### almlu CISCO.

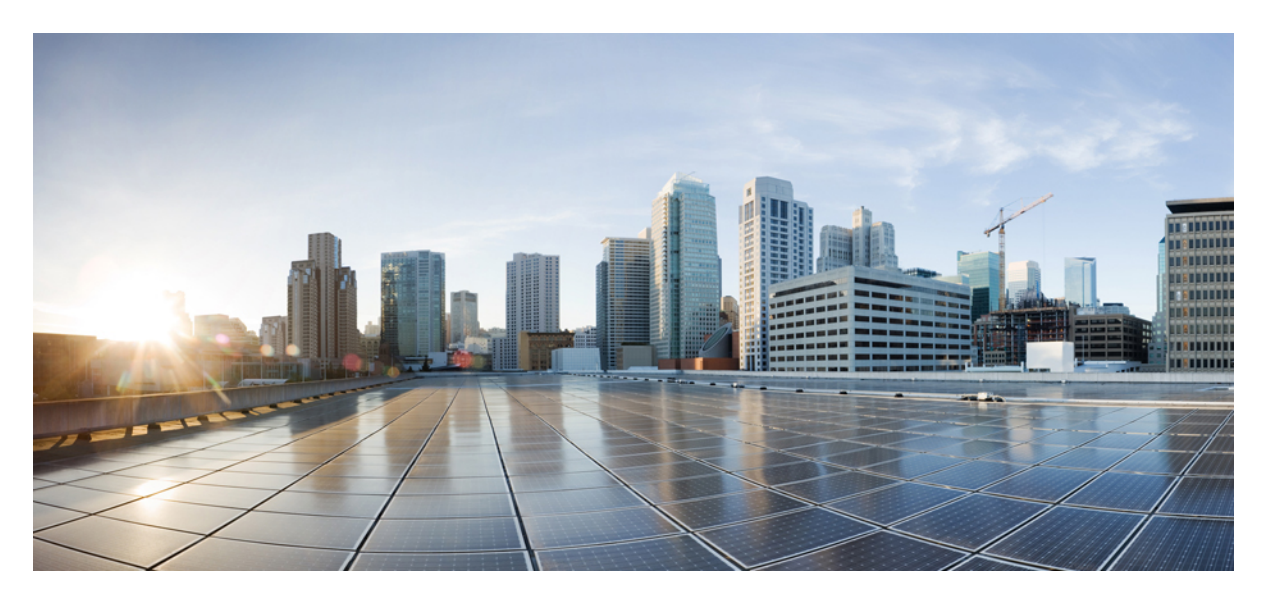

### **Consolidated Platform Command Reference, Cisco IOS Release 15.2(7)E (Catalyst 2960-XR Switches)**

**First Published:** 2019-03-27

#### **Americas Headquarters**

Cisco Systems, Inc. 170 West Tasman Drive San Jose, CA 95134-1706 USA http://www.cisco.com Tel: 408 526-4000 800 553-NETS (6387) Fax: 408 527-0883

© 2019 Cisco Systems, Inc. All rights reserved.

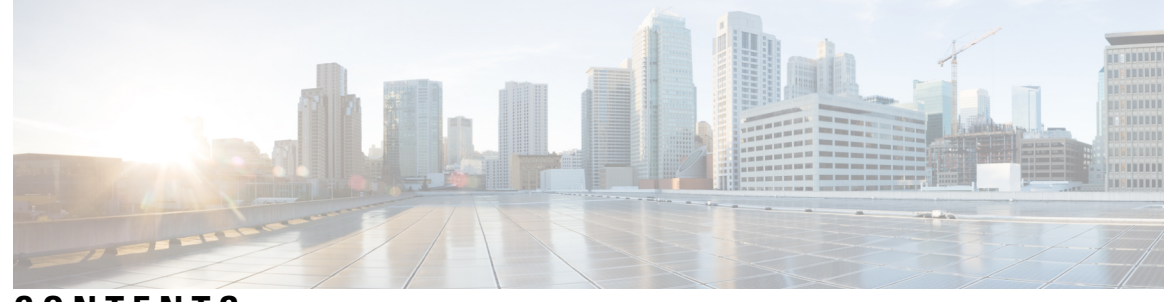

### **CONTENTS**

 $\overline{\phantom{a}}$ 

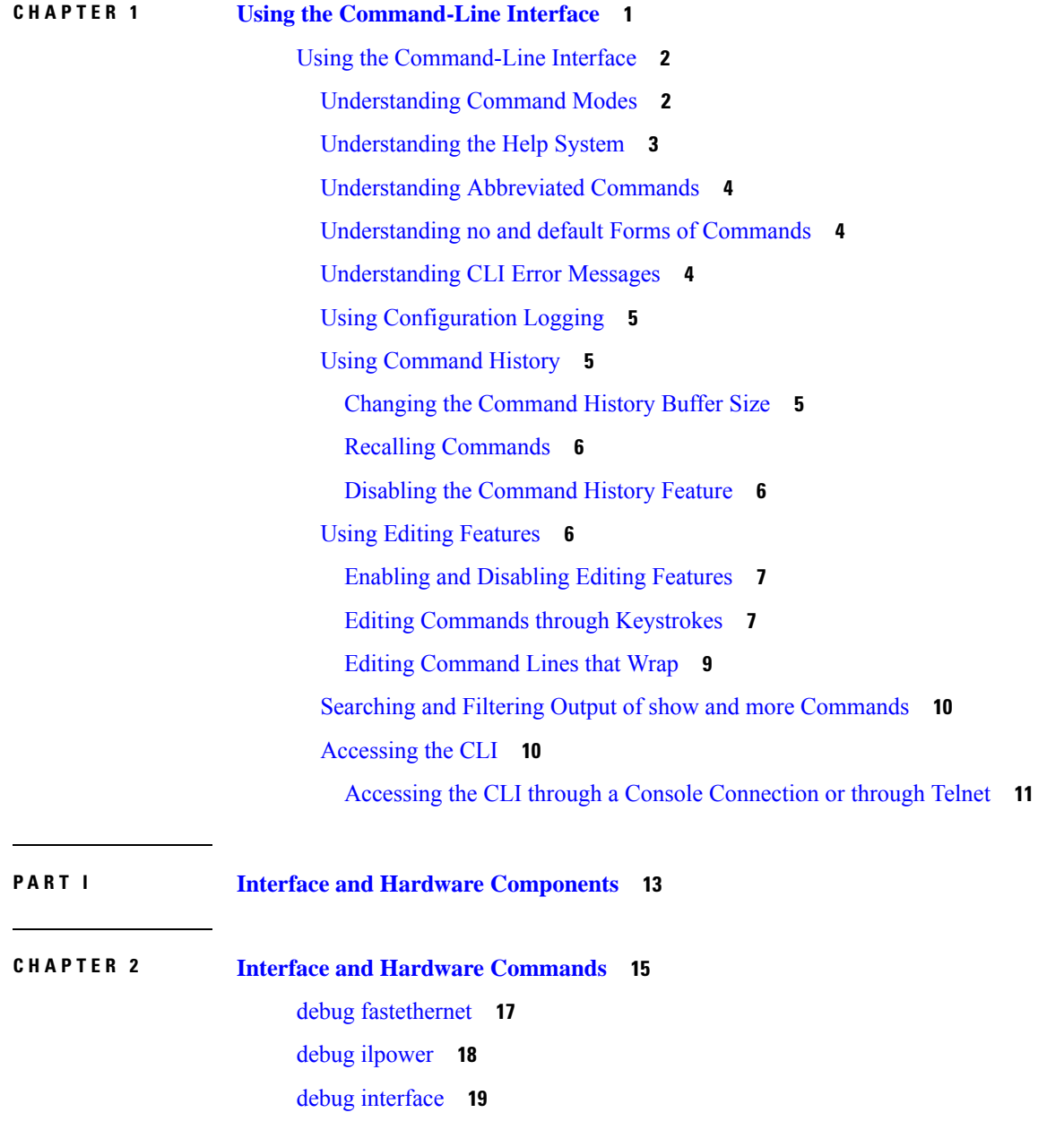

debug lldp [packets](#page-37-0) **20** [debug](#page-38-0) nmsp **21** [duplex](#page-39-0) **22** [errdisable](#page-41-0) detect cause **24** errdisable detect cause [small-frame](#page-43-0) **26** [errdisable](#page-44-0) recovery cause **27** errdisable recovery cause [small-frame](#page-47-0) **30** [errdisable](#page-48-0) recovery interval **31** lldp (interface [configuration\)](#page-49-0) **32** [mdix](#page-51-0) auto **34** [network-policy](#page-52-0) **35** [network-policy](#page-53-0) profile (global configuration) **36** nmsp [attachment](#page-54-0) suppress **37** power [efficient-ethernet](#page-55-0) auto **38** [power](#page-56-0) inline **39** power inline [consumption](#page-59-0) **42** [power](#page-62-0) inline police **45** [show](#page-64-0) eee **47** [show](#page-67-0) env **50** show [errdisable](#page-70-0) detect **53** show [errdisable](#page-72-0) recovery **55** show [interfaces](#page-74-0) **57** show [interfaces](#page-79-0) counters **62** show interfaces [switchport](#page-81-0) **64** show interfaces [transceiver](#page-85-0) **68** [show](#page-88-0) ip ports all **71** show [network-policy](#page-89-0) profile **72** show [power](#page-90-0) inline **73** show [system](#page-96-0) mtu **79** [speed](#page-97-0) **80** [switchport](#page-99-0) backup interface **82** [switchport](#page-101-0) block **84** [system](#page-102-0) mtu **85** voice-signaling vlan [\(network-policy](#page-104-0) configuration) **87**

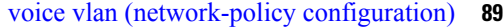

 $\blacksquare$ 

 $\mathbf{l}$ 

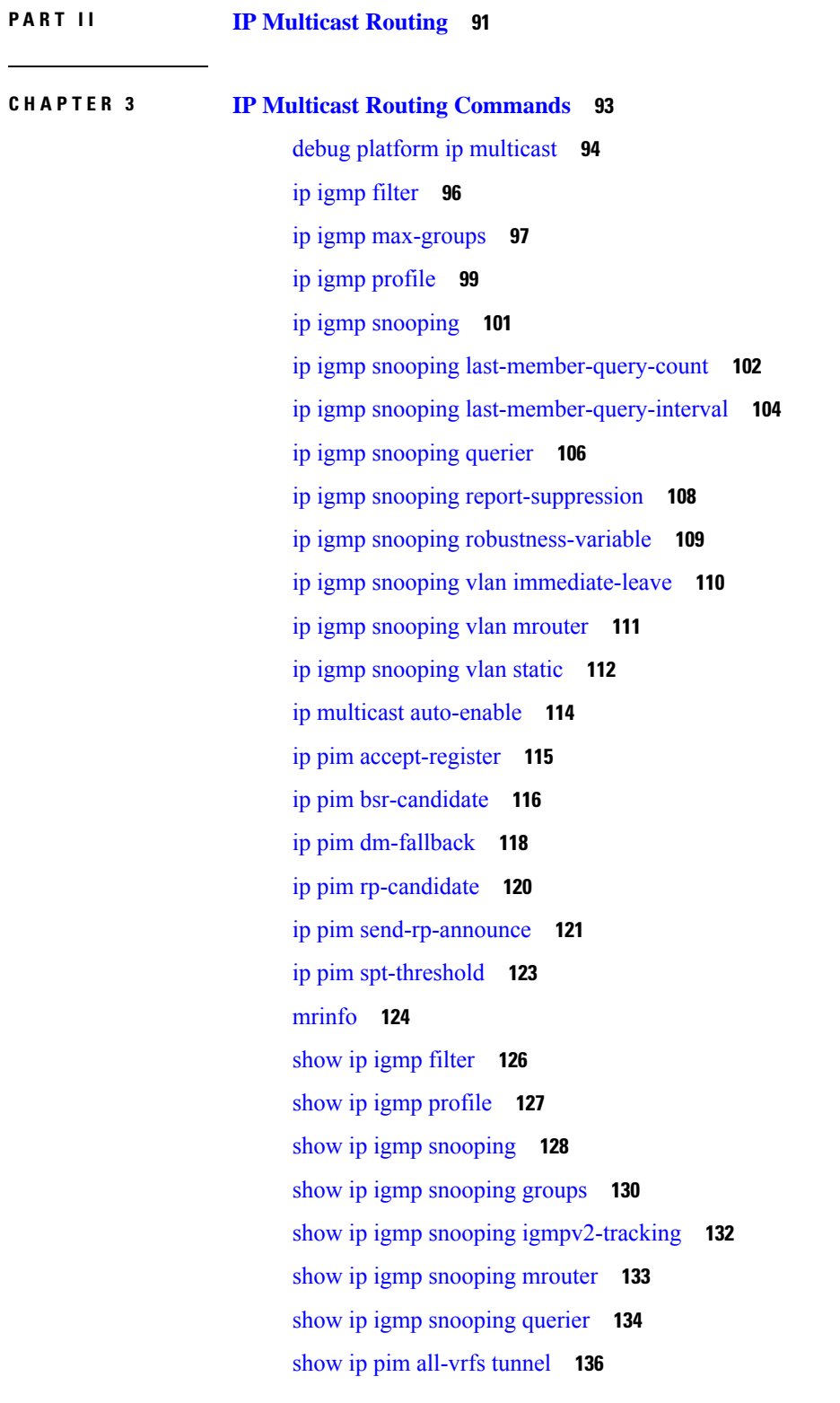

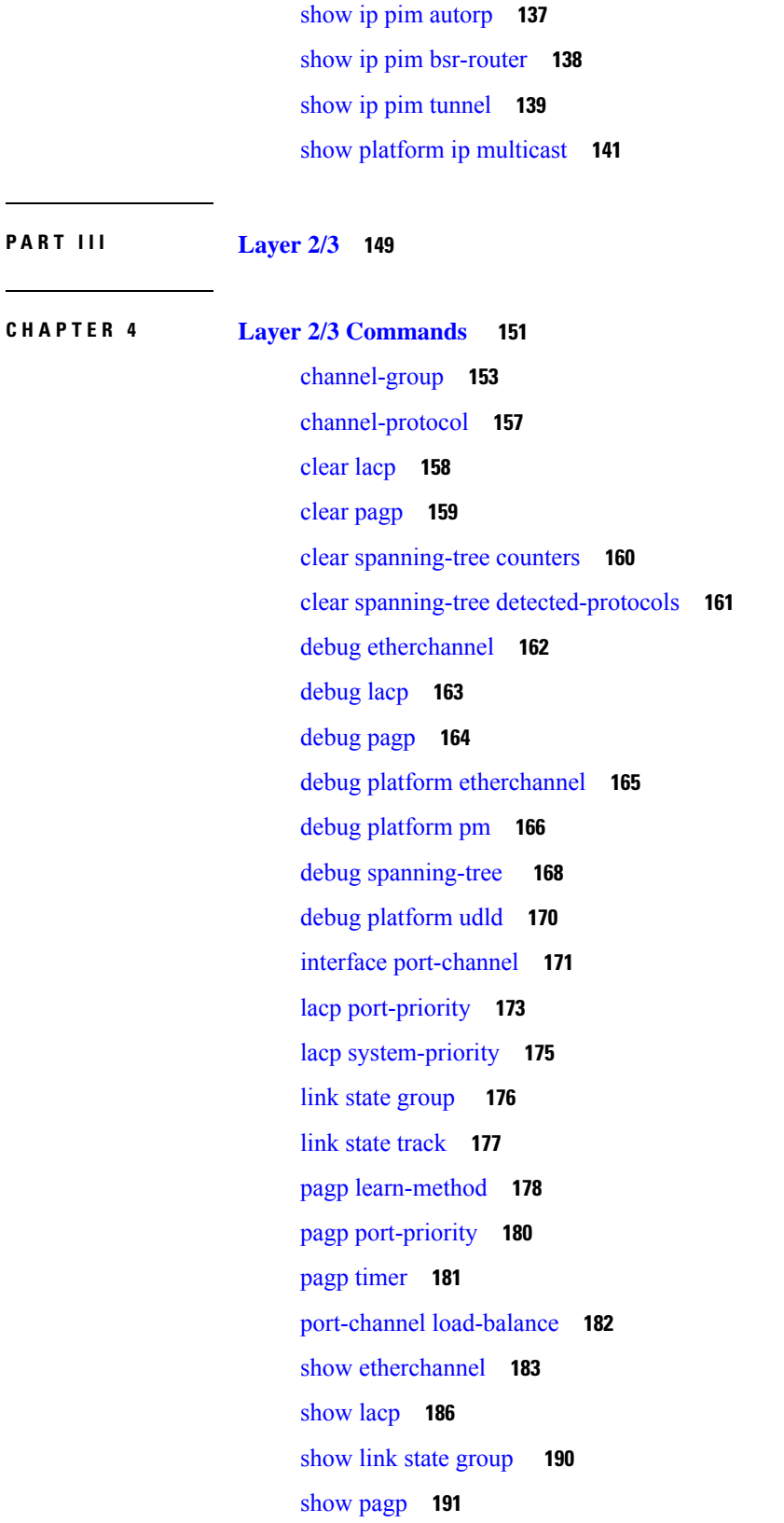

I

 $\mathbf I$ 

show platform backup [interface](#page-210-0) **193** show platform [etherchannel](#page-211-0) **194** show [platform](#page-212-0) pm **195** show platform [spanning-tree](#page-214-0) **197** show [spanning-tree](#page-215-0) **198** [show](#page-219-0) udld **202** [spanning-tree](#page-222-0) backbonefast **205** [spanning-tree](#page-223-0) bpdufilter **206** [spanning-tree](#page-225-0) bpduguard **208** [spanning-tree](#page-226-0) bridge assurance **209** [spanning-tree](#page-228-0) cost **211** [spanning-tree](#page-230-0) etherchannel guard misconfig **213** [spanning-tree](#page-231-0) extend system-id **214** [spanning-tree](#page-232-0) guard **215** [spanning-tree](#page-234-0) link-type **217** [spanning-tree](#page-235-0) loopguard default **218** [spanning-tree](#page-236-0) mode **219** [spanning-tree](#page-237-0) mst configuration **220** [spanning-tree](#page-239-0) mst cost **222** [spanning-tree](#page-240-0) mst forward-time **223** [spanning-tree](#page-241-0) mst hello-time **224** [spanning-tree](#page-242-0) mst max-age **225** [spanning-tree](#page-243-0) mst max-hops **226** [spanning-tree](#page-244-0) mst port-priority **227** [spanning-tree](#page-245-0) mst pre-standard **228** [spanning-tree](#page-246-0) mst priority **229** [spanning-tree](#page-247-0) mst root **230** spanning-tree mst simulate pvst (global [configuration\)](#page-248-0) **231** spanning-tree mst simulate pvst (interface [configuration\)](#page-250-0) **233** [spanning-tree](#page-252-0) pathcost method **235** [spanning-tree](#page-253-0) port-priority **236** spanning-tree portfast edge (global [configuration\)](#page-254-0) **237** spanning-tree portfast edge (interface [configuration\)](#page-256-0) **239** [spanning-tree](#page-258-0) transmit hold-count **241**

[spanning-tree](#page-259-0) uplinkfast **242** [spanning-tree](#page-261-0) vlan **244** [switchport](#page-263-0) access vlan **246** [switchport](#page-266-0) mode **249** switchport [nonegotiate](#page-269-0) **252** [udld](#page-270-0) **253** [udld](#page-272-0) port **255** udld [reset](#page-274-0) **257**

#### **P ART I V [NetFlow](#page-276-0) Lite 259**

**CHAPTER 5 NetFlow Lite [Commands](#page-278-0) 261**

[cache](#page-280-0) **263**

clear flow [exporter](#page-283-0) **266** clear flow [monitor](#page-284-0) **267** collect [counter](#page-286-0) **269** collect flow [sampler](#page-287-0) **270** collect [interface](#page-288-0) **271** collect timestamp [sys-uptime](#page-289-0) **272** collect [transport](#page-290-0) tcp flags **273** [datalink](#page-292-0) flow monitor **275** debug flow [exporter](#page-293-0) **276** debug flow [monitor](#page-294-0) **277** debug [sampler](#page-295-0) **278** [description](#page-296-0) **279** [destination](#page-297-0) **280** [dscp](#page-298-0) **281** [export-protocol](#page-299-0) netflow-v9 **282** [exporter](#page-300-0) **283** flow [exporter](#page-301-0) **284** flow [monitor](#page-302-0) **285** flow [record](#page-303-0) **286** ip flow [monitor](#page-304-0) **287**

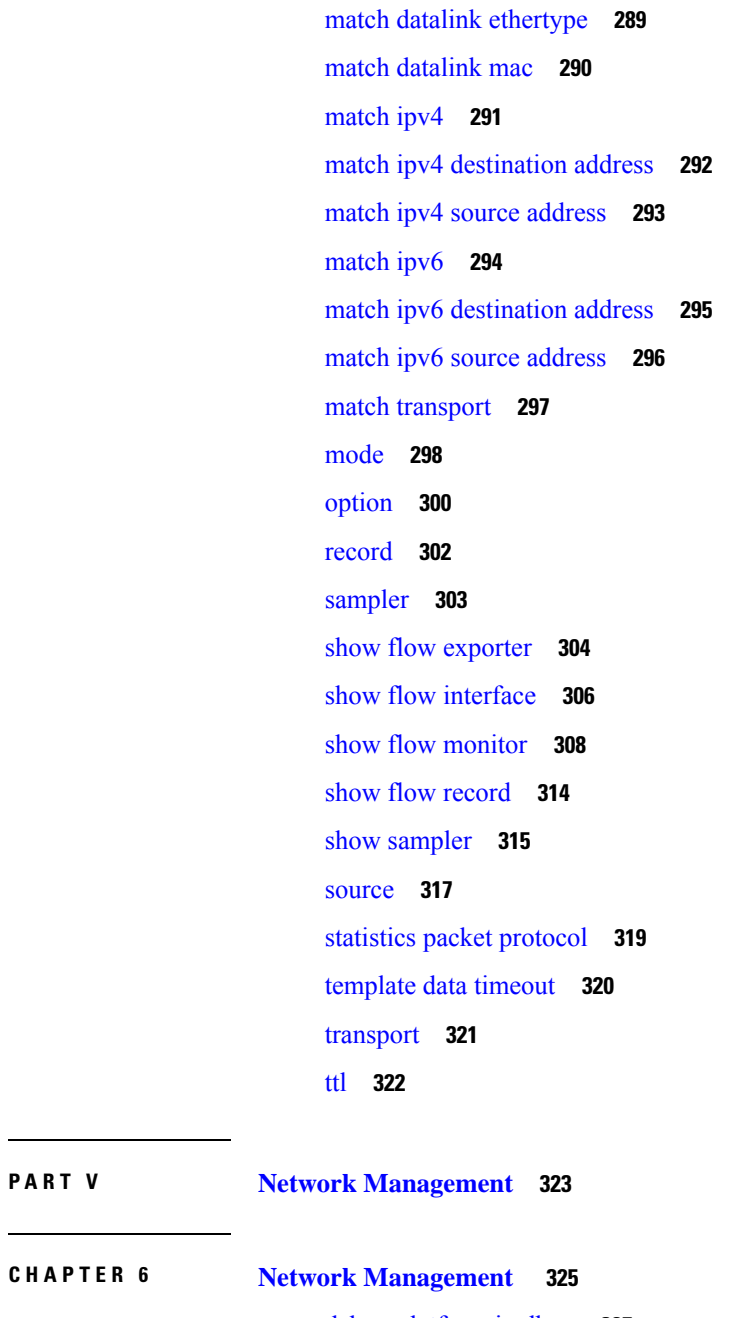

debug [platform](#page-344-0) ip dhcp **327** debug [platform](#page-345-0) snmp **328** [monitor](#page-346-0) session **329** monitor session [destination](#page-348-0) **331** [monitor](#page-352-0) session filter **335** [monitor](#page-354-0) session source **337** show [monitor](#page-357-0) session **340**

show [platform](#page-359-0) snmp counters **342** [snmp-server](#page-360-0) enable traps **343** [snmp-server](#page-363-0) enable traps bridge **346** [snmp-server](#page-364-0) enable traps call-home **347** [snmp-server](#page-365-0) enable traps cef **348** [snmp-server](#page-366-0) enable traps cpu **349** [snmp-server](#page-367-0) enable traps dot1x **350** [snmp-server](#page-368-0) enable traps energywise **351** [snmp-server](#page-369-0) enable traps envmon **352** [snmp-server](#page-370-0) enable traps errdisable **353** [snmp-server](#page-371-0) enable traps flash **354** [snmp-server](#page-372-0) enable traps ike **355** [snmp-server](#page-373-0) enable traps ipsec **356** [snmp-server](#page-375-0) enable traps license **358** snmp-server enable traps [mac-notification](#page-376-0) **359** [snmp-server](#page-377-0) enable traps ospf **360** [snmp-server](#page-379-0) enable traps pim **362** snmp-server enable traps [port-security](#page-380-0) **363** snmp-server enable traps [power-ethernet](#page-381-0) **364** [snmp-server](#page-382-0) enable traps snmp **365** [snmp-server](#page-383-0) enable traps stackwise **366** snmp-server enable traps [storm-control](#page-385-0) **368** [snmp-server](#page-386-0) enable traps stpx **369** [snmp-server](#page-387-0) enable traps transceiver **370** [snmp-server](#page-388-0) enable traps vstack **371** [snmp-server](#page-389-0) engineID **372** [snmp-server](#page-390-0) host **373**

**P ART V I [QoS](#page-394-0) 377**

**CHAPTER 7 [QoS](#page-396-0) 379**

[class](#page-398-0) **381** [class-map](#page-400-0) **383** [debug](#page-402-0) qos **385** mac [access-list](#page-403-0) extended **386** match (class-map [configuration\)](#page-405-0) **388** [mls](#page-408-0) qos **391** mls qos [aggregate-policer](#page-410-0) **393** [mls](#page-412-0) qos cos **395** mls qos [dscp-mutation](#page-414-0) **397** mls qos [map](#page-416-0) **399** mls qos [queue-set](#page-420-0) output buffers **403** mls qos [queue-set](#page-422-0) output threshold **405** mls qos [rewrite](#page-425-0) ip dscp **408** mls qos [srr-queue](#page-427-0) output cos-map **410** mls qos srr-queue output [dscp-map](#page-429-0) **412** mls qos [srr-queue](#page-431-0) output queues 8 **414** mls qos [trust](#page-433-0) **416** mls qos [vlan-based](#page-435-0) **418** [police](#page-436-0) **419** police [aggregate](#page-438-0) **421** [policy-map](#page-440-0) **423** [queue-set](#page-443-0) **426** [service-policy](#page-444-0) **427** set **[429](#page-446-0)** show [class-map](#page-448-0) **431** [show](#page-449-0) mls qos **432** show mls qos [aggregate-policer](#page-450-0) **433** show mls qos [interface](#page-451-0) **434** [show](#page-455-0) mls qos maps **438** show mls qos [queue-set](#page-458-0) **441** [show](#page-459-0) mls qos vlan **442** show [policy-map](#page-460-0) **443** srr-queue [bandwidth](#page-461-0) limit **444** srr-queue [bandwidth](#page-463-0) shape **446** srr-queue [bandwidth](#page-465-0) share **448** [switchport](#page-467-0) priority extend **450** [trust](#page-469-0) **452**

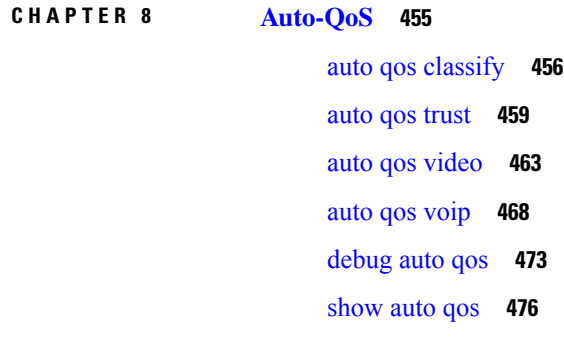

**P ART VII [Security](#page-498-0) 481**

#### **CHAPTER 9 [Security](#page-500-0) 483**

aaa [accounting](#page-502-0) dot1x **485** aaa [accounting](#page-504-0) identity **487** aaa [authentication](#page-506-0) dot1x **489** aaa [authorization](#page-507-0) network **490** aaa [new-model](#page-508-0) **491** [authentication](#page-510-0) host-mode **493** [authentication](#page-512-0) mac-move permit **495** [authentication](#page-513-0) priority **496** [authentication](#page-516-0) violation **499** auto [security](#page-518-0) **501** auto [security-port](#page-519-0) **502** cisp [enable](#page-520-0) **503** clear [errdisable](#page-521-0) interface vlan **504** clear mac [address-table](#page-522-0) **505** [debug](#page-524-0) ip rip **507** deny (MAC access-list [configuration\)](#page-526-0) **509** [device-role](#page-530-0) (IPv6 snooping) **513** [device-role](#page-531-0) (IPv6 nd inspection) **514** [device-tracking](#page-532-0) policy **515** dot1x critical (global [configuration\)](#page-534-0) **517** [dot1x](#page-535-0) pae **518** dot1x [supplicant](#page-536-0) controlled transient **519**

dot1x supplicant [force-multicast](#page-537-0) **520** dot1x test [eapol-capable](#page-538-0) **521** dot1x test [timeout](#page-539-0) **522** dot1x [timeout](#page-540-0) **523** epm [access-control](#page-542-0) open **525** ip [admission](#page-543-0) **526** ip [admission](#page-544-0) name **527** ip device tracking [maximum](#page-546-0) **529** ip device [tracking](#page-547-0) probe **530** ip dhcp [snooping](#page-548-0) database **531** ip dhcp snooping [information](#page-550-0) option format remote-id **533** ip dhcp snooping verify [no-relay-agent-address](#page-551-0) **534** ip source [binding](#page-552-0) **535** ip ssh [source-interface](#page-553-0) **536** ip verify [source](#page-554-0) **537** ipv6 [snooping](#page-556-0) policy **539** limit [address-count](#page-557-0) **540** mab request format [attribute](#page-558-0) 32 **541** match (access-map [configuration\)](#page-560-0) **543** mls qos copp [protocol](#page-562-0) **545** [authentication](#page-566-0) logging verbose **549** dot1x logging [verbose](#page-567-0) **550** mab logging [verbose](#page-568-0) **551** permit (MAC access-list [configuration\)](#page-569-0) **552** protocol (IPv6 [snooping\)](#page-573-0) **556** [radius](#page-574-0) server **557** [router](#page-576-0) rip **559** security level (IPv6 [snooping\)](#page-577-0) **560** show aaa [acct-stop-cache](#page-578-0) **561** show aaa [clients](#page-579-0) **562** show aaa [command](#page-580-0) handler **563** [show](#page-581-0) aaa local **564** show aaa [servers](#page-582-0) **565** show aaa [sessions](#page-583-0) **566**

show [authentication](#page-584-0) sessions **567** show auto [security](#page-587-0) **570** [show](#page-589-0) cisp **572** show [dot1x](#page-591-0) **574** [show](#page-593-0) eap pac peer **576** show ip dhcp [snooping](#page-594-0) statistics **577** show ip rip [database](#page-597-0) **580** [show](#page-599-0) ip ssh **582** show mls qos copp [protocols](#page-601-0) **584** show radius [server-group](#page-602-0) **585** show vlan [access-map](#page-604-0) **587** show vlan [group](#page-605-0) **588** switchport [port-security](#page-606-0) aging **589** switchport [port-security](#page-608-0) mac-address **591** switchport [port-security](#page-610-0) maximum **593** switchport [port-security](#page-612-0) violation **595** tracking (IPv6 [snooping\)](#page-614-0) **597** [trusted-port](#page-616-0) **599** vlan [access-map](#page-617-0) **600** vlan [filter](#page-619-0) **602** vlan [group](#page-620-0) **603**

#### **P ART VIII Stack Manager and High [Availability](#page-622-0) 605**

**CHAPTER 1 0 Stack Manager [Commands](#page-624-0) 607** debug platform [remote-commands](#page-625-0) **608** debug platform [stack-manager](#page-626-0) **609** [reload](#page-627-0) **610** remote [command](#page-629-0) **612** [session](#page-630-0) **613**

show platform stack compatibility [configuration](#page-631-0) **614** show platform stack [compatibility](#page-632-0) feature **615** show platform stack [compatibility](#page-634-0) table **617** show [platform](#page-636-0) stack manager **619**

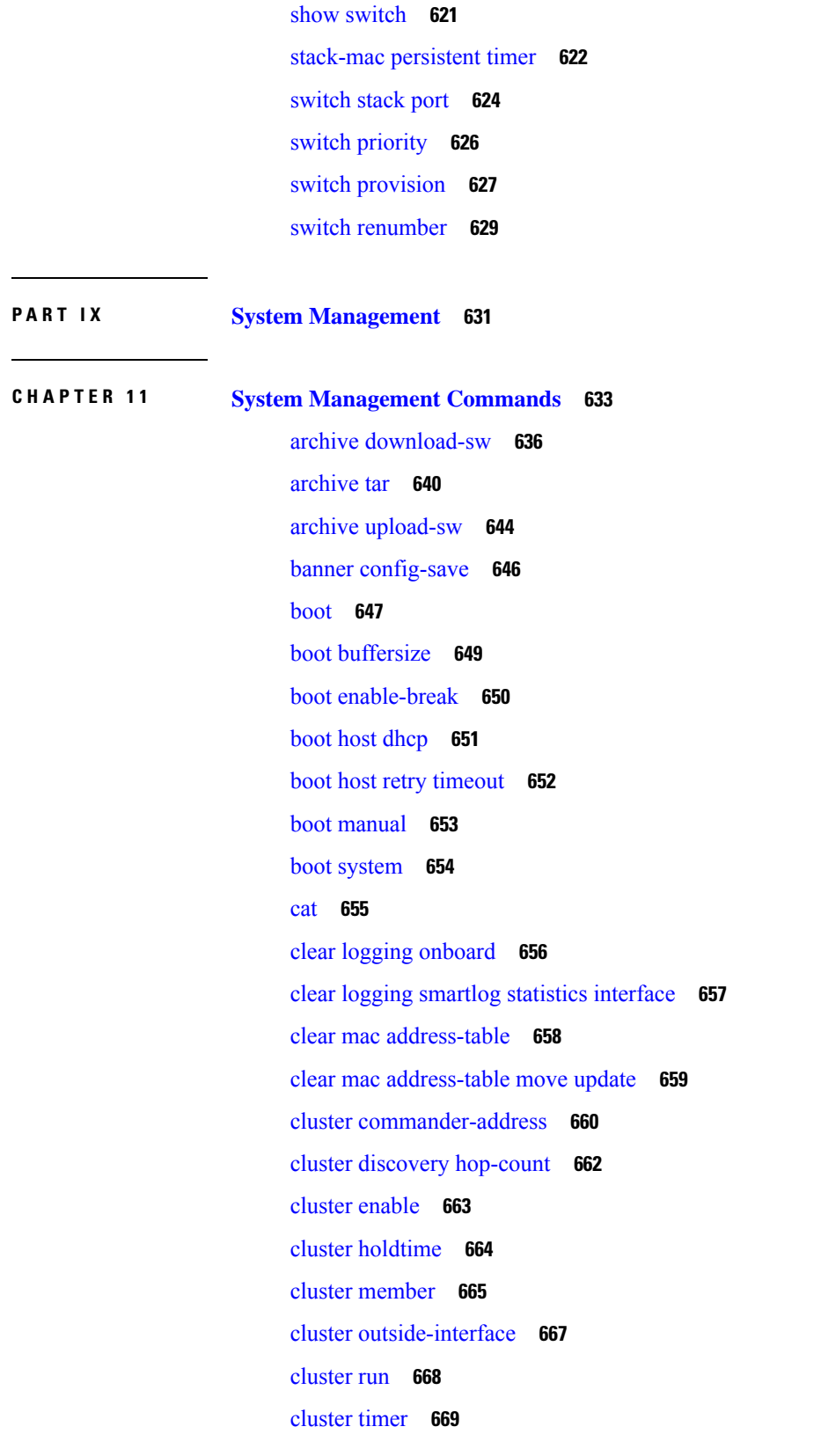

 $\blacksquare$ 

 $\mathbf{l}$ 

[copy](#page-687-0) **670** debug [cluster](#page-688-0) **671** debug matm move [update](#page-690-0) **673** [delete](#page-691-0) **674** dir **[675](#page-692-0)** [help](#page-694-0) **677** [hw-module](#page-695-0) **678** [logging](#page-697-0) **680** logging [buffered](#page-698-0) **681** logging [console](#page-699-0) **682** [logging](#page-700-0) file flash **683** [logging](#page-701-0) history **684** [logging](#page-702-0) history size **685** logging [monitor](#page-703-0) **686** logging [smartlog](#page-704-0) **687** [logging](#page-706-0) trap **689** mac [address-table](#page-707-0) aging-time **690** mac [address-table](#page-708-0) learning vlan **691** mac [address-table](#page-710-0) move update **693** mac [address-table](#page-712-0) notification **695** mac [address-table](#page-713-0) notification change **696** mac [address-table](#page-714-0) static **697** [mkdir](#page-715-0) **698** [more](#page-716-0) **699** [rcommand](#page-717-0) **700** [rename](#page-719-0) **702** [reset](#page-720-0) **703** [rmdir](#page-721-0) **704** service [sequence-numbers](#page-722-0) **705** set **[706](#page-723-0)** [show](#page-726-0) boot **709** show [cable-diagnostics](#page-728-0) prbs **711** show [cable-diagnostics](#page-730-0) tdr **713** show [cluster](#page-732-0) **715**

- show cluster [candidates](#page-734-0) **717** show cluster [members](#page-736-0) **719** show logging [onboard](#page-738-0) **721** show logging [smartlog](#page-743-0) **726** show mac [address-table](#page-746-0) **729** show mac [address-table](#page-747-0) address **730** show mac [address-table](#page-748-0) aging-time **731** show mac [address-table](#page-749-0) count **732** show mac [address-table](#page-750-0) dynamic **733** show mac [address-table](#page-751-0) interface **734** show mac [address-table](#page-752-0) learning **735** show mac [address-table](#page-753-0) move update **736** show mac [address-table](#page-754-0) multicast **737** show mac [address-table](#page-755-0) notification **738** show mac [address-table](#page-757-0) secure **740** show mac [address-table](#page-758-0) static **741** show mac [address-table](#page-759-0) vlan **742** show [nmsp](#page-760-0) **743** [shutdown](#page-761-0) **744** test [cable-diagnostics](#page-762-0) prbs **745** test [cable-diagnostics](#page-763-0) tdr **746** [traceroute](#page-764-0) mac **747** [traceroute](#page-767-0) mac ip **750** [type](#page-769-0) **752** [unset](#page-770-0) **753** [version](#page-772-0) **755**
- 
- **P ART X [VLAN](#page-774-0) 757**

#### **CHAPTER 12 [VLAN](#page-776-0)** 759

[client](#page-777-0) vlan **760** clear vtp [counters](#page-778-0) **761** debug [platform](#page-779-0) vlan **762** debug [sw-vlan](#page-780-0) **763**

debug [sw-vlan](#page-782-0) ifs **765** debug sw-vlan [notification](#page-783-0) **766** debug [sw-vlan](#page-784-0) vtp **767** [interface](#page-786-0) vlan **769** show [platform](#page-788-0) vlan **771** [show](#page-789-0) vlan **772** [show](#page-792-0) vtp **775** [switchport](#page-798-0) priority extend **781** [switchport](#page-799-0) trunk **782** [switchport](#page-802-0) voice vlan **785** [vlan](#page-805-0) **788** vtp (global [configuration\)](#page-811-0) **794** vtp (interface [configuration\)](#page-816-0) **799** vtp [primary](#page-817-0) **800**

Г

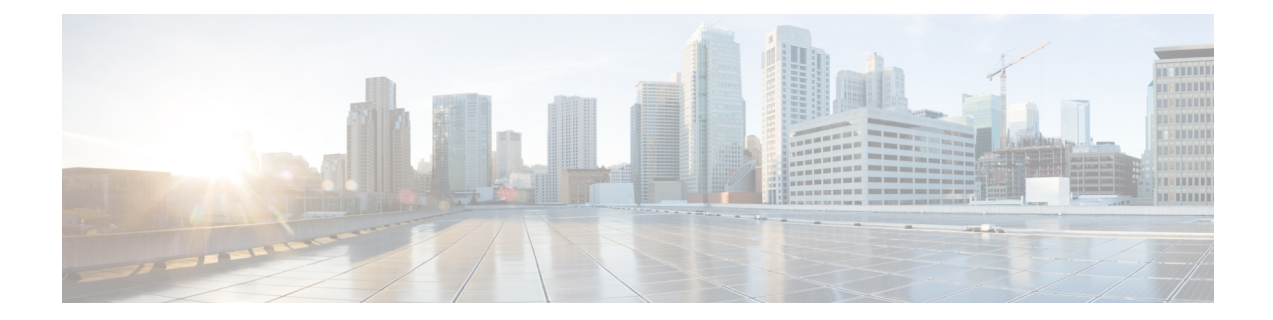

# <span id="page-18-0"></span>**Using the Command-Line Interface**

This chapter contains the following topics:

• Using the [Command-Line](#page-19-0) Interface, on page 2

## <span id="page-19-0"></span>**Using the Command-Line Interface**

This chapter describes the Cisco IOS command-line interface (CLI) and how to use it to configure your switch.

### <span id="page-19-1"></span>**Understanding Command Modes**

The Cisco IOS user interface is divided into many different modes. The commands available to you depend on which mode you are currently in. Enter a question mark (?) at the system prompt to obtain a list of commands available for each command mode.

When you start a session on the switch, you begin in user mode, often called user EXEC mode. Only a limited subset of the commands are available in user EXEC mode. For example, most of the user EXEC commands are one-time commands, such as **show** commands, which show the current configuration status, and **clear** commands, which clear counters or interfaces. The user EXEC commands are not saved when the switch reboots.

To have accessto all commands, you must enter privileged EXEC mode. Normally, you must enter a password to enter privileged EXEC mode. From this mode, you can enter any privileged EXEC command or enter global configuration mode.

Using the configuration modes (global, interface, and line), you can make changes to the running configuration. If you save the configuration, these commands are stored and used when the switch reboots. To access the various configuration modes, you must start at global configuration mode. From global configuration mode, you can enter interface configuration mode and line configuration mode.

This table describes the main command modes, how to access each one, the prompt you see in that mode, and how to exit the mode. The examples in the table use the hostname *Switch*.

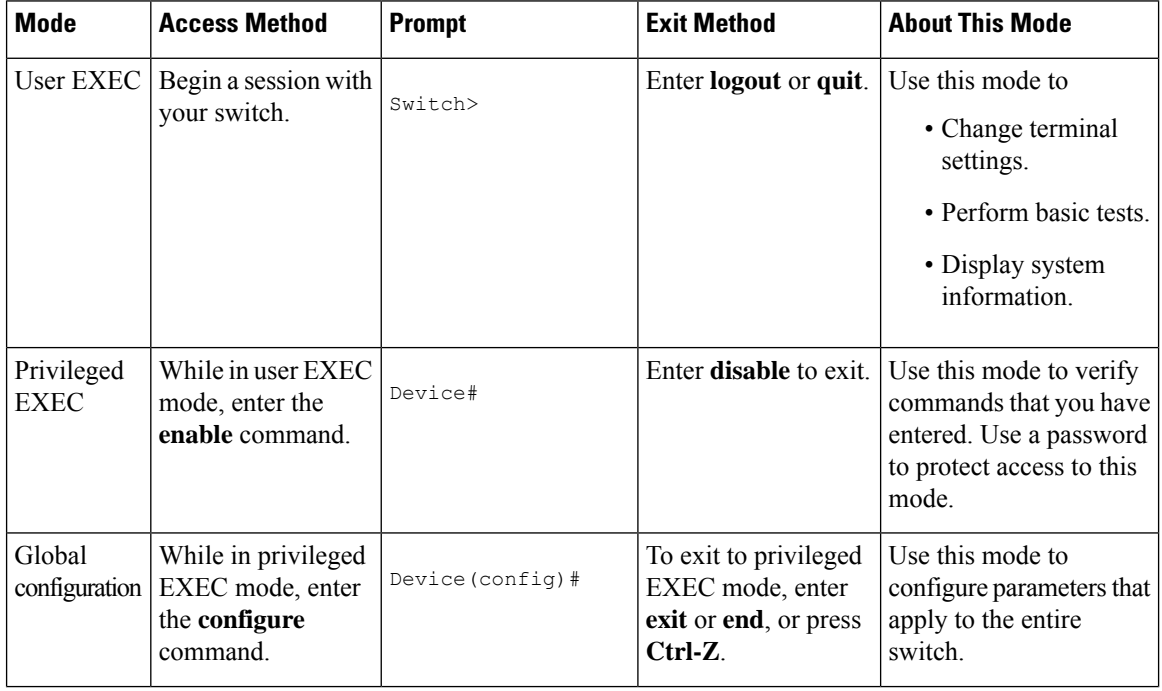

#### **Table 1: Command Mode Summary**

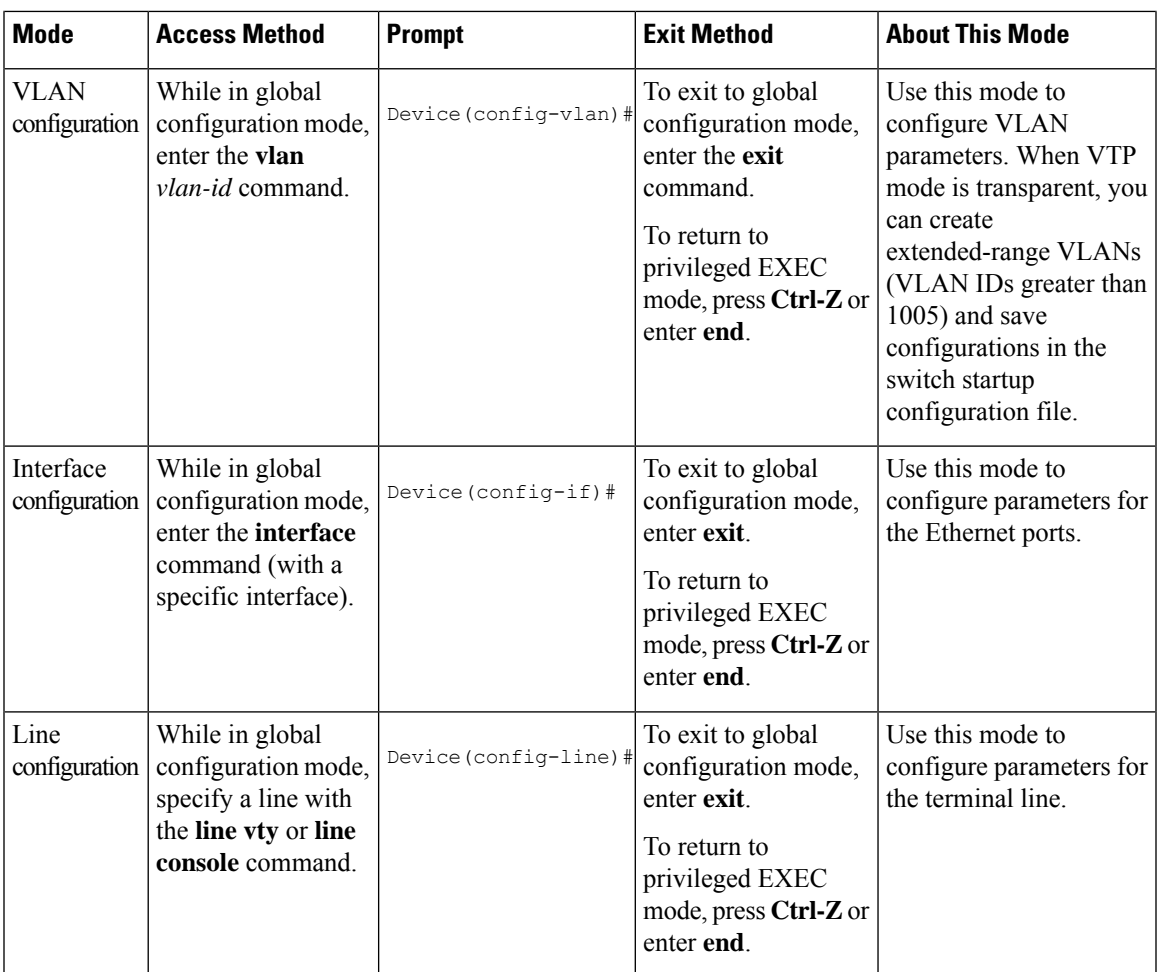

For more detailed information on the command modes, see the command reference guide for this release.

### <span id="page-20-0"></span>**Understanding the Help System**

You can enter a question mark (?) at the system prompt to display a list of commands available for each command mode. You can also obtain a list of associated keywords and arguments for any command.

#### **Table 2: Help Summary**

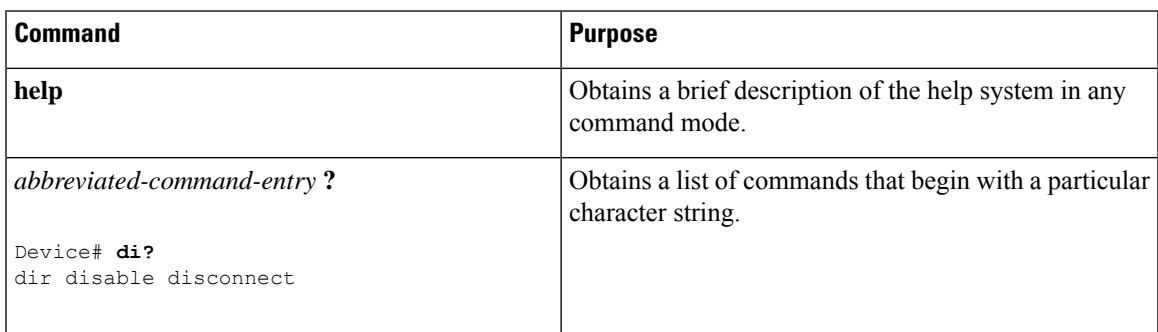

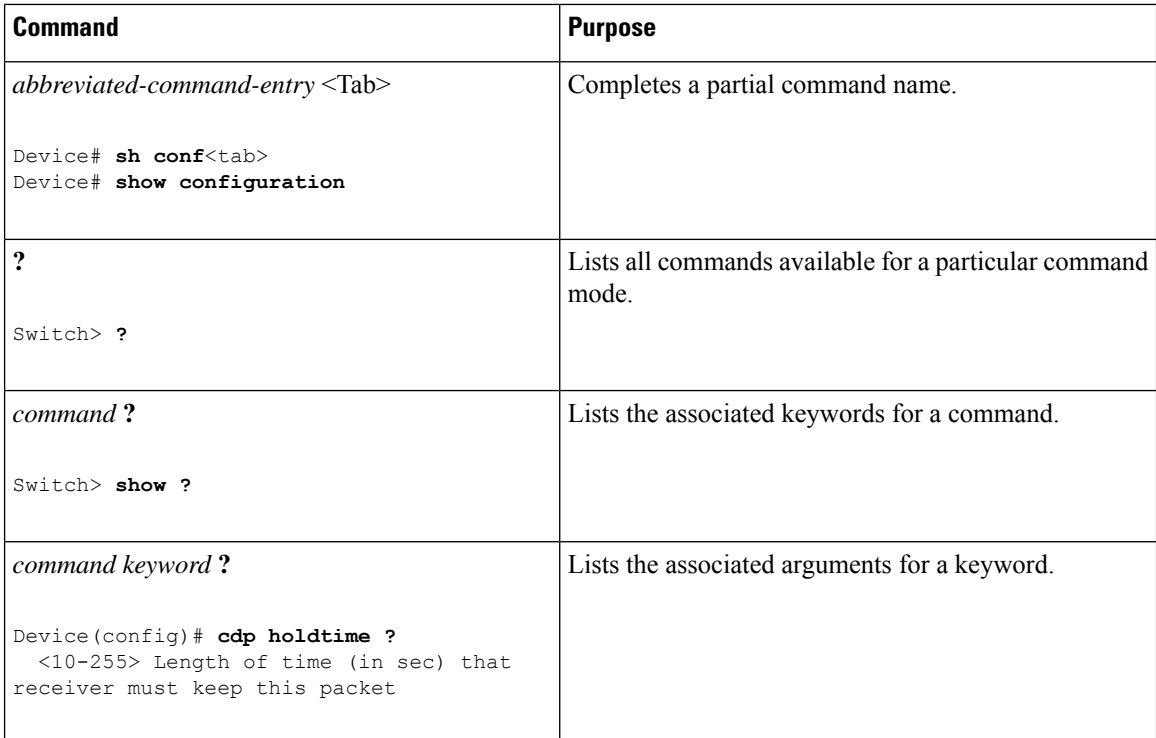

### <span id="page-21-0"></span>**Understanding Abbreviated Commands**

You need to enter only enough characters for the switch to recognize the command as unique.

This example shows how to enter the **show configuration**privileged EXEC command in an abbreviated form:

Device# **show conf**

### <span id="page-21-1"></span>**Understanding no and default Forms of Commands**

Almost every configuration command also has a **no** form. In general, use the **no** form to disable a feature or function or reverse the action of a command.For example, the**no shutdown**interface configuration command reverses the shutdown of an interface. Use the command without the keyword **no** to re-enable a disabled feature or to enable a feature that is disabled by default.

Configuration commands can also have a**default** form. The**default** form of a command returnsthe command setting to its default. Most commands are disabled by default, so the **default** form is the same as the **no** form. However, some commands are enabled by default and have variables set to certain default values. In these cases, the **default** command enables the command and sets variables to their default values.

### <span id="page-21-2"></span>**Understanding CLI Error Messages**

This table lists some error messages that you might encounter while using the CLI to configure your switch.

Ш

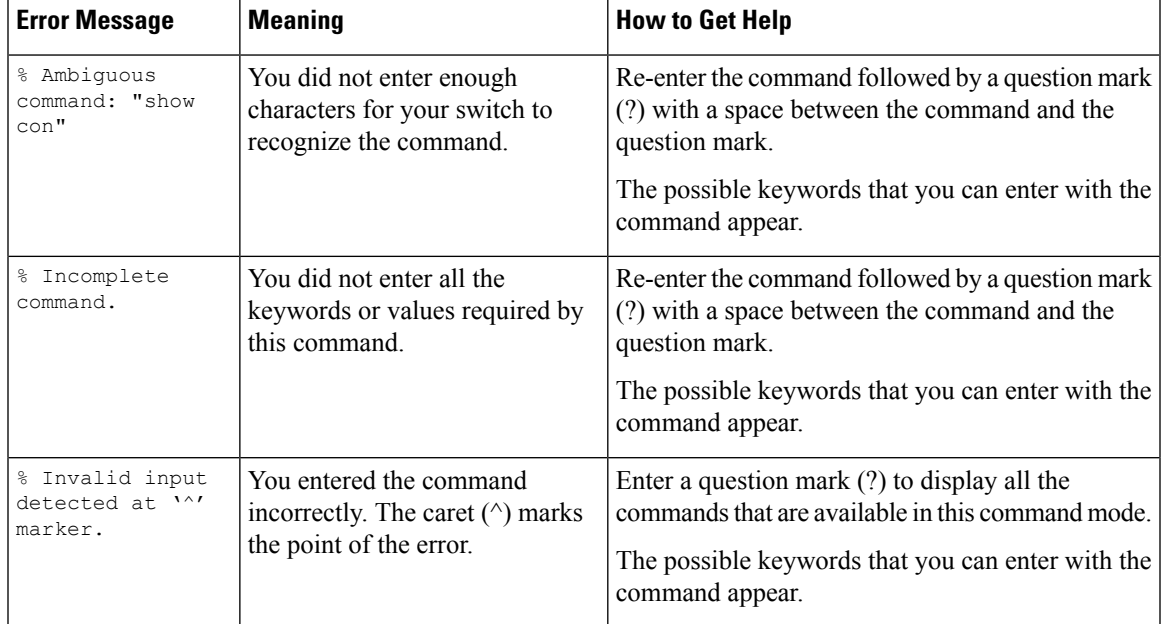

#### **Table 3: Common CLI Error Messages**

### <span id="page-22-0"></span>**Using Configuration Logging**

You can log and view changes to the switch configuration. You can use the Configuration Change Logging and Notification feature to track changes on a per-session and per-user basis. The logger tracks each configuration command that is applied, the user who entered the command, the time that the command was entered, and the parser return code for the command. This feature includes a mechanism for asynchronous notification to registered applications whenever the configuration changes. You can choose to have the notifications sent to the syslog.

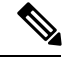

**Note** Only CLI or HTTP changes are logged.

### <span id="page-22-2"></span><span id="page-22-1"></span>**Using Command History**

The software provides a history or record of commands that you have entered. The command history feature is particularly useful for recalling long or complex commands or entries, including access lists. You can customize this feature to suit your needs.

#### **Changing the Command History Buffer Size**

By default, the switch records ten command lines in its history buffer. You can alter this number for a current terminal session or for all sessions on a particular line. These procedures are optional.

Beginning in privileged EXEC mode, enter this command to change the number of command lines that the switch records during the current terminal session:

Device# **terminal history** [**size** *number-of-lines*]

The range is from 0 to 256.

Beginning in line configuration mode, enter this command to configure the number of command lines the switch records for all sessions on a particular line:

Device(config-line)# **history** [**size** *number-of-lines*]

The range is from 0 to 256.

#### <span id="page-23-0"></span>**Recalling Commands**

To recall commands from the history buffer, perform one of the actions listed in this table. These actions are optional.

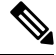

**Note** The arrow keys function only on ANSI-compatible terminals such as VT100s.

#### **Table 4: Recalling Commands**

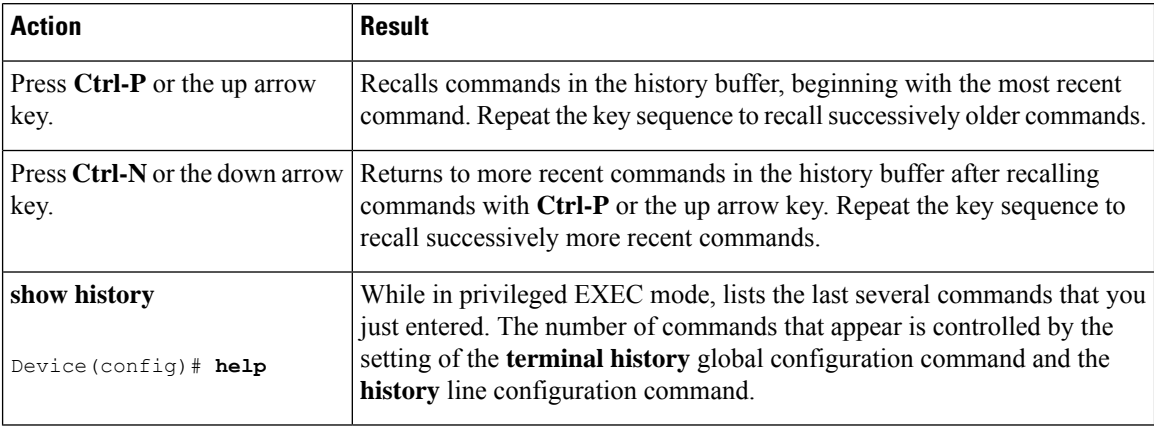

#### <span id="page-23-2"></span><span id="page-23-1"></span>**Disabling the Command History Feature**

The command history feature is automatically enabled. You can disable it for the current terminal session or for the command line. These procedures are optional.

To disable the feature during the current terminal session, enter the **terminal no history** privileged EXEC command.

To disable command history for the line, enter the **no history** line configuration command.

### **Using Editing Features**

This section describes the editing features that can help you manipulate the command line.

### <span id="page-24-0"></span>**Enabling and Disabling Editing Features**

Although enhanced editing mode is automatically enabled, you can disable it, re-enable it, or configure a specific line to have enhanced editing. These procedures are optional.

To globally disable enhanced editing mode, enter this command in line configuration mode:

Switch (config-line)# **no editing**

To re-enable the enhanced editing mode for the current terminal session, enter this command in privileged EXEC mode:

Device# **terminal editing**

To reconfigure a specific line to have enhanced editing mode, enter this command in line configuration mode:

Device(config-line)# **editing**

#### <span id="page-24-1"></span>**Editing Commands through Keystrokes**

This table shows the keystrokes that you need to edit command lines. These keystrokes are optional.

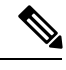

**Note** The arrow keys function only on ANSI-compatible terminals such as VT100s.

#### **Table 5: Editing Commands through Keystrokes**

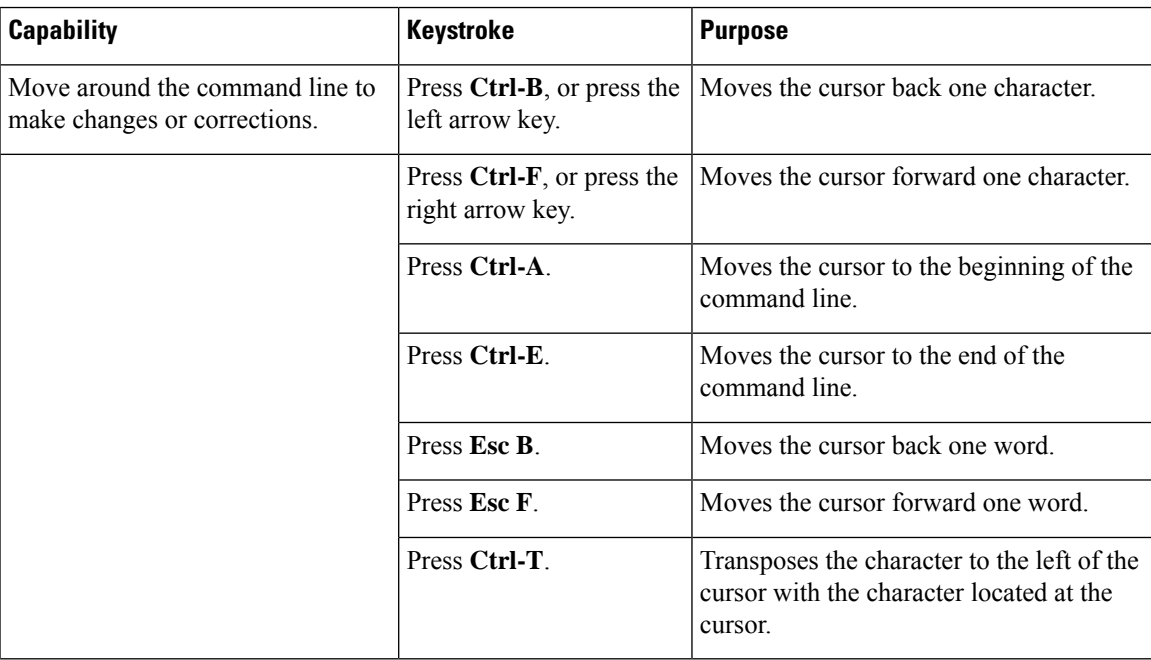

 $\mathbf I$ 

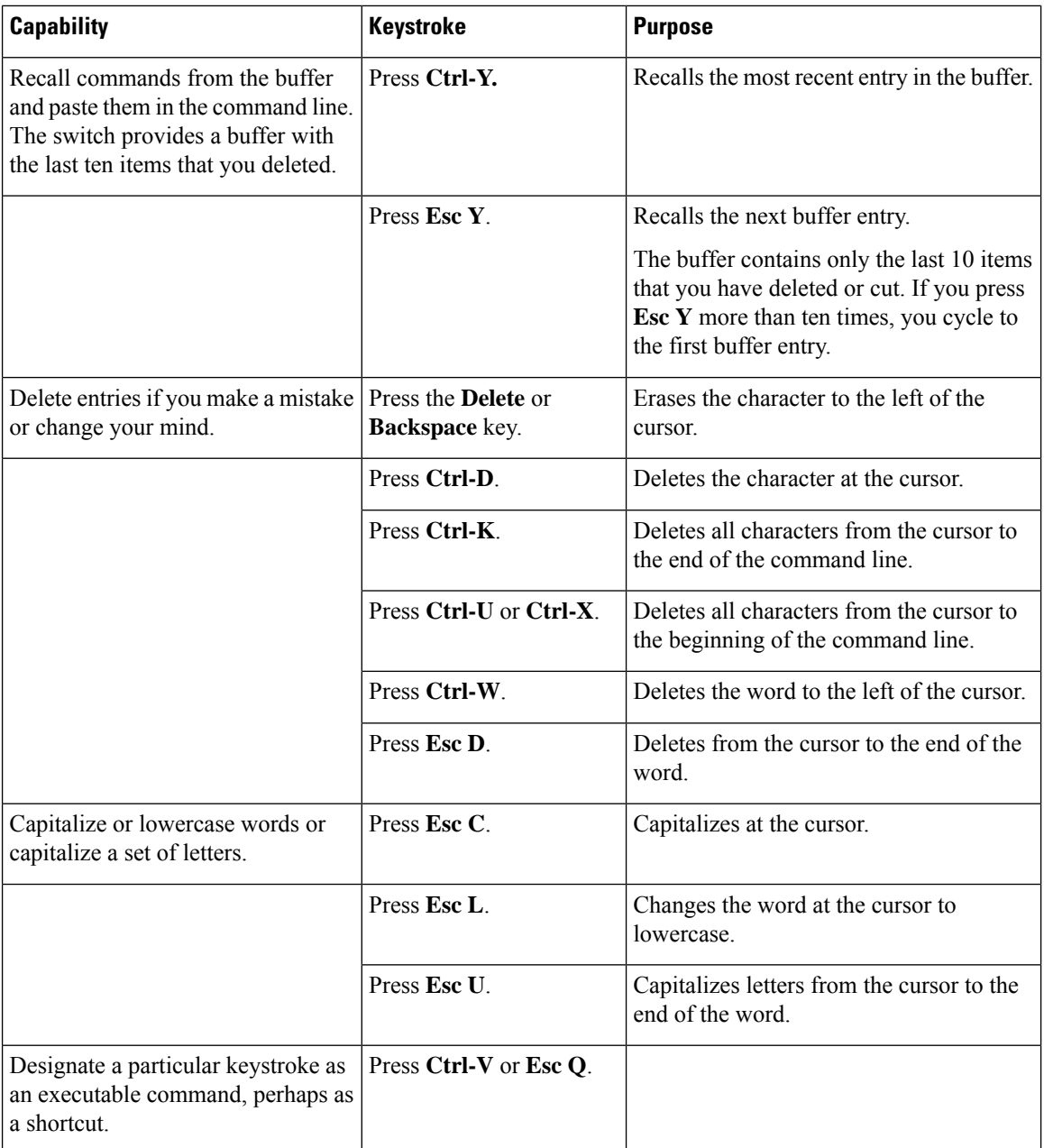

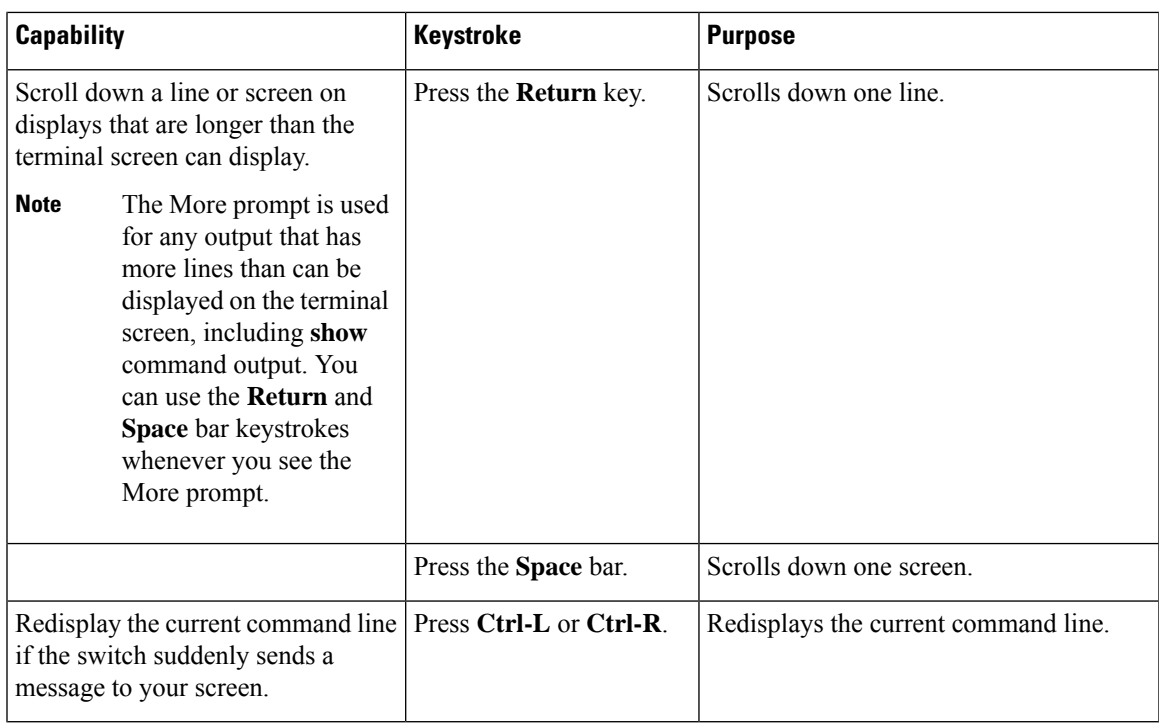

#### <span id="page-26-0"></span>**Editing Command Lines that Wrap**

You can use a wraparound feature for commands that extend beyond a single line on the screen. When the cursor reaches the right margin, the command line shifts ten spaces to the left. You cannot see the first ten characters of the line, but you can scroll back and check the syntax at the beginning of the command. The keystroke actions are optional.

To scroll back to the beginning of the command entry, press **Ctrl-B** or the left arrow key repeatedly. You can also press **Ctrl-A** to immediately move to the beginning of the line.

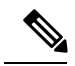

**Note** The arrow keys function only on ANSI-compatible terminals such as VT100s.

In this example, the **access-list** global configuration command entry extends beyond one line. When the cursor first reaches the end of the line, the line is shifted ten spaces to the left and redisplayed. The dollar sign (\$) shows that the line has been scrolled to the left. Each time the cursor reaches the end of the line, the line is again shifted ten spaces to the left.

```
Device(config)# access-list 101 permit tcp 131.108.2.5 255.255.255.0 131.108.1
Device(config)# $ 101 permit tcp 131.108.2.5 255.255.255.0 131.108.1.20 255.25
Device(config)# $t tcp 131.108.2.5 255.255.255.0 131.108.1.20 255.255.255.0 eq
Device(config)# $108.2.5 255.255.255.0 131.108.1.20 255.255.255.0 eq 45
```
After you complete the entry, press **Ctrl-A** to check the complete syntax before pressing the **Return** key to execute the command. The dollar sign (\$) appears at the end of the line to show that the line has been scrolled to the right:

Device(config)# **access-list 101 permit tcp 131.108.2.5 255.255.255.0 131.108.1\$**

The software assumes that you have a terminal screen that is 80 columns wide. If you have a width other than that, use the **terminal width** privileged EXEC command to set the width of your terminal.

Use line wrapping with the command history feature to recall and modify previous complex command entries.

### <span id="page-27-0"></span>**Searching and Filtering Output of show and more Commands**

You can search and filter the output for **show** and **more** commands. This is useful when you need to sort through large amounts of output or if you want to exclude output that you do not need to see. Using these commands is optional.

To use this functionality, enter a **show** or **more** command followed by the pipe character (|), one of the keywords **begin**, **include**, or **exclude**, and an expression that you want to search for or filter out:

*command* | {**begin** | **include** | **exclude**} *regular-expression*

Expressions are case sensitive. For example, if you enter **| exclude output**, the lines that contain *output* are not displayed, but the lines that contain *Output* appear.

This example shows how to include in the output display only lines where the expression *protocol* appears:

```
Device# show interfaces | include protocol
Vlan1 is up, line protocol is up
Vlan10 is up, line protocol is down
GigabitEthernet1/0/1 is up, line protocol is down
GigabitEthernet1/0/2 is up, line protocol is up
```
### <span id="page-27-1"></span>**Accessing the CLI**

You can access the CLI through a console connection, through Telnet, or by using the browser.

You manage the switch stack and the switch member interfaces through the active switch. You cannot manage switch stack members on an individual switch basis. You can connect to the active switch through the console port or the Ethernet management port of one or more switch members. Be careful with using multiple CLI sessions to the active switch. Commands you enter in one session are not displayed in the other sessions. Therefore, it is possible to lose track of the session from which you entered commands.

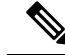

**Note** We recommend using one CLI session when managing the switch stack.

If you want to configure a specific switch member port, you must include the switch member number in the CLI command interface notation.

To debug a specific switch member, you can access it from the active switch by using the **session** *stack-member-number* privileged EXEC command. The switch member number is appended to the system prompt. For example, *Switch-2#* is the prompt in privileged EXEC mode for switch member 2, and where the system prompt for the active switch is Switch. Only the **show** and **debug** commands are available in a CLI session to a specific switch member.

Ш

### <span id="page-28-0"></span>**Accessing the CLI through a Console Connection or through Telnet**

Before you can access the CLI, you must connect a terminal or a PC to the switch console or connect a PC to the Ethernet management port and then power on the switch, as described in the hardware installation guide that shipped with your switch.

CLI access is available before switch setup. After your switch is configured, you can access the CLI through a remote Telnet session or SSH client.

You can use one of these methods to establish a connection with the switch:

- Connect the switch console port to a management station or dial-up modem, or connect the Ethernet management port to aPC.For information about connecting to the console or Ethernet management port, see the switch hardware installation guide.
- Use any Telnet TCP/IP or encrypted Secure Shell (SSH) package from a remote management station. The switch must have network connectivity with the Telnet or SSH client, and the switch must have an enable secret password configured.

The switch supports up to 16 simultaneous Telnet sessions. Changes made by one Telnet user are reflected in all other Telnet sessions.

The switch supports up to five simultaneous secure SSH sessions.

After you connect through the console port, through the Ethernet management port, through a Telnet session or through an SSH session, the user EXEC prompt appears on the management station.

I

**Accessing the CLI through a Console Connection or through Telnet**

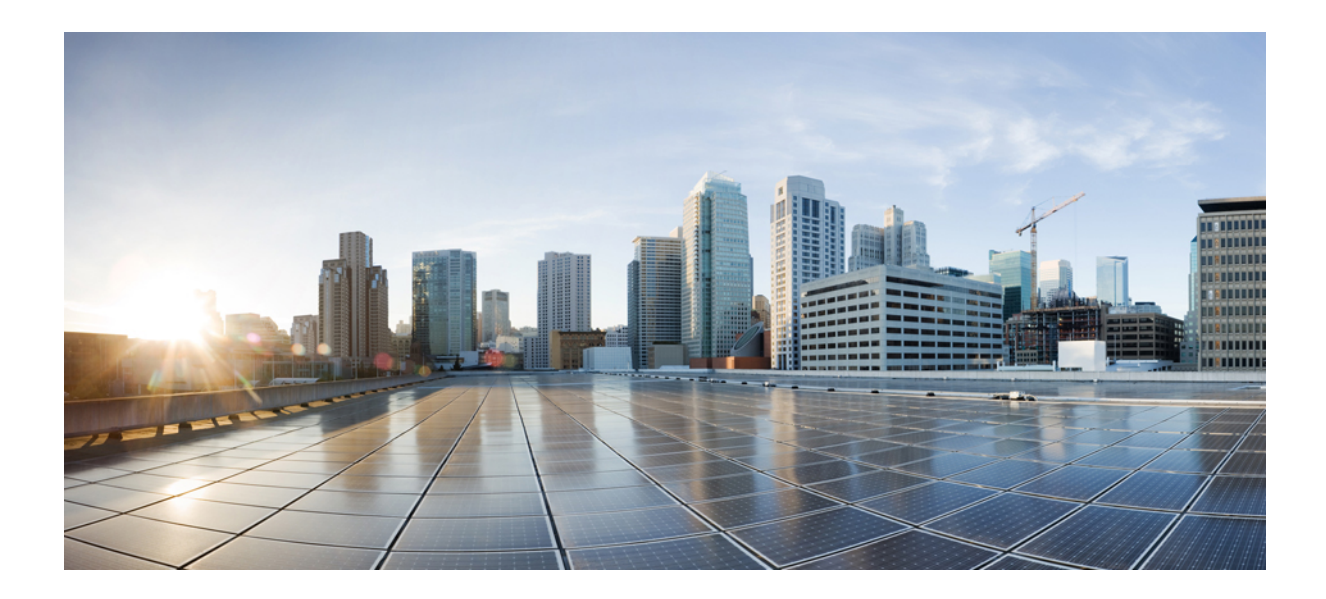

# <span id="page-30-0"></span>**<sup>P</sup> ART I**

# **Interface and Hardware Components**

• Interface and Hardware [Commands,](#page-32-1) on page 15

<span id="page-32-1"></span>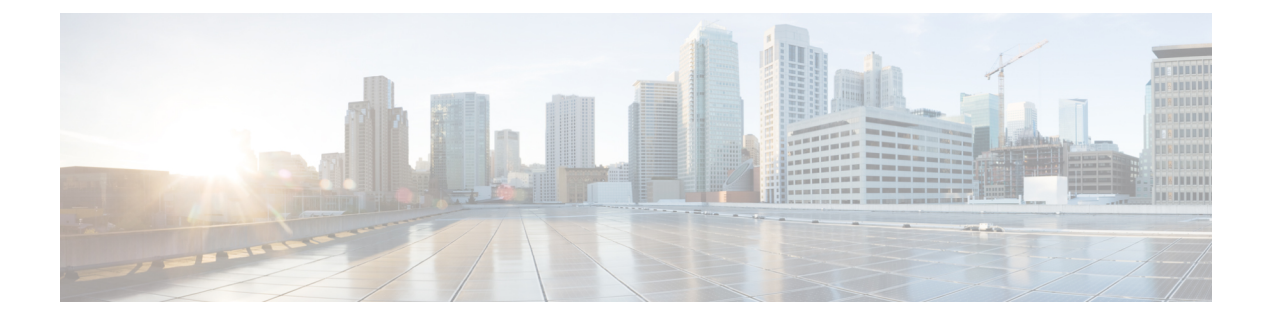

# <span id="page-32-0"></span>**Interface and Hardware Commands**

- debug [fastethernet,](#page-34-0) on page 17
- debug [ilpower,](#page-35-0) on page 18
- debug [interface,](#page-36-0) on page 19
- debug lldp [packets,](#page-37-0) on page 20
- [debug](#page-38-0) nmsp, on page 21
- [duplex,](#page-39-0) on page 22
- [errdisable](#page-41-0) detect cause, on page 24
- errdisable detect cause [small-frame,](#page-43-0) on page 26
- [errdisable](#page-44-0) recovery cause, on page 27
- errdisable recovery cause [small-frame,](#page-47-0) on page 30
- [errdisable](#page-48-0) recovery interval, on page 31
- lldp (interface [configuration\),](#page-49-0) on page 32
- [mdix](#page-51-0) auto, on page 34
- [network-policy,](#page-52-0) on page 35
- [network-policy](#page-53-0) profile (global configuration), on page 36
- nmsp [attachment](#page-54-0) suppress, on page 37
- power [efficient-ethernet](#page-55-0) auto, on page 38
- power [inline,](#page-56-0) on page 39
- power inline [consumption,](#page-59-0) on page 42
- power inline [police,](#page-62-0) on page 45
- [show](#page-64-0) eee, on page 47
- [show](#page-67-0) env, on page 50
- show [errdisable](#page-70-0) detect, on page 53
- show [errdisable](#page-72-0) recovery, on page 55
- show [interfaces,](#page-74-0) on page 57
- show [interfaces](#page-79-0) counters, on page 62
- show interfaces [switchport,](#page-81-0) on page 64
- show interfaces [transceiver,](#page-85-0) on page 68
- [show](#page-88-0) ip ports all, on page 71
- show [network-policy](#page-89-0) profile, on page 72
- show power [inline,](#page-90-0) on page 73
- show [system](#page-96-0) mtu, on page 79
- [speed,](#page-97-0) on page 80
- [switchport](#page-99-0) backup interface, on page 82
- [switchport](#page-101-0) block, on page 84
- [system](#page-102-0) mtu, on page 85
- voice-signaling vlan [\(network-policy](#page-104-0) configuration), on page 87
- voice vlan [\(network-policy](#page-106-0) configuration), on page 89

# <span id="page-34-0"></span>**debug fastethernet**

To enable debugging of the Ethernet management port, use the**debug fastethernet** command in EXEC mode. To disable debugging, use the **no** form of this command.

**debug fastethernet** {**af** | **events** | **packets**} **no debug fastethernet** {**af** | **events** | **packets**}

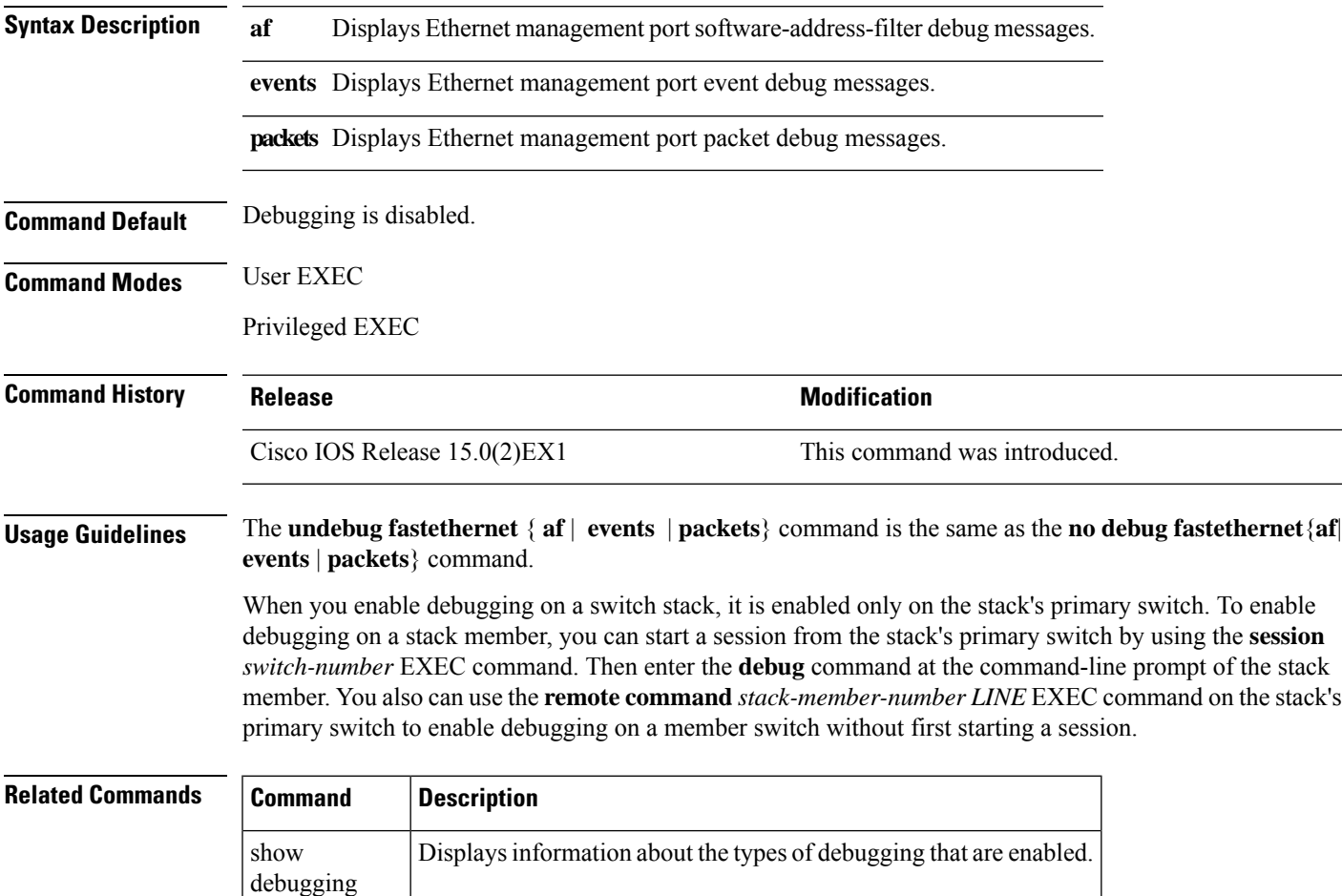

# <span id="page-35-0"></span>**debug ilpower**

To enable debugging of the power controller and Power over Ethernet (PoE) system, use the **debug ilpower** command in privileged EXEC mode. To disable debugging, use the **no** form of this command.

**debug ilpower** {**cdp** | **controller** | **event** | **ha** | **police** | **port** | **powerman** | **registries** | **scp** | **sense**} **no debug ilpower** {**cdp** | **controller** | **event** | **ha** | **police** | **port** | **powerman** | **registries** | **scp** | **sense**}

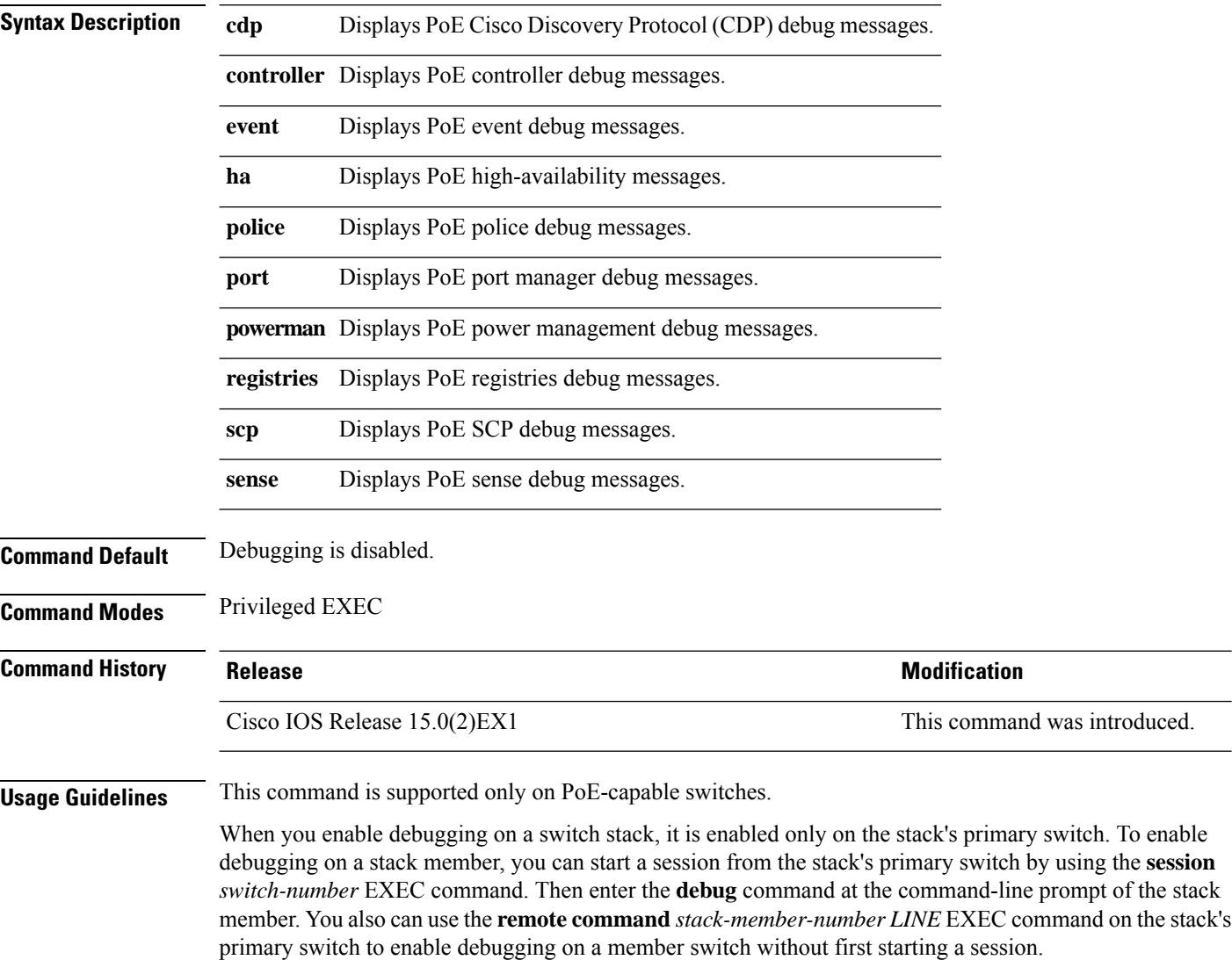
## **debug interface**

To enable debugging of interface-related activities, use the **debug interface** command in privileged EXEC mode. To disable debugging, use the **no** form of this command.

**debug interface** {*interface-id* | **counters** {**exceptions** | **protocol memory**} | **null** *interface-number* | **port-channel** *port-channel-number* | **states**|**vlan** *vlan-id*}

**no debug interface** {*interface-id* | **counters** {**exceptions** | **protocol memory**} | **null** *interface-number* | **port-channel** *port-channel-number* | **states**|**vlan** *vlan-id*}

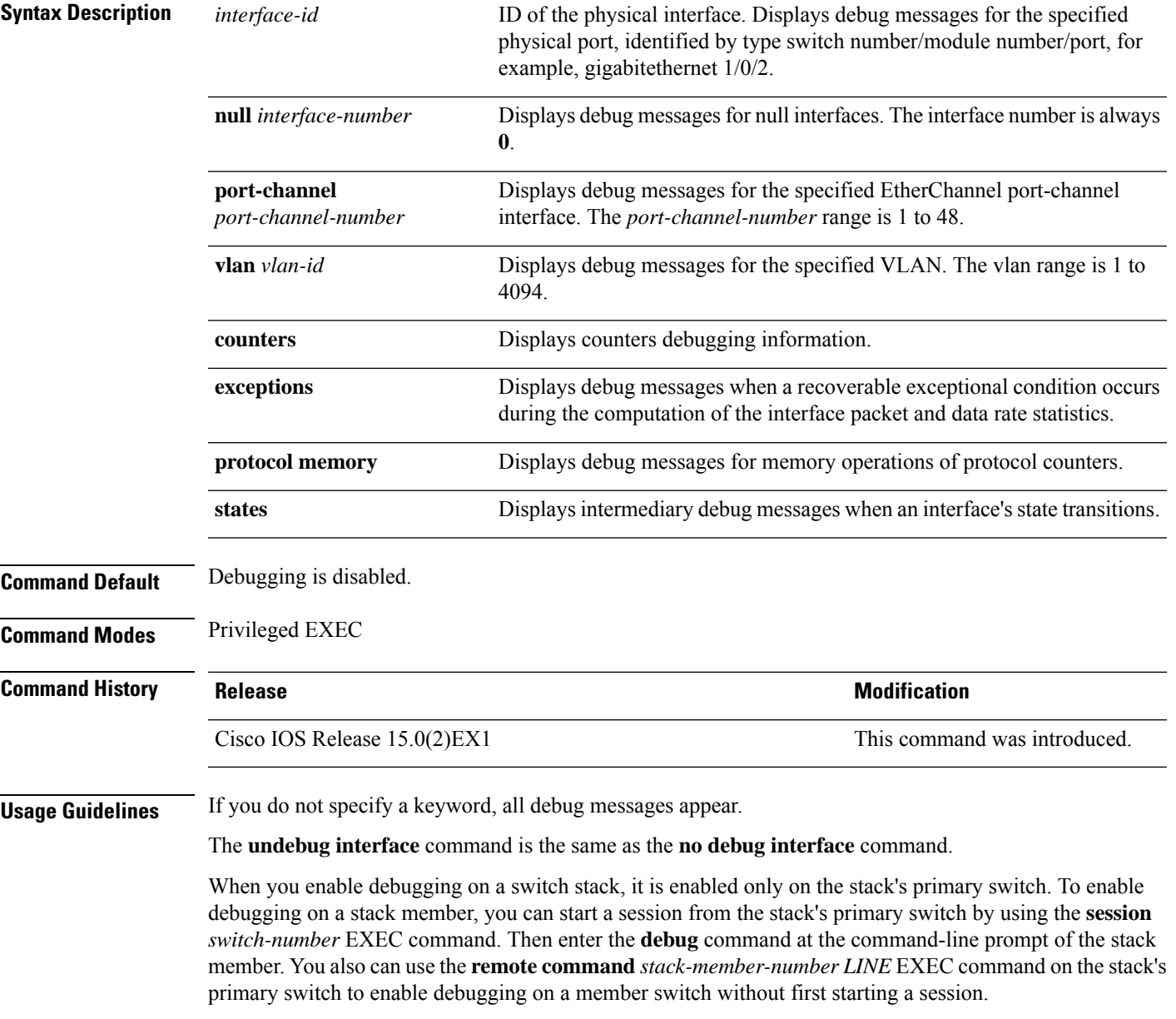

## **debug lldp packets**

To enable debugging of Link Layer DiscoveryProtocol (LLDP) packets, use the**debug lldppackets** command in privileged EXEC mode. To disable debugging, use the **no** form of this command.

**debug lldp packets no debug lldp packets**

**Syntax Description** This command has no arguments or keywords.

**Command Default** Debugging is disabled.

**Command Modes** Privileged EXEC

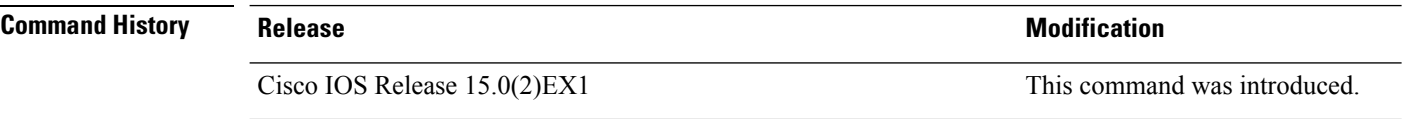

**Usage Guidelines** The **undebug lldp packets** command is the same as the **no debug lldp packets** command.

When you enable debugging on a switch stack, it is enabled only on the stack's primary switch. To enable debugging on a stack member, you can start a session from the stack's primary switch by using the **session** *switch-number* EXEC command.

Ш

#### **debug nmsp**

To enable debugging of the Network Mobility Services Protocol (NMSP) on the switch, use the **debug nmsp** command in privileged EXEC mode. To disable debugging, use the **no** form of this command.

**debug nmsp** {**all** | **connection** | **error** | **event** | **message** | **packet** | **rx** | **tx**} **no debug nmsp** {**all** | **connection** | **error** | **event** | **message** | **packet** | **rx** | **tx**}

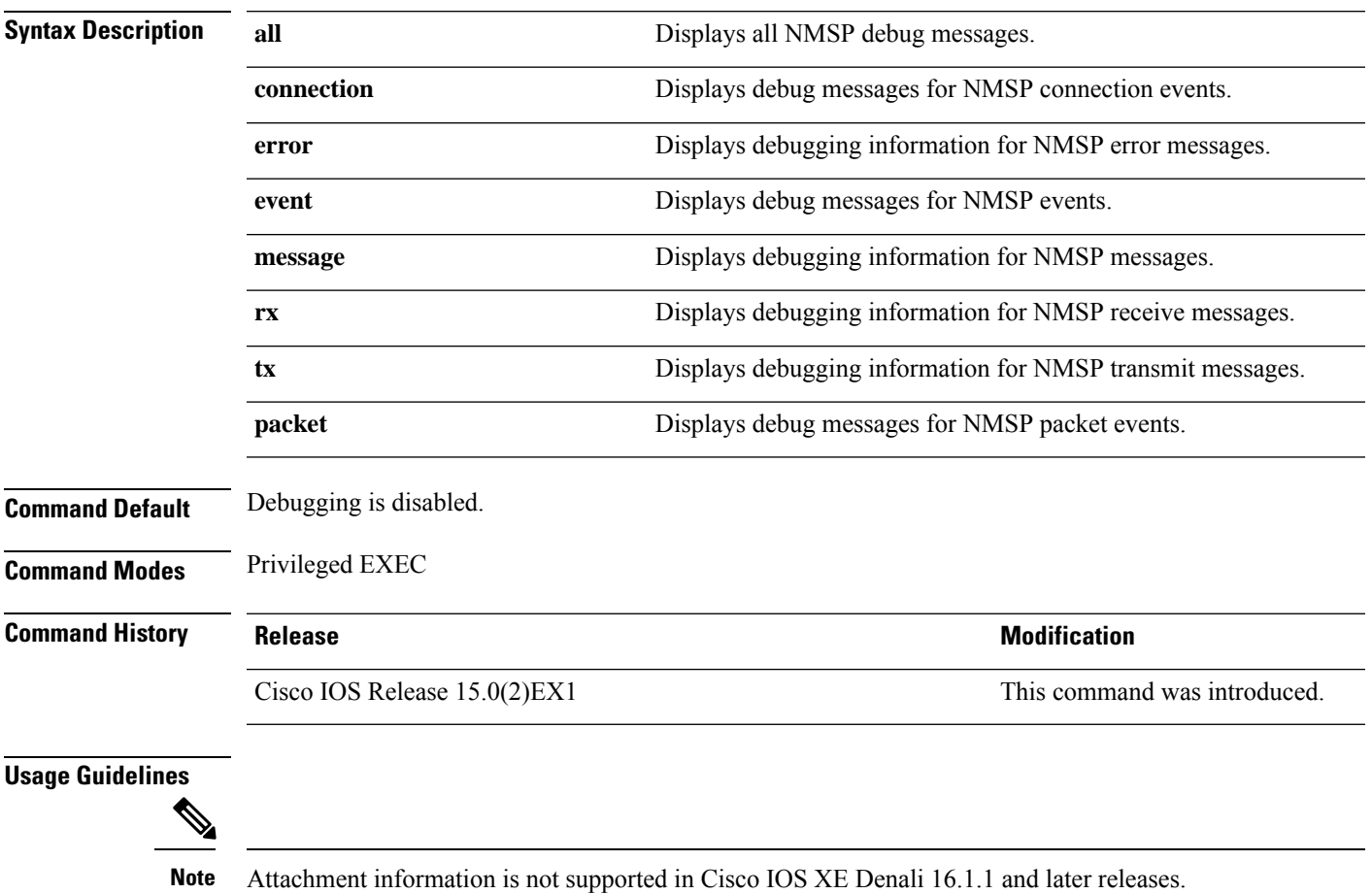

The **undebug nmsp** command is the same as the **no debug nmsp** command.

When you enable debugging on a switch stack, it is enabled only on the stack's primary switch. To enable debugging on a stack member, you can start a session from the stack's primary switch by using the **session** *switch-number* EXEC command. Then enter the **debug** command at the command-line prompt of the stack member. You also can use the **remote command***stack-member-numberLINE* EXEC command on the stack's primary switch to enable debugging on a member switch without first starting a session.

I

# **duplex**

To specify the duplex mode of operation for a port, use the**duplex** command in interface configuration mode. To return to the default value, use the **no** form of this command.

**duplex** {**auto** | **full** | **half**} **no duplex** {**auto** | **full** | **half**}

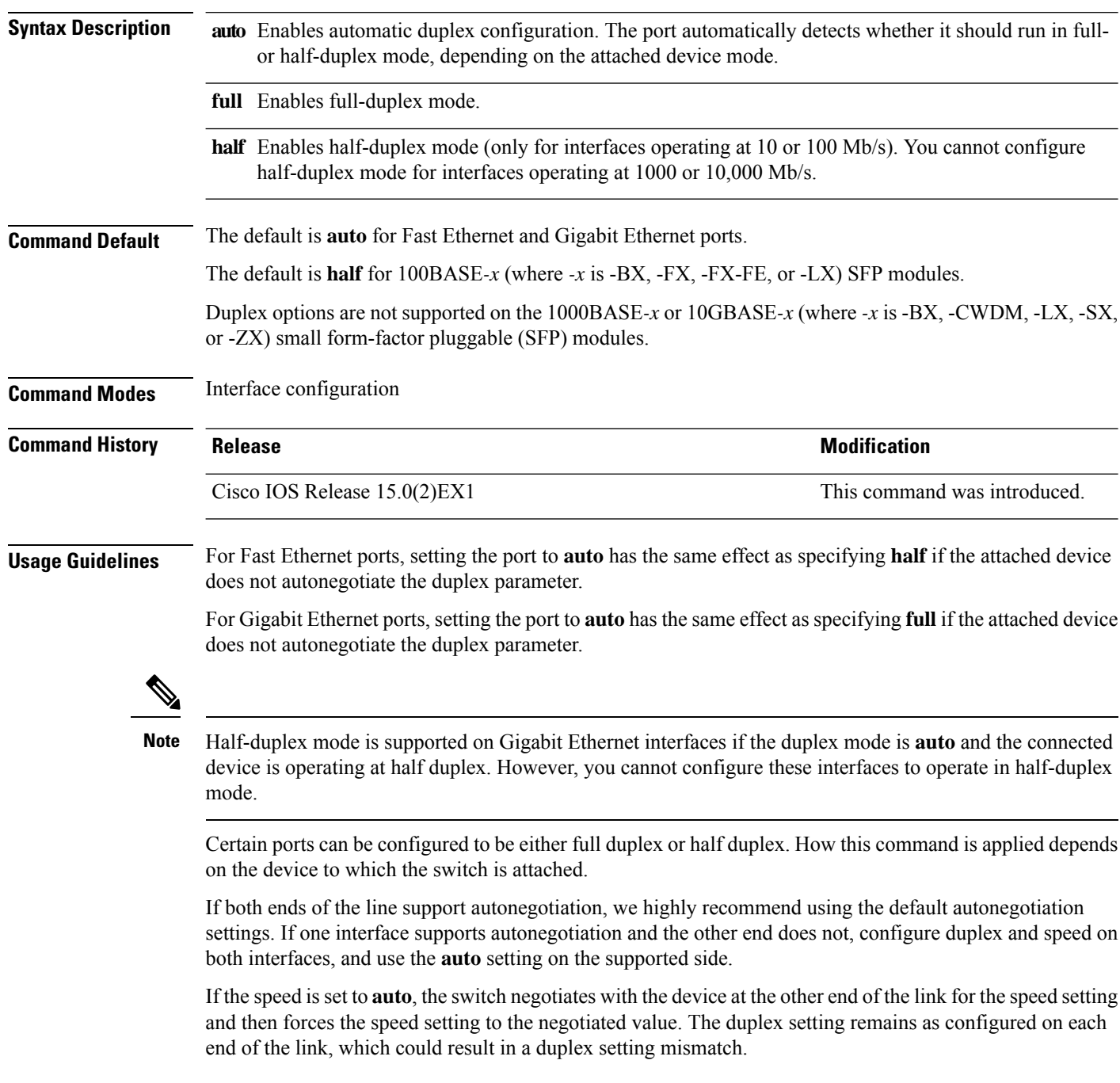

 $\mathbf l$ 

You can configure the duplex setting when the speed is set to **auto**.

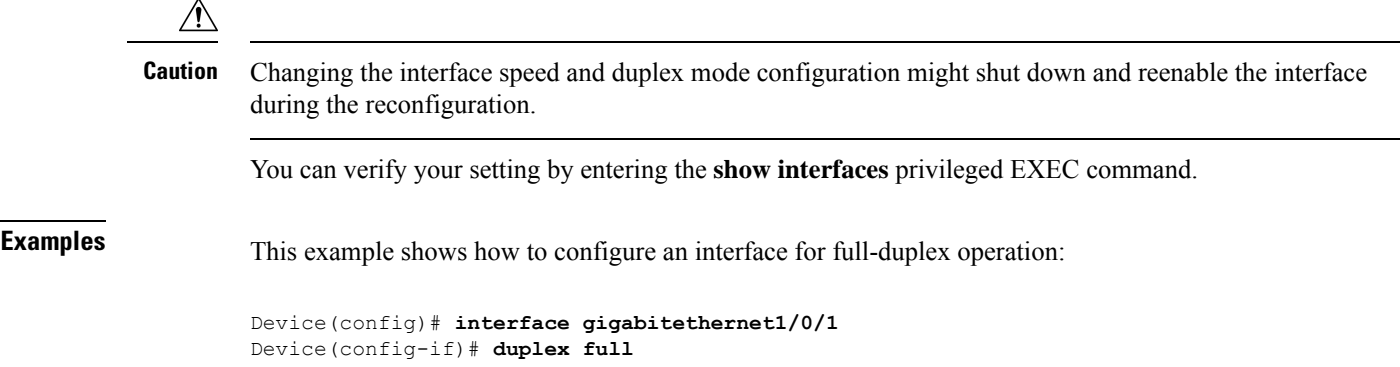

### **errdisable detect cause**

To enable error-disable detection for a specific cause or for all causes, use the **errdisable detect cause** command in global configuration mode. To disable the error-disable detection feature, use the **no** form of this command.

**errdisable detect cause** {**all** | **arp-inspection** | **bpduguard shutdown vlan** | **dhcp-rate-limit** | **dtp-flap** | **gbic-invalid** | **inline-power** | **l2ptguard** | **link-flap** | **loopback** | **pagp-flap** | **pppoe-ia-rate-limit** | **psp shutdown vlan** | **security-violation shutdown vlan** | **sfp-config-mismatch**} **no errdisable detect cause** {**all**| **arp-inspection**|**bpduguard shutdown vlan**|**dhcp-rate-limit** |**dtp-flap** | **gbic-invalid** | **inline-power** | **l2ptguard** | **link-flap** | **loopback** | **pagp-flap** | **pppoe-ia-rate-limit** | **psp shutdown vlan** | **security-violation shutdown vlan** | **sfp-config-mismatch**}

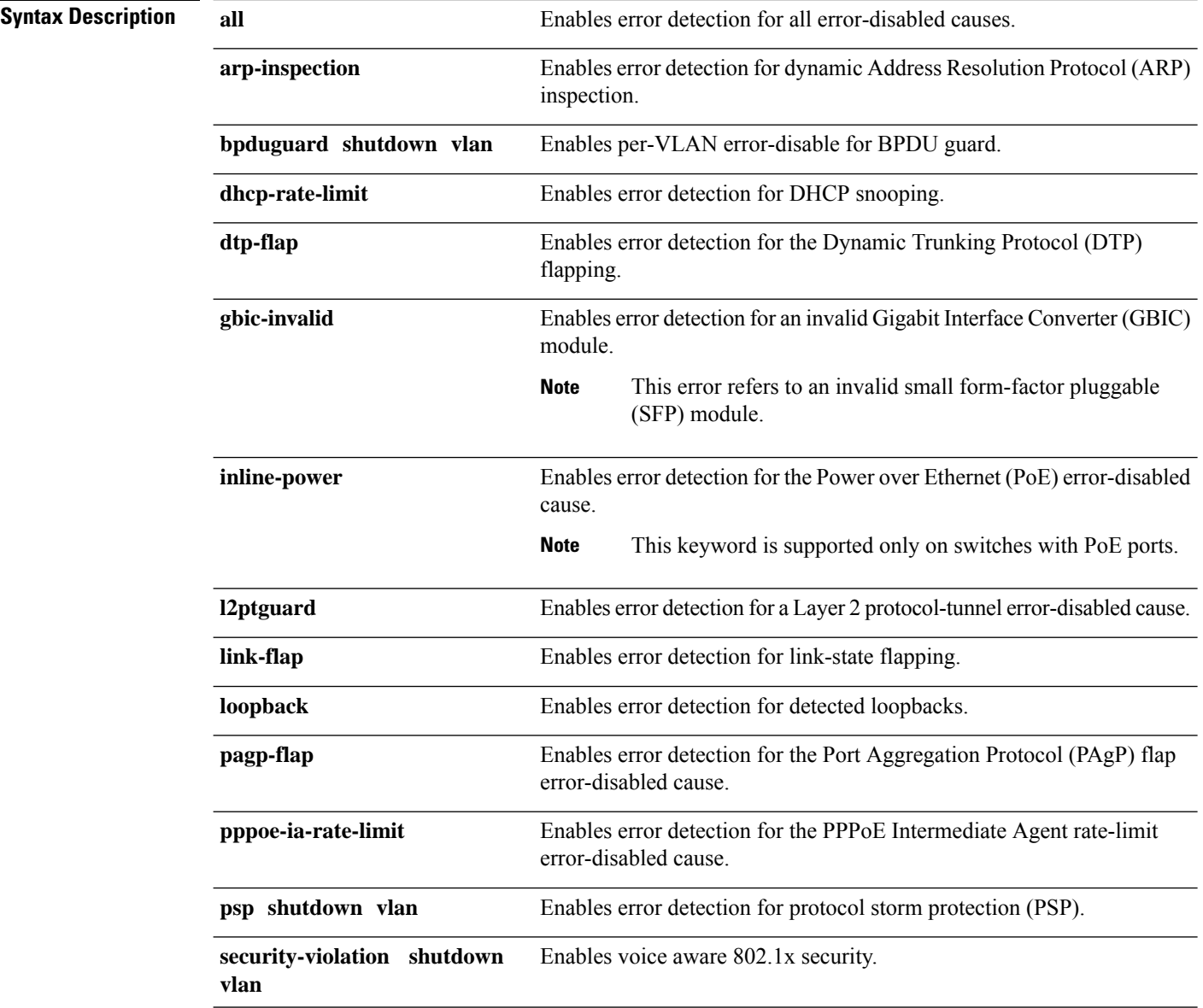

 $\mathbf{l}$ 

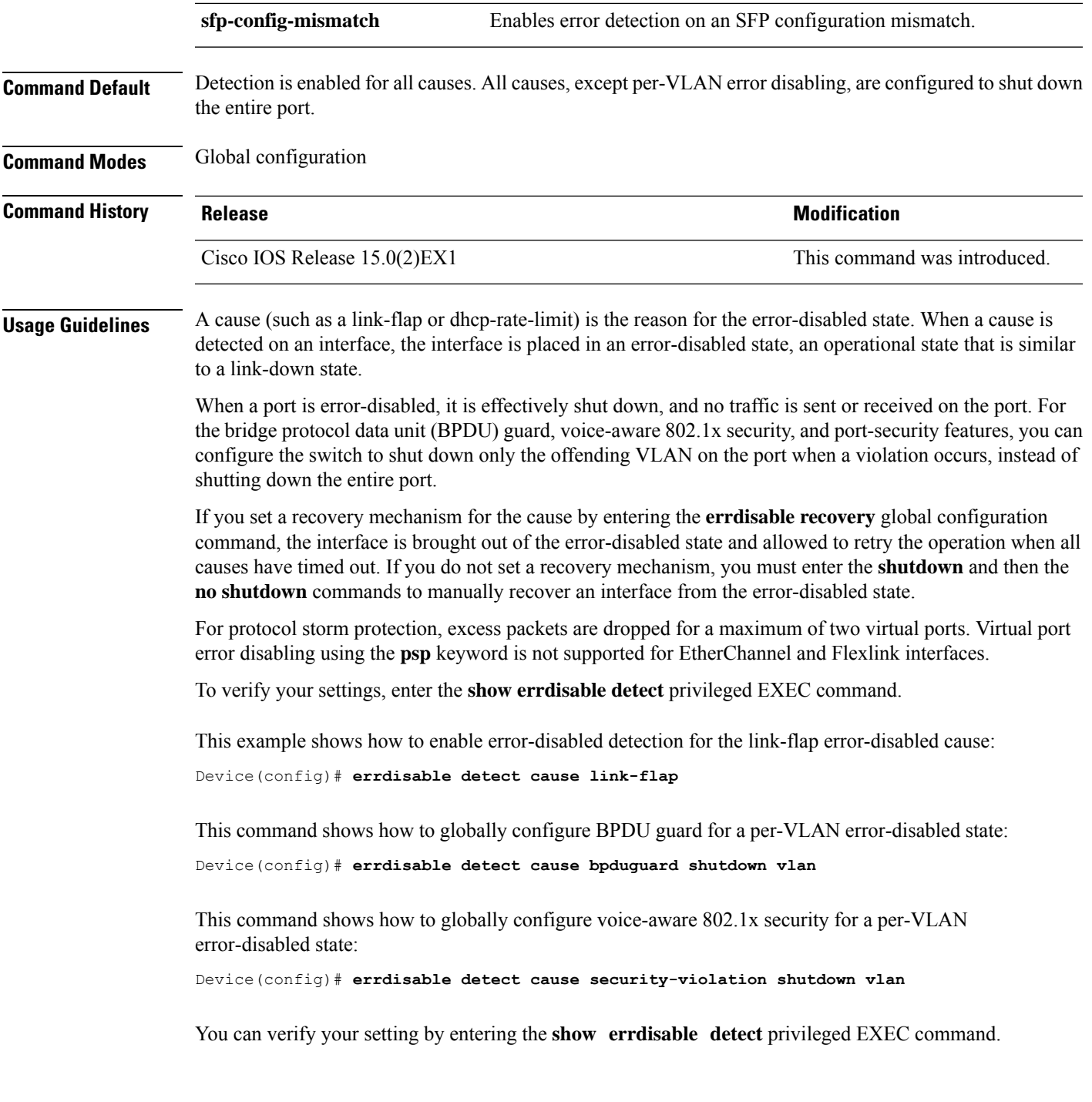

## **errdisable detect cause small-frame**

To allow any switch port to be error disabled if incoming VLAN-tagged packets are small frames (67 bytes or less) and arrive at the minimum configured rate (the threshold), use the **errdisabledetect cause small-frame** global configuration command on the switch stack or on a standalone switch. Use the**no** form of this command to return to the default setting.

**errdisable detect cause small-frame no errdisable detect cause small-frame**

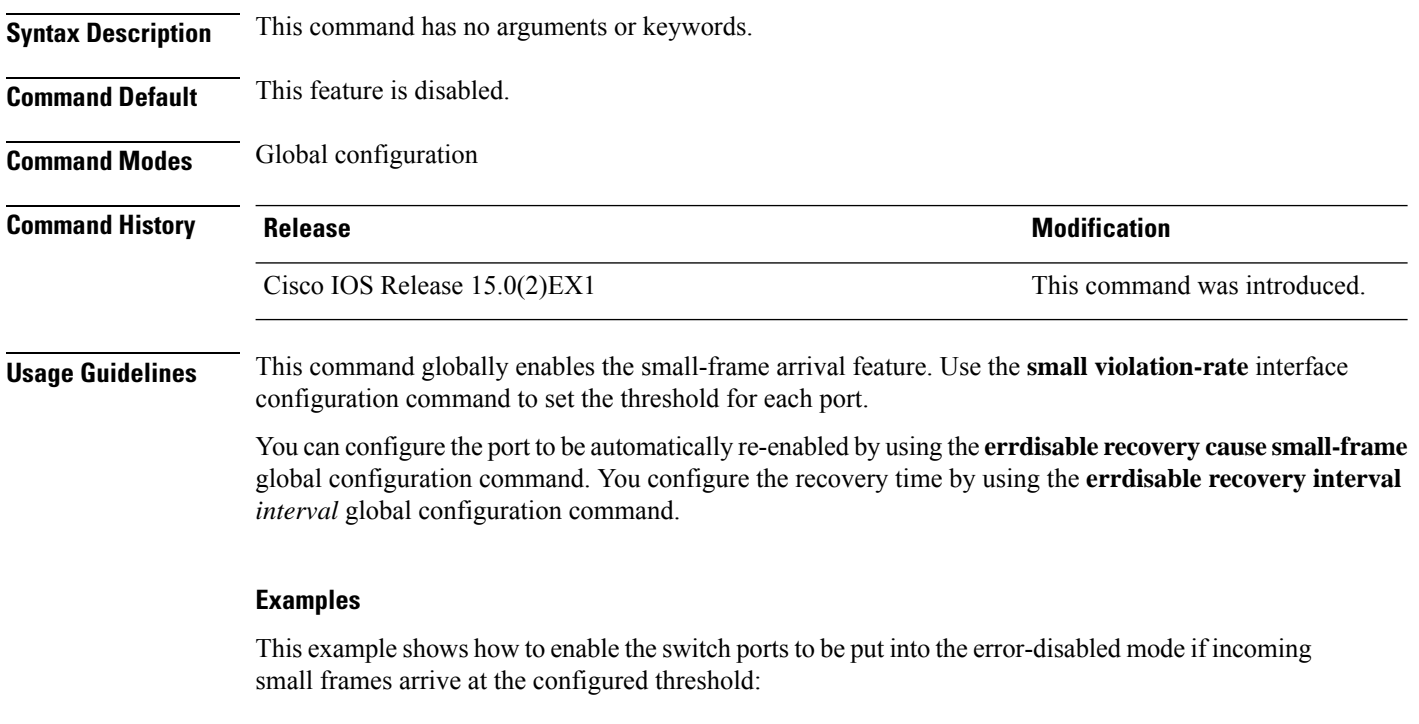

Device(config)# **errdisable detect cause small-frame**

You can verify your setting by entering the **show interfaces** privileged EXEC command.

## **errdisable recovery cause**

To enable the error-disabled mechanism to recover from a specific cause, use the **errdisable recovery cause** command in global configuration mode. To return to the default setting, use the **no** form of this command.

**errdisable recovery cause** {**all** | **arp-inspection** | **bpduguard** | **channel-misconfig** | **dhcp-rate-limit** | **dtp-flap** | **gbic-invalid** | **inline-power** | **l2ptguard** | **link-flap** | **loopback** | **mac-limit** | **pagp-flap** | **port-mode-failure** |**pppoe-ia-rate-limit** |**psecure-violation**|**psp**|**security-violation**|**sfp-config-mismatch** | **storm-control** | **udld**}

**no errdisable recovery cause** {**all** | **arp-inspection** | **bpduguard** | **channel-misconfig** | **dhcp-rate-limit** | **dtp-flap** | **gbic-invalid** | **inline-power** | **l2ptguard** | **link-flap** | **loopback** | **mac-limit** | **pagp-flap** | **port-mode-failure** |**pppoe-ia-rate-limit** |**psecure-violation**|**psp**|**security-violation**|**sfp-config-mismatch** | **storm-control** | **udld**}

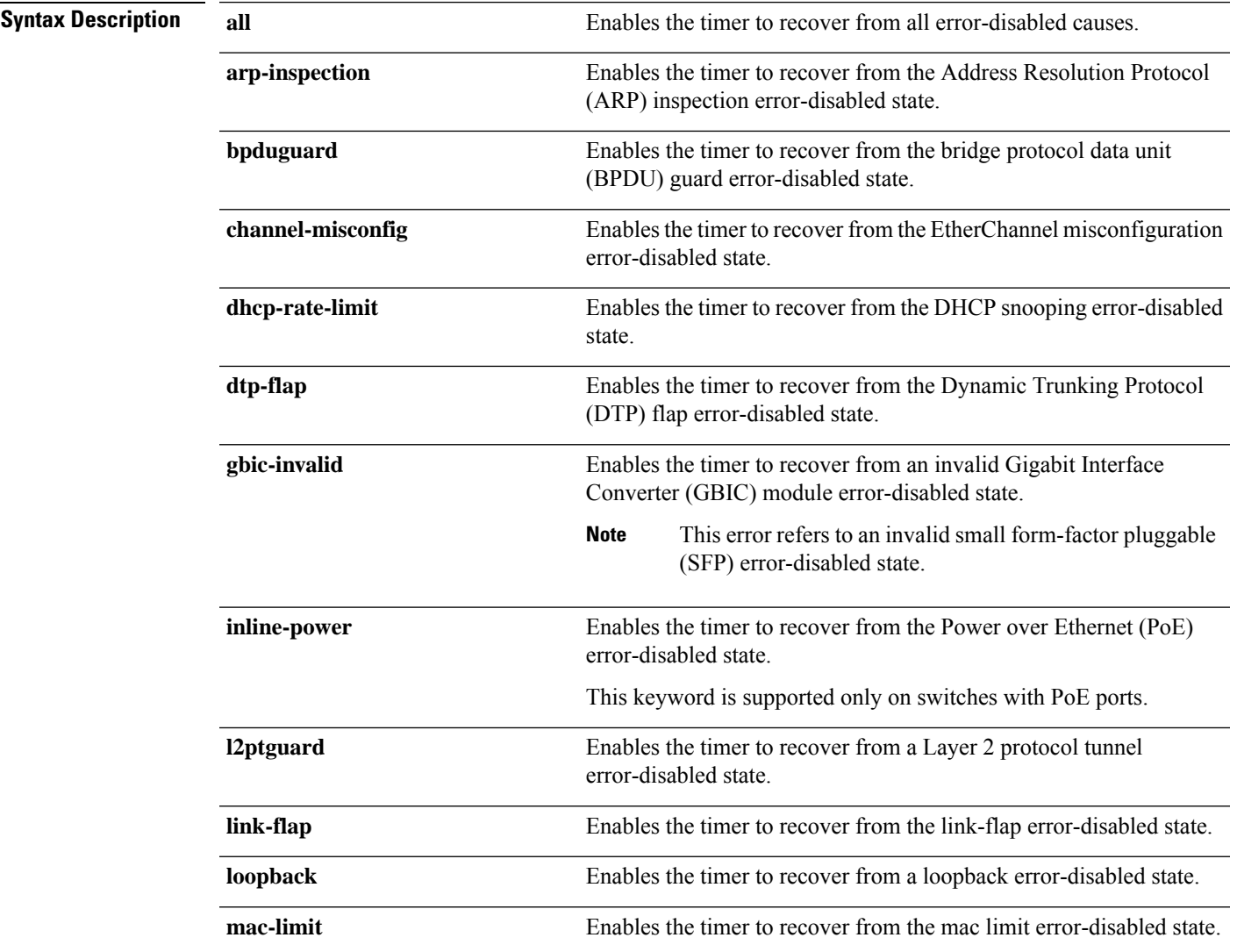

 $\mathbf I$ 

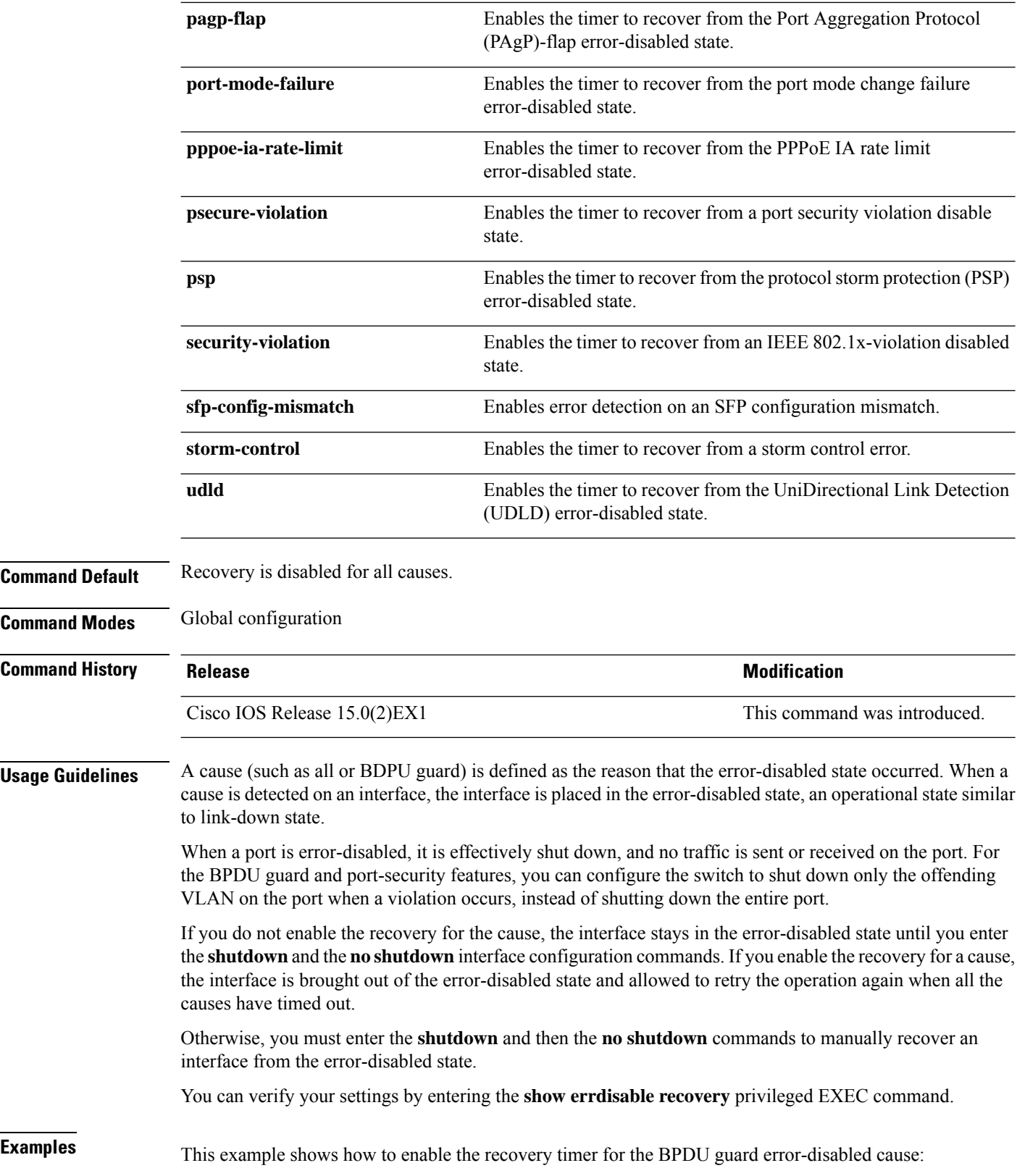

I

Device(config)# **errdisable recovery cause bpduguard**

## **errdisable recovery cause small-frame**

Use the **errdisable recovery cause small-frame** global configuration command on the switch to enable the recovery timer for ports to be automatically re-enabled after they are error disabled by the arrival of small frames. Use the **no** form of this command to return to the default setting.

**errdisable recovery cause small-frame no errdisable recovery cause small-frame**

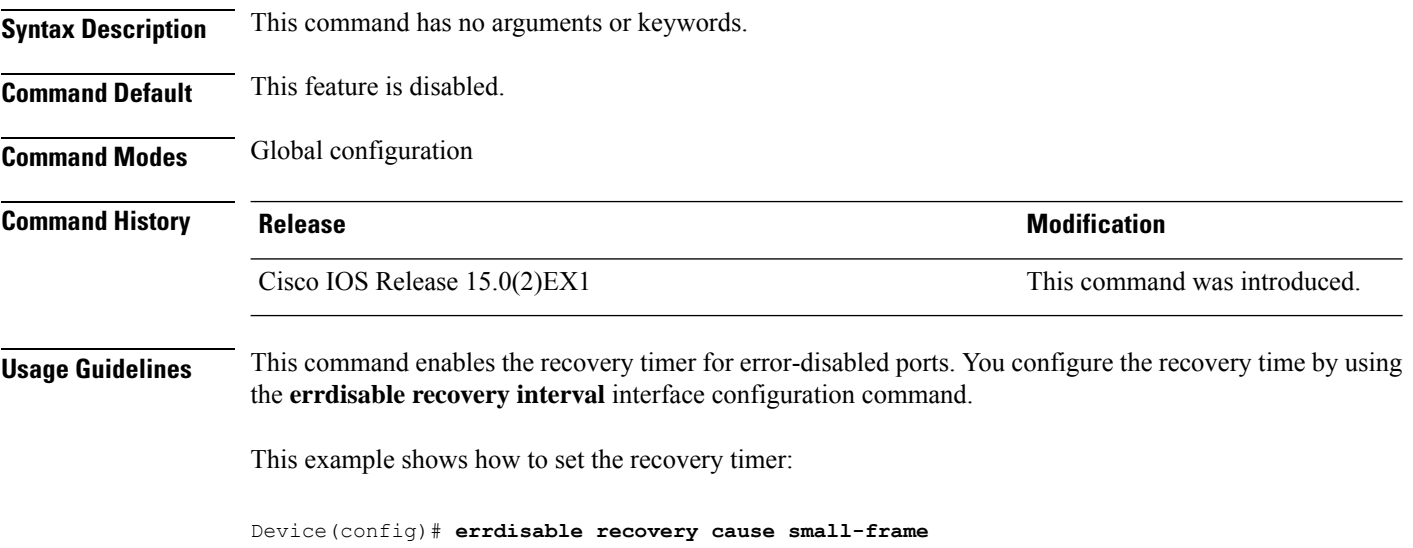

## **errdisable recovery interval**

To specify the time to recover from an error-disabled state, use the **errdisable recovery interval** command in global configuration mode. To return to the default setting, use the **no** form of this command.

**errdisable recovery interval** *timer-interval* **no errdisable recovery interval** *timer-interval*

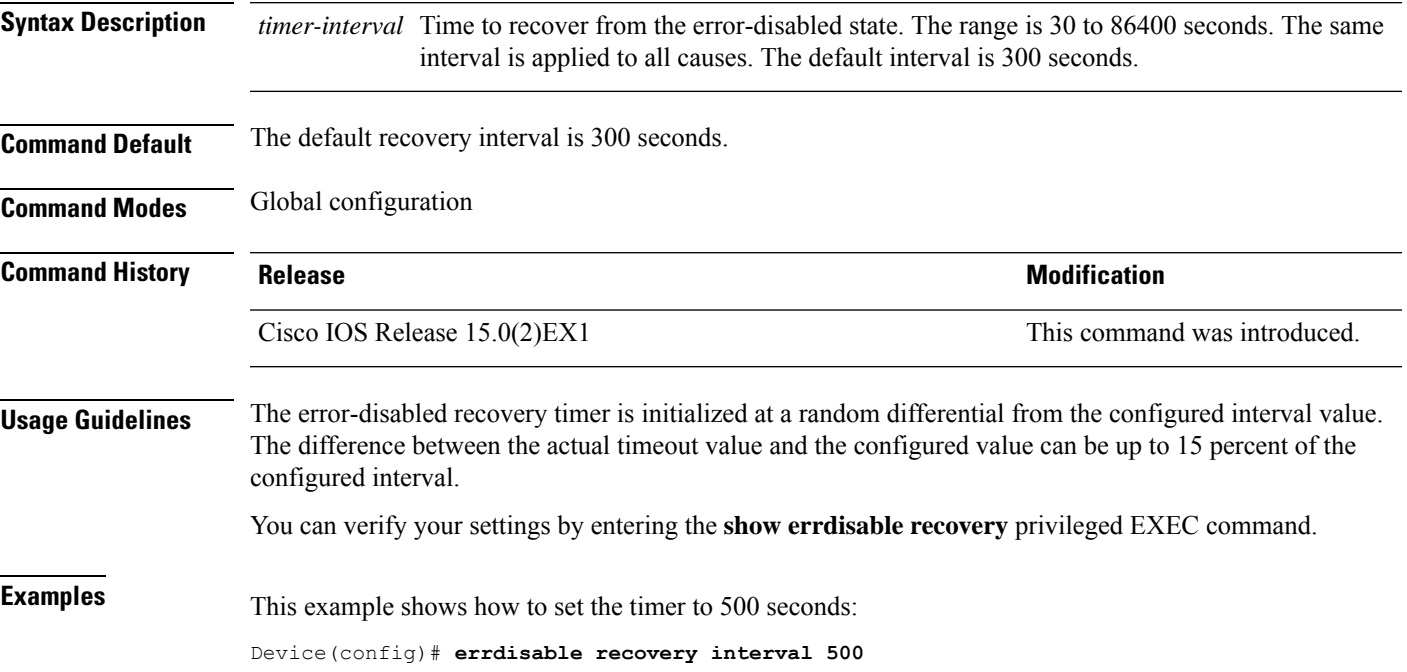

## **lldp (interface configuration)**

To enable Link Layer Discovery Protocol (LLDP) on an interface, use the **lldp** command in interface configuration mode. To disable LLDP on an interface, use the **no** form of this command.

**lldp** {**med-tlv-select** *tlv* | **receive** | **tlv-select** {**4-wire-power-management** | **power-management**} | **transmit**} **no lldp** {**med-tlv-select** *tlv* | **receive** | **tlv-select** {**4-wire-power-management** | **power-management**}

| **transmit**}

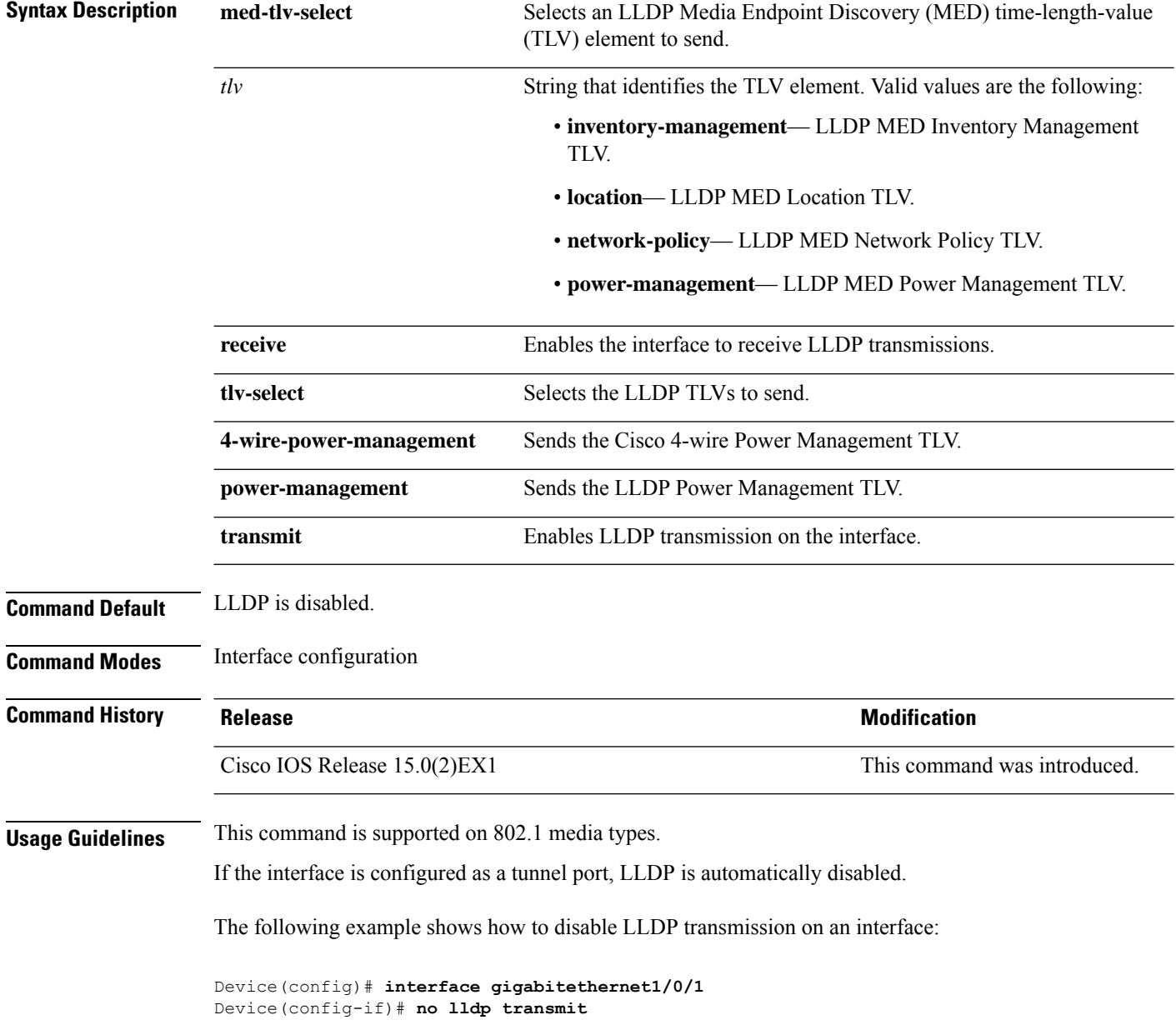

The following example shows how to enable LLDP transmission on an interface:

```
Device(config)# interface gigabitethernet1/0/1
Device(config-if)# lldp transmit
```
## **mdix auto**

To enable the automatic medium-dependent interface crossover (auto-MDIX) feature on the interface, use the **mdix auto** command in interface configuration mode. To disable auto-MDIX, use the **no** form of this command.

**mdix auto no mdix auto**

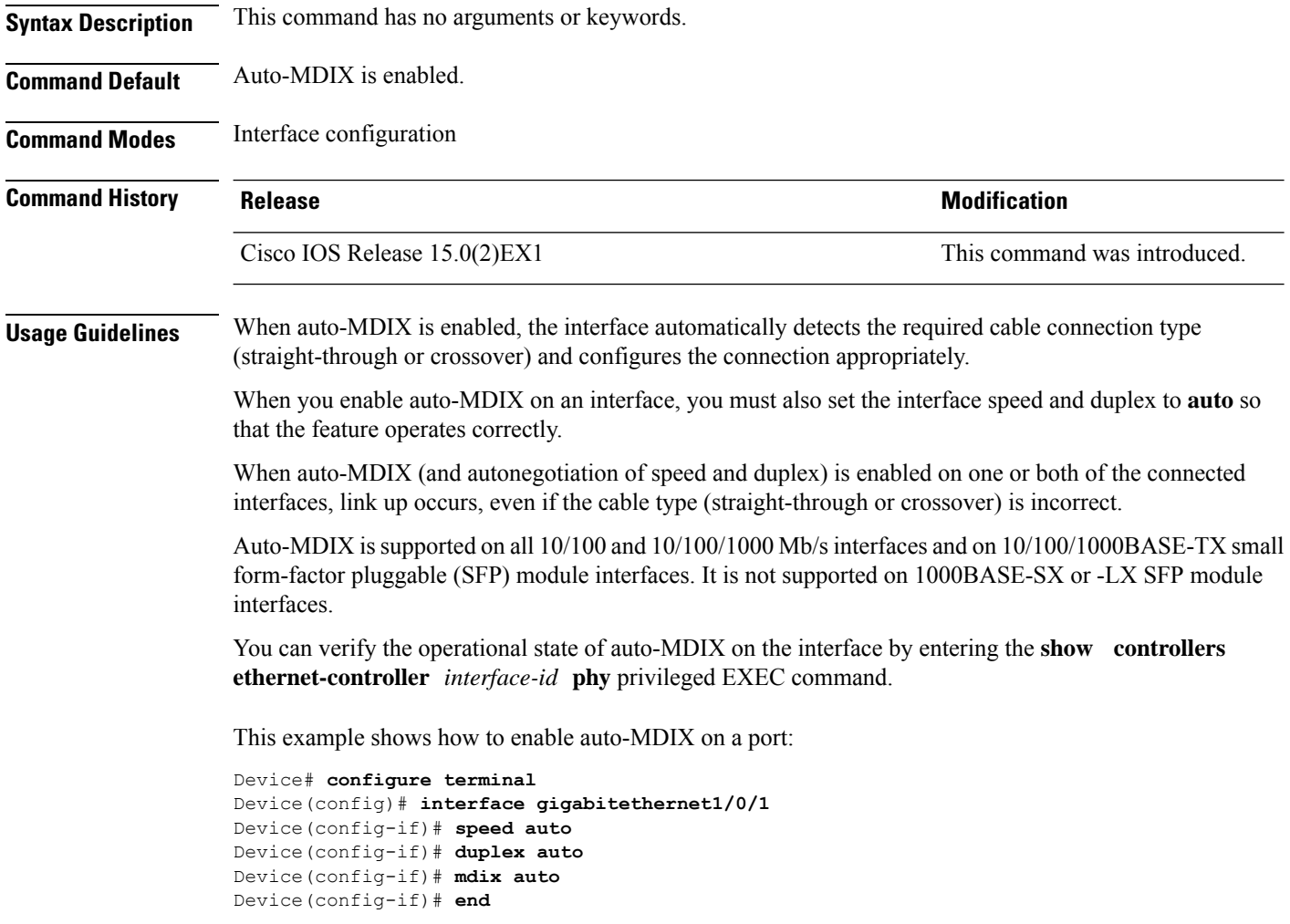

# **network-policy**

To apply a network-policy profile to an interface, use the**network-policy** command in interface configuration mode. To remove the policy, use the **no** form of this command.

**network-policy** *profile-number* **no network-policy**

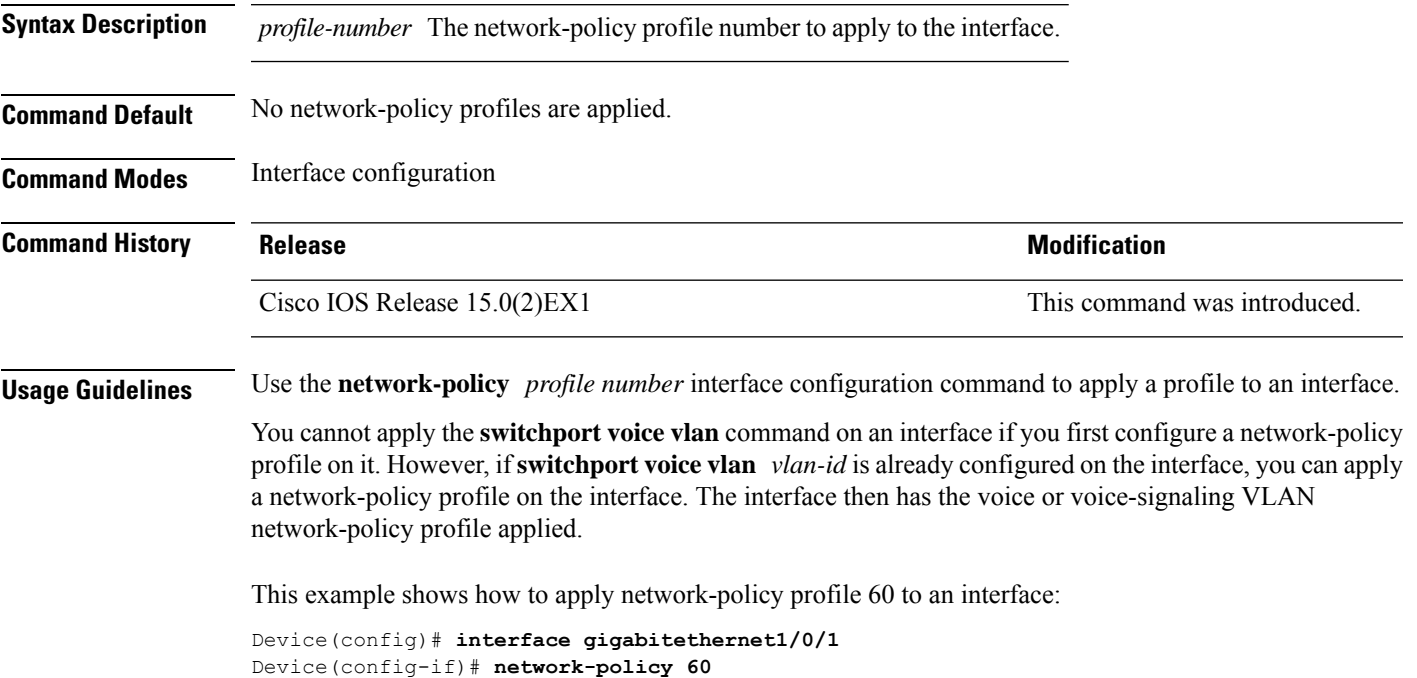

## **network-policy profile (global configuration)**

To create a network-policy profile and to enter network-policy configuration mode, use the **network-policy profile** command in global configuration mode. To delete the policy and to return to global configuration mode, use the **no** form of this command.

**network-policy profile** *profile-number* **no network-policy profile** *profile-number*

**Syntax Description** *profile-number* Network-policy profile number. The range is 1 to 4294967295.

**Command Default** No network-policy profiles are defined.

**Command Modes** Global configuration

**Command History Release <b>Modification** Cisco IOS Release 15.0(2)EX1 This command was introduced.

**Usage Guidelines** Use the network-policy profile global configuration command to create a profile and to enter network-policy profile configuration mode.

> To return to privileged EXEC mode from the network-policy profile configuration mode, enter the **exit** command.

When you are in network-policy profile configuration mode, you can create the profile for voice and voice signaling by specifying the values for VLAN, class of service (CoS), differentiated services code point (DSCP), and tagging mode.

These profile attributes are contained in the Link Layer Discovery Protocol for Media Endpoint Devices (LLDP-MED) network-policy time-length-value (TLV).

This example shows how to create network-policy profile 60:

Device(config)# **network-policy profile 60** Device(config-network-policy)#

Ш

#### **nmsp attachment suppress**

To suppress the reporting of attachment information from a specified interface, use the **nmsp attachment suppress** command in interface configuration mode. To return to the default setting, use the **no** form of this command.

**nmsp attachment suppress no nmsp attachment suppress**

**Syntax Description** This command has no arguments or keywords.

**Command Modes** Interface configuration (config-if)

**Command History Release <b>Modification** 

Cisco IOS Release 15.0(2)EX1 This command was introduced.

**Usage Guidelines** Use the **nmsp attachment suppress** interface configuration command to configure an interface to not send

**Command Default** None

**Note** Attachment information is not supported in Cisco IOS XE Denali 16.1.1 and later releases.

location and attachment notifications to a Cisco Mobility Services Engine (MSE).

This example shows how to configure an interface to not send attachment information to the MSE:

Device(config)# **interface gigabitethernet1/0/1** Device(config-if)# **nmsp attachment suppress**

### **power efficient-ethernet auto**

To enable Energy Efficient Ethernet (EEE) for an interface, use the **power efficient-ethernet auto** command in interface configuration mode. To disable EEE on an interface, use the **no** form of this command.

**power efficient-ethernet auto no power efficient-ethernet auto**

**Syntax Description** This command has no arguments or keywords.

**Command Default** EEE is disabled.

**Command Modes** Interface configuration

**Command History Release Research State State Additional Modification** Cisco IOS Release 15.0(2) EX1 This command was introduced.

#### **Usage Guidelines** You can enable EEE on devices that support low power idle (LPI) mode. Such devices can save power by entering LPI mode during periods of low utilization. In LPI mode, systems on both ends of the link can save power by shutting down certain services. EEE provides the protocol needed to transition into and out of LPI mode in a way that is transparent to upper layer protocols and applications.

The **power efficient-ethernet auto** command is available only if the interface is EEE capable. To check if an interface is EEE capable, use the **show eee capabilities** EXEC command.

When EEE is enabled, the device advertises and autonegotiates EEE to its link partner. To view the current EEE status for an interface, use the **show eee status** EXEC command.

This command does not require a license.

This example shows how to enable EEE for an interface:

```
Device(config-if)# power efficient-ethernet auto
Device(config-if)#
```
This example shows how to disable EEE for an interface:

Device(config-if)# **no power efficient-ethernet auto** Device(config-if)#

### **power inline**

To configure the power management mode on Power over Ethernet (PoE) ports, use the **power inline** command in interface configuration mode. To return to the default settings, use the **no** form of this command.

**power inline** {**auto** [**max** *max-wattage*] | **never** | **port priority** {**high** | **low**} | **static** [**max** *max-wattage*]} **no power inline** {**auto** | **never** | **port priority** {**high** | **low**} | **static** [**max** *max-wattage*]}

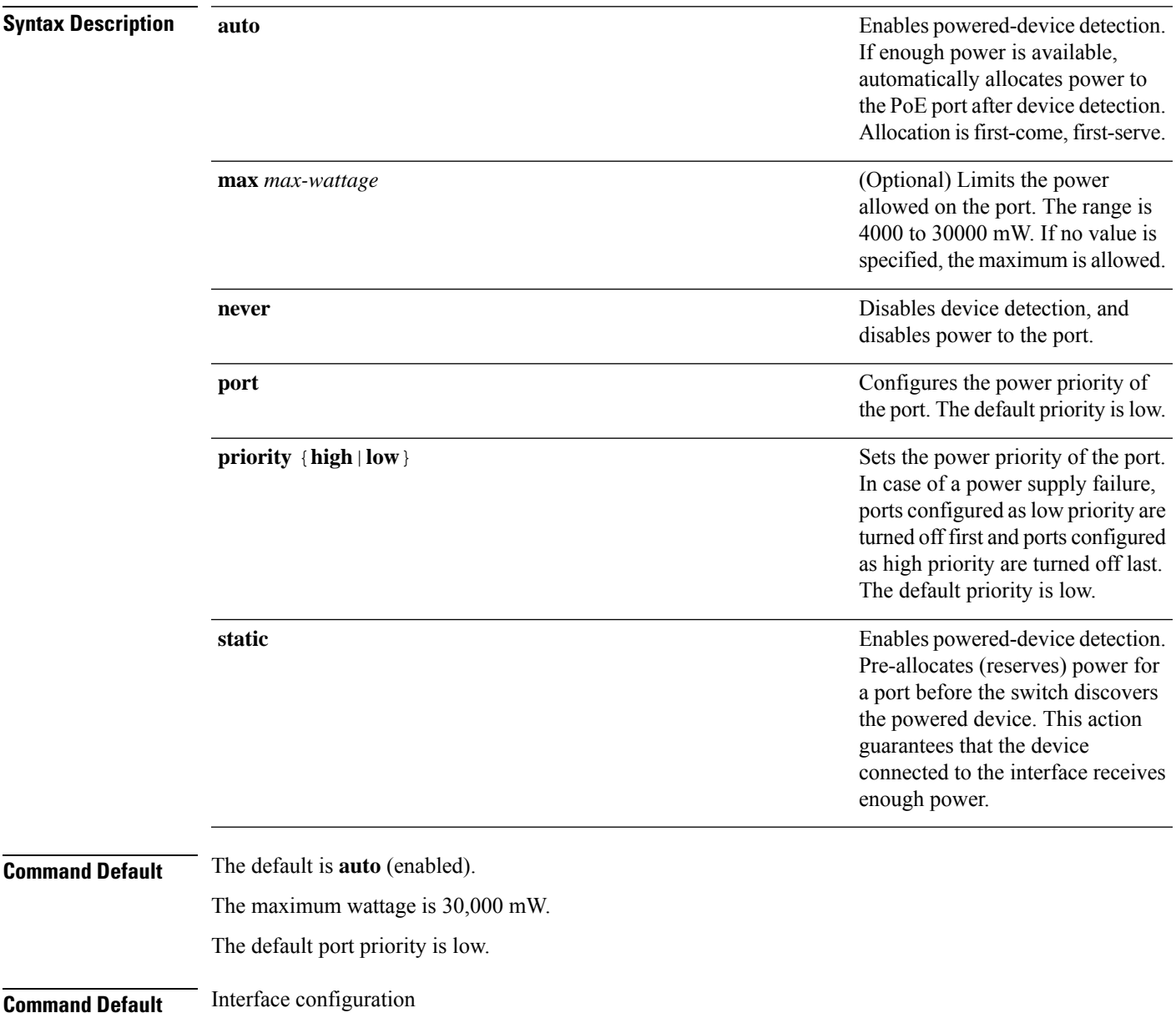

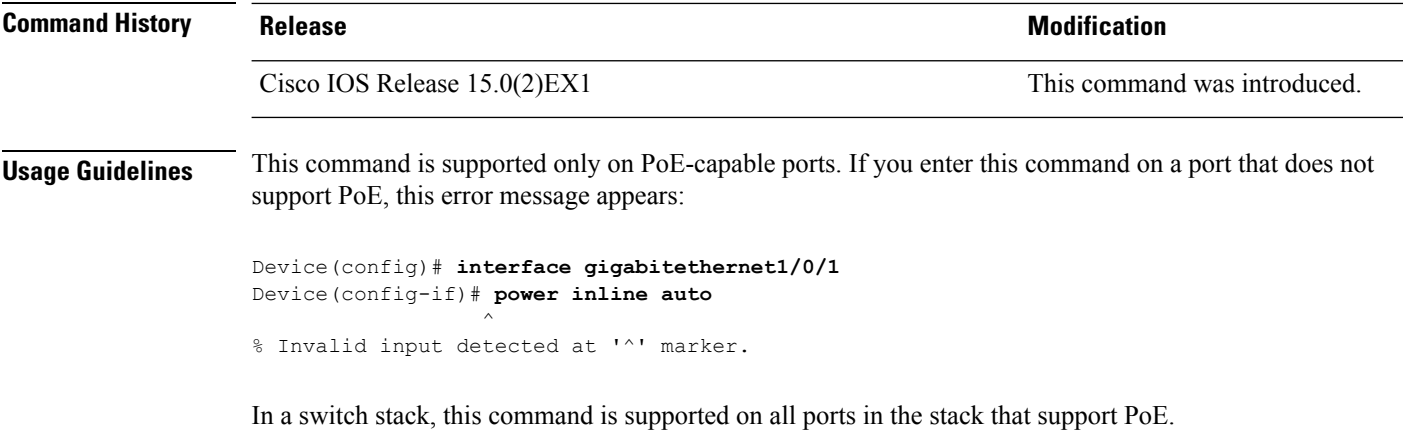

Use the **max** *max-wattage* option to disallow higher-power powered devices. With this configuration, when the powered device sends Cisco Discovery Protocol (CDP) messages requesting more power than the maximum wattage, the switch removes power from the port. If the powered-device IEEE class maximum is greater than the maximum wattage, the switch does not power the device. The power is reclaimed into the global power budget.

**Note**

The switch never powers any class 0 or class 3 device if the **power inline max max-wattage** command is configured for less than 30 W.

If the switch denies power to a powered device (the powered device requests more power through CDP messages or if the IEEE class maximum is greater than the maximum wattage), the PoE port is in a power-deny state. The switch generates a system message, and the Oper column in the **show power inline** privileged EXEC command output shows *power-deny*.

Use the **power inline static max** *max-wattage* command to give a port high priority. The switch allocates PoE to a port configured in static mode before allocating power to a port configured in auto mode. The switch reserves power for the static port when it is configured rather than upon device discovery. The switch reserves the power on a static port even when there is no connected device and whether or not the port is in a shutdown or in a no shutdown state. The switch allocates the configured maximum wattage to the port, and the amount is never adjusted through the IEEE class or by CDP messages from the powered device. Because power is pre-allocated, any powered device that uses less than or equal to the maximum wattage is guaranteed power when it is connected to a static port. However, if the powered device IEEE class is greater than the maximum wattage, the switch does not supply power to it. If the switch learns through CDP messages that the powered device needs more than the maximum wattage, the powered device is shut down.

If the switch cannot pre-allocate power when a port is in static mode (for example, because the entire power budget is already allocated to other auto or static ports), this message appears: Command rejected: power inline static: pwr not available. The port configuration remains unchanged.

When you configure a port by using the **power inline auto** or the **power inline static** interface configuration command, the port autonegotiates by using the configured speed and duplex settings. This is necessary to determine the power requirements of the connected device (whether or not it is a powered device). After the power requirements have been determined, the switch hardcodes the interface by using the configured speed and duplex settings without resetting the interface.

When you configure a port by using the **power inline never** command, the port reverts to the configured speed and duplex settings.

If a port has a Cisco powered device connected to it, you should not use the **power inline never** command to configure the port. A false link-up can occur, placing the port in an error-disabled state.

Use the **power inline port priority {high | low}** command to configure the power priority of a PoE port. Powered devices connected to ports with low port priority are shut down first in case of a power shortage.

You can verify your settings by entering the **show power inline** EXEC command.

Ш

**Examples** This example shows how to enable detection of a powered device and to automatically power a PoE port on a switch:

```
Device(config)# interface gigabitethernet1/0/2
Device(config-if)# power inline auto
```
This example shows how to configure a PoE port on a switch to allow a class 1 or a class 2 powered device:

Device(config)# **interface gigabitethernet1/0/2** Device(config-if)# **power inline auto max 7000**

This example shows how to disable powered-device detection and to not power a PoE port on a switch:

```
Device(config)# interface gigabitethernet1/0/2
Device(config-if)# power inline never
```
This example shows how to set the priority of a port to high, so that it would be one of the last ports to be shut down in case of power supply failure:

```
Device(config)# interface gigabitethernet1/0/2
Device(config-if)# power inline port priority high
```
#### **power inline consumption**

To override the amount of power specified by the IEEE classification for a powered device, use the **power inline** consumption command in global or interface configuration to specify the wattage used by each device. To return to the default power setting, use the **no** form of this command.

**power inline consumption** [**default**] *wattage* **no power inline consumption** [**default**]

**Syntax Description** default The default keyword appears only in the global configuration. The command has the same effect with or without the keyword.

*wattage* Specifies the power that the switch budgets for the port. The range is 4000 to 15400 mW.

**Command Default** The default power on each Power over Ethernet (PoE) port is15400 mW.

**Command Modes** Global configuration

Interface configuration

**Command History Release <b>Modification** Cisco IOS Release 15.0(2) EX1 This command was introduced.

**Usage Guidelines** This command is supported only on the LAN Base image.

When Cisco powered devices are connected to PoE ports, the switch uses Cisco Discovery Protocol (CDP) to determine the *CDP-specific* power consumption of the devices, which is the amount of power to allocate based on the CDP messages. The switch adjusts the power budget accordingly. This does not apply to IEEE third-party powered devices. For these devices, when the switch grants a power request, the switch adjusts the power budget according to the powered-device IEEE classification. If the powered device is a class 0 (classstatus unknown) or a class 3, the switch budgets 15400 mW for the device, regardless of the CDP-specific amount of power needed.

If the powered device reports a higher class than its CDP-specific consumption or does not support power classification (defaults to class 0), the switch can power fewer devices because it uses the IEEE class information to track the global power budget.

With PoE+, powered devices use IEEE 802.3at and LLDP power with media dependent interface (MDI) type, length, and value descriptions (TLVs), Power-via-MDA TLVs, for negotiating power up to 30 W. Cisco pre-standard devices and Cisco IEEE powered devices can use CDP or the IEEE 802.3at power-via-MDI power negotiation mechanism to request power levels up to 30 W.

**Note**

The initial allocation for Class 0, Class 3, and Class 4 powered devices is 15.4 W. When a device starts up and uses CDP or LLDP to send a request for more than 15.4 W, it can be allocated up to the maximum of 30 W.

By using the**power inline consumption** *wattage* configuration command, you can override the default power requirement of the IEEE classification. The difference between what is mandated by the IEEE classification and what is actually needed by the device is reclaimed into the global power budget for use by additional devices. You can then extend the switch power budget and use it more effectively.

Before entering the **power inline consumption** *wattage* configuration command, we recommend that you enable policing of the real-time power consumption by using the **power inline police** [**action log**] interface configuration command.

**Caution** You should carefully plan your switch power budget and make certain not to oversubscribe the power supply.

When you enter the**power inline consumptiondefault** *wattage* or the**nopower inline consumptiondefault** global configuration command, or the**power inline consumption** *wattage* or the**nopower inline consumption** interface configuration command, this caution message appears.

```
%CAUTION: Interface Gi1/0/1: Misconfiguring the 'power inline consumption/allocation'
command may cause damage to the switch and void your warranty. Take precaution not to
oversubscribe the power supply.
 It is recommended to enable power policing if the switch supports it.
 Refer to documentation.
```
**Note**

When you manually configure the power budget, you must also consider the power loss over the cable between the switch and the powered device.

For more information about the IEEE power classifications, see the "Configuring Interface Characteristics" chapter in the software configuration guide for this release.

This command is supported only on PoE-capable ports. If you enter this command on a switch or port that does not support PoE, an error message appears.

In a switch stack, this command is supported on all switches or ports in the stack that support PoE.

You can verify your settings by entering the **show power inline consumption** privileged EXEC command.

**Examples** This example shows how to use the command in global configuration mode to configure the switch to budget 5000 mW to each PoE port:

```
Device(config)# power inline consumption default 5000
%CAUTION: Interface Gi1/0/1: Misconfiguring the 'power inline consumption/allocation'
command may cause damage to the switch and void your warranty. Take precaution not to
oversubscribe the power supply.
It is recommended to enable power policing if the switch supports it.
Refer to documentation.
```
This example shows how to use the command in interface configuration mode to configure the switch to budget 12000 mW to the powered device connected to a specific PoE port:

```
Device(config)# interface gigabitethernet1/0/2
Device(config-if)# power inline consumption 12000
%CAUTION: Interface Gi1/0/2: Misconfiguring the 'power inline consumption/allocation'
```
command may cause damage to the switch and void your warranty. Take precaution not to oversubscribe the power supply. It is recommended to enable power policing if the switch supports it.

Refer to documentation.

## **power inline police**

To enable policing of real-time power consumption on a powered device, use the**power inlinepolice** command in interface configuration mode. To disable this feature, use the **no** form of this command

**power inline police** [**action** {**errdisable** | **log**}] **no power inline police**

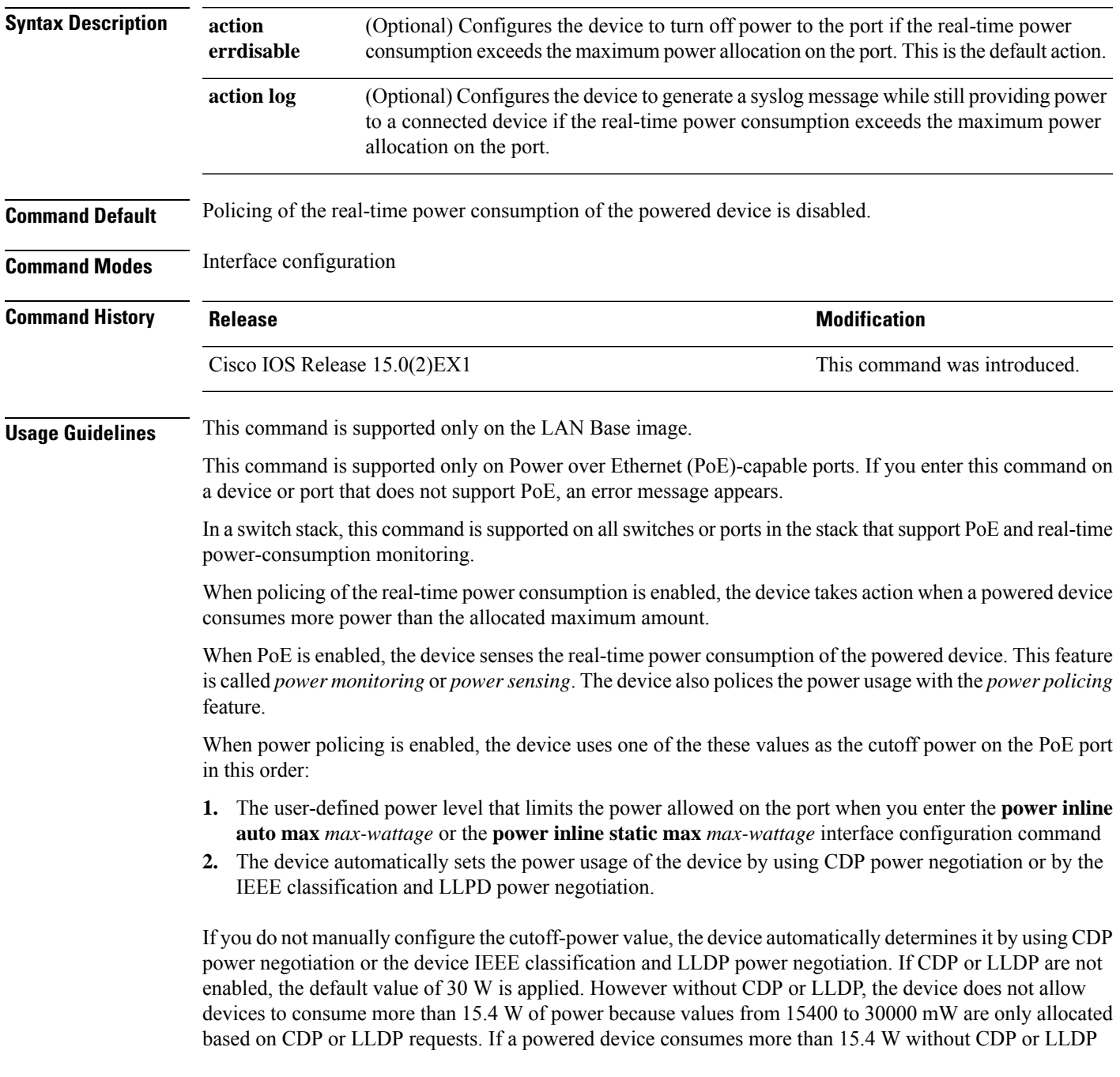

negotiation, the device might be in violation of the maximum current *Imax* limitation and might experience an *Icut* fault for drawing more current than the maximum. The port remains in the fault state for a time before attempting to power on again. If the port continuously draws more than 15.4 W, the cycle repeats.

When a powered device connected to a PoE+ port restarts and sends a CDP or LLDP packet with a power TLV, the device locks to the power-negotiation protocol of that first packet and does not respond to power requests from the other protocol. For example, if the device is locked to CDP, it does not provide power to devices that send LLDP requests. If CDP is disabled after the device has locked on it, the device does not respond to LLDP power requests and can no longer power on any accessories. In this case, you should restart the powered device.

If power policing is enabled, the device polices power usage by comparing the real-time power consumption to the maximum power allocated on thePoE port. If the device uses more than the maximum power allocation (or *cutoff power*) on the port, the device either turns power off to the port, or the device generates a syslog message and updates the LEDs (the port LEDs are blinking amber) while still providing power to the device.

- To configure the device to turn off power to the port and put the port in the error-disabled state, use the **power inline police** interface configuration command.
- To configure the device to generate a syslog message while still providing power to the device, use the **power inline police action log** command.

If you do not enter the **action log** keywords, the default action is to shut down the port, turn off power to it, and put the port in the PoE error-disabled state. To configure the PoE port to automatically recover from the error-disabled state, use the **errdisable detect cause inline-power** global configuration command to enable error-disabled detection for the PoE cause and the **errdisable recovery cause inline-power interval** *interval* global configuration command to enable the recovery timer for the PoE error-disabled cause.

 $\sqrt{N}$ 

If policing is disabled, no action occurs when the powered device consumes more than the maximum power allocation on the port, which could adversely affect the device. **Caution**

You can verify your settings by entering the **show power inline police** privileged EXEC command.

**Examples** This example shows how to enable policing of the power consumption and configuring the device to generate a syslog message on the PoE port on a device:

> Device(config)# **interface gigabitethernet1/0/2** Device(config-if)# **power inline police action log**

## **show eee**

To display Energy Efficient Ethernet (EEE) information for an interface, use the **show eee** command in EXEC mode.

**show eee**{**counters** | **capabilities interface** *interface-id* | **status interface** *interface-id*}

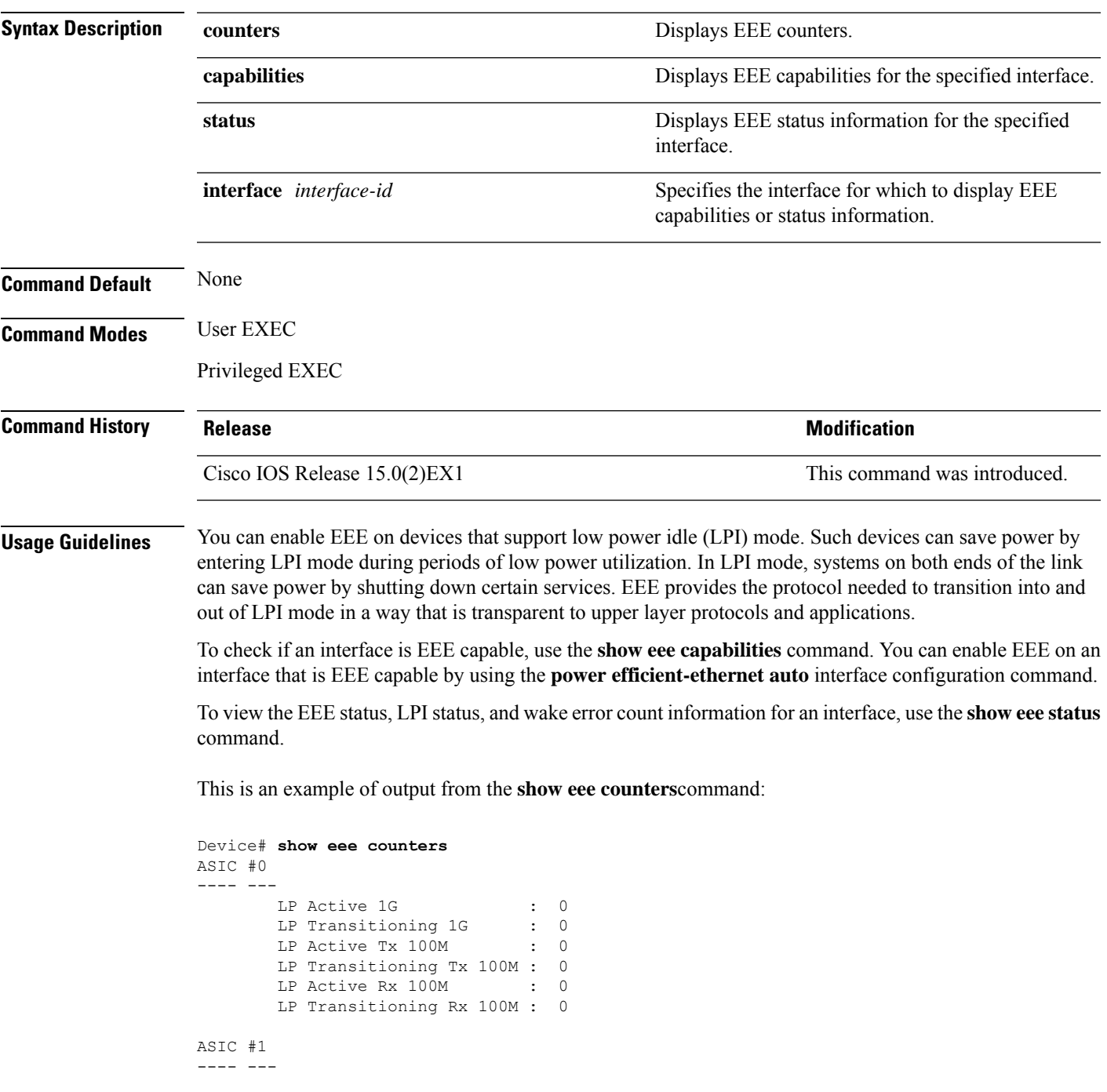

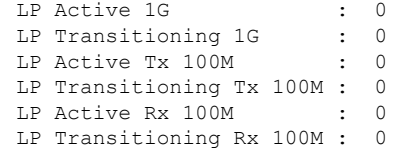

This is an example of output from the **show eee capabilities** command on an interface where EEE is enabled:

```
Device# show eee capabilities interface gigabitethernet1/0/1
Gi1/0/1
       EEE(efficient-ethernet): yes (100-Tx and 1000T auto)
       Link Partner : yes (100-Tx and 1000T auto)
```
This is an example of output from the **show eee capabilities** command on an interface where EEE is not enabled:

```
Device# show eee capabilities interface gigabitethernet2/0/1
Gi2/0/1
       EEE(efficient-ethernet): not enabled
       Link Partner : not enabled
```
This is an example of output from the **show eee status** command on an interface where EEE is enabled and operational. The table that follows describes the fields in the display.

```
Device# show eee status interface gigabitethernet1/0/4
Gi1/0/4 is up
        EEE(efficient-ethernet): Operational
        Rx LPI Status : Received<br>Tx LPI Status : Received
                                : Received
```
This is an example of output from the **show eee status** command on an interface where EEE operational and the ports are in low power save mode:

```
Device# show eee status interface gigabitethernet1/0/3
Gi1/0/3 is up
       EEE(efficient-ethernet): Operational
        Rx LPI Status : Low Power
        Tx LPI Status : Low Power<br>Wake Error Count : 0
        Wake Error Count
```
This is an example of output from the **show eee status** command on an interface where EEE is not enabled because a remote link partner is incompatible with EEE:

```
Device# show eee status interface gigabitethernet1/0/3
Gi1/0/3 is down
      EEE(efficient-ethernet): Disagreed
      Rx LPI Status : None
      Tx LPI Status : None
      Wake Error Count : 0
```
#### **Field Description** The EEE status for the interface. This field can have any of the following values: • N/A—The port is not capable of EEE. • Disabled—The port EEE is disabled. • Disagreed—The port EEE is not set because a remote link partner might be incompatible with EEE; either it is not EEE capable, or its EEE setting is incompatible. • Operational—The port EEE is enabled and operating. If the interface speed is configured as 10 Mbps, EEE is disabled internally. When the interface speed moves back to auto, 100 Mbps or 1000 Mbps, EEE becomes active again. EEE (efficient-ethernet) The Low Power Idle (LPI) status for the link partner. These fields can have any of the following values: • N/A—The port is not capable of EEE. • Interrupted—The link partner is in the process of moving to low power mode. • Low Power—The link partner is in low power mode. • None— EEE is disabled or not capable at the link partner side. • Received—The link partner is in low power mode and there is traffic activity. If an interface is configured as half-duplex, the LPI status is None, which means the interface cannot be in low power mode until it is configured as full-duplex. Rx/Tx LPI Status The number of PHY wake-up faults that have occurred. A wake-up fault can occur when EEE is enabled and the connection to the link partner is broken. This information is useful for PHY debugging. Wake Error Count

#### **Table 6: show eee status Field Descriptions**

### **show env**

To display fan, temperature, redundant power system (RPS) availability, and power information, use the **show env** command in EXEC mode.

**show env** {**all**| **fan**|**power** [{**all**| **switch** [*stack-member-number*]}] | **rps** | **stack** [*stack-member-number*] | **temperature** [**status**]}

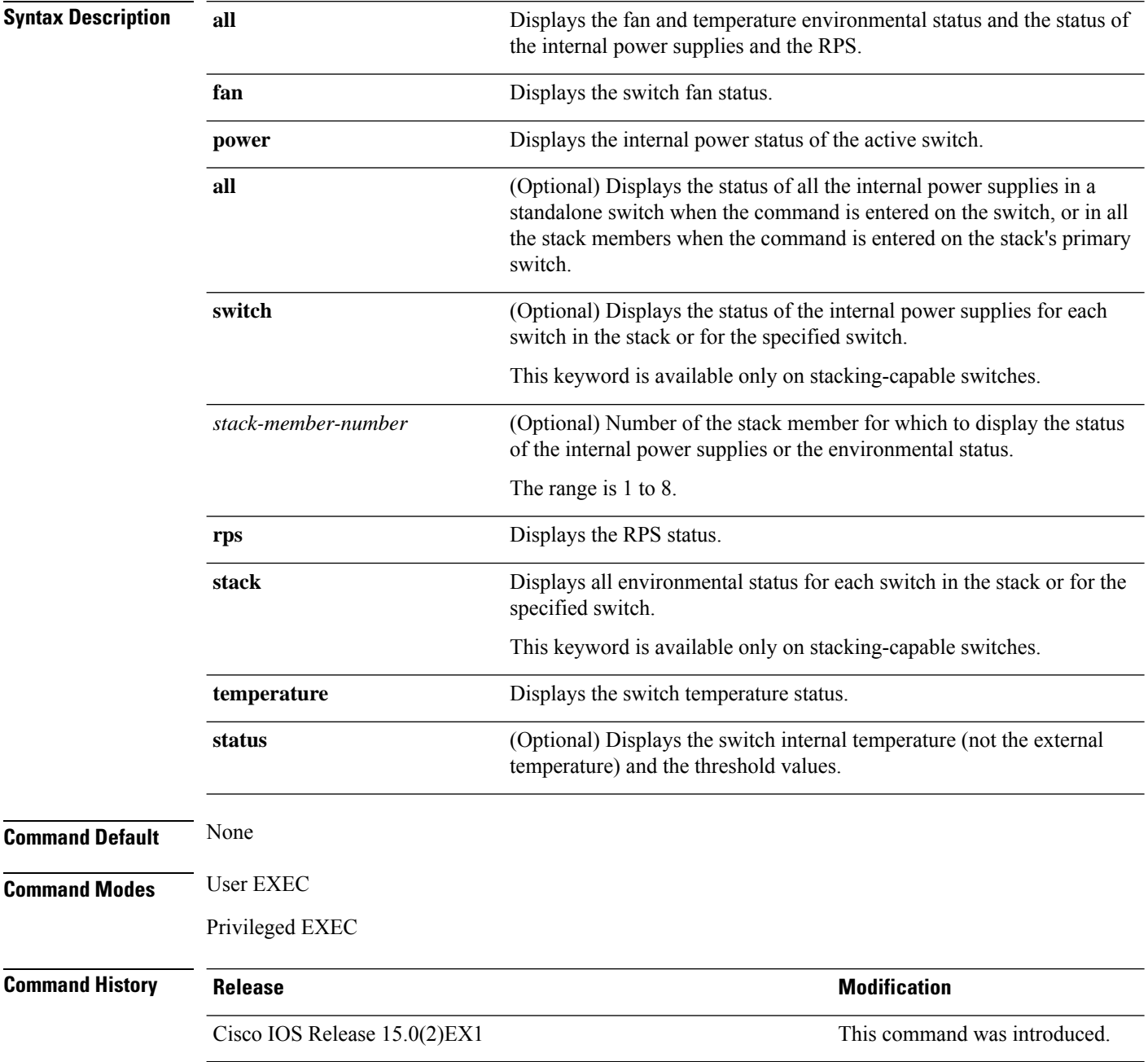

#### **Usage Guidelines** Use the **show env** EXEC command to display the information for the switch being accessed—a standalone switch or the stack's primary switch. Use this command with the **stack** and **switch** keywords to display all information for the stack or for the specified stack member.

If you enter the **show env temperature status** command, the command outputshowsthe switch temperature state and the threshold level.

You can also use the **show env temperature** command to display the switch temperature status. The command output shows the green and yellow states as *OK* and the red state as *FAULTY*. If you enter the **show env all** command, the command output is the same as the **show env temperature status** command output.

Ш

**Examples** This is an example of output from the **show env** all command:

Device# **show env all** FAN PS-1 is OK FAN PS-2 is NOT PRESENT SYSTEM TEMPERATURE is OK System Temperature Value: 41 Degree Celsius System Temperature State: GREEN Yellow Threshold : 66 Degree Celsius Red Threshold : 76 Degree Celsius POWER SUPPLY 1A TEMPERATURE: OK POWER SUPPLY 1B TEMPERATURE: Not Present SW PID Serial# Status Sys Pwr PoE Pwr Watts --- ------------------ ---------- --------------- ------- ------- ----- 1A PWR-C2-1025WAC DCB1636C003 OK Good Good 250/775 1B Not Present SW Status RPS Name RPS Serial# RPS Port# -- ------------- ---------------- ----------- --------- 1 Not Present <>

This is an example of output from the **show env fan** command:

Device# **show env fan** FAN PS-1 is OK FAN PS-2 is NOT PRESENT

Thisis an example of output from the **show env power all** command on the stack's primary switch:

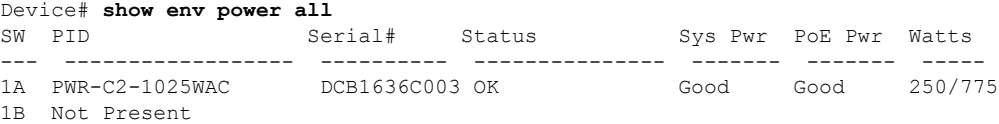

This is an example of output from the **show env stack** command on the stack's primary switch:

Device# **show env stack** SWITCH: 1 PS-FAN1 is OK PS-FAN2 is NOT PRESENT TEMPERATURE is OK Temperature Value: 41 Degree Celsius Temperature State: GREEN Yellow Threshold : 66 Degree Celsius

```
Red Threshold : 76 Degree Celsius
POWER is OK
RPS is NOT PRESENT
```
This example shows how to display the temperature value, state, and the threshold values on a standalone switch. The table describes the temperature states in the command output.

```
Device# show env stack
System Temperature Value: 41 Degree Celsius
System Temperature State: GREEN
Yellow Threshold : 66 Degree Celsius
Red Threshold : 76 Degree Celsius
```
#### **Table 7: States in the show env temperature status Command Output**

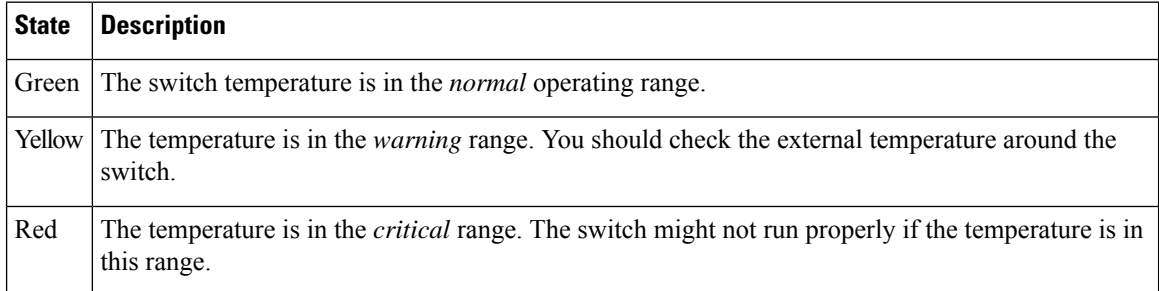

## **show errdisable detect**

To display error-disabled detection status, use the **show errdisable detect** command in EXEC mode.

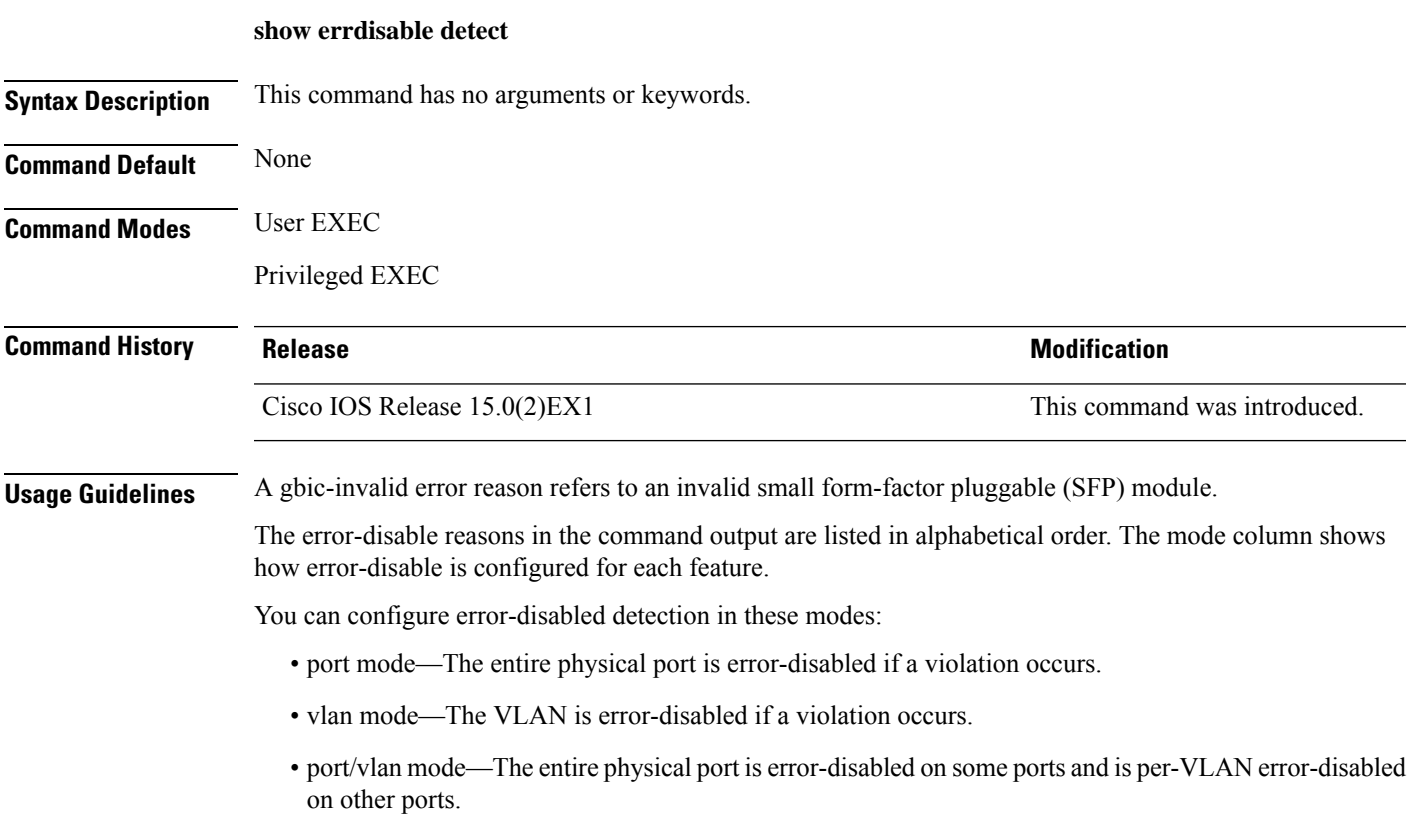

This is an example of output from the **show errdisable detect** command:

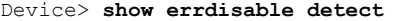

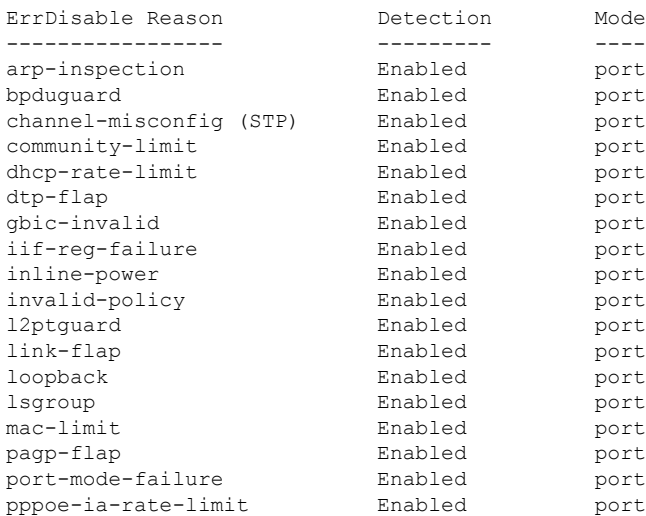

 $\mathbf I$ 

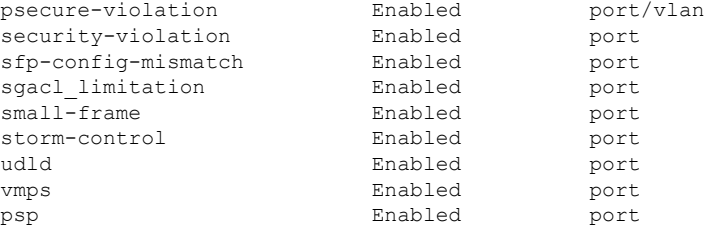

i.
# **show errdisable recovery**

To display the error-disabled recovery timer information, use the **show errdisable recovery** command in EXEC mode.

#### **show errdisable recovery**

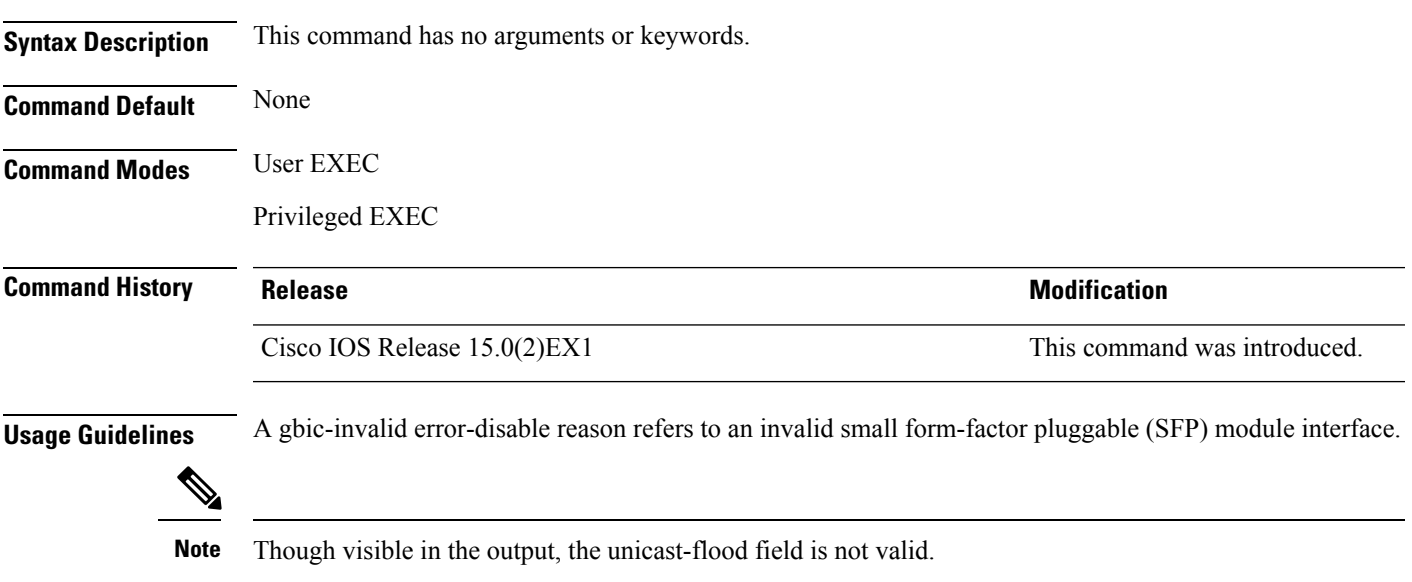

This is an example of output from the **show errdisable recovery** command:

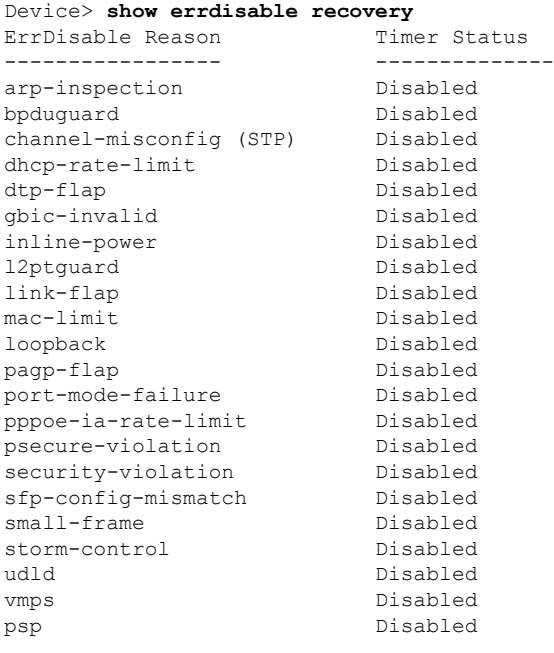

Timer interval: 300 seconds

I

Interfaces that will be enabled at the next timeout:

### **show interfaces**

To display the administrative and operational status of all interfaces or for a specified interface, use the **show interfaces** command in privileged EXEC mode.

**show interfaces** [{*interface-id* | **vlan** *vlan-id*}] [{**accounting** | **capabilities** [**module** *number*] |**debounce** | **description** | **etherchannel** | **flowcontrol** | **pruning** | **stats** | **status** [{**err-disabled**}] | **trunk**}]

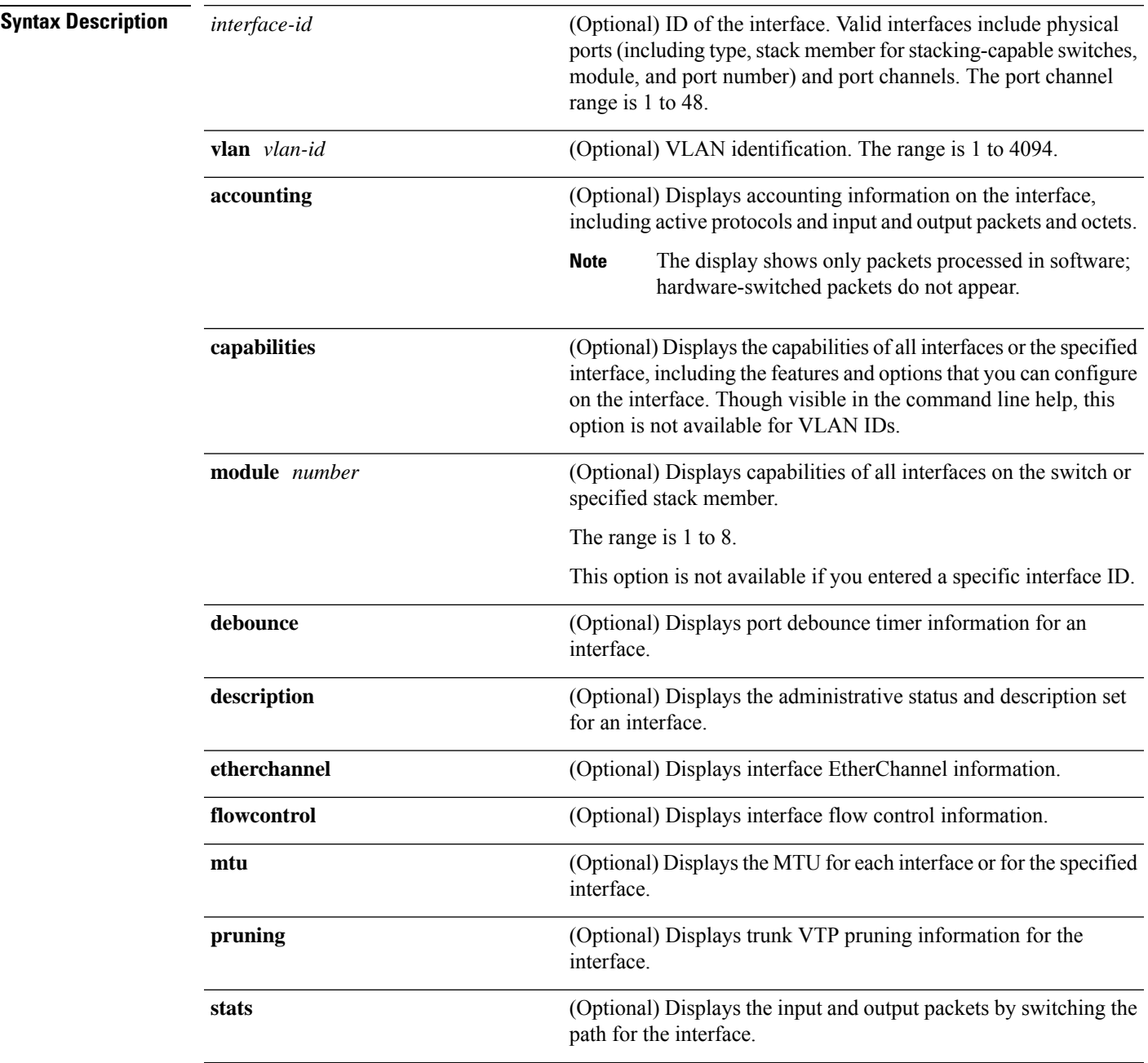

 $\mathbf I$ 

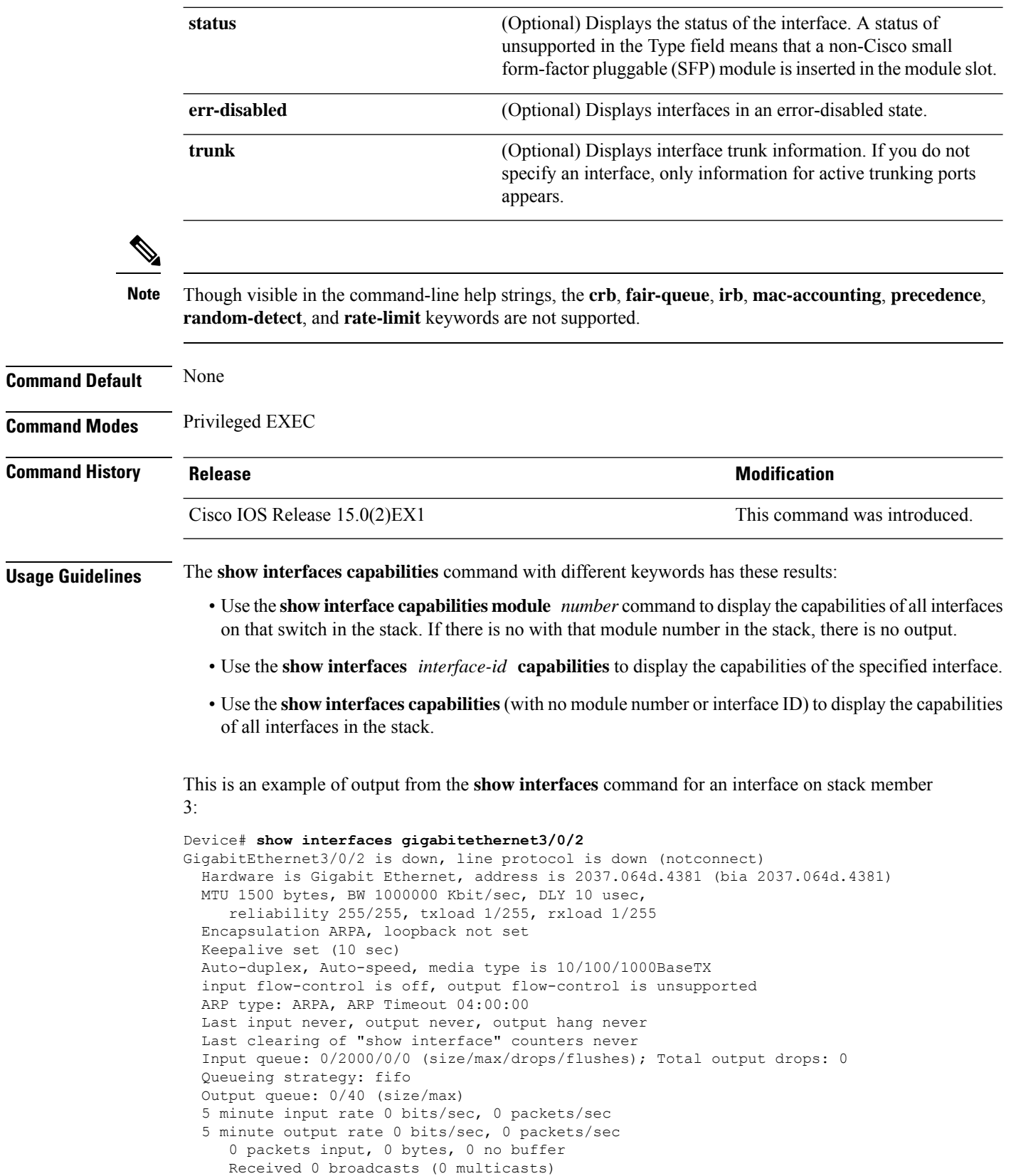

∎

 runts, 0 giants, 0 throttles input errors, 0 CRC, 0 frame, 0 overrun, 0 ignored watchdog, 0 multicast, 0 pause input input packets with dribble condition detected packets output, 0 bytes, 0 underruns 0 output errors, 0 collisions, 1 interface resets unknown protocol drops babbles, 0 late collision, 0 deferred 0 lost carrier, 0 no carrier, 0 pause output output buffer failures, 0 output buffers swapped out

#### This is an example of output from the **show interfaces accounting** command:

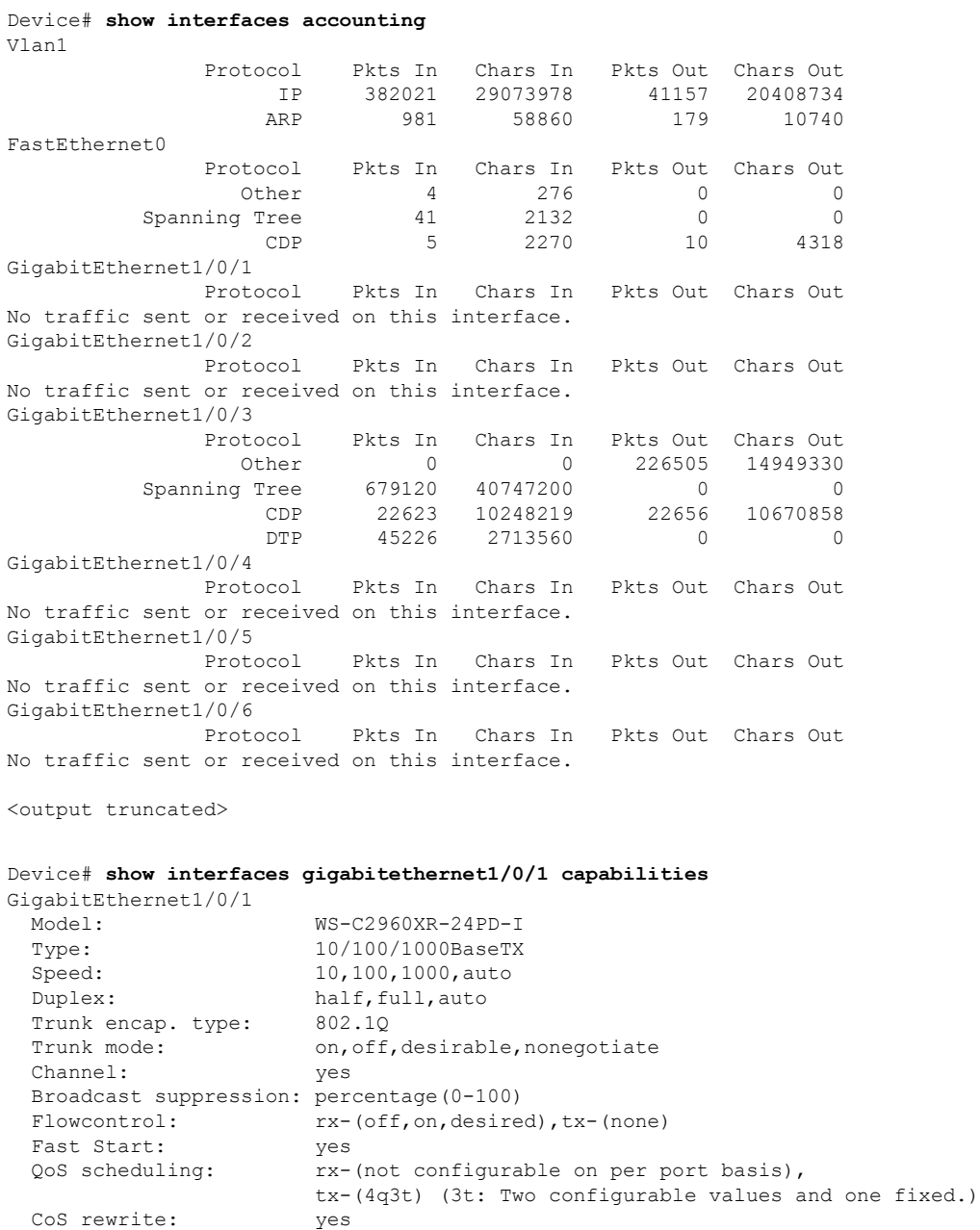

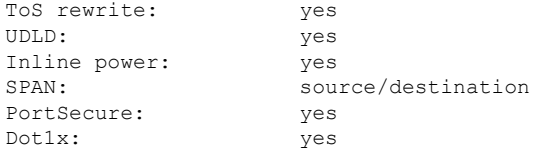

This is an example of output from the **show interfaces** *interface* **description** command when the interface has been described as *Connectsto Marketing* by using the**description**interface configuration command:

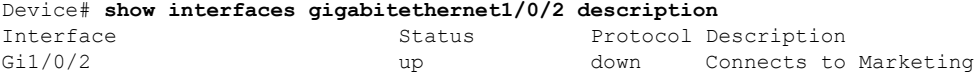

This is an example of output from the **show interfaces** *interface-id* **pruning** command when pruning is enabled in the VTP domain:

```
Device# show interfaces gigabitethernet1/0/2 pruning
Port Vlans pruned for lack of request by neighbor
Gi1/0/2 3,4
Port Vlans traffic requested of neighbor
Gi1/0/2 1-3
```
Thisis an example of output from the **show interfacesstats** command for a specified VLAN interface:

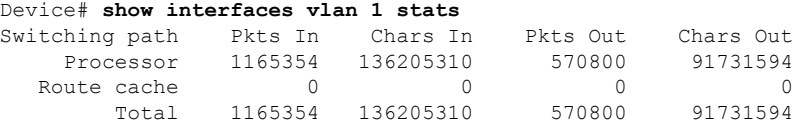

This is an example of partial output from the **show interfaces status** command. It displays the status of all interfaces:

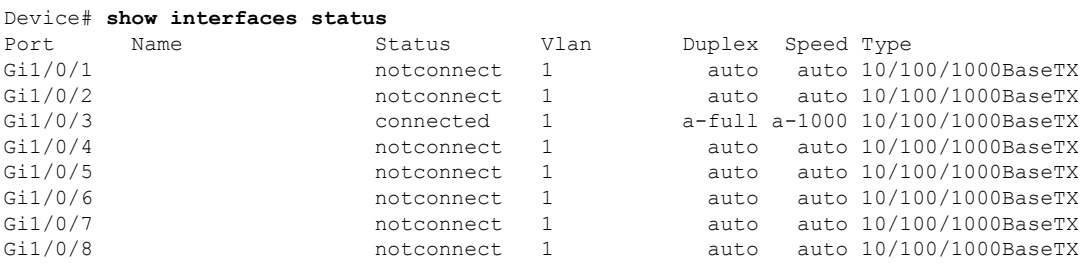

<output truncated>

This is an example of output from the **show interfaces** *interface-id* **status** command:

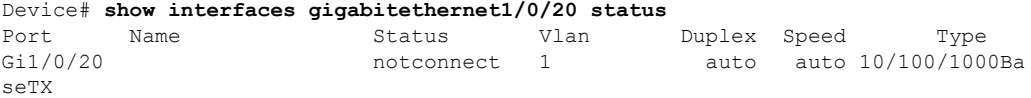

This is an example of output from the **show interfaces status err-disabled** command. It displays the status of interfaces in the error-disabled state:

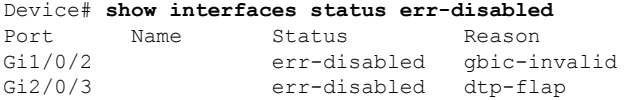

#### This is an example of output from the **show interfaces** *interface-id* **pruning** command:

Device# **show interfaces gigabitethernet1/0/2 pruning** Port Vlans pruned for lack of request by neighbor

#### Device# **show interfaces gigabitethernet1/0/1 trunk**

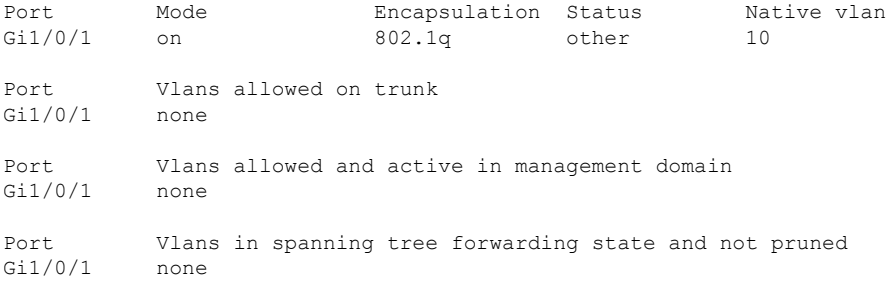

#### **show interfaces counters**

To display various counters for the switch or for a specific interface, use the **show interfaces counters** command in privileged EXEC mode.

**show interfaces** [*interface-id*] **counters** [{**errors** | **etherchannel** | **module** *stack-member-number* | **protocol status** | **trunk**}]

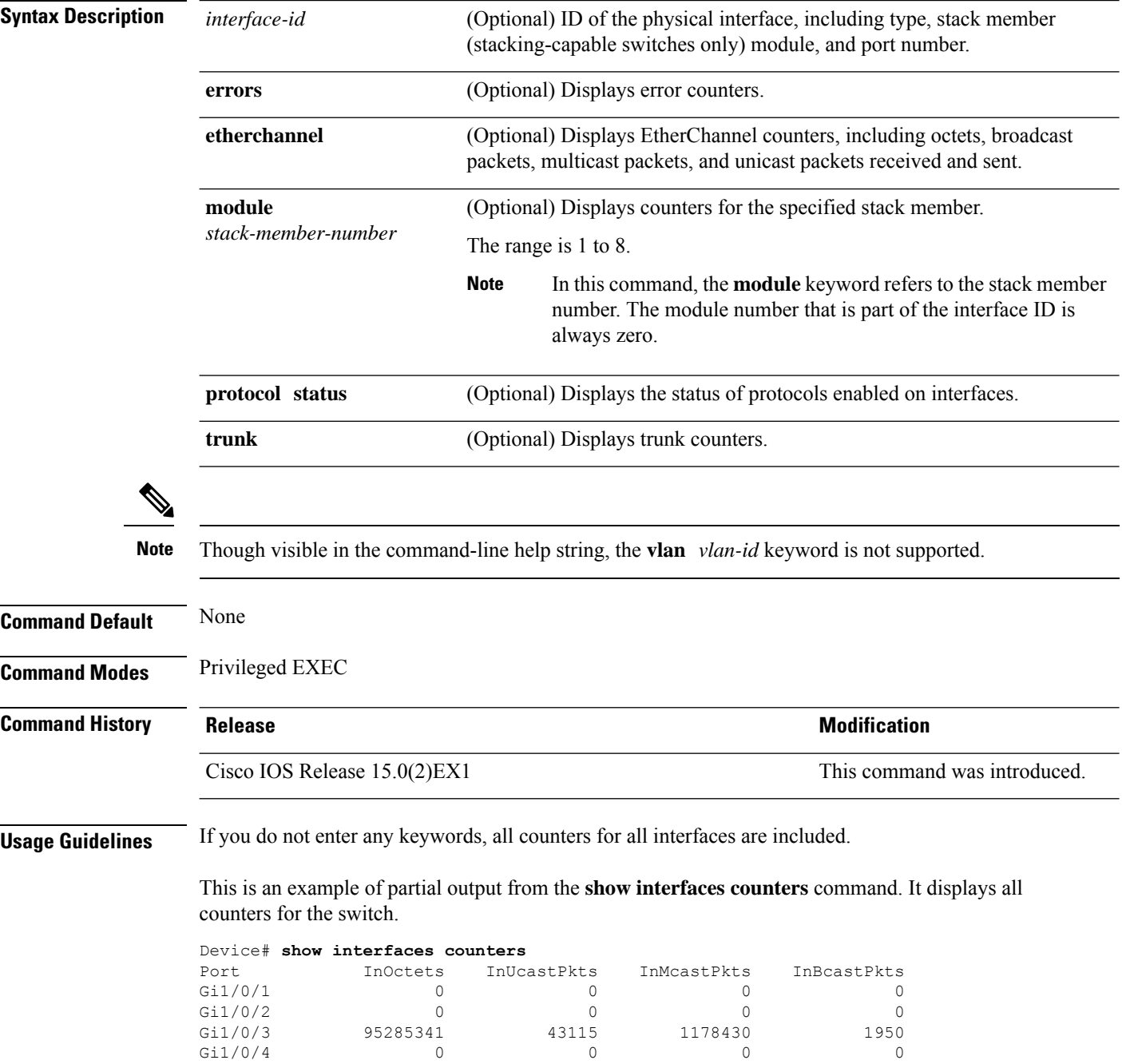

<output truncated>

This is an example of partial output from the **show interfaces counters module** command for stack member 2. It displays all counters for the specified switch in the stack.

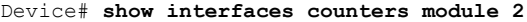

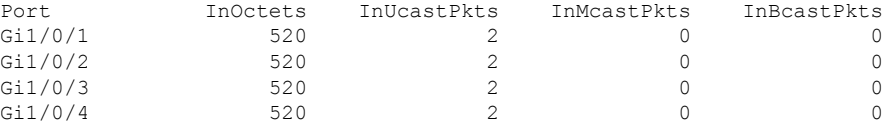

<output truncated>

This is an example of partial output from the **show interfaces counters protocol status** command for all interfaces:

Device# **show interfaces counters protocol status**

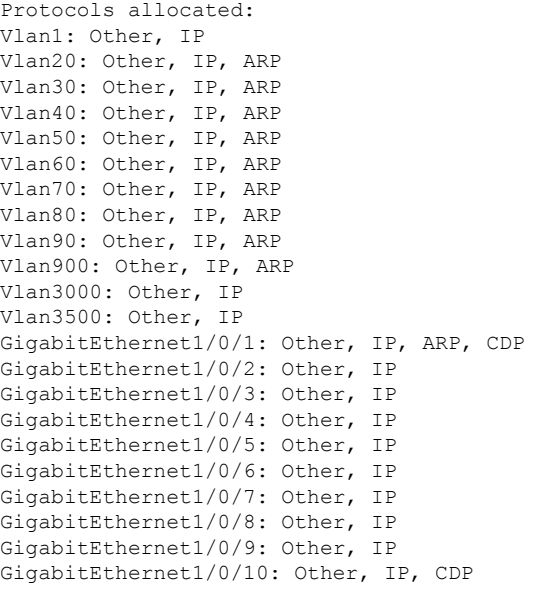

<output truncated>

This is an example of output from the **show interfaces counters trunk** command. It displays trunk counters for all interfaces.

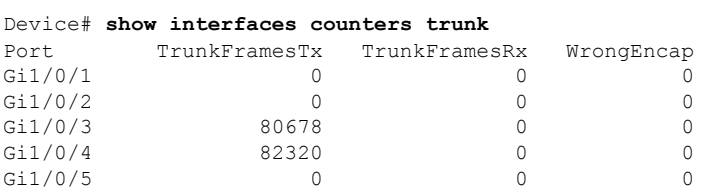

<output truncated>

# **show interfaces switchport**

To display the administrative and operational status of a switching (nonrouting) port, including port blocking and port protection settings, use the **show interfaces switchport** command in privileged EXEC mode.

**show interfaces** [*interface-id*] **switchport** [{**backup** [**detail**] | **module** *number*}]

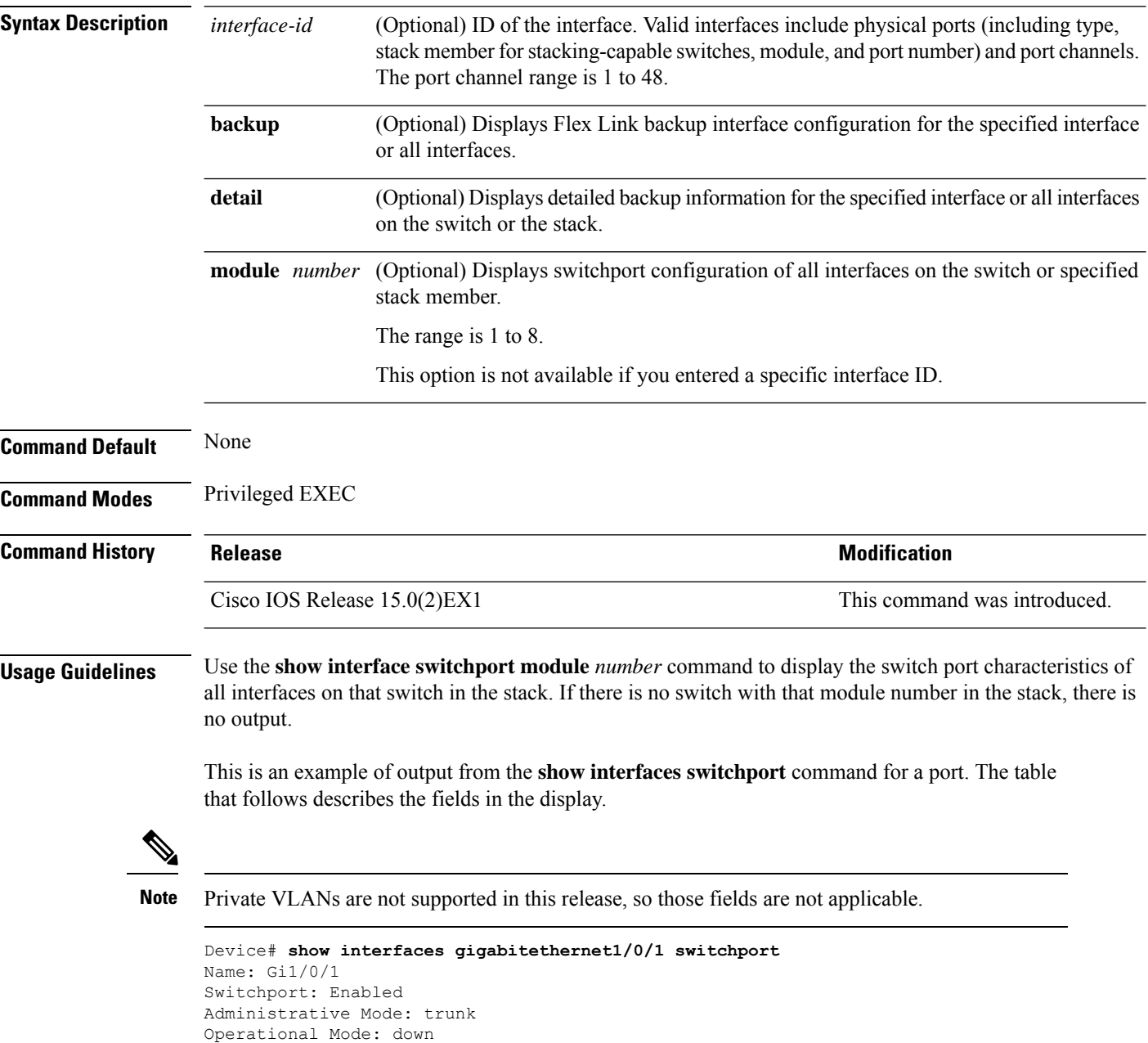

Administrative Trunking Encapsulation: dot1q Negotiation of Trunking: On Access Mode VLAN: 1 (default) Trunking Native Mode VLAN: 10 (VLAN0010)

Administrative Native VLAN tagging: enabled Voice VLAN: none Administrative private-vlan host-association: none Administrative private-vlan mapping: none Administrative private-vlan trunk native VLAN: none Administrative private-vlan trunk Native VLAN tagging: enabled Administrative private-vlan trunk encapsulation: dot1q Administrative private-vlan trunk normal VLANs: none Administrative private-vlan trunk associations: none Administrative private-vlan trunk mappings: none Operational private-vlan: none Trunking VLANs Enabled: 11-20 Pruning VLANs Enabled: 2-1001 Capture Mode Disabled Capture VLANs Allowed: ALL Protected: false

```
Unknown unicast blocked: disabled
Unknown multicast blocked: disabled
Appliance trust: none
```
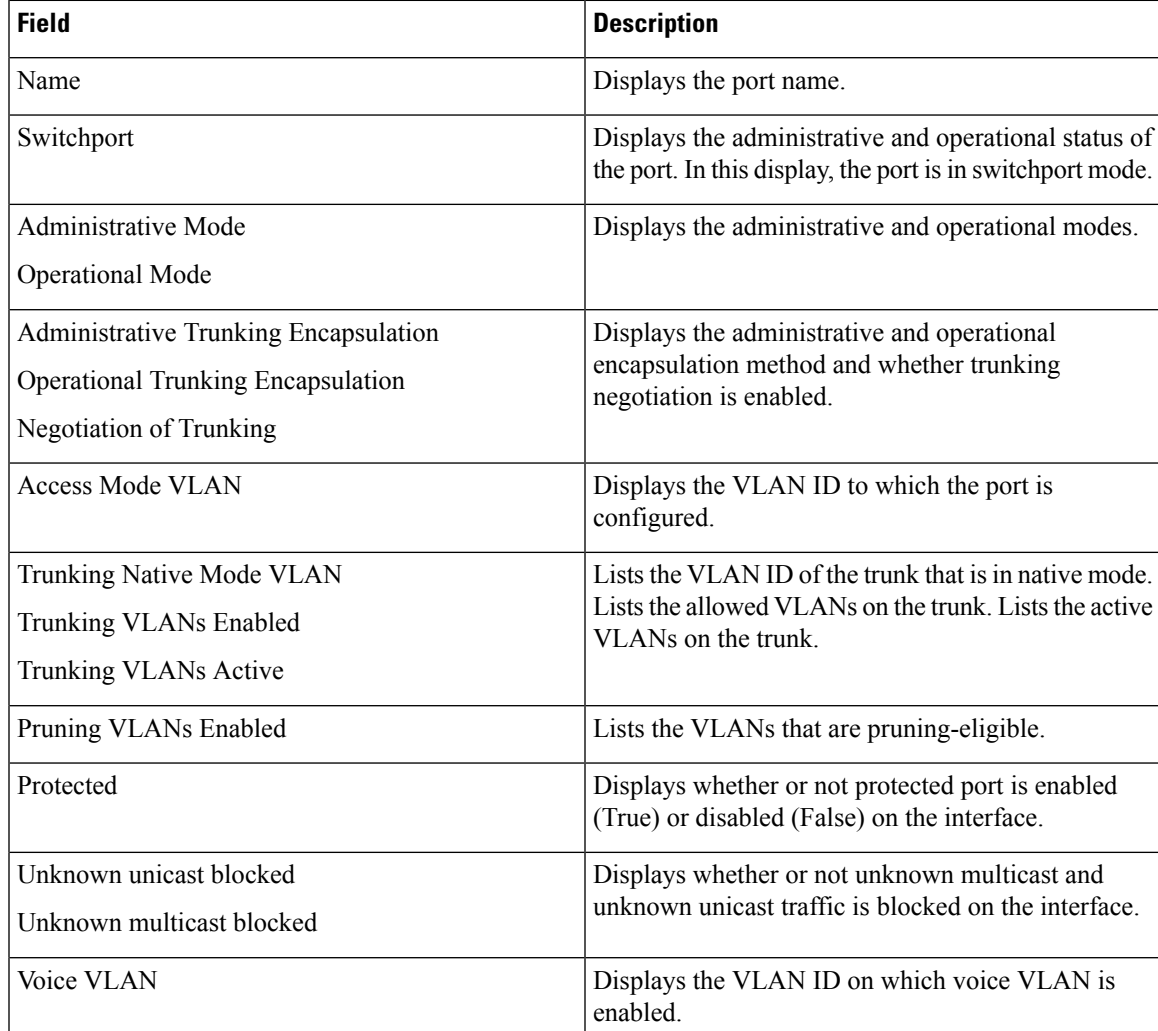

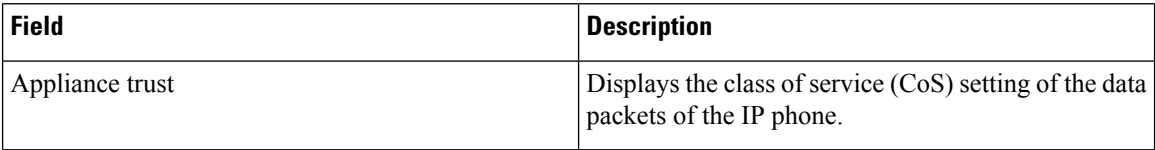

This is an example of output from the **show interfaces switchport backup** command:

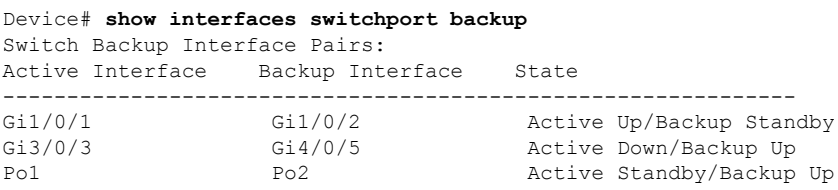

In this example of output from the **show interfaces switchport backup** command, VLANs 1 to 50, 60, and 100 to 120 are configured on the switch:

```
Device(config)# interface gigabitethernet 2/0/6
Device(config-if)# switchport backup interface gigabitethernet 2/0/8
prefer vlan 60,100-120
```
When both interfaces are up, Gi2/0/8 forwards traffic for VLANs 60, 100 to 120, and Gi2/0/6 will forward traffic for VLANs 1 to 50.

```
Device# show interfaces switchport backup
```
Switch Backup Interface Pairs: Active Interface Backup Interface State ------------------------------------------------------------------------ GigabitEthernet2/0/6 GigabitEthernet2/0/8 Active Up/Backup Up Vlans on Interface Gi 2/0/6: 1-50 Vlans on Interface Gi 2/0/8: 60, 100-120

When a Flex Link interface goes down (LINK\_DOWN), VLANs preferred on this interface are moved to the peer interface of the Flex Link pair. In this example, if interface Gi2/0/6 goes down, Gi2/0/8 carries all VLANs of the Flex Link pair.

```
Device# show interfaces switchport backup
```
Switch Backup Interface Pairs: Active Interface Backup Interface State ------------------------------------------------------------------------ GigabitEthernet2/0/6 GigabitEthernet2/0/8 Active Down/Backup Up Vlans on Interface Gi 2/0/6: Vlans on Interface Gi 2/0/8: 1-50, 60, 100-120

When a Flex Link interface comes up, VLANs preferred on this interface are blocked on the peer interface and moved to the forwarding state on the interface that has just come up. In this example, if interface Gi2/0/6 comes up, then VLANs preferred on thisinterface are blocked on the peer interface Gi2/0/8 and forwarded on Gi2/0/6.

Device# **show interfaces switchport backup**

```
Switch Backup Interface Pairs:
Active Interface Backup Interface State
------------------------------------------------------------------------
GigabitEthernet2/0/6 GigabitEthernet2/0/8 Active Up/Backup Up
Vlans on Interface Gi 2/0/6: 1-50
```
I

Vlans on Interface Gi 2/0/8: 60, 100-120

#### **show interfaces transceiver**

To display the physical properties of a small form-factor pluggable (SFP) module interface, use the **show interfaces transceiver** command in EXEC mode.

**show interfaces** [*interface-id*] **transceiver** [{**detail** | **module** *number* | **properties** | **supported-list** | **threshold-table**}]

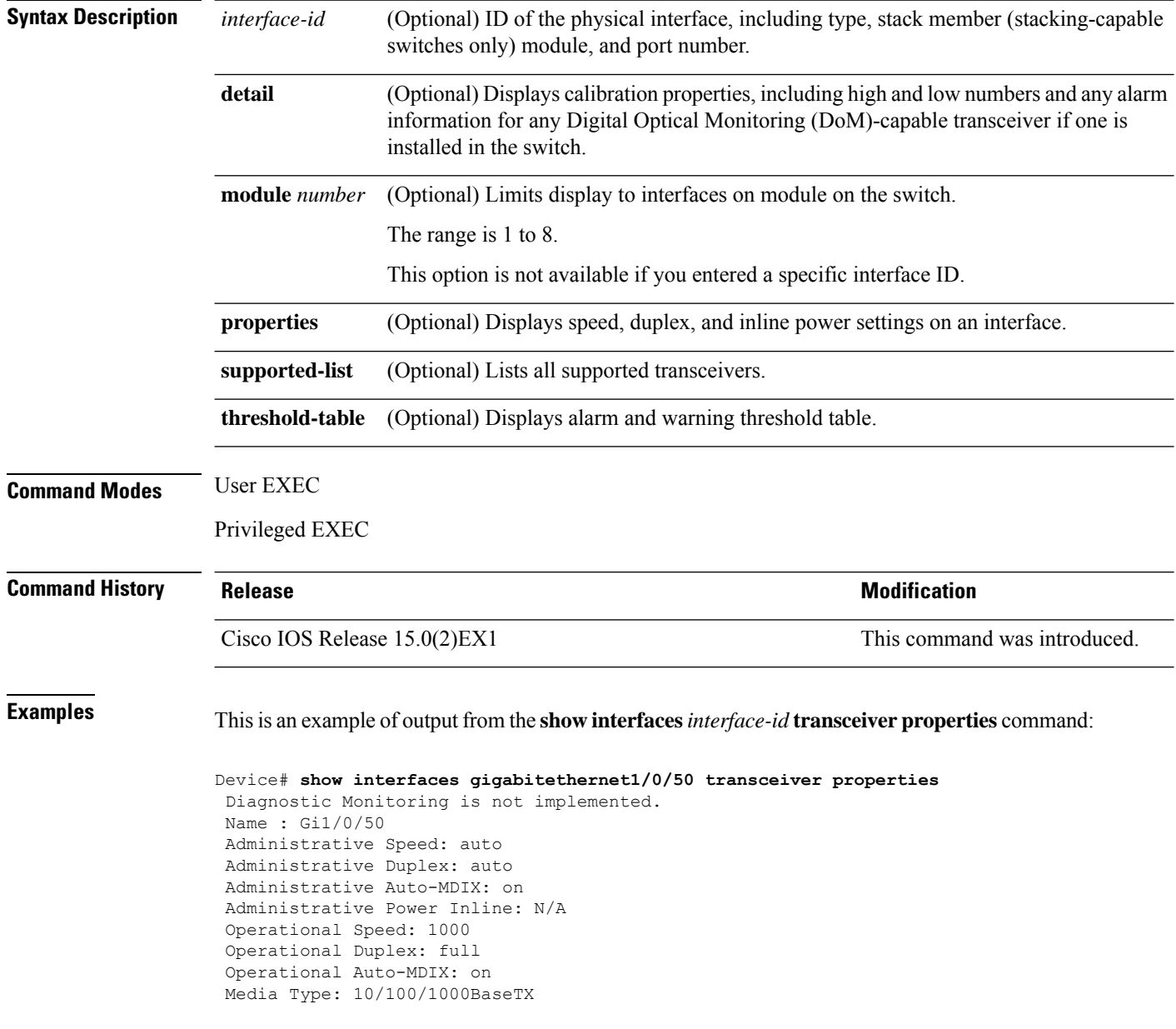

This is an example of output from the **show interfaces** *interface-id* **transceiver detail** command:

Device# **show interfaces gigabitethernet1/1/1 transceiver detail** ITU Channel not available (Wavelength not available), Transceiver is internally calibrated. mA:milliamperes, dBm:decibels (milliwatts), N/A:not applicable. ++:high alarm, +:high warning, -:low warning, -- :low alarm. A2D readouts (if they differ), are reported in parentheses. The threshold values are uncalibrated.

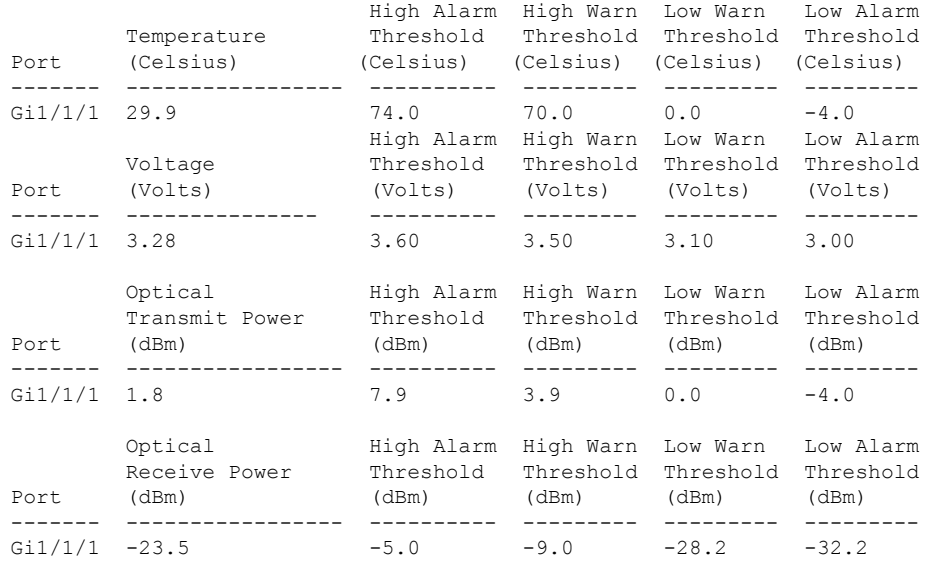

This is an example of output from the **show interfaces transceiver threshold-table** command:

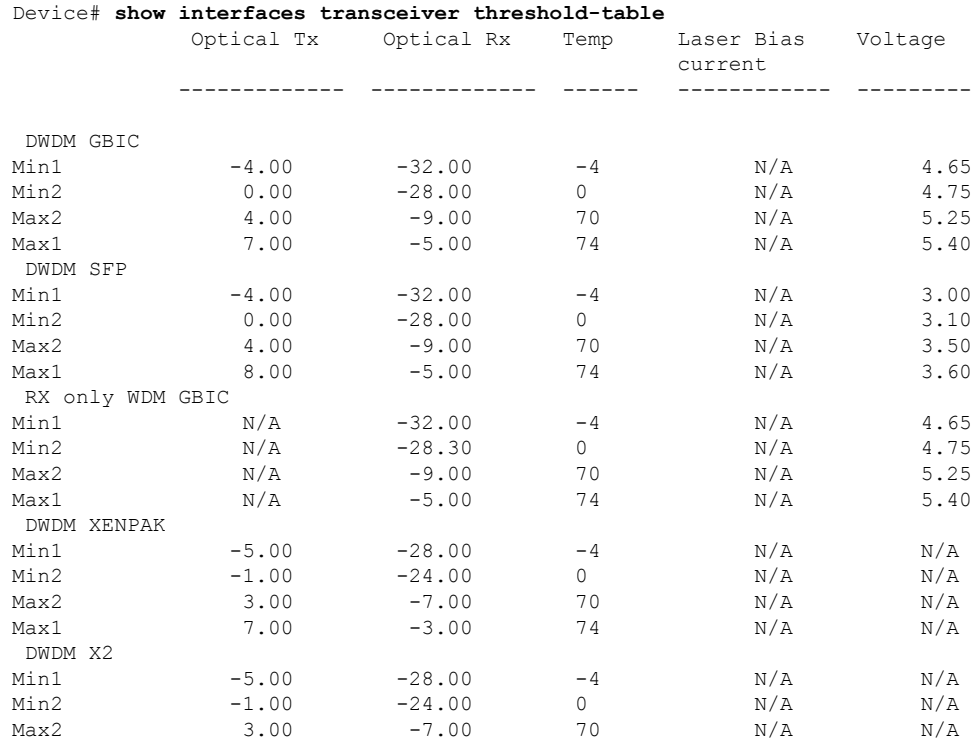

**Consolidated Platform Command Reference, Cisco IOS Release 15.2(7)E (Catalyst 2960-XR Switches)**

 $\mathbf I$ 

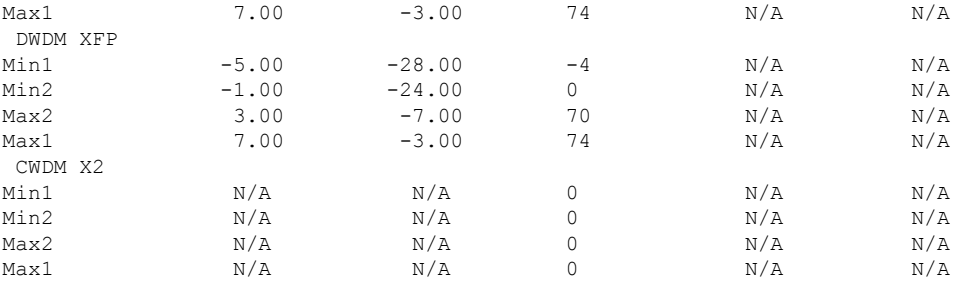

<output truncated>

#### **show ip ports all**

To display all the open ports on the device, use the **show ip ports all** command in EXEC or User EXEC mode.

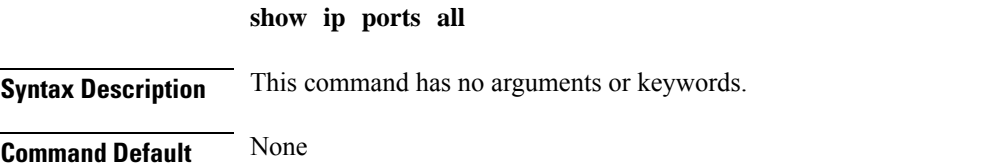

**Command Modes** User EXEC, Privileged EXEC

**Command History Release <b>Release Release** *Release* **Modification** 

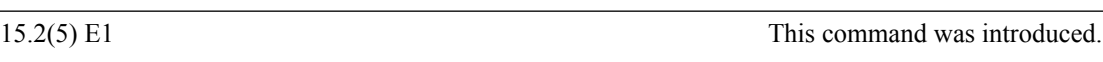

The following is a sample output from **show ip ports all** command:

```
switch# show ip ports all
Proto Local Address Foreign Address State PID/Program Name
TCB Local Address Foreign Address (state)<br>tcp *:4786 *:* LISTEN
tcp *:4786 *:* LISTEN 224/[IOS]SMI IBC server process
tcp *:443 *:* LISTEN 286/[IOS]HTTP CORE<br>tcp *:443 *:* LISTEN 286/[IOS]HTTP CORE
tcp *:443 *:* LISTEN 286/[IOS]HTTP CORE<br>tcp *:80 *:* LISTEN 286/[IOS]HTTP CORE
tcp *:80 *:* LISTEN 286/[IOS]HTTP CORE
tcp *:80 *:* LISTEN 286/[IOS]HTTP CORE<br>udp *:10002 *:* 0/[IOS] Unknown
udp *:10002 *:* 0/[IOS] Unknown<br>udp *:2228 0.0.0.0:0 318/[IOS]L2TRACE
udp *:2228 0.0.0.0:0 318/[IOS]L2TRACE SERVER
```
switch#

The table below shows the field descriptions.

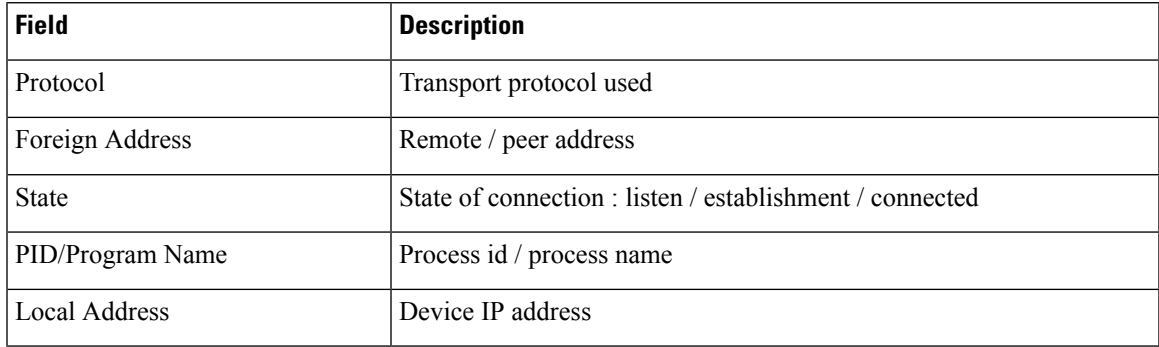

**Related Commands show tcp brief all**

**show ip sockets**

# **show network-policy profile**

To display the network-policy profiles, use the **show network policy profile** command in privileged EXEC mode.

**show network-policy profile** [*profile-number*]

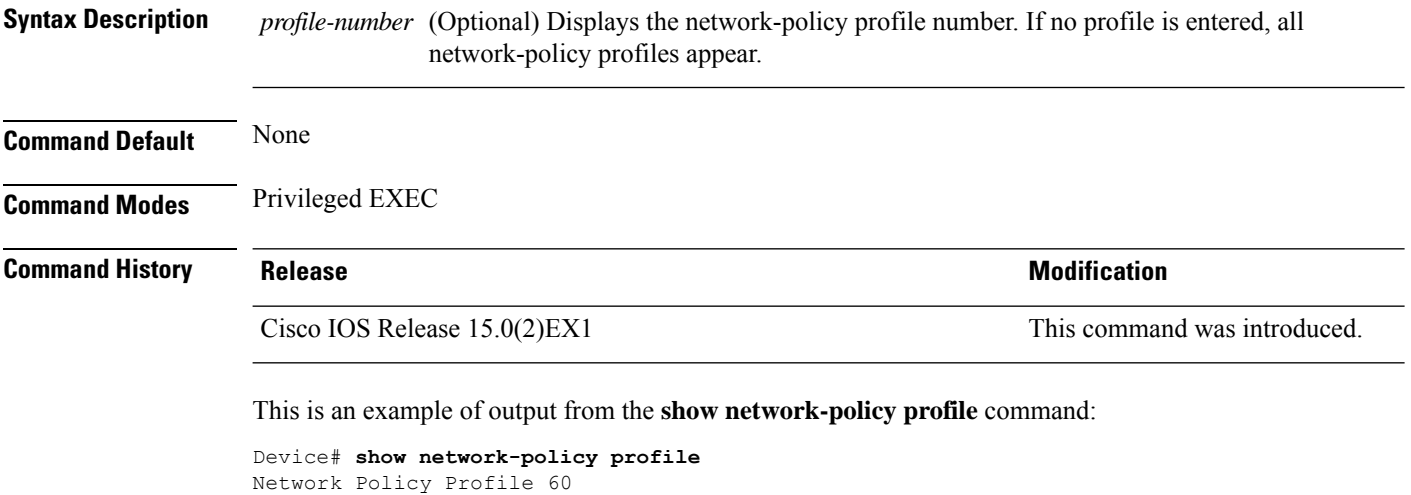

```
Interface:
none
```
# **show power inline**

To display the Power over Ethernet (PoE) status for the specified PoE port, the specified stack member, or for all PoE ports in the switch stack, use the **show power inline** command in EXEC mode.

**show power inline** [{**police** | **priority**}] [{*interface-id* | **module** *stack-member-number*}] [**detail**]

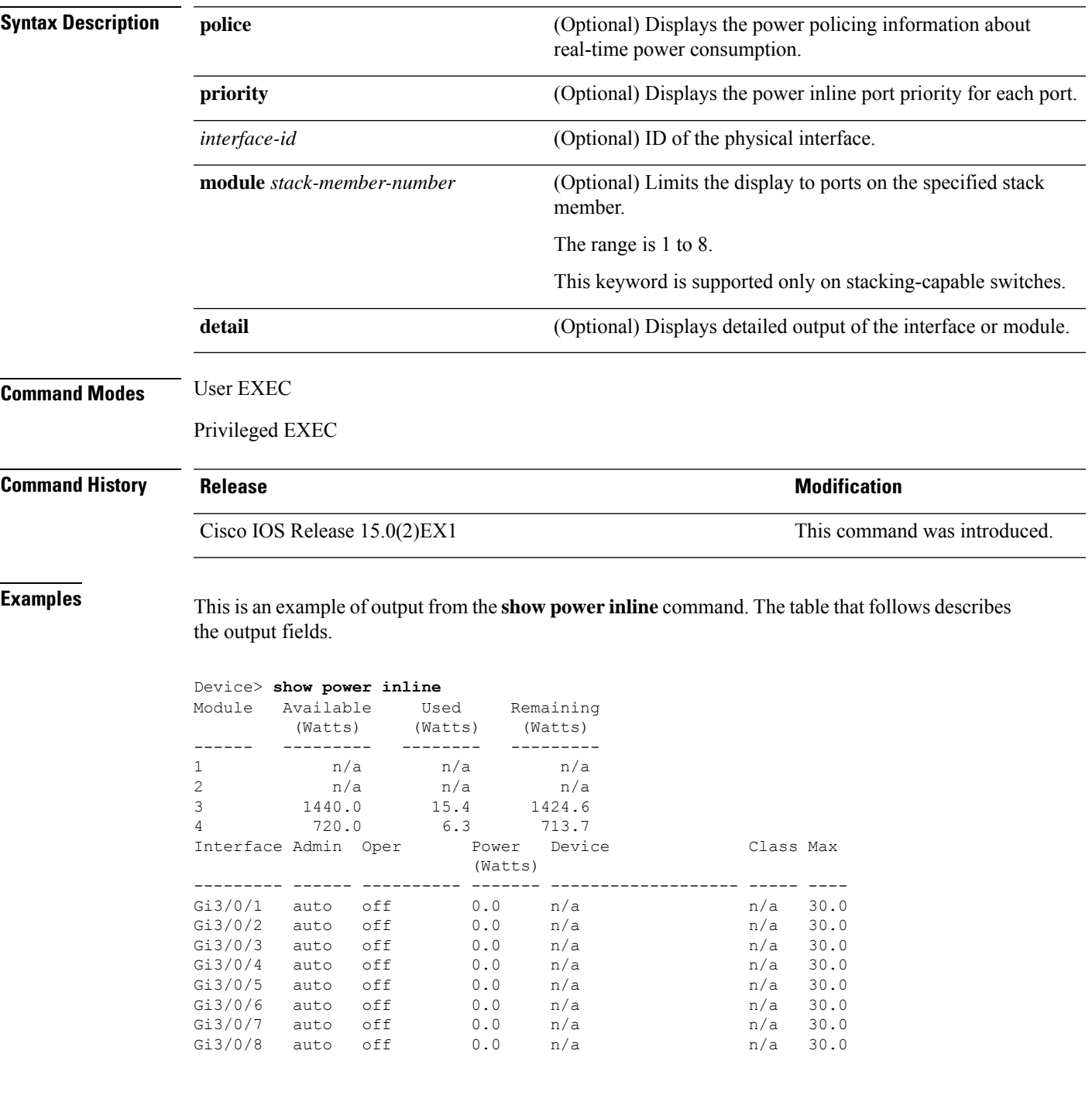

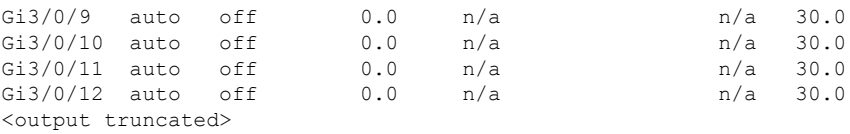

This is an example of output from the **show power inline** *interface-id* command on a switch port:

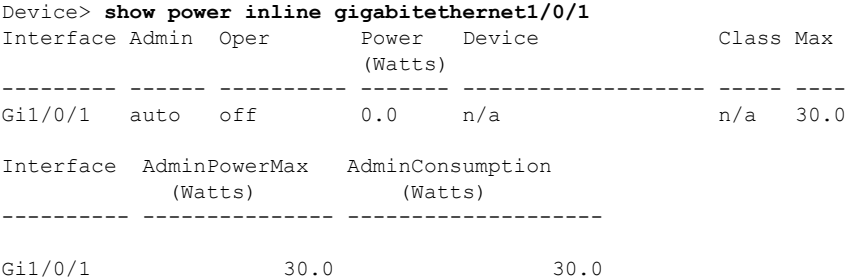

This is an example of output from the **show power inline module** *switch-number* command on stack member 3. The table that follows describes the output fields.

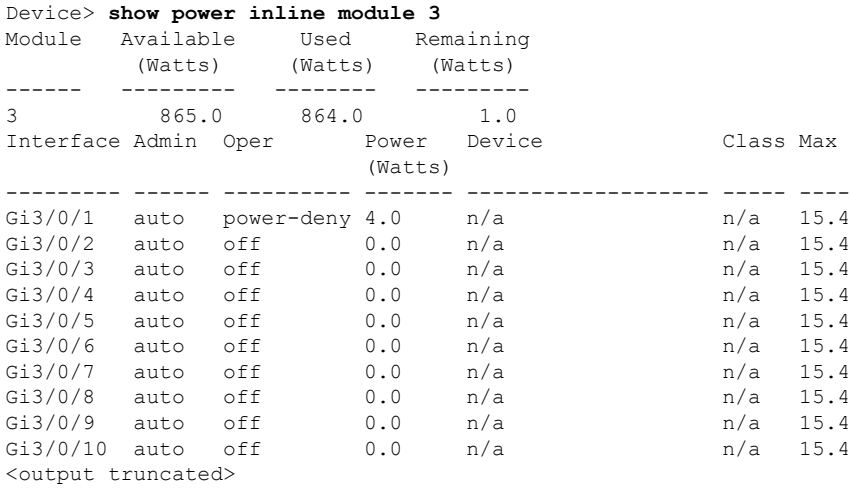

#### **Table 8: show power inline Field Descriptions**

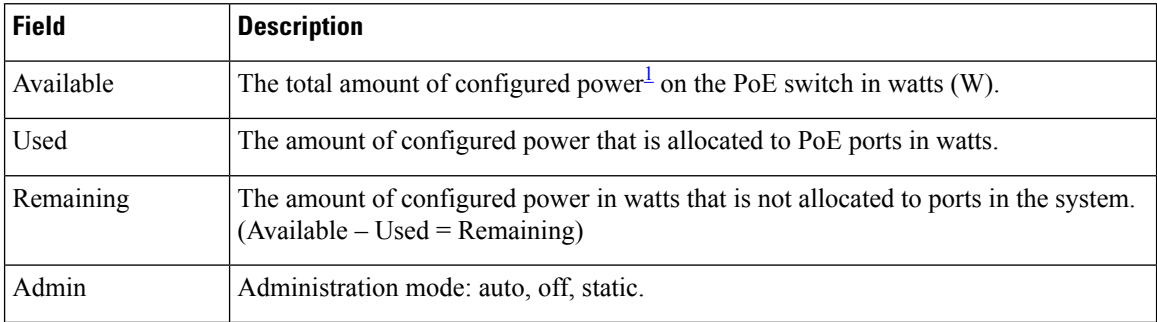

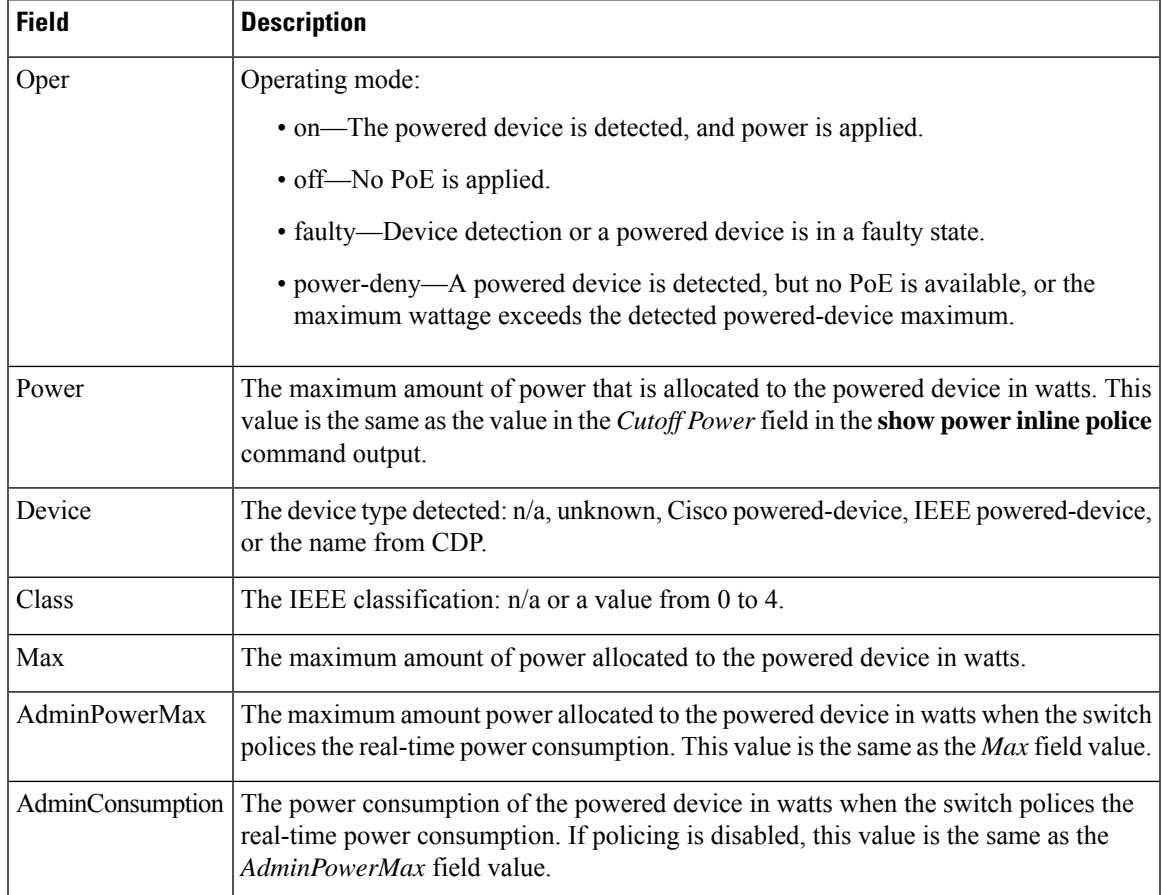

<span id="page-92-0"></span> $1$  The configured power is the power that you manually specify or that the switch specifies by using CDP power negotiation or the IEEE classification, which is different than the real-time power that is monitored with the power sensing feature.

This is an example of output from the **show power inline police** command on a stacking-capable switch:

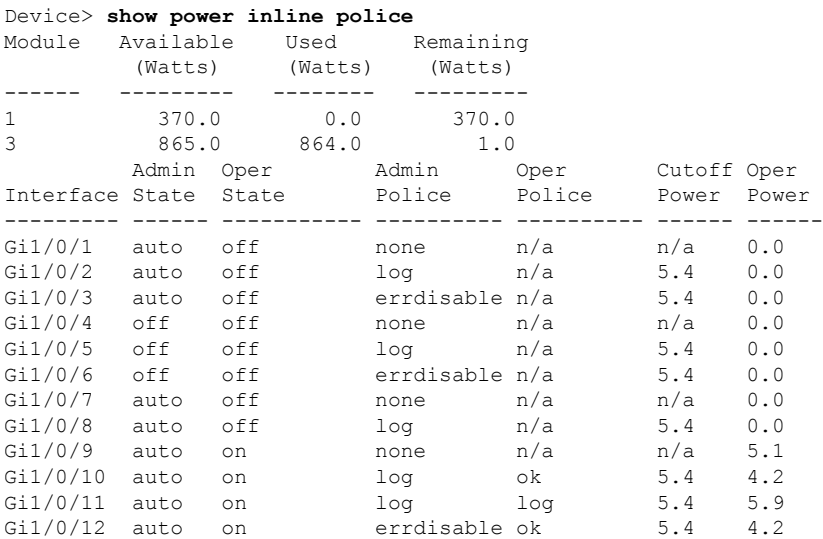

```
Gi1/0/13 auto errdisable errdisable n/a 5.4 0.0
<output truncated>
```
In the previous example:

- The Gi1/0/1 port is shut down, and policing is not configured.
- The Gi1/0/2 port is shut down, but policing is enabled with a policing action to generate a syslog message.
- The Gi1/0/3 port is shut down, but policing is enabled with a policing action is to shut down the port.
- Device detection is disabled on the Gi1/0/4 port, power is not applied to the port, and policing is disabled.
- Device detection is disabled on the Gi1/0/5 port, and power is not applied to the port, but policing is enabled with a policing action to generate a syslog message.
- Device detection is disabled on the Gi1/0/6 port, and power is not applied to the port, but policing is enabled with a policing action to shut down the port.
- The Gi1/0/7 port is up, and policing is disabled, but the switch does not apply power to the connected device.
- The Gi1/0/8 port is up, and policing is enabled with a policing action to generate a syslog message, but the switch does not apply power to the powered device.
- The Gi1/0/9 port is up and connected to a powered device, and policing is disabled.
- The Gi1/0/10 port is up and connected to a powered device, and policing is enabled with a policing action to generate a syslog message. The policing action does not take effect because the real-time power consumption is less than the cutoff value.
- The Gi1/0/11 port is up and connected to a powered device, and policing is enabled with a policing action to generate a syslog message.
- The Gi1/0/12 port is up and connected to a powered device, and policing is enabled with a policing action to shut down the port. The policing action does not take effect because the real-time power consumption is less than the cutoff value.
- The Gi1/0/13 port is up and connected to a powered device, and policing is enabled with a policing action to shut down the port.

Thisis an example of output from the **show power inlinepolice** *interface-id* command on a standalone switch. The table that follows describes the output fields.

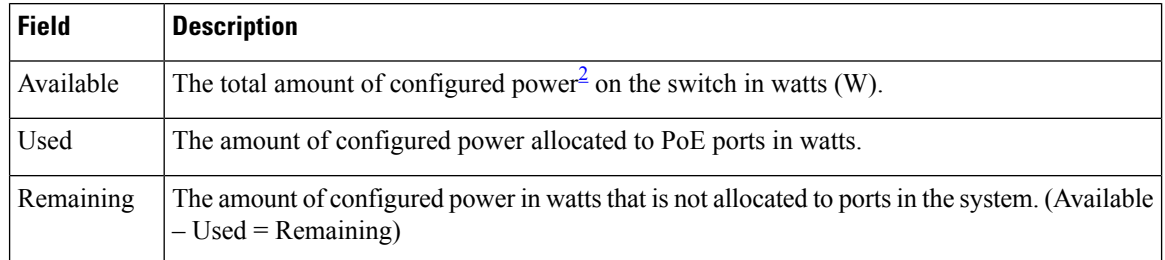

#### **Table 9: show power inline police Field Descriptions**

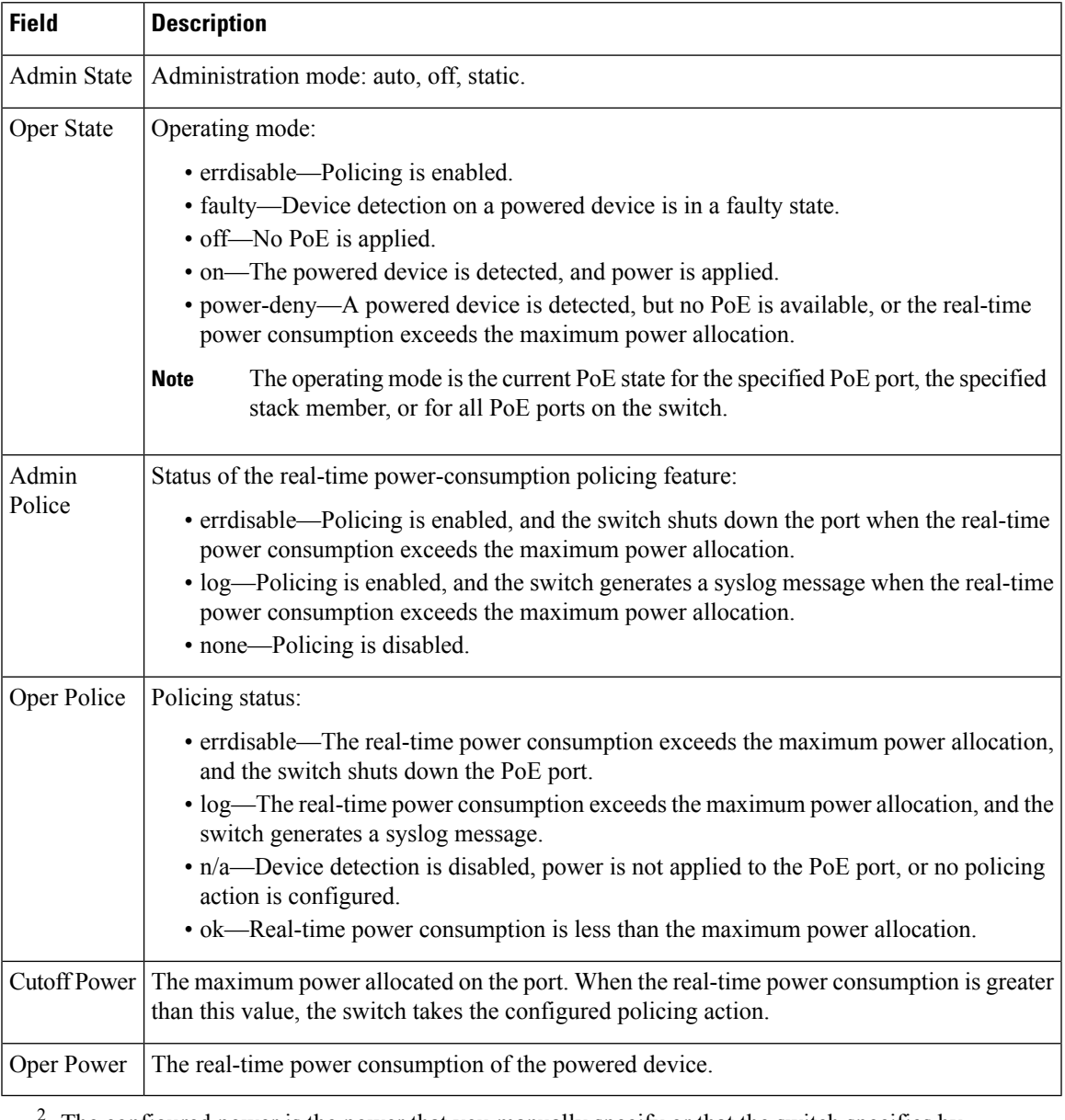

<span id="page-94-0"></span>The configured power is the power that you manually specify or that the switch specifies by using CDP power negotiation or the IEEE classification, which is different than the real-time power that is monitored with the power sensing feature.

This is an example of output from the **show power inlinepriority** command on a standalone switch.

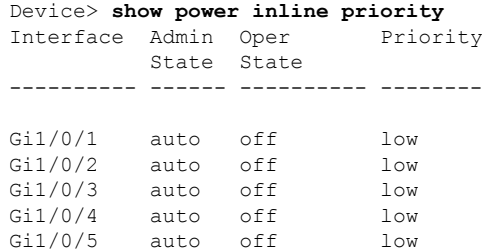

 $\mathbf I$ 

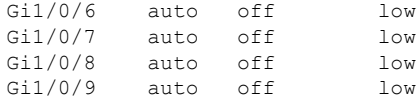

ı

### **show system mtu**

To display the global maximum transmission unit (MTU) or maximum packet size set for the switch, use the **show system mtu** command in privileged EXEC mode.

**show system mtu**

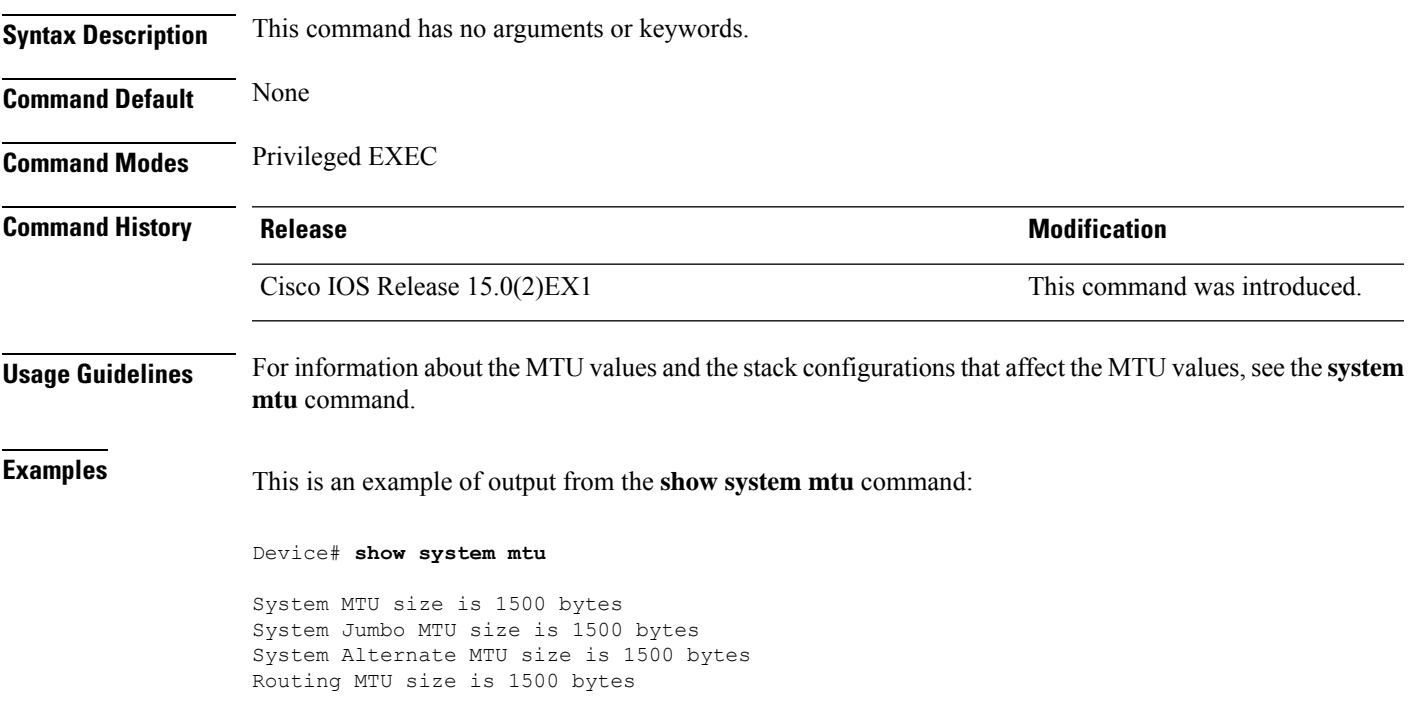

### **speed**

To specify the speed of a 10/100/1000/2500/5000 Mbps port, use the **speed**command in interface configuration mode. To return to the default value, use the **no** form of this command.

**speed** {**10** | **100** | **1000** | **2500** | **5000** | **auto** [{**10** | **100** | **1000** | **2500** | **5000**}] | **nonegotiate**} **no speed**

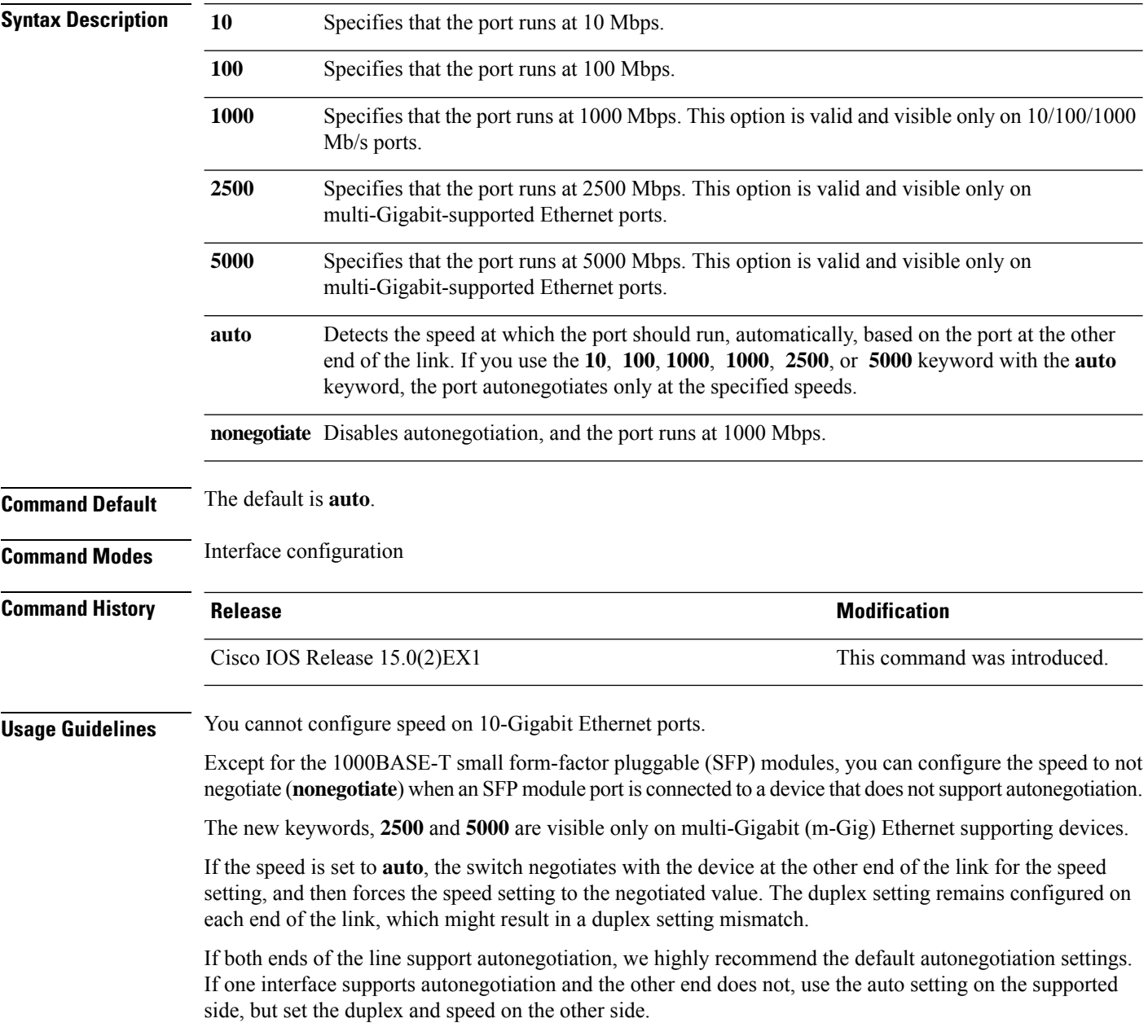

 $\mathbf I$ 

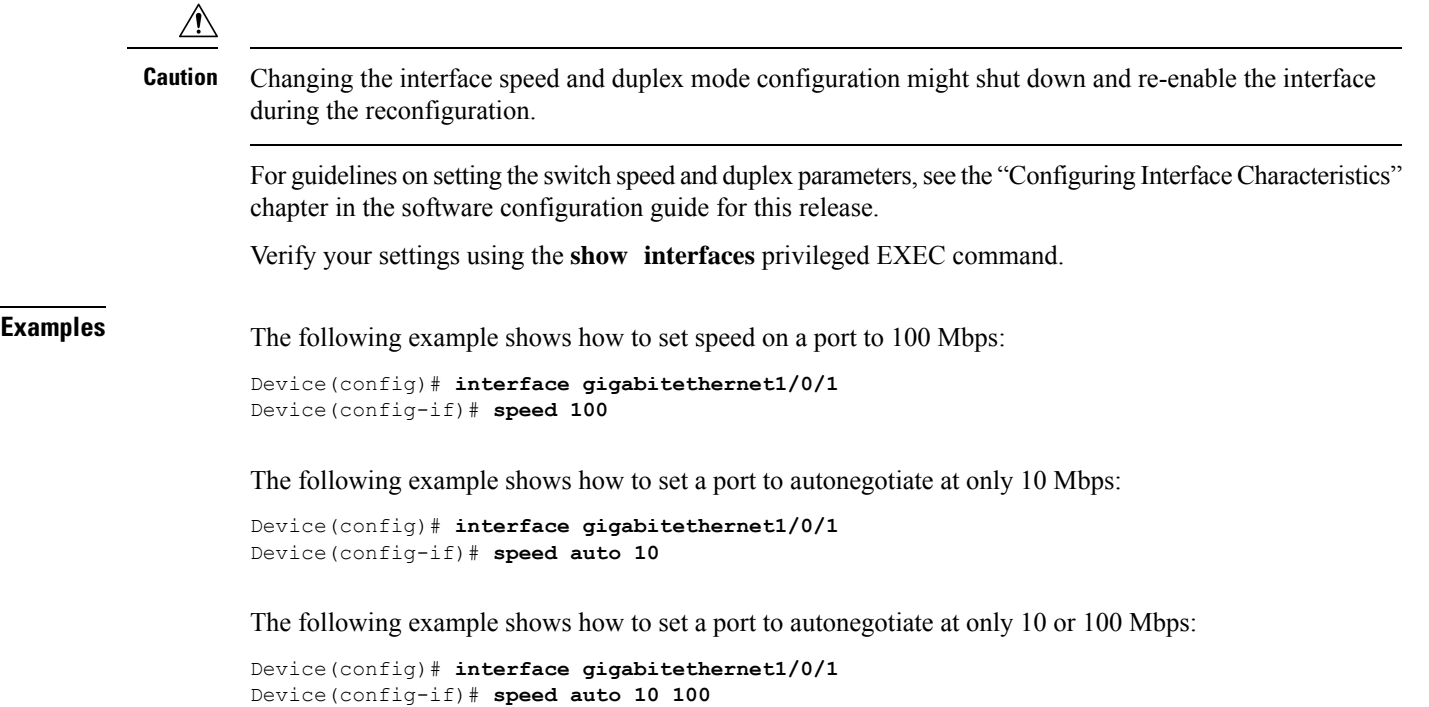

### **switchport backup interface**

To configure Flex Links, use the **switchport backup interface** command in interface configuration mode on a Layer 2 interface on the switch stack or on a standalone switch. To remove the Flex Links configuration, use the **no** form of this command.

**switchport backup interface** *interface-id* [{**mmu primary vlan** *vlan-id* | **multicast fast-convergence** | **preemption** {**delay** *seconds* | **mode** {**bandwidth** | **forced** | **off**}} | **prefer vlan** *vlan-id*}] **no switchport backup interface** *interface-id* [{**mmu primary vlan** | **multicast fast-convergence** | **preemption** {**delay** | **mode**} | **prefer vlan**}]

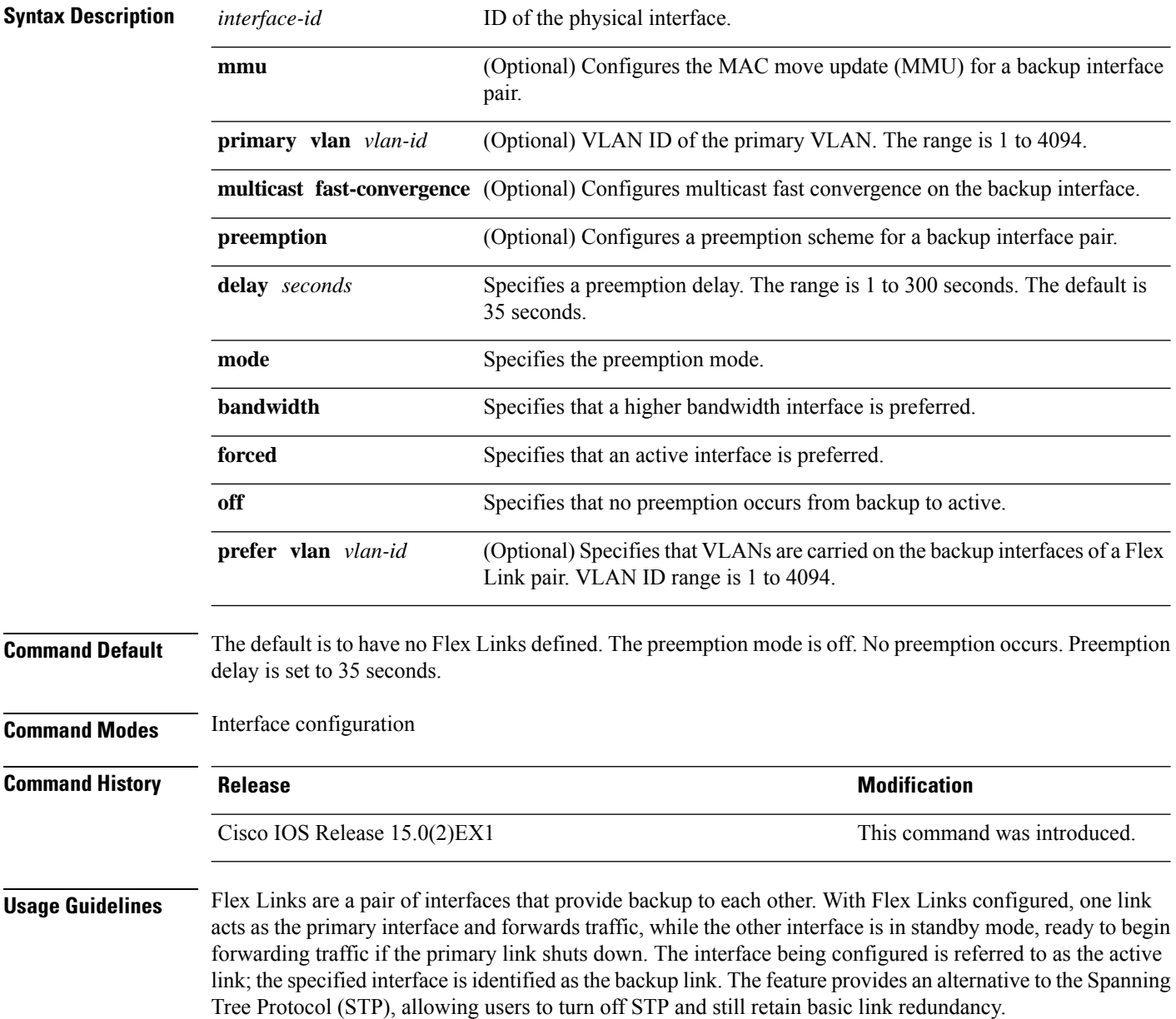

This command is available only for Layer 2 interfaces.

You can configure only one Flex Link backup link for any active link, and it must be a different interface from the active interface.

- An interface can belong to only one Flex Link pair. An interface can be a backup link for only one active link. An active link cannot belong to another Flex Link pair.
- A backup link does not have to be the same type (Fast Ethernet or Gigabit Ethernet, for instance) as the active link. However, you should configure both Flex Links with similar characteristics so that there are no loops or changes in behavior if the standby link begins to forward traffic.
- Neither of the links can be a port that belongs to an EtherChannel. However, you can configure two port channels (EtherChannel logical interfaces) as Flex Links, and you can configure a port channel and a physical interface as Flex Links, with either the port channel or the physical interface as the active link.
- If STP is configured on the switch, Flex Links do not participate in STP in all valid VLANs. If STP is not running, be sure that there are no loops in the configured topology.

This example shows how to configure two interfaces as Flex Links:

```
Device# configure terminal
Device(conf)# interface gigabitethernet1/0/1
Device(conf-if)# switchport backup interface gigabitethernet1/0/2
Device(conf-if)# end
```
This example shows how to configure the Gigabit Ethernet interface to always preempt the backup:

```
Device# configure terminal
Device(conf)# interface gigabitethernet1/0/1
Device(conf-if)# switchport backup interface gigabitethernet1/0/2 preemption forced
Device(conf-if)# end
```
This example shows how to configure the Gigabit Ethernet interface preemption delay time:

```
Device# configure terminal
Device(conf)# interface gigabitethernet1/0/1
Device(conf-if)# switchport backup interface gigabitethernet1/0/2 preemption delay 150
Device(conf-if)# end
```
This example shows how to configure the Gigabit Ethernet interface as the MMU primary VLAN:

```
Device# configure terminal
Device(conf)# interface gigabitethernet1/0/1
Device(conf-if)# switchport backup interface gigabitethernet1/0/2 mmu primary vlan 1021
Device(conf-if)# end
```
You can verify your setting by entering the **show interfaces switchport backup** privileged EXEC command.

# **switchport block**

To prevent unknown multicast or unicast packets from being forwarded, use the **switchport block** command in interface configuration mode. To allow forwarding unknown multicast or unicast packets, use the **no** form of this command.

**switchport block** {**multicast** | **unicast**} **no switchport block** {**multicast** | **unicast**}

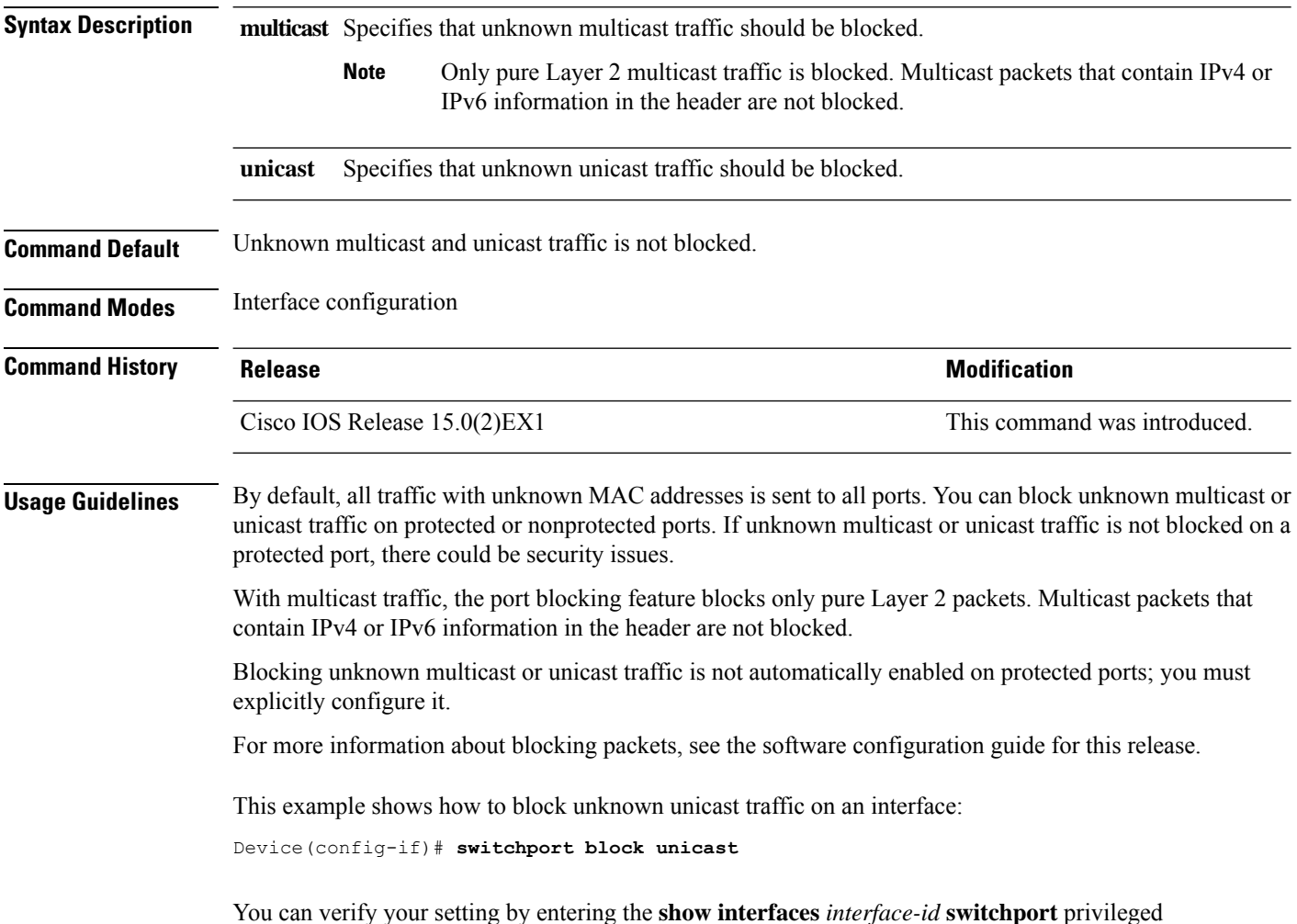

EXEC command.

# **system mtu**

 $\mathbf{l}$ 

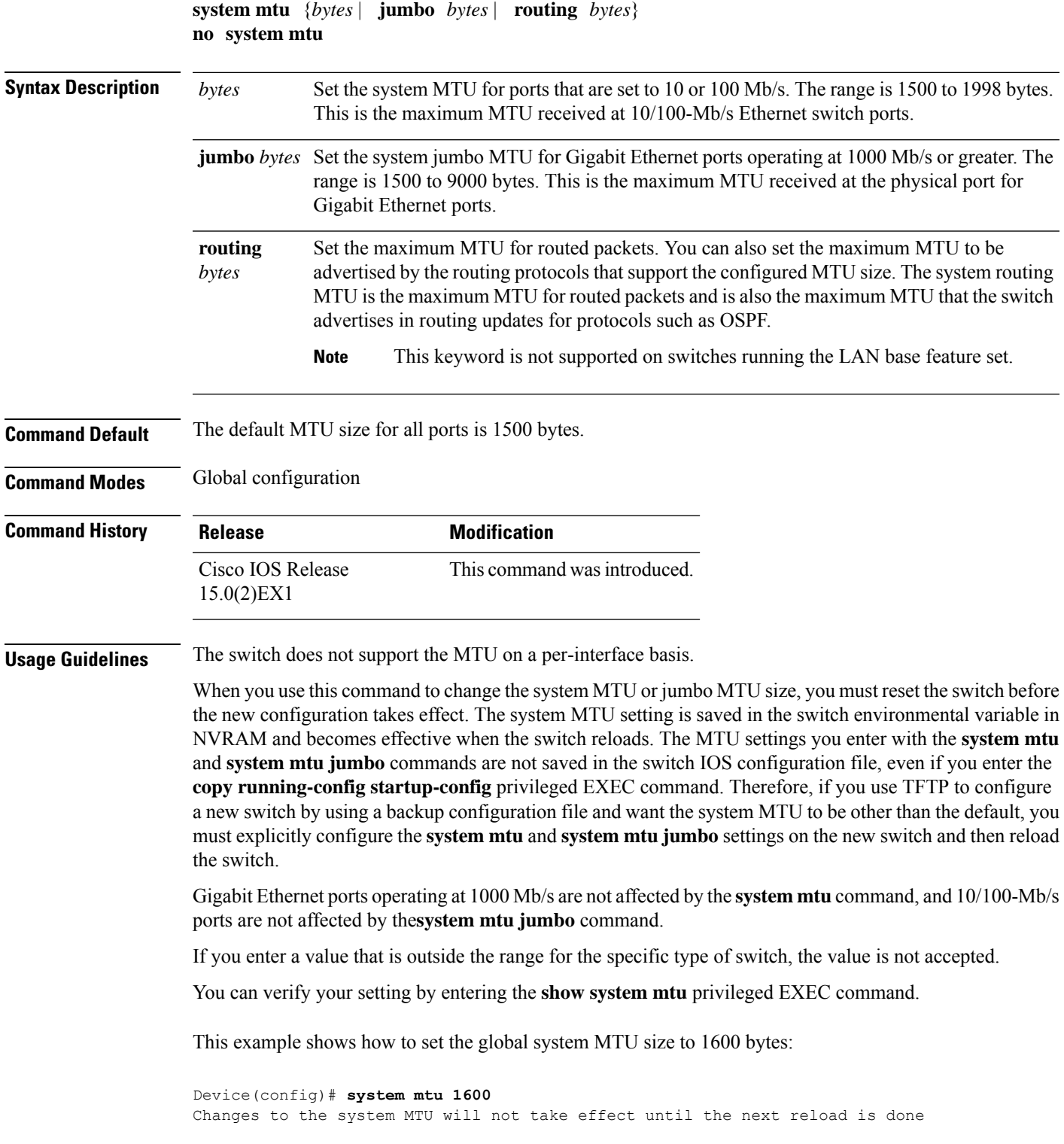

Device(config)#

This example shows how to set the global system MTU size to 6000 bytes:

Device(config)# **system mtu jumbo 6000** Changes to the system jumbo MTU will not take effect until the next reload is done

Device(config)#

## **voice-signaling vlan (network-policy configuration)**

To create a network-policy profile for the voice-signaling application type, use the **voice-signaling vlan** command in network-policy configuration mode. To delete the policy, use the **no** form of this command.

**voice-signaling vlan** {*vlan-id* [{**cos** *cos-value* | **dscp** *dscp-value*}] | **dot1p** [{**cos** *l2-priority* | **dscp** *dscp*}] | **none** | **untagged**}

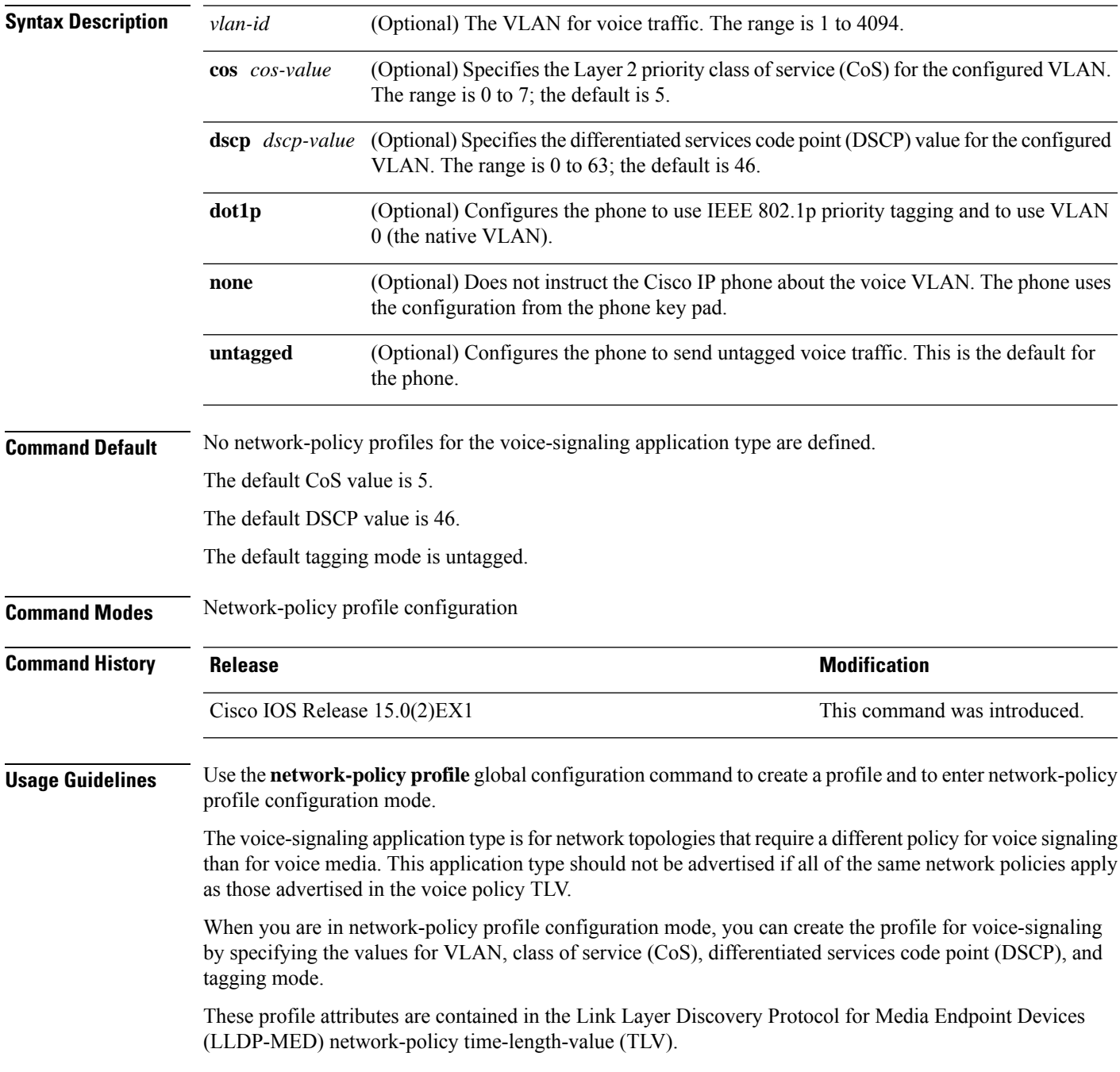

To return to privileged EXEC mode from the network-policy profile configuration mode, enter the **exit** command.

This example shows how to configure voice-signaling for VLAN 200 with a priority 2 CoS:

```
Device(config)# network-policy profile 1
Device(config-network-policy)# voice-signaling vlan 200 cos 2
```
This example shows how to configure voice-signaling for VLAN 400 with a DSCP value of 45:

```
Device(config)# network-policy profile 1
Device(config-network-policy)# voice-signaling vlan 400 dscp 45
```
This example shows how to configure voice-signaling for the native VLAN with priority tagging:

```
Device(config-network-policy)# voice-signaling vlan dot1p cos 4
```
## **voice vlan (network-policy configuration)**

To create a network-policy profile for the voice application type, use the **voice vlan**command in network-policy configuration mode. To delete the policy, use the **no** form of this command.

**voice vlan** {*vlan-id* [{**cos** *cos-value* | **dscp** *dscp-value*}] | **dot1p** [{**cos** *l2-priority* | **dscp** *dscp*}] | **none** | **untagged**}

| <b>Syntax Description</b> | vlan-id                                                                                                    | (Optional) The VLAN for voice traffic. The range is 1 to 4094.                                                                                                    |                              |
|---------------------------|----------------------------------------------------------------------------------------------------|----------------------------------------------------------------------------------------------------|------------------------------|
|                           | cos cos-value                                                                                                    | (Optional) Specifies the Layer 2 priority class of service (CoS) for the configured VLAN.<br>The range is $0$ to 7; the default is 5.                                                                                                    |                              |
|                           | $\bf{d}$ sc $\bf{p}$ dsc $p$ -value                                                                                                    | (Optional) Specifies the differentiated services code point (DSCP) value for the configured<br>VLAN. The range is 0 to 63; the default is 46.<br>(Optional) Configures the phone to use IEEE 802.1p priority tagging and to use VLAN<br>0 (the native VLAN).<br>(Optional) Does not instruct the Cisco IP phone about the voice VLAN. The phone uses<br>the configuration from the phone key pad. |                              |
|                           | dot1p                                                                                                    |                                                                                                    |                              |
|                           | none                                                                                                    |                                                                                                    |                              |
|                           | untagged                                                                                                    | (Optional) Configures the phone to send untagged voice traffic. This is the default for<br>the phone.                                                                                                    |                              |
| <b>Command Default</b>    | No network-policy profiles for the voice application type are defined.                                                                                                    |                                                                                                    |                              |
|                           | The default CoS value is 5.                                                                                                    |                                                                                                    |                              |
|                           | The default DSCP value is 46.                                                                                                    |                                                                                                    |                              |
|                           | The default tagging mode is untagged.                                                                                                    |                                                                                                    |                              |
| <b>Command Modes</b>      | Network-policy profile configuration                                                                                                    |                                                                                                    |                              |
| <b>Command History</b>    | <b>Release</b>                                                                                                    |                                                                                                    | <b>Modification</b>          |
|                           | Cisco IOS Release 15.0(2)EX1                                                                                                    |                                                                                                    | This command was introduced. |
| <b>Usage Guidelines</b>   | Use the network-policy profile global configuration command to create a profile and to enter network-policy<br>profile configuration mode.                                                                                                    |                                                                                                    |                              |
|                           | The voice application type is for dedicated IP telephones and similar devices that support interactive voice<br>services. These devices are typically deployed on a separate VLAN for ease of deployment and enhanced<br>security through isolation from data applications. |                                                                                                    |                              |
|                           | When you are in network-policy profile configuration mode, you can create the profile for voice by specifying<br>the values for VLAN, class of service (CoS), differentiated services code point (DSCP), and tagging mode.                                                  |                                                                                                    |                              |
|                           | These profile attributes are contained in the Link Layer Discovery Protocol for Media Endpoint Devices<br>(LLDP-MED) network-policy time-length-value (TLV).                                                                                                    |                                                                                                    |                              |

To return to privileged EXEC mode from the network-policy profile configuration mode, enter the **exit** command.

This example shows how to configure the voice application type for VLAN 100 with a priority 4 CoS:

```
Device(config)# network-policy profile 1
Device(config-network-policy)# voice vlan 100 cos 4
```
This example shows how to configure the voice application type for VLAN 100 with a DSCP value of 34:

```
Device(config)# network-policy profile 1
Device(config-network-policy)# voice vlan 100 dscp 34
```
This example shows how to configure the voice application type for the native VLAN with priority tagging:

```
Device(config-network-policy)# voice vlan dot1p cos 4
```
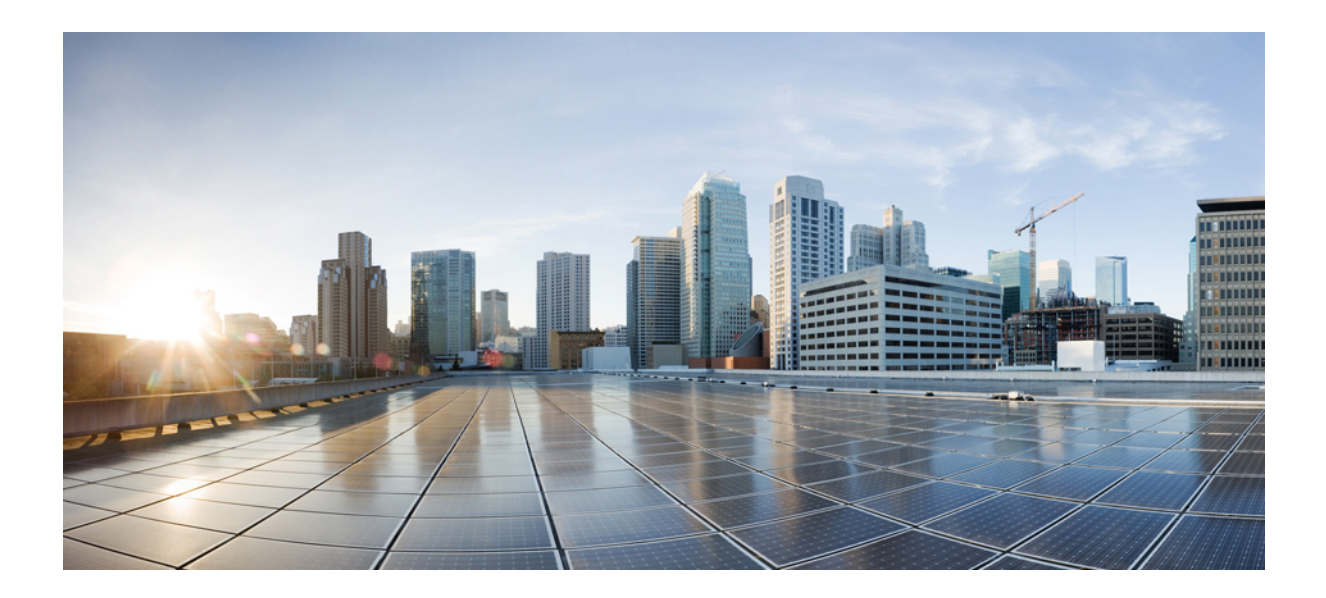

# **<sup>P</sup> ART II**

## **IP Multicast Routing**

• IP Multicast Routing [Commands,](#page-110-0) on page 93

<span id="page-110-0"></span>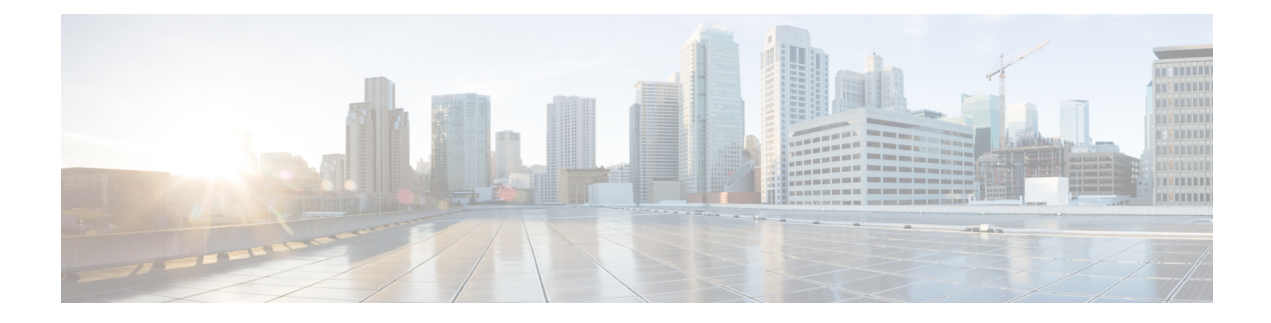

### **IP Multicast Routing Commands**

- debug platform ip [multicast,](#page-111-0) on page 94
- ip igmp [filter,](#page-113-0) on page 96
- ip igmp [max-groups,](#page-114-0) on page 97
- ip igmp [profile,](#page-116-0) on page 99
- ip igmp [snooping,](#page-118-0) on page 101
- ip igmp snooping [last-member-query-count,](#page-119-0) on page 102
- ip igmp snooping [last-member-query-interval,](#page-121-0) on page 104
- ip igmp [snooping](#page-123-0) querier, on page 106
- ip igmp snooping [report-suppression,](#page-125-0) on page 108
- ip igmp snooping [robustness-variable,](#page-126-0) on page 109
- ip igmp snooping vlan [immediate-leave,](#page-127-0) on page 110
- ip igmp [snooping](#page-128-0) vlan mrouter, on page 111
- ip igmp [snooping](#page-129-0) vlan static, on page 112
- ip multicast [auto-enable,](#page-131-0) on page 114
- ip pim [accept-register,](#page-132-0) on page 115
- ip pim [bsr-candidate,](#page-133-0) on page 116
- ip pim [dm-fallback,](#page-135-0) on page 118
- ip pim [rp-candidate,](#page-137-0) on page 120
- ip pim [send-rp-announce,](#page-138-0) on page 121
- ip pim [spt-threshold,](#page-140-0) on page 123
- [mrinfo,](#page-141-0) on page 124
- show ip igmp [filter,](#page-143-0) on page 126
- show ip igmp [profile,](#page-144-0) on page 127
- show ip igmp [snooping,](#page-145-0) on page 128
- show ip igmp [snooping](#page-147-0) groups, on page 130
- show ip igmp snooping [igmpv2-tracking,](#page-149-0) on page 132
- show ip igmp [snooping](#page-150-0) mrouter, on page 133
- show ip igmp [snooping](#page-151-0) querier, on page 134
- show ip pim [all-vrfs](#page-153-0) tunnel, on page 136
- show ip pim [autorp,](#page-154-0) on page 137
- show ip pim [bsr-router,](#page-155-0) on page 138
- show ip pim [tunnel,](#page-156-0) on page 139
- show platform ip [multicast,](#page-158-0) on page 141

### <span id="page-111-0"></span>**debug platform ip multicast**

To enable debugging of IP multicast routing, use the **debug platform ip multicast** command in EXEC mode. To disable debugging, use the **no** form of this command.

**debug platform ip multicast** {**all** | **mdb** | **mdfs-rp-retry** | **midb** | **mroute-rp** | **resources** | **retry** | **rpf-throttle** | **snoop-events** | **software-forward** | **swidb-events** | **vlan-locks**} **no debug platform ip multicast** {**all** | **mdb** | **mdfs-rp-retry** | **midb** | **mroute-rp** | **resources** | **retry** | **rpf-throttle** | **snoop-events** | **software-forward** | **swidb-events** | **vlan-locks**}

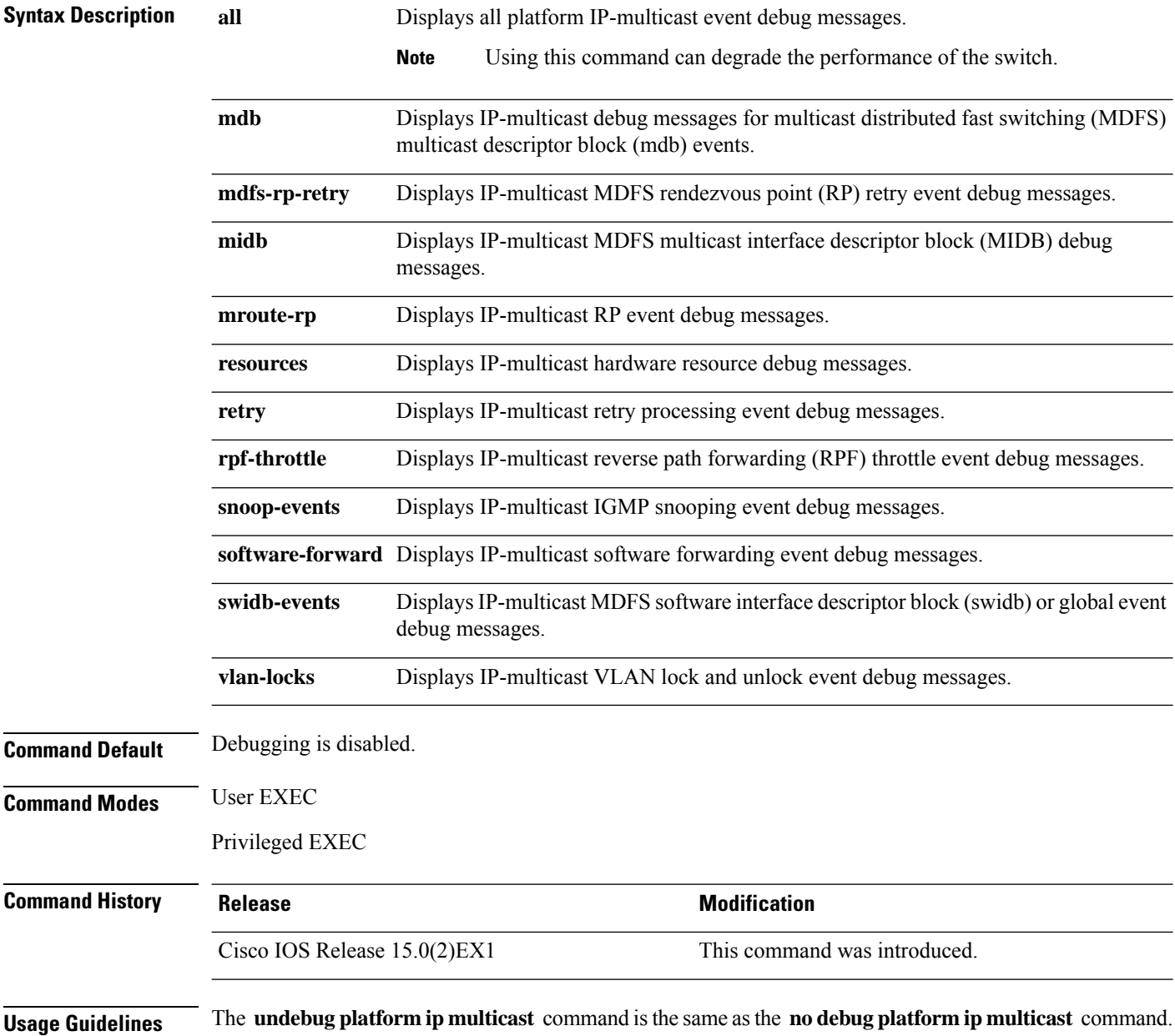

When you enable debugging on a switch stack, it is enabled only on the stack's primary switch. To enable debugging on a stack member, you can start a session from the stack's primary switch by using the **session** *switch-number* EXEC command, and then enter the **debug** command at the command-line prompt of the stack member. You also can use the **remote command** *stack-member-number LINE* EXEC command on the stack's primary switch to enable debugging on a member switch without first starting a session.

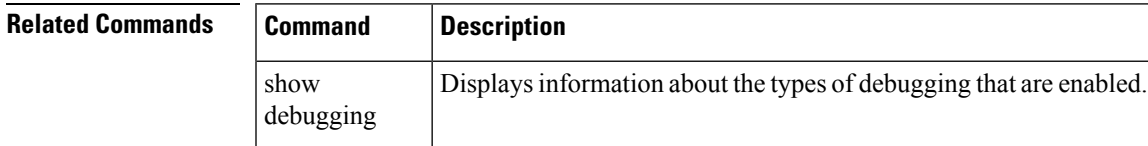

### <span id="page-113-0"></span>**ip igmp filter**

To control whether or not all the hosts on a Layer 2 interface can join one or more IP multicast groups by applying an Internet Group Management Protocol (IGMP) profile to the interface, use the **ip igmp filter** interface configuration command on the device stack or on a standalone device. To remove the specified profile from the interface, use the **no** form of this command.

**ip igmp filter** *profile number* **no ip igmp filter**

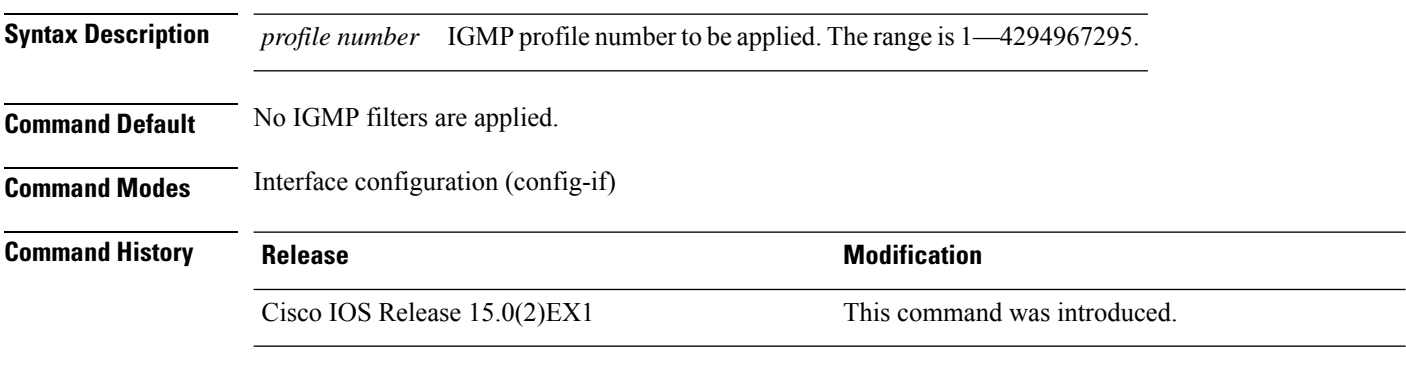

**Usage Guidelines** You can apply IGMP filters only to Layer 2 physical interfaces; you cannot apply IGMP filters to routed ports, switch virtual interfaces (SVIs), or ports that belong to an EtherChannel group.

> An IGMP profile can be applied to one or more device port interfaces, but one port can have only one profile applied to it.

#### **Example**

This example shows how to configure IGMP profile 40 to permit the specified range of IP multicast addresses, then shows how to apply that profile to a port as a filter:

```
Device(config)# ip igmp profile 40
Device(config-igmp-profile)# permit
Device(config-igmp-profile)# range 233.1.1.1 233.255.255.255
Device(config-igmp-profile)# exit
Device(config)# interface gigabitethernet1/0/2
Device(config-if)# ip igmp filter 40
```
This example shows how to apply IGMP profile 22 to a port:

```
Device(config)# interface gigabitethernet1/0/2
Device(config-if)# ip igmp filter 22
```
You can verify your setting by using the **show running-config** command in privileged EXEC mode and by specifying an interface.

#### **Related Topics**

ip igmp [profile,](#page-116-0) on page 99 show ip dhcp snooping statistics

### <span id="page-114-0"></span>**ip igmp max-groups**

To set the maximum number of Internet Group Management Protocol (IGMP) groups that a Layer 2 interface can join or to configure the IGMP throttling action when the maximum number of entries is in the forwarding table, use the **ip igmp max-groups** interface configuration command on the device stack or on a standalone device. To set the maximum back to the default, which is to have no maximum limit, or to return to the default throttling action, which is to drop the report, use the **no** form of this command.

**ip igmp max-groups** {*max number* | **action** { **deny** | **replace**}} **no ip igmp max-groups** {*max number* | **action**}

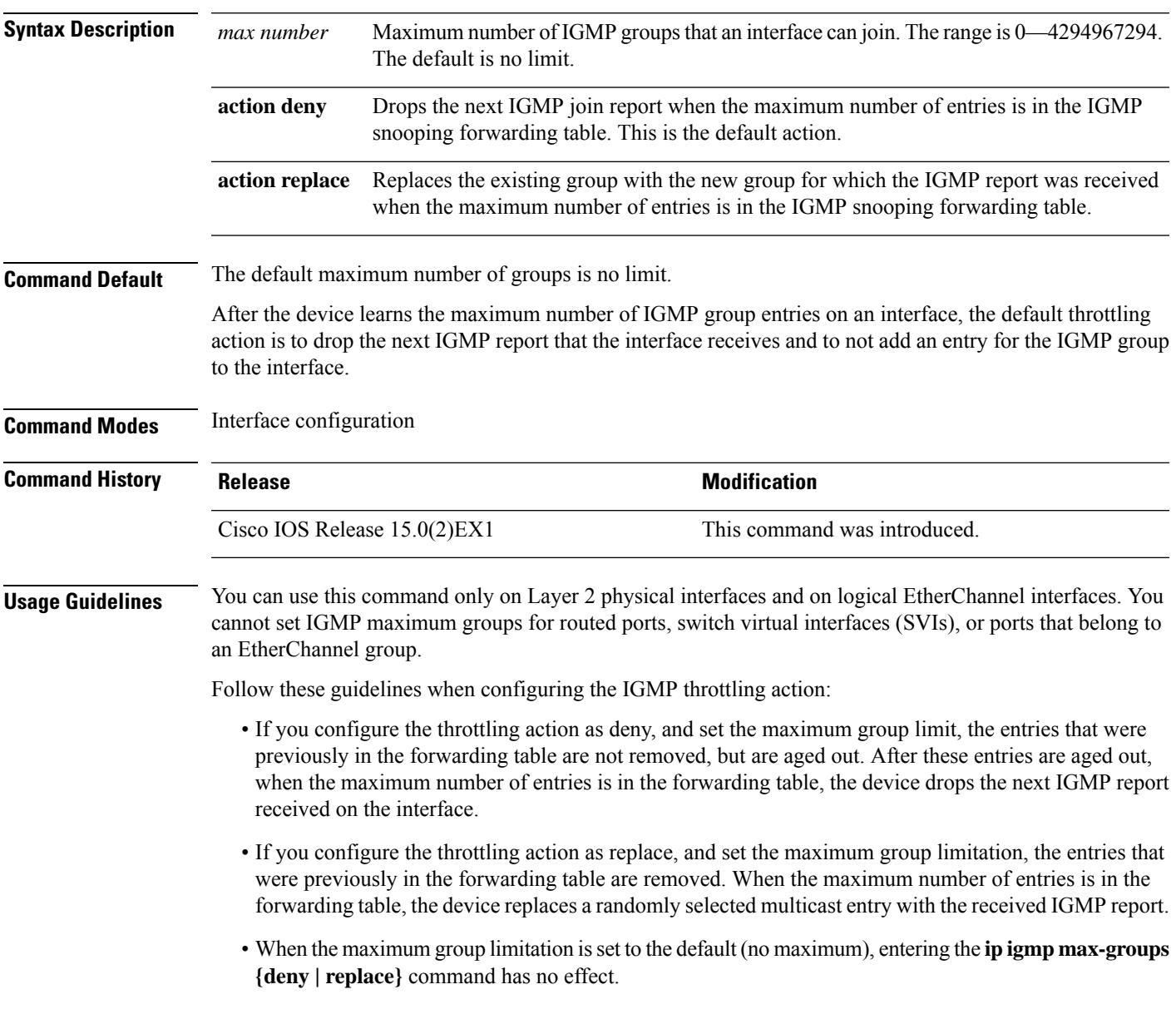

#### **Example**

The following example shows how to limit the number of IGMP groups that a port can join to 25:

```
Device(config)# interface gigabitethernet1/0/2
Device(config-if)# ip igmp max-groups 25
```
The following example shows how to configure the device to replace the existing group with the new group for which the IGMP report was received when the maximum number of entries is in the forwarding table:

```
Device(config)# interface gigabitethernet2/0/1
Device(config-if)# ip igmp max-groups action replace
```
You can verify your setting by using the **show running-config** privileged EXEC command and by specifying an interface.

### <span id="page-116-0"></span>**ip igmp profile**

To create an Internet Group Management Protocol (IGMP) profile and enter IGMP profile configuration mode, use the **ip igmp profile** global configuration command on the device stack or on a standalone device. From this mode, you can specify the configuration of the IGMP profile to be used for filtering IGMP membership reports from a switch port. To delete the IGMP profile, use the **no** form of this command.

**ip igmp profile** *profile number* **no ip igmp profile** *profile number*

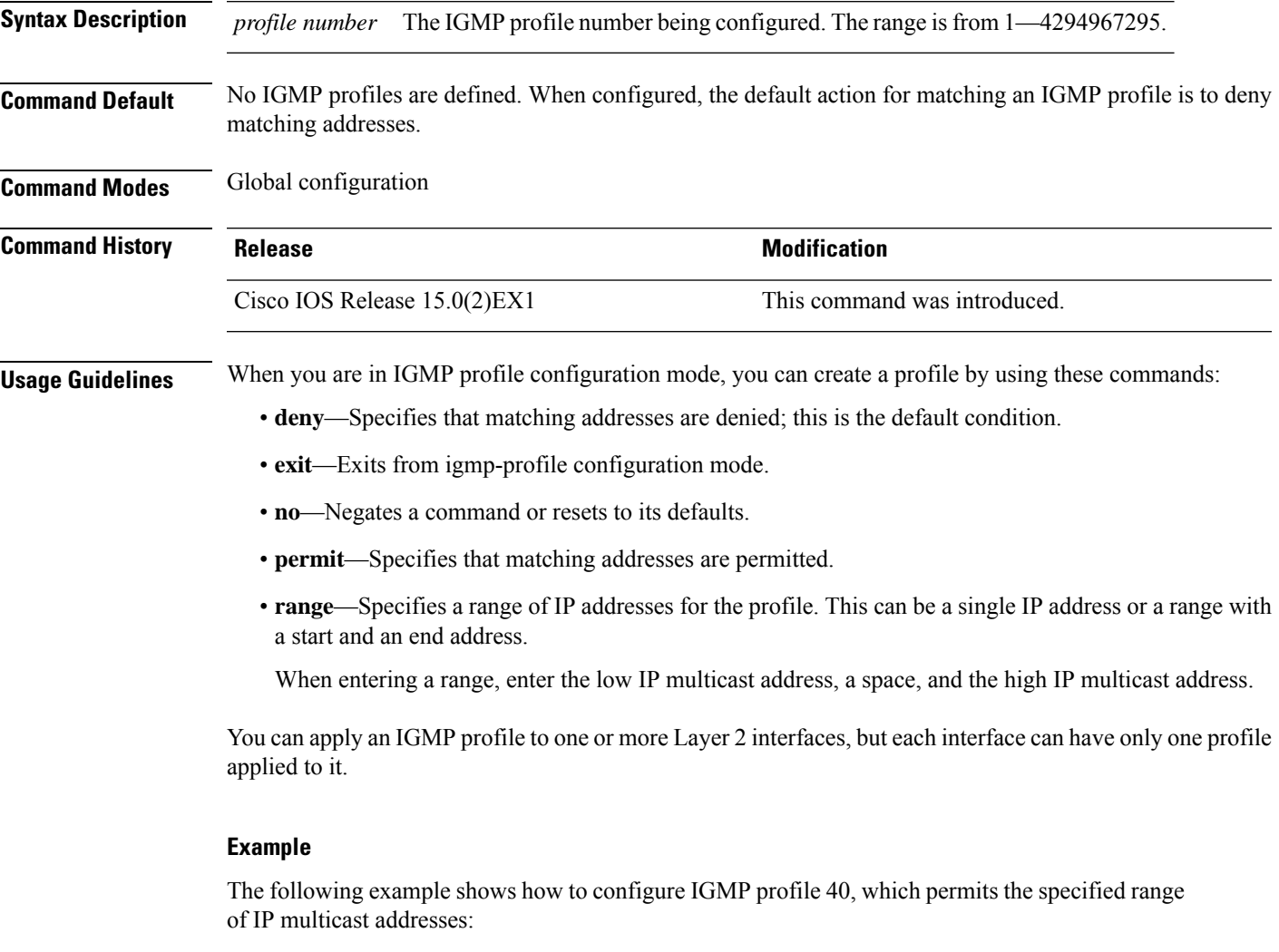

Device(config)# **ip igmp profile 40** Device(config-igmp-profile)# **permit** Device(config-igmp-profile)# **range 233.1.1.1 233.255.255.255**

You can verify your settings by using the **show ip igmp profile** command in privileged EXEC mode.

#### **Related Topics**

ip [igmp](#page-113-0) filter, on page 96

 $\mathbf I$ 

show ip igmp [profile](#page-144-0), on page 127

### <span id="page-118-0"></span>**ip igmp snooping**

To globally enable Internet Group Management Protocol (IGMP) snooping on the device or to enable it on a per-VLAN basis, use the **ip igmp snooping** global configuration command on the device stack or on a standalone device. To return to the default setting, use the **no** form of this command.

**ip igmp snooping** [**vlan** *vlan-id*] **no ip igmp snooping** [**vlan** *vlan-id*]

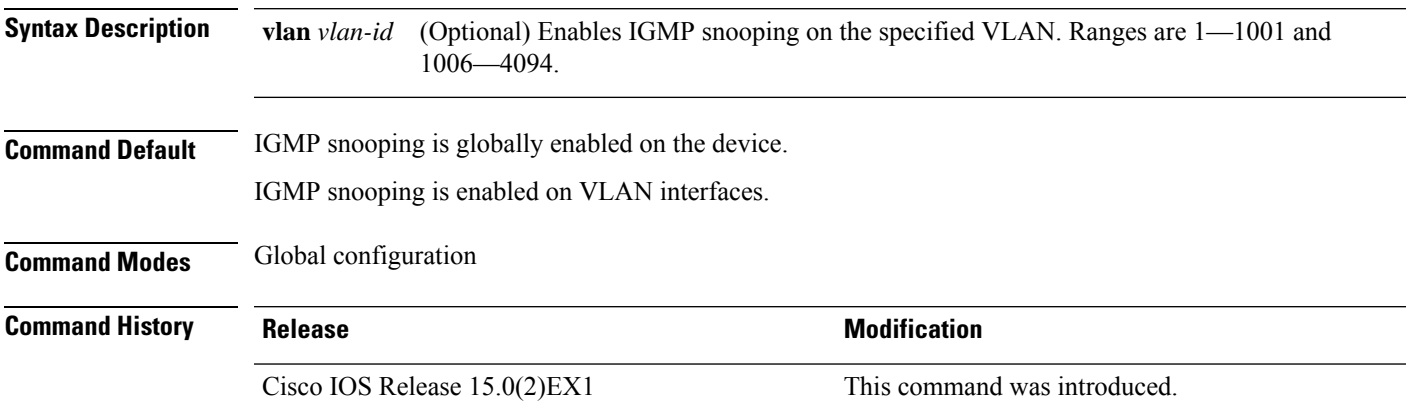

**Usage Guidelines** When IGMP snooping is enabled globally, it is enabled in all of the existing VLAN interfaces. When IGMP snooping is globally disabled, it is disabled on all of the existing VLAN interfaces.

> VLAN IDs 1002 to 1005 are reserved for Token Ring and FDDI VLANs, and cannot be used in IGMP snooping.

#### **Example**

The following example shows how to globally enable IGMP snooping:

Device(config)# **ip igmp snooping**

The following example shows how to enable IGMP snooping on VLAN 1:

Device(config)# **ip igmp snooping vlan 1**

You can verify your settings by entering the **show ip igmp snooping** command in privileged EXEC mode.

#### **Related Topics**

ip igmp snooping [report-suppression,](#page-125-0) on page 108 show ip igmp [snooping,](#page-145-0) on page 128 show ip igmp [snooping](#page-147-0) groups, on page 130 show ip igmp [snooping](#page-150-0) mrouter, on page 133 show ip igmp [snooping](#page-151-0) querier, on page 134

### <span id="page-119-0"></span>**ip igmp snooping last-member-query-count**

To configure how often Internet Group Management Protocol (IGMP) snooping will send query messages in response to receiving an IGMP leave message, use the **ip igmp snooping last-member-query-count** command in global configuration mode. To set *count* to the default value, use the **no** form of this command.

**ip igmp snooping** [**vlan** *vlan-id*] **last-member-query-count** *count* **no ip igmp snooping** [**vlan** *vlan-id*] **last-member-query-count** *count*

**Syntax Description** vlan *vlan-id* (Optional) Sets the count value on a specific VLAN ID. The range is from 1—1001. Do not enter leading zeroes. Interval at which query messages are sent, in milliseconds. The range isfrom 1―7. The default is 2. *count* **Command Default** A query is sent every 2 milliseconds. **Command Modes** Global configuration **Command History Release <b>Modification** Cisco IOS Release 15.0(2) EX1 This command was introduced. **Usage Guidelines** When a multicast host leaves a group, the host sends an IGMP leave message. To check if this host is the last to leave the group, IGMP query messages are sent when the leave message is seen until the **last-member-query-interval** timeout period expires. If no response is received to the last-member queries before the timeout period expires, the group record is deleted. Use the **ip igmp snooping last-member-query-interval** command to configure the timeout period. When both IGMP snooping immediate-leave processing and the query count are configured, immediate-leave processing takes precedence. Do not set the count to 1 because the loss of a single packet (the query packet from the device to the host or the report packet from the host to the device) may result in traffic forwarding being stopped even if the receiver is still there. Traffic continues to be forwarded after the next general query is sent by the device, but the interval during which a receiver may not receive the query could be as long as 1 minute (with the default query interval). **Note** The leave latency in Cisco IOS software may increase by up to 1 last-member query interval (LMQI) value when the device is processing more than one leave within an LMQI. In such a scenario, the average leave latency is determined by the (count  $+ 0.5$ )  $*$  LMQI. The result is that the default leave latency can range from

2.0 to 3.0 seconds with an average of 2.5 seconds under a higher load of IGMP leave processing. The leave latency under load for the minimum LMQI value of 100 milliseconds and a count of 1 is from 100 to 200 milliseconds, with an average of 150 milliseconds. This is done to limit the impact of higher rates of IGMP leave messages.

 $\overline{\phantom{a}}$ 

### **Example**

The following example shows how to set the last member query count to 5:

Device(config)# **ip igmp snooping last-member-query-count 5**

### <span id="page-121-0"></span>**ip igmp snooping last-member-query-interval**

To enable the Internet Group Management Protocol (IGMP) configurable-leave timer globally or on a per-VLAN basis, use the **ip igmp snooping last-member-query-interval** command in global configuration mode. Use the **no** form of the command to return to the default setting.

**ip igmp snooping** [**vlan** *vlan-id*] **last-member-query-interval** *time* **no ip igmp snooping** [**vlan** *vlan-id*] **last-member-query-interval** *time*

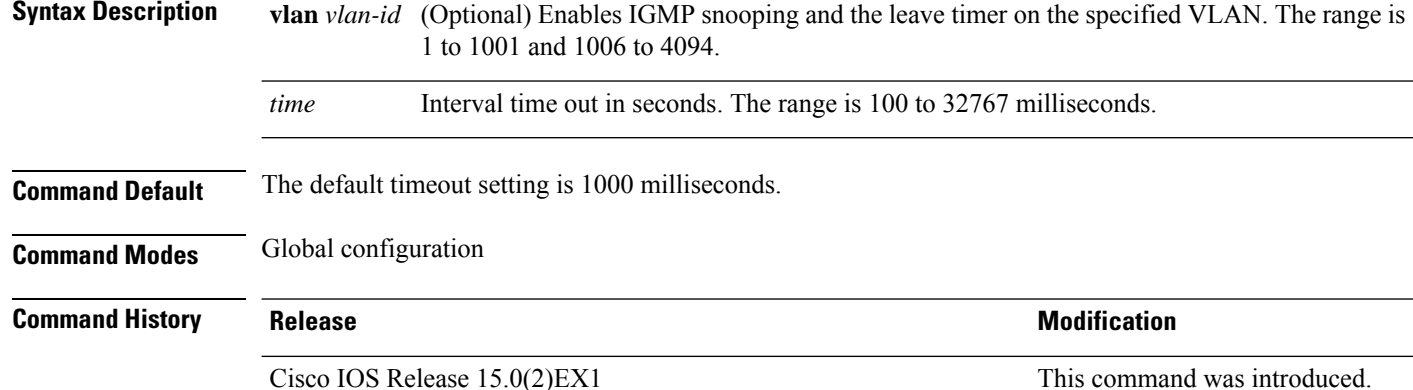

**Usage Guidelines** When IGMP snooping is globally enabled, IGMP snooping is enabled on all the existing VLAN interfaces. When IGMP snooping is globally disabled, IGMP snooping is disabled on all the existing VLAN interfaces. VLAN IDs 1002 to 1005 are reserved for Token Ring and FDDI VLANs and cannot be used in IGMP snooping.

Configuring the leave timer on a VLAN overrides the global setting.

The IGMP configurable leave time is only supported on devices running IGMP Version 2.

The configuration is saved in NVRAM.

#### **Examples**

This example shows how to globally enable the IGMP leave timer for 2000 milliseconds:

Device(config)# **ip igmp snooping last-member-query-interval 2000**

This example shows how to configure the IGMP leave timer for 3000 milliseconds on VLAN 1:

Device(config)# **ip igmp snooping vlan 1 last-member-query-interval 3000**

This example shows how to configure the IGMP leave timer for 3000 milliseconds on VLAN 1:

Device(config)# **ip igmp snooping vlan 1 last-member-query-interval 3000**

You can verify your settings by entering the **show ip igmp snooping** privileged EXEC command.

### **Related Topics**

ip igmp [snooping,](#page-118-0) on page 101

- ip igmp snooping vlan [immediate-leave,](#page-127-0) on page 110
- ip igmp [snooping](#page-128-0) vlan mrouter, on page 111
- ip igmp [snooping](#page-129-0) vlan static, on page 112
- show ip igmp [snooping,](#page-145-0) on page 128

### <span id="page-123-0"></span>**ip igmp snooping querier**

To globally enable the Internet Group Management Protocol (IGMP) querier function in Layer 2 networks, use the **ip igmp snooping querier** global configuration command. Use the command with keywords to enable and configure the IGMP querier feature on a VLAN interface. To return to the default settings, use the **no** form of this command.

**ip igmp snooping** [**vlan** *vlan-id*] **querier** [**address** *ip-address* | **max-response-time** *response-time* | **query-interval** *interval-count* | **tcn query** {**count** *count* | **interval** *interval*} | **timer expiry** *expiry-time* | **version** *version*]

**no ip igmp snooping** [**vlan** *vlan-id*] **querier** [**address** | **max-response-time** | **query-interval** | **tcn query** {**count** | **interval**} | **timer expiry** | **version**]

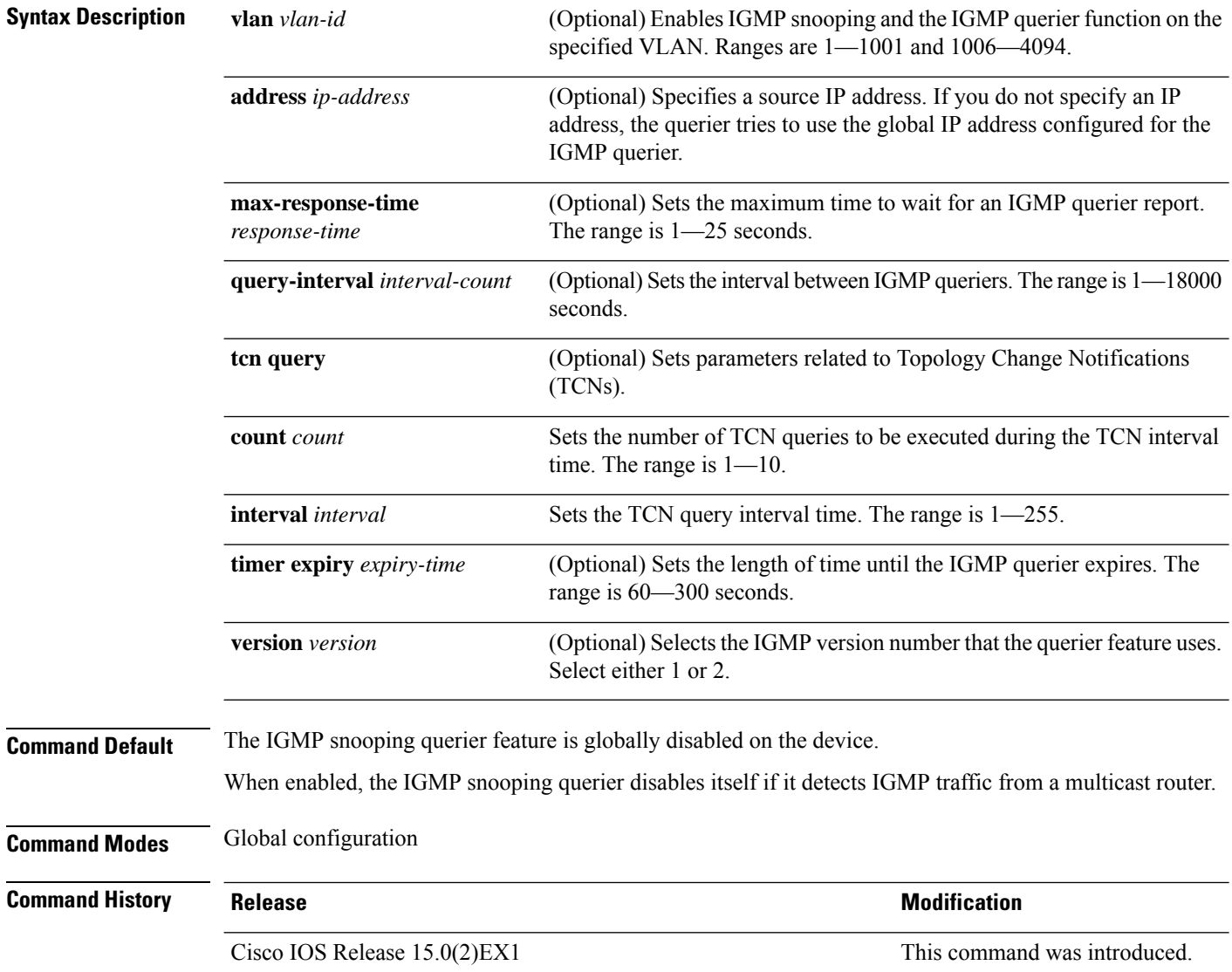

**Usage Guidelines** Use this command to enable IGMP snooping to detect the IGMP version and IP address of a device that sends IGMP query messages, which is also called a querier.

> By default, the IGMP snooping querier is configured to detect devices that use IGMP Version 2 (IGMPv2), but does not detect clients that are using IGMP Version 1 (IGMPv1). You can manually configure the **max-response-time** value when devices use IGMPv2. You cannot configure the max-response-time when devices use IGMPv1. (The value cannot be configured, and is set to zero).

> Non-RFC-compliant devices running IGMPv1 might reject IGMP general query messages that have a non-zero value as the **max-response-time** value. If you want the devices to accept the IGMP general query messages, configure the IGMP snooping querier to run IGMPv1.

> VLAN IDs 1002—1005 are reserved for Token Ring and FDDI VLANs, and cannot be used in IGMP snooping.

#### **Example**

The following example shows how to globally enable the IGMP snooping querier feature:

Device(config)# **ip igmp snooping querier**

The following example shows how to set the IGMP snooping querier maximum response time to 25 seconds:

Device(config)# **ip igmp snooping querier max-response-time 25**

The following example shows how to set the IGMP snooping querier interval time to 60 seconds:

Device(config)# **ip igmp snooping querier query-interval 60**

The following example shows how to set the IGMP snooping querier TCN query count to 25:

Device(config)# **ip igmp snooping querier tcn count 25**

The following example shows how to set the IGMP snooping querier timeout value to 60 seconds:

Device(config)# **ip igmp snooping querier timer expiry 60**

The following example shows how to set the IGMP snooping querier feature to Version 2:

Device(config)# **ip igmp snooping querier version 2**

You can verify your settings by entering the **show ip igmp snooping** privileged EXEC command.

#### **Related Topics**

ip igmp snooping [report-suppression,](#page-125-0) on page 108 show ip igmp [snooping,](#page-145-0) on page 128 show ip igmp [snooping](#page-147-0) groups, on page 130

### <span id="page-125-0"></span>**ip igmp snooping report-suppression**

To enable Internet Group Management Protocol (IGMP) report suppression, use the **ip igmp snooping report-suppression** global configuration command on the device stack or on a standalone device. To disable IGMP report suppression, and to forward all IGMP reports to multicast routers, use the **no** form of this command.

**ip igmp snooping report-suppression no ip igmp snooping report-suppression**

- **Syntax Description** This command has no arguments or keywords.
- **Command Default** IGMP report suppression is enabled.
- **Command Modes** Global configuration

**Command History Release <b>Modification Modification** Cisco IOS Release 15.0(2) EX1 This command was introduced.

**Usage Guidelines** IGMP report suppression is supported only when the multicast query has IGMPv1 and IGMPv2 reports. This feature is not supported when the query includes IGMPv3 reports.

> The device uses IGMP report suppression to forward only one IGMP report per multicast router query to multicast devices. When IGMP report suppression is enabled (the default), the device sends the first IGMP report from all the hosts for a group to all the multicast routers. The device does not send the remaining IGMP reports for the group to the multicast routers. This feature prevents duplicate reports from being sent to the multicast devices.

> If the multicast router query includes requests only for IGMPv1 and IGMPv2 reports, the device forwards only the first IGMPv1 or IGMPv2 report from all the hosts for a group to all of the multicast routers. If the multicast router query also includes requests for IGMPv3 reports, the device forwards all IGMPv1, IGMPv2, and IGMPv3 reports for a group to the multicast devices.

> If you disable IGMP report suppression by entering the **no ip igmp snooping report-suppression** command, all IGMP reports are forwarded to all of the multicast routers.

#### **Example**

The following example shows how to disable report suppression:

Device(config)# **no ip igmp snooping report-suppression**

You can verify your settings by entering the **show ip igmp snooping** command in privileged EXEC mode.

#### **Related Topics**

show ip igmp [snooping](#page-145-0), on page 128

### <span id="page-126-0"></span>**ip igmp snooping robustness-variable**

To configure the IGMP robustness variable globally or on a per-VLAN basis, use the **ip igmp snooping robustness-variable** command in global configuration mode. Use the **no** form of the command to return to the default setting.

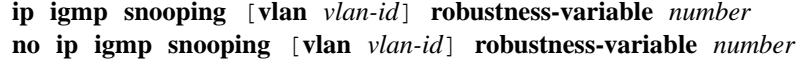

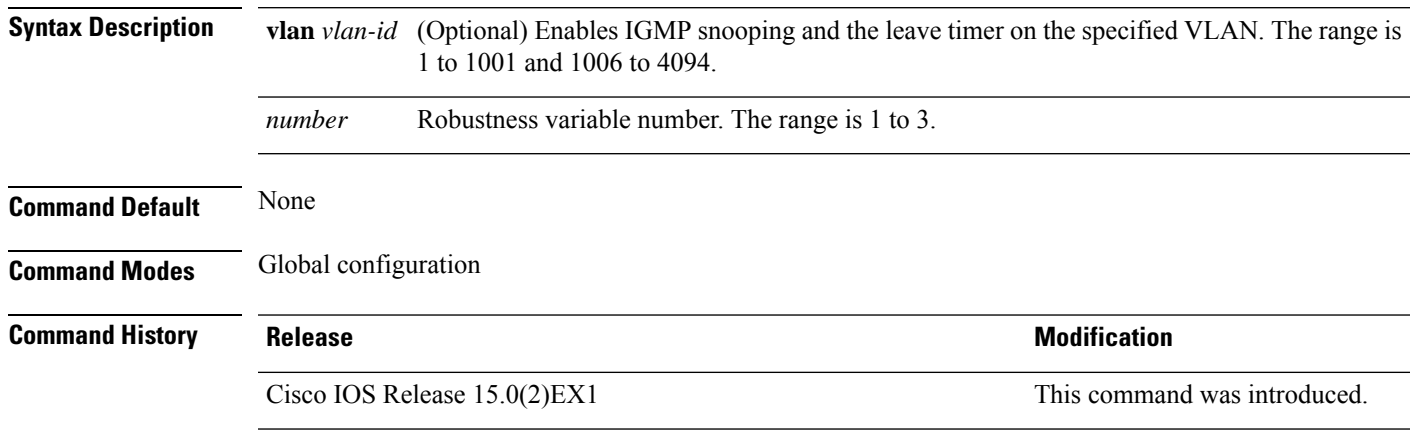

### <span id="page-127-0"></span>**ip igmp snooping vlan immediate-leave**

To enable IGMPv2 immediate leave processing, use the **immediate-leave** global configuration command on the device stack or on a standalone device. To return to the default settings, use the **no** form of this command.

**ip igmp snooping vlan** *vlan-id* **immediate-leave no ip igmp snooping vlan** *vlan-id* **immediate-leave**

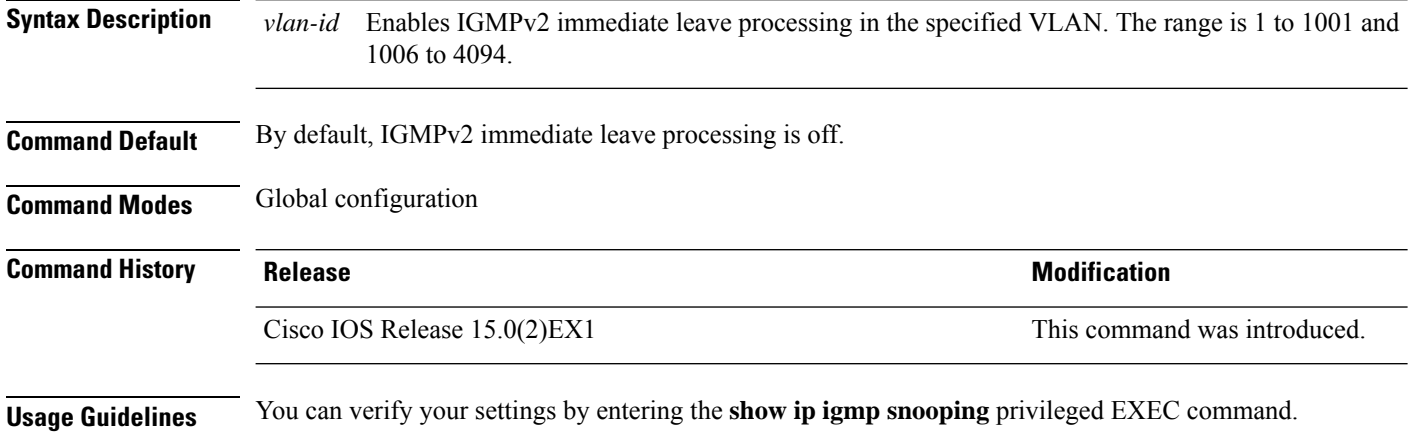

### <span id="page-128-0"></span>**ip igmp snooping vlan mrouter**

To add a multicast router port, use the **ip igmp snooping mrouter** global configuration command on the device stack or on a standalone device. To return to the default settings, use the **no** form of this command.

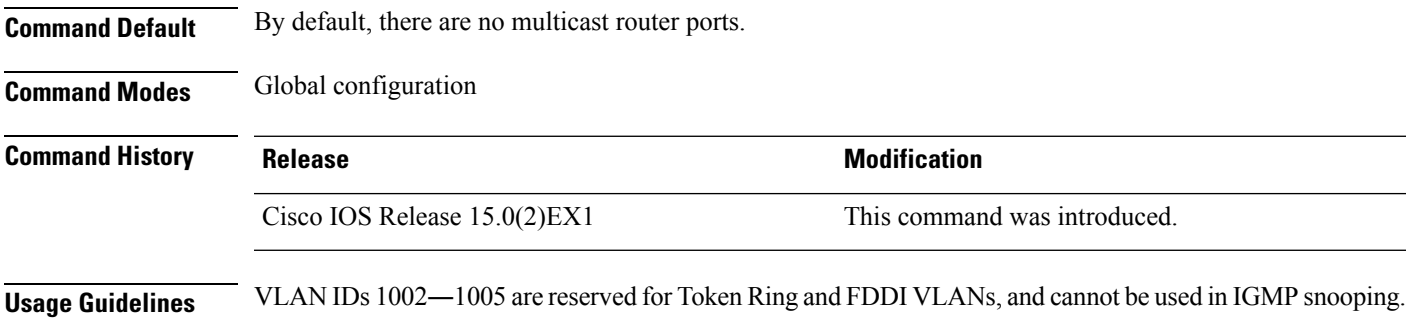

The configuration is saved in NVRAM.

#### **Example**

The following example shows how to configure a port as a multicast router port:

Device(config)# **ip igmp snooping vlan 1 mrouter interface gigabitethernet1/0/2**

You can verify your settings by entering the **show ip igmp snooping** privileged EXEC command.

#### **Related Topics**

ip igmp snooping [report-suppression,](#page-125-0) on page 108 show ip igmp [snooping,](#page-145-0) on page 128 show ip igmp [snooping](#page-147-0) groups, on page 130 show ip igmp [snooping](#page-150-0) mrouter, on page 133 show ip igmp [snooping](#page-151-0) querier, on page 134

### <span id="page-129-0"></span>**ip igmp snooping vlan static**

To enable Internet Group Management Protocol (IGMP) snooping and to statically add a Layer 2 port as a member of a multicast group, use the **ip igmp snooping vlan static** global configuration command on the device stack or on a standalone device. To remove the port specified as members of a static multicast group, use the **no** form of this command.

**ip igmp snooping vlan** *vlan-id* **static** *ip-address* **interface** *interface-id* **no ip igmp snooping vlan** *vlan-id* **static** *ip-address* **interface** *interface-id*

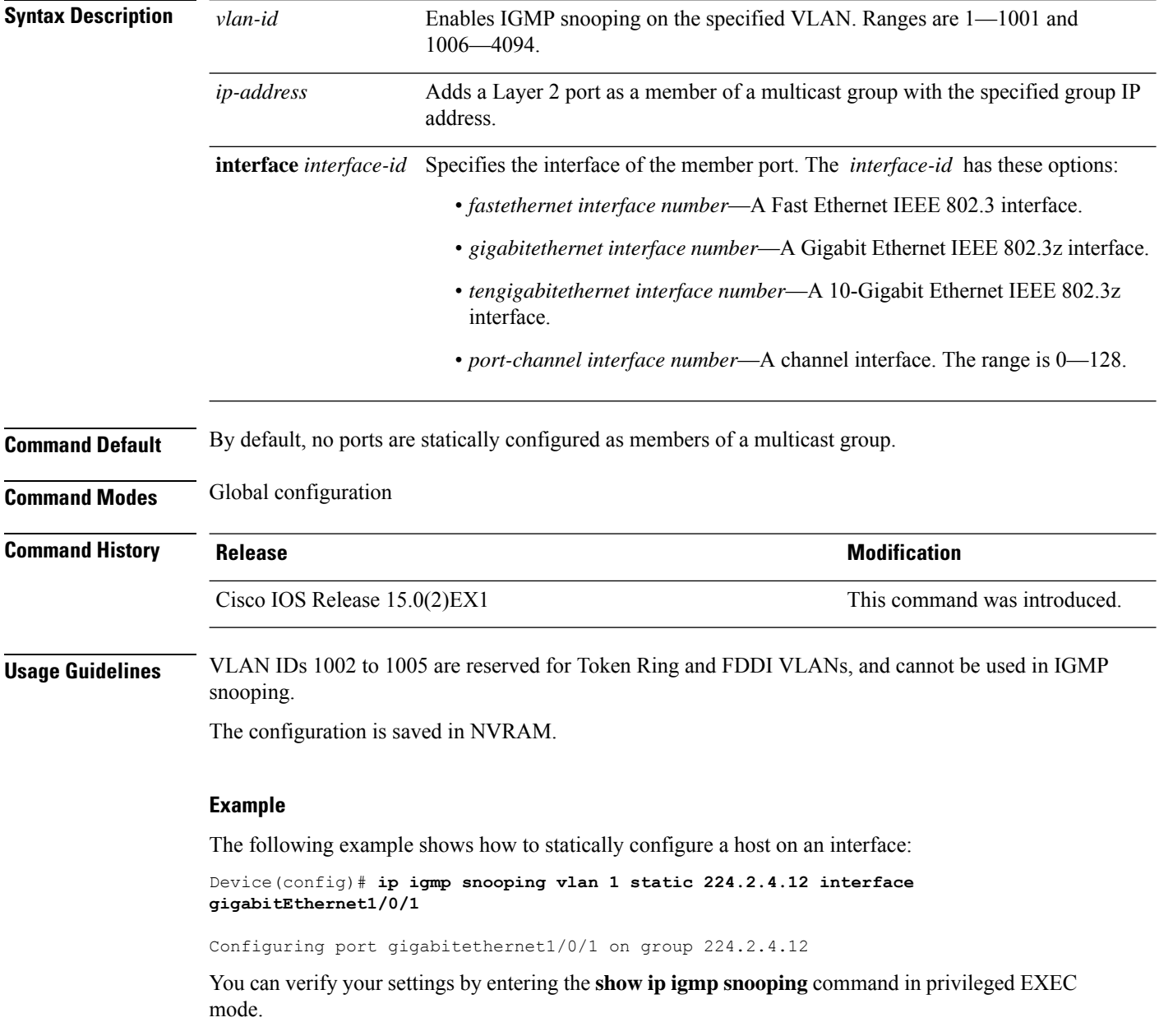

### **Related Topics**

ip igmp snooping [report-suppression,](#page-125-0) on page 108 show ip igmp [snooping,](#page-145-0) on page 128 show ip igmp [snooping](#page-147-0) groups, on page 130 show ip igmp [snooping](#page-150-0) mrouter, on page 133 show ip igmp [snooping](#page-151-0) querier, on page 134

### <span id="page-131-0"></span>**ip multicast auto-enable**

To support authentication, authorization, and accounting (AAA) enabling of IP multicast, use the **ip multicast auto-enable** command. This command allows multicast routing to be enabled dynamically on dialup interfaces using AAA attributes from a RADIUS server. To disable IP multicast for AAA, use the **no** form of this command.

**ip multicast auto-enable no ip multicast auto-enable**

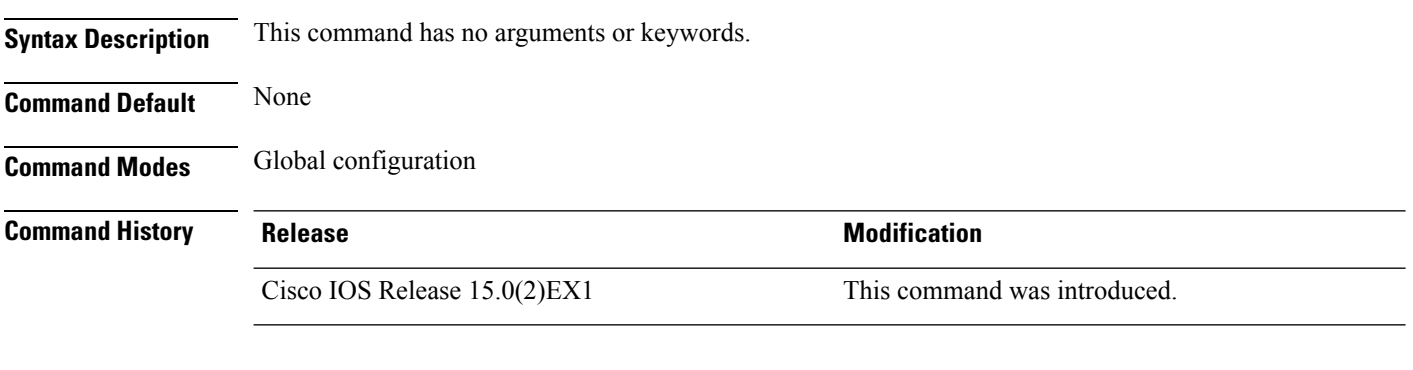

#### **Example**

The following example shows how to enable AAA on IP multicast:

Device(config)# **ip multicast auto-enable**

### <span id="page-132-0"></span>**ip pim accept-register**

To configure a candidate rendezvous point (RP) switch to filter Protocol Independent Multicast (PIM) register messages, use the **ip pim accept-register** command in global configuration mode. To disable this function, use the **no** form of this command.

**ip pim** [**vrf** *vrf-name* ] **accept-register** {**list** *access-list*} **no ip pim** [**vrf** *vrf-name* ] **accept-register**

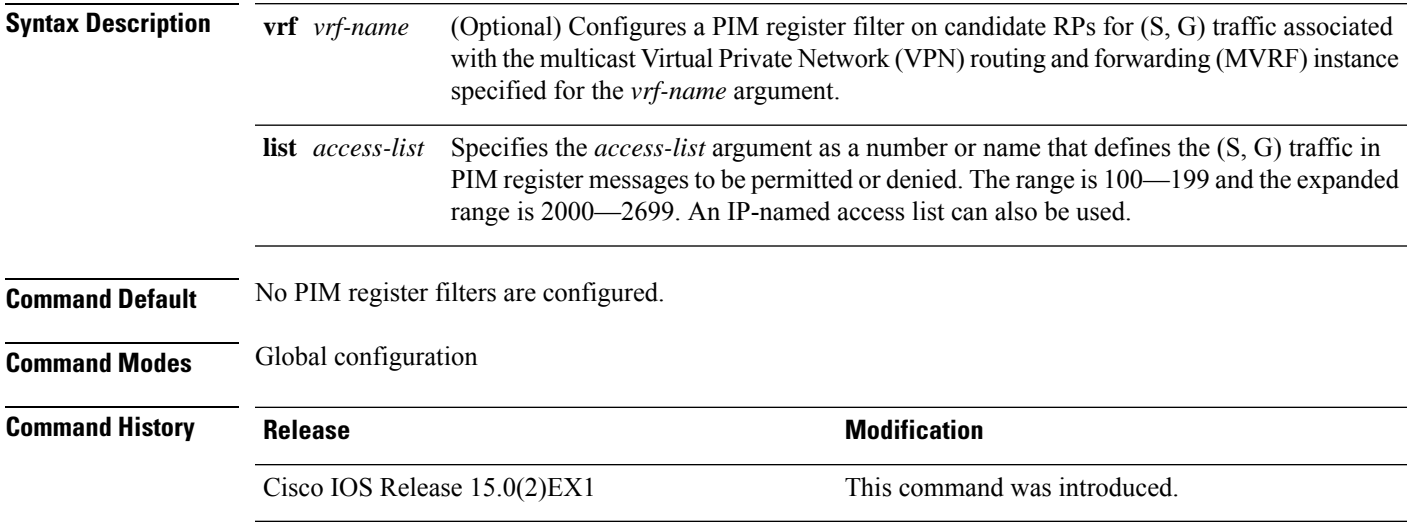

**Usage Guidelines** Use this command to prevent unauthorized sources from registering with the RP. If an unauthorized source sends a register message to the RP, the RP will immediately send back a register-stop message.

> The access list provided for the **ip pim accept-register** command should only filters IP source addresses and IP destination addresses. Filtering on other fields (for example, IP protocol or UDP port number) will not be effective and may cause undesired traffic to be forwarded from the RPdown the shared tree to multicast group members. If more complex filtering is required, use the **ip multicast boundary** command instead.

#### **Example**

The following example shows how to permit register packets for a source address sending to any group range, with the exception of source address 172.16.10.1 sending to the SSM group range (232.0.0.0/8). These are denied. These statementsshould be configured on all candidate RPs because candidate RPs will receive PIM registers from first-hop routers or switches.

Device(config)# **ip pim accept-register list ssm-range** Device(config)# **ip access-list extended ssm-range** Device(config-ext-nacl)# **deny ip any 232.0.0.0 0.255.255.255** Device(config-ext-nacl)# **permit ip any any**

### <span id="page-133-0"></span>**ip pim bsr-candidate**

To configure the Device to be a candidate BSR, use the **ippim bsr-candidate** command in global configuration mode. To remove the switch as a candidate BSR, use the **no** form of this command.

**ip pim** [**vrf** *vrf-name*] **bsr-candidate** *interface-id* [*hash-mask-length*] [*priority*] **no ip pim** [**vrf** *vrf-name*] **bsr-candidate**

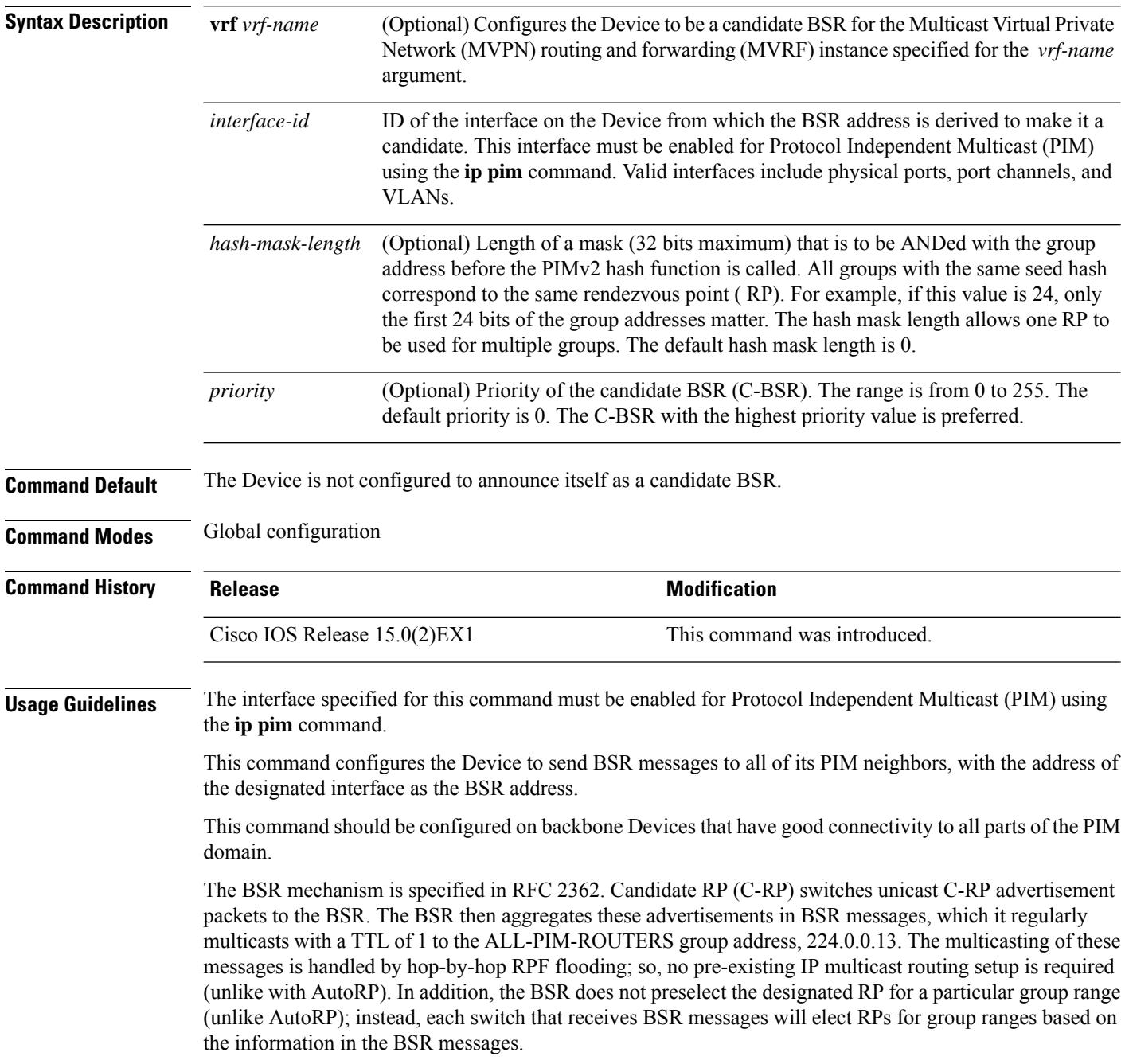

Ш

Cisco Device always accept and process BSR messages. There is no command to disable this function.

Cisco Device perform the following steps to determine which C-RP is used for a group:

- A long match lookup is performed on the group prefix that is announced by the BSR C-RPs.
- If more than one BSR-learned C-RP is found by the longest match lookup, the C-RP with the lowest priority (configured with the **ip pim rp-candidate** command) is preferred.
- If more than one BSR-learned C-RP has the same priority, the BSR hash function is used to select the RP for a group.
- If more than one BSR-learned C-RP returns the same hash value derived from the BSR hash function, the BSR C-RP with the highest IP address is preferred.

#### **Example**

The following example shows how to configure the IP address of theDevice on Gigabit Ethernet interface 1/0/0 to be a BSR C-RP with a hash mask length of 0 and a priority of 192:

Device(config)# **ip pim bsr-candidate GigabitEthernet1/0/1 0 192**

#### **Related Topics**

ip pim [rp-candidate](#page-137-0), on page 120

### <span id="page-135-0"></span>**ip pim dm-fallback**

To enable Protocol Independent Multicast (PIM) dense mode (DM) fallback, use the **ip pim dm-fallback** command in global configuration mode. To preventPIM dense mode fallback, use the**no** form of this command.

**ip pim dm-fallback no ip pim dm-fallback**

**Syntax Description** This command has no arguments or keywords.

**Command Default** PIM dense mode fallback is enabled for all interfaces on the switch that are configured with either the **ip pim dense-mode** or **ip pim sparse-dense-mode** commands.

**Command Modes** Global configuration

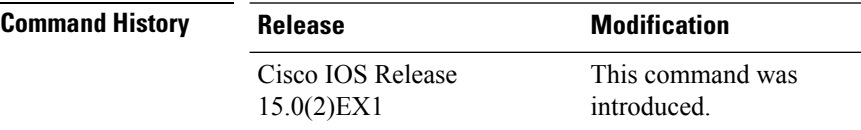

**Usage Guidelines** If you use IP multicast in mission-critical networks, you should avoid the use of PIM-DM (dense mode).

Dense mode fallback describes the event of the PIM mode changing (falling back) from sparse mode (which requires an RP) to dense mode (which does not use an RP). Dense mode fallback occurs when RPinformation is lost.

If all interfaces are configured with the **ip pim sparse-mode** command, there is no dense mode fallback because dense mode groups cannot be created over interfaces configured for sparse mode.

Use the **no ip pim dm-fallback** command to disable PIM-DM flooding on sparse-dense interfaces.

#### **Cause and Effect of Dense Mode Fallback**

PIM determines whether a multicast group operates in PIM-DM or PIM-SM mode based solely on the existence of RP information in the group-to-RP mapping cache. If Auto-RP is configured or a bootstrap router (BSR) is used to distribute RP information, there is a risk that RP information can be lost if all RPs, Auto-RP, or the BSR for a group fails due to network congestion. This failure can lead to the network either partially or fully falling back into PIM-DM.

If a network falls back into PIM-DM and AutoRP or BSR is being used, dense mode flooding will occur. Switches that lose RP information will fallback into dense mode and any new states that must be created for the failed group will be created in dense mode.

#### **Effects of Preventing Dense Mode Fallback**

Prior to the introduction ofPIM-DM fallback prevention, all multicast groups without a group-to-RP mapping would be treated as dense mode.

With the introduction of PIM-DM fallback prevention, the PIM-DM fallback behavior has been changed to prevent dense mode flooding. By default, if all of the interfaces are configured to operate in PIM sparse mode (using the **ippim sparse-mode** command), there is no need to configure the**no ippim dm-fallback**command (that is, the PIM-DM fallback behavior is enabled by default). If any interfaces are not configured using the

Ш

**ip pim sparse-mode** command (for example, using the **ip pim sparse-dense-mode** command), then the PIM-DM fallback behavior can be explicitly disabled using the **no ip pim dm-fallback** command.

When the **no ip pim dm-fallback** command is configured or when **ip pim sparse-mode** is configured on all interfaces, any existing groups running in sparse mode will continue to operate in sparse mode but will use an RP address set to 0.0.0.0. Multicast entries with an RP address set to 0.0.0.0 will exhibit the following behavior:

- Existing (S, G) states will be maintained.
- No PIM Join or Prune messages for (\*, G) or (S, G, RPbit) are sent.
- Received (\*, G) or (S, G, RPbit) Joins or Prune messages are ignored.
- Received registers are answered with register stop.
- Asserts are unchanged.
- The (\*, G) outgoing interface list (olist) is maintained only for the Internet Group Management Protocol (IGMP) state.
- Multicast Source Discovery Protocol (MSDP) source active (SA) messages for RP 0.0.0.0 groups are still accepted and forwarded.

#### **Example**

The following example shows how to disable PIM-DM fallback:

Device(config)# **no ip pim dm-fallback**

### <span id="page-137-0"></span>**ip pim rp-candidate**

To configure the Device to advertise itself to the BSR as a Protocol Independent Multicast (PIM) Version 2 (PIMv2) candidate rendezvous point (C-RP), use the **ip pim rp-candidate** command in global configuration mode. To remove the Device as a C-RP, use the **no** form of this command.

**ip pim** [**vrf** *vrf-name*] **rp-candidate** *interface-id* [**group-list** *access-list-number*] **no ip pim** [**vrf** *vrf-name*] **rp-candidate** *interface-id* [**group-list** *access-list-number*]

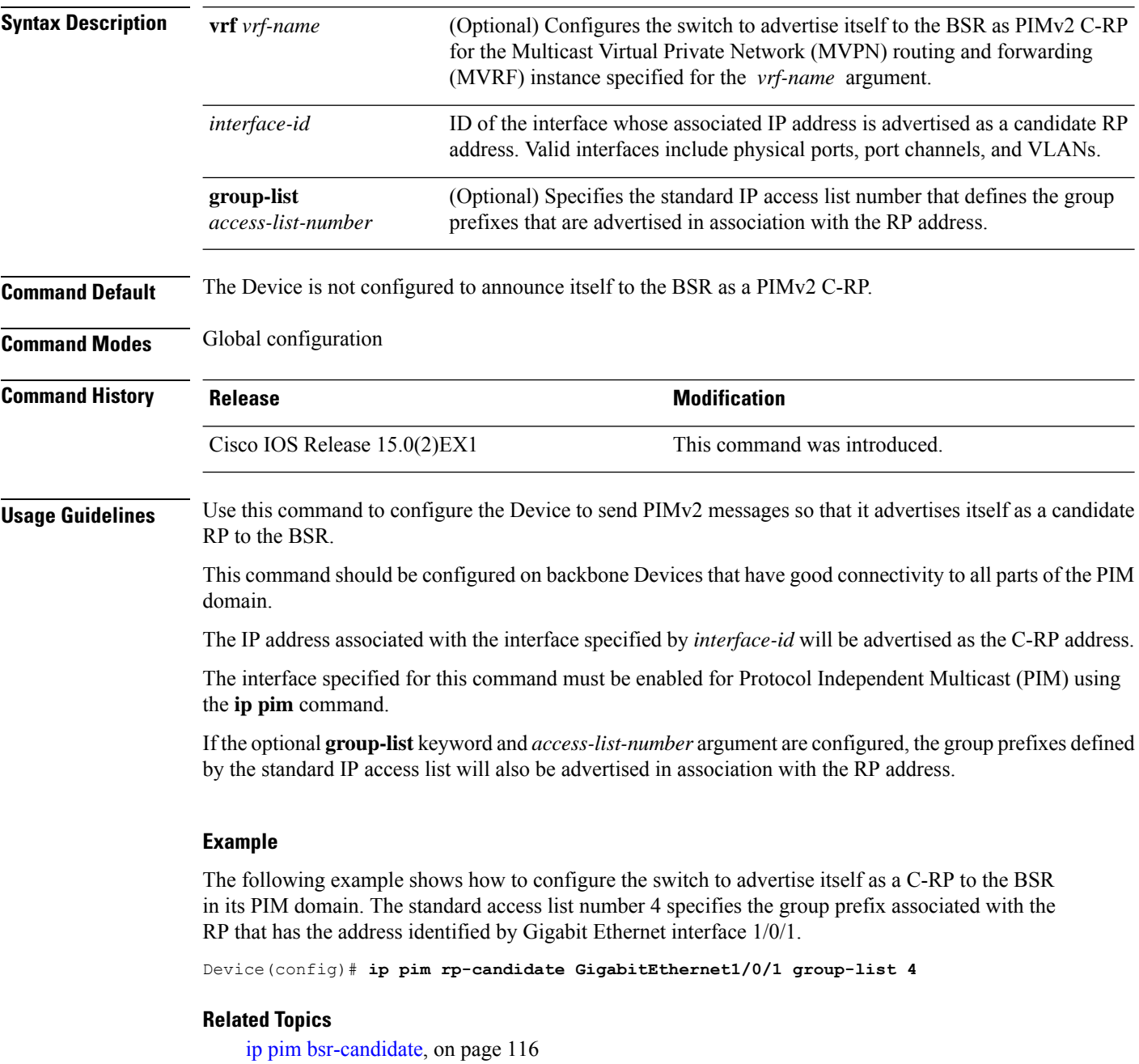

### <span id="page-138-0"></span>**ip pim send-rp-announce**

To use Auto-RP to configure groups for which the Device will act as a rendezvous point (RP), use the **ip pim send-rp-announce** command in global configuration mode. To unconfigure the Device as an RP, use the **no** form of this command.

**ippim** [**vrf** *vrf-name*] **send-rp-announce** *interface-id* **scope** *ttl-value* [**group-list** *access-list-number*] [**interval** *seconds*]

| <b>Syntax Description</b>                         | vrf vrf-name                                                                                                    | (Optional) Uses Auto-RP to configure groups for which the Device will act as a<br>rendezvous point (RP) for the <i>vrf-name</i> argument.                                                                                                    |                              |  |
|---------------------------------------------------|----------------------------------------------------------------------------------------------------|----------------------------------------------------------------------------------------------------|------------------------------|--|
|                                                   | interface-id                                                                                                    | Enter the interface ID of the interface that identifies the RP address. Valid interfaces<br>include physical ports, port channels, and VLANs.<br>Specifies the time-to-live (TTL) value in hops that limits the number of Auto-RP<br>announcements. Enter a hop count that is high enough to ensure that the<br>RP-announce messages reach all the mapping agents in the network. There is no<br>default setting. The range is $1-255$ .                                                                                               |                              |  |
|                                                   | scope ttl-value                                                                                                    |                                                                                                    |                              |  |
|                                                   | group-list<br>access-list-number                                                                                                    | (Optional) Specifies the standard IP access list number that defines the group<br>prefixes that are advertised in association with the RP address. Enter an IP standard<br>access list number from 1-99. If no access list is configured, the RP is used for<br>all groups.<br>(Optional) Specifies the interval between RP announcements, in seconds. The total<br>hold time of the RP announcements is automatically set to three times the value<br>of the interval. The default interval is 60 seconds. The range is $1 - 16383$ . |                              |  |
|                                                   | interval seconds                                                                                                    |                                                                                                    |                              |  |
| <b>Command Default</b>                            | Auto-RP is disabled.                                                                                                    |                                                                                                    |                              |  |
| <b>Command Modes</b>                              | Global configuration                                                                                                    |                                                                                                    |                              |  |
| <b>Command History</b><br><b>Usage Guidelines</b> | <b>Release</b>                                                                                                    |                                                                                                    | <b>Modification</b>          |  |
|                                                   | Cisco IOS Release 15.0(2)EX1                                                                                                    |                                                                                                    | This command was introduced. |  |
|                                                   | Enter this command on the Device that you want to be an RP. When you are using Auto-RP to distribute<br>group-to-RP mappings, this command causes the router to send an Auto-RP announcement message to the<br>well-known group CISCO-RP-ANNOUNCE (224.0.1.39). This message announces the router as a candidate<br>RP for the groups in the range described by the access list. |                                                                                                    |                              |  |
|                                                   | <b>Example</b>                                                                                                    |                                                                                                    |                              |  |

**no ip pim** [**vrf** *vrf-name*] **send-rp-announce** *interface-id*

The following example shows how to configure the Device to send RP announcements out all Protocol Independent Multicast (PIM)-enabled interfaces for a maximum of 31 hops. The IP address by which the switch wants to be identified as RP is the IP address associated with Gigabit Ethernet interface 1/0/1 at an interval of 120 seconds:

I

Device(config)# **ip pim send-rp-announce GigabitEthernet1/0/1 scope 31 group-list 5 interval 120**

#### **Related Topics**

ip pim [rp-candidate,](#page-137-0) on page 120

### <span id="page-140-0"></span>**ip pim spt-threshold**

To specify the threshold that must be reached before moving to shortest-path tree (spt), use the **ip pim spt-threshold** command in global configuration mode. To remove the threshold, use the **no** form of this command.

**ip pim** {*kbps* | **infinity**} [**group-list** *access-list*] **no ip pim** {*kbps* | **infinity**} [**group-list** *access-list*]

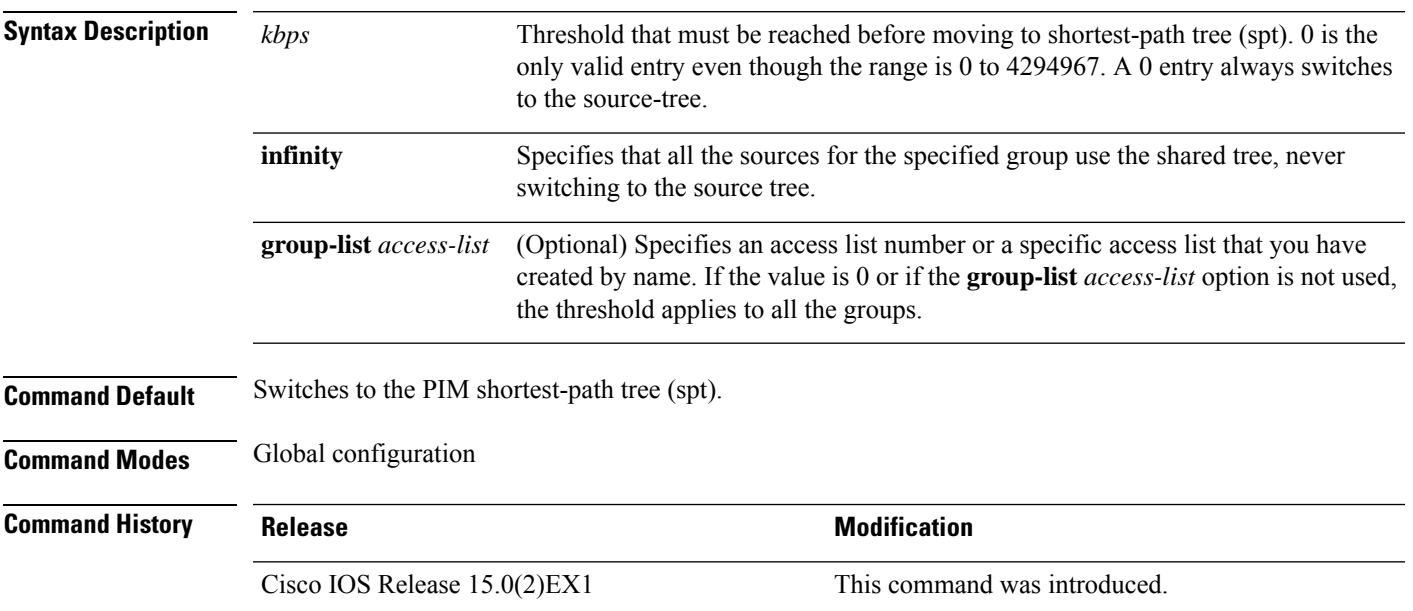

#### **Example**

The following example shows how to make all the sources for access list 16 use the shared tree:

Device(config)# **ip pim spt-threshold infinity group-list 16**

### <span id="page-141-0"></span>**mrinfo**

To query which neighboring multicast routers or multilayer switches are acting as peers, use the **mrinfo** command in user EXEC or privileged EXEC mode.

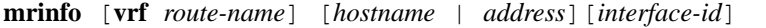

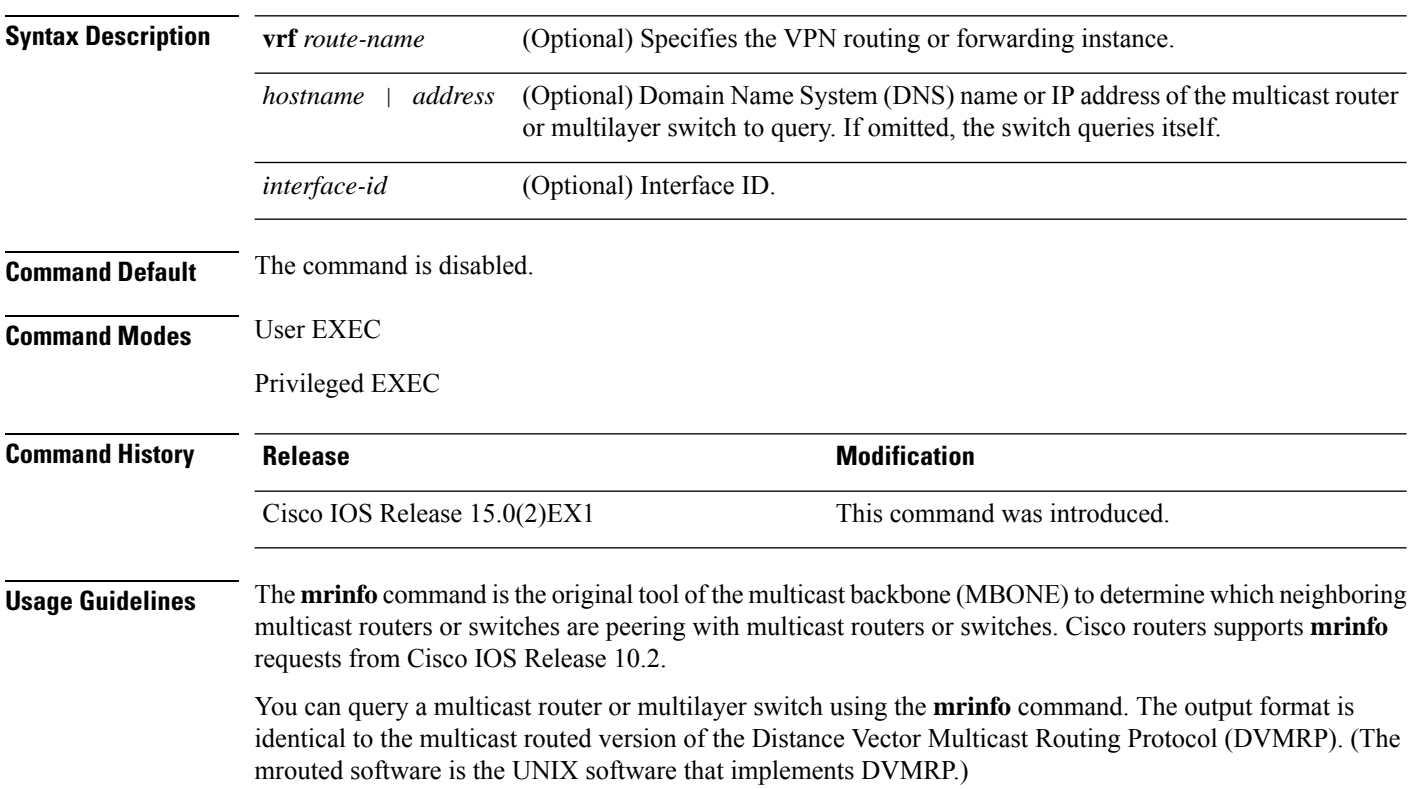

#### **Example**

The following is the sample output from the **mrinfo** command:

```
Device# mrinfo
vrf 192.0.1.0
192.31.7.37 (barrnet-gw.cisco.com) [version cisco 11.1] [flags: PMSA]:
 192.31.7.37 -> 192.31.7.34 (sj-wall-2.cisco.com) [1/0/pim]
 192.31.7.37 -> 192.31.7.47 (dirtylab-gw-2.cisco.com) [1/0/pim]
 192.31.7.37 -> 192.31.7.44 (dirtylab-gw-1.cisco.com) [1/0/pim]
```
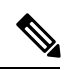

The flags indicate the following: **Note**

- P: prune-capable
- M: mtrace-capable
- S: Simple Network Management Protocol-capable
- A: Auto RP capable

I

### <span id="page-143-0"></span>**show ip igmp filter**

To display Internet Group Management Protocol (IGMP) filter information, use the **show ip igmp filter** command in privileged EXEC mode.

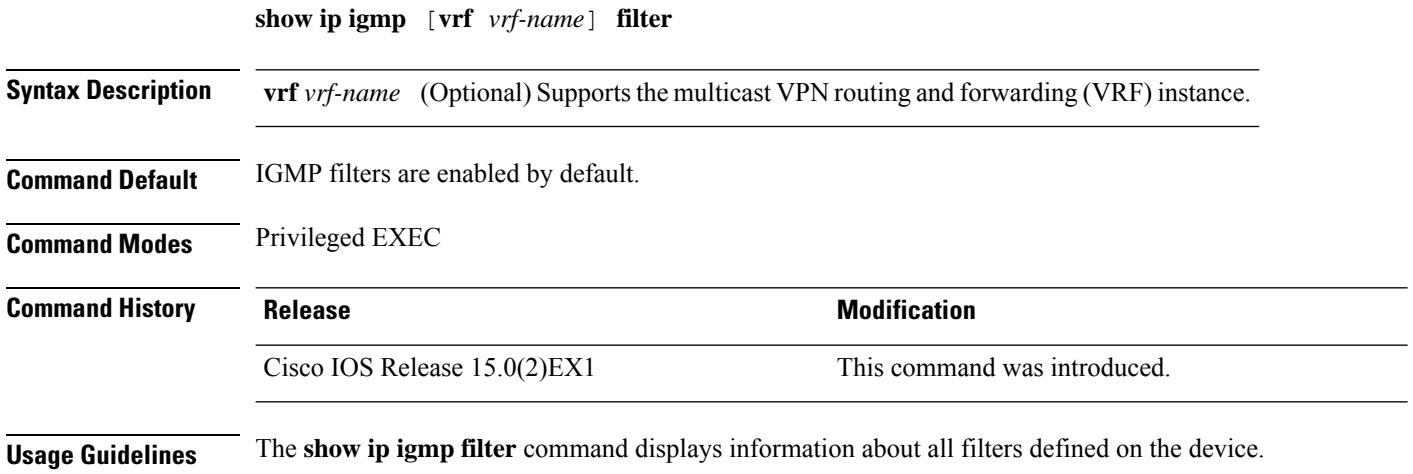

#### **Example**

The following example shows the sample output from the **show ip igmp filter** command:

Device# **show ip igmp filter**

IGMP filter enabled
## **show ip igmp profile**

To display all the configured Internet Group Management Protocol (IGMP) profiles or a specified IGMP profile, use the **show ip igmp profile** command in privileged EXEC mode.

**show ip igmp** [**vrf** *vrf-name*] **profile** [*profile number*]

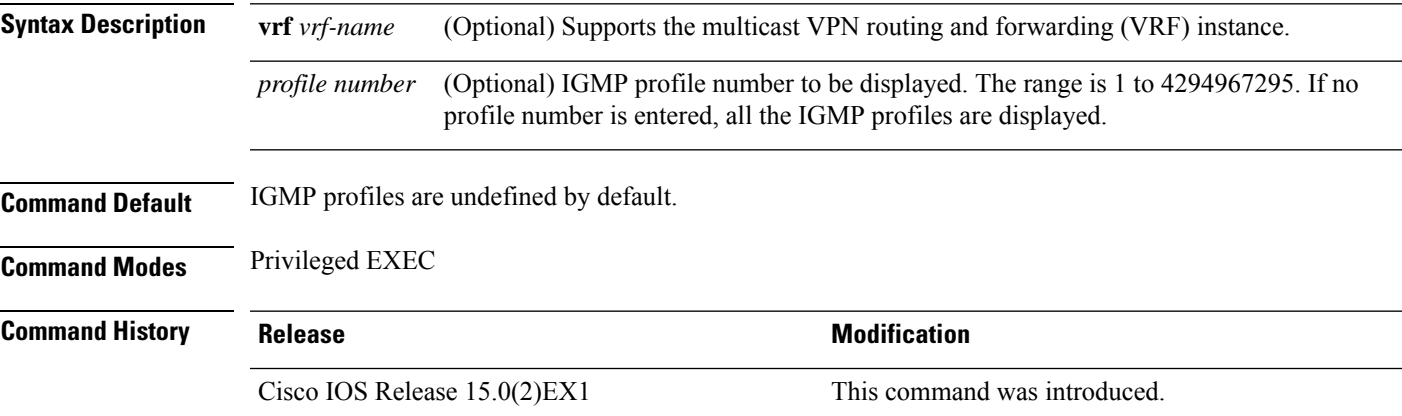

**Usage Guidelines** None

#### **Examples**

The following example shows the output of the **show ip igmp profile** command for profile number 40 on the device:

```
Device# show ip igmp profile 40
IGMP Profile 40
   permit
    range 233.1.1.1 233.255.255.255
```
The following example shows the output of the **show ip igmp profile** command for all the profiles configured on the device:

```
Device# show ip igmp profile
```

```
IGMP Profile 3
   range 230.9.9.0 230.9.9.0
IGMP Profile 4
   permit
   range 229.9.9.0 229.255.255.255
```
#### **Related Topics**

ip igmp [profile,](#page-116-0) on page 99

## <span id="page-145-0"></span>**show ip igmp snooping**

To display the Internet Group Management Protocol (IGMP) snooping configuration of the device or the VLAN, use the **show ip igmp snooping** command in user EXEC or privileged EXEC mode.

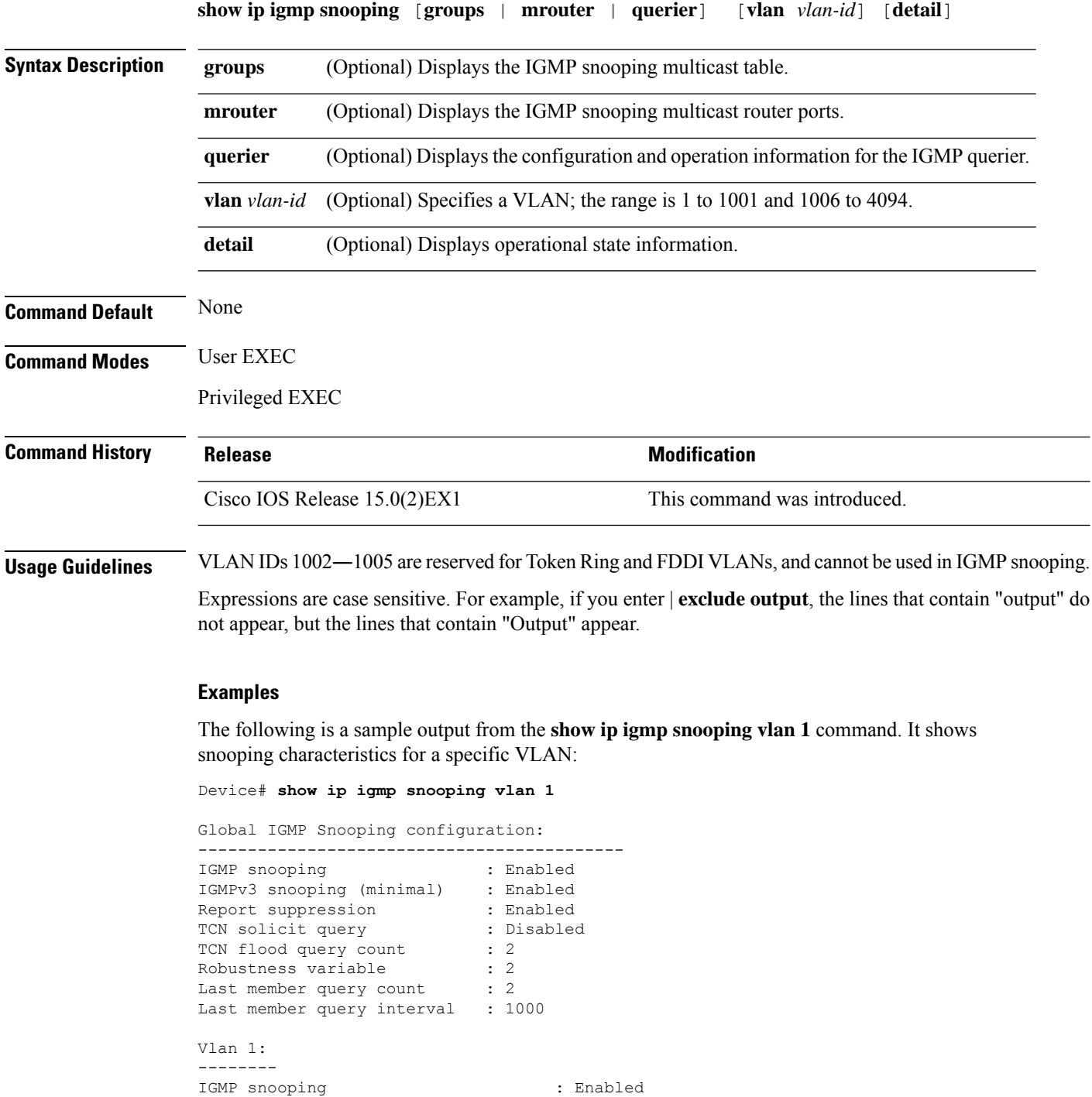

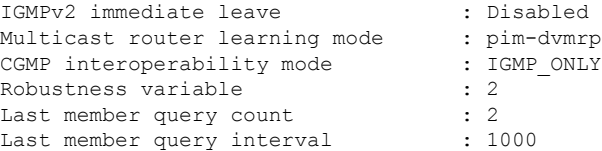

The following is a sample output from the **show ip igmp snooping** command. It displays snooping characteristics for all the VLANs on the device:

Device# **show ip igmp snooping**

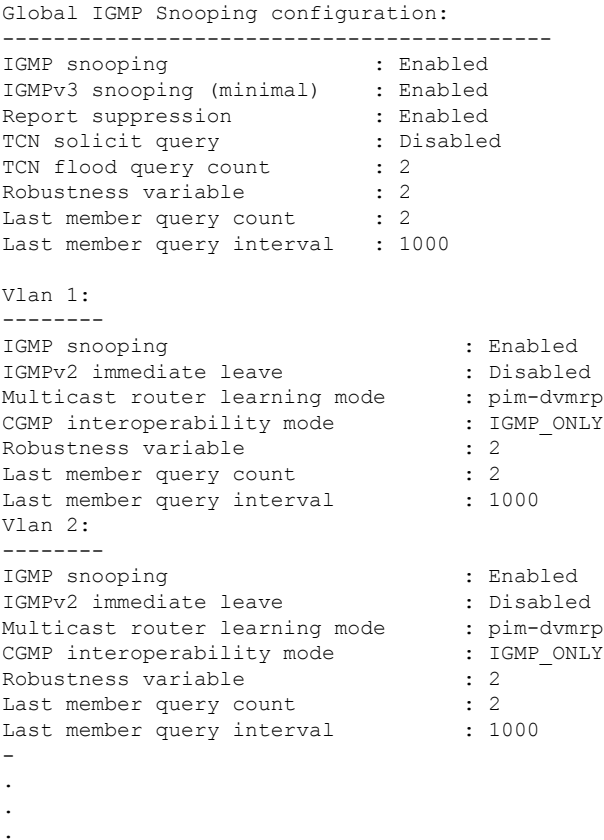

#### **Related Topics**

ip igmp [snooping,](#page-118-0) on page 101 show ip igmp [snooping](#page-147-0) groups, on page 130 show ip igmp [snooping](#page-150-0) mrouter, on page 133 show ip igmp [snooping](#page-151-0) querier, on page 134

## <span id="page-147-0"></span>**show ip igmp snooping groups**

To display the Internet Group Management Protocol (IGMP) snooping multicast table for the device or the multicast information, use the **show ip igmp snooping groups** command in privileged EXEC mode.

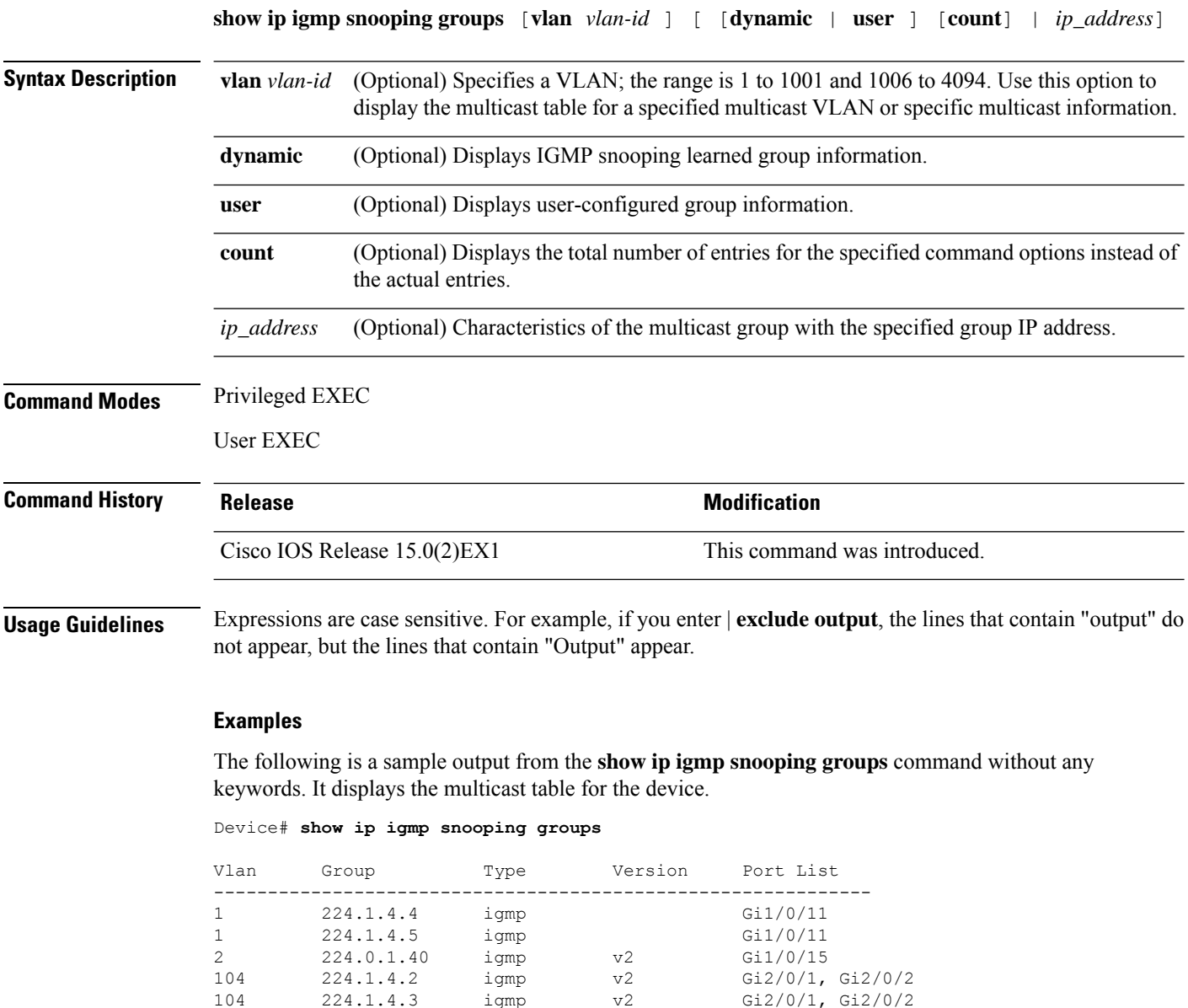

The following is a sample output from the **show ip igmp snooping groups count** command. It displays the total number of multicast groups on the device.

Device# **show ip igmp snooping groups count**

```
Total number of multicast groups: 2
```
The following is a sample output from the **show ip igmp snooping groups vlan vlan-id ip-address** command. It shows the entries for the group with the specified IP address:

Device# **show ip igmp snooping groups vlan 104 224.1.4.2**

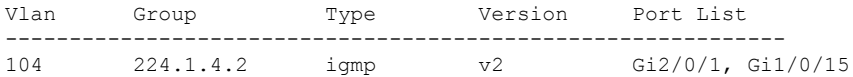

#### **Related Topics**

ip igmp [snooping,](#page-118-0) on page 101 show ip igmp [snooping,](#page-145-0) on page 128

## **show ip igmp snooping igmpv2-tracking**

To display group and IP address entries, use the **show ip igmp snooping igmpv2-tracking** command in privileged EXEC mode.

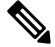

The command displays group and IP address entries only for wireless multicast IGMP joins and not for wired joins. This command also displays output only if wireless multicast is enabled. **Note**

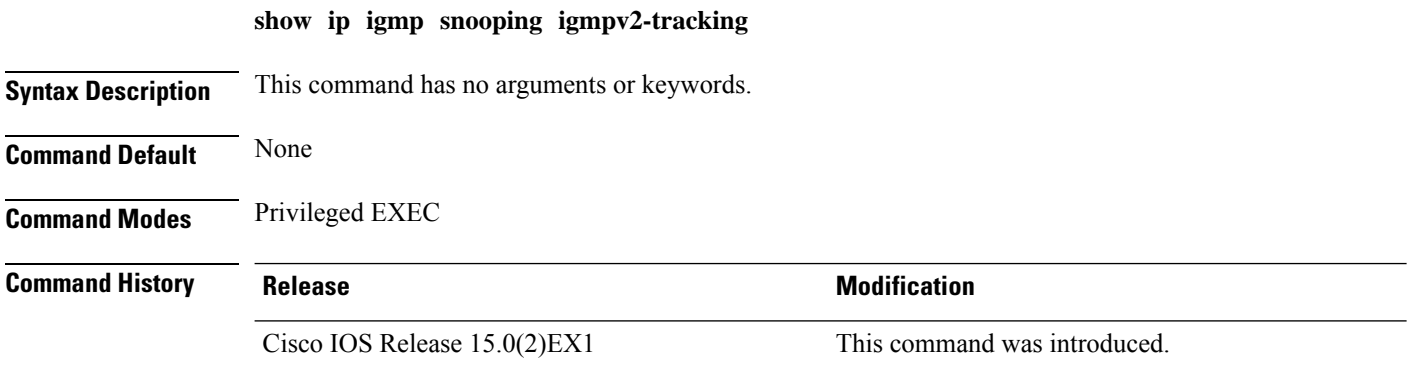

#### <span id="page-150-0"></span>**show ip igmp snooping mrouter**

To display the Internet Group Management Protocol (IGMP) snooping dynamically learned and manually configured multicast router ports for the device or for the specified multicast VLAN, use the **show ip igmp snooping mrouter** command in privileged EXEC mode.

**show ip igmp snooping mrouter** [**vlan** *vlan-id*]

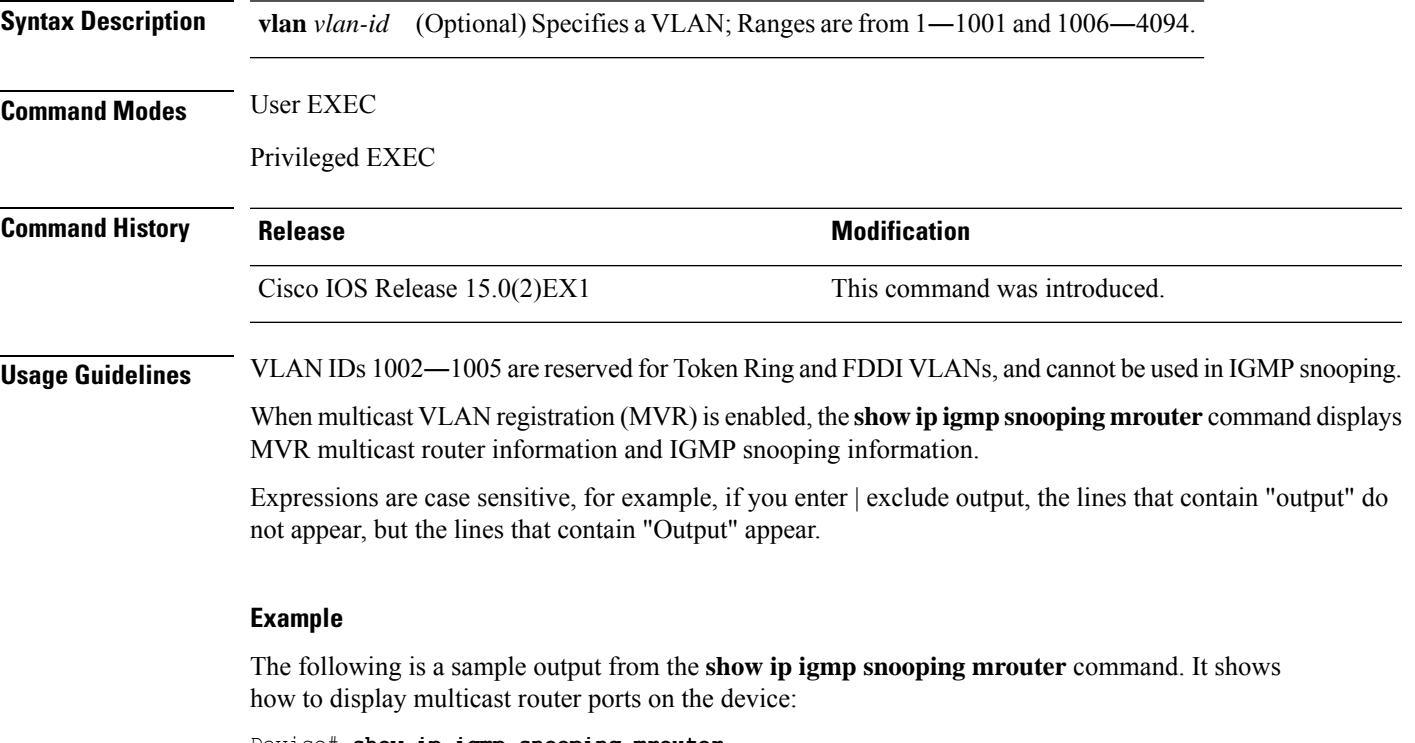

Device# **show ip igmp snooping mrouter**

Vlan ports ---- ----- 1 Gi2/0/1(dynamic)

#### **Related Topics**

ip igmp [snooping,](#page-118-0) on page 101 show ip igmp [snooping,](#page-145-0) on page 128 show ip igmp [snooping](#page-147-0) groups, on page 130

# <span id="page-151-0"></span>**show ip igmp snooping querier**

To display the configuration and operation information for the IGMP querier that is configured on a device, use the **show ip igmp snooping querier**command in user EXEC mode.

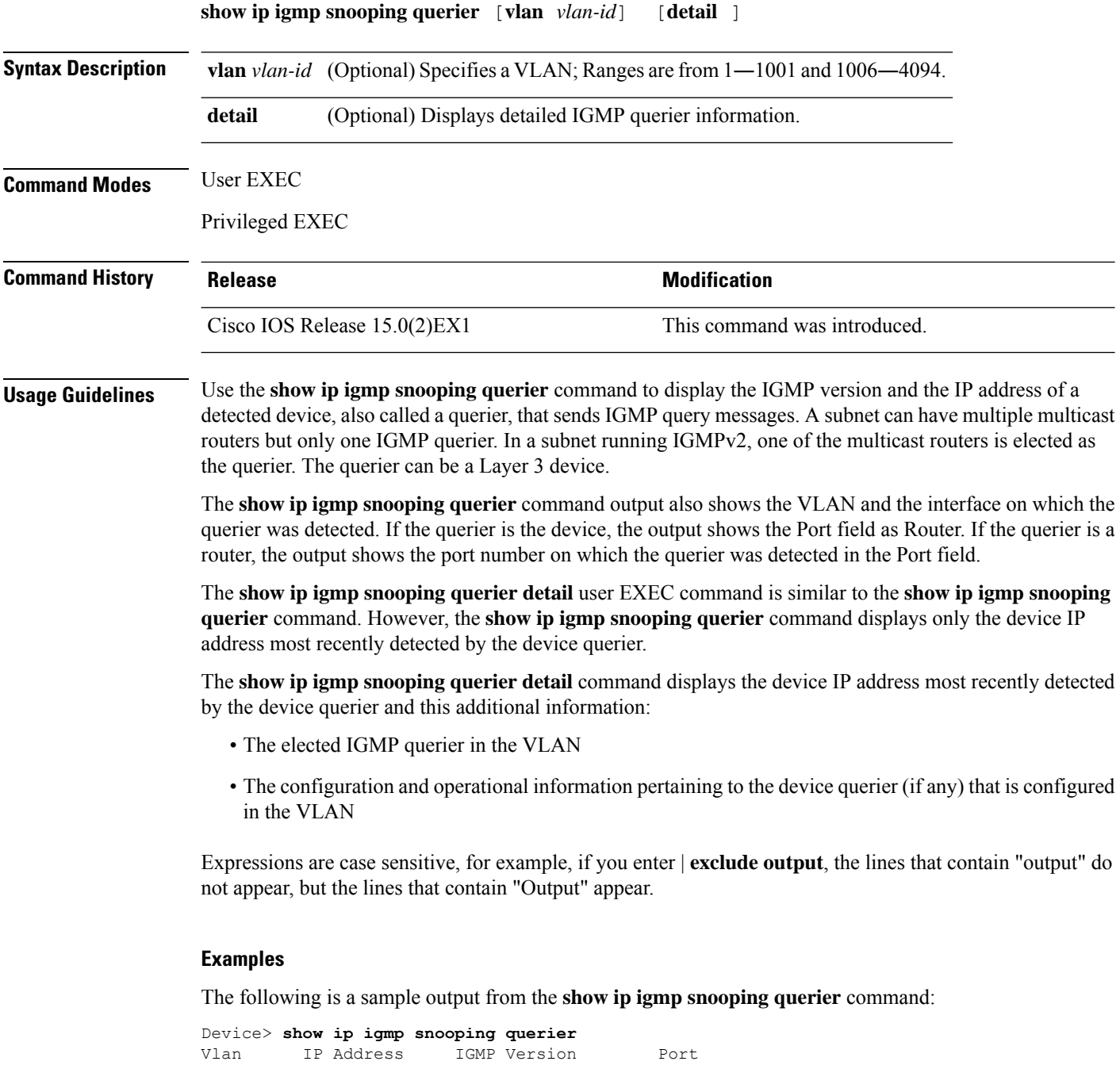

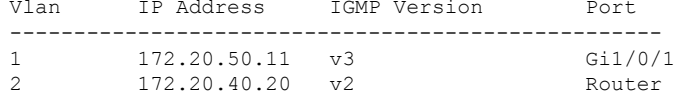

The following is a sample output from the **show ip igmp snooping querier detail** command:

Device> **show ip igmp snooping querier detail**

Vlan IP Address IGMP Version Port ------------------------------------------------------------- 1 1.1.1.1 v2 Fa8/0/1 Global IGMP device querier status ------------------------------------------------------- admin state  $\begin{array}{ccc} . & . & . \\ . & . & . \\ . & . & . \end{array}$ admin version : 2 source IP address :  $0.0.0.0$ query-interval (sec) : 60 max-response-time (sec) : 10 querier-timeout (sec) : 120 tcn query count : 2 tcn query interval (sec) : 10 Vlan 1: IGMP device querier status ------------------------------------------------------- elected querier is 1.1.1.1 on port Fa8/0/1 ------------------------------------------------------- admin state  $\qquad \qquad :$  Enabled admin version : 2<br>
source IP address : 10 source IP address : 10.1.1.65<br>query-interval (sec) : 60<br>max-recrease : 1 query-interval (sec) : 60 max-response-time (sec) : 10 max-response-time (sec) : 10<br>querier-timeout (sec) : 120 tcn query count : 2<br>tcn query interval (sec) : 10 tcn query interval (sec) : 10 operational state : Non-Querier operational version : 2<br>
tcn query pending count : 0 tcn query pending count

#### **Related Topics**

ip igmp [snooping,](#page-118-0) on page 101 ip igmp [snooping](#page-123-0) querier, on page 106 show ip igmp [snooping,](#page-145-0) on page 128

I

## **show ip pim all-vrfs tunnel**

To display information about the Protocol Independent Multicast (PIM) register encapsulation and decapsulation tunnels for all VRFs, use the **show ip pim all-vrfs tunnel** command in privileged EXEC mode.

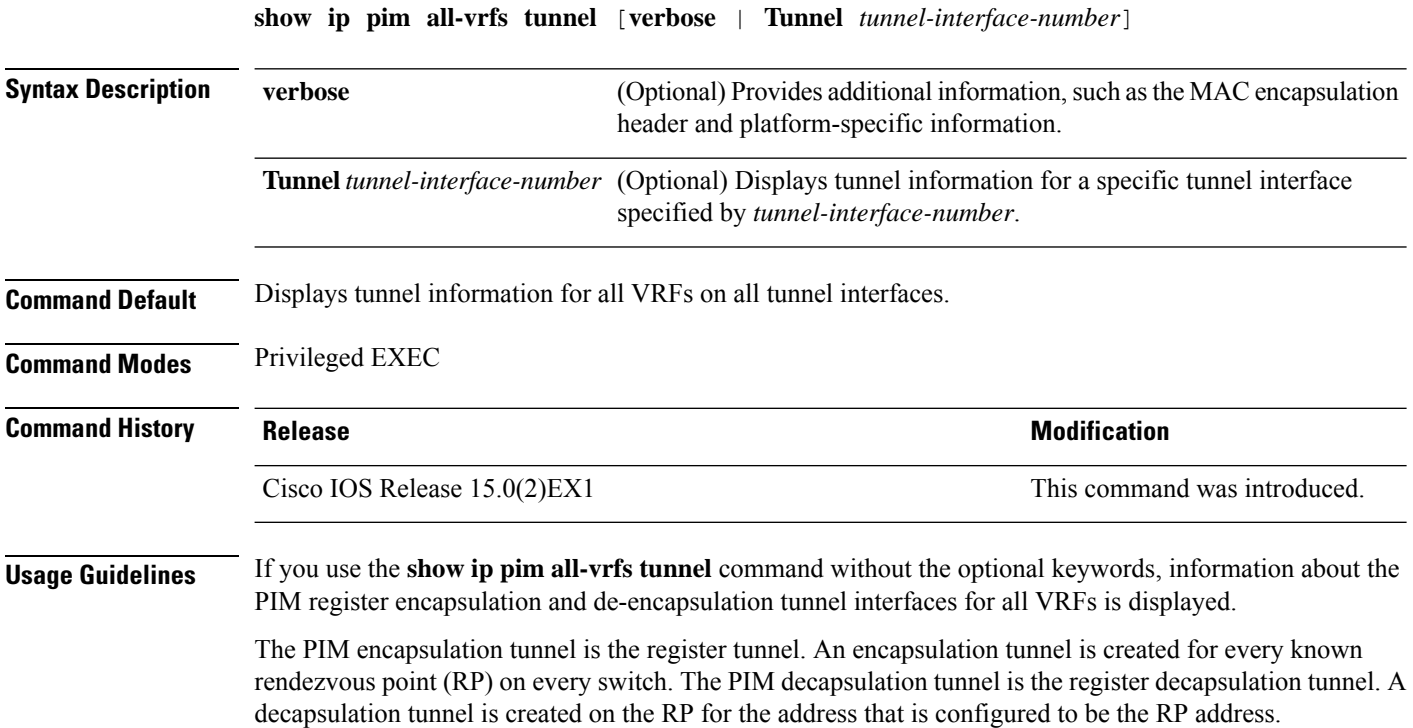

#### **show ip pim autorp**

To display global information about auto-rp, use the **show ip pim autorp** command in privileged EXEC mode.

**show ip pim autorp**

**Syntax Description** This command has no arguments or keywords.

**Command Default** Auto RP is enabled by default.

**Command Modes** Privileged EXEC

**Command History Release Release Release Release Release Release Release Release Release Release Release Release** Cisco IOS Release 15.0(2)EX1 This command was introduced.

**Usage Guidelines** This command displays whether auto-rp is enabled or disabled.

#### **Example**

The following command output shows that Auto RP is enabled:

```
Device# show ip pim autorp
AutoRP Information:
 AutoRP is enabled.
  RP Discovery packet MTU is 0.
  224.0.1.40 is joined on GigabitEthernet1/0/1.
PIM AutoRP Statistics: Sent/Received
  RP Announce: 0/0, RP Discovery: 0/0
```
I

## **show ip pim bsr-router**

To display information related to Protocol Independent Multicast (PIM) bootstrap router (BSR) protocol processing, use the **show ip pim bsr-router** command in user EXEC or privileged EXEC mode.

**show ip pim bsr-router**

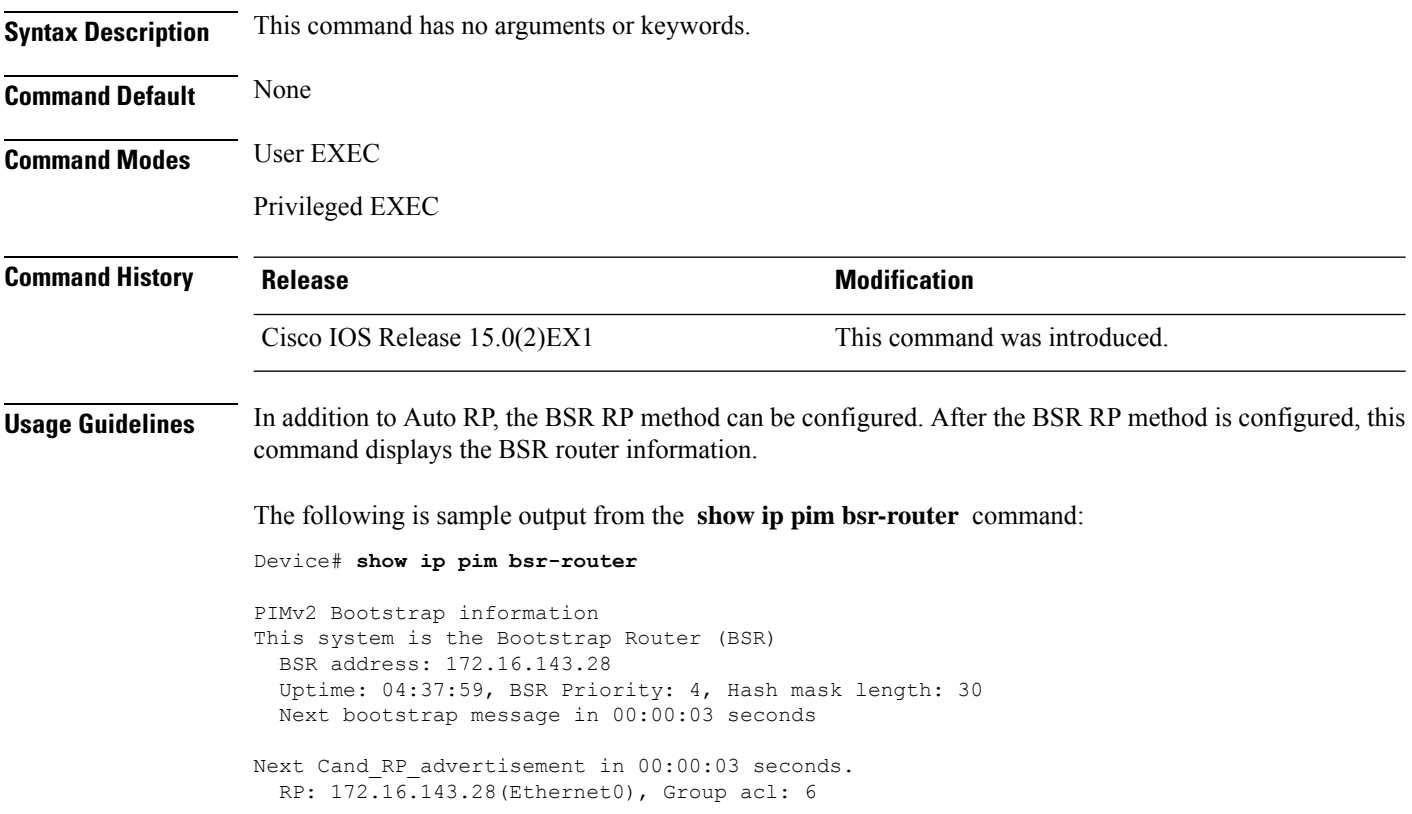

#### **show ip pim tunnel**

To display information about the Protocol Independent Multicast (PIM) register encapsulation and decapsulation tunnels on an interface, use the **show ip pim tunnel** command.

**show ip pim** [**vrf** *vrf-name*] **tunnel** [**Tunnel** *interface-number* | **verbose**]

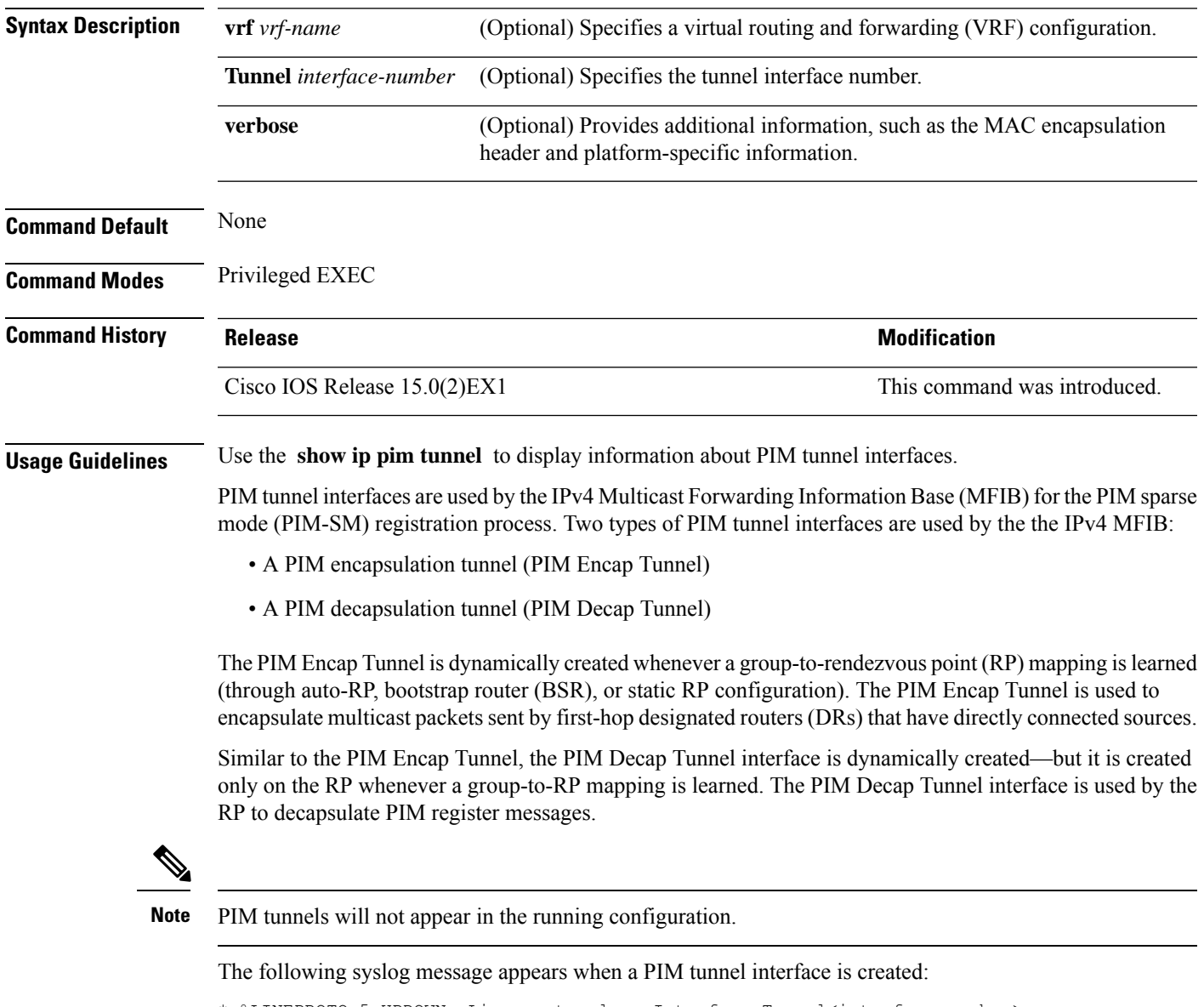

\* %LINEPROTO-5-UPDOWN: Line protocol on Interface Tunnel<interface\_number>, changed state to up

The following is sample output from the **show ip pim tunnel** taken from an RP. The output is used to verify the PIM Encap and Decap Tunnel on the RP:

```
Device# show ip pim tunnel
Tunnel0
   Type : PIM Encap
  RP : 70.70.70.1*
 Source: 70.70.70.1
Tunnel1*
  Type : PIM Decap
  RP : 70.70.70.1*
 Source: -R2#
```
**Note**

The asterisk (\*) indicates that the router is the RP. The RP will always have a PIM Encap and Decap Tunnel interface.

## **show platform ip multicast**

To display platform-dependent IP multicast tables and other information, use the **show platform ip multicast** privileged EXEC command.

**show platform ip multicast** {**acl-full-info** | **counters** | **groups** | **hardware** [**detail**] | **interfaces** | **locks** | **mdfs-routes** | **mroute-retry** | **retry** | **trace**}

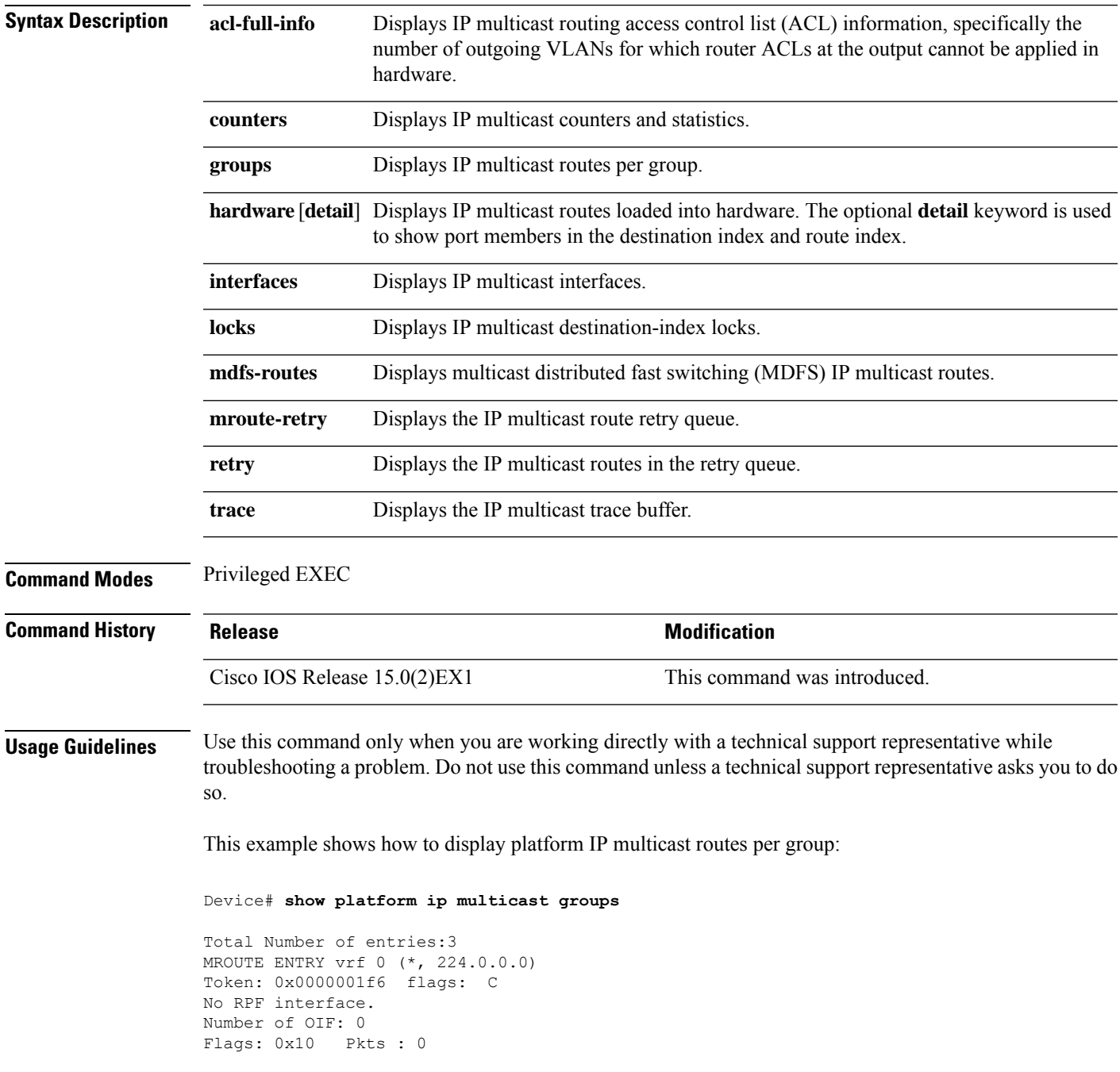

OIF Details:No OIF interface. DI details ---------- Handle:0x603cf7f8 Res-Type:ASIC\_RSC\_DI Asic-Num:255 Feature-ID:AL\_FID\_L3\_MULTICAST\_IPV4 Lkp-ftr-id:LKP\_FEAT\_INVALID ref\_count:1 Hardware Indices/Handles: index0:0x51f6 index1:0x51f6 Cookie length 56 0x0 0x0 0x0 0x0 0x0 0x0 0x0 0x0 0x0 0x0 0x0 0x0 0x0 0x0 0x0 0x4 0xe0 0x0 0x0 0x0 0x0 0x0 0x0 0x0 0x0 0x0 0x0 0x0 0x0 0x0 0x0 0x0 0x0 0x0 0x0 0x0 0x0 0x0 0x0 0x0 0x0 0x0 0x0 0x0 0x0 0x0 0x0 0x0 0x0 0x0 0x0 0x0 0x0 0x0 0x0 0x0 Detailed Resource Information (ASIC# 0) --------------------------------------- al\_rsc\_di  $RM:index = 0x51f6$ RM:pmap = 0x0  $RM:cmi = 0x0$  $RM:rcp$  pmap =  $0x0$ RM:force data copy = 0 RM:remote cpu copy = 0 RM:remote data copy = 0 RM:local cpu copy = 0 RM:local data copy = 0 al rsc\_cmi  $RM:index = 0x51f6$ RM:cti  $lo[0] = 0x0$ RM:cti  $lo[1] = 0x0$ RM:cti  $\log[2] = 0x0$  $RM:cpu_q_vpn[0] = 0x0$  $RM:cpu_q_vpn[1] = 0x0$  $RM:cpu_q_vpn[2] = 0x0$ RM:npu\_index = 0x0 RM:strip\_seg = 0x0 RM:copy\_seg = 0x0 Detailed Resource Information (ASIC# 1) --------------------------------------- al\_rsc\_di  $RM:index = 0x51f6$  $RM:pmap = 0x0$ RM:cmi = 0x0 RM:rcp\_pmap = 0x0 RM:force data copy = 0 RM:remote cpu copy = 0 RM:remote data copy = 0  $RM:$  local cpu copy = 0 RM:local data copy = 0 al\_rsc\_cmi  $RM:index = 0x51f6$  $RM:cti$  lo $[0] = 0x0$  $RM:cti$  lo $[1] = 0x0$ RM:cti  $lo[2] = 0x0$  $RM:cpuqvpn[0] = 0x0$ RM:cpu q vpn $[1] = 0x0$  $RM:cpu_q_vpn[2] = 0x0$ RM:npu\_index = 0x0 RM:strip\_seg = 0x0 RM:copy\_seg = 0x0

```
==============================================================
RI details
----------
SI details
----------
RM:generic lbl = 0x0
RM:di handle = 0x51f6RM:fd const lbl = 0x0
RM:skipid idx = 0x0RM:rcp serviceid = 0x0
RM:dejavu prechken= 0x1
RM:local cpu = 0x0
RM:local data = 0x1
RM:remote cpu = 0x0
RM:remote data = 0x1
==============================================================
HTM details
-----------
Handle:0x5d604490 Res-Type:ASIC_RSC_STP_INDEX Asic-Num:255
Feature-ID:AL_FID_L3_MULTICAST_IPV4_Lkp-ftr-id:LKP_FEAT_IPV4_MCAST_ROUTE_STARG ref_count:1
Hardware Indices/Handles: handle0:0x5d604518 handle1:0x5d604580
Detailed Resource Information (ASIC# 0)
----------------------------------------
Number of HTM Entries: 1
Entry #0: (handle 0x5d604518)
KEY - grp addr:224.0.0.0 decap tunnel: 0 encap tunnel: 0 vrf id: 0 mtr id: 0
MASK - grp_addr:240.0.0.0 decap_tunnel: 0 encap_tunnel: 0 vrf_id: 4095 mtr_id: 0
AD: local source punt: 1 afd label or clientid: 0 mcast bridge frame: 0 mcast rep frame: 0
rpf_valid: 1 rpf_le_ptr: 0 afd_client_flag: 0 dest_mod_bridge: 0 dest_mod_route: 1
cpp type: 0 dest mod index: 0 rp_index: 0 priority: 3 rpf le: 0 station index: 164
capwap_mgid_present: 0 mgid 0
Detailed Resource Information (ASIC# 1)
       ----------------------------------------
Number of HTM Entries: 1
Entry #0: (handle 0x5d604580)
KEY - grp addr:224.0.0.0 decap tunnel: 0 encap tunnel: 0 vrf id: 0 mtr id: 0
MASK - grp_addr:240.0.0.0 decap_tunnel: 0 encap_tunnel: 0 vrf_id: 4095 mtr_id: 0
AD: local_source_punt: 1 afd_label_or_clientid: 0 mcast_bridge_frame: 0 mcast_rep_frame: 0
rpf valid: 1 rpf le ptr: 0 afd client flag: 0 dest mod bridge: 0 dest mod route: 1
cpp_type: 0 dest_mod_index: 0 rp_index: 0 priority: 3 rpf_le: 0 station_index: 164
capwap_mgid_present: 0 mgid 0
==============================================================
MROUTE ENTRY vrf 0 (*, 224.0.1.40)
Token: 0x0000001f8 flags: C IC
RPF interface: Vl121(74238750229529173)): SVI
Token:0x00000021 flags: F IC NS
Number of OIF: 1
Flags: 0x10 Pkts : 0
```

```
OIF Details:
    Vl121 F IC NS
DI details
----------
Handle:0x603d0000 Res-Type:ASIC_RSC_DI Asic-Num:255
Feature-ID:AL_FID_L3_MULTICAST_IPV4 Lkp-ftr-id:LKP_FEAT_INVALID ref_count:1
Hardware Indices/Handles: index0:0x51f7 index1:0x51f7
Cookie length 56
0x0 0x0 0x0 0x0 0x0 0x0 0x0 0x0 0x0 0x0 0x0 0x0 0x0 0x0 0x0 0x20 0xe0 0x0 0x1 0x28 0x0 0x0
0x0 0x0 0x0 0x0 0x0 0x0 0x0 0x0 0x0 0x0 0x0 0x0 0x0 0x0 0x0 0x0 0x0 0x0 0x0 0x0 0x0 0x0 0x0
0x0 0x0 0x0 0x0 0x0 0x0 0x0 0x0 0x0 0x0 0x0
Detailed Resource Information (ASIC# 0)
----------------------------------------
al_rsc_di
RM:index = 0x51f7RM:pmap = 0x0RM:cmi = 0x33f
RM:rcp pmap = 0x0RM:force data copy = 0
RM:remote cpu copy = 0
RM:remote data copy = 0
RM:local cpu copy = 0
RM:local data copy = 0
al_rsc_cmi
RM:index = 0x51f7RM:cti lo[0] = 0x0RM:cti\_lo[1] = 0x0RM:cti lo[2] = 0x0RM:cpu_q_vpn[0] = 0x0RM:cpu_q_vpn[1] = 0x0RM:cpu q vpn[2] = 0x0RM:npu index = 0x0RM:strip_seg = 0x0
RM:copy-seg = 0x0Detailed Resource Information (ASIC# 1)
----------------------------------------
al_rsc_di
RM:index = 0x51f7RM:pmap = 0x0
RM:cmi = 0x33fRM:rcp pmap = 0x0RM:force data copy = 0
RM:remote cpu copy = 0
RM:remote data copy = 0
RM:local cpu copy = 0
RM:local data copy = 0
al_rsc_cmi
RM:index = 0x51f7RM:cti lo[0] = 0x0RM:cti lo[1] = 0x0RM:cti lo[2] = 0x0RM:cpu_q_vpn[0] = 0x0RM:cpu_q_vpn[1] = 0x0RM:cpu_q_vpn[2] = 0x0RM:npu index = 0x0RM:strip seg = 0x0
```

```
RM:copy seq = 0x0==============================================================
RI details
----------
SI details
----------
RM:generic lbl = 0x0
RM:di handle = 0x51f7RM:fd const lbl = 0x8
RM:skipid_idx = 0x0
RM:rcp serviceid = 0x0
RM:dejavu prechken= 0x1
RM:local cpu = 0x0
RM:local data = 0x1
RM:remote cpu = 0x1
RM:remote data = 0x1
==============================================================
HTM details
-----------
Handle:0x603d0440 Res-Type:ASIC RSC STP INDEX Asic-Num:255
Feature-ID:AL_FID_L3_MULTICAST_IPV4_Lkp-ftr-id:LKP_FEAT_IPV4_MCAST_ROUTE_STARG ref_count:1
Hardware Indices/Handles: handle0:0x603cfae0 sm handle 0:0x603d0590 handle1:0x603d0520
sm handle 1:0x603d1770
Detailed Resource Information (ASIC# 0)
----------------------------------------
Number of HTM Entries: 1
Entry #0: (handle 0x603cfae0)
KEY - grp_addr:224.0.1.40 decap_tunnel: 0 encap_tunnel: 0 vrf id: 0 mtr id: 0
MASK - grp addr:0.0.0.0 decap tunnel: 0 encap tunnel: 0 vrf id: 0 mtr id: 0
AD: local source punt: 1 afd label or clientid: 0 mcast bridge frame: 0 mcast rep frame: 0
rpf_valid: 1 rpf_le_ptr: 0 afd_client_flag: 0 dest_mod_bridge: 0 dest_mod_route: 1
cpp type: 0 dest mod index: 0 rp_index: 0 priority: 3 rpf le: 6 station index: 165
capwap_mgid_present: 0 mgid 0
Detailed Resource Information (ASIC# 1)
----------------------------------------
Number of HTM Entries: 1
Entry #0: (handle 0x603d0520)
KEY - grp addr:224.0.1.40 decap tunnel: 0 encap tunnel: 0 vrf id: 0 mtr id: 0
MASK - grp addr:0.0.0.0 decap tunnel: 0 encap tunnel: 0 vrf id: 0 mtr id: 0
AD: local_source_punt: 1 afd_label_or_clientid: 0 mcast_bridge_frame: 0 mcast_rep_frame: 0
rpf_valid: 1 rpf_le_ptr: 0 afd_client_flag: 0 dest_mod_bridge: 0 dest_mod_route: 1
cpp type: 0 dest mod index: 0 rp_index: 0 priority: 3 rpf le: 6 station index: 165
capwap mgid present: 0 mgid 0
==============================================================
MROUTE ENTRY vrf 0 (*, 239.255.255.250)
Token: 0x0000003b7d flags: C
No RPF interface.
```

```
Number of OIF: 1
Flags: 0x10 Pkts : 95
OIF Details:
    Vl131 F NS
DI details
----------
Handle:0x606ffba0 Res-Type:ASIC_RSC_DI Asic-Num:255
Feature-ID:AL_FID_L3_MULTICAST_IPV4_Lkp-ftr-id:LKP_FEAT_INVALID_ref_count:1
Hardware Indices/Handles: index0:0x51f8 index1:0x51f8
Cookie length 56
0x0 0x0 0x0 0x0 0x0 0x0 0x0 0x0 0x0 0x0 0x0 0x0 0x0 0x0 0x0 0x20 0xef 0xff 0xff 0xfa 0x0
0x0 0x0 0x0 0x0 0x0 0x0 0x0 0x0 0x0 0x0 0x0 0x0 0x0 0x0 0x0 0x0 0x0 0x0 0x0 0x0 0x0 0x0
0x0 0x0 0x0 0x0 0x0 0x0 0x0 0x0 0x0 0x0 0x0 0x0 0x0
Detailed Resource Information (ASIC# 0)
----------------------------------------
al_rsc_di
RM:index = 0x51f8RM:pmap = 0x0RM:cmi = 0x0RM:rcp pmap = 0x0RM:force data copy = 0
RM:remote cpu copy = 0
RM:remote data copy = 0
RM:local cpu copy = 0
RM:local data copy = 0
al_rsc_cmi
RM:index = 0x51f8RM:cti lo[0] = 0x0RM:cti lo[1] = 0x0RM:cti lo[2] = 0x0RM:cpu_q_vpn[0] = 0x0RM:cpu_q_vpn[1] = 0x0RM:cpu q vpn[2] = 0x0RM:npu index = 0x0RM:strip_seg = 0x0
RM:copy-seg = 0x0Detailed Resource Information (ASIC# 1)
  ----------------------------------------
al_rsc_di
RM:index = 0x51f8RM:pmap = 0x0
RM:cmi = 0x0RM:rcp pmap = 0x1RM:force data copy = 0
RM:remote cpu copy = 0
RM:remote data copy = 0
RM:local cpu copy = 0
RM:local data copy = 0
al rsc cmi
RM:index = 0x51f8RM:cti lo[0] = 0x0RM:cti lo[1] = 0x0RM:cti lo[2] = 0x0RM:cpu_q_vpn[0] = 0x0RM:cpu_q_vpn[1] = 0x0RM:cpu q vpn[2] = 0x0RM:npu index = 0x0RM:strip seg = 0x0
```

```
RM:copy_seg = 0x0
==============================================================
RI details
----------
ASIC# 0
Replication list :
------------------
Total #ri : 0
start ri : 15
common ret : 0
ASIC# 1
Replication list :
------------------
Total #ri : 6
start_ri : 15
common_ret : 0
Replication entry rep ri 0xF #elem = 1
0) ri[0]=50 port=58 dirty=0
ASIC# 2
Replication list :
------------------
Total #ri : 0
start ri : 0
common_ret : 0
SI details
----------
RM:generic lbl = 0x0
RM:di handle = 0x51f8RM:fd const lbl = 0x8
RM:skipid_idx = 0x0
RM:rcp serviceid = 0x0
RM:dejavu prechken= 0x1
RM:local cpu = 0x0
RM:local data = 0x1
RM:remote cpu = 0x0
RM:remote data = 0x1
==============================================================
HTM details
-----------
Handle:0x606ff6f8 Res-Type:ASIC_RSC_STP_INDEX Asic-Num:255
Feature-ID:AL_FID_L3_MULTICAST_IPV4 Lkp-ftr-id:LKP_FEAT_IPV4_MCAST_ROUTE_STARG ref_count:1
Hardware Indices/Handles: handle0:0x606ff3e0 sm handle 0:0x60ab9160 handle1:0x606ff378
sm handle 1:0x60ab6cc0
Detailed Resource Information (ASIC# 0)
----------------------------------------
Number of HTM Entries: 1
```
Entry #0: (handle 0x606ff3e0)

KEY - grp addr:239.255.255.250 decap\_tunnel: 0 encap\_tunnel: 0 vrf\_id: 0 mtr\_id: 0 MASK - grp\_addr:0.0.0.0 decap\_tunnel: 0 encap\_tunnel: 0 vrf\_id: 0 mtr\_id: 0 AD: local\_source\_punt: 1 afd\_label\_or\_clientid: 0 mcast\_bridge\_frame: 0 mcast\_rep\_frame: 0

rpf\_valid: 1 rpf\_le\_ptr: 0 afd\_client\_flag: 0 dest\_mod\_bridge: 0 dest\_mod\_route: 1 cpp\_type: 0 dest\_mod\_index: 0 rp\_index: 0 priority: 3 rpf\_le: 0 station\_index: 178 capwap\_mgid\_present: 0 mgid 0 Detailed Resource Information (ASIC# 1) ---------------------------------------- Number of HTM Entries: 1

Entry #0: (handle 0x606ff378)

KEY - grp\_addr:239.255.255.250 decap\_tunnel: 0 encap\_tunnel: 0 vrf\_id: 0 mtr\_id: 0 MASK - grp addr:0.0.0.0 decap tunnel: 0 encap tunnel: 0 vrf id: 0 mtr id: 0 AD: local\_source\_punt: 1 afd\_label\_or\_clientid: 0 mcast\_bridge\_frame: 0 mcast\_rep\_frame: 0

rpf valid: 1 rpf le ptr: 0 afd client flag: 0 dest mod bridge: 0 dest mod route: 1 cpp\_type: 0 dest\_mod\_index: 0 rp\_index: 0 priority: 3 rpf\_le: 0 station\_index: 178 capwap mgid present: 0 mgid 0

==============================================================

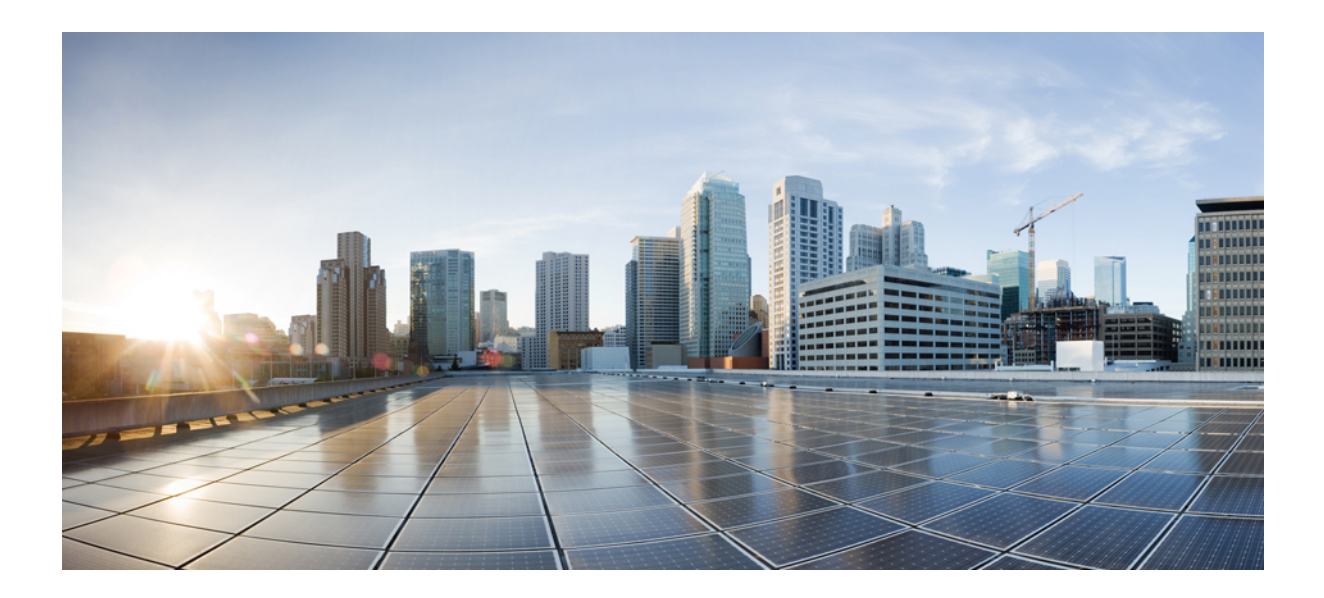

# **<sup>P</sup> ART III**

# **Layer 2/3**

• Layer 2/3 [Commands](#page-168-0) , on page 151

<span id="page-168-0"></span>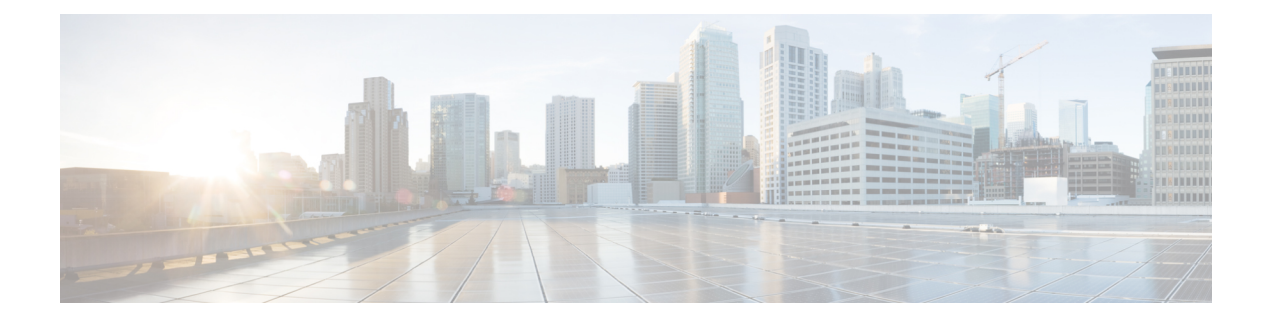

## **Layer 2/3 Commands**

- [channel-group,](#page-170-0) on page 153
- [channel-protocol,](#page-174-0) on page 157
- [clear](#page-175-0) lacp, on page 158
- clear [pagp,](#page-176-0) on page 159
- clear [spanning-tree](#page-177-0) counters, on page 160
- clear spanning-tree [detected-protocols,](#page-178-0) on page 161
- debug [etherchannel,](#page-179-0) on page 162
- [debug](#page-180-0) lacp, on page 163
- [debug](#page-181-0) pagp, on page 164
- debug platform [etherchannel,](#page-182-0) on page 165
- debug [platform](#page-183-0) pm, on page 166
- debug [spanning-tree](#page-185-0) , on page 168
- debug [platform](#page-187-0) udld, on page 170
- interface [port-channel,](#page-188-0) on page 171
- lacp [port-priority,](#page-190-0) on page 173
- lacp [system-priority,](#page-192-0) on page 175
- link state [group](#page-193-0) , on page 176
- link state [track,](#page-194-0) on page 177
- pagp [learn-method,](#page-195-0) on page 178
- pagp [port-priority,](#page-197-0) on page 180
- pagp [timer,](#page-198-0) on page 181
- port-channel [load-balance,](#page-199-0) on page 182
- show [etherchannel,](#page-200-0) on page 183
- [show](#page-203-0) lacp, on page 186
- show link state [group](#page-207-0), on page 190
- show [pagp,](#page-208-0) on page 191
- show platform backup [interface,](#page-210-0) on page 193
- show platform [etherchannel,](#page-211-0) on page 194
- show [platform](#page-212-0) pm, on page 195
- show platform [spanning-tree,](#page-214-0) on page 197
- show [spanning-tree,](#page-215-0) on page 198
- [show](#page-219-0) udld, on page 202
- spanning-tree [backbonefast,](#page-222-0) on page 205
- [spanning-tree](#page-223-0) bpdufilter, on page 206
- [spanning-tree](#page-225-0) bpduguard, on page 208
- [spanning-tree](#page-226-0) bridge assurance, on page 209
- [spanning-tree](#page-228-0) cost, on page 211
- [spanning-tree](#page-230-0) etherchannel guard misconfig, on page 213
- [spanning-tree](#page-231-0) extend system-id, on page 214
- [spanning-tree](#page-232-0) guard, on page 215
- [spanning-tree](#page-234-0) link-type, on page 217
- [spanning-tree](#page-235-0) loopguard default, on page 218
- [spanning-tree](#page-236-0) mode, on page 219
- spanning-tree mst [configuration,](#page-237-0) on page 220
- [spanning-tree](#page-239-0) mst cost, on page 222
- spanning-tree mst [forward-time,](#page-240-0) on page 223
- [spanning-tree](#page-241-0) mst hello-time, on page 224
- [spanning-tree](#page-242-0) mst max-age, on page 225
- [spanning-tree](#page-243-0) mst max-hops, on page 226
- [spanning-tree](#page-244-0) mst port-priority, on page 227
- [spanning-tree](#page-245-0) mst pre-standard, on page 228
- [spanning-tree](#page-246-0) mst priority, on page 229
- [spanning-tree](#page-247-0) mst root, on page 230
- spanning-tree mst simulate pvst (global [configuration\),](#page-248-0) on page 231
- spanning-tree mst simulate pvst (interface [configuration\)](#page-250-0) , on page 233
- [spanning-tree](#page-252-0) pathcost method, on page 235
- [spanning-tree](#page-253-0) port-priority, on page 236
- spanning-tree portfast edge (global [configuration\),](#page-254-0) on page 237
- spanning-tree portfast edge (interface [configuration\),](#page-256-0) on page 239
- [spanning-tree](#page-258-0) transmit hold-count, on page 241
- [spanning-tree](#page-259-0) uplinkfast, on page 242
- [spanning-tree](#page-261-0) vlan, on page 244
- [switchport](#page-263-0) access vlan, on page 246
- [switchport](#page-266-0) mode, on page 249
- switchport [nonegotiate,](#page-269-0) on page 252
- [udld,](#page-270-0) on page 253
- udld port, on [page](#page-272-0) 255
- udld [reset,](#page-274-0) on page 257

## <span id="page-170-0"></span>**channel-group**

To assign an Ethernet port to an EtherChannel group, or to enable an EtherChannel mode, or both, use the channel-group command in interface configuration mode. To remove an Ethernet port from an EtherChannel group, use the **no** form of this command.

**channel-group** { **auto** | *channel-group-number* **mode** {**active** | **auto** [**non-silent**] | **desirable** [**non-silent**] | **on** | **passive**}} **no channel-group**

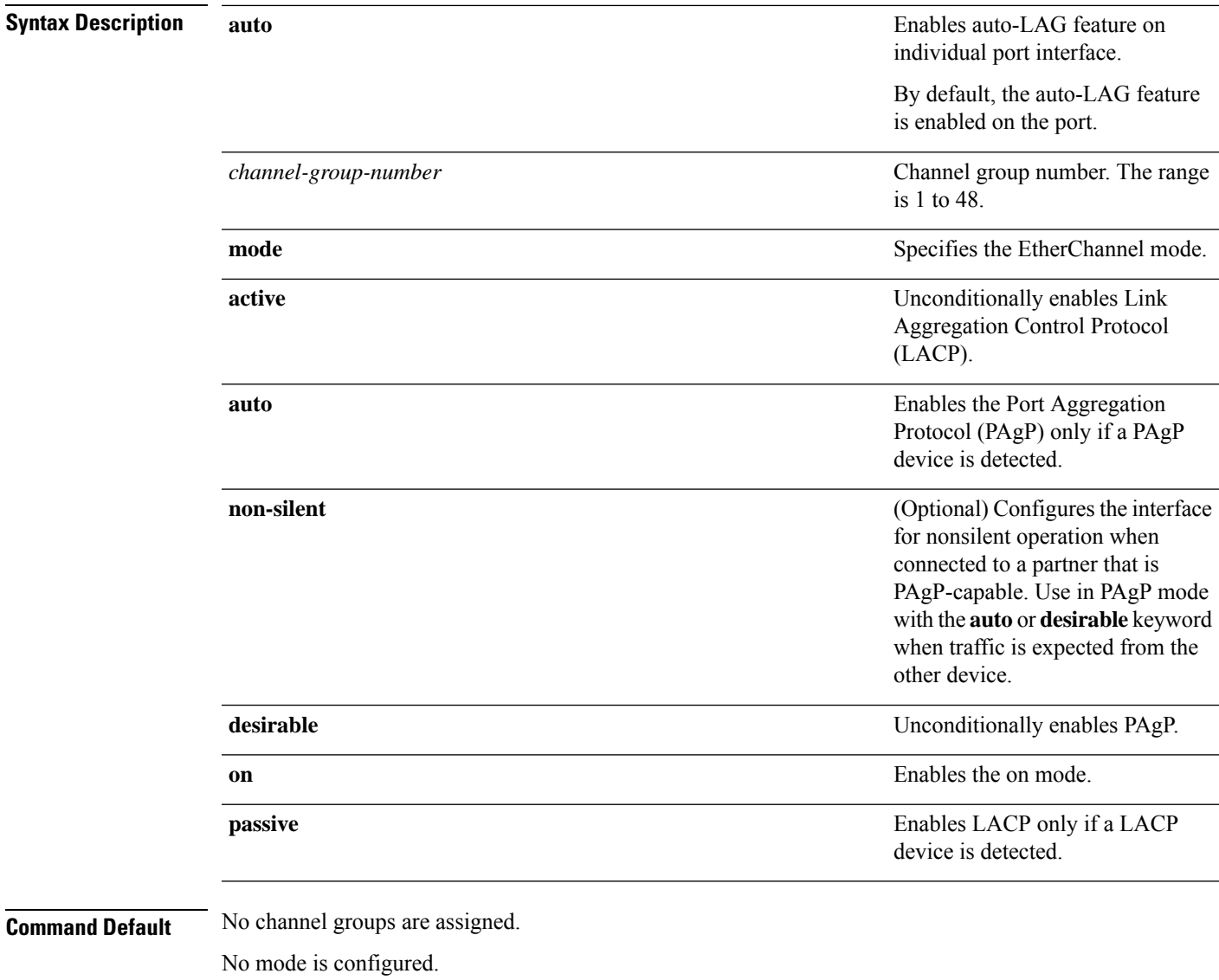

#### **Command Modes** Interface configuration

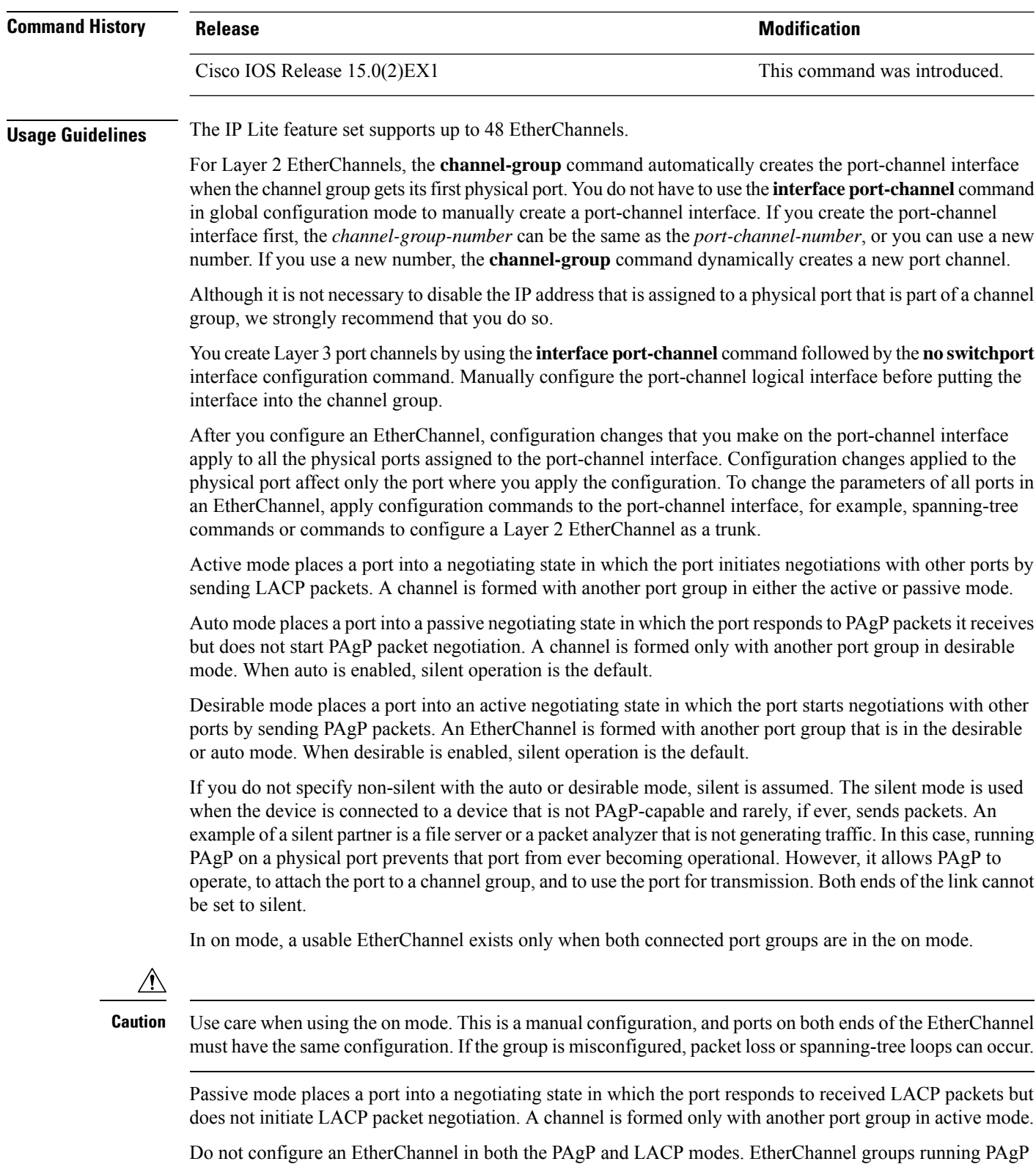

and LACP can coexist on the same device or on different devices in the stack (but not in a cross-stack configuration). Individual EtherChannel groups can run either PAgP or LACP, but they cannot interoperate. If you set the protocol by using the **channel-protocol** interface configuration command, the setting is not overridden by the **channel-group** interface configuration command.

Do not configure a port that is an active or a not-yet-active member of an EtherChannel as an IEEE 802.1x port. If you try to enable IEEE 802.1x authentication on an EtherChannel port, an error message appears, and IEEE 802.1x authentication is not enabled.

Do not configure a secure port as part of an EtherChannel or configure an EtherChannel port as a secure port.

For a complete list of configuration guidelines, see the "Configuring EtherChannels" chapter in the software configuration guide for this release.

**Caution**

Do not enable Layer 3 addresses on the physical EtherChannel ports. Do not assign bridge groups on the physical EtherChannel ports because it creates loops.

This example shows how to configure an EtherChannel on a single device in the stack. It assigns two static-access ports in VLAN 10 to channel 5 with the PAgP mode desirable:

```
Device# configure terminal
Device(config)# interface range GigabitEthernet 2/0/1 - 2
Device(config-if-range)# switchport mode access
Device(config-if-range)# switchport access vlan 10
Device(config-if-range)# channel-group 5 mode desirable
Device(config-if-range)# end
```
This example shows how to configure an EtherChannel on a single device in the stack. It assigns two static-access ports in VLAN 10 to channel 5 with the LACP mode active:

```
Device# configure terminal
Device(config)# interface range GigabitEthernet 2/0/1 - 2
Device(config-if-range)# switchport mode access
Device(config-if-range)# switchport access vlan 10
Device(config-if-range)# channel-group 5 mode active
Device(config-if-range)# end
```
This example shows how to configure a cross-stack EtherChannel in a device stack. It uses LACP passive mode and assignstwo ports on stack member 2 and one port on stack member 3 asstatic-access ports in VLAN 10 to channel 5:

```
Device# configure terminal
Device(config)# interface range GigabitEthernet 2/0/4 - 5
Device(config-if-range)# switchport mode access
Device(config-if-range)# switchport access vlan 10
Device(config-if-range)# channel-group 5 mode passive
Device(config-if-range)# exit
Device(config)# interface GigabitEthernet 3/0/3
Device(config-if)# switchport mode access
Device(config-if)# switchport access vlan 10
Device(config-if)# channel-group 5 mode passive
Device(config-if)# exit
```
You can verify your settings by entering the **show running-config** privileged EXEC command.

#### **Related Topics**

[channel-protocol,](#page-174-0) on page 157

I

interface [port-channel,](#page-188-0) on page 171 show [etherchannel](#page-200-0), on page 183 [show](#page-203-0) lacp, on page 186 [show](#page-208-0) pagp, on page 191

## <span id="page-174-0"></span>**channel-protocol**

To restrict the protocol used on a port to manage channeling, use the **channel-protocol** command in interface configuration mode. To return to the default setting, use the **no** form of this command.

**channel-protocol** {**lacp** | **pagp**} **no channel-protocol**

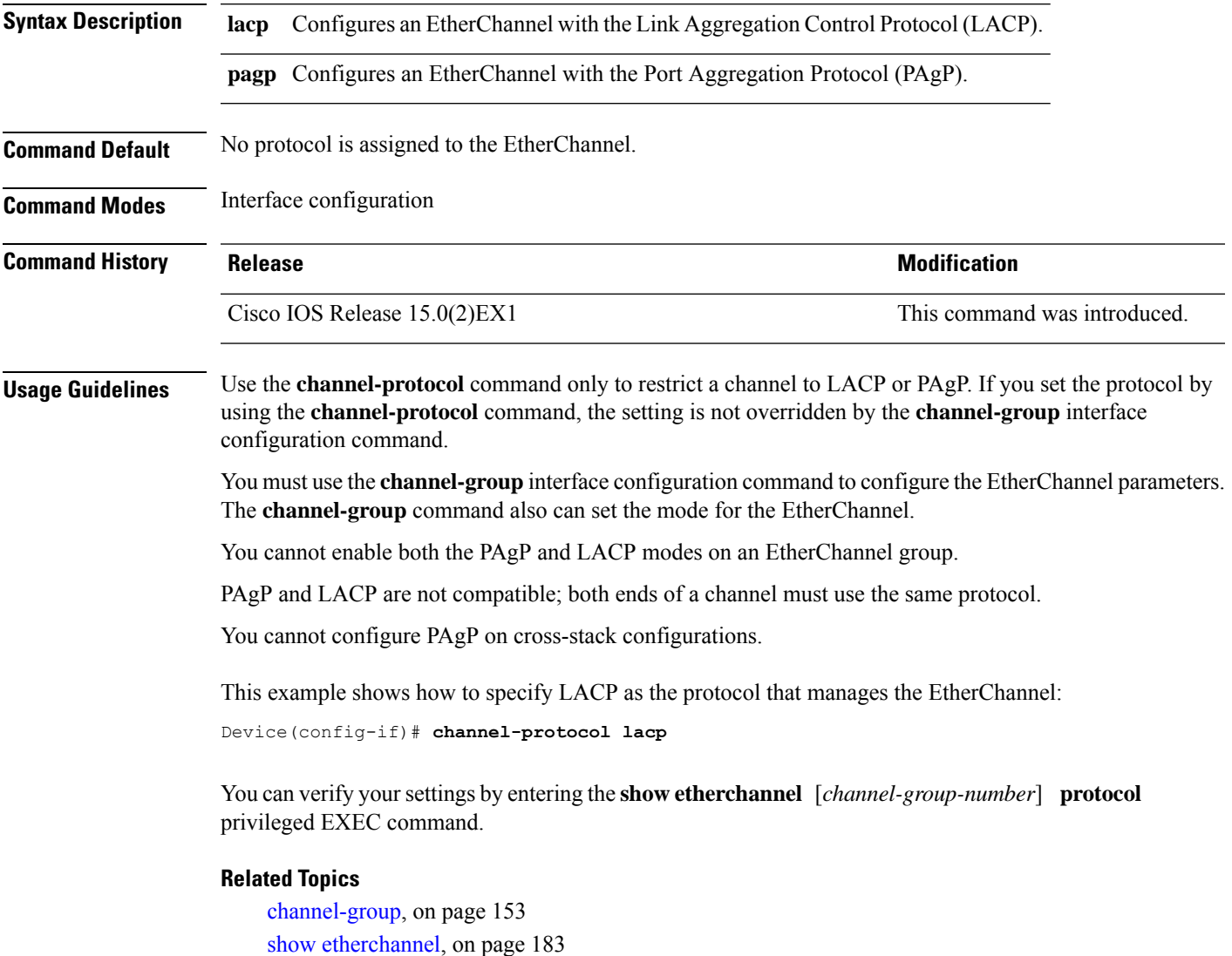

I

## <span id="page-175-0"></span>**clear lacp**

To clear Link Aggregation Control Protocol (LACP) channel-group counters, use the **clear lacp** command in privileged EXEC mode.

**clear lacp** [*channel-group-number*] **counters**

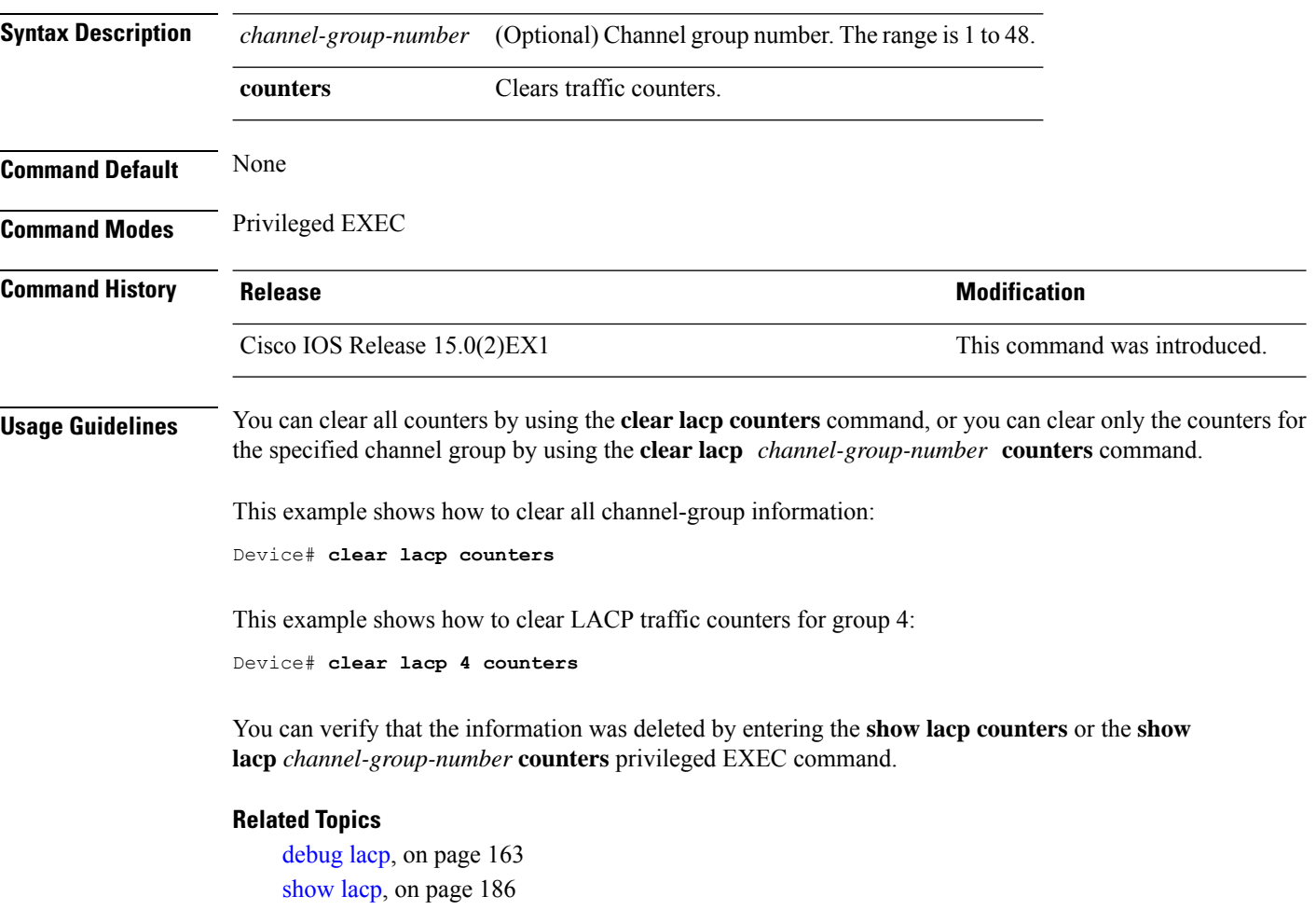

## <span id="page-176-0"></span>**clear pagp**

To clear the Port Aggregation Protocol (PAgP) channel-group information, use the **clear pagp** command in privileged EXEC mode.

**clear pagp** [*channel-group-number*] **counters**

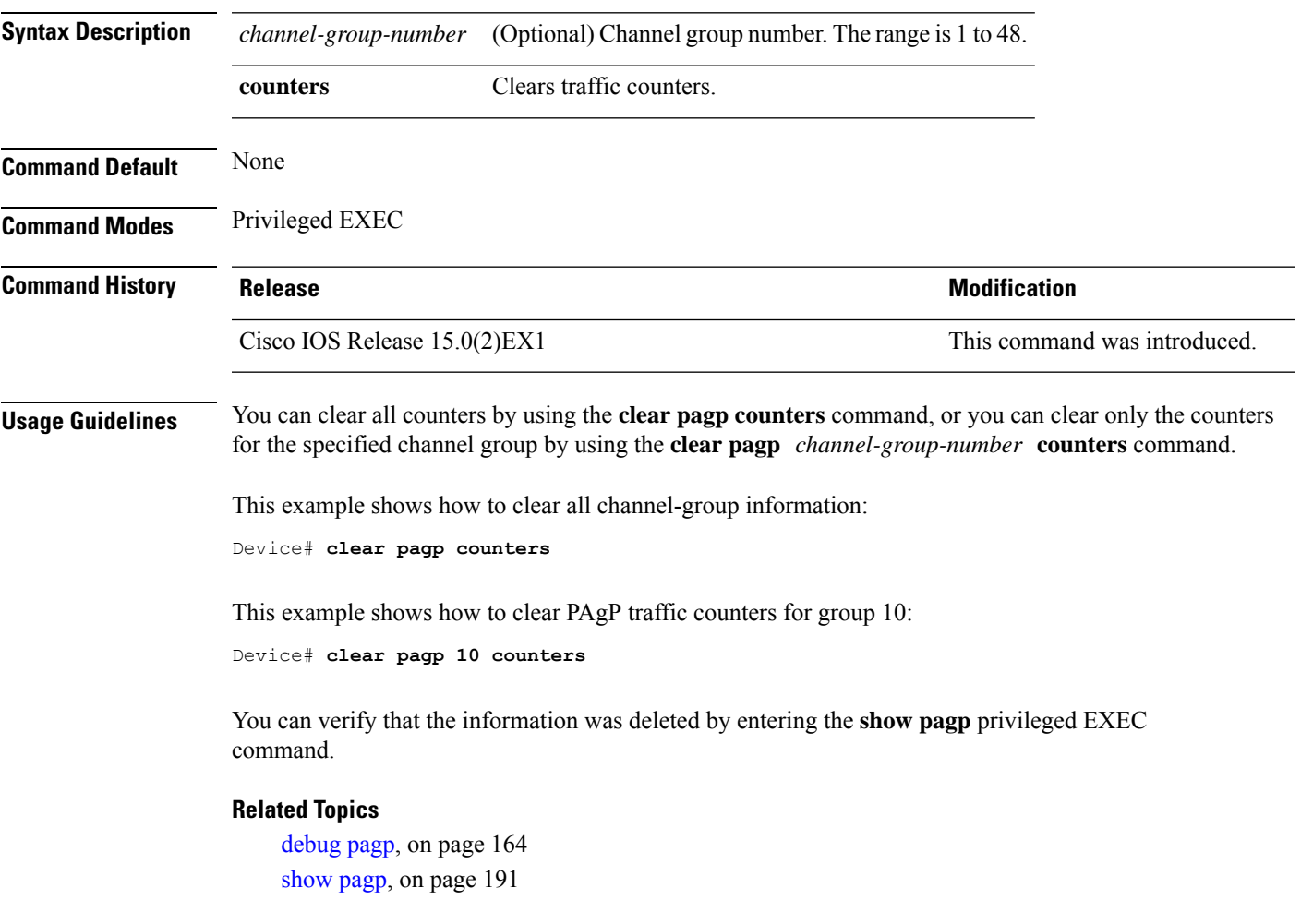

## <span id="page-177-0"></span>**clear spanning-tree counters**

To clear the spanning-tree counters, use the **clear spanning-tree counters** command in privileged EXEC mode.

**clear spanning-tree counters** [**interface** *interface-id*]

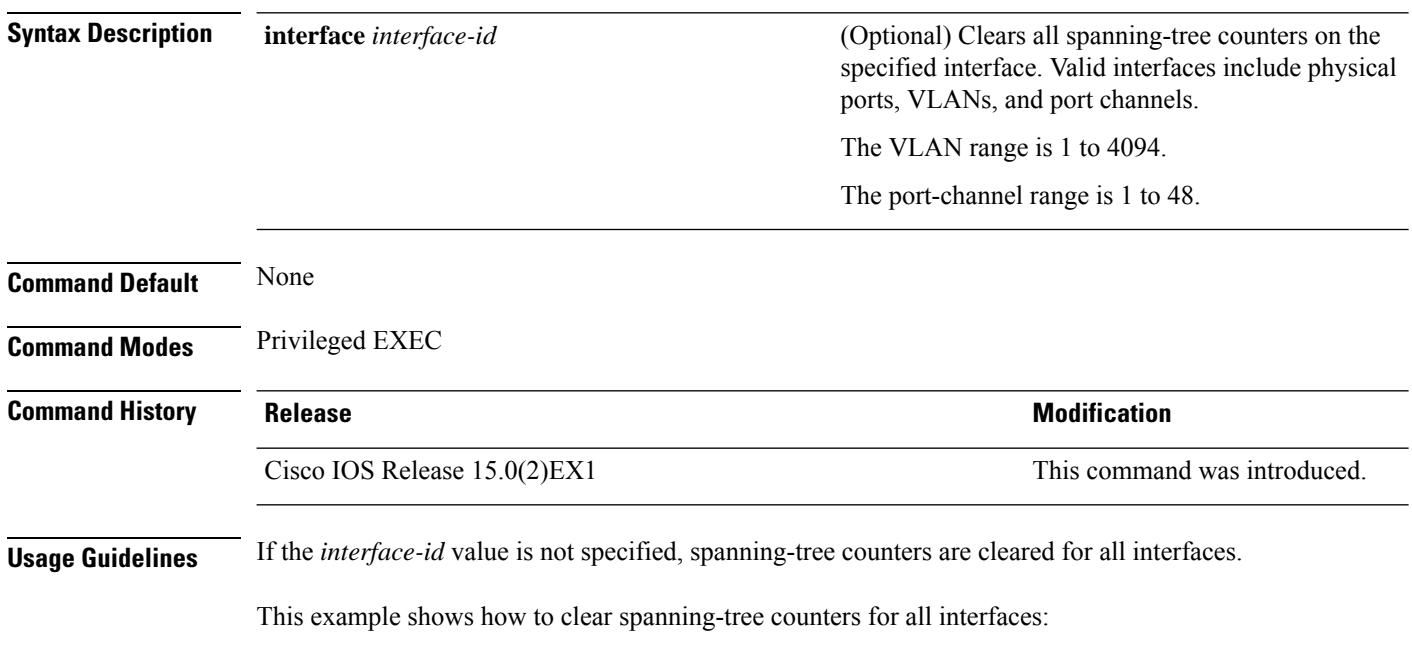

Device# **clear spanning-tree counters**

## <span id="page-178-0"></span>**clear spanning-tree detected-protocols**

To restart the protocol migration process and force renegotiation with neighboring devices on the interface, use the **clear spanning-tree detected-protocols** command in privileged EXEC mode.

**clear spanning-tree detected-protocols** [**interface** *interface-id*]

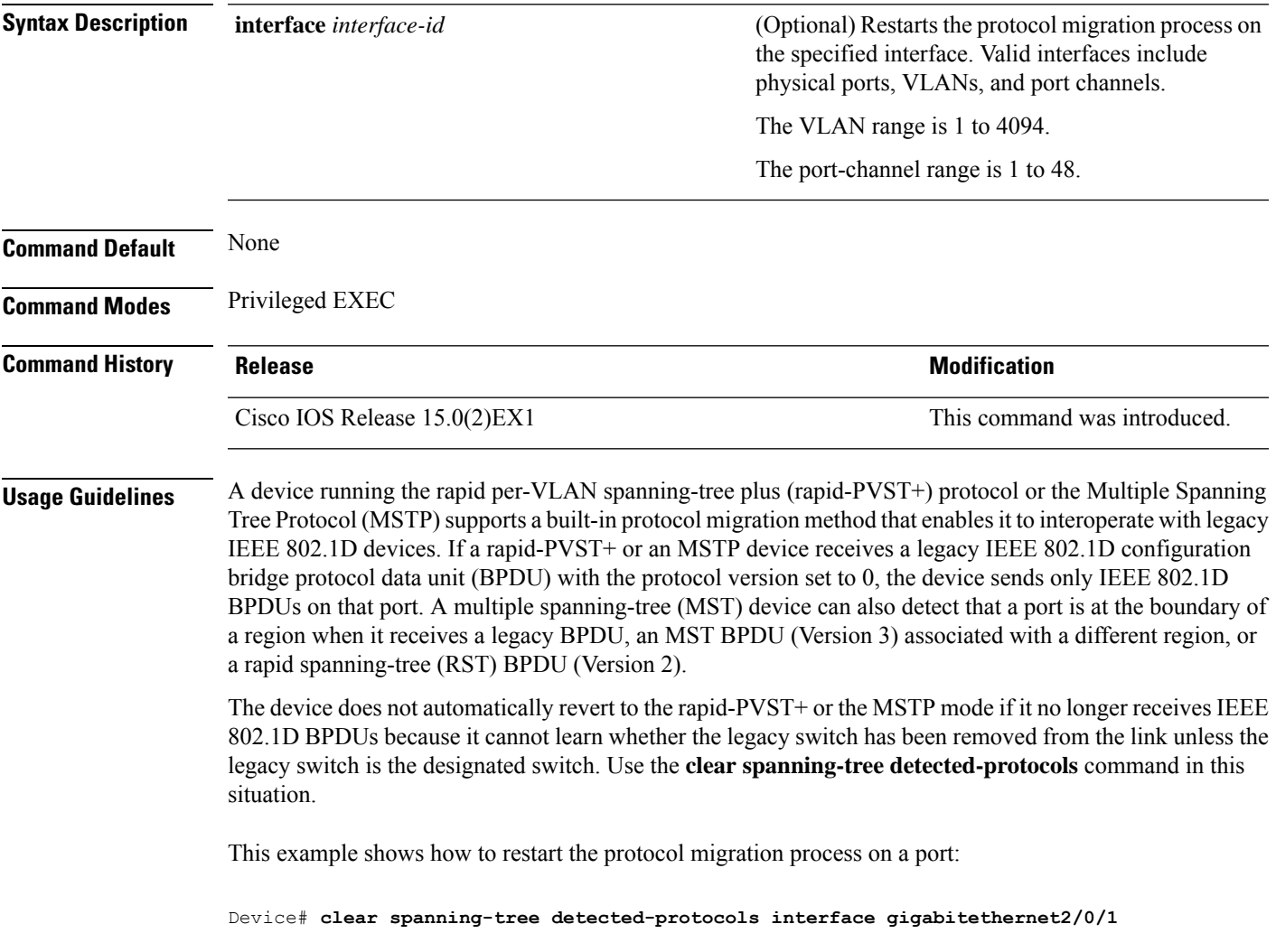

## <span id="page-179-0"></span>**debug etherchannel**

To enable debugging of EtherChannels, use the **debug etherchannel** command in privileged EXEC mode. To disable debugging, use the **no** form of the command.

**debug etherchannel** [{**all** | **detail** | **error** | **event** | **idb** }] **no debug etherchannel** [{**all** | **detail** | **error** | **event** | **idb** }]

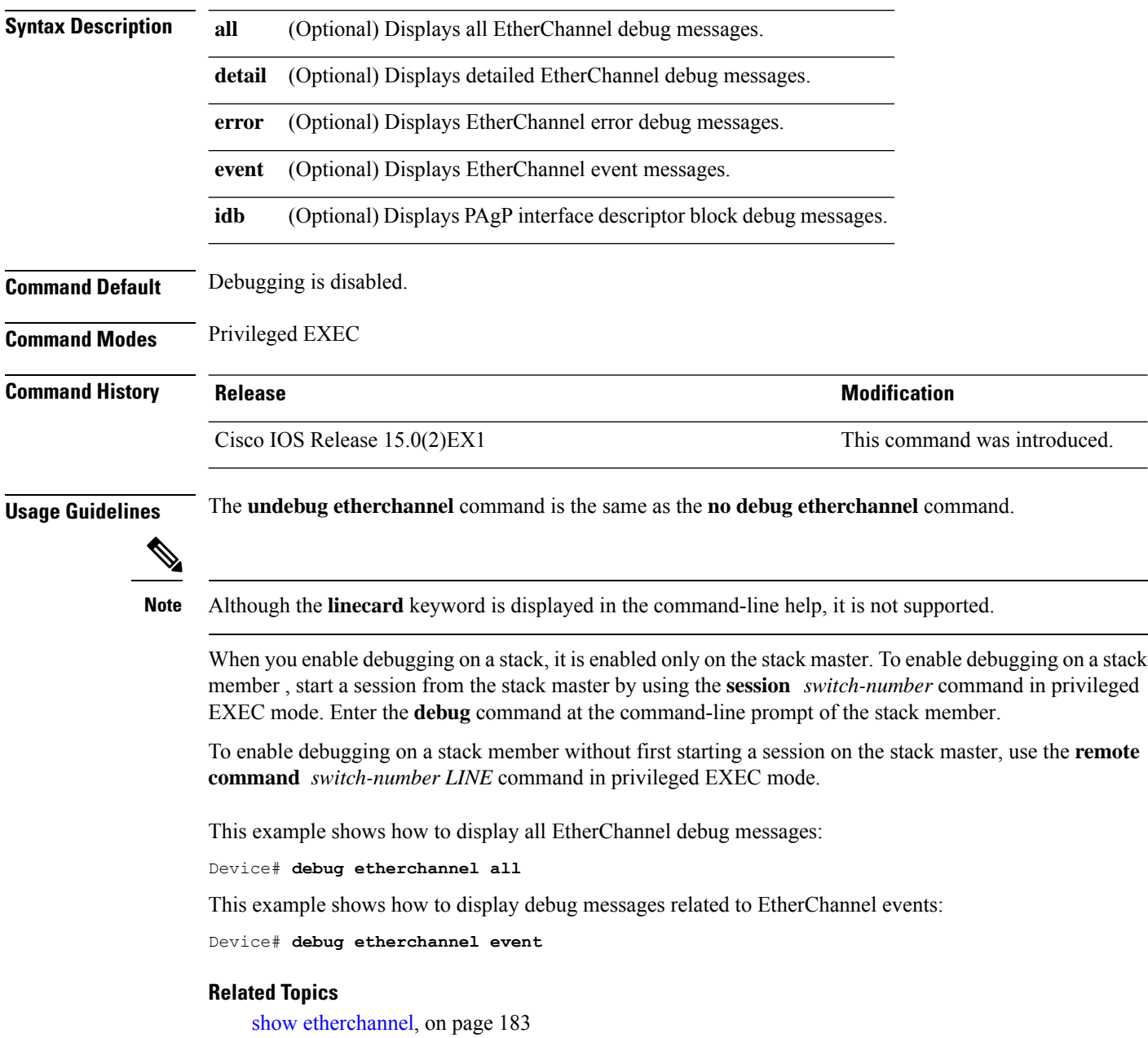
$\overline{\phantom{a}}$ 

## <span id="page-180-0"></span>**debug lacp**

To enable debugging of Link Aggregation Control Protocol (LACP) activity, use the **debug lacp** command in privileged EXEC mode. To disable LACP debugging, use the **no** form of this command.

**debug lacp** [{**all** | **event** | **fsm** | **misc** | **packet**}] **no debug lacp** [{**all** | **event** | **fsm** | **misc** | **packet**}]

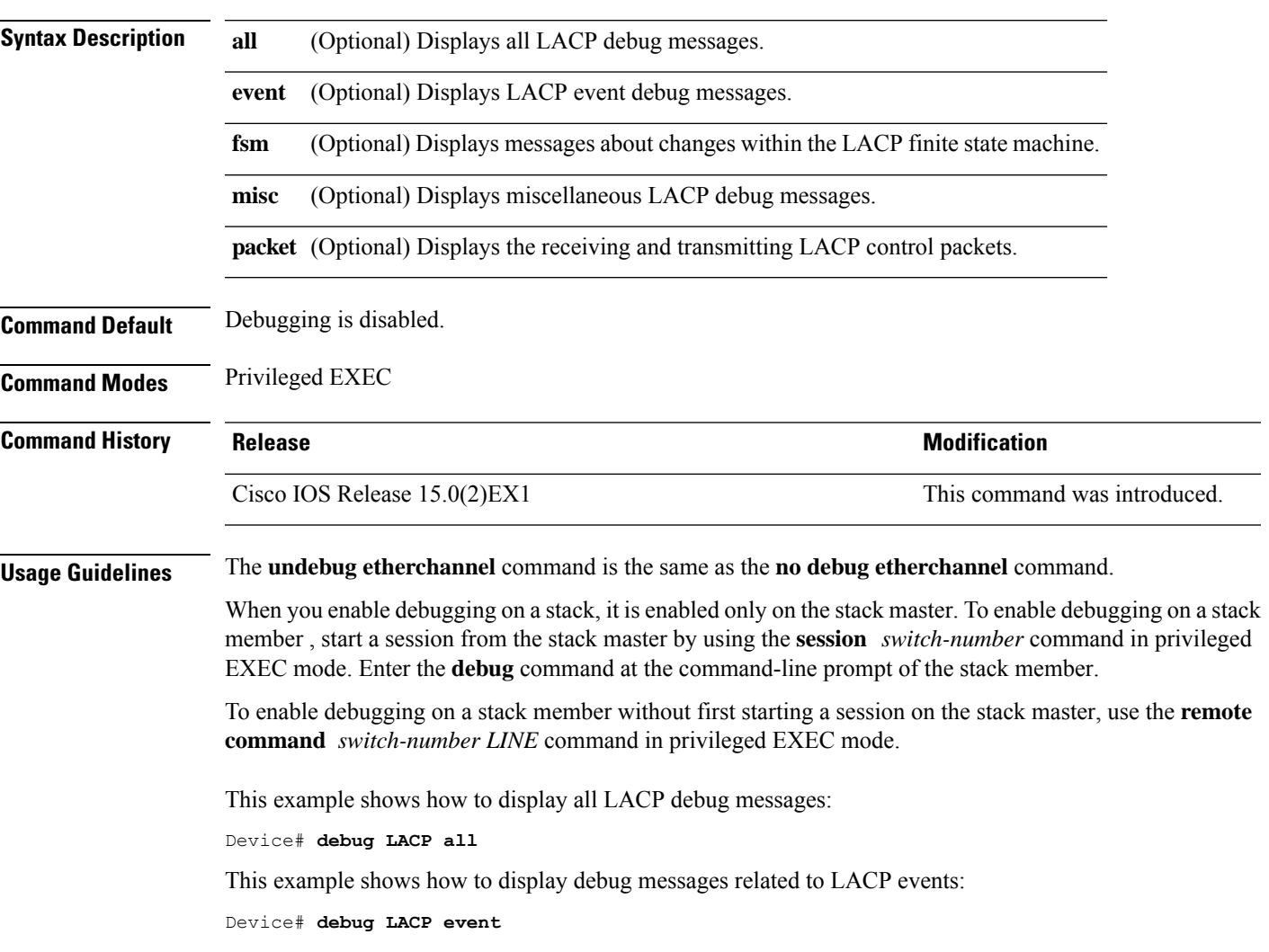

# <span id="page-181-0"></span>**debug pagp**

To enable debugging of Port Aggregation Protocol (PAgP) activity, use the **debug pagp** command in privileged EXEC mode. To disable PAgP debugging, use the **no** form of this command.

**debug pagp** [{**all** | **dual-active** | **event** | **fsm** | **misc** | **packet**}] **no debug pagp** [{**all** | **dual-active** | **event** | **fsm** | **misc** | **packet**}]

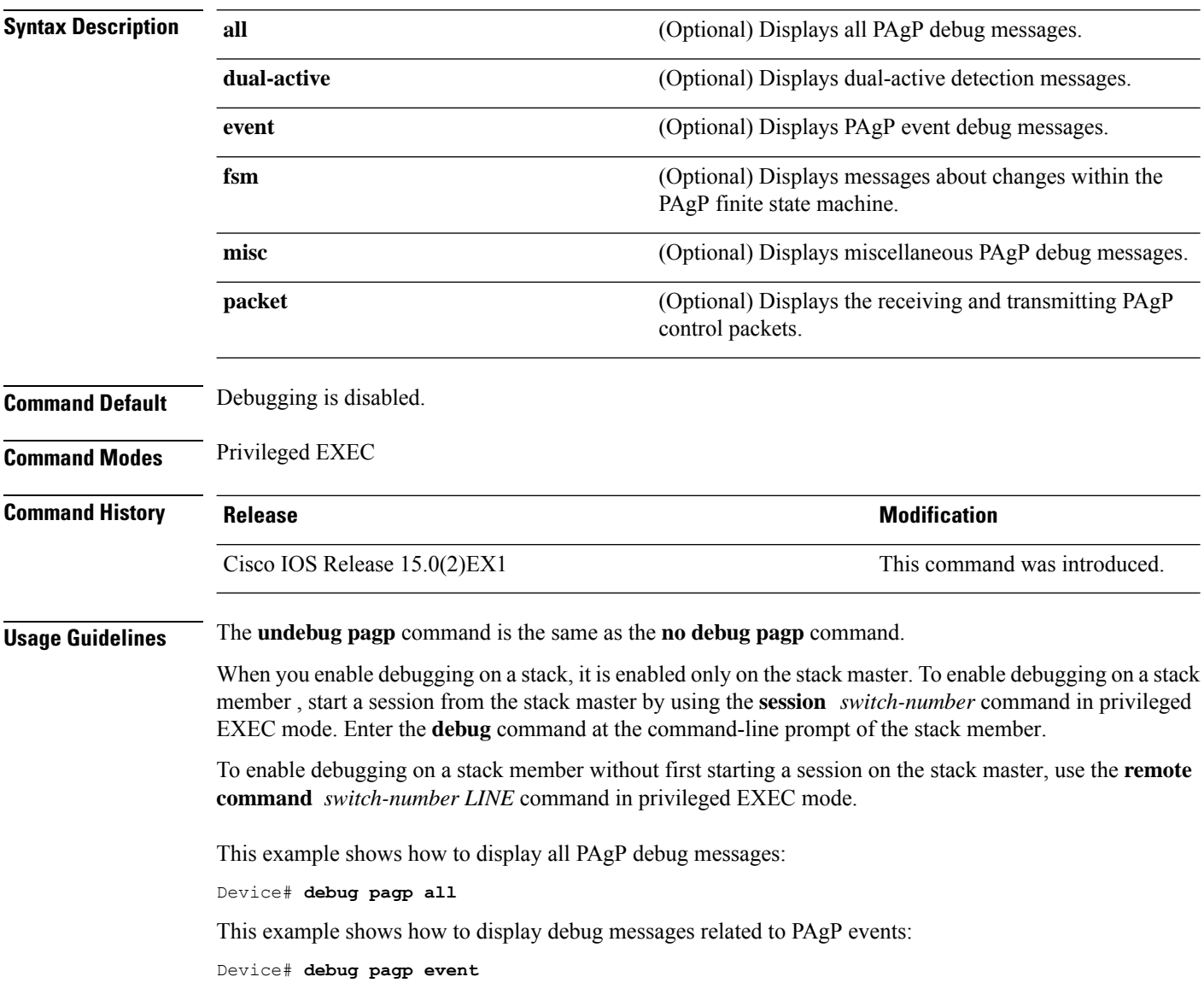

## **debug platform etherchannel**

To enable debugging of platform-dependent EtherChannel events, use the **debug platform etherchannel** command in EXEC mode. To disable debugging, use the **no** form of this command.

**debug platform etherchannel**{**init** | **link-up** | **rpc** | **warnings**} **no debug platform etherchannel** {**init** | **link-up** | **rpc** | **warnings**}

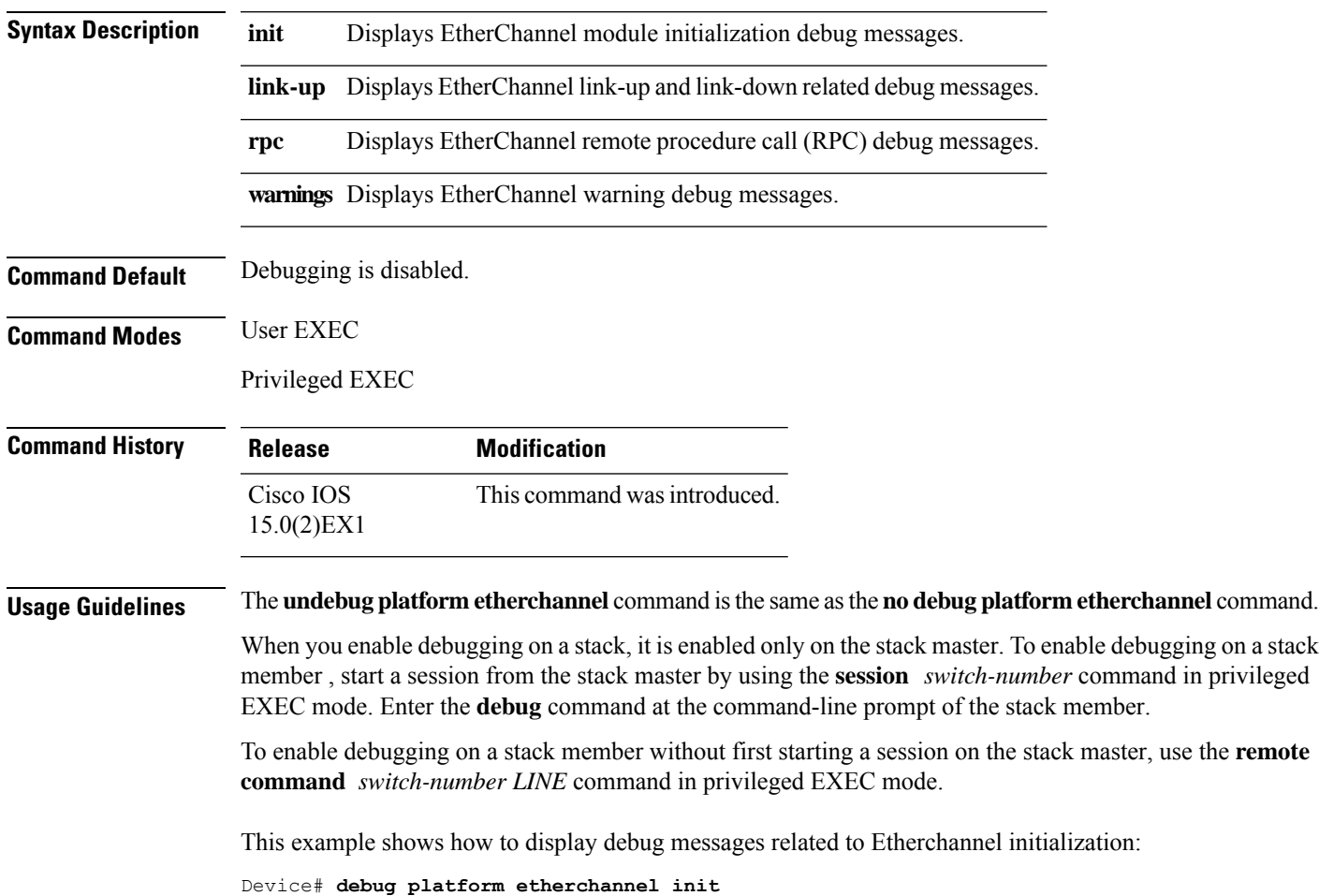

#### <span id="page-183-0"></span>**debug platform pm**

To enable debugging of the platform-dependent port manager software module, use the **debug platform pm** command in privileged EXEC mode. To disable debugging, use the **no** form of this command.

**debug platform pm** {**all** | **atom** | **counters** | **errdisable** | **etherchnl** | **exceptions** | **gvi** | **hpm-events** | **idb-events** | **if-numbers** | **ios-events** | **link-status** | **platform** | **pm-events** | **pm-span** | **pm-vectors** [**detail**] | **rpc** [{**general** | **oper-info** | **state** | **vectors** | **vp-events**}] | **soutput-vectors** | **stack-manager** | **sync** | **vlans**} **no debug platform pm**{**all** | **counters** | **errdisable** | **etherchnl** | **exceptions** | **hpm-events** | **idb-events** | **if-numbers**|**ios-events**|**link-status**|**platform** |**pm-events**|**pm-span**|**pm-vectors** [**detail**] | **rpc** [{**general** | **oper-info** | **state** | **vectors** | **vp-events**}] | **soutput-vectors** | **stack-manager** | **sync** | **vlans**}

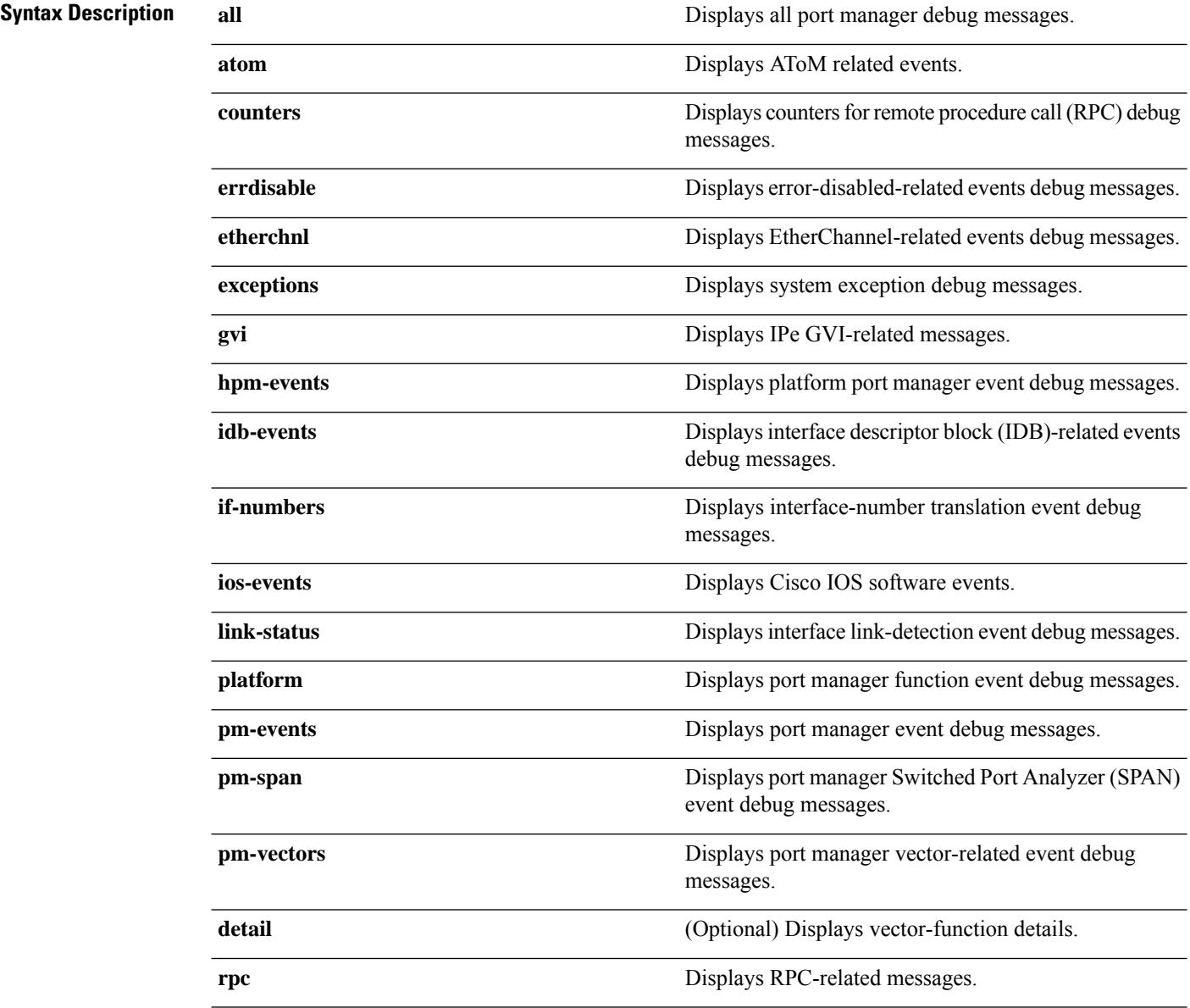

 $\blacksquare$ 

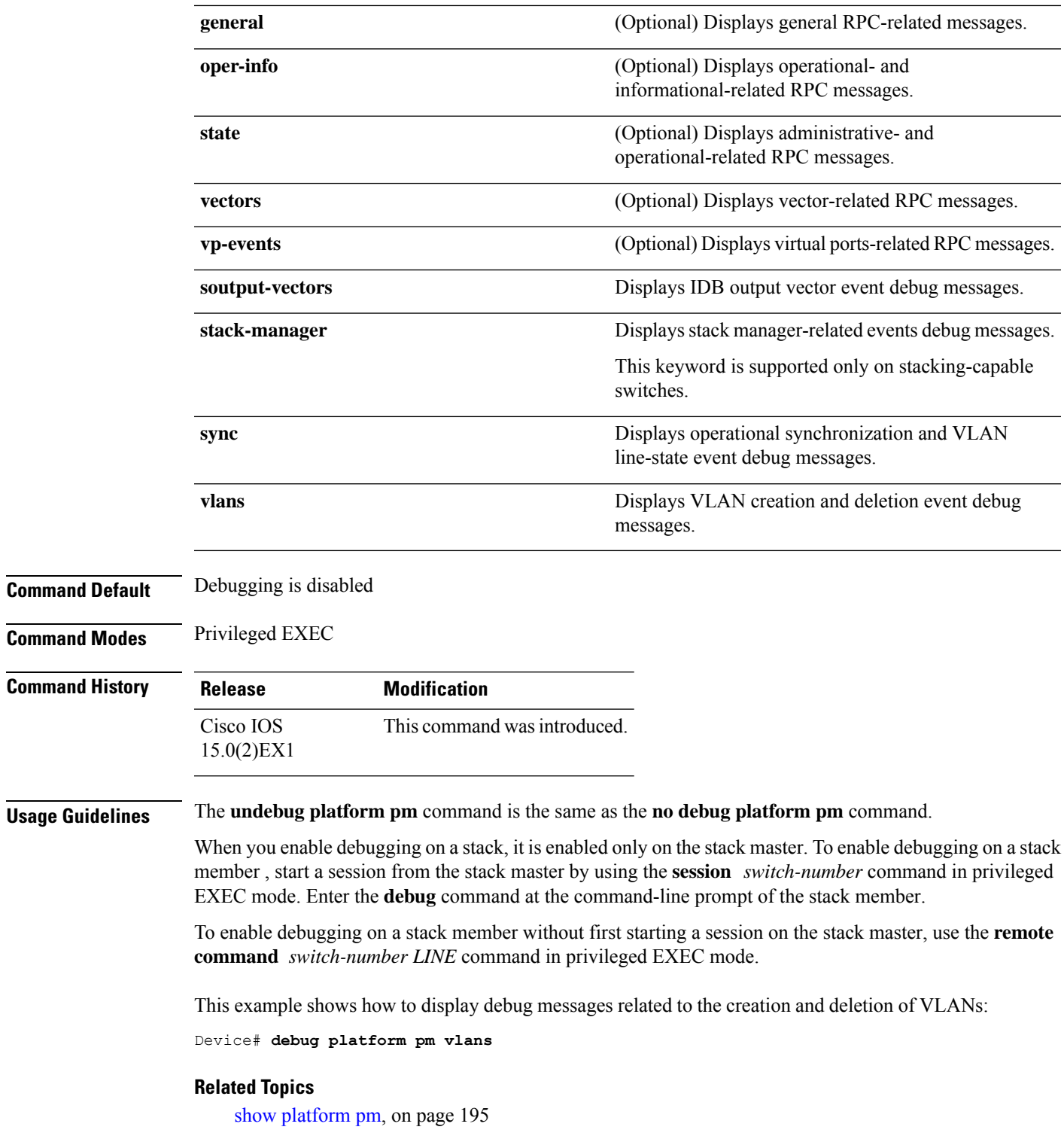

### **debug spanning-tree**

To enable debugging of spanning-tree activities, use the **debug spanning-tree** command in EXEC mode. To disable debugging, use the **no** form of this command.

**debug spanning-tree** {**all** | **backbonefast** | **bpdu** | **bpdu-opt** | **config** | **csuf**/**csrt** | **etherchannel** | **events** | **exceptions** | **general** | **mstp** | **pvst+** | **root** | **snmp** | **synchronization** | **switch** | **uplinkfast**} **no debug spanning-tree** {**all** | **backbonefast** | **bpdu** | **bpdu-opt** | **config** | **csuf**/**csrt** | **etherchannel** | **events** | **exceptions** | **general** | **mstp** | **pvst+** | **root** | **snmp** | **synchronization** | **switch** | **uplinkfast**}

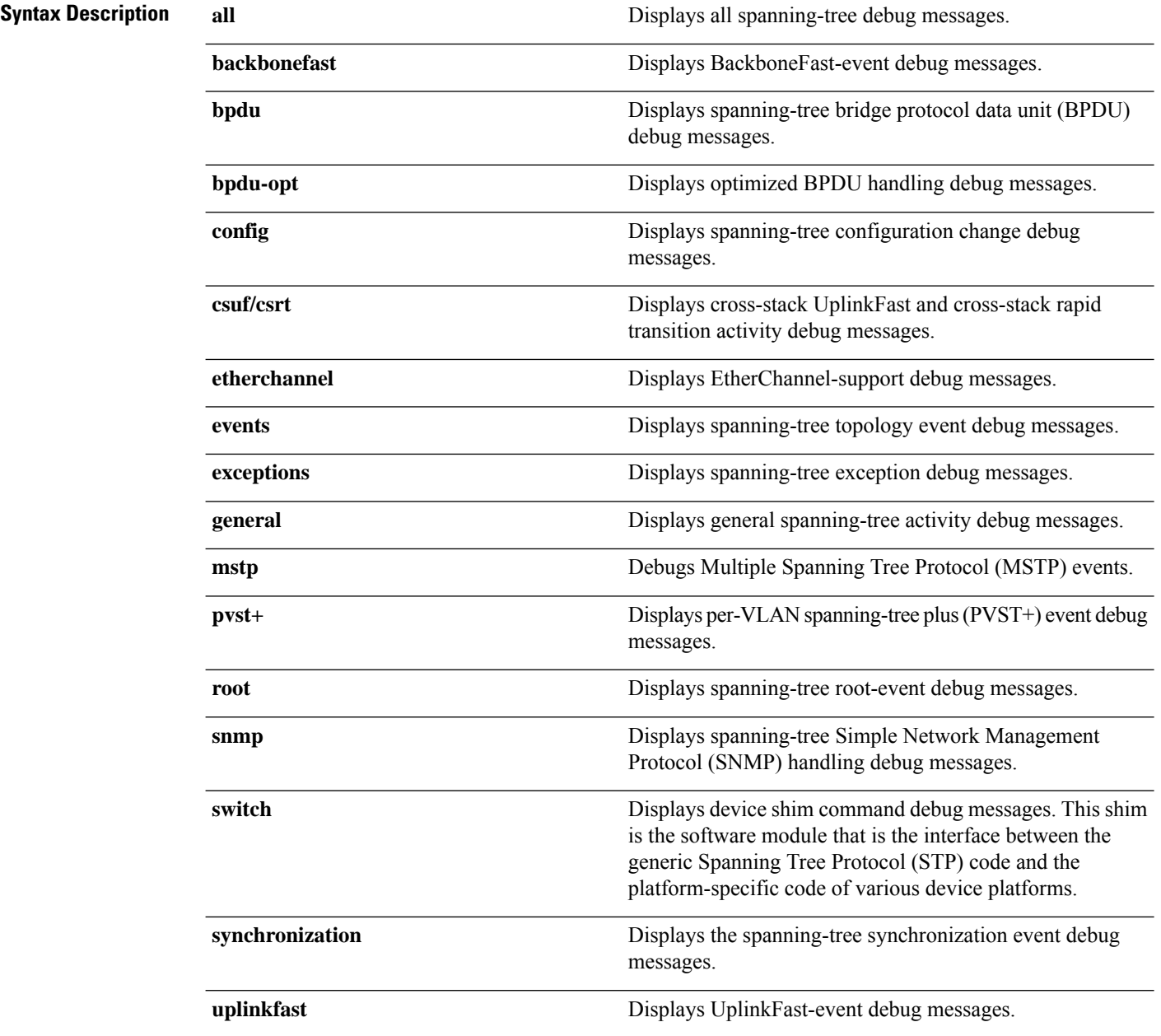

 $\overline{\phantom{a}}$ 

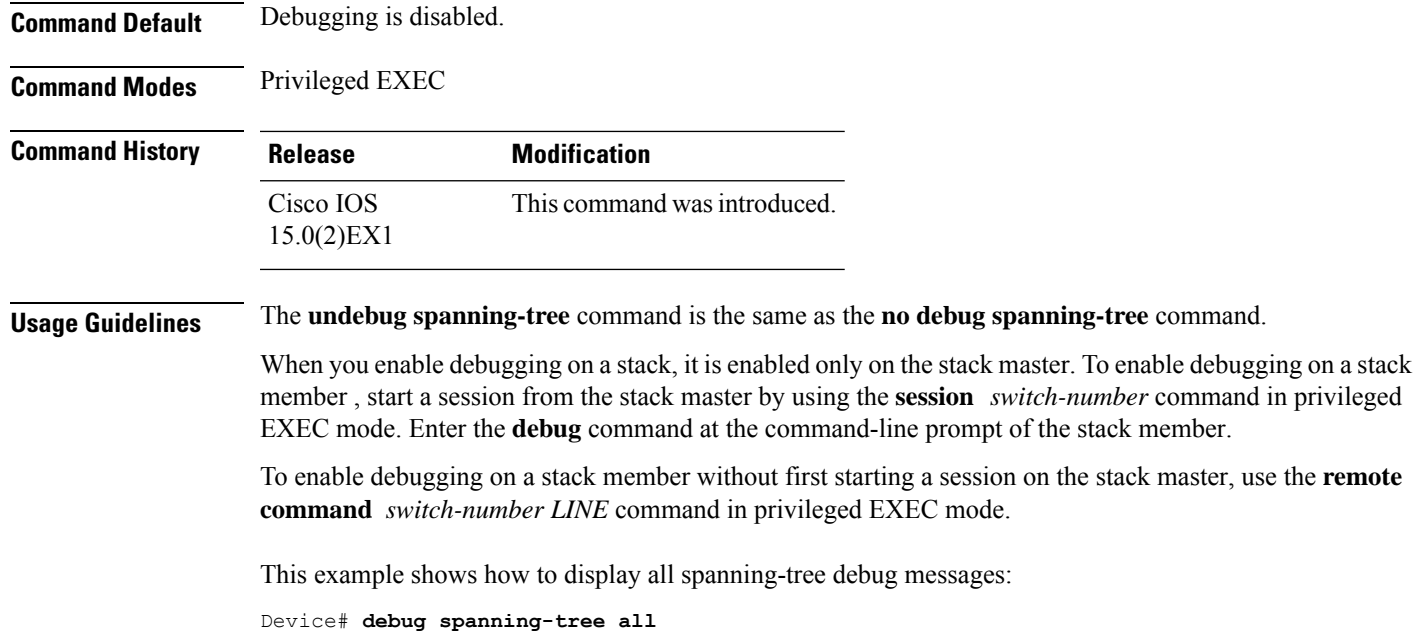

## **debug platform udld**

To enable debugging of the platform-dependent UniDirectional Link Detection (UDLD) software, use the **debug platform udld** command in privileged EXEC mode. To disable debugging, use the **no** form of this command.

**debug platform udld** [{**all** | **error** | **switch** | **rpc** {**events** | **messages**}}] **no platform udld** [{**all** | **error** | **rpc** {**events** | **messages**}}]

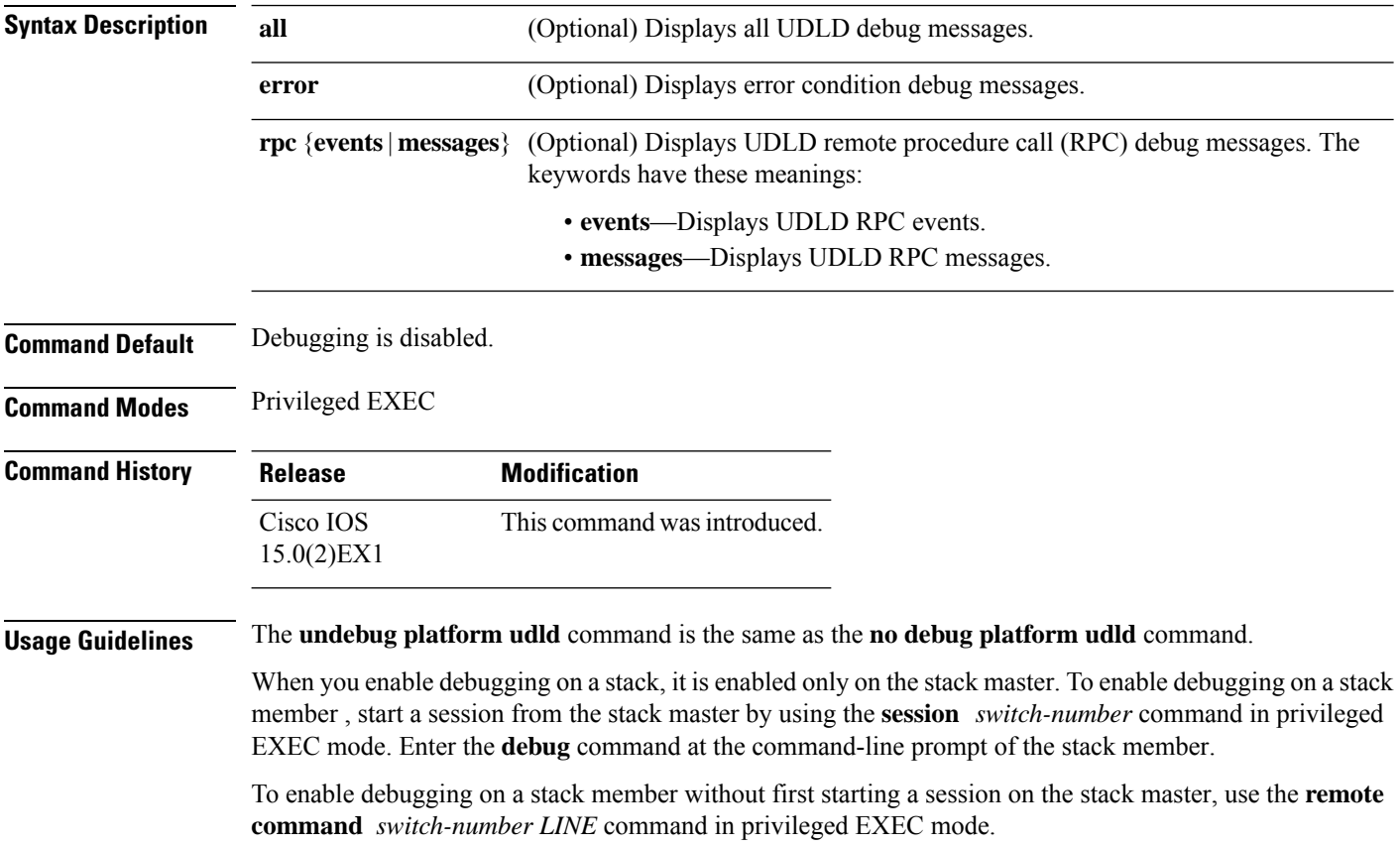

#### <span id="page-188-0"></span>**interface port-channel**

To access or create a port channel, use the **interface port-channel** command in global configuration mode. Use the **no** form of this command to remove the port channel.

**interface port-channel** *port-channel-number* **no interface port-channel**

**Syntax Description** *port-channel-number* (Optional) Channel group number. The range is 1 to 48. **Command Default** No port channel logical interfaces are defined. **Command Modes** Global configuration **Command History Release Release and Security Release Release and Security Release Release Release Release Release** Cisco IOS Release 15.0(2)EX1 This command was introduced. **Usage Guidelines** For Layer 2 EtherChannels, you do not have to create a port-channel interface before assigning physical ports to a channel group. Instead, you can use the **channel-group** interface configuration command, which automatically creates the port-channel interface when the channel group obtains its first physical port. If you create the port-channel interface first, the *channel-group-number* can be the same as the *port-channel-number*, or you can use a new number. If you use a new number, the **channel-group** command dynamically creates a new port channel. You create Layer 3 port channels by using the **interface port-channel** command followed by the **no switchport** interface configuration command. You should manually configure the port-channel logical interface before putting the interface into the channel group. Only one port channel in a channel group is allowed. ∕!∖ **Caution** When using a port-channel interface as a routed port, do not assign Layer 3 addresses on the physical ports that are assigned to the channel group.  $\sqrt{N}$ **Caution** Do not assign bridge groups on the physical ports in a channel group used as a Layer 3 port channel interface because it creates loops. You must also disable spanning tree. Follow these guidelines when you use the **interface port-channel** command: • If you want to use the Cisco Discovery Protocol (CDP), you must configure it on the physical port and not on the port channel interface.

• Do not configure a port that is an active member of an EtherChannel as an IEEE 802.1x port. If IEEE 802.1x is enabled on a not-yet active port of an EtherChannel, the port does not join the EtherChannel. For a complete list of configuration guidelines, see the "Configuring EtherChannels" chapter in the software configuration guide for this release.

This example shows how to create a port channel interface with a port channel number of 5:

```
Device(config)# interface port-channel 5
```
You can verify your setting by entering the **show running-config** privileged EXEC or **show etherchannel** *channel-group-number* **detail** privileged EXEC command.

#### **Related Topics**

[channel-group](#page-170-0), on page 153 show [etherchannel](#page-200-0), on page 183

## <span id="page-190-0"></span>**lacp port-priority**

To configure the port priority for the Link Aggregation Control Protocol (LACP), use the **lacp port-priority** command in interface configuration mode. To return to the default setting, use the **no** form of this command.

**lacp port-priority** *priority* **no lacp port-priority**

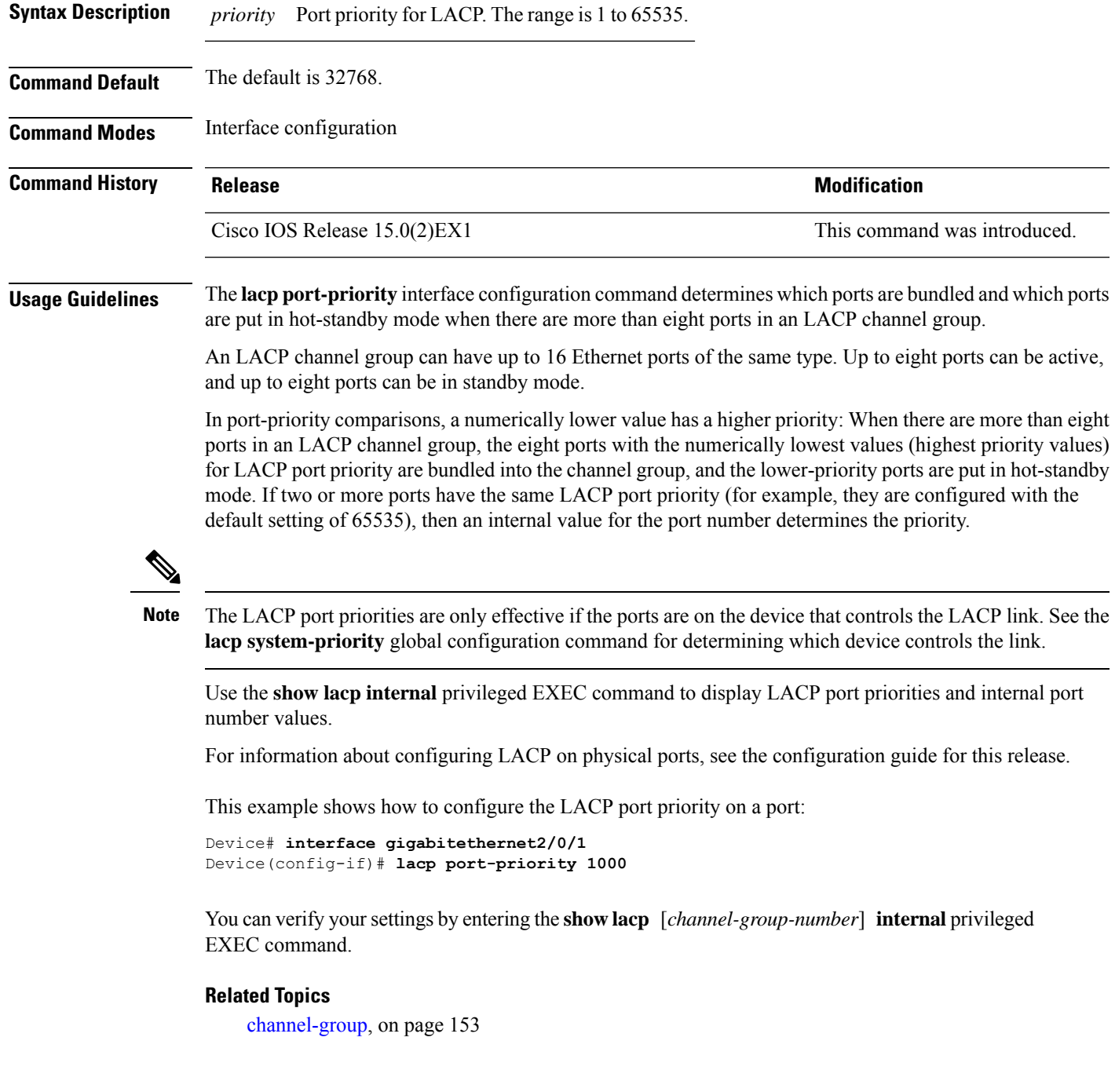

I

lacp [system-priority,](#page-192-0) on page 175 [show](#page-203-0) lacp, on page 186

## <span id="page-192-0"></span>**lacp system-priority**

To configure the system priority for the Link Aggregation Control Protocol (LACP), use the **lacp system-priority** command in global configuration mode on the device. To return to the default setting, use the **no** form of this command.

**lacp system-priority** *priority* **no lacp system-priority**

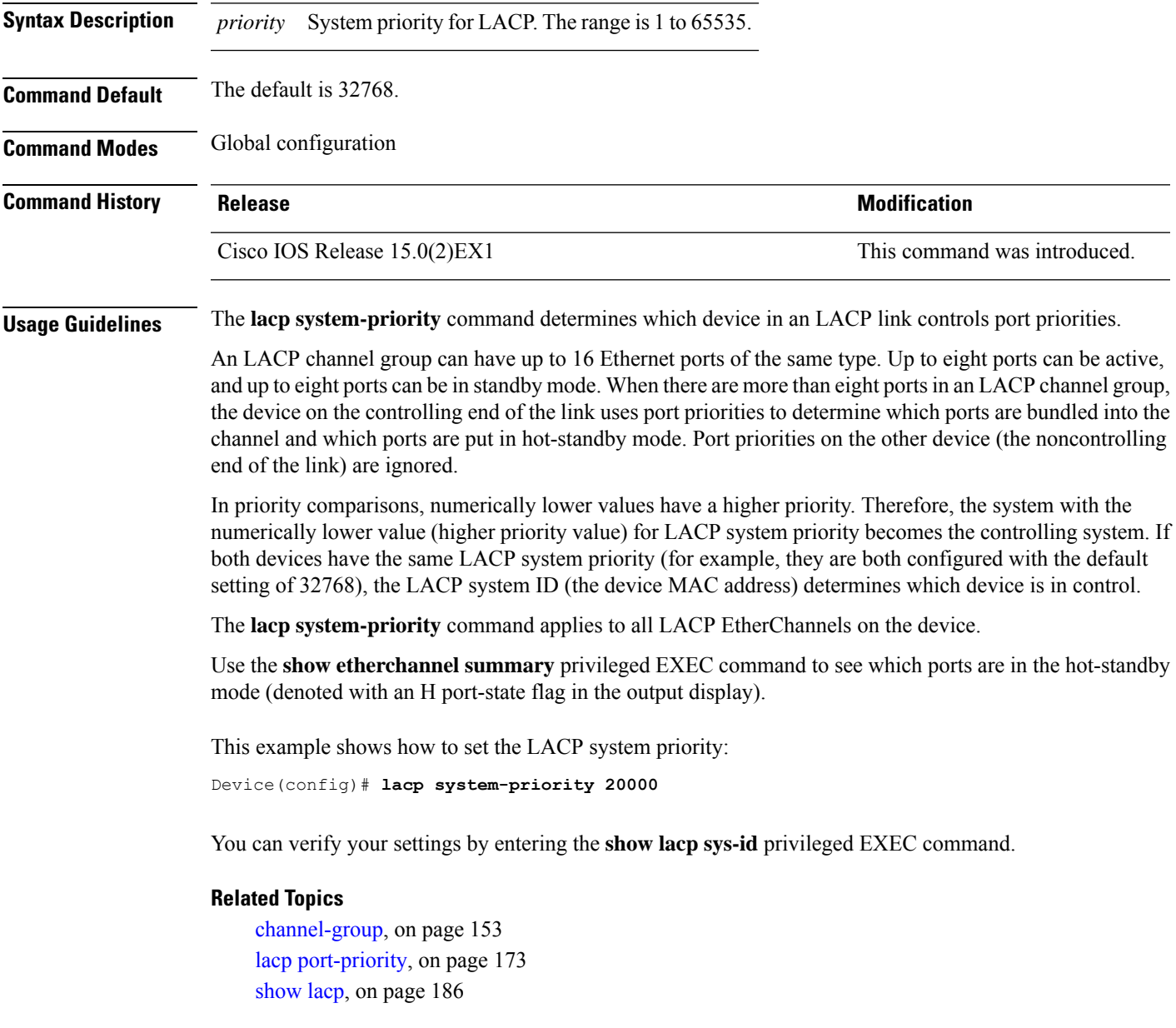

## **link state group**

To configure an interface as a member of a link-state group, use the **link state group** command in interface configuration mode. Use the **no** form of this command to remove an interface from a link-state group.

**link state group** [{*number*}]{**downstream** | **upstream**} **no link state group** [{*number*}]{**downstream** | **upstream**}

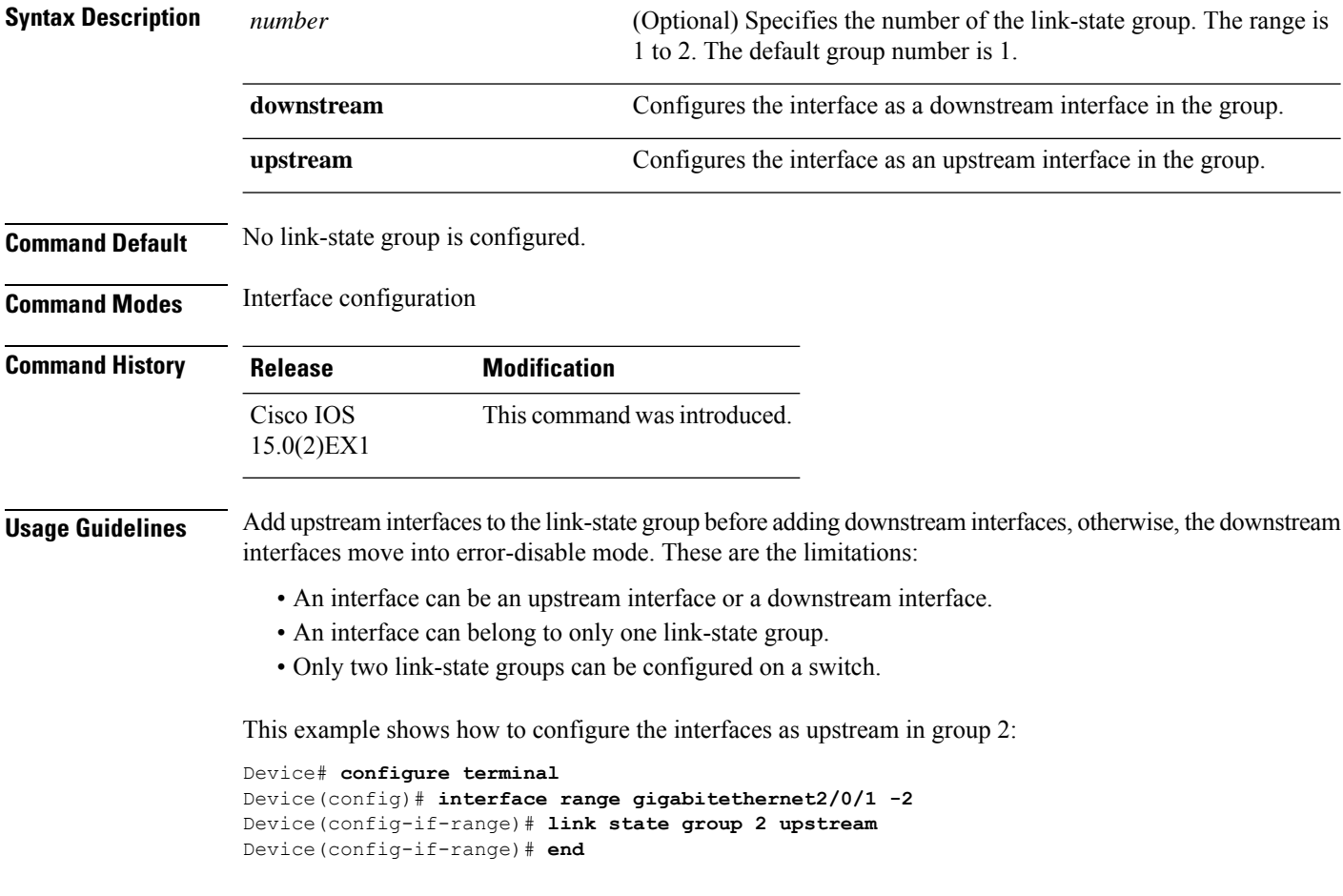

 $\overline{\phantom{a}}$ 

### **link state track**

To enable a link-state group, use the **link state track** command in global configuration mode. Use the **no** form of this command to disable a link-state group.

**link state track** [{*number*}] **no link state track** [{*number*}]

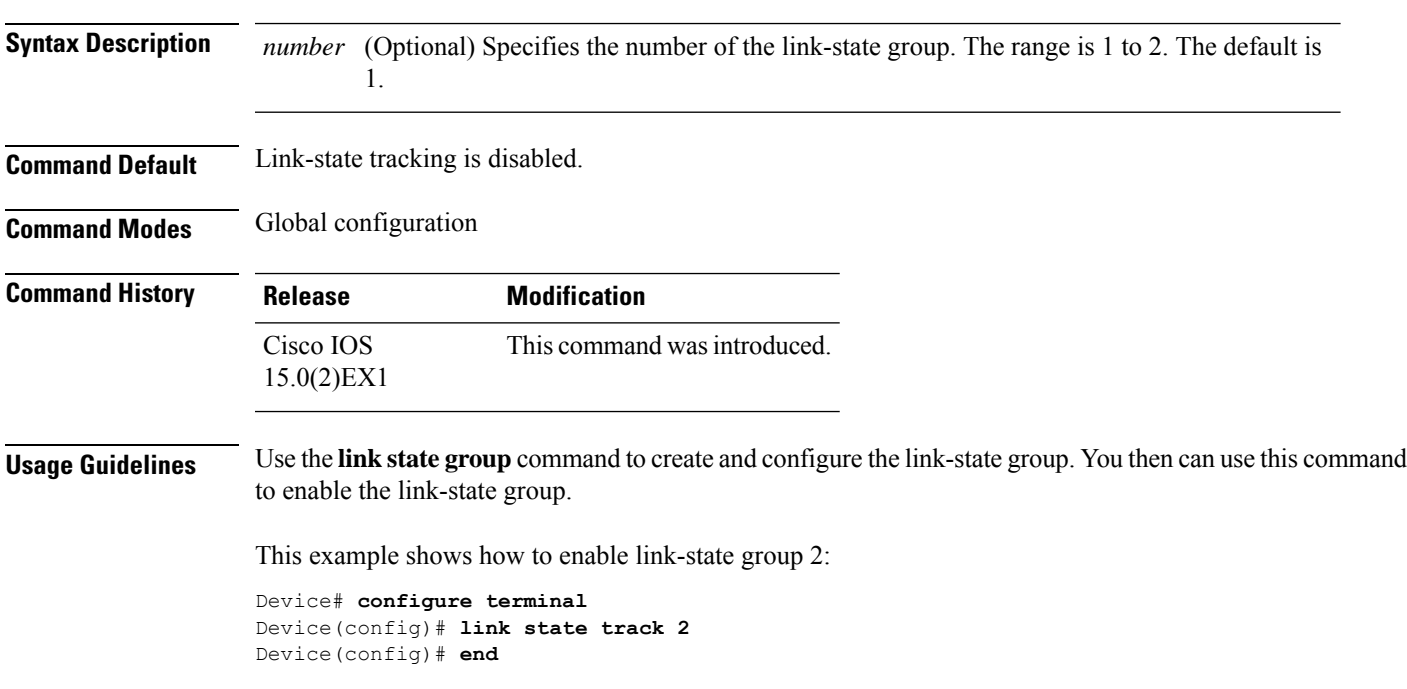

## <span id="page-195-0"></span>**pagp learn-method**

To learn the source address of incoming packets received from an EtherChannel port, use the **pagp learn-method** command in interface configuration mode. To return to the default setting, use the **no** form of this command.

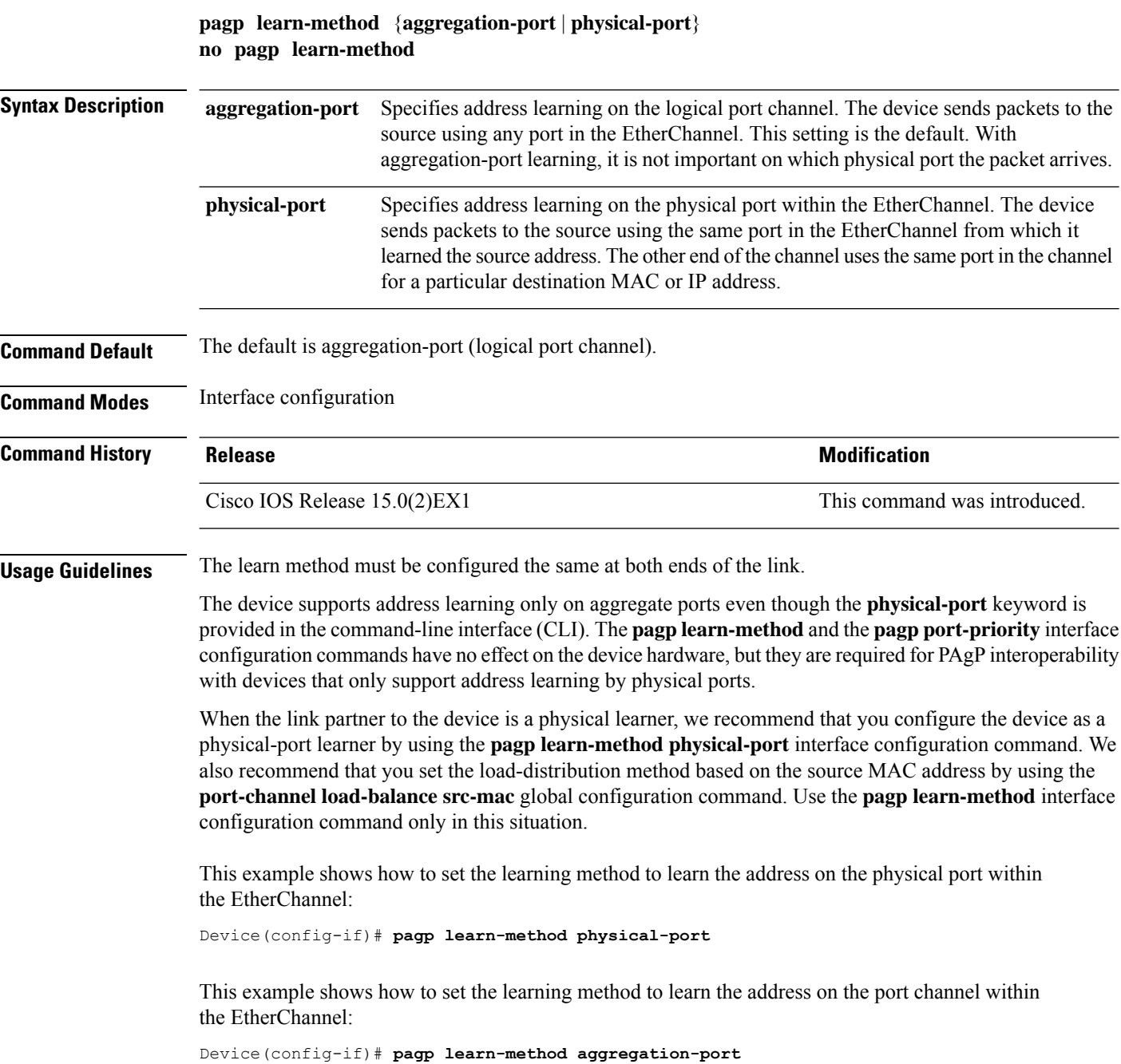

You can verify your settings by entering the **show running-config** privileged EXEC command or the **show pagp** *channel-group-number* **internal** privileged EXEC command.

#### **Related Topics**

pagp [port-priority](#page-197-0), on page 180 [show](#page-208-0) pagp, on page 191

## <span id="page-197-0"></span>**pagp port-priority**

To select a port over which all Port Aggregation Protocol (PAgP) traffic through the EtherChannel is sent, use the**pagpport-priority** command in interface configuration mode. If all unused ports in the EtherChannel are in hot-standby mode, they can be placed into operation if the currently selected port and link fails. To return to the default setting, use the **no** form of this command.

**pagp port-priority** *priority* **no pagp port-priority**

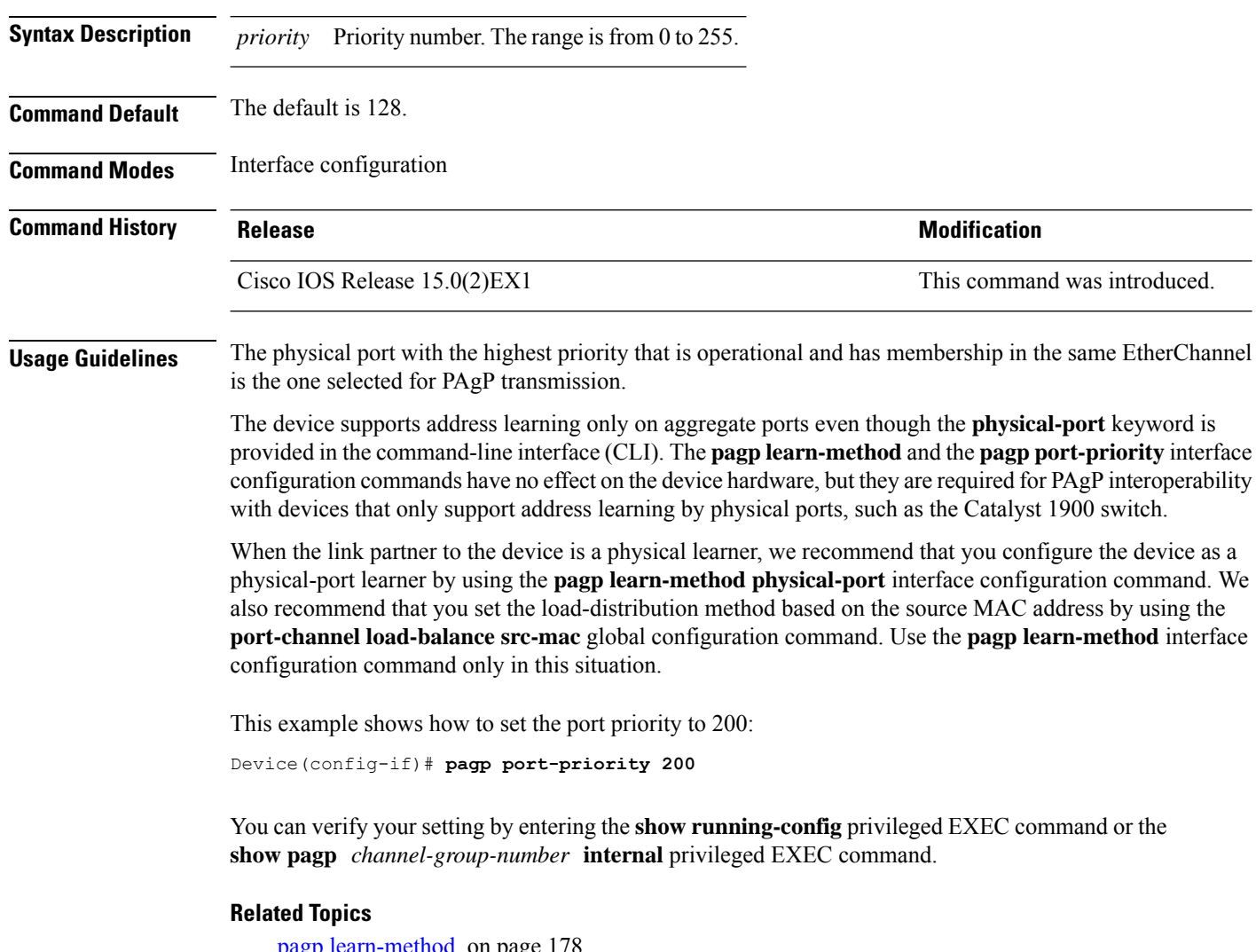

pagp [learn-method,](#page-195-0) on page port-channel [load-balance,](#page-199-0) on page 182 [show](#page-208-0) pagp, on page 191

 $\overline{\phantom{a}}$ 

## **pagp timer**

To set the PAgP timer expiration, use the **pagp timer** command in interface configuration mode. To return to the default setting, use the **no** form of this command.

**pagp timer** *time* **no pagp timer**

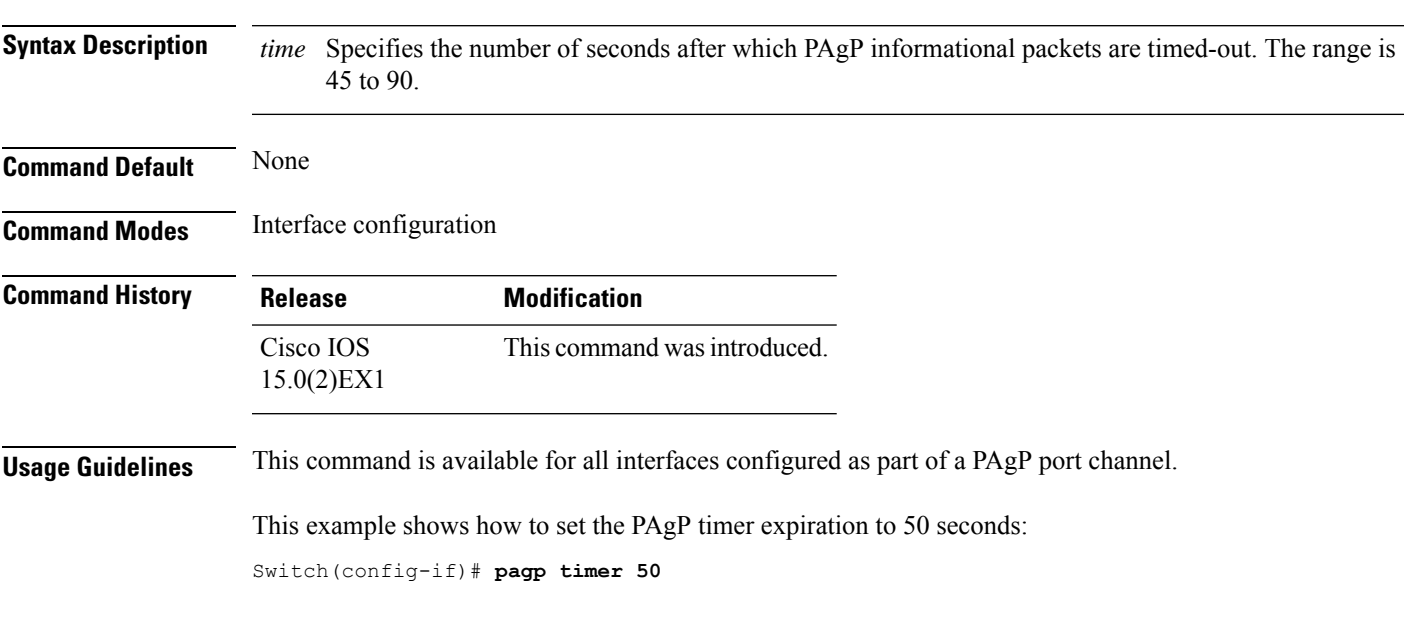

## <span id="page-199-0"></span>**port-channel load-balance**

To set the load-distribution method among the ports in the EtherChannel, use the **port-channel load-balance** command in global configuration mode. To reset the load-balancing function to the default setting, use the **no** form of this command.

**port-channel load-balance** {**dst-ip** | **dst-mac** | **src-dst-ip** | **src-dst-mac** | **src-ip** | **src-mac**} **no port-channel load-balance**

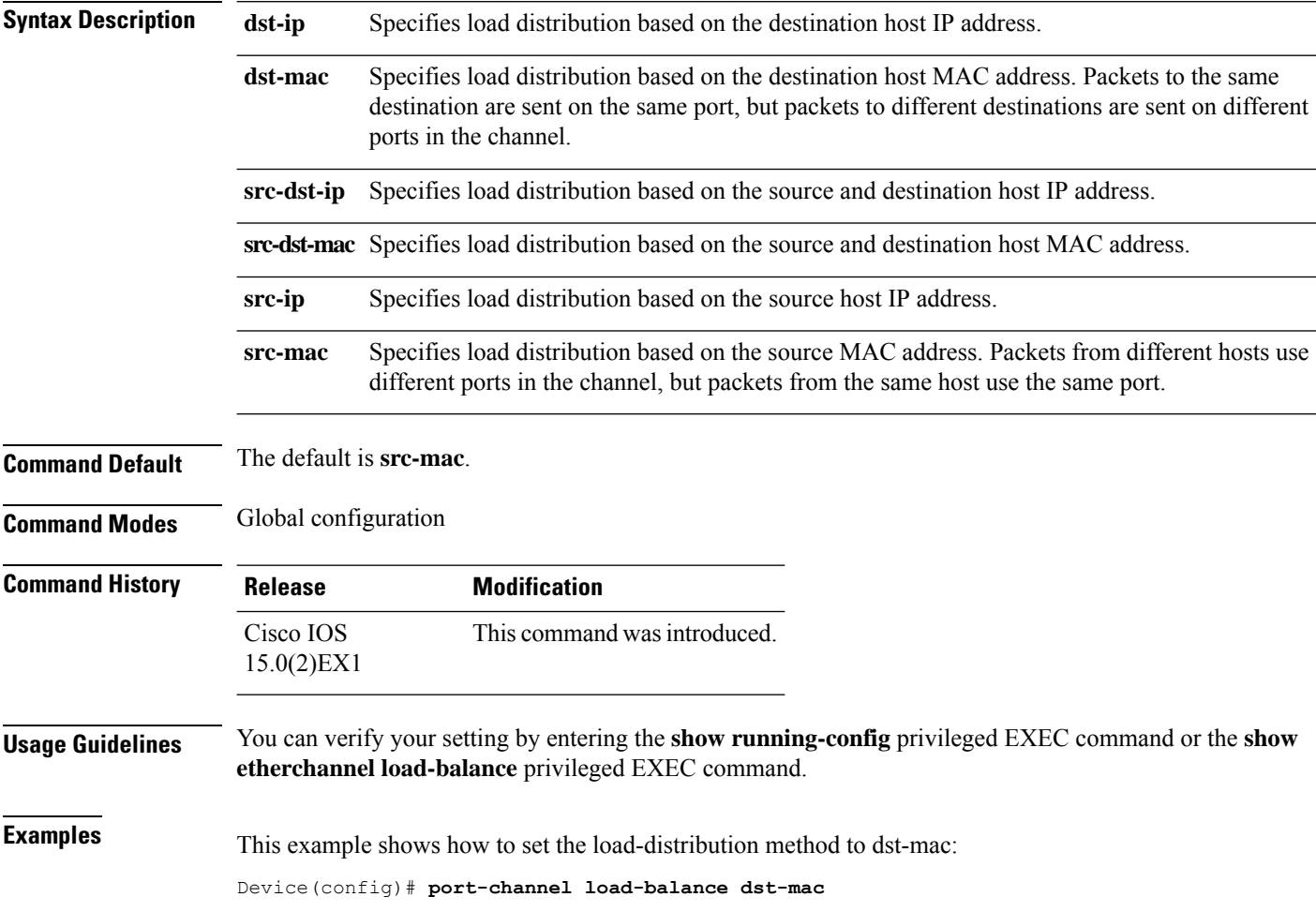

### <span id="page-200-0"></span>**show etherchannel**

To display EtherChannel information for a channel, use the **show etherchannel** command in user EXEC mode.

**show etherchannel** [{*channel-group-number* | {**detail** | **port** | **port-channel** | **protocol** | **summary** }}] | [{**auto** | **detail** | **load-balance** | **port** | **port-channel** | **protocol** | **summary**}]

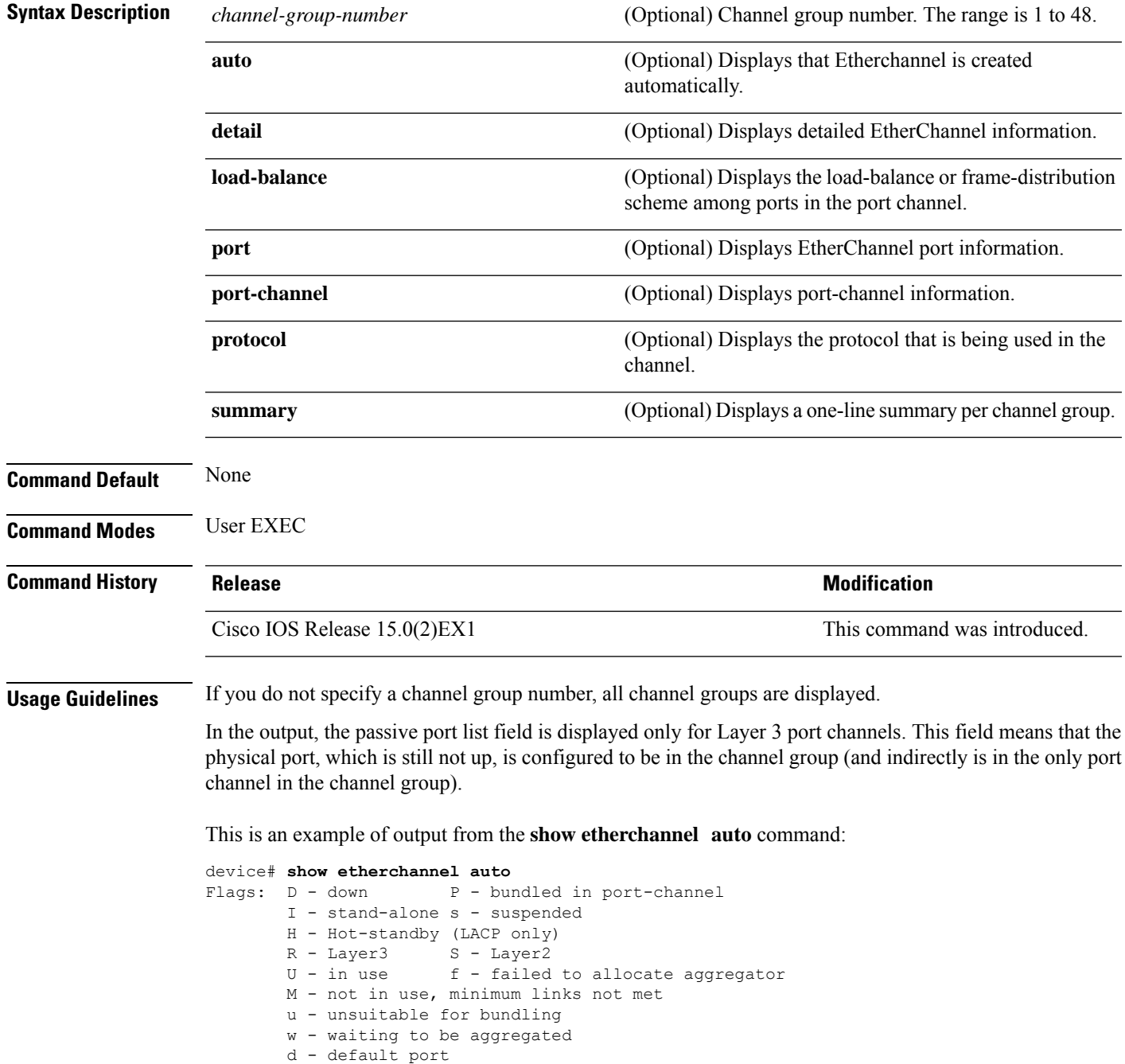

```
A - formed by Auto LAG
Number of channel-groups in use: 1
Number of aggregators: 1
Group Port-channel Protocol Ports
------+-------------+-----------+-----------------------------------------------
1 Po1(SUA) LACP Gi1/0/45(P) Gi2/0/21(P) Gi3/0/21(P)
```
Thisis an example of output from the **show etherchannel** *channel-group-number* **detail** command:

```
Device> show etherchannel 1 detail
Group state = L2
Ports: 2 Maxports = 16
Port-channels: 1 Max Port-channels = 16
Protocol: LACP
                  Ports in the group:
                   -------------------
Port: Gi1/0/1
------------
Port state = Up Mstr In-Bndl
\begin{array}{ccccccccc}\texttt{Channel group = 1} & \texttt{Mode} & = \texttt{Active} & \texttt{Gcchange = -} \\\\ \texttt{Port-channel} & = & \texttt{PO1GC = -} & & \texttt{Pseudo port} - \end{array}Pseudo port-channel = Po1
Port index = 0Load = 0x00 Protocol = LACP
Flags: S - Device is sending Slow LACPDUs F - Device is sending fast LACPDU
      A - Device is in active mode. P - Device is in passive mode.
Local information:
                        LACP port Admin Oper Port Port<br>Priority Key Key Number-State
Port Flags State Priority Key<br>Gil/0/1 SA bndl 32768 0x1
               bndl 32768 0x1 0x1 0x101 0x3D
Gi1/0/2 A bndl 32768 0x0 0x1 0x0 0x3D
Age of the port in the current state: 01d:20h:06m:04s
                  Port-channels in the group:
                   ----------------------
Port-channel: Po1 (Primary Aggregator)
Age of the Port-channel = 01d:20h:20m:26s
Logical slot/port = 10/1 Number of ports = 2
HotStandBy port = null
Port state = Port-channel Ag-Inuse
Protocol = LACP
Ports in the Port-channel:
Index Load Port EC state No of bits
------+------+------+------------------+-----------
 0 00 Gi1/0/1 Active 0
0 00 Gi1/0/2 Active 0
Time since last port bundled: 01d:20h:24m:44s Gi1/0/2
```
This is an example of output from the **show etherchannel** *channel-group-number* **summary** command:

```
Device> show etherchannel 1 summary
Flags: D - down P - in port-channel
      I - stand-alone s - suspended
      H - Hot-standby (LACP only)
      R - Layer3 S - Layer2
```

```
u - unsuitable for bundling
      U - in use f - failed to allocate aggregator
      d - default port
Number of channel-groups in use: 1
Number of aggregators: 1
Group Port-channel Protocol Ports
------+-------------+-----------+----------------------------------------
1 Po1(SU) LACP Gi1/0/1(P) Gi1/0/2(P)
```
This is an example of output from the **show etherchannel** *channel-group-number* **port-channel** command:

```
Device> show etherchannel 1 port-channel
Port-channels in the group:
----------------------
Port-channel: Po1 (Primary Aggregator)
------------
Age of the Port-channel = 01d:20h:24m:50sLogical slot/port = 10/1 Number of ports = 2
Logical slot/port = 10/1 Number of ports = 2
Port state = Port-channel Ag-Inuse
Protocol = LACP
Ports in the Port-channel:
Index Load Port EC state No of bits
------+------+------+------------------+-----------
           Gi1/0/1 Active
0 00 Gi1/0/2 Active 0
Time since last port bundled: 01d:20h:24m:44s Gi1/0/2
```
This is an example of output from **show etherchannel protocol** command:

```
Device# show etherchannel protocol
Channel-group listing:
-----------------------
Group: 1
----------
Protocol: LACP
Group: 2
----------
Protocol: PAgP
```
#### **Related Topics**

[channel-group,](#page-170-0) on page 153 [channel-protocol,](#page-174-0) on page 157 interface [port-channel,](#page-188-0) on page 171

## <span id="page-203-0"></span>**show lacp**

To display Link Aggregation Control Protocol (LACP) channel-group information, use the **show lacp** command in user EXEC mode.

**show lacp** [*channel-group-number*] {**counters** | **internal** | **neighbor** | **sys-id**}

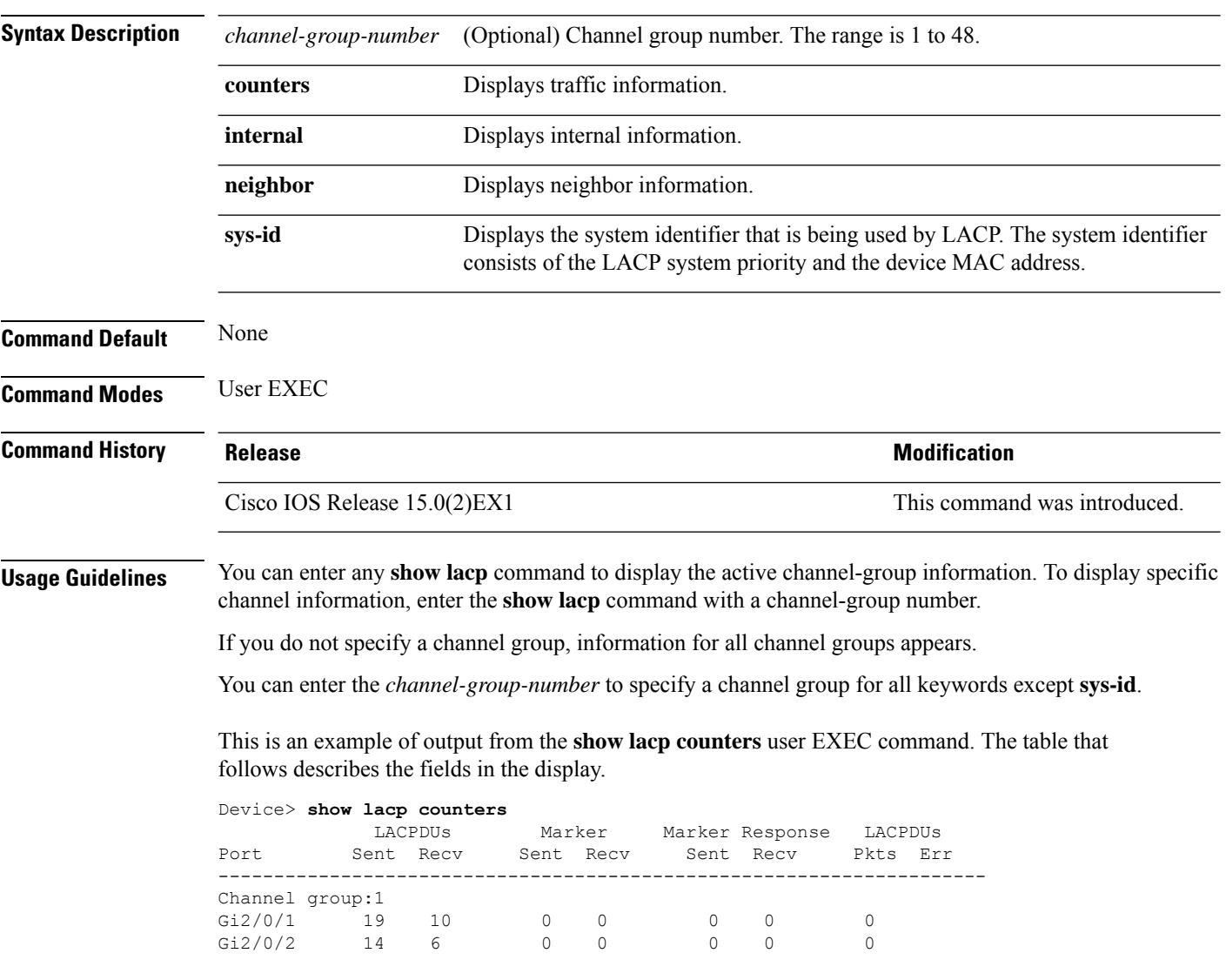

#### **Table 10: show lacp counters Field Descriptions**

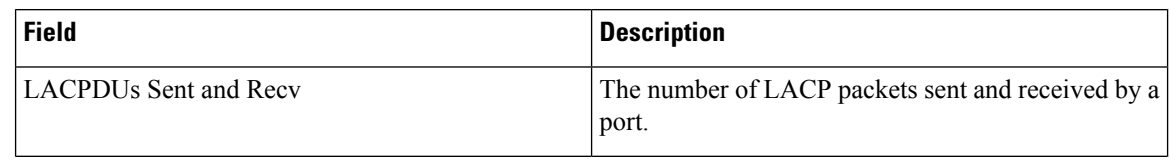

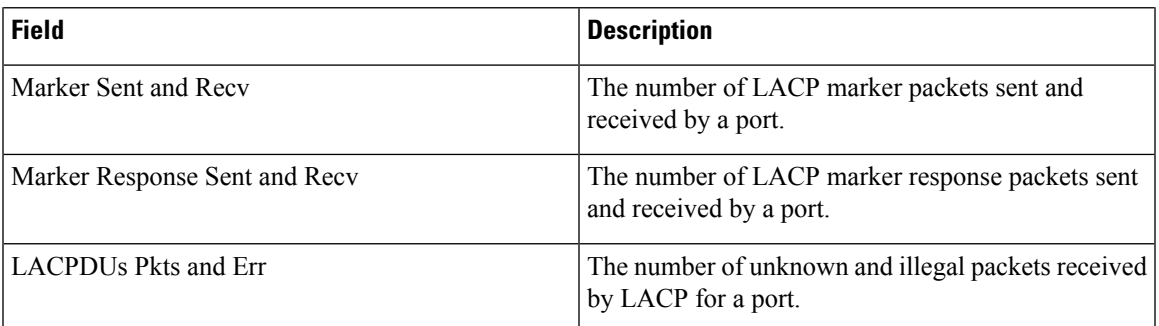

This is an example of output from the **show lacp internal** command:

```
Device> show lacp 1 internal
```
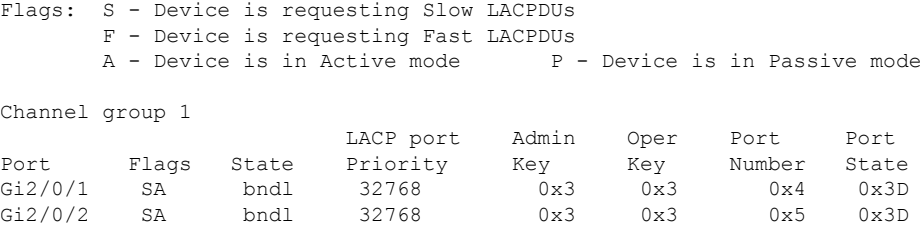

The following table describes the fields in the display:

**Table 11: show lacp internal Field Descriptions**

| <b>Field</b>              | <b>Description</b>                                                                                                    |
|---------------------------|----------------------------------------------------------------------------------------------------|
| <b>State</b>              | State of the specific port. These are the allowed<br>values:                                                                                                    |
|                           | $\cdot$ - - - - - - Port is in an unknown state.                                                                                                    |
|                           | • bndl-Port is attached to an aggregator and<br>bundled with other ports.                                                                                                    |
|                           | • susp—Port is in a suspended state; it is not<br>attached to any aggregator.                                                                                                    |
|                           | • hot-sby—Port is in a hot-standby state.                                                                                                    |
|                           | • indiv—Port is incapable of bundling with any<br>other port.                                                                                                    |
|                           | • indep—Port is in an independent state (not<br>bundled but able to handle data traffic. In this<br>case, LACP is not running on the partner port).                               |
|                           | • down—Port is down.                                                                                                    |
| <b>LACP</b> Port Priority | Port priority setting. LACP uses the port priority to<br>put ports in standby mode when there is a hardware<br>limitation that prevents all compatible ports from<br>aggregating. |

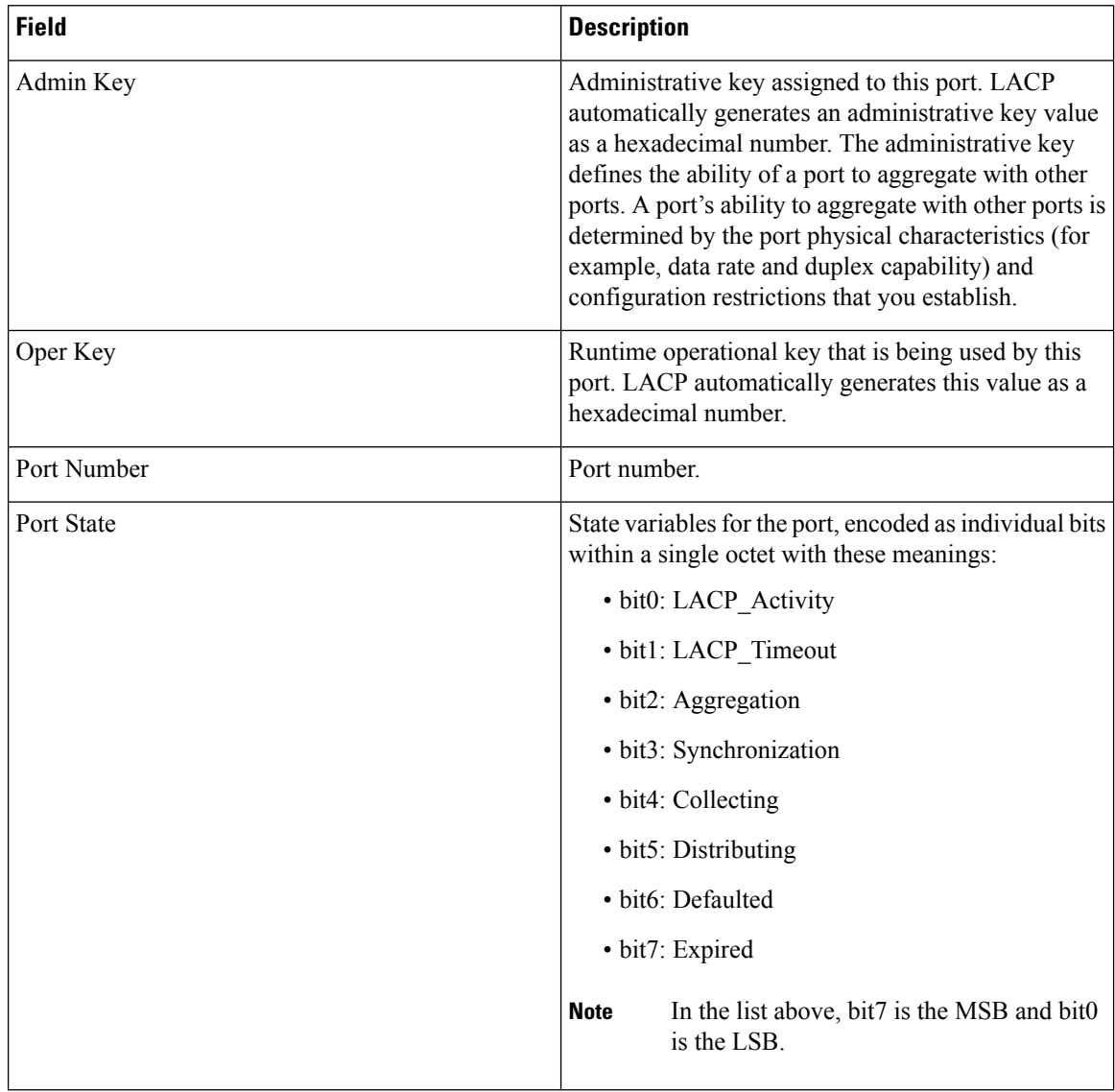

#### This is an example of output from the **show lacp neighbor** command:

Device> **show lacp neighbor** Flags: S - Device is sending Slow LACPDUs F - Device is sending Fast LACPDUs  $A -$  Device is in Active mode  $P -$  Device is in Passive mode Channel group 3 neighbors Partner's information: Partner Partner Partner Partner Port System ID Bort Number Age Flags Gi2/0/1 32768,0007.eb49.5e80 0xC 19s SP LACP Partner Partner Partner Port Priority **Oper Key** Port State 32768 0x3 0x3C

Partner's information:

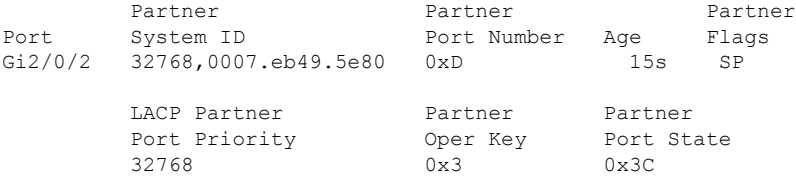

This is an example of output from the **show lacp sys-id** command:

Device> **show lacp sys-id** 32765,0002.4b29.3a00

The system identification is made up of the system priority and the system MAC address. The first two bytes are the system priority, and the last six bytes are the globally administered individual MAC address associated to the system.

#### **Related Topics**

[clear](#page-175-0) lacp, on page 158 [debug](#page-180-0) lacp, on page 163 lacp [port-priority](#page-190-0), on page 173 lacp [system-priority](#page-192-0), on page 175

I

## **show link state group**

To display link-state group information, use the **show link state group** command in privileged EXEC mode.

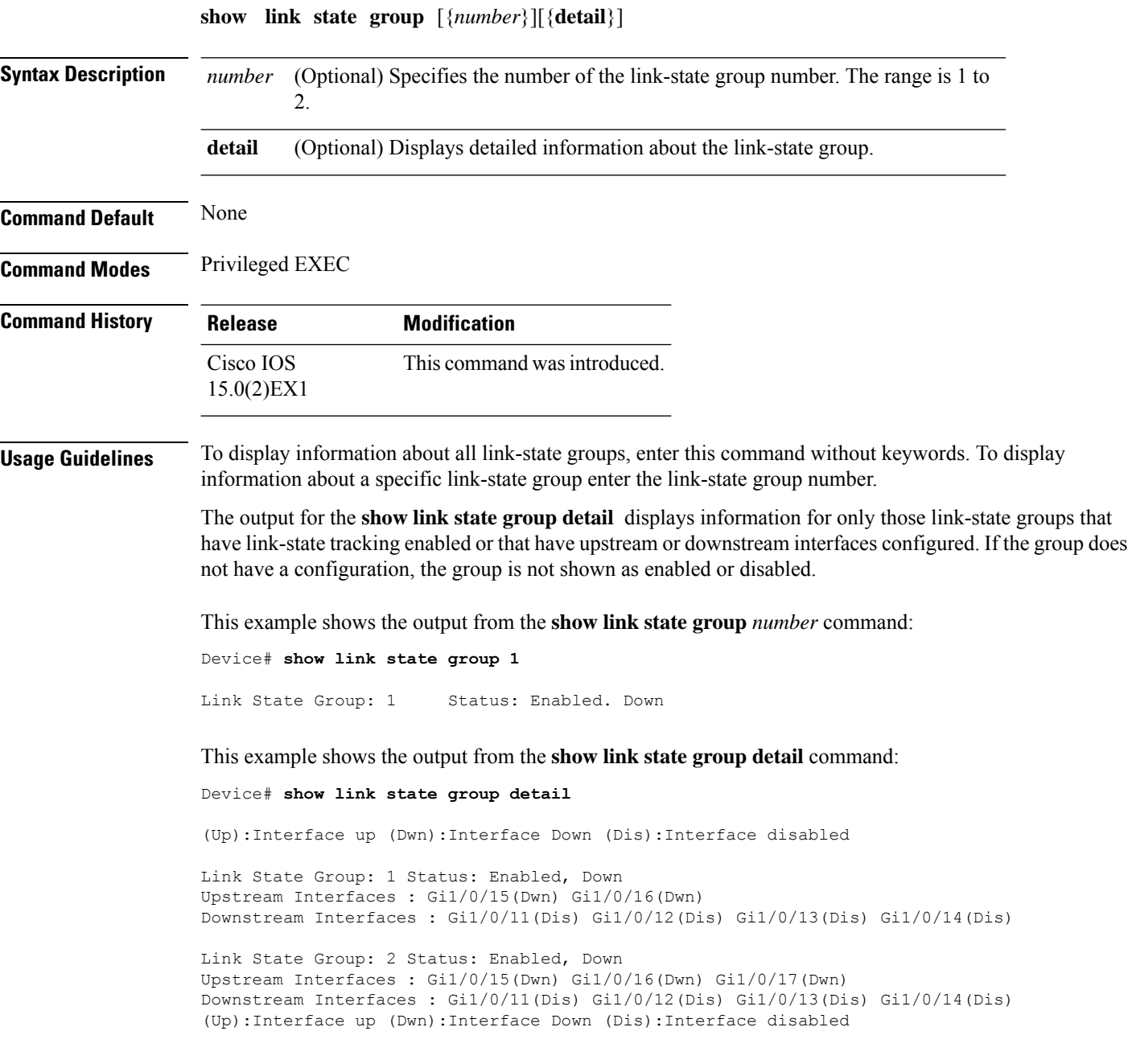

 $\overline{\phantom{a}}$ 

# <span id="page-208-0"></span>**show pagp**

To display Port Aggregation Protocol (PAgP) channel-group information, use the **show pagp** command in EXEC mode.

**show pagp** [*channel-group-number*] {**counters** | **dual-active** | **internal** | **neighbor**}

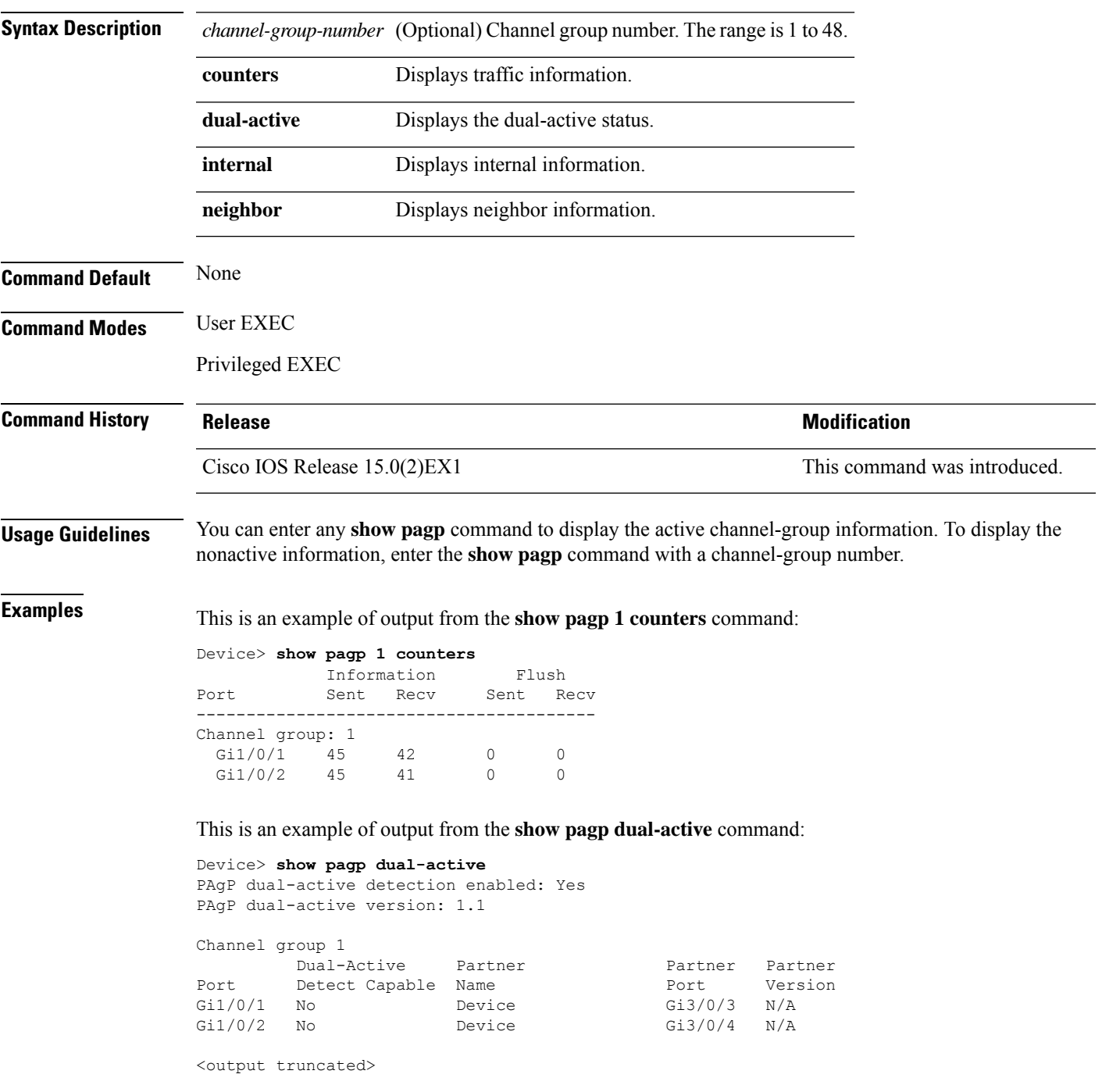

This is an example of output from the **show pagp 1 internal** command:

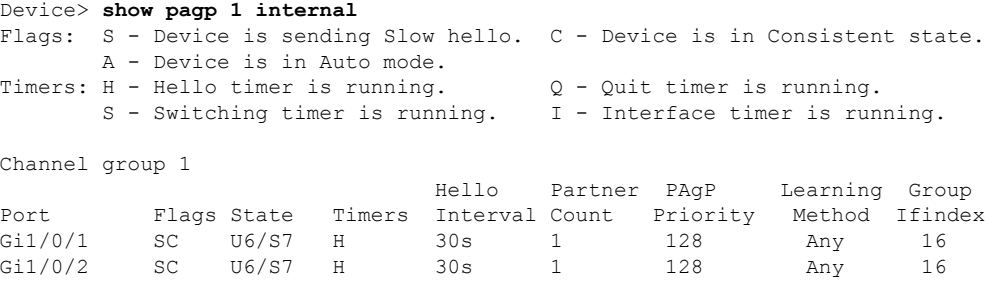

This is an example of output from the **show pagp 1 neighbor** command:

Device> **show pagp 1 neighbor**

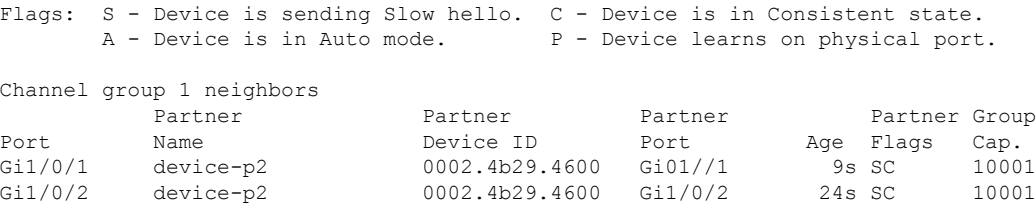

#### **Related Topics**

clear [pagp,](#page-176-0) on page 159 [debug](#page-181-0) pagp, on page 164

## **show platform backup interface**

To display platform-dependent backup information used in aFlex Links configuration, use the **show platform backup interface** privileged EXEC command.

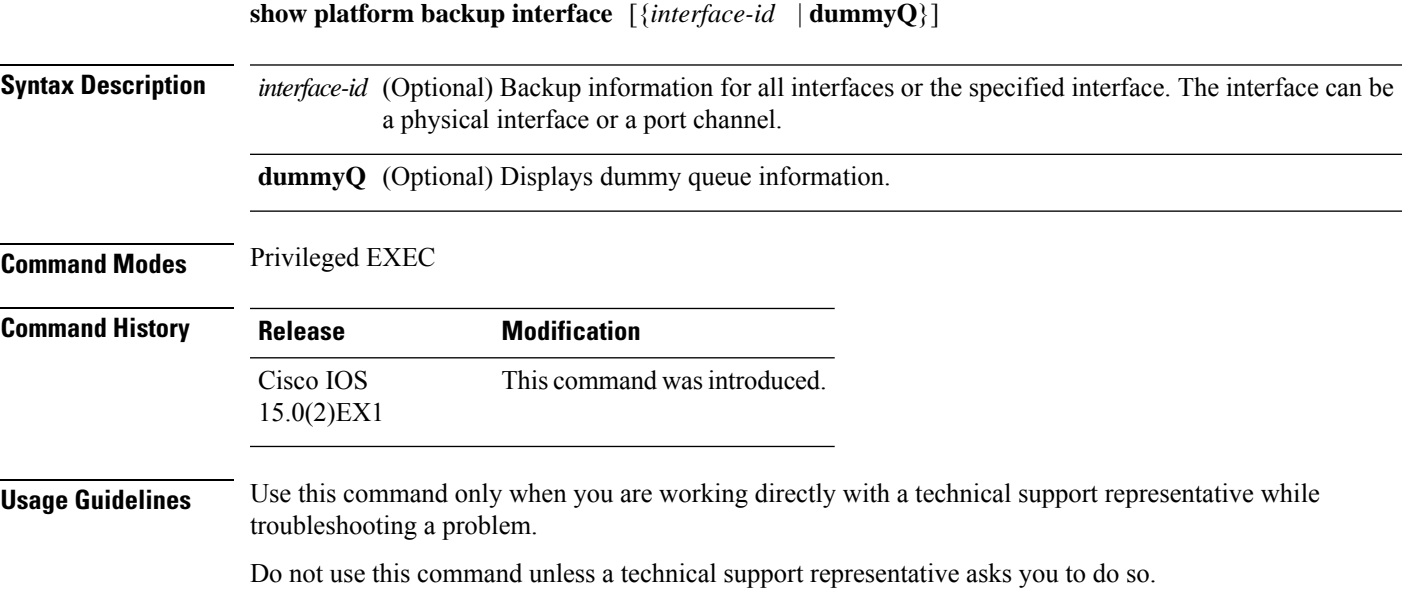

**Consolidated Platform Command Reference, Cisco IOS Release 15.2(7)E (Catalyst 2960-XR Switches)**

## **show platform etherchannel**

To display platform-dependent EtherChannel information, use the **show platform etherchannel** command in privileged EXEC mode.

#### **show platform etherchannel** {**data-structures** | **flags** | **time-stamps**}

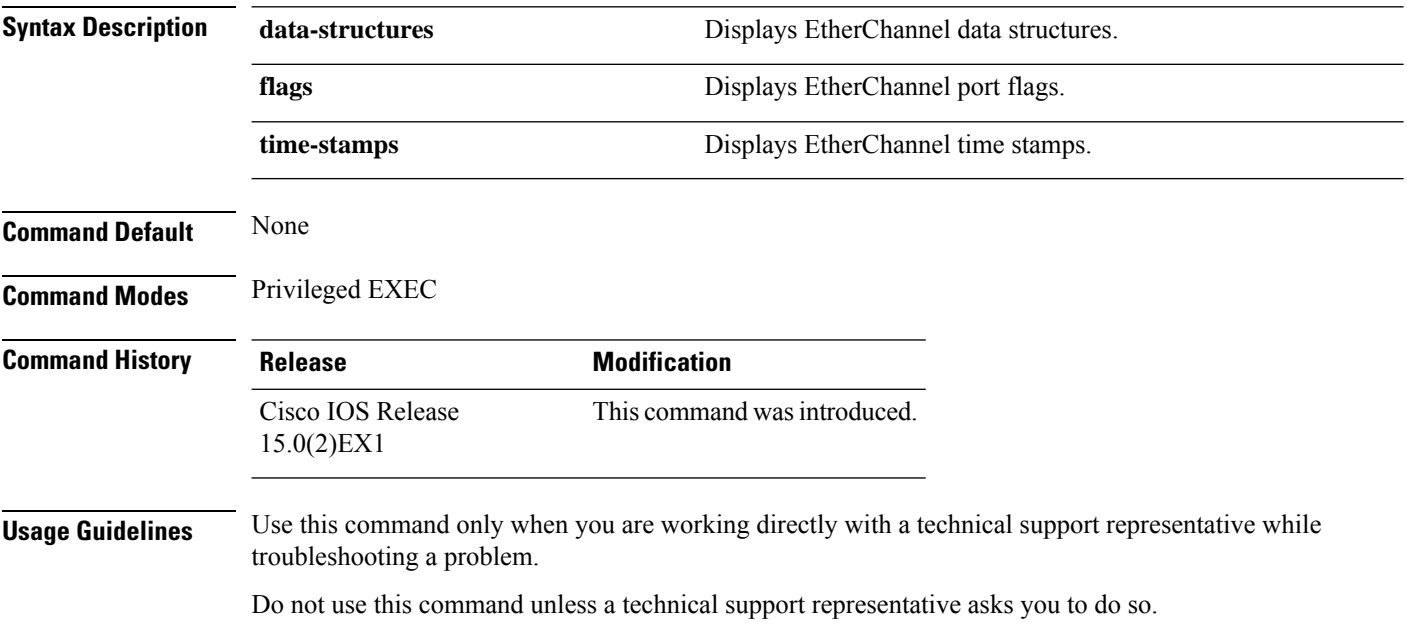

## <span id="page-212-0"></span>**show platform pm**

To display platform-dependent port manager information, use the **show platform pm** command in privileged EXEC mode.

**show platform pm** {**counters** | **group-masks** |**idbs** {**active-idbs** |**deleted-idbs**} |**if-numbers** |**link-status** | **module-info** | **platform-block** | **port-info** *interface-id* | **stack-view** | **vlan** {**info** | **line-state**}}

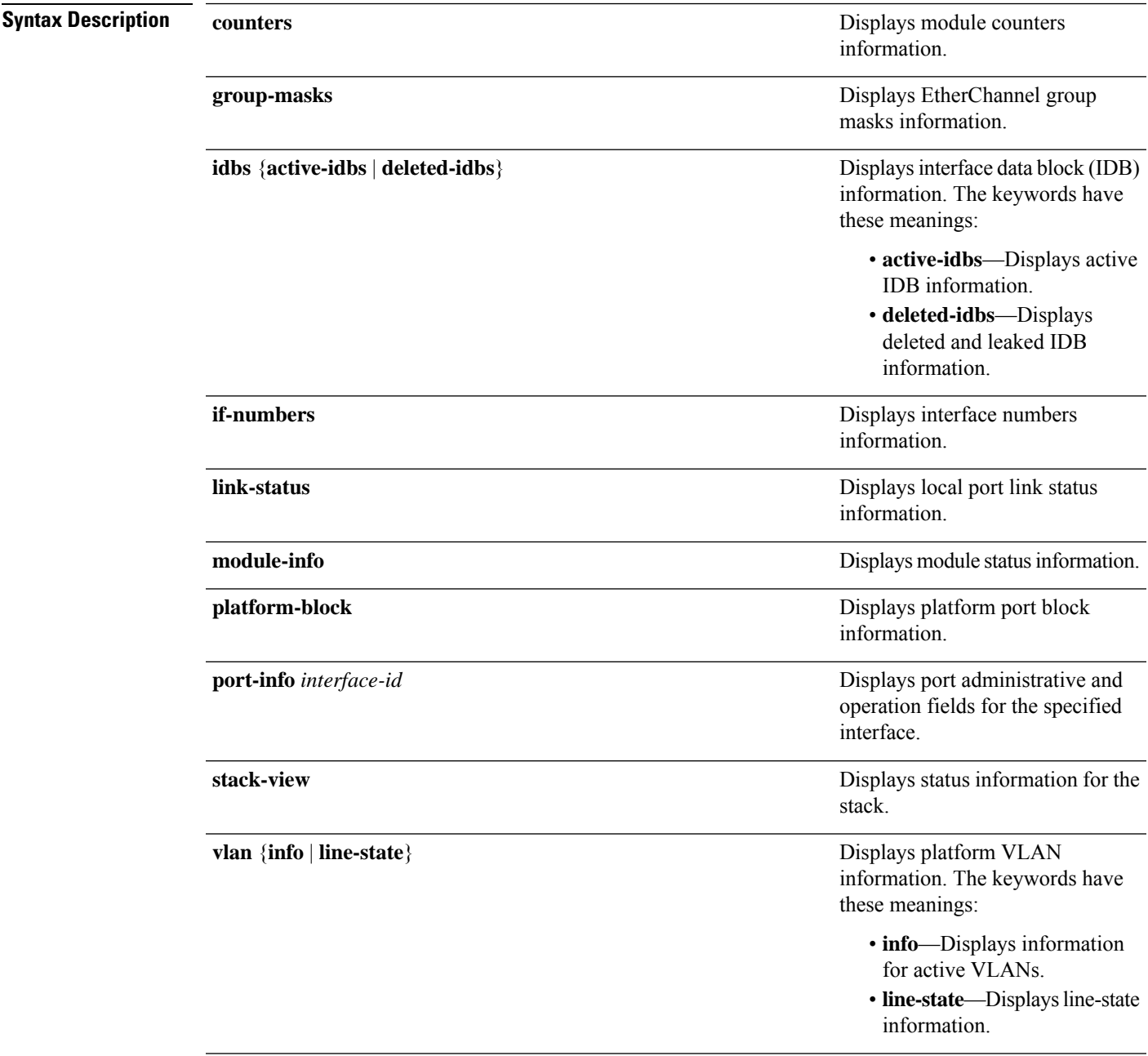

 $\mathbf I$ 

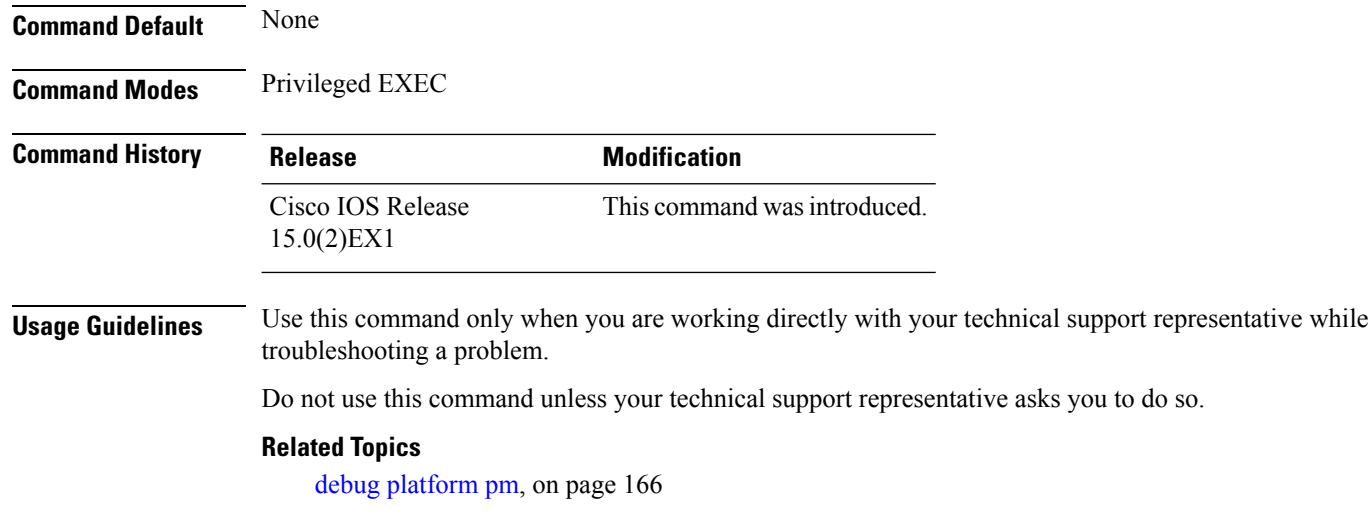

## **show platform spanning-tree**

To display platform-dependent spanning-tree information, use the **show platform spanning-tree** privileged EXEC command.

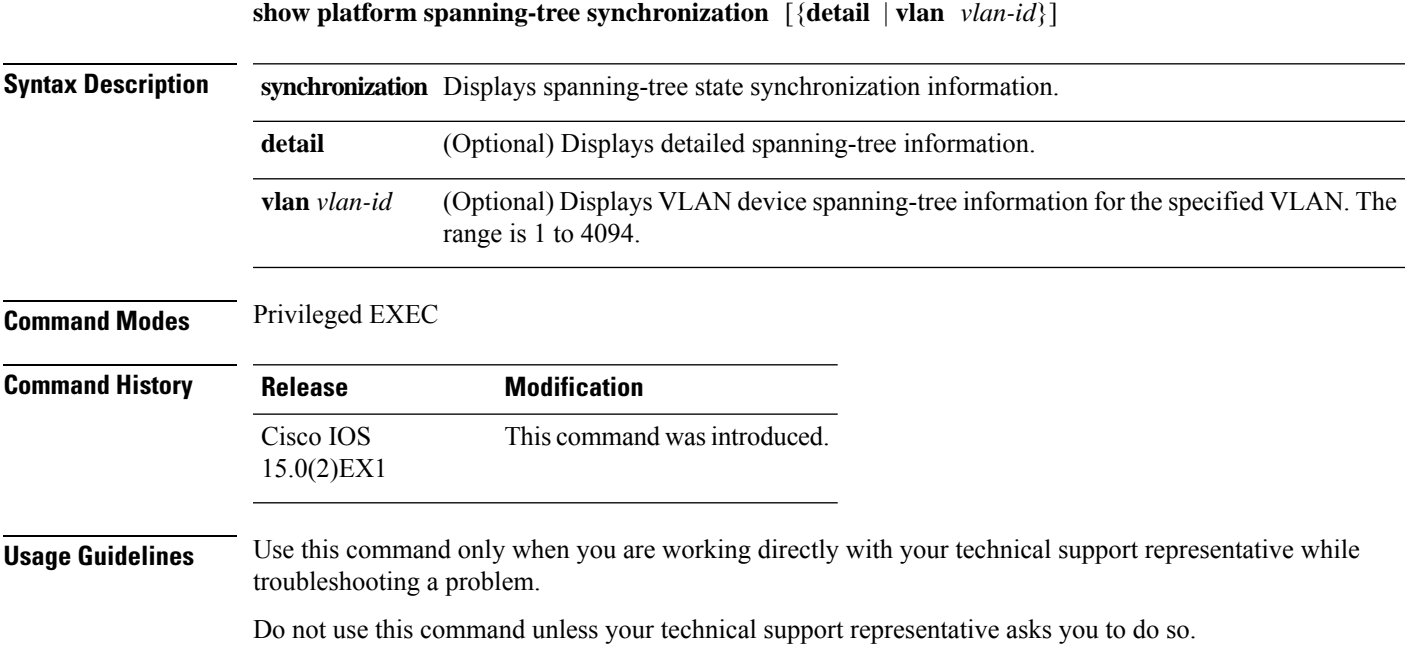

## **show spanning-tree**

To display spanning-tree information for the specified spanning-tree instances, use the **show spanning-tree** command in privileged EXEC mode or user EXEC mode.

**show spanning-tree** [{**active** |**backbonefast** |**blockedports** |**bridge** |**detail**|**inconsistentports** |**interface** *interface-type interface-number* | **mst** | **pathcost** | **root** | **summary** [**totals**] | **uplinkfast** | **vlan** *vlan-id*}]

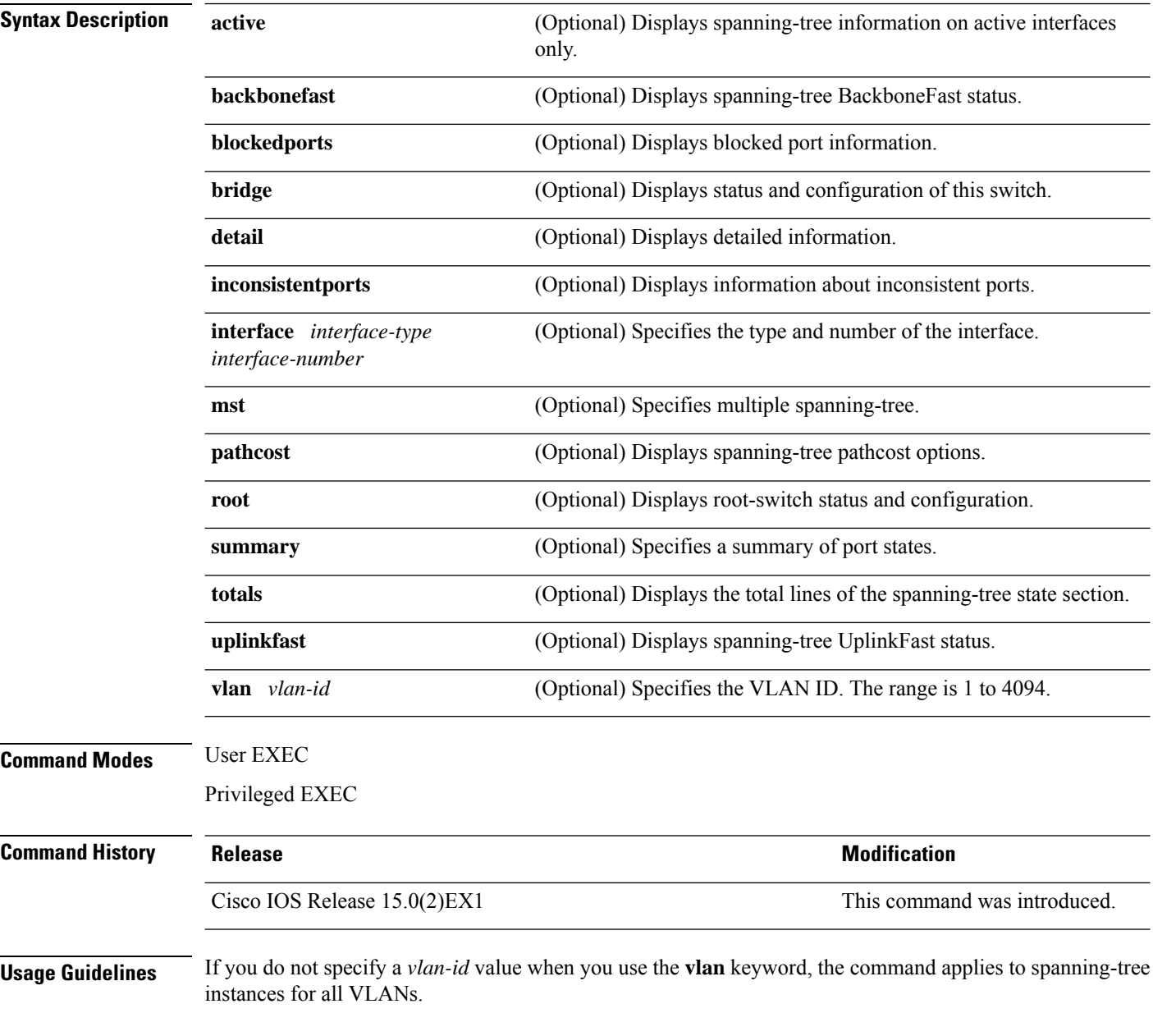

This is an example of output from the **show spannning-tree active** command:
```
Device# show spanning-tree active
VLAN0001
  Spanning tree enabled protocol ieee
 Root ID Priority 32768
            Address 0001.42e2.cdd0
            Cost 3038
            Port 24 (GigabitEthernet2/0/1)
            Hello Time 2 sec Max Age 20 sec Forward Delay 15 sec
  Bridge ID Priority 49153 (priority 49152 sys-id-ext 1)
            Address 0003.fd63.9580
            Hello Time 2 sec Max Age 20 sec Forward Delay 15 sec
            Aging Time 300
  Uplinkfast enabled
Interface Role Sts Cost Prio.Nbr Type
 ---------------- ---- --- --------- -------- --------------------------------
Gi2/0/1 Root FWD 3019 128.24 P2p<br>Gi0/1 Root FWD 3019 128.24 P2p
Gi0/1 Root FWD 3019
<output truncated>
```
This is an example of output from the **show spanning-tree detail** command:

```
Device# show spanning-tree detail
 Bridge Identifier has priority 49152, sysid 1, address 0003.fd63.9580
 Configured hello time 2, max age 20, forward delay 15
 Current root has priority 32768, address 0001.42e2.cdd0
 Root port is 1 (GigabitEthernet2/0/1), cost of root path is 3038
 Topology change flag not set, detected flag not set
 Number of topology changes 0 last change occurred 1d16h ago
 Times: hold 1, topology change 35, notification 2
         hello 2, max age 20, forward delay 15
 Timers: hello 0, topology change 0, notification 0, aging 300
 Uplinkfast enabled
Port 1 (GigabitEthernet2/0/1) of VLAN0001 is forwarding
  Port path cost 3019, Port priority 128, Port Identifier 128.24.
  Designated root has priority 32768, address 0001.42e2.cdd0
  Designated bridge has priority 32768, address 00d0.bbf5.c680
  Designated port id is 128.25, designated path cost 19
  Timers: message age 2, forward delay 0, hold 0
  Number of transitions to forwarding state: 1
  Link type is point-to-point by default
  BPDU: sent 0, received 72364
```
<output truncated>

#### This is an example of output from the **show spanning-tree summary** command:

```
Device# show spanning-tree interface mst configuration
Switch is in pvst mode
Root bridge for: none
EtherChannel misconfiguration guard is enabled
Extended system ID is enabled
Portfast is disabled by default
PortFast BPDU Guard is disabled by default
Portfast BPDU Filter is disabled by default
Loopguard is disabled by default
UplinkFast is enabled
BackboneFast is enabled
Pathcost method used is short
```
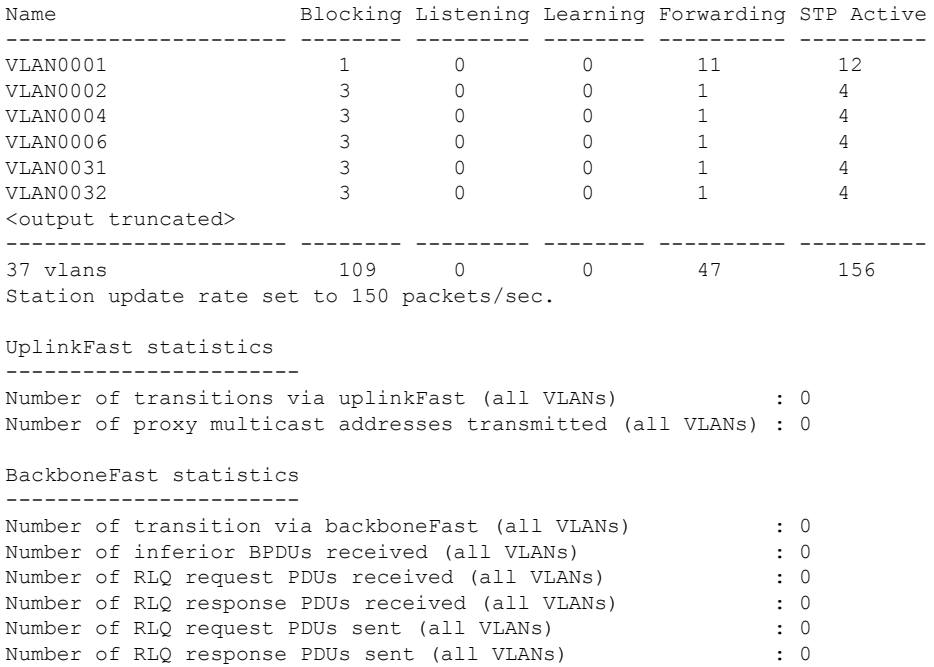

This is an example of output from the **show spanning-tree mst configuration** command:

```
Device# show spanning-tree interface mst configuration
Name [region1]
Revision 1
Instance Vlans Mapped
-------- ------------------
0 1-9,21-4094
1 10-20
----------------------------
```
This is an example of output from the **show spanning-tree interface mst interface** *interface-id* command:

```
Device# show spanning-tree interface mst configuration
GigabitEthernet2/0/1 of MST00 is root forwarding
Edge port: no (default) port guard : none (default)
Link type: point-to-point (auto) bpdu filter: disable (default)
Boundary : boundary (STP) bpdu guard : disable (default)
Bpdus sent 5, received 74
Instance role state cost prio vlans mapped
0 root FWD 200000 128 1, 12, 14-4094
```
This is an example of output from the **show spanning-tree interface mst** *instance-id* command:

```
Device# show spanning-tree interface mst 0
GigabitEthernet2/0/1 of MST00 is root forwarding
Edge port: no (default) port guard : none (default)
Link type: point-to-point (auto) bpdu filter: disable (default)<br>Boundary : boundary (STP) bpdu guard : disable (default)
Boundary : boundary (STP) bpdu guard : disable (default)
Bpdus sent 5, received 74
Instance role state cost prio vlans mapped
```
 $\mathbf I$ 

0 root FWD 200000 128 1, 12, 14-4094

## **show udld**

To display UniDirectional Link Detection (UDLD) administrative and operational status for all ports or the specified port, use the **show udld** command in user EXEC mode.

**show udld** [{*interface\_id* | **neighbors**}]

| <b>Syntax Description</b> | interface-id                                                                                                    | (Optional) ID of the interface and port number. Valid interfaces include physical ports, VLANs,<br>and port channels.<br>(Optional) Displays neighbor information only. |                              |                                                                                                    |  |  |
|---------------------------|----------------------------------------------------------------------------------------------------|----------------------------------------------------------------------------------------------------|------------------------------|----------------------------------------------------------------------------------------------------|--|--|
|                           | neighbors                                                                                                    |                                                                                                    |                              |                                                                                                    |  |  |
| <b>Command Default</b>    | None                                                                                                    |                                                                                                    |                              |                                                                                                    |  |  |
| <b>Command Modes</b>      | User EXEC                                                                                                    |                                                                                                    |                              |                                                                                                    |  |  |
| <b>Command History</b>    | <b>Release</b>                                                                                                    |                                                                                                    | <b>Modification</b>          |                                                                                                    |  |  |
|                           | Cisco IOS Release 15.0(2)EX1                                                                                                    |                                                                                                    | This command was introduced. |                                                                                                    |  |  |
| <b>Usage Guidelines</b>   | If you do not enter an interface ID, administrative and operational UDLD status for all interfaces appear.<br>This is an example of output from the show udld <i>interface-id</i> command. For this display, UDLD<br>is enabled on both ends of the link, and UDLD detects that the link is bidirectional. The table that<br>follows describes the fields in this display.<br>Device> show udld gigabitethernet2/0/1<br>Interface gi2/0/1<br>Port enable administrative configuration setting: Follows device default<br>Port enable operational state: Enabled<br>Current bidirectional state: Bidirectional<br>Current operational state: Advertisement - Single Neighbor detected<br>Message interval: 60<br>Time out interval: 5<br>Entry 1<br>Expiration time: 146<br>Device ID: 1<br>Current neighbor state: Bidirectional |                                                                                                    |                              |                                                                                                    |  |  |
|                           |                                                                                                    |                                                                                                    |                              | Device name: Switch-A<br>Port ID: $Gi2/0/1$<br>Neighbor echo 1 device: Switch-B<br>Neighbor echo 1 port: Gi2/0/2<br>Message interval: 5<br>CDP Device name: Switch-A |  |  |

**Table 12: show udld Field Descriptions**

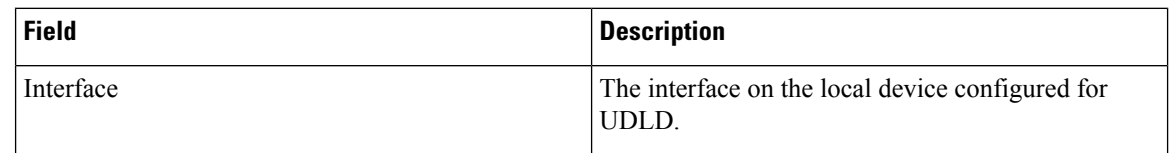

I

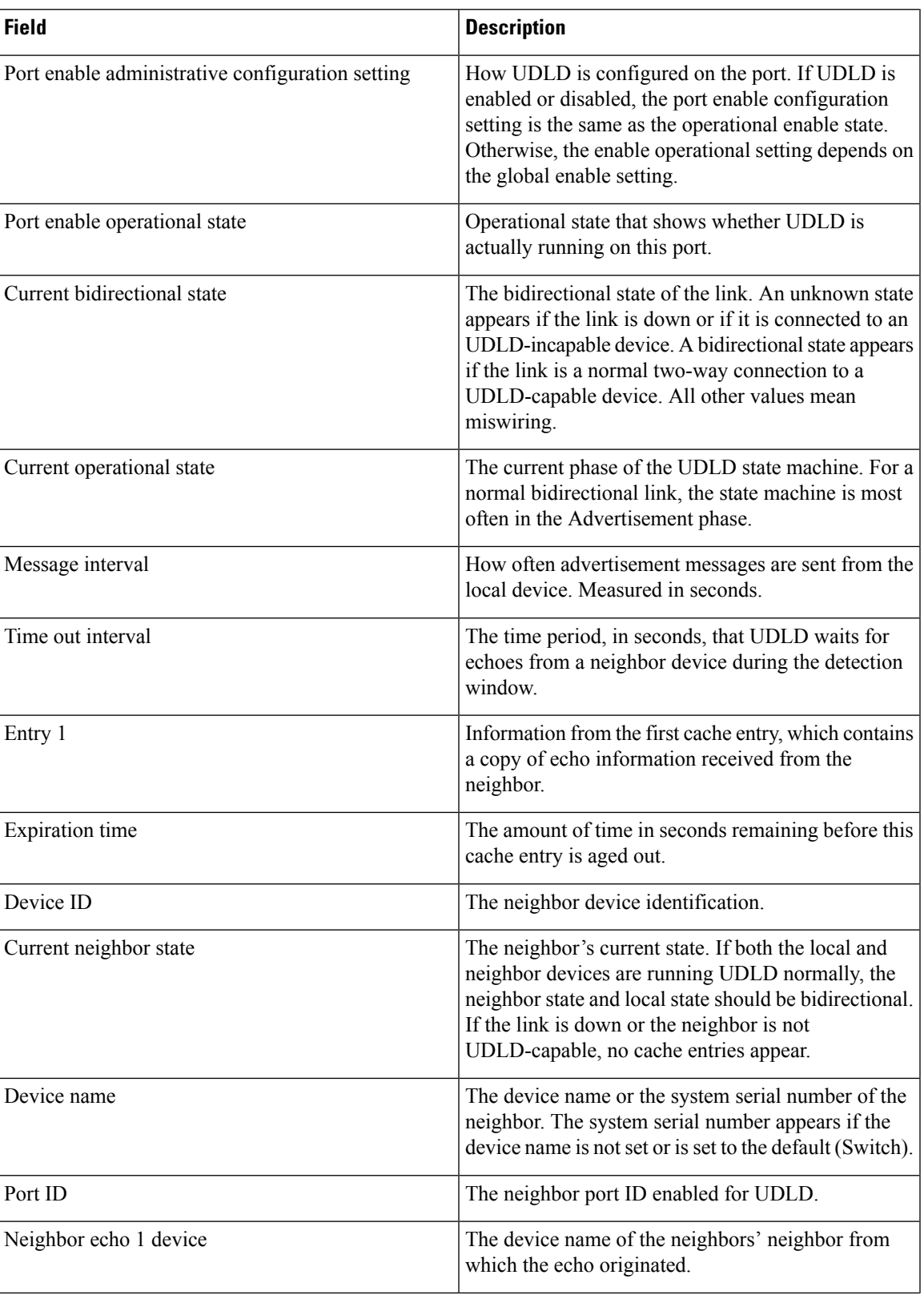

I

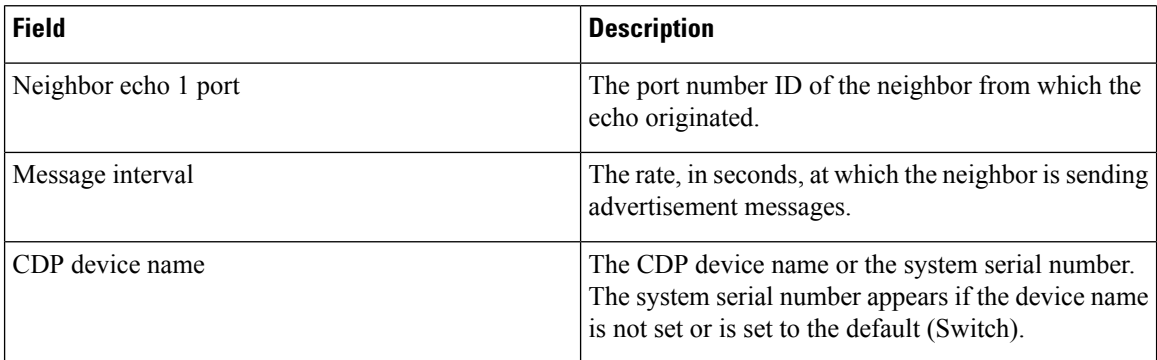

This is an example of output from the **show udld neighbors** command:

#### Device# **show udld neighbors**

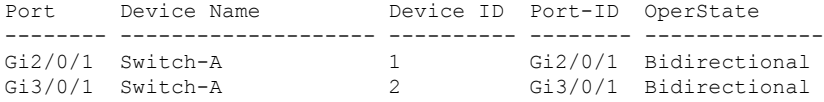

### **Related Topics**

[udld](#page-270-0), on page 253 [udld](#page-272-0) port, on page 255 udld [reset,](#page-274-0) on page 257

## **spanning-tree backbonefast**

To enable BackboneFast to allow a blocked port on a device to change immediately to a listening mode, use the **spanning-tree backbonefast** command in global configuration mode. To return to the default setting, use the **no** form of this command.

**spanning-tree backbonefast no spanning-tree backbonefast**

**Syntax Description** This command has no arguments or keywords.

**Command Default** BackboneFast is disabled.

**Command Modes** Global configuration

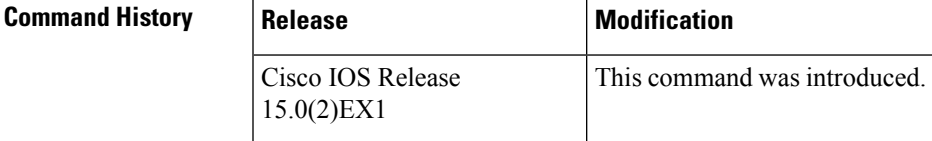

**Usage Guidelines** Enable BackboneFast so that the device detects indirect link failures and starts the spanning-tree reconfiguration sooner than it would under normal spanning-tree rules.

> You can configure BackboneFast for rapid PVST+ or for multiple spanning-tree (MST) mode; however, the feature remains disabled until you change the spanning-tree mode to PVST+.

Use the **show spanning-tree** privileged EXEC command to verify your settings.

**Examples** The following example shows how to enable BackboneFast on the device:

Device(config)# **spanning-tree backbonefast**

#### **Related Topics**

show [spanning-tree,](#page-215-0) on page 198

### <span id="page-223-0"></span>**spanning-tree bpdufilter**

To enable bridge protocol data unit (BPDU) filtering on the interface, use the **spanning-tree bpdufilter** command in interface configuration mode. To return to the default settings, use the **no** form of this command.

**spanning-tree bpdufilter** {**enable** | **disable**} **no spanning-tree bpdufilter**

**Syntax Description enable** Enables BPDU filtering on this interface. **disable** Disables BPDU filtering on this interface.

**Command Default** The setting that is already configured when you enter the **spanning-tree portfast bpdufilter default** command.

**Command Modes** Interface configuration

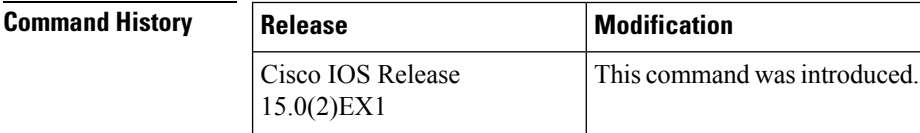

**Usage Guidelines** This command has three states:

• **spanning-tree bpdufilter enable** —Unconditionally enables BPDU filtering on the interface.

- **spanning-tree bpdufilter disable** —Unconditionally disables BPDU filtering on the interface.
- **no** spanning-tree bpdufilter —Enables BPDU filtering on the interface if the interface is in the operational PortFast state and if you configure the **spanning-tree portfast bpdufilter default** command.

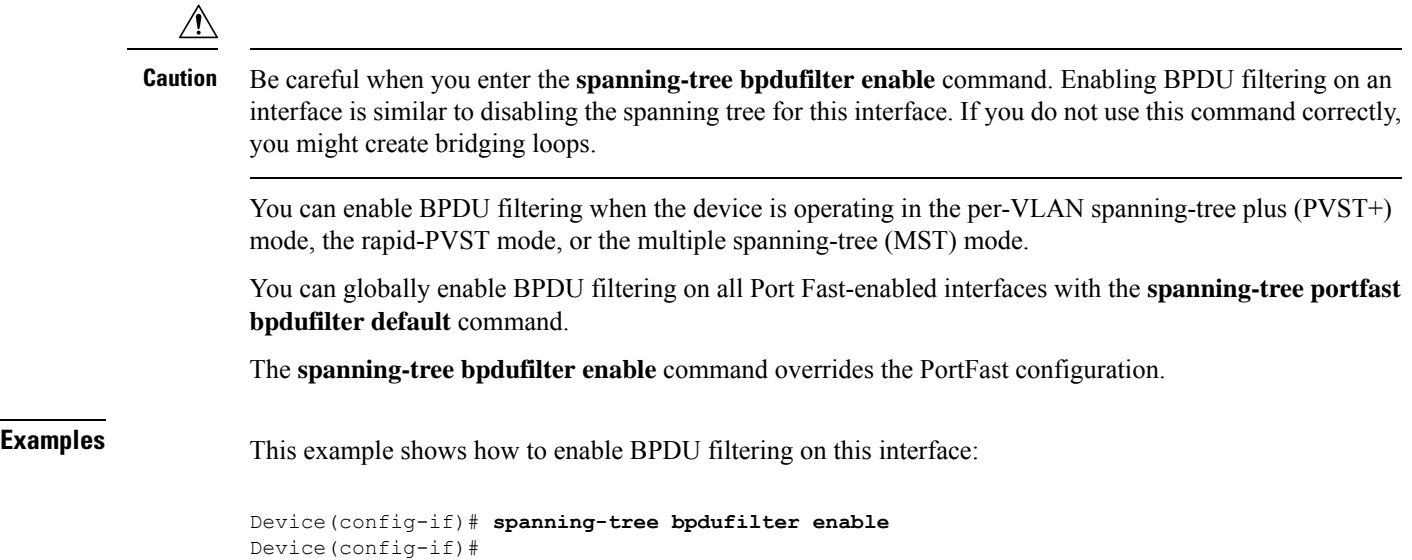

I

### **Related Topics**

spanning-tree portfast edge (interface [configuration\)](#page-256-0), on page 239

### <span id="page-225-0"></span>**spanning-tree bpduguard**

To enable bridge protocol data unit (BPDU) guard on the interface, use the **spanning-tree bpduguard** command in interface configuration mode. To return to the default settings, use the **no** form of this command.

**spanning-tree bpduguard** {**enable** | **disable**} **no spanning-tree bpduguard**

**Syntax Description enable** Enables BPDU guard on this interface. **disable** Disables BPDU guard on this interface.

**Command Default** The setting that is already configured when you enter the **spanning-tree portfast bpduguard default** command.

**Command Modes** Interface configuration

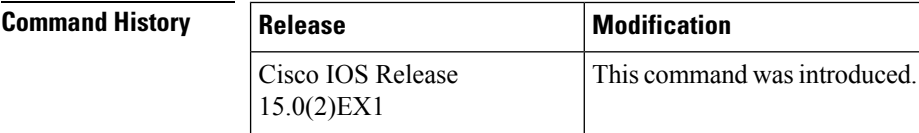

- **Usage Guidelines** Use the BPDU guard feature in a service-provider environment to prevent an access port from participating in the spanning tree. If the port still receives a BPDU, it is put in the error-disabled state as a protective measure. This command has three states:
	- **spanning-tree bpduguard enable** —Unconditionally enables BPDU guard on the interface.
	- **spanning-tree bpduguard disable** —Unconditionally disables BPDU guard on the interface.
	- **no** spanning-tree bpduguard —Enables BPDU guard on the interface if the interface is in the operational PortFast state and if you configure the **spanning-tree portfast bpduguard default** command.

**Examples** This example shows how to enable BPDU guard on an interface:

Device(config-if)# **spanning-tree bpduguard enable** Device(config-if)#

#### **Related Topics**

spanning-tree portfast edge (interface [configuration\),](#page-256-0) on page 239

## **spanning-tree bridge assurance**

To enable Bridge Assurance on your network, use the **spanning-treebridge assurance** command. To disable the feature, use the **no** form of the command.

**spanning-tree bridge assurance no spanning-tree bridge assurance**

**Syntax Description** This command has no arguments or keywords.

**Command Default** Bridge Assurance is enabled

**Command Modes** Global configuration mode

**Command History Release Modification**

3.8.0E and 15.2.(4)E Support for the command wasintroduced.

**Usage Guidelines** This feature protects your network from bridging loops. It monitors the receipt of BPDUs on point-to-point links on all network ports. When a port does not receive BPDUs within the allotted hello time period, the port is put into a blocked state (the same as a port inconsistent state, which stops forwarding of frames). When the port resumes receipt of BPDUs, the port resumes normal spanning tree operations.

> By default, Bridge Assurance is enabled on all operational network ports, including alternate and backup ports. If you have configured the **spanning-tree portfast network** command on all the required ports that are connected Layer 2 switches or bridges, Bridge Assurance is automatically effective on all those network ports.

Only Rapid PVST+ and MST spanning tree protocols support Bridge Assurance. PVST+ does not support Bridge Assurance.

For Bridge Assurance to work properly, it must be supported and configured on both ends of a point-to-point link. If the device on one side of the link has Bridge Assurance enabled and the device on the other side does not, then the connecting port is blocked (a Bridge Assurance inconsistent state). We recommend that you enable Bridge Assurance throughout your network.

To enable Bridge Assurance on a port, BPDU filtering and BPDU Guard must be disabled.

You can enable Bridge Assurance in conjunction with Loop Guard.

You can enable Bridge Assurance in conjunction with Root Guard. The latter is designed to provide a way to enforce the root bridge placement in the network.

Disabling Bridge Assurance causes all configured network ports to behave as normal spanning tree ports.

Use the **show spanning-tree summary** command to see if the feature is enabled on a port.

#### **Example**

The following example shows how to enable Bridge Assurance on all network ports on the switch, and how to configure a network port:

Device(config)# **spanning-tree bridge assurance**

```
Device(config)# interface gigabitethernet 5/8
Device(config-if)# spanning-tree portfast network
Device(config-if)# exit
```
This example show how to display spanning tree information and verify if Bridge Assurance is enabled. Look for these details in the output:

- Portfast Default—Network
- Bridge Assurance—Enabled

```
Device# show spanning-tree summary
Switch is in rapid-pvst mode
Root bridge for: VLAN0199-VLAN0200, VLAN0128
EtherChannel misconfig guard is enabled
Extended system ID is enabled
Portfast Default is network
Portfast Edge BPDU Guard Default is disabled
Portfast Edge BPDU Filter Default is disabled
Loopguard Default is enabled
PVST Simulation Default is enabled but inactive in rapid-pvst mode
Bridge Assurance is enabled
UplinkFast is disabled
BackboneFast is disabled
Configured Pathcost method used is short
Name Blocking Listening Learning Forwarding STP Active
---------------------- -------- --------- -------- ---------- ----------
VLAN0199 0 0 0 5 5
VLAN0200 0 0 0 4 4
VLAN0128 0 0 0 4 4
---------------------- -------- --------- -------- ---------- ----------
```
3 vlans 0 0 0 13 13

#### **Related Topics**

spanning-tree portfast edge (global [configuration\),](#page-254-0) on page 237 spanning-tree portfast edge (interface [configuration\),](#page-256-0) on page 239 show [spanning-tree,](#page-215-0) on page 198

# **spanning-tree cost**

To set the path cost of the interface for Spanning Tree Protocol (STP) calculations, use the **spanning-tree cost** command in interface configuration mode. To revert to the default value, use the**no** form of this command.

**spanning-tree** [**vlan** *vlan-id*] **cost** *cost* **no spanning-tree cost**

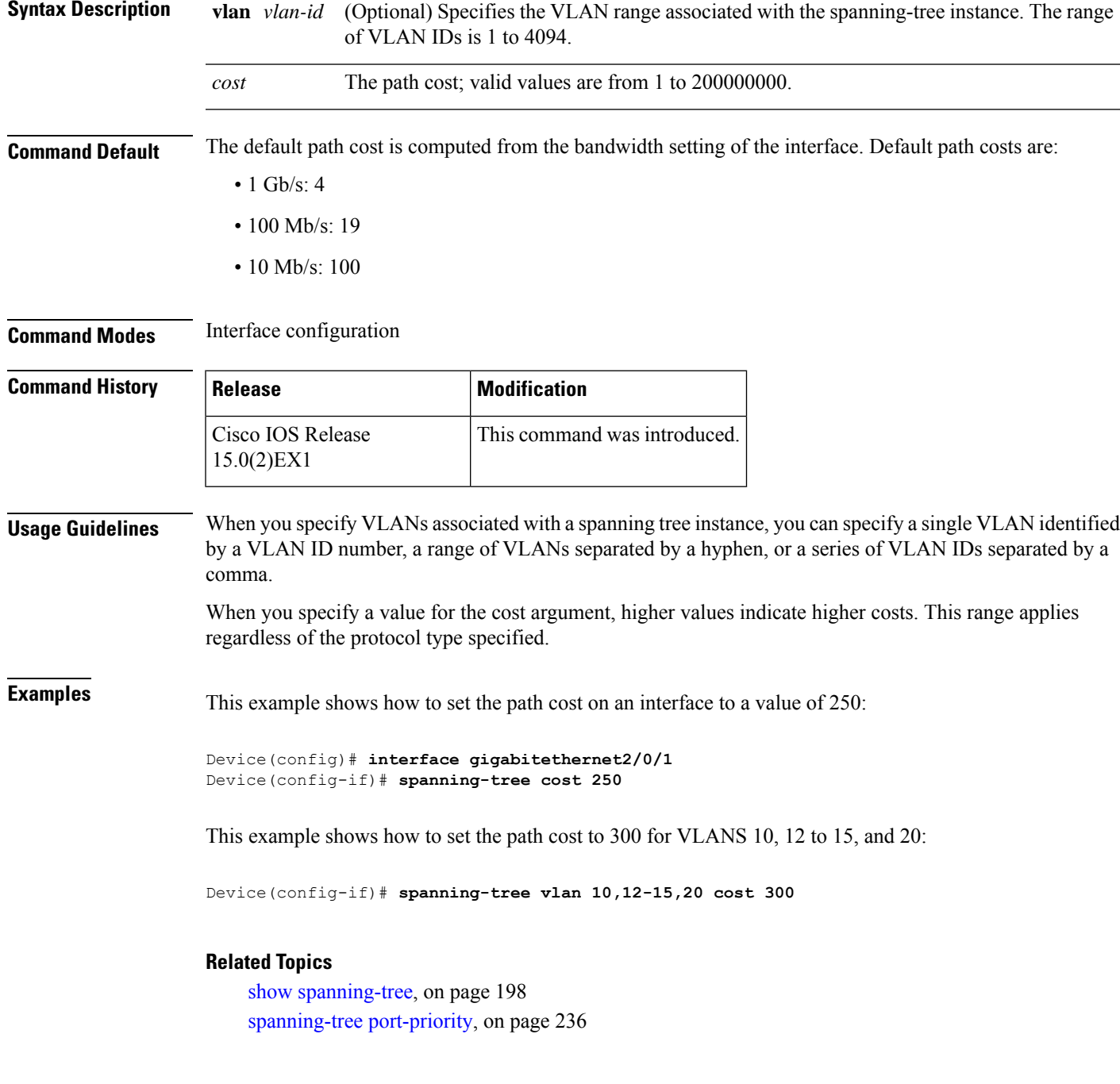

 $\mathbf I$ 

[spanning-tree](#page-261-0) vlan, on page 244

# **spanning-tree etherchannel guard misconfig**

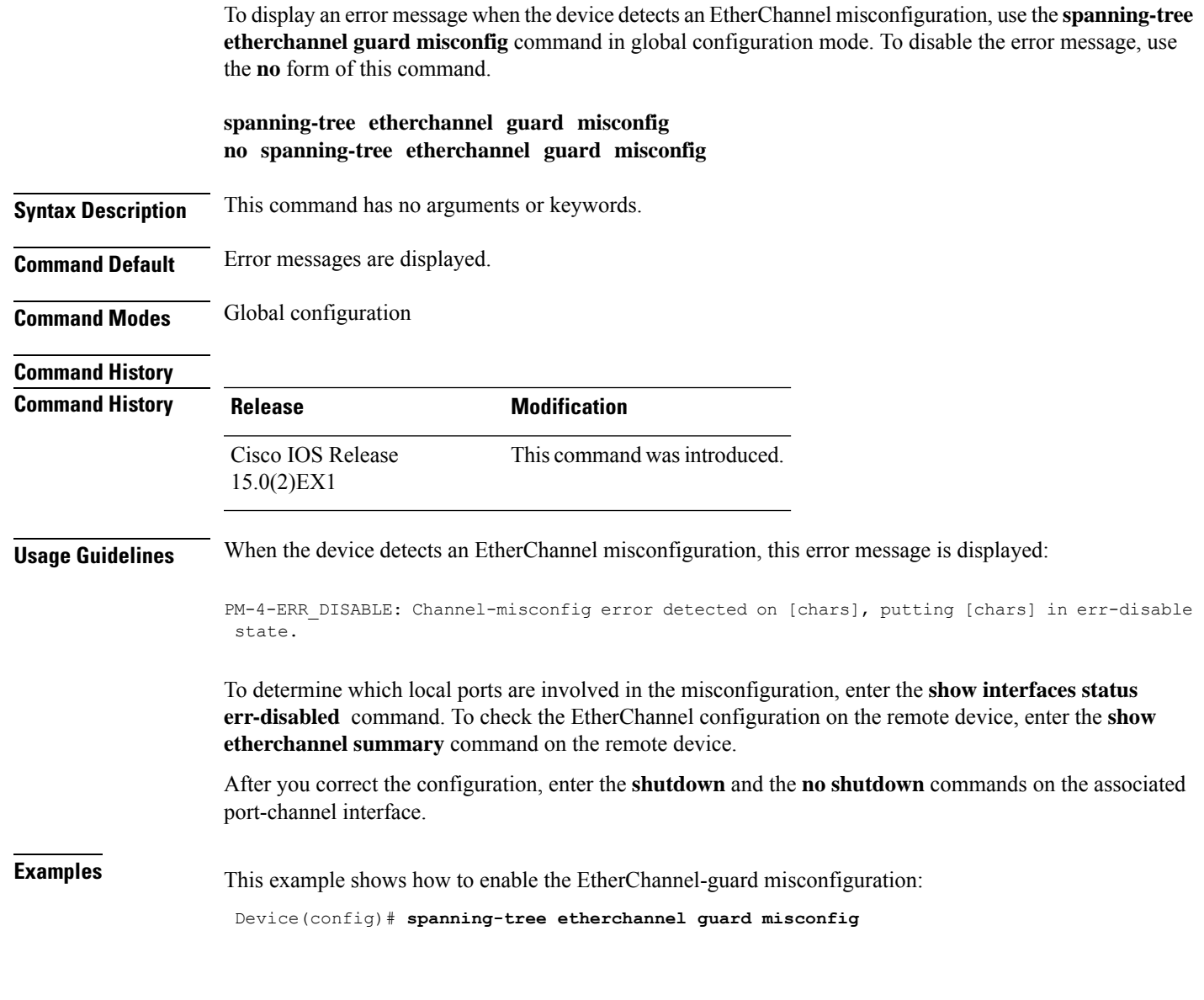

### **Related Topics**

show [etherchannel,](#page-200-0) on page 183

### **spanning-tree extend system-id**

To enable extended system identification, use the **spanning-tree extend system-id** command in global configuration mode. To disable extended system identification, use the **no** form of this command.

**spanning-tree extend system-id no spanning-tree extend system-id**

**Syntax Description** This command has no arguments or keywords.

**Command Default** The extended system ID is enabled.

**Command Modes** Global configuration

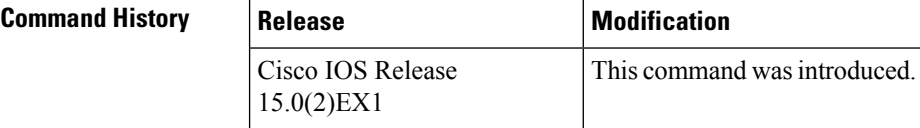

**Usage Guidelines** The spanning tree uses the extended system ID, the device priority, and the allocated spanning-tree MAC address to make the bridge ID unique for each VLAN or multiple spanning-tree instance. Because a switch stack appears as a single switch to the rest of the network, all switches in the stack use the same bridge ID for a given spanning tree. If the stack master fails, the stack members recalculate their bridge IDs of all running spanning trees based on the new MAC address of the stack master.

> Support for the extended system ID affects how you manually configure the root switch, the secondary root switch, and the switch priority of a VLAN.

> If your network consists of switches that do not support the extended system ID and switches that do support it, it is unlikely that the switch with the extended system ID support will become the rootswitch. The extended system ID increases the switch priority value every time the VLAN number is greater than the priority of the connected switches.

**Examples** This example shows how to enable the extended-system ID:

Device(config)# **spanning-tree extend system-id**

#### **Related Topics**

[spanning-tree](#page-247-0) mst root, on page 230 [spanning-tree](#page-261-0) vlan, on page 244 show [spanning-tree,](#page-215-0) on page 198

# <span id="page-232-0"></span>**spanning-tree guard**

To enable or disable root-guard mode or loop-guard mode on the VLANs associated with an interface, use the **spanning-tree guard** command in interface configuration mode. To return to the default settings, use the **no** form of this command.

**spanning-tree guard** {**loop** | **root** | **none**} **no spanning-tree guard**

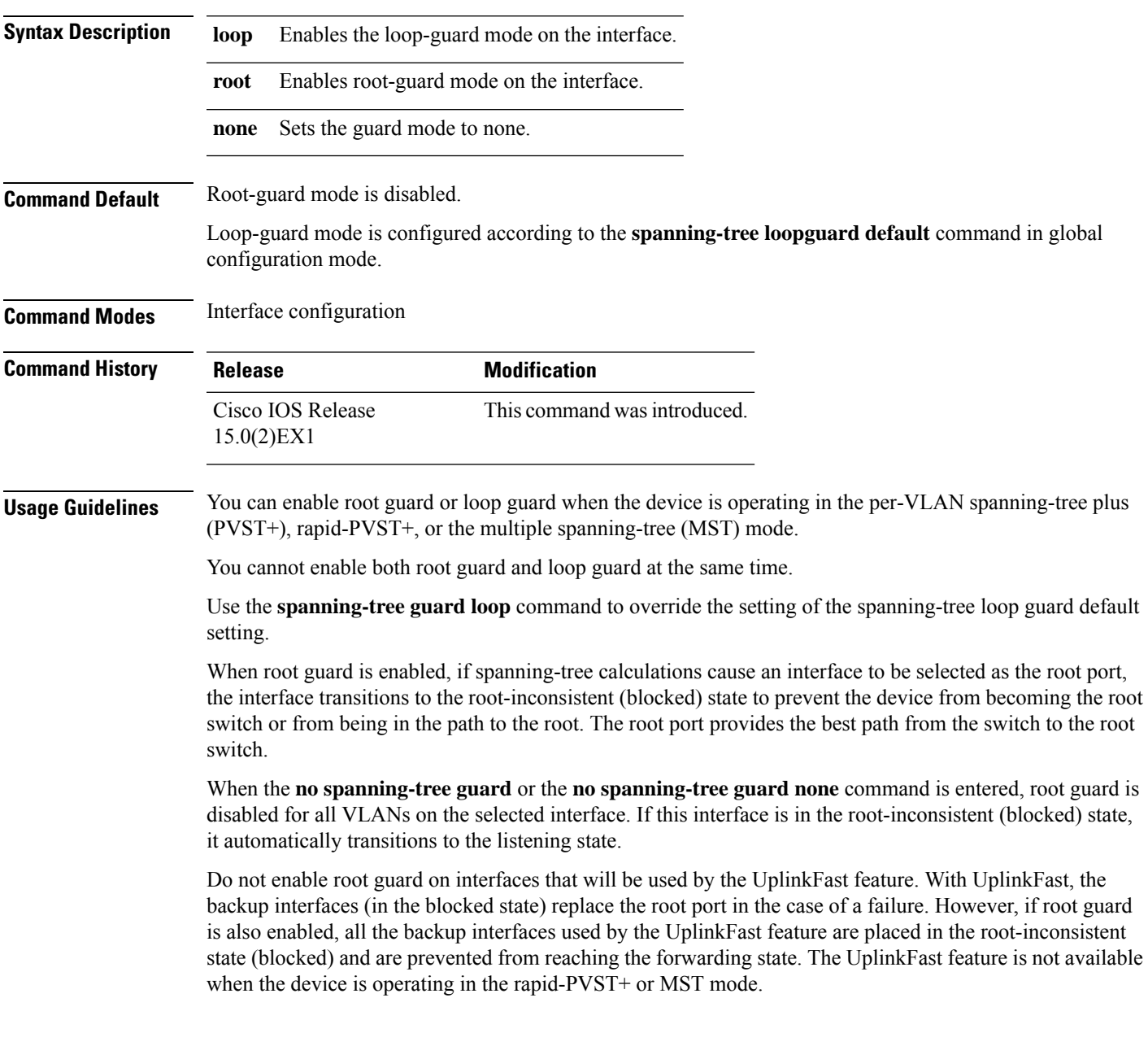

**Examples** This example shows how to enable root guard on all the VLANs associated with the specified interface:

> Device(config)# **interface gigabitethernet1/0/1** Device(config-if)# **spanning-tree guard root**

### **Related Topics**

[spanning-tree](#page-235-0) loopguard default, on page 218

# **spanning-tree link-type**

To configure a link type for a port, use the **spanning-tree link-type** command in the interface configuration mode. To return to the default settings, use the **no** form of this command.

**spanning-tree link-type** {**point-to-point** | **shared**} **no spanning-tree link-type**

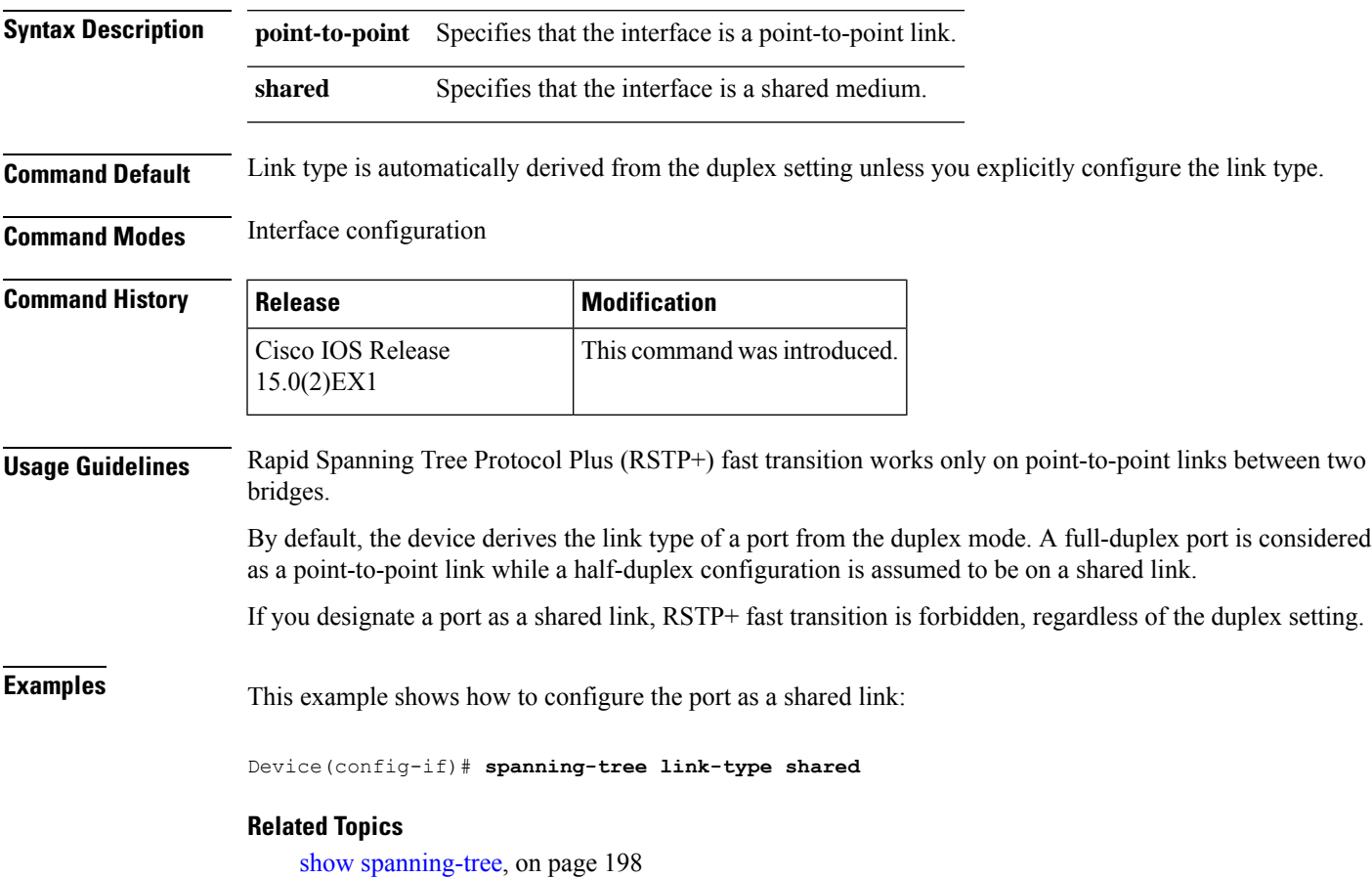

## <span id="page-235-0"></span>**spanning-tree loopguard default**

To enable loop guard as a default on all ports of a given bridge, use the **spanning-tree loopguard default** command in global configuration mode. To disable loop guard, use the **no** form of this command.

**spanning-tree loopguard default no spanning-tree loopguard default**

**Syntax Description** This command has no arguments or keywords.

**Command Default** Loop guard is disabled.

**Command Modes** Global configuration

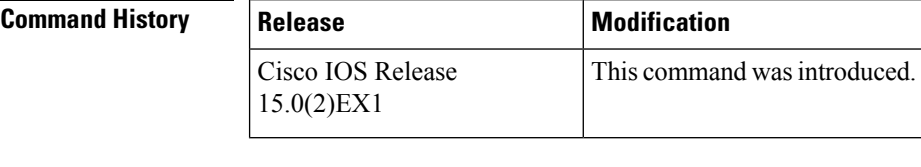

#### **Usage Guidelines** Loop guard provides additional security in the bridge network. Loop guard prevents alternate or root ports from becoming the designated port due to a failure that could lead to a unidirectional link.

Loop guard operates only on ports that are considered point-to-point by the spanning tree.

The individual loop-guard port configuration overrides this command.

### **Examples** This example shows how to enable loop guard:

Device(config)# **spanning-tree loopguard default**

#### **Related Topics**

[spanning-tree](#page-232-0) guard, on page 215

# **spanning-tree mode**

To switch between per-VLAN Spanning Tree+ (PVST+), Rapid-PVST+, and Multiple Spanning Tree (MST) modes, use the **spanning-tree mode** command in global configuration mode. To return to the default settings, use the **no** form of this command.

**spanning-tree mode** {**pvst** | **mst** | **rapid-pvst**} **no spanning-tree mode**

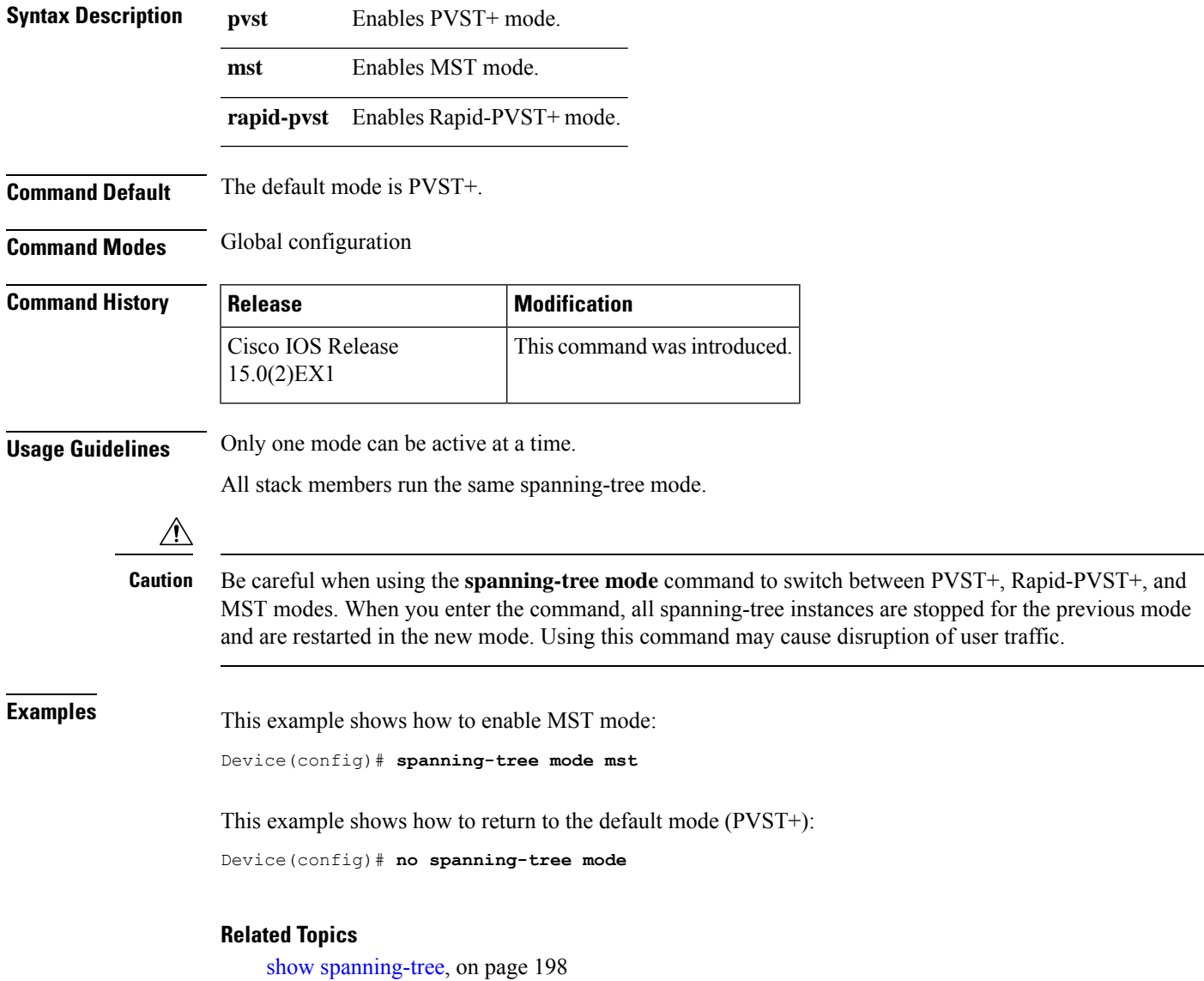

### <span id="page-237-0"></span>**spanning-tree mst configuration**

To enter MST-configuration mode, use the **spanning-tree mst configuration**command in global configuration mode. To return to the default settings, use the **no** form of this command.

#### **spanning-tree mst configuration no spanning-tree mst configuration**

**Syntax Description** This command has no arguments or keywords.

**Command Default** The default value for the Multiple Spanning Tree (MST) configuration is the default value for all its parameters:

- No VLANs are mapped to any MST instance (all VLANs are mapped to the Common and Internal Spanning Tree [CIST] instance).
	- The region name is an empty string.
	- The revision number is 0.

#### **Command Modes** Global configuration

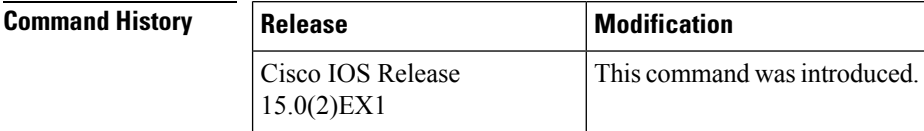

**Usage Guidelines** You can use these commands for MST configuration:

- **abort** Exits the MST region configuration mode without applying configuration changes.
- **exit** Exits the MST region configuration mode and applies all configuration changes.
- **instance** *instance\_id* **vlan** *vlan\_id* Maps VLANs to an MST instance. The range for instance IDs is 1 to 4094. The range for VLANs is 1 to 4094. You can specify a single VLAN identified by a VLAN ID number, a range of VLANs separated by a hyphen, or a series of VLANs separated by a comma.
- **name** *name* Setsthe configuration name. The *name* string is case sensitive and can be up to 32 characters long.
- **no** Negates the instance, name and revision commands or sets them to their defaults.
- **revision** *version* Sets the configuration revision number. The range is 0 to 65535.
- **show** [ **current** | **pending** Displays the current or pending MST region configuration.

In MST mode, a switch stack supports up to 65 MST instances. The number of VLANs that can be mapped to a particular MST instance is unlimited.

For two or more switches to be in the same MST region, they must have the same VLAN mapping, the same configuration name, and the same configuration revision number.

When you map VLANs to an MST instance, the mapping is incremental, and VLANs specified in the command are added to or removed from the VLANs that were previously mapped. To specify a range, use a hyphen; for example, **instance 1 vlan 1-63** maps VLANs 1 to 63 to MST instance 1. To specify a series, use a comma; for example, **instance 1 vlan 10, 20, 30** maps VLANs 10, 20, and 30 to MST instance 1.

All VLANs that are not explicitly mapped to an MST instance are mapped to the common and internal spanning tree (CIST) instance (instance 0) and cannot be unmapped from the CIST by using the**no** form of this command.

Changing an MST-configuration mode parameter can cause connectivity loss. To reduce service disruptions, when you enter MST-configuration mode, make changes to a copy of the current MST configuration. When you have finished editing the configuration, you can apply all the changes at once by using the **exit** keyword, or you can exit the mode without committing any change to the configuration by using the **abort** keyword.

**Examples** This example shows how to enter MST-configuration mode, map VLANs 10 to 20 to MST instance 1, name the region region1, set the configuration revision to 1 and display the pending configuration:

```
Device(config)# spanning-tree mst configuration
Device(config-mst)# instance 1 vlan 10-20
Device(config-mst)# name region1
Device(config-mst)# revision 1
Device(config-mst)# show pending
Pending MST configuration
Name [region1]
Revision 1
Instance Vlans Mapped
-------- ------------------
0 1-9,21-4094
1 10-20
-----------------------------
```
This example shows how to reset the MST configuration to the default settings:

Device(config)# **no spanning-tree mst configuration**

#### **Related Topics**

show [spanning-tree,](#page-215-0) on page 198

### <span id="page-239-0"></span>**spanning-tree mst cost**

To set the path cost of the interface for multiple spanning tree (MST) calculations, use the **spanning-tree mst cost** command in interface configuration mode. To revert to the default value, use the**no** form of this command.

**spanning-tree mst** *instance-id* **cost** *cost* **no spanning-tree mst** *instance-id* **cost**

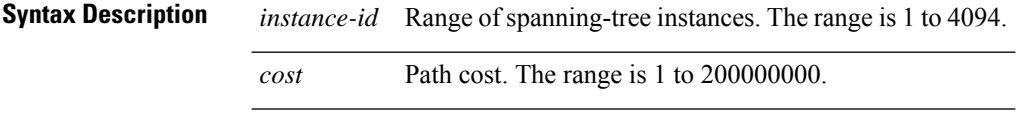

**Command Default** The default path cost is computed from the bandwidth setting of the interface. Default path costs are:

- 1 Gb/s: 20000
- 100 Mb/s: 200000
- 10 Mb/s: 2000000

#### **Command Modes** Interface configuration

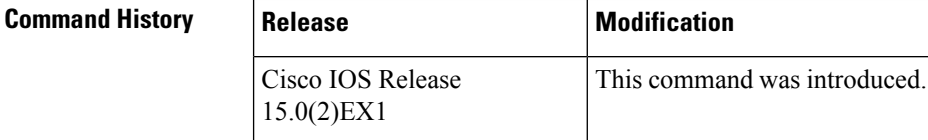

**Usage Guidelines** When you specify a value for the cost argument, higher values indicate higher costs.

**Examples** This example shows how to set the path cost for an interface associated with MST instances 2 and 4 to 50:

> Device(config)# **interface gigabitethernet2/0/1** Device(config-if)# **spanning-tree mst 2,4 cost 250**

#### **Related Topics**

show [spanning-tree,](#page-215-0) on page 198

# <span id="page-240-0"></span>**spanning-tree mst forward-time**

To set the forward-delay timer for MST instances, use the **spanning-tree mst forward-time** command in global configuration mode. To return to the default settings, use the **no** form of this command.

**spanning-tree mst forward-time** *seconds* **no spanning-tree mst forward-time**

**Syntax Description** *seconds* Number of seconds to set the forward-delay timer for all the MST instances. The range is 4 to 30.

**Command Default** The default is 15 seconds.

**Command Modes** Global configuration

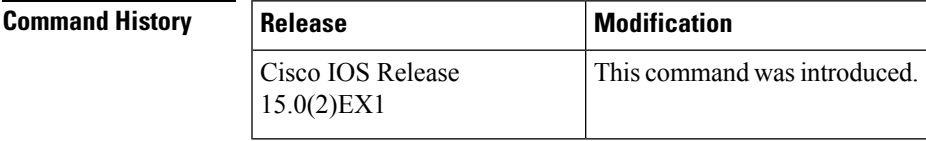

**Examples** This example shows how to set the forward-delay timer for all MST instances:

Device(config)# **spanning-tree mst forward-time 20**

#### **Related Topics**

[spanning-tree](#page-241-0) mst hello-time, on page 224 [spanning-tree](#page-242-0) mst max-age, on page 225 [spanning-tree](#page-243-0) mst max-hops, on page 226

### <span id="page-241-0"></span>**spanning-tree mst hello-time**

To set the hello-time delay timer, use the **spanning-tree mst hello-time** command in global configuration mode. To return to the default settings, use the **no** form of this command.

**spanning-tree mst hello-time** *seconds* **no spanning-tree mst hello-time**

**Syntax Description** *seconds* Interval, in seconds, between hello BPDUs. The range is 1 to 10. **Command Default** The default is 2. **Command Modes** Global configuration **Command History Release Modification** Cisco IOS Release This command was introduced. 15.0(2)EX1 **Usage Guidelines** If you do not specify the *hello-time* value, the value is calculated from the network diameter. Exercise care when using this command. For most situations, we recommend that you use the **spanning-tree vlan***vlan-id* **rootprimary** and the **spanning-tree vlan***vlan-id* **rootsecondary** global configuration commands to modify the hello time. **Examples** This example shows how to set the hello-time delay timer to 3 seconds: Device(config)# **spanning-tree mst hello-time 3 Related Topics** [spanning-tree](#page-240-0) mst forward-time, on page 223 [spanning-tree](#page-242-0) mst max-age, on page 225

[spanning-tree](#page-243-0) mst max-hops, on page 226

### <span id="page-242-0"></span>**spanning-tree mst max-age**

To set the interval between messagesthat the spanning tree receivesfrom the rootswitch, use the **spanning-tree mst max-age** command in global configuration mode. To return to the default settings, use the **no** form of this command.

**spanning-tree mst max-age** *seconds* **no spanning-tree mst max-age**

**Syntax Description** *seconds* Interval, in seconds, between messages the spanning tree receives from the root switch. The range is 6 to 40. *seconds*

**Command Default** The default is 20.

**Command Modes** Global configuration

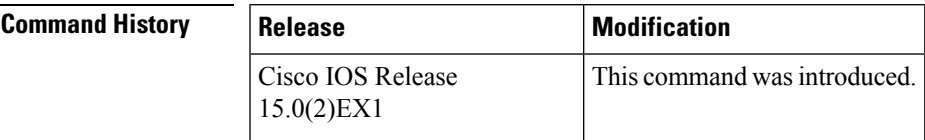

**Examples** This example shows how to set the max-age timer to 40 seconds:

Device(config)# **spanning-tree mst max-age 40**

#### **Related Topics**

show [spanning-tree,](#page-215-0) on page 198 [spanning-tree](#page-240-0) mst forward-time, on page 223 [spanning-tree](#page-241-0) mst hello-time, on page 224 [spanning-tree](#page-243-0) mst max-hops, on page 226

## <span id="page-243-0"></span>**spanning-tree mst max-hops**

To specify the number of possible hops in the region before a bridge protocol data unit (BPDU) is discarded, use the **spanning-tree mst max-hops** command in global configuration mode. To return to the defaultsettings, use the **no** form of this command.

**spanning-tree mst max-hops** *hop-count* **no spanning-tree mst max-hops**

**Syntax Description** *hop-count* Number of possible hops in the region before a BPDU is discarded. The range is 1 to 255.

**Command Default** The default is 20.

**Command Modes** Global configuration

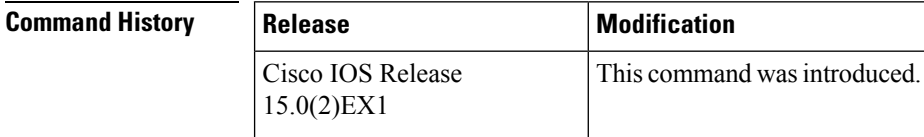

**Examples** This example shows how to set the number of possible hops to 25:

Device(config)# **spanning-tree mst max-hops 25**

#### **Related Topics**

[spanning-tree](#page-240-0) mst forward-time, on page 223 [spanning-tree](#page-241-0) mst hello-time, on page 224 [spanning-tree](#page-242-0) mst max-age, on page 225

# **spanning-tree mst port-priority**

To set the priority for an interface, use the **spanning-tree mstport-priority** command in interface configuration mode. To revert to the default value, use the **no** form of this command.

**spanning-tree mst** *instance-id* **port-priority** *priority* **no spanning-tree mst** *instance-id* **port-priority**

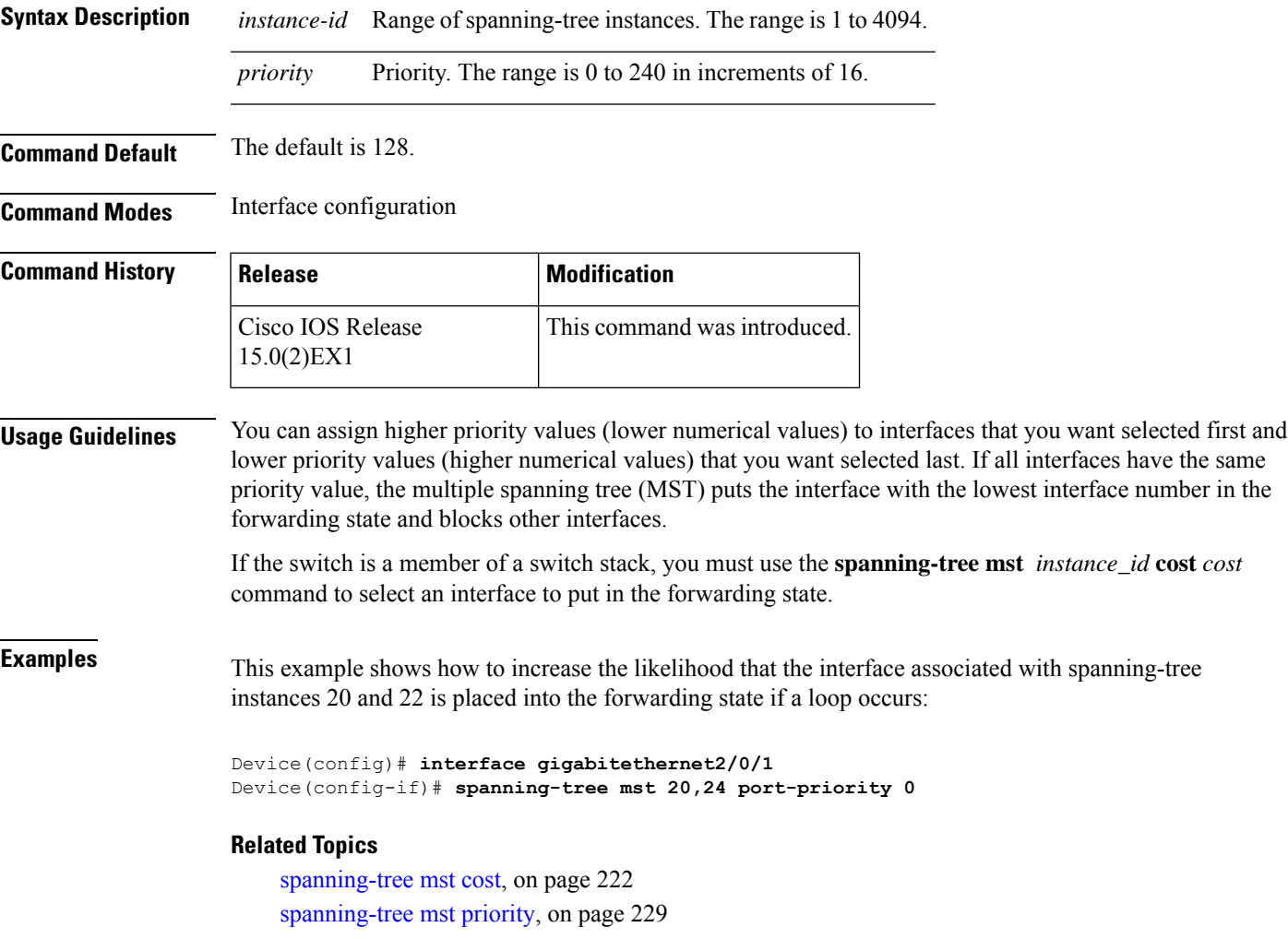

### **spanning-tree mst pre-standard**

To configure a port to transmit only prestandard bridge protocol data units (BPDUs), use the **spanning-tree mst pre-standard** command in interface configuration mode. To return to the default settings, use the **no** form of this command.

**spanning-tree mst pre-standard no spanning-tree mst pre-standard**

**Syntax Description** This command has no arguments or keywords.

**Command Default** The default is to automatically detect prestandard neighbors.

**Command Modes** Interface configuration

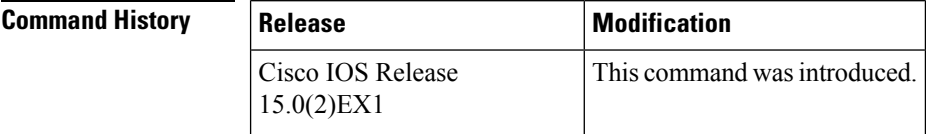

**Usage Guidelines** The port can accept both prestandard and standard BPDUs. If the neighbor types are mismatched, only the common and internal spanning tree (CIST) runs on this interface.

If a switch port is connected to a switch running prestandard Cisco IOS software, you must use the **spanning-tree mst pre-standard** interface configuration command on the port. If you do not configure the port to send only prestandard BPDUs, the Multiple STP (MSTP) performance might diminish. **Note**

When the port is configured to automatically detect prestandard neighbors, the prestandard flag always appears in the **show spanning-tree mst** commands.

**Examples** This example shows how to configure a port to transmit only prestandard BPDUs:

Device(config-if)# **spanning-tree mst pre-standard**

#### **Related Topics**

[spanning-tree](#page-223-0) bpdufilter, on page 206 [spanning-tree](#page-225-0) bpduguard, on page 208 spanning-tree portfast edge (interface [configuration\),](#page-256-0) on page 239

# <span id="page-246-0"></span>**spanning-tree mst priority**

To set the bridge priority for an instance, use the **spanning-tree mstpriority** command in global configuration mode. To return to the default setting, use the **no** form of this command.

**spanning-tree mst** *instance* **priority** *priority* **no spanning-tree mst priority**

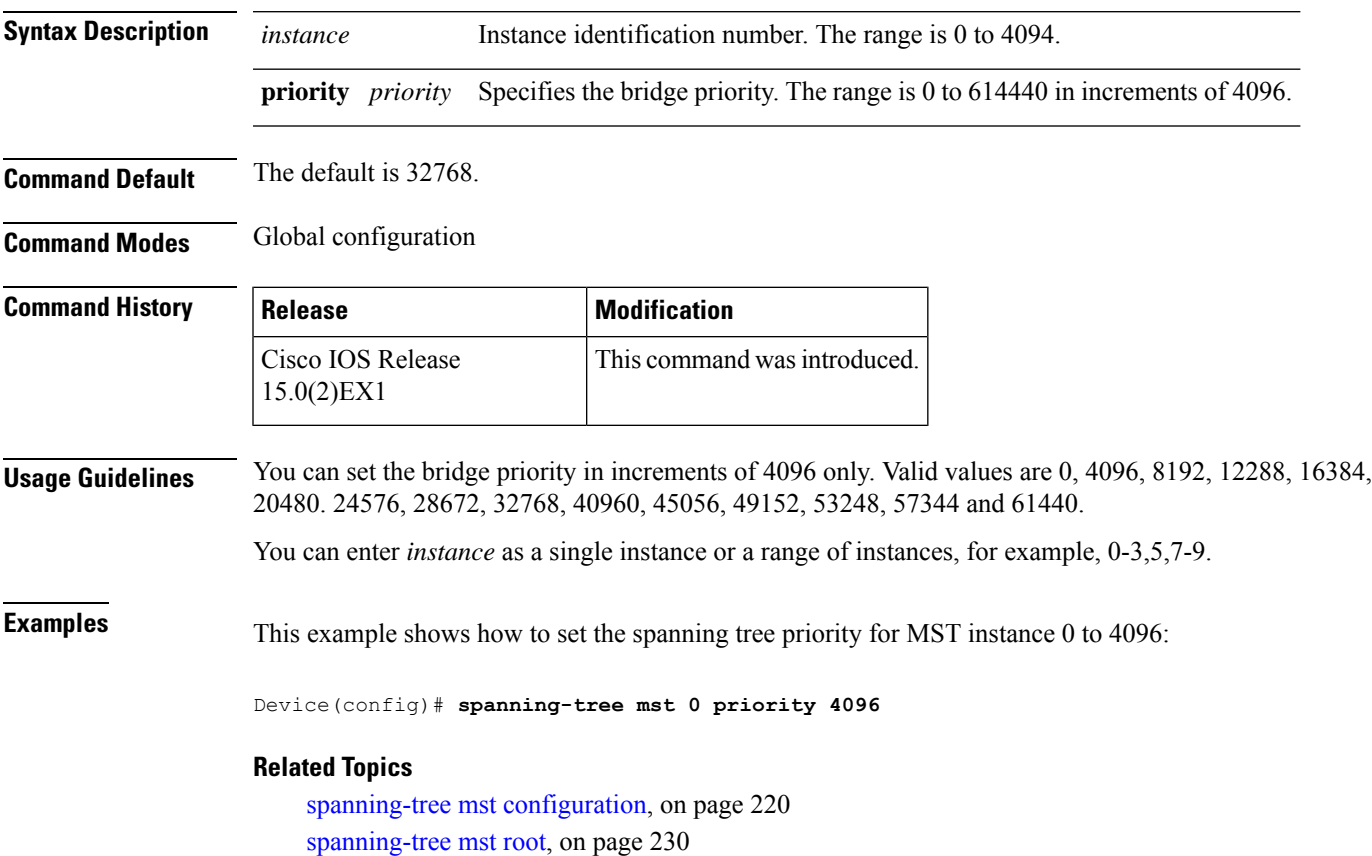

# <span id="page-247-0"></span>**spanning-tree mst root**

To designate the primary and secondary root switch and set the timer value for an instance, use the **spanning-tree mst root** command in global configuration mode. To return to the default settings, use the **no** form of this command.

**spanning-tree mst** *instance* **root** {**primary** | **secondary**} **no spanning-tree mst** *instance* **root**

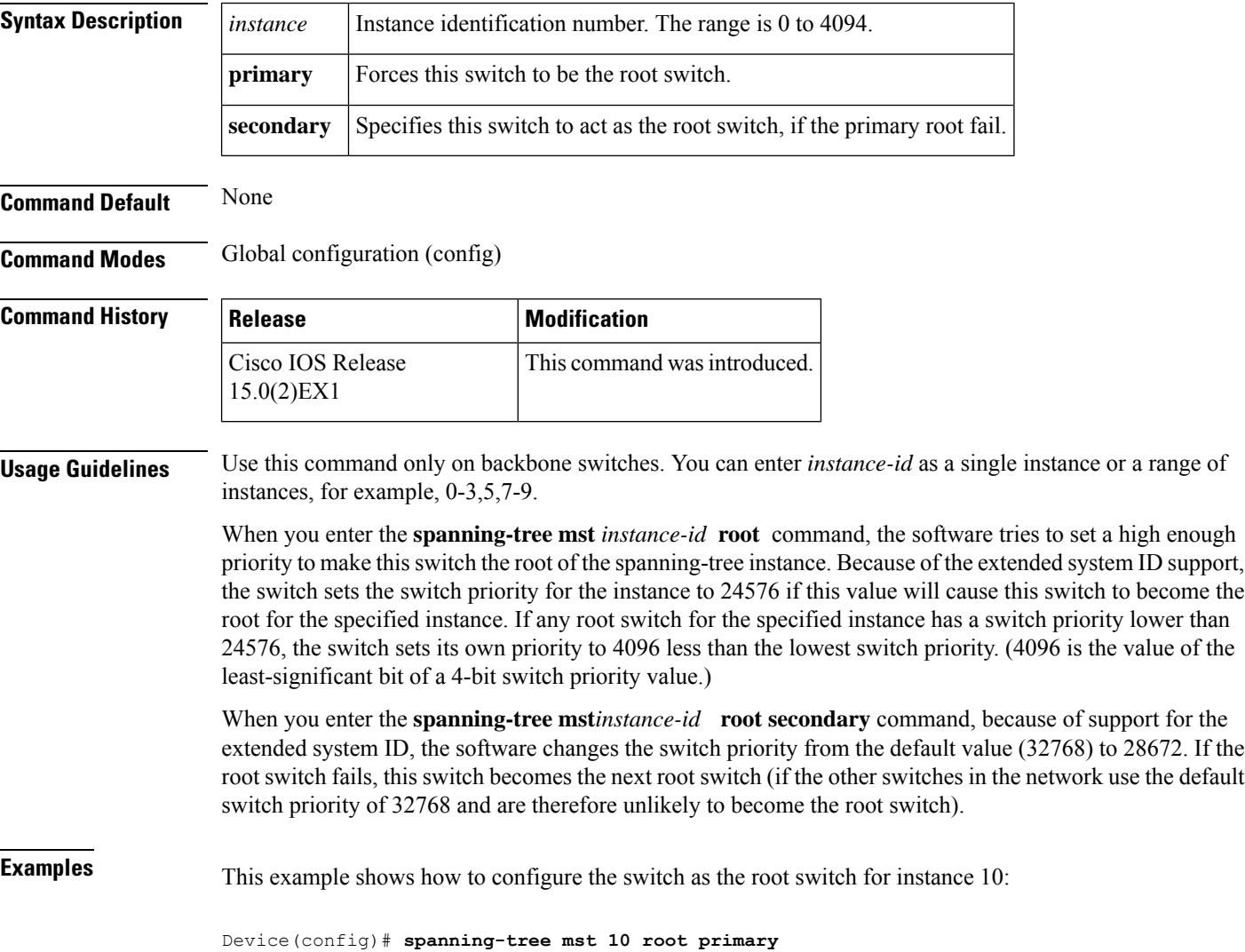

## <span id="page-248-0"></span>**spanning-tree mst simulate pvst (global configuration)**

To enable PVST + simulation globally, use the **spanning-tree mst simulate pvst global** command. This is enabled by default. To disable PVST+ simulation, use the **no** form of this command.

**spanning-tree mst simulate pvst global no spanning-tree mst simulate pvst global**

**Syntax Description** This command has no arguments or keywords.

**Command Default** PVST+ simulation is enabled by default.

**Command Modes** Global configuration mode

**Command History Release Modification** 3.8.0E and 15.2.(4)E Support for the command wasintroduced.

**Usage Guidelines** This feature configures MST switches (in the same region) to seamlessly interact with PVST+ switches. Use the **show spanning-tree summary** command to see if the feature is enabled.

To enable PVST+ simulation on a port, see **spanning-tree mst simulate pvst (interface configuration)**.

#### **Example**

The following example shows the spanning tree summary when PVST+ simulation is enabled in the MSTP mode:

```
Device# show spanning-tree summary
Switch is in mst mode (IEEE Standard)
Root bridge for: MST0
EtherChannel misconfig guard is enabled
Extended system ID is enabled
Portfast Default is disabled
PortFast BPDU Guard Default is disabled
Portfast BPDU Filter Default is disabled
Loopguard Default is disabled
UplinkFast is disabled
BackboneFast is disabled
Pathcost method used is long
PVST Simulation Default is enabled
Name Blocking Listening Learning Forwarding STP Active
---------------------- -------- --------- -------- ---------- ----------
MST0 2 0 0 0 2
                 ---------------------- -------- --------- -------- ---------- ----------
1 mst 2 0 0 0 2
```
The following example shows the spanning tree summary when the switch is not in MSTP mode, that is, the switch is in PVST or Rapid-PVST mode. The output string displays the current STP mode:

```
Device# show spanning-tree summary
Switch is in rapid-pvst mode
Root bridge for: VLAN0001, VLAN2001-VLAN2002
EtherChannel misconfig guard is enabled
```
Extended system ID is enabled Portfast Default is disabled PortFast BPDU Guard Default is disabled Portfast BPDU Filter Default is disabled Loopguard Default is disabled UplinkFast is disabled BackboneFast is disabled Pathcost method used is short PVST Simulation Default is enabled but inactive in rapid-pvst mode Name Blocking Listening Learning Forwarding STP Active ---------------------- -------- --------- -------- ---------- ---------- VLAN0001 2 0 0 0 2 VLAN2001 2 0 0 0 2 VLAN2002 2 0 0 0 2 ---------------------- -------- --------- -------- ---------- ---------- 3 vlans 6 0 0 0 6

#### **Related Topics**

spanning-tree mst simulate pvst (interface [configuration\)](#page-250-0) , on page 233 show [spanning-tree,](#page-215-0) on page 198

## <span id="page-250-0"></span>**spanning-tree mst simulate pvst (interface configuration)**

To enable PVST + simulation on a port, use the **spanning-tree mst simulate pvst** command in the interface configuration mode. This is enabled by default. To disable PVST+ simulation, use the **no** form of this command, or enter the **spanning-tree mst simulate pvst disable** command.

#### **spanning-tree mst simulate pvst [disable] no spanning-tree mst simulate pvst**

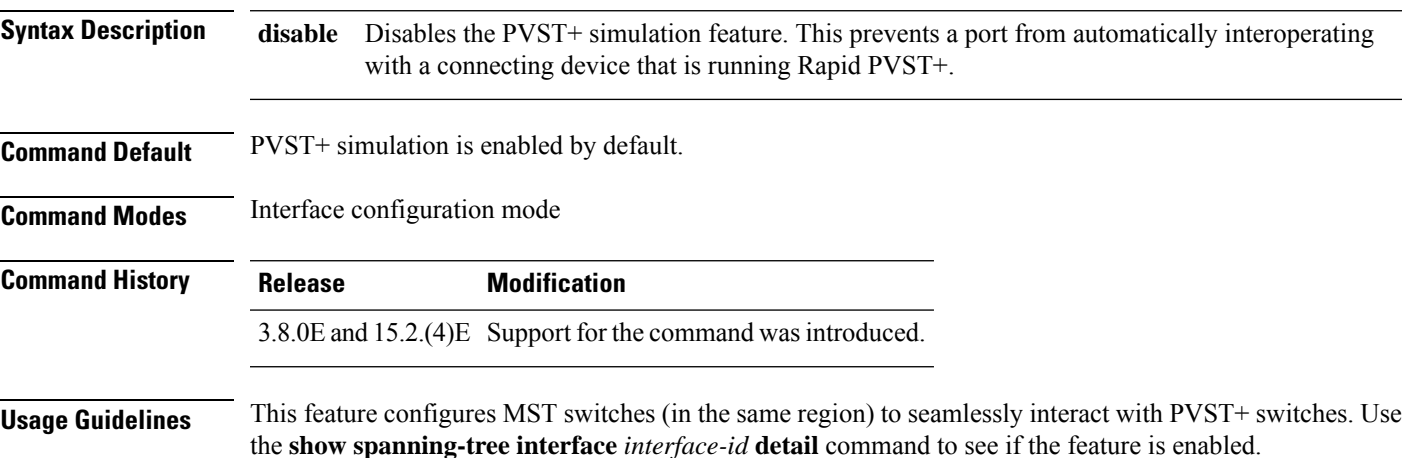

To enable PVST+ simulation globally, see **spanning-tree mst simulate pvst global**.

#### **Example**

The following example shows the interface details when PVST+ simulation is explicitly enabled on the port:

```
Device# show spanning-tree interface gi3/13 detail
Port 269 (GigabitEthernet3/13) of VLAN0002 is forwarding
Port path cost 4, Port priority 128, Port Identifier 128.297.
Designated root has priority 32769, address 0013.5f20.01c0
Designated bridge has priority 32769, address 0013.5f20.01c0
Designated port id is 128.297, designated path cost 0
Timers: message age 0, forward delay 0, hold 0
Number of transitions to forwarding state: 1
Link type is point-to-point by default
PVST Simulation is enabled
BPDU: sent 132, received 1
```
The following example shows the interface details when the PVST+ simulation feature is disabled and a PVST Peer inconsistency has been detected on the port:

```
Device# show spanning-tree interface gi3/13 detail
Port 269 (GigabitEthernet3/13) of VLAN0002 is broken (PVST Peer Inconsistent)
Port path cost 4, Port priority 128, Port Identifier 128.297.
Designated root has priority 32769, address 0013.5f20.01c0
Designated bridge has priority 32769, address 0013.5f20.01c0
Designated port id is 128.297, designated path cost 0
Timers: message age 0, forward delay 0, hold 0
```

```
Number of transitions to forwarding state: 1
Link type is point-to-point by default
PVST Simulation is disabled
BPDU: sent 132, received 1
```
#### **Related Topics**

spanning-tree mst simulate pvst (global [configuration\),](#page-248-0) on page 231 show [spanning-tree,](#page-215-0) on page 198
## **spanning-tree pathcost method**

To set the default path-cost calculation method, use the **spanning-tree pathcost method** command in global configuration mode. To return to the default settings, use the **no** form of this command.

**spanning-tree pathcost method** {**long** | **short**} **no spanning-tree pathcost method**

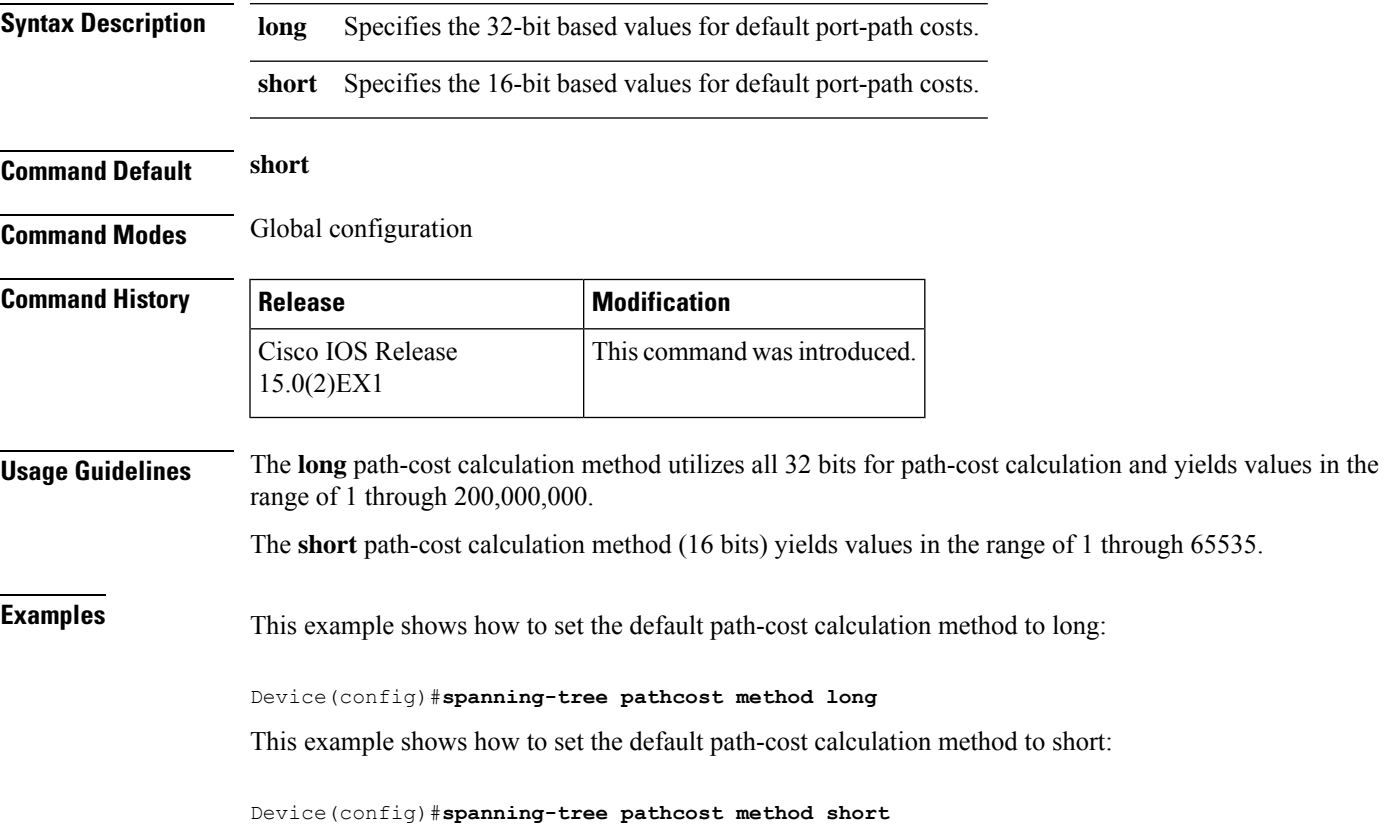

**Consolidated Platform Command Reference, Cisco IOS Release 15.2(7)E (Catalyst 2960-XR Switches)**

### **spanning-tree port-priority**

To configure an interface priority when two bridges tie for position as the root bridge, use the **spanning**-**treeport**-**priority** command in interface configuration mode. To return to the default value, use the **no** form of this command.

**spanning-tree** [{**vlan** *vlan-id*}] **port-priority** *port-priority* **no spanning-tree** [{**vlan** *vlan-id*}] **port-priority**

**Syntax Description** vlan vlan-id (Optional) Specifies the VLAN range associated with the spanning-tree instance. The range is 1 to 4094. The port priority in increments of sixteen. The range is 0 to 240. *port-priority*

The default is 128.

**Command Default** The port priority is 128.

**Command Modes** Interface configuration

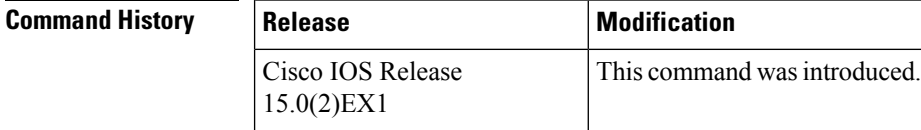

**Usage Guidelines** The priority you set breaks the tie.

**Examples** The following example shows how to increase the likelihood that a port will be put in the forwarding state if a loop occurs:

```
Device(config)# interface gigabitethernet2/0/2
Device(config-if)# spanning-tree vlan 20 port-priority 0
```
## <span id="page-254-0"></span>**spanning-tree portfast edge (global configuration)**

To enable bridge protocol data unit (BPDU) filtering on PortFast edge-enabled interfaces, the BDPU guard feature on PortFast edge-enabled interfaces, or the PortFast edge feature on all nontrunking interfaces, use the **spanning-tree portfast edge** command in global configuration mode. To return to the default settings, use the **no** form of this command.

**spanning-tree portfast edge** {**bpdufilter default** | **bpduguard default** | **default**} **no portfast edge** {**bpdufilter default** | **bpduguard default** | **default**}

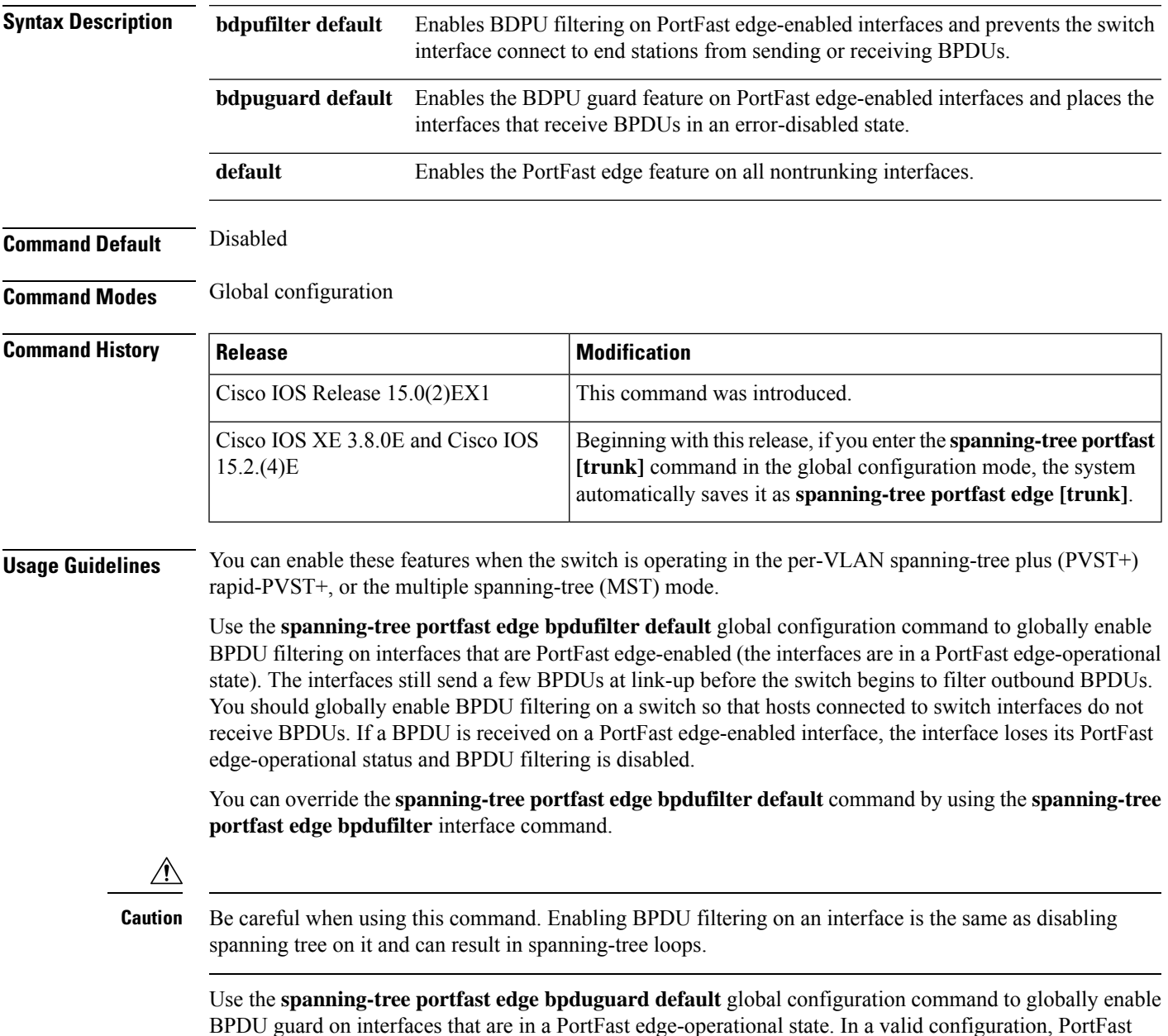

edge-enabled interfaces do not receive BPDUs. Receiving a BPDU on a PortFast edge-enabled interface signals an invalid configuration, such as the connection of an unauthorized device, and the BPDU guard feature puts the interface in the error-disabled state. The BPDU guard feature provides a secure response to invalid configurations because you must manually put the interface back in service. Use the BPDU guard feature in a service-provider network to prevent an access port from participating in the spanning tree.

You can override the **spanning-treeportfast edgebpduguarddefault** command by using the **spanning-tree portfast edge bpduguard** interface command.

Use the **spanning-tree portfast edge default** command to globally enable the PortFast edge feature on all nontrunking interfaces. Configure PortFast edge only on interfaces that connect to end stations; otherwise, an accidental topology loop could cause a data packet loop and disrupt switch and network operation. A PortFast edge-enabled interface moves directly to the spanning-tree forwarding state when linkup occurs; it does not wait for the standard forward-delay time.

You can override the **spanning-tree portfast edge default** global configuration command by using the **spanning-tree portfast edge** interface configuration command. You can use the **no spanning-tree portfast edge default** global configuration command to disable PortFast edge on all interfaces unless they are individually configured with the **spanning-tree portfast edge** interface configuration command.

**Examples** This example shows how to globally enable BPDU filtering by default:

Device(config)# **spanning-tree portfast edge bpdufilter default**

This example shows how to globally enable the BDPU guard feature by default:

Device(config)# **spanning-tree portfast edge bpduguard default**

This example shows how to globally enable the PortFast feature on all nontrunking interfaces:

Device(config)# **spanning-tree portfast edge default**

## **spanning-tree portfast edge (interface configuration)**

To enable PortFast edge mode where the interface is immediately put into the forwarding state upon linkup without waiting for the timer to expire, use the **spanning-tree portfast edge** command in interface configuration mode. To return to the default settings, use the **no** form of this command.

**spanning-tree portfast edge** [{**disable** | **trunk**}] **no spanning-tree portfast edge**

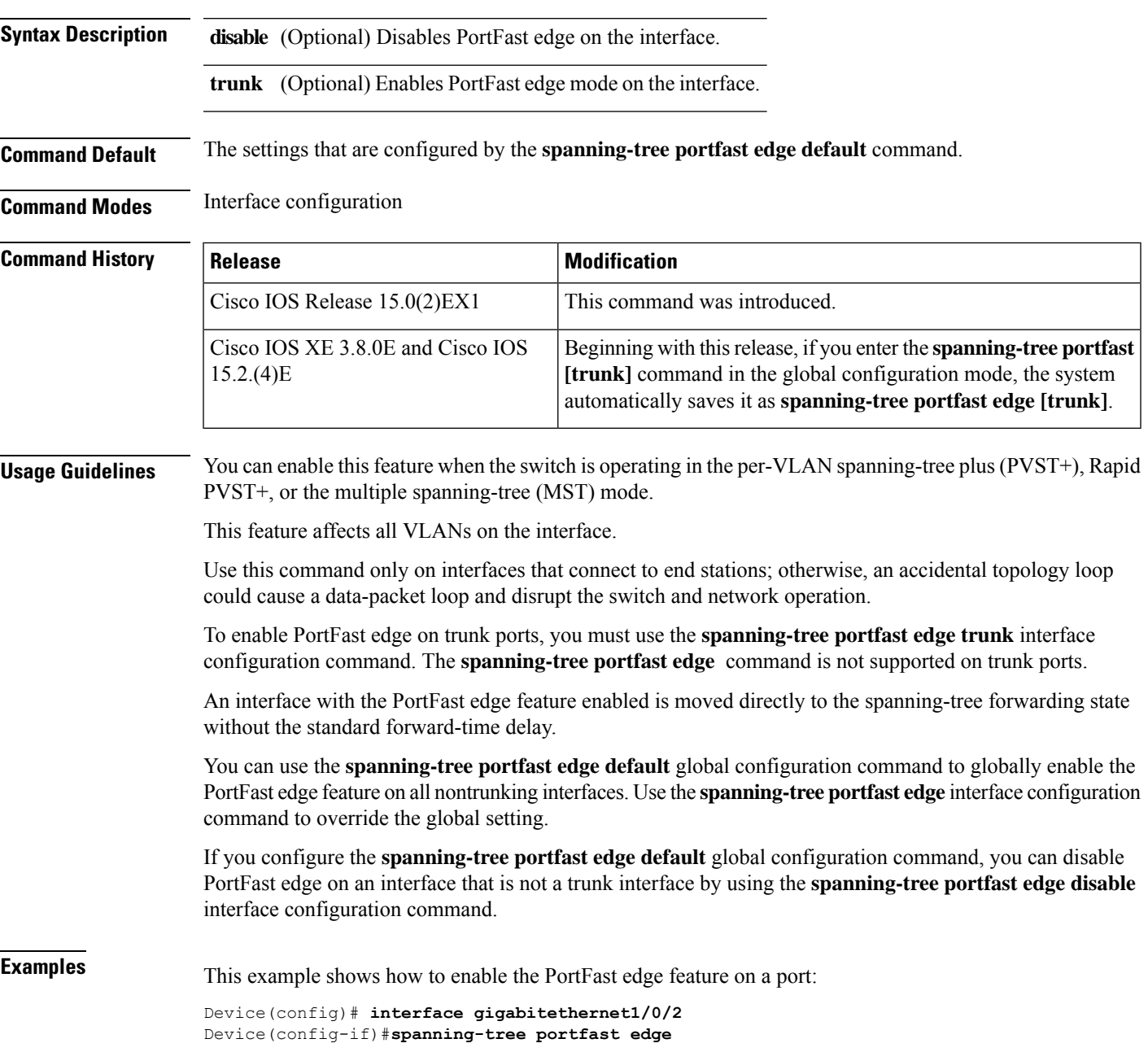

#### **Related Topics**

[spanning-tree](#page-223-0) bpdufilter, on page 206 [spanning-tree](#page-225-0) bpduguard, on page 208 [spanning-tree](#page-226-0) bridge assurance, on page 209 spanning-tree portfast edge (global [configuration\),](#page-254-0) on page 237

## **spanning-tree transmit hold-count**

To specify the transmit hold count, use the **spanning-tree transmit hold-count** command in global configuration mode. To return to the default settings, use the **no** form of this command.

**spanning-tree transmit hold-count** *value* **no spanning-tree transmit hold-count**

**Syntax Description** *value* Number of bridge protocol data units (BPDUs) sent every second. The range is 1 to 20.

**Command Default** The default is 6.

**Command Modes** Global configuration

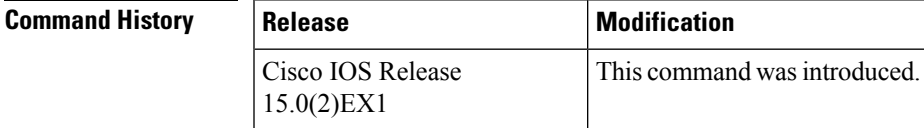

**Usage Guidelines** This command is supported on all spanning-tree modes.

The transmit hold count determines the number of BPDUs that can be sent before pausing for 1 second.

Increasing the transmit-hold count value can have a significant impact on CPU utilization, especially in Rapid Per-VLAN Spanning Tree (PVST+) mode. Decreasing this value might result in slow convergence. We recommend that you used the default setting. **Note**

**Examples** This example shows how to specify the transmit hold count 8:

Device(config)# **spanning-tree transmit hold-count 8**

## **spanning-tree uplinkfast**

To enable UplinkFast, use the **spanning-tree uplinkfast** command in global configuration mode. To disable UplinkFast, use the **no** form of this command.

#### **spanning-tree uplinkfast** [**max-update-rate** *packets-per-second*] **no spanning-tree uplinkfast** [**max-update-rate**]

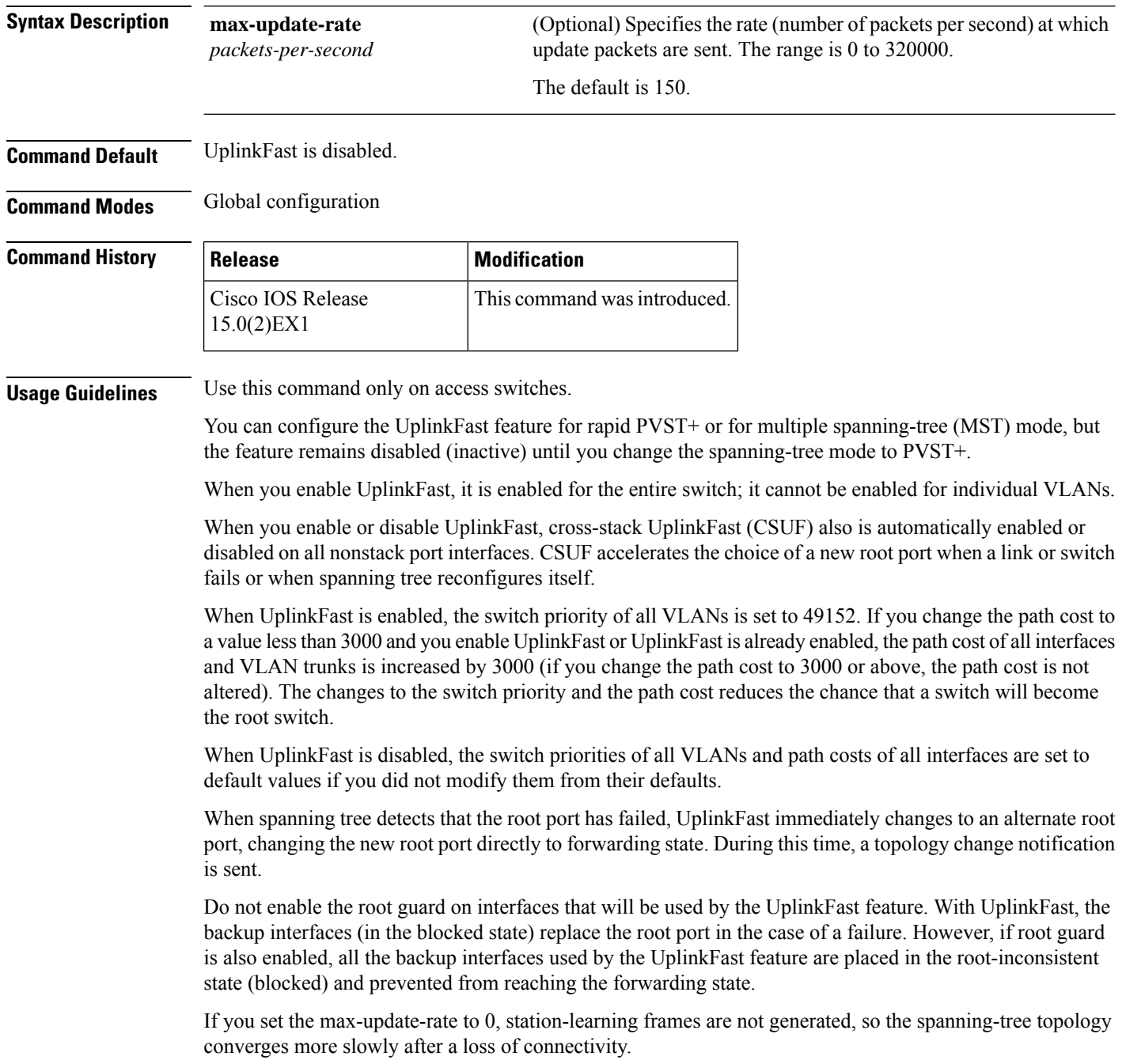

#### **Examples** This example shows how to enable UplinkFast and set the maximum rate to 200 packets per second:

Device(config)# **spanning-tree uplinkfast max-update-rate 200**

#### **Related Topics**

show [spanning-tree,](#page-215-0) on page 198 [spanning-tree](#page-261-0) vlan, on page 244

## <span id="page-261-0"></span>**spanning-tree vlan**

To configure Spanning Tree Protocol (STP) on a per-virtual LAN (VLAN) basis, use the **spanning-tree vlan** command in global configuration mode. To return to the default settings, use the **no** form of this command.

**spanning-tree vlan** *vlan-id* [{**forward-time** *seconds* | **hello-time** *seconds* | **max-age** *seconds* | **priority** *priority* | [**root** {**primary** | **secondary**} [**diameter** *net-diameter*]]}] **no spanning-tree vlan** *vlan-id* [{**forward-time** | **hello-time** | **max-age** | **priority** | **root**}]

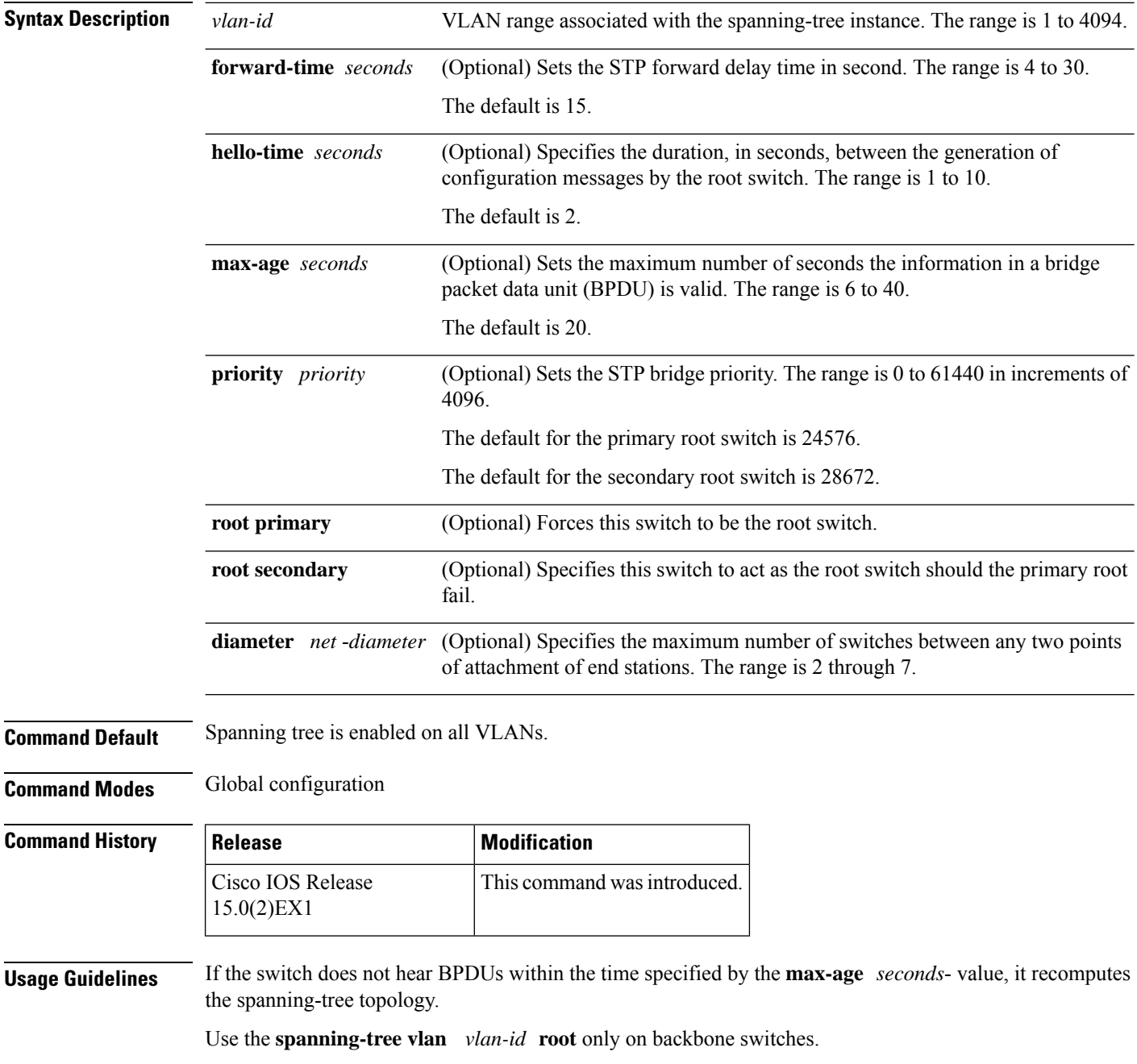

The **spanning-tree vlan** *vlan-id* **rootsecondary** command altersthisswitch's priority from 32768 to 28672. If the root switch should fail, this switch becomes the next root switch.  $\sqrt{N}$ **Caution** We do not recommend disabling spanning tree, even in a topology that is free of physical loops. Spanning tree is a safeguard against misconfigurations and cabling errors. Do not disable spanning tree in a VLAN without ensuring that there are no physical loops present in the VLAN. **Examples** The following example shows how to enable spanning tree on VLAN 200: Device(config)# **spanning-tree vlan 200** The following example shows how to configure the switch as the root switch for VLAN 10 with a network diameter of 4: Device(config)# **spanning-tree vlan 10 root primary diameter 4** The following example shows how to configure the switch as the secondary root switch for VLAN 10 with a network diameter of 4: Device(config)# **spanning-tree vlan 10 root secondary diameter 4**

#### **Related Topics**

show [spanning-tree,](#page-215-0) on page 198

## <span id="page-263-0"></span>**switchport access vlan**

To configure a port as a static-access or dynamic-access port, use the **switchport access vlan** command in interface configuration mode. To reset the access mode to the default VLAN mode, use the **no** form of this command.

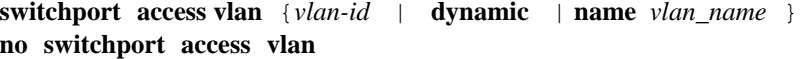

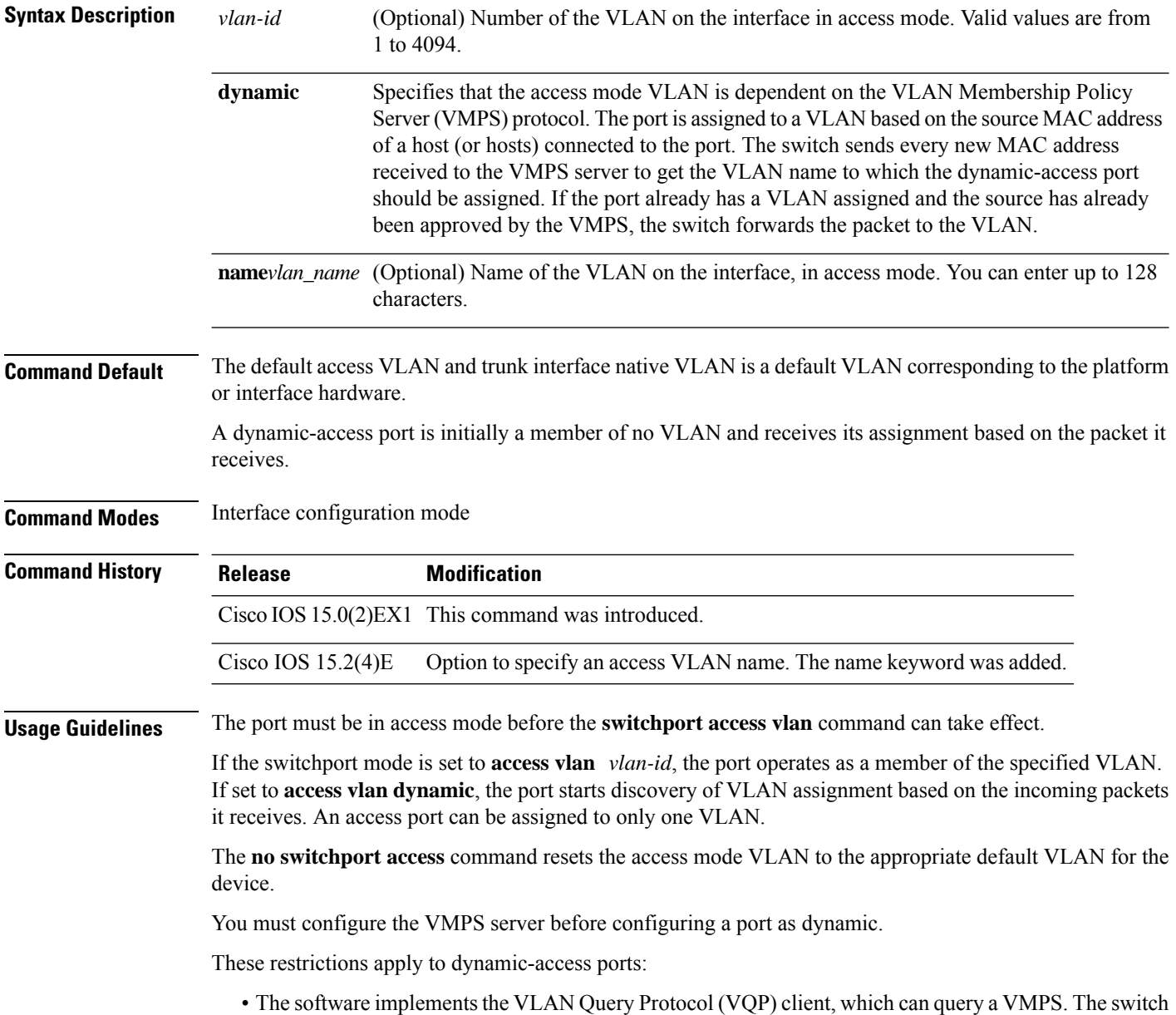

cannot be a VMPS. You must configure the server before configuring a port configured as dynamic.

- Use dynamic-access ports only to connect end stations. Connecting them to switches or routers (that use bridging protocols) can cause a loss of connectivity.
- Configure the network so that STP does not put the dynamic-access port into an STP blocking state. The Port Fast feature is automatically enabled on dynamic-access ports.
- Dynamic-access ports can only be in one VLAN and do not use VLAN tagging.
- Dynamic-access ports cannot be configured as
	- Members of an EtherChannel port group (dynamic-access ports cannot be grouped with any other port, including other dynamic ports).
	- Source or destination ports in a static address entry.
	- Monitor ports.

You can verify your setting by entering the **show interfaces** *vlan-id* **switchport** privileged EXEC command and examining information in the Administrative Mode and Operational Mode rows.

Before you configure the**switchport access vlan name** command, note the following:

- The VLAN ID and VLAN name association should be configured and present in the VLAN database (See example below).
- Different switches can have a different ID for the same name. The VLAN name is internally converted to the VLAN ID.

#### **Examples**

This command is not used on platforms that do not support Cisco-routed ports. All physical ports on such platforms are assumed to be Layer 2-switched interfaces. **Note**

This example show how to first populate the VLAN database by associating a VLAN ID with a VLAN name, and then configure the VLAN (using the name) on an interface, in the access mode: You can also verify your configuration by entering the **show interfaces** *interface-id* **switchport** in privileged EXEC command and examining information in the Access Mode VLAN: row.

Part 1 - Making the entry in the VLAN database:

```
Device# configure terminal
Device(config)# vlan 33
Device(config-vlan)# name test
Device(config-vlan)# end
Device#
```
Part 2 - Checking the VLAN database

```
Device # show vlan id 33
VLAN Name Status Ports
---- -------------------------------- --------- -------------------------------
33 test active
VLAN Type SAID MTU Parent RingNo BridgeNo Stp BrdgMode Trans1 Trans2
---- ----- ---------- ----- ------ ------ -------- ---- -------- ------ ------
33 enet 100033 1500 - - - - - - - 0 0
Remote SPAN VLAN
```
---------------- Disabled Primary Secondary Type Ports ------- --------- -------------- ------------------------------------------

Part 3 - Setting the VLAN on the interface, by using the vlan name 'test'.

```
Device # configure terminal
Device(config)# interface GigabitEthernet5/1
Device(config-if)# switchport mode access
Device(config-if)# switchport access vlan name test
Device(config-if)# end
Device#
```
#### Part 4 - Verifying running-config

```
Device # show running-config interface GigabitEthernet5/1
Building configuration...
Current configuration : 113 bytes
!
interface GigabitEthernet5/1
switchport access vlan 33
switchport mode access
Switch#
```
Part 5 - Also can be verified in interface switchport

```
Device # show interface GigabitEthernet5/1 switchport
Name: Gi5/1
Switchport: Enabled
Administrative Mode: static access
Operational Mode: static access
Administrative Trunking Encapsulation: dot1q
Operational Trunking Encapsulation: native
Negotiation of Trunking: Off
Access Mode VLAN: 33 (test)
Trunking Native Mode VLAN: 1 (default)
Administrative Native VLAN tagging: enabled
Voice VLAN: None
Administrative private-vlan host-association: none
Administrative private-vlan mapping: none
Administrative private-vlan trunk native VLAN: none
Administrative private-vlan trunk Native VLAN tagging: enabled
Administrative private-vlan trunk encapsulation: dot1q
Administrative private-vlan trunk normal VLANs: none
Administrative private-vlan trunk associations: none
Administrative private-vlan trunk mappings: none
Operational private-vlan: none
Trunking VLANs Enabled: ALL
Pruning VLANs Enabled: 2-1001
Capture Mode Disabled
Capture VLANs Allowed: ALL
Unknown unicast blocked: disabled
Unknown multicast blocked: disabled
Appliance trust: none
Switch#
```
#### **Related Topics**

[switchport](#page-266-0) mode, on page 249

## <span id="page-266-0"></span>**switchport mode**

To configure the VLAN membership mode of a port, use the **switchport mode** command in interface configuration mode. To reset the mode to the appropriate default for the device, use the **no** form of this command.

**switchport mode** {**access** | **dot1q-tunnel** | **dynamic** {**auto** | **desirable** } | **private-vlan** | **trunk**} **no switchport mode** {**access** | **dot1q-tunnel** | **dynamic** {**auto** | **desirable** } | **private-vlan** | **trunk**}

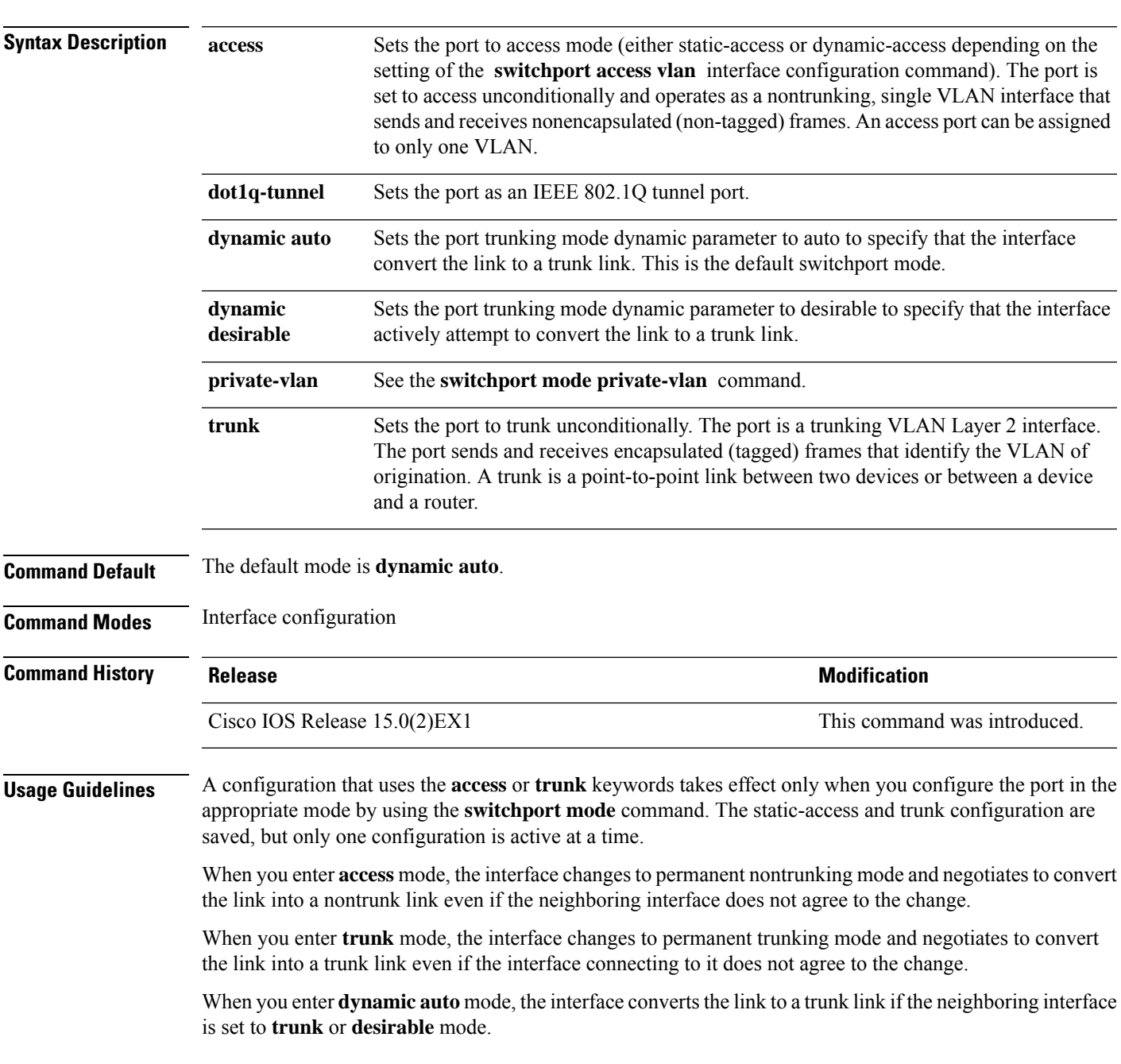

When you enter **dynamic desirable** mode, the interface becomes a trunk interface if the neighboring interface is set to **trunk**, **desirable**, or **auto** mode.

To autonegotiate trunking, the interfaces must be in the same VLAN Trunking Protocol (VTP) domain. Trunk negotiation is managed by the Dynamic Trunking Protocol (DTP), which is a point-to-point protocol. However, some internetworking devices might forward DTP frames improperly, which could cause misconfigurations. To avoid this, you should configure interfaces connected to devices that do not support DTP to not forward DTP frames, which turns off DTP.

- If you do not intend to trunk across those links, use the **switchport mode access** interface configuration command to disable trunking.
- To enable trunking to a device that does notsupport DTP, use the **switchport mode trunk**and **switchport nonegotiate** interface configuration commands to cause the interface to become a trunk but to not generate DTP frames.

When you enter **dot1q-tunnel**, the port is set unconditionally as an IEEE 802.1Q tunnel port.

Access ports, trunk ports, and tunnel ports are mutually exclusive.

Any IEEE 802.1Q encapsulated IP packets received on a tunnel port can be filtered by MAC access control lists (ACLs), but not by IP ACLs. This is because the device does not recognize the protocol inside the IEEE 802.1Q header. This restriction applies to router ACLs, port ACLs, and VLAN maps.

Configuring a port as an IEEE 802.1Q tunnel port has these limitations:

- IP routing and fallback bridging are not supported on tunnel ports.
- Tunnel ports do not support IP ACLs.
- If an IP ACL is applied to a trunk port in a VLAN that includes tunnel ports, or if a VLAN map is applied to a VLAN that includes tunnel ports, packets received from the tunnel port are treated as non-IP packets and are filtered with MAC access lists.
- Layer 3 quality of service (QoS) ACLs and other QoS features related to Layer 3 information are not supported on tunnel ports.

For more information about configuring IEEE 802.1Q tunnel ports, see the software configuration guide for this release.

The IEEE 802.1x feature interacts with switchport modes in these ways:

- If you try to enable IEEE 802.1x on a trunk port, an error message appears, and IEEE 802.1x is not enabled. If you try to change the mode of an IEEE 802.1x-enabled port to trunk, the port mode is not changed.
- If you try to enable IEEE 802.1x on a port set to **dynamic auto** or **dynamic desirable**, an error message appears, and IEEE 802.1x is not enabled. If you try to change the mode of an IEEE 802.1x-enabled port to **dynamic auto** or **dynamic desirable**, the port mode is not changed.
- If you try to enable IEEE 802.1x on a dynamic-access (VLAN Query Protocol [VQP]) port, an error message appears, and IEEE 802.1x is not enabled. If you try to change an IEEE 802.1x-enabled port to dynamic VLAN assignment, an error message appears, and the VLAN configuration is not changed.

You can verify your settings by entering the **show interfaces** *interface-id* **switchport** privileged EXEC command and examining information in the *Administrative Mode* and *Operational Mode* rows.

**Examples** This example shows how to configure a port for access mode: Device(config)# **interface gigabitethernet2/0/1** Device(config-if)# **switchport mode access**

This example shows how to set the port to dynamic desirable mode:

```
Device(config)# interface gigabitethernet2/0/1
Device(config-if)# switchport mode dynamic desirable
```
This example shows how to configure a port for trunk mode:

```
Device(config)# interface gigabitethernet2/0/1
Device(config-if)# switchport mode trunk
```
This example shows how to configure a port as an IEEE 802.1Q tunnel port:

```
Device(config)# interface gigabitethernet2/0/1
Device(config-if)# switchport mode dot1q-tunnel
```
#### **Related Topics**

[switchport](#page-263-0) access vlan, on page 246

### **switchport nonegotiate**

To specify that Dynamic Trunking Protocol (DTP) negotiation packets are not sent on the Layer 2 interface, use the **switchport nonegotiate** command in interface configuration mode. Use the **no** form of this command to return to the default setting.

#### **switchport nonegotiate no switchport nonegotiate**

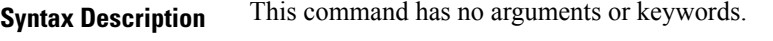

**Command Default** The default is to use DTP negotiation to learn the trunking status.

**Command Modes** Interface configuration

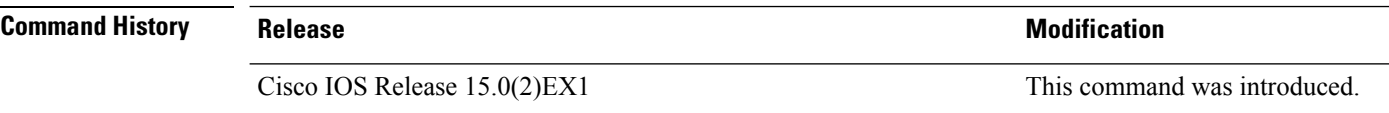

**Usage Guidelines** The **no switchport nonegotiate** command removes nonegotiate status.

This command is valid only when the interface switchport mode is access or trunk (configured by using the **switchport mode access** or the **switchport mode trunk** interface configuration command). This command returns an error if you attempt to execute it in dynamic (auto or desirable) mode.

Internetworking devices that do not support DTP might forward DTP frames improperly and cause misconfigurations. To avoid this problem, turn off DTP by using the **switchport nonegotiate** command to configure the interfaces connected to devices that do not support DTP to not forward DTP frames.

When you enter the **switchport nonegotiate** command, DTP negotiation packets are not sent on the interface. The device does or does not trunk according to the **mode** parameter: **access** or **trunk.**

- If you do not intend to trunk across those links, use the **switchport mode access** interface configuration command to disable trunking.
- To enable trunking on a device that does notsupport DTP, use the **switchport mode trunk**and **switchport nonegotiate** interface configuration commands to cause the interface to become a trunk but to not generate DTP frames.

This example shows how to cause a port to refrain from negotiating trunking mode and to act as a trunk or access port (depending on the mode set):

```
Device(config)# interface gigabitethernet2/0/1
Device(config-if)# switchport nonegotiate
```
You can verify your setting by entering the **show interfaces** *interface-id* **switchport** privileged EXEC command.

#### **Related Topics**

[switchport](#page-266-0) mode, on page 249

## <span id="page-270-0"></span>**udld**

 $\overline{\phantom{a}}$ 

To enable aggressive or normal mode in the UniDirectional Link Detection (UDLD) and to set the configurable message timer time, use the **udld** command in global configuration mode. To disable aggressive or normal mode UDLD on all fiber-optic ports, use the **no** form of the command.

**udld** {**aggressive** | **enable** | **message time** *message-timer-interval*} **no udld** {**aggressive** | **enable** | **message**}

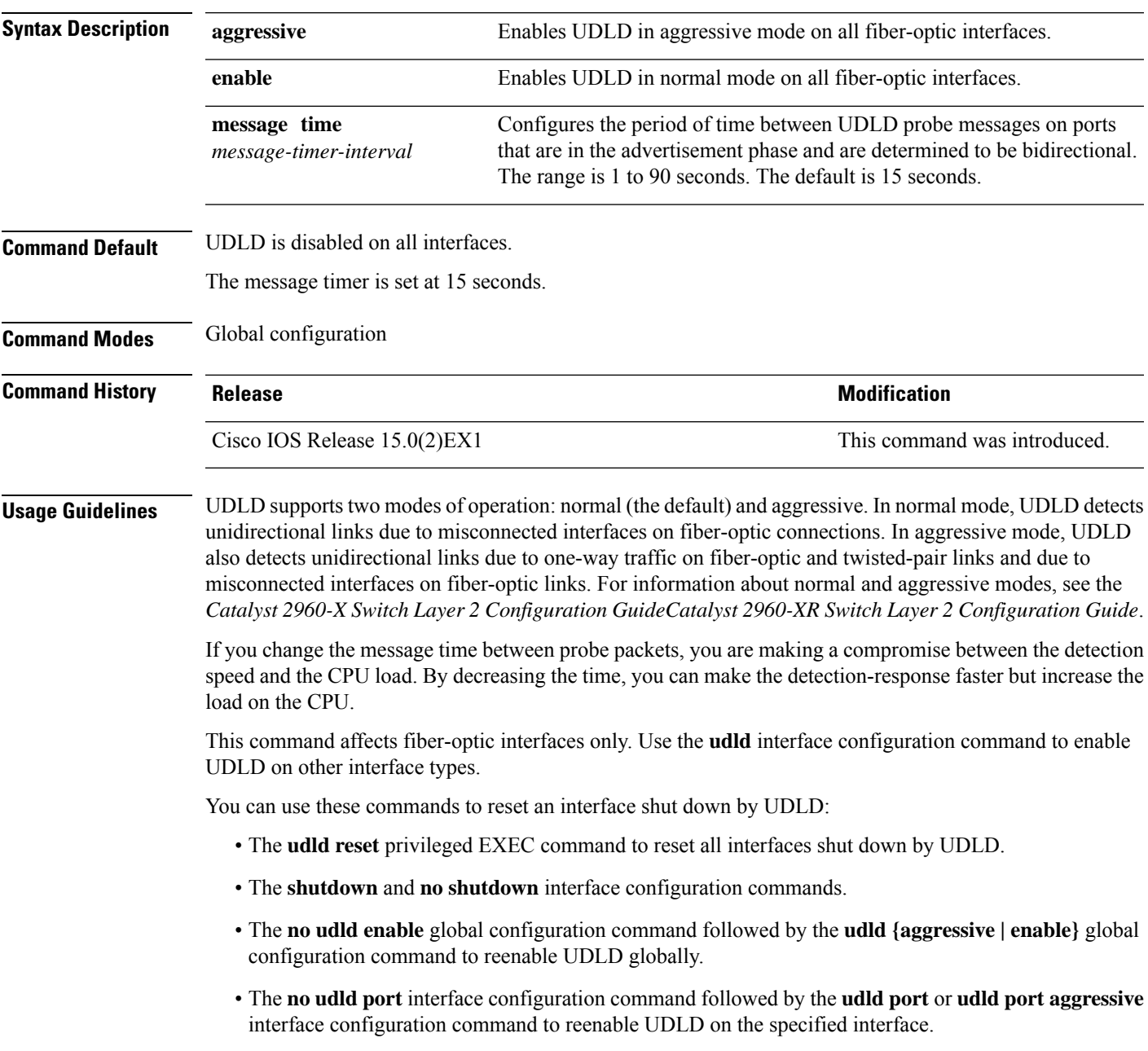

• The **errdisable recovery cause udld** and **errdisable recovery interval** *interval* global configuration commands to automatically recover from the UDLD error-disabled state.

This example shows how to enable UDLD on all fiber-optic interfaces:

Device(config)# **udld enable**

You can verify your setting by entering the **show udld** privileged EXEC command.

#### **Related Topics**

[show](#page-219-0) udld, on page 202 [udld](#page-272-0) port, on page 255 udld [reset,](#page-274-0) on page 257

## <span id="page-272-0"></span>**udld port**

 $\blacksquare$ 

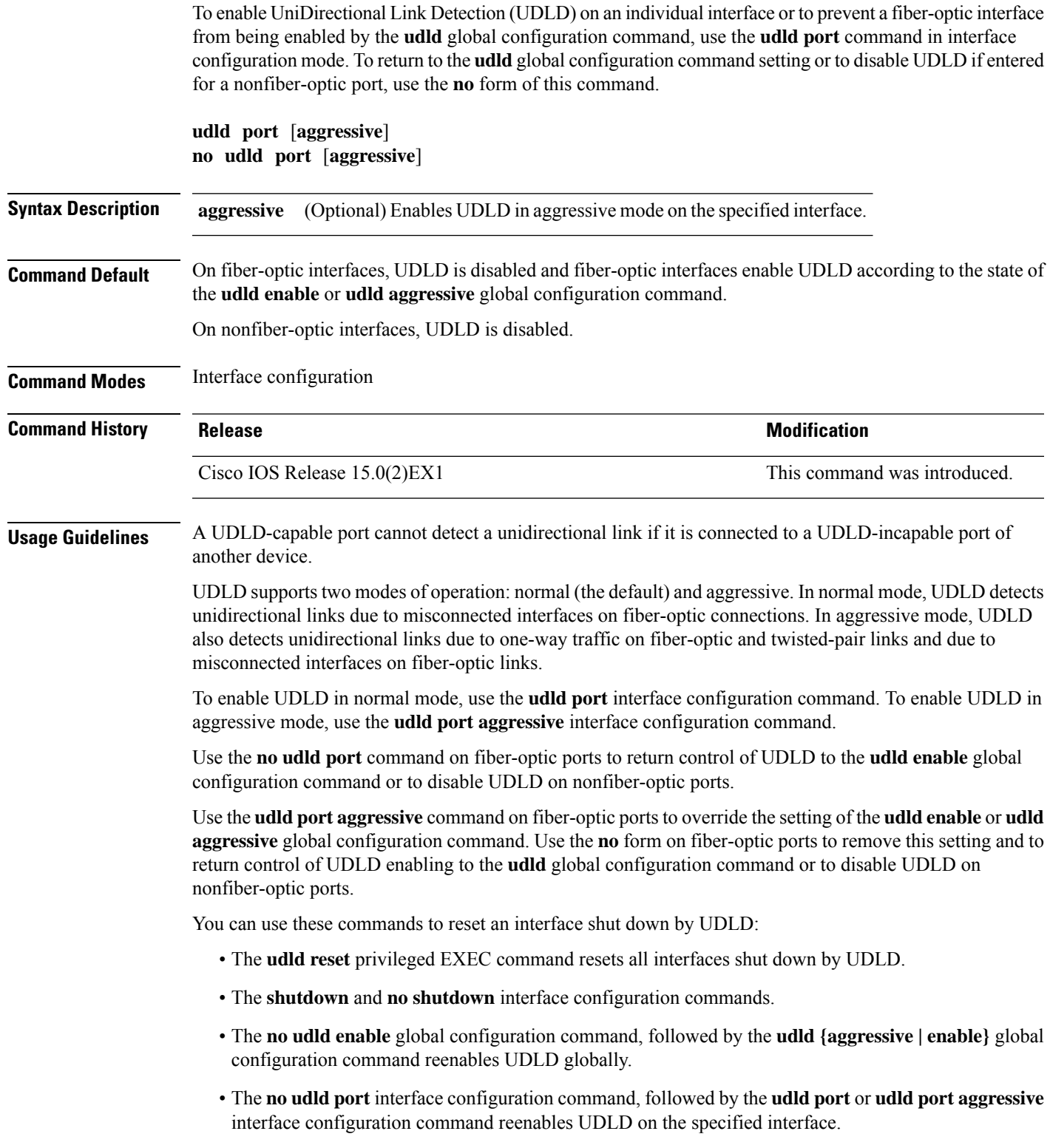

• The **errdisable recovery cause udld** and **errdisable recovery interval** *interval* global configuration commands automatically recover from the UDLD error-disabled state.

This example shows how to enable UDLD on an port:

```
Device(config)# interface gigabitethernet6/0/1
Device(config-if)# udld port
```
This example shows how to disable UDLD on a fiber-optic interface despite the setting of the **udld** global configuration command:

```
Device(config)# interface gigabitethernet6/0/1
Device(config-if)# no udld port
```
You can verify your settings by entering the **show running-config** or the **show udld** *interface* privileged EXEC command.

#### **Related Topics**

[show](#page-219-0) udld, on page 202 [udld](#page-270-0), on page 253 udld [reset,](#page-274-0) on page 257

 $\overline{\phantom{a}}$ 

## <span id="page-274-0"></span>**udld reset**

To reset all interfaces disabled by UniDirectional Link Detection (UDLD) and permit traffic to begin passing through them again (though other features, such as spanning tree, Port Aggregation Protocol (PAgP), and Dynamic Trunking Protocol (DTP) still have their normal effects, if enabled), use the **udld reset** command in privileged EXEC mode.

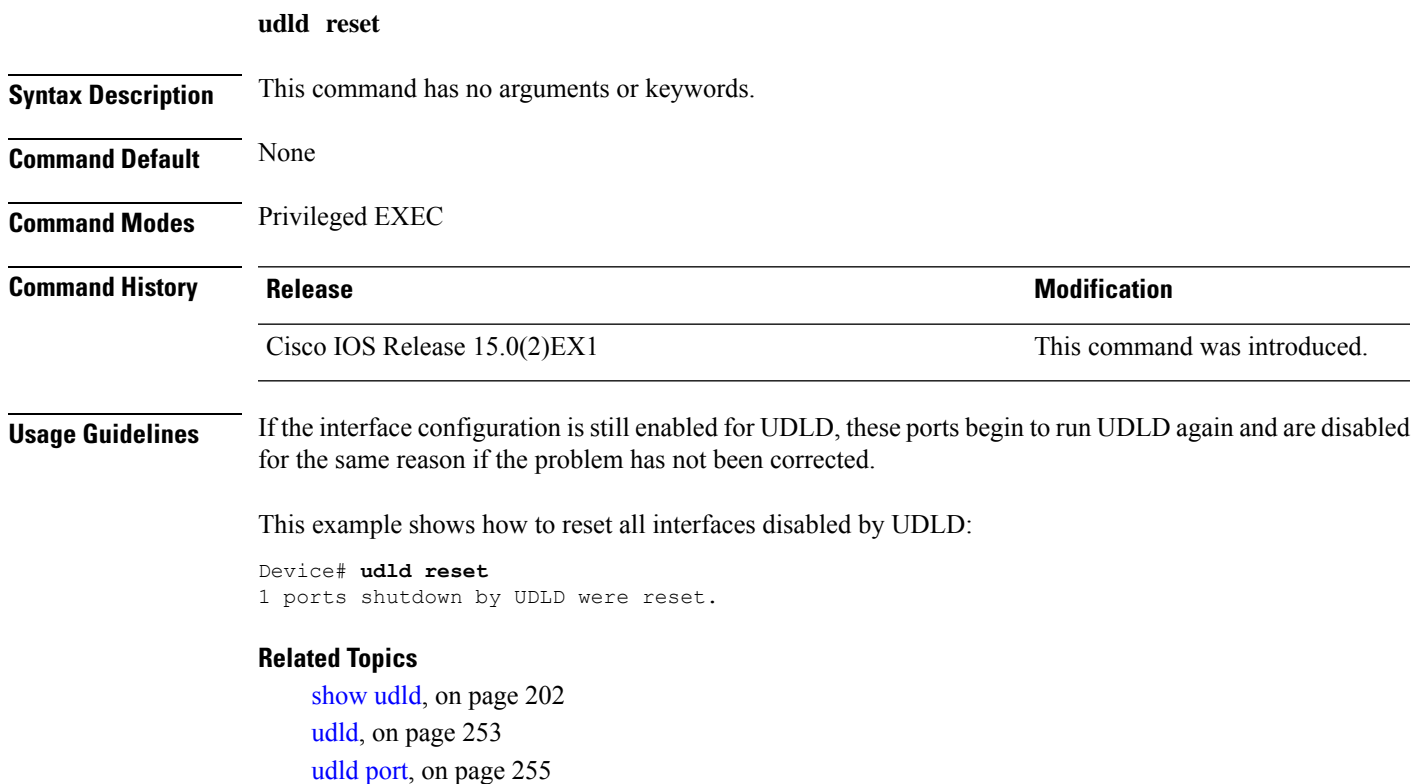

 $\mathbf I$ 

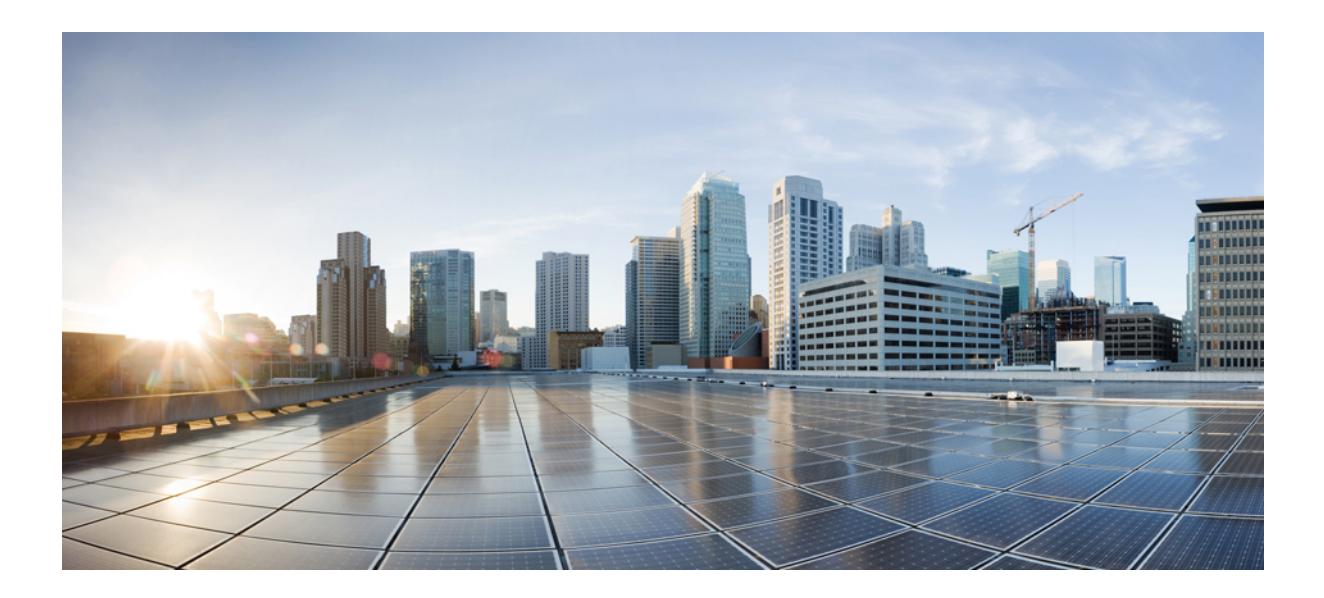

# **<sup>P</sup> ART IV**

## **NetFlow Lite**

• NetFlow Lite [Commands,](#page-278-0) on page 261

<span id="page-278-0"></span>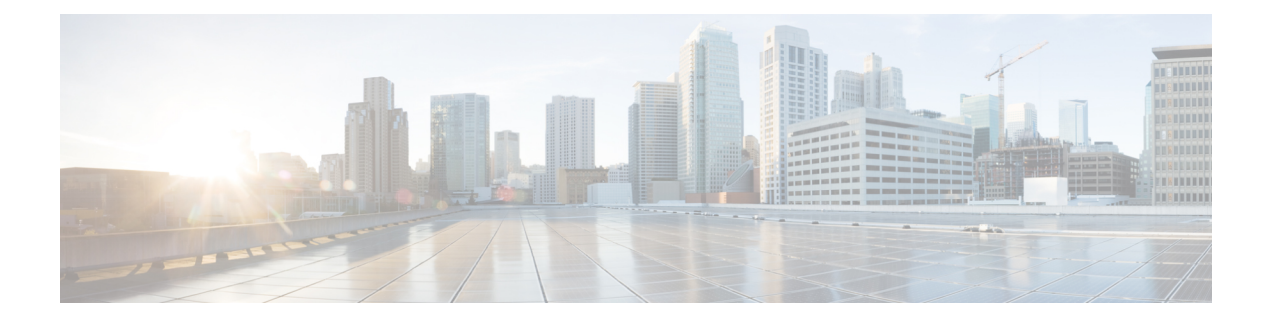

## **NetFlow Lite Commands**

- [cache,](#page-280-0) on page 263
- clear flow [exporter,](#page-283-0) on page 266
- clear flow [monitor,](#page-284-0) on page 267
- collect [counter,](#page-286-0) on page 269
- collect flow [sampler,](#page-287-0) on page 270
- collect [interface,](#page-288-0) on page 271
- collect timestamp [sys-uptime,](#page-289-0) on page 272
- collect [transport](#page-290-0) tcp flags, on page 273
- datalink flow [monitor,](#page-292-0) on page 275
- debug flow [exporter,](#page-293-0) on page 276
- debug flow [monitor,](#page-294-0) on page 277
- debug [sampler,](#page-295-0) on page 278
- [description,](#page-296-0) on page 279
- [destination,](#page-297-0) on page 280
- [dscp,](#page-298-0) on page 281
- [export-protocol](#page-299-0) netflow-v9, on page 282
- [exporter,](#page-300-0) on page 283
- flow [exporter,](#page-301-0) on page 284
- flow [monitor,](#page-302-0) on page 285
- flow [record,](#page-303-0) on page 286
- ip flow [monitor,](#page-304-0) on page 287
- ipv6 flow [monitor,](#page-305-0) on page 288
- match datalink [ethertype,](#page-306-0) on page 289
- match [datalink](#page-307-0) mac, on page 290
- [match](#page-308-0) ipv4, on page 291
- match ipv4 [destination](#page-309-0) address, on page 292
- match ipv4 source [address,](#page-310-0) on page 293
- [match](#page-311-0) ipv6, on page 294
- match ipv6 [destination](#page-312-0) address, on page 295
- match ipv6 source [address,](#page-313-0) on page 296
- match [transport,](#page-314-0) on page 297
- [mode,](#page-315-0) on page 298
- [option,](#page-317-0) on page 300
- [record,](#page-319-0) on page 302
- [sampler,](#page-320-0) on page 303
- show flow [exporter,](#page-321-0) on page 304
- show flow [interface,](#page-323-0) on page 306
- show flow [monitor,](#page-325-0) on page 308
- show flow [record,](#page-331-0) on page 314
- show [sampler,](#page-332-0) on page 315
- [source,](#page-334-0) on page 317
- statistics packet [protocol,](#page-336-0) on page 319
- [template](#page-337-0) data timeout, on page 320
- [transport,](#page-338-0) on page 321
- ttl, on [page](#page-339-0) 322

## <span id="page-280-0"></span>**cache**

To configure a flow cache parameter for a flow monitor, use the **cache** command in flow monitor configuration mode. To remove a flow cache parameter for a flow monitor, use the **no** form of this command.

**cache** {**entries** *number* | **timeout** {**active** | **inactive** | **update**} *seconds* | **type** {**normal** | **permanent**}} **no cache** {**entries** | **timeout** {**active** | **inactive** | **update**} | **type**}

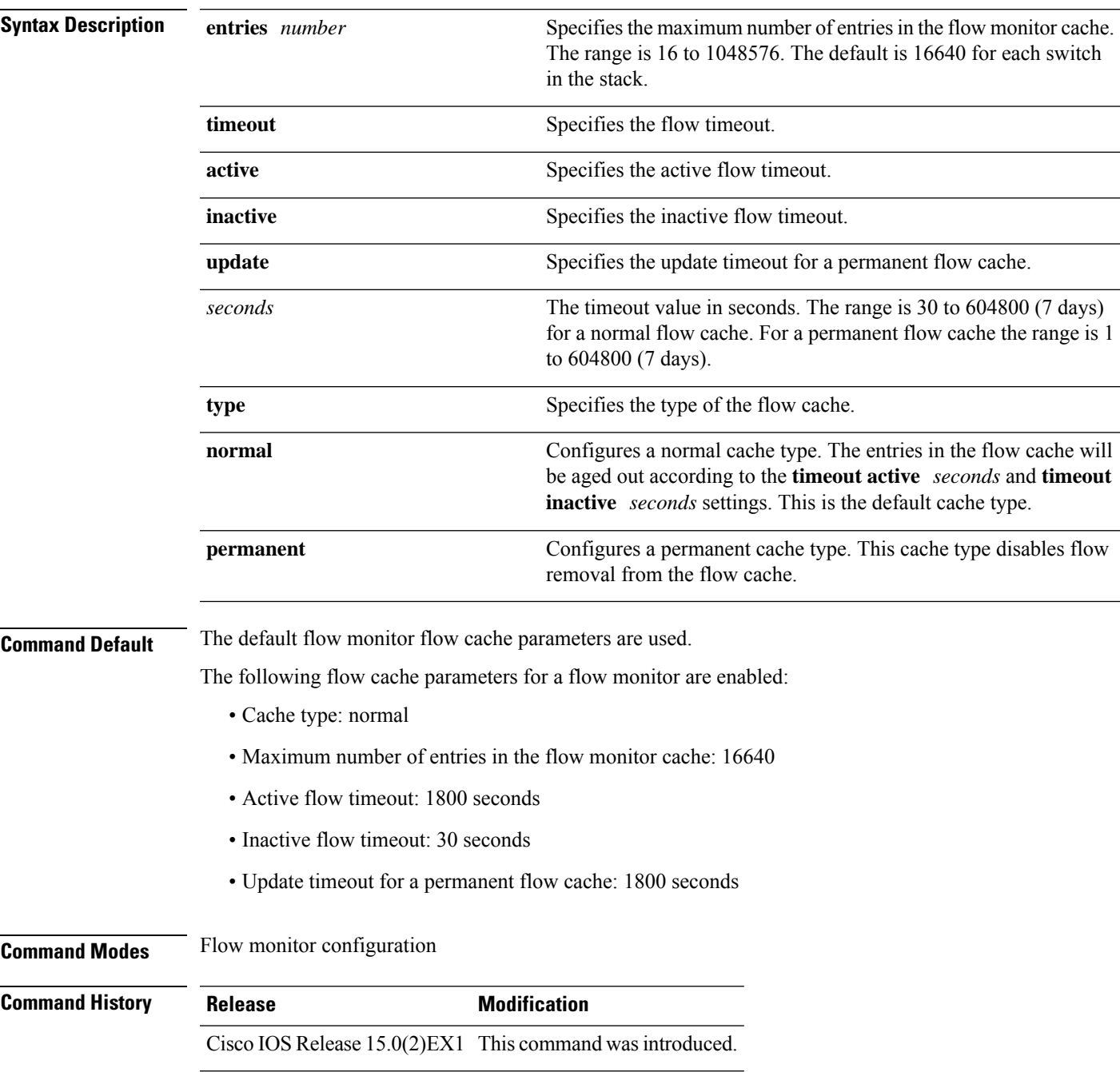

**Usage Guidelines** Each flow monitor has a cache that it uses to store all the flows it monitors. Each cache has various configurable elements, such as the time that a flow is allowed to remain in it. When a flow times out, it is removed from the cache and sent to any exporters that are configured for the corresponding flow monitor.

> If a cache is already active (that is, you have applied the flow monitor to at least one interface in the device), your changes to the parameters will not take effect until you either reboot the device or remove the flow monitor from every interface and then reapply it. Therefore, whenever possible you should customize the parameters for the cache before you apply the flow monitor to an interface. You can modify the timers, flow exporters, and statistics parameters for a cache while the cache is active.

> The **cache timeout active** command controls the aging behavior of the normal type of cache. If a flow has been active for a long time, it is usually desirable to age it out (starting a new flow for any subsequent packets in the flow). This age out process allows the monitoring application that is receiving the exports to remain up to date. By default, this timeout is 1800 seconds (30 minutes), but it can be adjusted according to system requirements. A larger value ensures that long-lived flows are accounted for in a single flow record; a smaller value results in a shorter delay between starting a new long-lived flow and exporting some data for it. When you change the active flow timeout, the new timeout value takes effect immediately.

> The **cache timeout inactive** command also controls the aging behavior of the normal type of cache. If a flow has not seen any activity for a specified amount of time, that flow will be aged out. By default, this timeout is 30 seconds, but this value can be adjusted depending on the type of traffic expected. If a large number of short-lived flows is consuming many cache entries, reducing the inactive timeout can reduce this overhead. If a large number of flows frequently get aged out before they have finished collecting their data, increasing this timeout can result in better flow correlation. When you change the inactive flow timeout, the new timeout value takes effect immediately.

> The **cache timeout update** command controls the periodic updates sent by the permanent type of cache. This behavior is similar to the active timeout, except that it does not result in the removal of the cache entry from the cache. By default, this timer value is 1800 seconds (30 minutes).

> The **cache type normal** command specifies the normal cache type. This is the default cache type. The entries in the cache will be aged out according to the **timeout active** *seconds* and **timeout inactive** *seconds*settings. When a cache entry is aged out, it is removed from the cache and exported via any exporters configured for the monitor associated with the cache.

To return a cache to its default settings, use the **default cache** flow monitor configuration command.

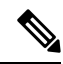

**Note**

When a cache becomes full, new flows will not be monitored. If this occurs, a Flows not added statistic will appear in the cache statistics.

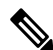

**Note**

A permanent cache uses update counters rather than delta counters. When a flow is exported, the counters represent the totals seen for the full lifetime of the flow and not the additional packets and bytes seen since the last export was sent.

The following example shows how to configure the active timeout for the flow monitor cache:

```
Device(config)# flow monitor FLOW-MONITOR-1
Device(config-flow-monitor)# cache timeout active 4800
```
The following example shows how to configure the inactive timer for the flow monitor cache:

```
Device(config)# flow monitor FLOW-MONITOR-1
Device(config-flow-monitor)# cache timeout inactive 30
```
The following example shows how to configure the permanent cache update timeout:

Device(config)# **flow monitor FLOW-MONITOR-1** Device(config-flow-monitor)# **cache timeout update 5000**

The following example shows how to configure a normal cache:

Device(config)# **flow monitor FLOW-MONITOR-1** Device(config-flow-monitor)# **cache type normal**

#### **Related Topics**

flow [monitor](#page-302-0), on page 285

## <span id="page-283-0"></span>**clear flow exporter**

To clear the statistics for aFlexible Netflow flow exporter, use the **clear flow exporter** command in privileged EXEC mode.

**clear flow exporter** [[**name**] *exporter-name*] **statistics**

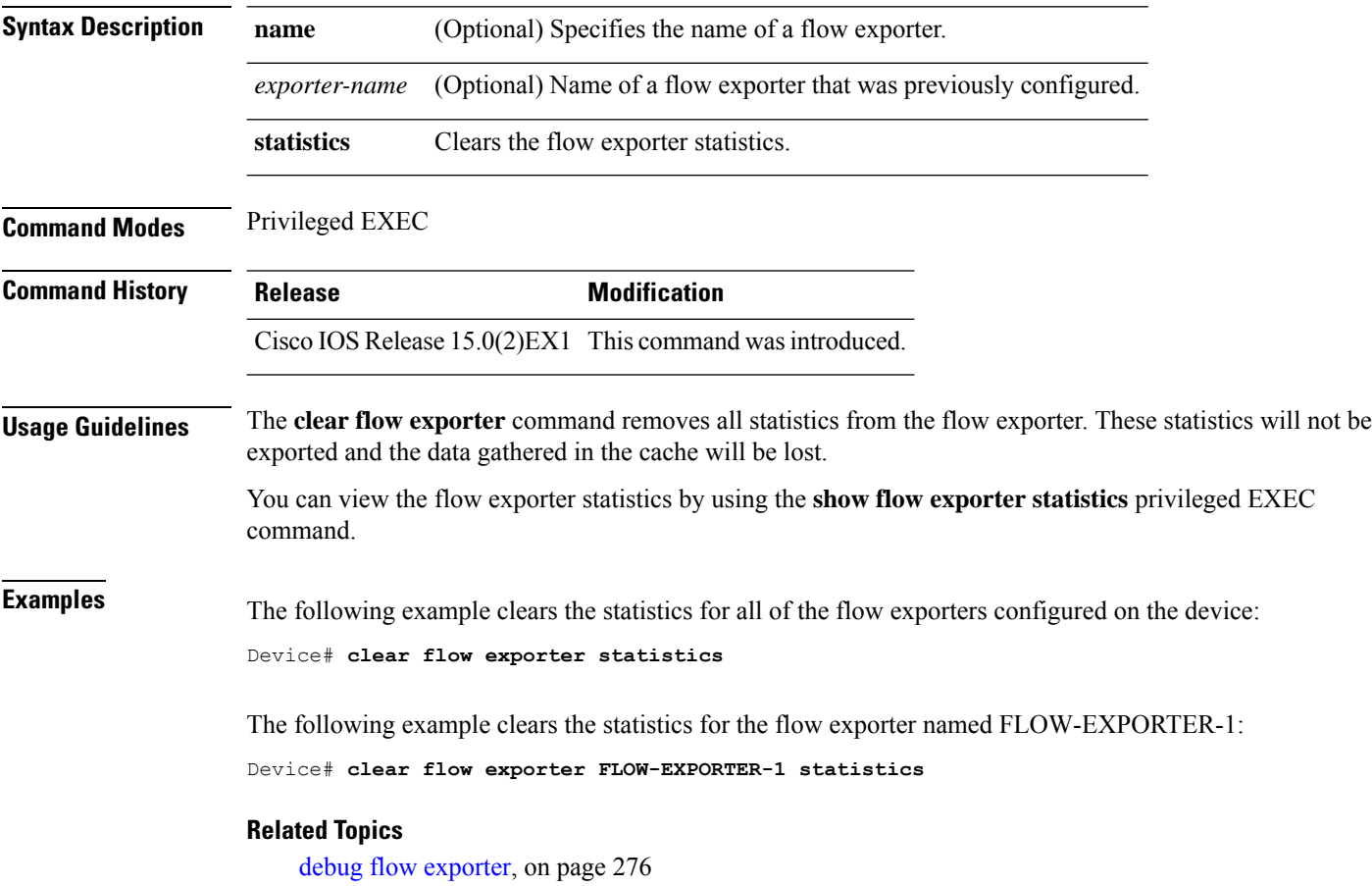

## <span id="page-284-0"></span>**clear flow monitor**

To clear a flow monitor cache or flow monitor statistics and to force the export of the data in the flow monitor cache, use the **clear flow monitor** command in privileged EXEC mode.

**clear flow monitor** [**name**] *monitor-name* [{[**cache**] **force-export** | **statistics**}]

| <b>Syntax Description</b>              |             | name                                                                                                    | Specifies the name of a flow monitor.                                                                                            |  |  |
|----------------------------------------|-------------|----------------------------------------------------------------------------------------------------|----------------------------------------------------------------------------------------------------|--|--|
|                                        |             | <i>monitor-name</i>                                                                                                    | Name of a flow monitor that was previously configured.                                                                           |  |  |
|                                        |             | cache                                                                                                    | (Optional) Clears the flow monitor cache information.                                                                            |  |  |
|                                        |             | force-export                                                                                                    | (Optional) Forces the export of the flow monitor cache statistics.                                                               |  |  |
|                                        |             | statistics                                                                                                    | (Optional) Clears the flow monitor statistics.                                                                                   |  |  |
| <b>Command Modes</b>                   |             | Privileged EXEC                                                                                                    |                                                                                                    |  |  |
| <b>Command History</b>                 |             | <b>Release</b>                                                                                                    | <b>Modification</b>                                                                                                    |  |  |
|                                        |             |                                                                                                    | Cisco IOS Release 15.0(2) EX1 This command was introduced.                                                                       |  |  |
| <b>Usage Guidelines</b><br><b>Note</b> |             | The <b>clear flow monitor cache</b> command removes all entries from the flow monitor cache. These entries will<br>not be exported and the data gathered in the cache will be lost.                                                                                    |                                                                                                    |  |  |
|                                        |             | The statistics for the cleared cache entries are maintained.                                                                                                    |                                                                                                    |  |  |
|                                        |             | The clear flow monitor force-export command removes all entries from the flow monitor cache and exports<br>them using all flow exporters assigned to the flow monitor. This action can result in a short-term increase in<br>CPU usage. Use this command with caution. |                                                                                                    |  |  |
|                                        |             |                                                                                                    | The clear flow monitor statistics command clears the statistics for this flow monitor.                                           |  |  |
|                                        |             |                                                                                                    |                                                                                                    |  |  |
|                                        | <b>Note</b> | The current entries statistic will not be cleared by the <b>clear flow monitor statistics</b> command because this is<br>an indicator of how many entries are in the cache and the cache is not cleared with this command.                                             |                                                                                                    |  |  |
|                                        |             | You can view the flow monitor statistics by using the show flow monitor statistics privileged EXEC command.                                                                                                    |                                                                                                    |  |  |
| <b>Examples</b>                        |             | The following example clears the statistics and cache entries for the flow monitor named<br>FLOW-MONITOR-1:                                                                                                    |                                                                                                    |  |  |
|                                        |             | Device# clear flow monitor name FLOW-MONITOR-1                                                                                                    |                                                                                                    |  |  |
|                                        |             |                                                                                                    | The following example clears the statistics and cache entries for the flow monitor named<br>FLOW-MONITOR-1 and forces an export: |  |  |

Device# **clear flow monitor name FLOW-MONITOR-1 force-export**

The following example clears the cache for the flow monitor named FLOW-MONITOR-1 and forces an export:

Device# **clear flow monitor name FLOW-MONITOR-1 cache force-export**

The following example clears the statistics for the flow monitor named FLOW-MONITOR-1:

Device# **clear flow monitor name FLOW-MONITOR-1 statistics**

#### **Related Topics**

debug flow [monitor,](#page-294-0) on page 277

### <span id="page-286-0"></span>**collect counter**

To configure the number of bytes or packets in a flow as a non-key field for a flow record, use the **collect counter** command in flow record configuration mode. To disable the use of the number of bytes or packets in a flow (counters) as a non-key field for a flow record, use the **no** form of this command.

**collect counter** {**bytes** | **packets**} {**long** | **permanent**} **no collect counter** {**bytes** | **packets**} {**long** | **permanent**}

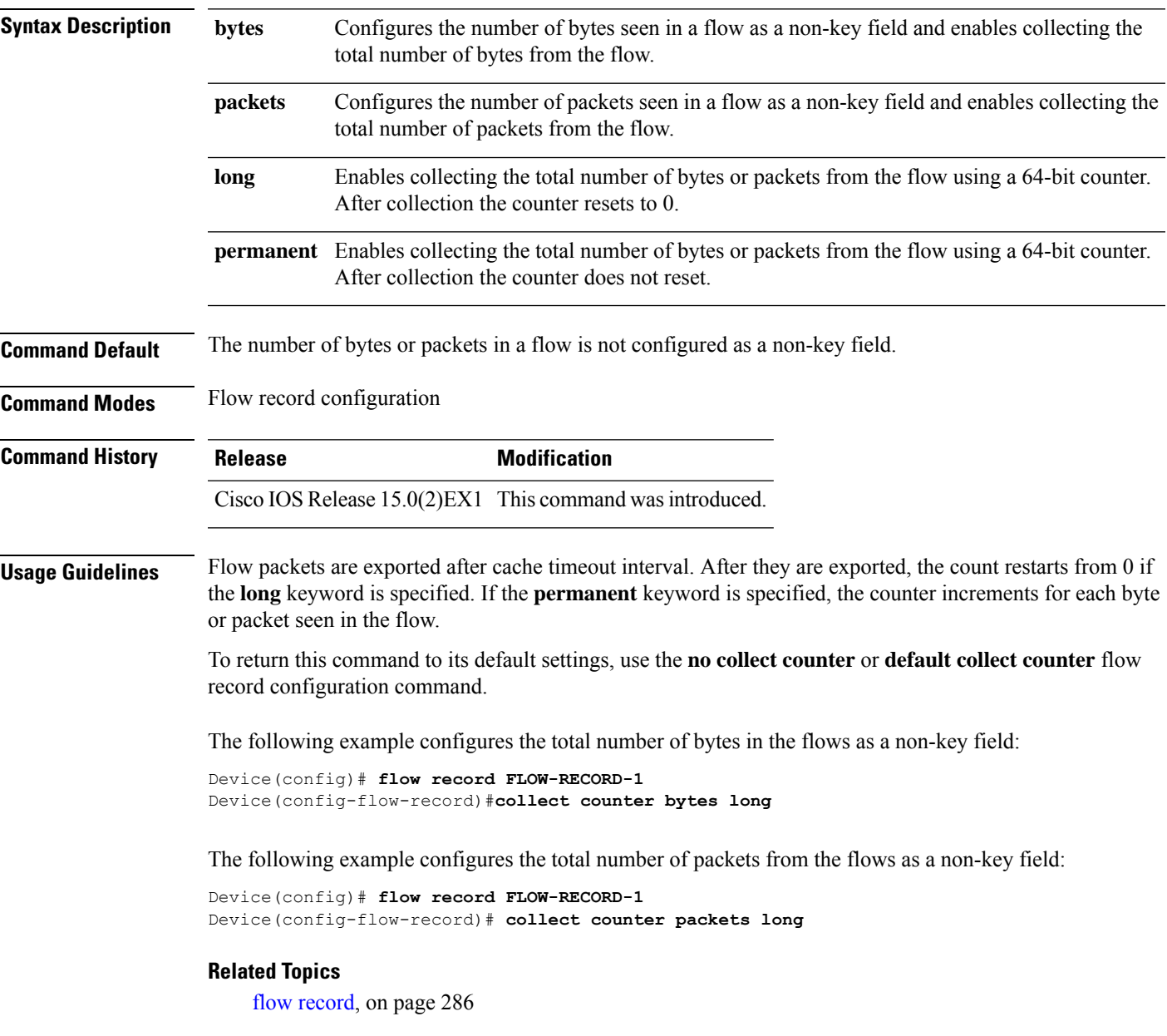

### <span id="page-287-0"></span>**collect flow sampler**

To configure the flow sampler ID as a non-key field and enable the collection of the ID of the sampler that is assigned to the flow monitor, use the **collect flow sampler** command in flow record configuration mode. To disable the use of the flow sampler ID as a non-key field for a flow record, use the **no** form of this command.

**collect flow sampler no collect flow sampler**

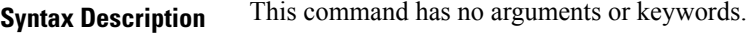

**Command Default** The flow sampler ID is not configured as a non-key field.

**Command Modes** Flow record configuration

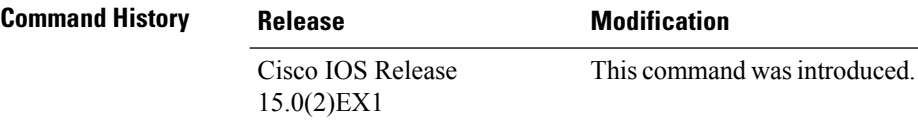

**Usage Guidelines** The NetFlow Lite **collect** commands are used to configure non-key fields for the flow monitor record and to enable capturing the values in the fields for the flow created with the record. The values in non-key fields are added to flows to provide additional information about the traffic in the flows. A change in the value of a non-key field does not create a new flow. In most cases, the values for non-key fields are taken from only the first packet in the flow.

> The **collect flow sampler** command is useful when more than one flow sampler is being used with different sampling rates. The **option sampler-table** flow exporter command exports options records with mappings of the flow sampler ID to sampling rate so the collector can calculate the scaled counters for each flow.

> To return this command to its defaultsettings, use the**no collect flow sampler** or**default collect flow sampler** flow record configuration command.

The following example configures the ID of the flow sampler that is assigned to the flow as a non-key field:

Device(config)# **flow record FLOW-RECORD-1** Device(config-flow-record)# **collect flow sampler**

#### **Related Topics**

flow [exporter,](#page-301-0) on page 284 flow [record,](#page-303-0) on page 286
# **collect interface**

To configure the input interface name as a non-key field for a flow record, use the **collect interface** command in flow record configuration mode. To disable the use of the input interface as a non-key field for a flow record, use the **no** form of this command.

**collect interface input no collect interface input**

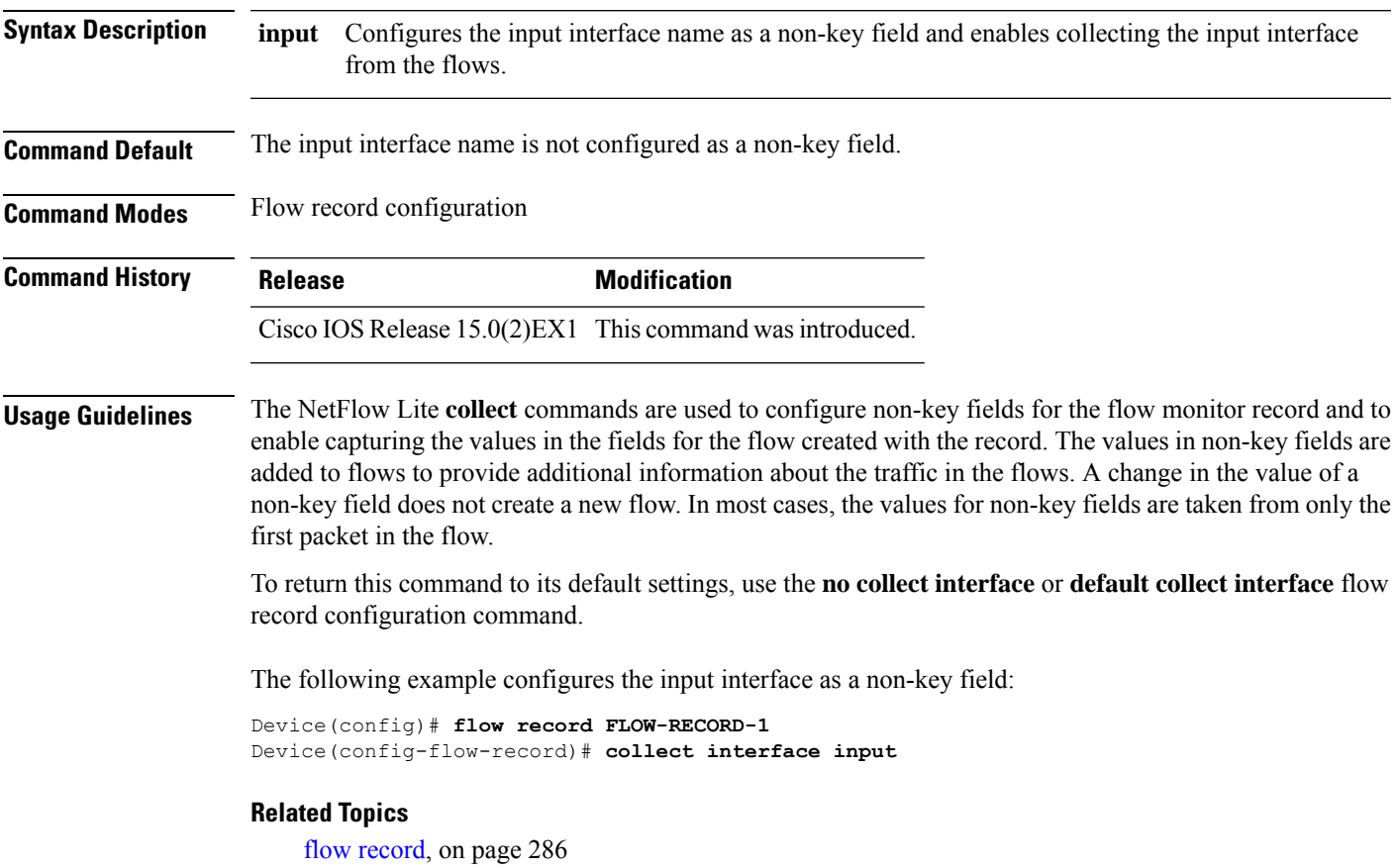

#### **collect timestamp sys-uptime**

To configure the system uptime of the first seen or last seen packet in a flow as a nonkey field for a flow record, use the **collect timestamp sys-uptime** command in flow record configuration mode. To disable the use of the first seen or last seen packet in a flow as a nonkey field for a flow record, use the **no** form of this command.

**collect timestamp sys-uptime** {**first** | **last**} **no collect timestamp sys-uptime** {**first** | **last**}

**Syntax Description** first Configures the system uptime for the time the first packet was seen from the flows as a nonkey field and enables collecting time stamps based on the system uptime for the time the first packet was seen from the flows. **first** Configures the system uptime for the time the last packet was seen from the flows as a nonkey field and enables collecting time stamps based on the system uptime for the time the most recent packet was seen from the flows. **last Command Default** The system uptime field is not configured as a nonkey field. **Command Modes** Flow record configuration **Command History Release Modification** Cisco IOS Release This command wasintroduced. 15.0(2)EX1 **Usage Guidelines** The NetFlow Lite **collect** commands are used to configure nonkey fields for the flow monitor record and to enable capturing the values in the fields for the flow created with the record. The values in nonkey fields are added to flows to provide additional information about the traffic in the flows. A change in the value of a nonkey field does not create a new flow. In most cases, the values for nonkey fields are taken from only the first packet in the flow. To return this command to its default settings, use the **no collect timestamp sys-uptime** or **default collect timestamp sys-uptime** flow record configuration command. **Examples** The following example configures time stamps based on the system uptime for the time the first packet was seen from the flows as a nonkey field: Device(config)# **flow record FLOW-RECORD-1** Device(config-flow-record)# **collect timestamp sys-uptime first** The following example configures the time stamps based on the system uptime for the time the most recent packet was seen from the flows as a nonkey field: Device(config)# **flow record FLOW-RECORD-1** Device(config-flow-record)# **collect timestamp sys-uptime last**

#### **Related Topics**

flow [record,](#page-303-0) on page 286

I

# **collect transport tcp flags**

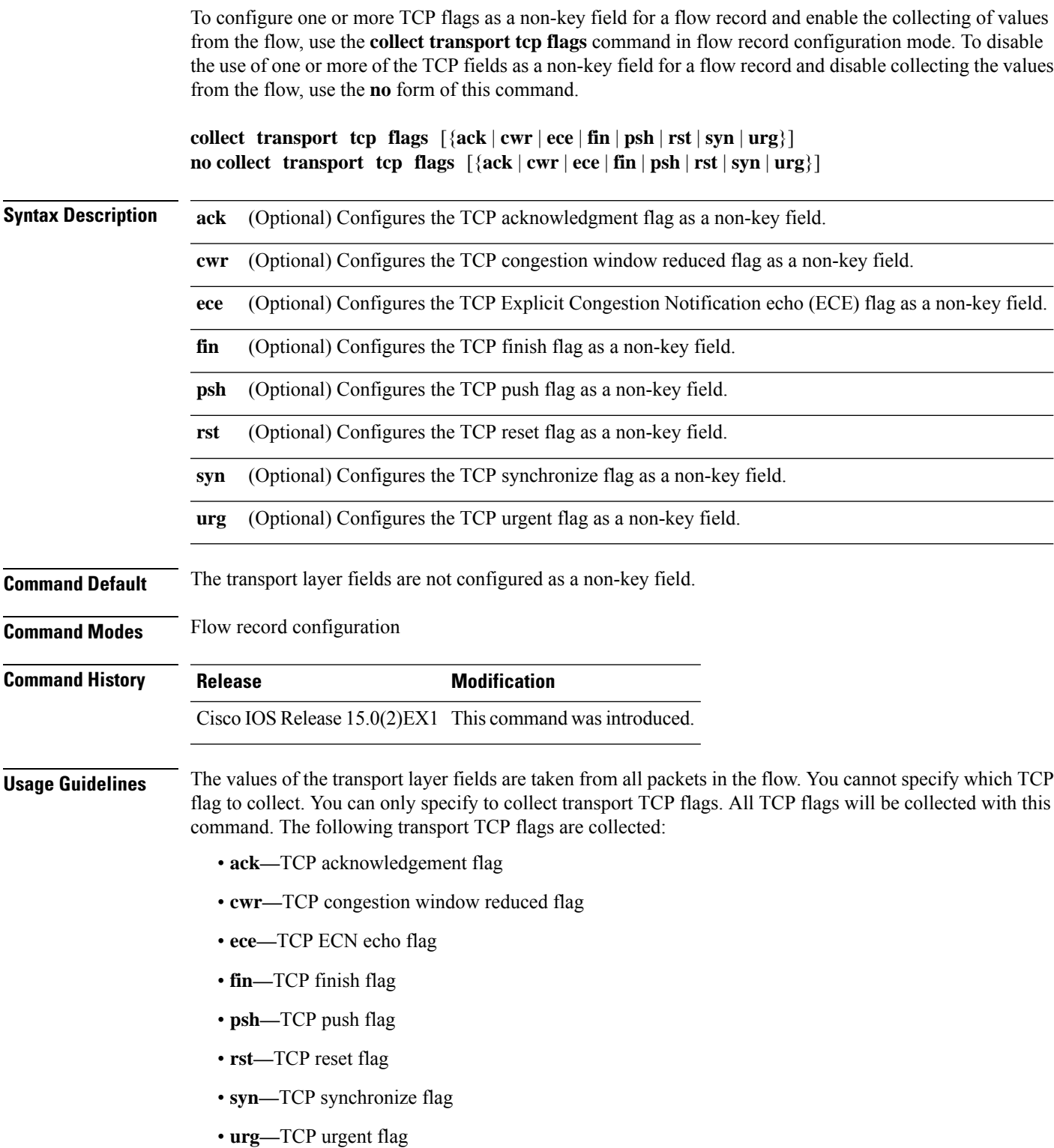

To return this command to its default settings, use the**no collect collect transport tcpflags** or**default collect collect transport tcp flags** flow record configuration command.

The following example configures the TCP acknowledgment flag as a non-key field:

```
Device(config)# flow record FLOW-RECORD-1
Device(config-flow-record)# collect transport tcp flags ack
```
The following example configures the TCP finish flag as a non-key field:

```
Device(config)# flow record FLOW-RECORD-1
Device(config-flow-record)# collect transport tcp flags fin
```
The following example configures the TCP reset flag as a non-key field:

```
Device(config)# flow record FLOW-RECORD-1
Device(config-flow-record)# collect transport tcp flags rst
```
#### **Related Topics**

flow [record,](#page-303-0) on page 286

# **datalink flow monitor**

To apply a NetFlow Lite flow monitor to an interface, use the **datalink flow monitor** command in interface configuration mode. To disable a NetFlow Lite flow monitor, use the **no** form of this command.

**datalink flow monitor** *monitor-name* **sampler** *sampler-name* **input no datalink flow monitor** *monitor-name* **sampler** *sampler-name* **input**

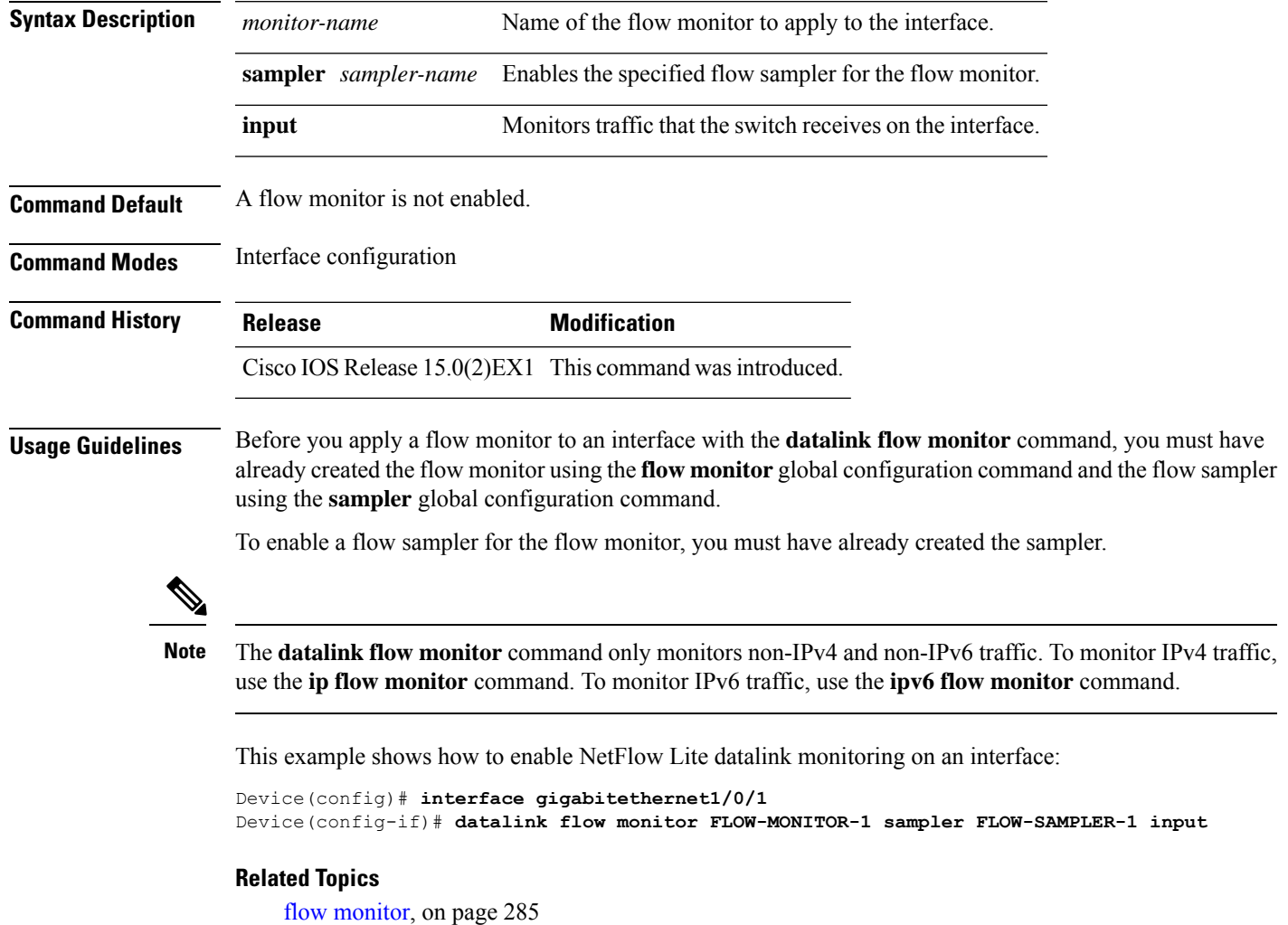

# <span id="page-293-0"></span>**debug flow exporter**

To enable debugging output for Flexible Netflow flow exporters, use the **debug flow exporter** command in privileged EXEC mode. To disable debugging output, use the **no** form of this command.

**debug flow exporter** [[**name**] *exporter-name*] [{**error** | **event** | **packets** *number*}] **no debug flow exporter** [[**name**] *exporter-name*] [{**error** | **event** | **packets** *number*}]

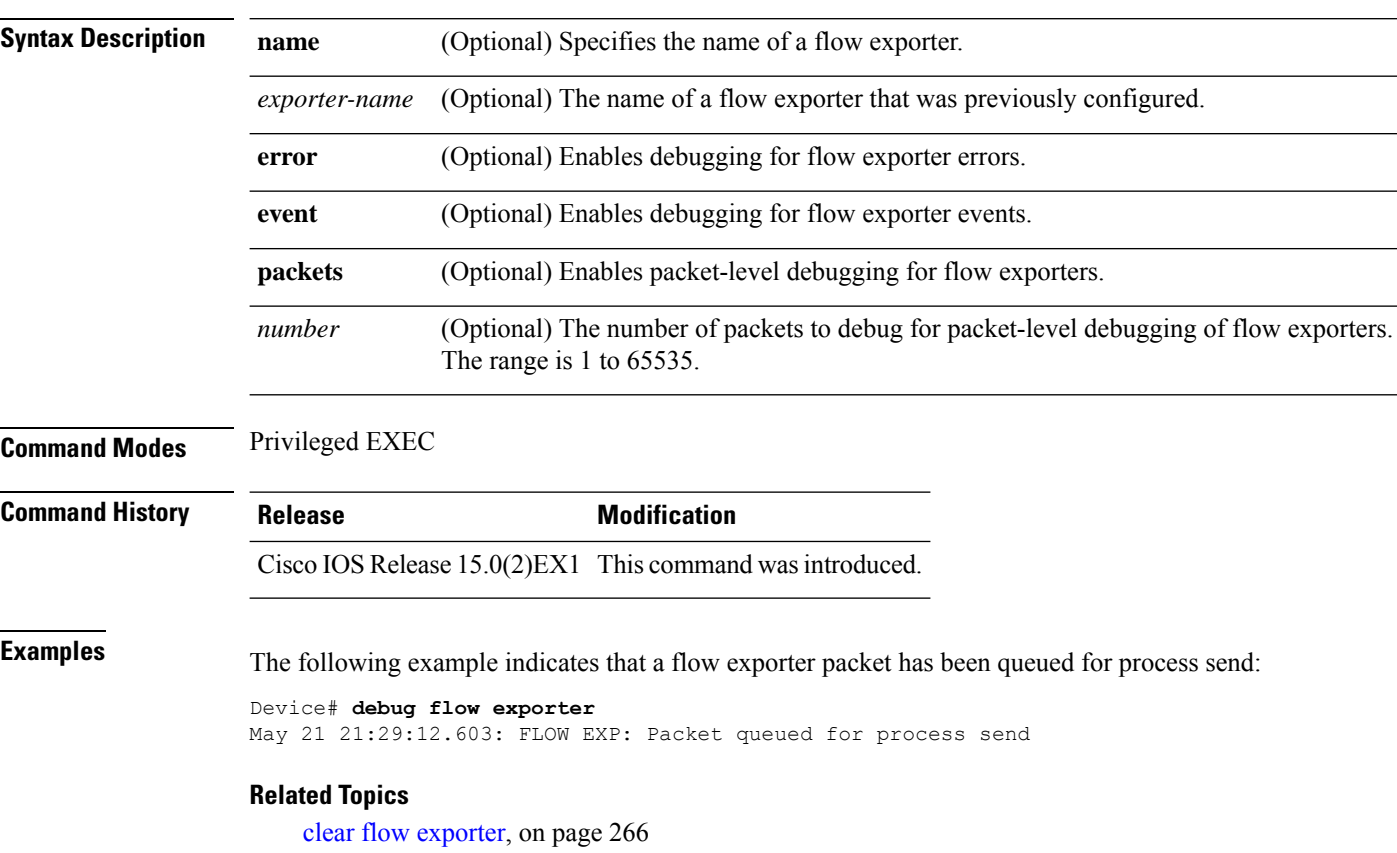

### <span id="page-294-0"></span>**debug flow monitor**

To enable debugging output for Flexible NetFlow flow monitors, use the **debug flow monitor** command in privileged EXEC mode. To disable debugging output, use the **no** form of this command.

**debug flow monitor** [{**error** | [**name**] *monitor-name* [{**cache** [**error**] | **error** | **packets** *packets*}]}] **no debug flow monitor** [{**error** | [**name**] *monitor-name* [{**cache** [**error**] | **error** | **packets** *packets*}]}]

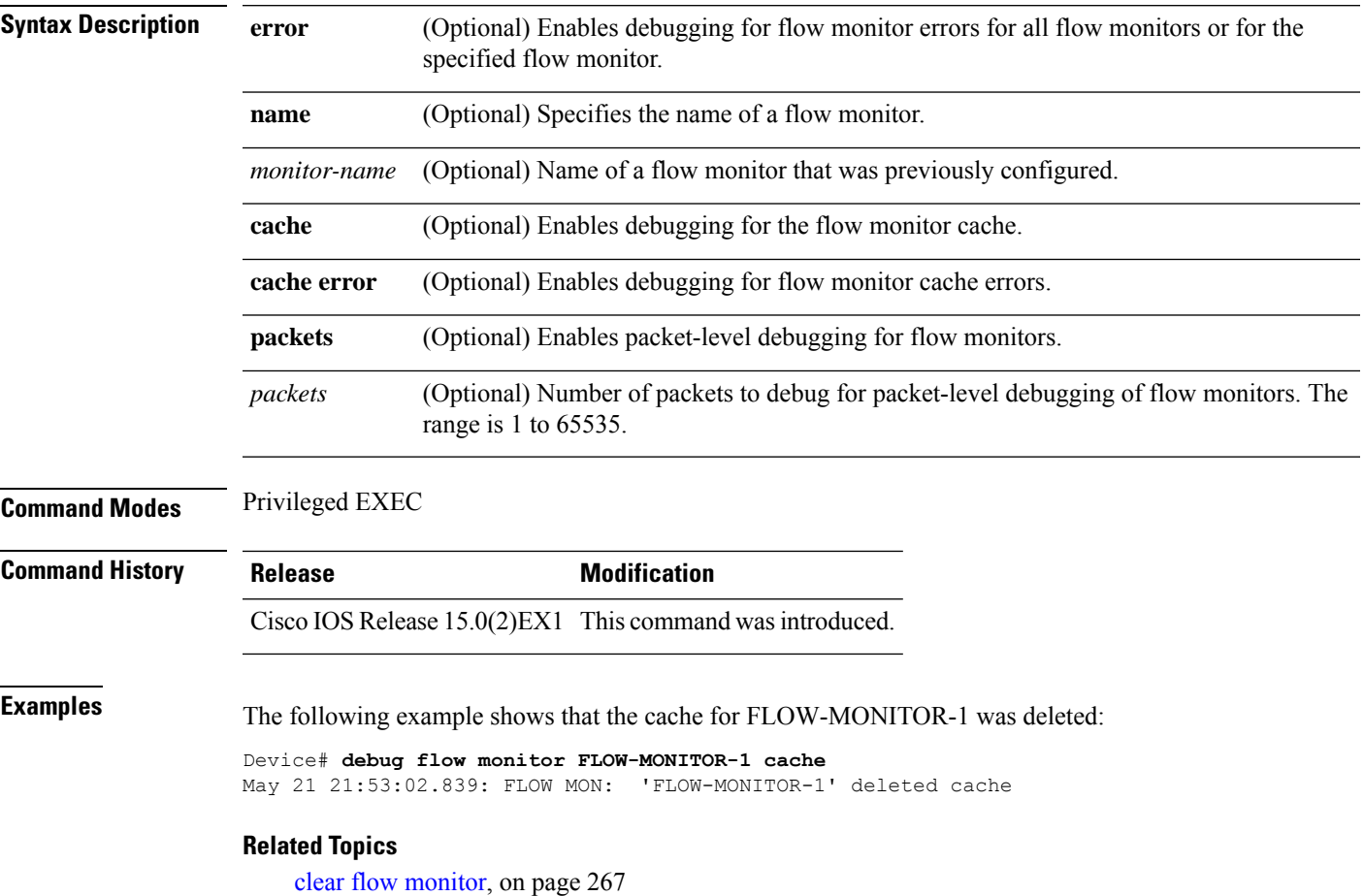

### <span id="page-295-0"></span>**debug sampler**

To enable debugging output for Flexible NetFlow samplers, use the **debug sampler** command in privileged EXEC mode. To disable debugging output, use the **no** form of this command.

**debug sampler** [{**detailed** | **error** | [**name**] *sampler-name* [{**detailed** | **error** | **sampling** *samples*}]}] **no debug sampler** [{**detailed** | **error** | [**name**] *sampler-name* [{**detailed** | **error** | **sampling**}]}]

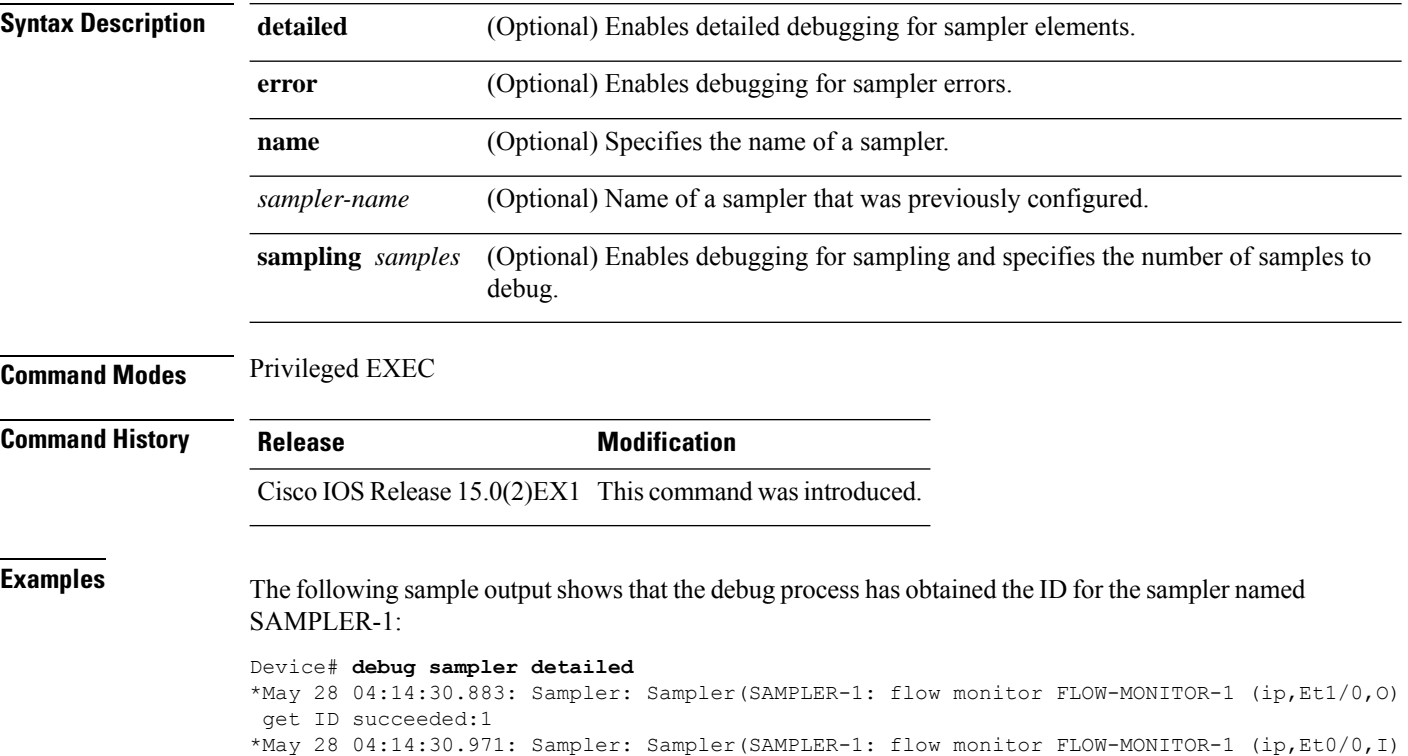

get ID succeeded:1

# **description**

To configure a description for a flow monitor, flow exporter, or flow record, use the **description** command in the appropriate configuration mode. To remove a description, use the **no** form of this command.

**description** *description* **no description** *description*

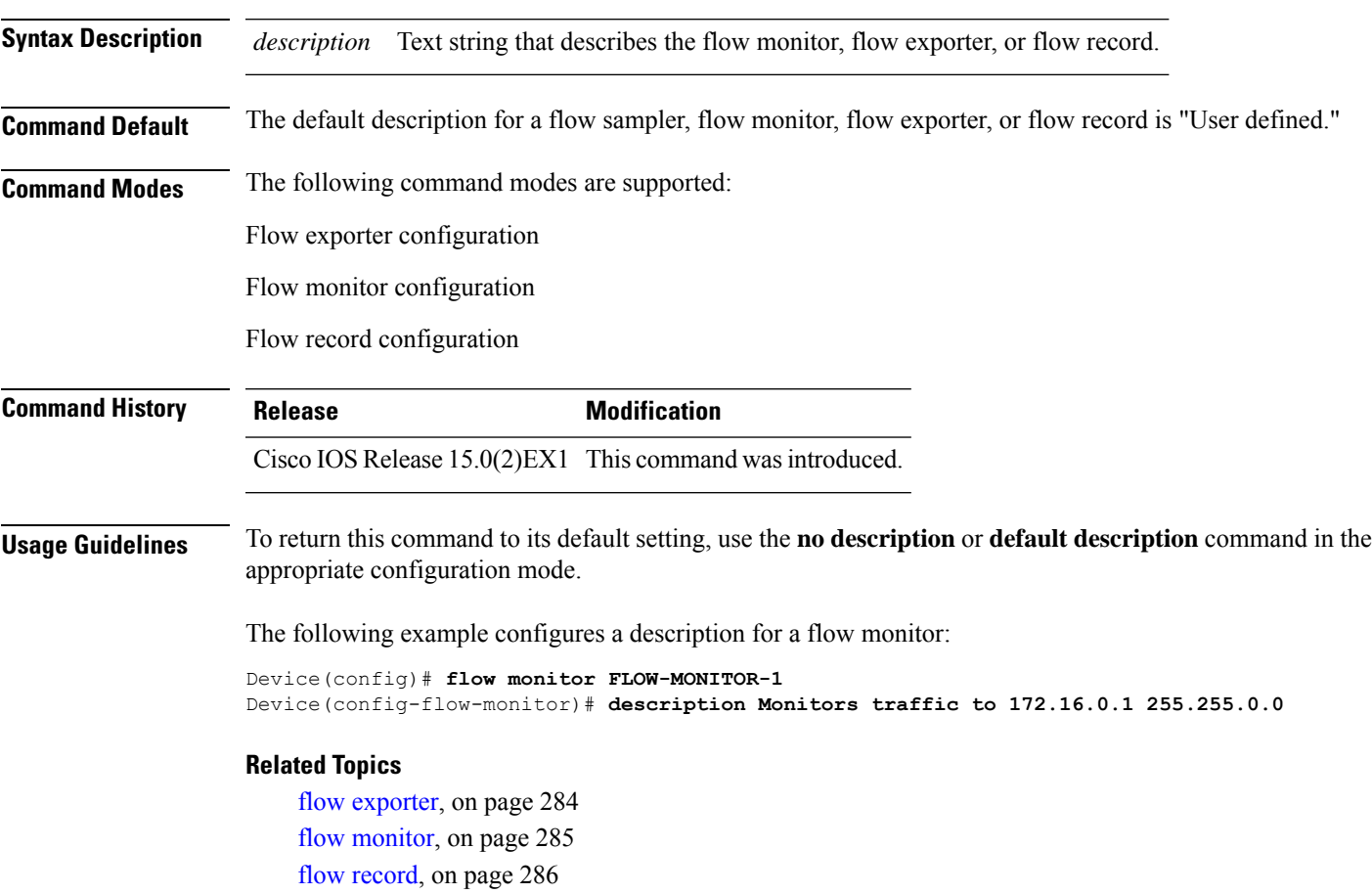

### **destination**

To configure an export destination for a flow exporter, use the **destination** command in flow exporter configuration mode. To remove an export destination for a flow exporter, use the **no** form of this command.

**destination** {*hostnameip-address*} **no destination** {*hostnameip-address*}

**Syntax Description** *hostname* Hostname of the device to which you want to send the NetFlow information. *ip-address* IPv4 address of the workstation to which you want to send the NetFlow information. **Command Default** An export destination is not configured. **Command Modes** Flow exporter configuration **Command History Release Modification** Cisco IOS Release 15.0(2)EX1 This command wasintroduced.

**Usage Guidelines** Each flow exporter can have only one destination address or hostname.

When you configure a hostname instead of the IP address for the device, the hostname is resolved immediately and the IPv4 address is stored in the running configuration. If the hostname-to-IP-address mapping that was used for the original Domain Name System (DNS) name resolution changes dynamically on the DNS server, the device does not detect this, and the exported data continues to be sent to the original IP address, resulting in a loss of data.

To return this command to its default setting, use the **no destination** or **default destination** command in flow exporter configuration mode.

The following example shows how to configure the networking device to export the NetFlow Lite cache entry to a destination system:

```
Device(config)# flow exporter FLOW-EXPORTER-1
Device(config-flow-exporter)# destination 10.0.0.4
```
#### **Related Topics**

# **dscp**

 $\mathbf{l}$ 

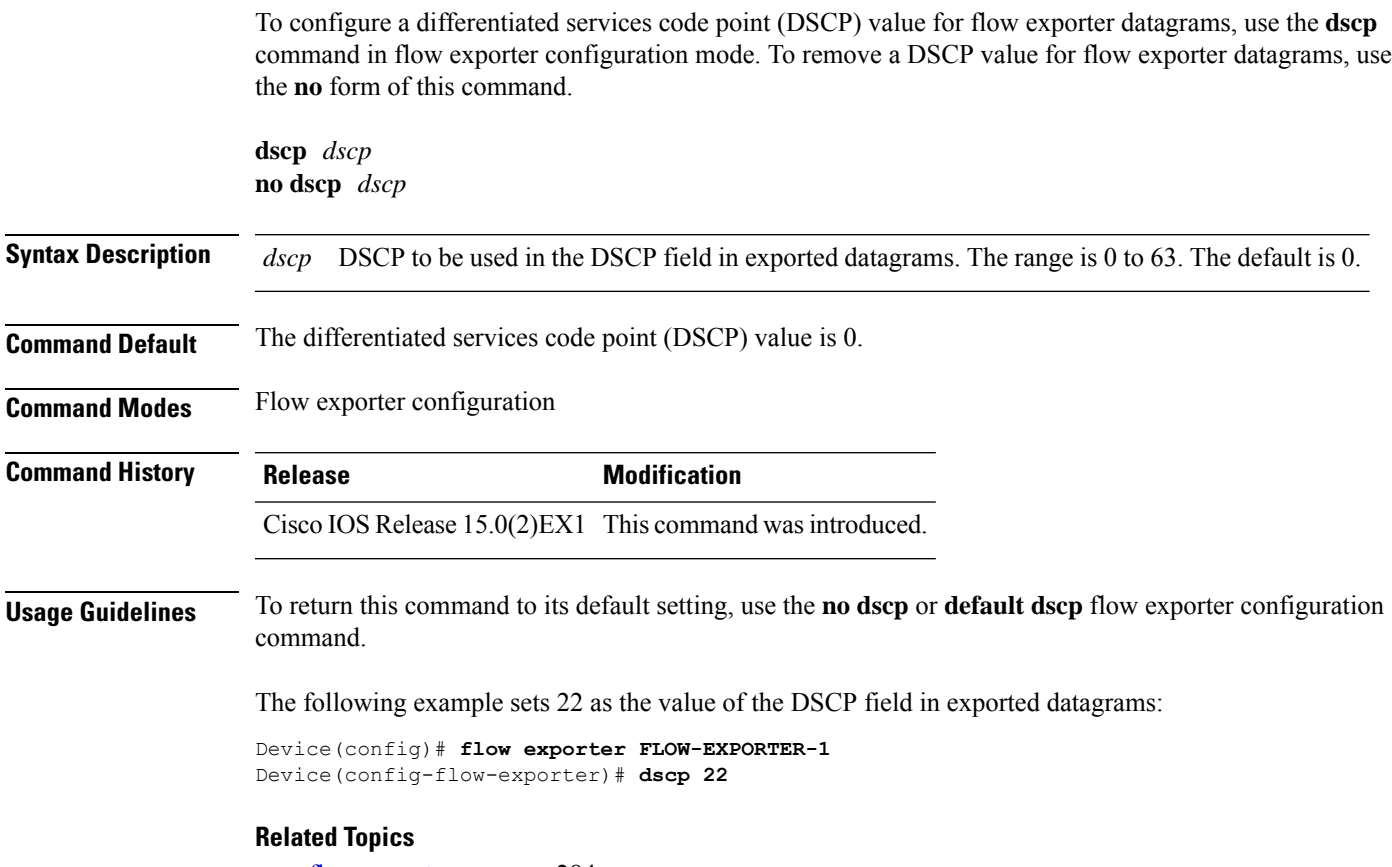

#### **export-protocol netflow-v9**

To configure NetFlow Version 9 export as the export protocol for a NetFlow Lite exporter, use the **export-protocol netflow-v9** command in flow exporter configuration mode.

#### **export-protocol netflow-v9**

**Syntax Description** This command has no arguments or keywords.

**Command Default** NetFlow Version 9 is enabled.

**Command Modes** Flow exporter configuration

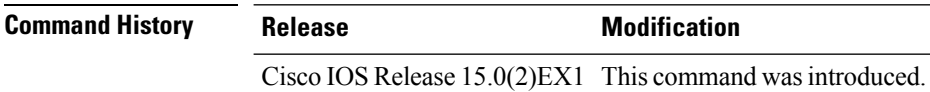

**Usage Guidelines** The device does not support NetFlow v5 export format, only NetFlow v9 export format is supported.

The following example configures NetFlow Version 9 export as the export protocol for a NetFlow exporter:

```
Device(config)# flow exporter FLOW-EXPORTER-1
Device(config-flow-exporter)# export-protocol netflow-v9
```
#### **Related Topics**

Ш

#### **exporter**

To add a flow exporter for a flow monitor, use the **exporter** command in the appropriate configuration mode. To remove a flow exporter for a flow monitor, use the **no** form of this command.

**exporter** *exporter-name* **no exporter** *exporter-name*

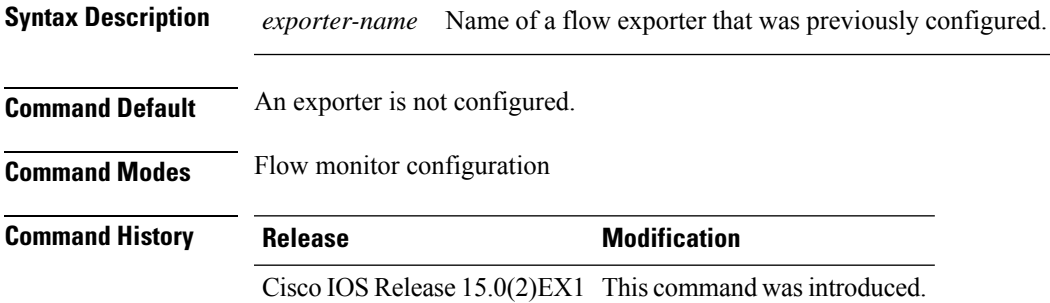

**Usage Guidelines** You must have already created a flow exporter by using the **flow exporter** command before you can apply the flow exporter to a flow monitor with the **exporter** command.

> To return this command to its default settings, use the **no exporter** or **default exporter** flow monitor configuration command.

**Examples** The following example configures an exporter for a flow monitor:

Device(config)# **flow monitor FLOW-MONITOR-1** Device(config-flow-monitor)# **exporter EXPORTER-1**

**Related Topics**

flow [exporter](#page-301-0), on page 284 flow [monitor](#page-302-0), on page 285

configuration. Flow

#### <span id="page-301-0"></span>**flow exporter**

To create a NetFlow Lite flow exporter, or to modify an existing NetFlow Lite flow exporter, and enter NetFlow Lite flow exporter configuration mode, use the **flow exporter** command in global configuration mode. To remove a NetFlow Lite flow exporter, use the **no** form of this command.

**flow exporter** *exporter-name* **no flow exporter** *exporter-name*

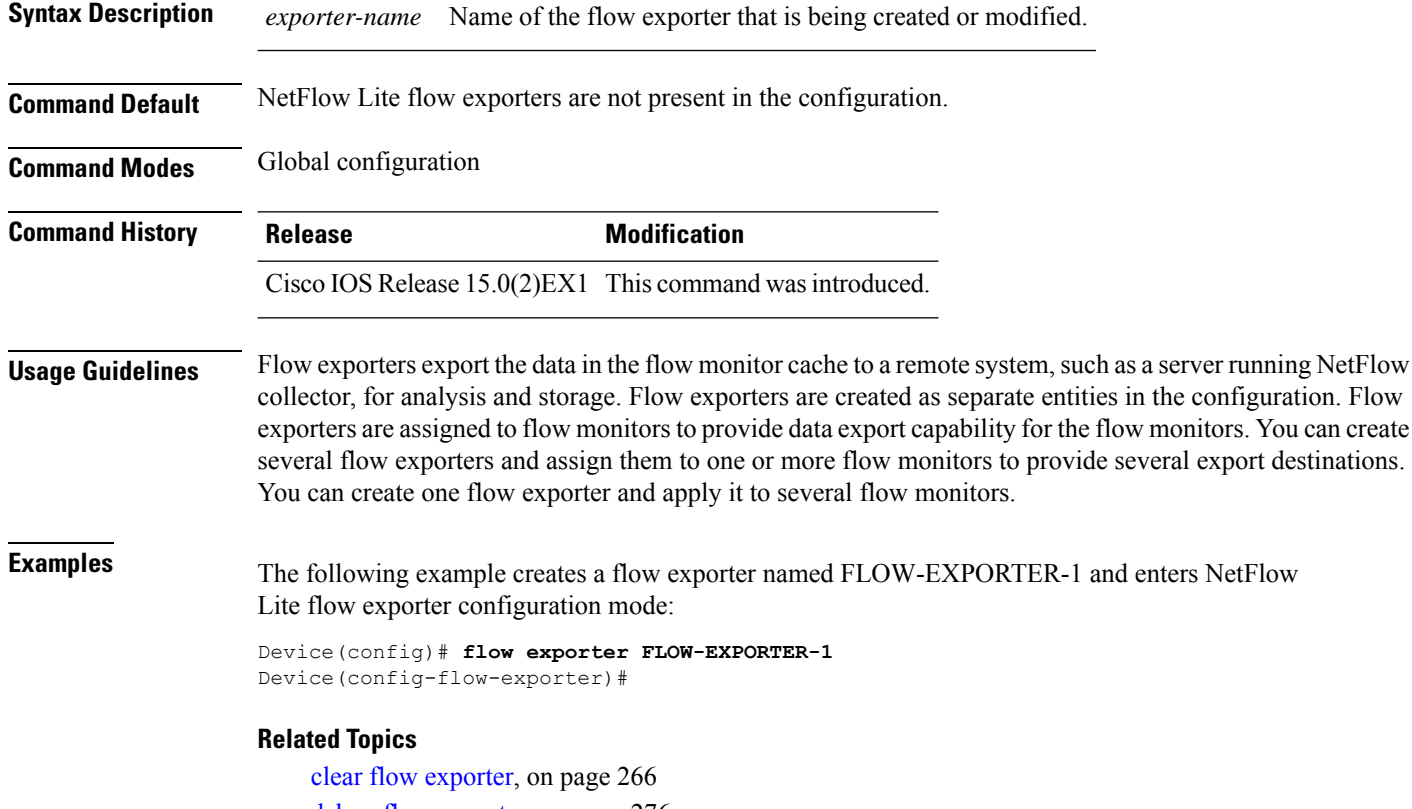

debug flow [exporter,](#page-293-0) on page 276 show flow [exporter](#page-321-0), on page 304

L

flow monitor is

# <span id="page-302-0"></span>**flow monitor**

To create a flow monitor, or to modify an existing flow monitor, and enter flow monitor configuration mode, use the **flow monitor** command in global configuration mode. To remove a flow monitor, use the **no** form of this command.

**flow monitor** *monitor-name* **no flow monitor** *monitor-name*

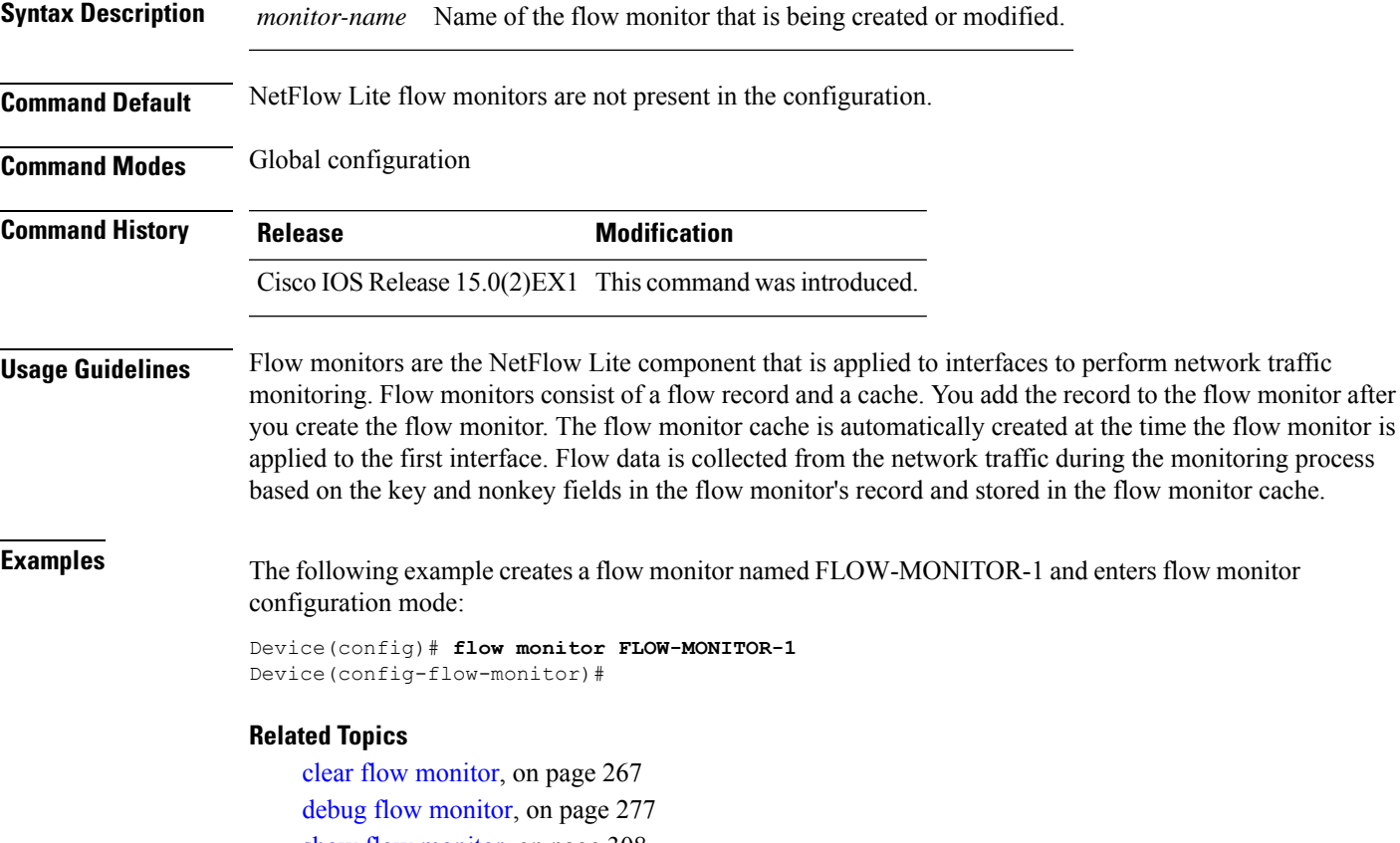

show flow [monitor](#page-325-0), on page 308

### <span id="page-303-0"></span>**flow record**

L

To create a NetFlow Lite flow record, or to modify an existing NetFlow Lite flow record, and enter NetFlow Lite flow record configuration mode, use the **flow record**command in global configuration mode. To remove a NetFlow Lite record, use the **no** form of this command.

**flow record** *record-name* **no flow record** *record-name*

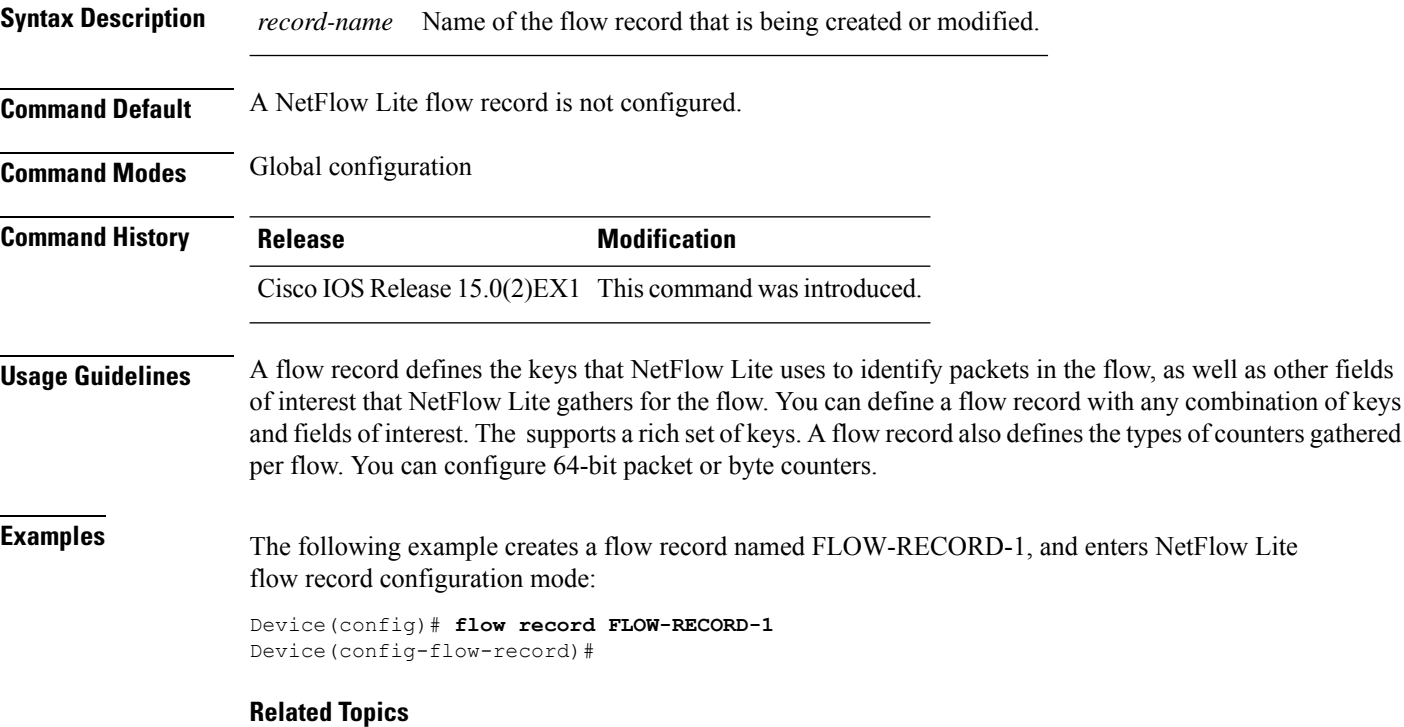

show flow [record,](#page-331-0) on page 314

# **ip flow monitor**

To enable a NetFlow Lite flow monitor for IPv4 traffic that the device is receiving, use the **ip flow monitor** command in interface configuration mode. To disable a flow monitor, use the **no** form of this command.

**ip flow monitor** *monitor-name* **sampler** *sampler-name* **input no ip flow monitor** *monitor-name* **sampler** *sampler-name* **input**

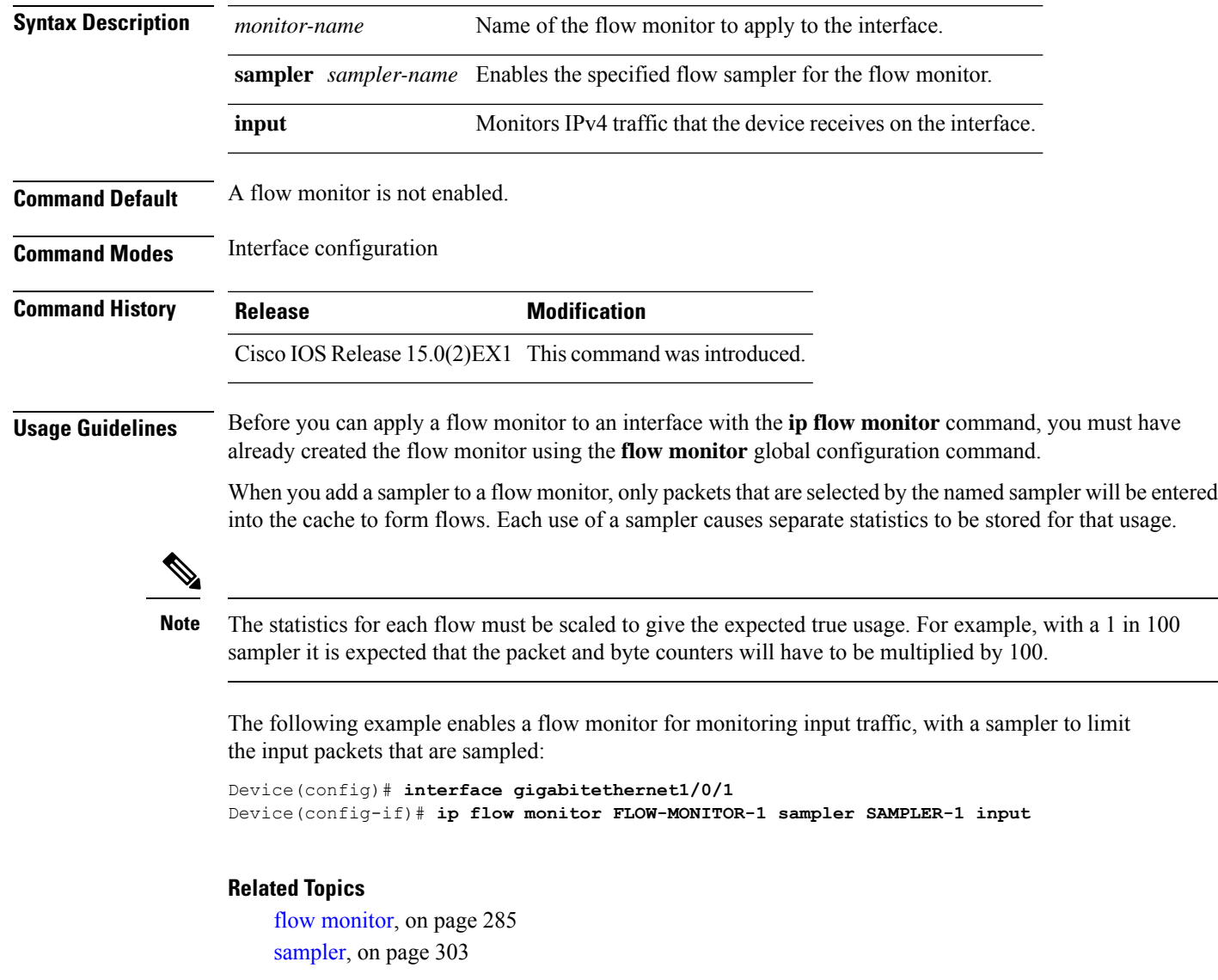

# **ipv6 flow monitor**

To enable a flow monitor for IPv6 traffic that the device is receiving, use the **ipv6 flow monitor** command in interface configuration mode. To disable a flow monitor, use the **no** form of this command.

**ipv6 flow monitor** *monitor-name* **sampler** *sampler-name* **input no ipv6 flow monitor** *monitor-name* **sampler** *sampler-name* **input**

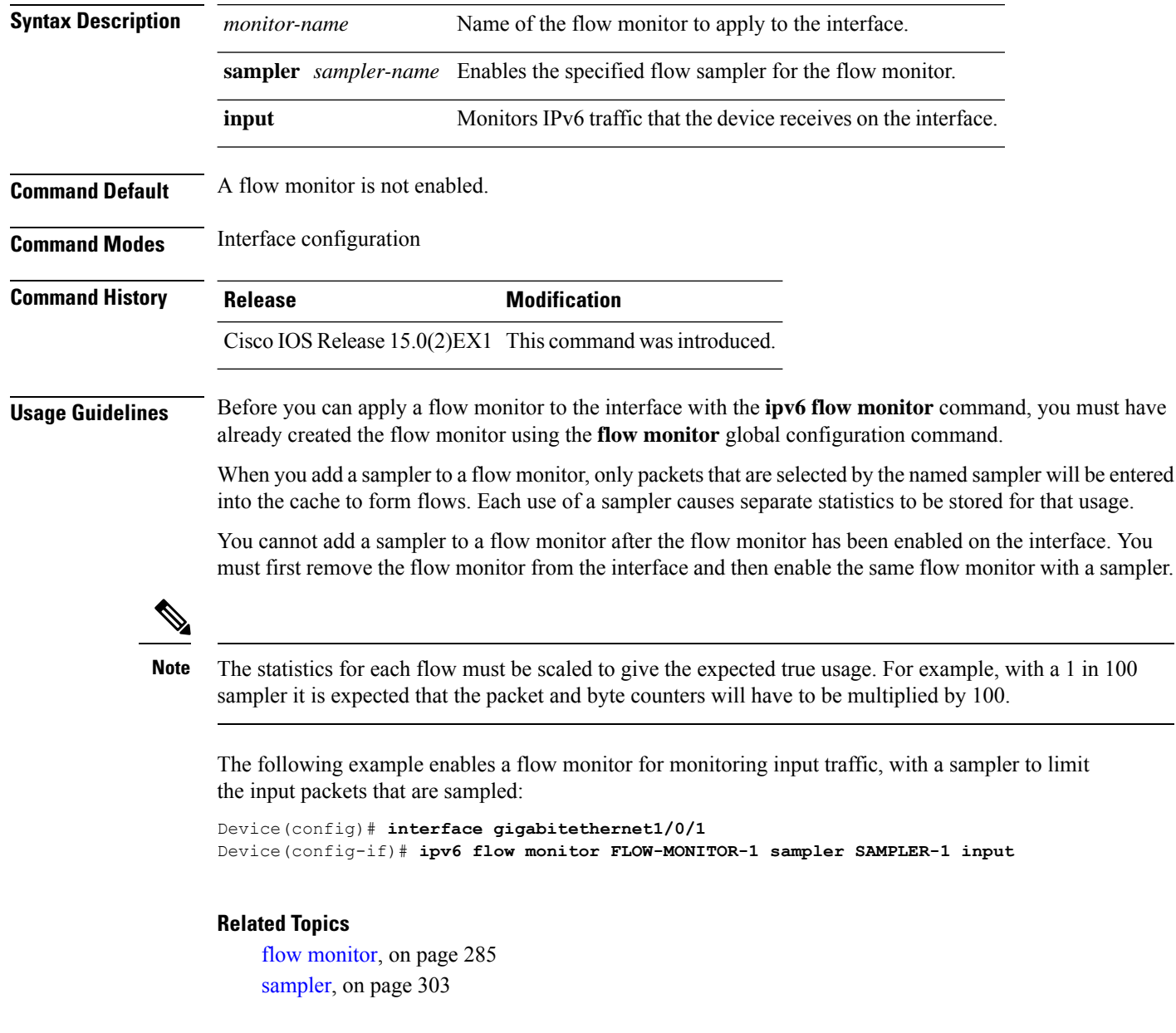

### **match datalink ethertype**

To configure the EtherType of the packet as a key field for a flow record, use the **match datalink ethertype** command in flow record configuration mode. To disable the EtherType of the packet as a key field for a flow record, use the **no** form of this command.

#### **match datalink ethertype no match datalink ethertype**

**Syntax Description** This command has no arguments or keywords. **Command Default** The EtherType of the packet is not configured as a key field. **Command Modes** Flow record configuration

**Command History Release <b>Modification** Cisco IOS Release 15.0(2)EX1 This command wasintroduced.

**Usage Guidelines** A flow record requires at least one key field before it can be used in a flow monitor. The key fields distinguish flows, with each flow having a unique set of values for the key fields. The key fields are defined using the **match** command.

> When you configure the EtherType of the packet as a key field for a flow record using the **match datalink ethertype** command, the traffic flow that is created is based on the type of flow monitor that is assigned to the interface:

- When a datalink flow monitor is assigned to an interface using the **datalink flow monitor** interface configuration command, it creates unique flows for different Layer 2 protocols.
- When an IP flow monitor is assigned to an interface using the **ip flow monitor** interface configuration command, it creates unique flows for different IPv4 protocols.
- When an IPv6 flow monitor is assigned to an interface using the **ipv6 flow monitor** interface configuration command, it creates unique flows for different IPv6 protocols.

To return this command to its default settings, use the **no match datalink ethertype** or **default** match datalink **ethertype** flow record configuration command.

The following example configures the EtherType of the packet as a key field for a NetFlow Lite flow record:

Device(config)# **flow record FLOW-RECORD-1** Device(config-flow-record)# **match datalink ethertype**

#### **Related Topics**

flow [record](#page-303-0), on page 286

### **match datalink mac**

To configure the use of MAC addresses as a key field for a flow record, use the **matchdatalink mac** command in flow record configuration mode. To disable the use of MAC addresses as a key field for a flow record, use the **no** form of this command.

**match datalink mac** {**destination address input** | **source address input**} **no match datalink mac** {**destination address input** | **source address input**}

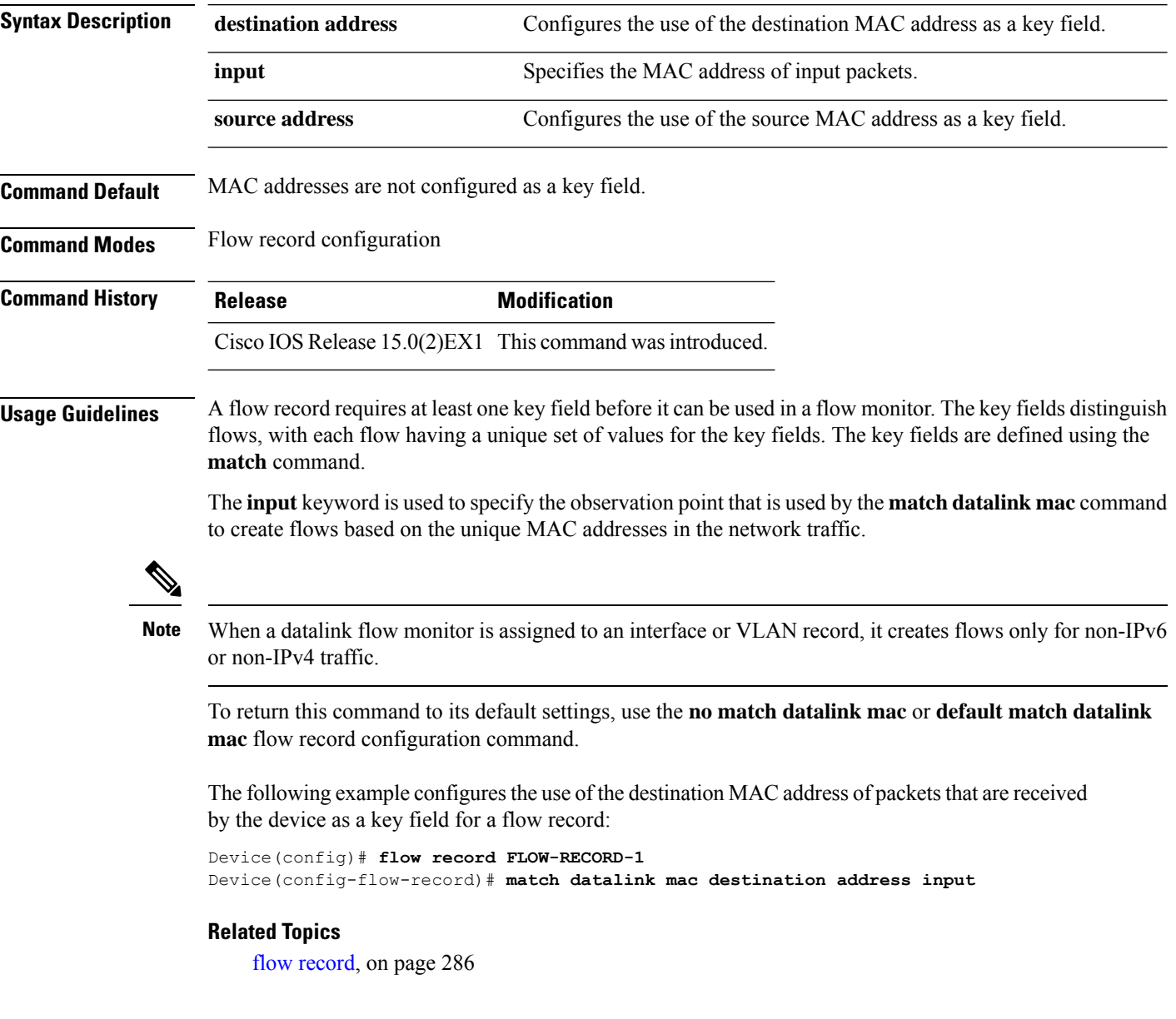

### **match ipv4**

To configure one or more of the IPv4 fields as a key field for a flow record, use the **match ipv4** command in flow record configuration mode. To disable the use of one or more of the IPv4 fields as a key field for a flow record, use the **no** form of this command.

**match ipv4** {**destination address** | **protocol** | **source address** | **tos** | **version**} **no match ipv4** {**destination address** | **protocol** | **source address** | **tos** | **version**}

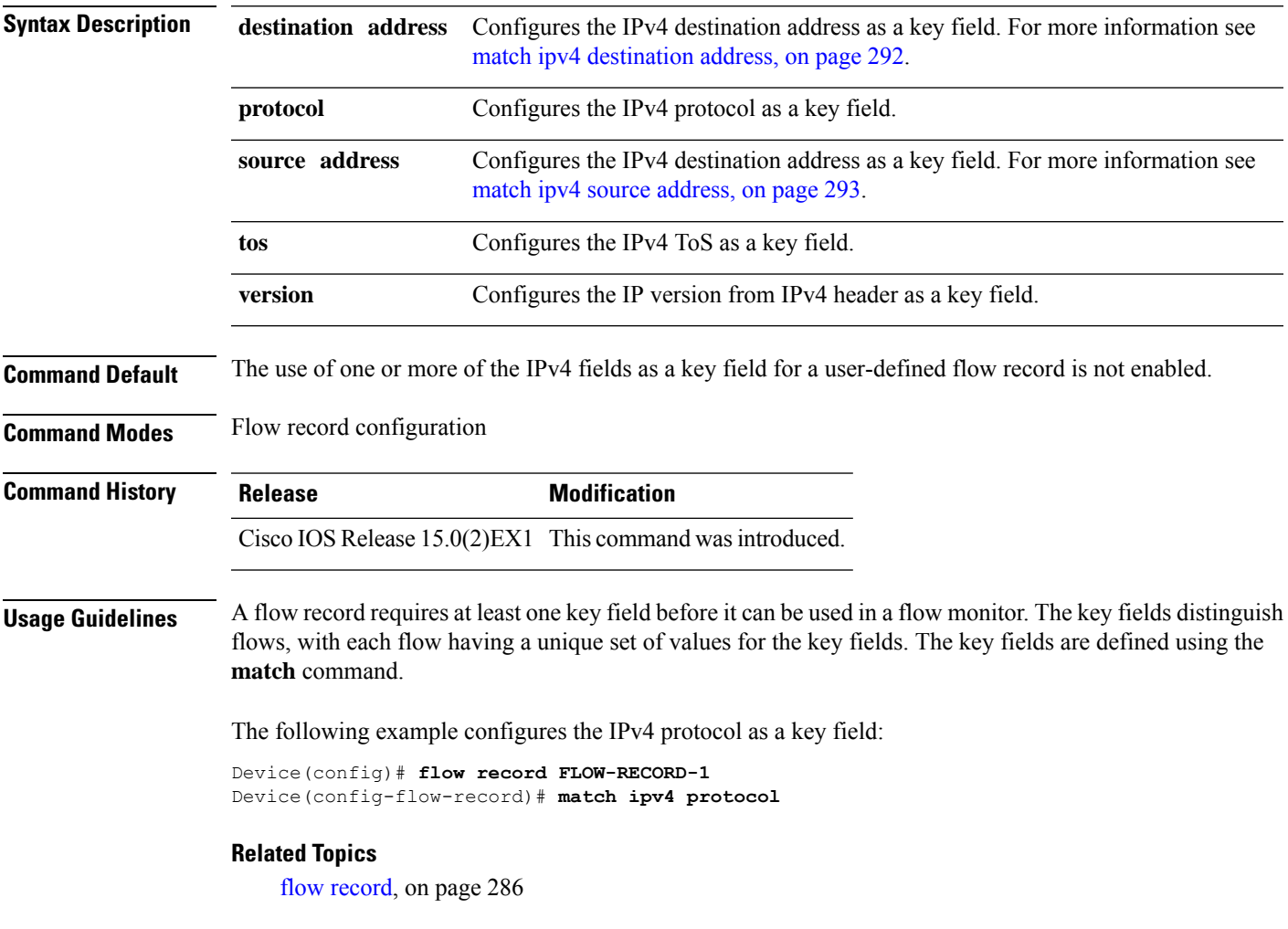

fields are defined using the

### <span id="page-309-0"></span>**match ipv4 destination address**

To configure the IPv4 destination address as a key field for a flow record, use the **match ipv4 destination address** command in flow record configuration mode. To disable the IPv4 destination address as a key field for a flow record, use the **no** form of this command.

#### **match ipv4 destination address no match ipv4 destination address**

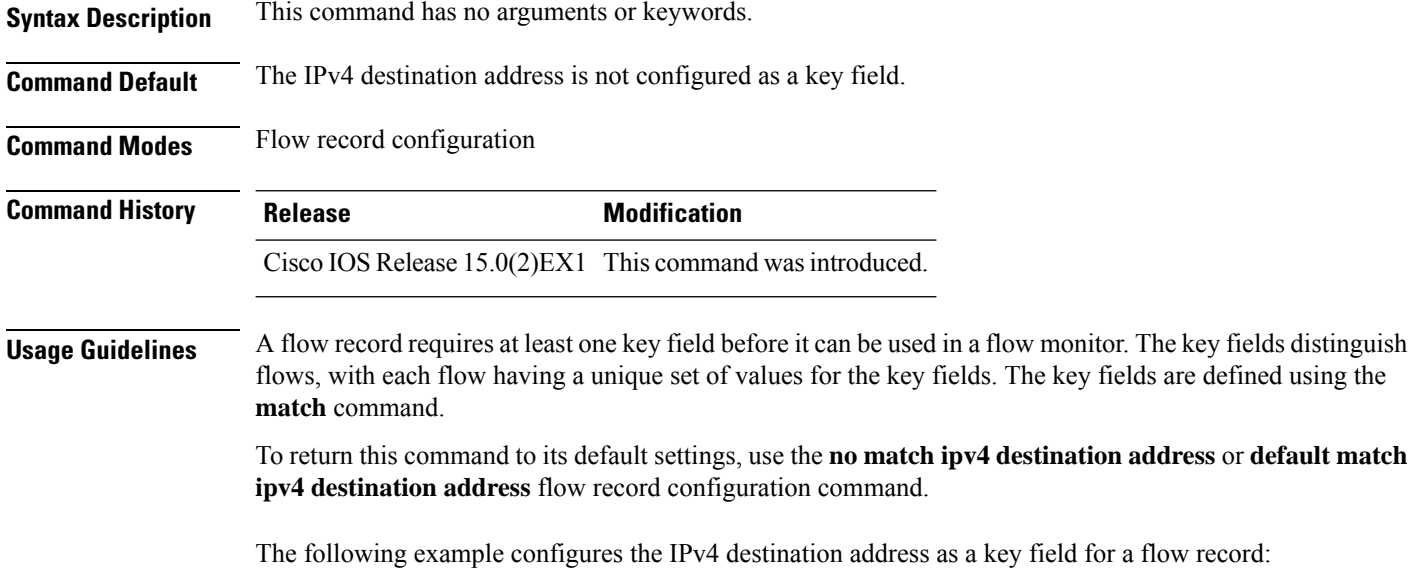

Device(config)# **flow record FLOW-RECORD-1** Device(config-flow-record)# **match ipv4 destination address**

#### **Related Topics**

flow [record,](#page-303-0) on page 286

Ш

#### <span id="page-310-0"></span>**match ipv4 source address**

To configure the IPv4 source address as a key field for a flow record, use the **match ipv4 source address** command in flow record configuration mode. To disable the use of the IPv4 source address as a key field for a flow record, use the **no** form of this command.

#### **match ipv4 source address no match ipv4 source address**

**Syntax Description** This command has no arguments or keywords.

**Command Default** The IPv4 source address is not configured as a key field.

**Command Modes** Flow record configuration

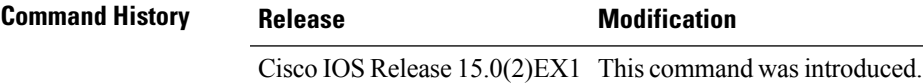

**Usage Guidelines** A flow record requires at least one key field before it can be used in a flow monitor. The key fields distinguish flows, with each flow having a unique set of values for the key fields. The key fields are defined using the **match** command.

> To return this command to its default settings, use the **no match ipv4 source address** or **default match ipv4 source address** flow record configuration command.

The following example configures the IPv4 source address as a key field:

Device(config)# **flow record FLOW-RECORD-1** Device(config-flow-record)# **match ipv4 source address**

#### **Related Topics**

flow [record](#page-303-0), on page 286

### **match ipv6**

To configure one or more of the IPv6 fields as a key field for a flow record, use the **match ipv6** command in flow record configuration mode. To disable the use of one or more of the IPv6 fields as a key field for a flow record, use the **no** form of this command.

**match ipv6** {**destination address** | **flow-label** | **protocol** | **source address**} **no match ipv6** {**destination address** | **flow-label** | **protocol** | **source address**}

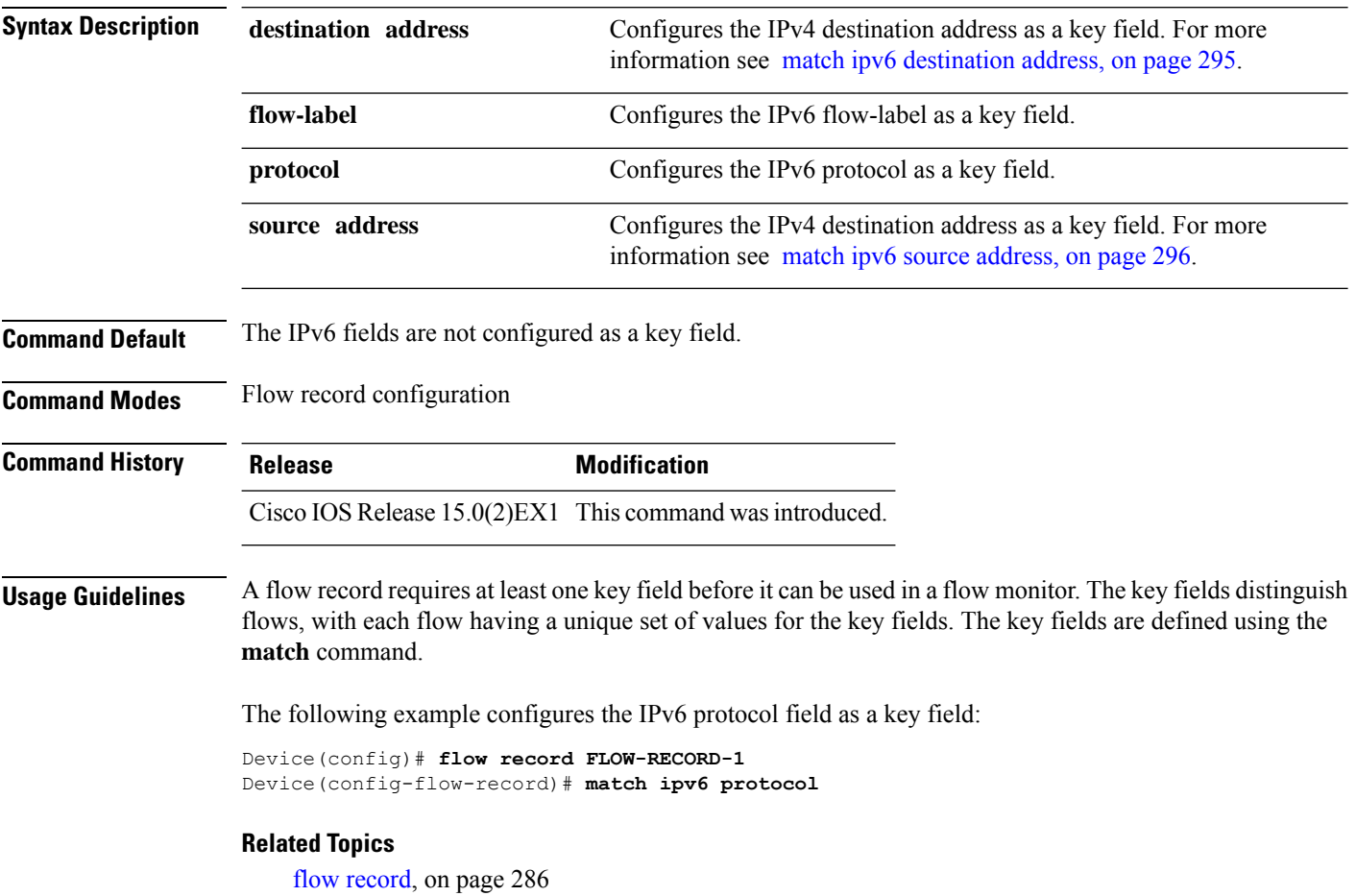

I

# <span id="page-312-0"></span>**match ipv6 destination address**

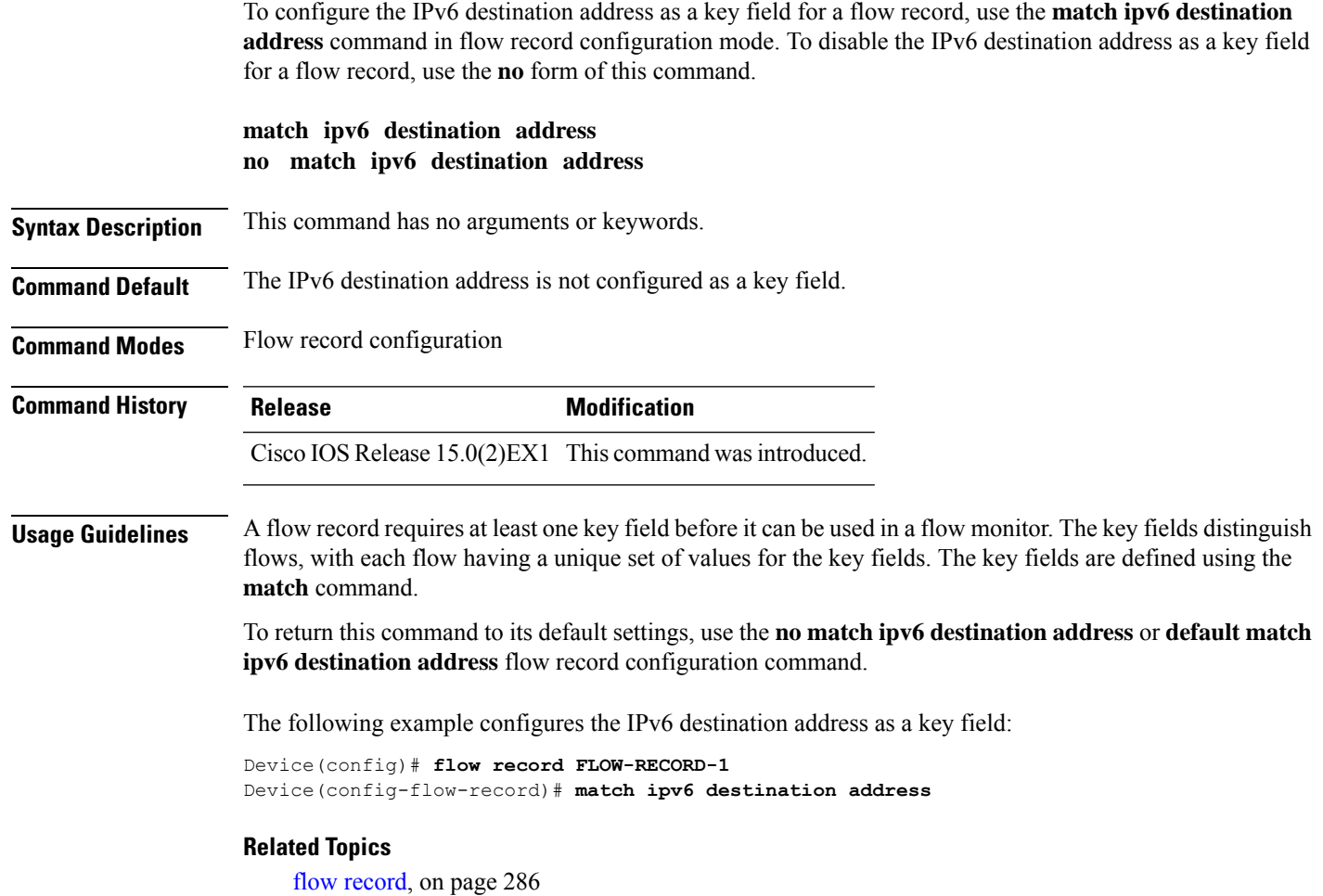

To return this command to its default settings, use the **no match ipv6 source address** or **default match ipv6**

### <span id="page-313-0"></span>**match ipv6 source address**

To configure the IPv6 source address as a key field for a flow record, use the **match ipv6 source address** command in flow record configuration mode. To disable the use of the IPv6 source address as a key field for a flow record, use the **no** form of this command.

#### **match ipv6 source address no match ipv6 source address**

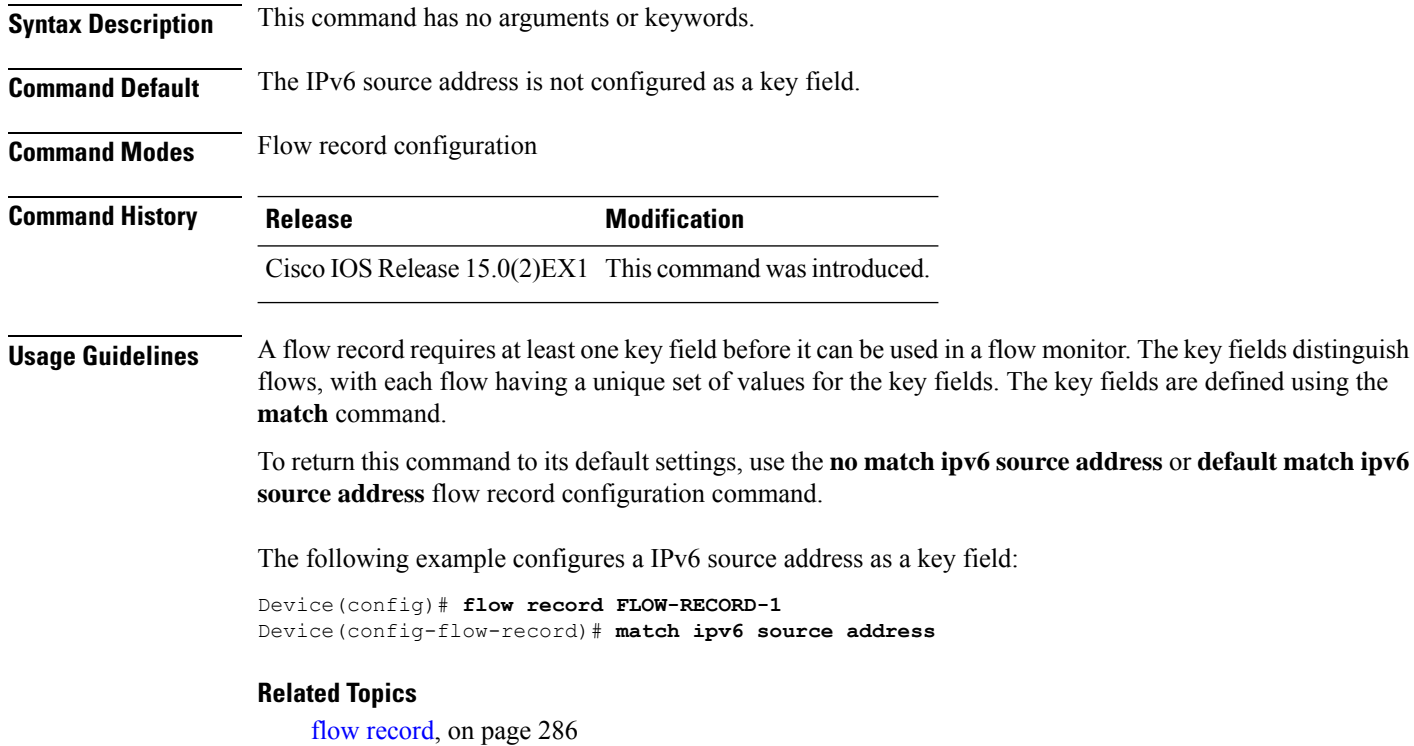

### **match transport**

To configure one or more of the transport fields as a key field for a flow record, use the **match transport** command in flow record configuration mode. To disable the use of one or more of the transport fields as a key field for a flow record, use the **no** form of this command.

**match transport** {**destination-port** | **source-port**} **no match transport** {**destination-port** | **source-port**}

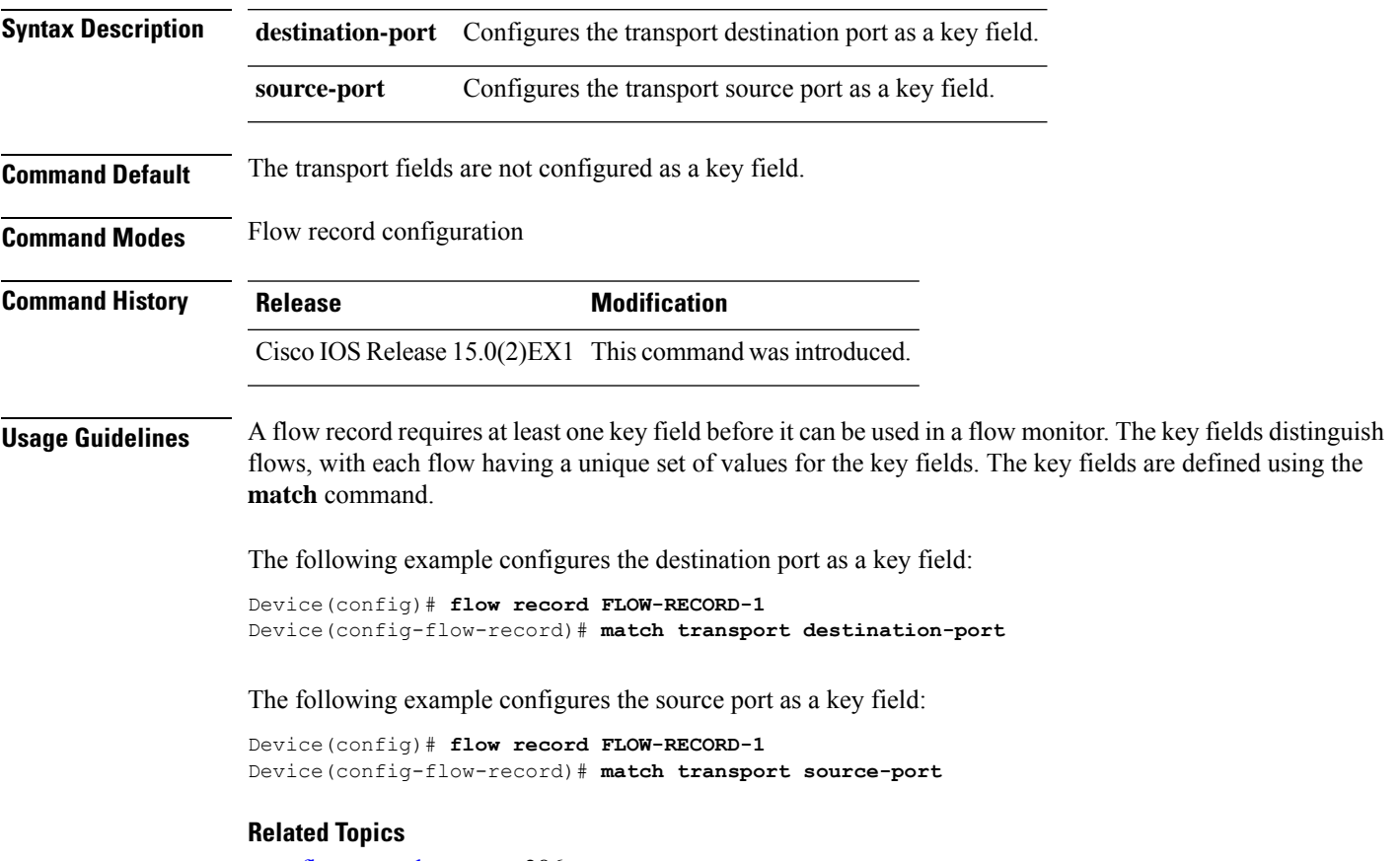

flow [record](#page-303-0), on page 286

I

### <span id="page-315-0"></span>**mode**

To specify the type of sampling and the packet interval for a NetFlow Lite sampler, use the **mode** command in sampler configuration mode. To remove the type of sampling and the packet interval information for a NetFlow Lite sampler, use the **no** form of this command.

**mode** {**deterministic** | **random**} **1 out-of** *window-size* **no mode**

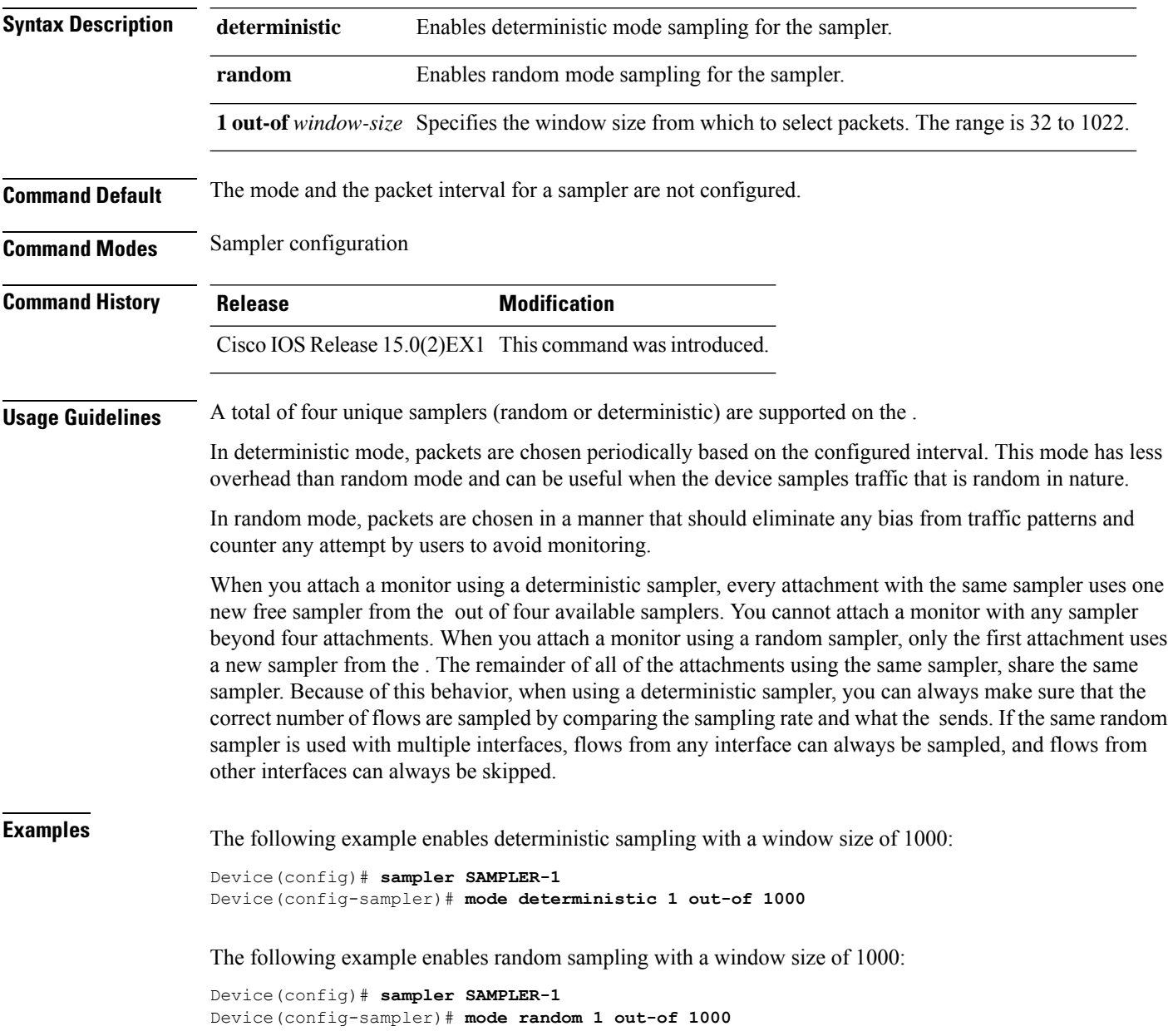

I

**Related Topics**

debug [sampler,](#page-295-0) on page 278 show [sampler](#page-332-0), on page 315

### **option**

To configure optional data parameters for a flow exporter for NetFlow Lite, use the **option** command in flow exporter configuration mode. To remove optional data parameters for a flow exporter, use the **no** form of this command.

**option** {**exporter-stats** | **interface-table** | **sampler-table**} [{**timeout** *seconds*}] **no option** {**exporter-stats** | **interface-table** | **sampler-table**}

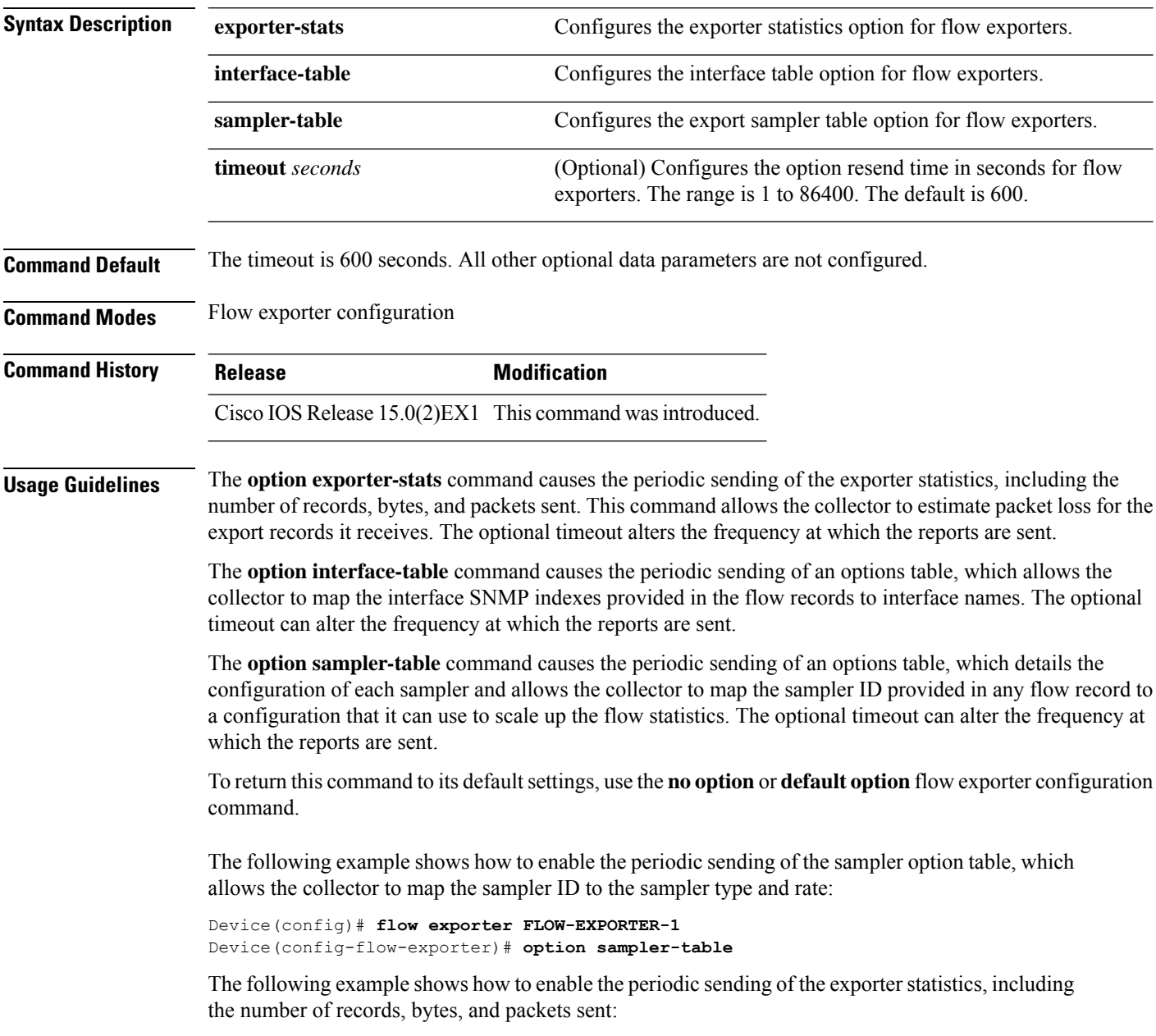

Device(config)# **flow exporter FLOW-EXPORTER-1** Device(config-flow-exporter)# **option exporter-stats**

The following example shows how to enable the periodic sending of an options table, which allows the collector to map the interface SNMP indexes provided in the flow records to interface names:

Device(config)# **flow exporter FLOW-EXPORTER-1** Device(config-flow-exporter)# **option interface-table**

#### **Related Topics**

#### **record**

To add a flow record for a NetFlow Lite flow monitor, use the **record**command in flow monitor configuration mode. To remove a flow record for a NetFlow Lite flow monitor, use the **no** form of this command. **record** *record-name* **no record Syntax Description** *record-name* Name of a user-defined flow record that was previously configured. **Command Default** A flow record is not configured. **Command Modes** Flow monitor configuration **Command History Release Modification** Cisco IOS Release 15.0(2)EX1 This command wasintroduced. **Usage Guidelines** Each flow monitor requires a record to define the contents and layout of its cache entries. The flow monitor can use one of the wide range of predefined record formats, or advanced users may create their own record formats. You must use the **no ip flow monitor** command to remove a flow monitor from all of the interfaces to which you have applied it before you can modify the parameters for the **record** command for the flow monitor. **Note Examples** The following example configures the flow monitor to use FLOW-RECORD-1: Device(config)# **flow monitor FLOW-MONITOR-1** Device(config-flow-monitor)# **record FLOW-RECORD-1 Related Topics** flow [monitor](#page-302-0), on page 285

### <span id="page-320-0"></span>**sampler**

To create a NetFlow Lite flow sampler, or to modify an existing NetFlow Lite flow sampler, and to enter NetFlow Lite sampler configuration mode, use the **sampler** command in global configuration mode. To remove a sampler, use the **no** form of this command.

**sampler** *sampler-name* **no sampler** *sampler-name*

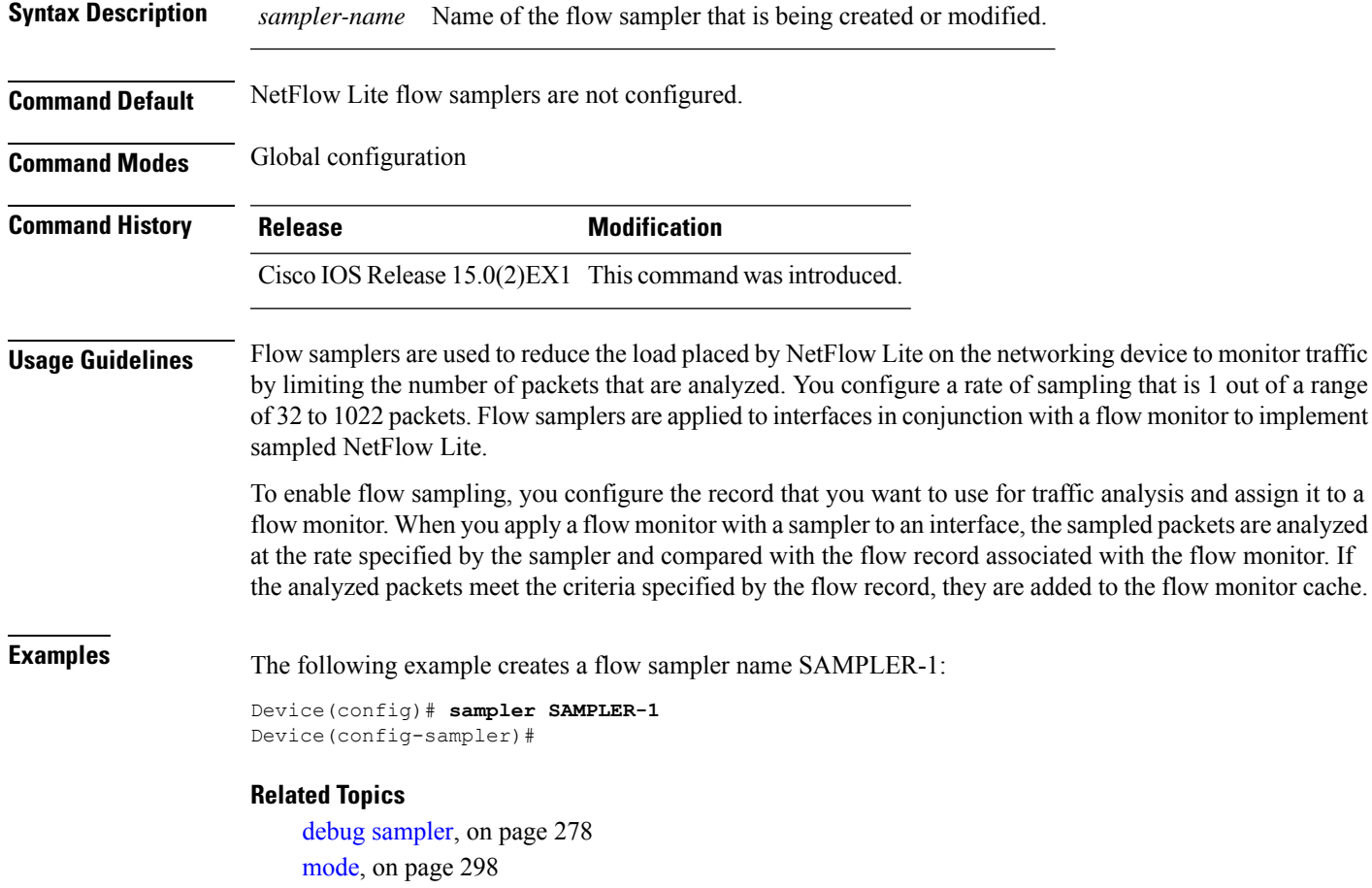

show [sampler](#page-332-0), on page 315

# <span id="page-321-0"></span>**show flow exporter**

To display flow exporter status and statistics, use the **show flow exporter** command in privileged EXEC mode.

**show flow exporter** [{**export-ids netflow-v9** | [**name**] *exporter-name* [{**statistics**| **templates**}] |**statistics** | **templates**}]

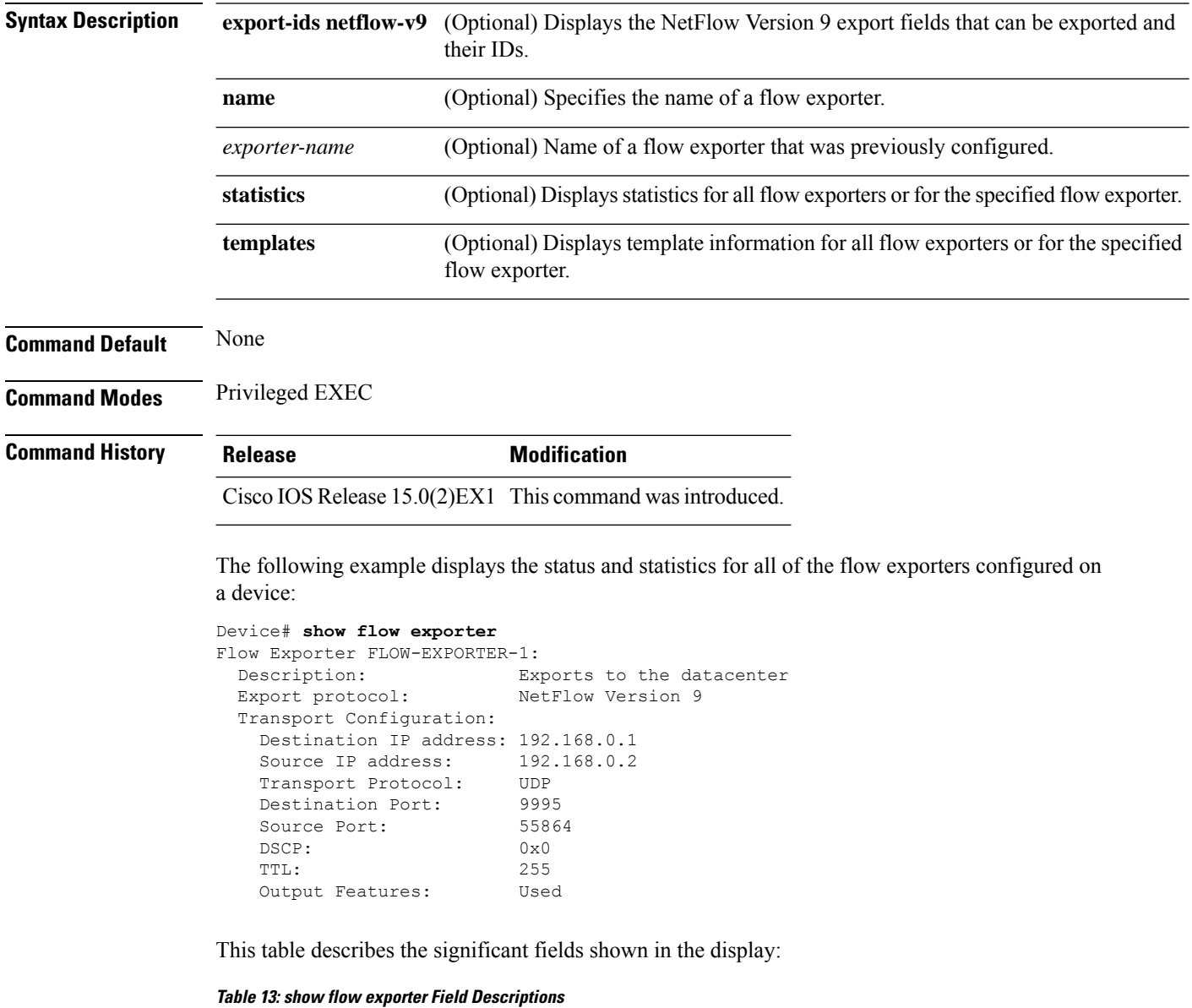

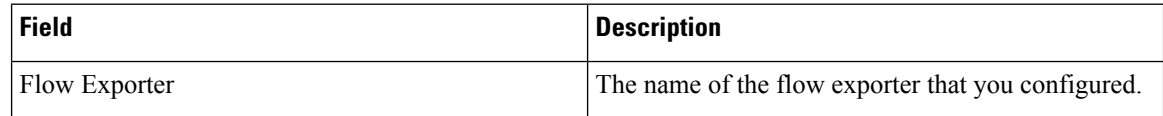

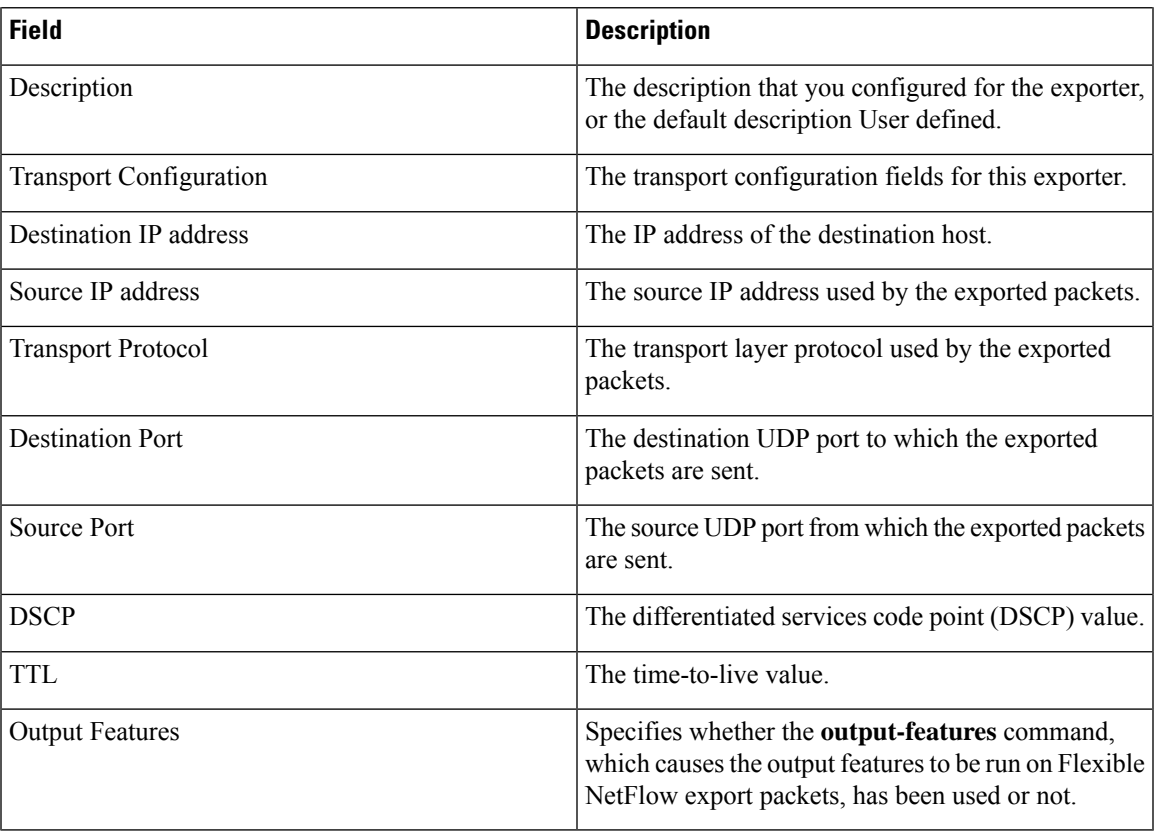

The following example displays the status and statistics for all of the flow exporters configured on a device:

```
Device# show flow exporter name FLOW-EXPORTER-1 statistics
Flow Exporter FLOW-EXPORTER-1:
 Packet send statistics (last cleared 2w6d ago):<br>Successfully sent: 0
   Successfully sent: 0 (0 bytes)
```
#### **Related Topics**

clear flow [exporter](#page-283-0), on page 266 debug flow [exporter](#page-293-0), on page 276 flow [exporter](#page-301-0), on page 284

#### **show flow interface**

To display the NetFlow Lite configuration and status for an interface, use the **show flow interface** command in privileged EXEC mode.

**show flow interface** [*type number*]

**Syntax Description** type (Optional) The type of interface on which you want to display NetFlow Lite accounting configuration information. *type* (Optional) The number of the interface on which you want to display NetFlow Lite accounting configuration information. *number* **Command Modes** Privileged EXEC **Command History Release Modification** Cisco IOS Release 15.0(2)EX1 This command wasintroduced. **Examples** The following example displays the NetFlow Lite accounting configuration on Ethernet interfaces 0/0 and 0/1: Device# **show flow interface gigabitethernet1/0/1** Interface Ethernet1/0 monitor: FLOW-MONITOR-1 direction: Output traffic(ip): on Device# **show flow interface gigabitethernet1/0/2** Interface Ethernet0/0 monitor: FLOW-MONITOR-1 direction: Input traffic(ip): sampler SAMPLER-2#

The table below describes the significant fields shown in the display.

**Table 14: show flow interface Field Descriptions**

| <b>Field</b> | <b>Description</b>                                                               |
|--------------|----------------------------------------------------------------------------------|
| Interface    | The interface to which the information applies.                                  |
| monitor      | The name of the flow monitor that is configured on the interface.                |
|              | direction: The direction of traffic that is being monitored by the flow monitor. |
|              | The possible values are:                                                         |
|              | • Input—Traffic is being received by the interface.                              |
|              | • Output—Traffic is being transmitted by the interface.                          |
$\mathbf l$ 

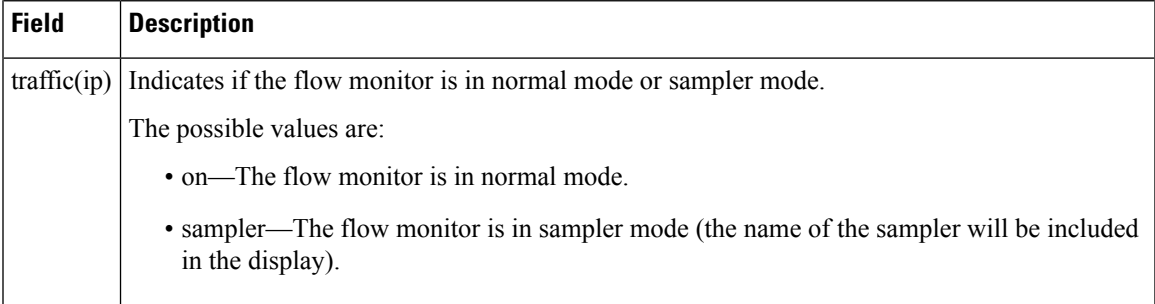

### **Related Topics**

show flow [monitor](#page-325-0), on page 308

I

## <span id="page-325-0"></span>**show flow monitor**

To display the status and statistics for a NetFlow Lite flow monitor, use the **show flow monitor** command in privileged EXEC mode.

**show flow monitor** [[**name**] *monitor-name* [**cache** [**format** {**csv** | **record** | **table**}]] [**statistics**]]

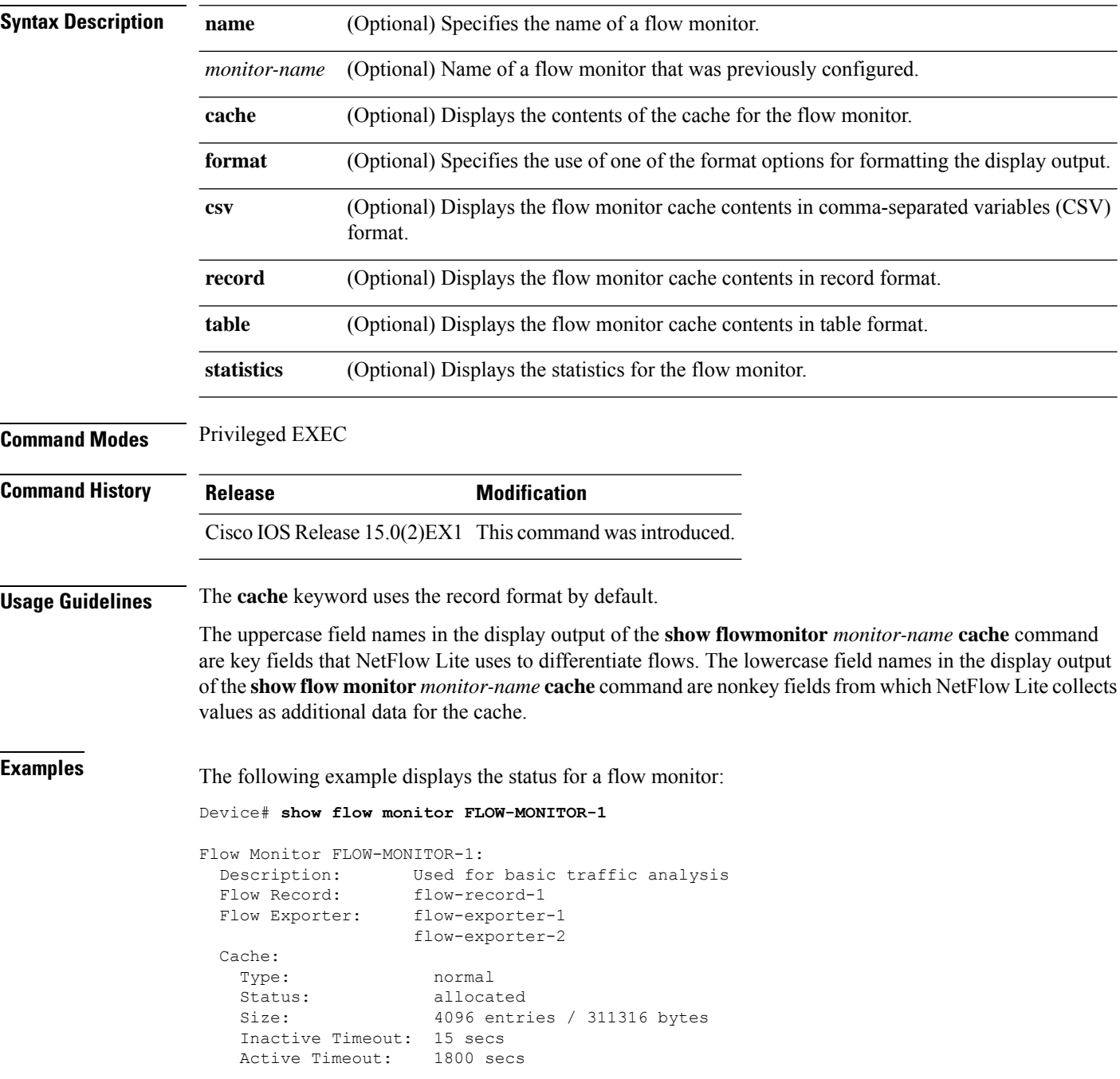

Update Timeout: 1800 secs

This table describes the significant fields shown in the display.

**Table 15: show flow monitor monitor-name Field Descriptions**

| <b>Field</b>            | <b>Description</b>                                                                       |
|-------------------------|------------------------------------------------------------------------------------------|
| <b>Flow Monitor</b>     | Name of the flow monitor that you configured.                                            |
| Description             | Description that you configured or the monitor, or the default description User defined. |
| Flow Record             | Flow record assigned to the flow monitor.                                                |
| Flow Exporter           | Exporters that are assigned to the flow monitor.                                         |
| Cache                   | Information about the cache for the flow monitor.                                        |
| Type                    | Flow monitor cache type.                                                                 |
|                         | The possible values are:                                                                 |
|                         | • immediate—Flows are expired immediately.                                               |
|                         | · normal-Flows are expired normally.                                                     |
|                         | • Permanent-Flows are never expired.                                                     |
| <b>Status</b>           | Status of the flow monitor cache.                                                        |
|                         | The possible values are:                                                                 |
|                         | • allocated—The cache is allocated.                                                      |
|                         | • being deleted—The cache is being deleted.                                              |
|                         | • not allocated—The cache is not allocated.                                              |
| Size                    | Current cache size.                                                                      |
| <b>Inactive Timeout</b> | Current value for the inactive timeout in seconds.                                       |
| <b>Active Timeout</b>   | Current value for the active timeout in seconds.                                         |
| <b>Update Timeout</b>   | Current value for the update timeout in seconds.                                         |

The following example displays the status, statistics, and data for the flow monitor named FLOW-MONITOR-1:

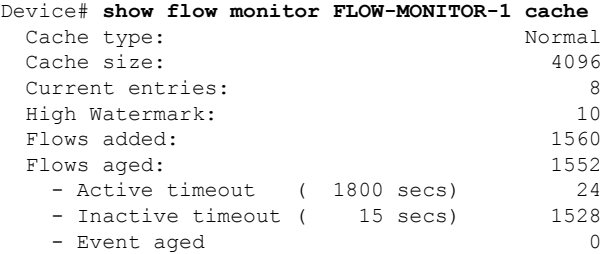

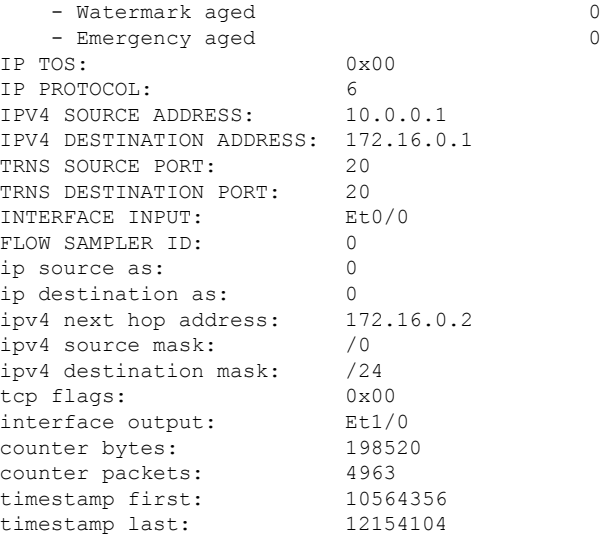

This table describes the significant fields shown in the display.

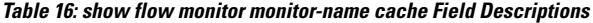

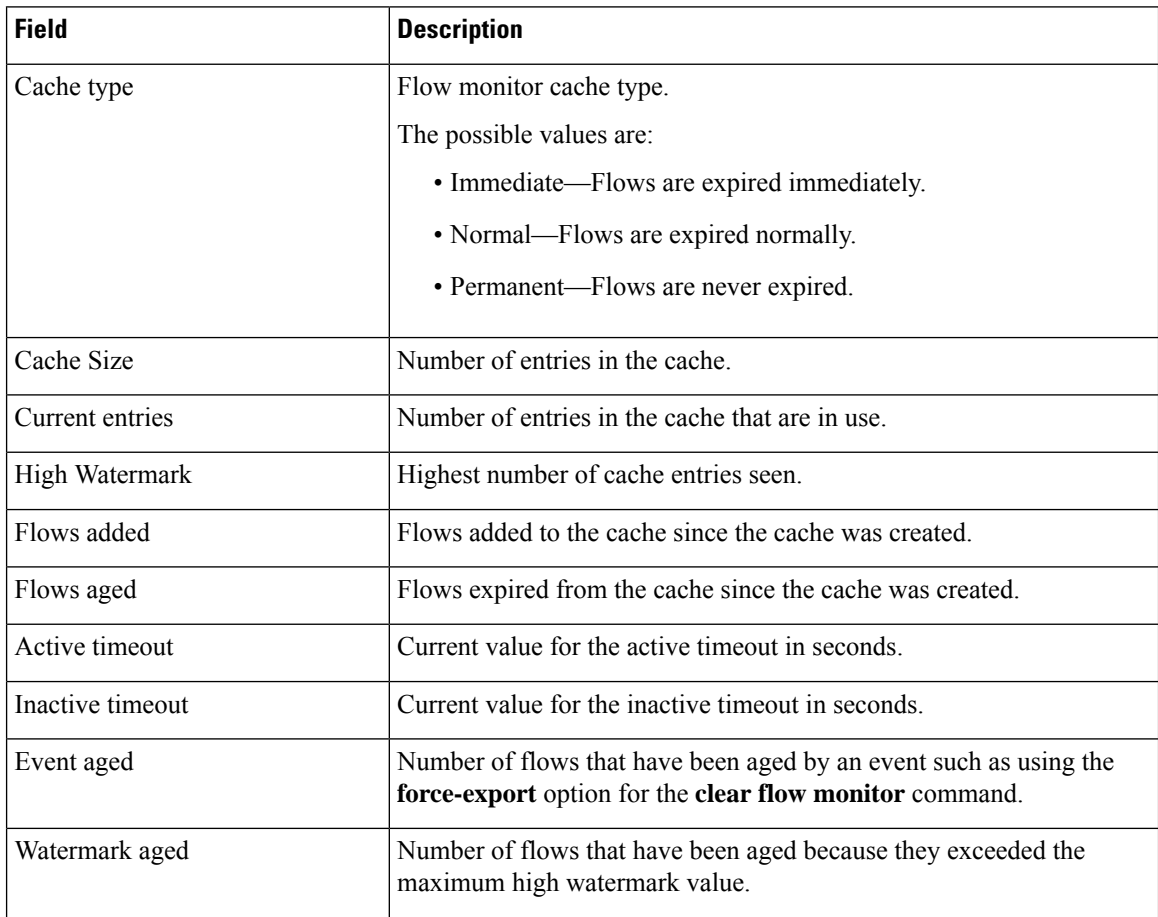

**Consolidated Platform Command Reference, Cisco IOS Release 15.2(7)E (Catalyst 2960-XR Switches)**

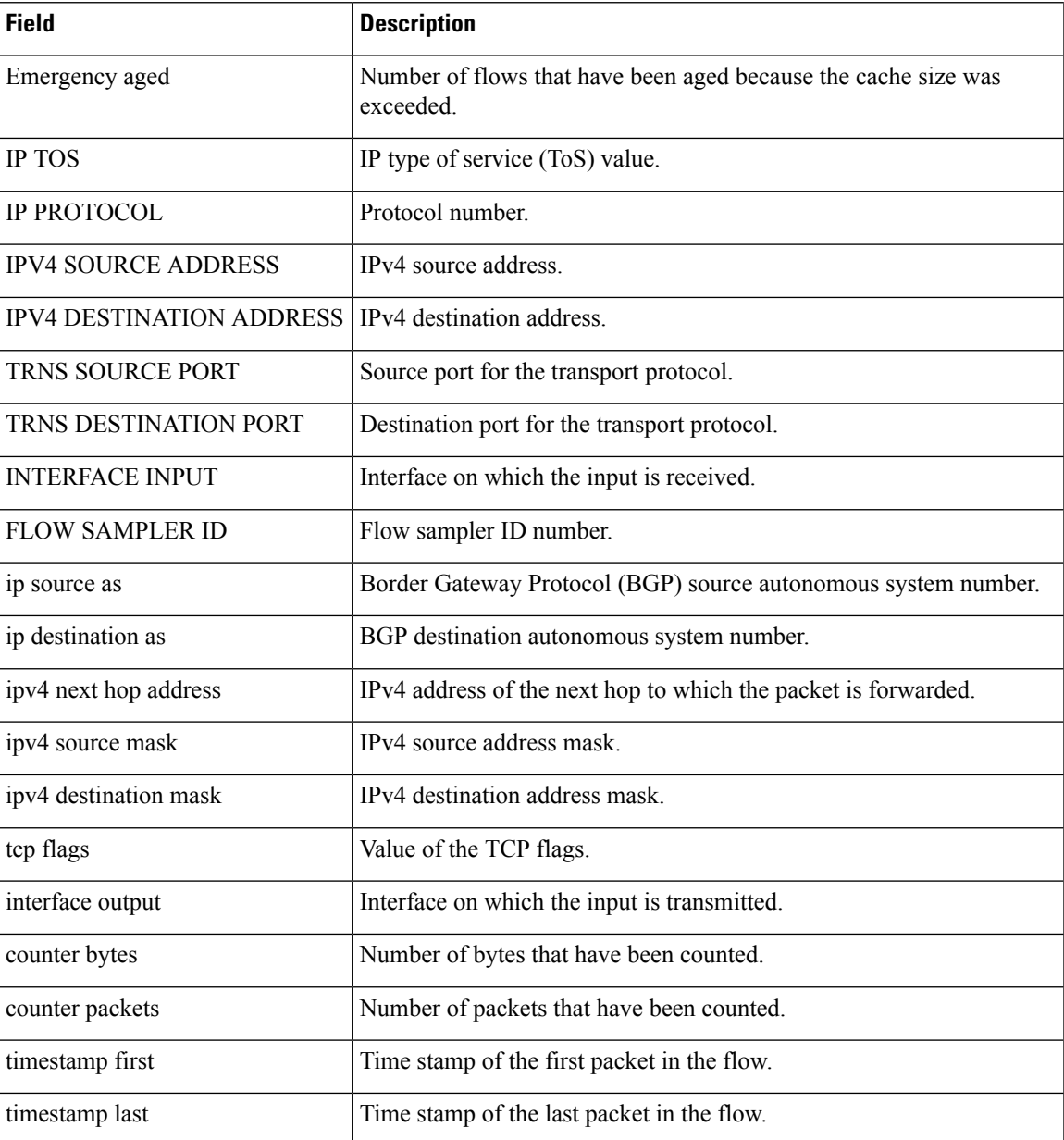

The following example displays the status, statistics, and data for the flow monitor named FLOW-MONITOR-1 in a table format:

Device# **show flow monitor FLOW-MONITOR-1 cache format table**

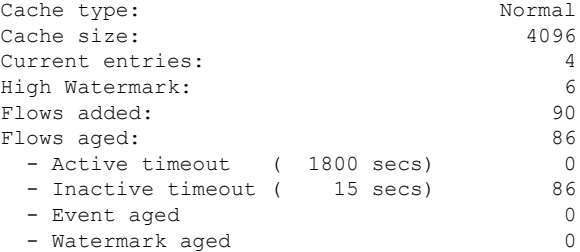

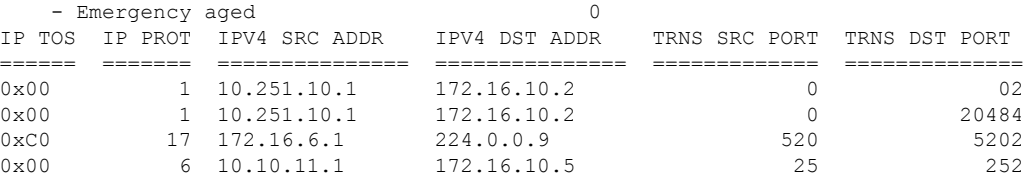

The following example displays the status, statistics, and data for the flow monitor named FLOW-MONITOR-IPv6 (the cache contains IPv6 data) in record format:

Device# **show flow monitor name FLOW-MONITOR-IPv6 cache format record**

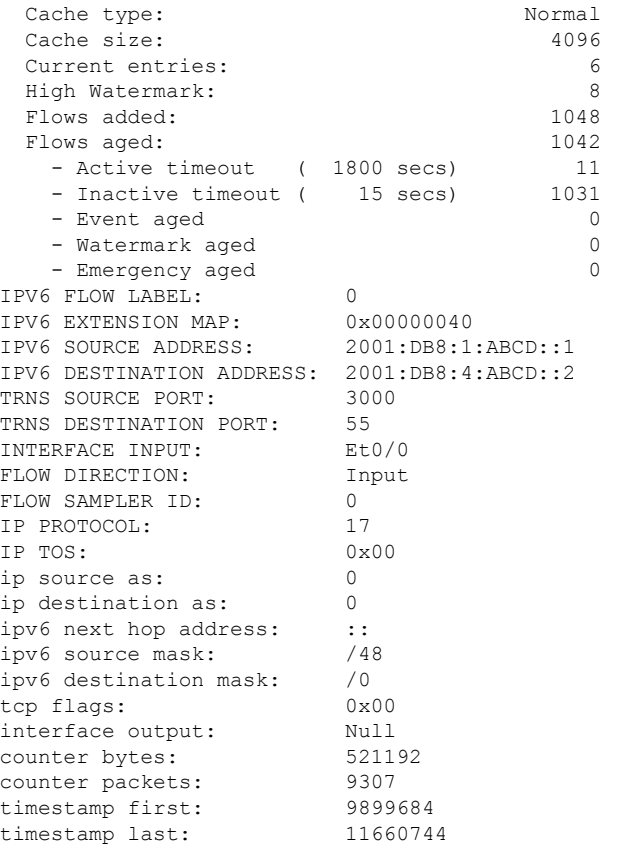

The following example displays the status and statistics for a flow monitor:

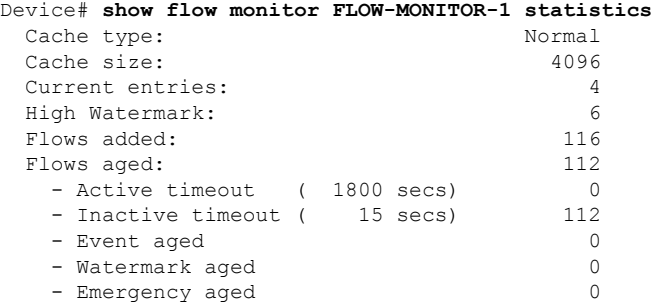

 $\overline{\phantom{a}}$ 

### **Related Topics**

clear flow [monitor](#page-284-0), on page 267 debug flow [monitor](#page-294-0), on page 277

## **show flow record**

To display the status and statistics for a NetFlow Lite flow record, use the **show flow record** command in privileged EXEC mode.

**show flow record** [{[**name**] *record-name*}]

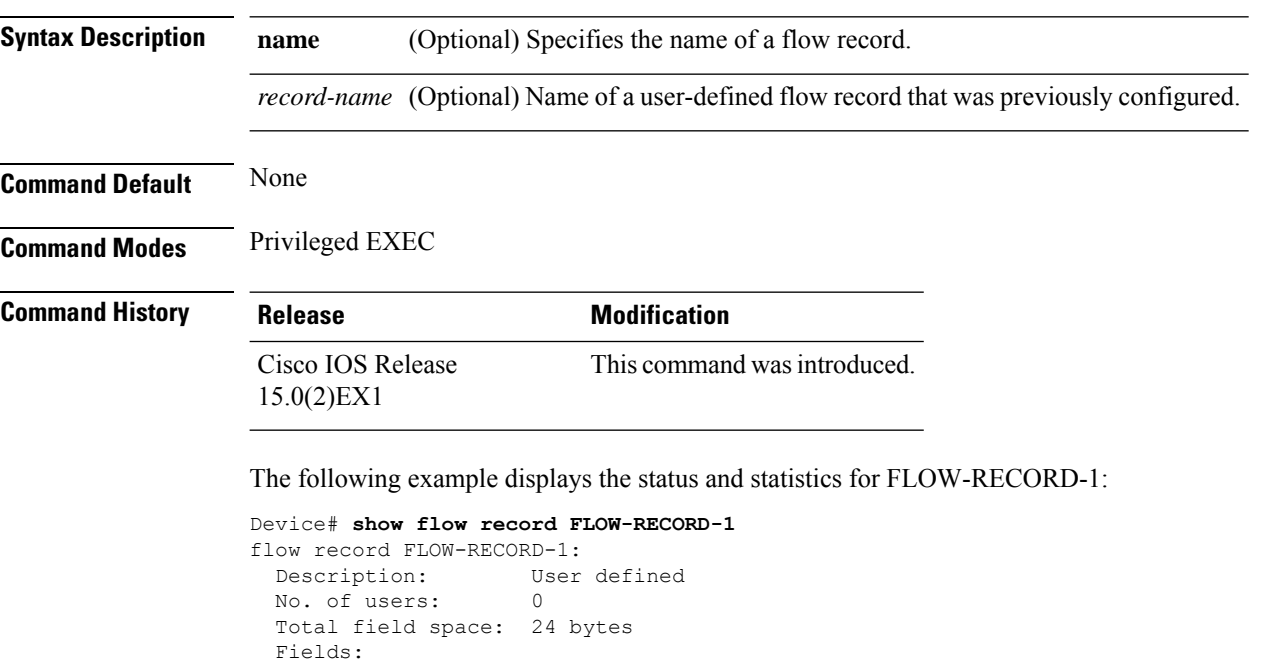

### **Related Topics**

[record](#page-319-0), on page 302

match ipv6 destination address match transport source-port collect interface input

## **show sampler**

To display the status and statistics for a NetFlow Lite sampler, use the **show sampler** command in privileged EXEC mode.

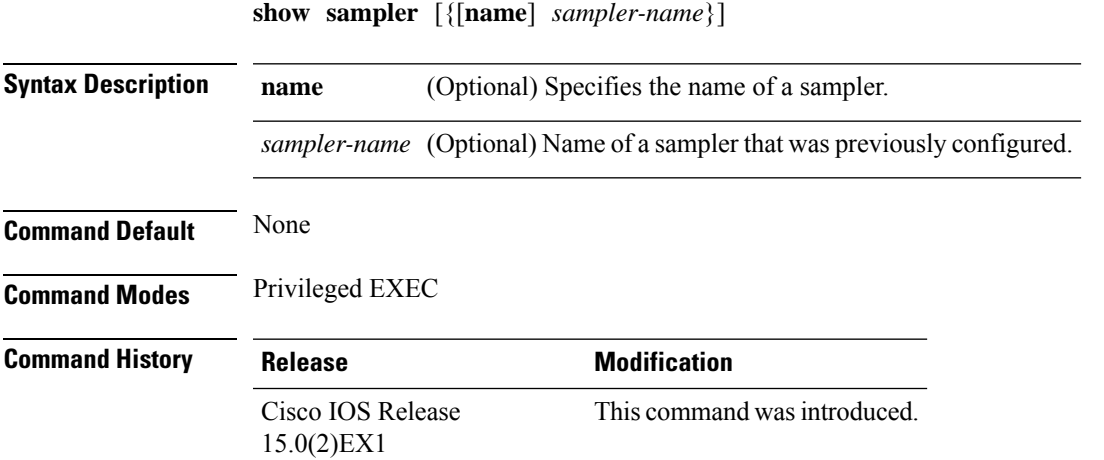

The following example displays the status and statistics for all of the flow samplers configured:

```
Device# show sampler
Sampler SAMPLER-1:
 ID: 2083940135
 export ID: 0
 Description: User defined
 Type: Invalid (not in use)
 Rate: 1 out of 32
 Samples: 0
 Requests: 0
 Users (0):
Sampler SAMPLER-2:
 ID: 3800923489
 export ID: 1
 Description: User defined
 Type: random
 Rate: 1 out of 100
 Samples: 1
 Requests: 124
 Users (1):
   flow monitor FLOW-MONITOR-1 (datalink, vlan1) 0 out of 0
```
This table describes the significant fields shown in the display.

**Table 17: show sampler Field Descriptions**

| <b>Field</b> | <b>Description</b>             |
|--------------|--------------------------------|
|              | ID number of the flow sampler. |
| Export ID    | ID of the flow sampler export. |

 $\mathbf I$ 

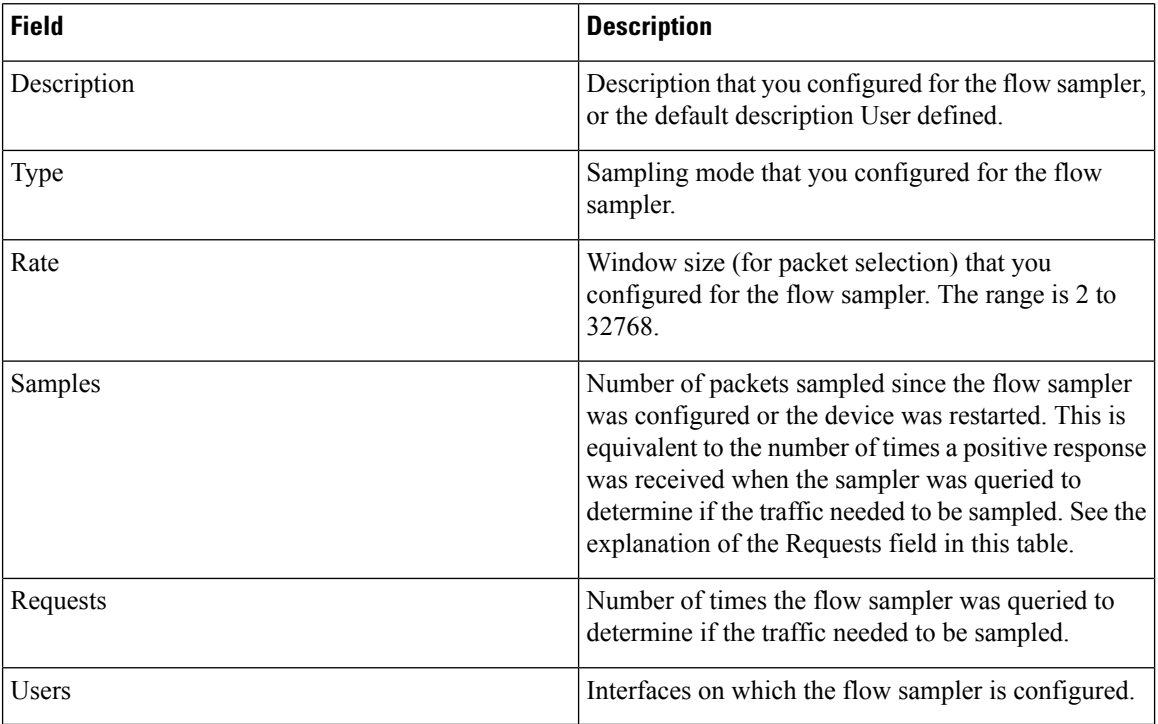

### **Related Topics**

debug [sampler](#page-295-0), on page 278 [sampler](#page-320-0), on page 303

### **source**

To configure the source IP address interface for all of the packets sent by a NetFlow Lite flow exporter, use the **source** command in flow exporter configuration mode. To remove the source IP address interface for all of the packets sent by a NetFlow Lite flow exporter, use the **no** form of this command.

**source** *interface-type interface-number* **no source**

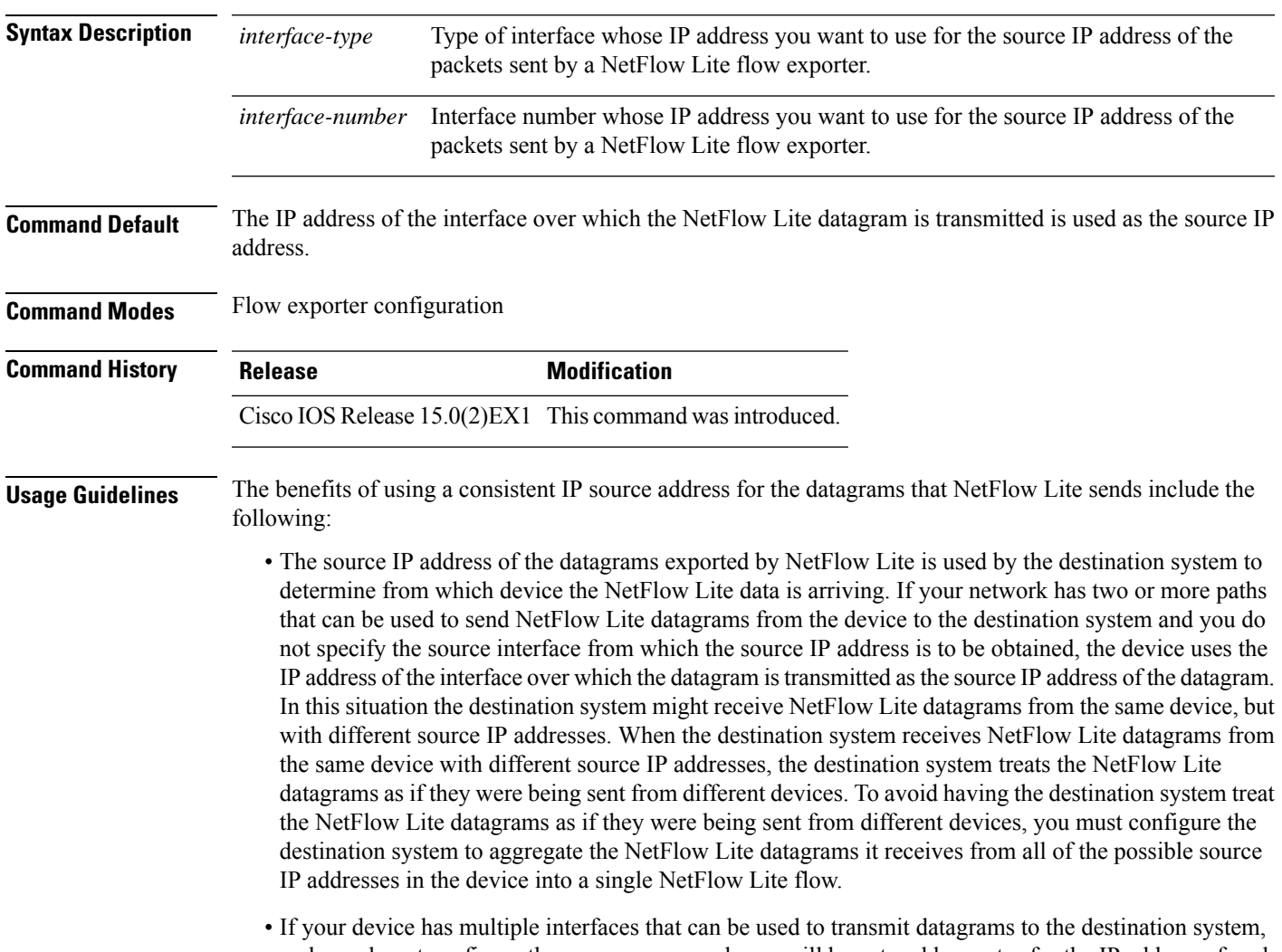

and you do not configure the **source** command, you will have to add an entry for the IP address of each interface into any access lists that you create for permitting NetFlow Lite traffic. Creating and maintaining accesslistsfor permitting NetFlow Lite traffic from known sources and blocking it from unknown sources is easier when you limit the source IP address for NetFlow Lite datagrams to a single IP address for each device that is exporting NetFlow Lite traffic.

 $\mathbf I$ 

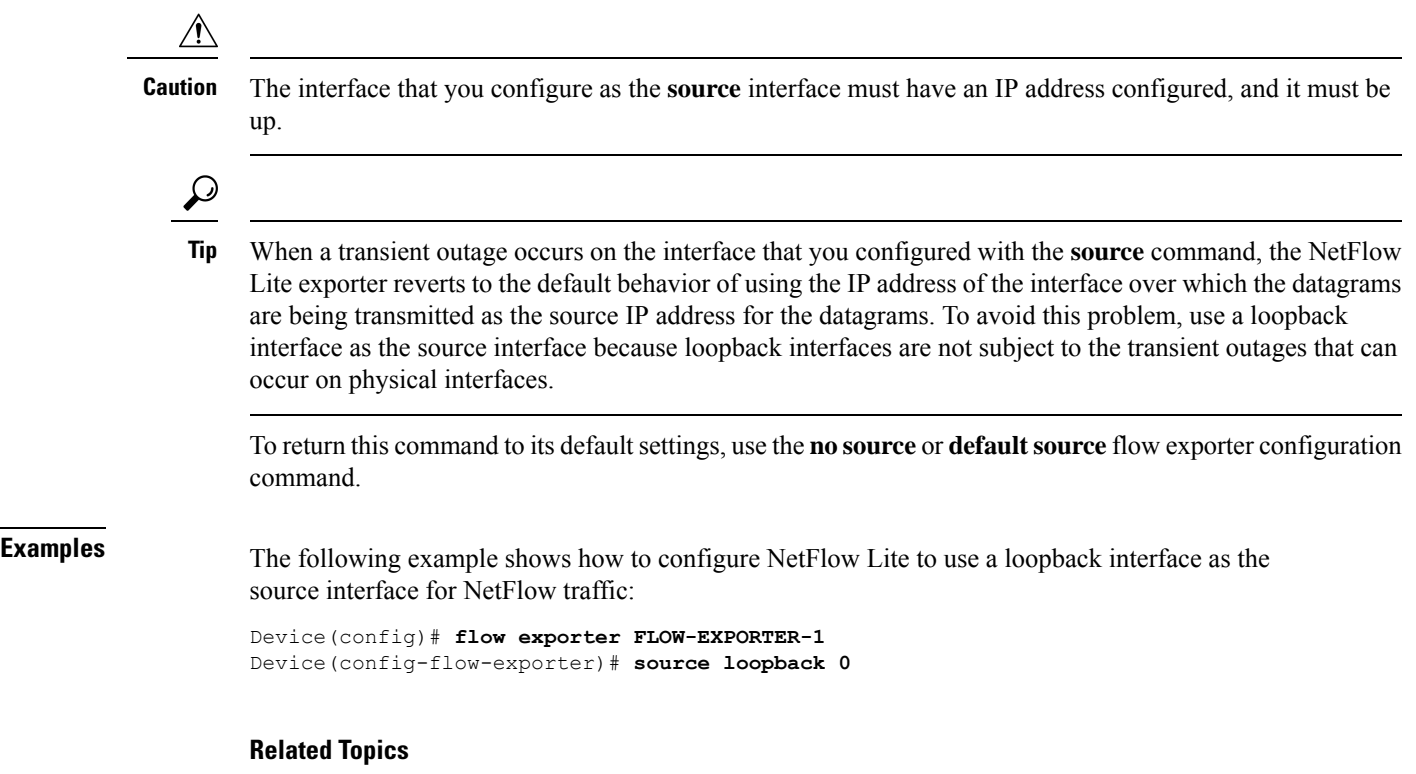

flow [exporter,](#page-301-0) on page 284

**Consolidated Platform Command Reference, Cisco IOS Release 15.2(7)E (Catalyst 2960-XR Switches)**

## **statistics packet protocol**

To collect protocol distribution statistics for a flow monitor, use the **statistics packet protocol** command in flow monitor configuration mode. To disable collecting protocol distribution statistics and size distribution statistics for a flow monitor, use the **no** form of this command.

### **statistics packet protocol no statistics packet protocol**

**Syntax Description** This command has no arguments or keywords.

**Command Default** The collection of protocol distribution statistics for a flow monitor is not enabled by default.

**Command Modes** Flow monitor configuration

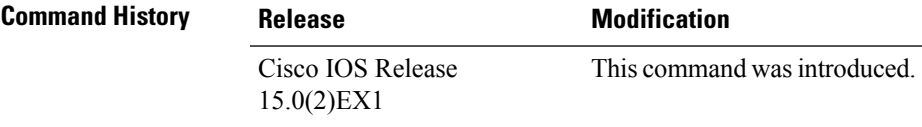

**Usage Guidelines** Before you can collect protocol distribution statistics for a flow monitor with the **statistics packet protocol** command, you must define the protocol, source and destination ports, first and last time stamps and packet and bytes counters in the flow record. If you do not define these fields, you will get the following warning:

> **Warning: Cannot set protocol distribution with this Flow Record. Require protocol, source and destination ports, first and last timestamps and packet and bytes counters.**

To return this command to its default settings, use the **no statistics packet protocol** or **default statistics packet protocol** flow monitor configuration command.

The following example enables the collection of protocol distribution statistics for flow monitors:

Device(config)# **flow monitor FLOW-MONITOR-1** Device(config-flow-monitor)# **statistics packet protocol**

### **Related Topics**

## **template data timeout**

To specify a timeout period for resending flow exporter template data, use the **templatedata timeout** command in flow exporter configuration mode. To remove the template resend timeout for a flow exporter, use the **no** form of this command.

**template data timeout** *seconds* **no template data timeout** *seconds*

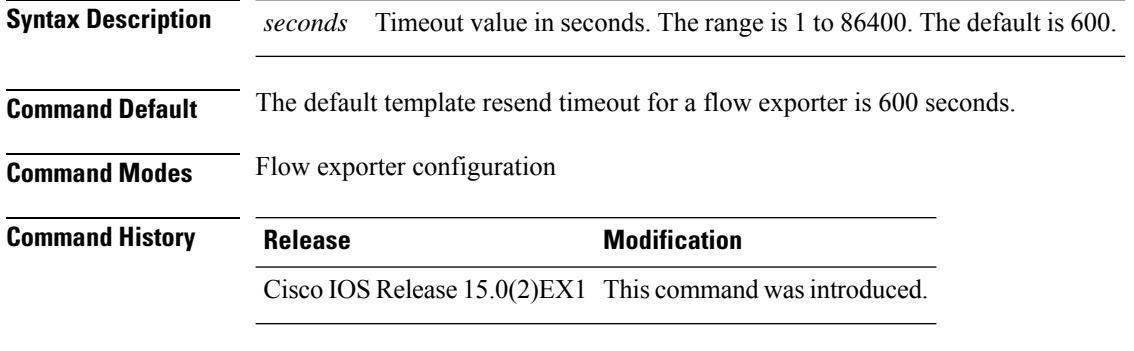

**Usage Guidelines** Flow exporter template data describes the exported data records. Data records cannot be decoded without the corresponding template. The **template data timeout** command controls how often those templates are exported.

> To return this command to its default settings, use the **no template data timeout** or **default template data timeout** flow record exporter command.

The following example configures resending templates based on a timeout of 1000 seconds:

Device(config)# **flow exporter FLOW-EXPORTER-1** Device(config-flow-exporter)# **template data timeout 1000**

### **Related Topics**

### **transport**

To configure the transport protocol for a flow exporter for NetFlow Lite, use the **transport** command in flow exporter configuration mode. To remove the transport protocol for a flow exporter, use the **no** form of this command.

**transport udp** *udp-port* **no transport udp** *udp-port*

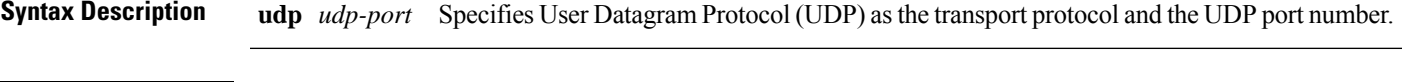

**Command Default** Flow exporters use UDP on port 9995.

**Command Modes** Flow exporter configuration

**Command History Release <b>Modification** 

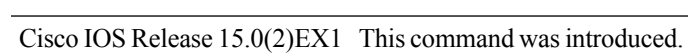

**Usage Guidelines** To return this command to its default settings, use the **no transport** or **default transport flow exporter** configuration command.

The following example configures UDP as the transport protocol and a UDP port number of 250:

Device(config)# **flow exporter FLOW-EXPORTER-1** Device(config-flow-exporter)# **transport udp 250**

### **Related Topics**

 $\mathbf I$ 

## **ttl**

**ttl**

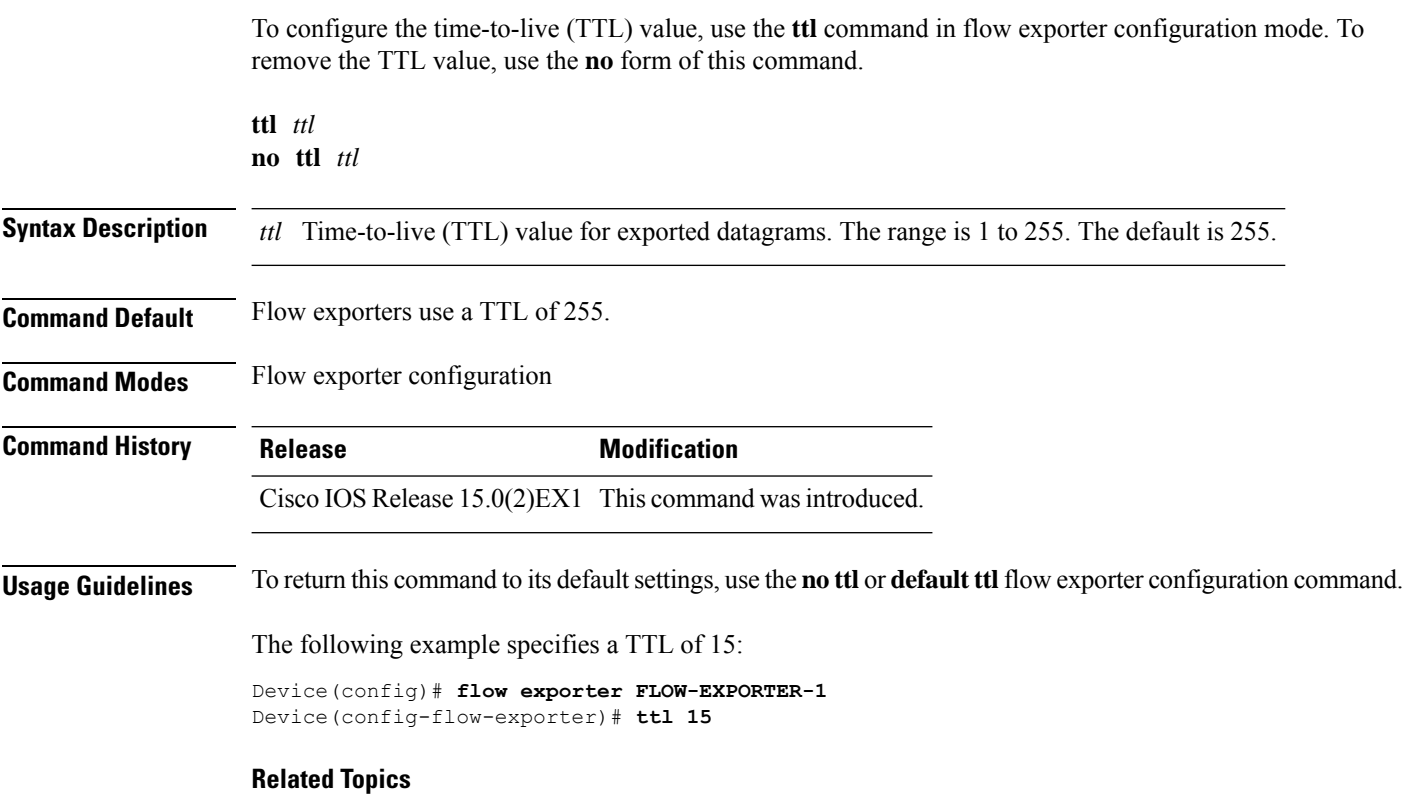

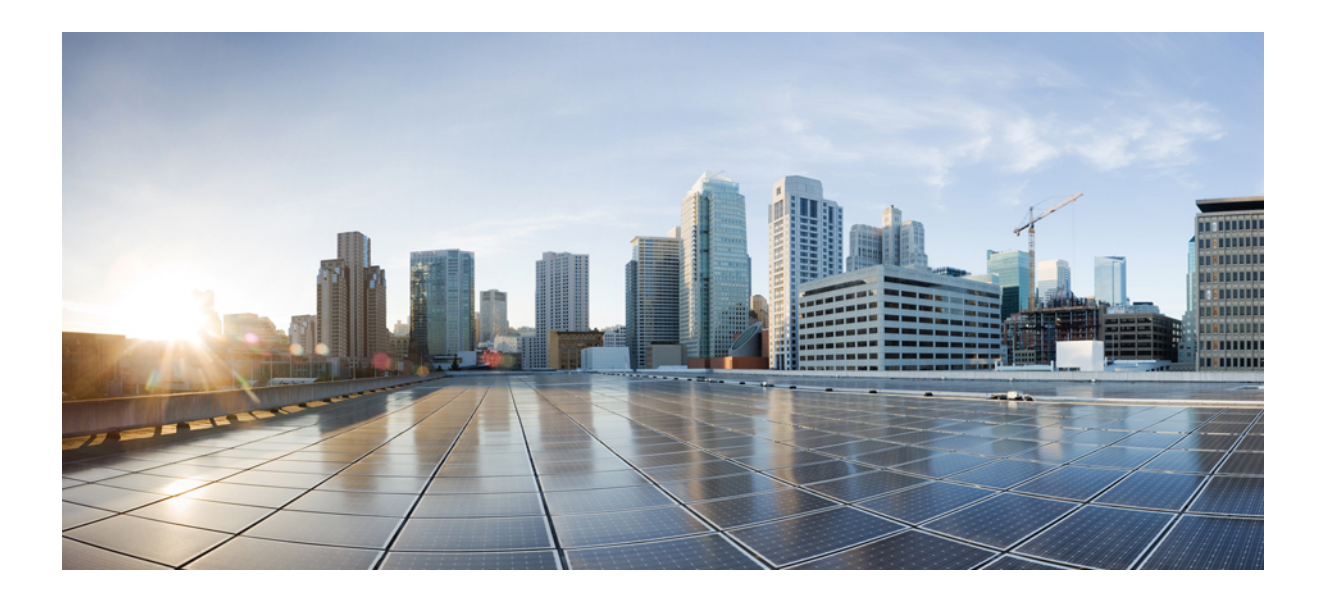

# **<sup>P</sup> ART V**

## **Network Management**

• Network [Management](#page-342-0) , on page 325

<span id="page-342-0"></span>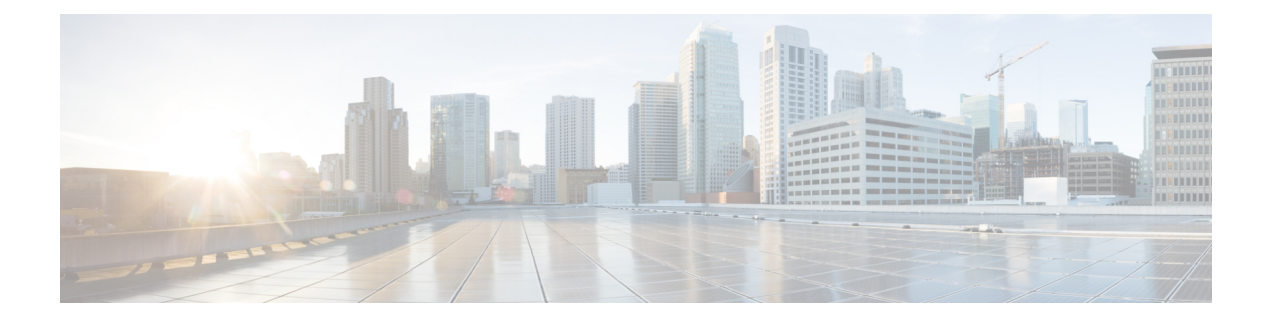

## **Network Management**

- debug [platform](#page-344-0) ip dhcp, on page 327
- debug [platform](#page-345-0) snmp, on page 328
- [monitor](#page-346-0) session, on page 329
- monitor session [destination,](#page-348-0) on page 331
- [monitor](#page-352-0) session filter, on page 335
- [monitor](#page-354-0) session source, on page 337
- show [monitor](#page-357-0) session, on page 340
- show platform snmp [counters,](#page-359-0) on page 342
- [snmp-server](#page-360-0) enable traps, on page 343
- [snmp-server](#page-363-0) enable traps bridge, on page 346
- [snmp-server](#page-364-0) enable traps call-home, on page 347
- [snmp-server](#page-365-0) enable traps cef, on page 348
- [snmp-server](#page-366-0) enable traps cpu, on page 349
- [snmp-server](#page-367-0) enable traps dot1x, on page 350
- [snmp-server](#page-368-0) enable traps energywise, on page 351
- [snmp-server](#page-369-0) enable traps envmon, on page 352
- [snmp-server](#page-370-0) enable traps errdisable, on page 353
- [snmp-server](#page-371-0) enable traps flash, on page 354
- [snmp-server](#page-372-0) enable traps ike, on page 355
- [snmp-server](#page-373-0) enable traps ipsec, on page 356
- [snmp-server](#page-375-0) enable traps license, on page 358
- snmp-server enable traps [mac-notification,](#page-376-0) on page 359
- [snmp-server](#page-377-0) enable traps ospf, on page 360
- [snmp-server](#page-379-0) enable traps pim, on page 362
- snmp-server enable traps [port-security,](#page-380-0) on page 363
- snmp-server enable traps [power-ethernet,](#page-381-0) on page 364
- [snmp-server](#page-382-0) enable traps snmp, on page 365
- [snmp-server](#page-383-0) enable traps stackwise, on page 366
- snmp-server enable traps [storm-control,](#page-385-0) on page 368
- [snmp-server](#page-386-0) enable traps stpx, on page 369
- [snmp-server](#page-387-0) enable traps transceiver, on page 370
- [snmp-server](#page-388-0) enable traps vstack, on page 371
- [snmp-server](#page-389-0) engineID, on page 372

 $\mathbf I$ 

• [snmp-server](#page-390-0) host, on page 373

## <span id="page-344-0"></span>**debug platform ip dhcp**

To debug DHCP events, use the **debug platform ip dhcp** command in user or privileged EXEC mode. To disable debugging, use the **no** form of this command.

```
debug platform ip dhcp {all | error | event | packet | rpc}
no debug platform ip dhcp {all | error | event | packet | rpc}
```
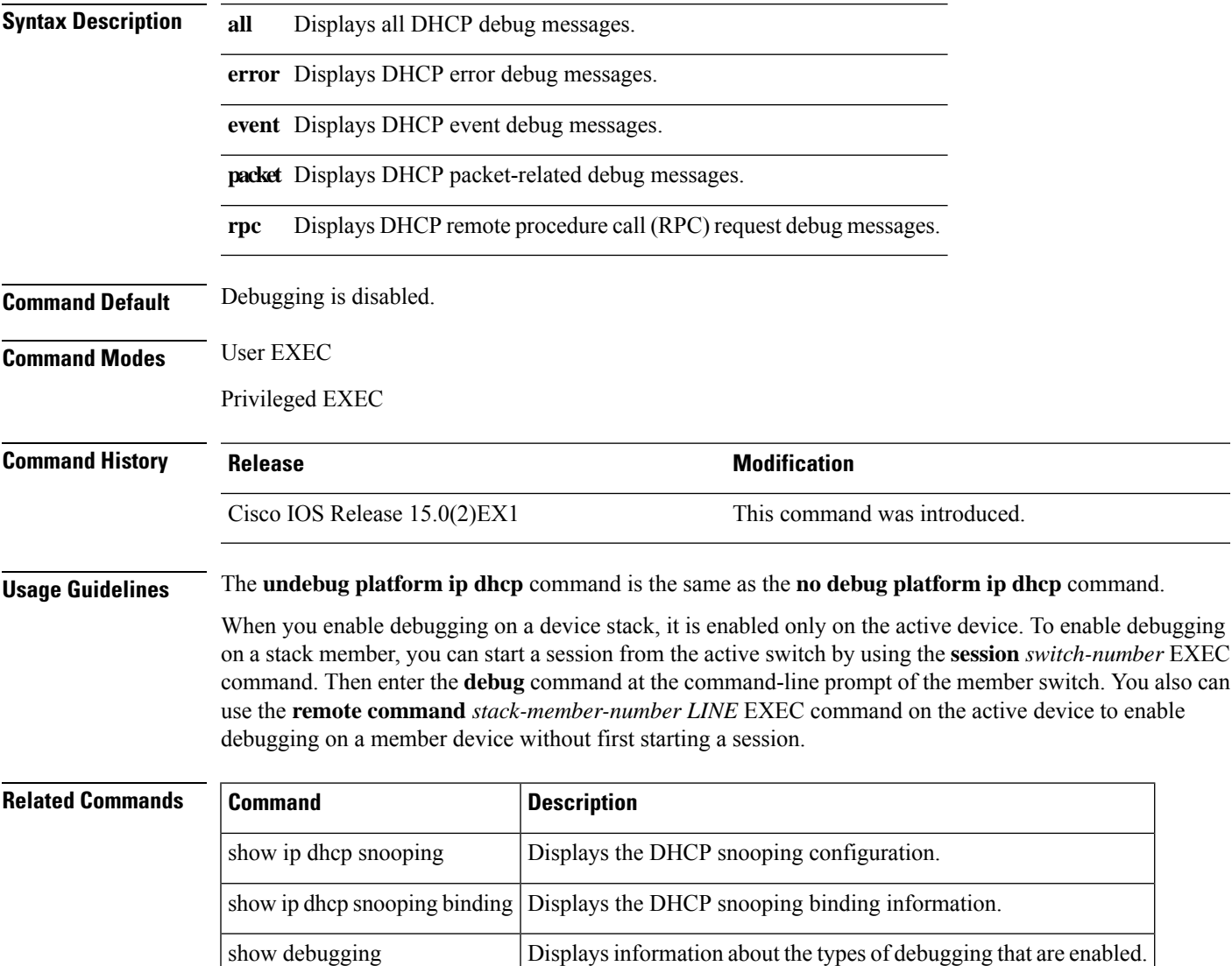

## <span id="page-345-0"></span>**debug platform snmp**

To enable debugging of the platform-dependent Simple Network Management Protocol (SNMP) software, use the **debug platform snmp** command in user or privileged EXEC mode. To disable debugging, use the **no** form of this command.

**debug platform snmp no debug platform snmp**

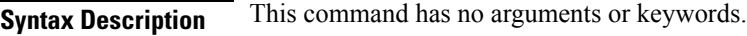

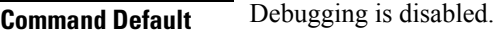

**Command Modes** User EXEC

Privileged EXEC

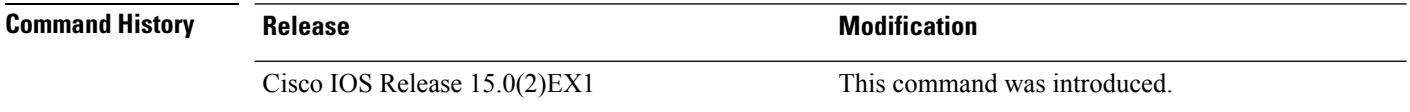

### **Usage Guidelines** The **undebug platform snmp** command is the same as the **no debug platform snmp** command.

When you enable debugging on a device stack, it is enabled only on the active device. To enable debugging on a stack member, you can start a session from the active device by using the **session** *switch-number* EXEC command. Then enter the **debug** command at the command-line prompt of the stack member. You also can use the **remote command** *stack-member-number LINE* EXEC command on the active device to enable debugging on a member device without first starting a session.

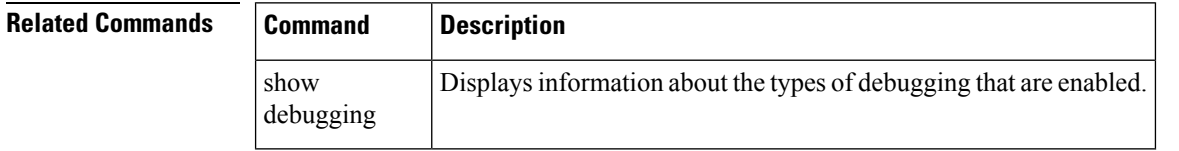

## <span id="page-346-0"></span>**monitor session**

To create a new Ethernet Switched Port Analyzer (SPAN) or a Remote Switched Port Analyzer (RSPAN) session configuration for analyzing traffic between ports or add to an existing session configuration, use the **monitor session** global configuration command. To clear SPAN or RSPAN sessions, use the **no** form of this command.

**monitor session** *session-number* {**destination** | **filter** | **source**} **no monitor session** {*session-number* [**destination** | **filter** | **source**] | **all** | **local** | **range** *session-range* | **remote**}

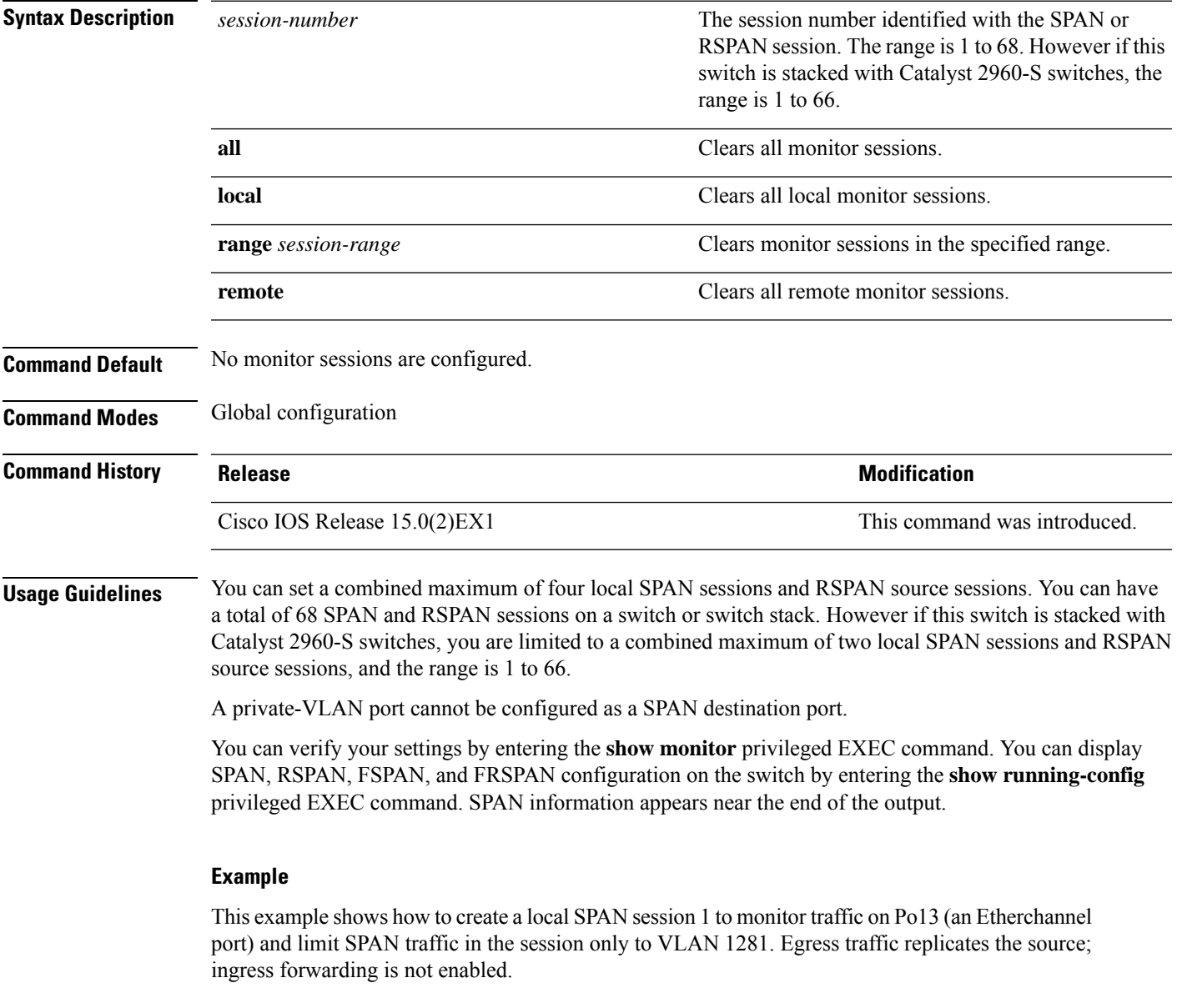

Device(config)# **monitor session 1 source interface Po13**

Device(config)# **monitor session 1 filter vlan 1281** Device(config)# **monitor session 1 destination interface GigabitEthernet2/0/36 encapsulation replicate** Device(config)# **monitor session 1 destination interface GigabitEthernet3/0/36 encapsulation replicate**

The following is the output of a **show monitor session all** command after completing these setup instructions:

Session 1 --------- Type : Local Session Source Ports : : Both : Po13 Destination Ports : Gi2/0/36, Gi3/0/36 Encapsulation : Replicate Ingress : Disabled<br>ANs : 1281 Filter VLANs ...

Device# **show monitor session all**

## <span id="page-348-0"></span>**monitor session destination**

To start a new Switched Port Analyzer (SPAN) session or Remote SPAN (RSPAN) destination session, to enable ingress traffic on the destination port for a network security device (such as a Cisco IDS Sensor Appliance), and to add or delete interfaces or VLANs to or from an existing SPAN or RSPAN session, use the **monitor session destination** global configuration command. To remove the SPAN or RSPAN session or to remove destination interfaces from the SPAN or RSPAN session, use the **no** form of this command.

**monitor session** *session-number* **destination** {**interface** *interface-id* [**,** | **-**] [**encapsulation** {**replicate** | **dot1q**} ] {**ingress** [**dot1q** | **untagged**] } | **remote**} **vlan** *vlan-id* **no monitor session** *session-number* **destination** {**interface** *interface-id* [**,** | **-**] [**encapsulation** {**replicate** | **dot1q**} ] {**ingress** [**dot1q** | **untagged**] } | **remote**} **vlan** *vlan-id*

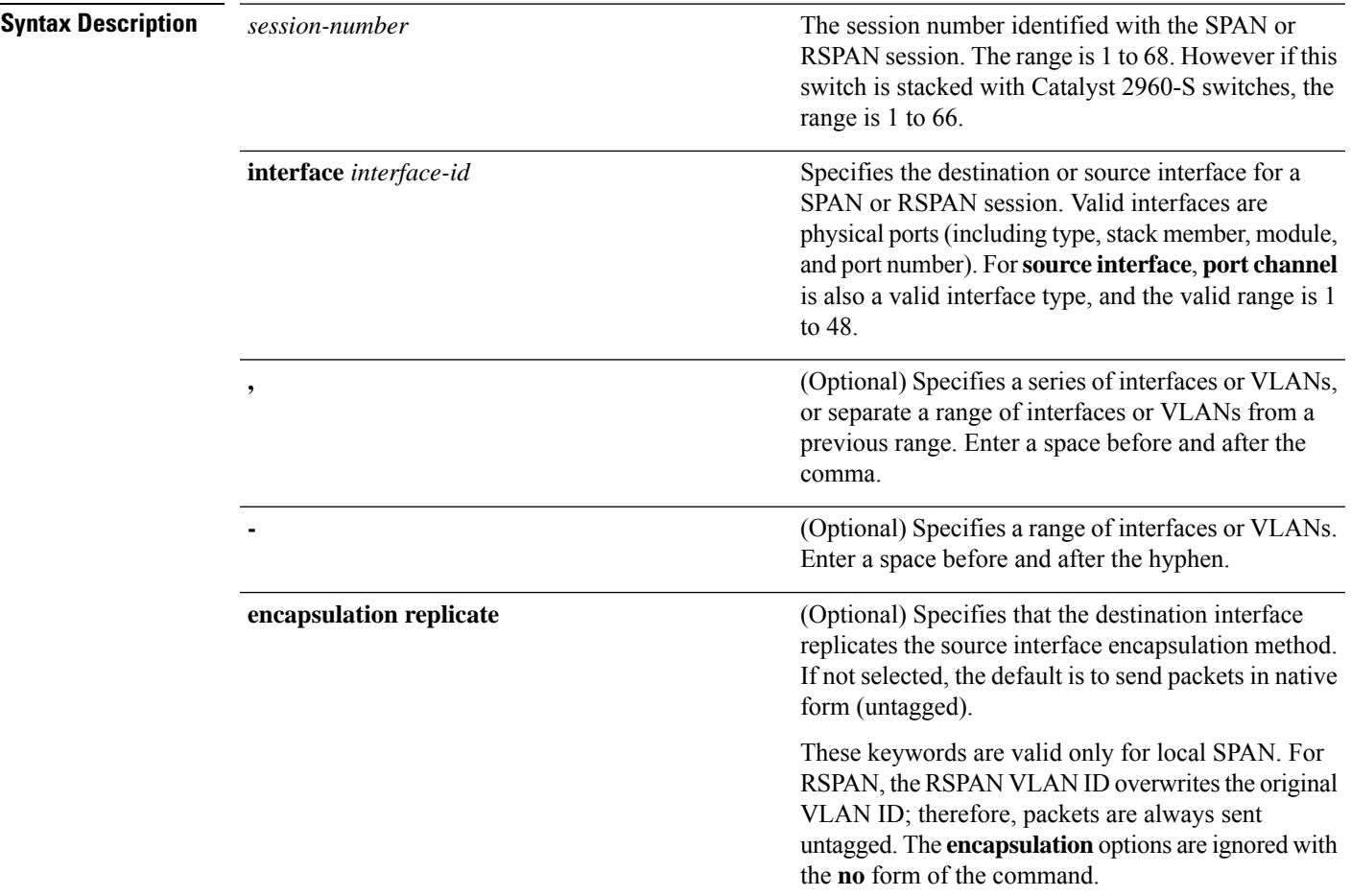

I

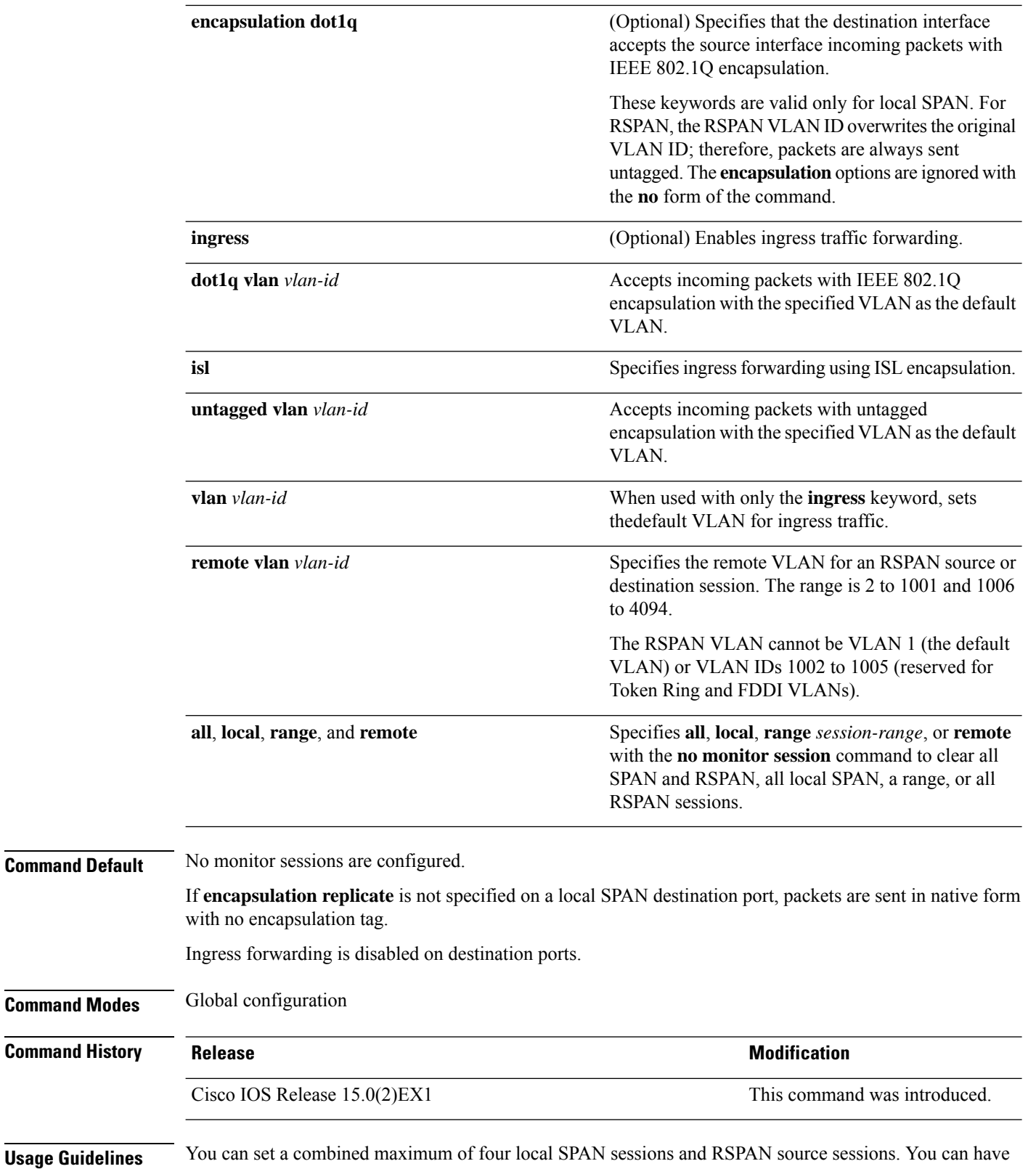

a total of 68 SPAN and RSPAN sessions on a switch or switch stack. However if this switch is stacked with

Catalyst 2960-S switches, you are limited to a combined maximum of two local SPAN sessions and RSPAN source sessions, and the range is 1 to 66.

A SPAN or RSPAN destination must be a physical port.

You can have a maximum of 64 destination ports on a switch or a switch stack.

Each session can include multiple ingress or egress source ports or VLANs, but you cannot combine source ports and source VLANs in a single session. Each session can include multiple destination ports.

When you use VLAN-based SPAN (VSPAN) to analyze network traffic in a VLAN or set of VLANs, all active ports in the source VLANs become source ports for the SPAN or RSPAN session. Trunk ports are included as source ports for VSPAN, and only packets with the monitored VLAN ID are sent to the destination port.

You can monitor traffic on a single port or VLAN or on a series or range of ports or VLANs. You select a series or range of interfaces or VLANs by using the [**,** | **-**] options.

If you specify a series of VLANs or interfaces, you must enter a space before and after the comma. If you specify a range of VLANs or interfaces, you must enter a space before and after the hyphen (**-**).

EtherChannel ports cannot be configured as SPAN or RSPAN destination ports. A physical port that is a member of an EtherChannel group can be used as a destination port, but it cannot participate in the EtherChannel group while it is as a SPAN destination.

A private-VLAN port cannot be configured as a SPAN destination port.

A port used as a destination port cannot be a SPAN or RSPAN source, nor can a port be a destination port for more than one session at a time.

You can enable IEEE 802.1x authentication on a port that is a SPAN or RSPAN destination port; however, IEEE 802.1x authentication is disabled until the port is removed as a SPAN destination. If IEEE 802.1x authentication is not available on the port, the switch returns an error message. You can enable IEEE 802.1x authentication on a SPAN or RSPAN source port.

If ingress traffic forwarding is enabled for a network security device, the destination port forwards traffic at Layer 2.

Destination ports can be configured to act in these ways:

- When you enter **monitor session** *session\_number* **destination interface** *interface-id* with no other keywords, egress encapsulation is untagged, and ingress forwarding is not enabled.
- When you enter **monitor session** *session\_number* **destination interface** *interface-id* **ingress**, egress encapsulation is untagged; ingress encapsulation depends on the keywords that follow—**dot1q** or **untagged**.
- When you enter **monitor session** *session\_number* **destination interface** *interface-id* **encapsulation replicate** with no other keywords, egress encapsulation replicates the source interface encapsulation; ingress forwarding is not enabled. (This applies to local SPAN only; RSPAN does not support encapsulation replication.)
- When you enter **monitor session** *session\_number* **destination interface** *interface-id* **encapsulation replicate ingress**, egress encapsulation replicates the source interface encapsulation; ingress encapsulation depends on the keywords that follow—**dot1q** or **untagged**. (This applies to local SPAN only; RSPAN does not support encapsulation replication.)

You can verify your settings by entering the **show monitor** privileged EXEC command. You can display SPAN, RSPAN, FSPAN, and FRSPAN configuration on the switch by entering the **show running-config** privileged EXEC command. SPAN information appears near the end of the output.

### **Examples**

This example shows how to create a local SPAN session 1 to monitor both sent and received traffic on source port 1 on stack member 1 to destination port 2 on stack member 2:

Device(config)# **monitor session 1 source interface gigabitethernet1/0/1 both** Device(config)# **monitor session 1 destination interface gigabitethernet1/0/2**

This example shows how to delete a destination port from an existing local SPAN session:

Device(config)# **no monitor session 2 destination interface gigabitethernet1/0/2**

This example shows how to configure RSPAN source session 1 to monitor a source interface and to configure the destination RSPAN VLAN 900:

```
Device(config)# monitor session 1 source interface gigabitethernet1/0/1
Device(config)# monitor session 1 destination remote vlan 900
Device(config)# end
```
This example shows how to configure an RSPAN destination session 10 in the switch receiving the monitored traffic:

Device(config)# **monitor session 10 source remote vlan 900** Device(config)# **monitor session 10 destination interface gigabitethernet1/0/2**

This example shows how to configure the destination port for ingress traffic on VLAN 5 by using a security device that supports IEEE 802.1Q encapsulation. Egress traffic replicates the source; ingress traffic uses IEEE 802.1Q encapsulation.

```
Device(config)# monitor session 2 destination interface gigabitethernet1/0/2 encapsulation
dot1q ingress dot1q vlan 5
```
This example shows how to configure the destination port for ingress traffic on VLAN 5 by using a security device that does not support encapsulation. Egress traffic and ingress traffic are untagged.

Device(config)# **monitor session 2 destination interface gigabitethernet1/0/2 ingress untagged vlan 5**

## <span id="page-352-0"></span>**monitor session filter**

To start a new flow-based SPAN (FSPAN) session or flow-based RSPAN (FRSPAN) source or destination session, or to limit (filter) SPAN source traffic to specific VLANs, use the **monitor session filter** global configuration command. To remove filtersfrom theSPAN or RSPAN session, use the**no** form of this command.

**monitor session** *session-number* **filter** {**vlan** *vlan-id* [**,** | **-**] | {**ip** | **ipv6** | **mac**} **access-group** *access-list*} **no monitor session** *session-number* **filter** {**vlan** *vlan-id* [**,** | **-**] | {**ip** | **ipv6** | **mac**}

**access-group** *access-list*}

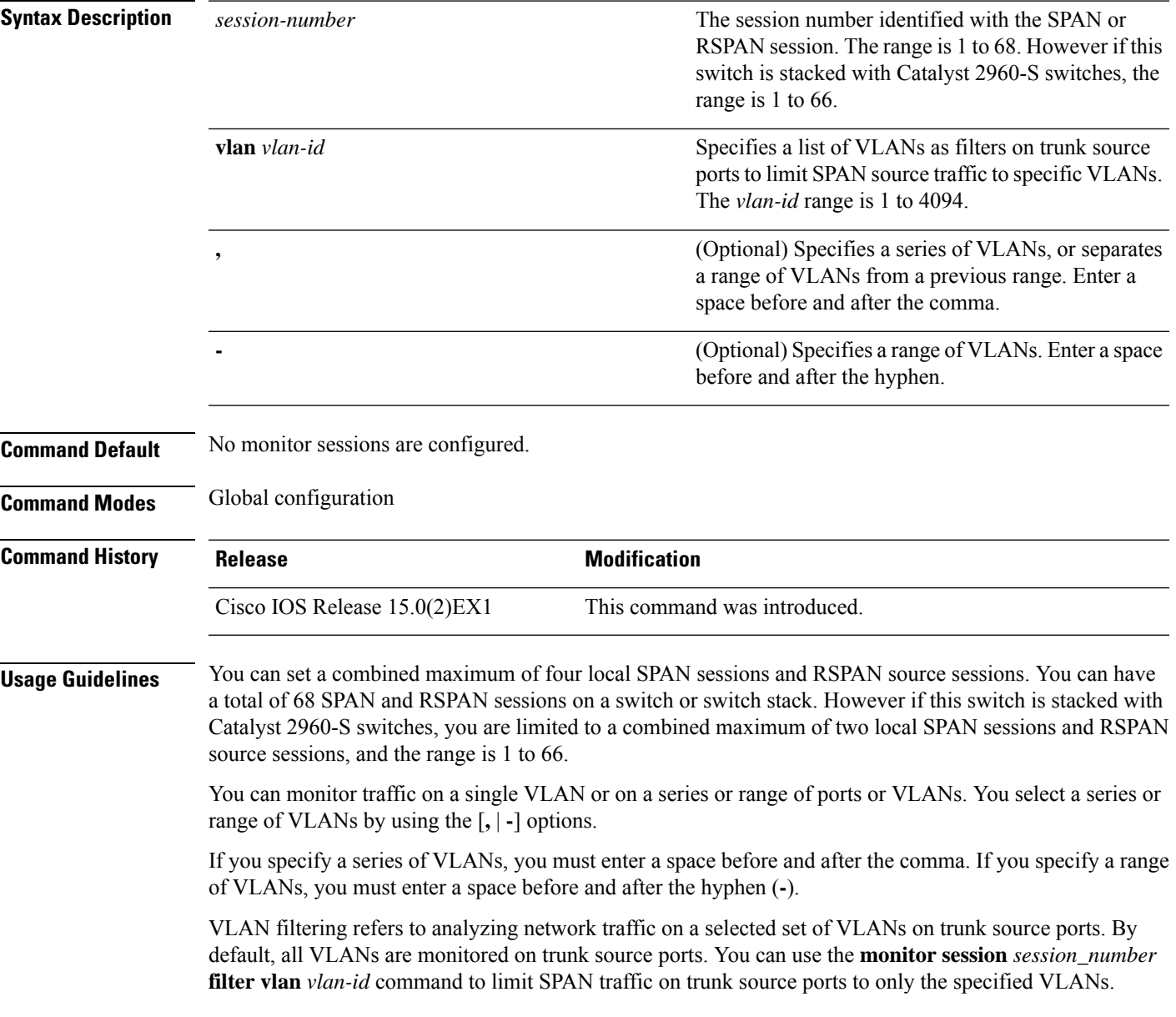

VLAN monitoring and VLAN filtering are mutually exclusive. If a VLAN is a source, VLAN filtering cannot be enabled. If VLAN filtering is configured, a VLAN cannot become a source.

You can verify your settings by entering the **show monitor** privileged EXEC command. You can display SPAN, RSPAN, FSPAN, and FRSPAN configuration on the switch by entering the **show running-config** privileged EXEC command. SPAN information appears near the end of the output.

### **Examples**

This example shows how to limit SPAN traffic in an existing session only to specific VLANs:

```
Switch(config)# monitor session 1 filter vlan 100 - 110
```
This example shows how to create a local SPAN session 1 to monitor both sent and received traffic on source port 1 on stack member 1 to destination port 2 on stack member 2 and to filter IPv4 traffic using access list number 122 in an FSPAN session:

```
Switch(config)# monitor session 1 source interface gigabitethernet1/0/1 both
Switch(config)# monitor session 1 destination interface gigabitethernet1/0/2
Switch(config)# monitor session 1 filter ip access-group 122
```
## <span id="page-354-0"></span>**monitor session source**

To start a new Switched Port Analyzer (SPAN) session or Remote SPAN (RSPAN) source session, or to add or delete interfaces or VLANs to or from an existing SPAN or RSPAN session, use the **monitor session source** global configuration command. To remove theSPAN or RSPAN session or to remove source interfaces from the SPAN or RSPAN session use the **no** form of this command.

```
monitor session session_number source {interface interface-id [, | -] [both | rx | tx] |
[remote] vlanvlan-id [, | -] [both | rx | tx]}
no monitor session session_number source {interface interface-id [, | -] [both | rx | tx] |
[remote] vlanvlan-id [, | -] [both | rx | tx]}
```
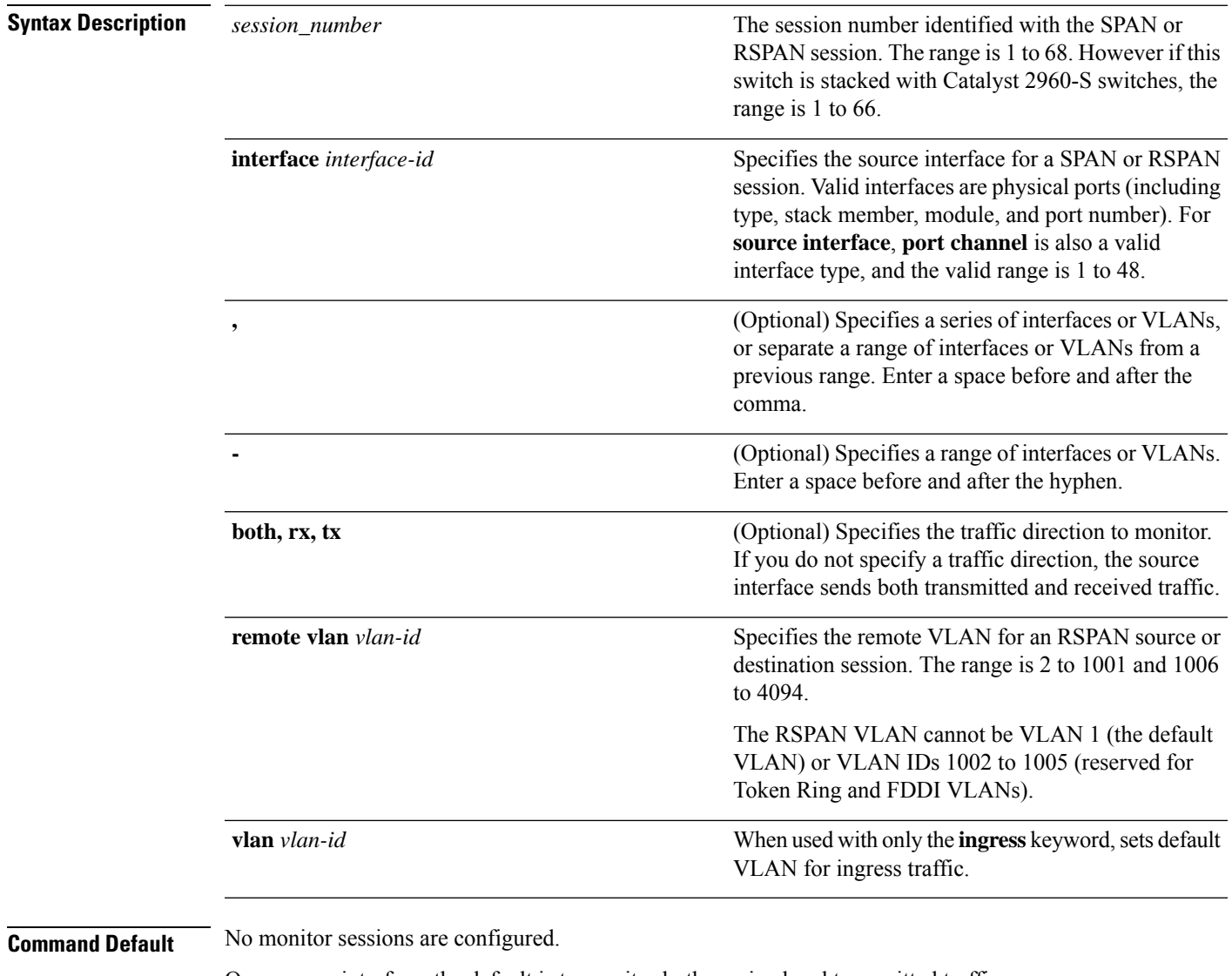

On a source interface, the default is to monitor both received and transmitted traffic.

On a trunk interface used as a source port, all VLANs are monitored.

 $\mathbf I$ 

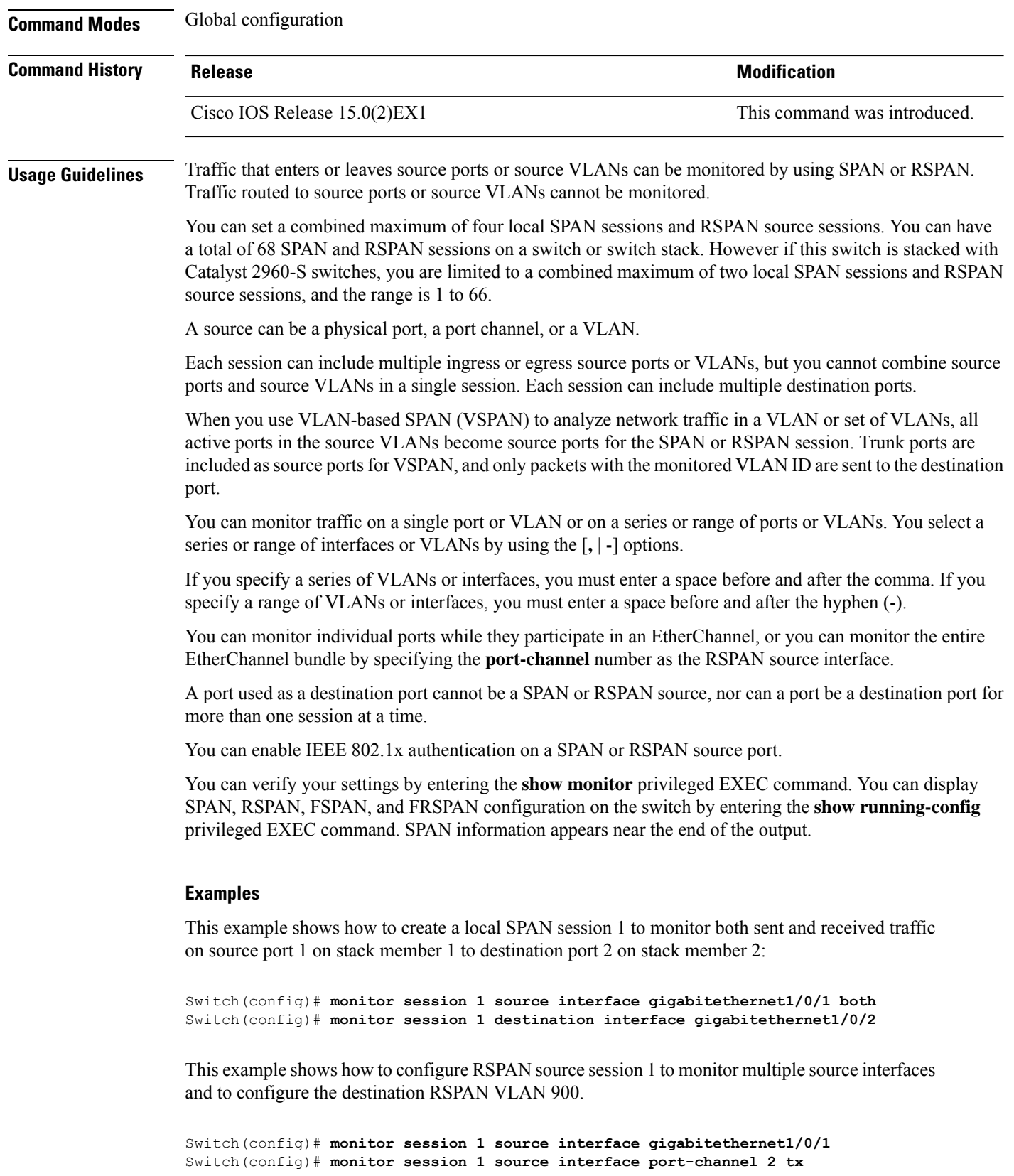

I

Switch(config)# **monitor session 1 destination remote vlan 900** Switch(config)# **end**

## <span id="page-357-0"></span>**show monitor session**

To display information about all Switched Port Analyzer (SPAN) and Remote SPAN (RSPAN) sessions, use the **show monitor session** command in EXEC mode.

**show monitor session** {*session\_number* | **all** | **erspan-source** | **local** | **range** *list* | **remote**} [**detail**]

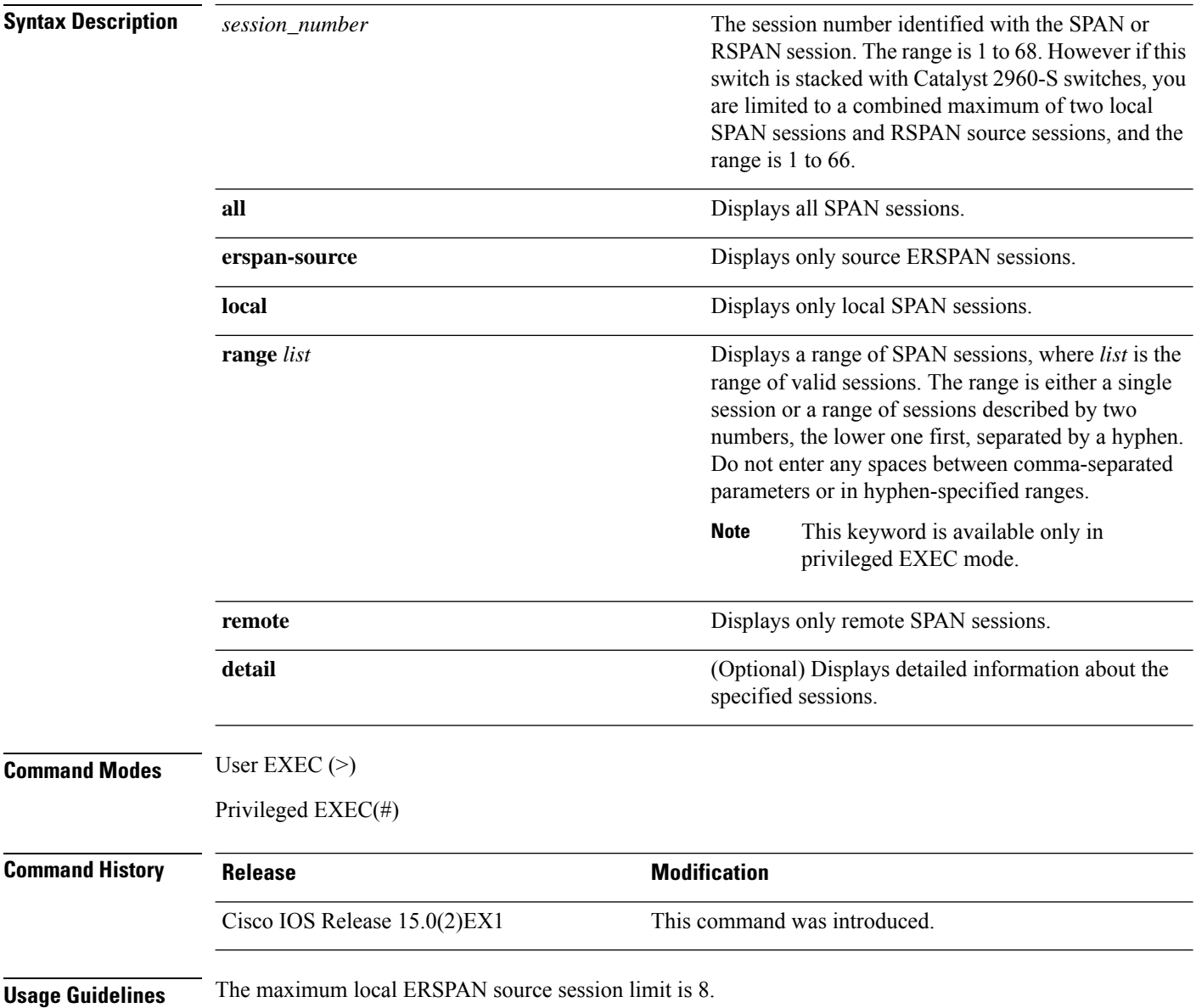

Ш

### **Examples**

The following is sample output from the **show monitor session** command for local SPAN source session 1:

```
Device# show monitor session 1
Session 1
---------
Type : Local Session
Source Ports :
RX Only : Gi4/0/1
Both : Gi4/0/2-3,Gi4/0/5-6
Destination Ports : Gi4/0/20
Encapsulation : Replicate
Ingress : Disabled
```
The following is sample output from the **show monitor session all** command when ingress traffic forwarding is enabled:

```
Device# show monitor session all
Session 1
---------
Type : Local Session
Source Ports :
Both : Gi4/0/2
Destination Ports : Gi4/0/3
Encapsulation : Native
Ingress : Enabled, default VLAN = 5
Ingress encap : DOT1Q
Session 2
---------
Type : Local Session
Source Ports :
Both : Gi4/0/8
Destination Ports : Gi4/012
Encapsulation : Replicate
Ingress : Enabled, default VLAN = 4
Ingress encap : Untagged
```
The following is sample output from the **show monitor session erspan-source** command:

Switch# **show monitor session erspan-source**

Type : ERSPAN Source Session Status : Admin Enabled Source Ports : RX Only : Gi1/4/33 Destination IP Address : 20.20.163.20 Destination ERSPAN ID : 110 Origin IP Address : 10.10.10.216 IPv6 Flow Label : None

## <span id="page-359-0"></span>**show platform snmp counters**

To display platform-dependent Simple Network Management Protocol (SNMP) counter information, use the **show platform snmp counters** privileged EXEC command.

**show platform snmp counters**

**Syntax Description** This command has no arguments or keywords. **Command Modes** Privileged EXEC

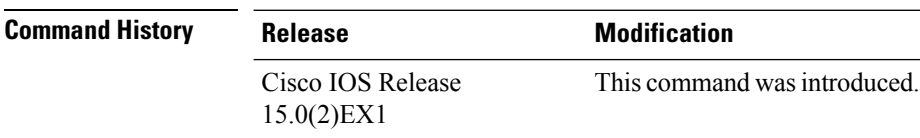

**Usage Guidelines** Use this command only when you are working directly with your technical support representative while troubleshooting a problem. Do not use this command unless your technical support representative asks you to do so.
#### **snmp-server enable traps**

To enable the device to send Simple Network Management Protocol (SNMP) notifications for various traps or inform requests to the network management system (NMS), use the **snmp-server enable traps** command in global configuration mode. Use the **no** form of this command to return to the default setting.

**snmp-server enable traps** [**auth-framework** [**sec-violation**] | **bridge** | **call-home** | **cef** | **cluster** | **config** | **config-copy** | **config-ctid** | **copy-config** | **cpu** | **dot1x** | **eigrp** | **energywise** | **entity** | **envmon** | **errdisable** | **event-manager** | **flash** | **fru-ctrl** | **hsrp** | **ike** | **ipmulticast** | **ipsec** | **license** | **mac-notification** | **ospf** | **pim** | **port-security** | **power-ethernet** | **rep** | **snmp** | **stackwise** | **storm-control** | **stpx** | **syslog** | **transceiver** | **tty** | **vlan-membership** | **vlancreate** | **vlandelete** | **vstack** | **vtp** ] **no snmp-server enable traps** [**auth-framework** | **bridge** | **call-home** | **cef** | **cluster** | **config** | **config-copy** | **config-ctid** | **copy-config** | **cpu** | **dot1x** | **eigrp** | **energywise** | **entity** | **envmon** | **errdisable** | **event-manager** | **flash** | **fru-ctrl** | **hsrp** | **ike** | **ipmulticast** | **ipsec** | **license** | **mac-notification** | **ospf** | **pim** | **port-security** | **power-ethernet** | **rep** | **snmp** | **stackwise** | **storm-control** | **stpx** | **syslog** | **transceiver** | **tty** | **vlan-membership** | **vlancreate** | **vlandelete** | **vstack** | **vtp** ]

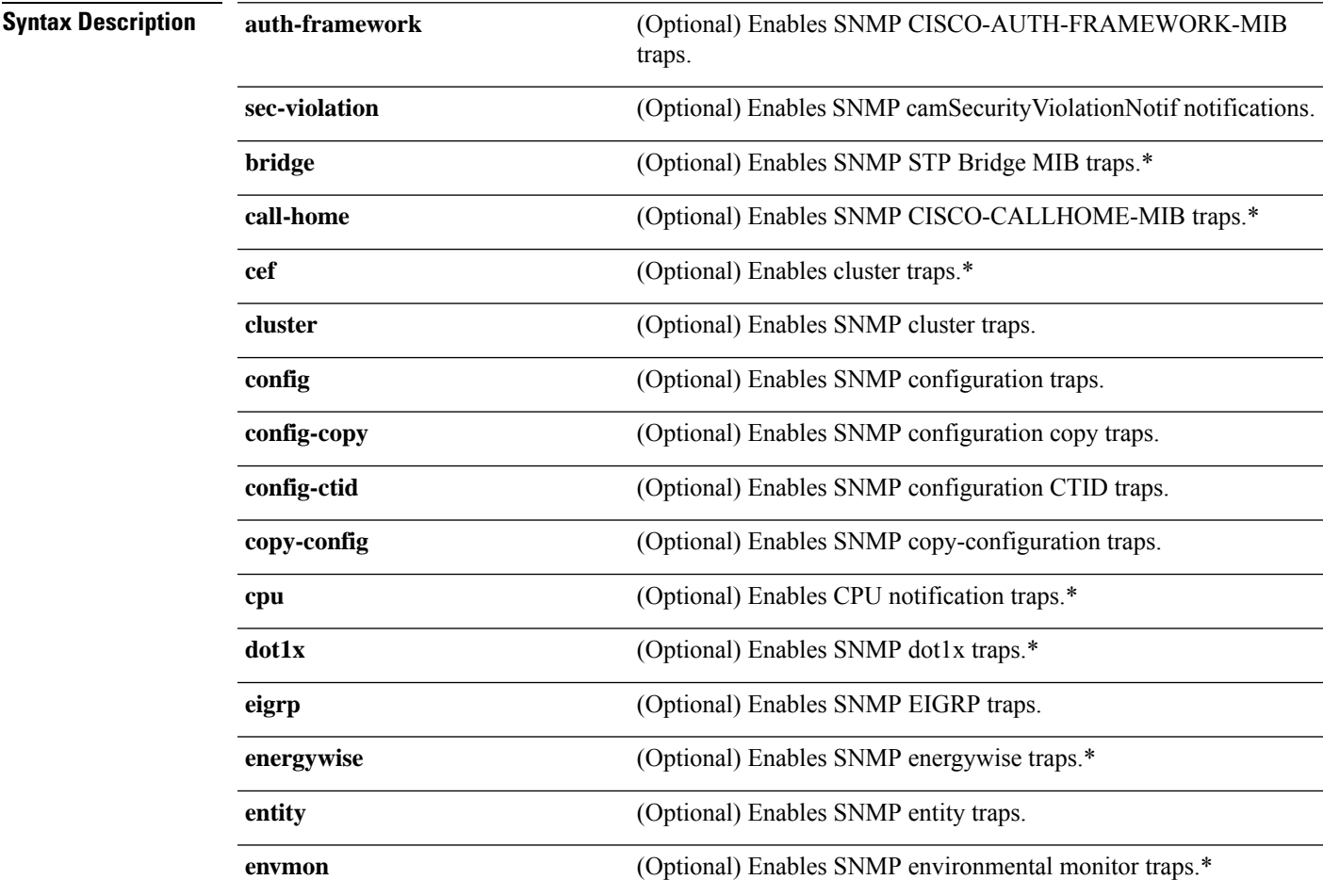

 $\mathbf I$ 

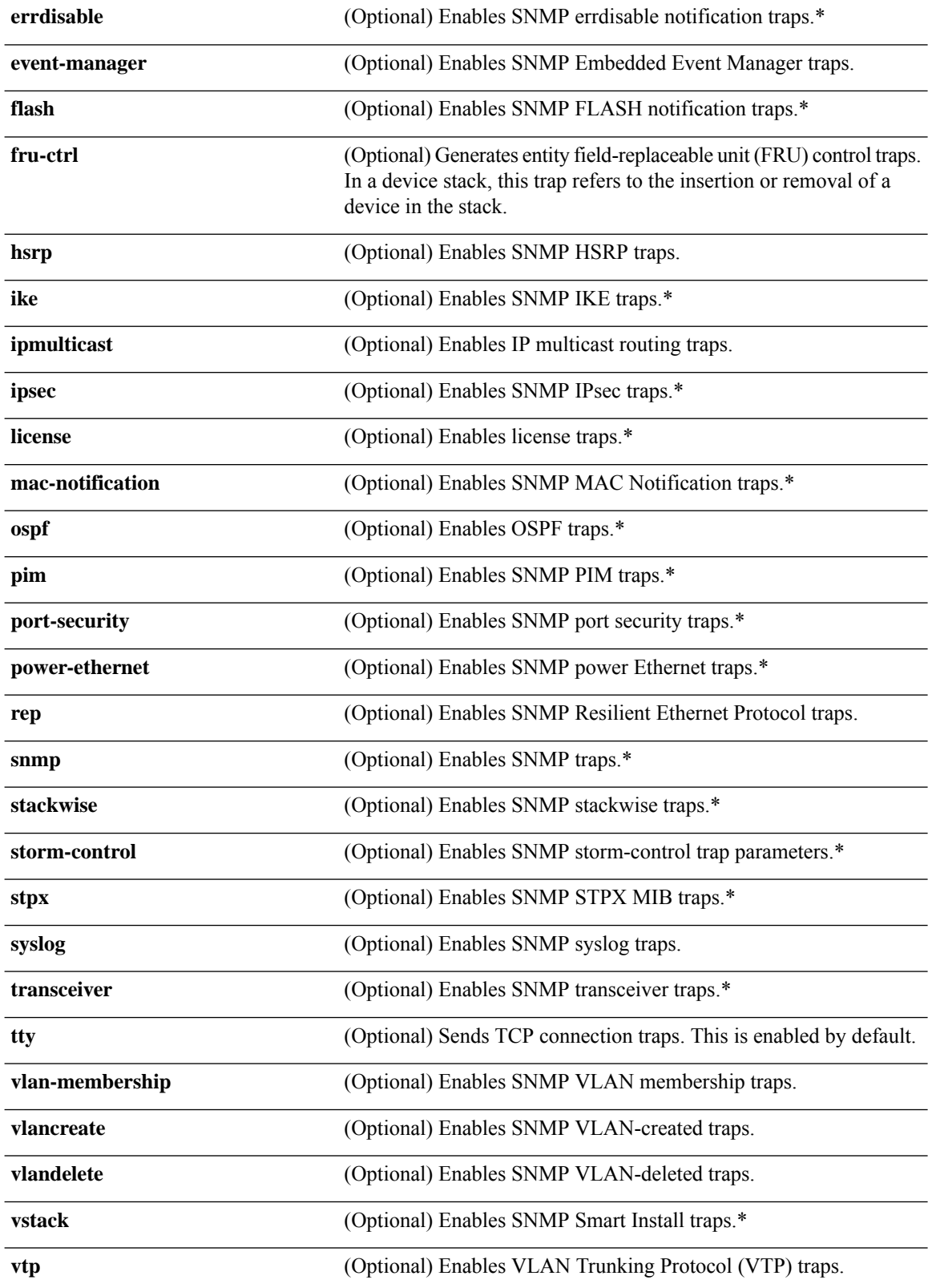

 $\mathbf{l}$ 

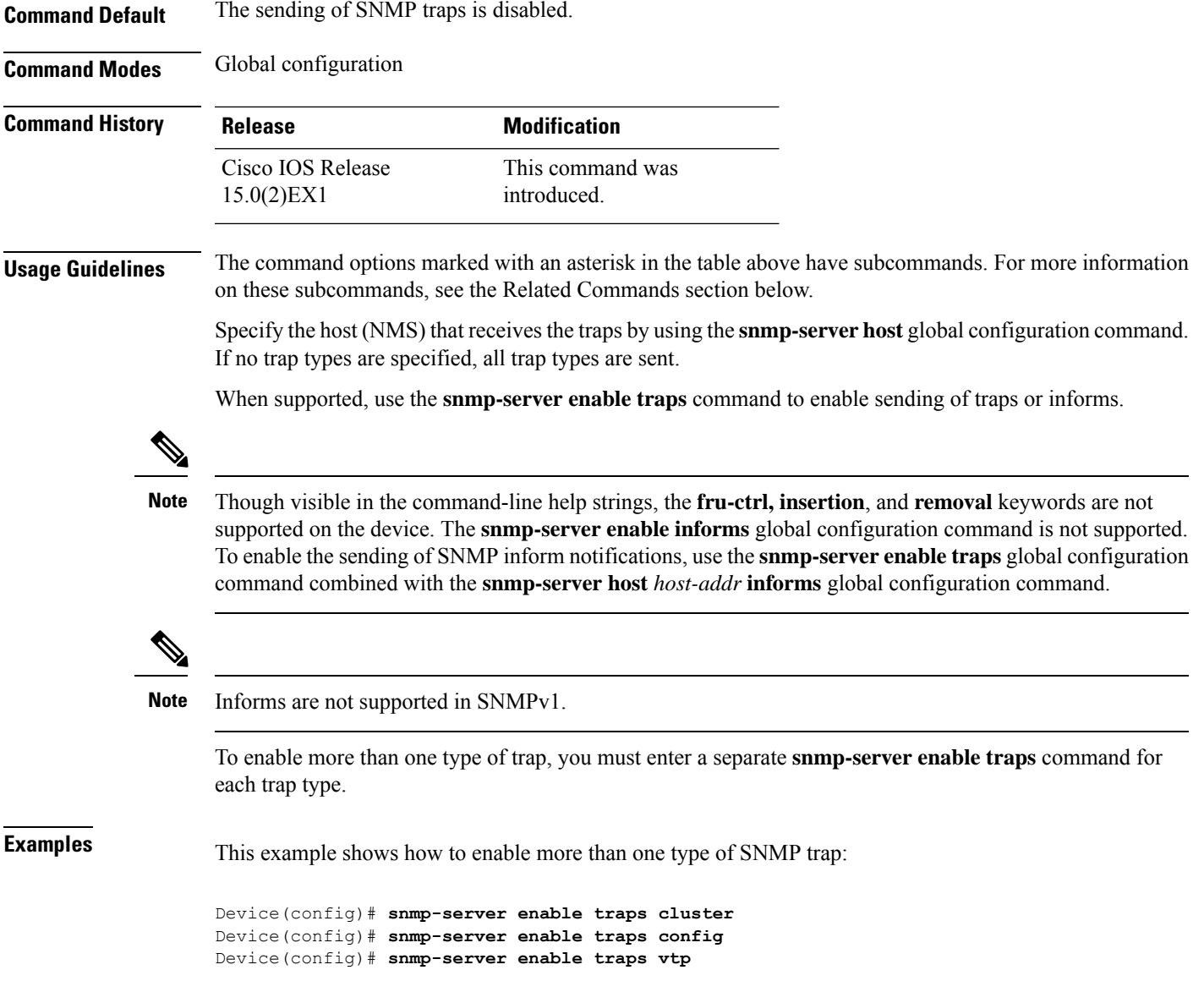

 $\overline{\phantom{a}}$ 

### **snmp-server enable traps bridge**

To generateSTPbridge MIB traps, use the **snmp-server enable trapsbridge** command in global configuration mode. Use the **no** form of this command to return to the default setting.

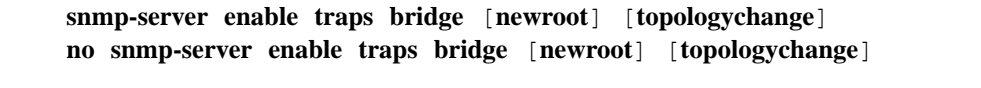

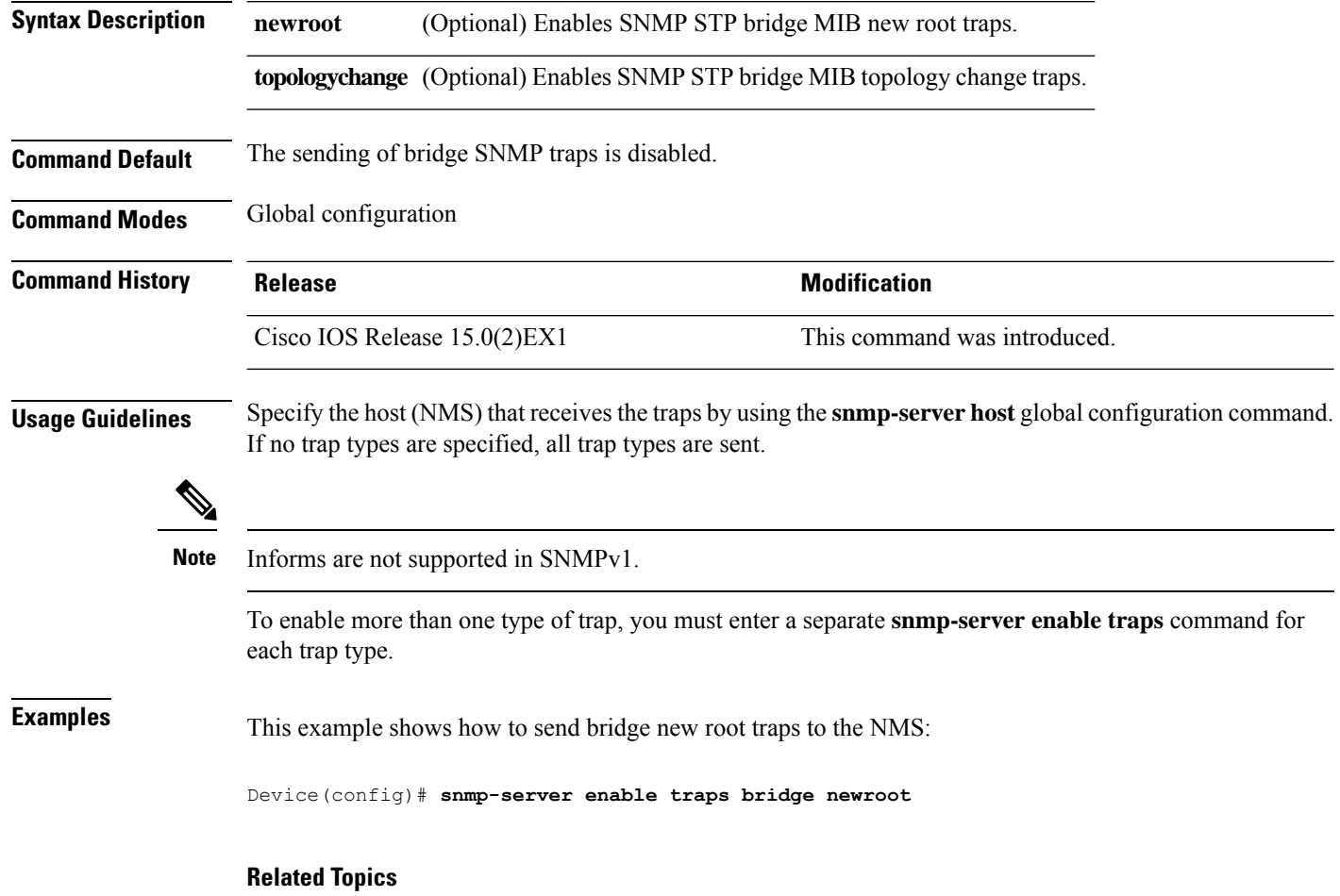

### **snmp-server enable traps call-home**

To enable SNMP CISCO-CALLHOME-MIB traps, use the **snmp-server enable traps call-home** command in global configuration mode. Use the **no** form of this command to return to the default setting.

**snmp-server enable traps call-home** [**message-send-fail** | **server-fail**] **no snmp-server enable traps call-home** [**message-send-fail** | **server-fail**]

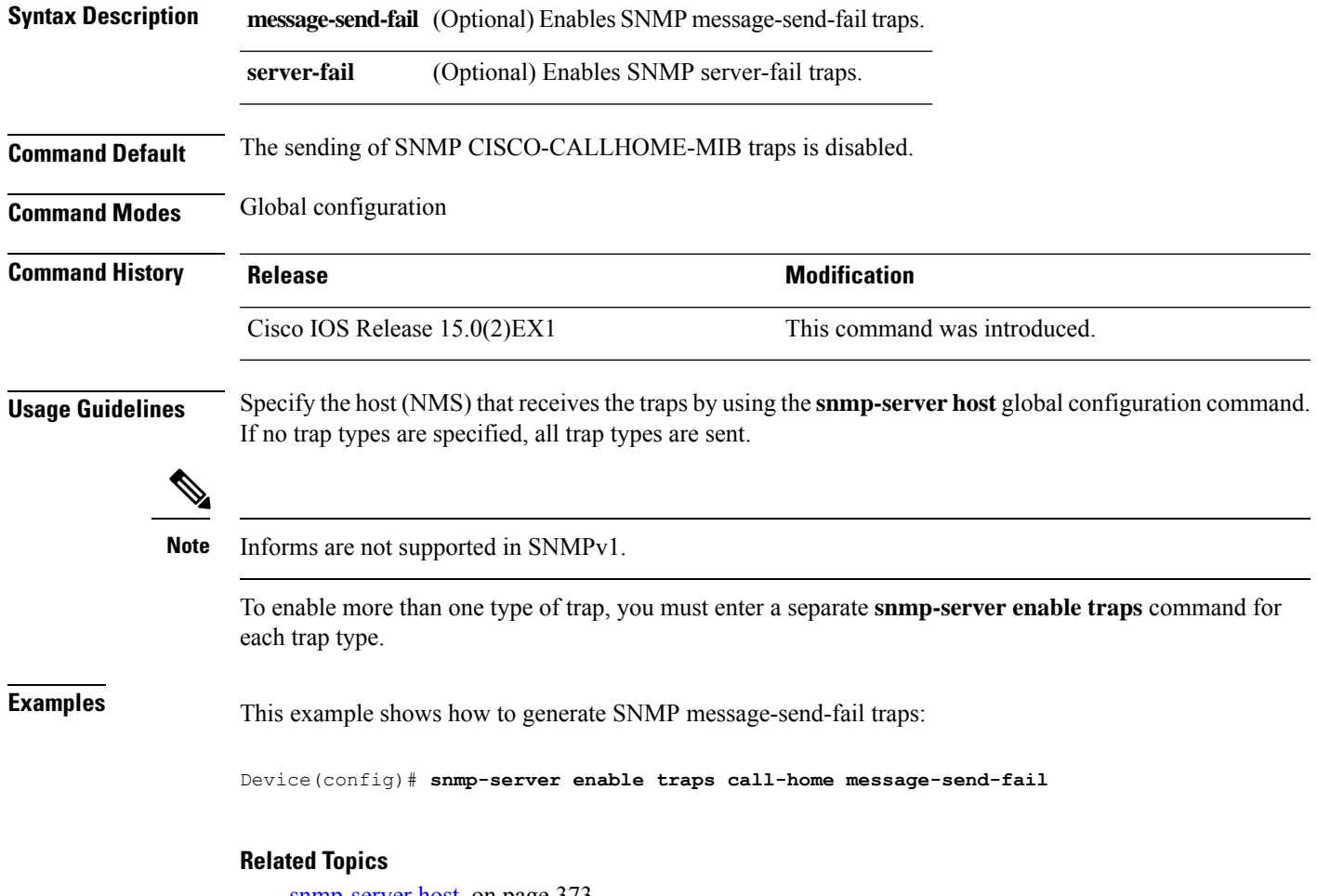

### **snmp-server enable traps cef**

To enable SNMP Cisco Express Forwarding (CEF) traps, use the **snmp-server enable traps cef** command in global configuration mode. Use the **no** form of this command to return to the default setting.

**snmp-server enable traps cef** [**inconsistency** | **peer-fib-state-change** | **peer-state-change** | **resource-failure**] **no snmp-server enable traps cef** [**inconsistency** | **peer-fib-state-change** | **peer-state-change** | **resource-failure**]

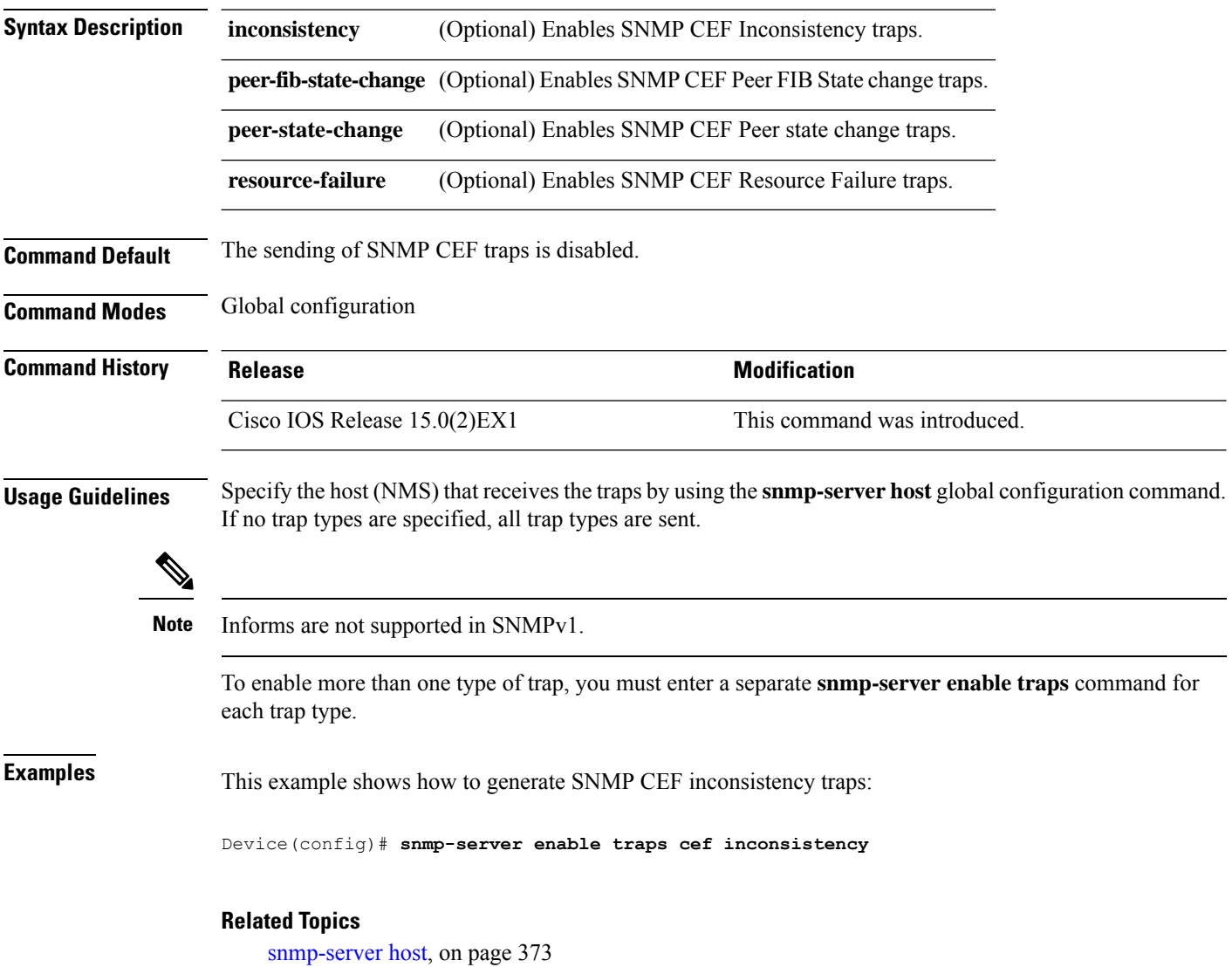

### **snmp-server enable traps cpu**

To enable CPU notifications, use the **snmp-server enable traps cpu**command in global configuration mode. Use the **no** form of this command to return to the default setting.

**snmp-server enable traps cpu** [**threshold**] **no snmp-server enable traps cpu** [**threshold**]

**Command Default** The sending of CPU notifications is disabled.

**Syntax Description threshold** (Optional) Enables CPU threshold notification.

**Command Modes** Global configuration

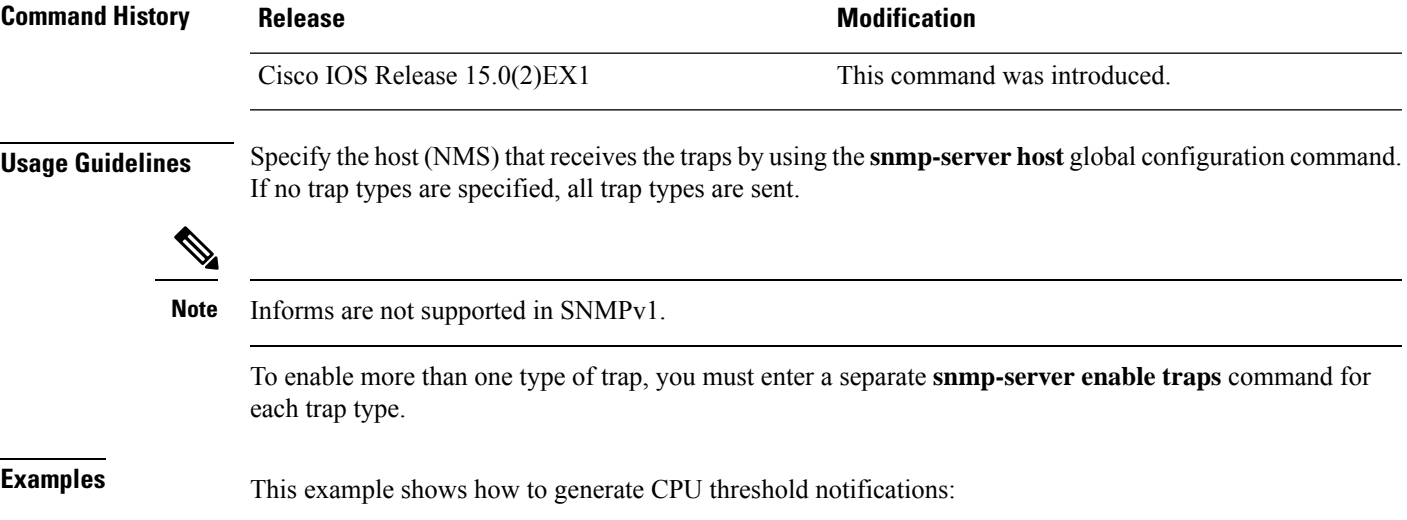

Device(config)# **snmp-server enable traps cpu threshold**

#### **Related Topics**

### **snmp-server enable traps dot1x**

To enable IEEE 802.1x traps, use the **snmp-server enable traps dot1x** command in global configuration mode. Use the **no** form of this command to return to the default setting.

**snmp-server enable traps dot1x** [**auth-fail-vlan**][**guest-vlan**][**no-auth-fail-vlan**][**no-guest-vlan**] **no snmp-server enable traps dot1x** [**auth-fail-vlan**][**guest-vlan**][**no-auth-fail-vlan**][**no-guest-vlan**]

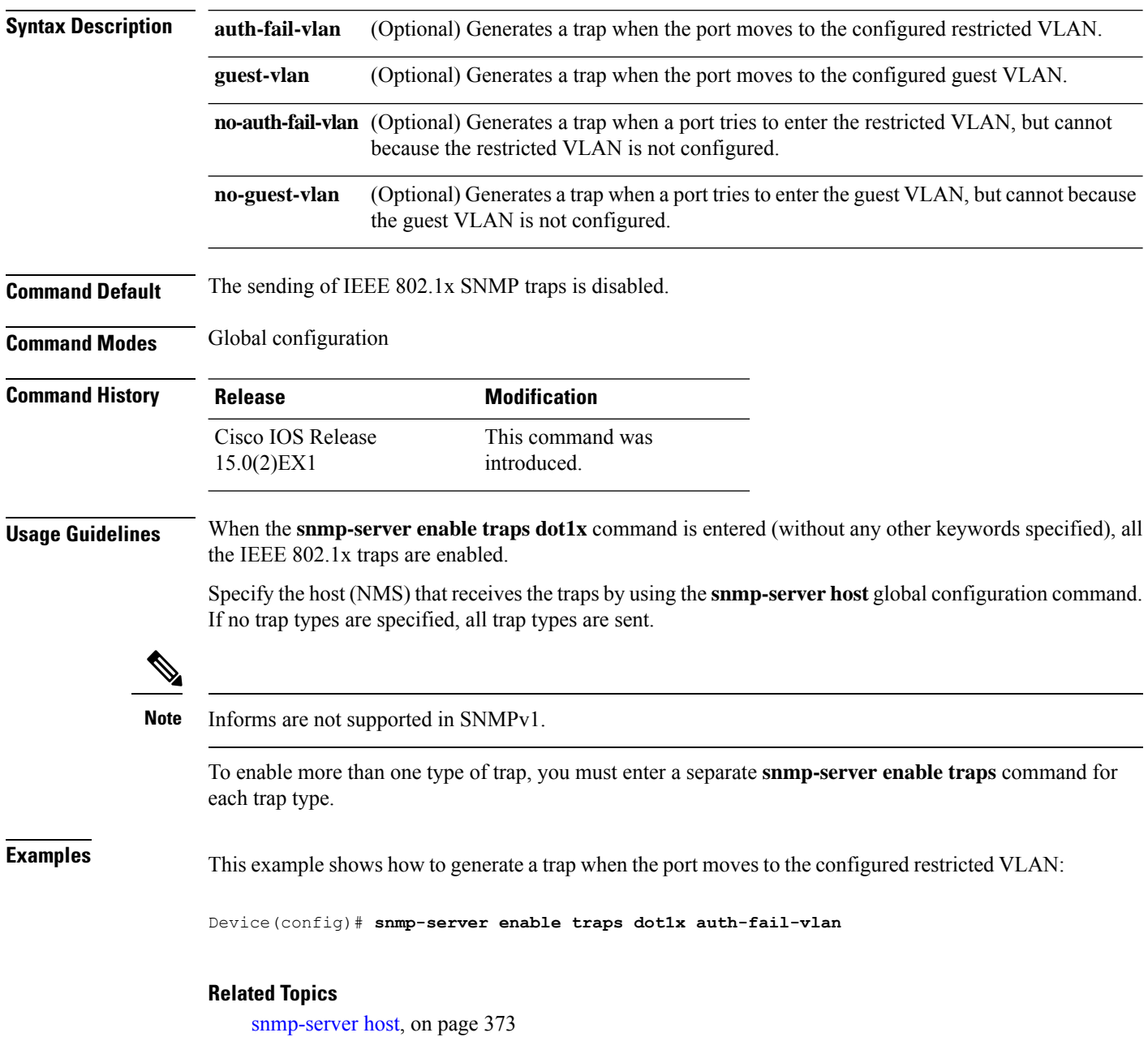

### **snmp-server enable traps energywise**

To enable SNMP Energywise traps, use the **snmp-server enable traps energywise** command in global configuration mode. Use the **no** form of this command to return to the default setting.

**snmp-server enable traps energywise** [**event-occured**][**level-change**][**neighbor-added**][**neighbor-deleted**] **no snmp-server enable traps energywise** [**event-occured**][**level-change**][**neighbor-added**][**neighbor-deleted**]

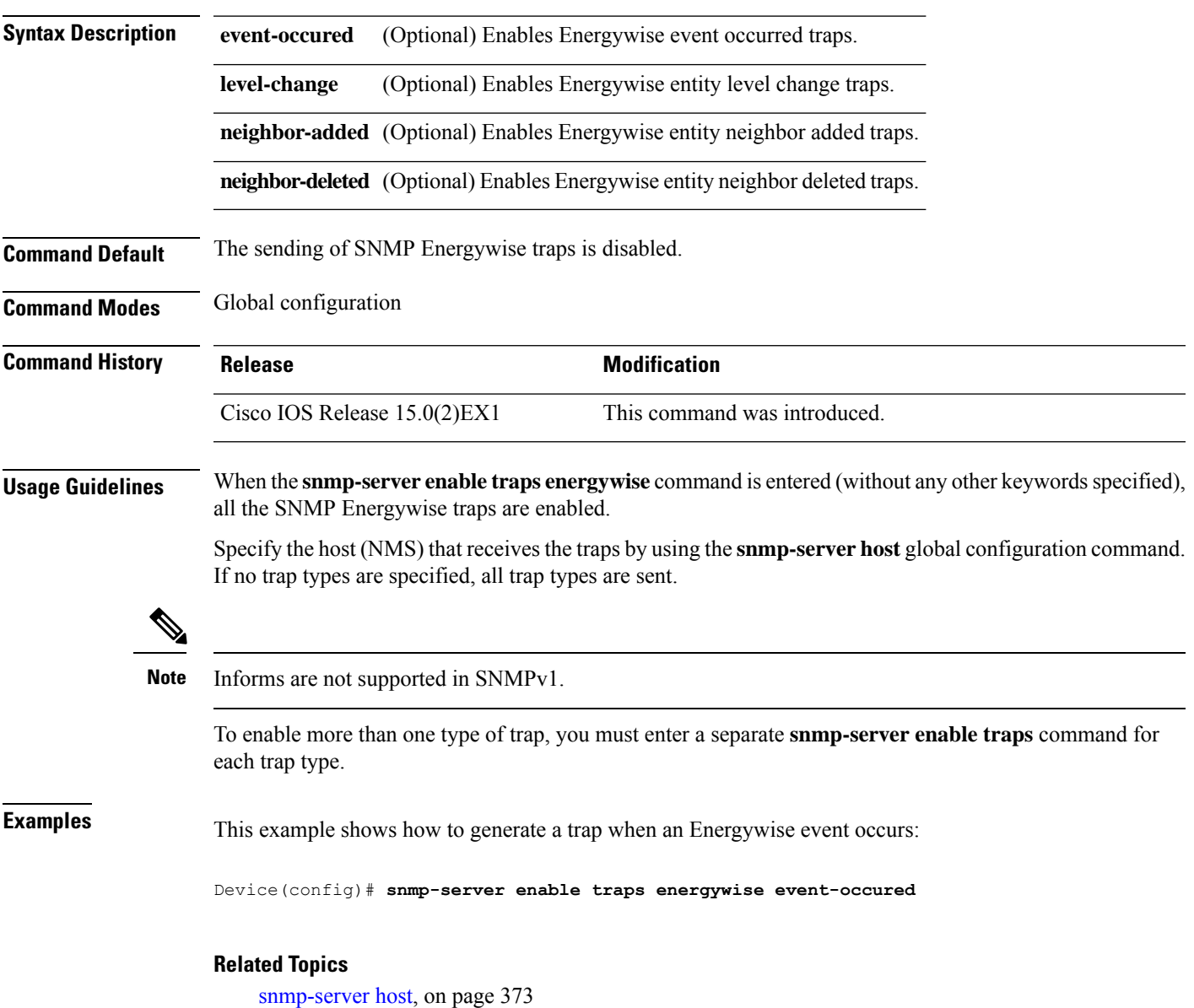

### **snmp-server enable traps envmon**

To enable SNMP environmental traps, use the **snmp-server enable traps envmon** command in global configuration mode. Use the **no** form of this command to return to the default setting.

**snmp-server enable traps envmon** [**fan**][**shutdown**][**status**] [**supply**][**temperature**] **no snmp-server enable traps envmon** [**fan**][**shutdown**][**status**] [**supply**][**temperature**]

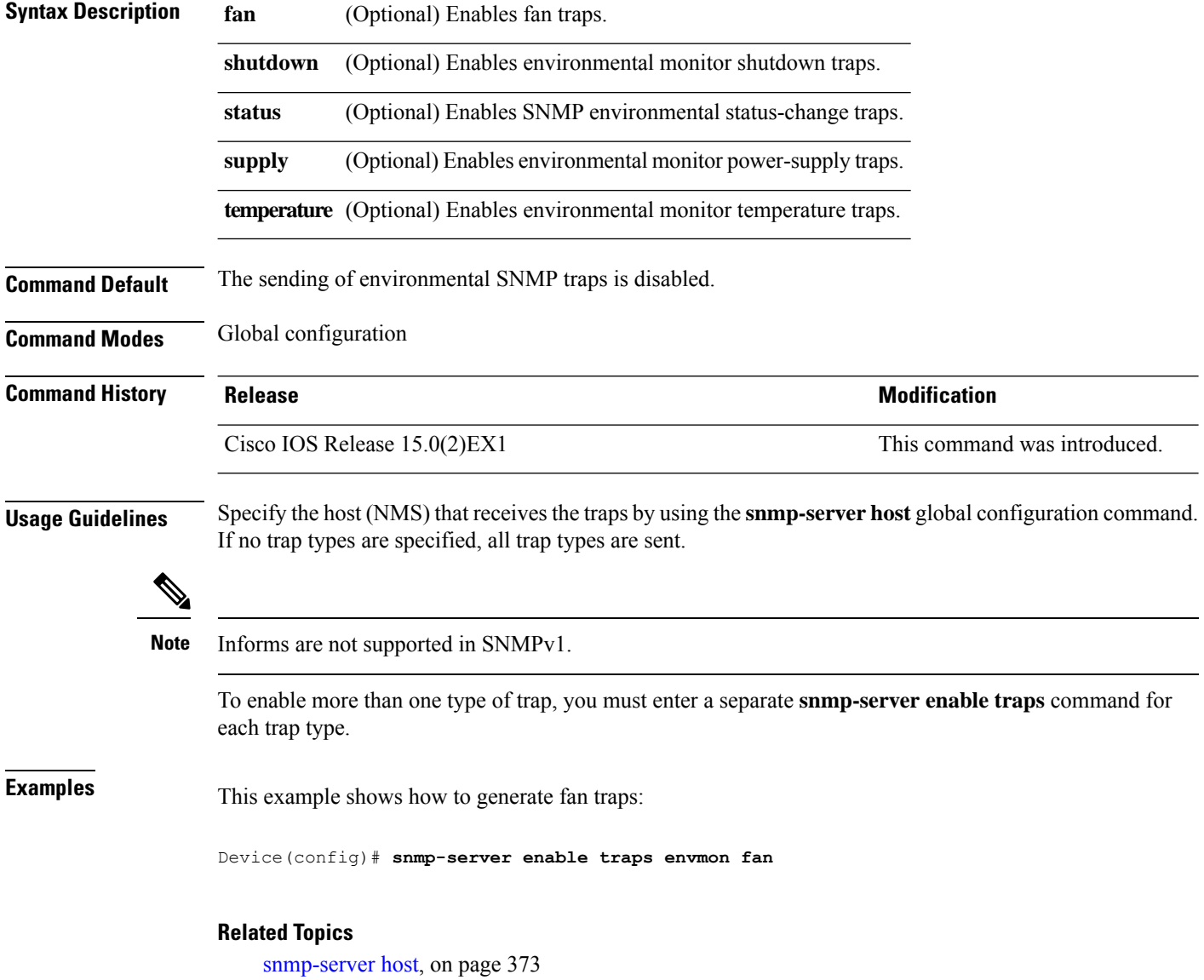

### **snmp-server enable traps errdisable**

To enable SNMP notifications of error-disabling, use the **snmp-server enable traps errdisable** command in global configuration mode. Use the **no** form of this command to return to the default setting.

**snmp-server enable traps errdisable** [**notification-rate** *number-of-notifications*] **no snmp-server enable traps errdisable** [**notification-rate** *number-of-notifications*]

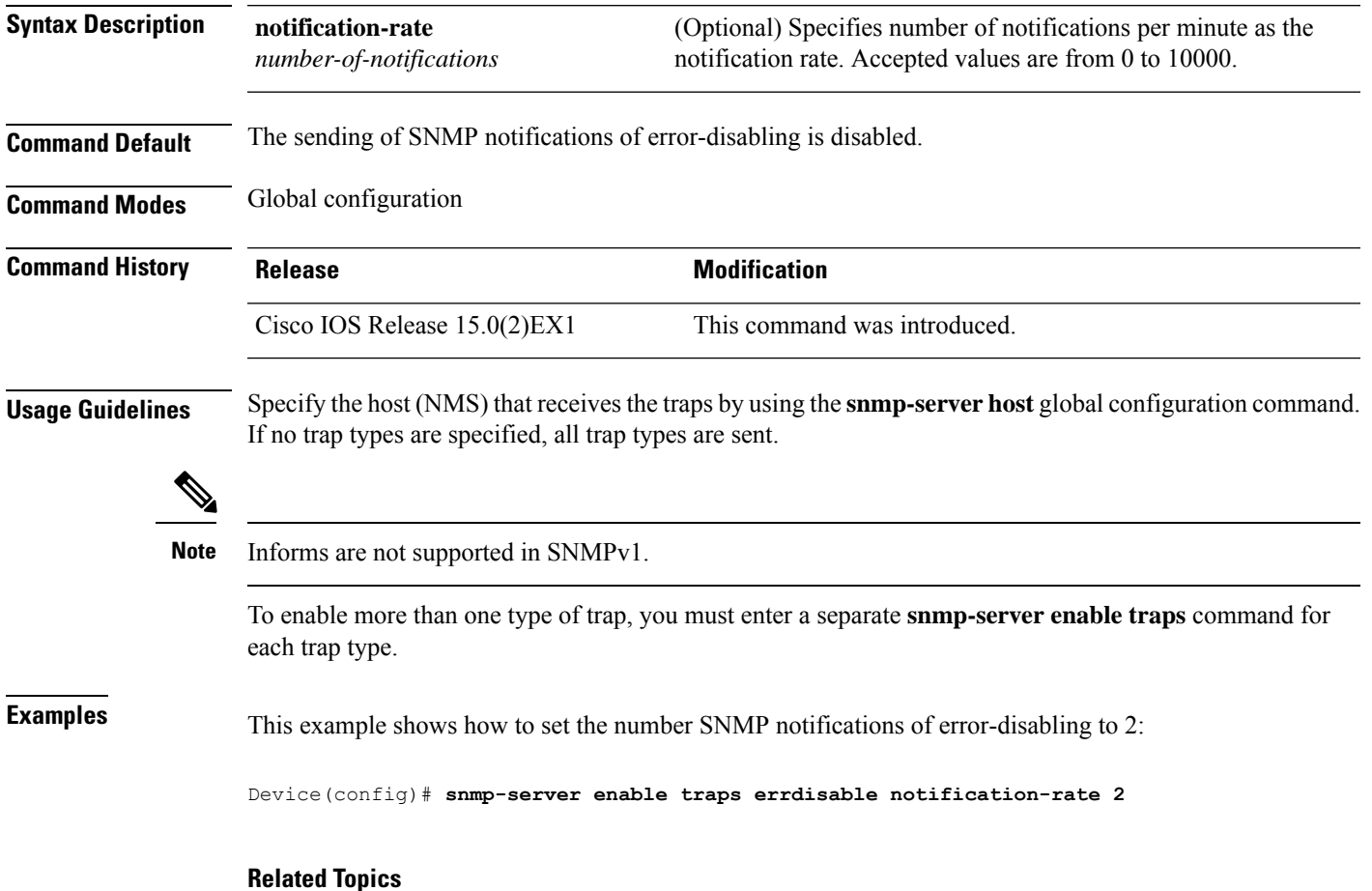

#### **snmp-server enable traps flash**

To enableSNMPflash notifications, use the **snmp-server enable trapsflash**command in global configuration mode. Use the **no** form of this command to return to the default setting.

**snmp-server enable traps flash** [**insertion**][**removal**] **no snmp-server enable traps flash** [**insertion**][**removal**]

**Syntax Description insertion** (Optional) Enables SNMP flash insertion notifications.

removal (Optional) Enables SNMP flash removal notifications.

**Command Default** The sending of SNMP flash notifications is disabled.

**Command Modes** Global configuration

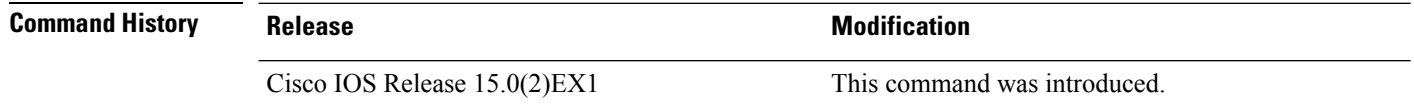

**Usage Guidelines** Specify the host (NMS) that receives the traps by using the **snmp-server host** global configuration command. If no trap types are specified, all trap types are sent.

**Note** Informs are not supported in SNMPv1.

To enable more than one type of trap, you must enter a separate **snmp-server enable traps** command for each trap type.

**Examples** This example shows how to generate SNMP flash insertion notifications:

Device(config)# **snmp-server enable traps flash insertion**

#### **Related Topics**

### **snmp-server enable traps ike**

To enable IKE traps, use the **snmp-server enable traps ike** command in global configuration mode. Use the **no** form of this command to return to the default setting.

**snmp-server enable traps ike** {**policy** {**add** | **delete**} | **tunnel** {**start** | **stop**}} **no snmp-server enable traps ike** {**policy** {**add** | **delete**} | **tunnel** {**start** | **stop**}}

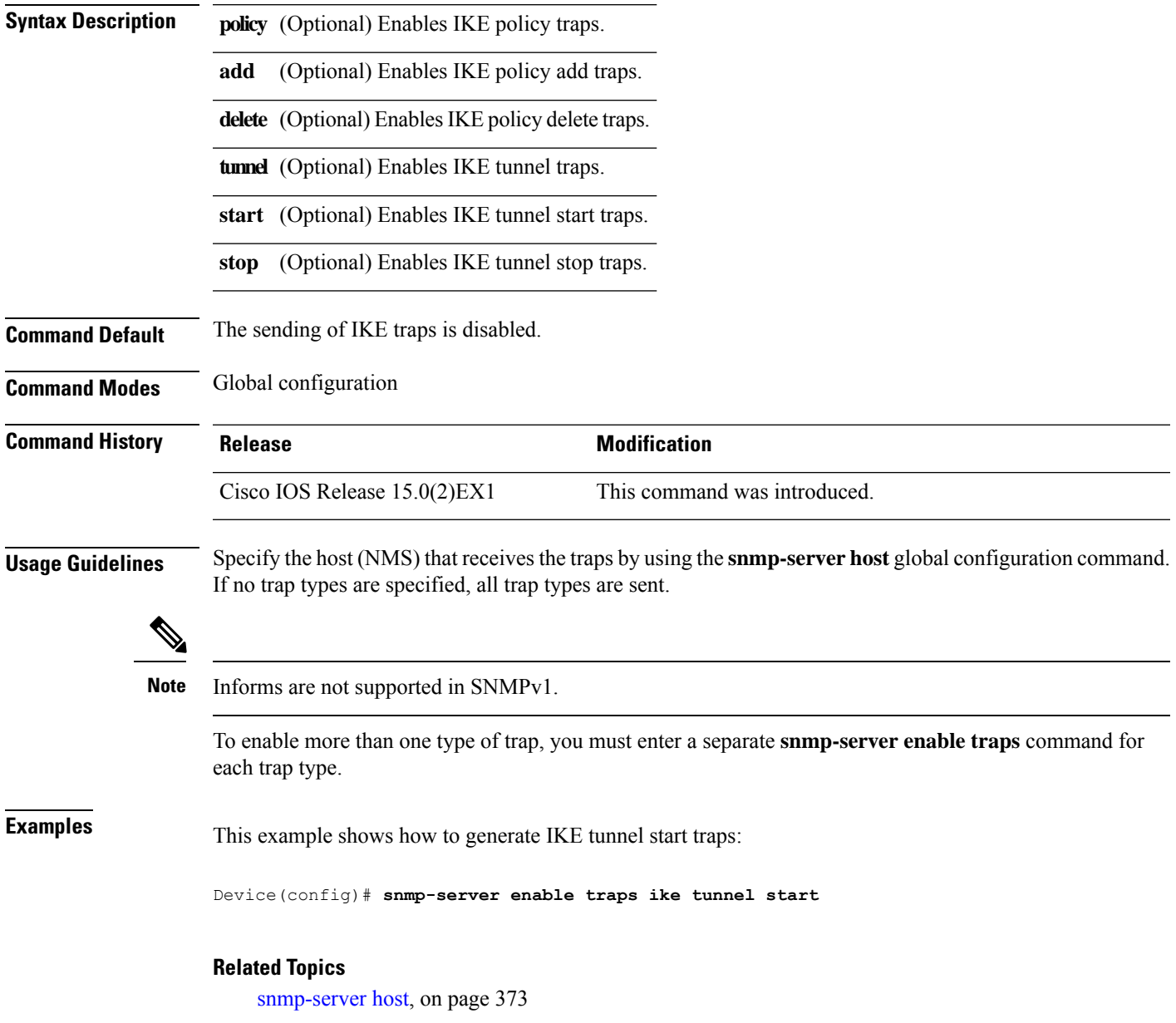

### **snmp-server enable traps ipsec**

To enable IPsec traps, use the **snmp-server enable traps ipsec** command in global configuration mode. Use the **no** form of this command to return to the default setting.

**snmp-server enable traps ipsec** {**cryptomap** {**add** | **attach** | **delete** | **detach**} | **too-many-sas** | **tunnel** {**start** | **stop**}} **no snmp-server enable traps ipsec** {**cryptomap** {**add** | **attach** | **delete** | **detach**} | **too-many-sas** | **tunnel** {**start** | **stop**}}

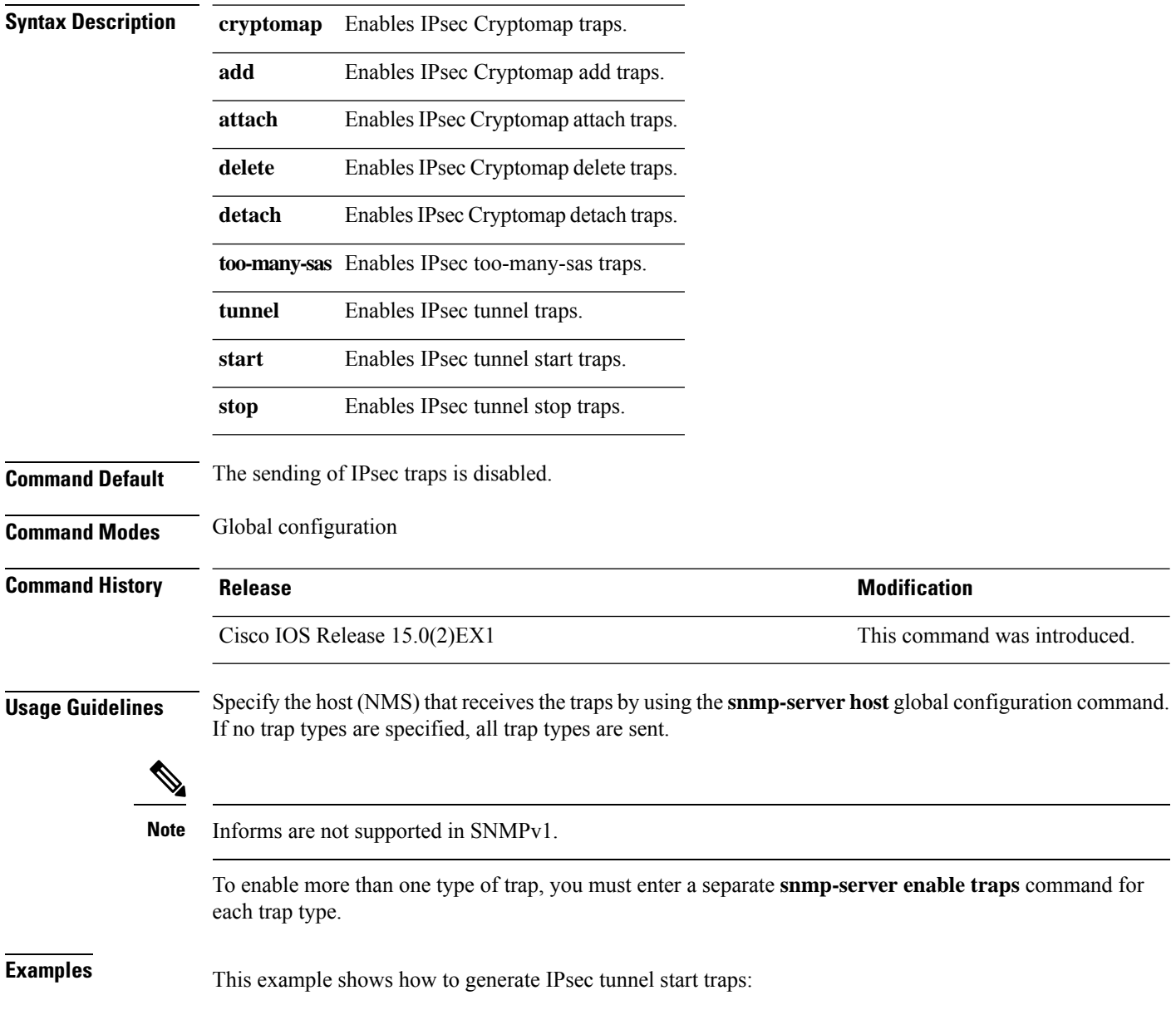

Device(config)# **snmp-server enable traps ipsec tunnel start**

#### **Related Topics**

### **snmp-server enable traps license**

To enable license traps, use the **snmp-server enable traps license** command in global configuration mode. Use the **no** form of this command to return to the default setting.

**snmp-server enable traps license** [**deploy**][**error**][**usage**] **no snmp-server enable traps license** [**deploy**][**error**][**usage**]

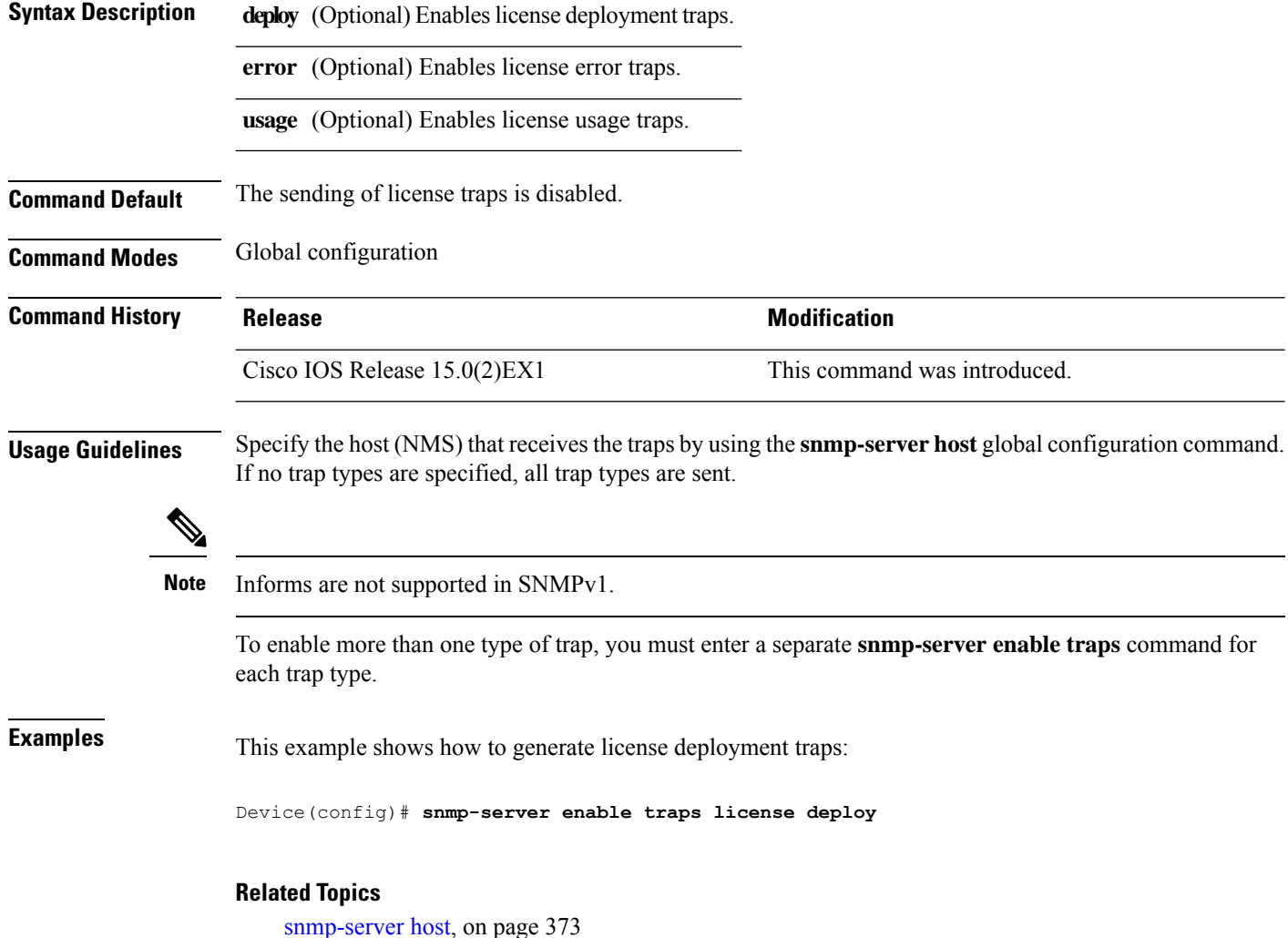

### **snmp-server enable traps mac-notification**

To enable SNMP MAC notification traps, use the **snmp-server enable traps mac-notification** command in global configuration mode. Use the **no** form of this command to return to the default setting.

**snmp-server enable traps mac-notification** [**change**][**move**][**threshold**] **no snmp-server enable traps mac-notification** [**change**][**move**][**threshold**]

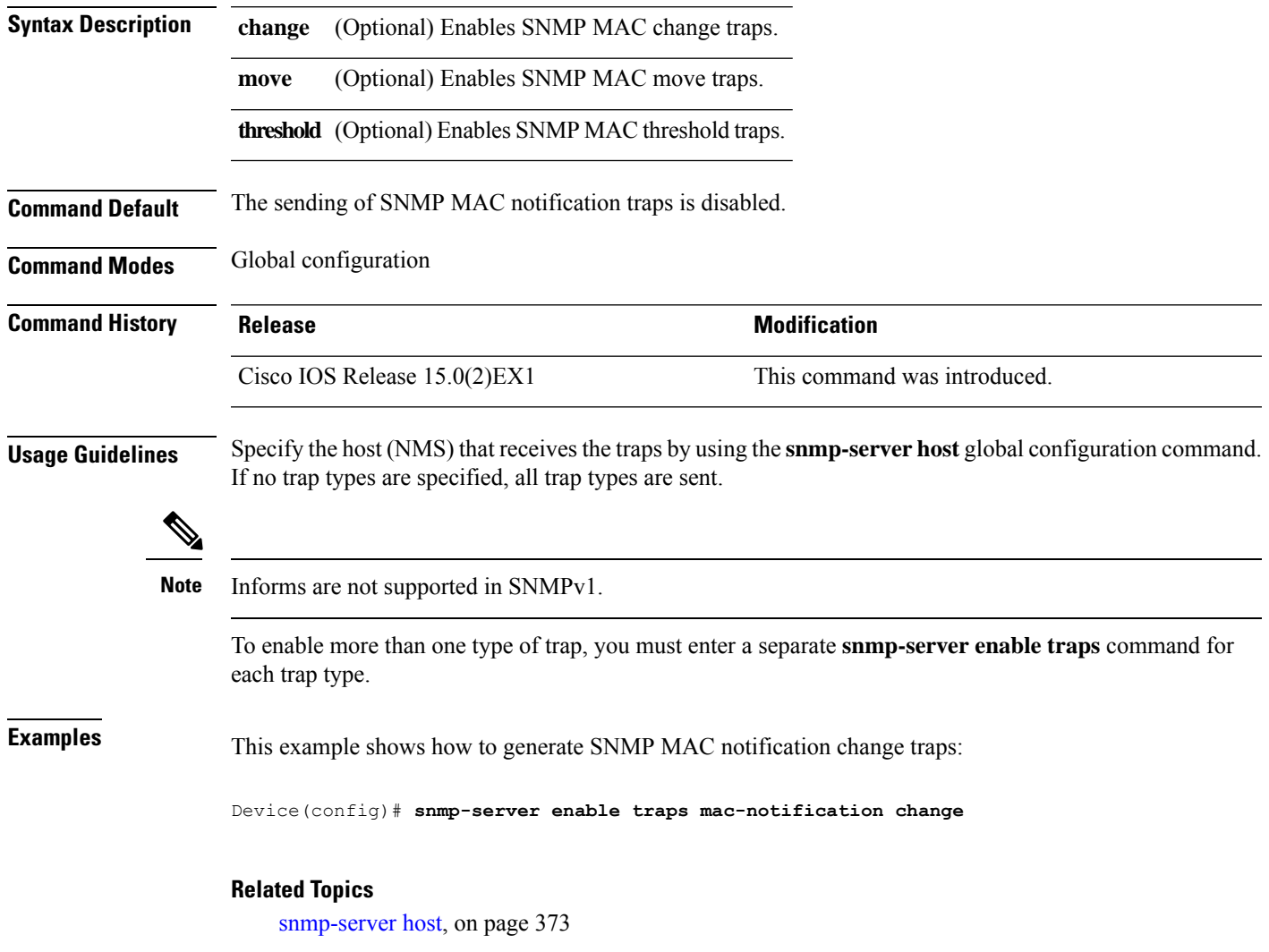

### **snmp-server enable traps ospf**

To enable SNMP Open Shortest Path First (OSPF) traps, use the **snmp-server enable traps ospf** command in global configuration mode. Use the **no** form of this command to return to the default setting.

**snmp-server enable traps ospf** [**cisco-specific** | **errors** | **lsa** | **rate-limit** *rate-limit-time max-number-of-traps* | **retransmit** | **state-change**] **no snmp-server enable traps ospf** [**cisco-specific** | **errors** | **lsa** | **rate-limit** *rate-limit-time max-number-of-traps* | **retransmit** | **state-change**]

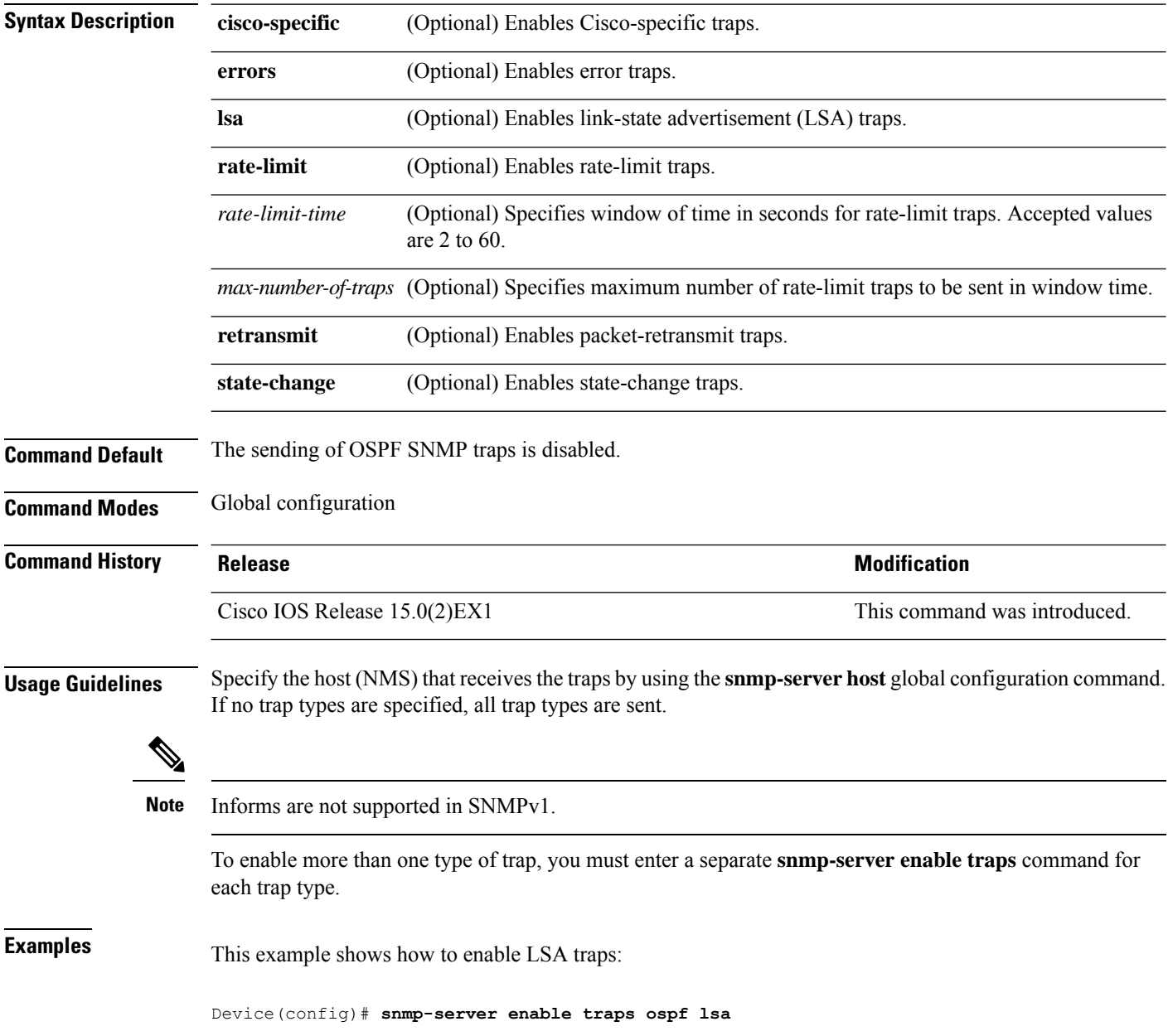

I

**Related Topics**

### **snmp-server enable traps pim**

To enable SNMP Protocol-Independent Multicast (PIM) traps, use the **snmp-server enable traps pim** command in global configuration mode. Use the **no** form of this command to return to the default setting.

**snmp-server enable traps pim** [**invalid-pim-message**][**neighbor-change**][**rp-mapping-change**] **no snmp-server enable traps pim** [**invalid-pim-message**][**neighbor-change**][**rp-mapping-change**]

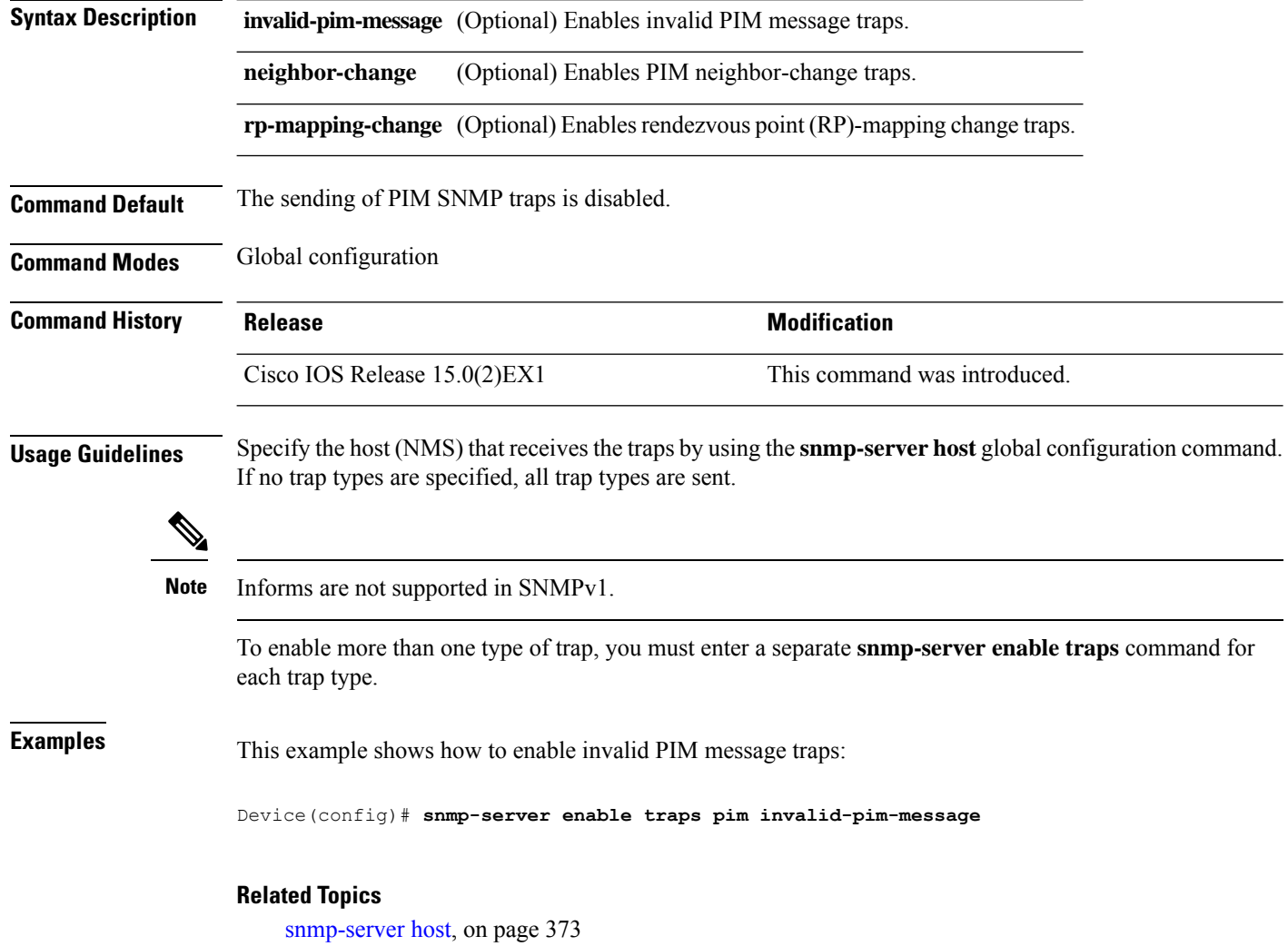

### **snmp-server enable traps port-security**

To enable SNMP port security traps, use the **snmp-server enable traps port-security** command in global configuration mode. Use the **no** form of this command to return to the default setting.

```
snmp-server enable traps port-security [trap-rate value]
no snmp-server enable traps port-security [trap-rate value]
```
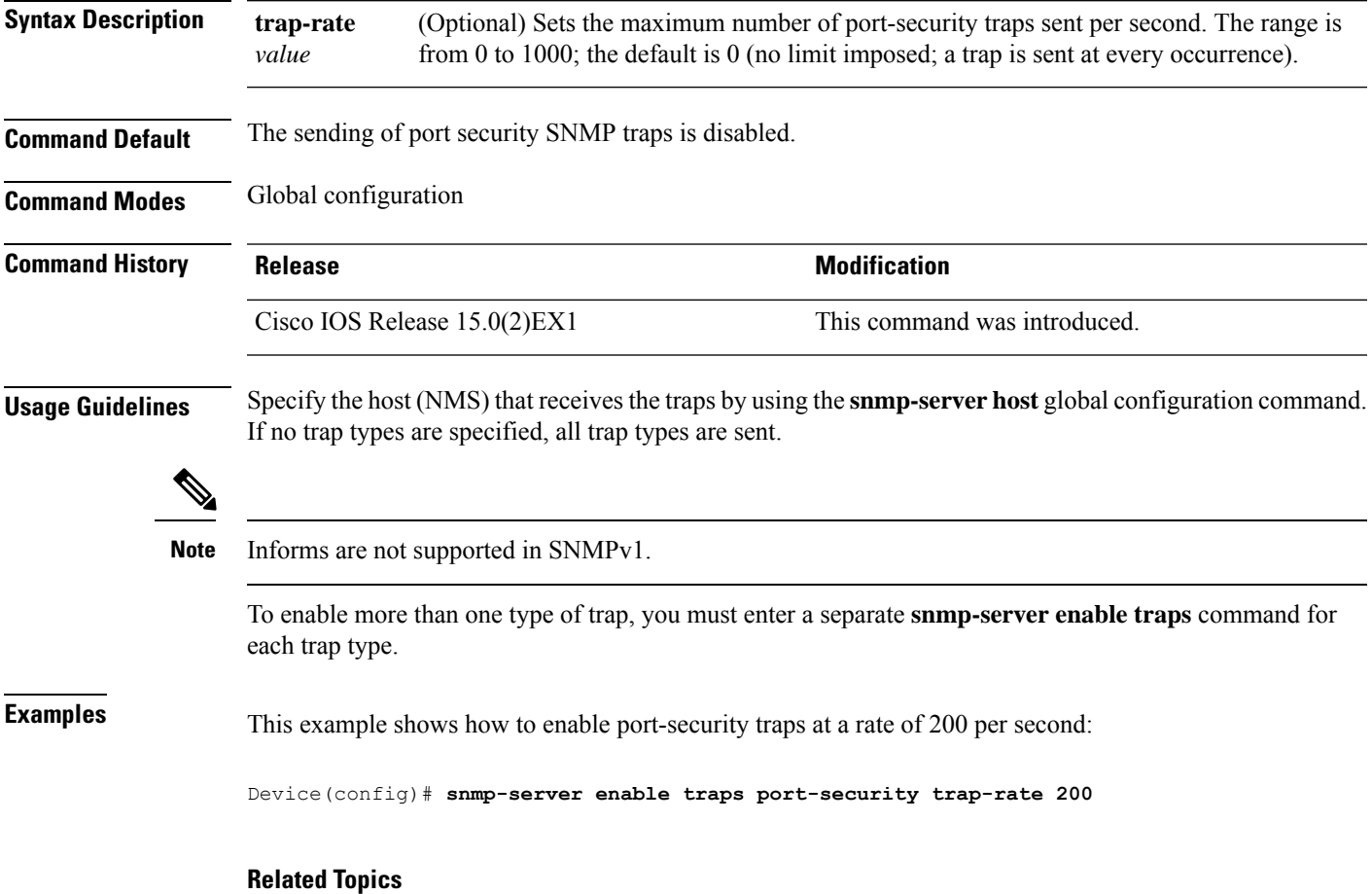

#### **snmp-server enable traps power-ethernet**

To enable SNMP power-over-Ethernet (PoE) traps, use the **snmp-server enable traps power-ethernet** command in global configuration mode. Use the **no** form of this command to return to the default setting.

```
snmp-server enable traps power-ethernet {group number | police}
no snmp-server enable traps power-ethernet {group number | police}
```
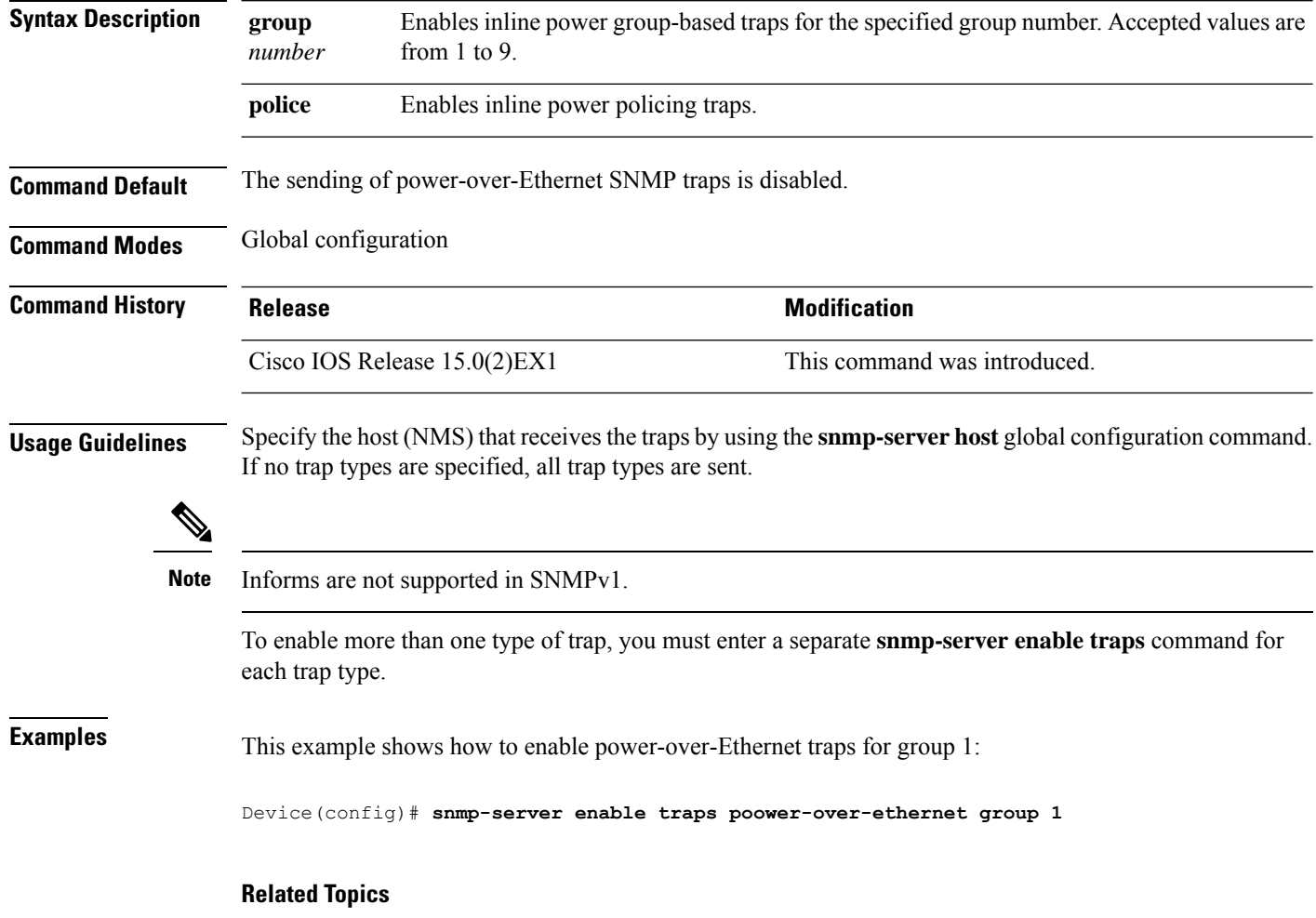

### **snmp-server enable traps snmp**

To enable SNMP traps, use the **snmp-server enable traps snmp** command in global configuration mode. Use the **no** form of this command to return to the default setting.

**snmp-server enable traps snmp** [**authentication** ][**coldstart** ][**linkdown** ] [**linkup** ][**warmstart**] **no snmp-server enable traps snmp** [**authentication** ][**coldstart** ][**linkdown** ] [**linkup** ][**warmstart**]

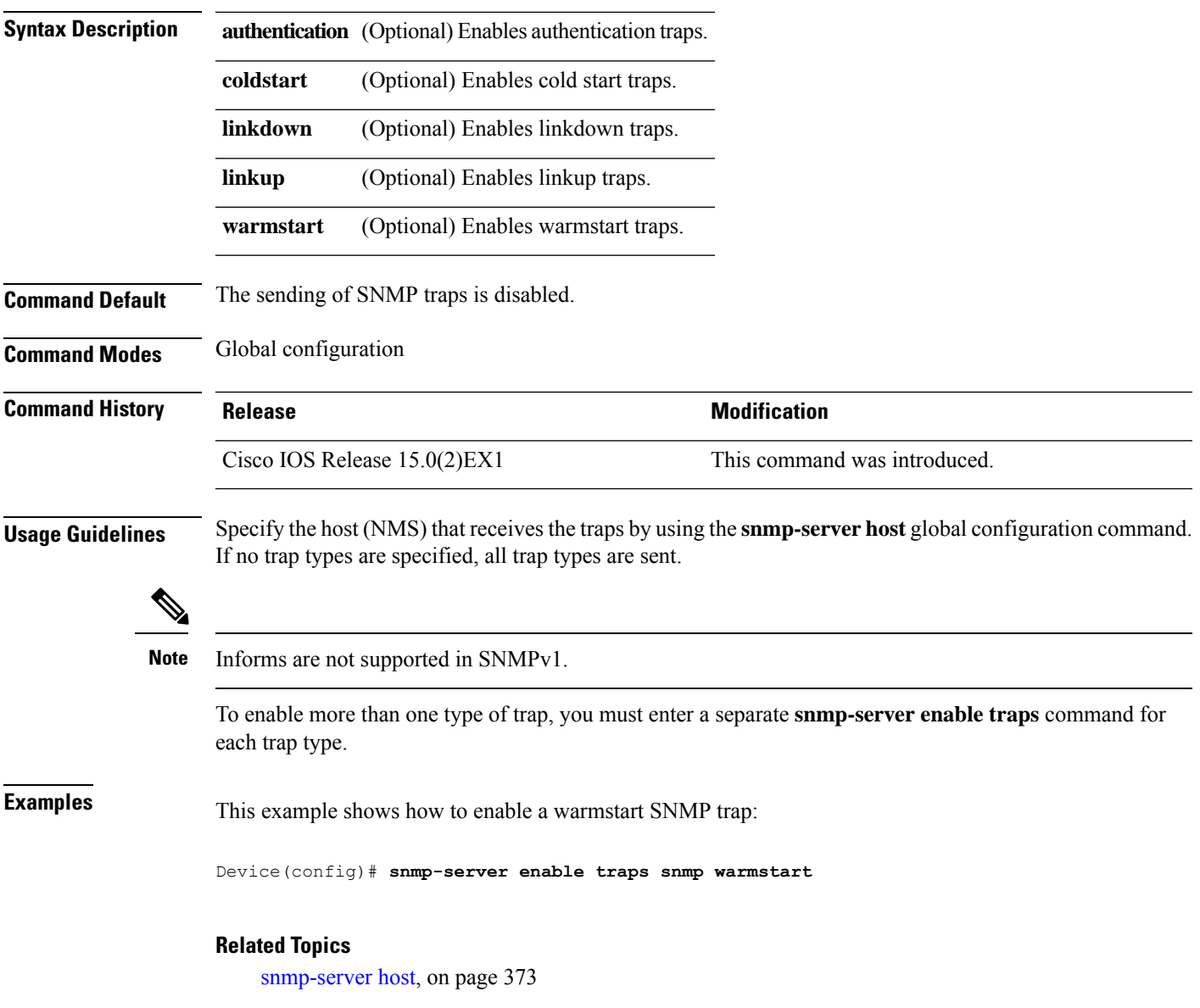

#### **snmp-server enable traps stackwise**

To enable SNMP StackWise traps, use the **snmp-server enable traps stackwise** command in global configuration mode. Use the **no** form of this command to return to the default setting.

**snmp-server enable traps stackwise** [**GLS**][**ILS**][**SRLS**] [**insufficient-power**][**invalid-input-current**] [**invalid-output-current**][**member-removed**][**member-upgrade-notification**] [**new-master**][**new-member**] [**port-change**][**power-budget-warning**][**power-invalid-topology**] [**power-link-status-changed**][**power-oper-status-changed**] [**power-priority-conflict**][**power-version-mismatch**][**ring-redundant**] [**stack-mismatch**][**unbalanced-power-supplies**][**under-budget**][**under-voltage**] **no snmp-server enable traps stackwise** [**GLS**][**ILS**][**SRLS**] [**insufficient-power**][**invalid-input-current**] [**invalid-output-current**][**member-removed**][**member-upgrade-notification**] [**new-master**][**new-member**] [**port-change**][**power-budget-warning**][**power-invalid-topology**] [**power-link-status-changed**][**power-oper-status-changed**] [**power-priority-conflict**][**power-version-mismatch**][**ring-redundant**] [**stack-mismatch**][**unbalanced-power-supplies**][**under-budget**][**under-voltage**]

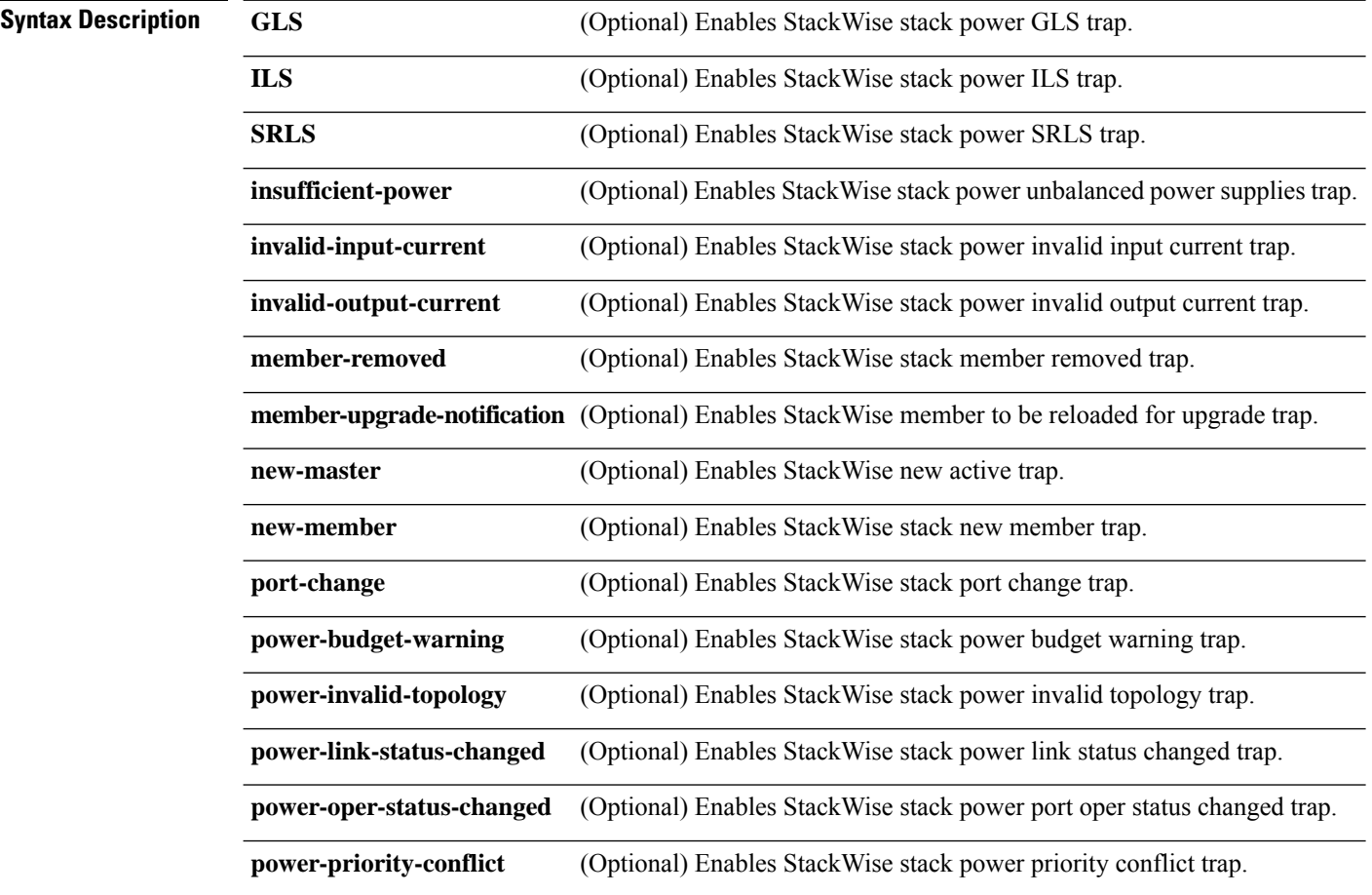

 $\mathbf{l}$ 

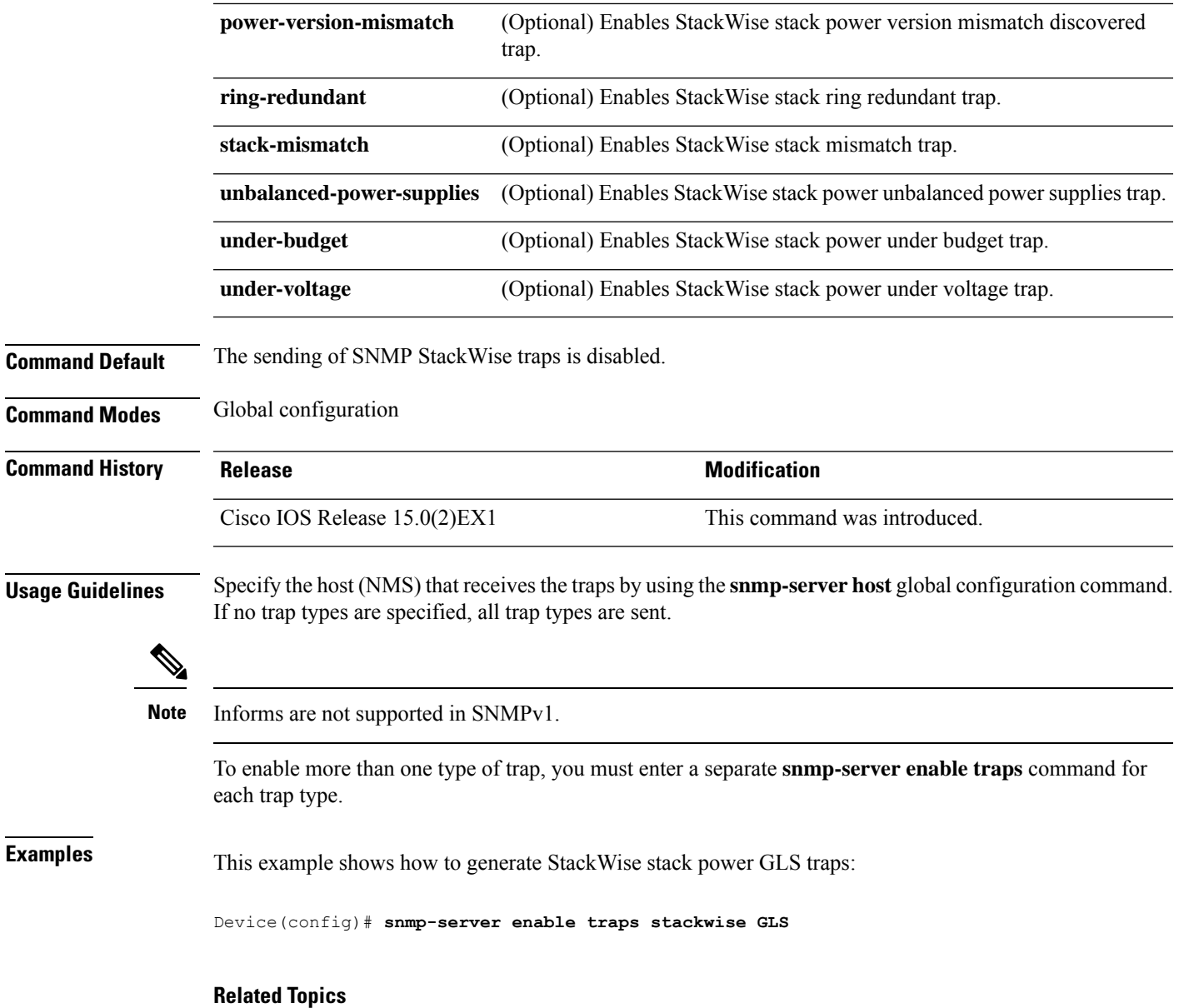

### **snmp-server enable traps storm-control**

To enable SNMP storm-control trap parameters, use the **snmp-server enable traps storm-control** command in global configuration mode. Use the **no** form of this command to return to the default setting.

```
snmp-server enable traps storm-control {trap-rate number-of-minutes}
no snmp-server enable traps storm-control {trap-rate}
```
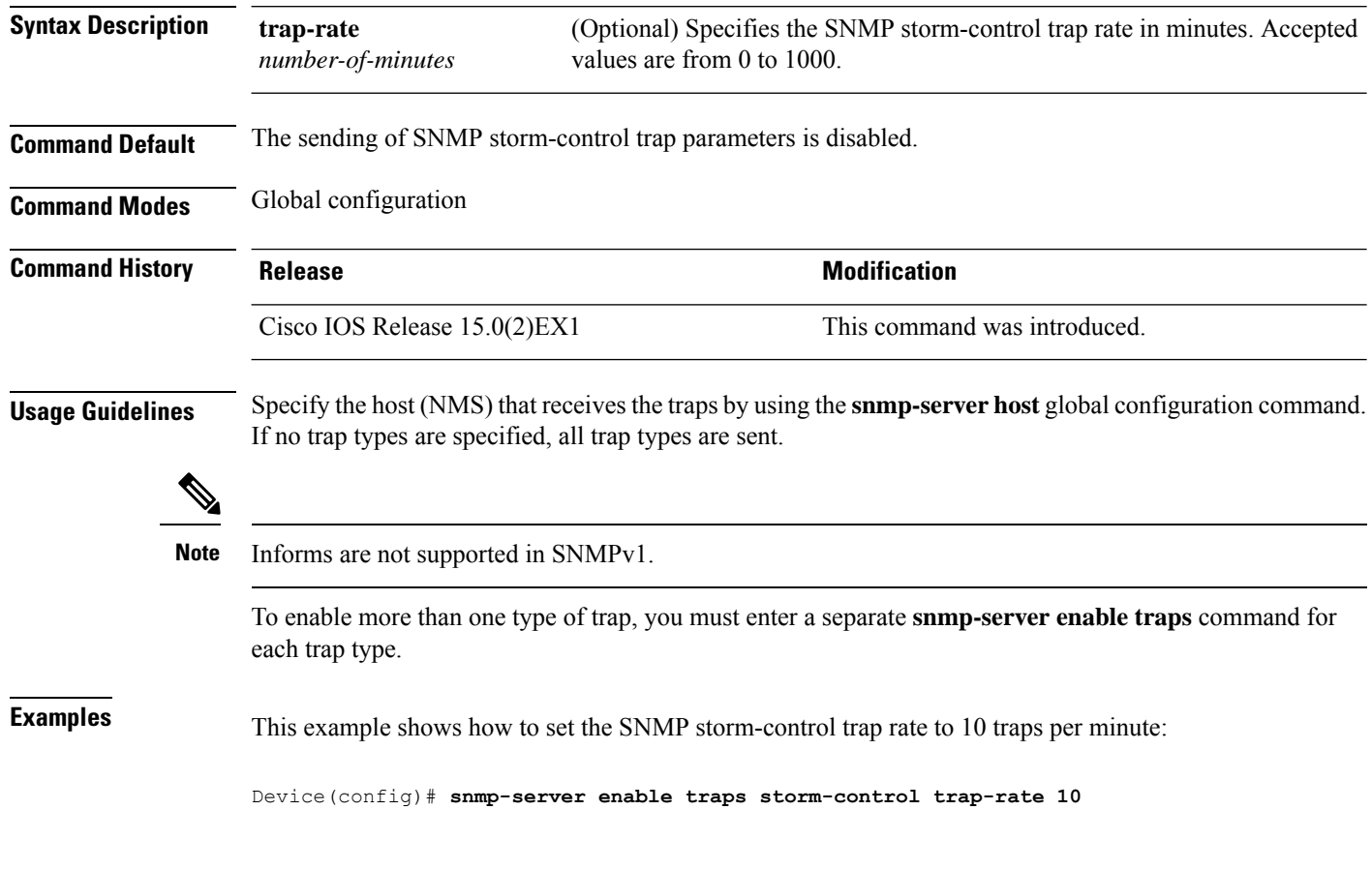

#### **Related Topics**

### **snmp-server enable traps stpx**

To enableSNMPSTPX MIB traps, use the **snmp-server enable traps stpx** command in global configuration mode. Use the **no** form of this command to return to the default setting.

**snmp-server enable traps stpx** [**inconsistency**][**loop-inconsistency**][**root-inconsistency**] **no snmp-server enable traps stpx** [**inconsistency**][**loop-inconsistency**][**root-inconsistency**]

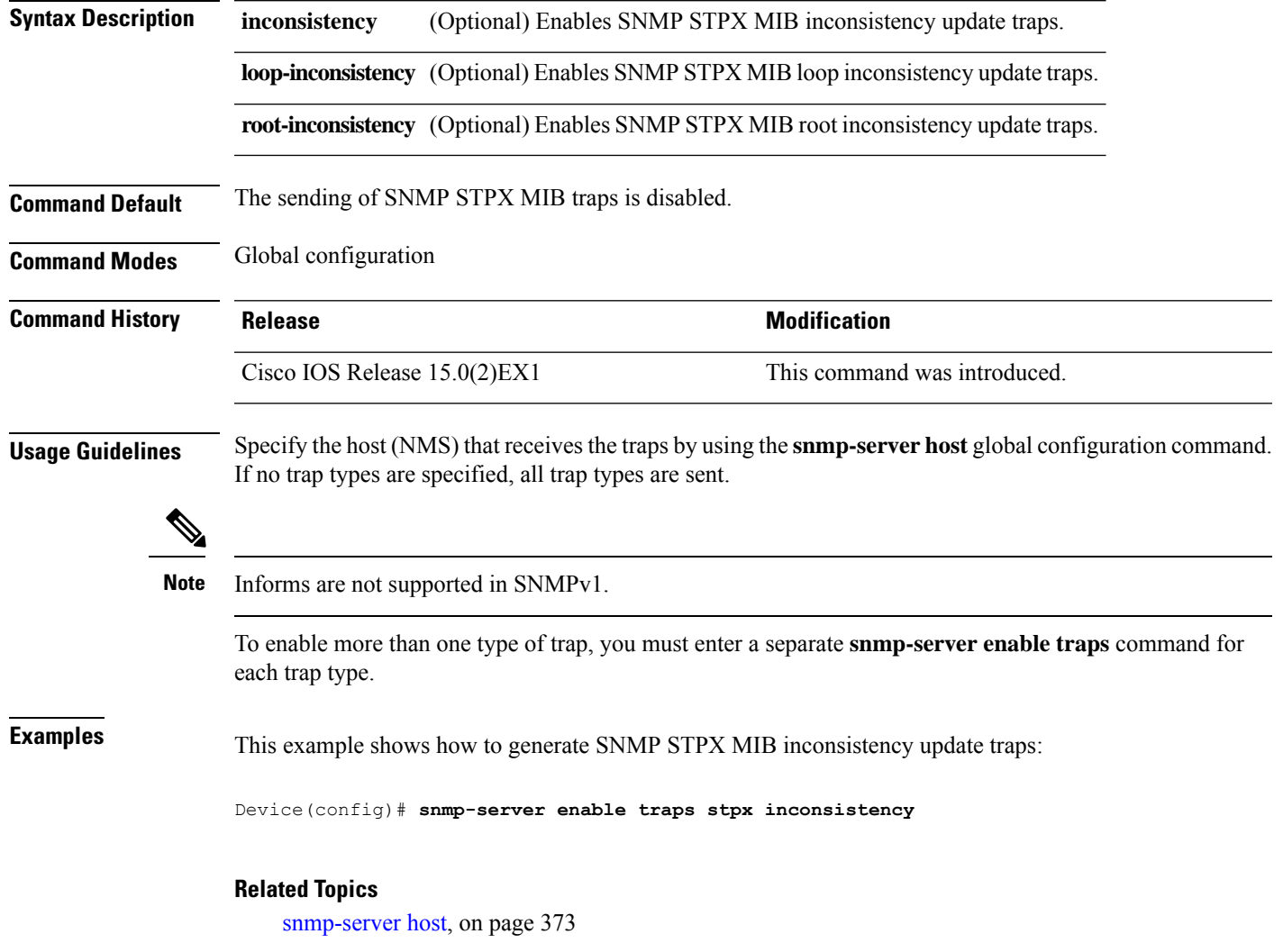

#### **snmp-server enable traps transceiver**

To enable SNMP transceiver traps, use the **snmp-server enable traps transceiver** command in global configuration mode. Use the **no** form of this command to return to the default setting.

**snmp-server enable traps transceiver** {**all**} **no snmp-server enable traps transceiver** {**all**}

**Syntax Description al** (Optional) Enables all SNMP transceiver traps.

**Command Default** The sending of SNMP transceiver traps is disabled.

**Command Modes** Global configuration

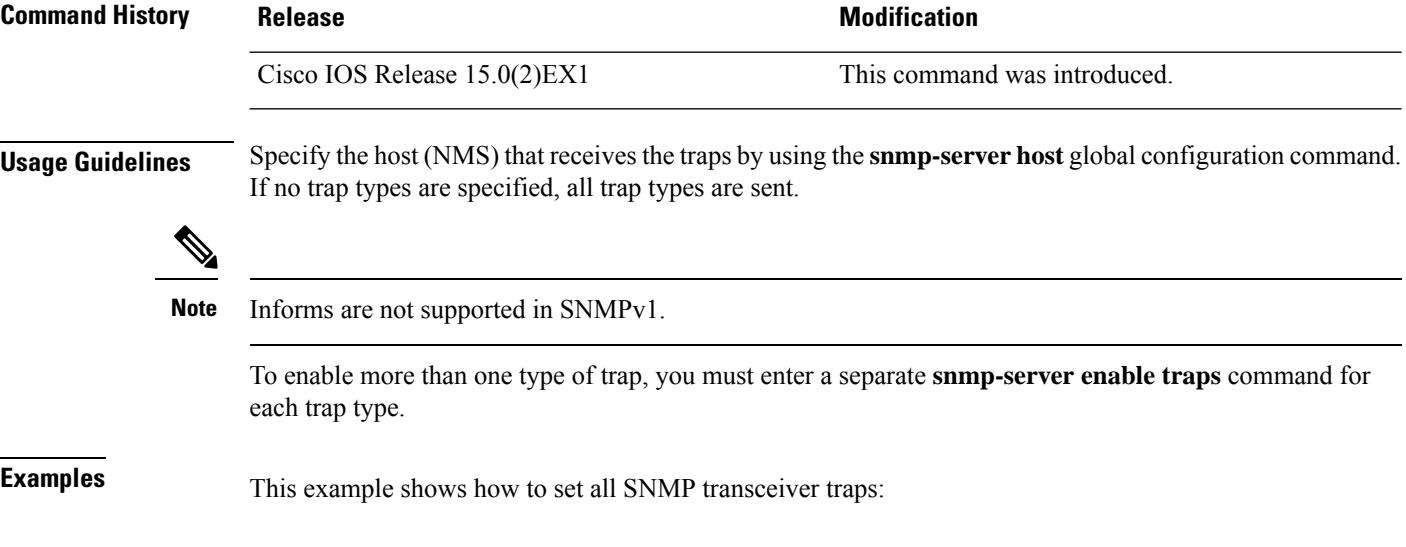

Device(config)# **snmp-server enable traps transceiver all**

#### **Related Topics**

### **snmp-server enable traps vstack**

To enableSNMPsmart install traps, use the **snmp-server enable traps vstack**command in global configuration mode. Use the **no** form of this command to return to the default setting.

**snmp-server enable traps vstack** [**addition**][**failure**][**lost**][**operation**] **no snmp-server enable traps vstack** [**addition**][**failure**][**lost**][**operation**]

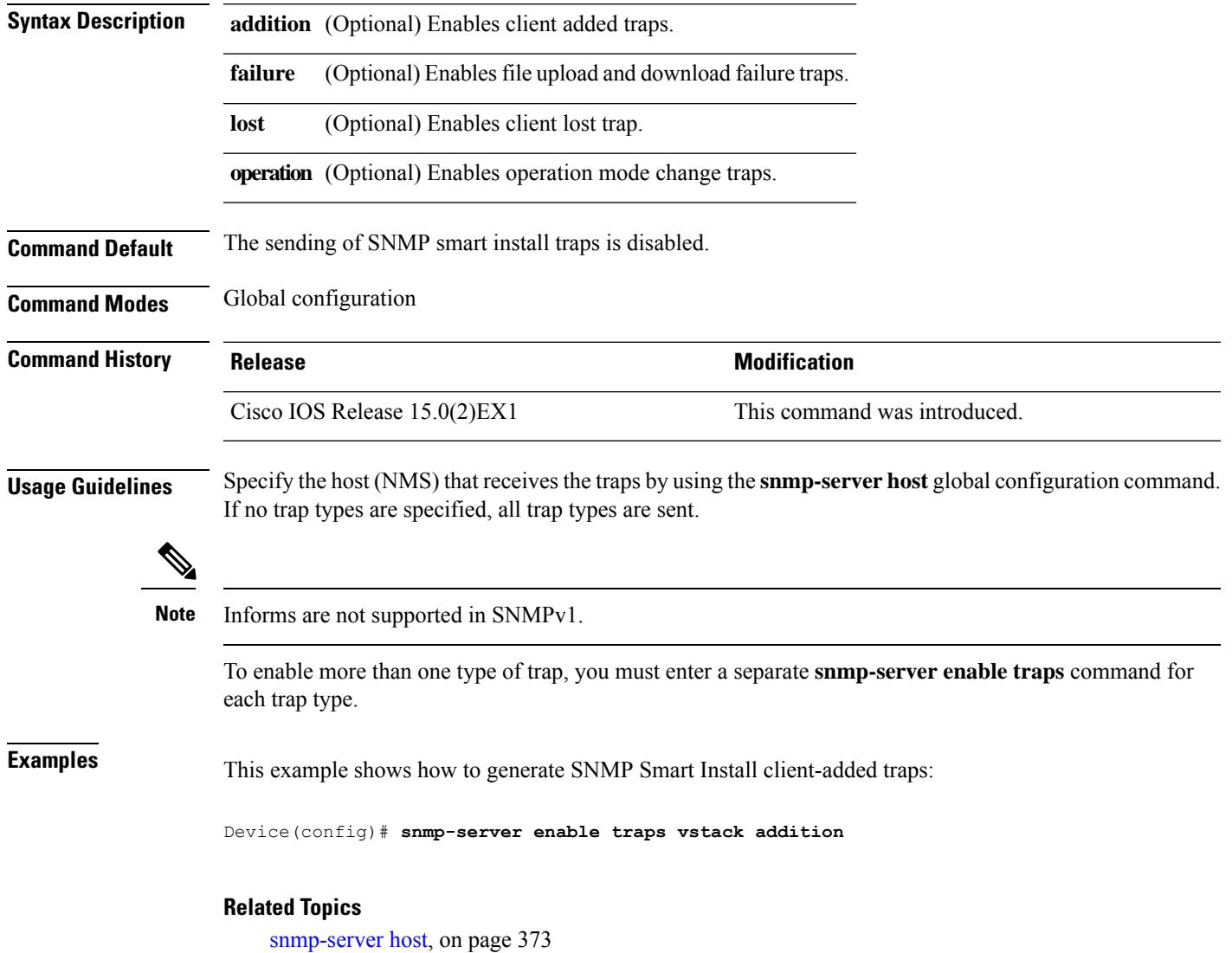

#### **snmp-server engineID**

To configure a name for either the local or remote copy of SNMP, use the **snmp-server engineID** command in global configuration mode.

**snmp-server engineID** {**local** *engineid-string* | **remote** *ip-address* [**udp-port** *port-number*] *engineid-string*}

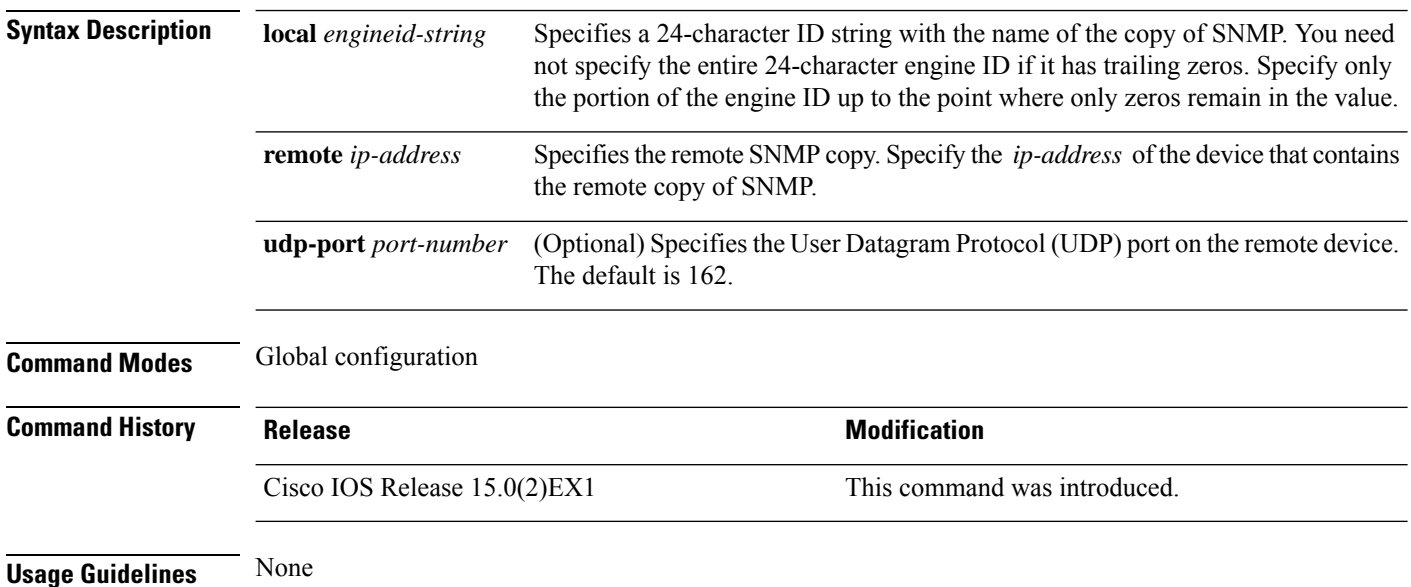

#### **Examples**

The following example configures a local engine ID of 123400000000000000000000:

Device(config)# **snmp-server engineID local 1234**

### <span id="page-390-0"></span>**snmp-server host**

To specify the recipient (host) of a Simple Network Management Protocol (SNMP) notification operation, use the **snmp-server host** global configuration command on the device. Use the **no** form of this command to remove the specified host.

**snmp-server host** {*host-addr* } [**vrf** *vrf-instance* ] [**informs** | **traps**] [**version** {**1** | **2c** | **3** {**auth** | **noauth** | **priv**} } ] {*community-string* [*notification-type*] } **no snmp-server host** {*host-addr* } [**vrf** *vrf-instance* ] [**informs** | **traps**] [**version** {**1** | **2c** | **3** {**auth** | **noauth** | **priv**} } ] {*community-string* [*notification-type*] }

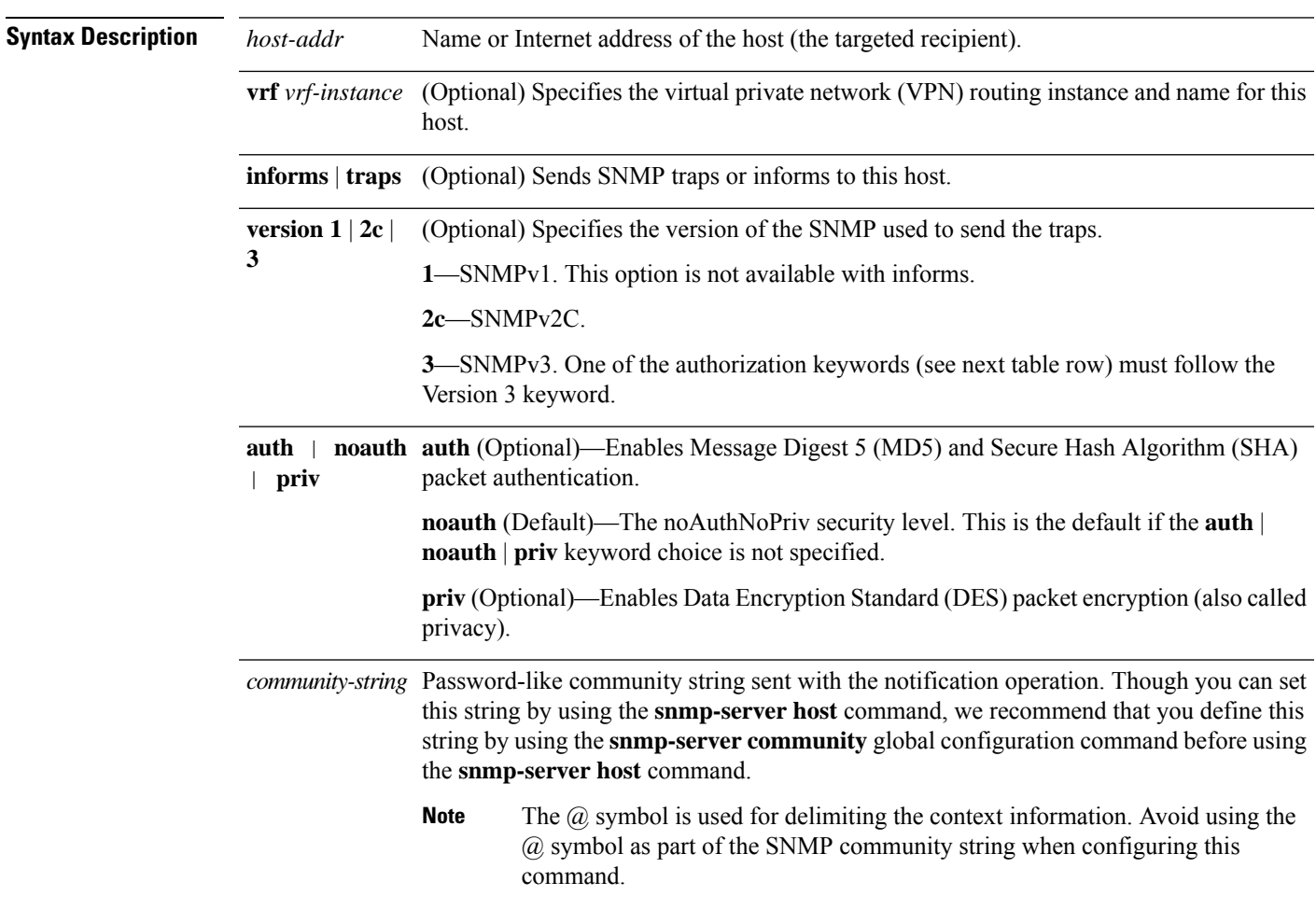

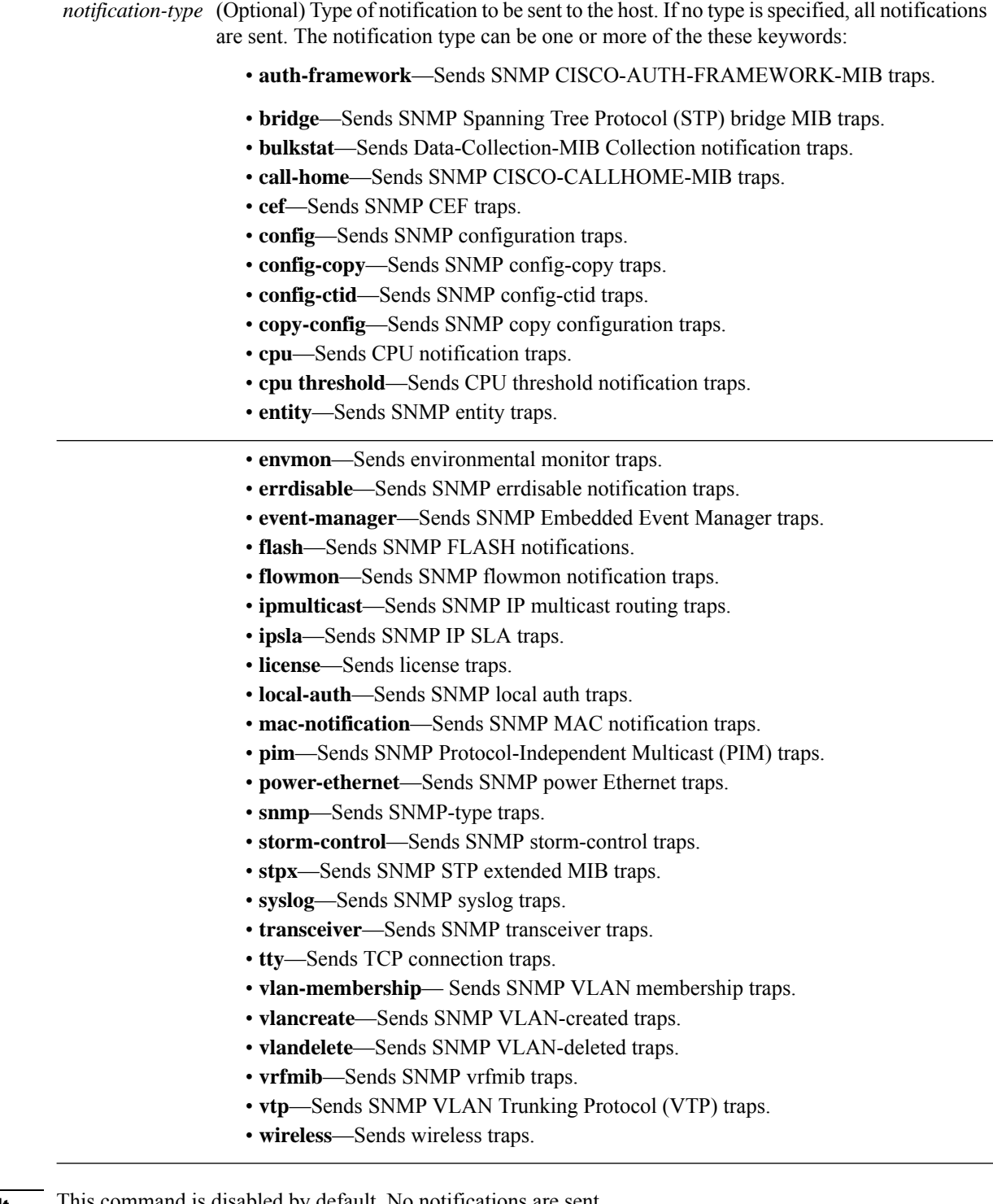

#### **Command Default** This command is disabled by default. No notifications are sent.

If you enter this command with no keywords, the default is to send all trap types to the host. No informs are sent to this host.

If no **version** keyword is present, the default is Version 1.

If Version 3 is selected and no authentication keyword is entered, the default is the **noauth** (noAuthNoPriv) security level.

**Note** Though visible in the command-line help strings, the **fru-ctrl** keyword is not supported. **Command Modes** Global configuration **Command History Release <b>Modification** Cisco IOS Release 15.0(2) EX1 This command was introduced. **Usage Guidelines** SNMP notifications can be sent as traps or inform requests. Traps are unreliable because the receiver does not send acknowledgments when it receives traps. The sender cannot determine if the traps were received. However, an SNMP entity that receives an inform request acknowledges the message with an SNMP response PDU. If the sender never receives the response, the inform request can be sent again, so that informs are more likely to reach their intended destinations. However, informs consume more resources in the agent and in the network. Unlike a trap, which is discarded as soon as it is sent, an inform request must be held in memory until a response is received or the request times out. Traps are also sent only once, but an inform might be retried several times. The retries increase traffic and contribute to a higher overhead on the network. If you do not enter an **snmp-server host** command, no notifications are sent. To configure the device to send SNMP notifications, you must enter at least one **snmp-server host** command. If you enter the command with no keywords, all trap types are enabled for the host. To enable multiple hosts, you must enter a separate **snmp-server host** command for each host. You can specify multiple notification types in the command for each host. If a local user is not associated with a remote host, the device does not send informs for the **auth**(authNoPriv) and the **priv** (authPriv) authentication levels. When multiple **snmp-server host** commands are given for the same host and kind of notification (trap or inform), each succeeding command overwrites the previous command. Only the last **snmp-server host** command is in effect. For example, if you enter an **snmp-server host inform** command for a host and then enter another **snmp-server host inform** command for the same host, the second command replaces the first. The **snmp-server host** command is used with the **snmp-server enable traps** global configuration command. Use the **snmp-server enable traps** command to specify which SNMP notifications are sent globally. For a host to receive most notifications, at least one **snmp-server enable traps** command and the **snmp-server host** command for that host must be enabled.Some notification types cannot be controlled with the **snmp-server enable traps** command. For example, some notification types are always enabled. Other notification types are enabled by a different command. The **no snmp-server host** command with no keywords disables traps, but not informs, to the host. To disable informs, use the **no snmp-server host informs** command. **Examples** This example shows how to configure a unique SNMP community string named comaccess for traps and prevent SNMP polling access with this string through access-list 10: Device(config)# **snmp-server community comaccess ro 10** Device(config)# **snmp-server host 172.20.2.160 comaccess**

Device(config)# **access-list 10 deny any**

This example shows how to send the SNMP traps to the host specified by the name myhost.cisco.com. The community string is defined as comaccess:

```
Device(config)# snmp-server enable traps
Device(config)# snmp-server host myhost.cisco.com comaccess snmp
```
This example shows how to enable the device to send all traps to the host myhost.cisco.com by using the community string public:

```
Device(config)# snmp-server enable traps
Device(config)# snmp-server host myhost.cisco.com public
```
You can verify your settings by entering the **show running-config** privileged EXEC command.

#### **Related Topics**

snmp-server enable traps

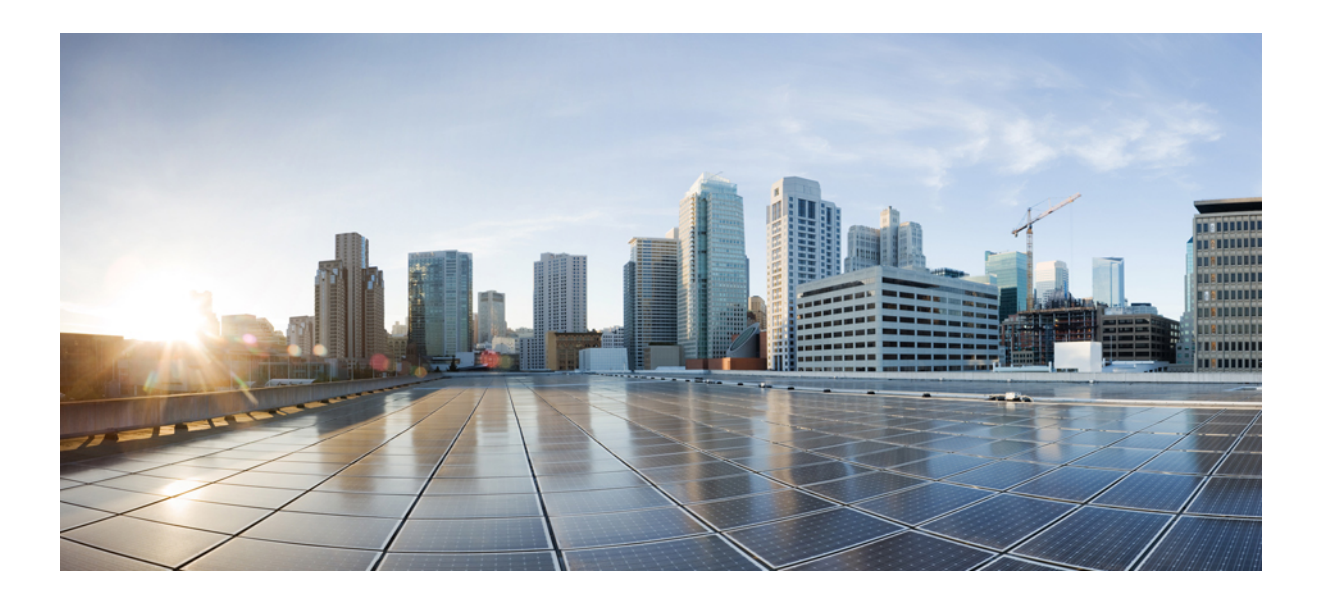

# **<sup>P</sup> ART VI**

## **QoS**

- QoS , on [page](#page-396-0) 379
- [Auto-QoS,](#page-472-0) on page 455
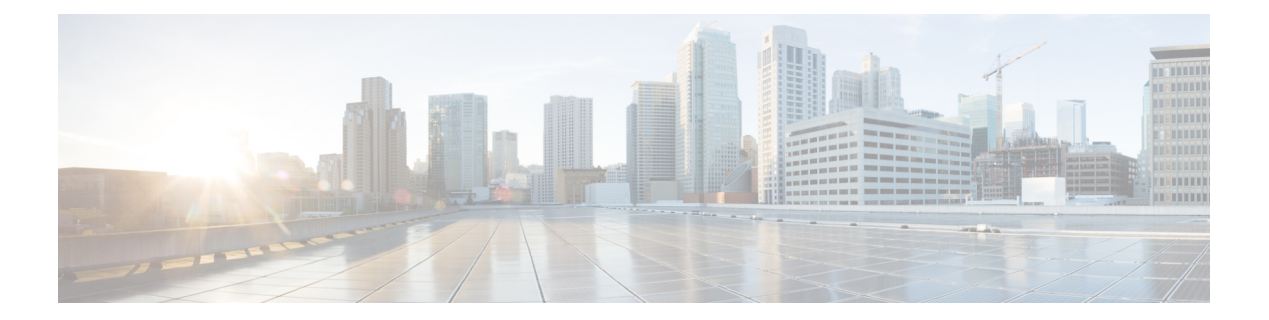

# **QoS**

This chapter contains the following QoS commands:

- [class,](#page-398-0) on page 381
- [class-map,](#page-400-0) on page 383
- [debug](#page-402-0) qos, on page 385
- mac [access-list](#page-403-0) extended, on page 386
- match (class-map [configuration\),](#page-405-0) on page 388
- mls qos, on [page](#page-408-0) 391
- mls qos [aggregate-policer,](#page-410-0) on page 393
- mls qos cos, on [page](#page-412-0) 395
- mls qos [dscp-mutation,](#page-414-0) on page 397
- mls qos [map,](#page-416-0) on page 399
- mls qos [queue-set](#page-420-0) output buffers, on page 403
- mls qos queue-set output [threshold,](#page-422-0) on page 405
- mls qos [rewrite](#page-425-0) ip dscp, on page 408
- mls qos [srr-queue](#page-427-0) output cos-map, on page 410
- mls qos srr-queue output [dscp-map,](#page-429-0) on page 412
- mls qos [srr-queue](#page-431-0) output queues 8, on page 414
- mls qos [trust,](#page-433-0) on page 416
- mls qos [vlan-based,](#page-435-0) on page 418
- [police,](#page-436-0) on page 419
- police [aggregate,](#page-438-0) on page 421
- [policy-map,](#page-440-0) on page 423
- [queue-set,](#page-443-0) on page 426
- [service-policy,](#page-444-0) on page 427
- set, on [page](#page-446-0) 429
- show [class-map,](#page-448-0) on page 431
- [show](#page-449-0) mls qos, on page 432
- show mls qos [aggregate-policer,](#page-450-0) on page 433
- show mls qos [interface,](#page-451-0) on page 434
- show mls qos [maps,](#page-455-0) on page 438
- show mls gos [queue-set,](#page-458-0) on page 441
- [show](#page-459-0) mls qos vlan, on page 442
- show [policy-map,](#page-460-0) on page 443
- srr-queue [bandwidth](#page-461-0) limit, on page 444
- srr-queue [bandwidth](#page-463-0) shape, on page 446
- srr-queue [bandwidth](#page-465-0) share, on page 448
- [switchport](#page-467-0) priority extend, on page 450
- [trust,](#page-469-0) on page 452

I

# <span id="page-398-0"></span>**class**

 $\overline{\phantom{a}}$ 

To define a traffic classification match criteria for the specified class-map name, use the **class** command in policy-map configuration mode. Use the **no** form of this command to delete an existing class map.

**class** {*class-map-name* | **class-default**} **no class** {*class-map-name* | **class-default**}

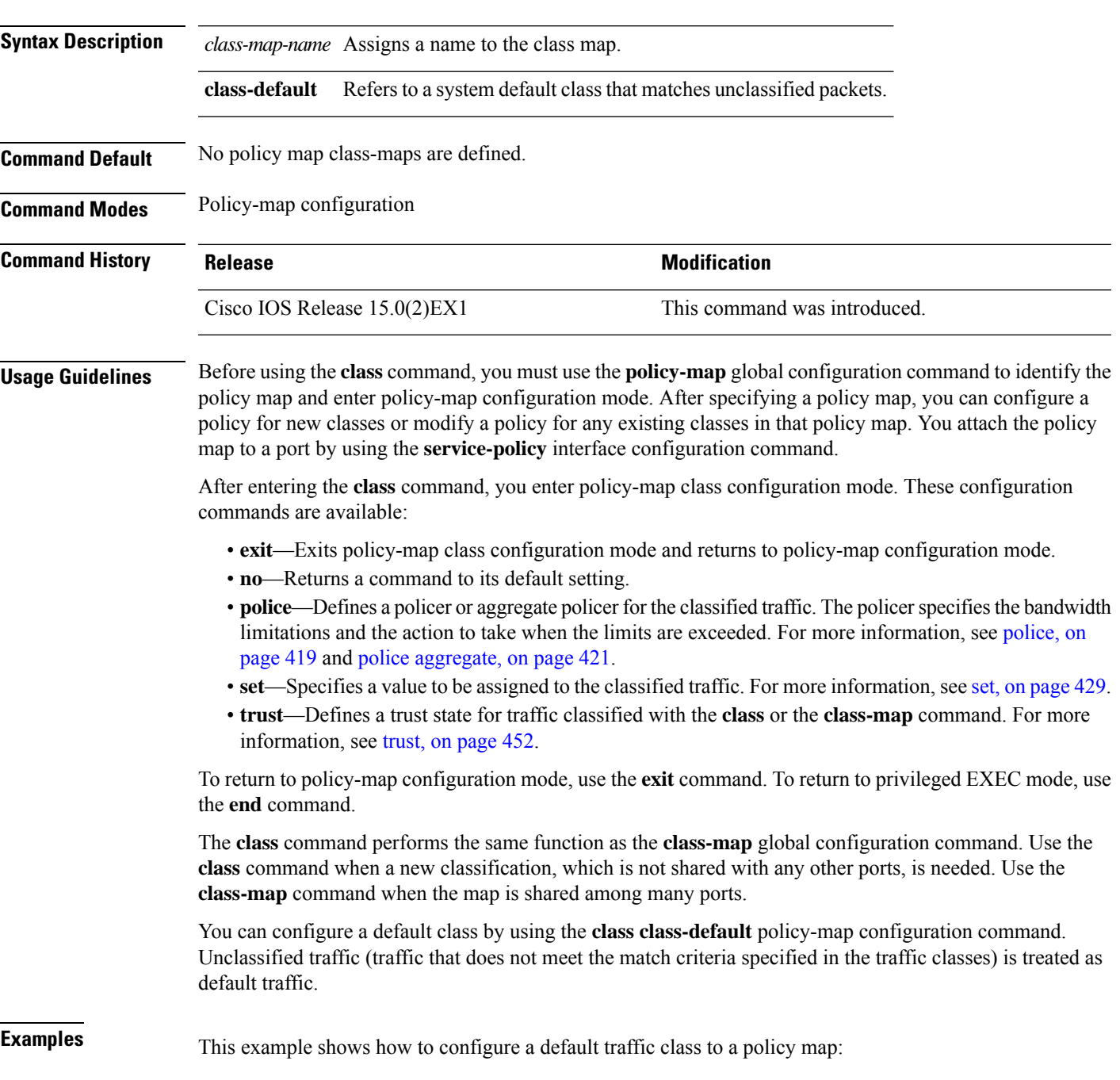

```
Device# configure terminal
Device(config)# class-map cm-3
Device(config-cmap)# match ip dscp 30
Device(config-cmap)# match protocol ipv6
Device(config-cmap)# exit
Device(config)# class-map cm-4
Device(config-cmap)# match ip dscp 40
Device(config-cmap)# match protocol ip
Device(config-cmap)# exit
Device(config)# policy-map pm3
Device(config-pmap)# class class-default
Device(config-pmap-c)# set dscp 10
Device(config-pmap-c)# exit
Device(config-pmap)# class cm-3
Device(config-pmap-c) set dscp 4
Device(config-pmap-c)# exit
Device(config-pmap)# class cm-4
Device(config-pmap-c)# trust cos
Device(config-pmap-c)# exit
Device(config-pmap)# exit
```
You can verify your settings by entering the **show policy-map** privileged EXEC command.

This example shows how the default traffic class is automatically placed at the end of policy-map pm3 even though **class-default** was configured first:

```
Device# show policy-map pm3
 Policy Map pm3
    Class cm-3
      set dscp 4
    Class cm-4
      trust cos
    Class class-default
      set dscp 10
Device#
```
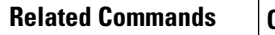

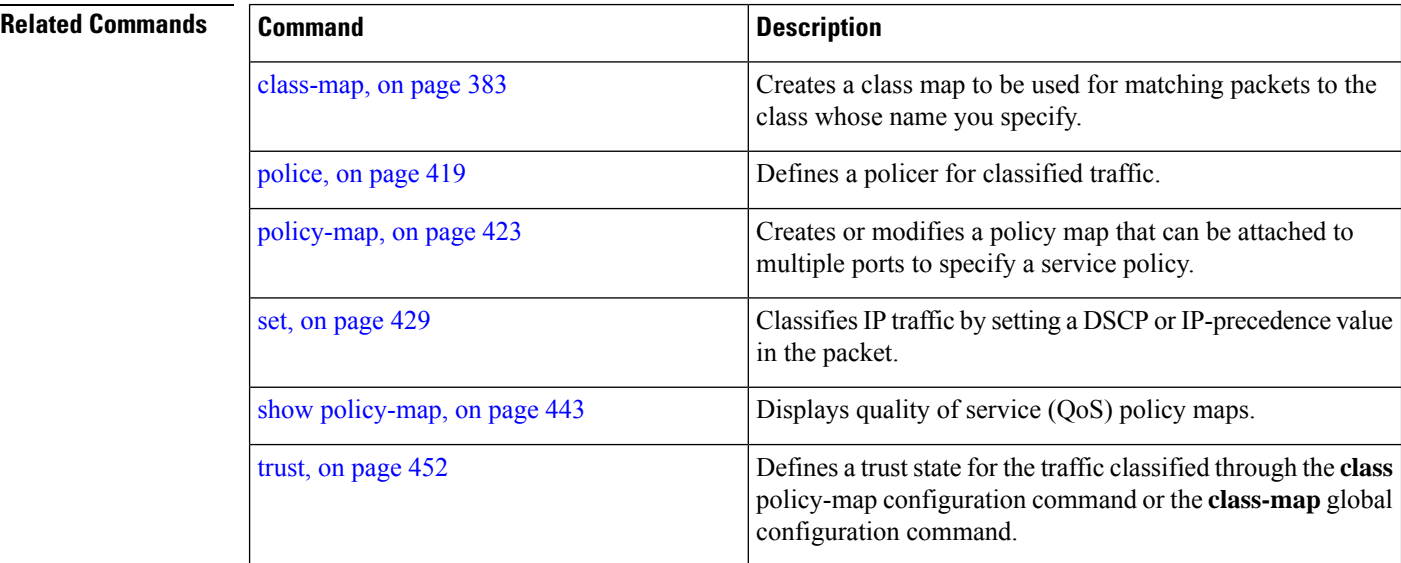

# <span id="page-400-0"></span>**class-map**

To create a class map to be used for matching packets to the class whose name you specify and to enter class-map configuration mode, use the **class-map** command in global configuration mode. Use the **no** form of this command to delete an existing class map and to return to global or policy map configuration mode.

**class-map** [**match-any** | **type**] *class-map-name* **no class-map** [**match-any** | **type**] *class-map-name*

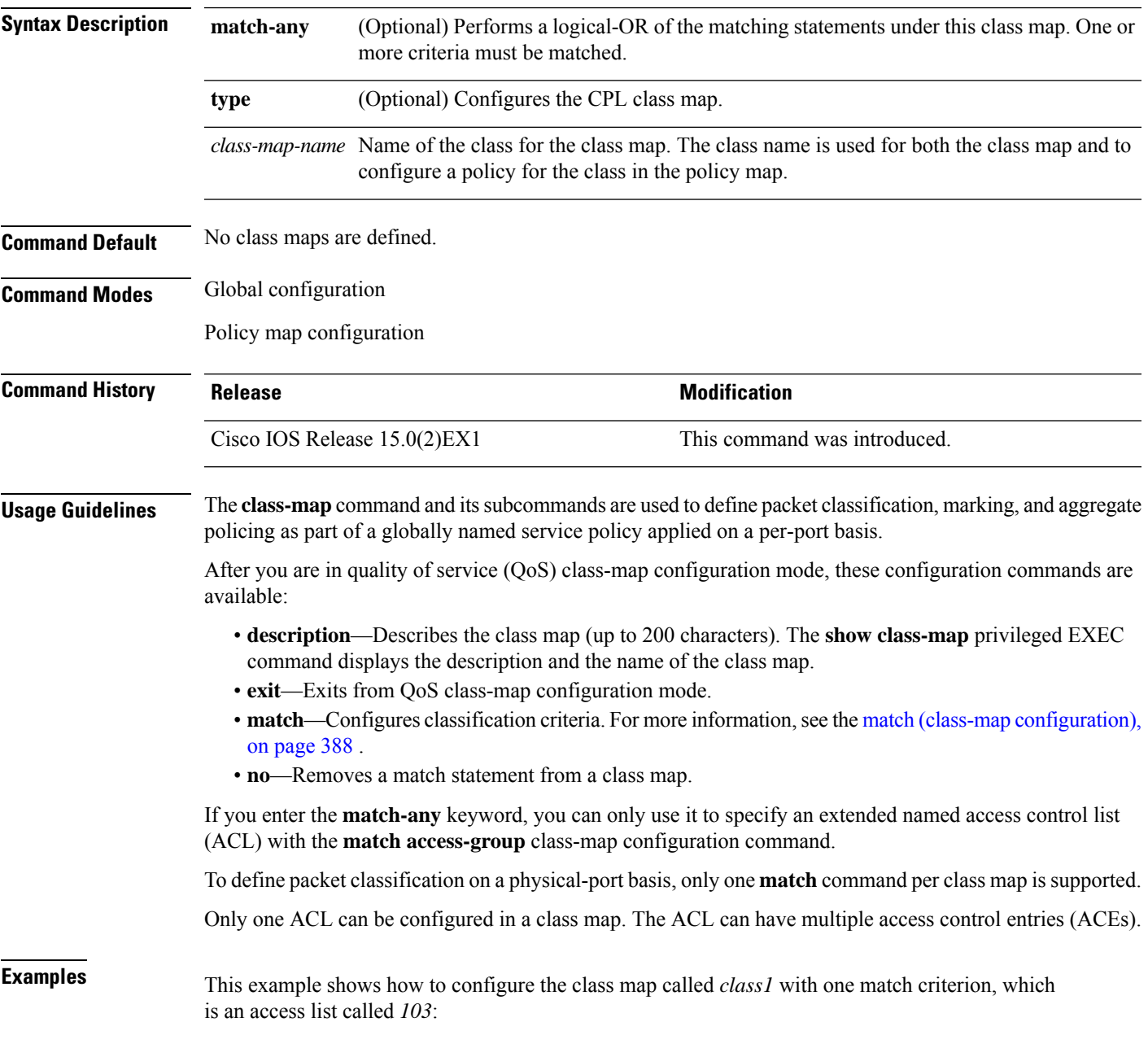

```
Device(config)# access-list 103 permit ip any any dscp 10
Device(config)# class-map class1
Device(config-cmap)# match access-group 103
Device(config-cmap)# exit
```
This example shows how to delete the class map *class1*:

```
Device(config)# no class-map class1
```
You can verify your settings by entering the **show class-map** privileged EXEC command.

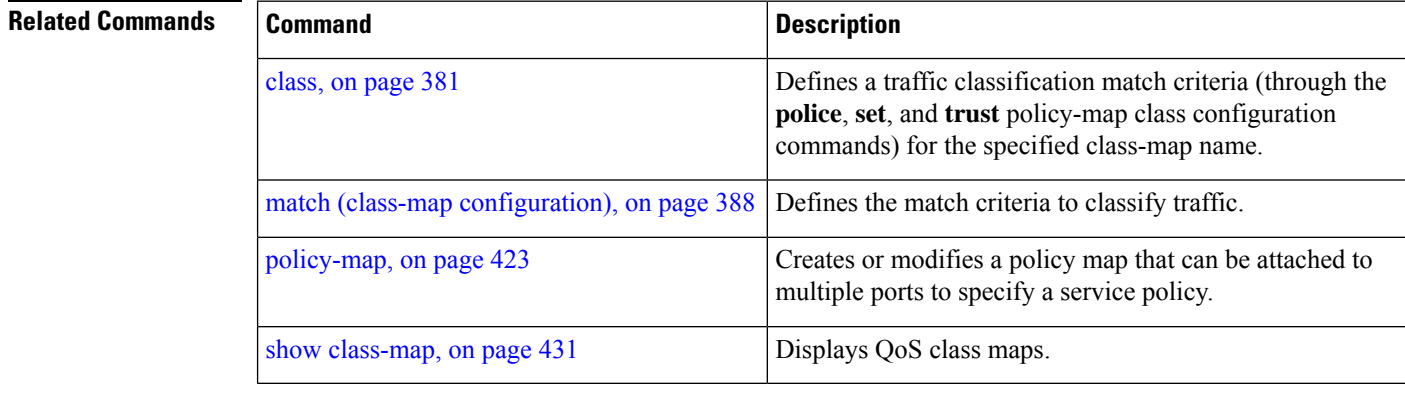

## <span id="page-402-0"></span>**debug qos**

debugging

To enable debugging of the quality of service (QoS) software, use the **debug qos** in privileged EXEC mode. Use the **no** form of this command to disable QoS debugging.

**debugqos** {**capability** | **command-installation-time** | **events**|**index** |**pre-classify** |**provision**|**service-policy** | **set** | **snmp** | **tunnel\_marking**}

**no debug qos** {**capability** | **command-installation-time** | **events** | **index** | **pre-classify** | **provision** | **service-policy** | **set** | **snmp** | **tunnel\_marking**}

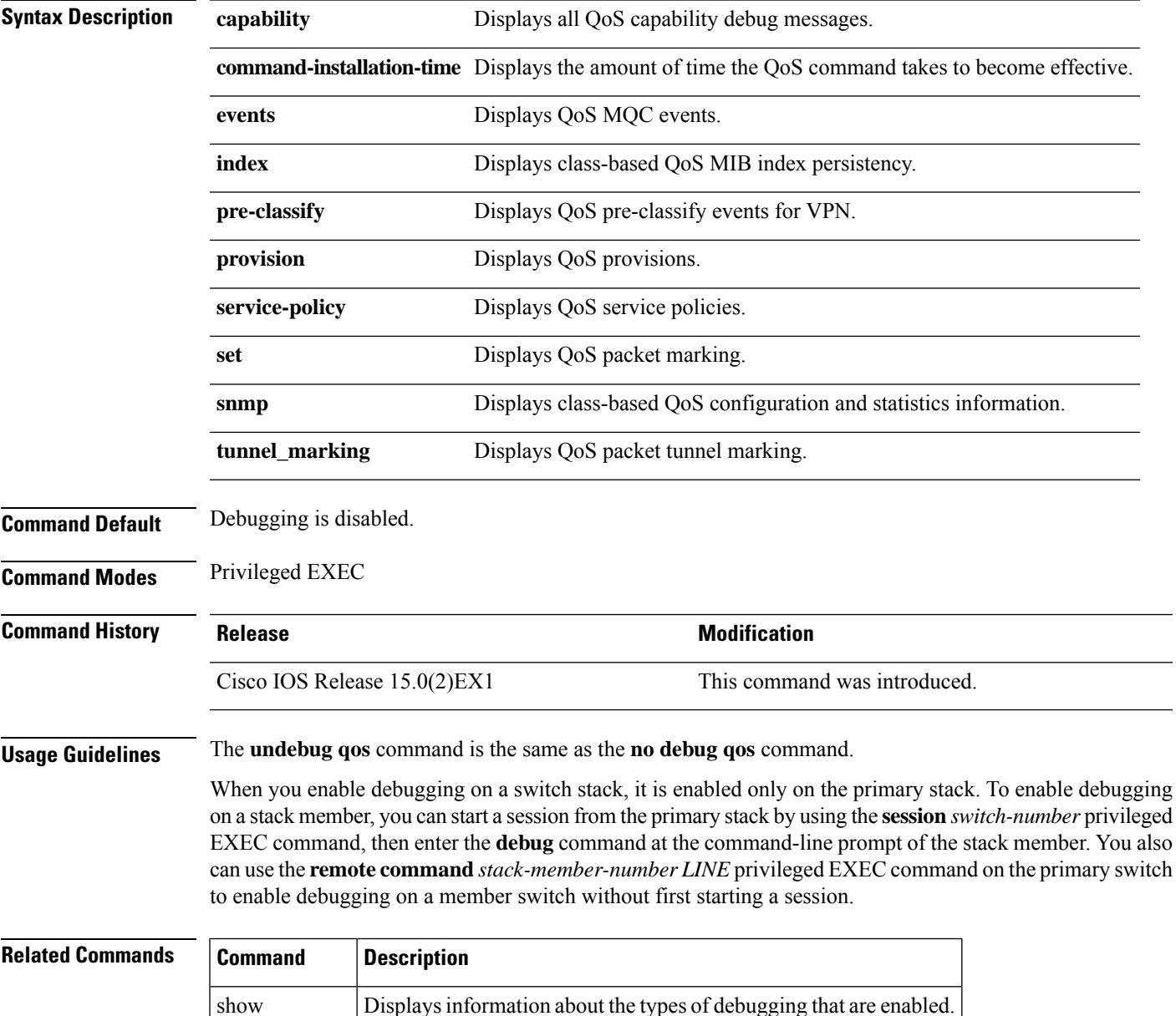

# <span id="page-403-0"></span>**mac access-list extended**

To create an access list based on MAC addresses for non-IP traffic and to enter the extended MAC access-list configuration mode, use the **mac access-list extended**command in the global configuration mode. Use the **no** form of this command to return to the default setting.

**mac access-list extended** *name* **no mac access-list extended**

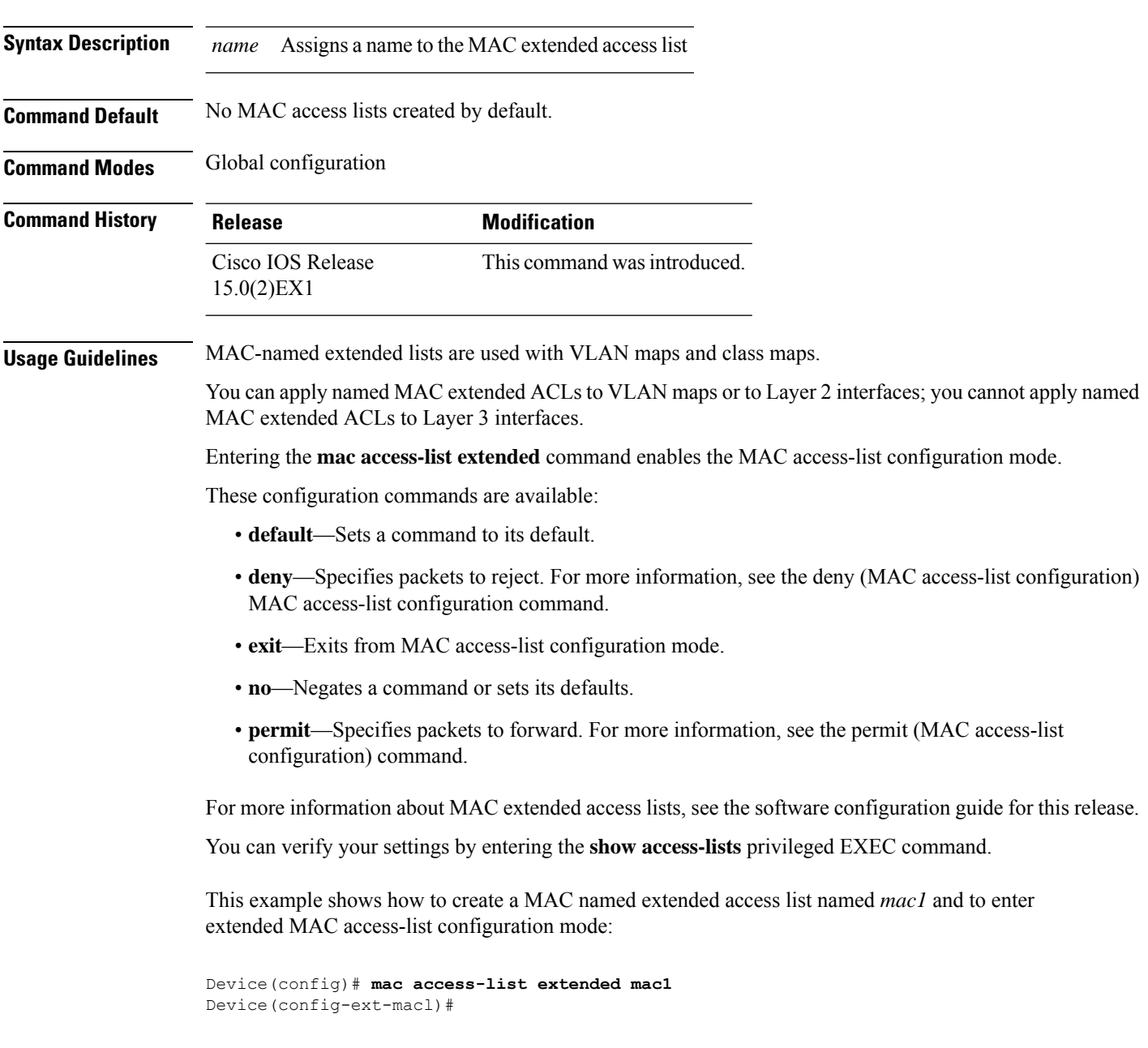

This example shows how to delete MAC named extended access list *mac1*:

 $\mathbf I$ 

Device(config)# **no mac access-list extended mac1**

# <span id="page-405-0"></span>**match (class-map configuration)**

To define the match criteria to classify traffic, use the **match** command in class-map configuration mode. Use the **no** form of this command to remove the match criteria.

**match** {**access-group** *acl-index-or-name* | **input-interface** *interface-id-list* | **ip** {**dscp** *dscp-list* | **precedence** *ip-precedence-list*} | **protocol** {**arp** | **cdp** | **http** | **ip** | **ipv6**}} **no match** {**access-group** *acl-index-or-name* | **input-interface** *interface-id-list* | **ip** {**dscp** *dscp-list* | **precedence** *ip-precedence-list*} | **protocol** {**arp** | **cdp** | **http** | **ip** | **ipv6**}}

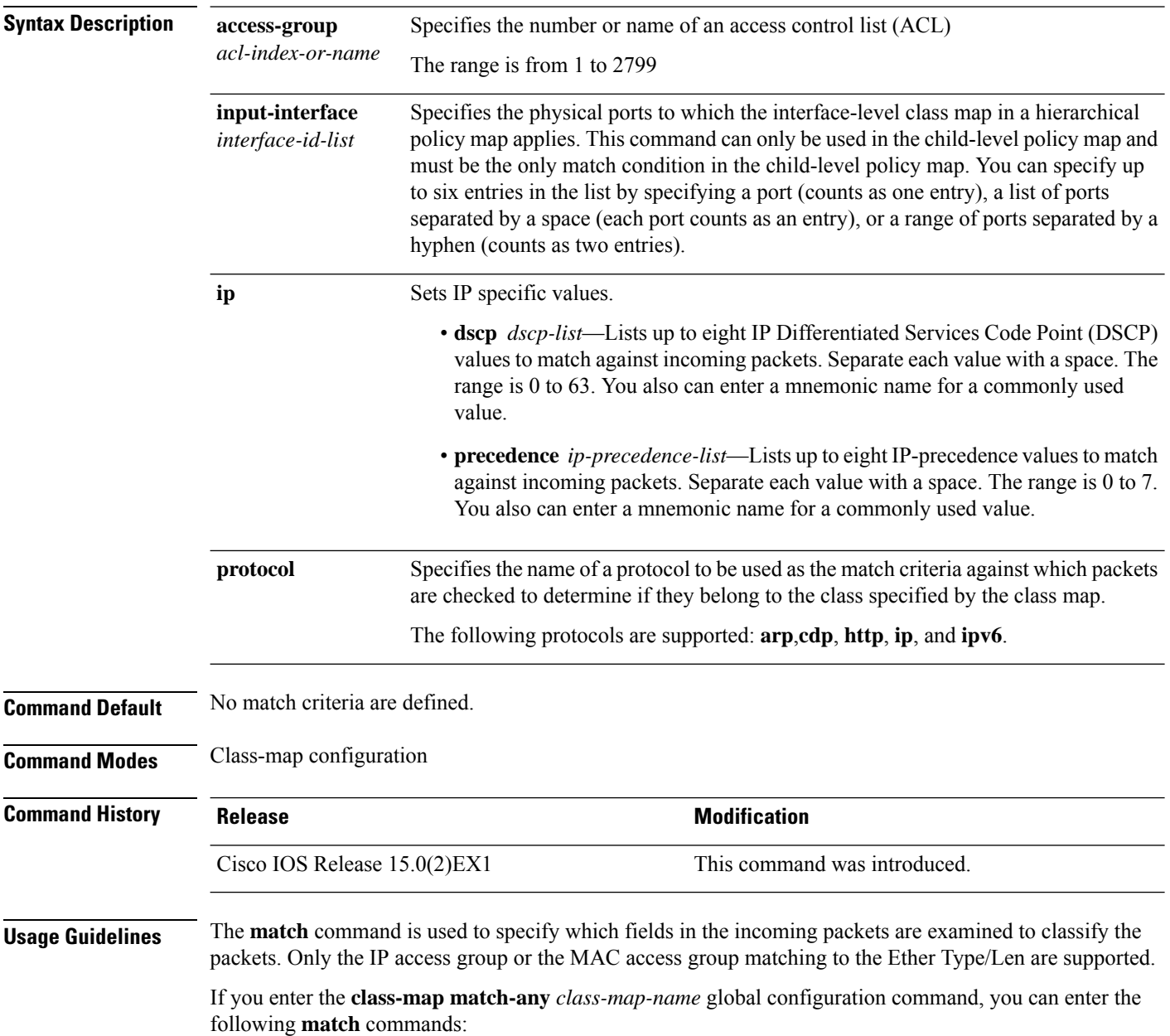

• **match access-group name** *acl-name* • **match ip dscp** *dscp-list* • **match ip precedence** *ip-precedence-list* You cannot enter the **match access-group** *acl-index* command. For the **match ip dscp** *dscp-list* or the **match ip precedence** *ip-precedence-list* command, you can enter a mnemonic name for a commonly used value. For example, you can enter the **match ip dscp af11** command, which isthe same as entering the **matchipdscp10** command. You can enter the **matchipprecedence critical** command, which is the same as entering the **match ip precedence 5** command. For a list of supported mnemonics, enter the **match ip dscp?** or the **match ip precedence** ? command to see the command-line help strings. Use the **input-interface** *interface-id-list* keyword when you are configuring an interface-level class map in a hierarchical policy map. You can verify your settings by entering the **show class-map** privileged EXEC command. **Examples** This example shows how to create a class map called *class2*, which matches all the incoming traffic with DSCP values of 10, 11, and 12: Device(config)# **class-map class2** Device(config-cmap)# **match ip dscp 10 11 12** Device(config-cmap)# **exit** This example shows how to create a class map called *class3*, which matches all the incoming traffic with IP-precedence values of 5, 6, and 7: Device(config)# **class-map class3** Device(config-cmap)# **match ip precedence 5 6 7** Device(config-cmap)# **exit** This example shows how to delete the IP-precedence match criteria and to classify traffic using acl1:

```
Device(config)# class-map class2
Device(config-cmap)# match ip precedence 5 6 7
Device(config-cmap)# no match ip precedence
Device(config-cmap)# match access-group acl1
Device(config-cmap)# exit
```
This example shows how to specify a list of physical ports to which an interface-level class map in a hierarchical policy map applies:

```
Device(config)# class-map match-all class4
Device(config-cmap)# match input-interface gigabitethernet2/0/1 gigabitethernet2/0/2
Device(config-cmap)# exit
```
This example shows how to specify a range of physical ports to which an interface-level class map in a hierarchical policy map applies:

```
Device(config)# class-map match-all class4
Device(config-cmap)# match input-interface gigabitethernet2/0/1 - gigabitethernet2/0/5
Device(config-cmap)# exit
```
### **Related** Co

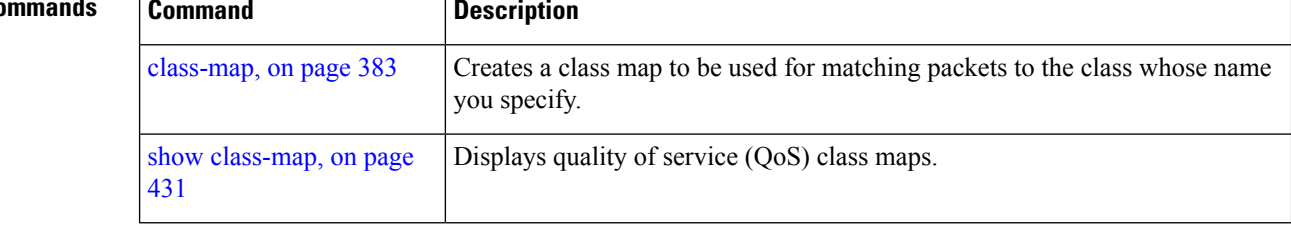

I

## <span id="page-408-0"></span>**mls qos**

To enable quality of service (QoS) for the entire switch, use the **mls qos** command in global configuration mode. Use the **no** form of this command to reset all the QoS-related statistics and to disable the QoS features for the entire switch.

**mls qos no mls qos**

**Syntax Description** This command has no arguments or keywords.

**Command Default** QoS is disabled. There is no concept of trusted or untrusted ports because the packets are not modified (the CoS, DSCP, and IP precedence values in the packet are not changed). Traffic is switched in pass-through mode (packets are switched without any rewrites and classified as best effort without any policing).

> When QoS is enabled with the **mls qos** global configuration command and all other QoS settings are set to their defaults, traffic is classified as best effort (the DSCP and CoS value is set to 0) without any policing. No policy maps are configured. The default port trust state on all ports is untrusted. The default egress queue settings are in effect.

### **Example 5** Global configuration

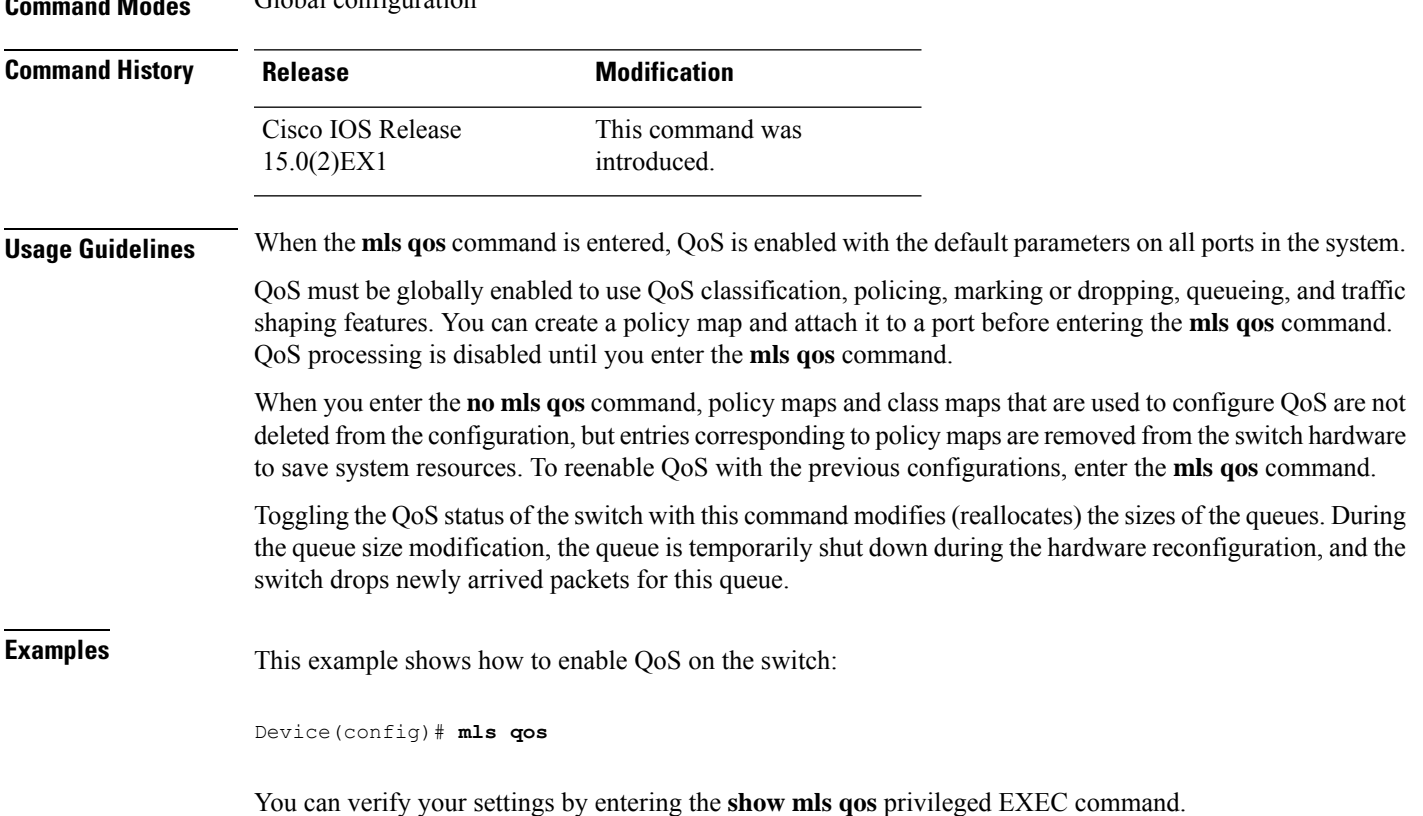

I

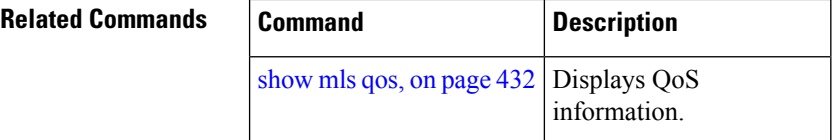

# <span id="page-410-0"></span>**mls qos aggregate-policer**

To define policer parameters that can be shared by multiple classes within the same policy map, use the **mls qos aggregate-policer** command in global configuration mode. Use the **no** form of this command to delete an aggregate policer.

**mls qos aggregate-policer** *aggregate-policer-name rate-bps burst-byte* **exceed-action** {**drop** | **policed-dscp-transmit**}

**no mlsqos aggregate-policer** *aggregate-policer-name rate-bps burst-byte* {**drop**|**policed-dscp-transmit**}

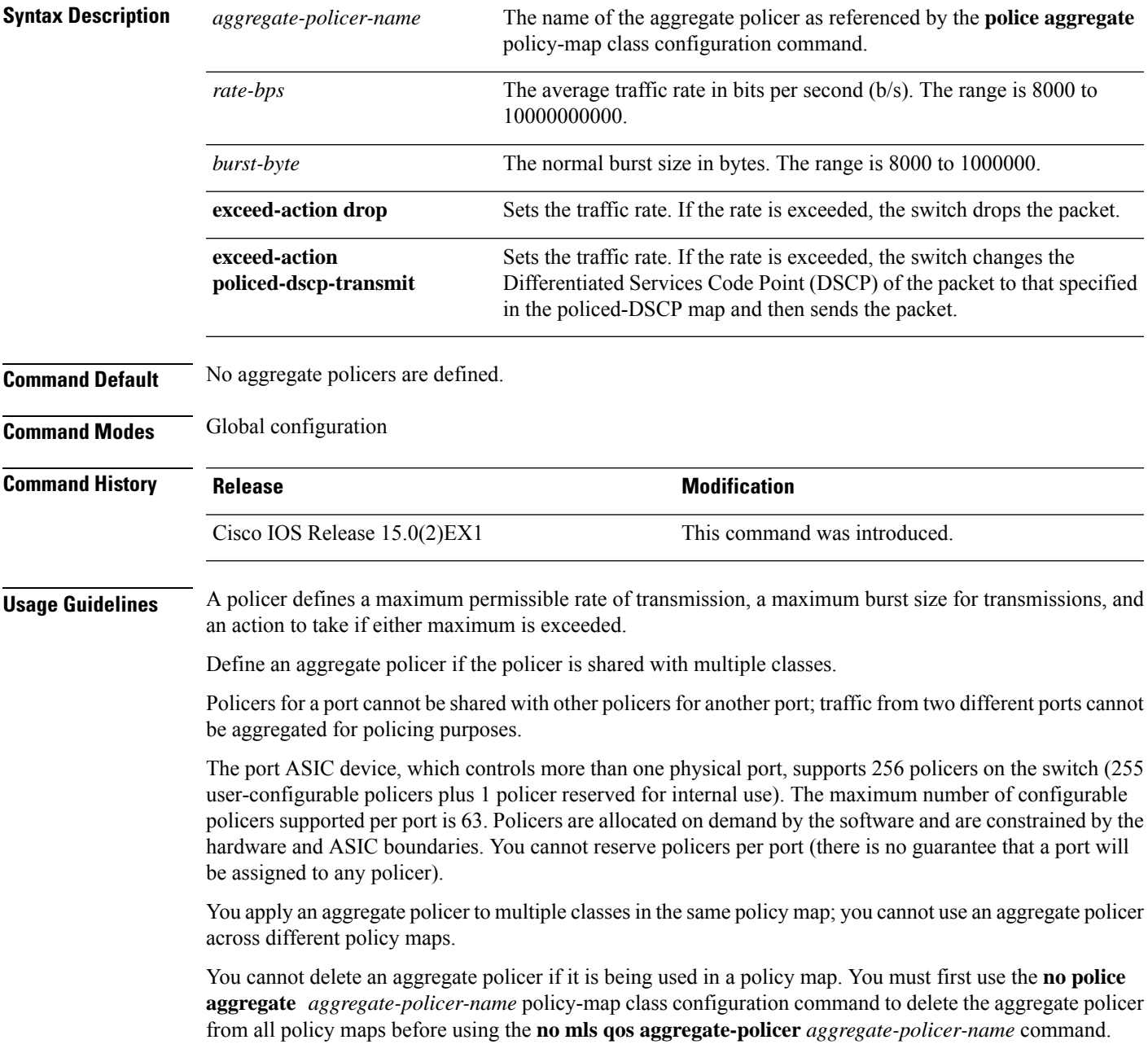

Policing uses a token-bucket algorithm. You configure the bucket depth (the maximum burst that is tolerated before the bucket overflows) by using the *burst-byte* option of the **police** policy-map class configuration command or the **mls qos aggregate-policer** global configuration command. You configure how fast (the average rate) that the tokens are removed from the bucket by using the *rate-bps* option of the**police** policy-map class configuration command or the **mls qos aggregate-policer** global configuration command. For more information, see the software configuration guide for this release.

**Examples** This example shows how to define the aggregate policer parameters and how to apply the policer to multiple classes in a policy map:

```
Device(config)# mls qos aggregate-policer agg_policer1 1000000 1000000 exceed-action drop
Device(config)# policy-map policy2
Device(config-pmap)# class class1
Device(config-pmap-c)# police aggregate agg_policer1
Device(config-pmap-c)# exit
Device(config-pmap)# class class2
Device(config-pmap-c)# set dscp 10
Device(config-pmap-c)# police aggregate agg_policer1
Device(config-pmap-c)# exit
Device(config-pmap)# class class3
Device(config-pmap-c)# trust dscp
Device(config-pmap-c)# police aggregate agg_policer2
Device(config-pmap-c)# exit
```
You can verify your settings by entering the **show mls qos aggregate-policer** privileged EXEC command.

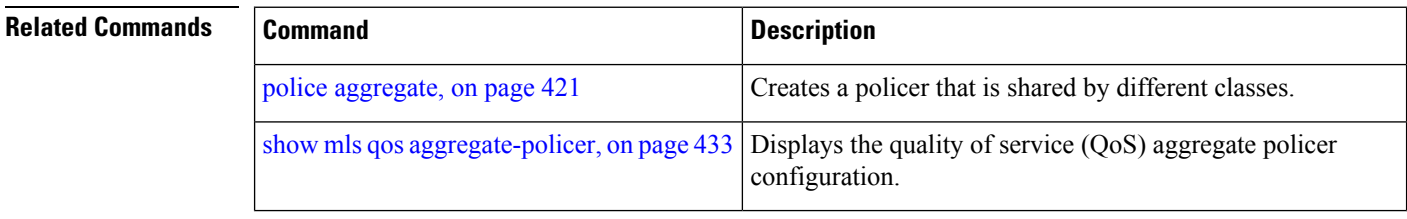

## <span id="page-412-0"></span>**mls qos cos**

To define the default class of service (CoS) value of a port or to assign the default CoSto all incoming packets on the port, use the **mls qos cos** command in interface configuration mode. Use the **no** form of this command to return to the default setting.

**mls qos cos** {*default-cos* | **override**} **no qos mls cos** {*default-cos* | **override**}

**Syntax Description** *default-cos* The default CoS value that is assigned to a port. If packets are untagged, the default CoS value becomes the packet CoS value. The CoS range is 0 to 7.

> **override** Overrides the CoS value of the incoming packets, and apply the default CoS value on the port to all incoming packets.

**Command Default** The default CoS value for a port is 0.

CoS override is disabled.

**Command Modes** Interface configuration

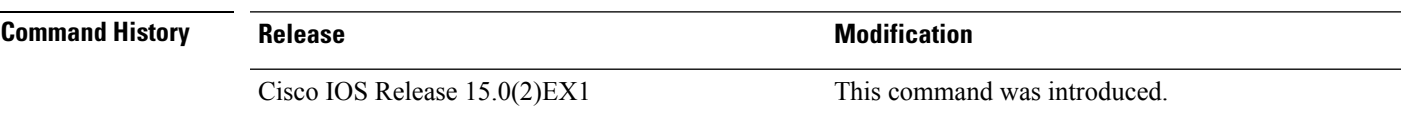

**Usage Guidelines** You can use the default value to assign a CoS and Differentiated Services Code Point (DSCP) value to all incoming packets that are untagged (if the incoming packet does not have a CoS value). You also can assign a default CoS and DSCP value to all incoming packets by using the **override** keyword.

> Use the **override** keyword when all incoming packets on certain ports deserve higher or lower priority than packets entering from other ports. Even if a port is previously set to trust DSCP, CoS, or IP precedence, this command overrides the previously configured trust state, and all the incoming CoS values are assigned the default CoS value configured with the **mls qos cos** command. If an incoming packet is tagged, the CoS value of the packet is modified with the default CoS of the port at the ingress port.

**Examples** This example shows how to configure the default port CoS to 4 on a port:

```
Device(config)# interface gigabitethernet2/0/1
Device(config-if)# mls qos trust cos
Device(config-if)# mls qos cos 4
```
This example shows how to assign all the packets entering a port to the default port CoS value of 4 on a port:

```
Device(config)# interface gigabitethernet2/0/1
Device(config-if)# mls qos cos 4
Device(config-if)# mls qos cos override
```
You can verify your settings by entering the **show mls qos interface** privileged EXEC command.

 $\mathbf I$ 

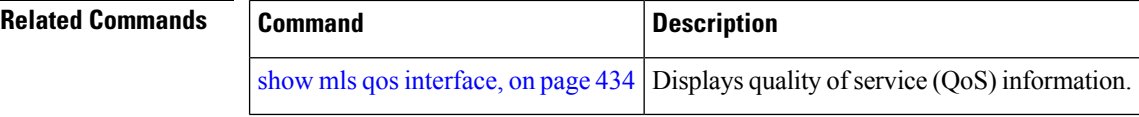

# <span id="page-414-0"></span>**mls qos dscp-mutation**

To apply a Differentiated Services Code Point (DSCP)-to-DSCP-mutation map to a DSCP-trusted port, use the **mls qos dscp-mutation** command in interface configuration mode. Use the **no** form of this command to return the map to the default settings.

**mls qos dscp-mutation** *dscp-mutation-name* **no mls qos dscp-mutation** *dscp-mutation-name*

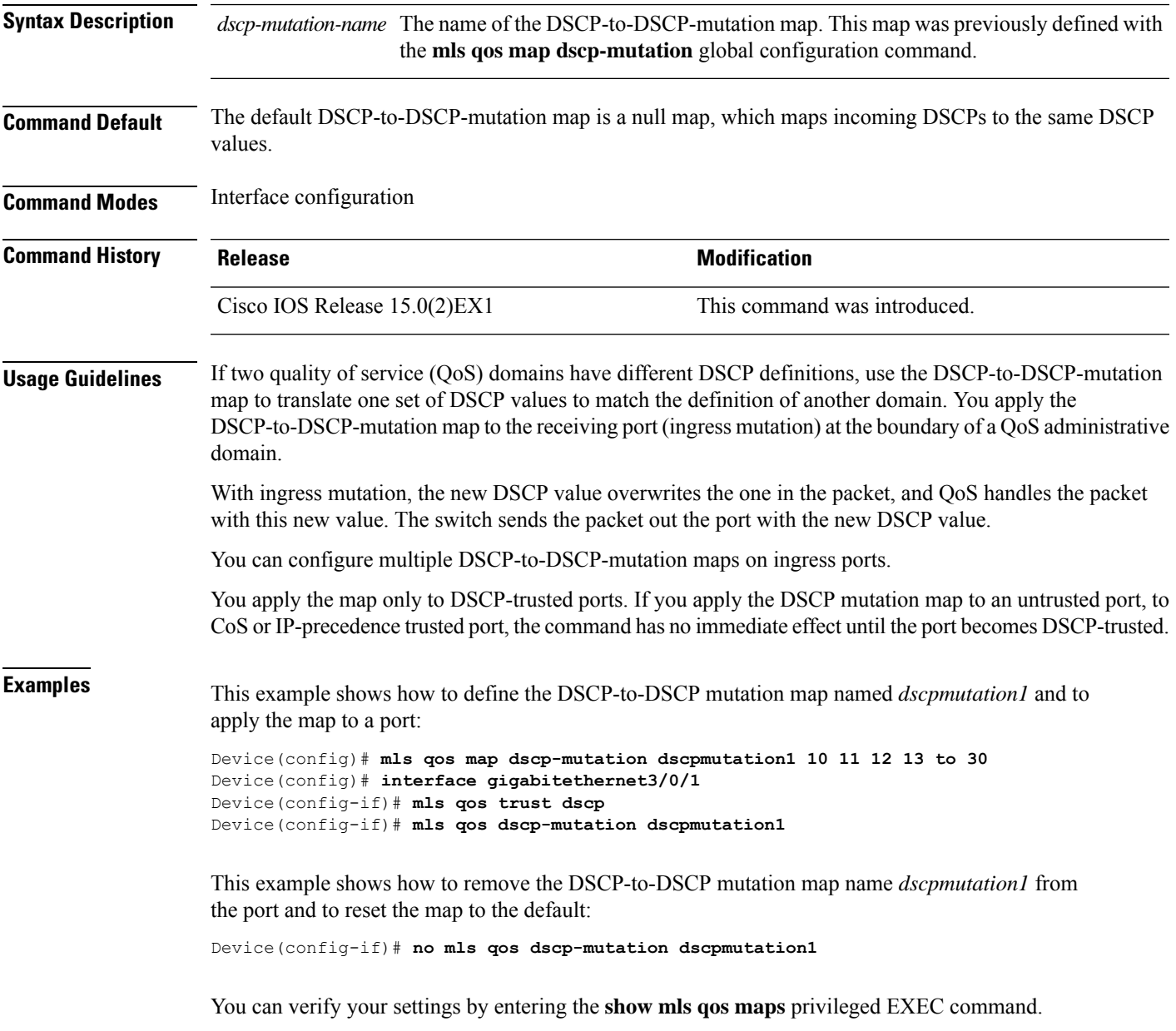

I

### **Related Comma**

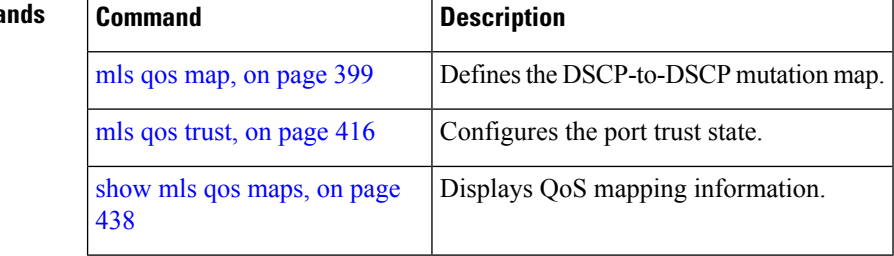

## <span id="page-416-0"></span>**mls qos map**

To define the class of service (CoS)-to-Differentiated Services Code Point (DSCP) map, DSCP-to-CoS map, the DSCP-to-DSCP-mutation map, the IP-precedence-to-DSCP map, and the policed-DSCP map, use the **mls qos map** command in global configuration mode. Use the **no** form of this command to return to the default map.

**mls qos map** {**cos-dscp** *dscp1* ... *dscp8* | **dscp-cos** *dscp-list to cos* | **dscp-mutation** *dscp-mutation-name in-dscp* **to** *out-dscp* | **ip-prec-dscp** *dscp1* ... *dscp8* | **policed-dscp** *dscp-list* **to** *mark-down-dscp*}

**no mls qos map** {**cos-dscp** *dscp1* ... *dscp8* | **dscp-cos** *dscp-list to cos* | **dscp-mutation** *dscp-mutation-name in-dscp* **to** *out-dscp* | **ip-prec-dscp** *dscp1* ... *dscp8* | **policed-dscp** *dscp-list* **to** *mark-down-dscp*}

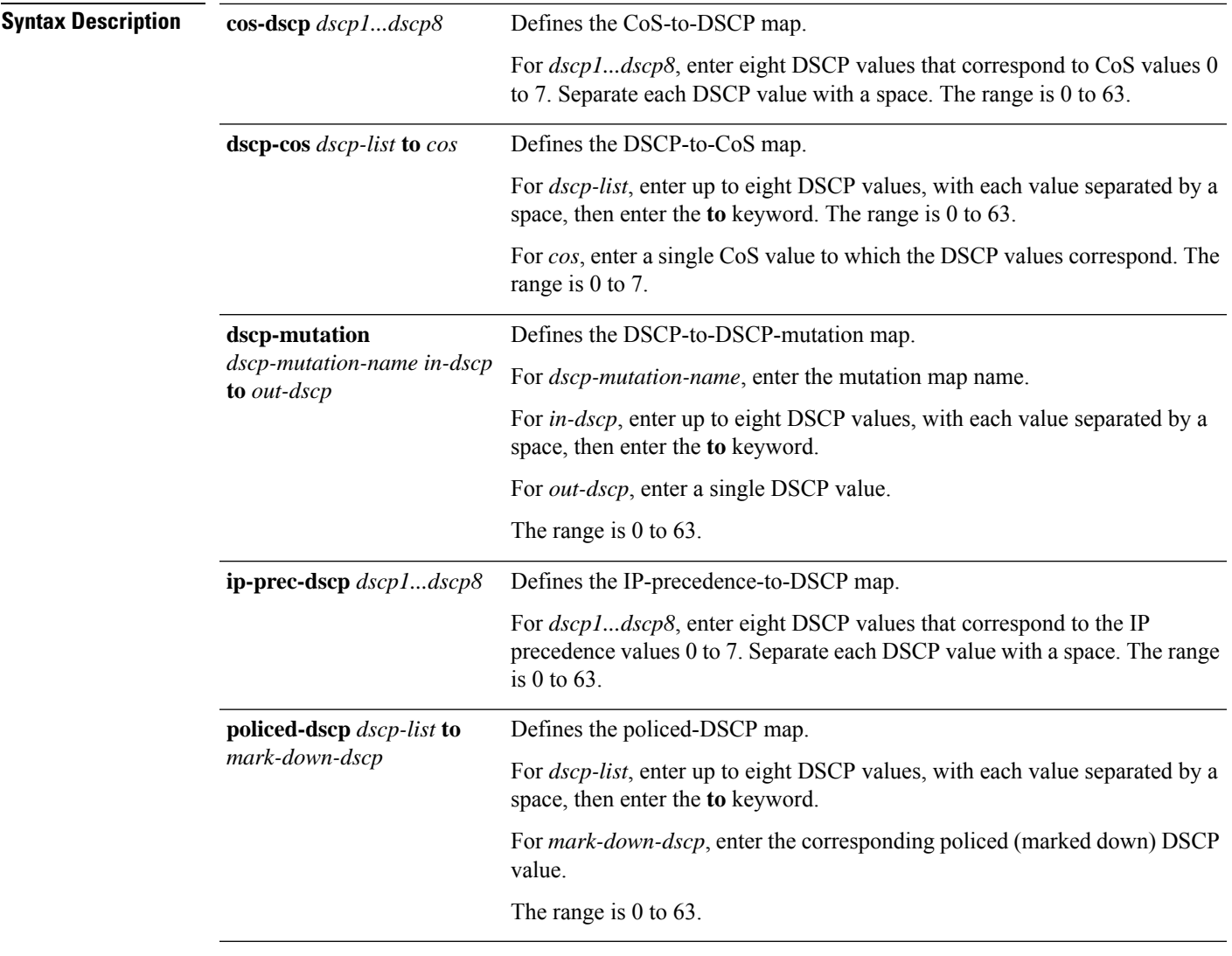

**Command Default** • For the default [CoS-to-DSCP](#page-417-0) map, see Table 18: Default CoS-to-DSCP Map, on page 400.

I

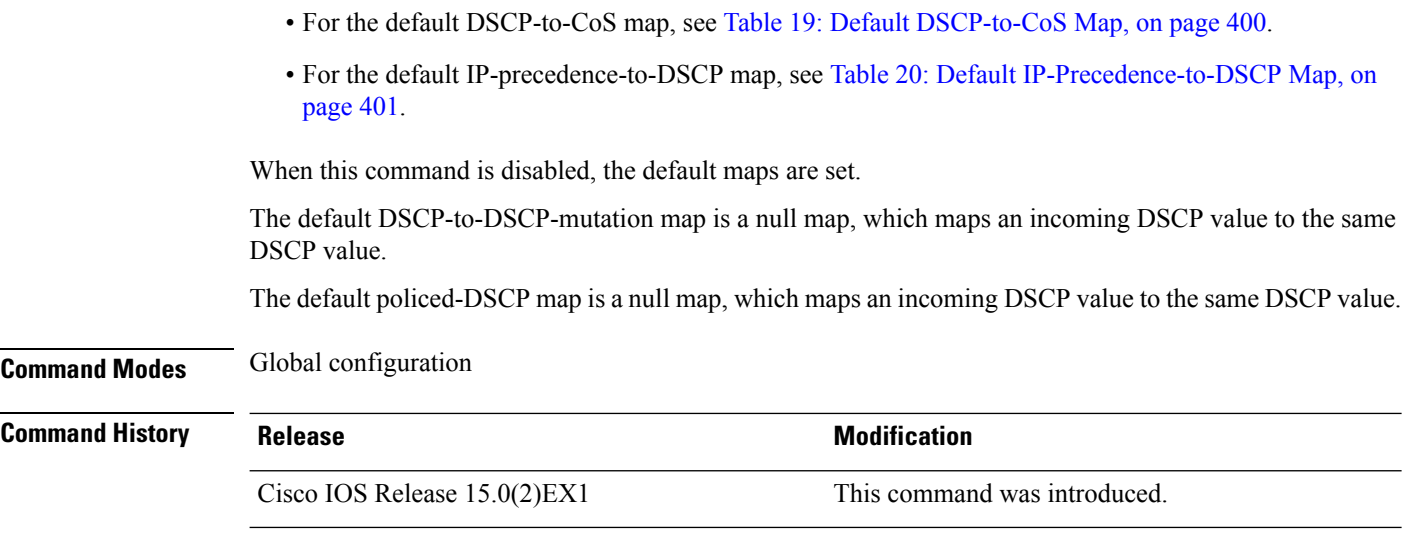

## **Usage Guidelines** All the maps are globally defined. All the maps, except the DSCP-to-DSCP-mutation map, are applied to all ports. The DSCP-to-DSCP-mutation map is applied to a specific port.

### <span id="page-417-0"></span>**Table 18: Default CoS-to-DSCP Map**

| CoS<br>Value   | <b>DSCP</b><br><b>Value</b> |
|----------------|-----------------------------|
| $\overline{0}$ | $\overline{0}$              |
| $\mathbf{1}$   | 8                           |
| $\overline{c}$ | 16                          |
| $\overline{3}$ | 24                          |
| $\overline{4}$ | 32                          |
| 5              | 40                          |
| 6              | 48                          |
| 7              | 56                          |

<span id="page-417-1"></span>**Table 19: Default DSCP-to-CoS Map**

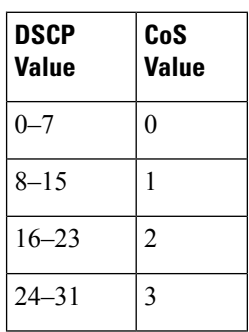

| <b>DSCP</b><br><b>Value</b> | CoS<br>Value |
|-----------------------------|--------------|
| $32 - 39$                   | 4            |
| $40 - 47$                   | 5            |
| $48 - 55$                   | 6            |
| $56 - 63$                   | 7            |

<span id="page-418-0"></span>**Table 20: Default IP-Precedence-to-DSCP Map**

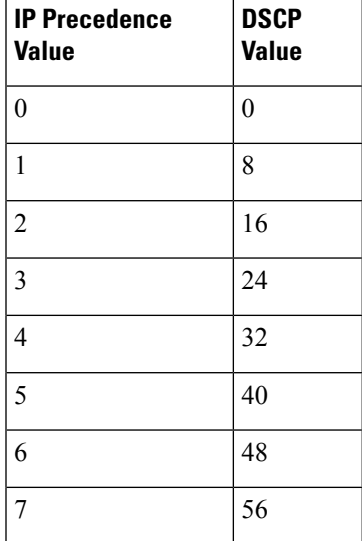

**Examples** This example shows how to define the IP-precedence-to-DSCP map and to map IP-precedence values 0 to 7 to DSCP values of 0, 10, 20, 30, 40, 50, 55, and 60:

```
Device# configure terminal
Device(config)# mls qos map ip-prec-dscp 0 10 20 30 40 50 55 60
```
This example shows how to define the policed-DSCP map. DSCP values 1, 2, 3, 4, 5, and 6 are marked down to DSCP value 0. Marked DSCP values that not explicitly configured are not modified:

```
Device# configure terminal
Device(config)# mls qos map policed-dscp 1 2 3 4 5 6 to 0
```
This example shows how to define the DSCP-to-CoS map. DSCP values 20, 21, 22, 23, and 24 are mapped to CoS 1. DSCP values 10, 11, 12, 13, 14, 15, 16, and 17 are mapped to CoS 0:

```
Device# configure terminal
Device(config)# mls qos map dscp-cos 20 21 22 23 24 to 1
Device(config)# mls qos map dscp-cos 10 11 12 13 14 15 16 17 to 0
```
This example shows how to define the CoS-to-DSCP map. CoS values 0 to 7 are mapped to DSCP values 0, 5, 10, 15, 20, 25, 30, and 35:

```
Device# configure terminal
Device(config)# mls qos map cos-dscp 0 5 10 15 20 25 30 35
```
This example shows how to define the DSCP-to-DSCP-mutation map. All the entries that are not explicitly configured are not modified (remain as specified in the null map):

```
Device# configure terminal
Device(config)# mls qos map dscp-mutation mutation1 1 2 3 4 5 6 7 to 10
Device(config)# mls qos map dscp-mutation mutation1 8 9 10 11 12 13 to 10
Device(config)# mls qos map dscp-mutation mutation1 20 21 22 to 20
Device(config)# mls qos map dscp-mutation mutation1 0 31 32 33 34 to 30
```
You can verify your settings by entering the **show mls qos maps** privileged EXEC command.

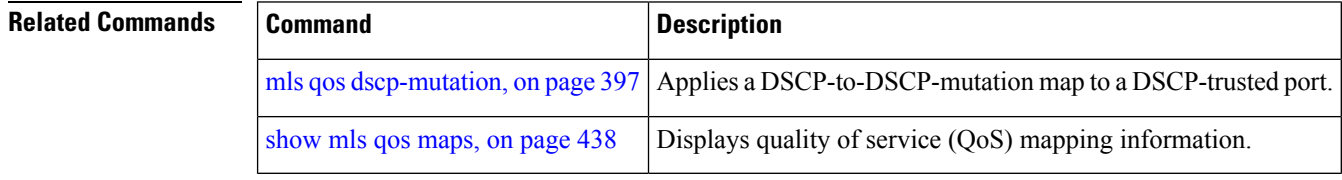

# <span id="page-420-0"></span>**mls qos queue-set output buffers**

To allocate buffers to a queue set of four egress queues per port, use the **mls qos queue-set output buffers** command in global configuration mode. To return to the default setting, use the **no** form of this command.

If you have enabled eight egress queues, you can allocate buffers to a queue set of eight egress queues per port.

**mls qos queue-set output** *qset-id* **buffers** *allocation1 ... allocation4* **no mls qos queue-set output** *qset-id* **buffers**

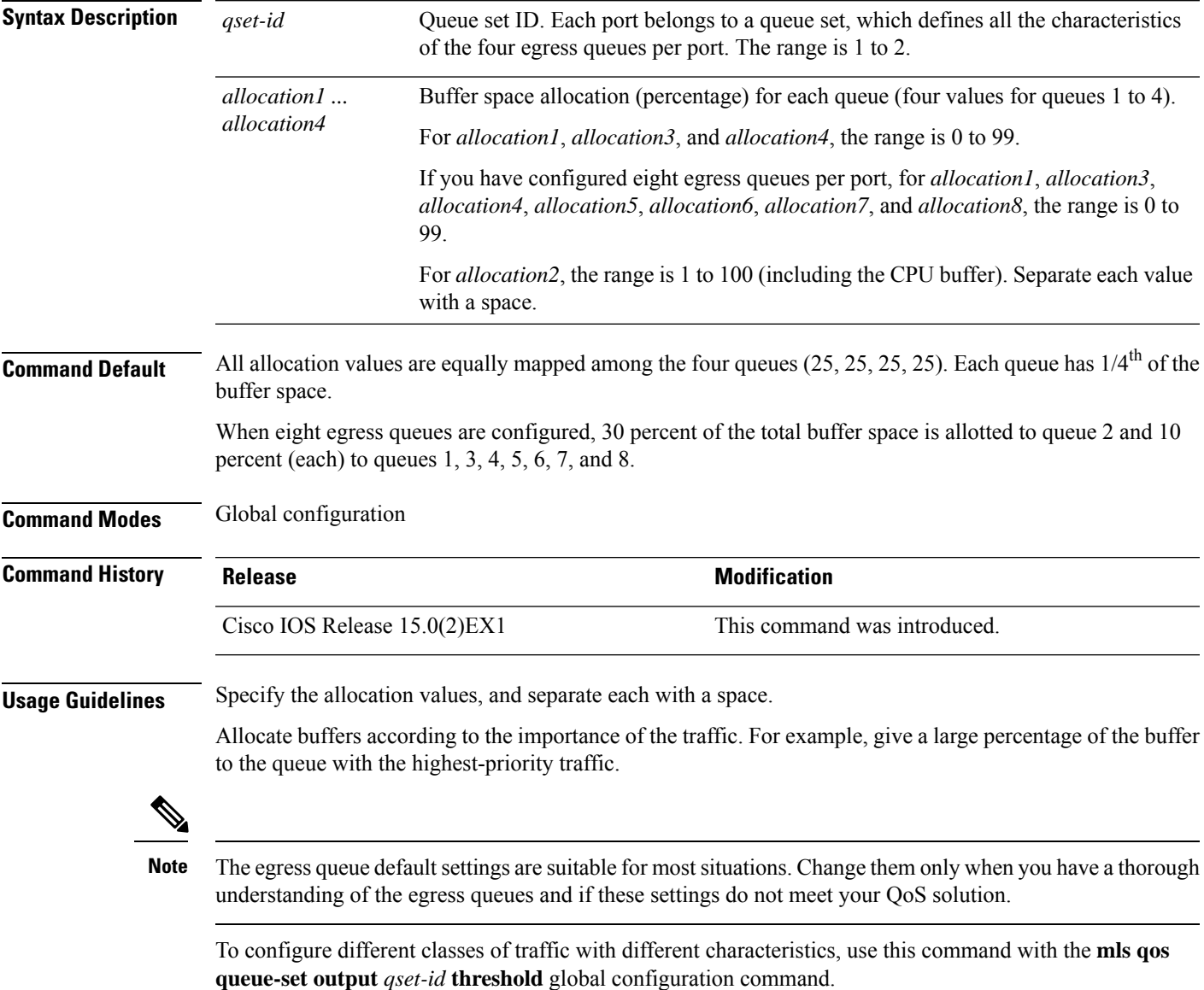

**Examples** This example shows how to map a port to queue set 2. It allocates 40 percent of the buffer space to egress queue 1 and 20 percent to egress queues 2, 3, and 4.

```
Device(config)# mls qos queue-set output 2 buffers 40 20 20 20
Device(config)# interface gigabitethernet2/0/1
Device(config-if)# queue-set 2
```
This example shows how to map a port to queue set *2*. Eight egress queues are configured on the device. 30 percent of the buffer space is allocated to egress queue 1 and 10 percent each to egress queues 2, 3, 4, 5, 6, 7, and 8.

```
Device(config)# mls qos queue-set output 2 buffers 30 10 10 10 10 10 10 10
Device(config)# interface gigabitethernet2/0/1
Device(config-if)# queue-set 2
```
You can verify your settings by entering the **show mls qos interface** [*interface-id* **buffers**] or the **show mls qos queue-set** privileged EXEC command.

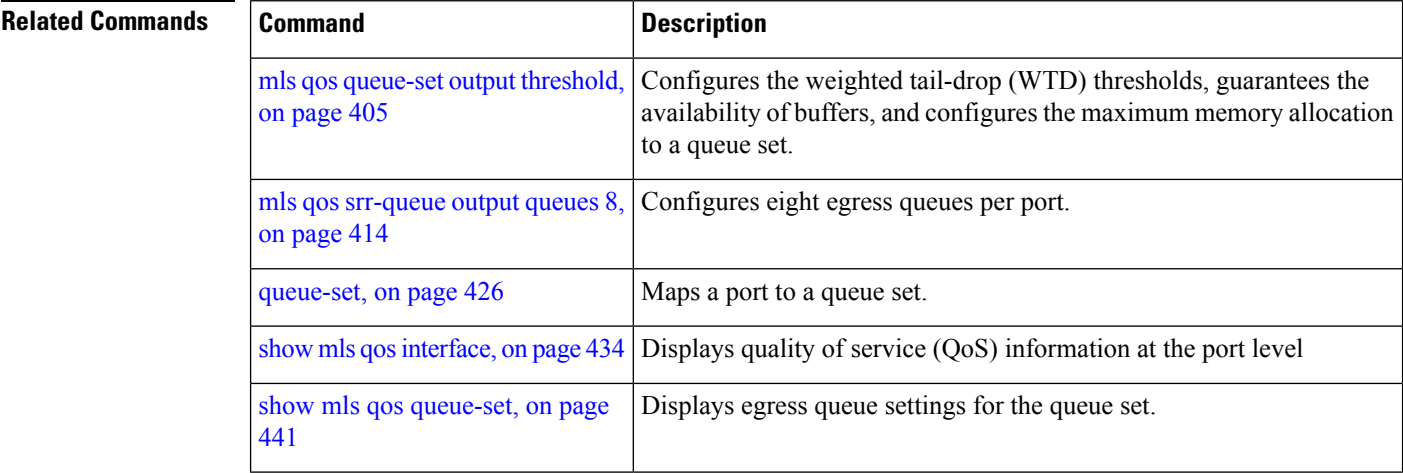

 $\sim$ 

# <span id="page-422-0"></span>**mls qos queue-set output threshold**

To configure the weighted tail-drop (WTD) thresholds, to guarantee the availability of buffers, and to configure the maximum memory allocation to a queue set (four egress queues per port), use the **mls qos queue-set output threshold** command in global configuration mode. Use the **no** form of this command to return to the default setting.

If you have enabled eight egress queues, you can configure the weighted tail-drop (WTD) thresholds, availability buffers, and the maximum memory allocation to a queue set of eight egress queues per port.

**mls qos queue-set output** *qset-id* **threshold** [*queue-id* ] *drop-threshold1 drop-threshold2 reserved-threshold maximum-threshold*

**no mls qos queue-set output** *qset-id* **threshold** [*queue-id* ]

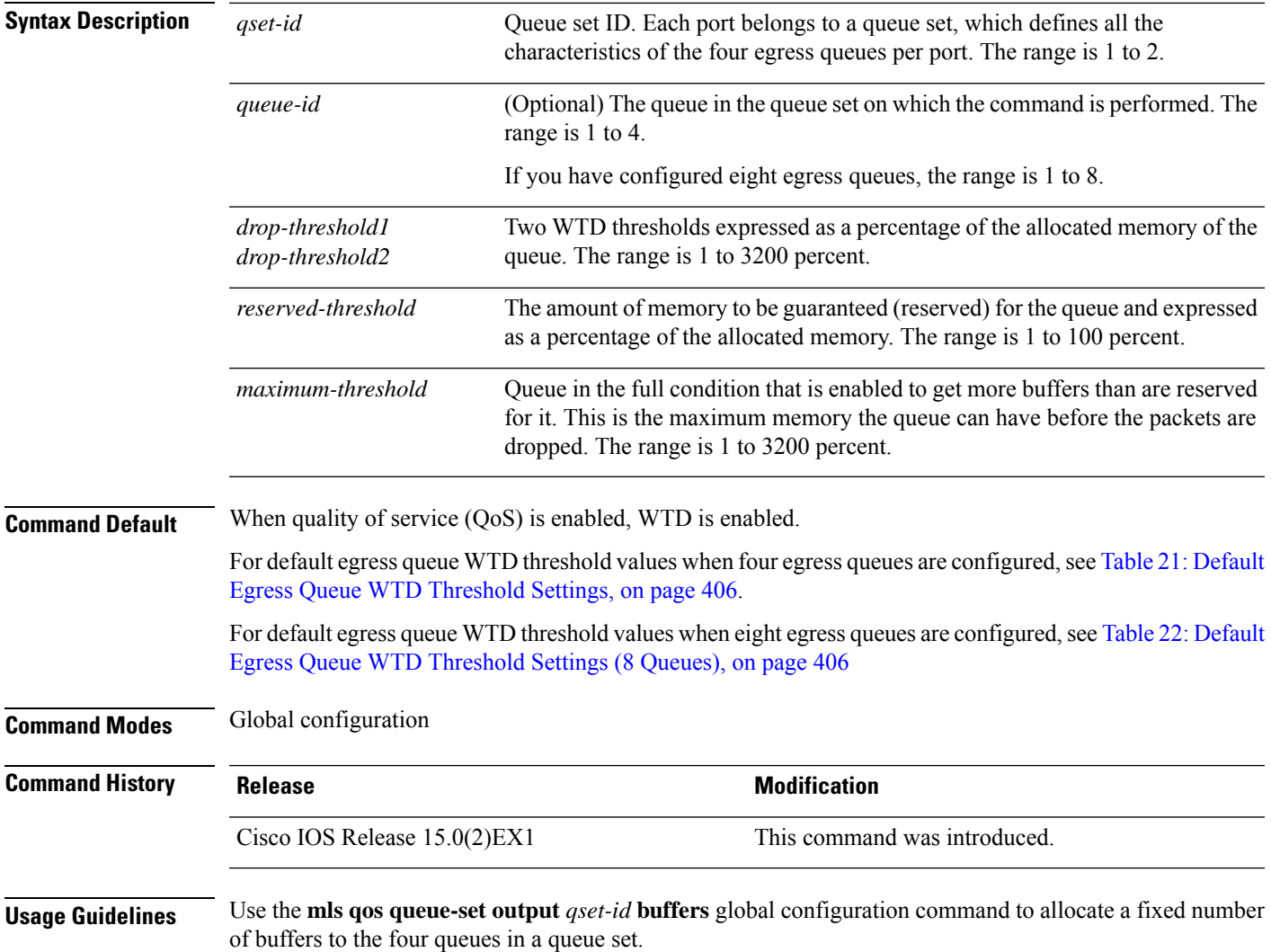

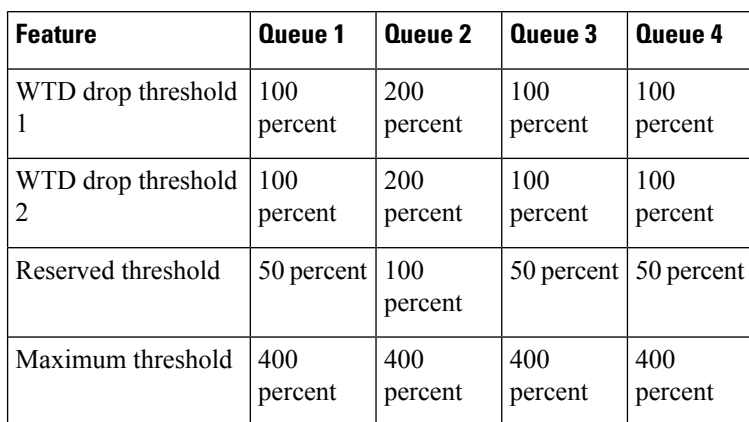

### <span id="page-423-0"></span>**Table 21: Default Egress Queue WTD Threshold Settings**

<span id="page-423-1"></span>**Table 22: Default Egress Queue WTD Threshold Settings (8 Queues)**

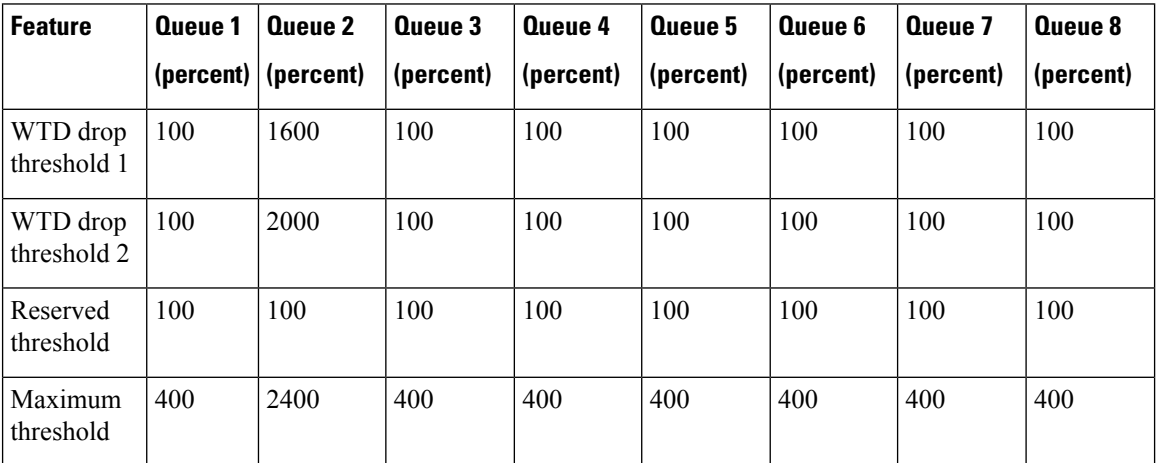

The drop-threshold percentages can exceed 100 percent and can be up to the maximum (if the maximum threshold exceeds 100 percent).

While buffer ranges allow individual queues in the queue set to use more of the common pool when available, the maximum user-configurable number of packets for each queue is still internally limited to 3200 percent, or 32 times the allocated number of buffers. One packet can use one 1 or more buffers.

**Note**

The egress queue default settings are suitable for most situations. Change them only when you have a thorough understanding of the egress queues and if these settings do not meet your QoS solution.

The switch uses a buffer allocation scheme to reserve a minimum amount of buffers for each egress queue, to prevent any queue or port from consuming all the buffers and depriving other queues, and to decide whether to grant buffer space to a requesting queue. The switch decides whether the target queue has not consumed more buffers than its reserved amount (under-limit), whether it has consumed all of its maximum buffers (over-limit), and whether the common pool is empty (no free buffers) or not empty (free buffers). If the queue is not over-limit, the switch can allocate buffer space from the reserved pool or from the common pool (if it is not empty). If there are no free buffers in the common pool or if the queue is over-limit, the switch drops the frame.

**Examples** This example shows how to map a port to queue set 2. It configures the drop thresholds for queue 2 to 40 and 60 percent of the allocated memory, guarantees (reserves) 100 percent of the allocated memory, and configures 200 percent as the maximum memory this queue can have before packets are dropped:

```
Device(config)# mls qos queue-set output 2 threshold 2 40 60 100 200
Device(config)# interface gigabitethernet2/0/1
Device(config-if)# queue-set 2
```
This example shows how to configure the drop thresholds when eight egress queues are configured. It maps a port to queue set 2, configures the drop threshold for queue 7 to 40 and 60 percent of the allocated memory, guarantees (reserves) 100 percent of the allocated memory, and configures 200 percent as the maximum memory this queue can have before packets are dropped:

```
Device(config)# mls qos queue-set output 2 threshold 7 40 60 100 200
Device(config)# interface gigabitethernet2/0/1
Device(config-if)# queue-set 2
```
You can verify your settings by entering the **show mls qos interface** [*interface-id*] **buffers** or the **show mls qos queue-set** privileged EXEC command.

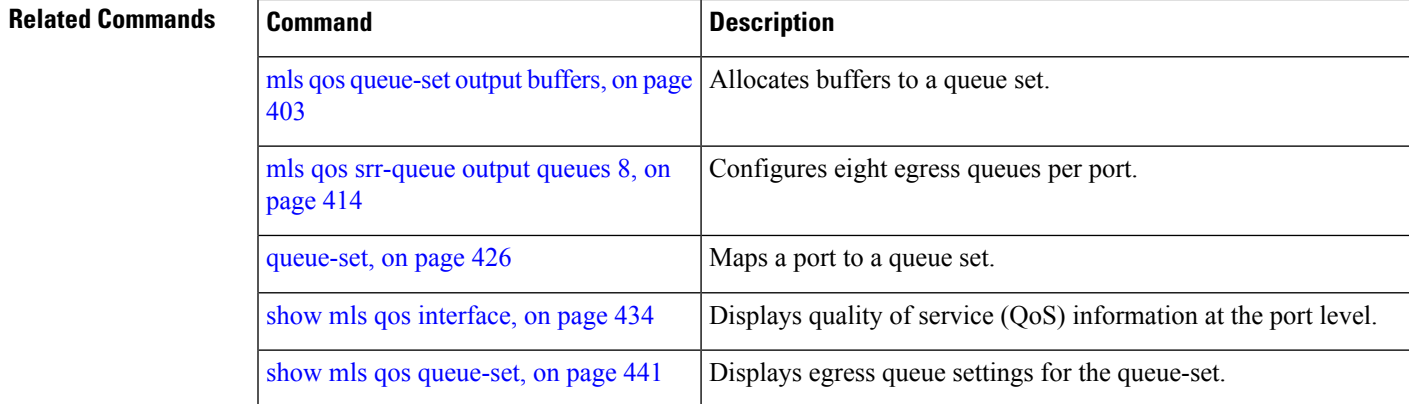

## <span id="page-425-0"></span>**mls qos rewrite ip dscp**

To configure the switch to change or rewrite the Differentiated Services Code Point (DSCP) field of an incoming IP packet, use the **mls qos rewrite ip dscp** command in global configuration mode. Use the **no** form of this command to configure the switch to not modify or rewrite the DSCP field of the packet and to enable DSCP transparency.

**mls qos rewrite ip dscp no mls qos rewrite ip dscp**

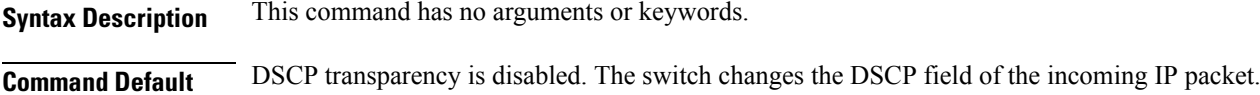

**Command Modes** Global configuration

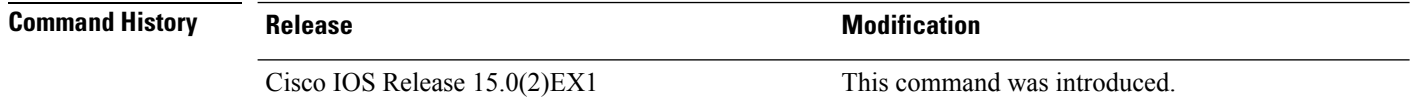

**Usage Guidelines** DSCP transparency affects only the DSCP field of a packet at the egress. If DSCP transparency is enabled by using the**no mlsqos rewrite ipdscp**command, the switch does not modify the DSCPfield in the incoming packet, and the DSCP field in the outgoing packet is the same as that in the incoming packet.

**Note** Enabling DSCP transparency does not affect the port trust settings on IEEE 802.1Q tunneling ports.

By default, DSCP transparency is disabled. The switch modifies the DSCP field in an incoming packet, and the DSCP field in the outgoing packet is based on the quality of service (QoS) configuration, including the port trust setting, policing and marking, and the DSCP-to-DSCP mutation map.

Regardless of the DSCP transparency configuration, the switch modifies the internal DSCP value of the packet that the switch uses to generate a class of service (CoS) value representing the priority of the traffic. The switch also uses the internal DSCP value to select an egress queue and threshold.

For example, if QoS is enabled and an incoming packet has a DSCP value of 32, the switch might modify the internal DSCP value based on the policy-map configuration and change the internal DSCP value to 16. If DSCP transparency is enabled, the outgoing DSCP value is 32 (same as the incoming value). If DSCP transparency is disabled, the outgoing DSCP value is 16 because it is based on the internal DSCP value.

**Examples** This example shows how to enable DSCP transparency and configure the switch to not change the DSCP value of the incoming IP packet:

> Device(config)# **mls qos** Device(config)# **no mls qos rewrite ip dscp**

This example shows how to disable DSCP transparency and configure the switch to change the DSCP value of the incoming IP packet:

You can verify your settings by entering the **show running config include rewrite** privileged EXEC command.

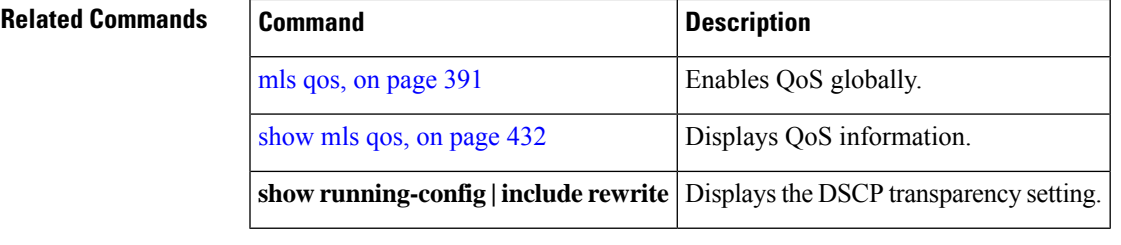

 $\overline{\phantom{a}}$ 

## <span id="page-427-0"></span>**mls qos srr-queue output cos-map**

To map class of service (CoS) values to an egress queue or to map CoS values to a queue and to a threshold ID, use the **mls qos srr-queue output cos-map** command global configuration mode. Use the **no** form of this command to return to the default setting.

**mls qos srr-queue output cos-mapqueue** *queue-id* {*cos1 ... cos8* | **threshold***threshold-id cos1 ... cos8* }

**no mls qos srr-queue output cos-map**

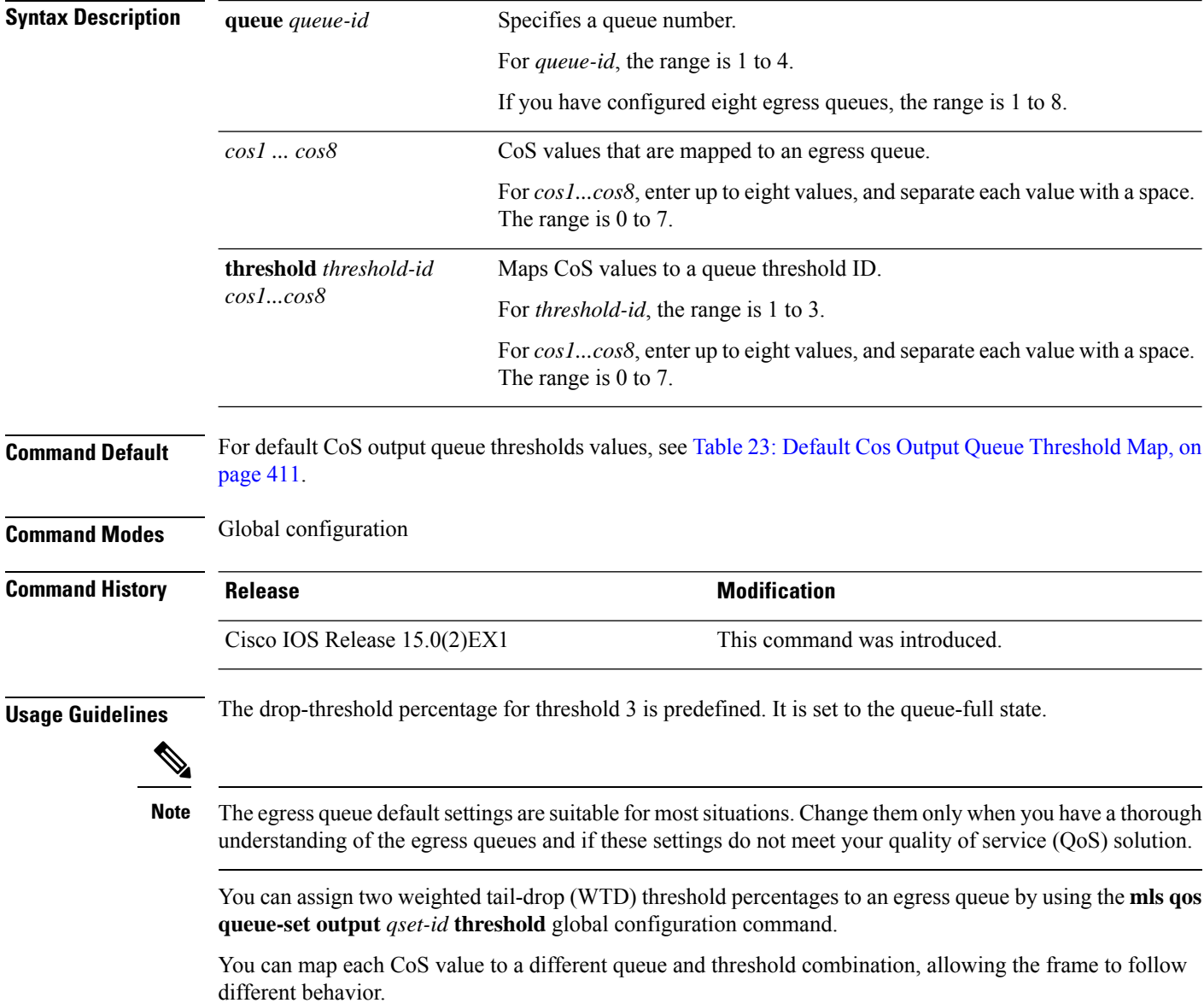

### <span id="page-428-0"></span>**Table 23: Default Cos Output Queue Threshold Map**

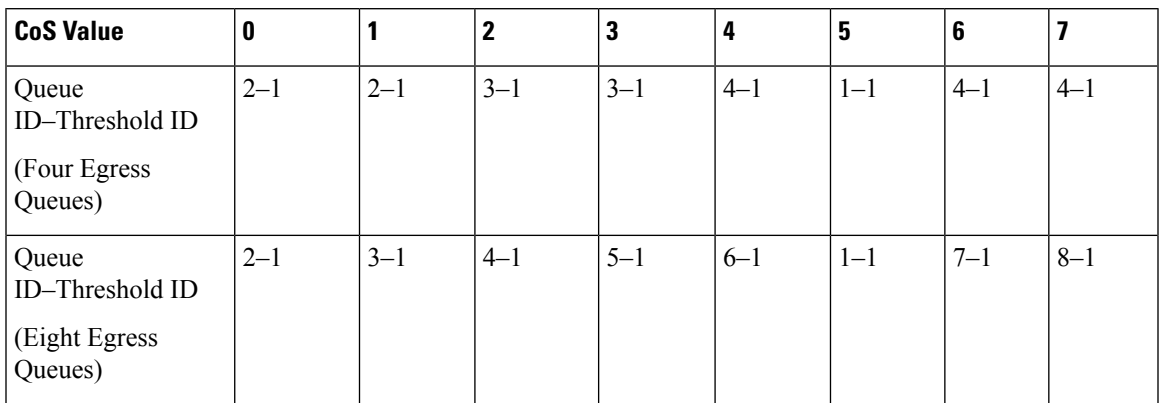

**Examples** This example shows how to map a port to queue set 1. It maps CoS values 0 to 3 to egress queue 1 and to threshold ID 1. It configures the drop thresholds for queue 1 to 50 and 70 percent of the allocated memory, guarantees (reserves) 100 percent of the allocated memory, and configures 200 percent as the maximum memory that this queue can have before packets are dropped.

```
Device(config)# mls qos srr-queue output cos-map queue 1 threshold 1 0 1 2 3
Device(config)# mls qos queue-set output 1 threshold 1 50 70 100 200
Device(config)# interface gigabitethernet2/0/1
Device(config-if)# queue-set 1
```
You can verify your settings by entering the **show mls qos maps**, the **show mls qos interface** [*interface-id*] **buffers**, or the **show mls qos queue-set** privileged EXEC command.

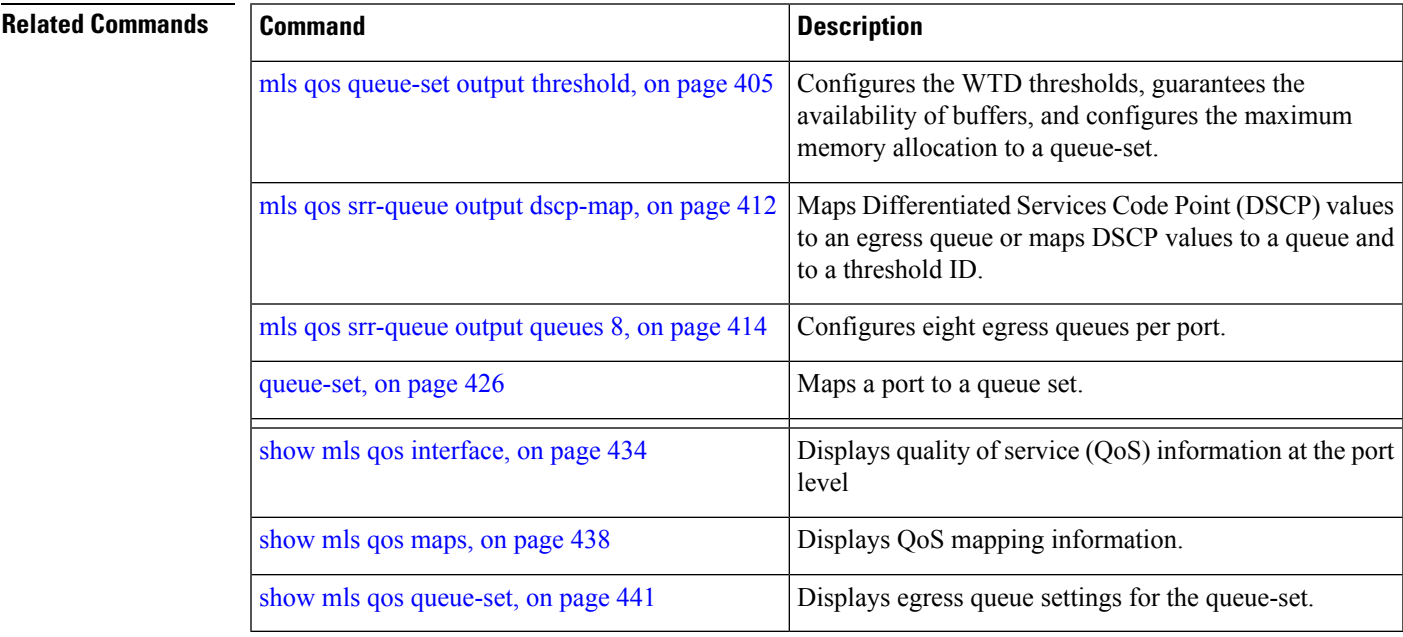

# <span id="page-429-0"></span>**mls qos srr-queue output dscp-map**

To map Differentiated Services Code Point (DSCP) values to an egress queue or to map DSCP values to a queue and to a threshold ID, use the **mls qos srr-queue output dscp-map** command in global configuration mode. Use the **no** form of this command to return to the default setting.

**mls qos srr-queue output dscp-map queue** *queue-id* { *dscp1 ... dscp8* | **threshold** *threshold-id dscp1 ... dscp8* }

**no mls qos srr-queue output dscp-map**

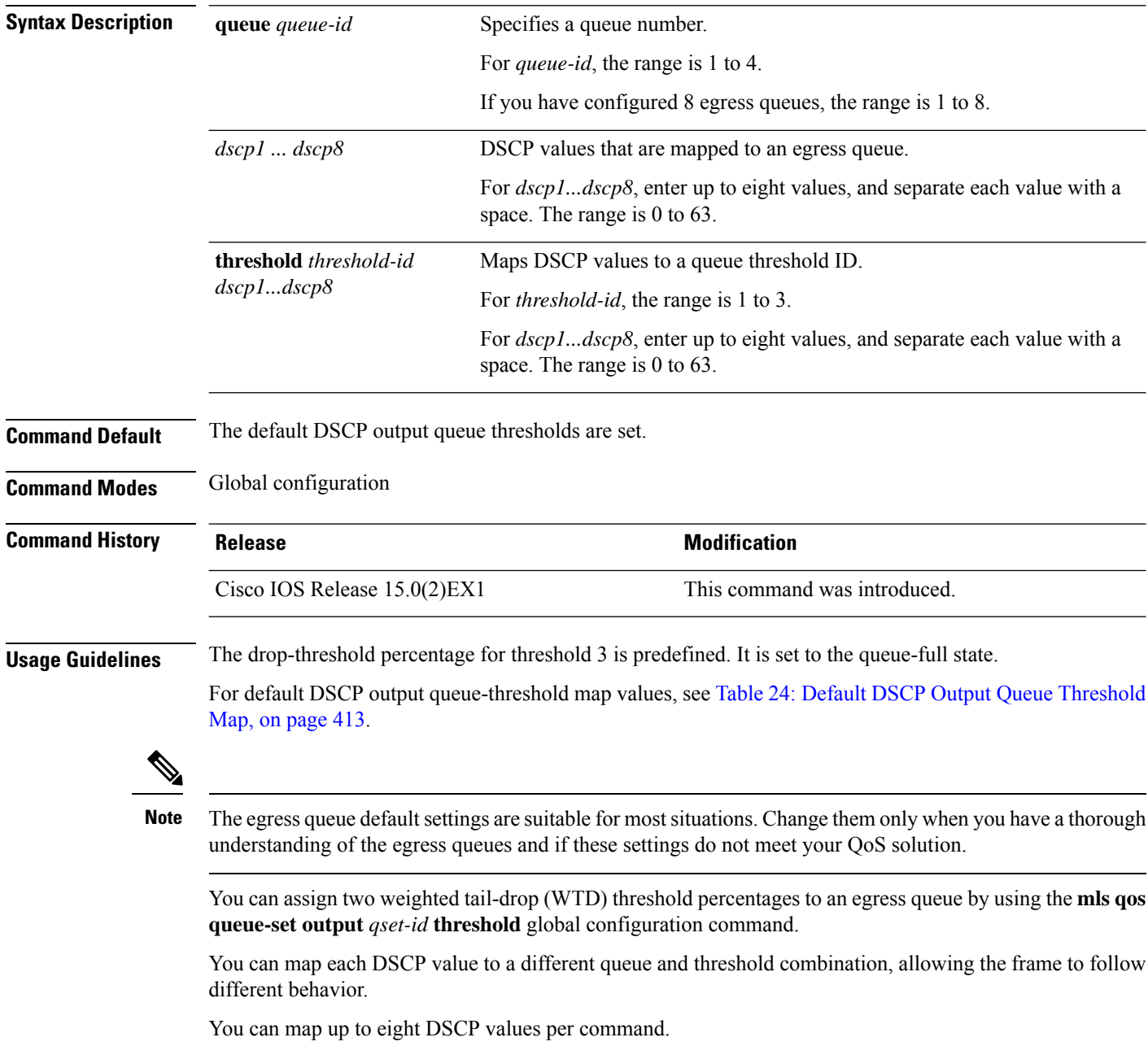

### <span id="page-430-0"></span>**Table 24: Default DSCP Output Queue Threshold Map**

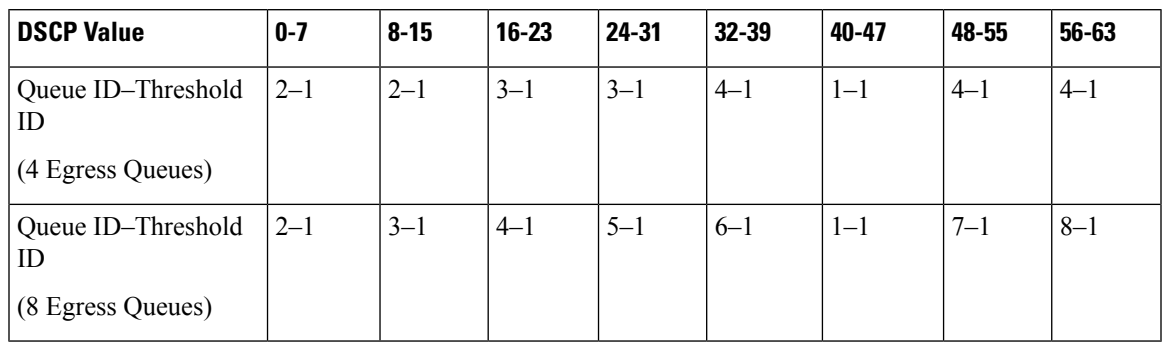

**Examples** This example shows how to map a port to queue set 1. It maps DSCP values 0 to 3 to egress queue 1 and to threshold ID 1. It configures the drop thresholds for queue 1 to 50 and 70 percent of the allocated memory, guarantees (reserves) 100 percent of the allocated memory, and configures 200 percent as the maximum memory that this queue can have before packets are dropped.

```
Device(config)# mls qos srr-queue output dscp-map queue 1 threshold 1 0 1 2 3
Device(config)# mls qos queue-set output 1 threshold 1 50 70 100 200
Device(config)# interface gigabitethernet2/0/1
Device(config-if)# queue-set 1
```
You can verify your settings by entering the **show mls qos maps**, the **show mls qos interface** [*interface-id*] **buffers** or the **show mls qos queue-set** privileged EXEC command.

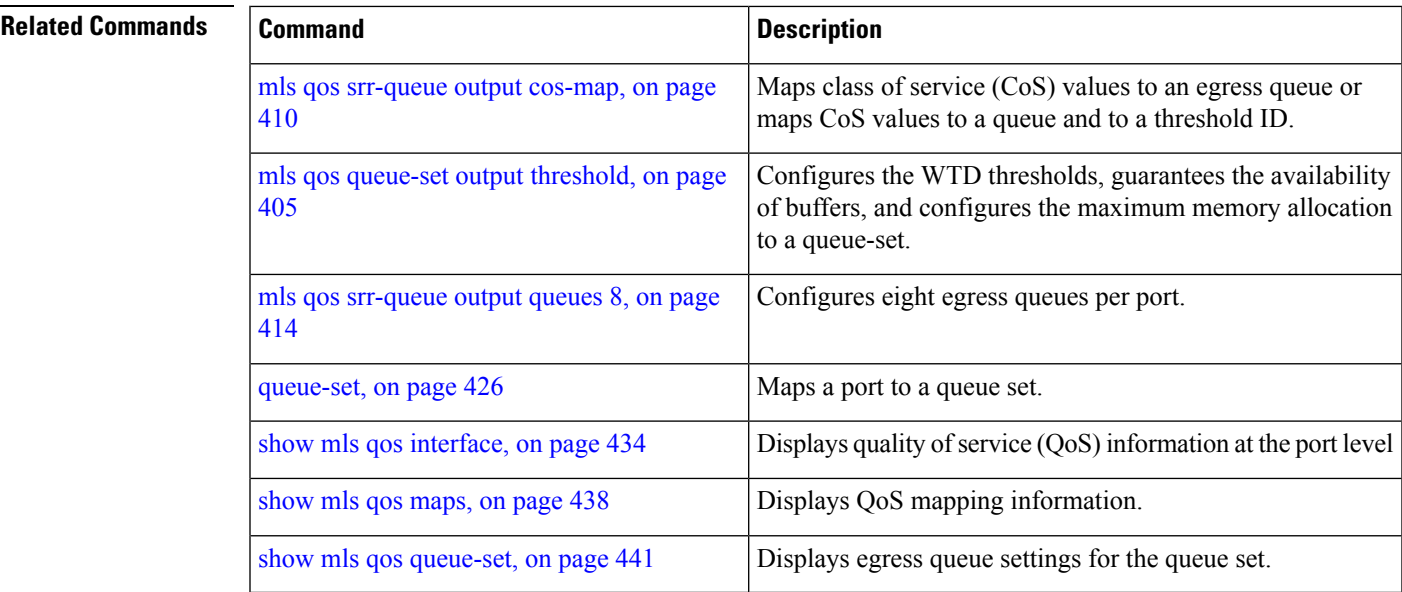

## <span id="page-431-0"></span>**mls qos srr-queue output queues 8**

To configure eight output queues, use the **mlsqossrr-queue outputqueues 8** command in global configuration mode. Use the **no** form of this command to return to the default setting.

**mls qos srr-queue output queues 8 no mls qos srr-queue output queues 8**

**Syntax Description queues 8** Enables eight output queues. **Command Default** Four output queues are enabled. **Command Modes** Global configuration **Command History Release Modification** Cisco IOS Release This command wasintroduced. 15.0(2)EX1 **Usage Guidelines** If you configure eight egress queues, we recommend that you do not use these features: Auto Smart Ports, Cisco EnergyWise, and auto-QoS. You can configure eight egress queues only on a standalone device. Stack formation is not allowed on a standalone device where eight egress queues are configured. If you want to add stack members, first return to the default setting (four egress queues), and then add stack members. After you enable eight queues, you can use these output queue related commands to change the parameters for eight egress queues: • **mls qos queue-set output buffers** • **mls qos queue-set output threshold** • **mls qos srr-queue output dscp-map** • **mls qos srr-queue output cos-map** • **srr-queue bandwidth shape** • **srr-queue bandwidth share** When you change from an eight-queue to a four-queue configuration, all configured egress queue parameters return to the default setting. This means that the next time you enable eight queues, you have to reconfigure the output queue related commands.

If you have configured eight queues and QoS is disabled, the device uses only two queues (The device operates the same way when four egress queues are configured and QoSis disabled). The **show** commands still display results for eight queues, but you can ignore this.

This example shows you how to enable eight queues on a standalone switch:
Device# **configure terminal** Enter configuration commands, one per line. End with CNTL/Z. Device(config)# **mls qos srr-queue output queues 8**

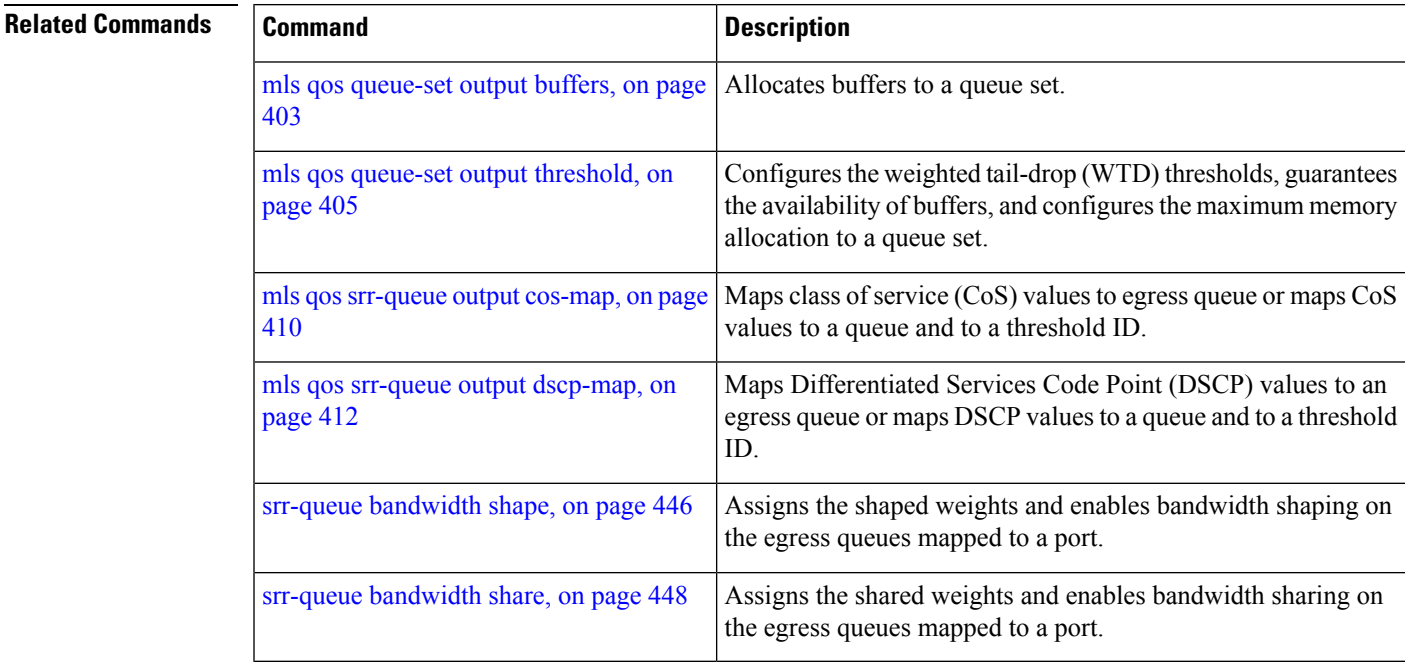

# **mls qos trust**

To configure the port trust state, use the **mls qos trust** command in interface configuration mode. Use the **no** form of this command to return a port to its untrusted state.

**mls qos trust** [{**cos** | **device** {**cisco-phone** | **cts** | **ip-camera** | **media-player**} | **dscp** | **ip-precedence**}] **no mls qos trust** [{**cos** | **device** {**cisco-phone** | **cts** | **ip-camera** | **media-player**} | **dscp** | **ip-precedence**}]

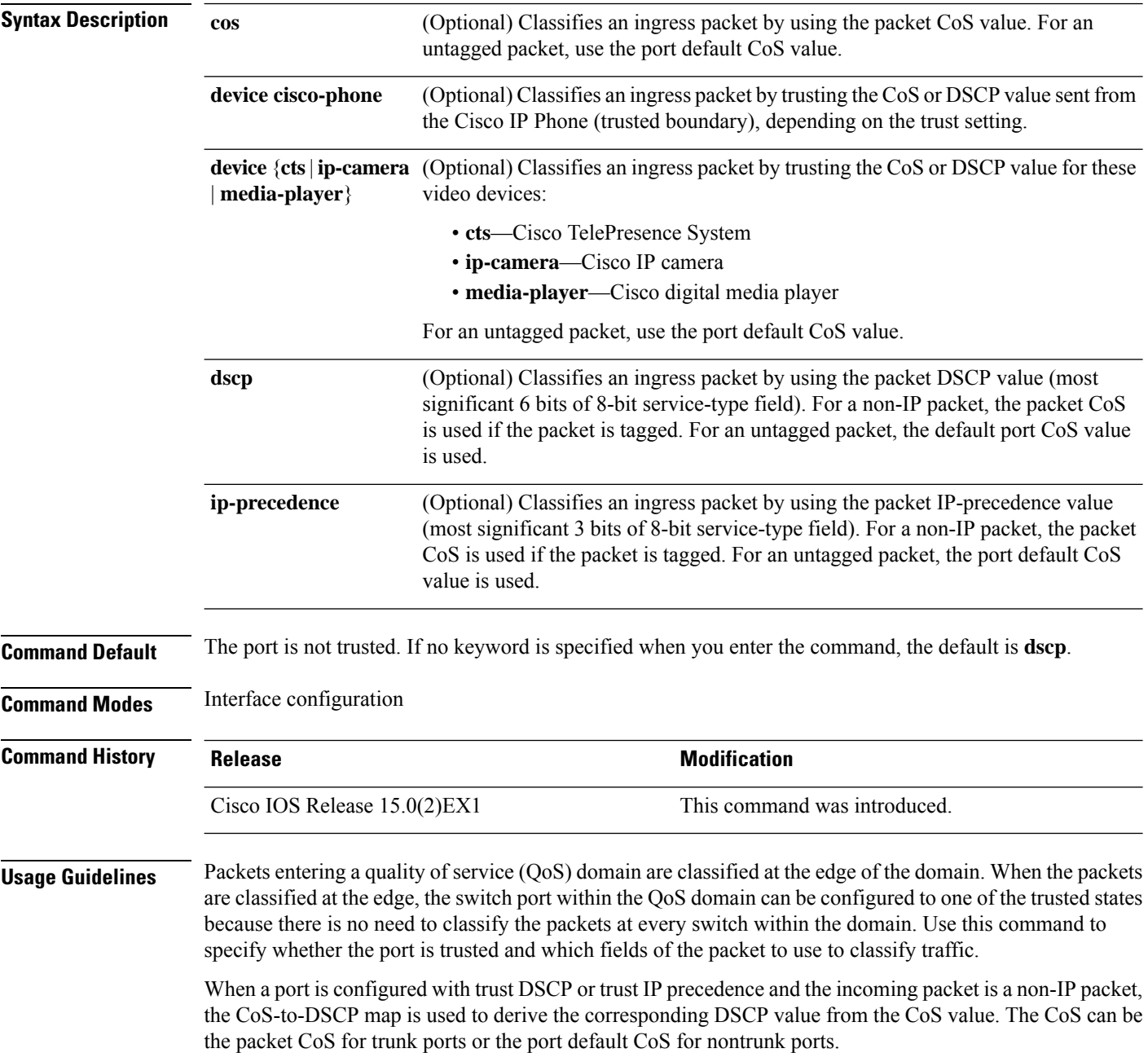

If the DSCP is trusted, the DSCP field of the IP packet is not modified. However, it is still possible that the CoS value of the packet is modified (according to DSCP-to-CoS map).

If the CoS is trusted, the CoS field of the packet is not modified, but the DSCP can be modified (according to CoS-to-DSCP map) if the packet is an IP packet.

The trusted boundary feature prevents security problems if users disconnect their PCs from networked Cisco IP Phones and connect them to the switch port to take advantage of trusted CoS or DSCP settings. You must globally enable the Cisco Discovery Protocol (CDP) on the switch and on the port connected to the IP phone. If the telephone is not detected, trusted boundary disables the trusted setting on the switch or routed port and prevents misuse of a high-priority queue.

If you configure the trust setting for DSCP or IP precedence, the DSCP or IP precedence values in the incoming packets are trusted. If you configure the **mlsqos cos override** interface configuration command on the switch port connected to the IP phone, the switch overrides the CoS of the incoming voice and data packets and assigns the default CoS value to them.

For an inter-QoS domain boundary, you can configure the port to the DSCP-trusted state and apply the DSCP-to-DSCP-mutation map if the DSCP values are different between the QoS domains.

Classification using a port trust state (for example, **mls qos trust** [**cos** | **dscp** | **ip-precedence**] and a policy map (for example, **service-policy input** *policy-map-name*) are mutually exclusive. The last one configured overwrites the previous configuration.

**Related Commands** This example shows how to configure a port to trust the IP precedence field in the incoming packet:

```
Device(config)# interface gigabitethernet2/0/1
Device(config-if)# mls qos trust ip-precedence
```
This example shows how to specify that the Cisco IP Phone connected on a port is a trusted device:

```
Device(config)# interface gigabitethernet2/0/1
Device(config-if)# mls qos trust device cisco-phone
```
You can verify your settings by entering the **show mls qos interface** privileged EXEC command.

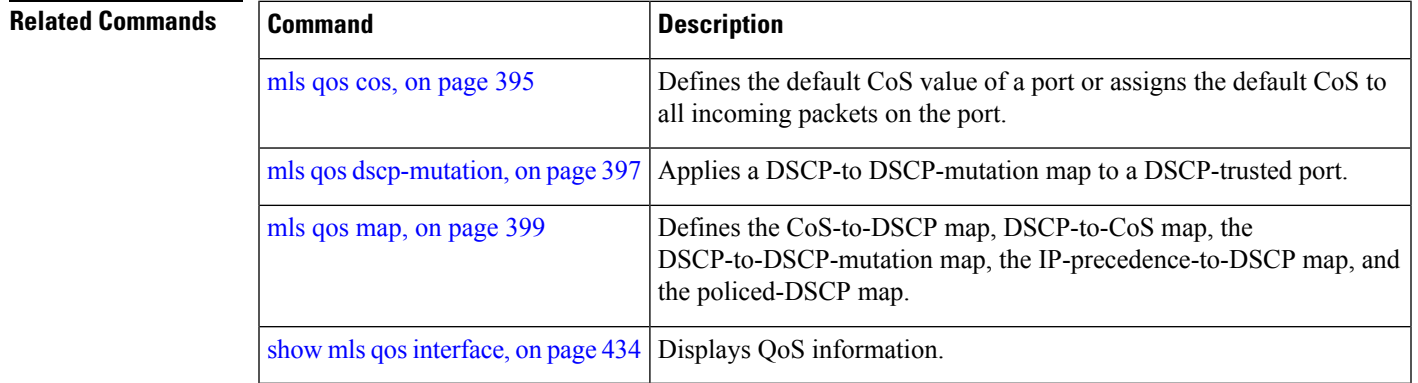

#### **mls qos vlan-based**

To enable VLAN-based quality of service (QoS) on the physical port, use the **mls qos vlan-based** command in interface configuration mode. Use the **no** form of this command to disable this feature.

**mls qos vlan-based no mls qos vlan-based**

**Syntax Description** This command has no arguments or keywords.

**Command Default** VLAN-based QoS is disabled.

**Command Modes** Interface configuration

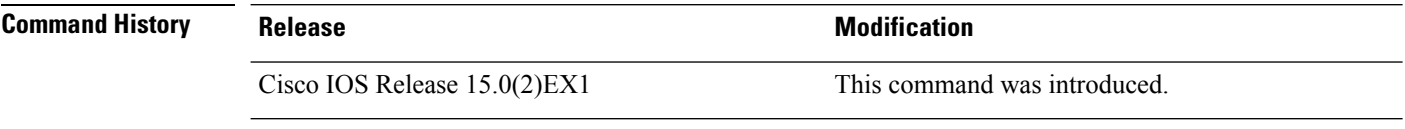

**Usage Guidelines** Before attaching a hierarchical policy map to a switch virtual interface (SVI), use the **mls qos vlan-based** interface configuration command on a physical port if the port is to be specified in the secondary interface level of the hierarchical policy map.

> When you configure hierarchical policing, the hierarchical policy map is attached to the SVI and affects all traffic belonging to the VLAN. The individual policer in the interface-level traffic classification only affects the physical ports specified for that classification.

For detailed instructions about configuring hierarchical policy maps, see the "Classifying, Policing, and Marking Traffic by Using Hierarchical Policy Maps" section in the software configuration guide for this release.

#### **Examples** This example shows how to enable VLAN-based policing on a physical port:

Device(config)# **interface gigabitethernet2/0/1** Device(config-if)# **mls qos vlan-based**

You can verify your settings by entering the **show mls qos interface** privileged EXEC command.

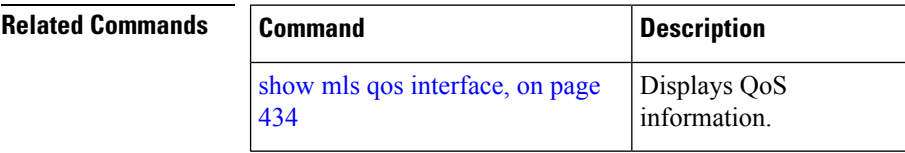

### <span id="page-436-0"></span>**police**

To define a policer for classified traffic, use the **police** command in policy-map class configuration mode. Use the **no** form of this command to remove an existing policer.

**police** *rate-bps burst-byte* [**exceed-action** [**drop** | **policed-dscp-transmit** ]] **no police** *rate-bps burst-byte* [**exceed-action** [**drop** | **policed-dscp-transmit** ]]

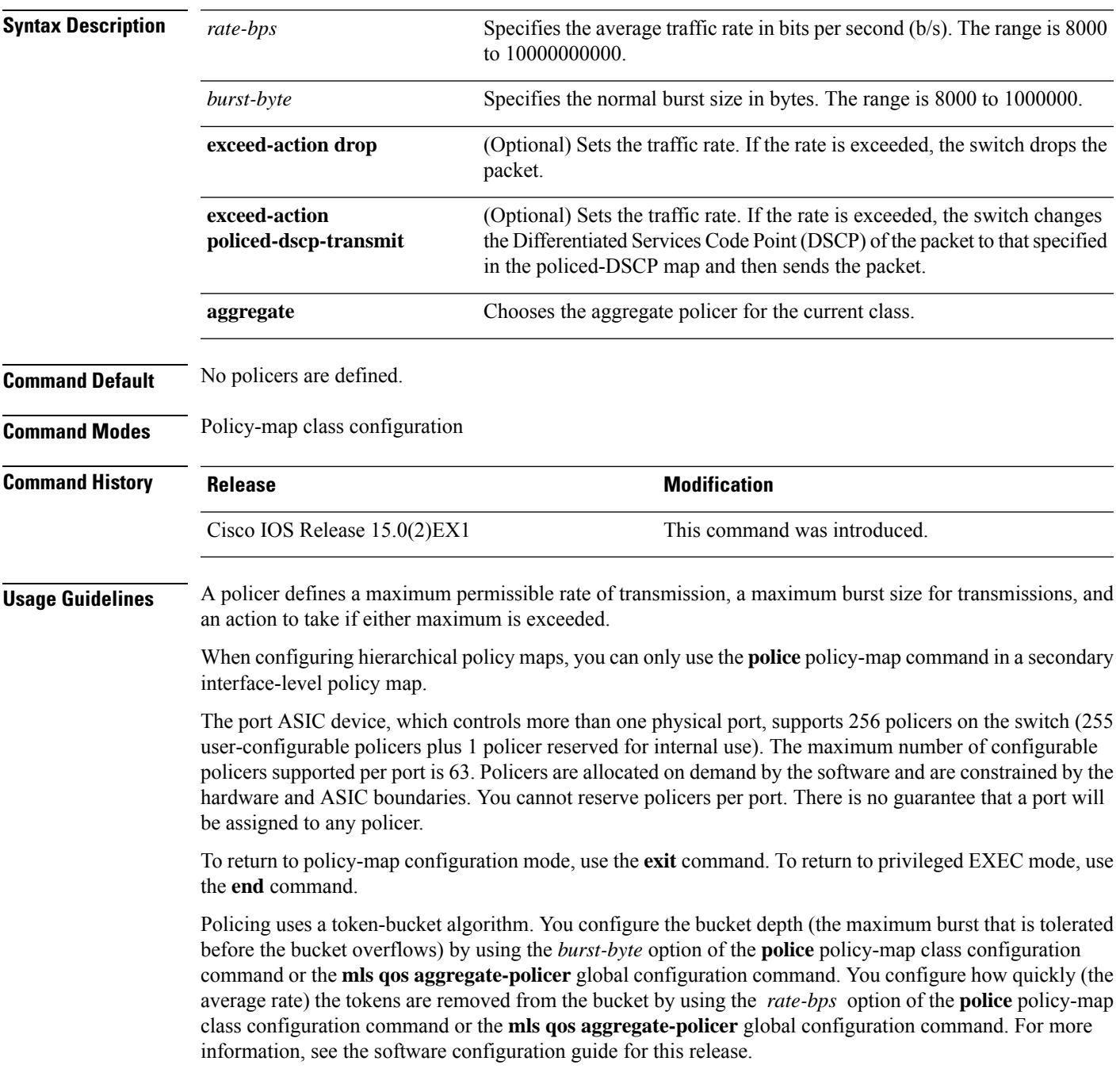

**Examples** This example shows how to configure a policer that drops packets if traffic exceeds 1 Mb/s average rate with a burst size of 20 KB. The DSCPs of incoming packets are trusted, and there is no packet modification.

```
Device(config)# policy-map policy1
Device(config-pmap)# class class1
Device(config-pmap-c)# trust dscp
Device(config-pmap-c)# police 1000000 20000 exceed-action drop
Device(config-pmap-c)# exit
```
This example shows how to configure a policer, which marks down the DSCPvalues with the values defined in policed-DSCP map and sends the packet:

```
Device(config)# policy-map policy2
Device(config-pmap)# class class2
Device(config-pmap-c)# police 1000000 20000 exceed-action policed-dscp-transmit
Device(config-pmap-c)# exit
```
You can verify your settings by entering the **show policy-map** privileged EXEC command.

#### **Related Commands**

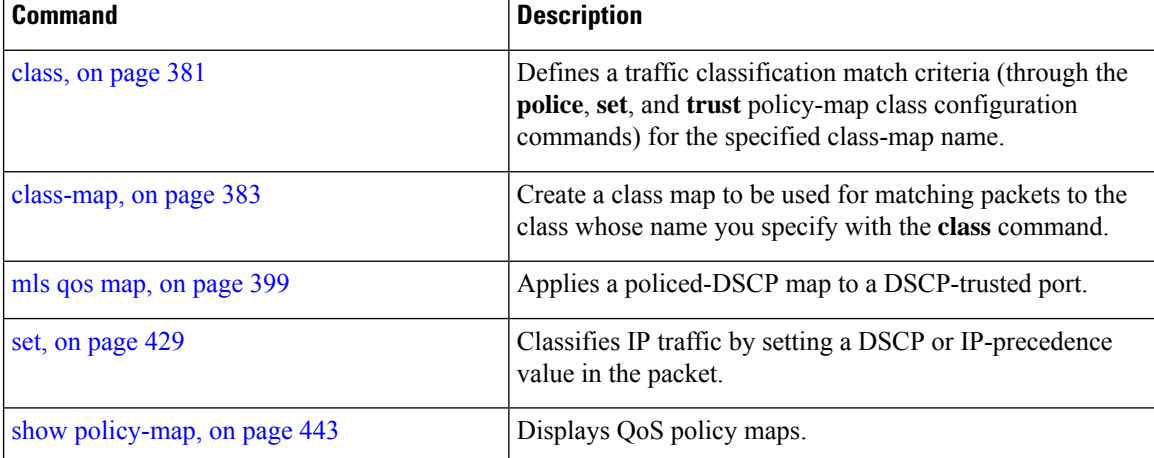

#### **police aggregate**

To apply an aggregate policer to multiple classes in the same policy map, use the **police aggregate** command in policy-map class configuration mode. Use the **no** form of this command to remove the specified policer.

**police aggregate** *aggregate-policer-name* **no police aggregate** *aggregate-policer-name*

**Syntax Description** *aggregate-policer-name* The name of the aggregate policer. **Command Default** No aggregate policers are defined. **Command Modes** Policy-map class configuration **Command History Release Release Release Release Release Release Release Release Release Release Release Release Release Release Release Release Release Release Release Release Release Release Release Release Release Relea** Cisco IOS Release 15.0(2) EX1 This command was introduced. **Usage Guidelines** A policer defines a maximum permissible rate of transmission, a maximum burst size for transmissions, and an action to take if either maximum is exceeded. The port ASIC device, which controls more than one physical port, supports 256 policers on the switch (255 user-configurable policers plus 1 policer reserved for internal use). The maximum number of configurable policers supported per port is 63. Policers are allocated on demand by the software and are constrained by the hardware and ASIC boundaries. You cannot reserve policers per port. There is no guarantee that a port will be assigned to any policer. You set aggregate policer parameters by using the **mls qos aggregate-policer** global configuration command. You apply an aggregate policer to multiple classesin the same policy map; you cannot use an aggregate policer across different policy maps. To return to policy-map configuration mode, use the **exit** command. To return to privileged EXEC mode, use the **end** command. You cannot configure aggregate policers in hierarchical policy maps. **Examples** This example shows how to define the aggregate policer parameters and to apply the policer to multiple classes in a policy map: Device(config)# **mls qos aggregate-policer agg\_policer1 10000 1000000 exceed-action drop** Device(config)# **policy-map policy2** Device(config-pmap)# **class class1** Device(config-pmap-c)# **police aggregate agg\_policer1** Device(config-pmap-c)# **exit** Device(config-pmap)# **class class2** Device(config-pmap-c)# **set dscp 10** Device(config-pmap-c)# **police aggregate agg\_policer1** Device(config-pmap-c)# **exit** Device(config-pmap)# **class class3** Device(config-pmap-c)# **trust dscp** Device(config-pmap-c)# **police aggregate agg\_policer2**

Device(config-pmap-c)# **exit**

You can verify your settings by entering the **show mls qos aggregate-policer** privileged EXEC command.

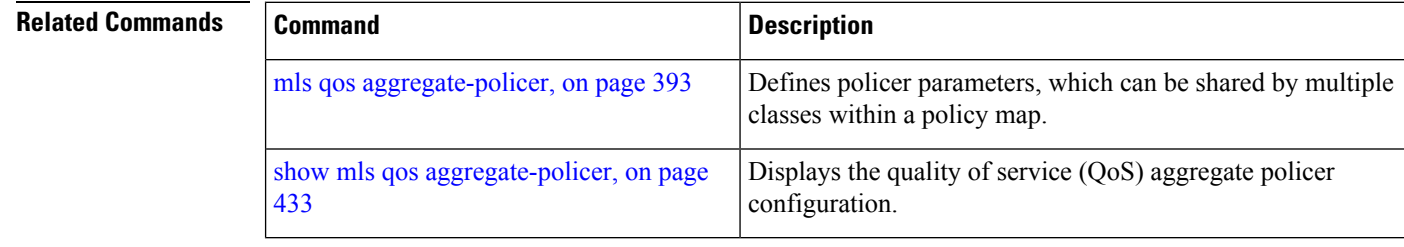

# <span id="page-440-0"></span>**policy-map**

To create or modify a policy map that can be attached to multiple physical ports or switch virtual interfaces (SVIs) and to enter policy-map configuration mode, use the **policy-map** command in global configuration mode. Use the **no** form of this command to delete an existing policy map and to return to global configuration mode.

**policy-map** *policy-map-name* **no policy-map** *policy-map-name*

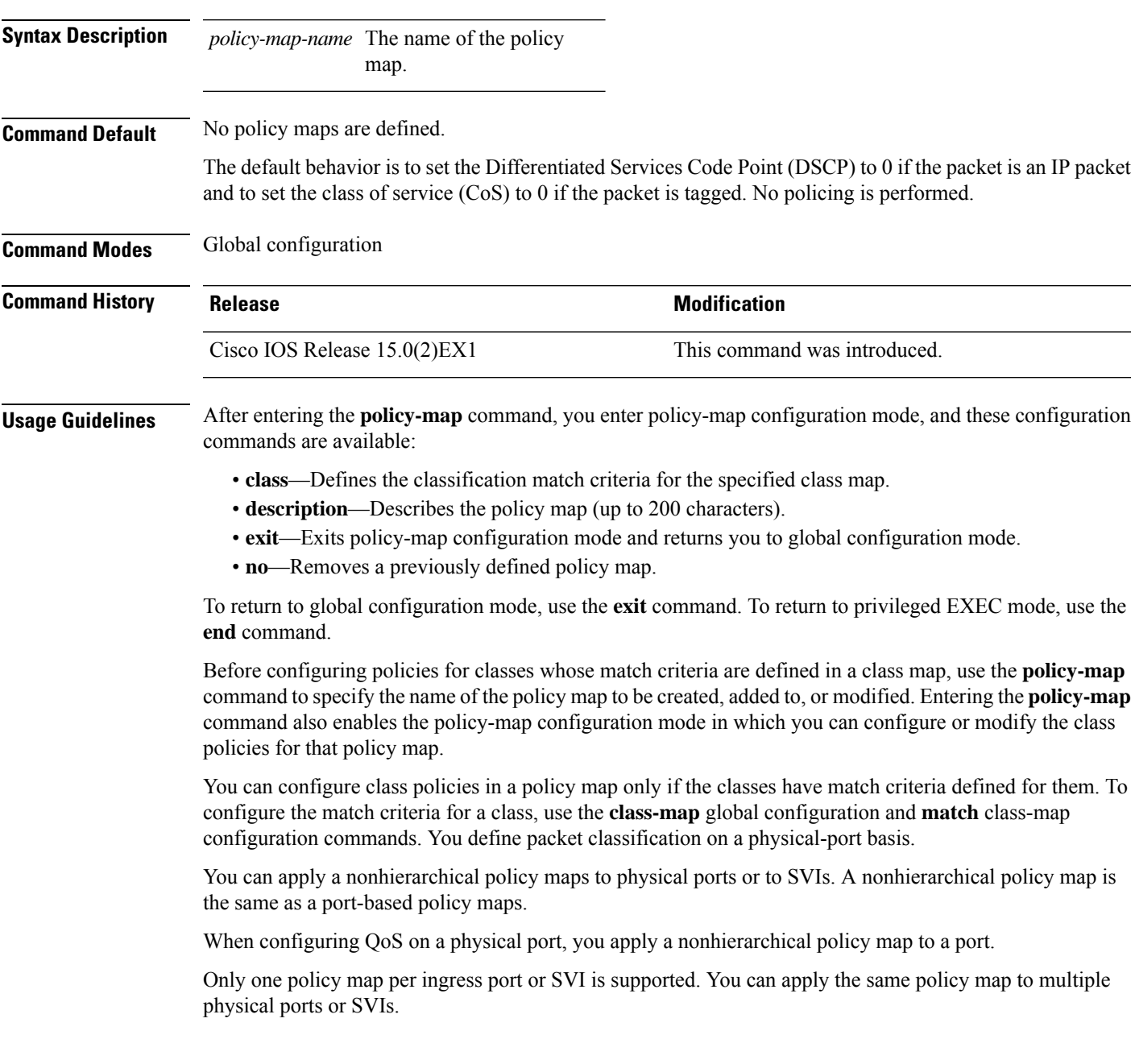

I

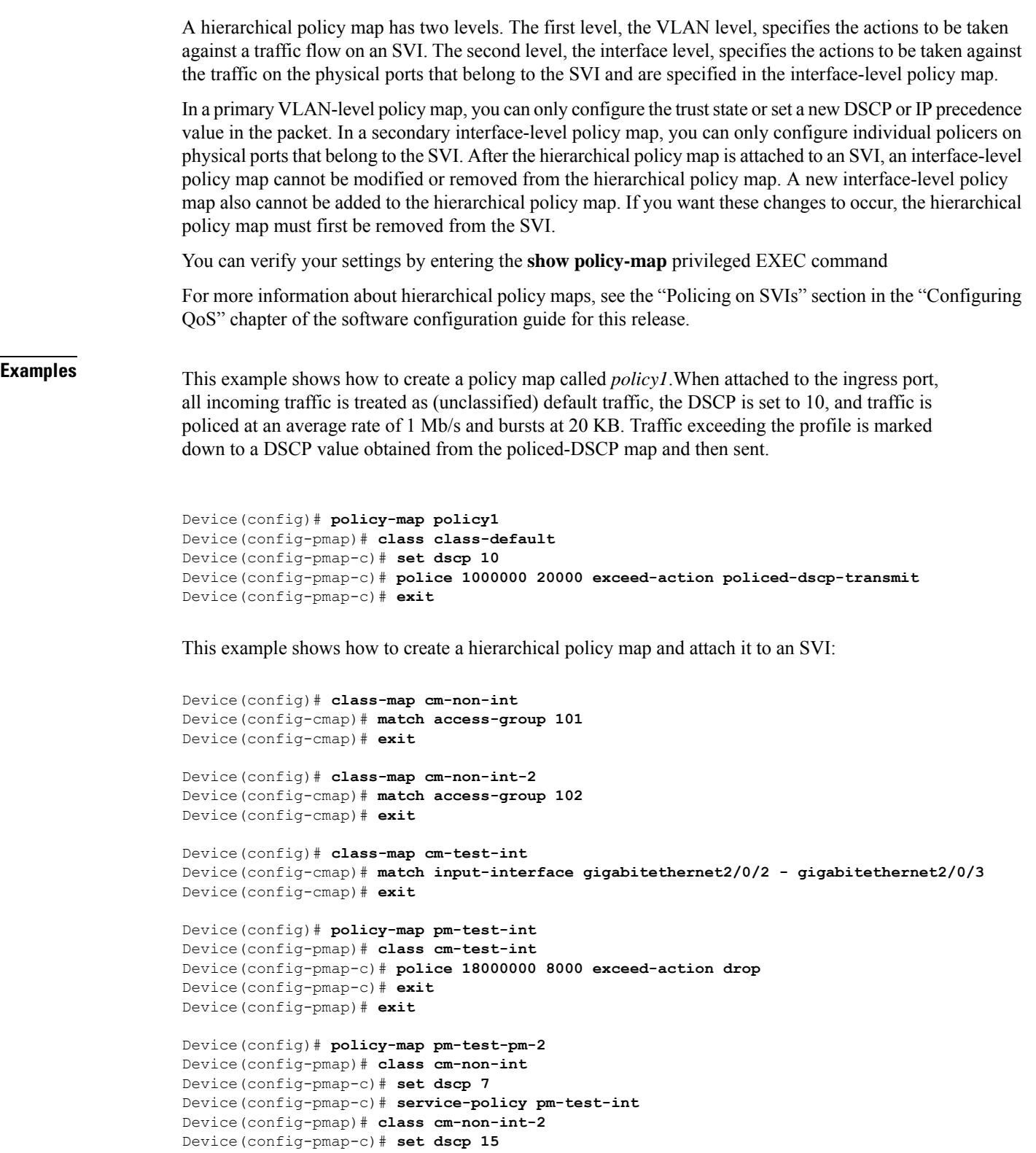

```
Device(config-pmap-c)# service-policy pm-test-int
```

```
Device(config-pmap-c)# end
Device(config-cmap)# exit
```

```
Device(config)# interface vlan 10
Device(config-if)# service-policy input pm-test-pm-2
```
This example shows how to delete *policymap2*:

Device(config)# **no policy-map policymap2**

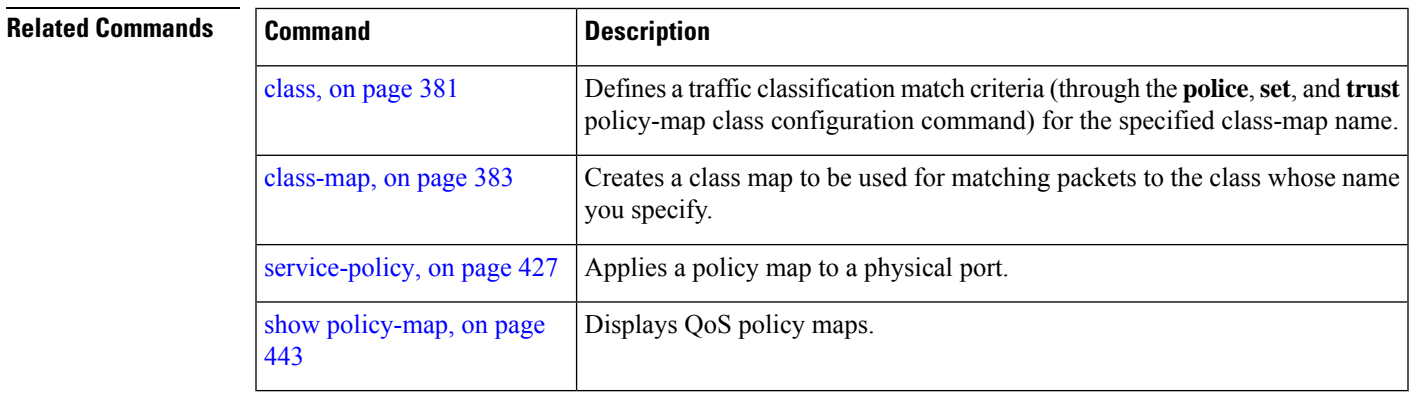

#### <span id="page-443-0"></span>**queue-set**

To map a port to a queue set, use the **queue-set** command in interface configuration mode. Use the **no** form of this command to return to the default setting.

**queue-set** *qset-id* **no queue-set** *qset-id*

**Syntax Description** qset-id Queue-set ID. Each port belongs to a queue set, which defines all the characteristics of the four egress queues per port. The range is 1 to 2.

**Command Default** The queue set ID is 1.

**Command Modes** Interface configuration

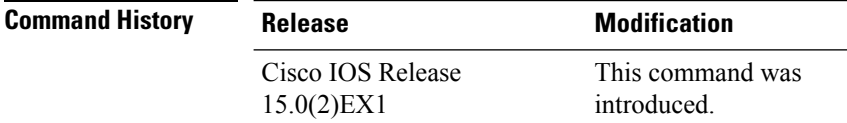

#### **Usage Guidelines** For information about automatic generation of the queue-set ID with the **auto qos voip** command, see the "Usage Guidelines" section for the auto qos [voip,](#page-485-0) on page 468 command.

#### **Examples** This example shows how to map a port to queue-set 2:

Device(config)# **interface gigabitethernet2/0/1** Device(config-if)# **queue-set 2**

You can verify your settings by entering the **show mlsqos interface** [*interface-id*]**buffers** privileged EXEC command.

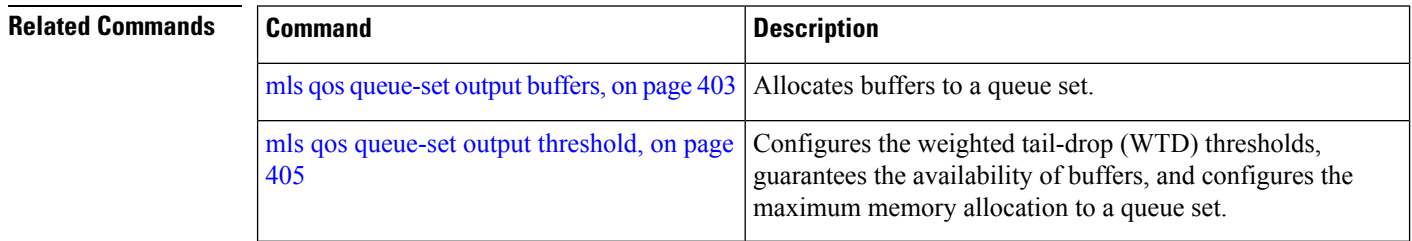

#### <span id="page-444-0"></span>**service-policy**

To apply a policy map to the input of a physical port, use the **service-policy** command in interface configuration mode. Use the **no** form of this command to remove the policy map and port association.

**service-policy input** *policy-map-name* **no service-policy input** *policy-map-name*

**Syntax Description input** *policy-map-name* Applies the specified policy map to the input of a physical port. **Command Default** No policy maps are attached to the port. **Command Modes** Interface configuration **Command History Release Release Release Release Release Release Release Release Release Release Release Release Release Release Release Release Release Release Release Release Release Release Release Release Release Relea** Cisco IOS Release 15.0(2) EX1 This command was introduced. **Usage Guidelines** Though visible in the command-line help strings, the **output** keyword is not supported. Only one policy map issupported per port, per direction. A policy map is defined by the**policy map**command. Policy maps can be configured on physical ports or on SVIs. When VLAN-based quality of service (QoS) is disabled by using the **no mls qos vlan-based** interface configuration command on a physical port, you can configure a port-based policy map on the port. If VLAN-based QoSis enabled by using the **mlsqos vlan-based** interface configuration command on a physical port, the switch removes the previously configured port-based policy map. After a hierarchical policy map is configured and applied on an SVI, the interface-level policy map takes effect on the interface. You can apply a policy map to incoming traffic on a physical port or on an SVI. You can configure different interface-level policy maps for each class defined in the VLAN-level policy map.For more information about hierarchical policy maps, see the "Configuring QoS" chapter in the software configuration guide for this release. Classification using a port trust state (for example, **mls qos trust** [**cos** | **dscp** | **ip-precedence**] and a policy map (for example, **service-policy input** *policy-map-name*) are mutually exclusive. The last one configured overwrites the previous configuration. You can verify your settings by entering the **show running-config** privileged EXEC command. **Examples** This example shows how to apply *plcmap1* to an physical ingress port: Device(config)# **interface gigabitethernet2/0/1** Device(config-if)# **service-policy input plcmap1** This example shows how to remove *plcmap2* from a physical port: Device(config)# **interface gigabitethernet2/0/2** Device(config-if)# **no service-policy input plcmap2** This example shows how to apply *plcmap1* to an ingress SVI when VLAN-based QoS is enabled:

```
Device(config)# interface vlan 10
Device(config-if)# service-policy input plcmap1
```
This example shows how to create a hierarchical policy map and attach it to an SVI:

```
Device# configure terminal
Enter configuration commands, one per line. End with CNTL/Z.
Device(config)# access-list 101 permit ip any any
Device(config)# class-map cm-1
Device(config-cmap)# match access 101
Device(config-cmap)# exit
Device(config)# class-map cm-interface-1
Device(config-cmap)# match input gigabitethernet3/0/1 - gigabitethernet3/0/2
Device(config-cmap)# exit
Device(config)# policy-map port-plcmap
Device(config-pmap)# class-map cm-interface-1
Device(config-pmap-c)# police 900000 9000 exc policed-dscp-transmit
Device(config-pmap-c)# exit
Device(config-pmap)# exit
Device(config)# policy-map vlan-plcmap
Device(config-pmap)# class-map cm-1
Device(config-pmap-c)# set dscp 7
Device(config-pmap-c)# service-policy port-plcmap-1
Device(config-pmap-c)# exit
Device(config-pmap)# class-map cm-2
Device(config-pmap-c)# match ip dscp 2
Device(config-pmap-c)# service-policy port-plcmap-1
Device(config-pmap)# exit
Device(config-pmap)# class-map cm-3
Device(config-pmap-c)# match ip dscp 3
Device(config-pmap-c)# service-policy port-plcmap-2
Device(config-pmap)# exit
Device(config-pmap)# class-map cm-4
Device(config-pmap-c)# trust dscp
Device(config-pmap)# exit
Device(config)# interface vlan 10
Device(config-if)# service-policy input vlan-plcmap
Device(config-if)# exit
Device(config)# exit
```
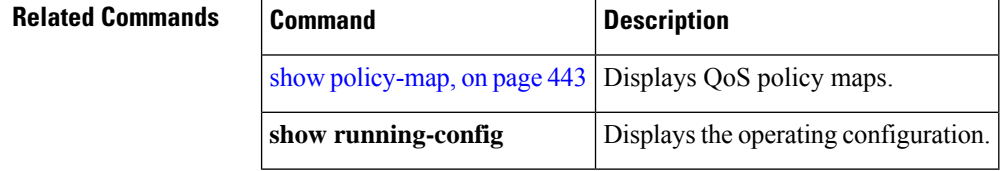

#### <span id="page-446-0"></span>**set**

To classify IP traffic by setting a Differentiated Services Code Point (DSCP) or an IP-precedence value in the packet, use the **set** command in policy-map class configuration mode. Use the **no** form of this command to remove traffic classification.

**set** {**dscp** *new-dscp* | **ip** {**dscp** | **precedence**} | **precedence** *precedence*} **no set** {**dscp** *new-dscp* | **ip** {**dscp** | **precedence**} | **precedence** *precedence*}

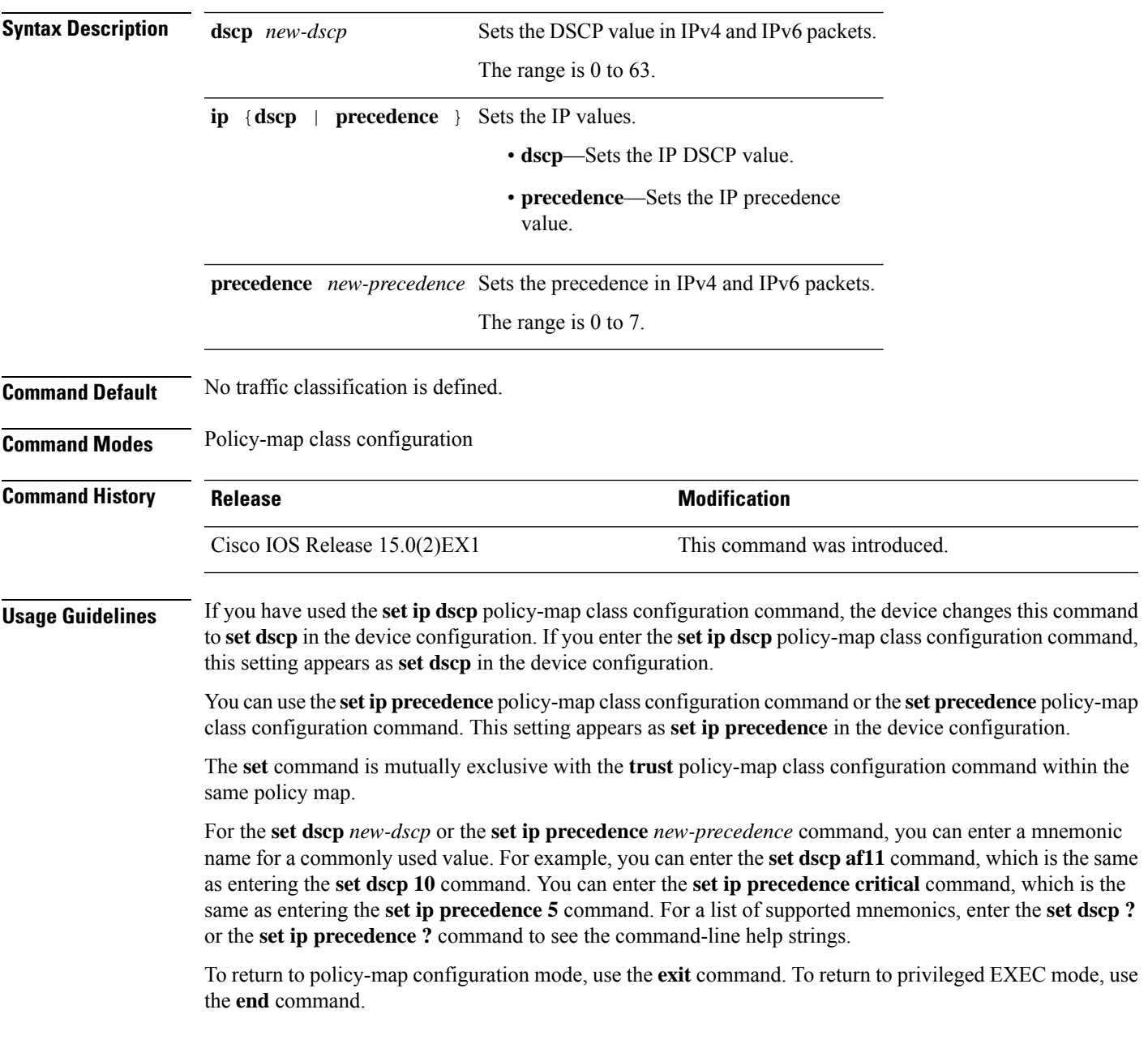

**set**

**Examples** This example shows how to assign DSCP 10 to all FTP traffic without any policers:

```
Device(config)# policy-map policy_ftp
Device(config-pmap)# class-map ftp_class
Device(config-cmap)# exit
Device(config)# policy-map policy_ftp
Device(config-pmap)# class ftp_class
Device(config-pmap-c)# set dscp 10
Device(config-pmap)# exit
```
You can verify your settings by entering the **show policy-map** privileged EXEC command.

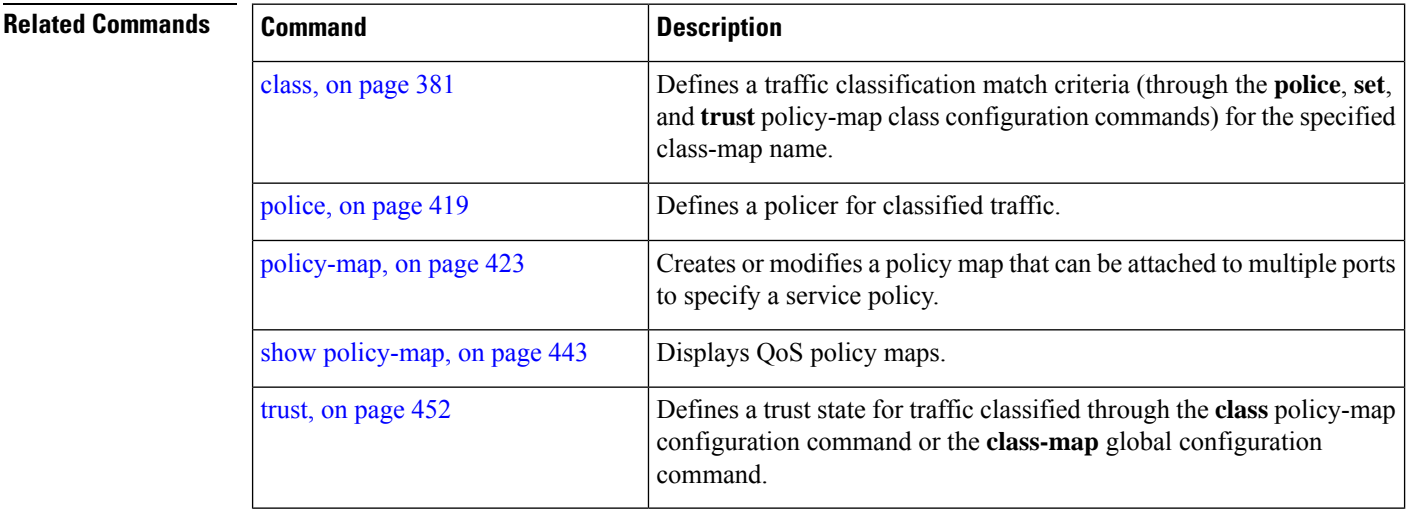

# **show class-map**

To display quality of service (QoS) class maps, which define the match criteria to classify traffic, use the **show class-map** command in EXEC mode.

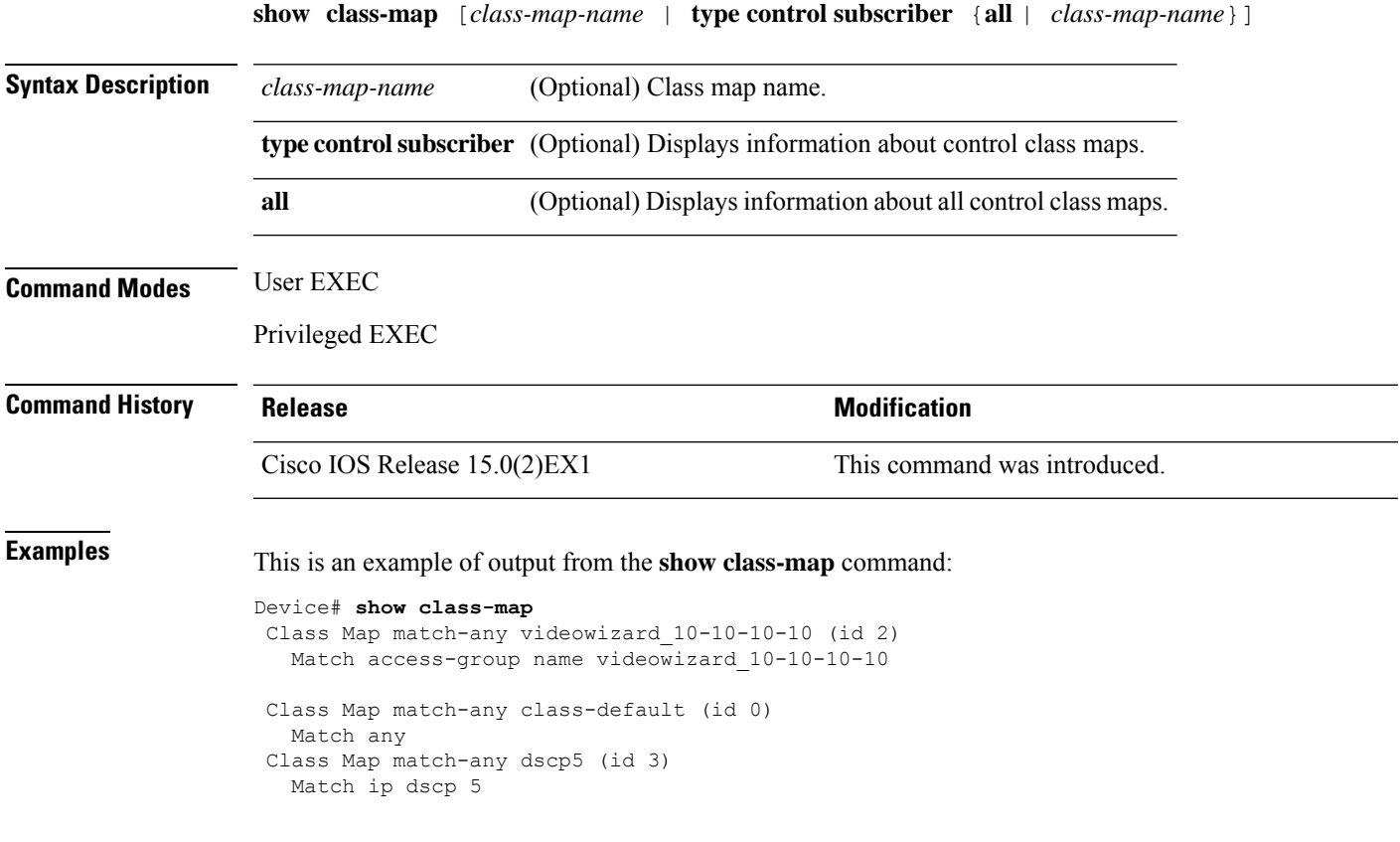

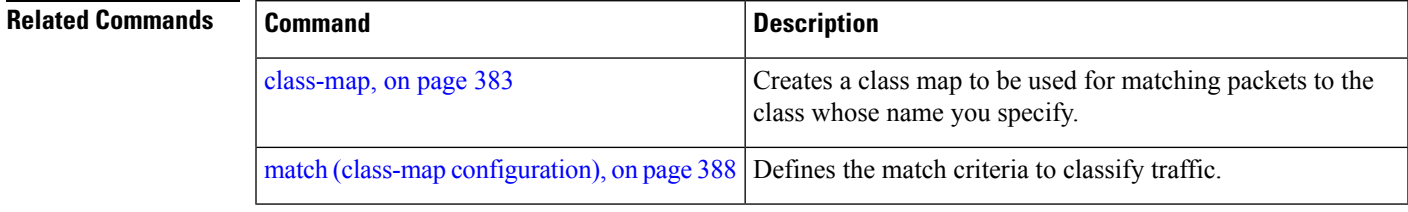

# **show mls qos**

To display global quality of service (QoS) configuration information, use the **show mls qos** command in EXEC mode.

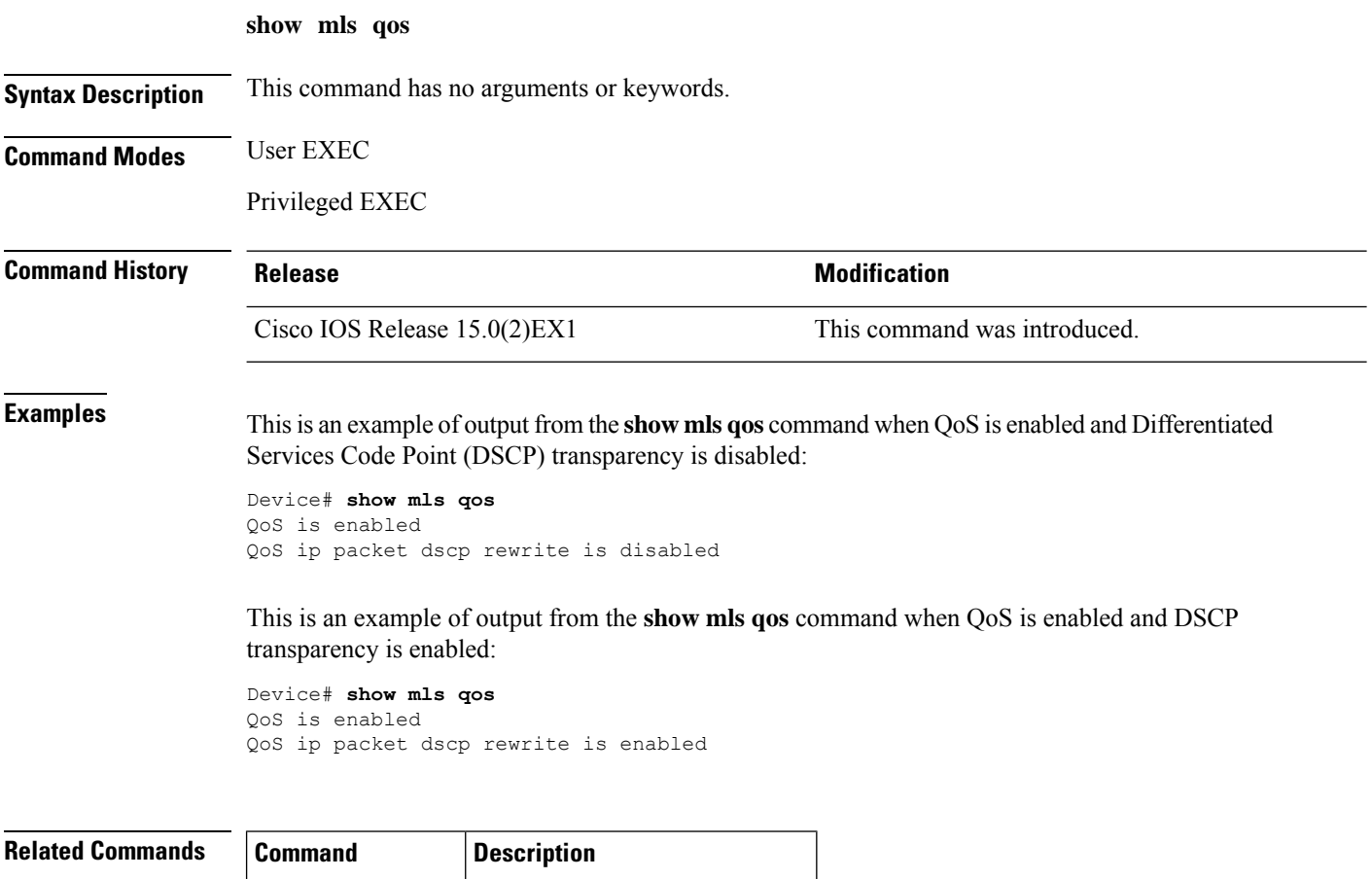

mls qos, on [page](#page-408-0)  $391$  Enables QoS on the entire switch.

# <span id="page-450-0"></span>**show mls qos aggregate-policer**

To display the quality of service (QoS) aggregate policer configuration, use the **show mls qos aggregate-policer** command in EXEC mode.

**show mls qos aggregate-policer** [*aggregate-policer-name*]

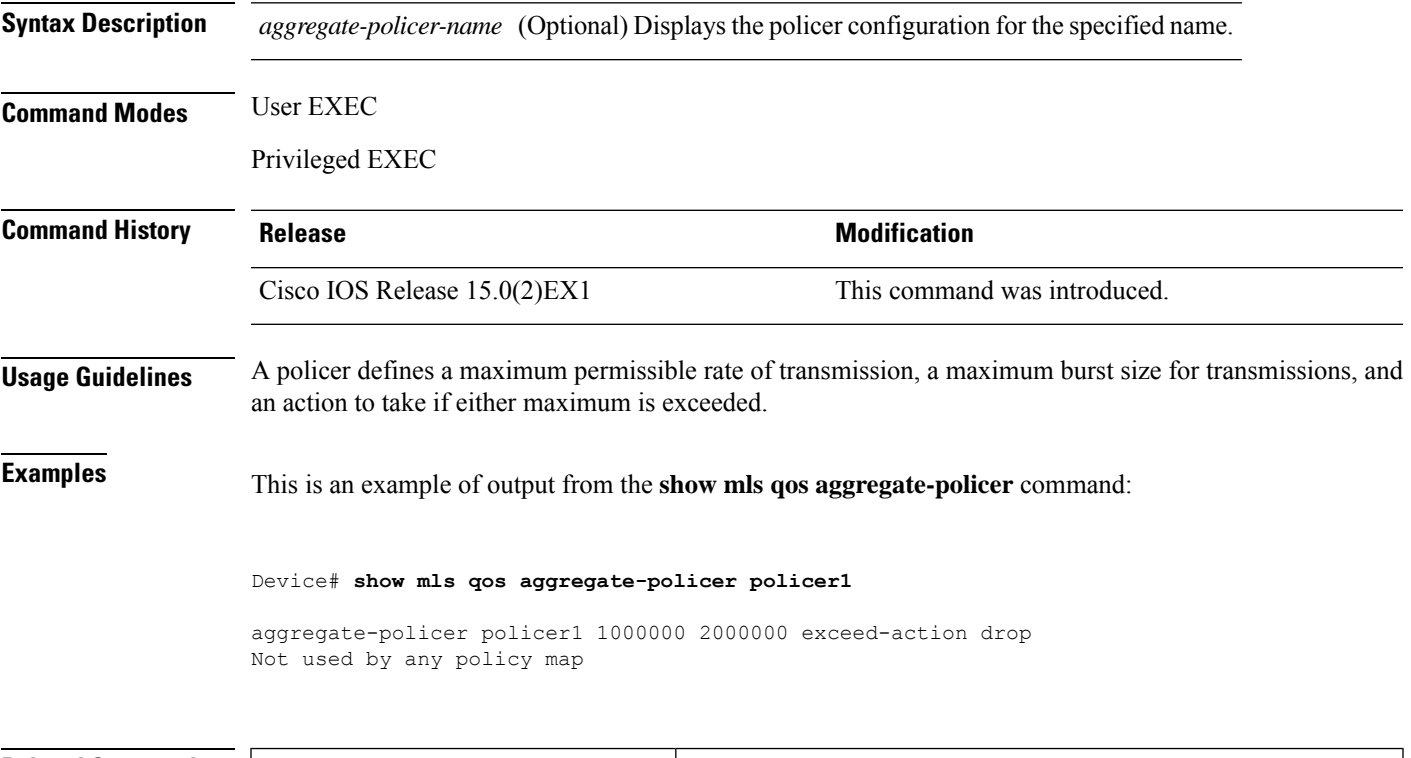

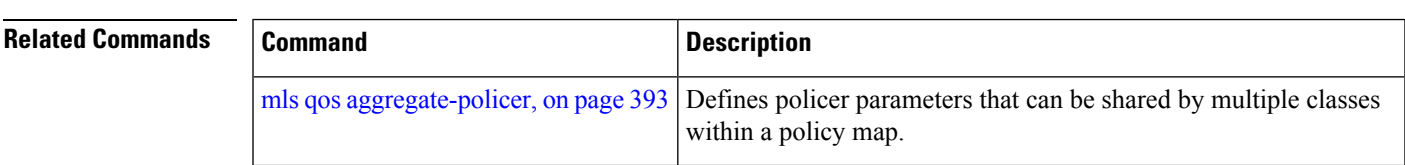

# <span id="page-451-0"></span>**show mls qos interface**

To display quality of service (QoS) information at the port level, use the **show mls qos interface** command in EXEC mode.

**show mls qos interface** [*interface-id*] [{**buffers** | **queueing** | **statistics**}]

| <b>Syntax Description</b> | interface-id                                                                                                    | (Optional) The QoS information for the specified port.<br>Valid interfaces include physical ports.                                                                                                    |
|---------------------------|----------------------------------------------------------------------------------------------------|----------------------------------------------------------------------------------------------------|
|                           | <b>buffers</b>                                                                                                    | (Optional) Displays the buffer allocation among the<br>queues.                                                                                                    |
|                           | queueing                                                                                                    | (Optional) Displays the queueing strategy (shared or<br>shaped) and the weights corresponding to the queues.                                                                                                    |
|                           | statistics                                                                                                    | (Optional) Displays statistics for sent and received<br>Differentiated Services Code Points (DSCPs) and class of<br>service (CoS) values, the number of packets enqueued or<br>dropped per egress queue, and the number of in-profile<br>and out-of-profile packets for each policer. |
| <b>Command Modes</b>      | User EXEC                                                                                                    |                                                                                                    |
|                           | Privileged EXEC                                                                                                    |                                                                                                    |
| <b>Command History</b>    | <b>Release</b>                                                                                                    | <b>Modification</b>                                                                                                    |
|                           | Cisco IOS Release 15.0(2)EX1                                                                                                    | This command was introduced.                                                                                                    |
| <b>Usage Guidelines</b>   | Though visible in the command-line help string, the <b>policers</b> keyword is not supported.                                                                                                    |                                                                                                    |
| <b>Examples</b>           | This is an example of output from the show mls qos interface <i>interface-id</i> command when port-based<br>OoS is enabled:                                                                                                    |                                                                                                    |
|                           | Device# show mls qos interface gigabitethernet1/0/1<br>GigabitEthernet1/0/1<br>trust state: trust cos<br>trust mode: trust cos<br>trust enabled flag: ena<br>COS override: dis<br>default COS: 0<br>DSCP Mutation Map: Default DSCP Mutation Map<br>Trust device: none<br>qos mode: port-based |                                                                                                    |
|                           | This is an example of output from the show mls qos interface <i>interface-id</i> command when port-based<br>QoS is disabled:                                                                                                    |                                                                                                    |
|                           | Device# show mls qos interface gigabitethernet1/0/1<br>GigabitEthernet1/0/1<br>QoS is disabled. When QoS is enabled, following settings will be applied                                                                                                    |                                                                                                    |

```
trust state: trust cos
trust mode: trust cos
trust enabled flag: ena
COS override: dis
default COS: 0
DSCP Mutation Map: Default DSCP Mutation Map
Trust device: none
qos mode: port-based
```
This is an example of output from the **show mls qos interface** *interface-id* **buffers** command:

```
Device# show mls qos interface gigabitethernet1/0/2 buffers
GigabitEthernet1/0/2
The port is mapped to qset : 1
The allocations between the queues are : 25 25 25 25
```
This is an example of output from the **show mlsqos interface** *interface-id***queueing** command. The egress expedite queue overrides the configured shaped round robin (SRR) weights.

```
Device# show mls qos interface gigabitethernet1/0/2 queueing
GigabitEthernet1/0/2
Egress Priority Queue :enabled
Shaped queue weights (absolute) : 25 0 0 0
Shared queue weights : 25 25 25 25
The port bandwidth limit : 100 (Operational Bandwidth:100.0)
The port is mapped to qset : 1
```
This is an example of output from the **show mls qos interface** *interface-id* **statistics** command:

```
Device# show mls qos interface gigabitethernet1/0/1 statistics
GigabitEthernet1/0/1 (All statistics are in packets)
```
dscp: incoming

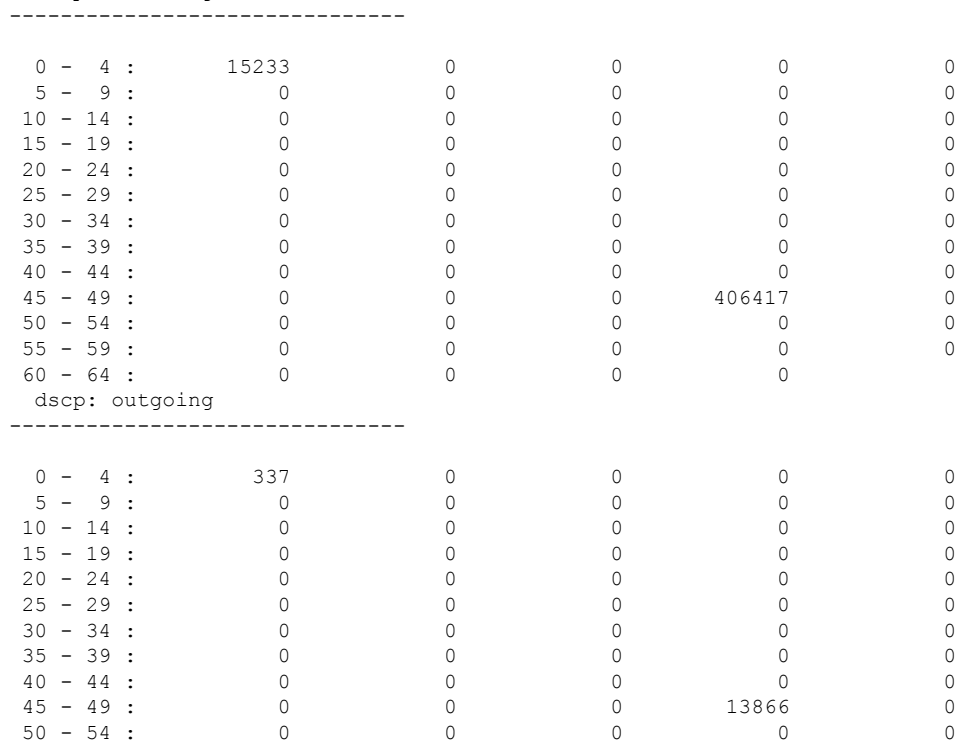

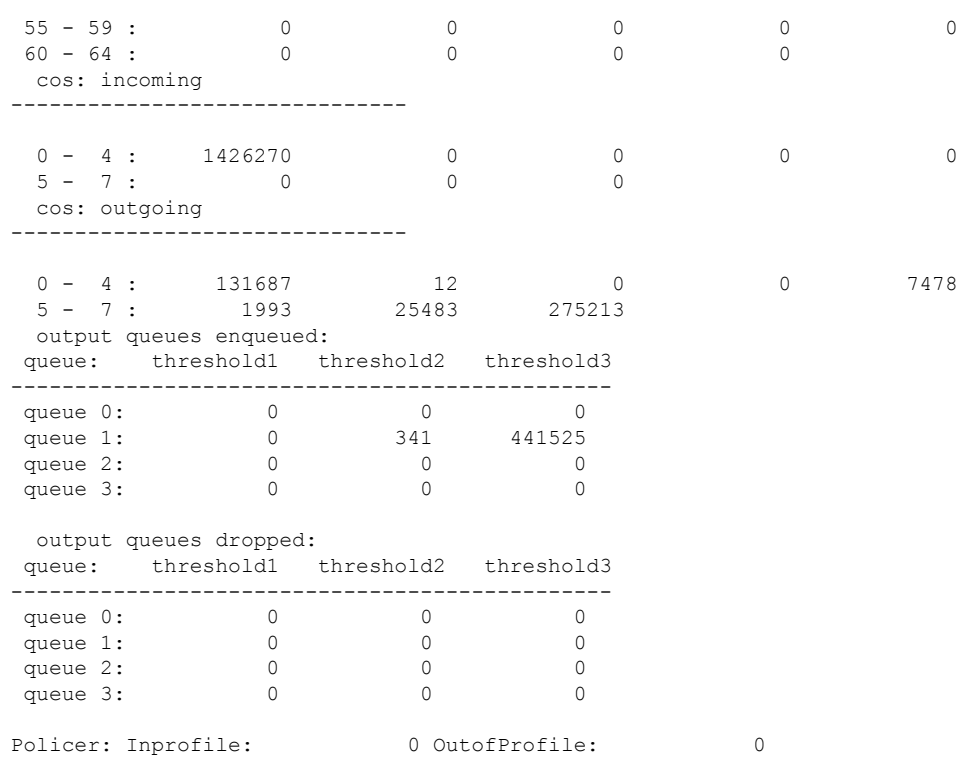

This table describes the fields in this display.

#### **Table 25: show mls qos interface statistics Field Descriptions**

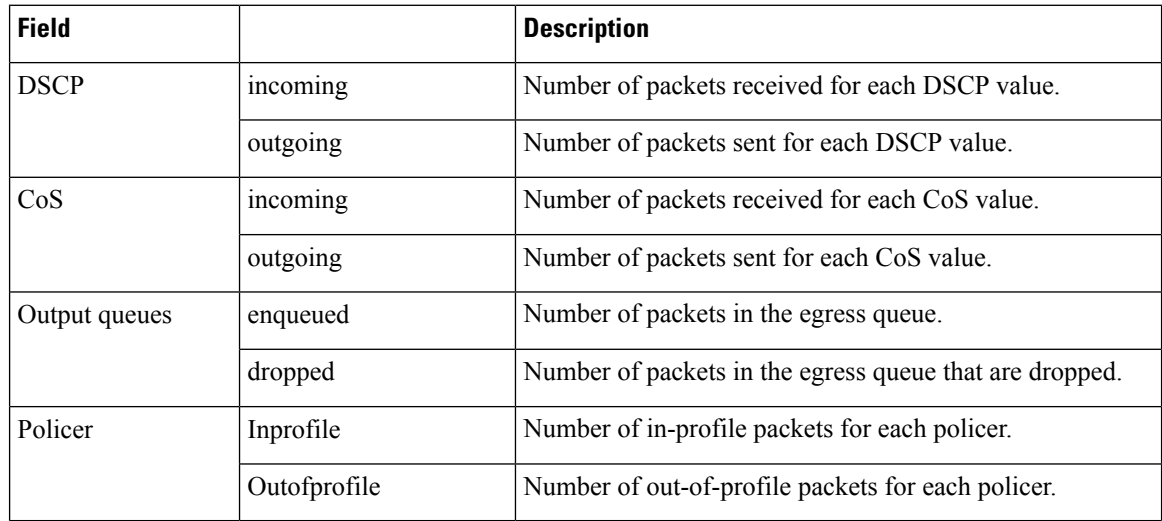

#### **Related Commands**

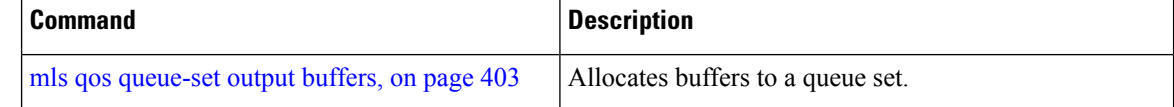

I

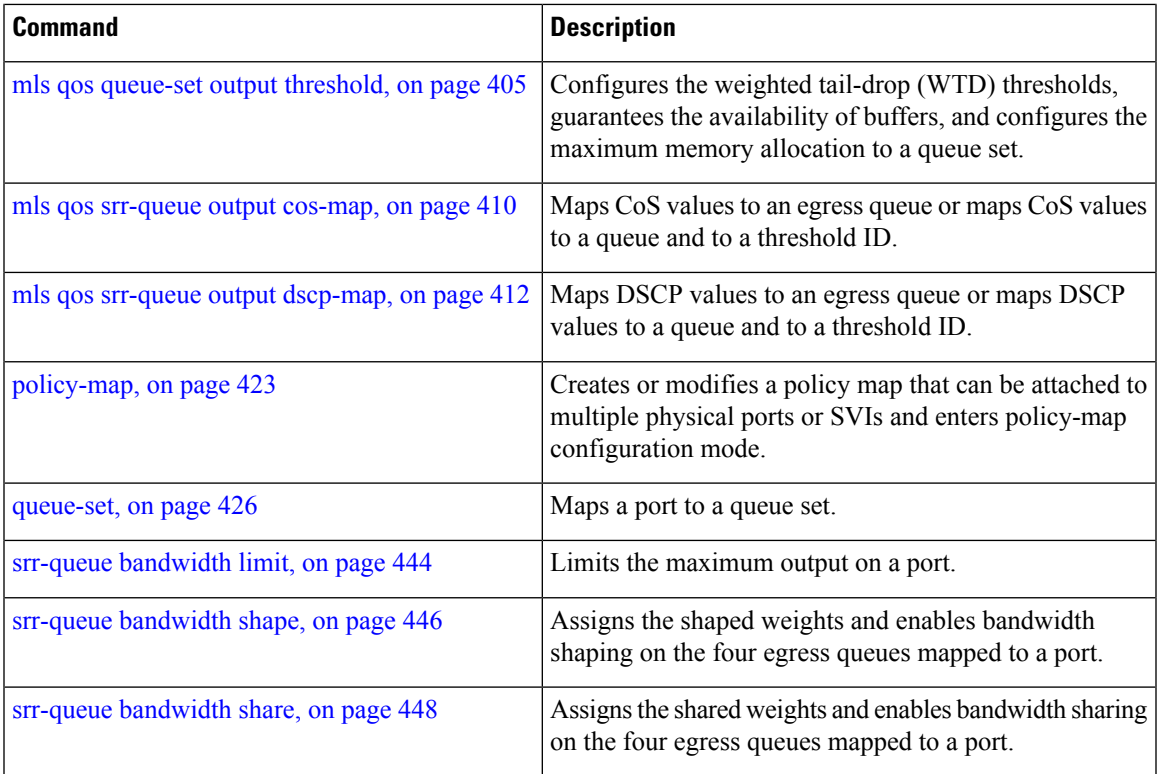

 $\mathbf{l}$ 

# **show mls qos maps**

To display quality of service (QoS) mapping information, use the **show mls qos maps** command in EXEC mode.

**show mls qos maps** [{**cos-dscp** | **cos-output-q** | **dscp-cos** | **dscp-mutation** *dscp-mutation-name* | **dscp-output-q** | **ip-prec-dscp** | **policed-dscp**}]

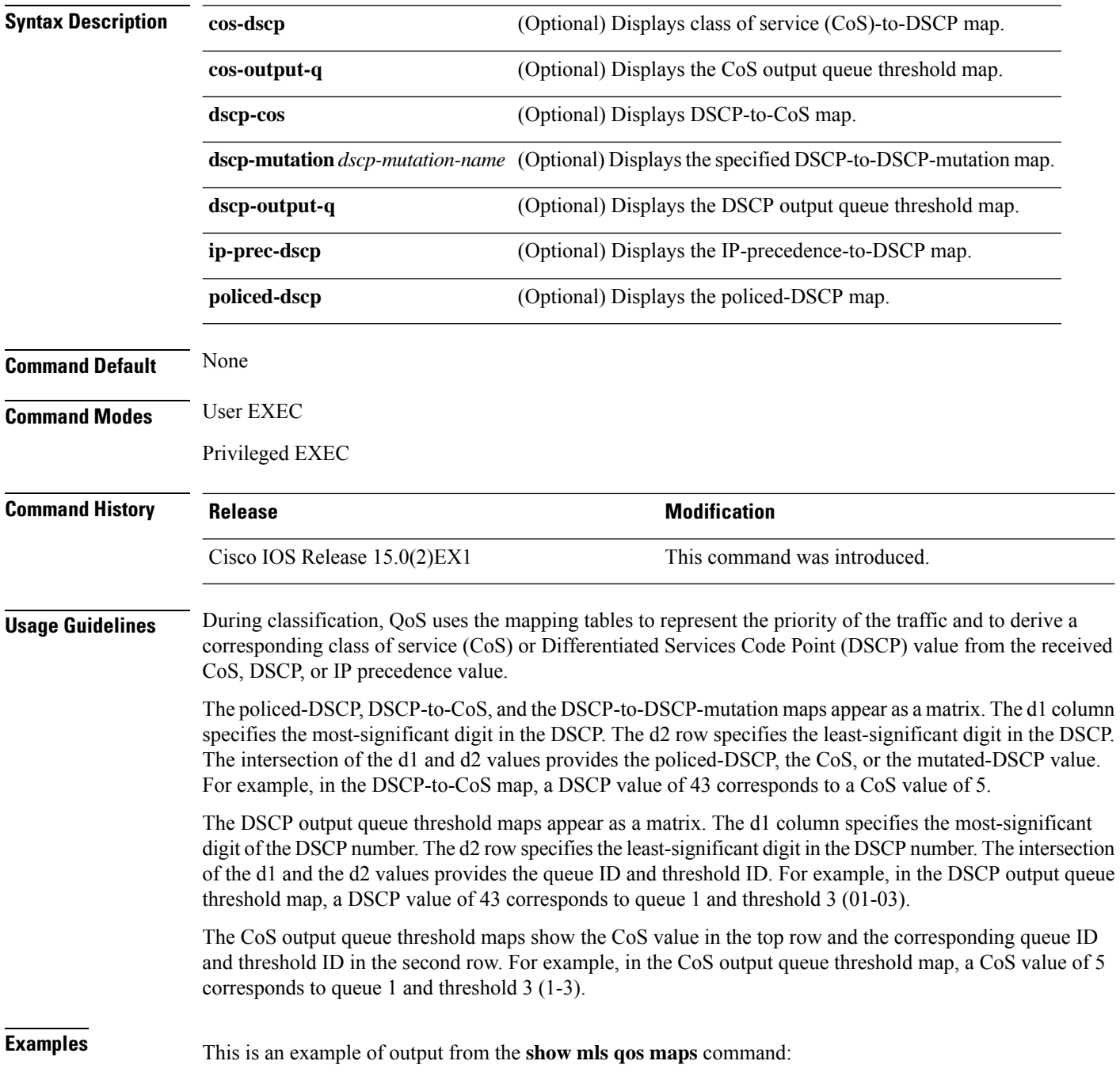

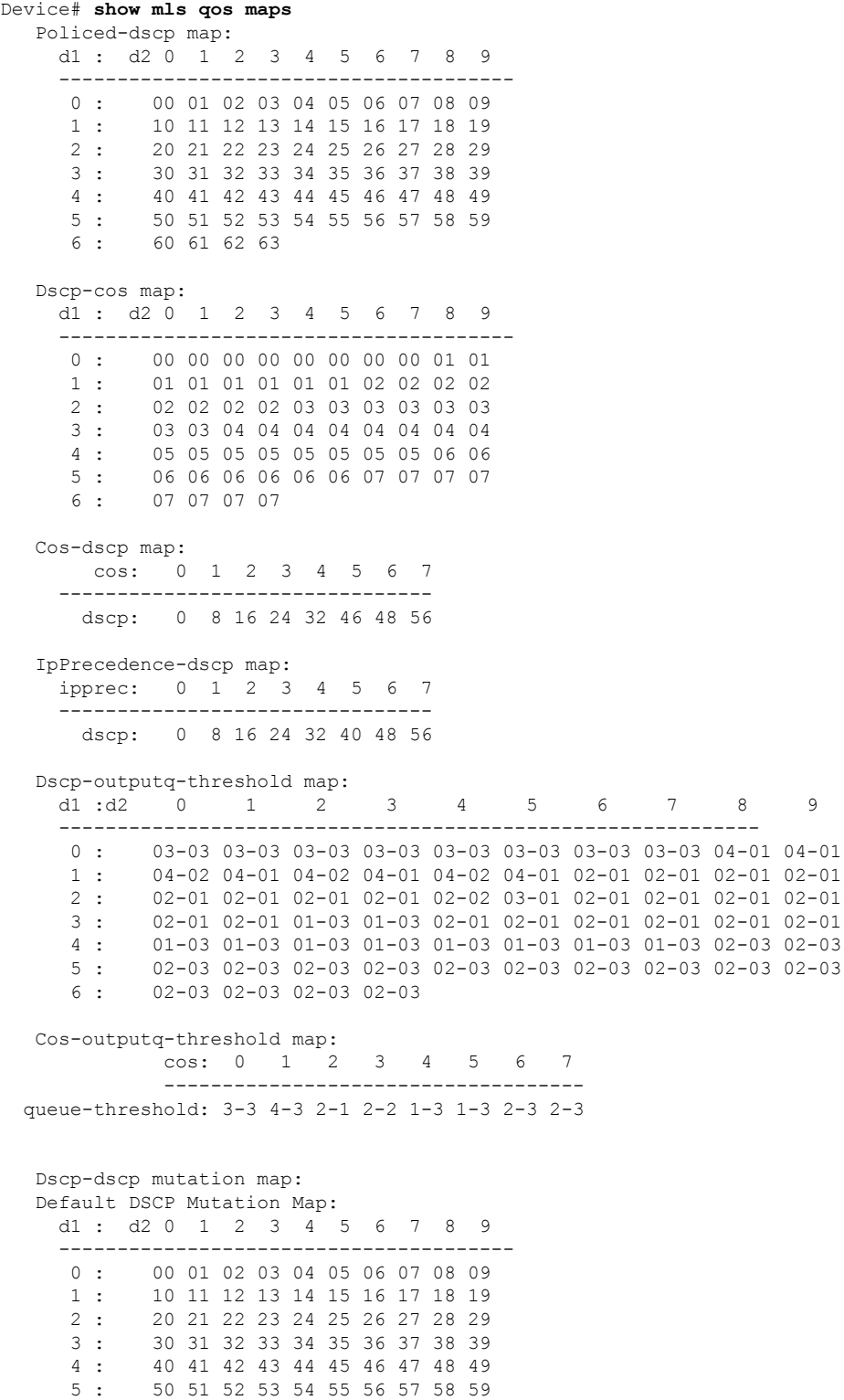

6 : 60 61 62 63

**Consolidated Platform Command Reference, Cisco IOS Release 15.2(7)E (Catalyst 2960-XR Switches)**

 $\mathbf I$ 

I

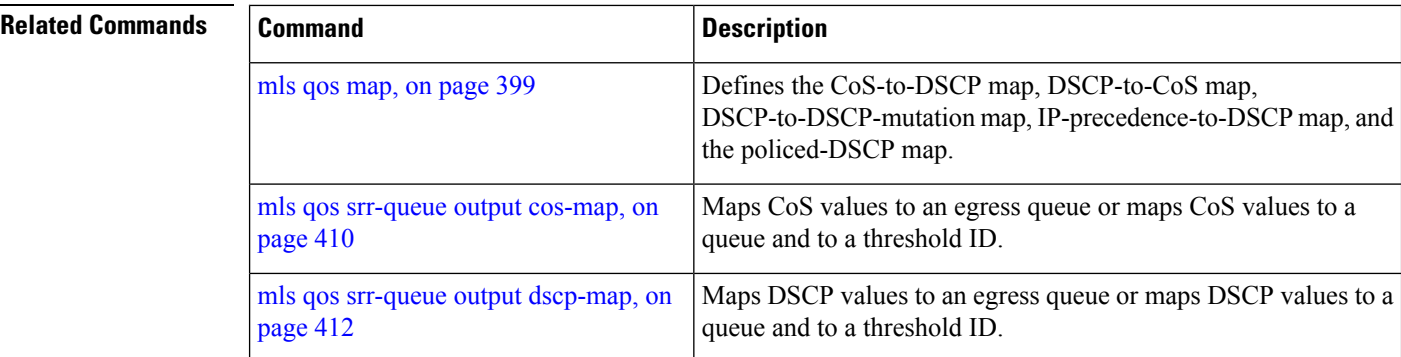

# **show mls qos queue-set**

To display quality of service (QoS) settings for the egress queues, use the **show mls qos queue-set** command in EXEC mode.

**show mls qos queue-set** [*gset-id*]

**Syntax Description** *qset-id* (Optional) Queue set ID. Each port belongs to a queue set, which defines all the characteristics of the four egress queues per port. The range is 1 to 2.

**Command Modes** User EXEC

Privileged EXEC

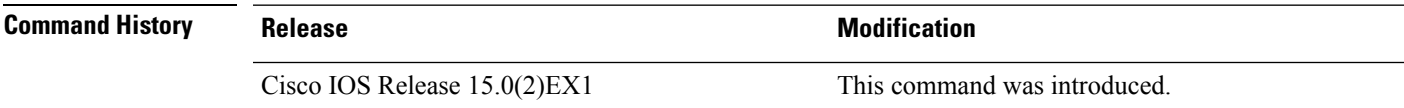

**Examples** This is an example of output from the **show mls qos queue-set** command:

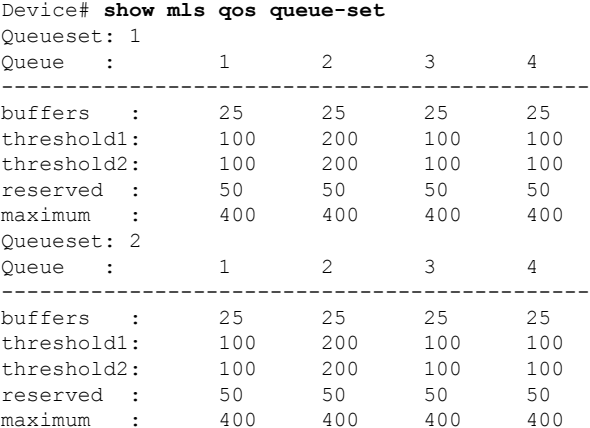

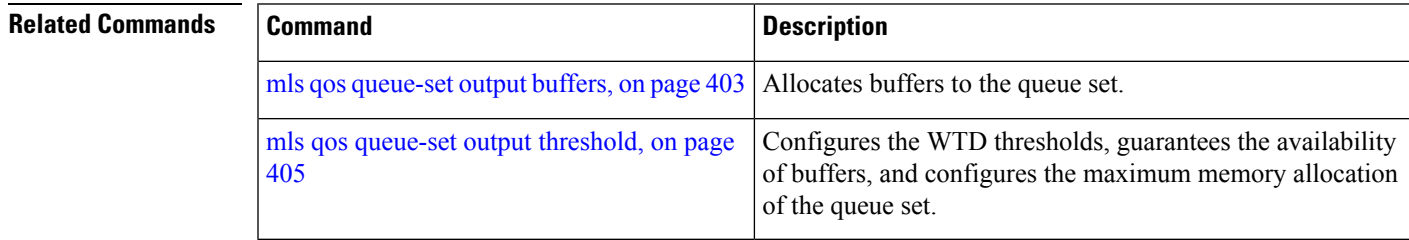

### **show mls qos vlan**

To display the policy maps attached to a switch virtual interface (SVI), use the **show mls qos vlan** command in EXEC mode.

**show mls qos vlan** *vlan-id*

**Syntax Description** *vlan-id* Specifies the VLAN ID of the SVI to display the policy maps. The range is 1 to 4094. **Command Modes** User EXEC Privileged EXEC **Command History Release Modification**

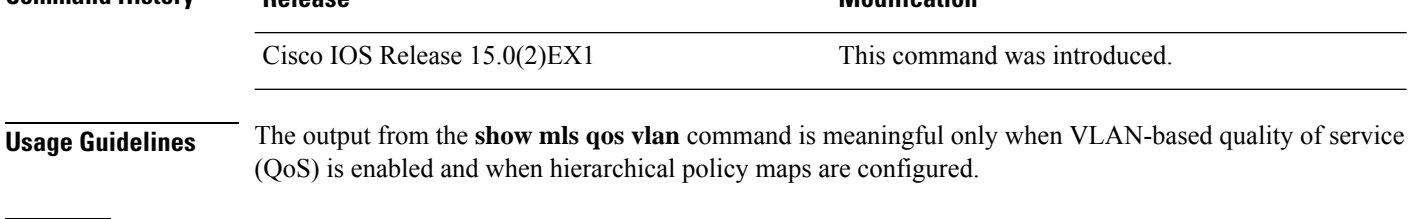

**Examples** This is an example of output from the **show mls qos vlan** command:

Device# **show mls qos vlan 10** Vlan10 Attached policy-map for Ingress:pm-test-pm-2

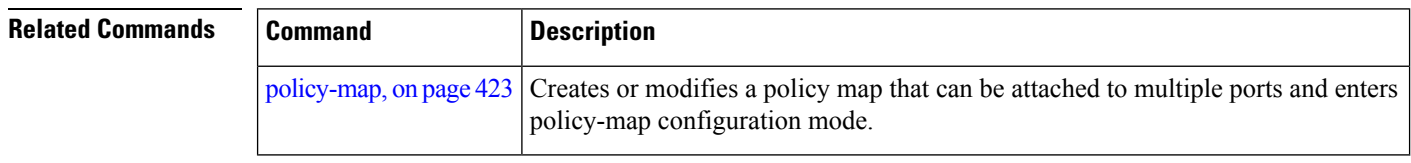

# <span id="page-460-0"></span>**show policy-map**

To display quality of service (QoS) policy maps, which define classification criteria for incoming traffic, use the **show policy-map** command in EXEC mode.

**show policy-map** [ *policy-map-name* ]

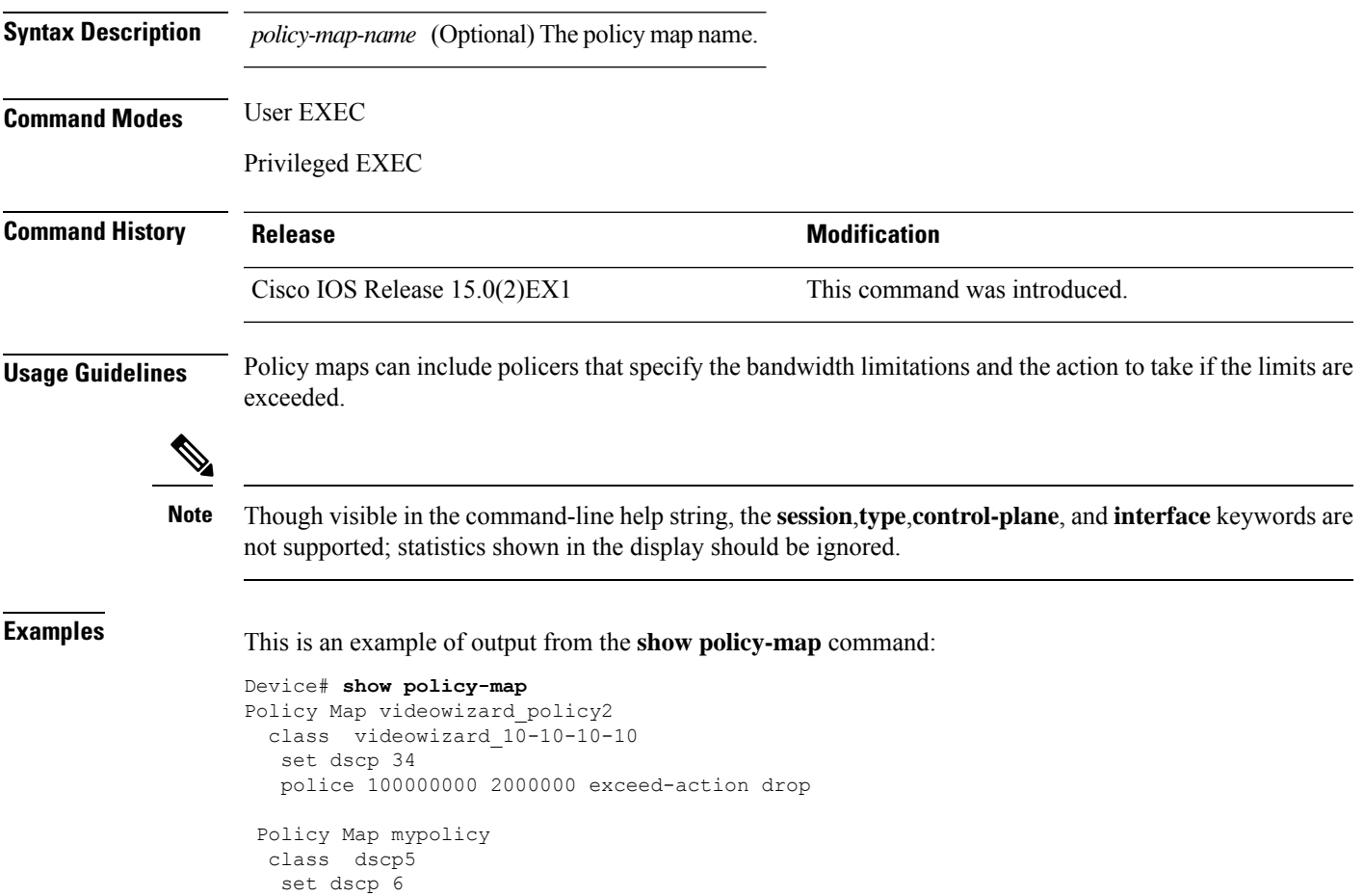

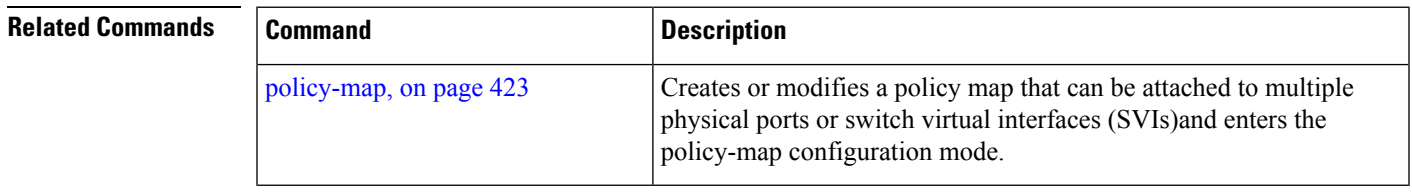

# <span id="page-461-0"></span>**srr-queue bandwidth limit**

To limit the maximum output on a port, use the **srr-queuebandwidthlimit** command in interface configuration mode. Use the **no** form of this command to return to the default setting.

**srr-queue bandwidth limit** *weight1* **no srr-queue bandwidth limit**

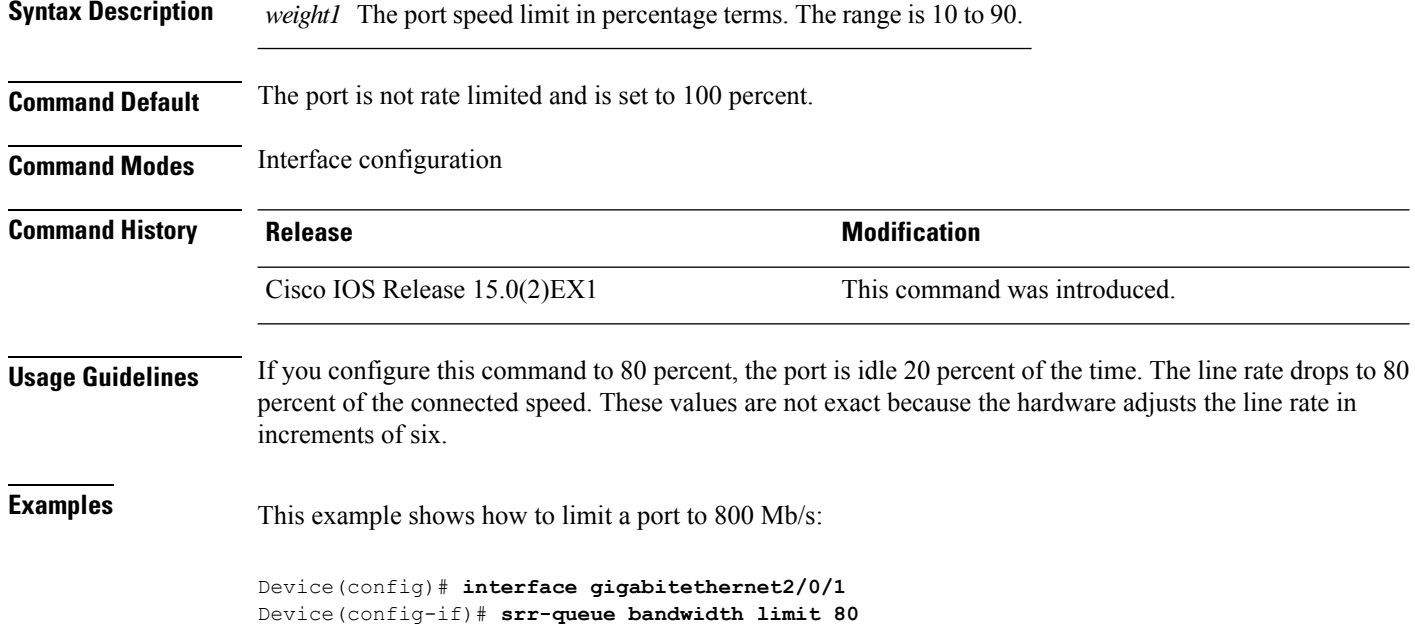

You can verify your settings by entering the show mls qos interface [interface-id] queueing privileged EXEC command.

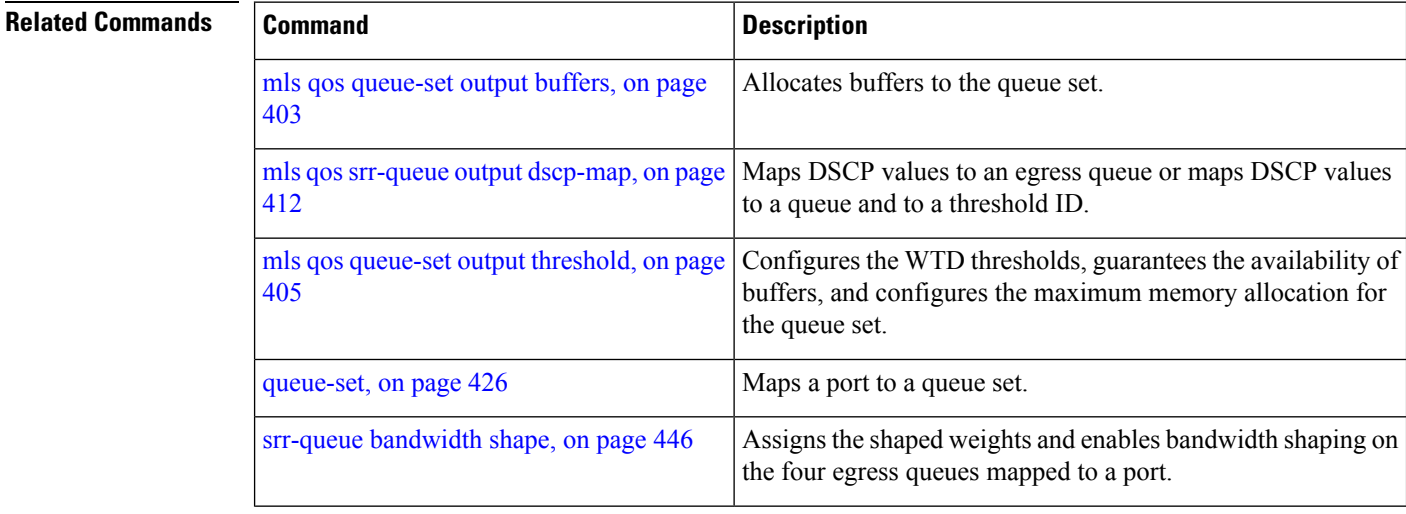

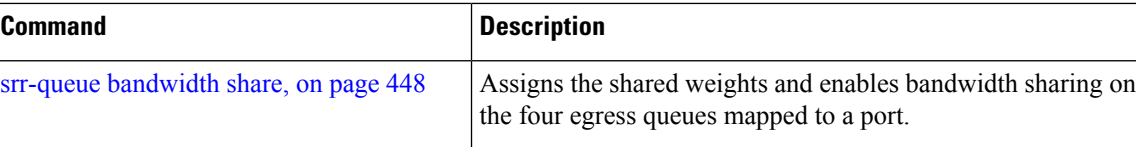

I

# <span id="page-463-0"></span>**srr-queue bandwidth shape**

To assign the shaped weights and to enable bandwidth shaping on the four egress queues mapped to a port, use the **srr-queue bandwidth shape** command in interface configuration mode. Use the **no** form of this command to return to the default setting.

If you have enabled eight egress queues, you can assign shaped weights and enable bandwidth shaping on the eight egress queues mapped to a port.

**srr-queue bandwidth shape** *weight1 weight2 weight3 weight4* **no srr-queue bandwidth shape**

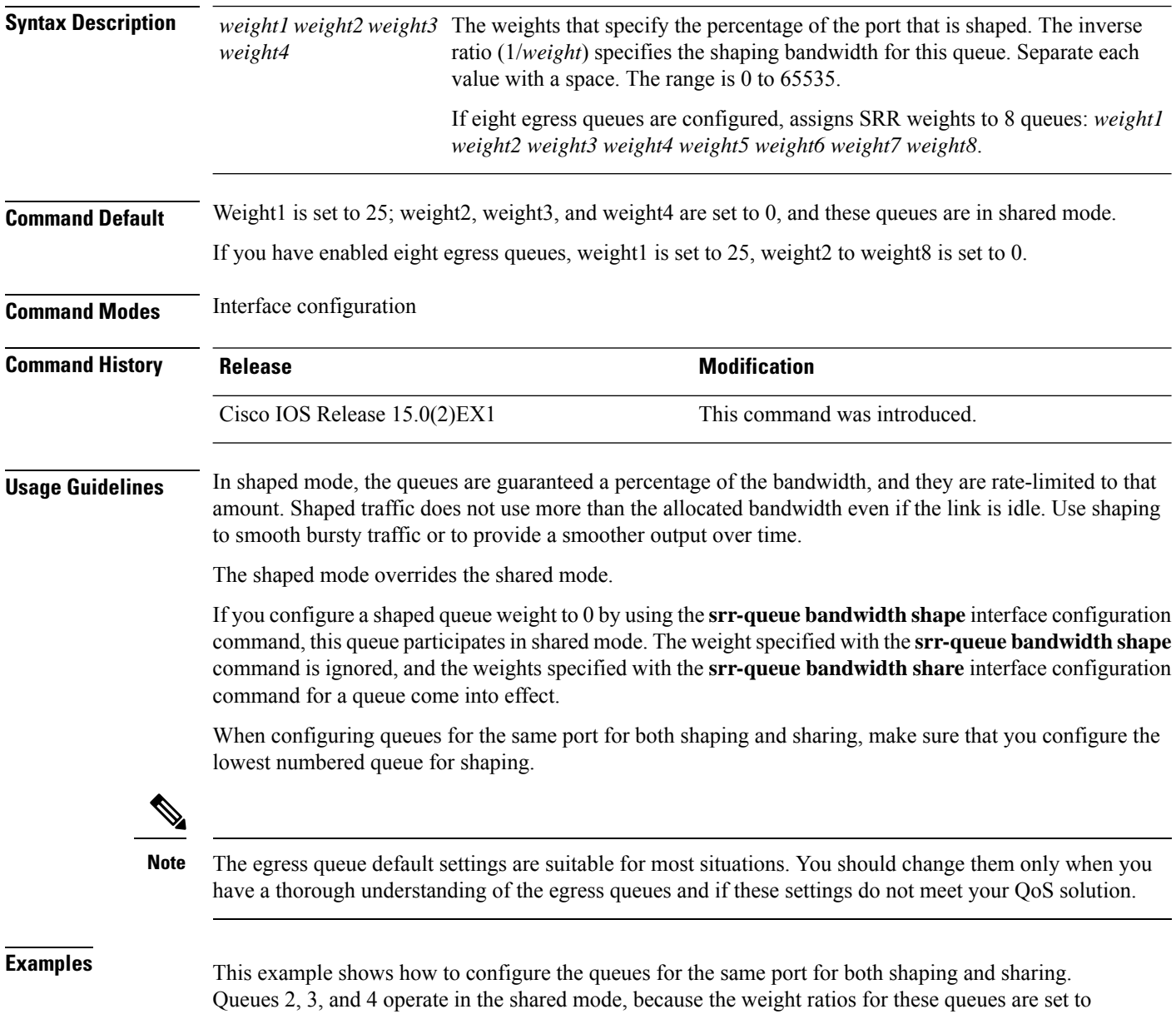

0. The bandwidth weight for queue 1 is 1/8, which is 12.5 percent. Queue 1 is guaranteed this bandwidth and limited to it; it does not extend its slot to the other queues even if the other queues have no traffic and are idle. Queues 2, 3, and 4 are in shared mode, and the setting for queue 1 is ignored. The bandwidth ratio allocated for the queues in shared mode is  $4/(4+4+4)$ , which is 33 percent:

```
Device(config)# interface gigabitethernet2/0/1
Device(config-if)# srr-queue bandwidth shape 8 0 0 0
Device(config-if)# srr-queue bandwidth share 4 4 4 4
```
You can verify your settings by entering the **show mls qos interface** [*interface-id*] **queueing** privileged EXEC command.

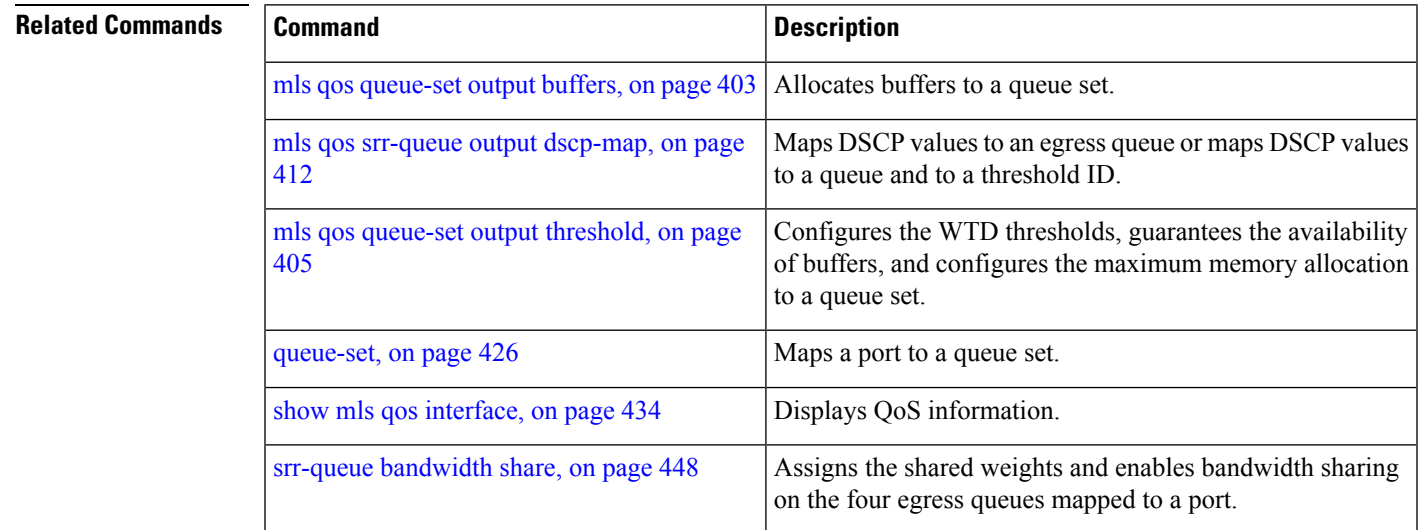

### <span id="page-465-0"></span>**srr-queue bandwidth share**

To assign the shared weights and to enable bandwidth sharing on the four egress queues mapped to a port, use the **srr-queue bandwidth share** command in interface configuration mode. Use the **no** form of this command to return to the default setting.

If you have enabled eight egress queues, you can assign shared weights and enable bandwidth sharing on the eight egress queues mapped to a port.

**srr-queue bandwidth share** *weight1 weight2 weight3 weight4* **no srr-queue bandwidth share**

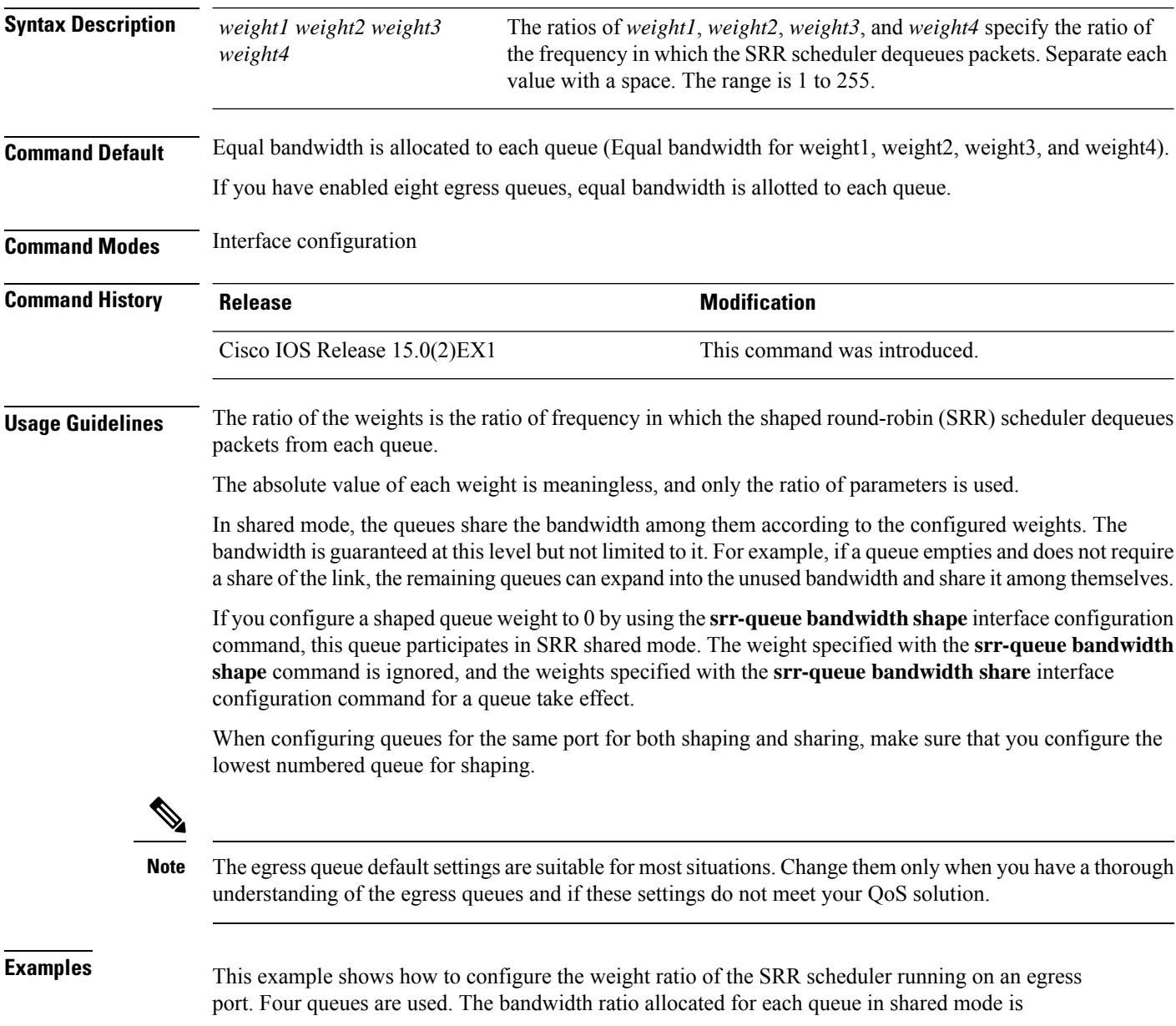

 $1/(1+2+3+4)$ ,  $2/(1+2+3+4)$ ,  $3/(1+2+3+4)$ , and  $4/(1+2+3+4)$ , which is 10 percent, 20 percent, 30 percent, and 40 percent for queues 1, 2, 3, and 4. This means that queue 4 has four times the bandwidth of queue 1, twice the bandwidth of queue 2, and one-and-a-third times the bandwidth of queue 3.

```
Device(config)# interface gigabitethernet2/0/1
Device(config-if)# srr-queue bandwidth share 1 2 3 4
```
You can verify your settings by entering the **show mls qos interface** [*interface-id* **queueing**] privileged EXEC command.

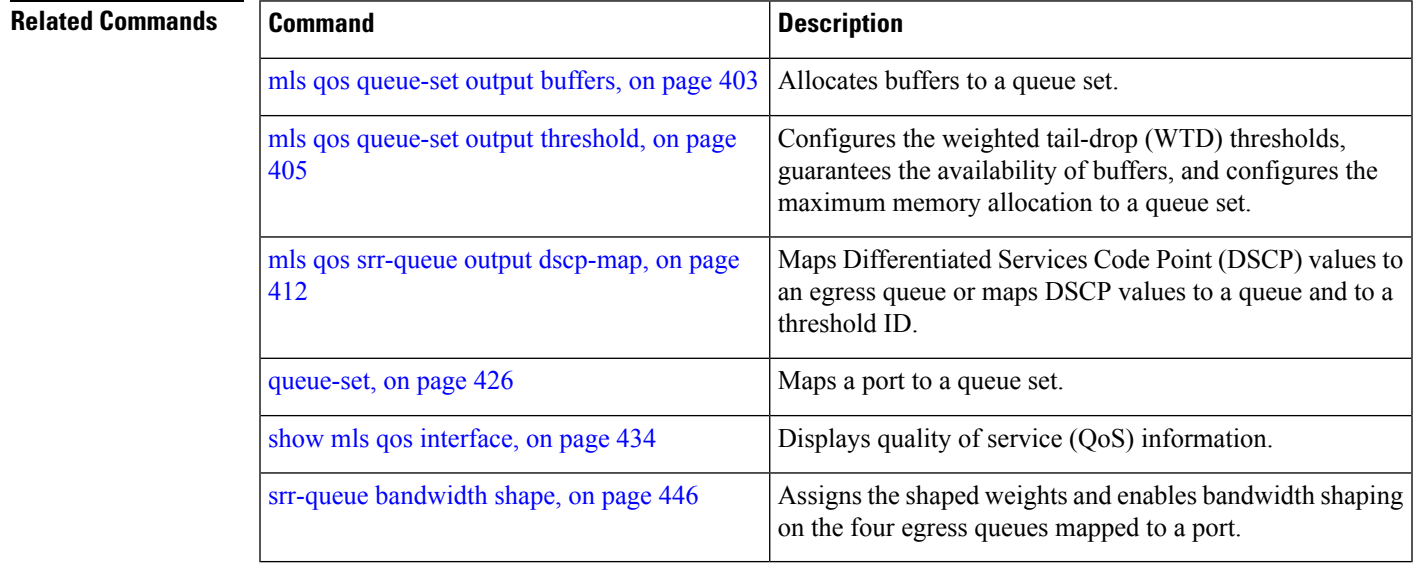

### **switchport priority extend**

To set port priority for incoming untagged frames or the priority of frames received by the IP phone connected to the specified port, use the **switchport priority extend** interface configuration command . Use the **no** form of this command to return to the default setting.

**switchport priority extend**{**cos** *value* | **trust**} **no switchport priority extend**{**cos** *value* | **trust**}

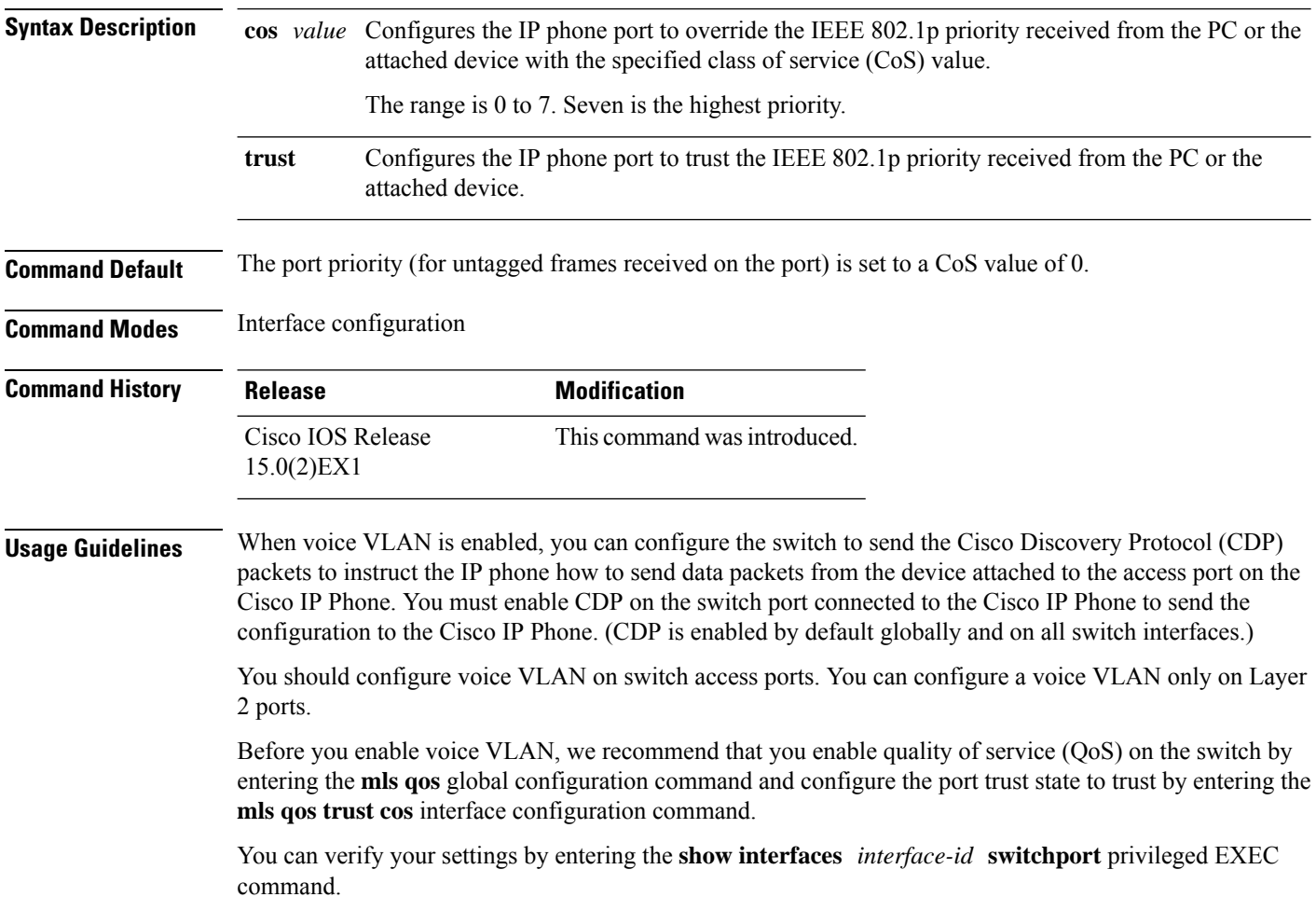

This example shows how to configure the IP phone connected to the specified port to trust the received IEEE 802.1p priority:

```
Device(config)# interface gigabitethernet1/0/2
Device(config-if)# switchport priority extend trust
```
$\mathbf{l}$ 

#### **Related Commands**

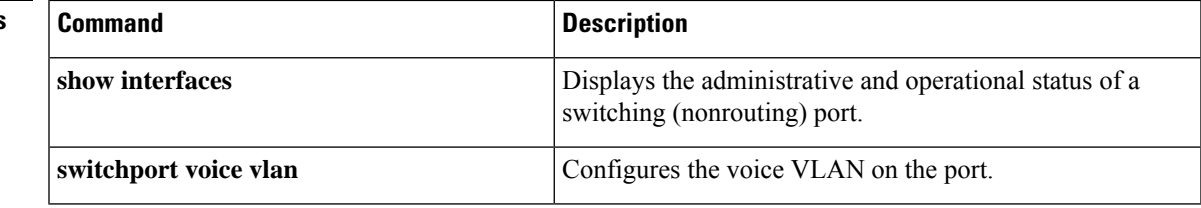

## **trust**

To define a trust state for traffic classified through the **class** policy-map configuration or the **class-map**global configuration command, use the **trust** command in policy-map class configuration mode. Use the **no** form of this command to return to the default setting.

**trust** [{**cos** | **dscp** | **ip-precedence**}] **no trust** [{**cos** | **dscp** | **ip-precedence**}]

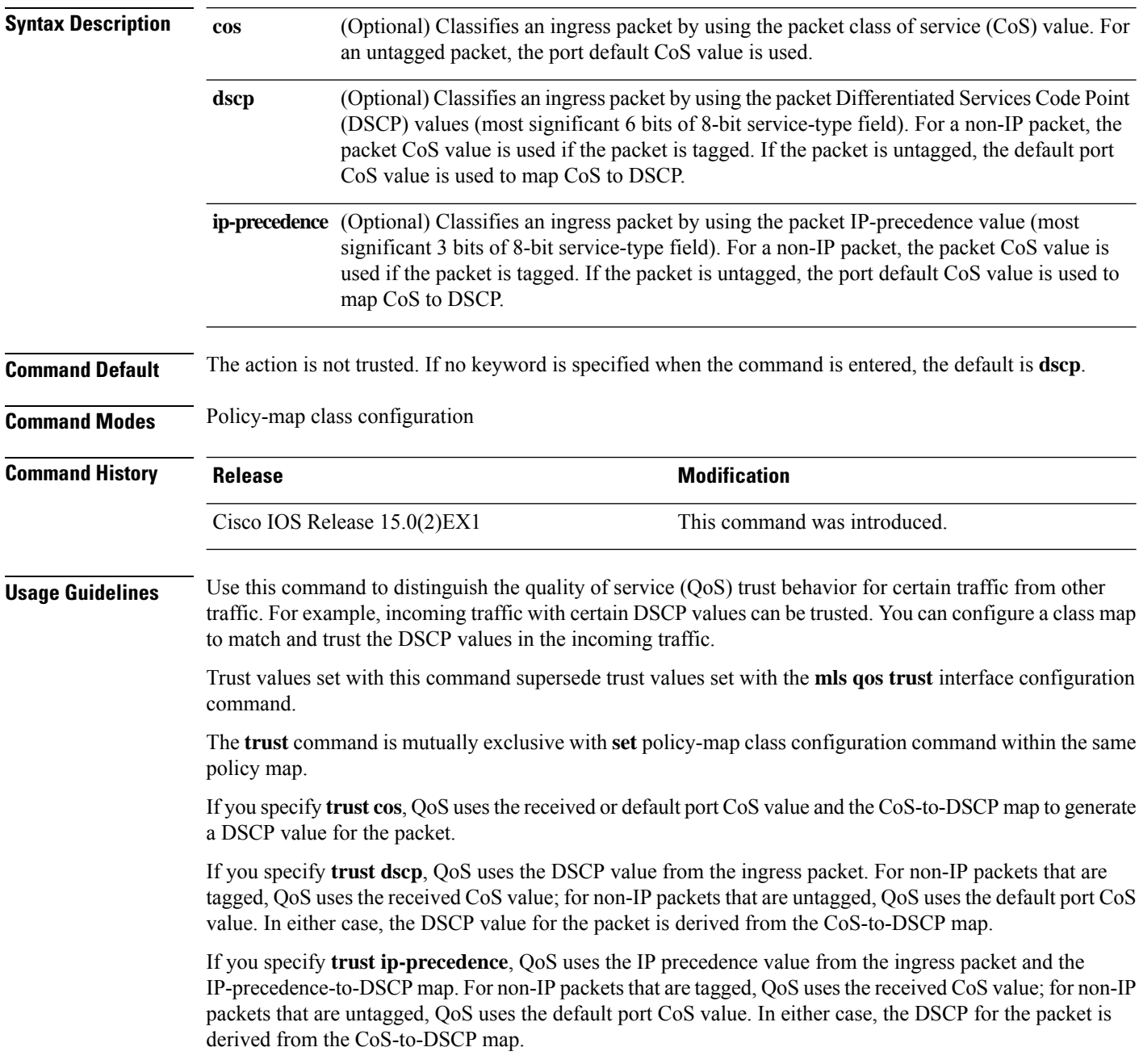

To return to policy-map configuration mode, use the **exit** command. To return to privileged EXEC mode, use the **end** command.

**Examples** This example shows how to define a port trust state to trust incoming DSCP values for traffic classified with a default class:

```
Device(config)# policy-map policy1
Device(config-pmap)# class class-default
Device(config-pmap-c)# trust dscp
Device(config-pmap-c)# police 1000000 20000 exceed-action policed-dscp-transmit
Device(config-pmap-c)# exit
```
You can verify your settings by entering the **show policy-map** privileged EXEC command.

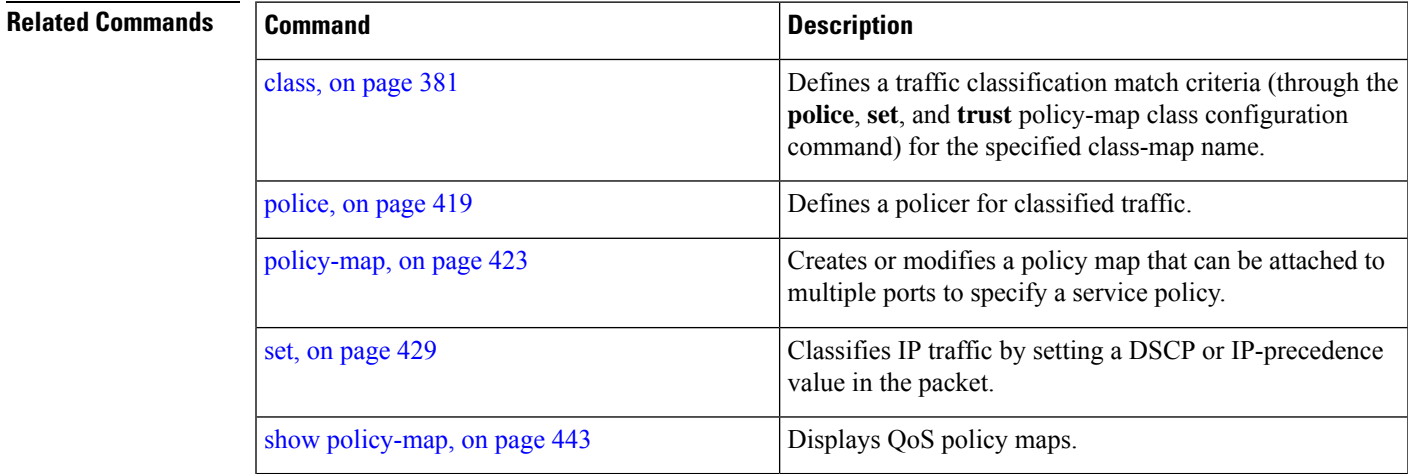

**trust**

Ш

 $\mathbf I$ 

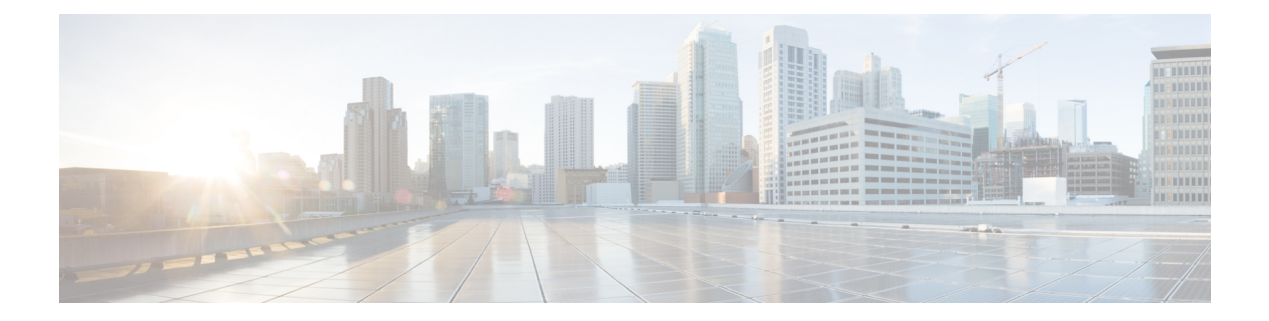

# **Auto-QoS**

This chapter contains the following auto-QoS commands:

- auto qos [classify,](#page-473-0) on page 456
- auto qos [trust,](#page-476-0) on page 459
- auto qos [video,](#page-480-0) on page 463
- auto qos [voip,](#page-485-0) on page 468
- [debug](#page-490-0) auto qos, on page 473
- [show](#page-493-0) auto qos, on page 476

## <span id="page-473-0"></span>**auto qos classify**

To automatically configure quality of service (QoS) classification for untrusted devices within a QoS domain, use the **auto qos classify** command in interface configuration mode. To return to the default setting, use the **no** form of this command.

**auto qos classify** [**police**] **no auto qos classify** [**police**]

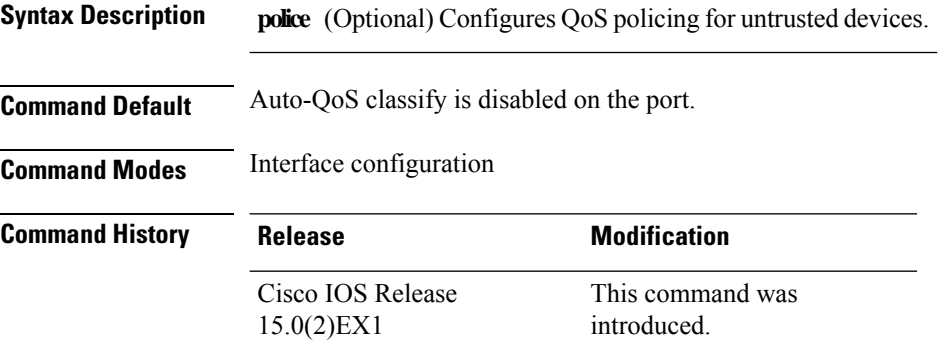

**Usage Guidelines** We recommend not using this command if you have enabled eight egress queues on the device.

Use this command to configure the QoS for trusted interfaces within the QoS domain. The QoS domain includes the device, the network interior, and edge devices that can classify incoming traffic for QoS.

When auto-QoS is enabled, it uses the ingress packet label to categorize traffic, to assign packet labels, and to configure the ingress and egress queues.

| <b>Egress Queue</b>  | Queue<br><b>Number</b> | CoS-to-Queue<br>Map | <b>Queue Weight</b><br>(Bandwidth) | <b>Queue (Buffer) Size</b><br>for Gigabit-Capable<br><b>Ports</b> | Queue (Buffer) Size<br>for 10/100 Ethernet<br><b>Ports</b> |
|----------------------|------------------------|---------------------|------------------------------------|-------------------------------------------------------------------|------------------------------------------------------------|
| Priority<br>(shaped) |                        | 4.5                 | up to 100 percent                  | 15 percent                                                        | 15 percent                                                 |
| <b>SRR</b> shared    | 2                      | 2, 3, 6, 7          | 10 percent                         | 25 percent                                                        | 25 percent                                                 |
| <b>SRR</b> shared    | 3                      | $\overline{0}$      | 60 percent                         | 40 percent                                                        | 40 percent                                                 |
| <b>SRR</b> shared    | $\overline{4}$         | 1                   | 20 percent                         | 20 percent                                                        | 20 percent                                                 |

**Table 26: Auto-QoS Configuration for the Egress Queues**

Auto-QoS configures the device for connectivity with a trusted interface. The QoS labels of incoming packets are trusted. For nonrouted ports, the CoS value of the incoming packets is trusted. For routed ports, the DSCP value of the incoming packet is trusted.

To take advantage of the auto-QoS defaults, you should enable auto-QoS before you configure other QoS commands. You can fine-tune the auto-QoS configuration *after* you enable auto-QoS.

To display the QoS configuration that is automatically generated when auto-QoS is enabled, enable debugging before you enable auto-QoS. Use the **debug auto qos** privileged EXEC command to enable auto-QoS debugging.

This is the policy map when the **auto qos classify** command is configured:

```
policy-map AUTOQOS-SRND4-CLASSIFY-POLICY
class AUTOQOS_MULTIENHANCED_CONF_CLASS
set dscp af41
class AUTOQOS_BULK_DATA_CLASS
set dscp af11
class AUTOQOS_TRANSACTION_CLASS
set dscp af21
class AUTOQOS_SCAVANGER_CLASS
set dscp cs1
class AUTOQOS_SIGNALING_CLASS
set dscp cs3
class AUTOQOS_DEFAULT_CLASS
set dscp default
```
This is the policy map when the **auto qos classify police** command is configured:

```
policy-map AUTOQOS-SRND4-CLASSIFY-POLICE-POLICY
class AUTOQOS_MULTIENHANCED_CONF_CLASS
set dscp af41
police 5000000 8000 exceed-action drop
class AUTOQOS_BULK_DATA_CLASS
set dscp af11
police 10000000 8000 exceed-action policed-dscp-transmit
class AUTOQOS_TRANSACTION_CLASS
set dscp af21
police 10000000 8000 exceed-action policed-dscp-transmit
class AUTOQOS_SCAVANGER_CLASS
set dscp cs1
police 10000000 8000 exceed-action drop
class AUTOQOS_SIGNALING_CLASS
set dscp cs3
police 32000 8000 exceed-action drop
class AUTOQOS_DEFAULT_CLASS
set dscp default
police 10000000 8000 exceed-action policed-dscp-transmit
```
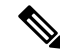

**Note**

The device applies the auto-QoS-generated commands as if the commands were entered from the command-line interface (CLI). An existing user configuration can cause the application of the generated commands to fail or to be overridden by the generated commands. These actions occur without warning. If all the generated commands are successfully applied, any user-entered configuration that was not overridden remains in the running configuration. Any user-entered configuration that was overridden can be retrieved by reloading the device without saving the current configuration to memory. If the generated commands fail to be applied, the previous running configuration is restored.

After auto-QoSis enabled, do not modify a policy map or aggregate policer that includes *AutoQoS* in its name. If you need to modify the policy map or aggregate policer, make a copy of it, and change the copied policy map or policer. To use the new policy map instead of the generated one, remove the generated policy map from the interface and apply the new policy map.

I

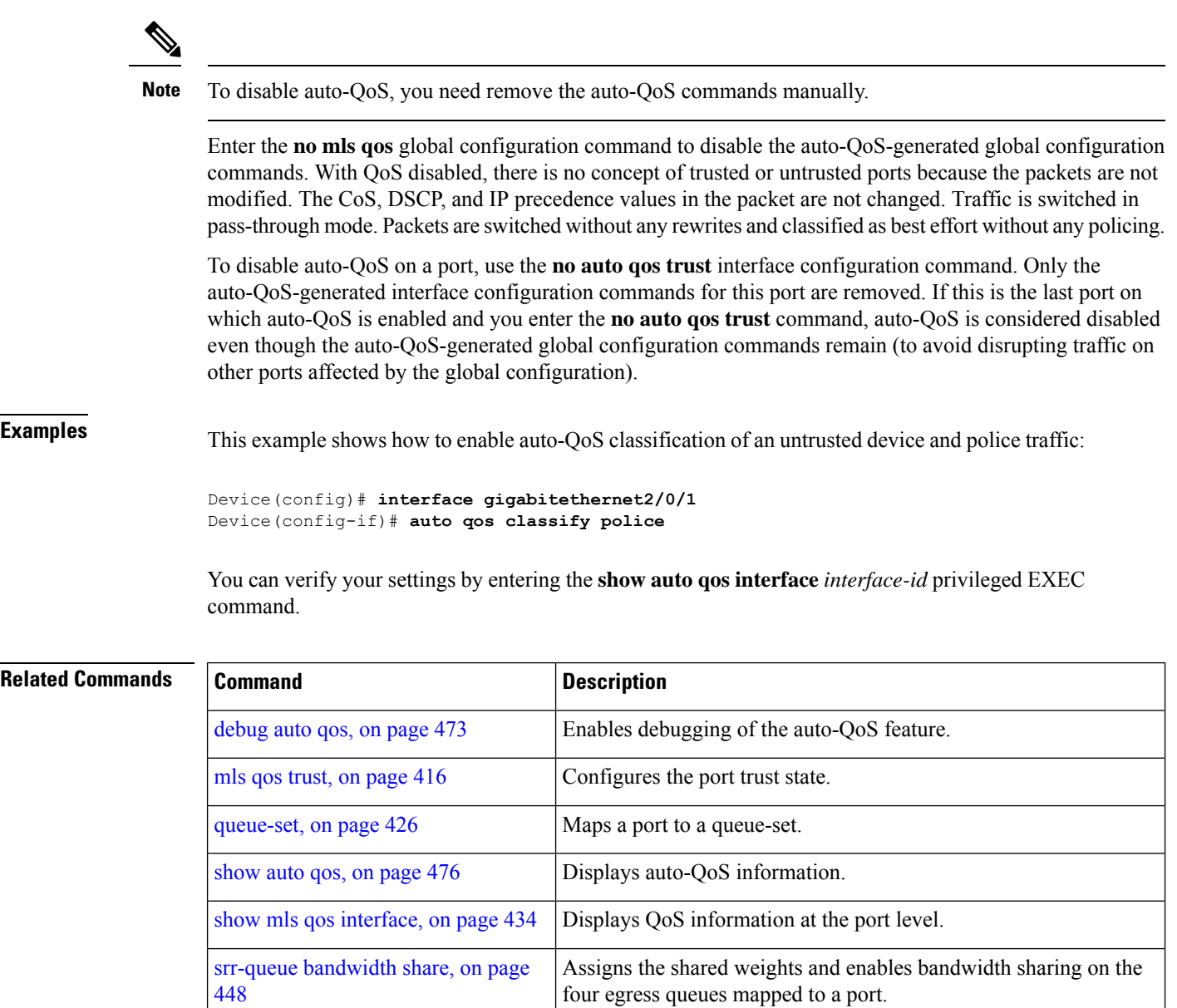

## <span id="page-476-0"></span>**auto qos trust**

To automatically configure quality of service (QoS) for trusted interfaces within a QoS domain, use the **auto qos trust** command in interface configuration mode. To return to the default setting, use the **no** form of this command.

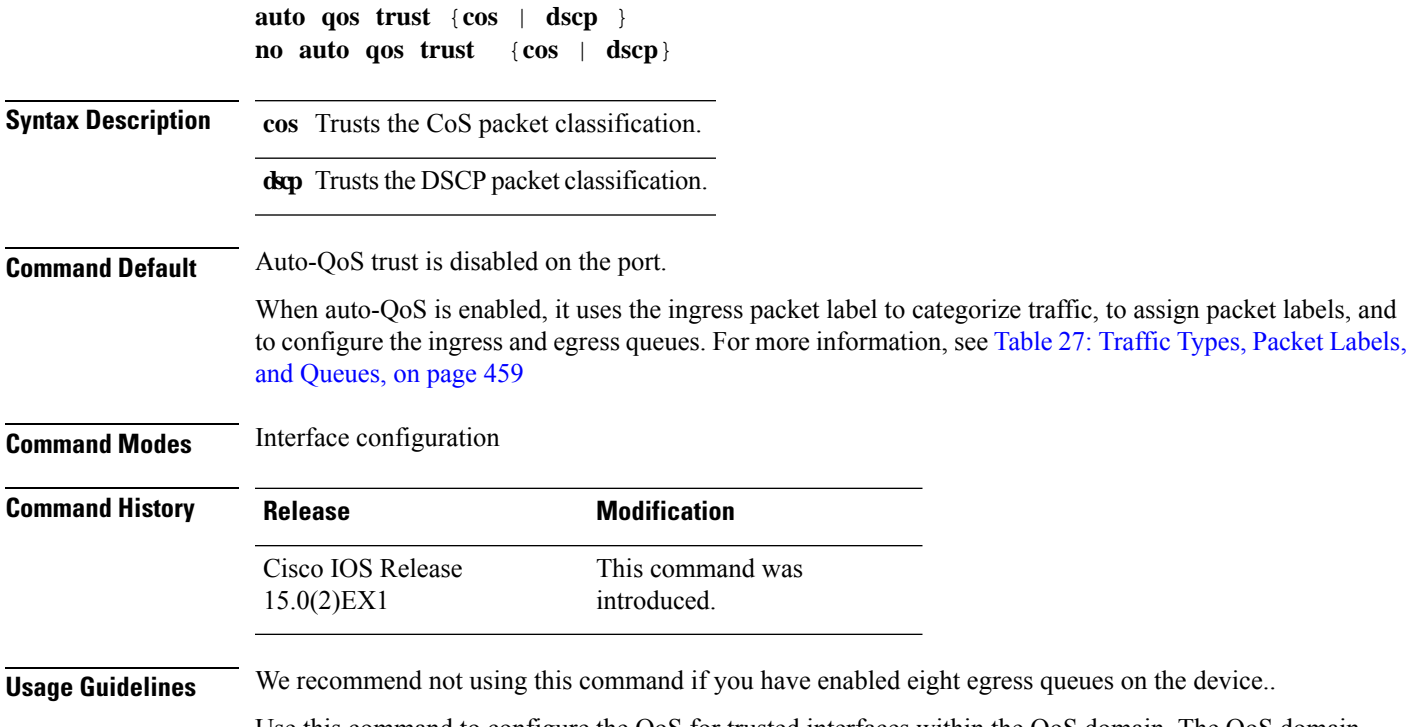

<span id="page-476-1"></span>Use this command to configure the QoS for trusted interfaces within the QoS domain. The QoS domain includes the device, the network interior, and edge devices that can classify incoming traffic for QoS.

**Table 27: Traffic Types, Packet Labels, and Queues**

<span id="page-476-2"></span>

|                              | <b>VOIP Data   VOIP</b><br><b>Traffic</b> | <b>Control</b><br><b>Traffic</b>      | <b>Routing</b><br><b>Protocol</b><br><b>Traffic</b> | $STP^3$ BPDU <sup>4</sup><br><b>Traffic</b> | <b>Real-Time</b><br><b>Video Traffic</b> | <b>All Other Traffic</b> |                   |
|------------------------------|-------------------------------------------|---------------------------------------|-----------------------------------------------------|---------------------------------------------|------------------------------------------|--------------------------|-------------------|
| DSCP <sup>5</sup>            | 46                                        | 24, 26                                | 48                                                  | 56                                          | 34                                       |                          |                   |
| $\cos^6$                     | 5                                         | 3                                     | 6                                                   |                                             |                                          |                          |                   |
| $CoS-to-egress$<br>queue map | 4.5<br>quewe1)                            | $\vert 2, 3, 6, 7 \, (queue 2) \vert$ |                                                     |                                             | $10$ (queue 3)                           | $ 2$ (queue $ $          | 0, 1<br>(queue 4) |

<span id="page-476-5"></span><span id="page-476-4"></span><span id="page-476-3"></span> $3 \text{ STP} = \text{Spanning Tree Protocol}$ 

 $\frac{4}{9}$  BPDU = bridge protocol data unit

 $5 \text{ DSCP} = \text{Differentiated Services Code Point}$ 

 $6$  CoS = class of service

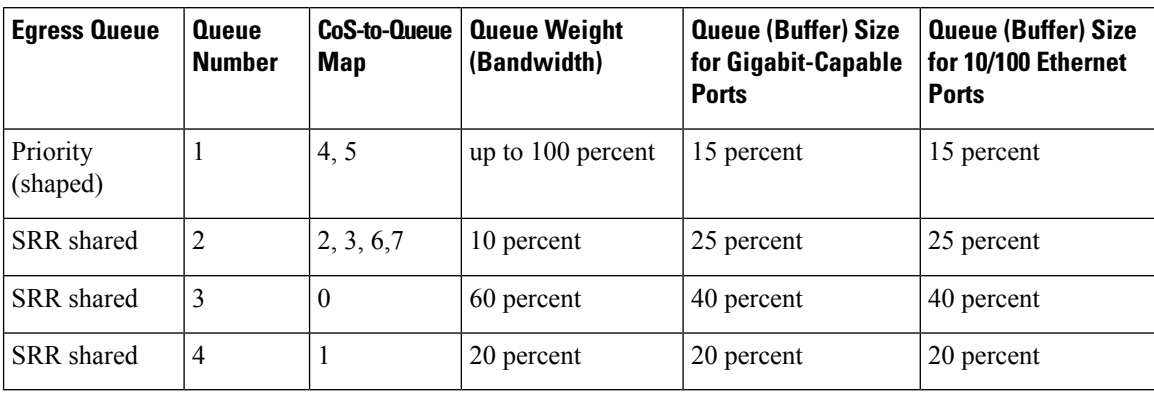

#### **Table 28: Auto-QoS Configuration for the Egress Queues**

To display the QoS configuration that is automatically generated when auto-QoS is enabled, enable debugging before you enable auto-QoS. Use the **debug auto qos** privileged EXEC command to enable auto-QoS debugging.

This is the auto-QoS generated configuration for the **auto qos trust cos** command:

```
Device config-if)#
Mar 16 02:57:46.351 PST: mls qos map cos-dscp 0 8 16 24 32 46 48 56
Mar 16 02:57:46.351 PST: mls qos
Mar 16 02:57:46.351 PST: no mls qos srr-queue output cos-map
Mar 16 02:57:46.362 PST: no mls qos queue-set output 2 threshold
Mar 16 02:57:46.379 PST: no mls qos queue-set output 2 buffers
Mar 16 02:57:46.382 PST: mls qos srr-queue output cos-map queue 1 threshold 3 4 5
Mar 16 02:57:46.386 PST: mls qos srr-queue output cos-map queue 2 threshold 1 2
Mar 16 02:57:46.393 PST: mls qos srr-queue output cos-map queue 2 threshold 2 3
Mar 16 02:57:46.403 PST: mls qos srr-queue output cos-map queue 2 threshold 3 6 7
Mar 16 02:57:46.407 PST: mls qos srr-queue output cos-map queue 3 threshold 3 0
Mar 16 02:57:46.410 PST: mls qos srr-queue output cos-map queue 4 threshold 3 1
Mar 16 02:57:46.414 PST: no mls qos srr-queue output dscp-map
Mar 16 02:57:46.417 PST: mls qos srr-queue output dscp-map queue 1 threshold 3 32 33 40
41 42 43 44 45
Mar 16 02:57:46.417 PST: mls qos srr-queue output dscp-map queue 1 threshold 3 46 47
Mar 16 02:57:46.421 PST: mls qos srr-queue output dscp-map queue 2 threshold 1 16 17 18
19 20 21 22 23
Mar 16 02:57:46.421 PST: mls qos srr-queue output dscp-map queue 2 threshold 1 26 27 28
29 30 31 34
Mar 16 02:57:46.424 PST: mls qos srr-queue output dscp-map queue 2 threshold 1 35 36 37
38 39
Mar 16 02:57:46.428 PST: mls qos srr-queue output dscp-map queue 2 threshold 2 24
Mar 16 02:57:46.431 PST: mls qos srr-queue output dscp-map queue 2 threshold 3 48 49 50
51 52 53 54 55
Mar 16 02:57:46.442 PST: mls qos srr-queue output dscp-map queue 2 threshold 3 56 57 58
59 60 61 62 63
Mar 16 02:57:46.445 PST: mls qos srr-queue output dscp-map queue 3 threshold 3 0 1 2 3 4
5 6 7
Mar 16 02:57:46.449 PST: mls qos srr-queue output dscp-map queue 4 threshold 1 8 9 11 13
15
Mar 16 02:57:46.452 PST: mls qos srr-queue output dscp-map queue 4 threshold 2 10 12 14
Mar 16 02:57:46.456 PST: mls qos queue-set output 1 threshold 1 100 100 50 200
Mar 16 02:57:46.463 PST: mls qos queue-set output 1 threshold 2 125 125 100 400
Mar 16 02:57:46.466 PST: mls qos queue-set output 1 threshold 3 100 100 100 400
Mar 16 02:57:46.470 PST: mls qos queue-set output 1 threshold 4 60 150 50 200
Mar 16 02:57:46.473 PST: mls qos queue-set output 1 buffers 15 25 40 20
Mar 16 02:57:46.484 PST: auto qos srnd4
Mar 16 02:57:46.501 PST: mls qos trust cos
Mar 16 02:57:46.505 PST: no queue-set 1
```

```
Mar 16 02:57:46.505 PST: queue-set 1
Mar 16 02:57:46.508 PST: priority-queue out
Mar 16 02:57:46.512 PST: srr-queue bandwidth share 1 30 35 5
```
This is the auto-QoS generated configuration for the **auto qos trust dscp** command:

```
Device (config-if)#
switch1(config-if)#
Mar 16 02:58:40.430 PST: mls qos map cos-dscp 0 8 16 24 32 46 48 56
Mar 16 02:58:40.433 PST: mls qos
Mar 16 02:58:40.433 PST: no mls qos srr-queue output cos-map
Mar 16 02:58:40.444 PST: no mls qos queue-set output 2 threshold
Mar 16 02:58:40.458 PST: no mls qos queue-set output 2 buffers
Mar 16 02:58:40.461 PST: mls qos srr-queue output cos-map queue 1 threshold 3 4 5
Mar 16 02:58:40.465 PST: mls qos srr-queue output cos-map queue 2 threshold 1 2
Mar 16 02:58:40.468 PST: mls qos srr-queue output cos-map queue 2 threshold 2 3
Mar 16 02:58:40.472 PST: mls qos srr-queue output cos-map queue 2 threshold 3 6 7
Mar 16 02:58:40.482 PST: mls qos srr-queue output cos-map queue 3 threshold 3 0
Mar 16 02:58:40.486 PST: mls qos srr-queue output cos-map queue 4 threshold 3 1
Mar 16 02:58:40.489 PST: no mls qos srr-queue output dscp-map
Mar 16 02:58:40.496 PST: mls qos srr-queue output dscp-map queue 1 threshold 3 32 33 40
41 42 43 44 45
Mar 16 02:58:40.496 PST: mls qos srr-queue output dscp-map queue 1 threshold 3 46 47
Mar 16 02:58:40.500 PST: mls qos srr-queue output dscp-map queue 2 threshold 1 16 17 18
19 20 21 22 23
Mar 16 02:58:40.503 PST: mls qos srr-queue output dscp-map queue 2 threshold 1 26 27 28
29 30 31 34
Mar 16 02:58:40.503 PST: mls qos srr-queue output dscp-map queue 2 threshold 1 35 36 37
38 39
Mar 16 02:58:40.506 PST: mls qos srr-queue output dscp-map queue 2 threshold 2 24
Mar 16 02:58:40.510 PST: mls qos srr-queue output dscp-map queue 2 threshold 3 48 49 50
51 52 53 54 55
Mar 16 02:58:40.513 PST: mls qos srr-queue output dscp-map queue 2 threshold 3 56 57 58
59 60 61 62 63
Mar 16 02:58:40.524 PST: mls qos srr-queue output dscp-map queue 3 threshold 3 0 1 2 3 4
5 6 7
Mar 16 02:58:40.527 PST: mls qos srr-queue output dscp-map queue 4 threshold 1 8 9 11 13
15
Mar 16 02:58:40.531 PST: mls qos srr-queue output dscp-map queue 4 threshold 2 10 12 14
Mar 16 02:58:40.538 PST: mls qos queue-set output 1 threshold 1 100 100 50 200
Mar 16 02:58:40.541 PST: mls qos queue-set output 1 threshold 2 125 125 100 400
Mar 16 02:58:40.545 PST: mls qos queue-set output 1 threshold 3 100 100 100 400
Mar 16 02:58:40.548 PST: mls qos queue-set output 1 threshold 4 60 150 50 200
Mar 16 02:58:40.562 PST: mls qos queue-set output 1 buffers 15 25 40 20
Mar 16 02:58:40.566 PST: auto qos srnd4
Mar 16 02:58:40.583 PST: mls qos trust dscp
Mar 16 02:58:40.590 PST: no queue-set 1
Mar 16 02:58:40.590 PST: queue-set 1
Mar 16 02:58:40.590 PST: priority-queue out
Mar 16 02:58:40.601 PST: srr-queue bandwidth share 1 30 35 5
```
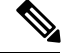

**Note**

The device applies the auto-QoS-generated commands as if the commands were entered from the command-line interface (CLI). An existing user configuration can cause the application of the generated commands to fail or to be overridden by the generated commands. These actions occur without warning. If all the generated commands are successfully applied, any user-entered configuration that was not overridden remains in the running configuration. Any user-entered configuration that was overridden can be retrieved by reloading the device without saving the current configuration to memory. If the generated commands fail to be applied, the previous running configuration is restored.

After auto-QoSis enabled, do not modify a policy map or aggregate policer that includes *AutoQoS* in its name. If you need to modify the policy map or aggregate policer, make a copy of it, and change the copied policy map or policer. To use the new policy map instead of the generated one, remove the generated policy map from the interface and apply the new policy map.

**Note** To disable auto-QoS, you need to remove the auto-QoS commands manually.

Enter the **no mls qos** global configuration command. With QoS disabled, there is no concept of trusted or untrusted ports because the packets are not modified (the CoS, DSCP, and IP precedence values in the packet are not changed). Traffic is switched in pass-through mode (packets are switched without any rewrites and classified as best effort without any policing).

To disable auto-QoS on a port, use the **no auto qos trust** interface configuration command. Only the auto-QoS-generated interface configuration commands for this port are removed. If this is the last port on which auto-QoS is enabled and you enter the **no auto qos trust** command, auto-QoS is considered disabled even though the auto-QoS-generated global configuration commands remain (to avoid disrupting traffic on other ports affected by the global configuration).

## **Examples** This example shows how to enable auto-QoS for a trusted interface with specific CoS classification:

Device(config)# **interface gigabitethernet2/0/1** Device(config-if)# **auto qos trust cos**

You can verify your settings by entering the **show auto qos interface** *interface-id* privileged EXEC command.

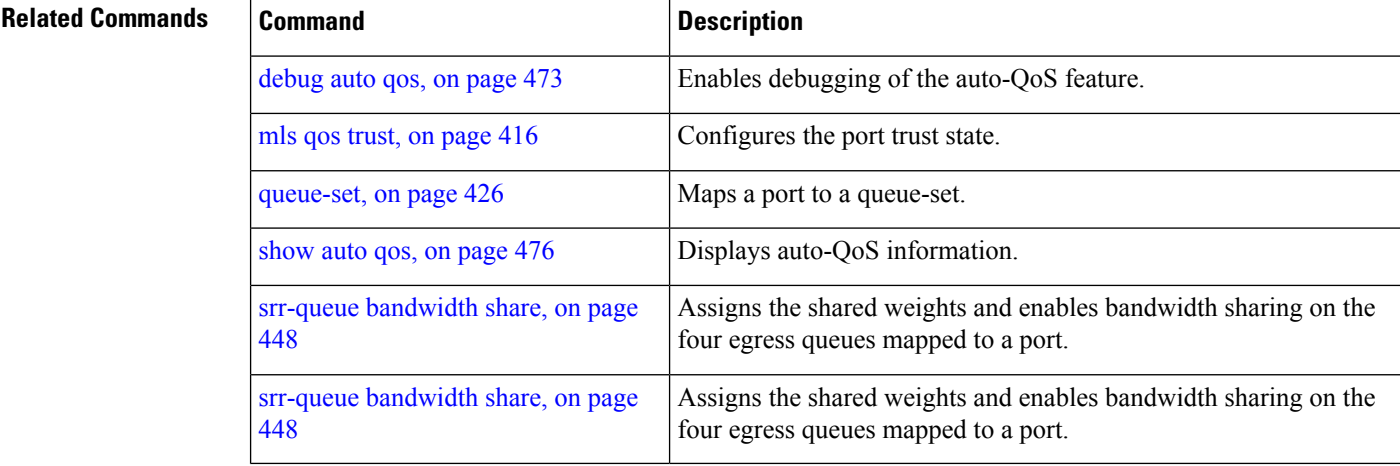

## <span id="page-480-0"></span>**auto qos video**

To automatically configure quality of service (QoS) for video within a QoS domain, use the **auto qos video** command in interface configuration mode. Use the **no** form of this command to return to the default setting.

**auto qos video** {**cts** | **ip-camera** | **media-player**} **no auto qos video** {**cts** | **ip-camera** | **media-player**}

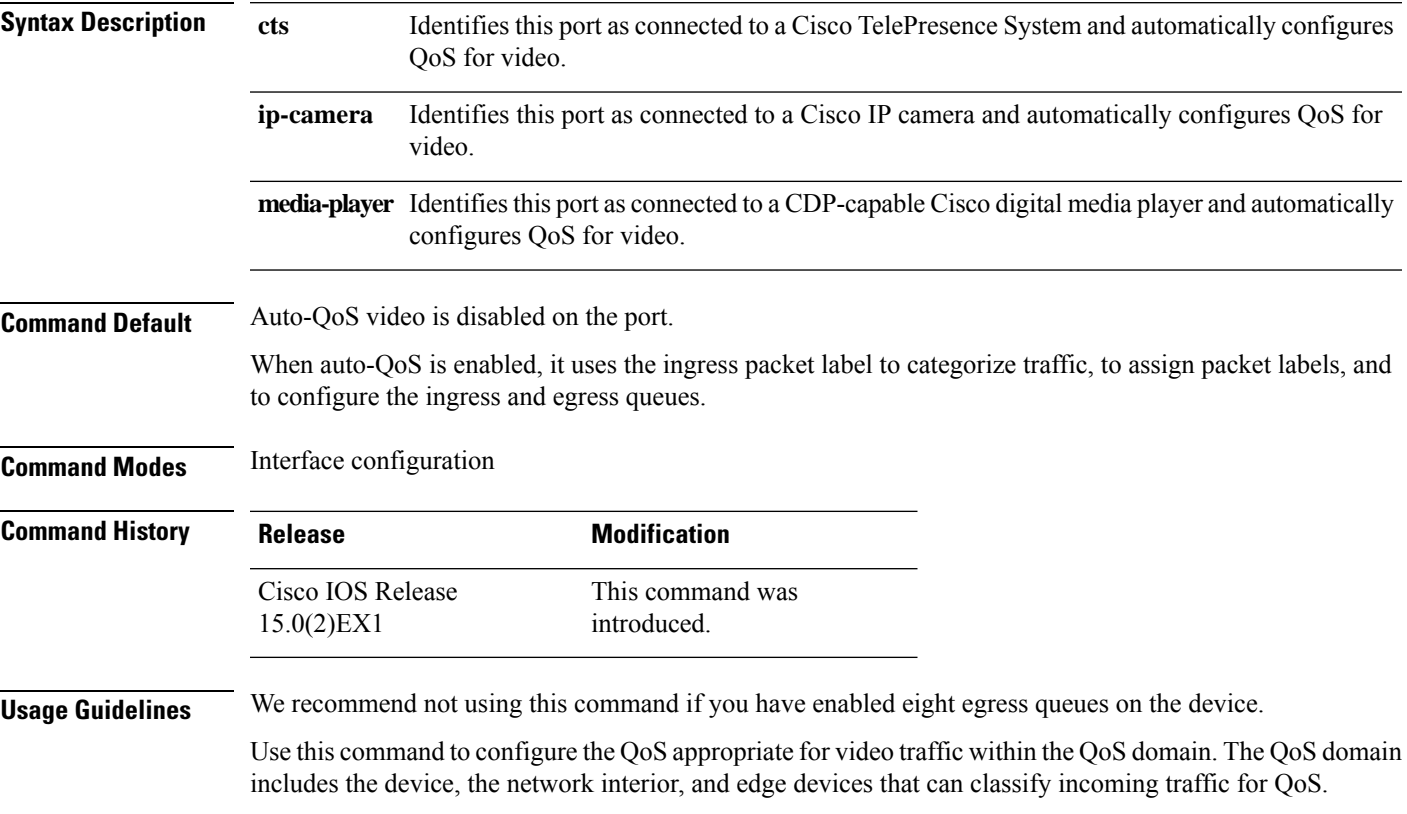

#### **Table 29: Traffic Types, Packet Labels, and Queues**

<span id="page-480-1"></span>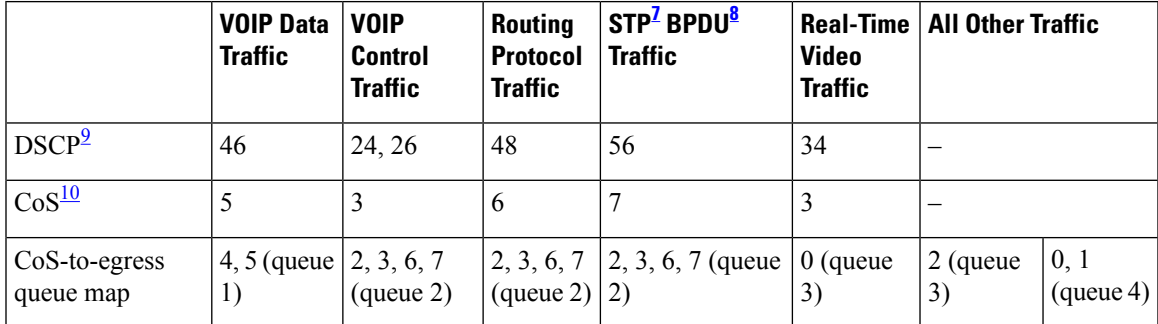

<span id="page-480-3"></span><span id="page-480-2"></span> $7 \text{ STP} = \text{Spanning Tree Protocol}$ 

 $8$  BPDU = bridge protocol data unit

 $9 \text{DSCP} = \text{Differentiated Services Code Point}$ 

## <span id="page-481-0"></span> $10\text{ CoS} = \text{class of service}$

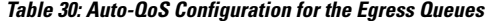

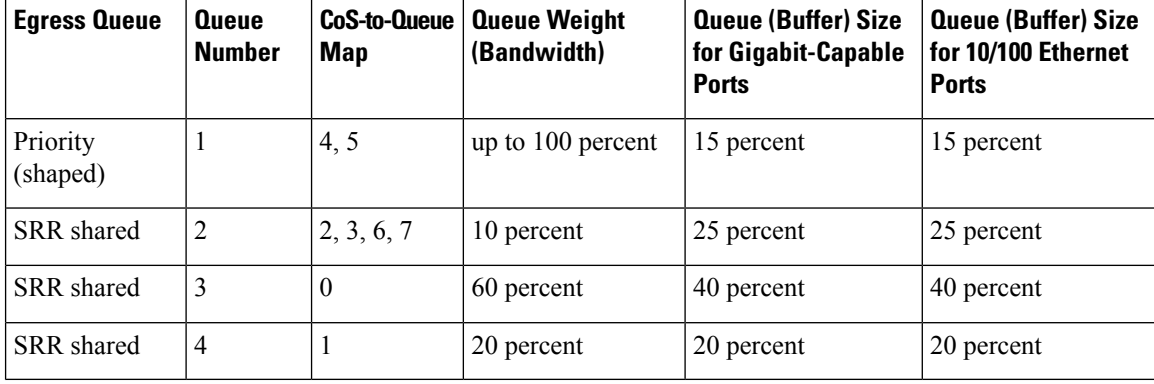

Auto-QoS configures the device for video connectivity to a Cisco TelePresence system, a Cisco IP camera, or a Cisco digital media player.

To take advantage of the auto-QoS defaults, enable auto-QoS before you configure other QoS commands. You can fine-tune the auto-QoS configuration after you enable auto-QoS.

To display the QoS configuration that is automatically generated when auto-QoS is enabled, enable debugging before you enable auto-QoS. Use the **debug auto qos** privileged EXEC command to enable auto-QoS debugging.

This is the QoS configuration that is automatically generated for the **auto qos video cts** command:

```
Device(config-if)# auto qos video cts
```

```
Mar 16 02:54:17.286 PST: mls qos map cos-dscp 0 8 16 24 32 46 48 56
Mar 16 02:54:17.296 PST: mls qos
Mar 16 02:54:17.296 PST: no mls qos srr-queue output cos-map
Mar 16 02:54:17.300 PST: no mls qos queue-set output 2 threshold
Mar 16 02:54:17.324 PST: no mls qos queue-set output 2 buffers
Mar 16 02:54:17.328 PST: mls qos srr-queue output cos-map queue 1 threshold 3 4 5
Mar 16 02:54:17.331 PST: mls qos srr-queue output cos-map queue 2 threshold 1 2
Mar 16 02:54:17.331 PST: mls qos srr-queue output cos-map queue 2 threshold 2 3
Mar 16 02:54:17.338 PST: mls qos srr-queue output cos-map queue 2 threshold 3 6 7
Mar 16 02:54:17.338 PST: mls qos srr-queue output cos-map queue 3 threshold 3 0
Mar 16 02:54:17.342 PST: mls qos srr-queue output cos-map queue 4 threshold 3 1
Mar 16 02:54:17.345 PST: no mls qos srr-queue output dscp-map
Mar 16 02:54:17.349 PST: mls qos srr-queue output dscp-map queue 1 threshold 3 32 33 40
41 42 43 44 45
Mar 16 02:54:17.363 PST: mls qos srr-queue output dscp-map queue 1 threshold 3 46 47
Mar 16 02:54:17.366 PST: mls qos srr-queue output dscp-map queue 2 threshold 1 16 17 18
19 20 21 22 23
Mar 16 02:54:17.370 PST: mls qos srr-queue output dscp-map queue 2 threshold 1 26 27 28
29 30 31 34
Mar 16 02:54:17.373 PST: mls qos srr-queue output dscp-map queue 2 threshold 1 35 36 37
38 39
Mar 16 02:54:17.380 PST: mls qos srr-queue output dscp-map queue 2 threshold 2 24
Mar 16 02:54:17.384 PST: mls qos srr-queue output dscp-map queue 2 threshold 3 48 49 50
51 52 53 54 55
Mar 16 02:54:17.387 PST: mls qos srr-queue output dscp-map queue 2 threshold 3 56 57 58
59 60 61 62 63
Mar 16 02:54:17.391 PST: mls qos srr-queue output dscp-map queue 3 threshold 3 0 1 2 3 4
5 6 7
Mar 16 02:54:17.401 PST: mls qos srr-queue output dscp-map queue 4 threshold 1 8 9 11 13
```
15 Mar 16 02:54:17.405 PST: mls qos srr-queue output dscp-map queue 4 threshold 2 10 12 14 Mar 16 02:54:17.408 PST: mls qos queue-set output 1 threshold 1 100 100 50 200 Mar 16 02:54:17.415 PST: mls qos queue-set output 1 threshold 2 125 125 100 400 Mar 16 02:54:17.419 PST: mls qos queue-set output 1 threshold 3 100 100 100 400 Mar 16 02:54:17.422 PST: mls qos queue-set output 1 threshold 4 60 150 50 200 Mar 16 02:54:17.426 PST: mls qos queue-set output 1 buffers 15 25 40 20 Mar 16 02:54:17.433 PST: auto qos srnd4 Mar 16 02:54:17.454 PST: mls qos trust device cts Mar 16 02:54:17.457 PST: mls qos trust dscp Mar 16 02:54:17.464 PST: no queue-set 1 Mar 16 02:54:17.464 PST: queue-set 1 Mar 16 02:54:17.468 PST: priority-queue out Mar 16 02:54:17.482 PST: srr-queue bandwidth share 1 30 35 5

This is the QoS configuration that is automatically generated for the **auto qos video ip-camera** command:

```
Device(config-if)# auto qos video ip-camera
Mar 16 02:55:43.675 PST: mls qos map cos-dscp 0 8 16 24 32 46 48 56
Mar 16 02:55:43.685 PST: mls qos
Mar 16 02:55:43.685 PST: no mls qos srr-queue output cos-map
Mar 16 02:55:43.689 PST: no mls qos queue-set output 2 threshold
Mar 16 02:55:43.703 PST: no mls qos queue-set output 2 buffers
Mar 16 02:55:43.706 PST: mls qos srr-queue output cos-map queue 1 threshold 3 4 5
Mar 16 02:55:43.710 PST: mls qos srr-queue output cos-map queue 2 threshold 1 2
Mar 16 02:55:43.710 PST: mls qos srr-queue output cos-map queue 2 threshold 2 3
Mar 16 02:55:43.724 PST: mls qos srr-queue output cos-map queue 2 threshold 3 6 7
Mar 16 02:55:43.727 PST: mls qos srr-queue output cos-map queue 3 threshold 3 0
Mar 16 02:55:43.731 PST: mls qos srr-queue output cos-map queue 4 threshold 3 1
Mar 16 02:55:43.734 PST: no mls qos srr-queue output dscp-map
Mar 16 02:55:43.741 PST: mls qos srr-queue output dscp-map queue 1 threshold 3 32 33 40
41 42 43 44 45
Mar 16 02:55:43.745 PST: mls qos srr-queue output dscp-map queue 1 threshold 3 46 47
Mar 16 02:55:43.748 PST: mls qos srr-queue output dscp-map queue 2 threshold 1 16 17 18
19 20 21 22 23
Mar 16 02:55:43.762 PST: mls qos srr-queue output dscp-map queue 2 threshold 1 26 27 28
29 30 31 34
Mar 16 02:55:43.766 PST: mls qos srr-queue output dscp-map queue 2 threshold 1 35 36 37
38 39
Mar 16 02:55:43.769 PST: mls qos srr-queue output dscp-map queue 2 threshold 2 24
Mar 16 02:55:43.773 PST: mls qos srr-queue output dscp-map queue 2 threshold 3 48 49 50
51 52 53 54 55
Mar 16 02:55:43.780 PST: mls qos srr-queue output dscp-map queue 2 threshold 3 56 57 58
59 60 61 62 63
Mar 16 02:55:43.783 PST: mls qos srr-queue output dscp-map queue 3 threshold 3 0 1 2 3 4
5 6 7
Mar 16 02:55:43.786 PST: mls qos srr-queue output dscp-map queue 4 threshold 1 8 9 11 13
15
Mar 16 02:55:43.790 PST: mls qos srr-queue output dscp-map queue 4 threshold 2 10 12 14
Mar 16 02:55:43.793 PST: mls qos queue-set output 1 threshold 1 100 100 50 200
Mar 16 02:55:43.804 PST: mls qos queue-set output 1 threshold 2 125 125 100 400
Mar 16 02:55:43.807 PST: mls qos queue-set output 1 threshold 3 100 100 100 400
Mar 16 02:55:43.811 PST: mls qos queue-set output 1 threshold 4 60 150 50 200
Mar 16 02:55:43.814 PST: mls qos queue-set output 1 buffers 15 25 40 20
Mar 16 02:55:43.818 PST: auto qos srnd4
Mar 16 02:55:43.832 PST: mls qos trust device ip-camera
Mar 16 02:55:43.842 PST: mls qos trust dscp
Mar 16 02:55:43.849 PST: no queue-set 1
Mar 16 02:55:43.849 PST: queue-set 1
Mar 16 02:55:43.849 PST: priority-queue out
Mar 16 02:55:43.853 PST: srr-queue bandwidth share 1 30 35 5
```
This is the QoSconfiguration that is automatically generated for the **autoqos video media-player** command:

Device(config-if)# **auto qos video media-player** Mar 16 02:56:39.969 PST: mls qos map cos-dscp 0 8 16 24 32 46 48 56 Mar 16 02:56:39.980 PST: mls qos Mar 16 02:56:39.980 PST: no mls qos srr-queue output cos-map Mar 16 02:56:39.987 PST: no mls qos queue-set output 2 threshold Mar 16 02:56:40.011 PST: no mls qos queue-set output 2 buffers Mar 16 02:56:40.011 PST: mls qos srr-queue output cos-map queue 1 threshold 3 4 5 Mar 16 02:56:40.015 PST: mls qos srr-queue output cos-map queue 2 threshold 1 2 Mar 16 02:56:40.018 PST: mls qos srr-queue output cos-map queue 2 threshold 2 3 Mar 16 02:56:40.018 PST: mls qos srr-queue output cos-map queue 2 threshold 3 6 7 Mar 16 02:56:40.022 PST: mls qos srr-queue output cos-map queue 3 threshold 3 0 Mar 16 02:56:40.022 PST: mls qos srr-queue output cos-map queue 4 threshold 3 1 Mar 16 02:56:40.029 PST: no mls qos srr-queue output dscp-map Mar 16 02:56:40.029 PST: mls qos srr-queue output dscp-map queue 1 threshold 3 32 33 40 41 42 43 44 45 Mar 16 02:56:40.043 PST: mls qos srr-queue output dscp-map queue 1 threshold 3 46 47 Mar 16 02:56:40.046 PST: mls qos srr-queue output dscp-map queue 2 threshold 1 16 17 18 19 20 21 22 23 Mar 16 02:56:40.050 PST: mls qos srr-queue output dscp-map queue 2 threshold 1 26 27 28 29 30 31 34 Mar 16 02:56:40.053 PST: mls qos srr-queue output dscp-map queue 2 threshold 1 35 36 37 38 39 Mar 16 02:56:40.057 PST: mls qos srr-queue output dscp-map queue 2 threshold 2 24 Mar 16 02:56:40.064 PST: mls qos srr-queue output dscp-map queue 2 threshold 3 48 49 50 51 52 53 54 55 Mar 16 02:56:40.067 PST: mls qos srr-queue output dscp-map queue 2 threshold 3 56 57 58 59 60 61 62 63 Mar 16 02:56:40.071 PST: mls qos srr-queue output dscp-map queue 3 threshold 3 0 1 2 3 4 5 6 7 Mar 16 02:56:40.081 PST: mls qos srr-queue output dscp-map queue 4 threshold 1 8 9 11 13 15 Mar 16 02:56:40.085 PST: mls qos srr-queue output dscp-map queue 4 threshold 2 10 12 14 Mar 16 02:56:40.092 PST: mls qos queue-set output 1 threshold 1 100 100 50 200 Mar 16 02:56:40.095 PST: mls qos queue-set output 1 threshold 2 125 125 100 400 Mar 16 02:56:40.099 PST: mls qos queue-set output 1 threshold 3 100 100 100 400 Mar 16 02:56:40.102 PST: mls qos queue-set output 1 threshold 4 60 150 50 200 Mar 16 02:56:40.106 PST: mls qos queue-set output 1 buffers 15 25 40 20 Mar 16 02:56:40.109 PST: auto qos srnd4 Mar 16 02:56:40.130 PST: mls qos trust device media-player Mar 16 02:56:40.133 PST: mls qos trust dscp Mar 16 02:56:40.137 PST: no queue-set 1 Mar 16 02:56:40.137 PST: queue-set 1 Mar 16 02:56:40.140 PST: priority-queue out Mar 16 02:56:40.172 PST: srr-queue bandwidth share 1 30 35 5

**Note**

The device appliesthe auto-QoS-generated commands asif the commands were entered from the command-line interface (CLI). An existing user configuration can cause the application of the generated commands to fail or to be overridden by the generated commands. These actions occur without warning. If all the generated commands are successfully applied, any user-entered configuration that was not overridden remains in the running configuration. Any user-entered configuration that was overridden can be retrieved by reloading the device without saving the current configuration to memory. If the generated commands fail to be applied, the previous running configuration is restored.

If this is the first port on which you have enabled auto-QoS, the auto-QoS-generated global configuration commands are executed followed by the interface configuration commands. If you enable auto-QoS on another port, only the auto-QoS-generated interface configuration commands for that port are executed.

When you enable the auto-QoS feature on the first port, QoS is globally enabled (mls qos global configuration command), and other global configuration commands are added.

After auto-QoS is enabled, do not modify a policy map or aggregate policer that includes  $AutoQoS$  in its name. If you need to modify the policy map or aggregate policer, make a copy of it, and change the copied policy map or policer. To use the new policy map instead of the generated one, remove the generated policy map from the interface, and apply the new policy map.

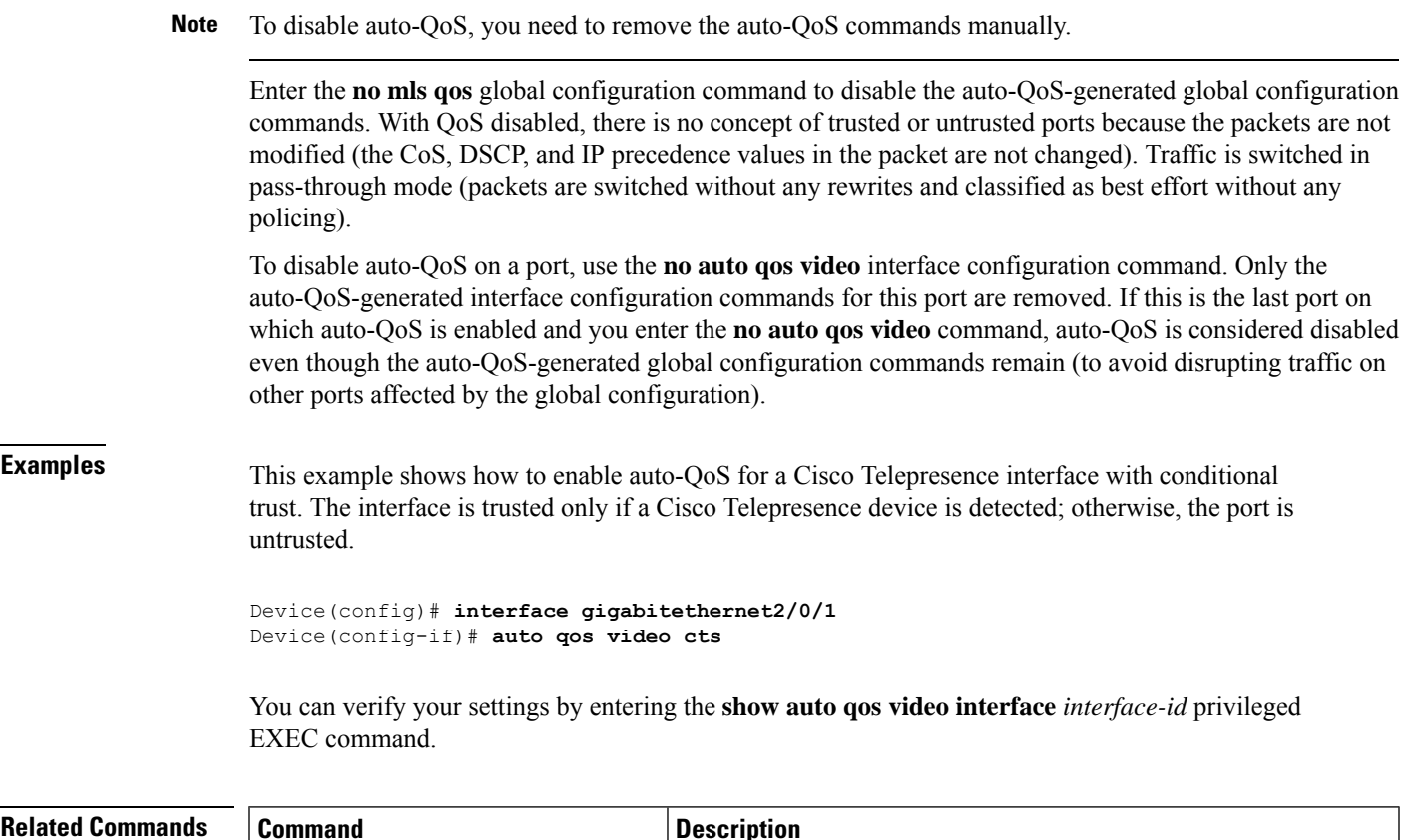

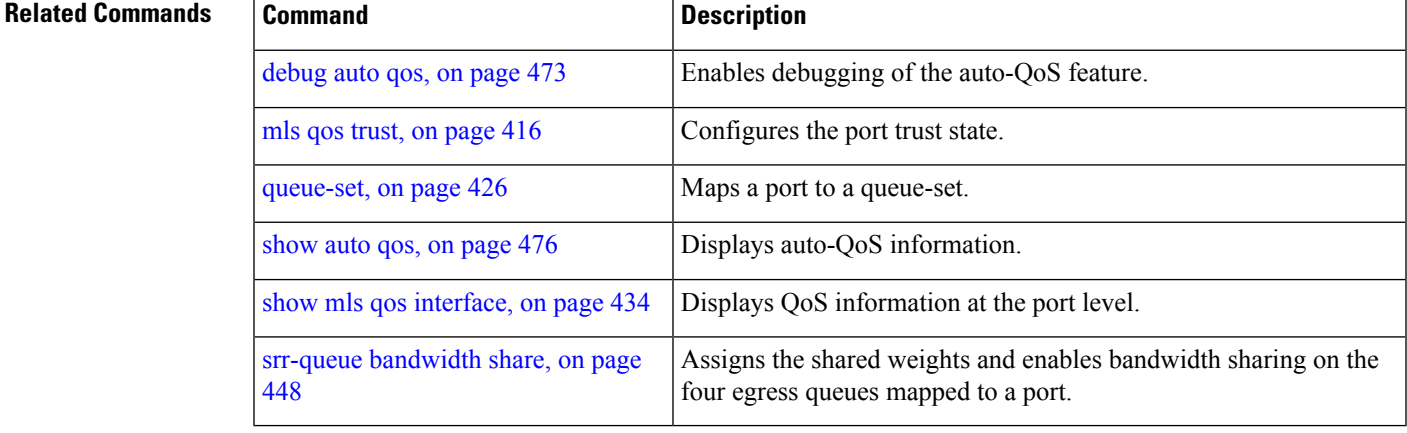

## <span id="page-485-0"></span>**auto qos voip**

To automatically configure quality of service (QoS) for voice over IP (VoIP) within a QoS domain, use the **auto qos voip** command in interface configuration mode. Use the **no** form of this command to return to the default setting.

**auto qos voip** {**cisco-phone** | **cisco-softphone** | **trust**} **no auto qos voip** {**cisco-phone** | **cisco-softphone** | **trust**}

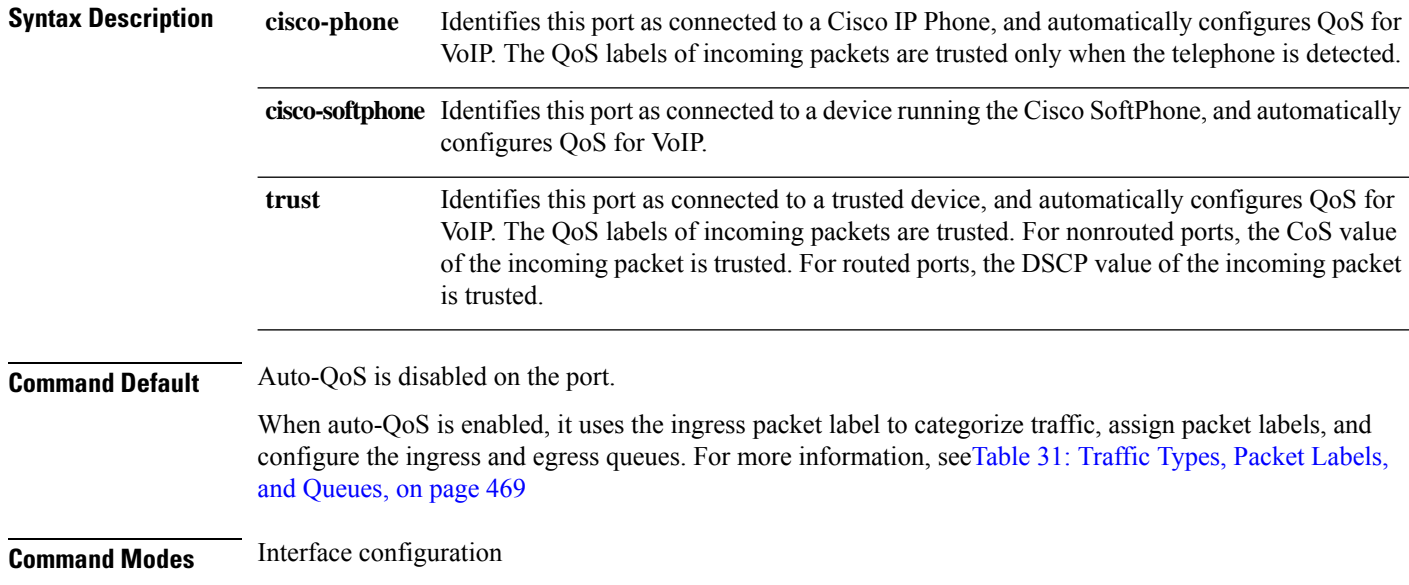

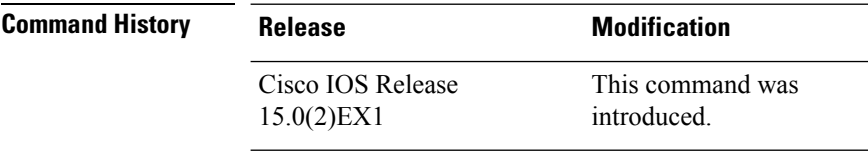

## **Usage Guidelines** We recommend not using this command if you have enabled eight egress queues on the device.

Use this command to configure the QoS appropriate for VoIP traffic within the QoS domain. The QoS domain includes the device, the network interior, and edge devices that can classify incoming traffic for QoS.

Auto-QoS configures the device for VoIP with Cisco IP Phones on device and routed ports and for VoIP with devices running the Cisco SoftPhone application. These releases support only Cisco IP SoftPhone Version 1.3(3) or later. Connected devices must use Cisco Call Manager Version 4 or later.

To take advantage of the auto-QoS defaults, enable auto-QoS before you configure other QoS commands. You can fine-tune the auto-QoS configuration after you enable auto-QoS.

#### <span id="page-486-0"></span>**Table 31: Traffic Types, Packet Labels, and Queues**

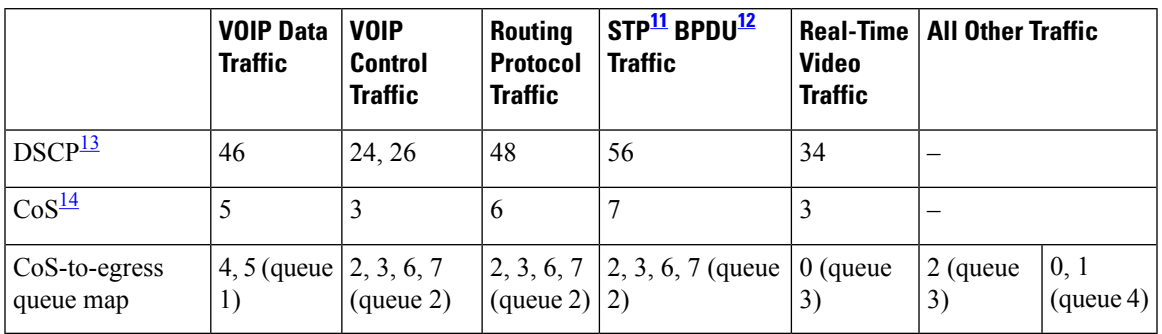

<span id="page-486-3"></span><span id="page-486-2"></span><span id="page-486-1"></span> $11$  STP = Spanning Tree Protocol

<span id="page-486-4"></span> $12$  BPDU = bridge protocol data unit

 $13$  DSCP = Differentiated Services Code Point

<sup>14</sup> CoS = class of service

The device configures egress queues on the port according to the settings in this table.

**Table 32: Auto-QoS Configuration for the Egress Queues**

| <b>Egress Queue</b>  | Queue<br><b>Number</b> | Map        | <b>CoS-to-Queue   Queue Weight</b><br>(Bandwidth) | <b>Queue (Buffer) Size</b><br>for Gigabit-Capable<br><b>Ports</b> | Queue (Buffer) Size<br>for 10/100 Ethernet<br><b>Ports</b> |
|----------------------|------------------------|------------|---------------------------------------------------|-------------------------------------------------------------------|------------------------------------------------------------|
| Priority<br>(shaped) |                        | 4, 5       | up to 100 percent                                 | 15 percent                                                        | 15 percent                                                 |
| SRR shared           | $\overline{2}$         | 2, 3, 6, 7 | 10 percent                                        | 25 percent                                                        | 25 percent                                                 |
| <b>SRR</b> shared    | 3                      | $\theta$   | 60 percent                                        | 40 percent                                                        | 40 percent                                                 |
| <b>SRR</b> shared    | $\overline{4}$         |            | 20 percent                                        | 20 percent                                                        | 20 percent                                                 |

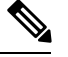

**Note**

The device applies the auto-QoS-generated commands as if the commands were entered from the command-line interface (CLI). An existing user configuration can cause the application of the generated commands to fail or to be overridden by the generated commands. These actions occur without warning. If all the generated commands are successfully applied, any user-entered configuration that was not overridden remains in the running configuration. Any user-entered configuration that was overridden can be retrieved by reloading the device without saving the current configuration to memory. If the generated commands fail to be applied, the previous running configuration is restored.

If this is the first port on which you have enabled auto-QoS, the auto-QoS-generated global configuration commands are executed followed by the interface configuration commands. If you enable auto-QoS on another port, only the auto-QoS-generated interface configuration commands for that port are executed.

When you enable the auto-QoS feature on the first port, these automatic actions occur:

• QoS is globally enabled (**mls qos** global configuration command), and other global configuration commands are added.

**QoS**

- of the network that is connected to a Cisco IP Phone, the device enables the trusted boundary feature. The device uses the Cisco Discovery Protocol (CDP) to detect the presence of a Cisco IP Phone. When a Cisco IP Phone is detected, the ingress classification on the port is set to trust the QoS label received in the packet. The device also uses policing to determine whether a packet is in or out of profile and to specify the action on the packet. If the packet does not have a DSCP value of 24, 26, or 46 or is out of profile, the device changes the DSCP value to 0. When a Cisco IP Phone is absent, the ingress classification is set to not trust the QoS label in the packet. The policing is applied to the traffic that matches the policy-map classification before the device enables the trust boundary feature.
- When you enter the **auto qos voip cisco-softphone** interface configuration command on a port at the edge of the network that is connected to a device running the Cisco SoftPhone, the device uses policing to decide whether a packet is in or out of profile and to specify the action on the packet. If the packet does not have a DSCP value of 24, 26, or 46 or is out of profile, the device changes the DSCP value to 0.
- When you enter the **auto qos voip trust** interface configuration command on a port connected to the network interior, the device trusts the CoS value for nonrouted ports or the DSCP value for routed ports in ingress packets (the assumption is that traffic has already been classified by other edge devices).

You can enable auto-QoS on static, dynamic-access, and voice VLAN access, and trunk ports. When enabling auto-QoS with a Cisco IP Phone on a routed port, you must assign a static IP address to the IP phone.

**Note**

When a device running Cisco SoftPhone is connected to a device or routed port, the device supports only one Cisco SoftPhone application per port.

After auto-QoSis enabled, do not modify a policy map or aggregate policer that includes *AutoQoS* in its name. If you need to modify the policy map or aggregate policer, make a copy of it, and change the copied policy map or policer. To use the new policy map instead of the generated one, remove the generated policy map from the interface, and apply the new policy map.

To display the QoS configuration that is automatically generated when auto-QoS is enabled, enable debugging before you enable auto-QoS. Use the **debug auto qos** privileged EXEC command to enable auto-QoS debugging.

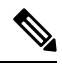

**Note** To disable auto-QoS, you need to remove the auto-QoS commands manually.

Enter the **no mls qos** global configuration command to disable the auto-QoS-generated global configuration commands. With QoS disabled, there is no concept of trusted or untrusted ports because the packets are not modified (the CoS, DSCP, and IP precedence values in the packet are not changed). Traffic is switched in pass-through mode.Packets are switched without any rewrites and classified as best effort without any policing.

To disable auto-QoS on a port, use the **no auto qos voip** interface configuration command. Only the auto-QoS-generated interface configuration commands for this port are removed. If this is the last port on which auto-QoS is enabled and you enter the **no auto qos voip** command, auto-QoS is considered disabled even though the auto-QoS-generated global configuration commands remain (to avoid disrupting traffic on other ports affected by the global configuration).

This is the enhanced configuration for the **auto qos voip cisco-phone** command:

Device(config)# **mls qos map policed-dscp 0 10 18 to 8**

Device(config)# **mls qos map cos-dscp 0 8 16 24 32 46 48 56** Device(config)# **class-map match-all AUTOQOS\_VOIP\_DATA\_CLASS** Device(config-cmap)# **match ip dscp ef** Device(config)# **class-map match-all AUTOQOS\_DEFAULT\_CLASS** Device(config-cmap)# **match access-group name AUTOQOS-ACL-DEFAULT** Device(config)# **class-map match-all AUTOQOS\_VOIP\_SIGNAL\_CLASS** Device(config-cmap)# **match ip dscp cs3** Device(config)# **policy-map AUTOQOS-SRND4-CISCOPHONE-POLICY** Device(config-pmap)# **class AUTOQOS\_VOIP\_DATA\_CLASS** Device(config-pmap-c)# **set dscp ef** Device(config-pmap-c)# **police 128000 8000 exceed-action policed-dscp-transmit** Device(config-pmap)# **class AUTOQOS\_VOIP\_SIGNAL\_CLASS** Device(config-pmap-c)# **set dscp cs3** Device(config-pmap-c)# **police 32000 8000 exceed-action policed-dscp-transmit** Device(config-pmap)# **class AUTOQOS\_DEFAULT\_CLASS** Device(config-pmap-c)# **set dscp default** Device(config-pmap-c)# **police 10000000 8000 exceed-action policed-dscp-transmit** Device(config-if)# **service-policy input AUTOQOS-SRND4-CISCOPHONE-POLICY**

This is the enhanced configuration for the **auto qos voip cisco-softphone** command:

```
Device(config)# mls qos map policed-dscp 0 10 18 to 8
Device(config)# mls qos map cos-dscp 0 8 16 24 32 46 48 56
Device(config)# class-map match-all AUTOQOS_MULTIENHANCED_CONF_CLASS
Device(config-cmap)# match access-group name AUTOQOS-ACL-MULTIENHANCED-CONF
Device(config)# class-map match-all AUTOQOS_VOIP_DATA_CLASS
Device(config-cmap)# match ip dscp ef
Device(config)# class-map match-all AUTOQOS_DEFAULT_CLASS
Device(config-cmap)# match access-group name AUTOQOS-ACL-DEFAULT
Device(config)# class-map match-all AUTOQOS_TRANSACTION_CLASS
Device(config-cmap)# match access-group name AUTOQOS-ACL-TRANSACTIONAL-DATA
Device(config)# class-map match-all AUTOQOS_VOIP_SIGNAL_CLASS
Device(config-cmap)# match ip dscp cs3
Device(config)# class-map match-all AUTOQOS_SIGNALING_CLASS
Device(config-cmap)# match access-group name AUTOQOS-ACL-SIGNALING
Device(config)# class-map match-all AUTOQOS_BULK_DATA_CLASS
Device(config-cmap)# match access-group name AUTOQOS-ACL-BULK-DATA
Device(config)# class-map match-all AUTOQOS_SCAVANGER_CLASS
Device(config-cmap)# match access-group name AUTOQOS-ACL-SCAVANGER
Device(config)# policy-map AUTOQOS-SRND4-SOFTPHONE-POLICY
Device(config-pmap)# class AUTOQOS_VOIP_DATA_CLASS
Device(config-pmap-c)# set dscp ef
Device(config-pmap-c)# police 128000 8000 exceed-action policed-dscp-transmit
Device(config-pmap)# class AUTOQOS_VOIP_SIGNAL_CLASS
Device(config-pmap-c)# set dscp cs3
Device(config-pmap-c)# police 32000 8000 exceed-action policed-dscp-transmit
Device(config-pmap)# class AUTOQOS_MULTIENHANCED_CONF_CLASS
Device(config-pmap-c)# set dscp af41
Device(config-pmap-c)# police 5000000 8000 exceed-action drop
Device(config-pmap)# class AUTOQOS_BULK_DATA_CLASS
Device(config-pmap-c)# set dscp af11
Device(config-pmap-c)# police 10000000 8000 exceed-action policed-dscp-transmit
Device(config-pmap)# class AUTOQOS_TRANSACTION_CLASS
Device(config-pmap-c)# set dscp af21
Device(config-pmap-c)# police 10000000 8000 exceed-action policed-dscp-transmit
Device(config-pmap)# class AUTOQOS_SCAVANGER_CLASS
Device(config-pmap-c)# set dscp cs1
Device(config-pmap-c)# police 10000000 8000 exceed-action drop
Device(config-pmap)# class AUTOQOS_SIGNALING_CLASS
Device(config-pmap-c)# set dscp cs3
Device(config-pmap-c)# police 32000 8000 exceed-action drop
```
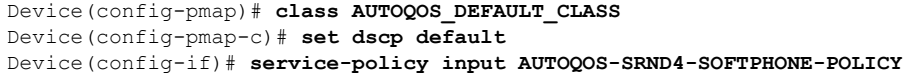

**Examples** This example shows how to enable auto-QoS and to trust the QoS labels received in incoming packets when the device or router connected to the port is a trusted device:

```
Device(config)# interface gigabitethernet2/0/1
Device(config-if)# auto qos voip trust
```
You can verify your settings by entering the **show auto qos interface** *interface-id* privileged EXEC command.

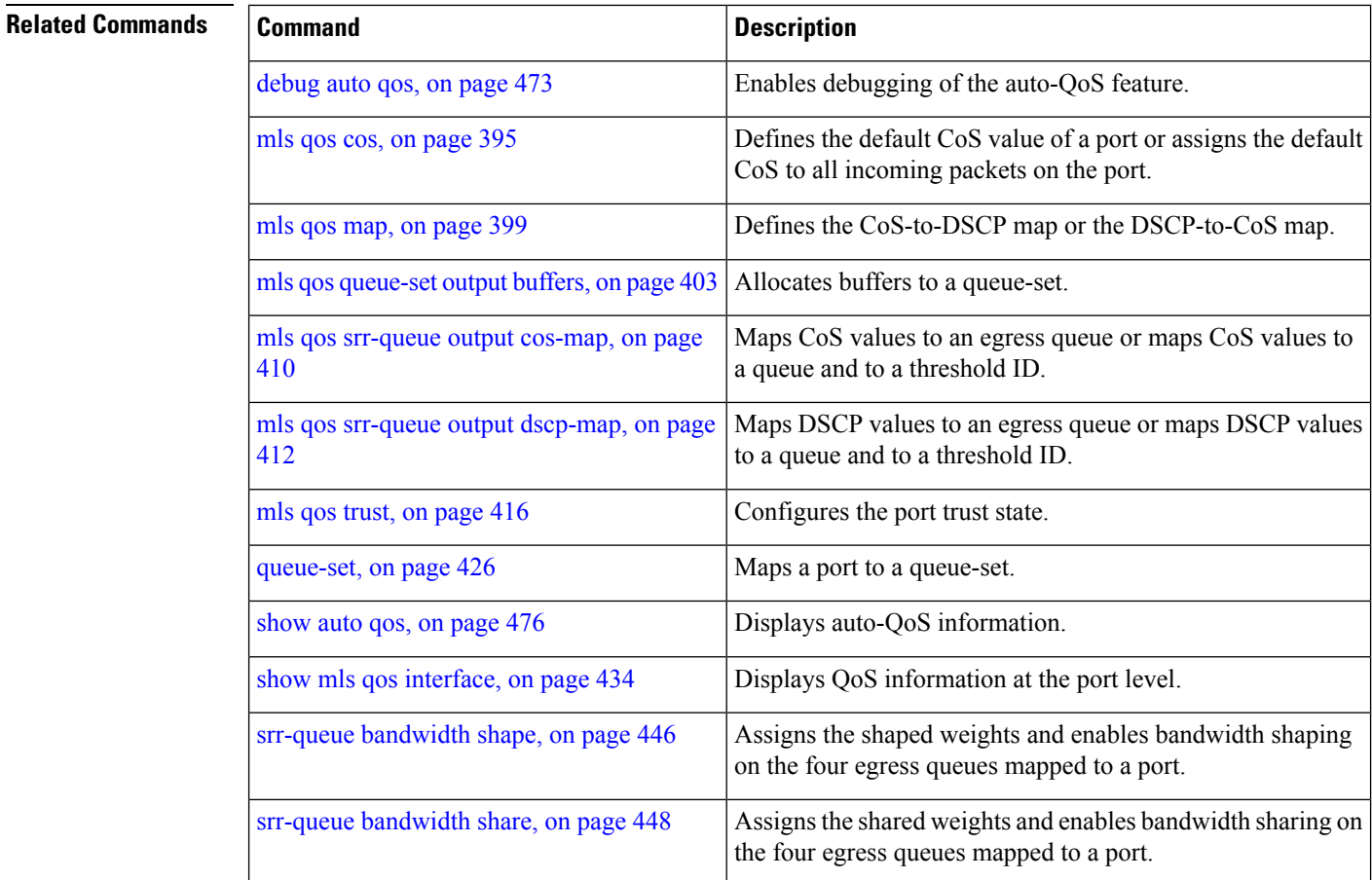

## <span id="page-490-0"></span>**debug auto qos**

To enable debugging of the automatic quality of service (auto-QoS) feature, use the **debug auto qos** command in privileged EXEC mode. Use the **no** form of this command to disable debugging.

**debug auto qos no debug auto qos**

**Syntax Description** This command has no arguments or keywords.

**Command Default** Auto-QoS debugging is disabled.

**Command Modes** Privileged EXEC

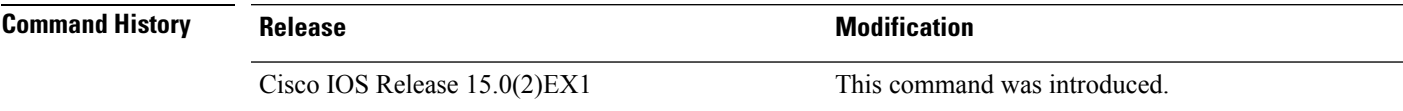

**Usage Guidelines** We recommend not using this command if you have enabled eight queues on the device

To display the QoS configuration that is automatically generated when auto-QoS is enabled, enable debugging before you enable auto-QoS. You enable debugging by entering the **debug auto qos** privileged EXEC command.

The **undebug auto qos** command is the same as the **no debug auto qos** command.

When you enable debugging on a device stack, it is enabled only on the active device. To enable debugging on a stack member, you can start a session from the active device by using the **session***switch-number* privileged EXEC command. Then enter the **debug** command at the command-line prompt of the stack member. You also can use the **remote command** *stack-member-number LINE* privileged EXEC command on the active device to enable debugging on a member device without first starting a session.

### **Examples** This example shows how to display the QoS configuration that is automatically generated when auto-QoS is enabled:

Device# **debug auto qos** Auto QoS debugging is on

Device# **configure terminal** Enter configuration commands, one per line. End with CNTL/Z. Device(config)# **interface gigabitethernet1/0/1** Device(config-if)#auto qos voip cisco-softphone May 31 09:03:32.293: no policy-map AUTOQOS-SRND4-SOFTPHONE-POLICY May 31 09:03:32.296: %PARSE RC-4-PRC\_NON\_COMPLIANCE: `no policy-map AUTOQOS-SRND4-SOFTPHONE-POLICY ' May 31 09:03:32.296: no policy-map AUTOQOS-SRND4-CISCOPHONE-POLICY May 31 09:03:32.300: \$PARSE RC-4-PRC NON COMPLIANCE: `no policy-map AUTOQOS-SRND4-CISCOPHONE-POLICY ' May 31 09:03:32.300: no policy-map AUTOQOS-SRND4-CLASSIFY-POLICY May 31 09:03:32.300: %PARSE RC-4-PRC NON COMPLIANCE: `no policy-map AUTOQOS-SRND4-CLASSIFY-POLICY ' May 31 09:03:32.303: %PARSE\_RC-4-PRC\_NON\_COMPLIANCE: `no policy-map AUTOQOS-SRND4-CLASSIFY-POLICE-POLICY ' May 31 09:03:32.303: no class-map match-all AUTOQOS\_DEFAULT\_CLASS

```
QoS
```

```
May 31 09:03:32.307: no class-map match-all AUTOQOS MULTIENHANCED CONF CLASS
May 31 09:03:32.310: no class-map match-all AUTOQOS TRANSACTION CLASS
May 31 09:03:32.310: no class-map match-all AUTOQOS_BULK_DATA_CLASS
May 31 09:03:32.314: no class-map match-all AUTOQOS SCAVANGER CLASS
May 31 09:03:32.317: no class-map match-all AUTOQOS_SIGNALING_CLASS
May 31 09:03:32.321: no class-map match-all AUTOQOS_VOIP_DATA_CLASS
May 31 09:03:32.324: no class-map match-all AUTOQOS VOIP SIGNAL CLASS
May 31 09:03:32.324: no ip access-list extended AUTOQOS-ACL-DEFAULT
May 31 09:03:32.328: no ip access-list extended AUTOQOS-ACL-BULK-DATA
May 31 09:03:32.331: no ip access-list extended AUTOQOS-ACL-SCAVANGER
May 31 09:03:32.335: no ip access-list extended AUTOQOS-ACL-TRANSACTIONAL-DATA
May 31 09:03:32.338: no ip access-list extended AUTOQOS-ACL-SIGNALING
May 31 09:03:32.415: no ip access-list extended AUTOQOS-ACL-MULTIENHANCED-CONF
May 31 09:03:32.419: mls qos map cos-dscp 0 8 16 24 32 46 48 56
May 31 09:03:32.426: mls qos
May 31 09:03:32.426: no mls qos srr-queue output cos-map
May 31 09:03:32.429: no mls qos map policed-dscp
May 31 09:03:32.446: mls qos srr-queue output cos-map queue 1 threshold 3 5
May 31 09:03:32.450: mls qos srr-queue output cos-map queue 2 threshold 3 3 6 7
May 31 09:03:32.527: mls qos srr-queue output cos-map queue 3 threshold 3 2 4
May 31 09:03:32.530: mls qos srr-queue output cos-map queue 4 threshold 2 1
May 31 09:03:32.530: mls qos srr-queue output cos-map queue 4 threshold 3 0
May 31 09:03:32.537: no mls qos srr-queue output dscp-map
May 31 09:03:32.541: mls qos srr-queue output dscp-map queue 1 threshold 3 40 41 42 43 44
45 46 47
May 31 09:03:32.544: mls qos srr-queue output dscp-map queue 2 threshold 3 24 25 26 27 28
29 30 31
May 31 09:03:32.544: mls qos srr-queue output dscp-map queue 2 threshold 3 48 49 50 51 52
53 54 55
May 31 09:03:32.544: mls qos srr-queue output dscp-map queue 2 threshold 3 56 57 58 59 60
61 62 63
May 31 09:03:32.548: mls qos srr-queue output dscp-map queue 3 threshold 3 16 17 18 19 20
21 22 23
May 31 09:03:32.548: mls qos srr-queue output dscp-map queue 3 threshold 3 32 33 34 35 36
37 38 39
May 31 09:03:32.621: mls qos srr-queue output dscp-map queue 4 threshold 1 8
May 31 09:03:32.628: mls qos srr-queue output dscp-map queue 4 threshold 2 9 10 11 12 13
14 15
May 31 09:03:32.751: mls qos srr-queue output dscp-map queue 4 threshold 3 0 1 2 3 4 5 6
7
May 31 09:03:32.761: mls qos queue-set output 1 threshold 1 138 138 92 138
May 31 09:03:32.779: mls qos queue-set output 1 threshold 2 138 138 92 400
May 31 09:03:32.779: mls qos queue-set output 1 threshold 3 36 77 100 318
May 31 09:03:32.782: mls qos queue-set output 1 threshold 4 20 50 67 400
May 31 09:03:32.859: mls qos queue-set output 1 buffers 10 10 26 54
May 31 09:03:33.488: no policy-map AUTOQOS-SRND4-SOFTPHONE-POLICY
May 31 09:03:33.492: %PARSE_RC-4-PRC_NON_COMPLIANCE: `no policy-map
AUTOQOS-SRND4-SOFTPHONE-POLICY '
May 31 09:03:33.492: no policy-map AUTOQOS-SRND4-CISCOPHONE-POLICY
May 31 09:03:33.495: %PARSE RC-4-PRC NON COMPLIANCE: `no policy-map
AUTOQOS-SRND4-CISCOPHONE-POLICY '
May 31 09:03:33.495: no policy-map AUTOQOS-SRND4-CLASSIFY-POLICY
May 31 09:03:33.495: %PARSE RC-4-PRC NON COMPLIANCE: `no policy-map
AUTOQOS-SRND4-CLASSIFY-POLICY '
May 31 09:03:33.495: no policy-map AUTOQOS-SRND4-CLASSIFY-POLICE-POLICY
May 31 09:03:33.499: %PARSE RC-4-PRC NON COMPLIANCE: `no policy-map
AUTOQOS-SRND4-CLASSIFY-POLICE-POLICY '
May 31 09:03:33.499: no class-map match-all AUTOQOS_DEFAULT_CLASS
May 31 09:03:33.499: no class-map match-all AUTOQOS MULTIENHANCED CONF CLASS
May 31 09:03:33.499: no class-map match-all AUTOQOS TRANSACTION CLASS
May 31 09:03:33.502: no class-map match-all AUTOQOS_BULK_DATA_CLASS
May 31 09:03:33.502: no class-map match-all AUTOQOS_SCAVANGER_CLASS
May 31 09:03:33.502: no class-map match-all AUTOQOS_SIGNALING_CLASS
May 31 09:03:33.502: no class-map match-all AUTOQOS VOIP DATA CLASS
```

```
May 31 09:03:33.502: no class-map match-all AUTOQOS VOIP SIGNAL CLASS
May 31 09:03:33.502: no ip access-list extended AUTOQOS-ACL-DEFAULT
May 31 09:03:33.506: no ip access-list extended AUTOQOS-ACL-BULK-DATA
May 31 09:03:33.509: no ip access-list extended AUTOQOS-ACL-SCAVANGER
May 31 09:03:33.513: no ip access-list extended AUTOQOS-ACL-TRANSACTIONAL-DATA
May 31 09:03:33.516: no ip access-list extended AUTOQOS-ACL-SIGNALING
May 31 09:03:33.520: no ip access-list extended AUTOQOS-ACL-MULTIENHANCED-CONF
May 31 09:03:33.523: no mls qos map cos-dscp
May 31 09:03:33.544: no mls qos
May 31 09:03:33.638: no mls qos srr-queue output cos-map
May 31 09:03:33.642: no mls qos map policed-dscp
May 31 09:03:33.642: no mls qos srr-queue output dscp-map
May 31 09:03:33.656: no mls qos queue-set output 1 threshold 1
May 31 09:03:33.659: no mls qos queue-set output 1 threshold 2
May 31 09:03:33.663: no mls qos queue-set output 1 threshold 3
May 31 09:03:33.663: no mls qos queue-set output 1 threshold 4
May 31 09:03:33.663: no mls qos queue-set output 1 buffers
May 31 09:03:33.782: no mls qos queue-set output 2 threshold 1
May 31 09:03:33.785: no mls qos queue-set output 2 threshold 2
May 31 09:03:33.785: no mls qos queue-set output 2 threshold 3
May 31 09:03:33.785: no mls qos queue-set output 2 threshold 4
May 31 09:03:33.789: no mls qos queue-set output 2 buffers
May 31 09:03:33.789: mls qos srr-queue output queues 8
May 31 09:03:33.792: mls qos
```
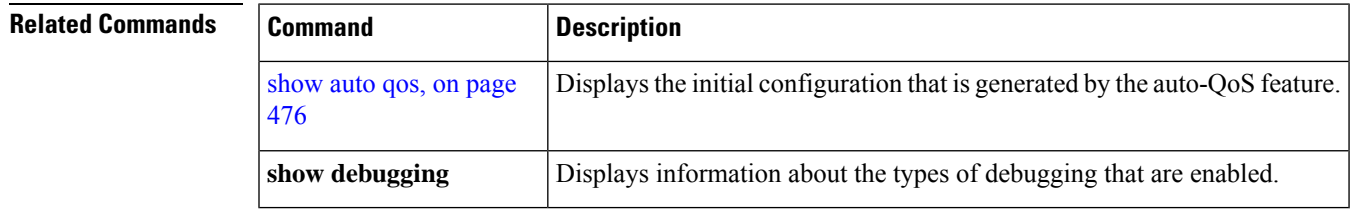

# <span id="page-493-0"></span>**show auto qos**

To display the quality of service (QoS) commands entered on the interfaces on which auto-QoS is enabled, use the **show auto qos** command in privileged EXEC mode.

**show auto qos** [**interface** [*interface-id*]]

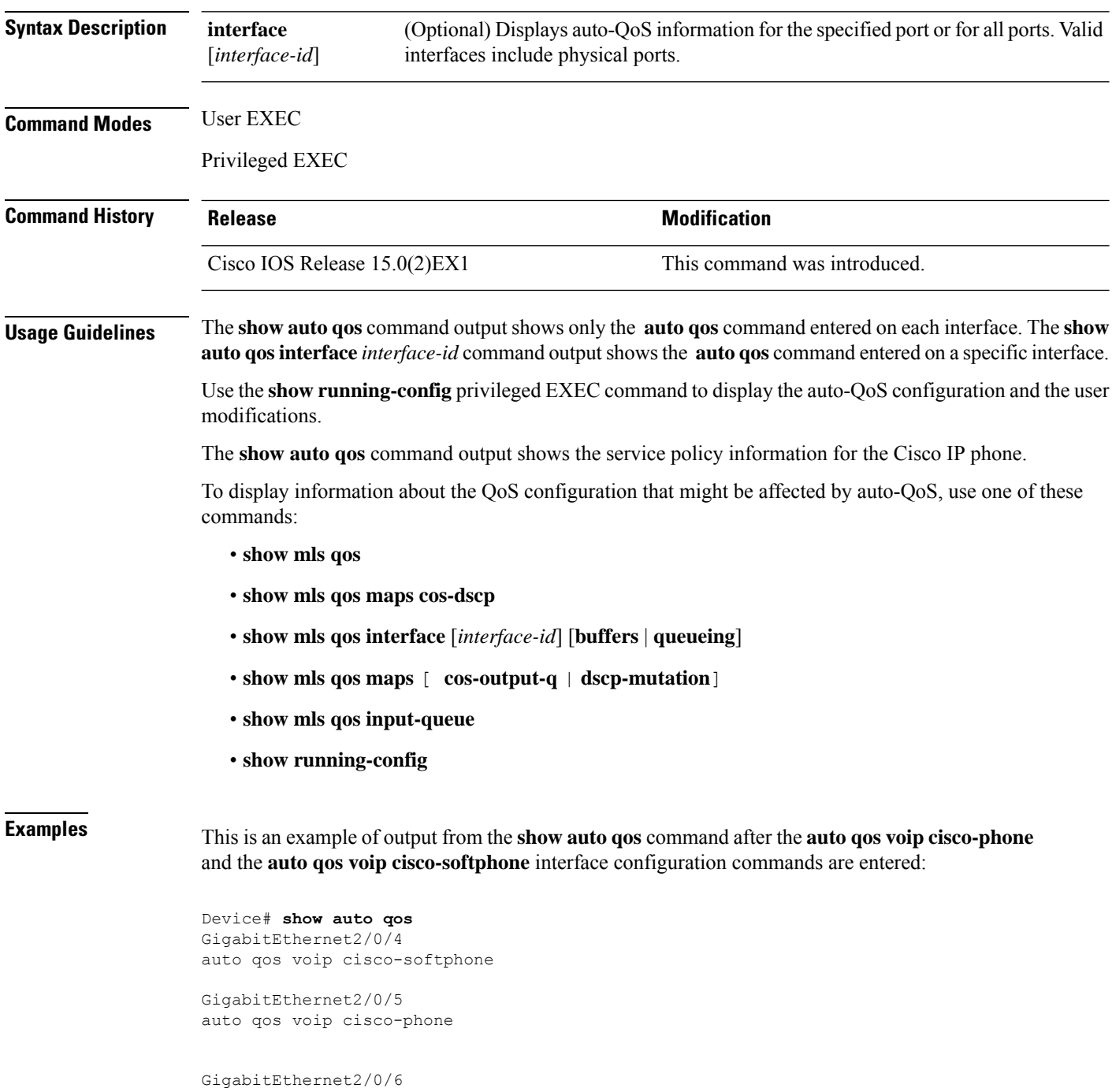

```
auto qos voip cisco-phone
```
This is an example of output from the **show autoqos interface** *interface-id* command when the **auto qos voip cisco-phone** interface configuration command is entered:

```
Device# show auto qos interface gigabitethernet 2/0/5
GigabitEthernet2/0/5
auto qos voip cisco-phone
```
This is an example of output from the **show running-config** privileged EXEC command when the **autoqos voipcisco-phone** and the **autoqos voipcisco-softphone** interface configuration commands are entered:

```
Device# show running-config
Building configuration...
...
mls qos map policed-dscp 0 10 18 24 46 to 8
mls qos map cos-dscp 0 8 16 24 32 46 48 56
mls qos srr-queue output cos-map queue 1 threshold 3 4 5
mls qos srr-queue output cos-map queue 2 threshold 1 2
mls qos srr-queue output cos-map queue 2 threshold 2 3
mls qos srr-queue output cos-map queue 2 threshold 3 6 7
mls qos srr-queue output cos-map queue 3 threshold 3 0
mls qos srr-queue output cos-map queue 4 threshold 3 1
mls qos srr-queue output dscp-map queue 1 threshold 3 32 33 40 41 42 43 44 45
mls qos srr-queue output dscp-map queue 1 threshold 3 46 47
mls qos srr-queue output dscp-map queue 2 threshold 1 16 17 18 19 20 21 22 23
mls qos srr-queue output dscp-map queue 2 threshold 1 26 27 28 29 30 31 34 35
mls qos srr-queue output dscp-map queue 2 threshold 1 36 37 38 39
mls qos srr-queue output dscp-map queue 2 threshold 2 24
mls qos srr-queue output dscp-map queue 2 threshold 3 48 49 50 51 52 53 54 55
mls qos srr-queue output dscp-map queue 2 threshold 3 56 57 58 59 60 61 62 63
mls qos srr-queue output dscp-map queue 3 threshold 3 0 1 2 3 4 5 6 7
mls qos srr-queue output dscp-map queue 4 threshold 1 8 9 11 13 15
mls qos srr-queue output dscp-map queue 4 threshold 2 10 12 14
mls qos queue-set output 1 threshold 1 100 100 50 200
mls qos queue-set output 1 threshold 2 125 125 100 400
mls qos queue-set output 1 threshold 3 100 100 100 400
mls qos queue-set output 1 threshold 4 60 150 50 200
mls qos queue-set output 1 buffers 15 25 40 20
mls qos
...
!
spanning-tree mode pvst
spanning-tree extend system-id
!
network-policy profile 1
!
vlan access-map vmap4 10
action forward
!
vlan internal allocation policy ascending
!
class-map match-all paul
class-map match-all cm-1
 match ip dscp af11
class-map match-all AUTOQOS_VOIP_DATA_CLASS
 match ip dscp ef
class-map match-all AUTOQOS_DEFAULT_CLASS
 match access-group name AUTOQOS-ACL-DEFAULT
```

```
class-map match-all AUTOQOS_VOIP_SIGNAL_CLASS
 match ip dscp cs3
class-map match-all ftp_class
!
policy-map AUTOQOS-SRND4-CISCOPHONE-POLICY
class AUTOQOS_VOIP_DATA_CLASS
   set dscp ef
 police 128000 8000 exceed-action policed-dscp-transmit
class AUTOQOS_VOIP_SIGNAL_CLASS
   set dscp cs3
 police 32000 8000 exceed-action policed-dscp-transmit
class AUTOQOS_DEFAULT_CLASS
  set dscp default
 police 10000000 8000 exceed-action policed-dscp-transmit
policy-map policy_ftp
class ftp_class
!!
interface FastEthernet0
no ip address
!
interface GigabitEthernet1/0/1
srr-queue bandwidth share 1 30 35 5
priority-queue out
mls qos trust cos
auto qos trust
!
interface GigabitEthernet1/0/2
srr-queue bandwidth share 1 30 35 5
priority-queue out
mls qos trust device cisco-phone
mls qos trust cos
auto qos voip cisco-phone
service-policy input AUTOQOS-SRND4-CISCOPHONE-POLICY
!
<output truncated>
```
These are examples of output from the **show auto qos interface** command:

```
!
interface GigabitEthernet2/0/4
switchport mode access
switchport port-security maximum 400
service-policy input AutoQoS-Police-SoftPhone
speed 100
duplex half
srr-queue bandwidth share 10 10 60 20
priority-queue out
auto qos voip cisco-softphone
!
interface GigabitEthernet2/0/5
switchport mode access
switchport port-security maximum 1999
speed 100
duplex full
srr-queue bandwidth share 10 10 60 20
priority-queue out
mls qos trust device cisco-phone
mls qos trust cos
auto qos voip cisco-phone
!
```
Device# **show auto qos interface**

```
interface GigabitEthernet2/0/6
switchport trunk encapsulation dot1q
switchport trunk native vlan 2
switchport mode access
speed 10
srr-queue bandwidth share 10 10 60 20
priority-queue out
mls qos trust device cisco-phone
mls qos trust cos
auto qos voip cisco-phone
!
interface GigabitEthernet4/0/1
srr-queue bandwidth share 10 10 60 20
priority-queue out
mls qos trust device cisco-phone
mls qos trust cos
mls qos trust device cisco-phone
service-policy input AutoQoS-Police-CiscoPhone
```
These are examples of output from the **show autoqosinterface** *interface-id* command when auto-QoS is disabled on an interface:

```
Device# show auto qos interface gigabitethernet3/0/1
AutoQoS is disabled
```
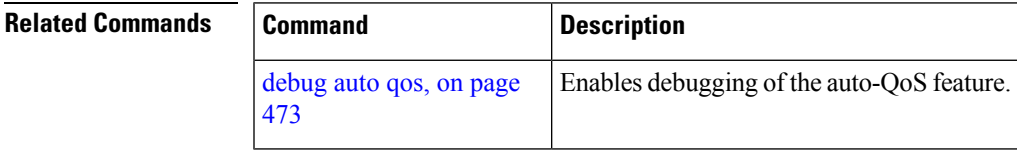

 $\mathbf I$ 

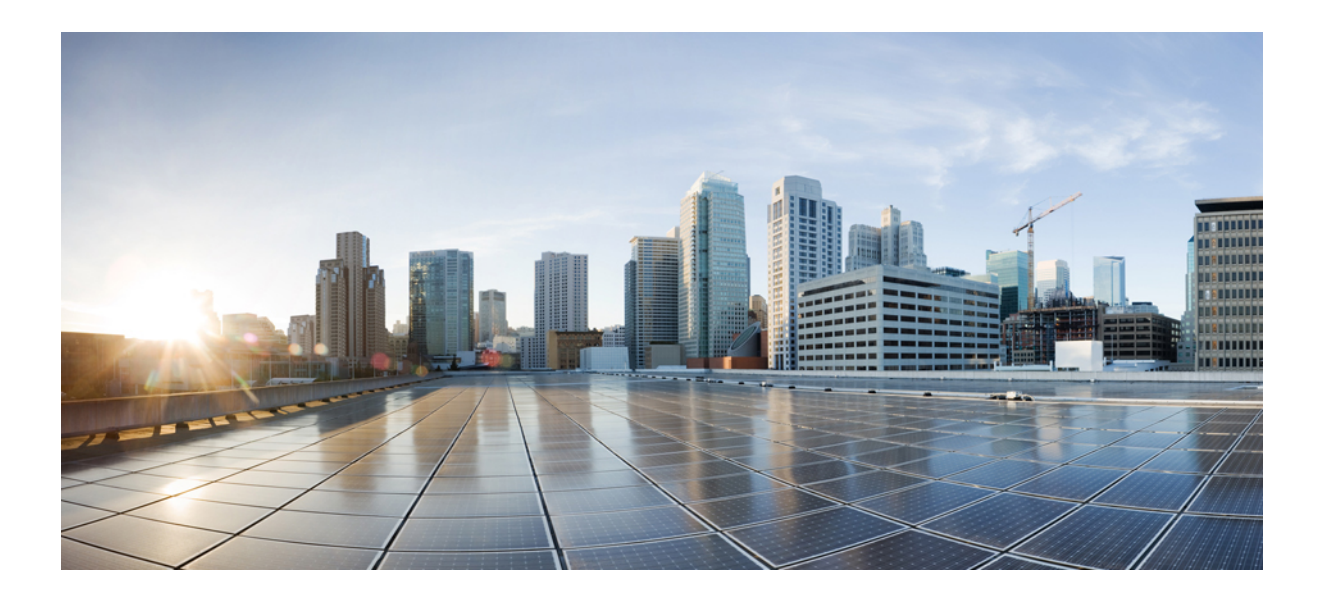

# **<sup>P</sup> ART VII**

# **Security**

• [Security,](#page-500-0) on page 483

<span id="page-500-0"></span>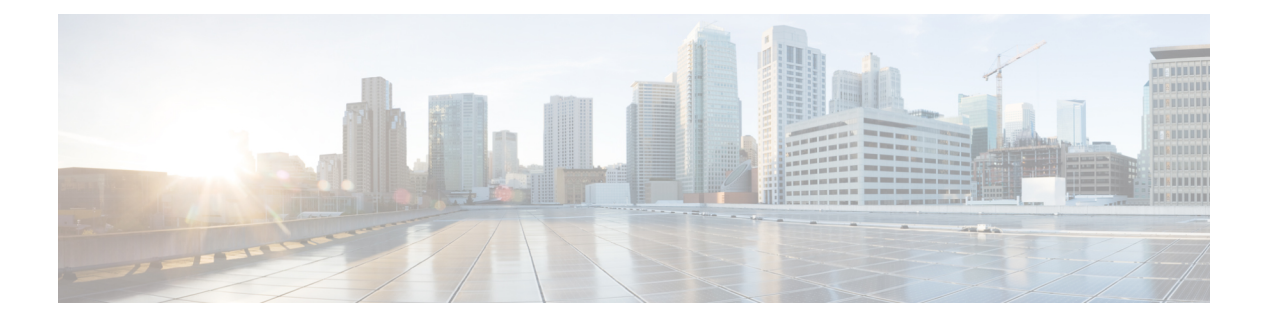

# **Security**

- aaa [accounting](#page-502-0) dot1x, on page 485
- aaa [accounting](#page-504-0) identity, on page 487
- aaa [authentication](#page-506-0) dot1x, on page 489
- aaa [authorization](#page-507-0) network, on page 490
- aaa [new-model,](#page-508-0) on page 491
- [authentication](#page-510-0) host-mode, on page 493
- [authentication](#page-512-0) mac-move permit, on page 495
- [authentication](#page-513-0) priority, on page 496
- [authentication](#page-516-0) violation, on page 499
- auto [security,](#page-518-0) on page 501
- auto [security-port,](#page-519-0) on page 502
- cisp [enable,](#page-520-0) on page 503
- clear [errdisable](#page-521-0) interface vlan, on page 504
- clear mac [address-table,](#page-522-0) on page 505
- [debug](#page-524-0) ip rip, on page 507
- deny (MAC access-list [configuration\),](#page-526-0) on page 509
- [device-role](#page-530-0) (IPv6 snooping), on page 513
- device-role (IPv6 nd [inspection\),](#page-531-0) on page 514
- [device-tracking](#page-532-0) policy, on page 515
- dot1x critical (global [configuration\),](#page-534-0) on page 517
- [dot1x](#page-535-0) pae, on page 518
- dot1x [supplicant](#page-536-0) controlled transient, on page 519
- dot1x supplicant [force-multicast,](#page-537-0) on page 520
- dot1x test [eapol-capable,](#page-538-0) on page 521
- dot1x test [timeout,](#page-539-0) on page 522
- dot1x [timeout,](#page-540-0) on page 523
- epm [access-control](#page-542-0) open, on page 525
- ip [admission,](#page-543-0) on page 526
- ip [admission](#page-544-0) name, on page 527
- ip device tracking [maximum,](#page-546-0) on page 529
- ip device [tracking](#page-547-0) probe, on page 530
- ip dhcp snooping [database,](#page-548-0) on page 531
- ip dhcp snooping [information](#page-550-0) option format remote-id, on page 533
- ip dhcp snooping verify [no-relay-agent-address,](#page-551-0) on page 534
- ip source [binding,](#page-552-0) on page 535
- ip ssh [source-interface,](#page-553-0) on page 536
- ip verify [source,](#page-554-0) on page 537
- ipv6 [snooping](#page-556-0) policy, on page 539
- limit [address-count,](#page-557-0) on page 540
- mab request format [attribute](#page-558-0) 32, on page 541
- match (access-map [configuration\),](#page-560-0) on page 543
- mls qos copp [protocol,](#page-562-0) on page 545
- [authentication](#page-566-0) logging verbose, on page 549
- dot1x logging [verbose,](#page-567-0) on page 550
- mab logging [verbose,](#page-568-0) on page 551
- permit (MAC access-list [configuration\),](#page-569-0) on page 552
- protocol (IPv6 [snooping\),](#page-573-0) on page 556
- radius [server,](#page-574-0) on page 557
- [router](#page-576-0) rip, on page 559
- security level (IPv6 [snooping\),](#page-577-0) on page 560
- show aaa [acct-stop-cache,](#page-578-0) on page 561
- show aaa [clients,](#page-579-0) on page 562
- show aaa [command](#page-580-0) handler, on page 563
- **[show](#page-581-0) aaa local**, on page 564
- show aaa [servers,](#page-582-0) on page 565
- show aaa [sessions,](#page-583-0) on page 566
- show [authentication](#page-584-0) sessions, on page 567
- show auto [security,](#page-587-0) on page 570
- [show](#page-589-0) cisp, on page 572
- show [dot1x,](#page-591-0) on page 574
- [show](#page-593-0) eap pac peer, on page 576
- show ip dhep snooping [statistics,](#page-594-0) on page 577
- show ip rip [database,](#page-597-0) on page 580
- [show](#page-599-0) ip ssh, on page 582
- show mls qos copp [protocols,](#page-601-0) on page 584
- show radius [server-group,](#page-602-0) on page 585
- show vlan [access-map,](#page-604-0) on page 587
- show vlan [group,](#page-605-0) on page 588
- switchport [port-security](#page-606-0) aging, on page 589
- switchport port-security [mac-address,](#page-608-0) on page 591
- switchport [port-security](#page-610-0) maximum, on page 593
- switchport [port-security](#page-612-0) violation, on page 595
- tracking (IPv6 [snooping\),](#page-614-0) on page 597
- [trusted-port,](#page-616-0) on page 599
- vlan [access-map,](#page-617-0) on page 600
- vlan [filter,](#page-619-0) on page 602
- vlan [group,](#page-620-0) on page 603

## <span id="page-502-0"></span>**aaa accounting dot1x**

To enable authentication, authorization, and accounting (AAA) accounting and to create method lists defining specific accounting methods on a per-line or per-interface basis for IEEE 802.1x sessions, use the **aaa accounting dot1x**command in global configuration mode. To disable IEEE 802.1x accounting, use the **no** form of this command.

**aaa accounting dot1x** {*name* | **default** } **start-stop** {**broadcast group** {*name* | **radius** | **tacacs+**} [**group** {*name* | **radius** | **tacacs+**} ... ] | **group** {*name* | **radius** | **tacacs+**} [**group** {*name* | **radius** | **tacacs+**}... ]} **no aaa accounting dot1x** {*name* | **default** }

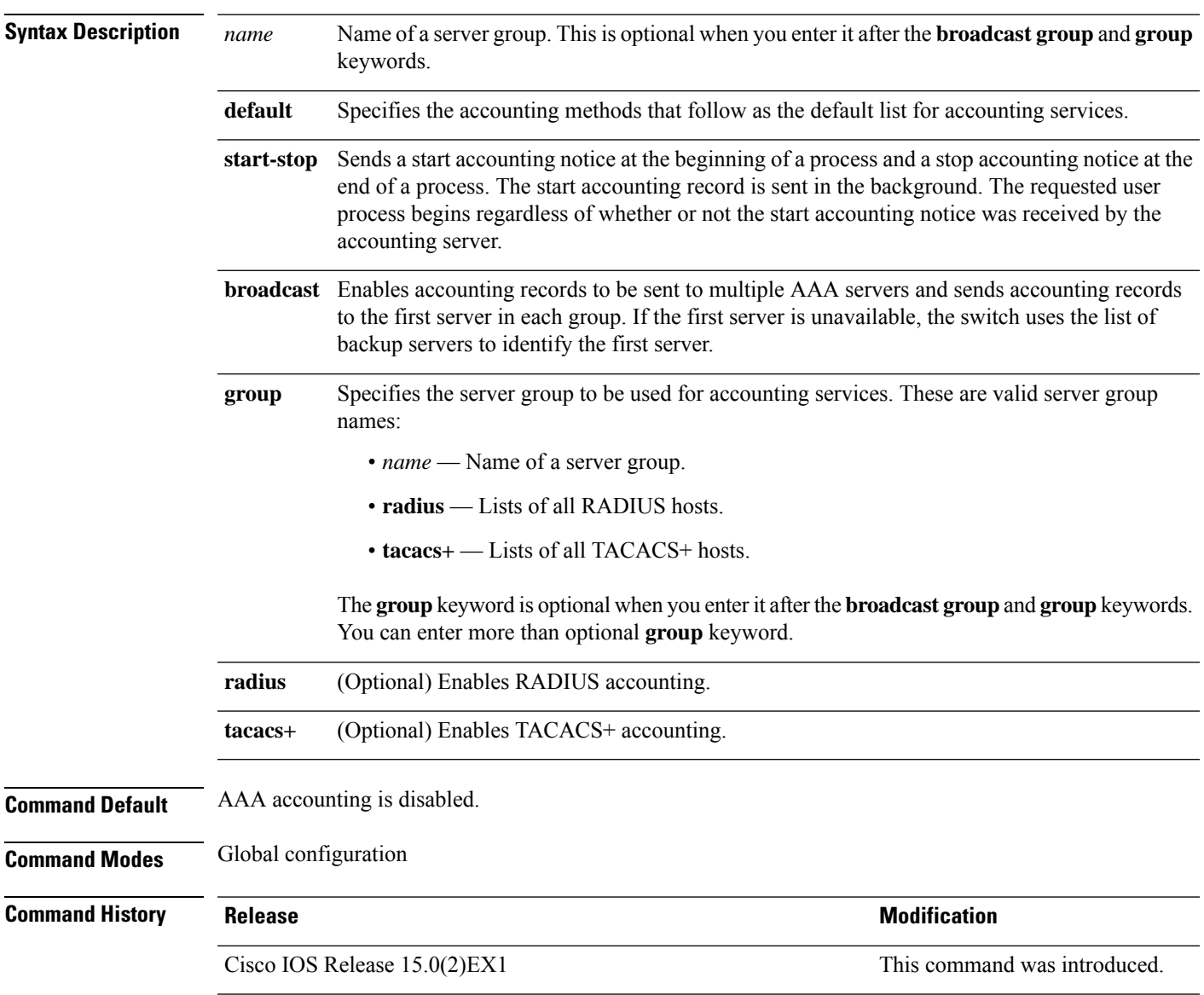

**Usage Guidelines** This command requires access to a RADIUS server.

We recommend that you enter the **dot1x** reauthentication interface configuration command before configuring IEEE 802.1x RADIUS accounting on an interface.

This example shows how to configure IEEE 802.1x accounting:

Device(config)# **aaa new-model** Device(config)# **aaa accounting dot1x default start-stop group radius**
## **aaa accounting identity**

To enable authentication, authorization, and accounting (AAA) for IEEE 802.1x, MAC authentication bypass (MAB), and web authentication sessions, use the **aaa accounting identity** command in global configuration mode. To disable IEEE 802.1x accounting, use the **no** form of this command.

**aaa accounting identity** {*name* | **default** } **start-stop** {**broadcast group** {*name* | **radius** | **tacacs+**} [**group** {*name* | **radius** | **tacacs+**} ... ] | **group** {*name* | **radius** | **tacacs+**} [**group** {*name* | **radius** | **tacacs+**}... ]} **no aaa accounting identity** {*name* | **default** }

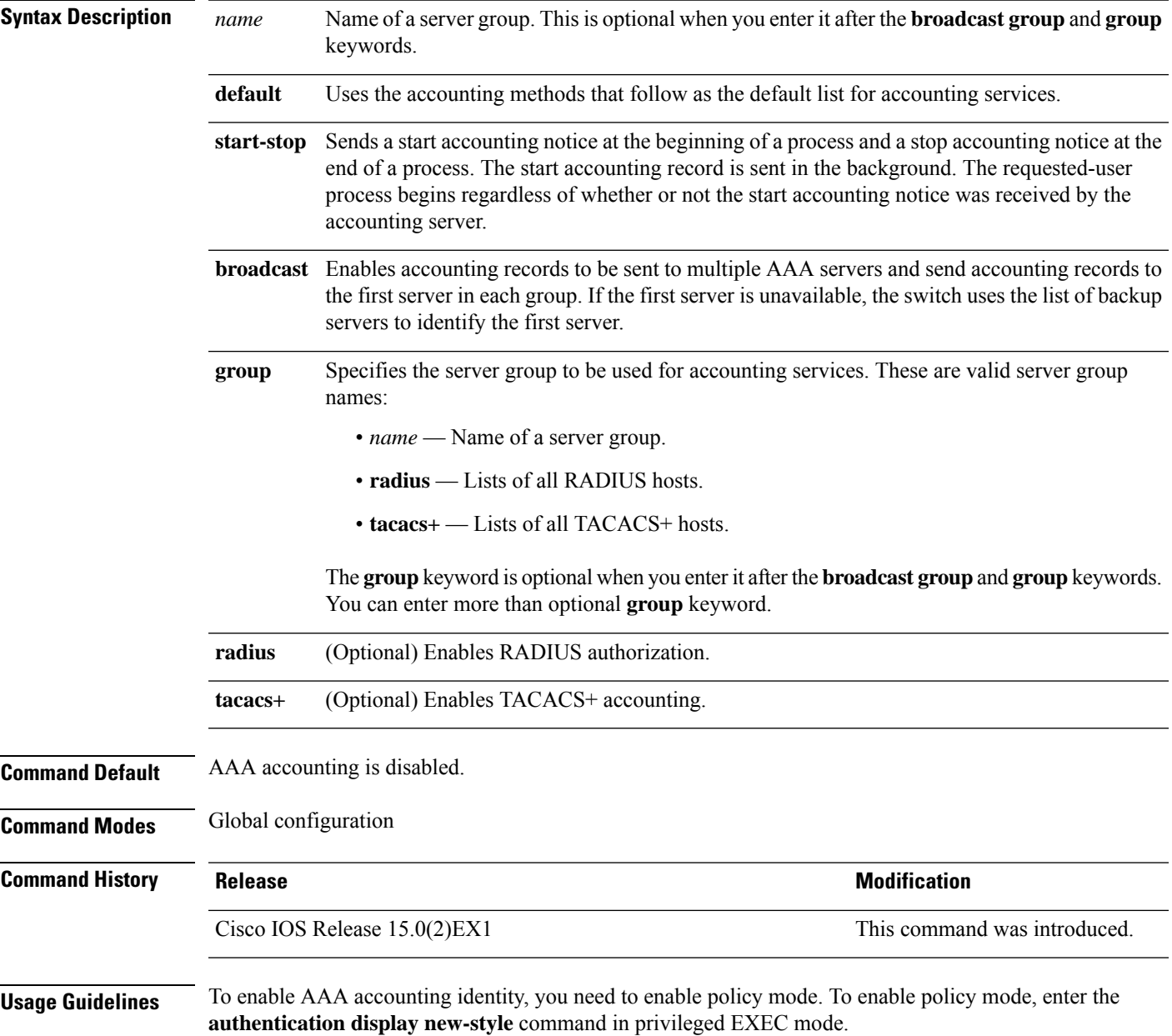

This example shows how to configure IEEE 802.1x accounting identity:

#### Device# **authentication display new-style**

Please note that while you can revert to legacy style configuration at any time unless you have explicitly entered new-style configuration, the following caveats should be carefully read and understood.

- (1) If you save the config in this mode, it will be written to NVRAM in NEW-style config, and if you subsequently reload the router without reverting to legacy config and saving that, you will no longer be able to revert.
- (2) In this and legacy mode, Webauth is not IPv6-capable. It will only become IPv6-capable once you have entered newstyle config manually, or have reloaded with config saved in 'authentication display new' mode.

#### Device# **configure terminal** Device(config)# **aaa accounting identity default start-stop group radius**

## **aaa authentication dot1x**

To specify the authentication, authorization, and accounting (AAA) method to use on ports complying with the IEEE 802.1x authentication, use the **aaa authentication dot1x** command in global configuration mode on a standalone switch. To disable authentication, use the **no** form of this command.

**aaa authentication dot1x** {**default**} *method1* **no aaa authentication dot1x** {**default**} *method1*

**Syntax Description** default The default method when a user logs in. Use the listed authentication method that follows this argument. **default** Specifies the server authentication. Enter the **group radius** keywords to use the list of all RADIUS servers for authentication. Though other keywords are visible in the command-line help strings, only the **default** and **group radius** keywords are supported. **Note** *method1* **Command Default** No authentication is performed. **Command Modes** Global configuration **Command History Release <b>Modification** Cisco IOS Release 15.0(2)EX1 This command was introduced. **Usage Guidelines** The **method** argument identifies the method that the authentication algorithm tries in the specified sequence to validate the password provided by the client. The only method that is IEEE 802.1x-compliant is the **group radius** method, in which the client data is validated against a RADIUS authentication server. If you specify **group radius**, you must configure the RADIUS server by entering the **radius-server host** global configuration command. Use the **show running-config** privileged EXEC command to display the configured lists of authentication methods. This example shows how to enable AAA and how to create an IEEE 802.1x-compliant authentication list. This authentication first tries to contact a RADIUS server. If this action returns an error, the user is not allowed access to the network. Device(config)# **aaa new-model** Device(config)# **aaa authentication dot1x default group radius**

## **aaa authorization network**

To the configure the switch to use user-RADIUS authorization for all network-related service requests, such as IEEE 802.1x VLAN assignment, use the **aaa authorization network** command in global configuration mode. To disable RADIUS user authorization, use the **no** form of this command

**aaa authorization network default group radius no aaa authorization network default**

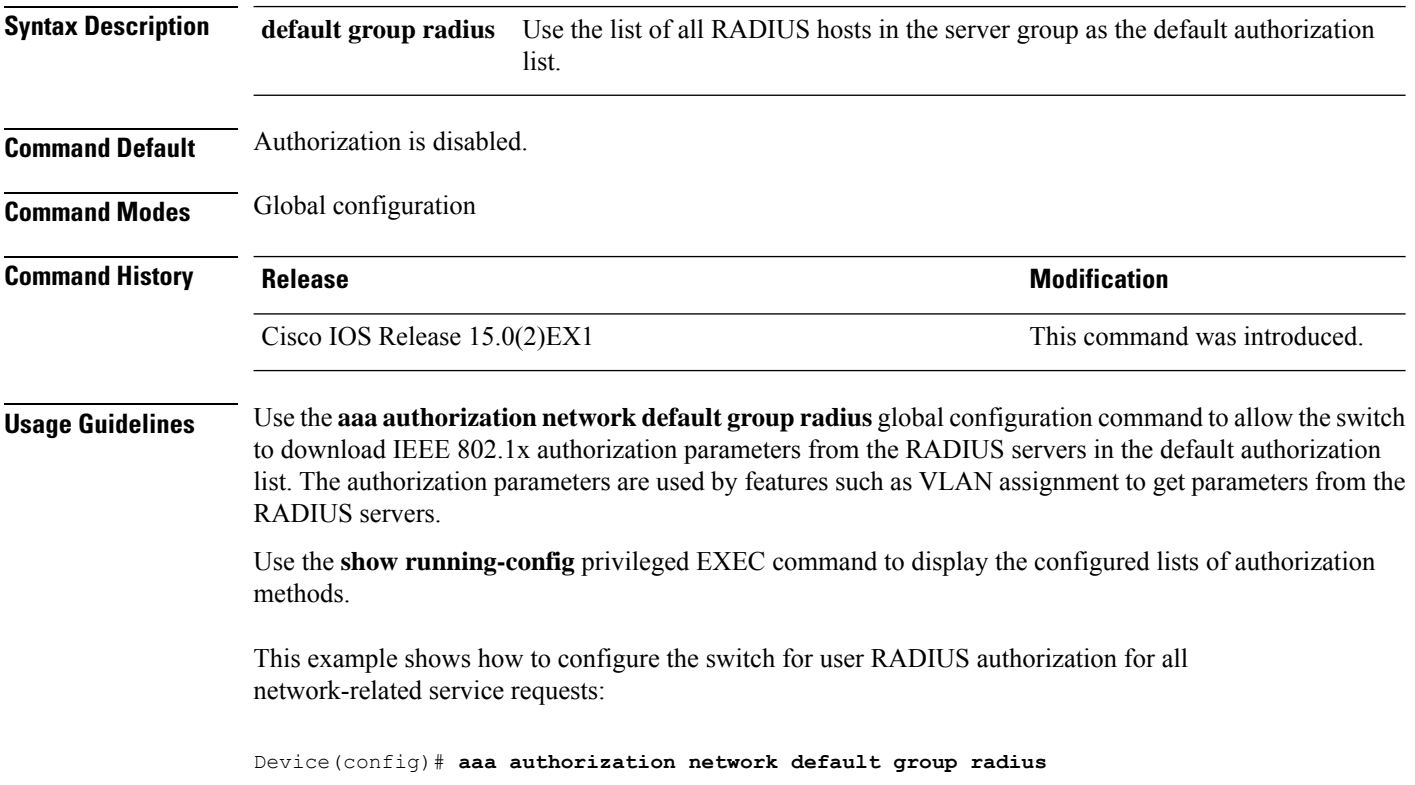

### **aaa new-model**

To enable the authentication, authorization, and accounting (AAA) access control model, issue the **aaa new-model** command in global configuration mode. To disable the AAA access control model, use the **no** form of this command.

**aaa new-model no aaa new-model**

**Syntax Description** This command has no arguments or keywords.

**Command Default** AAA is not enabled.

**Command Modes** Global configuration (config)

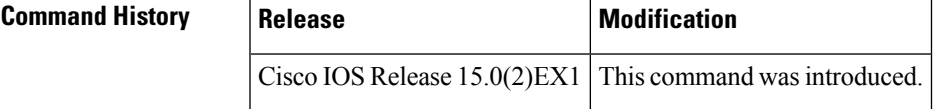

**Usage Guidelines** This command enables the AAA access control system.

If the **loginlocal** command is configured for a virtual terminal line (VTY), and the **aaanew-model** command is removed, you must reload the switch to get the default configuration or the **login** command. If the switch is not reloaded, the switch defaults to the **login local** command under the VTY.

**Note** We do not recommend removing the **aaa new-model** command.

The following example shows this restriction:

```
Device(config)# aaa new-model
Device(config)# line vty 0 15
Device(config-line)# login local
Device(config-line)# exit
Device(config)# no aaa new-model
Device(config)# exit
Device# show running-config | b line vty
line vty 0 4
 login local !<=== Login local instead of "login"
line vty 5 15
 login local
!
```
**Examples** The following example initializes AAA:

Device(config)# **aaa new-model** Device(config)#

I

### **Related Commands**

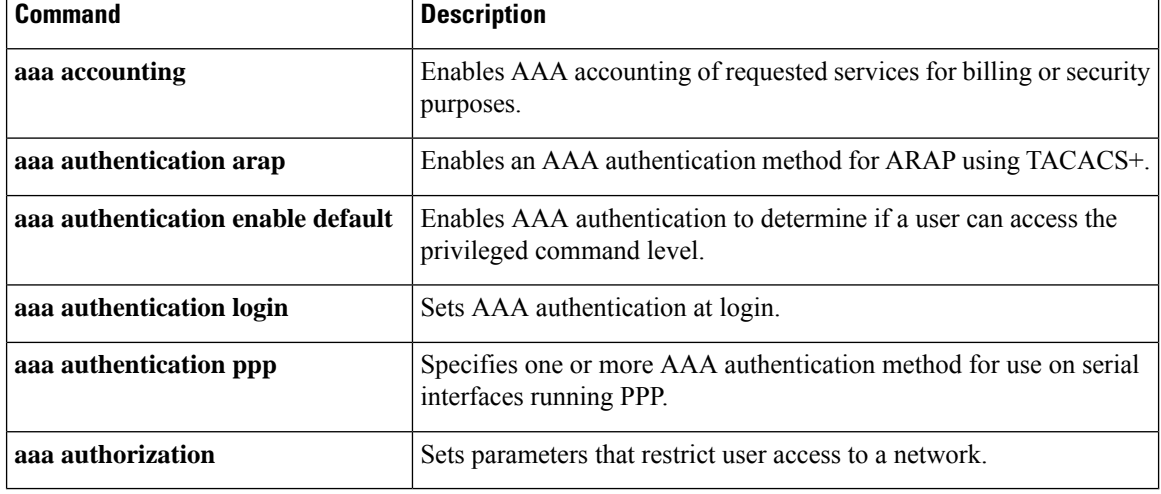

# **authentication host-mode**

To set the authorization manager mode on a port, use the **authentication host-mode** command in interface configuration mode. To return to the default setting, use the **no** form of this command.

**authentication host-mode** {**multi-auth** | **multi-domain** | **multi-host** | **single-host**} **no authentication host-mode**

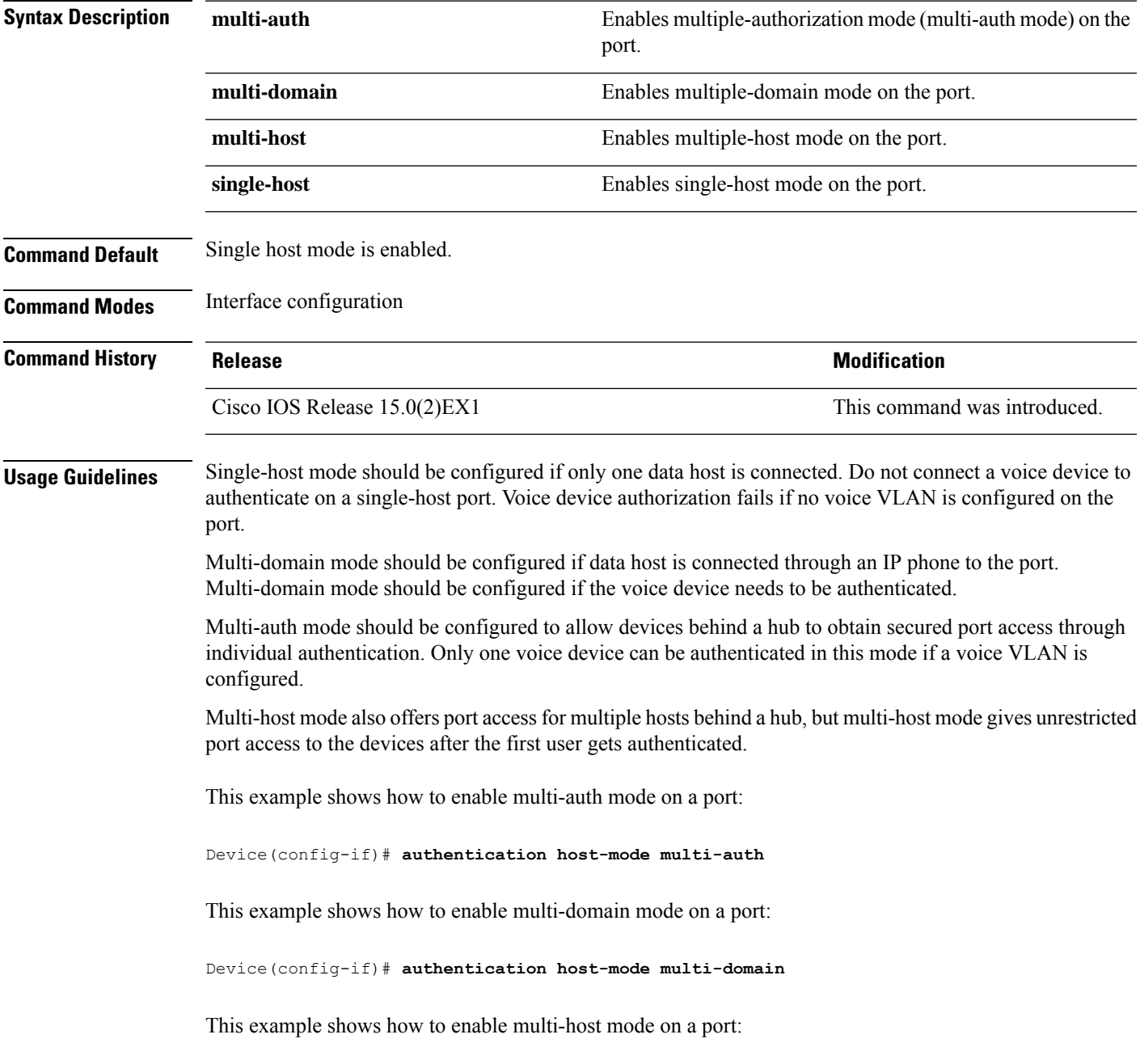

Device(config-if)# **authentication host-mode multi-host**

This example shows how to enable single-host mode on a port:

Device(config-if)# **authentication host-mode single-host**

You can verify your settings by entering the **show authentication sessions interface** *interface* **details** privileged EXEC command.

# **authentication mac-move permit**

To enable MAC move on a device, use the **authentication mac-move permit** command in global configuration mode. To disable MAC move, use the **no** form of this command.

**authentication mac-move permit no authentication mac-move permit**

**Syntax Description** This command has no arguments or keywords.

**Command Default** MAC move is disabled.

**Command Modes** Global configuration

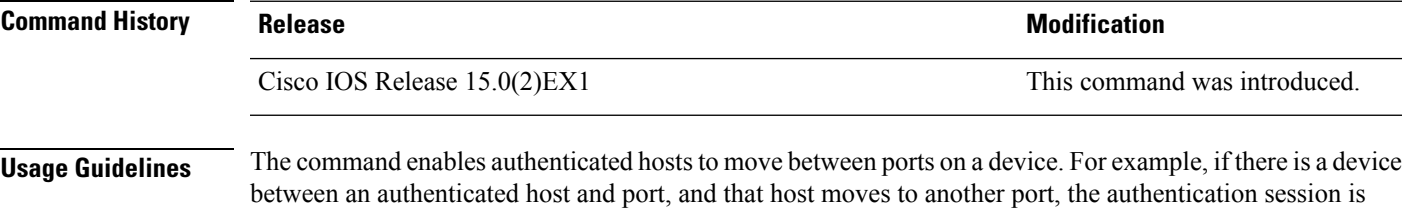

deleted from the first port, and the host is reauthenticated on the new port.

If MAC move is disabled, and an authenticated host moves to another port, it is not reauthenticated, and a violation error occurs.

This example shows how to enable MAC move on a device:

Device(config)# **authentication mac-move permit**

# **authentication priority**

To add an authentication method to the port-priority list, use the **authenticationpriority** command in interface configuration mode. To return to the default, use the **no** form of this command.

```
authentication priority [dot1x | mab] {webauth}
no authentication priority [dot1x | mab] {webauth}
```
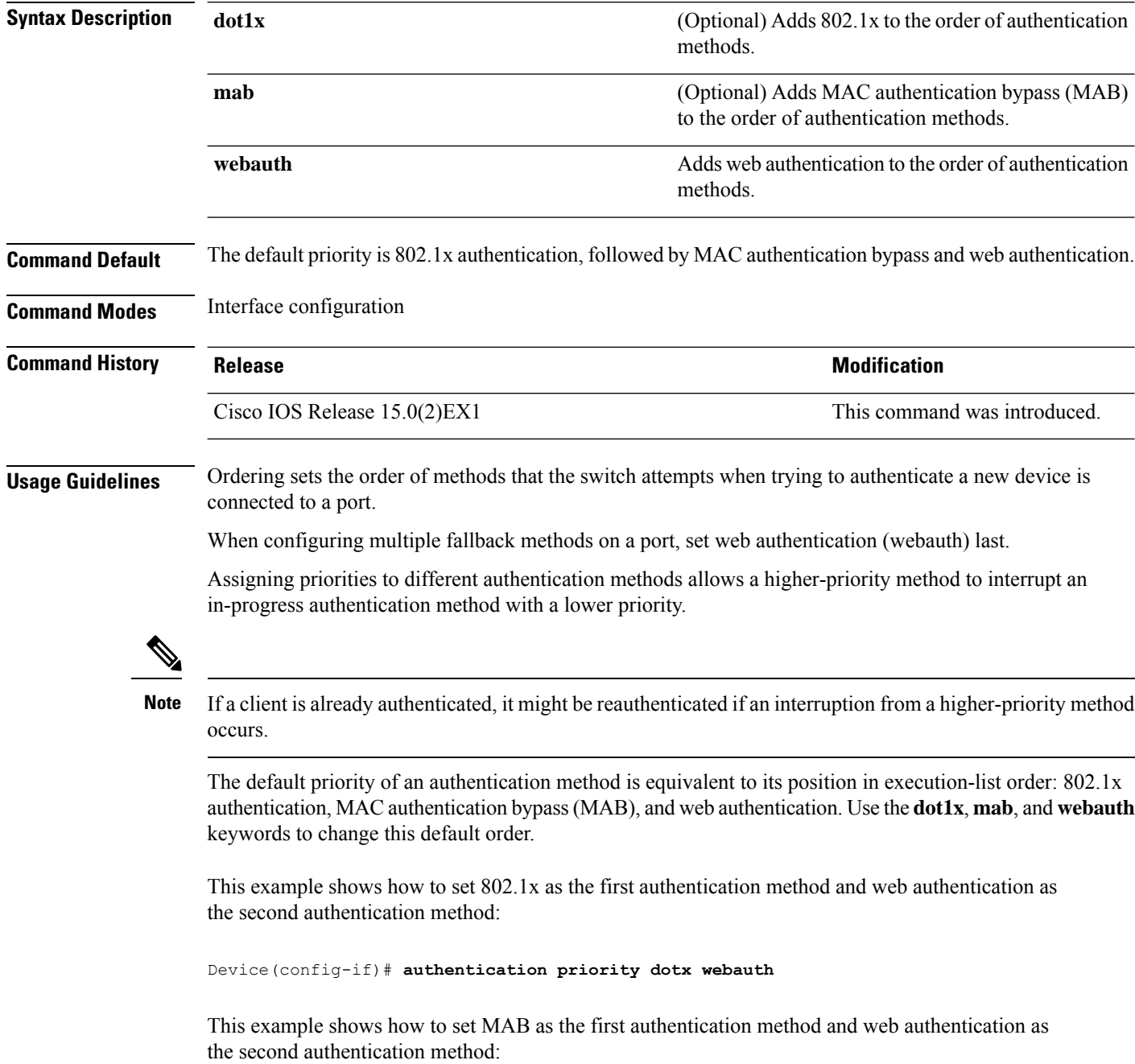

### Device(config-if)# **authentication priority mab webauth**

#### **Related Commands**

I

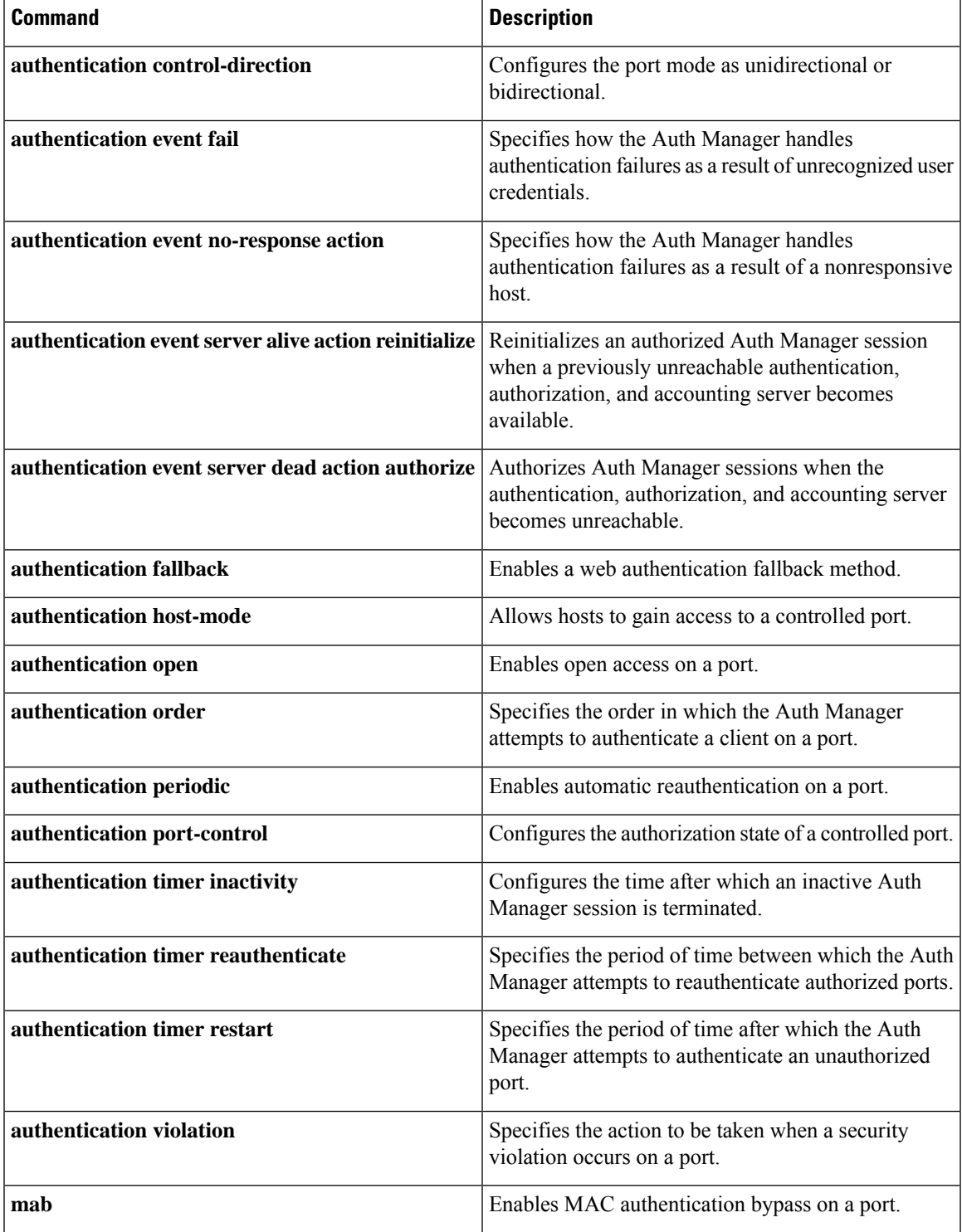

 $\mathbf I$ 

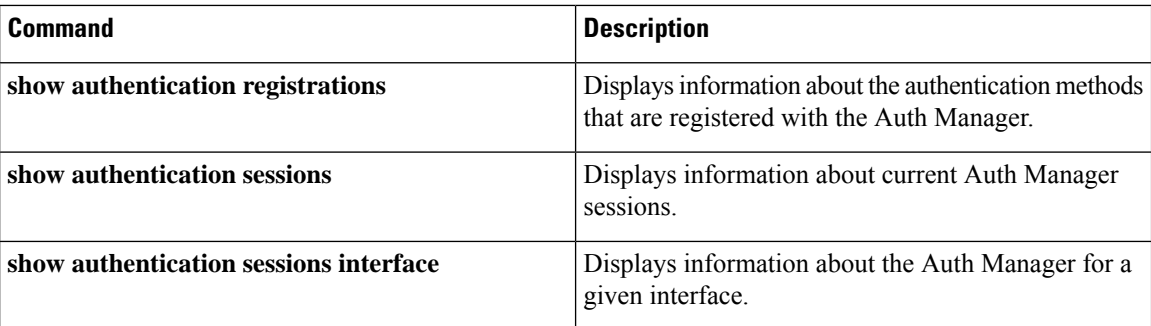

# **authentication violation**

To configure the violation modes that occur when a new device connects to a port or when a new device connects to a port after the maximum number of devices are connected to that port, use the **authentication violation** command in interface configuration mode.

**authentication violation**{ **protect**|**replace**|**restrict**|**shutdown** } **no authentication violation**{ **protect**|**replace**|**restrict**|**shutdown** }

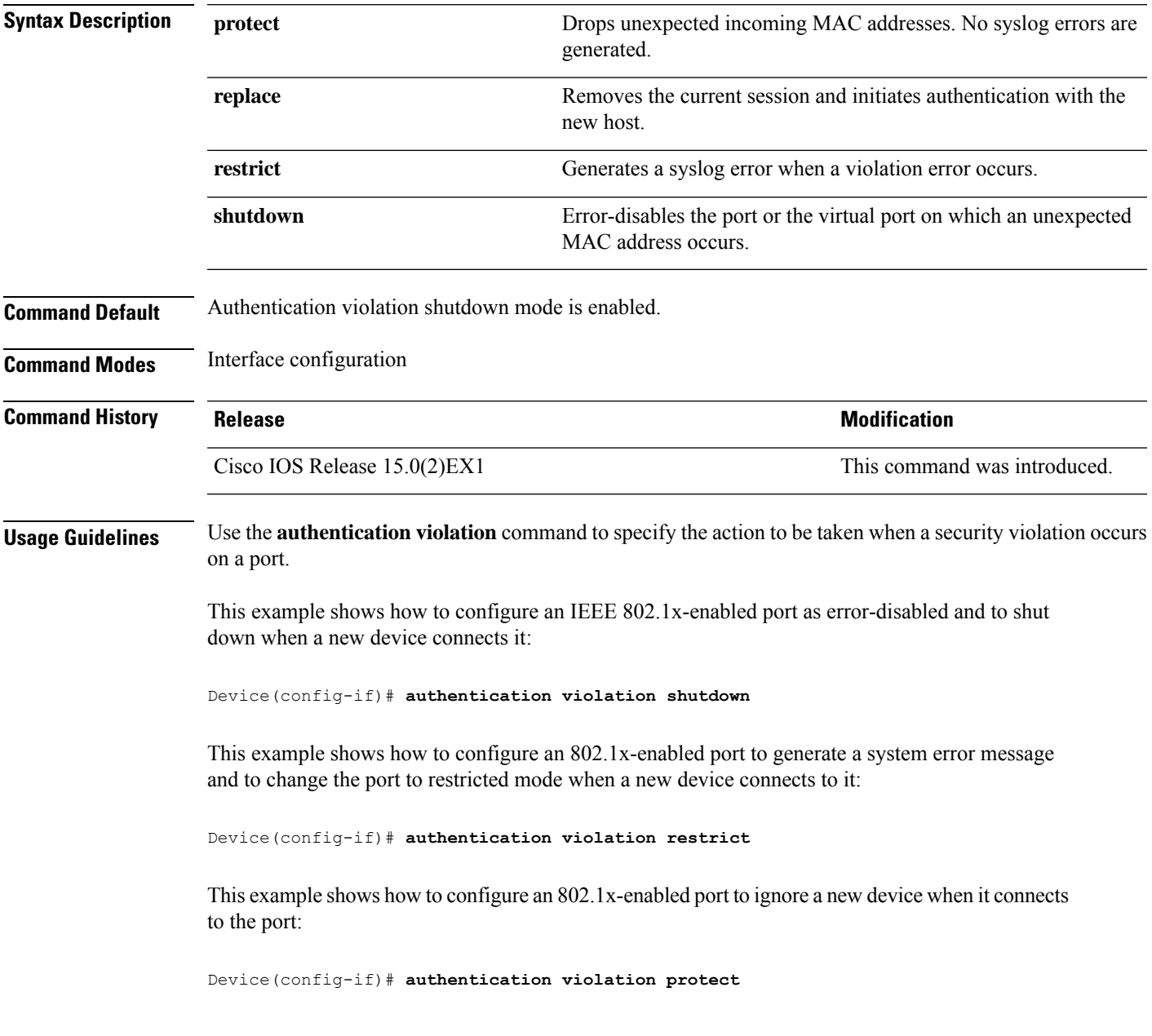

This example shows how to configure an 802.1x-enabled port to remove the current session and initiate authentication with a new device when it connects to the port:

Device(config-if)# **authentication violation replace**

You can verify your settings by entering the **show authentication** privileged EXEC command.

## **auto security**

To configure global auto security, use the **auto security** command in global configuration mode. To disable auto security, use the **no** form of this command.

**auto security no auto security**

This command has no arguments and keywords.

**Command Default** Auto security is enabled globally.

**Command Modes** Global configuration (config)

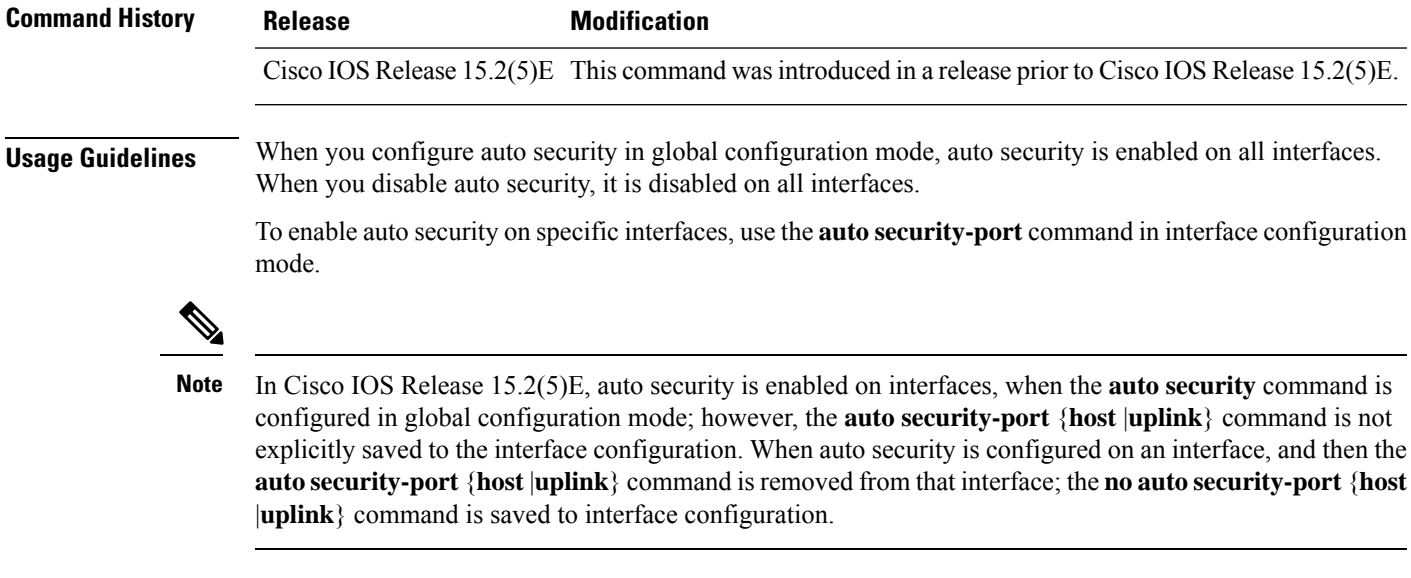

This example shows how to enable auto security globally:

Switch(config)# **auto security**

#### **Related Commands**

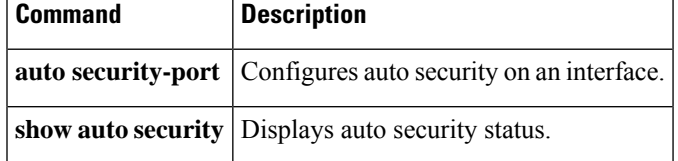

# **auto security-port**

To configure auto security on an interface, use the **auto security-port** command in interface configuration mode. To disable auto security on an interface, use the **no** form of this command.

**auto security** {**host** | **uplink**} **no auto security**

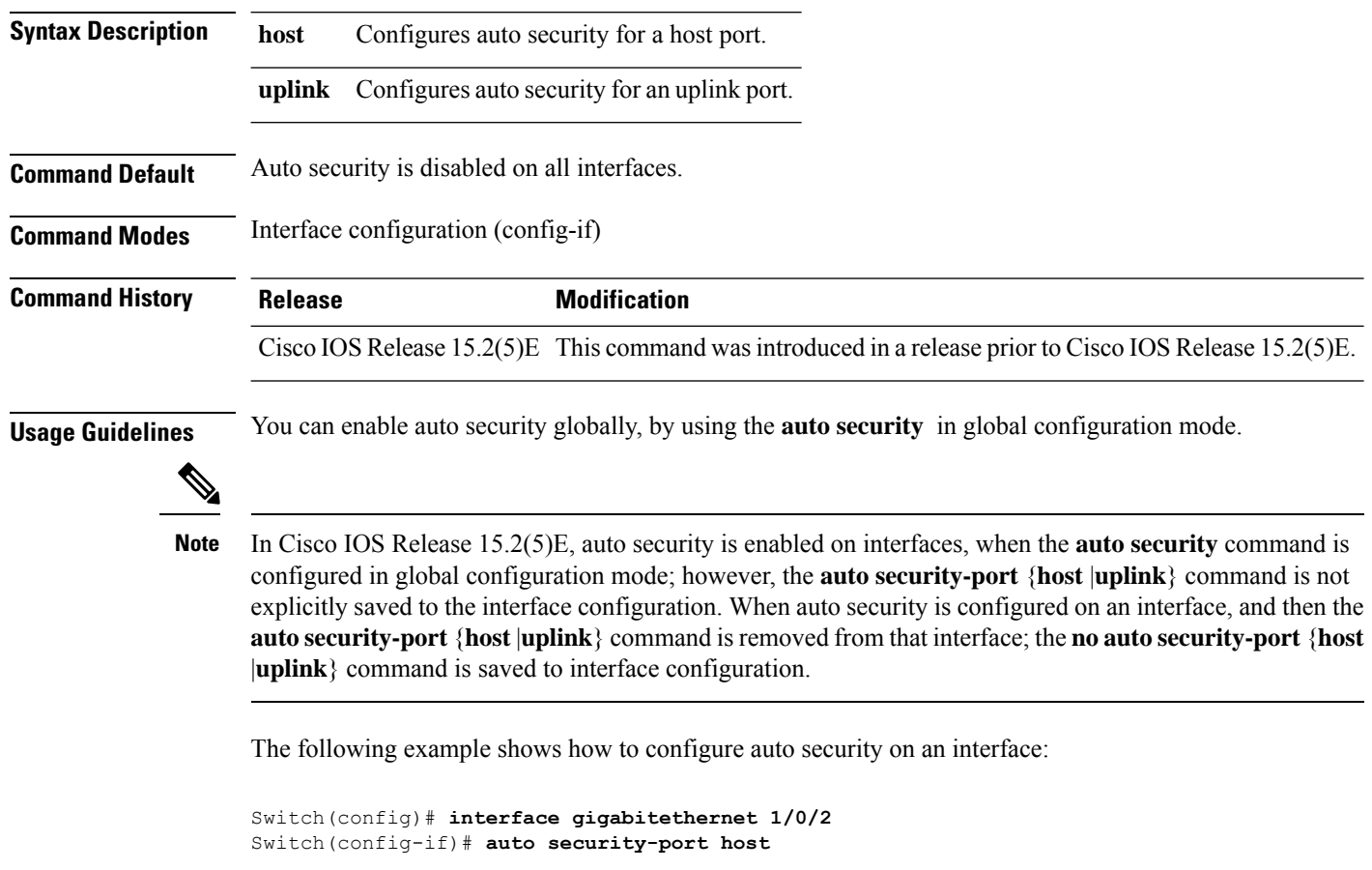

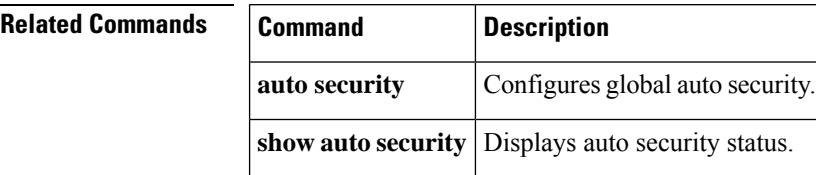

## **cisp enable**

To enable Client Information Signaling Protocol (CISP) on a switch so that it acts as an authenticator to a supplicant switch and a supplicant to an authenticator switch, use the **cisp enable** global configuration command.

**cisp enable no cisp enable**

**Syntax Description** This command has no arguments or keywords.

**Command Default** No default behavior or values.

**Command Modes** Global configuration

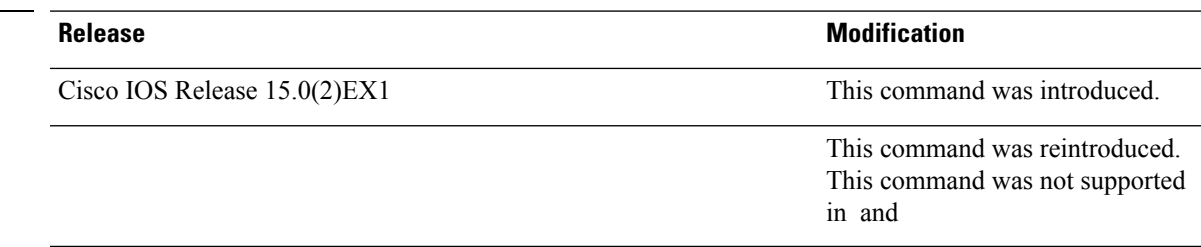

**Command History** 

**Usage Guidelines** The link between the authenticator and supplicant switch is a trunk. When you enable VTP on both switches, the VTP domain name must be the same, and the VTP mode must be server.

To avoid the MD5 checksum mismatch error when you configure VTP mode, verify that:

- VLANs are not configured on two different switches, which can be caused by two VTP servers in the same domain.
- Both switches have different configuration revision numbers.

This example shows how to enable CISP:

Device(config)# **cisp enable**

### **Related Commands**

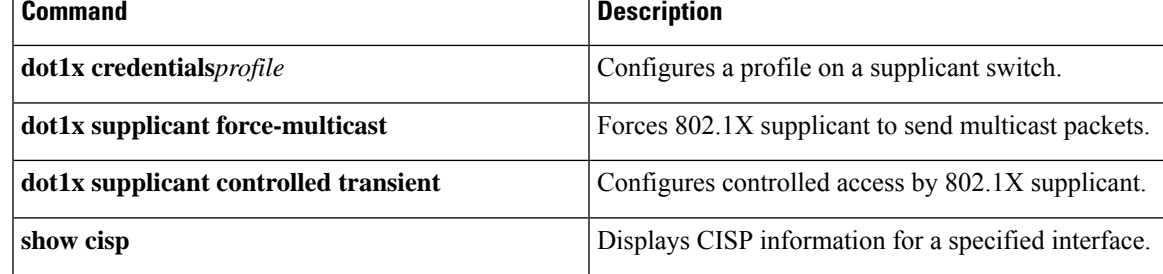

## **clear errdisable interface vlan**

To reenable a VLAN that was error-disabled, use the **clear errdisable interface** command in privileged EXEC mode.

**clear errdisable interface** *interface-id* **vlan** [*vlan-list*]

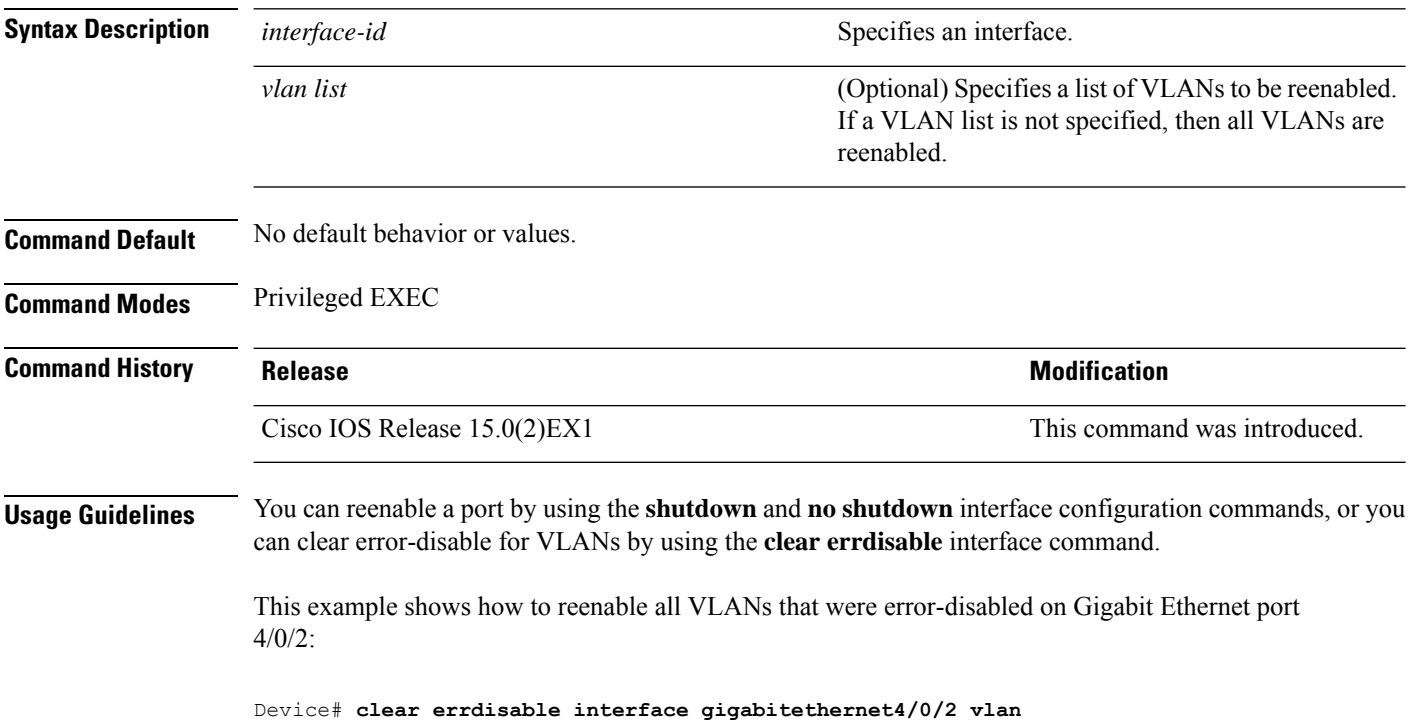

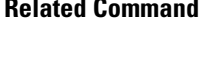

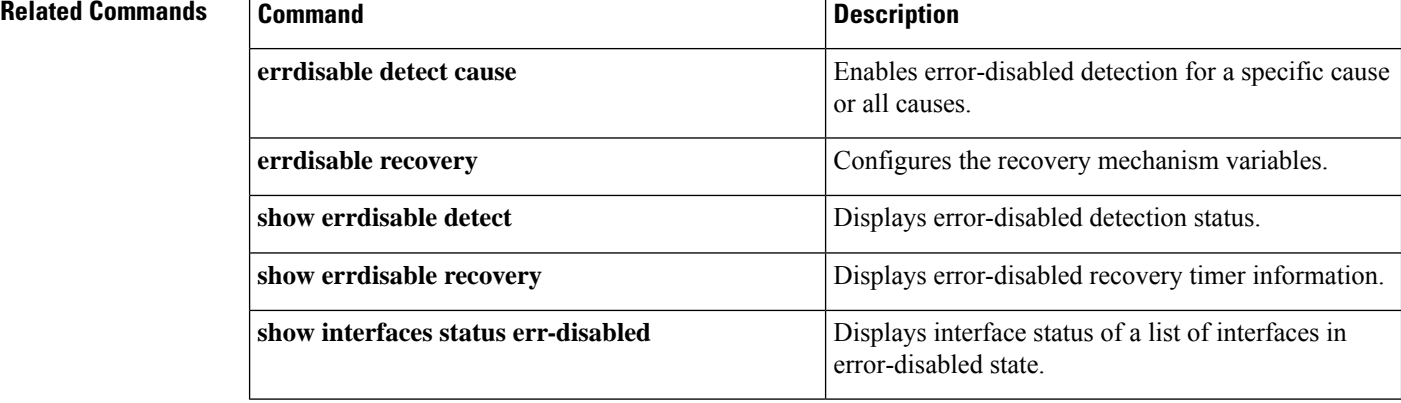

## **clear mac address-table**

**transmit**}

To delete from the MAC address table a specific dynamic address, all dynamic addresses on a particular interface, all dynamic addresses on stack members, or all dynamic addresses on a particular VLAN, use the **clear mac address-table** command in privileged EXEC mode. This command also clears the MAC address notification global counters.

**clear mac address-table** {**dynamic** [**address** *mac-addr* | **interface** *interface-id* | **vlan** *vlan-id*] | **move update** | **notification**}

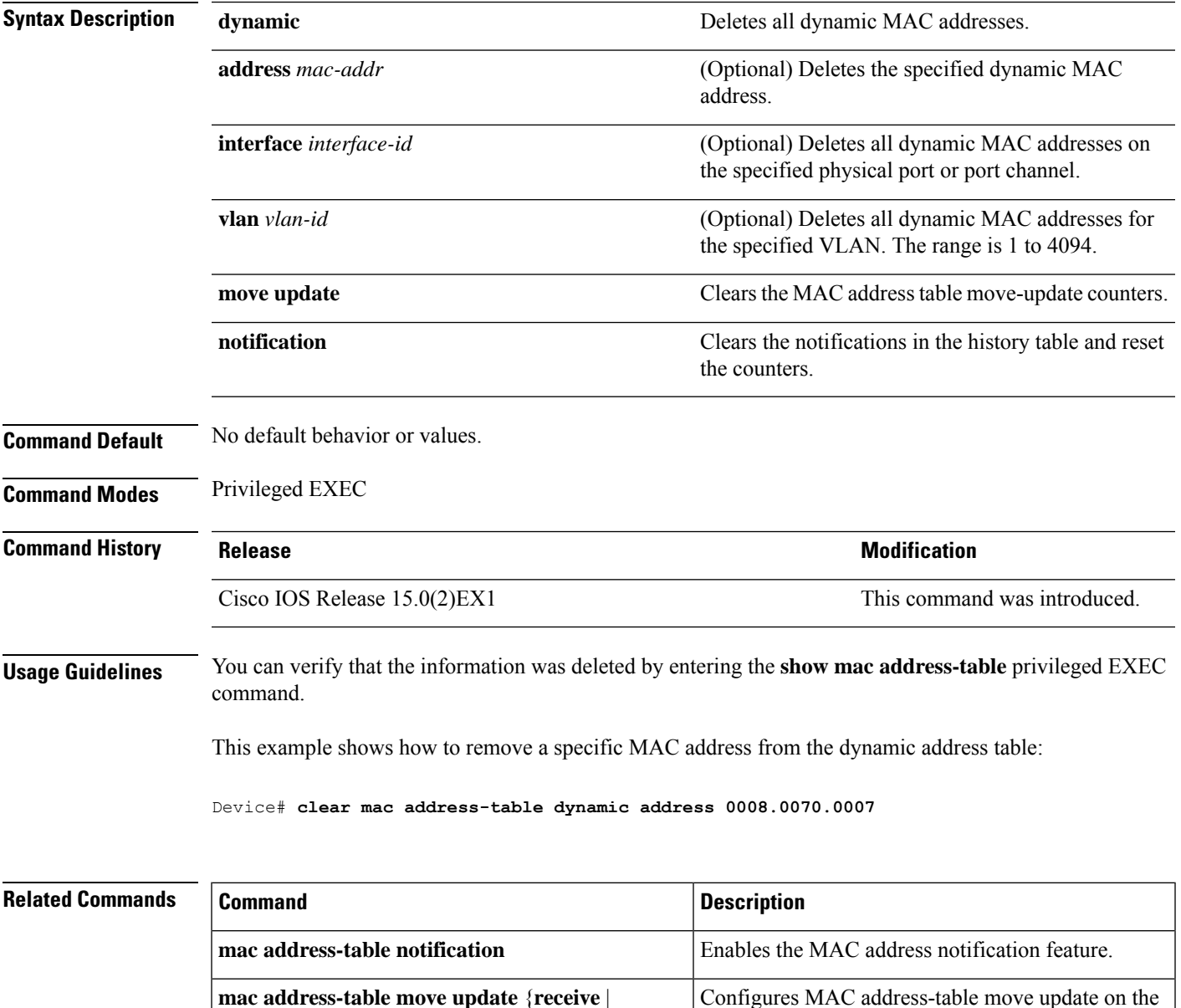

switch.

 $\mathbf I$ 

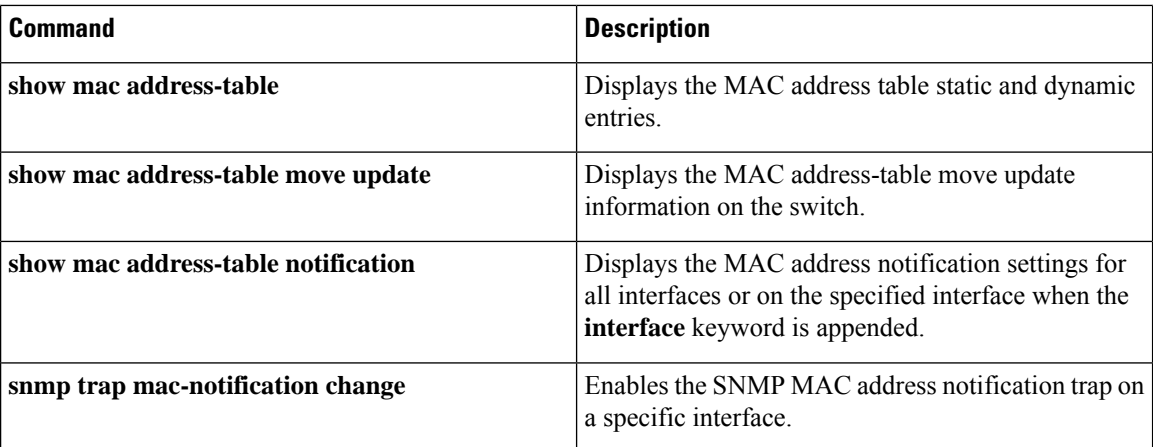

## **debug ip rip**

To display information on Routing Information Protocol ( RIP) routing transactions, use the **debug ip rip** command in privileged EXEC mode. To disable debugging output, use the **no** form of this command.

**debug ip rip** [{**database** | **events** | **trigger**}] **no debug ip rip** [{**database** | **events** | **trigger**}]

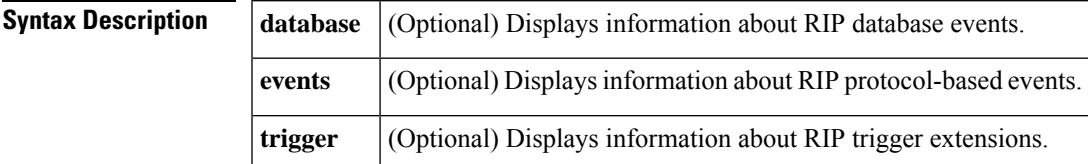

#### **Command Modes**

Privileged EXEC (#)

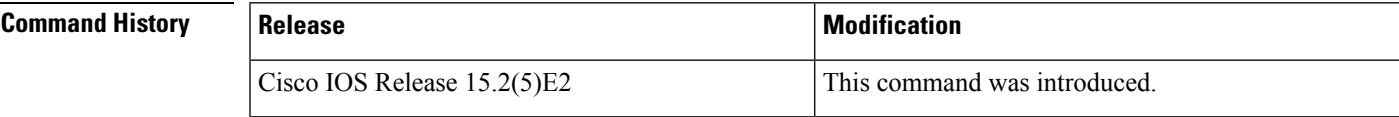

**Examples** In the following example, the router being debugged has received updates from a router at source address 10.89.80.28. In this scenario, information has been sent to about five destinations in the routing table update. Notice that the fourth destination address in the update,172.31.0.0, is inaccessible because it is more than 15 hops away from the router from which the update was sent. The router being debugged also sends updates, in both cases to broadcast address 255.255.255.255 as the destination.

#### Device# **debug ip rip**

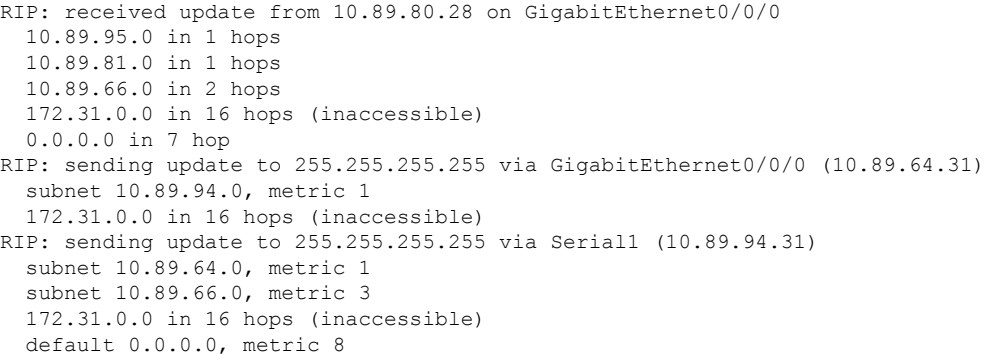

The second line is an example of a routing table update. It shows the number of hops between a given Internet address and the device.

The entries show that the device is sending updates that are similar, except that the number in parentheses is the source address encapsulated into the IP header.

The following are examples for the **debug ip rip** command of entries that appear at startup, during an interface transition event, or when a user manually clears the routing table:

RIP: broadcasting general request on GigabitEthernet0/0/0 RIP: broadcasting general request on GigabitEthernet1/0/0

The following entry is most likely caused by a malformed packet from the sender:

RIP: bad version 128 from 160.89.80.43

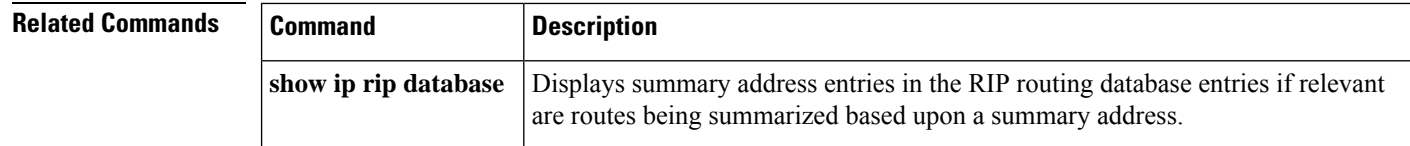

## **deny (MAC access-list configuration)**

To prevent non-IP traffic from being forwarded if the conditions are matched, use the **deny** MAC access-list configuration command on the switch stack or on a standalone switch. To remove a deny condition from the named MAC access list, use the **no** form of this command.

**deny** {**any** | **host** *src-MAC-addr* | *src-MAC-addr mask*} {**any** | **host** *dst-MAC-addr* | *dst-MAC-addr mask*} [*type mask* | **aarp** | **amber** | **appletalk** | **dec-spanning** | **decnet-iv** | **diagnostic** | **dsm** | **etype-6000** | **etype-8042** | **lat** | **lavc-sca** | **lsap** *lsap mask* | **mop-console** | **mop-dump** | **msdos** | **mumps** | **netbios** | **vines-echo** | **vines-ip** | **xns-idp**][**cos** *cos*] **no deny** {**any** | **host** *src-MAC-addr* | *src-MAC-addr mask*} {**any** | **host** *dst-MAC-addr* | *dst-MAC-addr mask*} [*type mask* | **aarp** | **amber** | **appletalk** | **dec-spanning** | **decnet-iv** | **diagnostic** | **dsm** | **etype-6000** | **etype-8042** | **lat** | **lavc-sca** | **lsap** *lsap mask* | **mop-console** | **mop-dump** | **msdos** | **mumps** | **netbios** | **vines-echo** | **vines-ip** | **xns-idp**][**cos** *cos*]

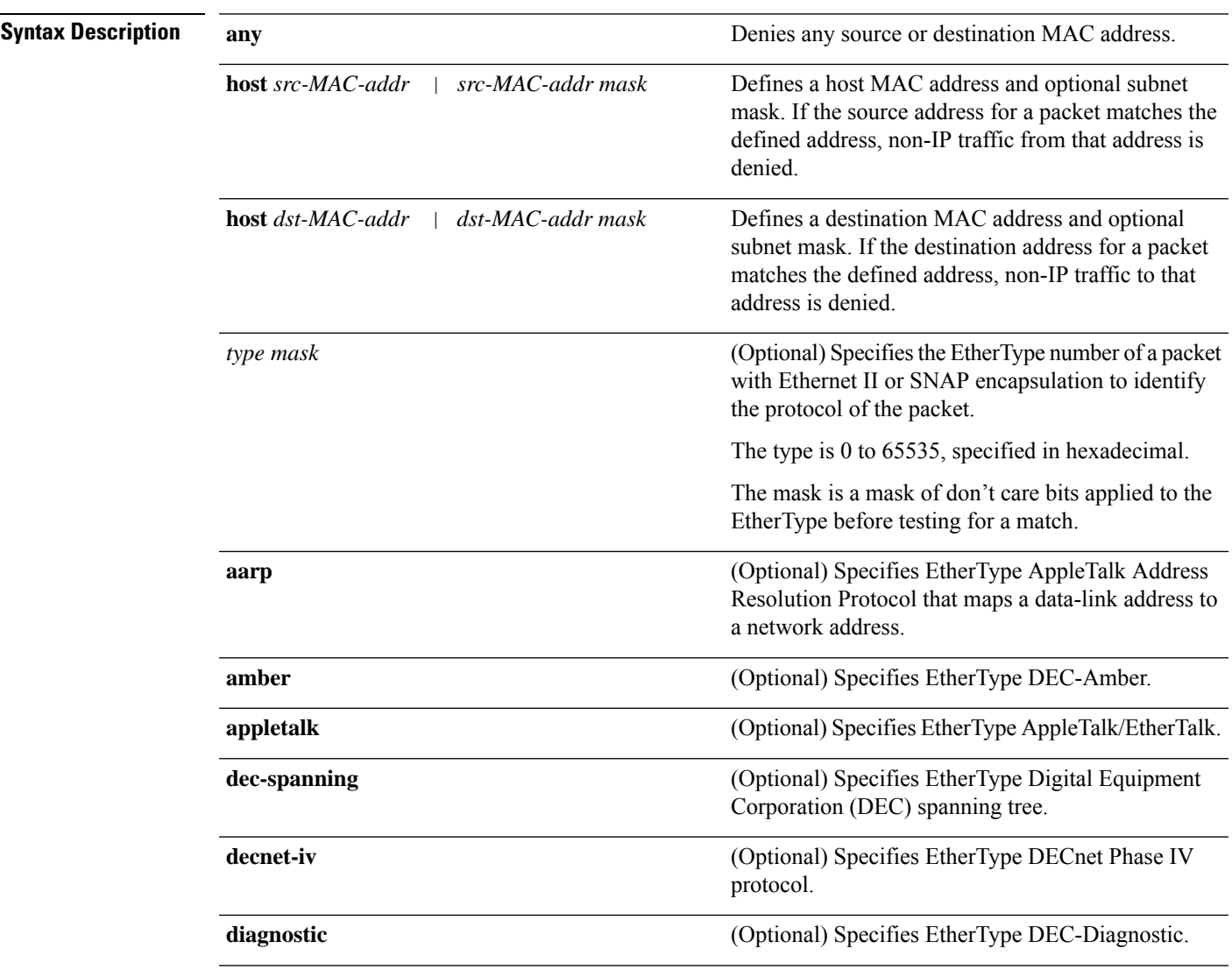

Ι

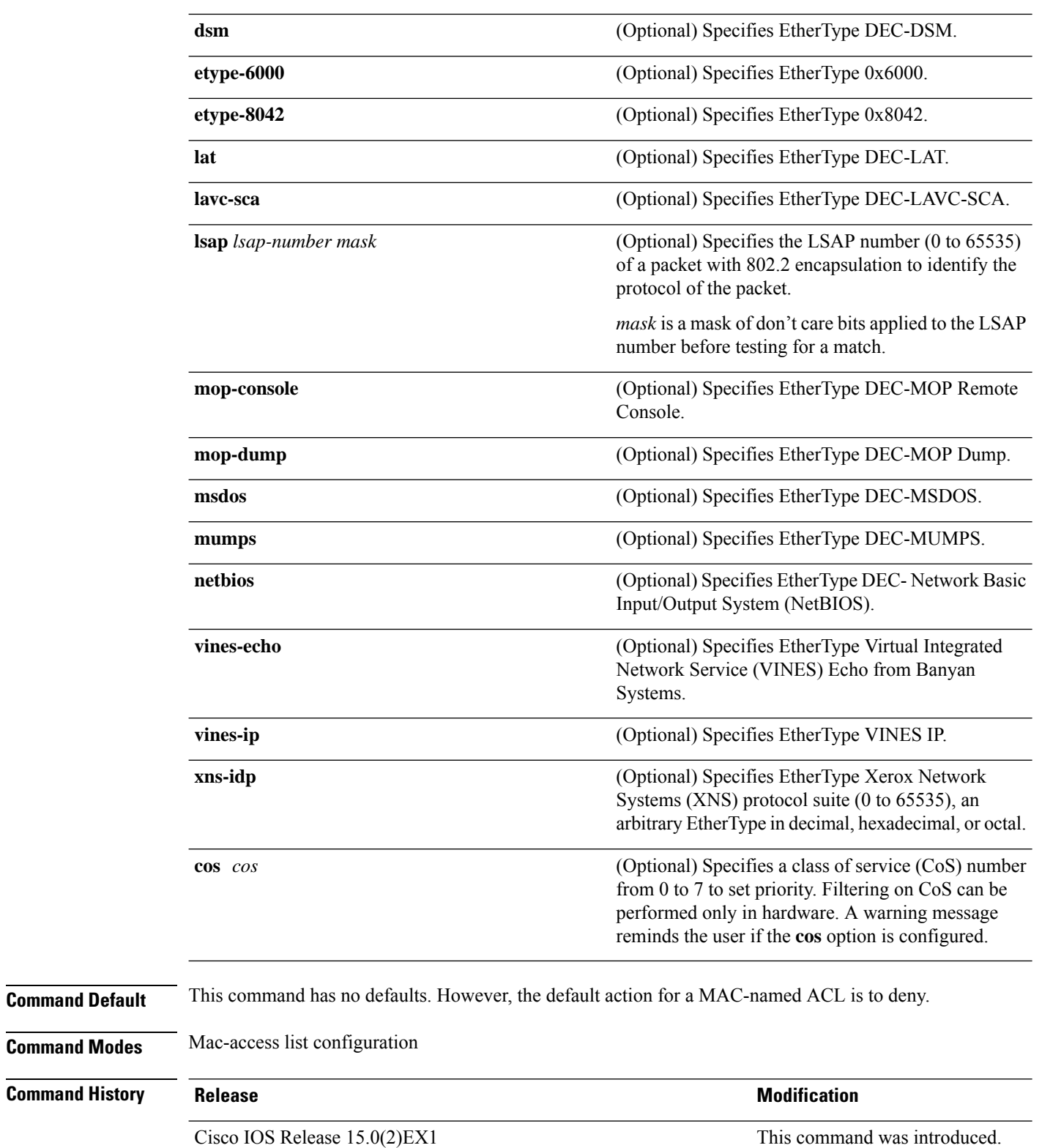

**Usage Guidelines** You enter MAC-access list configuration mode by using the **mac access-list extended** global configuration command.

> If you use the **host** keyword, you cannot enter an address mask; if you do not use the **host** keyword, you must enter an address mask.

> When an access control entry (ACE) is added to an access control list, an implied **deny-any-any** condition exists at the end of the list. That is, if there are no matches, the packets are denied. However, before the first ACE is added, the list permits all packets.

> To filter IPX traffic, you use the *type mask* or **lsap** *lsap mask* keywords, depending on the type of IPX encapsulation being used. Filter criteria for IPX encapsulation types as specified in Novell terminology and Cisco IOS terminology are listed in the table.

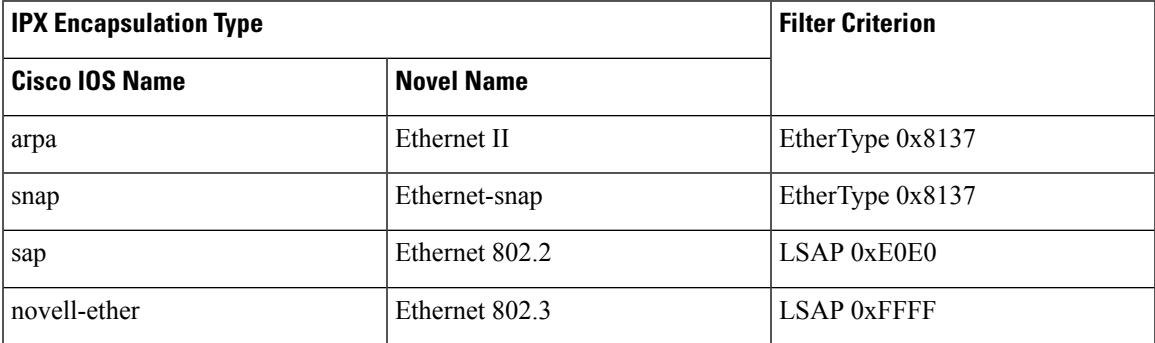

**Table 33: IPX Filtering Criteria**

This example shows how to define the named MAC extended access list to deny NETBIOS traffic from any source to MAC address 00c0.00a0.03fa. Traffic matching this list is denied.

Device(config-ext-macl)# **deny any host 00c0.00a0.03fa netbios.**

This example shows how to remove the deny condition from the named MAC extended access list:

Device(config-ext-macl)# **no deny any 00c0.00a0.03fa 0000.0000.0000 netbios.**

This example denies all packets with EtherType 0x4321:

Device(config-ext-macl)# **deny any any 0x4321 0**

You can verify your settings by entering the **show access-lists** privileged EXEC command.

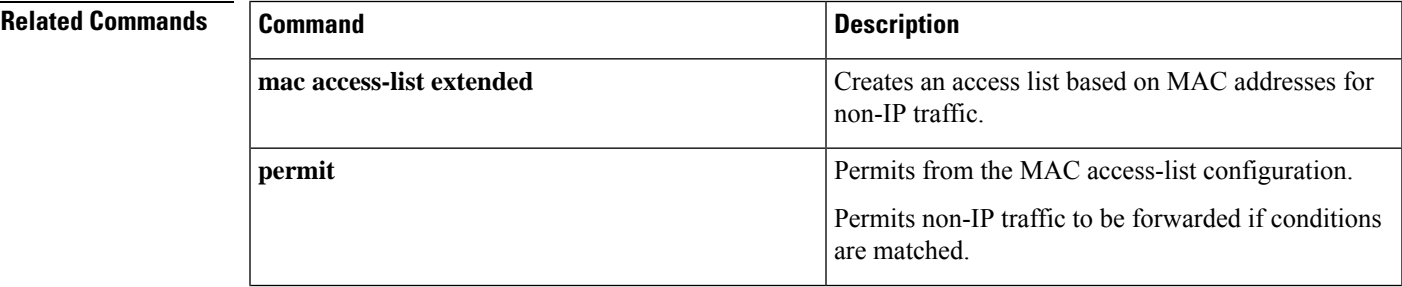

I

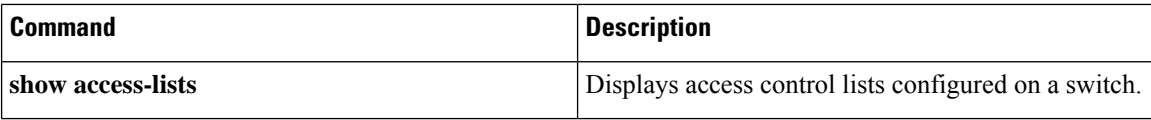

# **device-role (IPv6 snooping)**

To specify the role of the device attached to the port, use the **device-role** command in IPv6 snooping configuration mode.

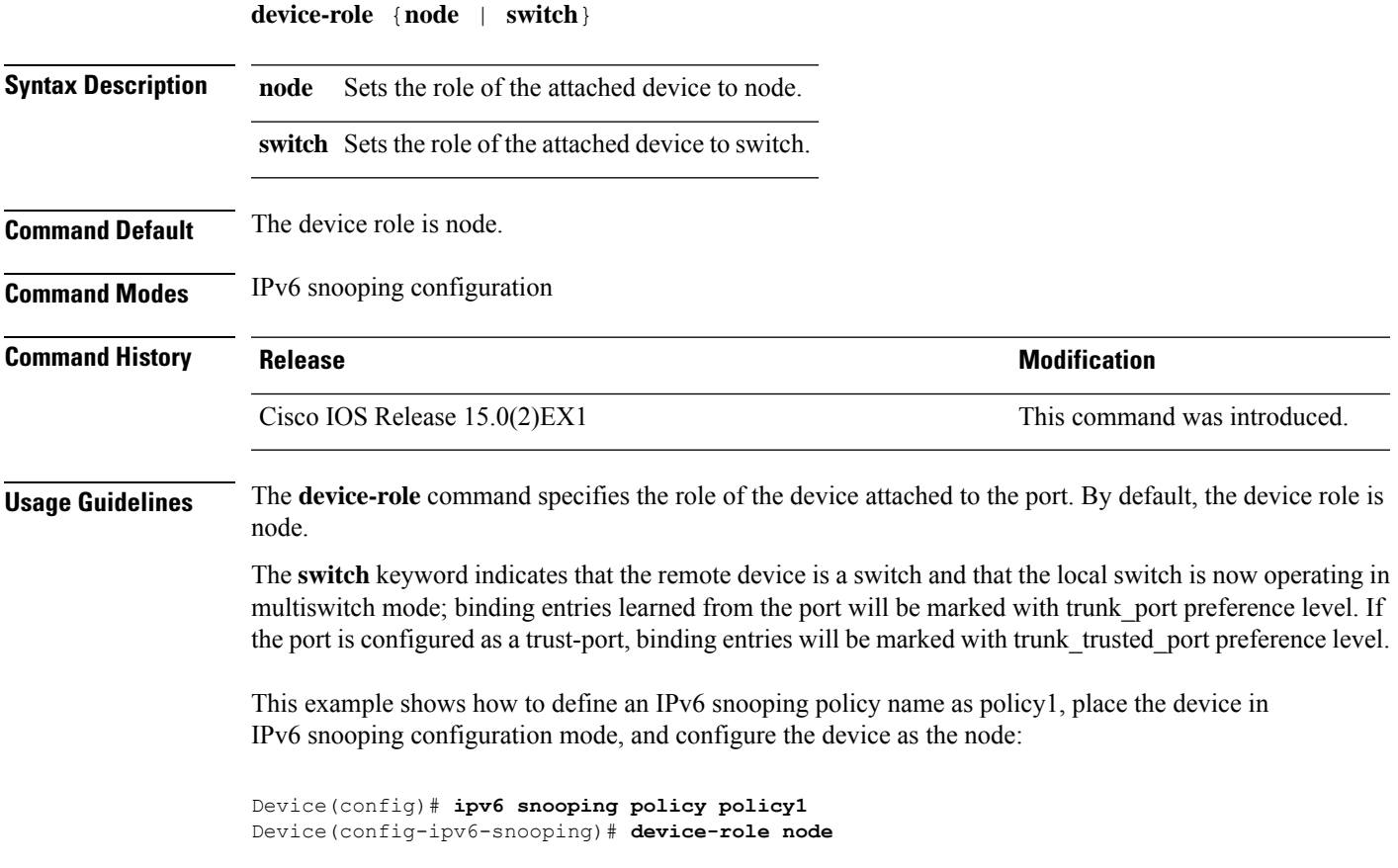

## **device-role (IPv6 nd inspection)**

To specify the role of the device attached to the port, use the **device-role** command in neighbor discovery (ND) inspection policy configuration mode.

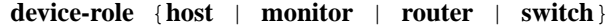

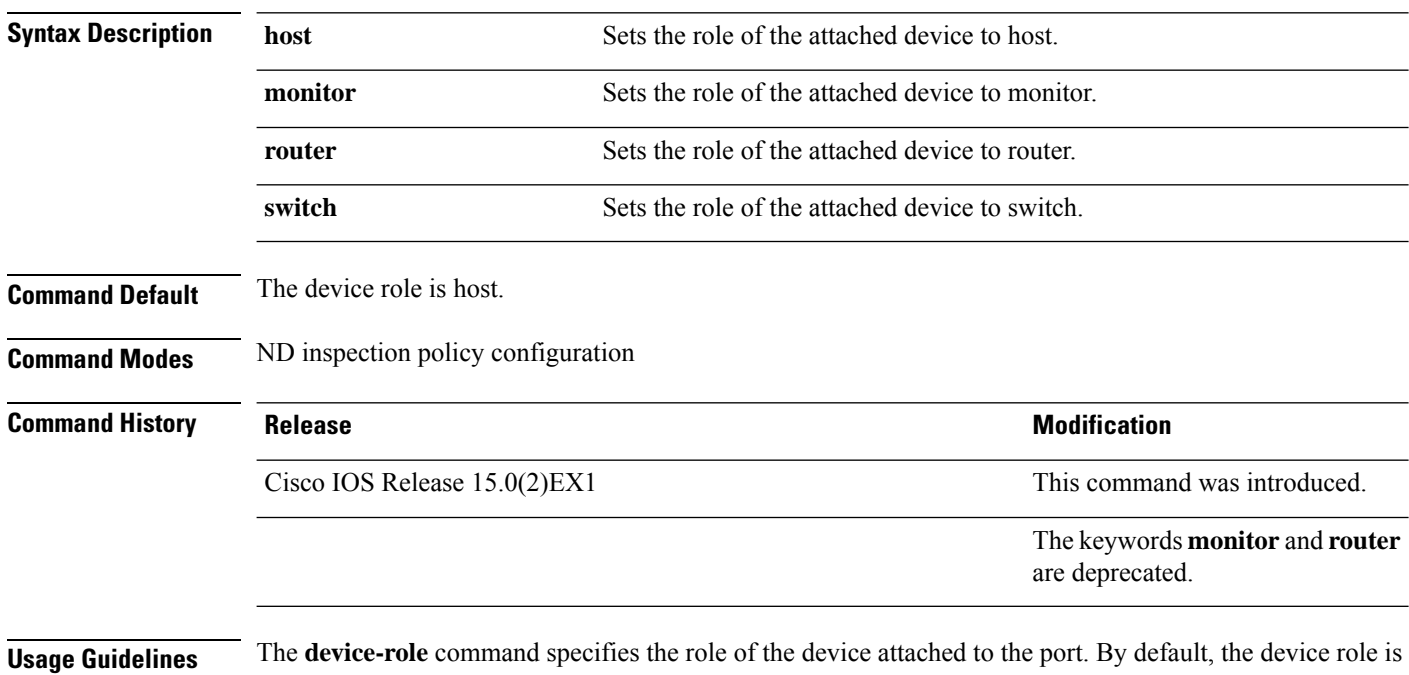

host, and therefore all the inbound router advertisement and redirect messages are blocked. If the device role is enabled using the **router** keyword, all messages (router solicitation [RS], router advertisement [RA], or redirect) are allowed on this port.

When the **router** or **monitor** keyword is used, the multicast RS messages are bridged on the port, regardless of whether limited broadcast is enabled. However, the monitor keyword does not allow inbound RA or redirect messages. When the monitor keyword is used, devices that need these messages will receive them.

The **switch** keyword indicates that the remote device is a switch and that the local switch is now operating in multiswitch mode; binding entries learned from the port will be marked with trunk port preference level. If the port is configured as a trust-port, binding entries will be marked with trunk\_trusted\_port preference level.

The following example defines a Neighbor Discovery Protocol (NDP) policy name as policy1, places the device in ND inspection policy configuration mode, and configures the device as the host:

Device(config)# **ipv6 nd inspection policy policy1** Device(config-nd-inspection)# **device-role host**

# **device-tracking policy**

To configure a Switch Integrated Security Features (SISF)-based IP device tracking policy, use the **device-tracking** command in global configuration mode. To delete a device tracking policy, use the **no** form of this command.

**device -tracking policy** *policy-name* **no device-tracking policy** *policy-name*

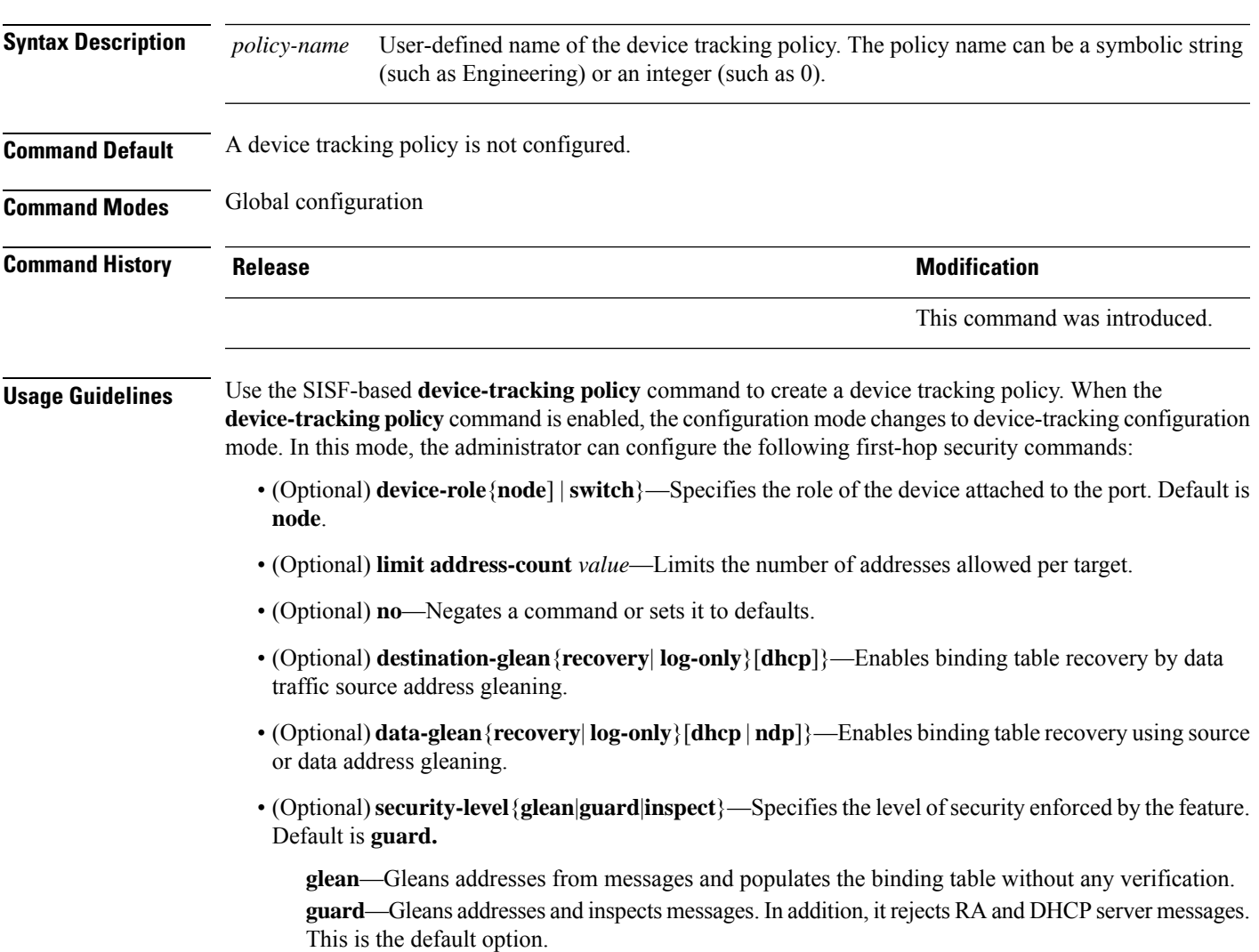

**inspect**—Gleans addresses, validates messages for consistency and conformance, and enforces address ownership.

- (Optional) **tracking** {**disable** | **enable**}—Specifies a tracking option.
- (Optional) **trusted-port**—Sets up a trusted port. It disables the guard on applicable targets. Bindings learned through a trusted port have preference over bindings learned through any other port. A trusted port is given preference in case of a collision while making an entry in the table.

This example shows how to configure an a device-tracking policy:

Device(config)# **device-tracking policy policy1** Device(config-device-tracking)# trusted-port

# **dot1x critical (global configuration)**

To configure the IEEE 802.1X critical authentication parameters, use the **dot1x critical** command in global configuration mode.

### **dot1x critical eapol**

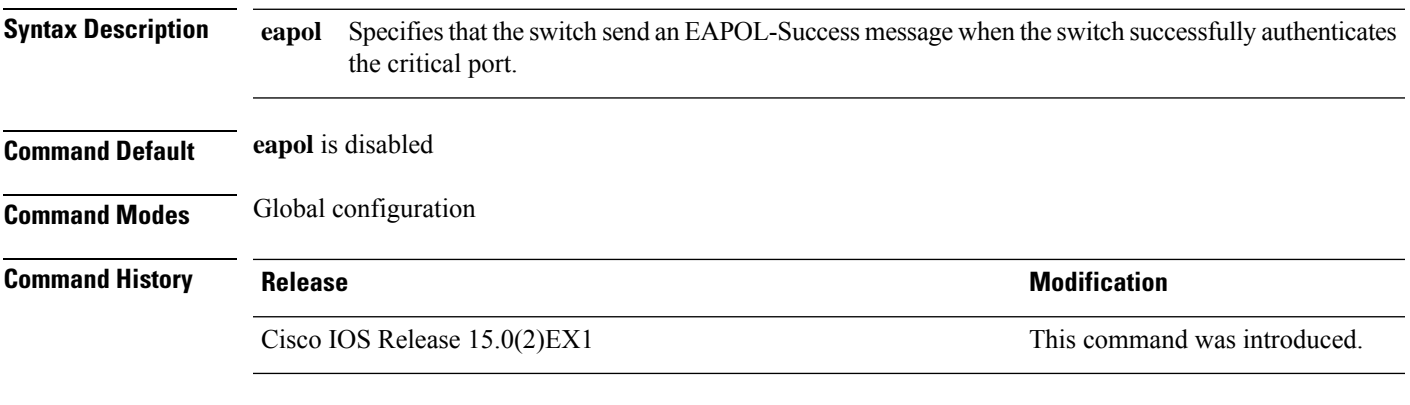

This example shows how to specify that the switch sends an EAPOL-Success message when the switch successfully authenticates the critical port:

Device(config)# **dot1x critical eapol**

# **dot1x pae**

To set the Port Access Entity (PAE) type, use the **dot1x pae** command in interface configuration mode. To disable the PAE type that was set, use the **no** form of this command.

**dot1x pae** {**supplicant** | **authenticator**} **no dot1x pae** {**supplicant** | **authenticator**}

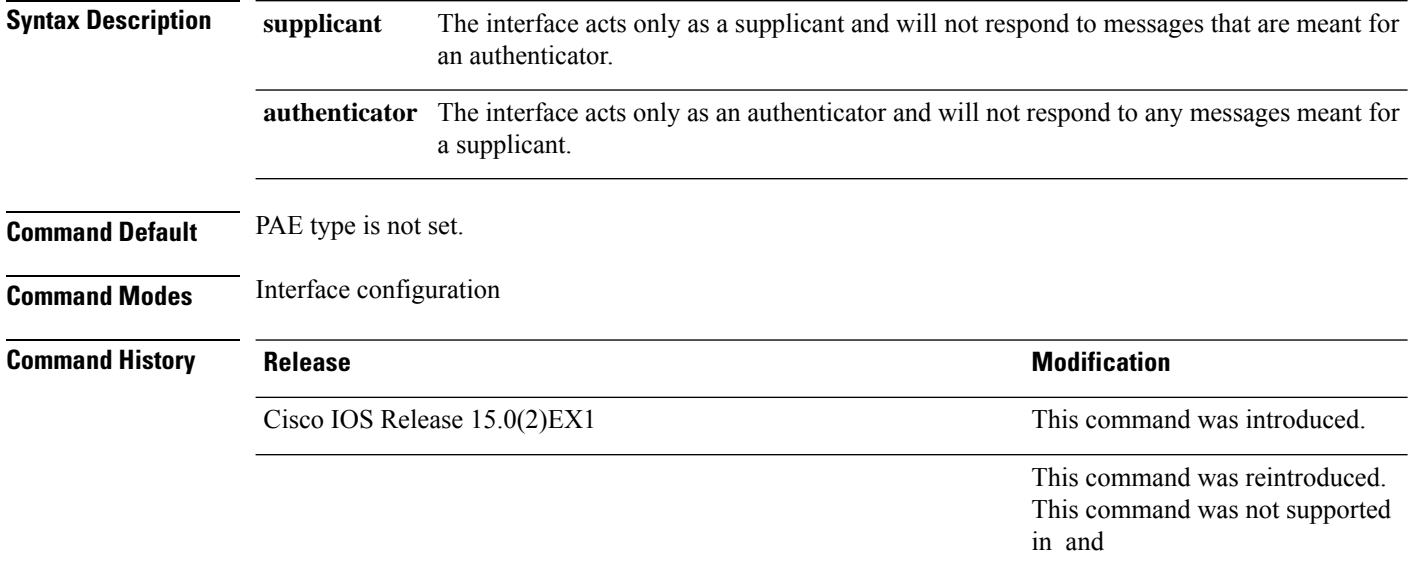

**Usage Guidelines** Use the **no dot1x pae** interface configuration command to disable IEEE 802.1x authentication on the port.

When you configure IEEE 802.1x authentication on a port, such as by entering the **dot1x port-control** interface configuration command, the switch automatically configures the port as an IEEE 802.1x authenticator. After the **no dot1x pae** interface configuration command is entered, the Authenticator PAE operation is disabled.

The following example shows that the interface has been set to act as a supplicant:

Device(config)# **interface g1/0/3** Device(config-if)# **dot1x pae supplicant**

## **dot1x supplicant controlled transient**

To control access to an 802.1x supplicant port during authentication, use the **dot1x supplicant controlled transient** command in global configuration mode. To open the supplicant port during authentication, use the **no** form of this command

**dot1x supplicant controlled transient no dot1x supplicant controlled transient**

**Syntax Description** This command has no arguments or keywords.

**Command Default** Access is allowed to 802.1x supplicant ports during authentication.

**Command Modes** Global configuration

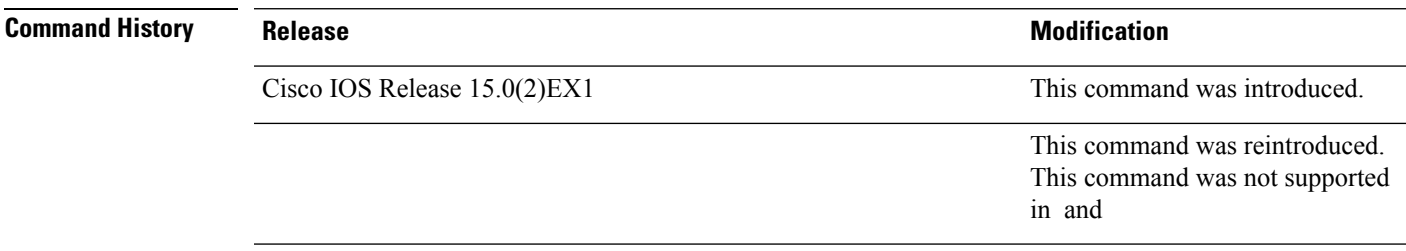

**Usage Guidelines** In the default state, when you connect a supplicant switch to an authenticator switch that has BPCU guard enabled, the authenticator port could be error-disabled if it receives a Spanning Tree Protocol (STP) bridge protocol data unit (BPDU) packets before the supplicant switch has authenticated. Beginning with Cisco IOS Release 15.0(1)SE, you can control traffic exiting the supplicant port during the authentication period. Entering the **dot1x supplicant controlled transient** global configuration command temporarily blocks the supplicant port during authentication to ensure that the authenticator port does not shut down before authentication completes. If authentication fails, the supplicant port opens. Entering the **no dot1x supplicant controlled transient** global configuration command opens the supplicant port during the authentication period. This is the default behavior.

> We strongly recommend using the **dot1x supplicant controlled transient** command on a supplicant switch when BPDU guard is enabled on the authenticator switch port with the **spanning-tree bpduguard enable** interface configuration command.

This example shows how to control accessto 802.1x supplicant ports on a switch during authentication:

Device(config)# **dot1x supplicant controlled transient**

## **dot1x supplicant force-multicast**

To force a supplicant switch to send only multicast Extensible Authentication Protocol over LAN (EAPOL) packets whenever it receives multicast or unicast EAPOL packets, use the**dot1x supplicant force-multicast** command in global configuration mode. To return to the default setting, use the **no** form of this command.

**dot1x supplicant force-multicast no dot1x supplicant force-multicast**

**Syntax Description** This command has no arguments or keywords.

**Command Default** The supplicant switch sends unicast EAPOL packets when it receives unicast EAPOL packets. Similarly, it sends multicast EAPOL packets when it receives multicast EAPOL packets.

**Command Modes** Global configuration

**Command History Release <b>Modification** Cisco IOS Release 15.0(2)EX1 This command was introduced. This command was reintroduced. This command was not supported in and

### **Usage Guidelines** Enable this command on the supplicant switch for Network Edge Access Topology (NEAT) to work in all host modes.

This example shows how force a supplicant switch to send multicast EAPOL packets to the authenticator switch:

Device(config)# **dot1x supplicant force-multicast**

#### **Related Comma**

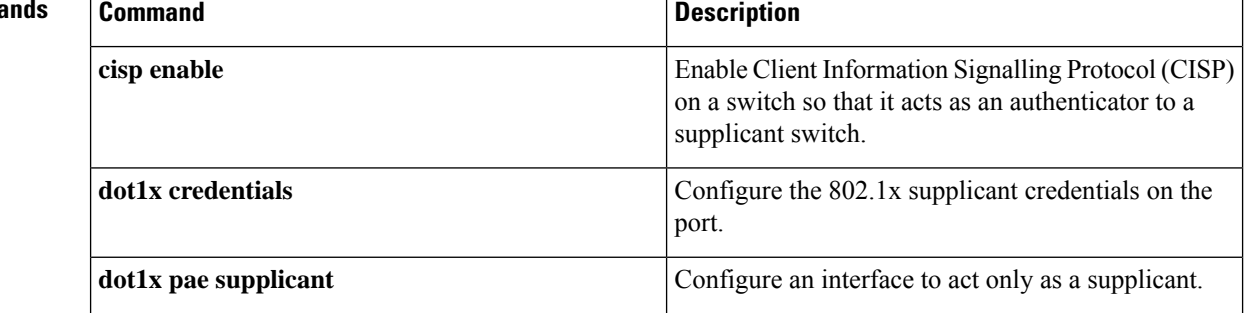

# **dot1x test eapol-capable**

To monitor IEEE 802.1x activity on all the switch ports and to display information about the devices that are connected to the ports that support IEEE 802.1x, use the **dot1x test eapol-capable** command in privileged EXEC mode on the switch stack or on a standalone switch.

**dot1x test eapol-capable** [**interface** *interface-id*]

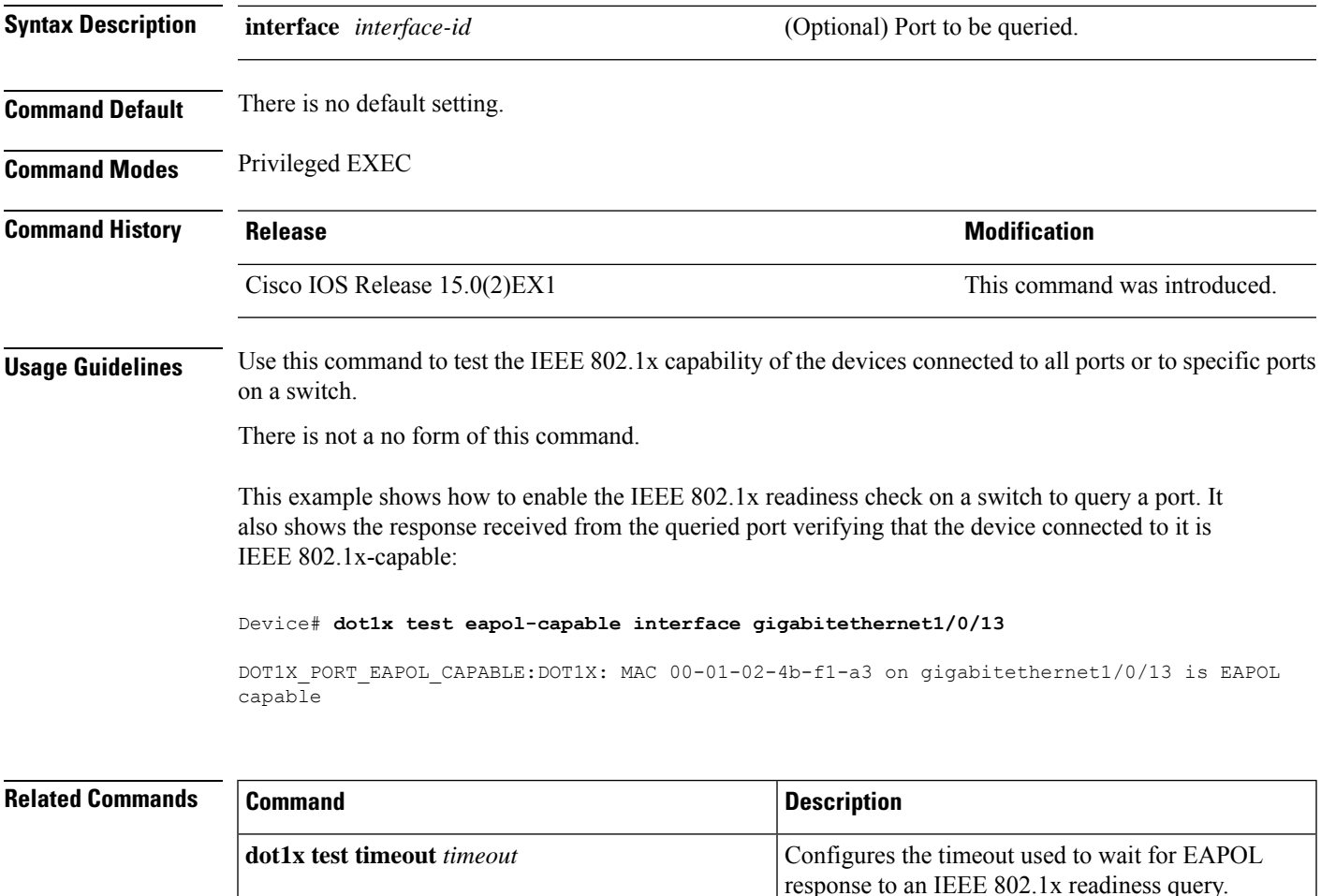

# **dot1x test timeout**

To configure the timeout used to wait for EAPOL response from a port being queried for IEEE 802.1x readiness, use the **dot1x test timeout** command in global configuration mode on the switch stack or on a standalone switch.

**dot1x test timeout** *timeout*

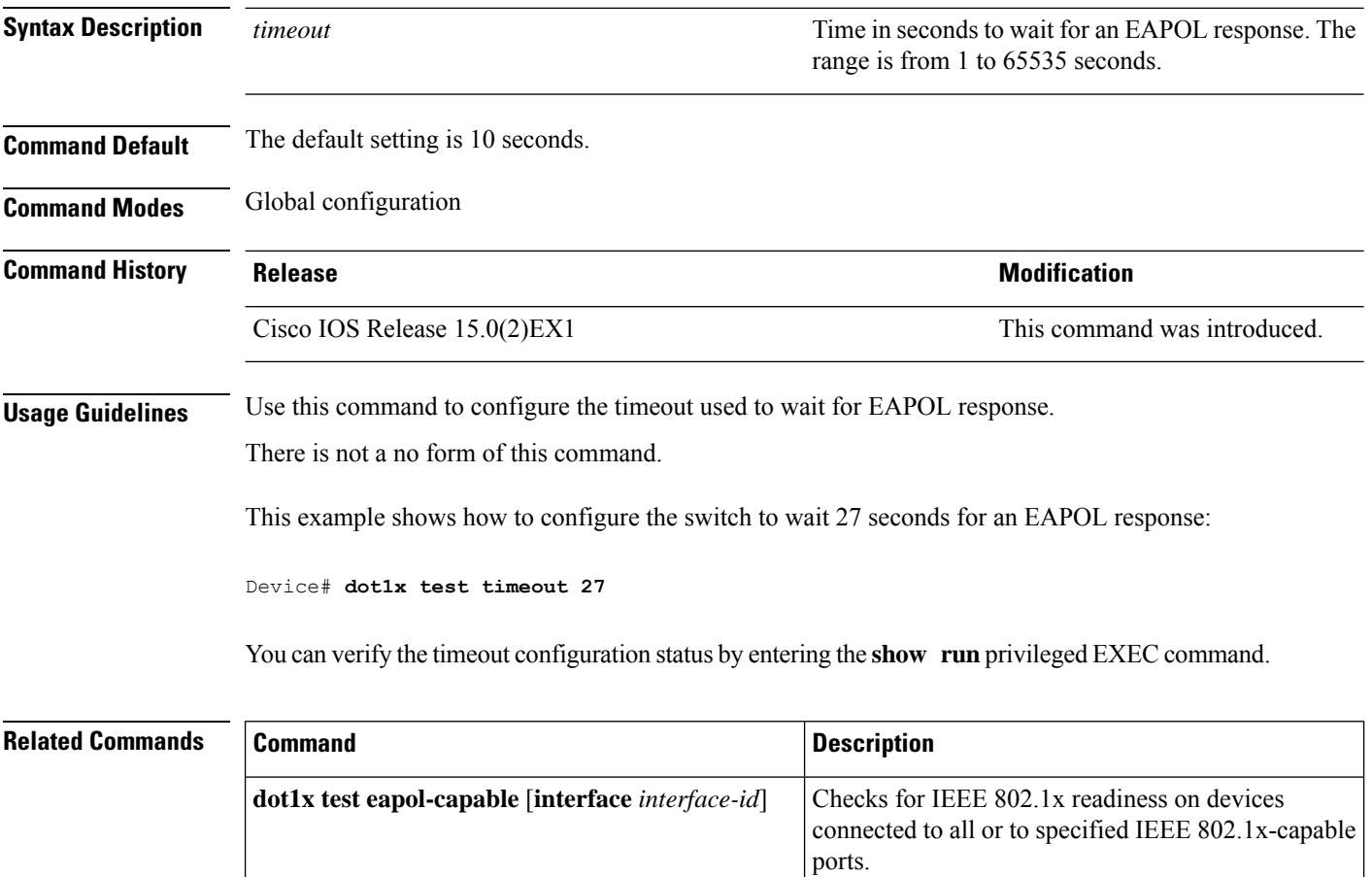
# **dot1x timeout**

To configure the value for retry timeouts, use the**dot1x timeout** command in global configuration or interface configuration mode. To return to the default value for retry timeouts, use the **no** form of this command.

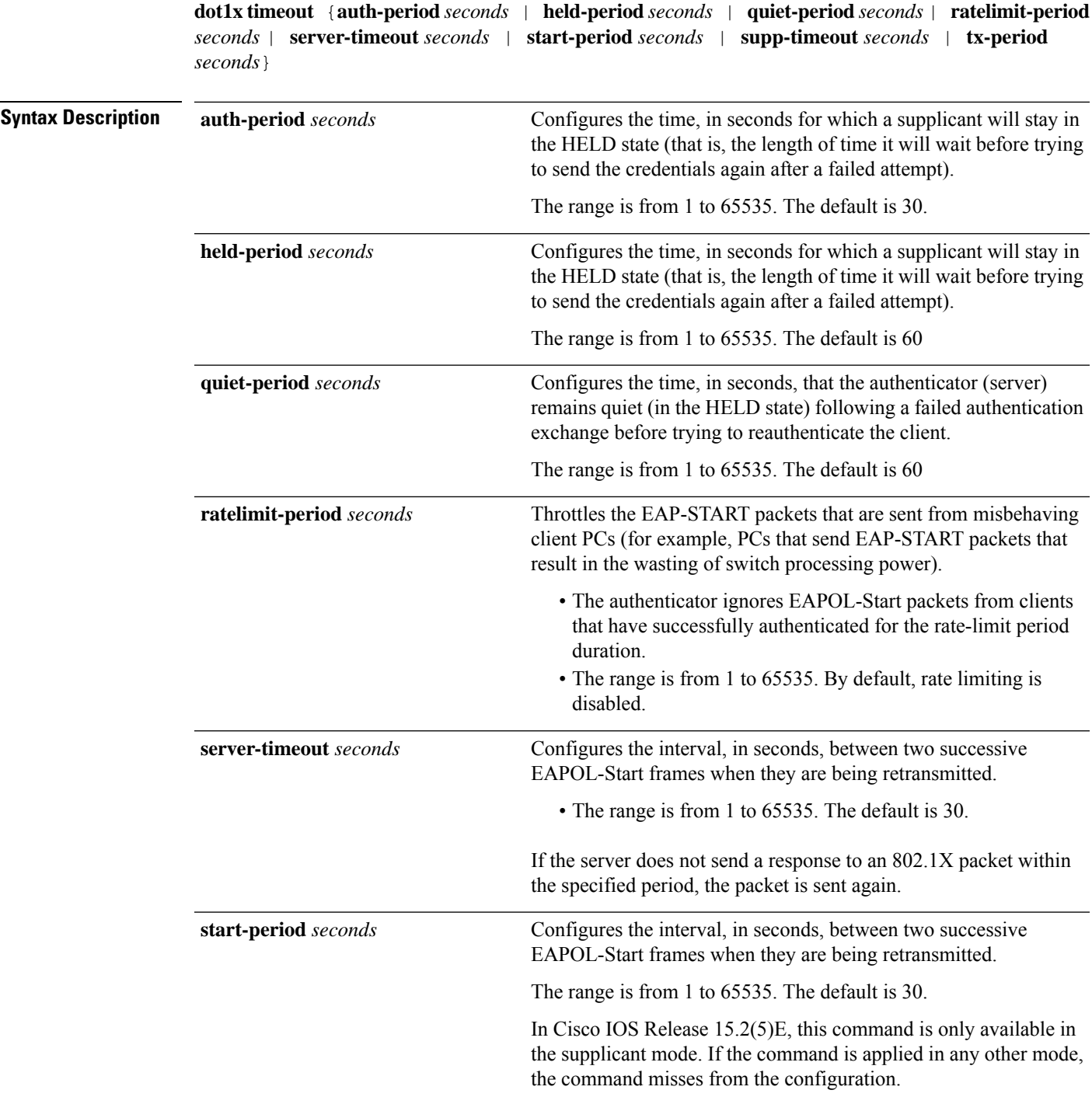

 $\mathbf I$ 

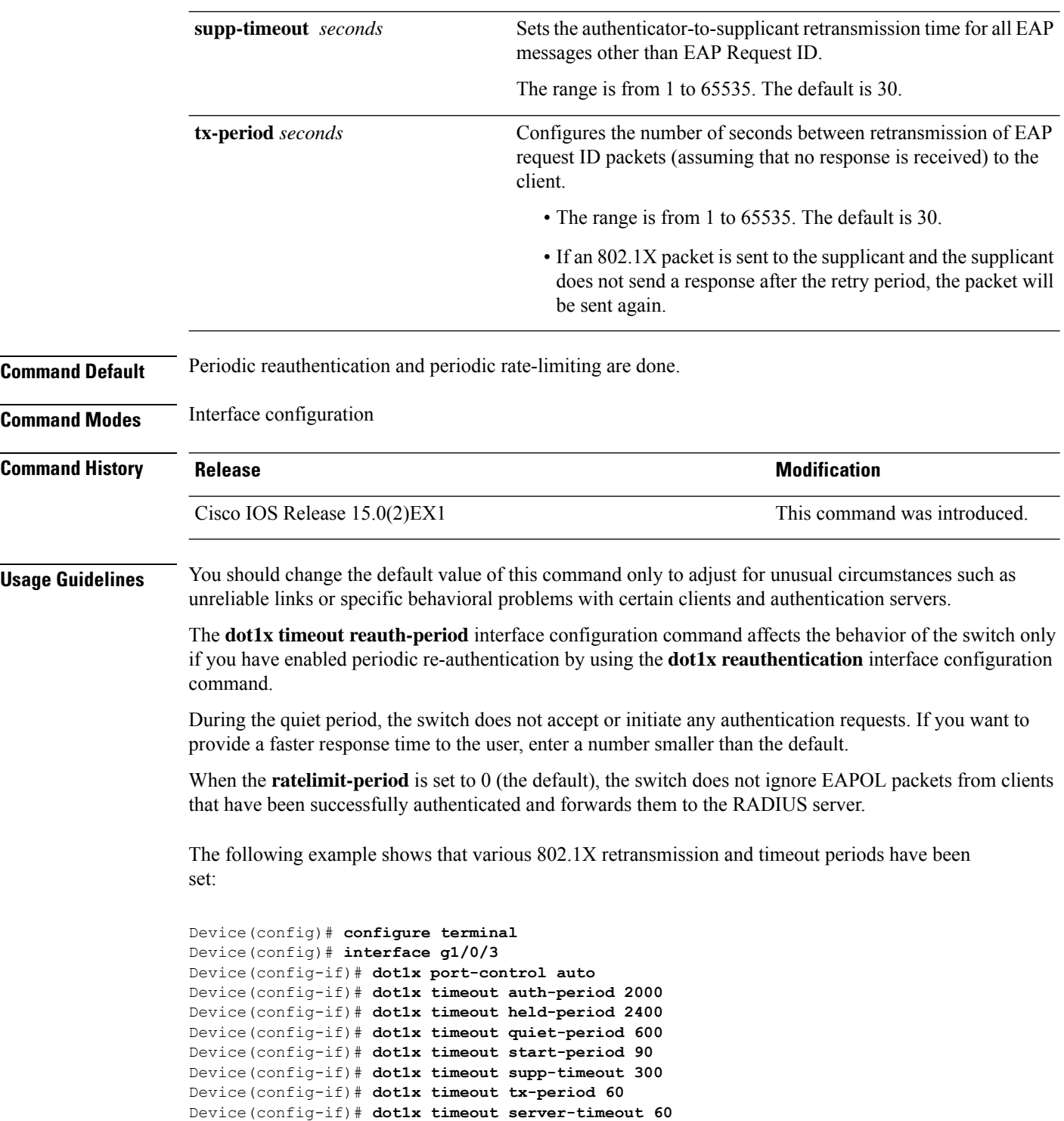

 $\overline{\phantom{a}}$ 

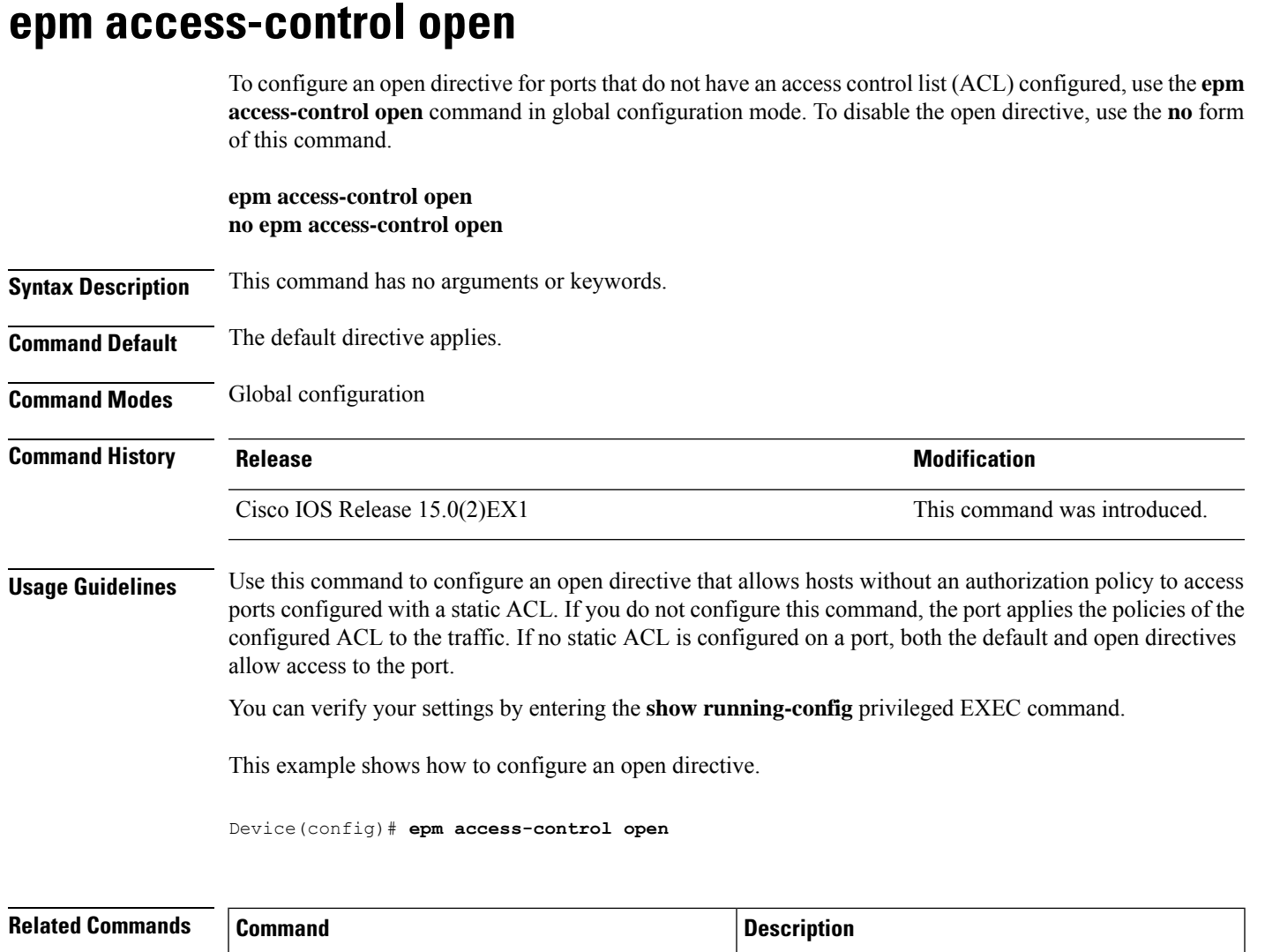

**show running-config**

Displays the contents of the current running

configuration file.

### **ip admission**

To enable web authentication, use the **ip admission** command in interface configuration mode. You can also use this command in fallback-profile configuration mode. To disable web authentication, use the **no** form of this command.

**ip admission** *rule* **no ip admission** *rule*

**Syntax Description** *rule* IP admission rule name.

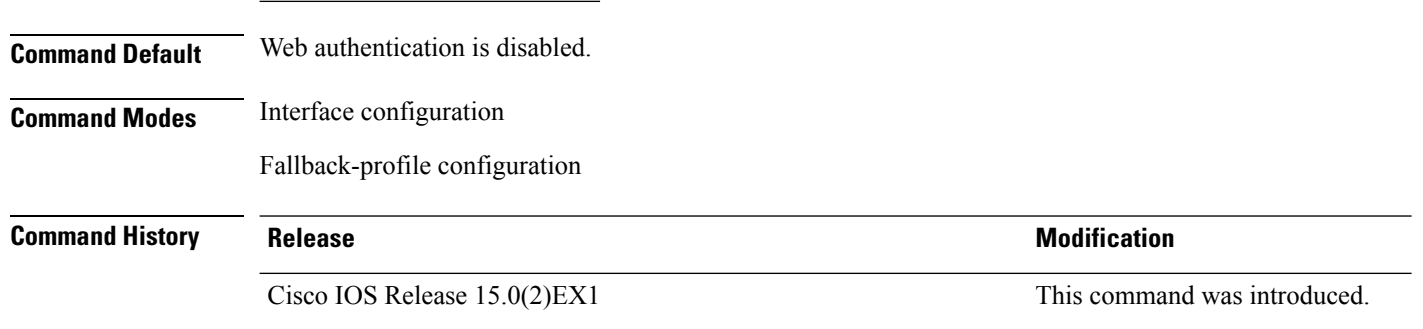

**Usage Guidelines** The **ip admission** command applies a web authentication rule to a switch port.

This example shows how to apply a web authentication rule to a switchport:

```
Device# configure terminal
Device(config)# interface gigabitethernet1/0/1
Device(config-if)# ip admission rule1
```
This example shows how to apply a web authentication rule to a fallback profile for use on an IEEE 802.1x enabled switch port.

```
Device# configure terminal
Device(config)# fallback profile profile1
Device(config-fallback-profile)# ip admission rule1
```
### **ip admission name**

To enable web authentication, use the **ip admission name** command in global configuration mode. To disable web authentication, use the **no** form of this command.

**ip admission name** *name* {**consent** | **proxy http**} [**absolute timer** *minutes* | **inactivity-time** *minutes* | **list** {*acl* | *acl-name*} | **service-policy type tag** *service-policy-name*] **no ip admission name** *name* {**consent** | **proxy http**} [**absolute timer** *minutes* | **inactivity-time** *minutes* | **list** {*acl* | *acl-name*} | **service-policy type tag** *service-policy-name*]

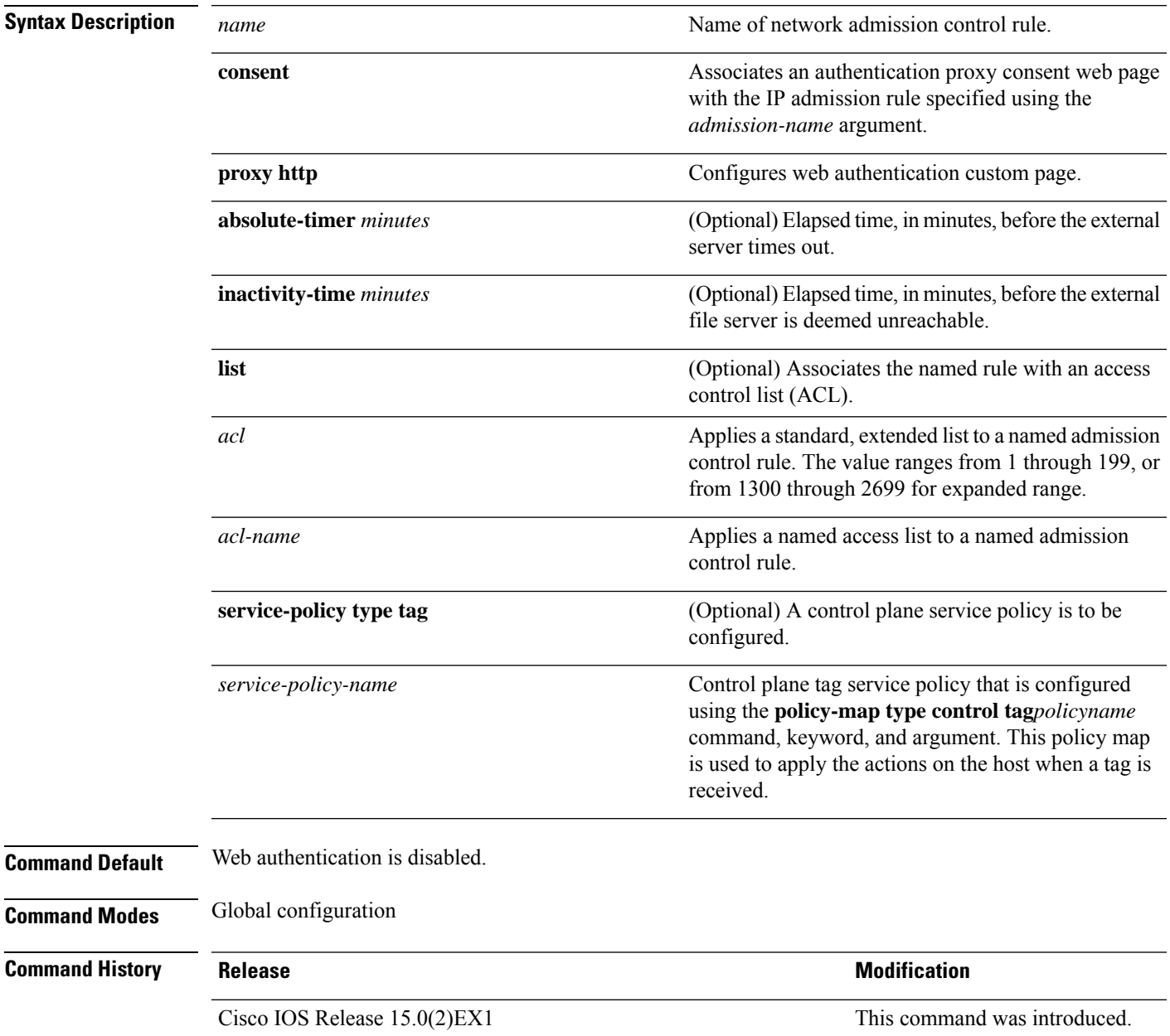

#### **Usage Guidelines** The **ip admission name** command globally enables web authentication on a switch. After you enable web authentication on a switch, use the **ip access-group in** and **ip admission web-rule** interface configuration commands to enable web authentication on a specific interface. **Examples** This example shows how to configure only web authentication on a switch port: Device# **configure terminal** Device(config) **ip admission name http-rule proxy http** Device(config)# **interface gigabitethernet1/0/1** Device(config-if)# **ip access-group 101 in** Device(config-if)# **ip admission rule** Device(config-if)# **end** This example shows how to configure IEEE 802.1x authentication with web authentication as a fallback mechanism on a switch port: Device# **configure terminal** Device(config)# **ip admission name rule2 proxy http** Device(config)# **fallback profile profile1** Device(config)# **ip access group 101 in** Device(config)# **ip admission name rule2** Device(config)# **interface gigabitethernet1/0/1** Device(config-if)# **dot1x port-control auto** Device(config-if)# **dot1x fallback profile1** Device(config-if)# **end**

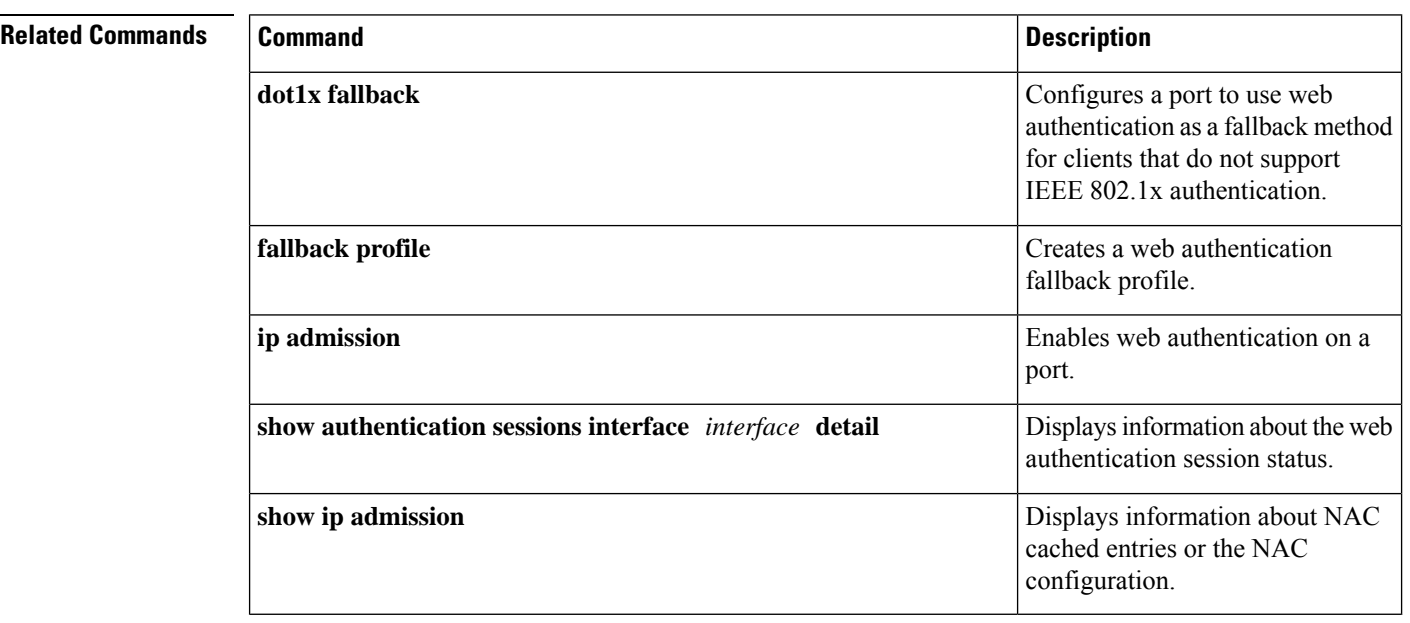

#### **Consolidated Platform Command Reference, Cisco IOS Release 15.2(7)E (Catalyst 2960-XR Switches)**

# **ip device tracking maximum**

To configure IP device tracking parameters on a Layer 2 access port, use the **ip device tracking maximum** command in interface configuration mode. To remove the maximum value, use the **no** form of the command.

**ip device tracking maximum** *number* **no ip device tracking maximum**

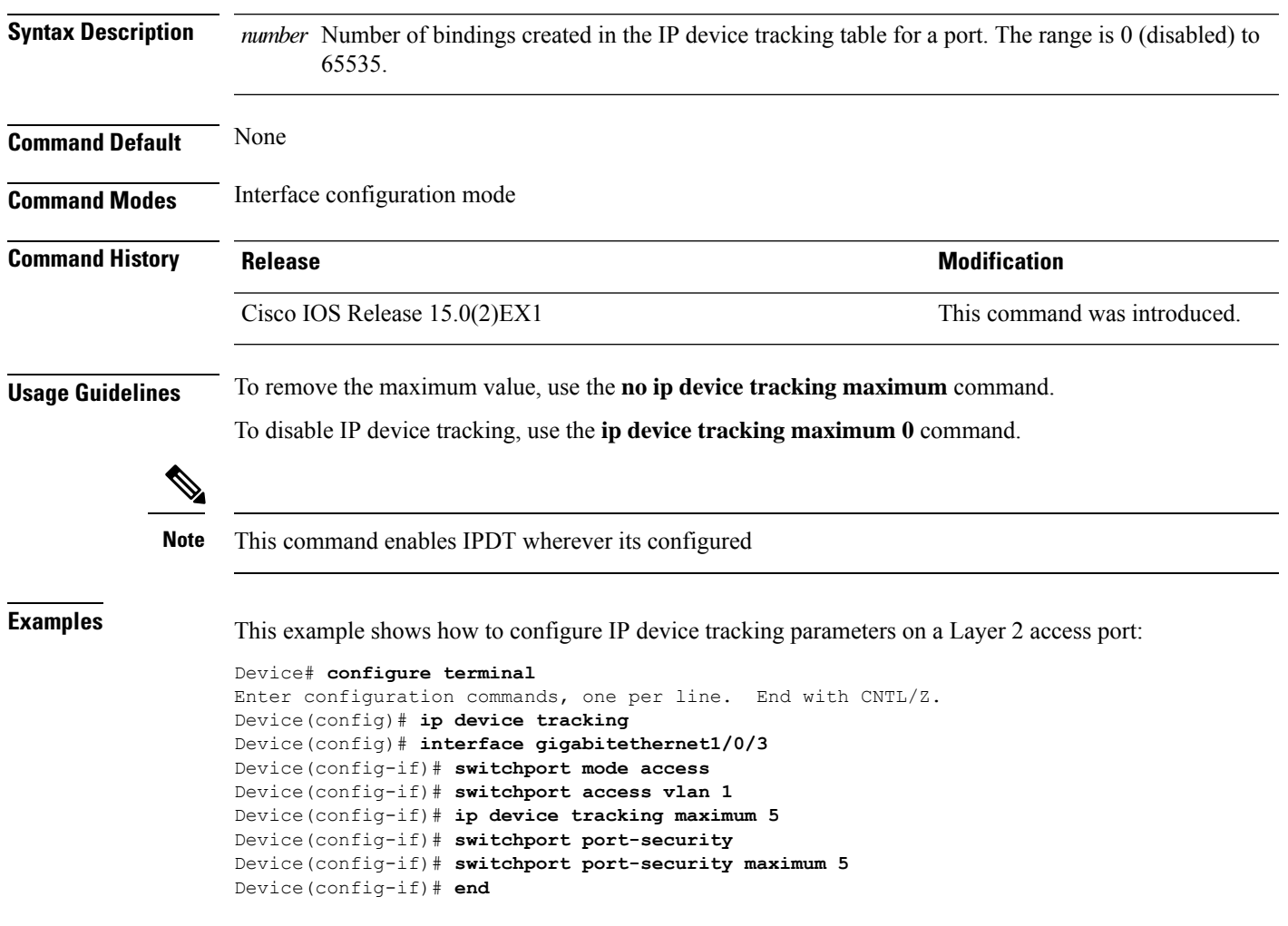

# **ip device tracking probe**

To configure the IP device tracking table for Address Resolution Protocol (ARP) probes, use the **ip device tracking probe** command in global configuration mode. To disable ARP probes, use the **no** form of this command.

**ip device tracking probe** {**count** *number* | **delay** *seconds* | **interval** *seconds* | **use-svi** *address*} **no ip device tracking probe** {**count** *number* | **delay** *seconds* | **interval** *seconds* | **use-svi** *address*}

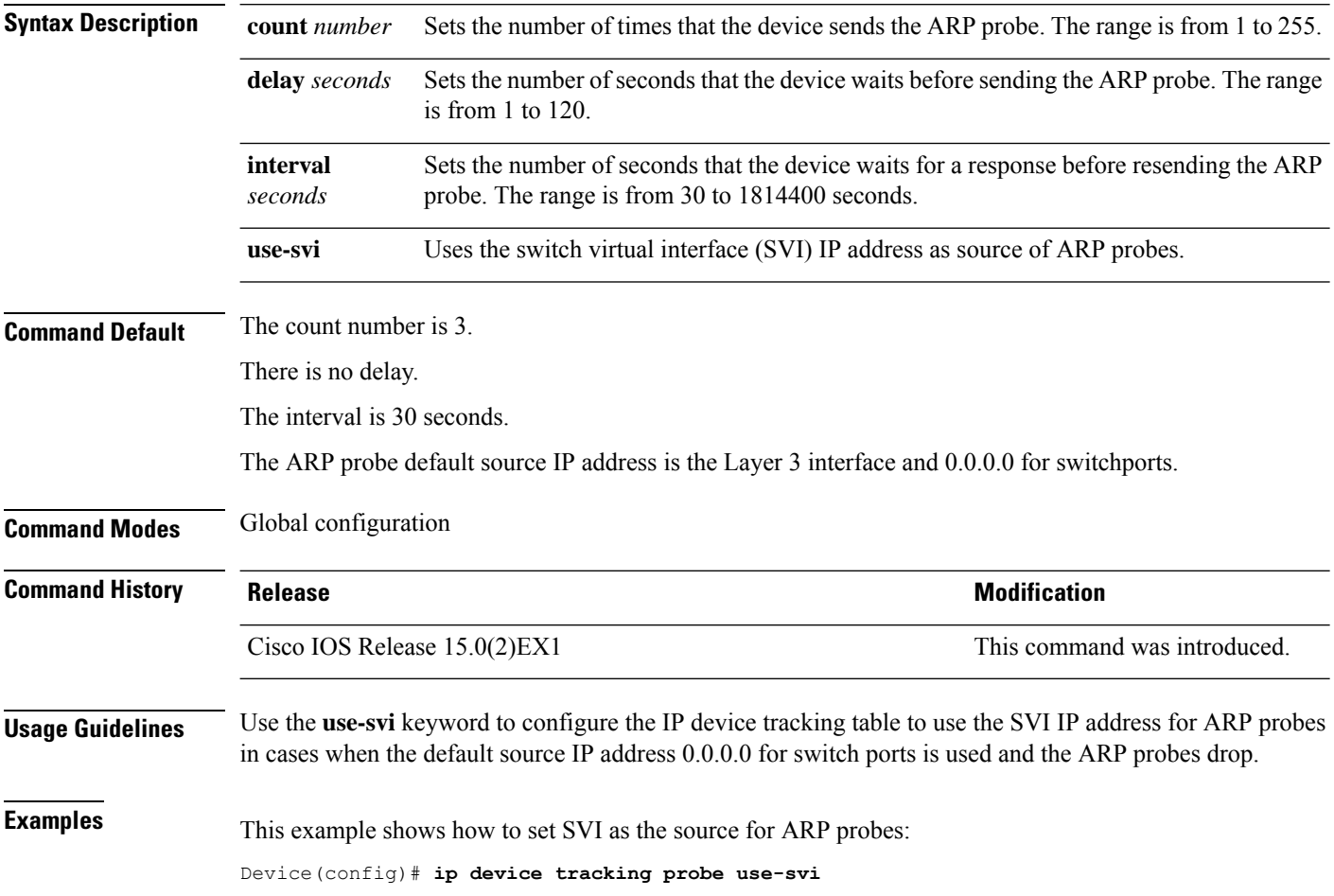

# **ip dhcp snooping database**

To configure the Dynamic Host Configuration Protocol (DHCP)-snooping database, use the **ip dhcp snooping database** command in global configuration mode. To disable the DHCP-snooping database, use the **no** form of this command.

**no ip dhcp snooping database** [ **timeout** | **write-delay** ]

| <b>Syntax Description</b> | flash:url                                     | Specifies the database URL for<br>storing entries using flash.                                                                                                    |
|---------------------------|-----------------------------------------------|----------------------------------------------------------------------------------------------------|
|                           | ftp:url                                       | Specifies the database URL for<br>storing entries using FTP.                                                                                                    |
|                           | http:url                                      | Specifies the database URL for<br>storing entries using HTTP.                                                                                                    |
|                           | https:url                                     | Specifies the database URL for<br>storing entries using secure HTTP<br>(https).                                                                                                    |
|                           | $rep:$ url                                    | Specifies the database URL for<br>storing entries using remote copy<br>(rep).                                                                                                    |
|                           | scp:url                                       | Specifies the database URL for<br>storing entries using Secure Copy<br>(SCP).                                                                                                    |
|                           | tftp:url                                      | Specifies the database URL for<br>storing entries using TFTP.                                                                                                    |
|                           | timeout seconds                               | Specifies the timeout interval; valid<br>values are from 0 to 86400 seconds.                                                                                                    |
|                           | write-delay seconds                           | Specifies the amount of time before<br>writing the DHCP-snooping entries<br>to an external server after a change<br>is seen in the local DHCP-snooping<br>database; valid values are from 15<br>to 86400 seconds. |
| <b>Command Default</b>    | The DHCP-snooping database is not configured. |                                                                                                    |
| <b>Command Modes</b>      | Global configuration                          |                                                                                                    |
| <b>Command History</b>    | <b>Release</b>                                | <b>Modification</b>                                                                                                    |
|                           | Cisco IOS Release 15.0(2)EX1                  | This command was introduced.                                                                                                    |

**Usage Guidelines** You must enable DHCP snooping on the interface before entering this command. Use the **ip dhcp snooping** command to enable DHCP snooping.

This example shows how to specify the database URL using TFTP:

Device(config)# **ip dhcp snooping database tftp://10.90.90.90/snooping-rp2**

This example shows how to specify the amount of time before writing DHCP snooping entries to an external server:

Device(config)# **ip dhcp snooping database write-delay 15**

### **ip dhcp snooping information option format remote-id**

To configure the option-82 remote-ID suboption, use the **ip dhcp snooping information option format remote-id** command in global configuration mode on the switch to configure the option-82 remote-ID suboption. To configure the default remote-ID suboption, use the **no** form of this command.

**ip dhcp snooping information option format remote-id** {**hostname** | **string** *string*} **no ip dhcp snooping information option format remote-id** {**hostname** | **string** *string*}

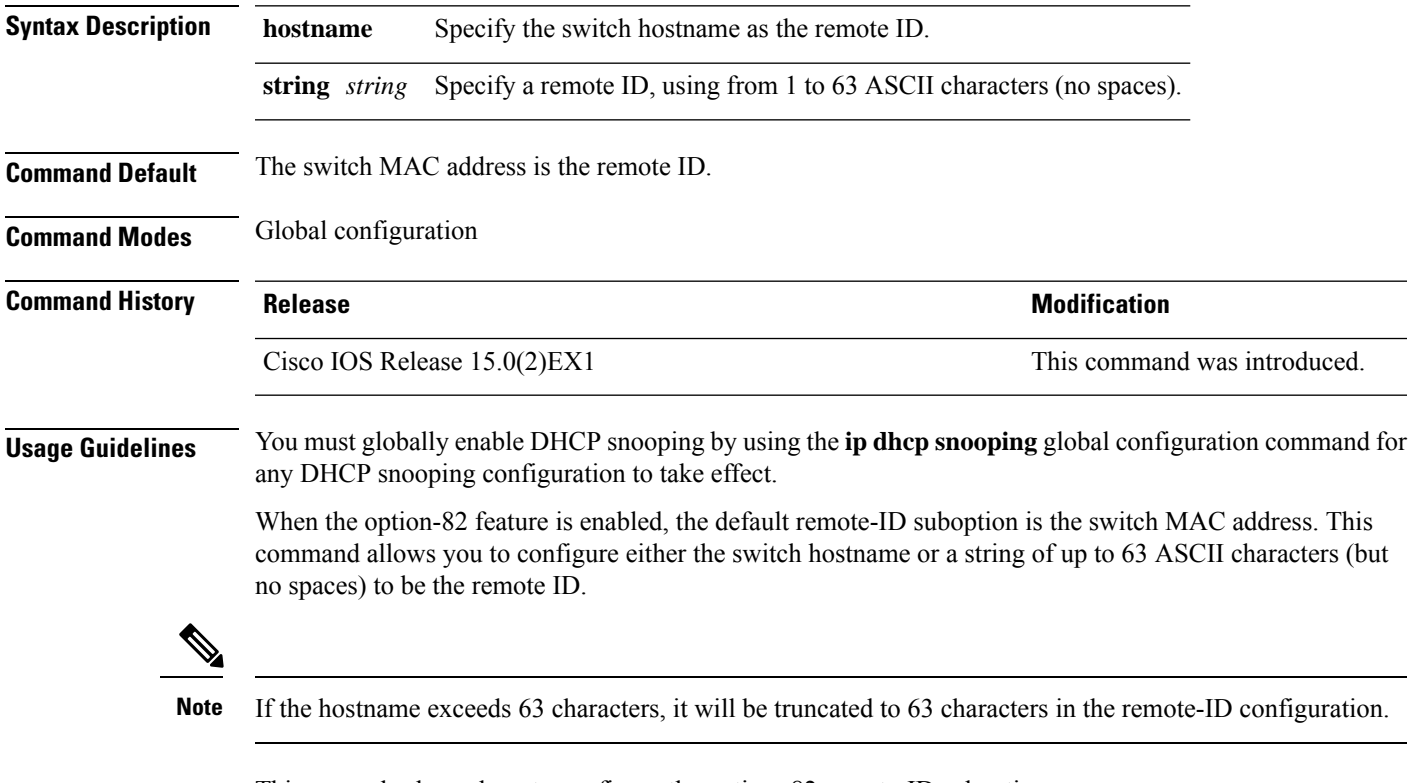

This example shows how to configure the option- 82 remote-ID suboption:

Device(config)# **ip dhcp snooping information option format remote-id hostname**

### **ip dhcp snooping verify no-relay-agent-address**

To disable the DHCP snooping feature from verifying that the relay agent address (giaddr) in a DHCP client message matches the client hardware address on an untrusted port, use the **ip dhcp snooping verify no-relay-agent-address** command in global configuration mode. To enable verification, use the **no** form of this command.

**ip dhcp snooping verify no-relay-agent-address no ip dhcp snooping verify no-relay-agent-address**

- **Syntax Description** This command has no arguments or keywords.
- **Command Default** The DHCP snooping feature verifies that the relay-agent IP address (giaddr) field in DHCP client message on an untrusted port is 0.

**Command Modes** Global configuration

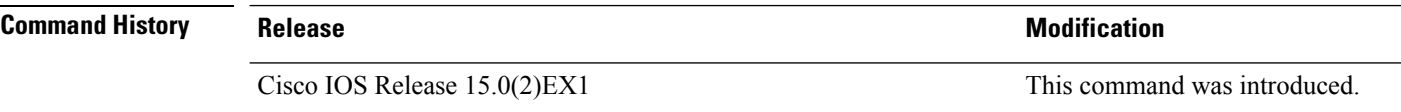

#### **Usage Guidelines** By default, the DHCP snooping feature verifies that the relay-agent IP address (giaddr) field in DHCP client message on an untrusted port is 0; the message is dropped if the giaddr field is not 0. Use the **ip dhcp snooping verify no-relay-agent-address** command to disable the verification. Use the **no ip dhcp snooping verify no-relay-agent-address** to reenable verification.

This example shows how to enable verification of the giaddr in a DHCP client message:

Device(config)# **no ip dhcp snooping verify no-relay-agent-address**

# **ip source binding**

To add a static IPsource binding entry, use the **ipsourcebinding** command. Use the**no** form of this command to delete a static IP source binding entry

**ip source binding** *mac-address* **vlan** *vlan-id ip-address* **interface** *interface-id* **no ip source binding** *mac-address* **vlan** *vlan-id ip-address* **interface** *interface-id*

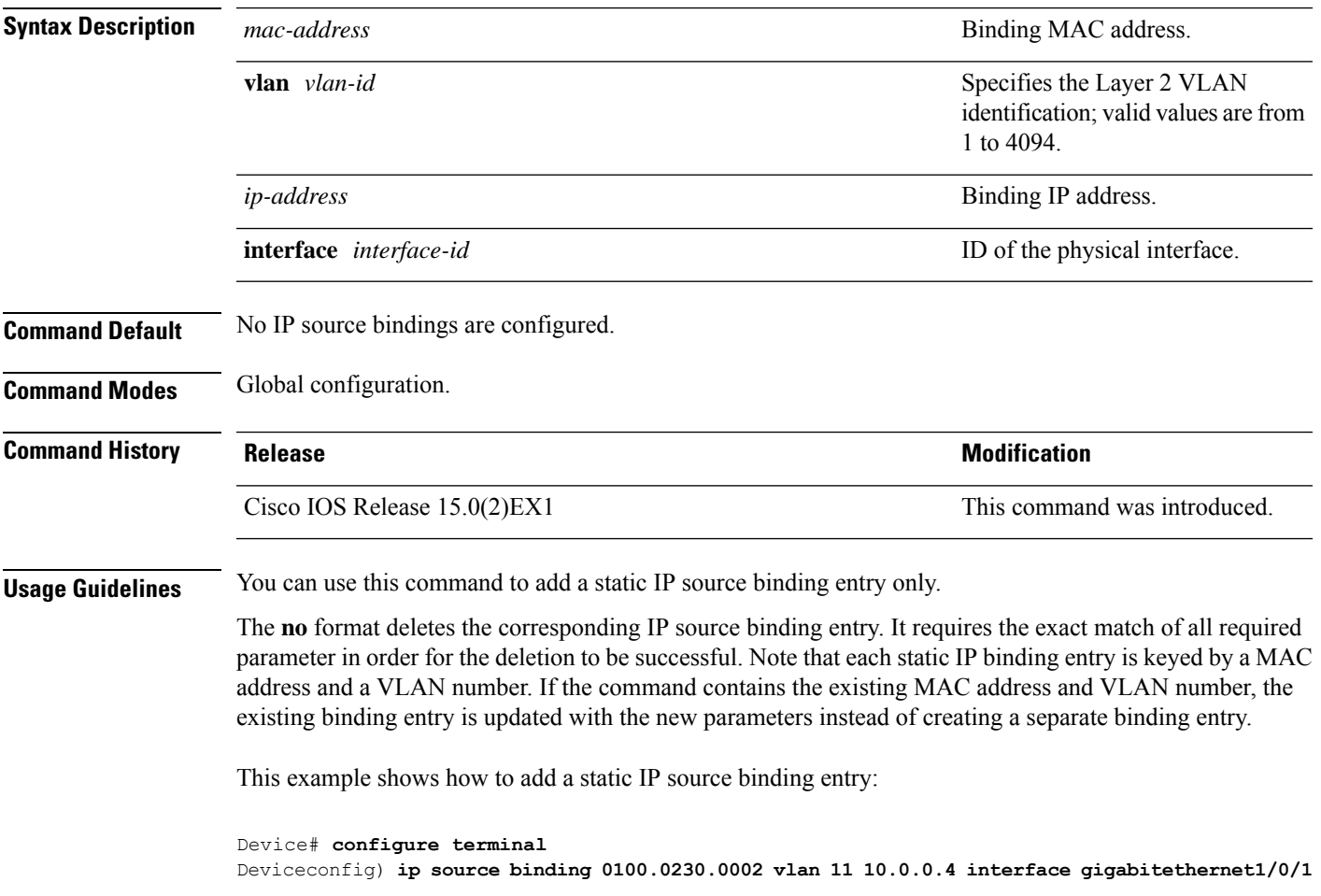

# **ip ssh source-interface**

To specify the IP address of an interface as the source address for a Secure Shell (SSH) client device, use the **ip ssh source-interface** command in global configuration mode. To remove the IP address as the source address, use the **no** form of this command.

**ip ssh source-interface** *interface* **no ip ssh source-interface** *interface*

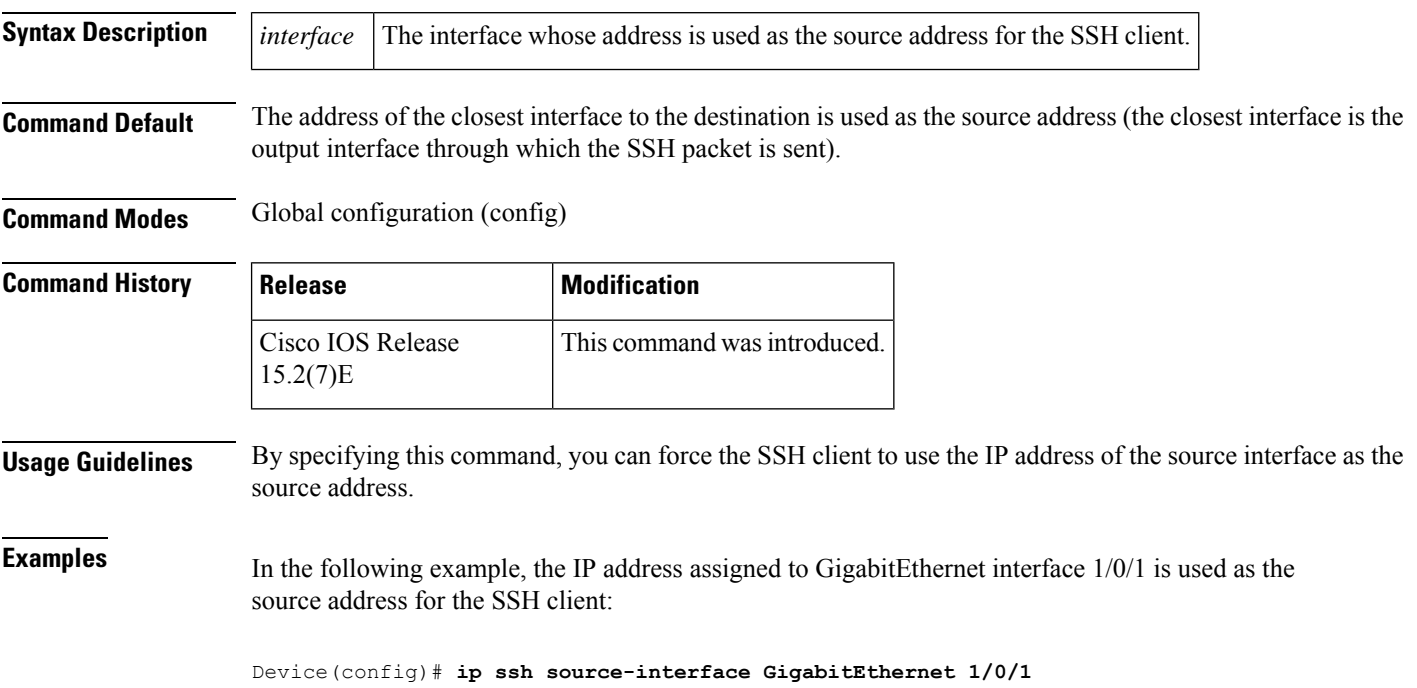

# **ip verify source**

To enable IPsource guard on an interface, use the **ipverify source** command in interface configuration mode. To disable IP source guard, use the **no** form of this command.

#### **ip verify source** [**port-security**][**smartlog**] **no ip verify source**

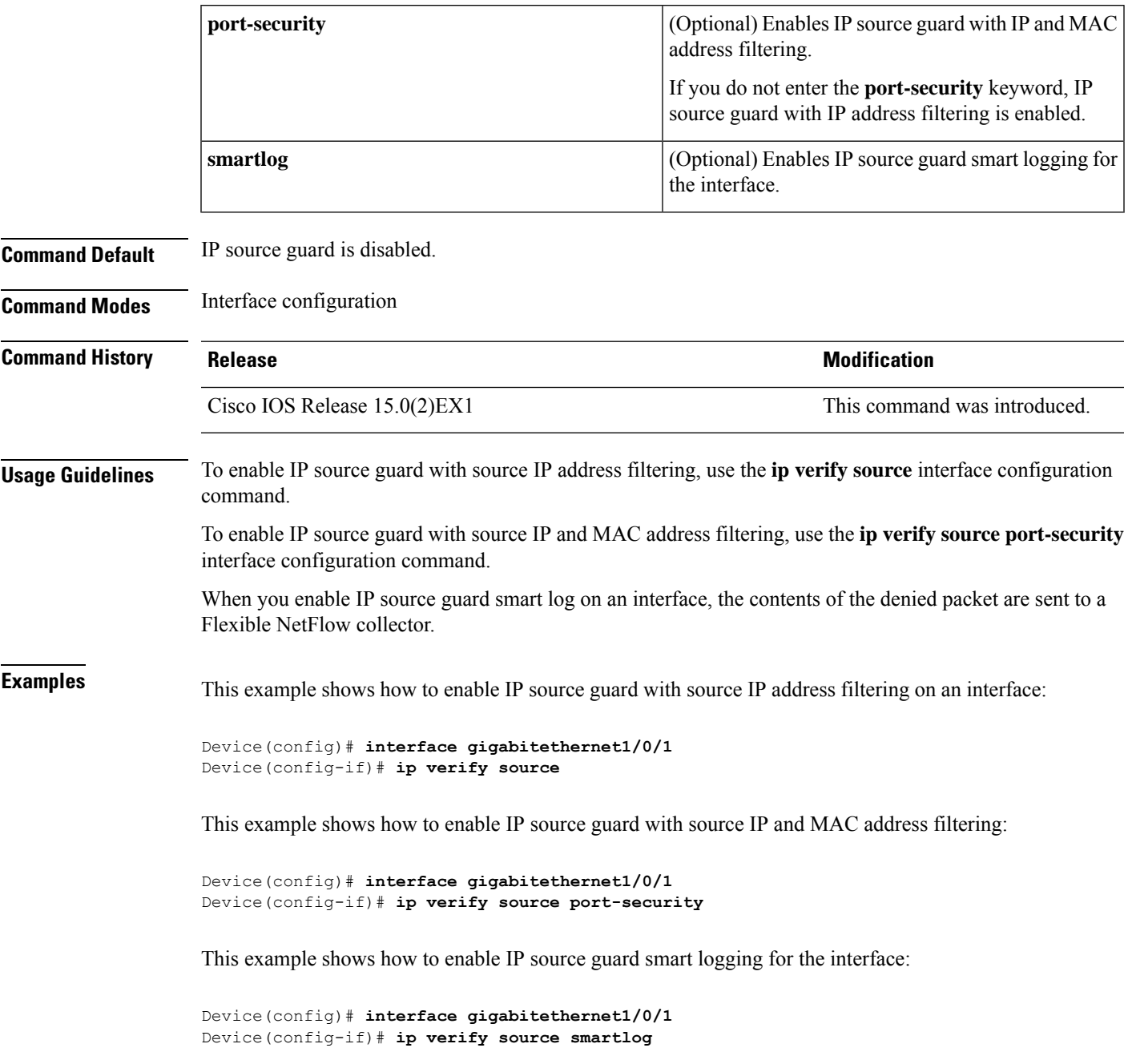

```
Device# configure terminal
Enter configuration commands, one per line. End with CNTL/Z.
Device(config)# ip dhcp snooping
Device(config)# ip dhcp snooping vlan 10 20
Device(config)# interface gigabitethernet1/0/1
Device(config-if)# switchport trunk encapsulation dot1q
Device(config-if)# switchport mode trunk
Device(config-if)# switchport trunk native vlan 10
Device(config-if)# switchport trunk allowed vlan 11-20
Device(config-if)# no ip dhcp snooping trust
Device(config-if)# ip verify source vlan dhcp-snooping
Device(config)# end
Device# show ip verify source interface fastethernet0/1
Interface Filter-type Filter-mode IP-address Mac-address Vlan
--------- ----------- ----------- --------------- ----------------- ----------
Gi1/0/1 ip-mac active 10.0.0.1 10
Gi1/0/1 ip-mac active deny-all 11-20
Device#
Device# configure terminal
```

```
Enter configuration commands, one per line. End with CNTL/Z.
Device(config)# ip device tracking
Device(config)# interface gigabitethernet1/0/3
Device(config-if)# switchport mode access
Device(config-if)# switchport access vlan 1
Device(config-if)# ip device tracking maximum 5
Device(config-if)# switchport port-security
Device(config-if)# switchport port-security maximum 5
Device(config-if)# ip verify source tracking port-security
Device(config-if)# end
```
You can verify your settings by entering the **show ip verify source** privileged EXEC command.

### **ipv6 snooping policy** All existing IPv6 Snooping commands (prior to ) now have corresponding SISF-based device-tracking commands that allow you to apply your configuration to both IPv4 and IPv6 address families. For more information, see[device-tracking](#page-532-0) policy **Note** To configure an IPv6 snooping policy and enter IPv6 snooping configuration mode, use the **ipv6 snooping policy** command in global configuration mode. To delete an IPv6 snooping policy, use the **no** form of this command. **ipv6 snooping policy** *snooping-policy* **no ipv6 snooping policy** *snooping-policy* **Syntax Description** *snooping-policy* User-defined name of the snooping policy. The policy name can be a symbolic string (such as Engineering) or an integer (such as 0). *snooping-policy* **Command Default** An IPv6 snooping policy is not configured. **Command Modes** Global configuration **Command History Release <b>Modification** Cisco IOS Release 15.0(2)EX1 This command was introduced. **Usage Guidelines** Use the **ipv6 snooping policy** command to create an IPv6 snooping policy. When the **ipv6 snooping policy** command is enabled, the configuration mode changes to IPv6 snooping configuration mode. In this mode, the administrator can configure the following IPv6 first-hop security commands: • The **device-role** command specifies the role of the device attached to the port. • The **limit address-count** *maximum* command limits the number of IPv6 addresses allowed to be used on the port. • The **protocol** command specifies that addresses should be gleaned with Dynamic Host Configuration Protocol (DHCP) or Neighbor Discovery Protocol (NDP). • The **security-level** command specifies the level of security enforced. • The **tracking** command overrides the default tracking policy on a port. • The **trusted-port** command configures a port to become a trusted port; that is, limited or no verification is performed when messages are received. This example shows how to configure an IPv6 snooping policy: Device(config)# **ipv6 snooping policy policy1** Device(config-ipv6-snooping)#

# **limit address-count**

To limit the number of IPv6 addresses allowed to be used on the port, use the **limit address-count** command in Neighbor Discovery Protocol (NDP) inspection policy configuration mode or IPv6 snooping configuration mode. To return to the default, use the **no** form of this command.

**limit address-count** *maximum* **no limit address-count**

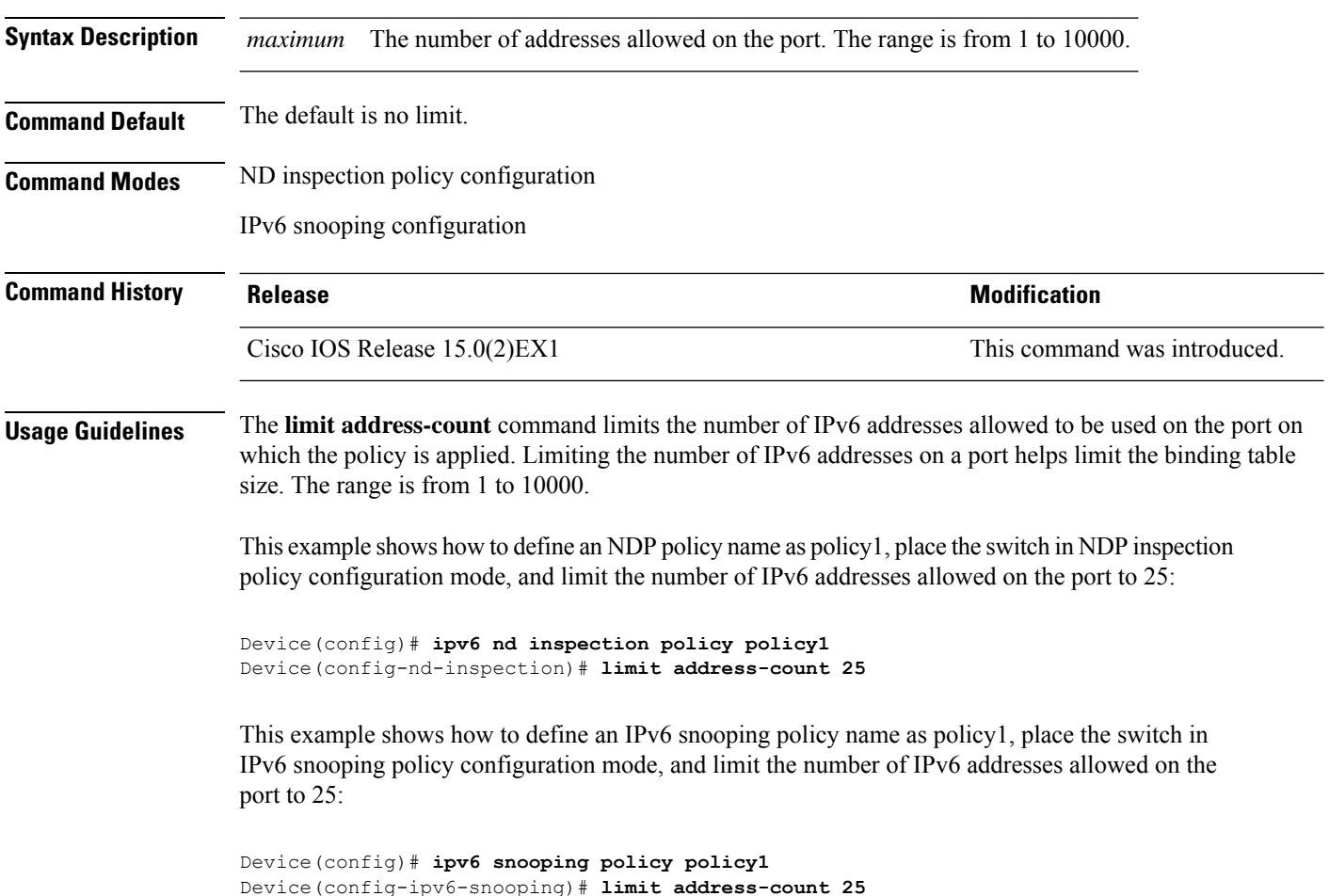

### **mab request format attribute 32**

To enable VLAN ID-based MAC authentication on a switch, use the **mab request format attribute 32 vlan access-vlan** command in global configuration mode. To return to the default setting, use the **no** form of this command.

**mab request format attribute 32 vlan access-vlan no mab request format attribute 32 vlan access-vlan**

- **Syntax Description** This command has no arguments or keywords.
- **Command Default** VLAN-ID based MAC authentication is disabled.

**Command Modes** Global configuration

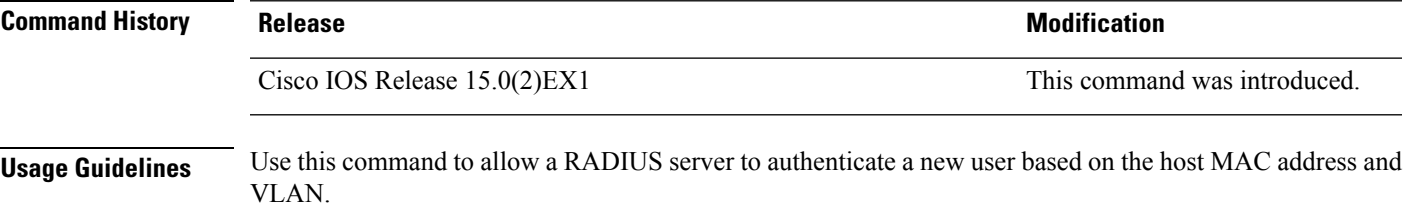

Use this feature on networks with the Microsoft IAS RADIUS server. The Cisco ACS ignores this command.

This example shows how to enable VLAN-ID based MAC authentication on a switch:

Device(config)# **mab request format attribute 32 vlan access-vlan**

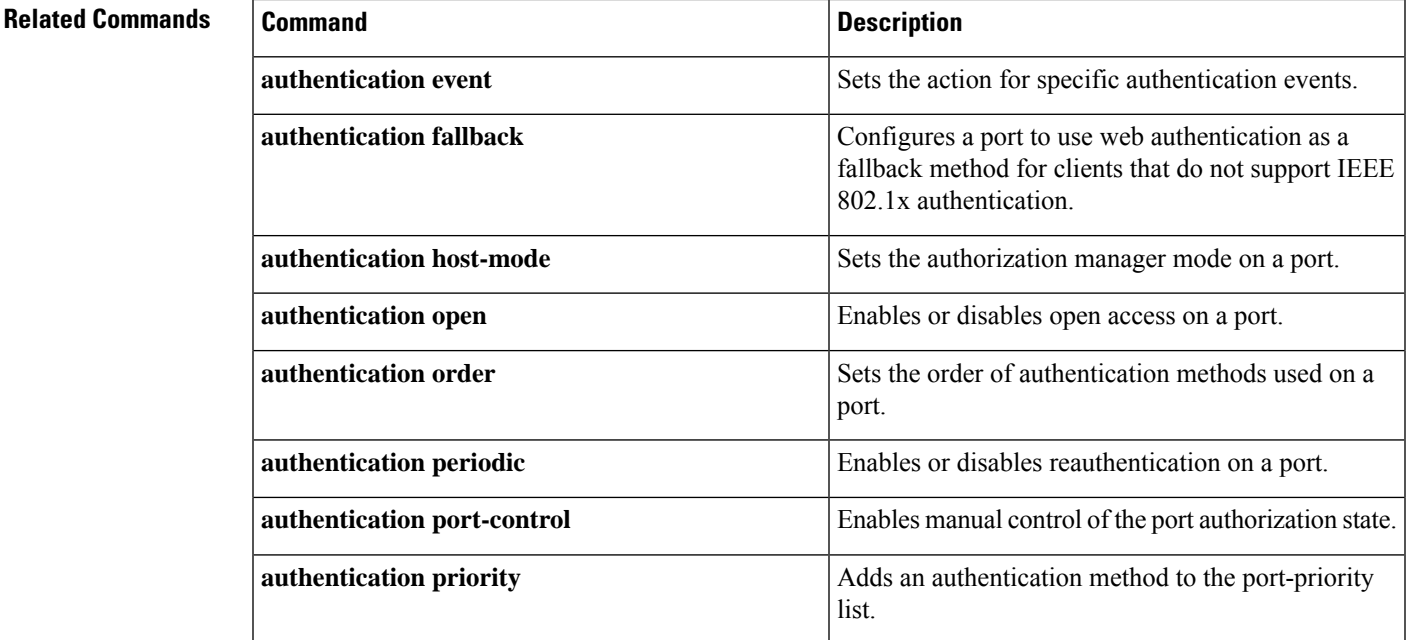

 $\mathbf I$ 

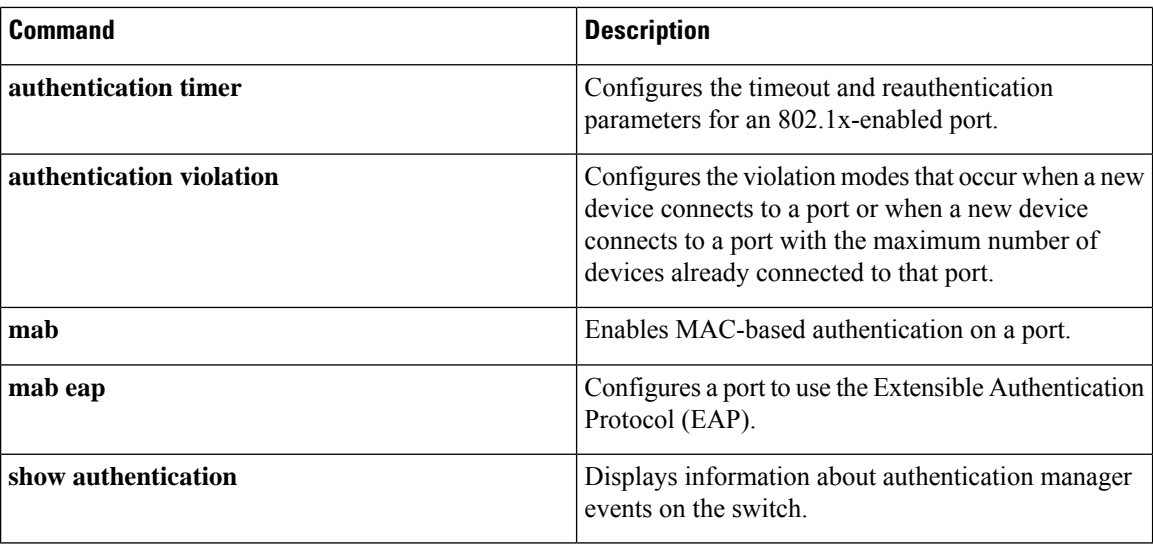

# **match (access-map configuration)**

To set the VLAN map to match packets against one or more accesslists, use the **match**command in access-map configuration mode on the switch stack or on a standalone switch. To remove the match parameters, use the **no** form of this command.

**match** {**ip address** {*namenumber*} [{*namenumber*}] [{*namenumber*}]... |**ipv6 address** {*namenumber*} [{*namenumber*}] [{*namenumber*}]... | **mac address** {*name*} [{*name*}] [{*name*}]...} **no match** {**ip address** {*namenumber*} [{*namenumber*}] [{*namenumber*}]... | **ipv6 address** {*namenumber*} [{*namenumber*}] [{*namenumber*}]... | **mac address** {*name*} [{*name*}] [{*name*}]...}

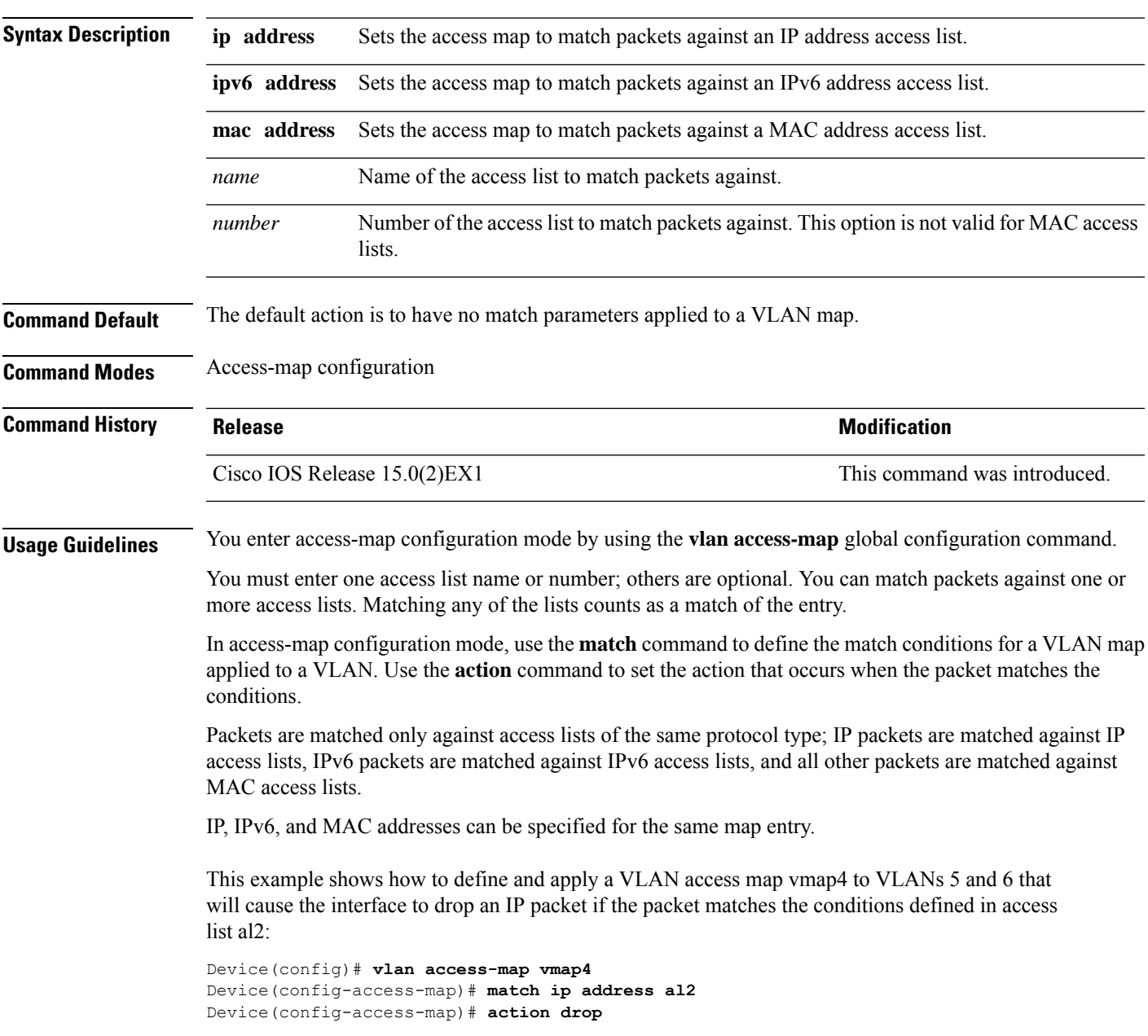

```
Device(config-access-map)# exit
Device(config)# vlan filter vmap4 vlan-list 5-6
```
You can verify your settings by entering the **show vlan access-map** privileged EXEC command.

#### **Related Topics**

show vlan [access-map,](#page-604-0) on page 587 vlan [access-map](#page-617-0), on page 600

# **mls qos copp protocol**

To protect the switch's control plane, use the **mls qos protocol** command in global configuration mode. To return to the default settings, use the **no** form of this command.

**mls qos copp protocol** {*protocol-name*} **police** {*pps* | *bps*} **police** *rate* **no mls qos copp protocol** {*protocol-name*} **police**

I

**Syntax Description** Names of protocols for policing.

*protocol-name* The following are the protocol names: **autorp-announce autorp-discovery bgp cdp cgmp dai dhcp-snoop-client-to-server dhcp-snoop-server-to-client dhcpv6-client-to-server dhcpv6-server-to-client eigrp eigrp-v6 energy-wise igmp-gs-query igmp-leave igmp-query igmp-report igrp ipv6-pimv2 lldp mld-gs-query mld-leave mld-query mld-report ndp-redirect ndp-router-advertisement ndp-router-solicitation ospf ospf-v6 pimv1 pxe rep-hfl**

 $\mathbf I$ 

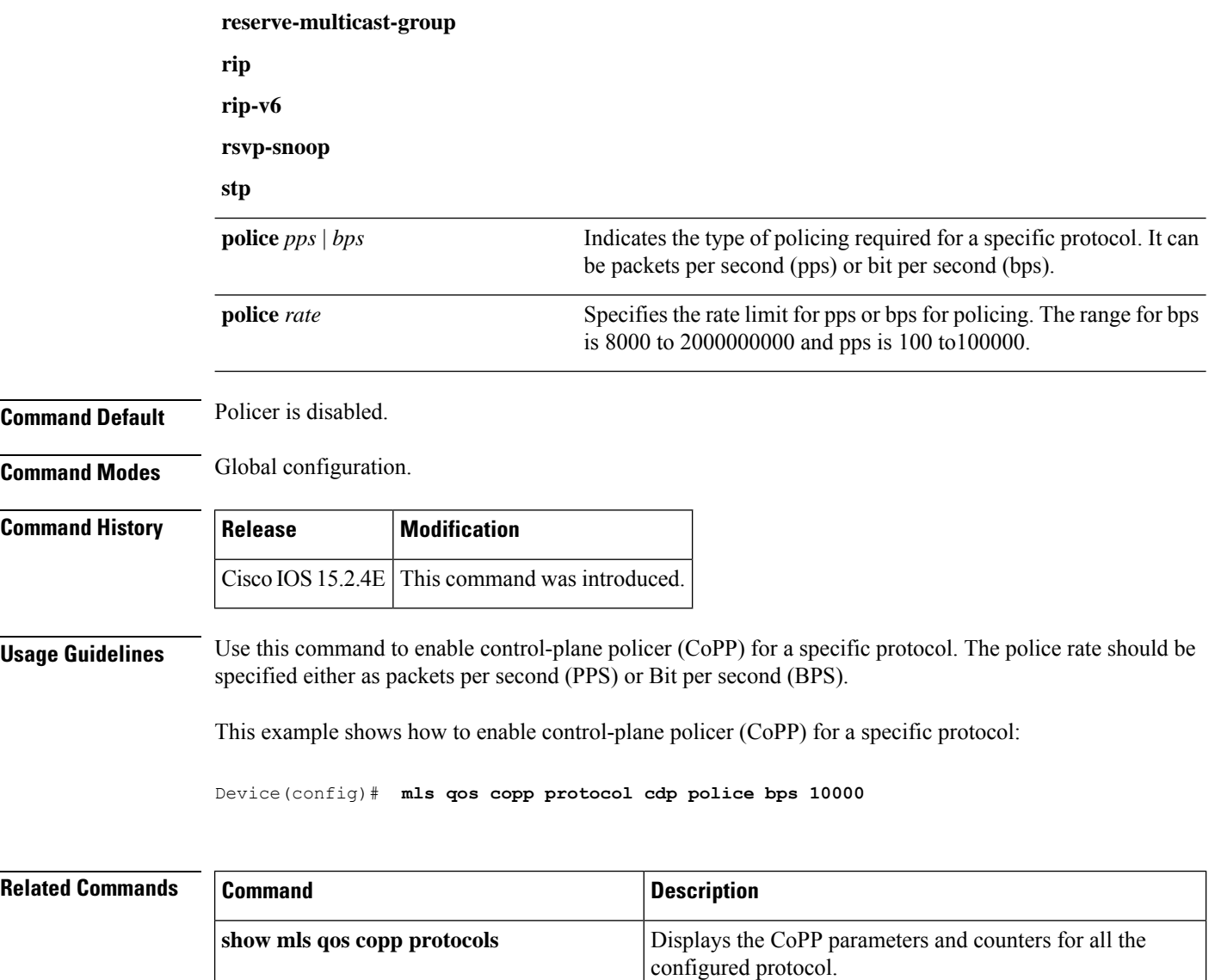

### **authentication logging verbose**

To filter detailed information from authentication system messages, use the **authentication logging verbose** command in global configuration mode on the switch stack or on a standalone switch.

**authentication logging verbose no authentication logging verbose**

**Syntax Description** This command has no arguments or keywords.

**Command Default** Detailed logging of system messages is not enabled.

**Command Modes** Global configuration (config)

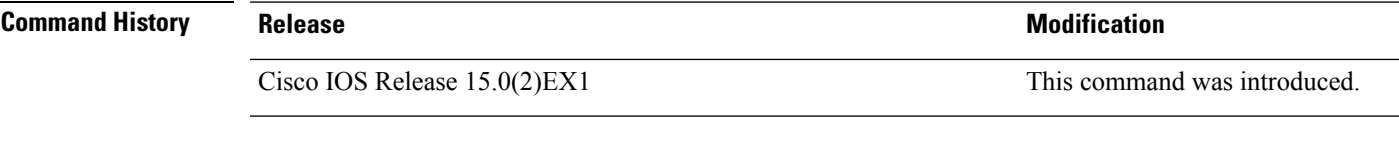

**Usage Guidelines** This command filters details, such as anticipated success, from authentication system messages. Failure messages are not filtered.

To filter verbose authentication system messages:

Device(config)# **authentication logging verbose**

You can verify your settings by entering the **show running-config** privileged EXEC command.

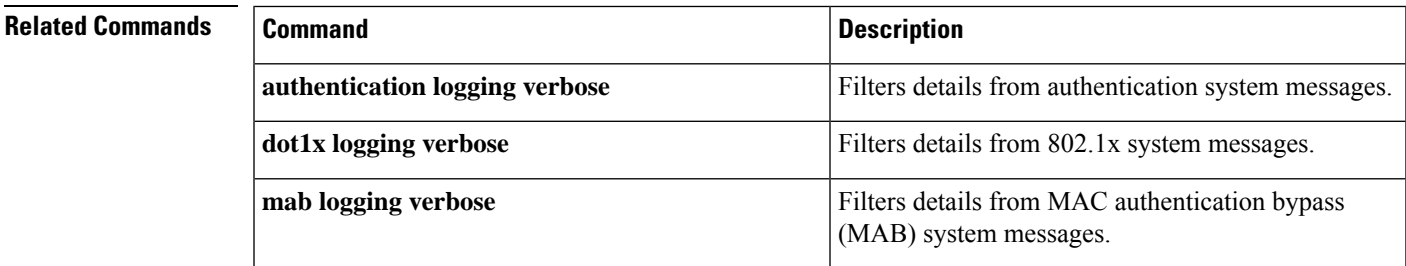

### **dot1x logging verbose**

To filter detailed information from 802.1x system messages, use the **dot1x logging verbose** command in global configuration mode on the switch stack or on a standalone switch.

**dot1x logging verbose no dot1x logging verbose**

**Syntax Description** This command has no arguments or keywords.

**Command Default** Detailed logging of system messages is not enabled.

**Command Modes** Global configuration (config)

**Command History Release Modification** Cisco IOS Release 15.0(2) EX1 This command was introduced.

**Usage Guidelines** This command filters details, such as anticipated success, from 802.1x system messages. Failure messages are not filtered.

To filter verbose 802.1x system messages:

Device(config)# **dot1x logging verbose**

You can verify your settings by entering the **show running-config** privileged EXEC command.

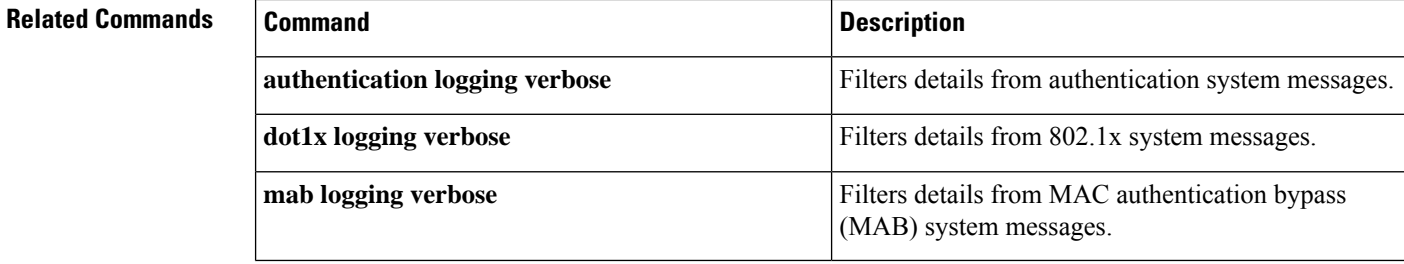

### **mab logging verbose**

To filter detailed information from MAC authentication bypass (MAB) system messages, use the **mab logging verbose** command in global configuration mode on the switch stack or on a standalone switch.

**mab logging verbose no mab logging verbose**

**Syntax Description** This command has no arguments or keywords.

**Command Default** Detailed logging of system messages is not enabled.

**Command Modes** Global configuration (config)

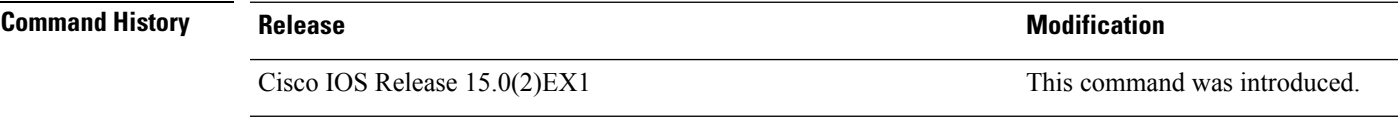

**Usage Guidelines** This command filters details, such as anticipated success, from MAC authentication bypass (MAB) system messages. Failure messages are not filtered.

To filter verbose MAB system messages:

Device(config)# **mab logging verbose**

You can verify your settings by entering the **show running-config** privileged EXEC command.

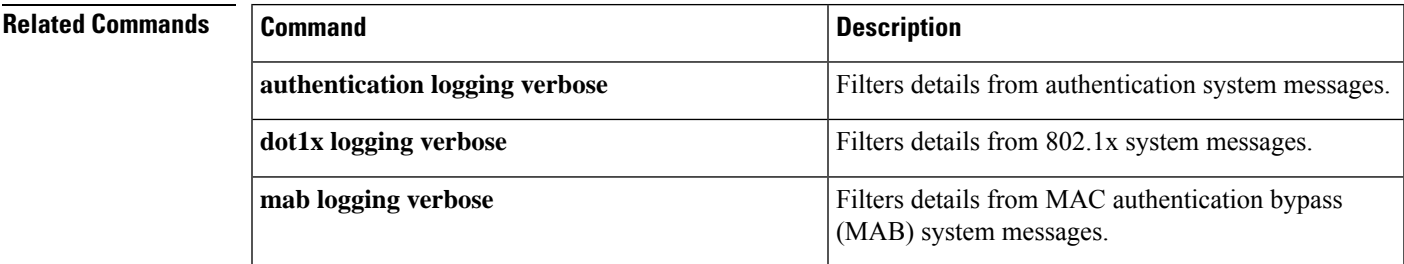

### **permit (MAC access-list configuration)**

To allow non-IP traffic to be forwarded if the conditions are matched, use the **permit** MAC access-list configuration command on the switch stack or on a standalone switch. To remove a permit condition from the extended MAC access list, use the **no** form of this command.

{**permit** {**any** | **host***src-MAC-addr* | *src-MAC-addr mask*} {**any** | **host***dst-MAC-addr* | *dst-MAC-addr mask*} [*type mask* | **aarp** | **amber** | **appletalk** | **dec-spanning** | **decnet-iv** | **diagnostic** | **dsm** | **etype-6000** | **etype-8042** | **lat** | **lavc-sca** | **lsap***lsap mask* | **mop-console** | **mop-dump** | **msdos** | **mumps** | **netbios** | **vines-echo** | **vines-ip** | **xns-idp**][**cos***cos*] **nopermit** {**any** | **host** *src-MAC-addr* | *src-MAC-addr mask*} {**any** | **host** *dst-MAC-addr* | *dst-MAC-addr mask*} [*type mask* | **aarp** | **amber** | **appletalk** | **dec-spanning** | **decnet-iv** | **diagnostic** | **dsm** | **etype-6000** | **etype-8042** | **lat** | **lavc-sca** | **lsap** *lsap mask* | **mop-console** | **mop-dump** | **msdos** | **mumps** | **netbios** | **vines-echo** | **vines-ip** | **xns-idp**][**cos***cos*]

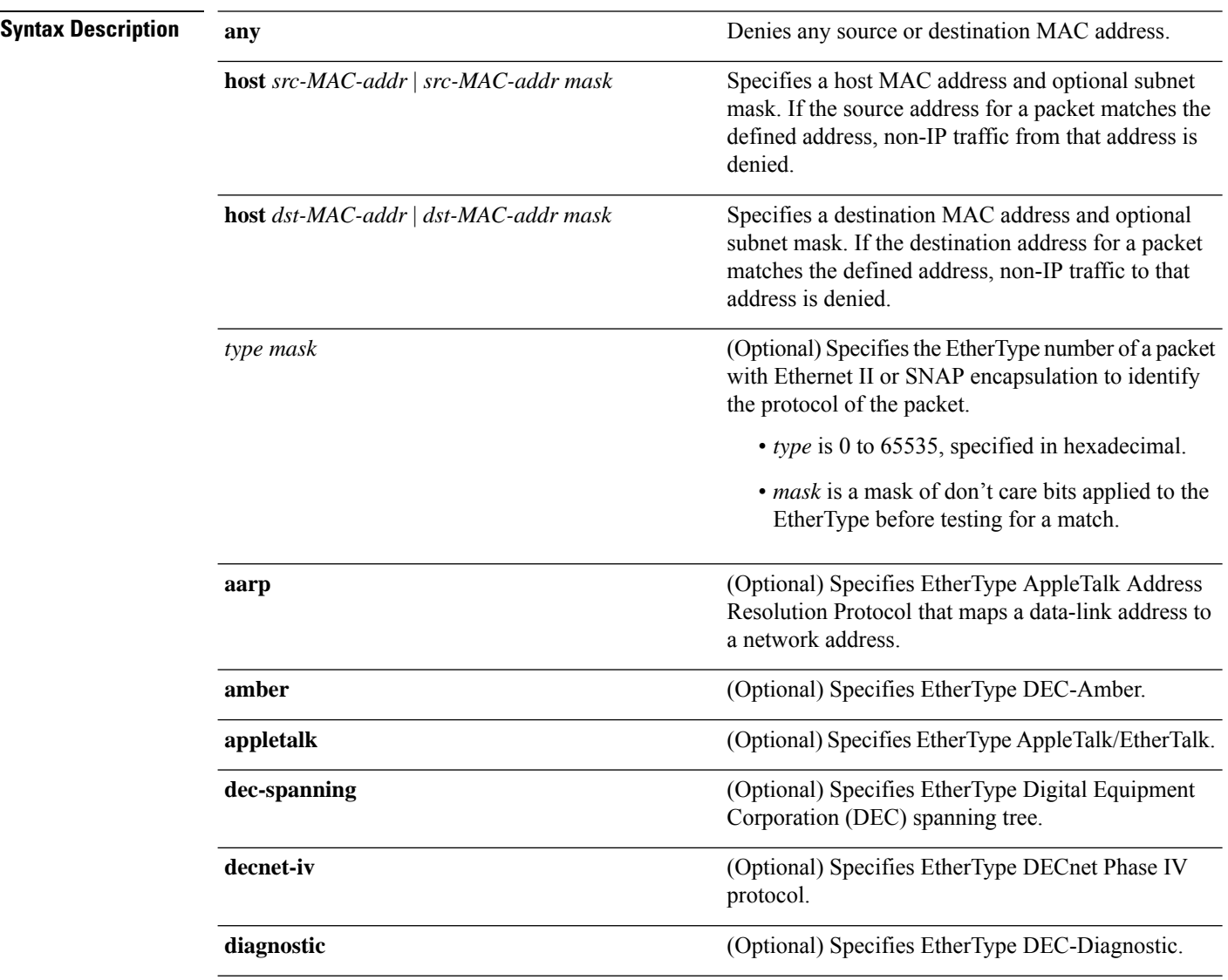

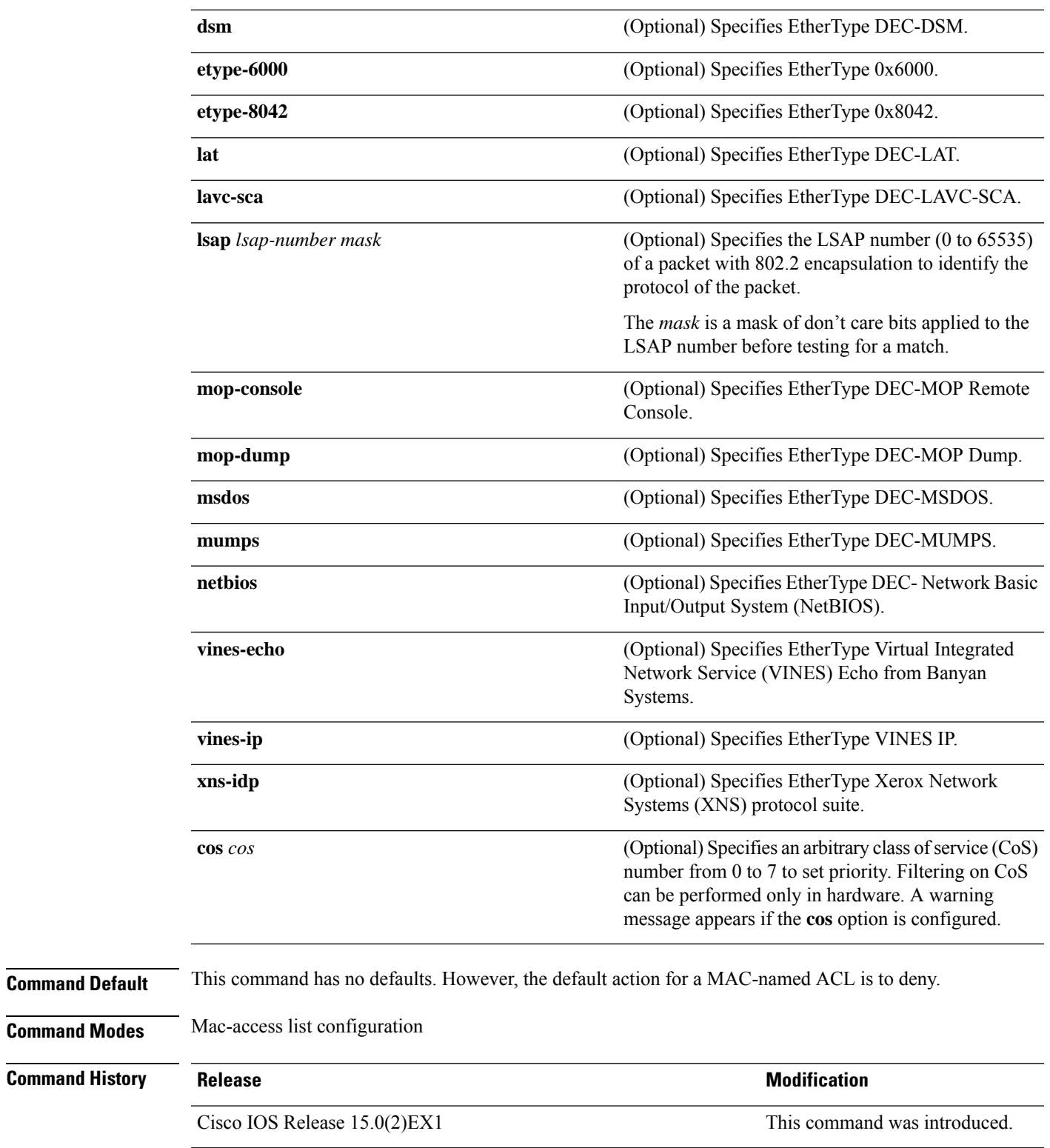

**Usage Guidelines** Though visible in the command-line help strings, **appletalk** is not supported as a matching condition.

You enter MAC access-list configuration mode by using the **mac access-list extended** global configuration command.

If you use the **host** keyword, you cannot enter an address mask; if you do not use the **any** or **host** keywords, you must enter an address mask.

After an access control entry (ACE) is added to an access control list, an implied **deny-any-any** condition exists at the end of the list. That is, if there are no matches, the packets are denied. However, before the first ACE is added, the list permits all packets.

To filter IPX traffic, you use the *type mask* or **lsap** *lsap mask* keywords, depending on the type of IPX encapsulation being used. Filter criteria for IPX encapsulation types as specified in Novell terminology and Cisco IOS terminology are listed in the following table.

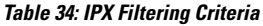

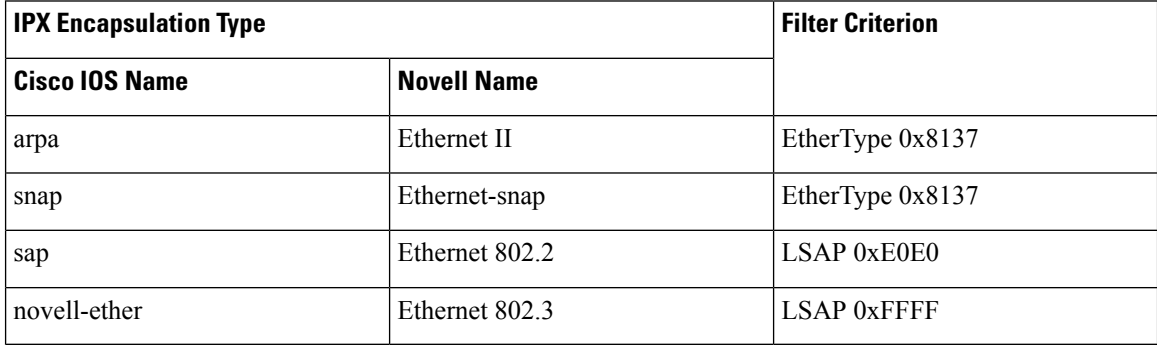

This example shows how to define the MAC-named extended access list to allow NetBIOS traffic from any source to MAC address 00c0.00a0.03fa. Traffic matching this list is allowed.

Device(config-ext-macl)# **permit any host 00c0.00a0.03fa netbios**

This example shows how to remove the permit condition from the MAC-named extended access list:

Device(config-ext-macl)# **no permit any 00c0.00a0.03fa 0000.0000.0000 netbios**

This example permits all packets with EtherType 0x4321:

Device(config-ext-macl)# **permit any any 0x4321 0**

You can verify your settings by entering the **show access-lists** privileged EXEC command.

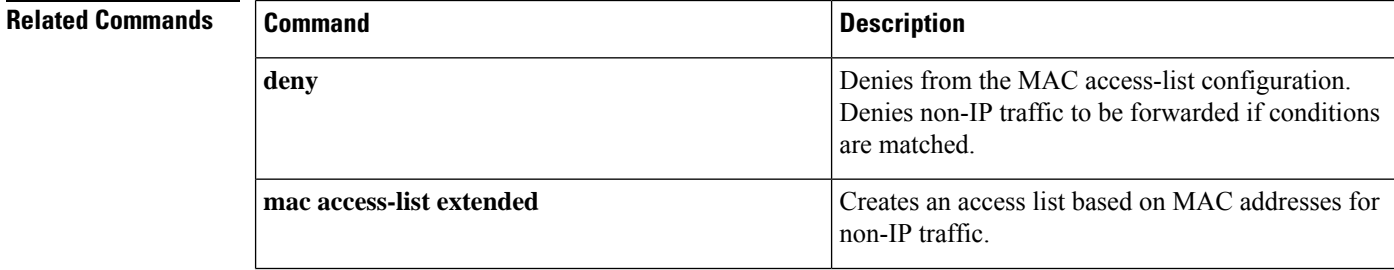

 $\mathbf{l}$ 

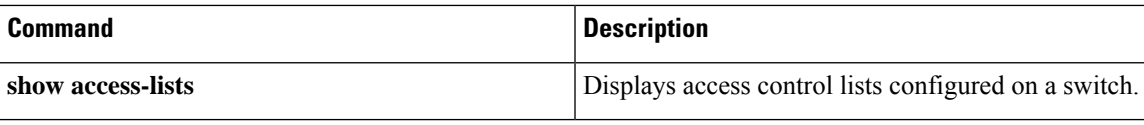

# **protocol (IPv6 snooping)**

To specify that addresses should be gleaned with Dynamic Host Configuration Protocol (DHCP) or Neighbor Discovery Protocol (NDP), or to associate the protocol with an IPv6 prefix list, use the **protocol** command. To disable address gleaning with DHCP or NDP, use the **no** form of the command.

**protocol** {**dhcp** | **ndp**} **no protocol** {**dhcp** | **ndp**}

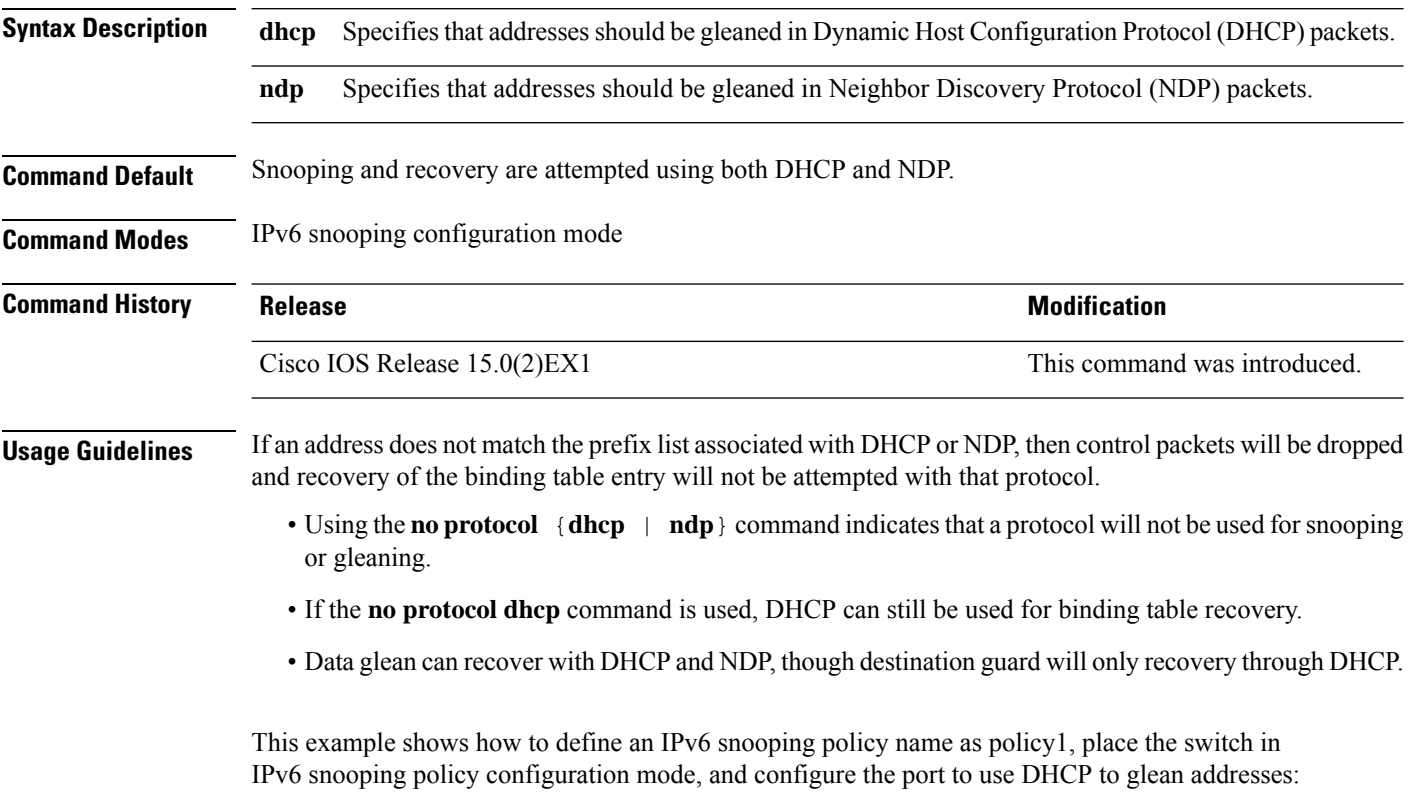

Device(config)# **ipv6 snooping policy policy1** Device(config-ipv6-snooping)# **protocol dhcp**

### **radius server**

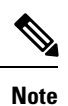

Starting from Cisco IOS 15.2(5)E release, the **radius server** command replaces the **radius-server host** command, being used in releases prior to Cisco IOS Release 15.2(5)E. The old command has been deprecated.

Use the **radius server** configuration sub-mode command on the switch stack or on a standalone switch to configure the RADIUS server parameters, including the RADIUS accounting and authentication. Use the **no** form of this command to return to the default settings.

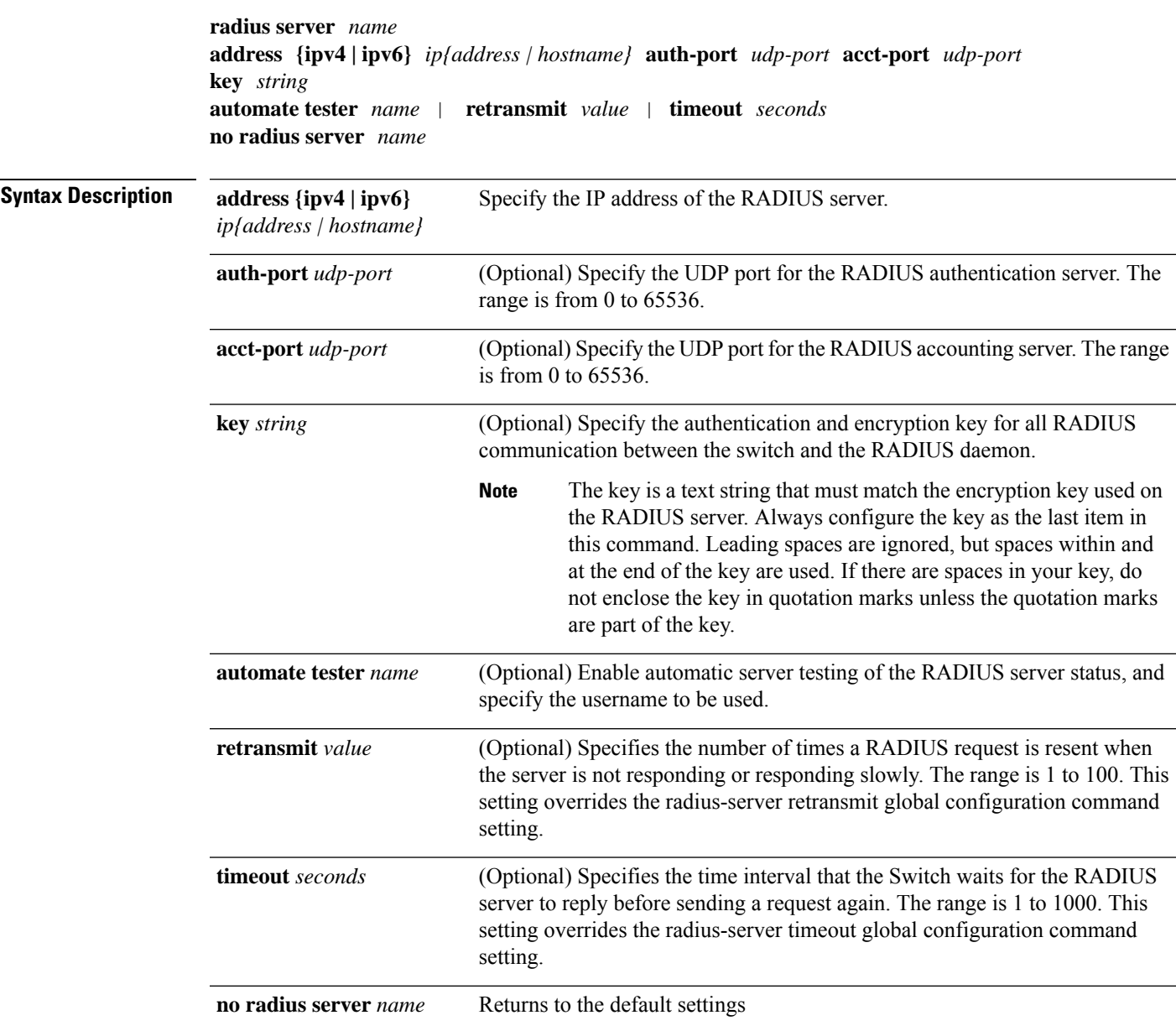

 $\mathbf I$ 

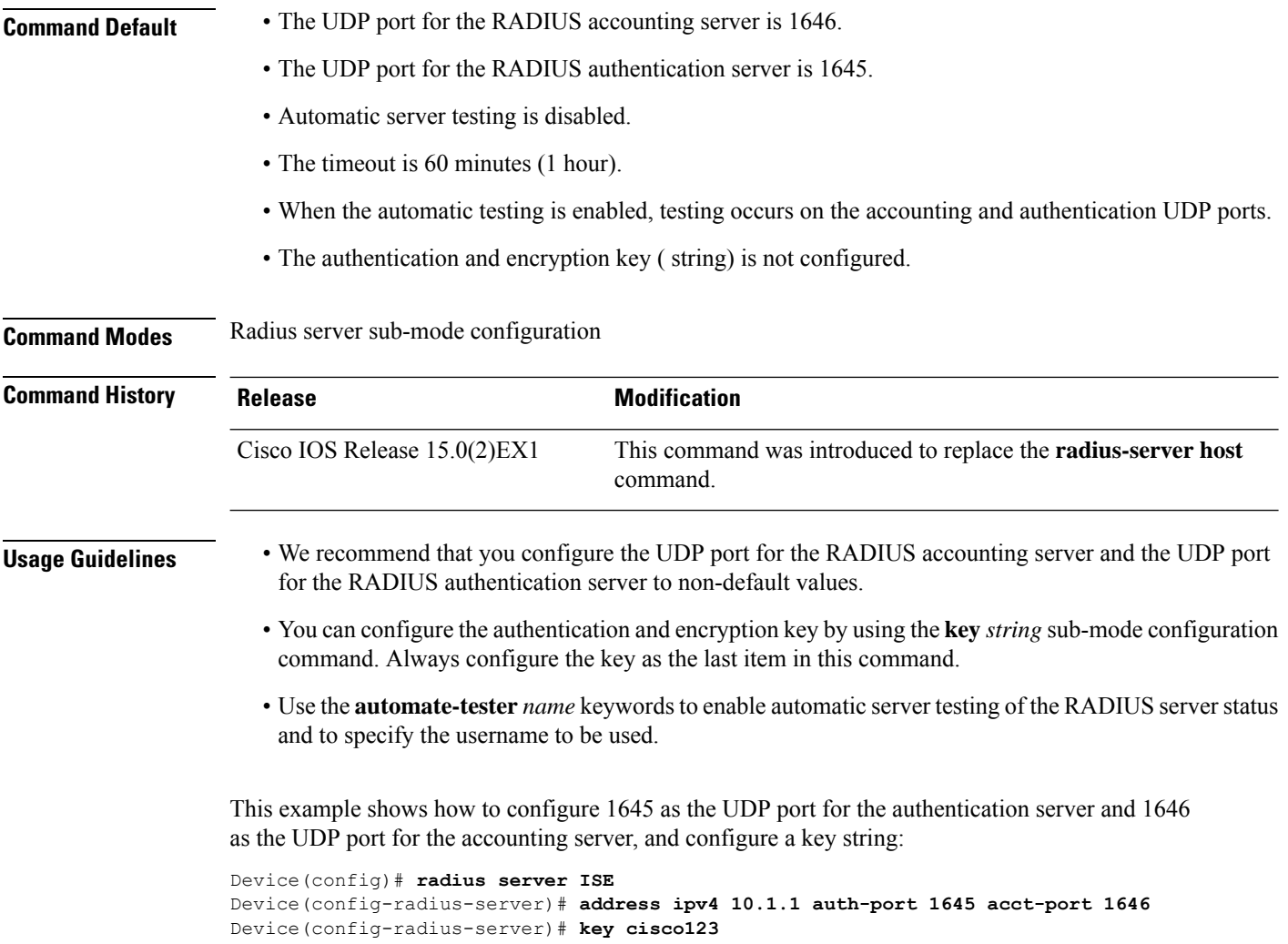
### **router rip**

To configure the Routing Information Protocol (RIP) routing process, use the **route r rip** command in global configuration mode. To turn off the RIP routing process, use the **no** form of this command.

**router rip no router rip**

**Syntax Description** This command has no arguments or keywords.

**Command Default** No RIP routing process is defined.

**Command Modes**

Global configuration (config)

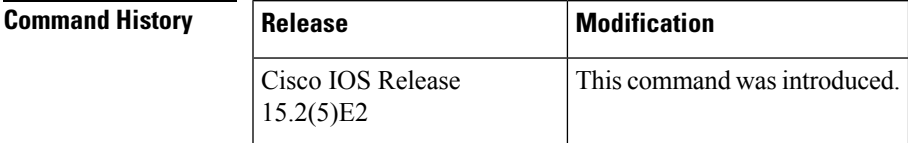

**Examples** The following example shows how to begin the RIP routing process:

Device(config)# **router rip**

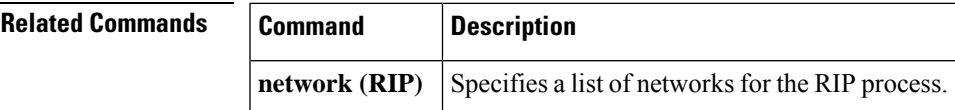

# **security level (IPv6 snooping)**

To specify the level of security enforced, use the **security-level** command in IPv6 snooping policy configuration mode.

**security level** {**glean** | **guard** | **inspect**}

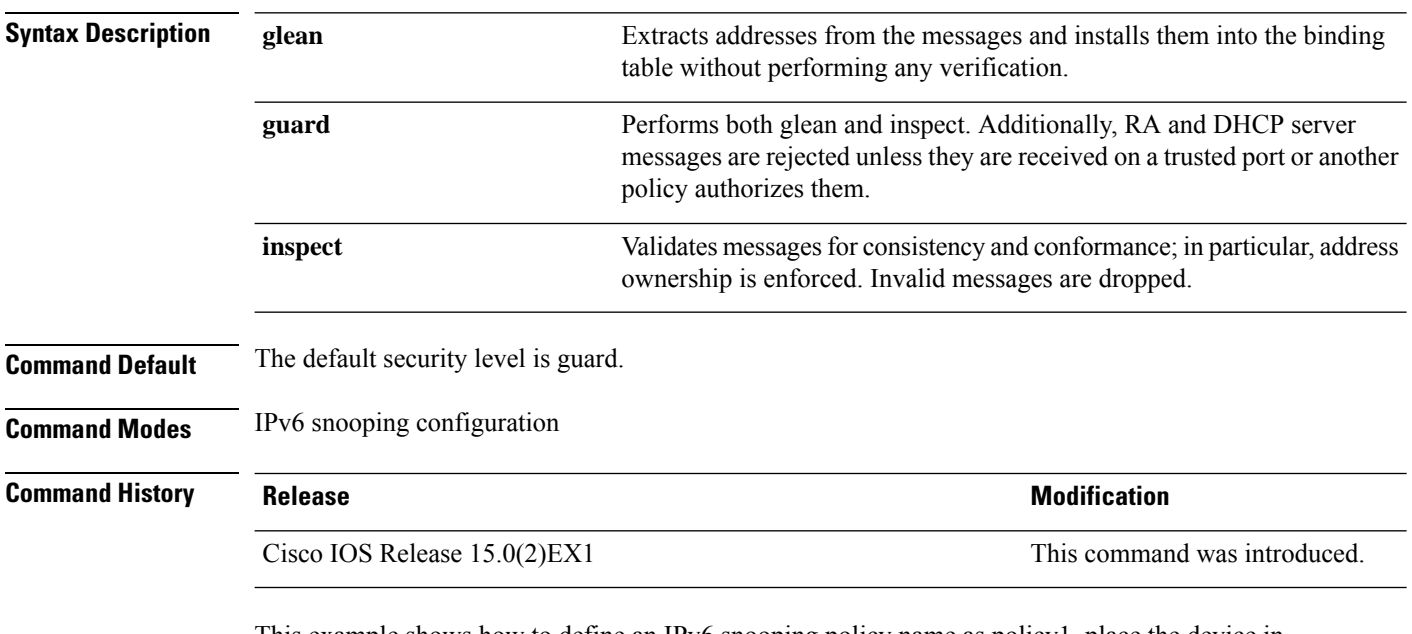

This example shows how to define an IPv6 snooping policy name as policy1, place the device in IPv6 snooping configuration mode, and configure the security level as inspect:

Device(config)# **ipv6 snooping policy policy1** Device(config-ipv6-snooping)# **security-level inspect**

### **show aaa acct-stop-cache**

To show accounting session IDs of poisoned sessions, use the **show aaa acct-stop-cache** command.

**Syntax Description** This command has no arguments or keywords. **Command Modes** User EXEC **Command History Release Release and Security Release Release and Security Release Release Release and Security Release Release and Security Release Release and Security Release Release and Security Release and Security Re** Cisco IOS Release 15.0(2)EX1 This command was introduced. **Usage Guidelines** Accounting Stop records for poisoned sessions are cached only on the standby switch. This is an example of output from the **show aaa acct-stop-cache** command:

Device# **show aaa acct-stop-cache**

# **show aaa clients**

To show AAA client statistics, use the **show aaa clients** command.

**show aaa clients** [**detailed**] **Syntax Description detailed** (Optional) Shows detailed AAA client statistics. **Command Modes** User EXEC **Command History Release Release and Service Services and Modification** Cisco IOS Release 15.0(2)EX1 This command was introduced. This is an example of output from the **show aaa clients** command: Device# **show aaa clients**

Dropped request packets: 0

### **show aaa command handler**

To show AAA command handler statistics, use the **show aaa command handler** command.

**show aaa command handler Syntax Description** This command has no arguments or keywords. **Command Modes** User EXEC **Command History Release <b>Modification** Cisco IOS Release 15.0(2)EX1 This command was introduced. This is an example of output from the **show aaa command handler** command: Device# **show aaa command handler**

AAA Command Handler Statistics: account-logon: 0, account-logoff: 0 account-query: 0, pod: 0 service-logon: 0, service-logoff: 0 user-profile-push: 0, session-state-log: 0 reauthenticate: 0, bounce-host-port: 0 disable-host-port: 0, update-rbacl: 0

update-sgt: 0, update-cts-policies: 0

invalid commands: 0 async message not sent: 0

**Consolidated Platform Command Reference, Cisco IOS Release 15.2(7)E (Catalyst 2960-XR Switches)**

I

# **show aaa local**

To show AAA local method options, use the **show aaa local** command.

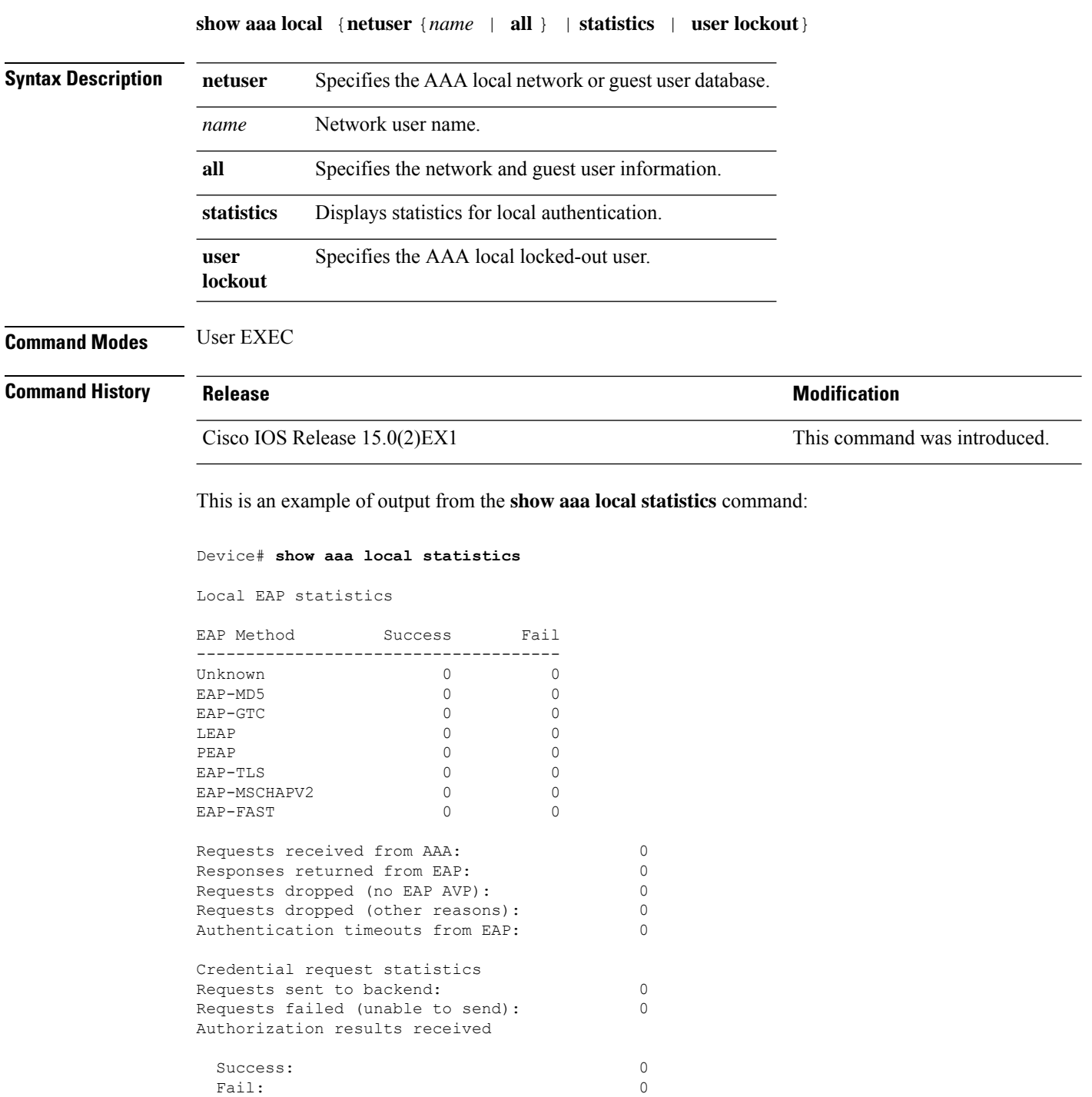

### **show aaa servers**

To shows all AAA servers as seen by the AAA server MIB, use the **show aaa servers** command.

```
show aaa servers [ private|public|[detailed]]
```
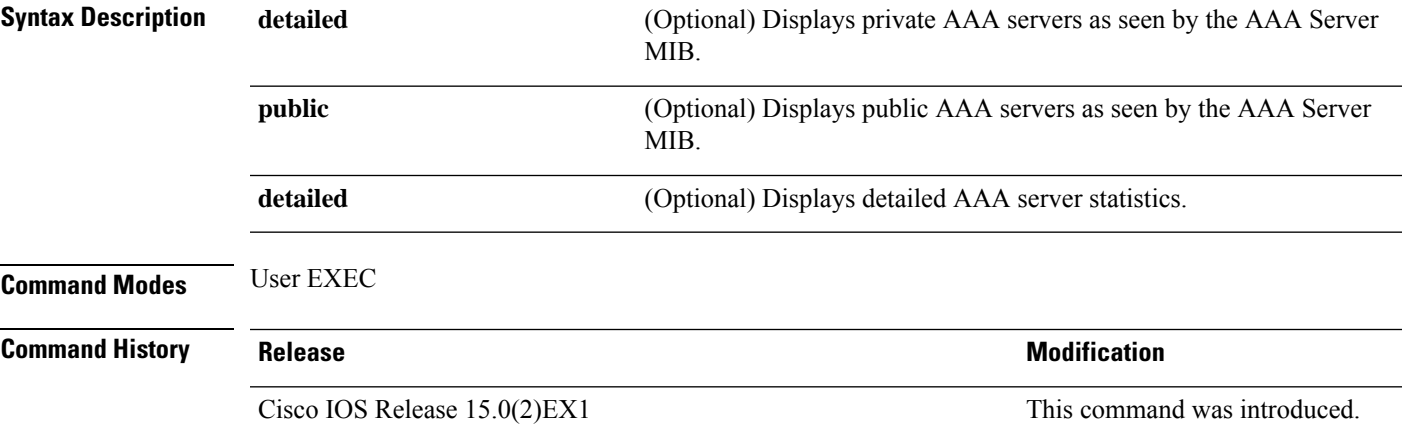

This is an example of output from the **show aaa servers** command:

```
Device# show aaa servers
RADIUS: id 1, priority 1, host 172.20.128.2, auth-port 1645, acct-port 1646
State: current UP, duration 9s, previous duration 0s
Dead: total time 0s, count 0
Quarantined: No
Authen: request 0, timeouts 0, failover 0, retransmission 0
Response: accept 0, reject 0, challenge 0
Response: unexpected 0, server error 0, incorrect 0, time 0ms
Transaction: success 0, failure 0
Throttled: transaction 0, timeout 0, failure 0
Author: request 0, timeouts 0, failover 0, retransmission 0
Response: accept 0, reject 0, challenge 0
Response: unexpected 0, server error 0, incorrect 0, time 0ms
Transaction: success 0, failure 0
Throttled: transaction 0, timeout 0, failure 0
Account: request 0, timeouts 0, failover 0, retransmission 0
Request: start 0, interim 0, stop 0
Response: start 0, interim 0, stop 0
Response: unexpected 0, server error 0, incorrect 0, time 0ms
Transaction: success 0, failure 0
Throttled: transaction 0, timeout 0, failure 0
Elapsed time since counters last cleared: 0m
Estimated Outstanding Access Transactions: 0
Estimated Outstanding Accounting Transactions: 0
Estimated Throttled Access Transactions: 0
Estimated Throttled Accounting Transactions: 0
Maximum Throttled Transactions: access 0, accounting 0
```
### **show aaa sessions**

To show AAA sessions as seen by the AAA Session MIB, use the **show aaa sessions** command.

**show aaa sessions Syntax Description** This command has no arguments or keywords. **Command Modes** User EXEC **Command History Release <b>Modification** Cisco IOS Release 15.0(2)EX1 This command was introduced.

This is an example of output from the **show aaa sessions** command:

```
Device# show aaa sessions
Total sessions since last reload: 7
Session Id: 4007
   Unique Id: 4025
   User Name: *not available*
   IP Address: 0.0.0.0
   Idle Time: 0
   CT Call Handle: 0
```
# **show authentication sessions**

To display information about current Auth Manager sessions, use the **show authentication sessions** command.

**show authentication sessions** [**database**][**handle** *handle-id* [**details**]][**interface** *type number* [**details**][**mac** *mac-address* [**interface** *type number*][**method** *method-name* [**interface** *type number* [**details**] [**session-id** *session-id* [**details**]]

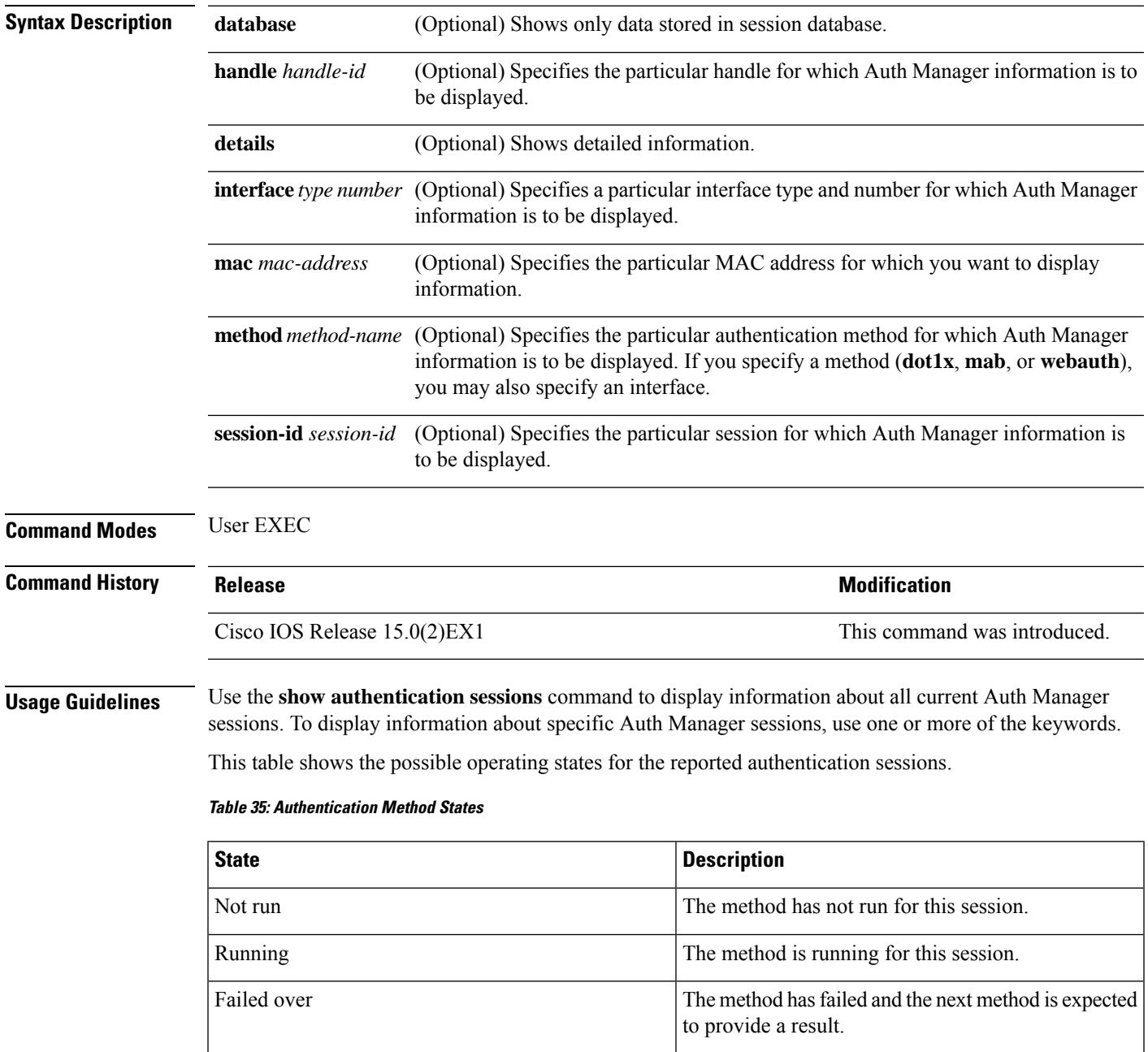

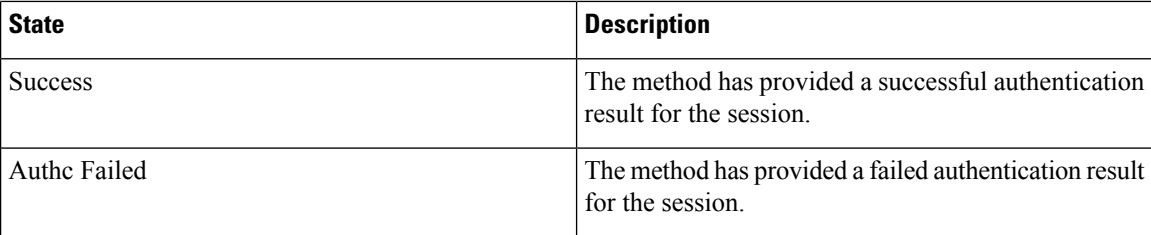

This table shows the possible authentication methods.

#### **Table 36: Authentication Method States**

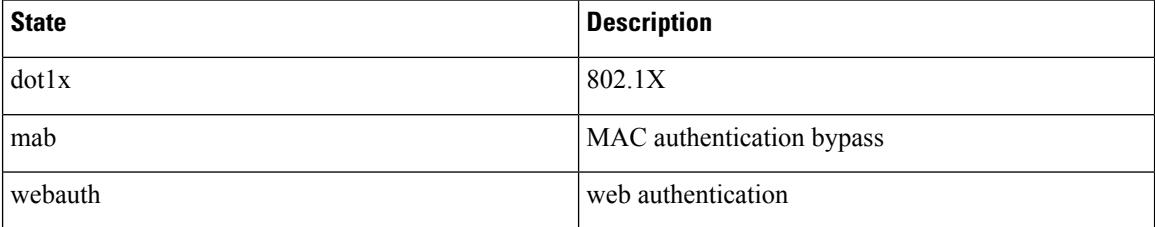

The following example shows how to display all authentication sessions on the switch:

### Device# **show authentication sessions**

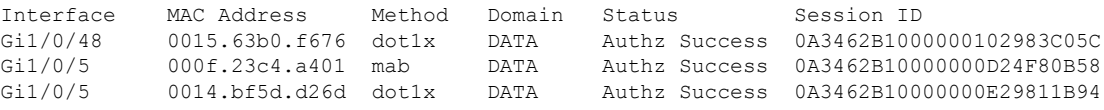

The following example shows how to display all authentication sessions on an interface:

```
Device# show authentication sessions interface gigabitethernet2/0/47
           Interface: GigabitEthernet2/0/47
         MAC Address: Unknown
          IP Address: Unknown
              Status: Authz Success
              Domain: DATA
       Oper host mode: multi-host
     Oper control dir: both
       Authorized By: Guest Vlan
         Vlan Policy: 20
     Session timeout: N/A
        Idle timeout: N/A
    Common Session ID: 0A3462C8000000000002763C
     Acct Session ID: 0x00000002
              Handle: 0x25000000
Runnable methods list:
      Method State
      mab Failed over
      dot1x Failed over
 ----------------------------------------
           Interface: GigabitEthernet2/0/47
          MAC Address: 0005.5e7c.da05
           IP Address: Unknown
           User-Name: 00055e7cda05
              Status: Authz Success
              Domain: VOICE
      Oper host mode: multi-domain
```

```
Oper control dir: both
        Authorized By: Authentication Server
      Session timeout: N/A
       Idle timeout: N/A
   Common Session ID: 0A3462C8000000010002A238
      Acct Session ID: 0x00000003
              Handle: 0x91000001
Runnable methods list:
     Method State
      mab Authc Success
      dot1x Not run
```
### **show auto security**

To display auto security status, use the **show auto security** command in privileged EXEC mode.

**show auto-security**

This command has no arguments or keywords.

**Command Modes** Privileged EXEC (#)

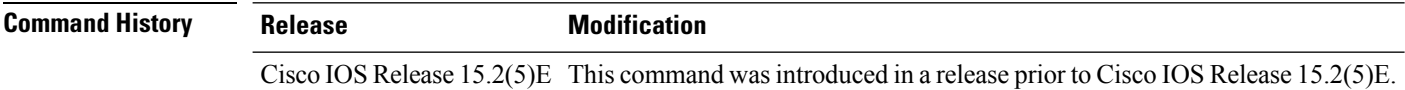

**Usage Guidelines** Configuring the **auto security** command in global configuration mode, configures auto security globally; including all interfaces. When you disable auto security, it is disabled on all interfaces.

Use the **auto security-port** command to enable auto security on specific interfaces.

The following issample output from the **show auto security** command, when auto security is enabled globally:

```
Switch# show auto security
Auto Security is Enabled globally
AutoSecurity is Enabled on below interface(s):
--------------------------------------------
   GigabitEthernet1/0/2
   GigabitEthernet1/0/3
   GigabitEthernet1/0/4
   GigabitEthernet1/0/5
   GigabitEthernet1/0/7
   GigabitEthernet1/0/8
   GigabitEthernet1/0/10
   GigabitEthernet1/0/12
   GigabitEthernet1/0/23
```
The following issample output from the **show auto security** command, when auto security is enabled on a specific interface:

Switch# **show auto security** Auto Security is Disabled globally AutoSecurity is Enabled on below interface(s): -------------------------------------------- GigabitEthernet1/0/2

 $\mathbf I$ 

### $\overline{\text{Related Command}}$

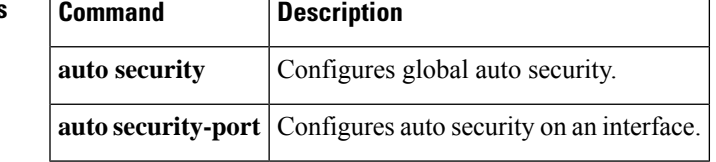

# **show cisp**

To display CISP information for a specified interface, use the **show cisp** command in privileged EXEC mode.

**show cisp** {[**clients** | **interface** *interface-id*] | **registrations** | **summary**}

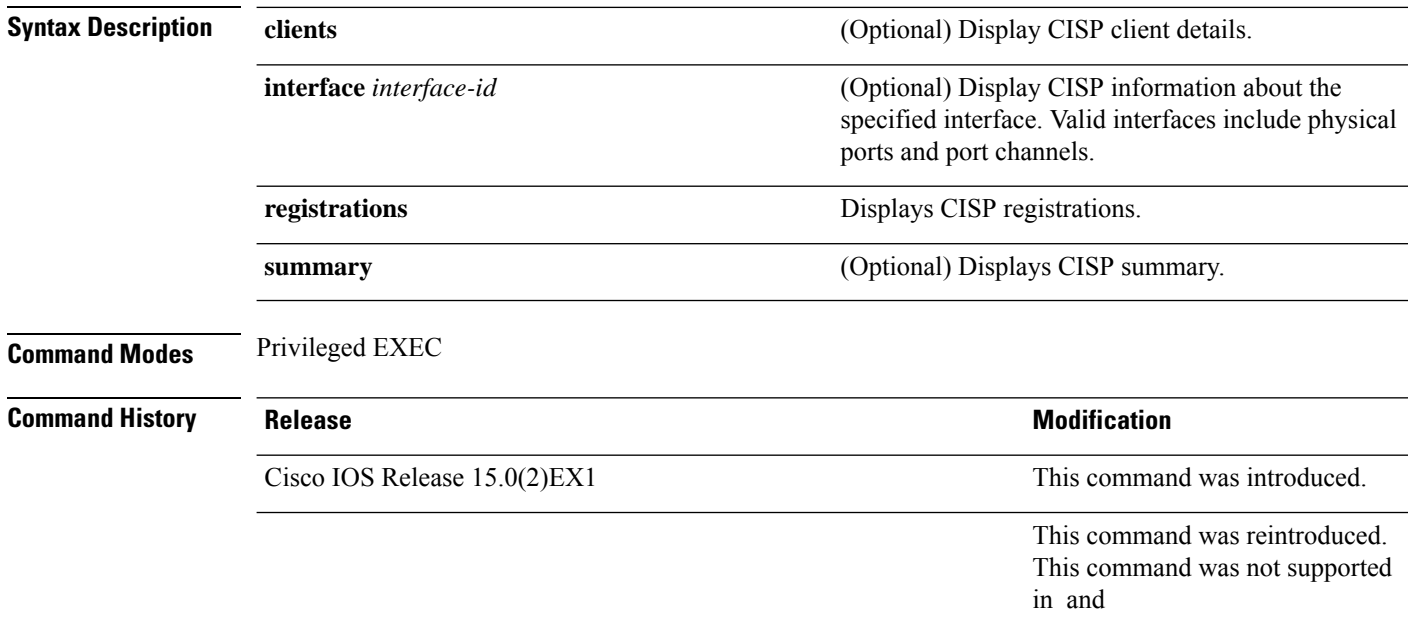

This example shows output from the **show cisp interface** command:

Device# **show cisp interface fast 0** CISP not enabled on specified interface

This example shows output from the **show cisp registration** command:

### Device# **show cisp registrations**

Interface(s) with CISP registered user(s): ------------------------------------------ Fa1/0/13 Auth Mgr (Authenticator) Gi2/0/1 Auth Mgr (Authenticator) Gi2/0/2 Auth Mgr (Authenticator) Gi2/0/3 Auth Mgr (Authenticator) Gi2/0/5 Auth Mgr (Authenticator) Gi2/0/9 Auth Mgr (Authenticator) Gi2/0/11 Auth Mgr (Authenticator) Gi2/0/13

Auth Mgr (Authenticator) Gi3/0/3 Gi3/0/5 Gi3/0/23

### **Related Commands**

I

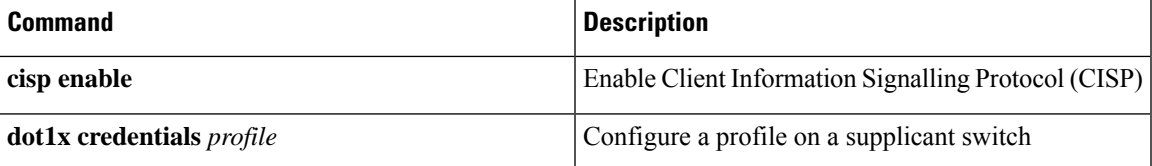

# **show dot1x**

To display IEEE 802.1x statistics, administrative status, and operational status for the switch or for the specified port, use the **show dot1x** command in user EXEC mode.

**show dot1x** [**all** [**count** | **details** | **statistics** | **summary**]] [**interface** *type number* [**details** | **statistics**]] [**statistics**]

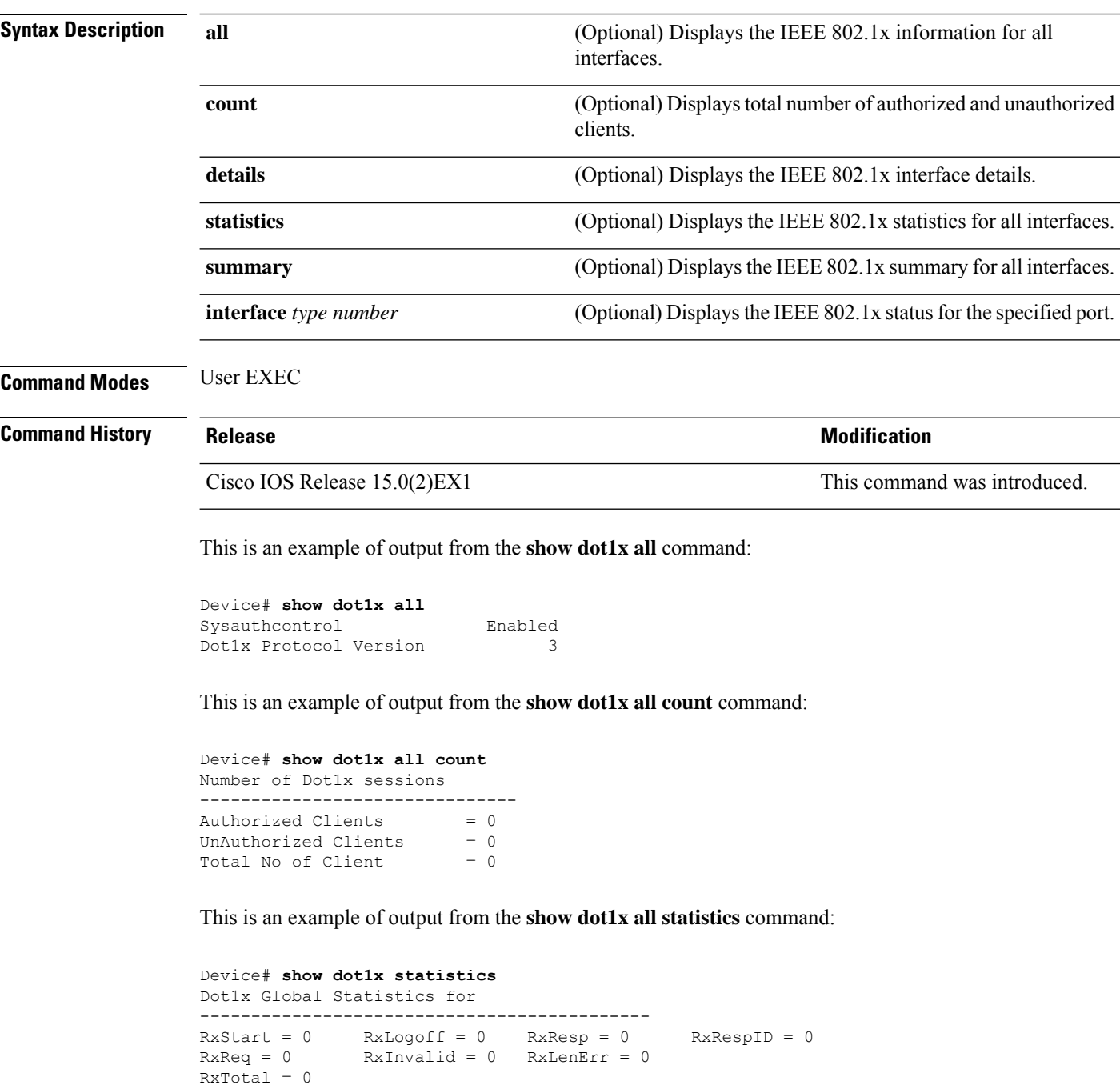

 $\mathbf I$ 

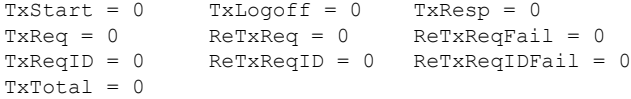

## **show eap pac peer**

To display stored Protected Access Credentials (PAC) for Extensible Authentication Protocol (EAP) Flexible Authentication viaSecure Tunneling (FAST) peers, use the **show eappacpeer** command in privileged EXEC mode.

### **show eap pac peer**

**Syntax Description** This command has no arguments or keywords.

**Command Modes** Privileged EXEC

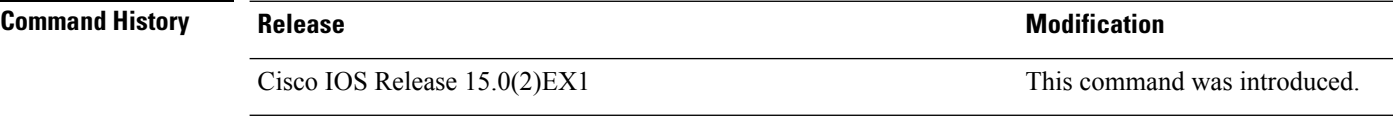

This is an example of output from the **show eap pac peers** privileged EXEC command:

Device> **show eap pac peers** No PACs stored

**Related Commands** 

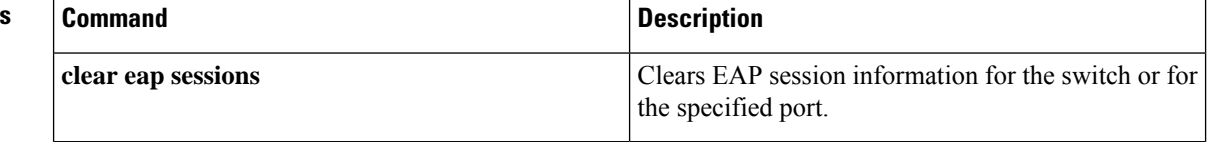

# **show ip dhcp snooping statistics**

To display DHCP snooping statistics in summary or detail form, use the **show ip dhcp snooping statistics** command in user EXEC mode.

**show ip dhcp snooping statistics** [**detail** ]

**Syntax Description detail** (Optional) Displays detailed statistics information.

### **Command Modes** User EXEC

**Command History Release <b>Modification** Cisco IOS Release 15.0(2)EX1 This command was introduced.

**Usage Guidelines** In a switch stack, all statistics are generated on the stack primary. If a new active switch is elected, the statistics counters reset.

This is an example of output from the **show ip dhcp snooping statistics** command:

Device> **show ip dhcp snooping statistics**

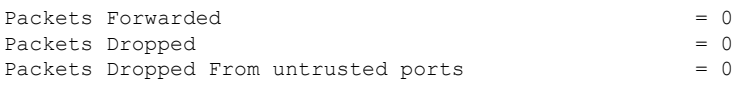

This is an example of output from the **show ip dhcp snooping statistics detail** command:

Device> **show ip dhcp snooping statistics detail**

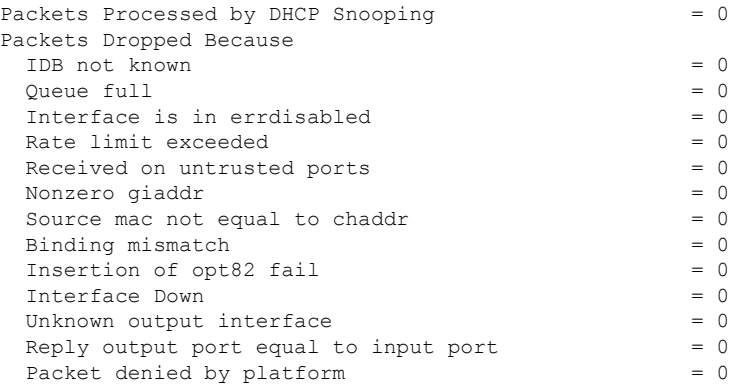

I

This table shows the DHCP snooping statistics and their descriptions:

### **Table 37: DHCP Snooping Statistics**

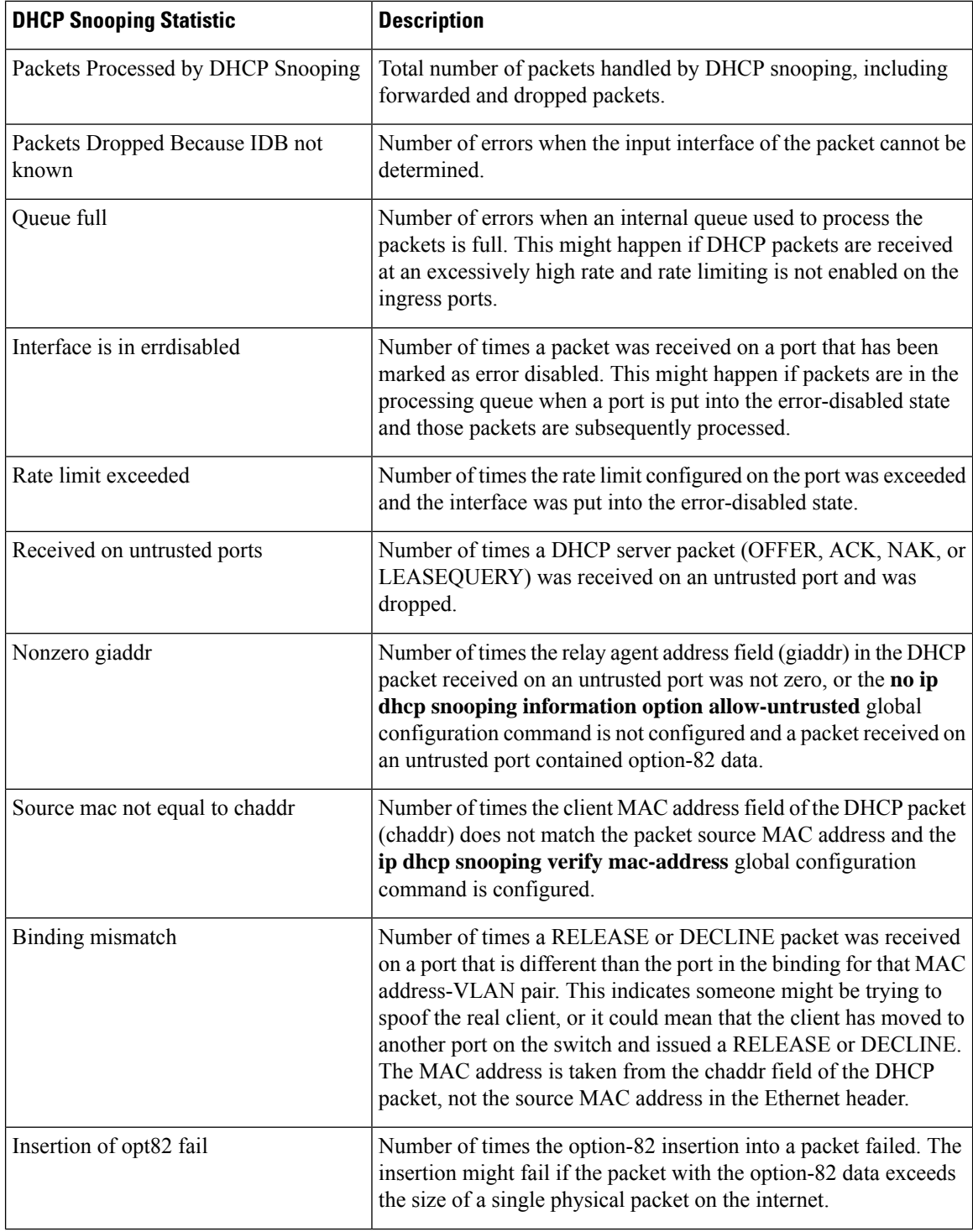

 $\mathbf{l}$ 

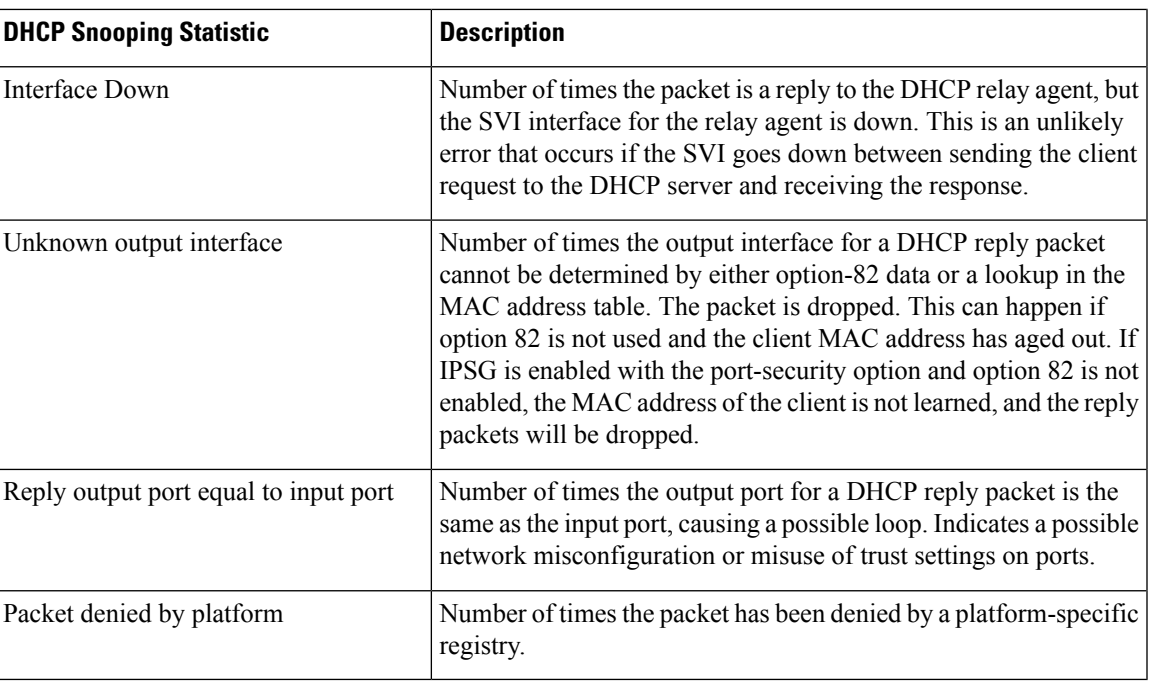

# **show ip rip database**

To display summary address entries in the Routing Information Protocol (RIP) routing database entries if relevant are routes being summarized based upon a summary address, use the **show ipripdatabase** command in privileged EXEC mode.

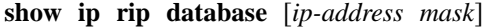

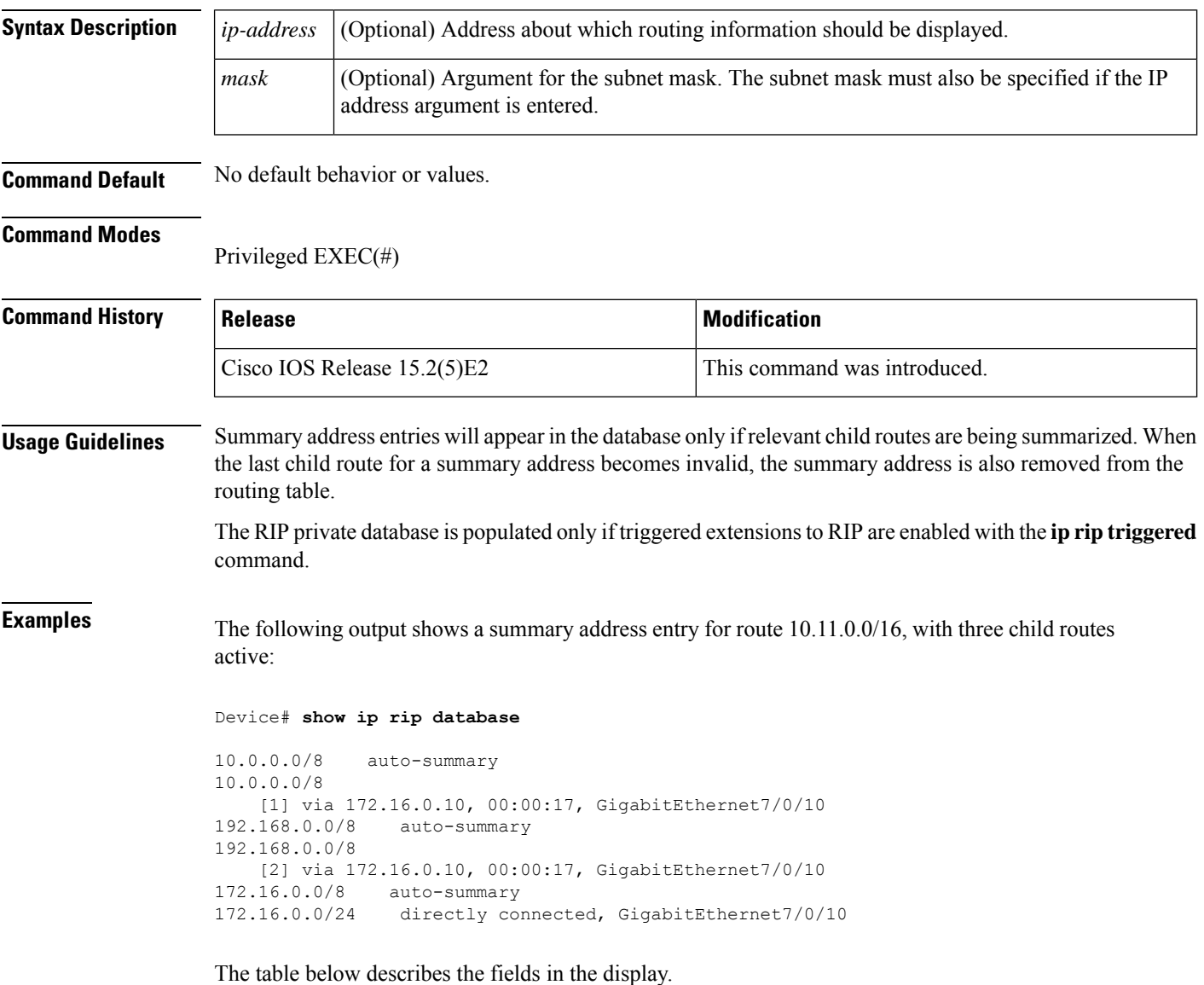

**Table 38: show ip rip database Field Descriptions**

| <b>Field</b>              | <b>Description</b>     |
|---------------------------|------------------------|
| $10.0.0.0/8$ auto-summary | Summary address entry. |

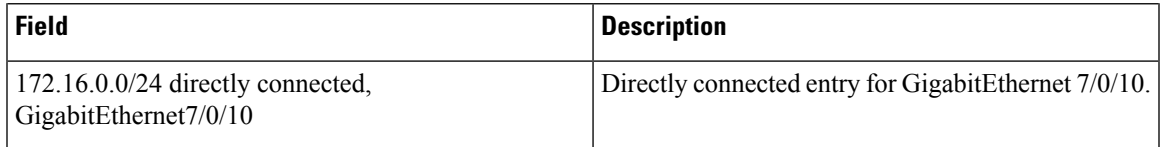

### **Related Commands**

 $\mathbf{l}$ 

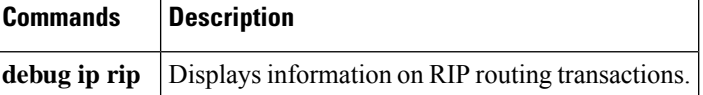

### **show ip ssh**

To display the version and configuration data for Secure Shell (SSH), use the **show ip ssh** privileged EXEC command.

**show ip ssh**

### **Syntax Description**

This command has no arguments or keywords.

**Command Modes** Privileged EXEC

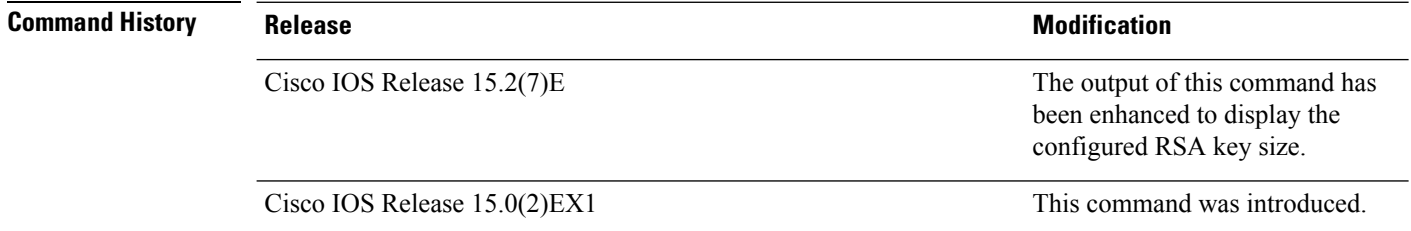

**Usage Guidelines** Use the show ip ssh to view the status of configured options such as retries and timeouts. This command allows you to see if SSH is enabled or disabled.

### **Examples**

The following is sample output from the **show ip ssh** command when SSH has been enabled:

Device# **show ip ssh** SSH Enabled - version 1.5

Authentication timeout: 120 secs; Authentication retries: 3

The following is sample output from the **show ip ssh** command when SSH has been disabled:

```
Device# show ip ssh
```
%SSH has not been enabled

The following is sample output from the**show ip ssh**command to display the configured RSA key size:

```
Device# show ip ssh
SSH Disabled - version 1.99
%Please create RSA keys to enable SSH (and of atleast 768 bits for SSH v2).
Authentication methods:publickey,keyboard-interactive,password
Authentication Publickey Algorithms:x509v3-ssh-rsa,ssh-rsa
Hostkey Algorithms:x509v3-ssh-rsa,ssh-rsa
Encryption Algorithms:aes128-ctr,aes192-ctr,aes256-ctr
MAC Algorithms: hmac-sha1, hmac-sha1-96
Authentication timeout: 120 secs; Authentication retries: 3
Minimum expected Diffie Hellman key size : 1024 bits
```
 $\mathbf I$ 

IOS Keys in SECSH format(ssh-rsa, base64 encoded): NONE

### **show mls qos copp protocols**

To display the Copp parameters and counters for all the configured protocol, use the **show mls qos copp protocols** command in EXEC mode.

### **show mls qos copp protocols**

**Syntax Description** This command has no arguments or keywords.

**Command Default** This command has no default settings.

**Command Modes** Exec mode.

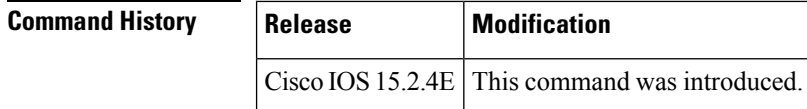

**Usage Guidelines** Use this command to display CoPP parameters and counters for all the configured protocol.

The following example shows the CoPP parameters and counters for all the configured protocol:

```
Device # show running-config | inc copp
mls qos copp protocol rep-hfl police pps 5600
mls qos copp protocol lldp police bps 908900
mls qos copp protocol cdp police pps 3434
/* Copp detailed output */
Device# show mls qos copp protocols
-------------------------------------------------------------------------------
Protocol Mode PolicerRate PolicerBurst
InProfilePackets OutProfilePackets InProfileBytes OutProfileBytes
-------------------------------------------------------------------------------
rep-hfl pps 5600 5600
0 0 0 0
lldp bps 908900 908900
0 0 0 0
cdp pps 3434 3434
45172 0 2891008 0
```
### **Related Commands**

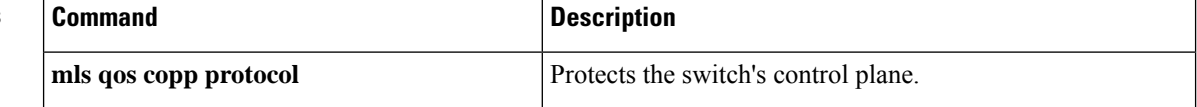

# **show radius server-group**

To display properties for the RADIUS server group, use the **show radius server-group** command.

**show radius server-group** {*name* | **all**}

**Syntax Description** name Name of the server group. The character string used to name the group of servers must be defined using **the aaa group server radius** command. *name* **all** Displays properties for all of the server groups.

**Command Modes** User EXEC

Privileged EXEC

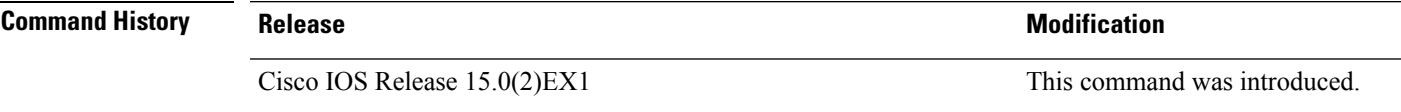

**Usage Guidelines** Use the **show radius server-group** command to display the server groups that you defined by using the **aaa group server radius** command.

This is an example of output from the **show radius server-group all** command:

```
Device# show radius server-group all
Server group radius
   Sharecount = 1 sg_unconfigured = FALSE
   Type = standard Memlocks = 1
```
This table describes the significant fields shown in the display.

**Table 39: show radius server-group command Field Descriptions**

| <b>Field</b>    | <b>Description</b>                                                                                                    |
|-----------------|----------------------------------------------------------------------------------------------------|
| Server group    | Name of the server group.                                                                                                    |
| Sharecount      | Number of method lists that are sharing this server<br>group. For example, if one method list uses a<br>particular server group, the sharecount would be 1. If<br>two method lists use the same server group, the<br>sharecount would be 2.                         |
| sg unconfigured | Server group has been unconfigured.                                                                                                    |
| Type            | The type can be either standard or nonstandard. The<br>type indicates whether the servers in the group accept<br>nonstandard attributes. If all servers within the group<br>are configured with the nonstandard option, the type<br>will be shown as "nonstandard". |

I

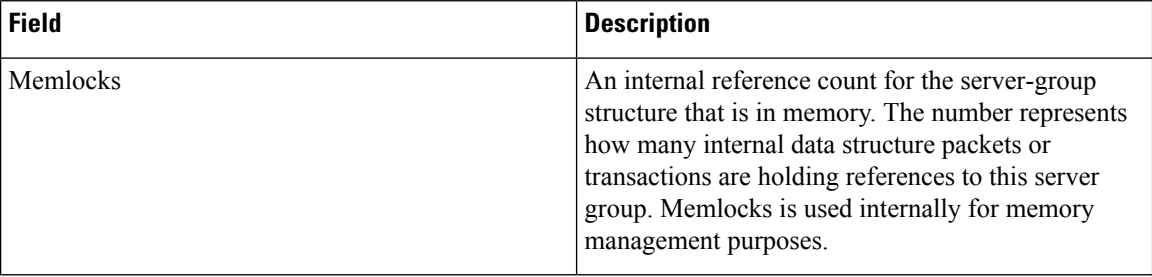

# **show vlan access-map**

To display information about a particular VLAN access map or for all VLAN access maps, use the **show vlan access-map** command in privileged EXEC mode.

**show vlan access-map** [*map-name*]

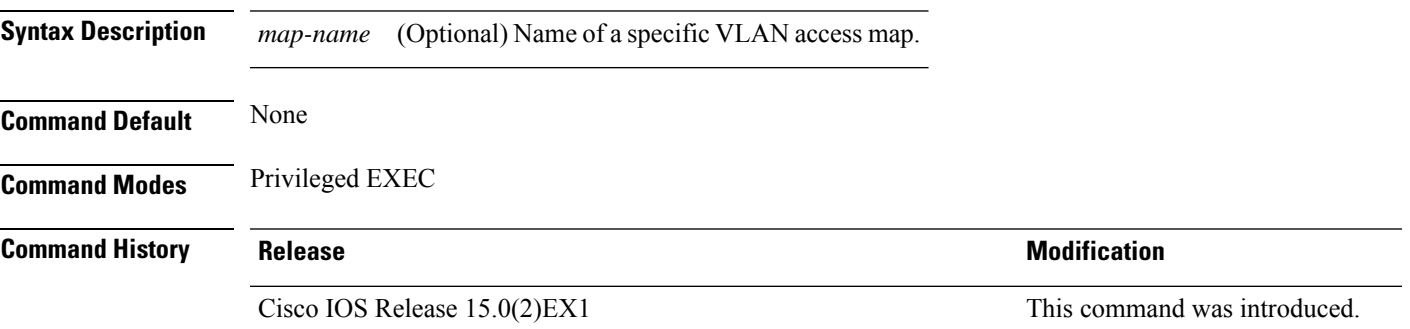

This is an example of output from the **show vlan access-map** command:

```
Device# show vlan access-map
Vlan access-map "vmap4" 10
 Match clauses:
   ip address: al2
 Action:
   forward
Vlan access-map "vmap4" 20
 Match clauses:
   ip address: al2
 Action:
    forward
```
**Related Topics**

vlan [access-map,](#page-617-0) on page 600 vlan [filter](#page-619-0), on page 602

# **show vlan group**

To display the VLANs that are mapped to VLAN groups, use the **show vlan group** command in privileged EXEC mode.

**show vlan group** [{**group-name** *vlan-group-name* [**user\_count**]}]

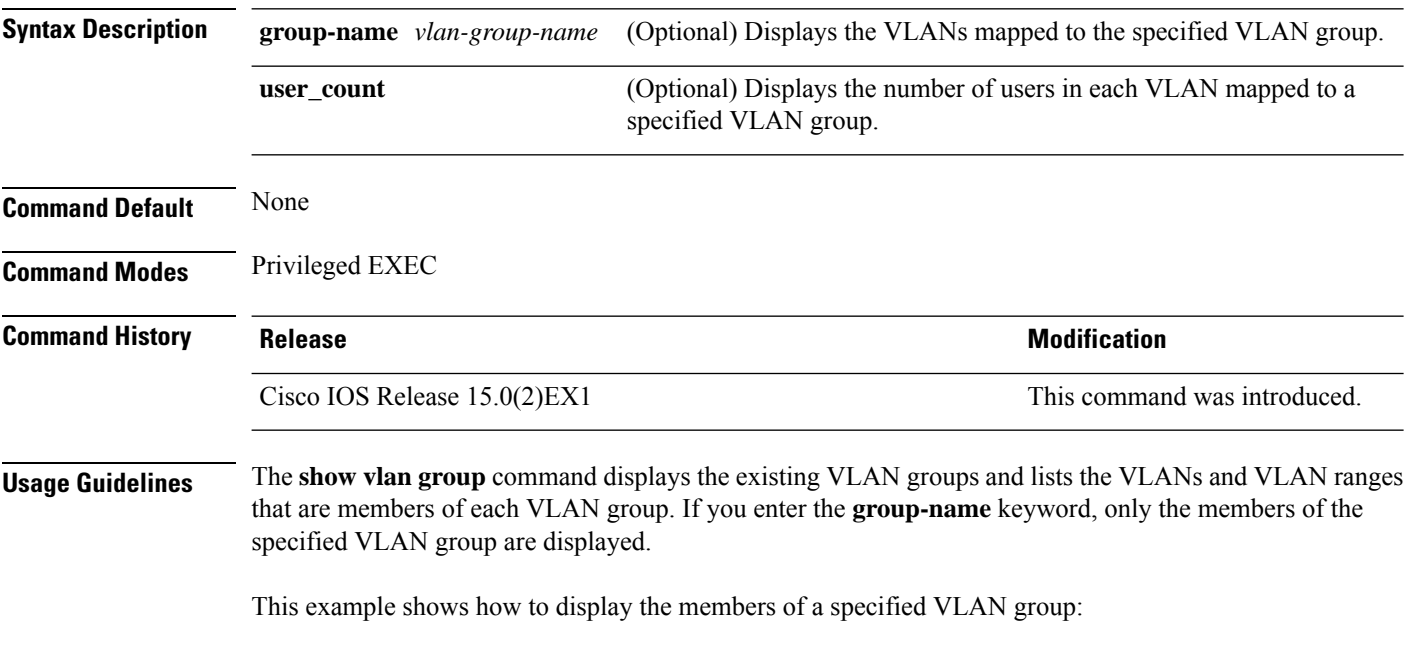

### **Related Topics**

vlan [group,](#page-620-0) on page 603

# **switchport port-security aging**

To set the aging time and type for secure address entries or to change the aging behavior for secure addresses on a particular port, use the **switchport port-security aging** command in interface configuration mode. To disable port security aging or to set the parameters to their default states, use the **no** form of this command.

**switchport port-security aging** {**static** | **time** *time* | **type** {**absolute** | **inactivity**}} **no switchport port-security aging** {**static** | **time** | **type**}

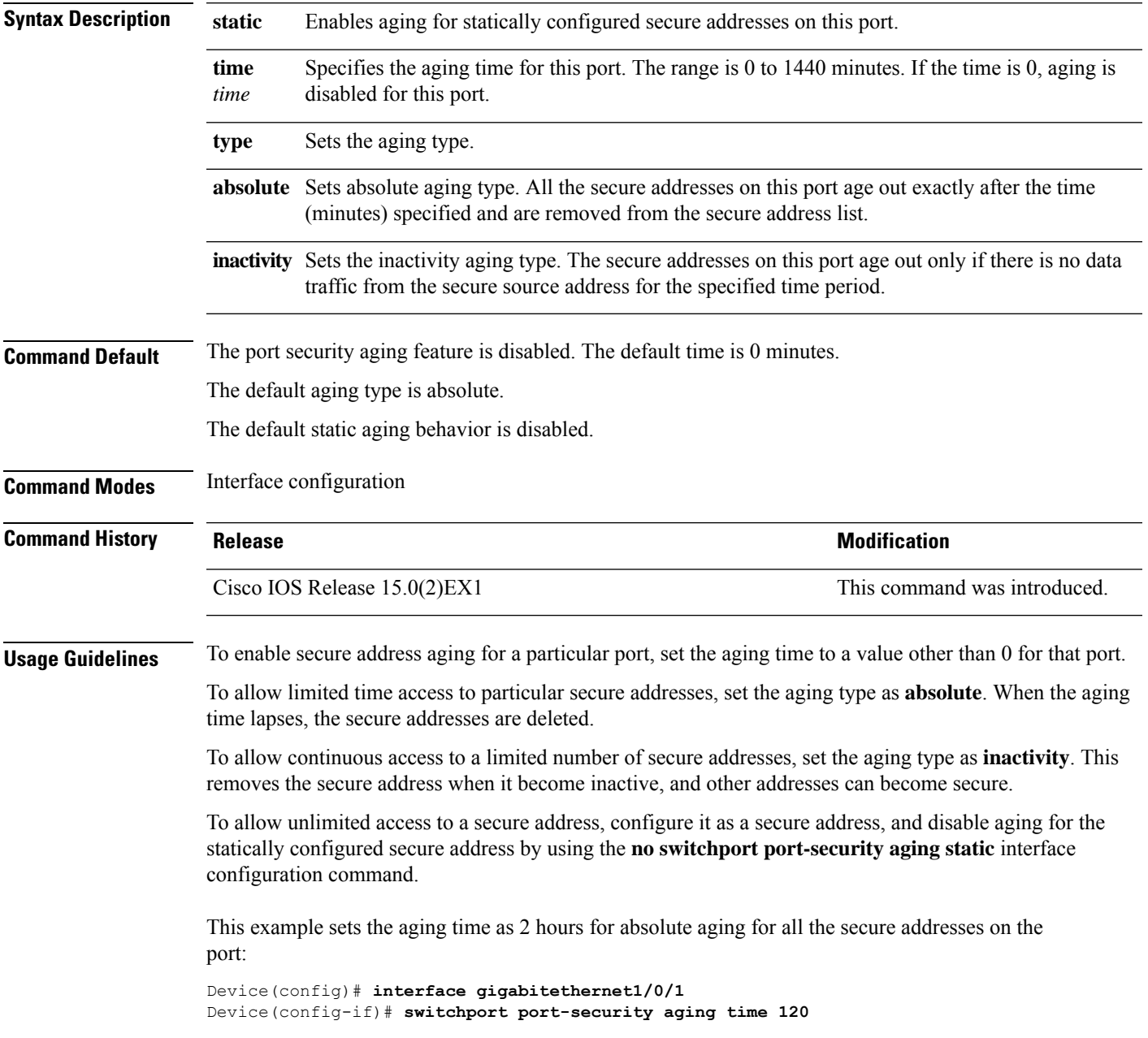

This example sets the aging time as 2 minutes for inactivity aging type with aging enabled for configured secure addresses on the port:

Device(config)# **interface gigabitethernet1/0/2** Device(config-if)# **switchport port-security aging time 2** Device(config-if)# **switchport port-security aging type inactivity** Device(config-if)# **switchport port-security aging static**

This example shows how to disable aging for configured secure addresses:

Device(config)# **interface gigabitethernet1/0/2** Device(config-if)# **no switchport port-security aging static**

I

# **switchport port-security mac-address**

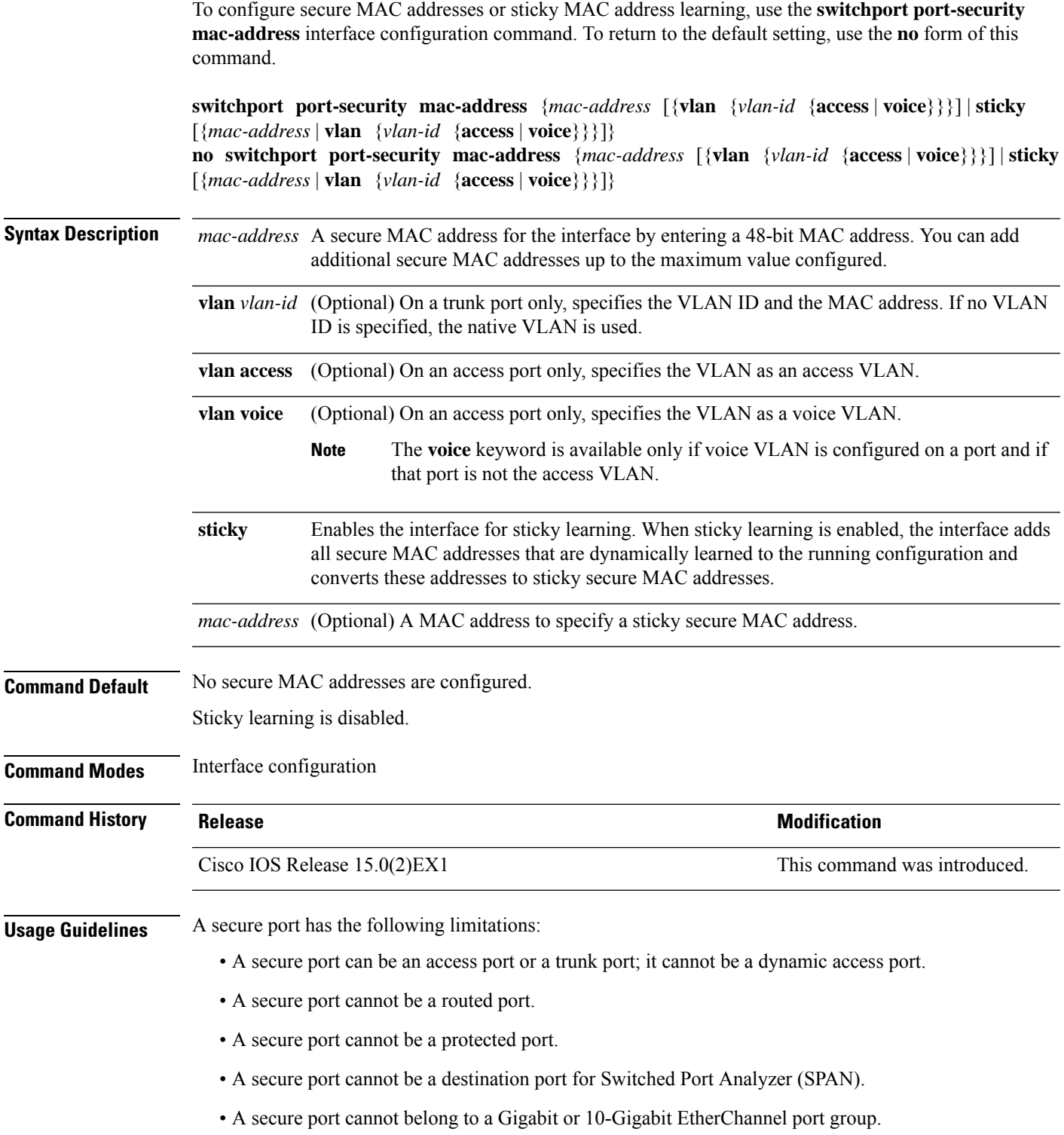

- You cannot configure static secure or sticky secure MAC addresses in the voice VLAN.
- When you enable port security on an interface that is also configured with a voice VLAN, set the maximum allowed secure addresses on the port to two. When the port is connected to a Cisco IP phone, the IP phone requires one MAC address. The Cisco IP phone address is learned on the voice VLAN, but is not learned on the access VLAN. If you connect a single PC to the Cisco IP phone, no additional MAC addresses are required. If you connect more than one PC to the Cisco IP phone, you must configure enough secure addresses to allow one for each PC and one for the Cisco IP phone.
- Voice VLAN is supported only on access ports and not on trunk ports.

Sticky secure MAC addresses have these characteristics:

- When you enable sticky learning on an interface by using the **switchport port-security mac-address sticky** interface configuration command, the interface converts all the dynamic secure MAC addresses, including those that were dynamically learned before sticky learning was enabled, to sticky secure MAC addresses and adds all sticky secure MAC addresses to the running configuration.
- If you disable sticky learning by using the **no switchport port-security mac-address sticky** interface configuration command or the running configuration is removed, the sticky secure MAC addresses remain part of the running configuration but are removed from the address table. The addresses that were removed can be dynamically reconfigured and added to the address table as dynamic addresses.
- When you configure sticky secure MAC addresses by using the **switchport port-security mac-address sticky** *mac-address* interface configuration command, these addresses are added to the address table and the running configuration. If port security is disabled, the sticky secure MAC addresses remain in the running configuration.
- If you save the sticky secure MAC addresses in the configuration file, when the switch restarts or the interface shuts down, the interface does not need to relearn these addresses. If you do not save the sticky secure addresses, they are lost. If sticky learning is disabled, the sticky secure MAC addresses are converted to dynamic secure addresses and are removed from the running configuration.
- If you disable sticky learning and enter the **switchport port-security mac-address sticky** *mac-address* interface configuration command, an error message appears, and the sticky secure MAC address is not added to the running configuration.

You can verify your settings by using the **show port-security** privileged EXEC command.

This example shows how to configure a secure MAC address and a VLAN ID on a port:

```
Device(config)# interface gigabitethernet 2/0/2
Device(config-if)# switchport mode trunk
Device(config-if)# switchport port-security
Device(config-if)# switchport port-security mac-address 1000.2000.3000 vlan 3
```
This example shows how to enable sticky learning and to enter two sticky secure MAC addresses on a port:

```
Device(config)# interface gigabitethernet 2/0/2
Device(config-if)# switchport port-security mac-address sticky
Device(config-if)# switchport port-security mac-address sticky 0000.0000.4141
Device(config-if)# switchport port-security mac-address sticky 0000.0000.000f
```
# **switchport port-security maximum**

To configure the maximum number of secure MAC addresses, use the **switchport port-security maximum** command in interface configuration mode. To return to the default settings, use the **no** form of this command.

**switchport port-security maximum** *value* [**vlan** [{*vlan-list* | [{**access** | **voice**}]}]] **no switchport port-security maximum** *value* [**vlan** [{*vlan-list* | [{**access** | **voice**}]}]]

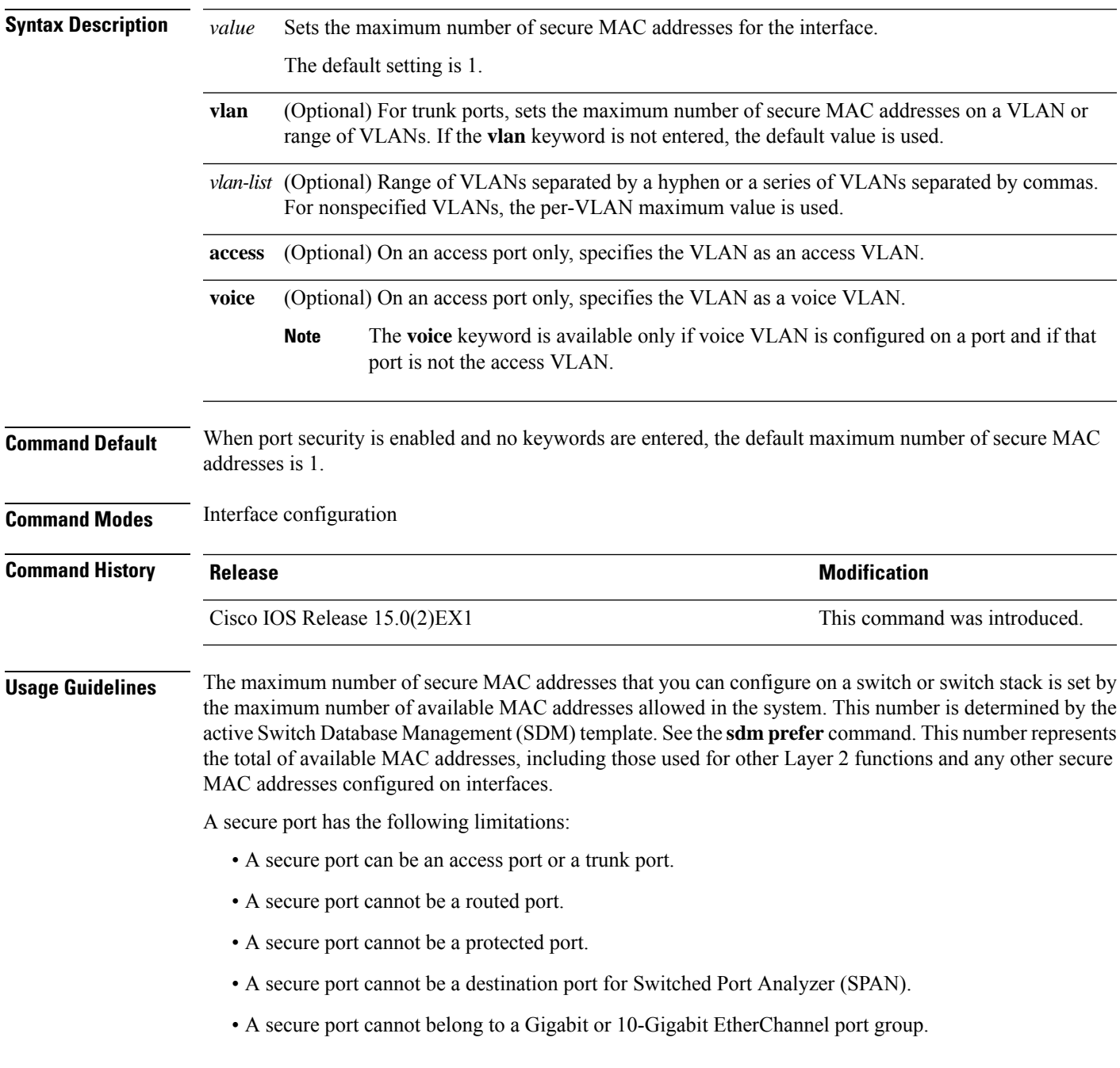

• When you enable port security on an interface that is also configured with a voice VLAN, set the maximum allowed secure addresses on the port to two. When the port is connected to a Cisco IP phone, the IP phone requires one MAC address. The Cisco IP phone address is learned on the voice VLAN, but is not learned on the access VLAN. If you connect a single PC to the Cisco IP phone, no additional MAC addresses are required. If you connect more than one PC to the Cisco IP phone, you must configure enough secure addresses to allow one for each PC and one for the Cisco IP phone.

Voice VLAN is supported only on access ports and not on trunk ports.

• When you enter a maximum secure address value for an interface, if the new value is greater than the previous value, the new value overrides the previously configured value. If the new value is less than the previous value and the number of configured secure addresses on the interface exceeds the new value, the command is rejected.

Setting a maximum number of addresses to one and configuring the MAC address of an attached device ensures that the device has the full bandwidth of the port.

When you enter a maximum secure address value for an interface, this occurs:

- If the new value is greater than the previous value, the new value overrides the previously configured value.
- If the new value is less than the previous value and the number of configured secure addresses on the interface exceeds the new value, the command is rejected.

You can verify your settings by using the **show port-security** privileged EXEC command.

This example shows how to enable port security on a port and to set the maximum number of secure addresses to 5. The violation mode is the default, and no secure MAC addresses are configured.

```
Device(config)# interface gigabitethernet 2/0/2
Device(config-if)# switchport mode access
Device(config-if)# switchport port-security
Device(config-if)# switchport port-security maximum 5
```
#### **switchport port-security violation**

To configure secure MAC address violation mode or the action to be taken if port security is violated, use the **switchport port-security violation** command in interface configuration mode. To return to the default settings, use the **no** form of this command.

**switchport port-security violation** {**protect** | **restrict** | **shutdown** | **shutdown vlan**} **no switchport port-security violation** {**protect** | **restrict** | **shutdown** | **shutdown vlan**}

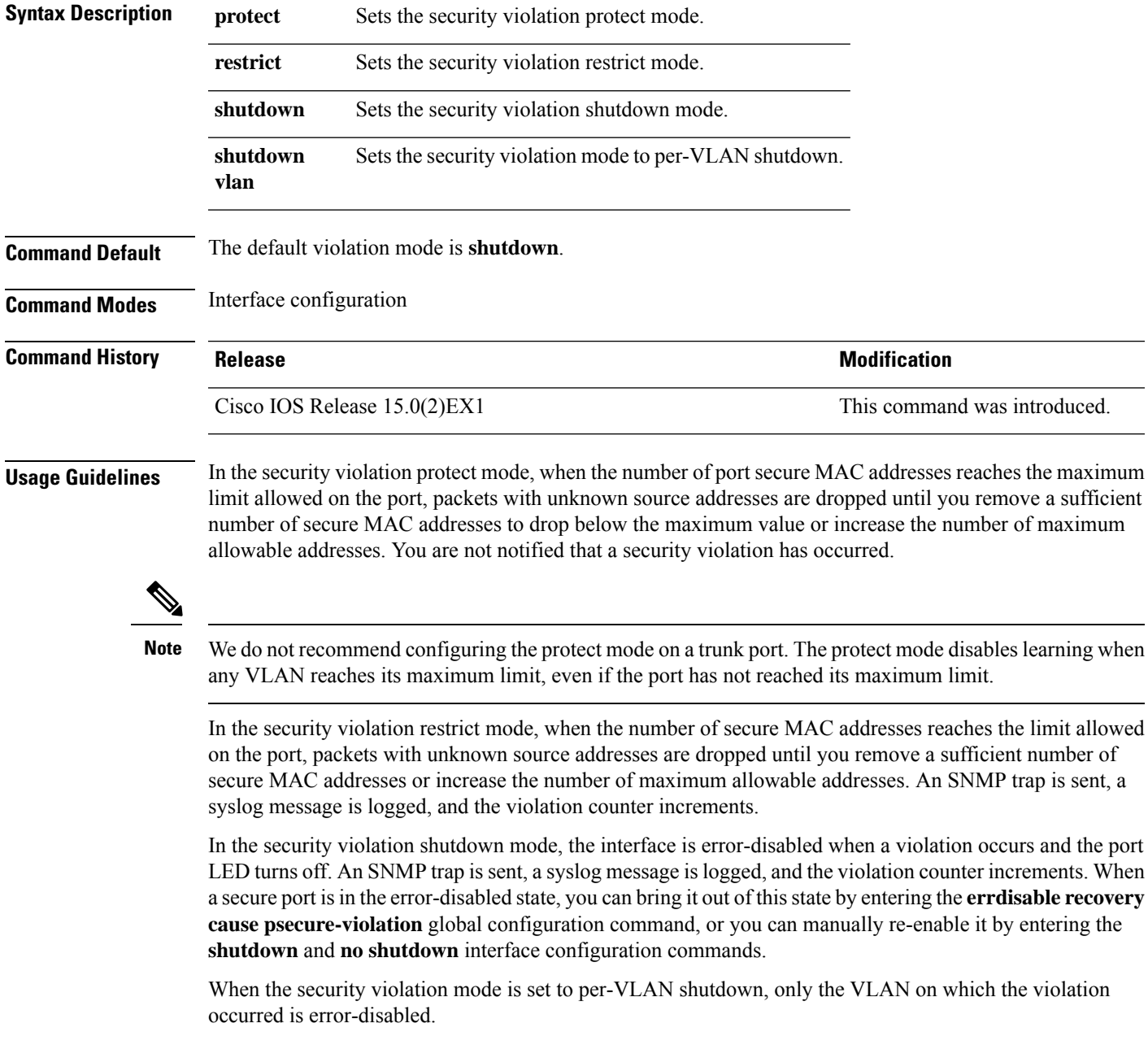

A secure port has the following limitations:

- A secure port can be an access port or a trunk port.
- A secure port cannot be a routed port.
- A secure port cannot be a protected port.
- A secure port cannot be a destination port for Switched Port Analyzer (SPAN).
- A secure port cannot belong to a Gigabit or 10-Gigabit EtherChannel port group.

A security violation occurs when the maximum number of secure MAC addresses are in the address table and a station whose MAC address is not in the address table attempts to access the interface or when a station whose MAC address is configured as a secure MAC address on another secure port attempts to access the interface.

When a secure port is in the error-disabled state, you can bring it out of this state by entering the **errdisable recovery cause** *psecure-violation* global configuration command. You can manually re-enable the port by entering the **shutdown** and **no shutdown** interface configuration commands or by using the **clear errdisable interface** privileged EXEC command.

You can verify your settings by using the **show port-security** privileged EXEC command.

This example show how to configure a port to shut down only the VLAN if a MAC security violation occurs:

```
Device(config)# interface gigabitethernet2/0/2
Device(config)# switchport port-security violation shutdown vlan
```
### **tracking (IPv6 snooping)**

To override the default tracking policy on a port, use the **tracking** command in IPv6 snooping policy configuration mode.

**tracking** {**enable** [**reachable-lifetime** {*value* | **infinite**}] | **disable** [**stale-lifetime** {*value* | **infinite**}

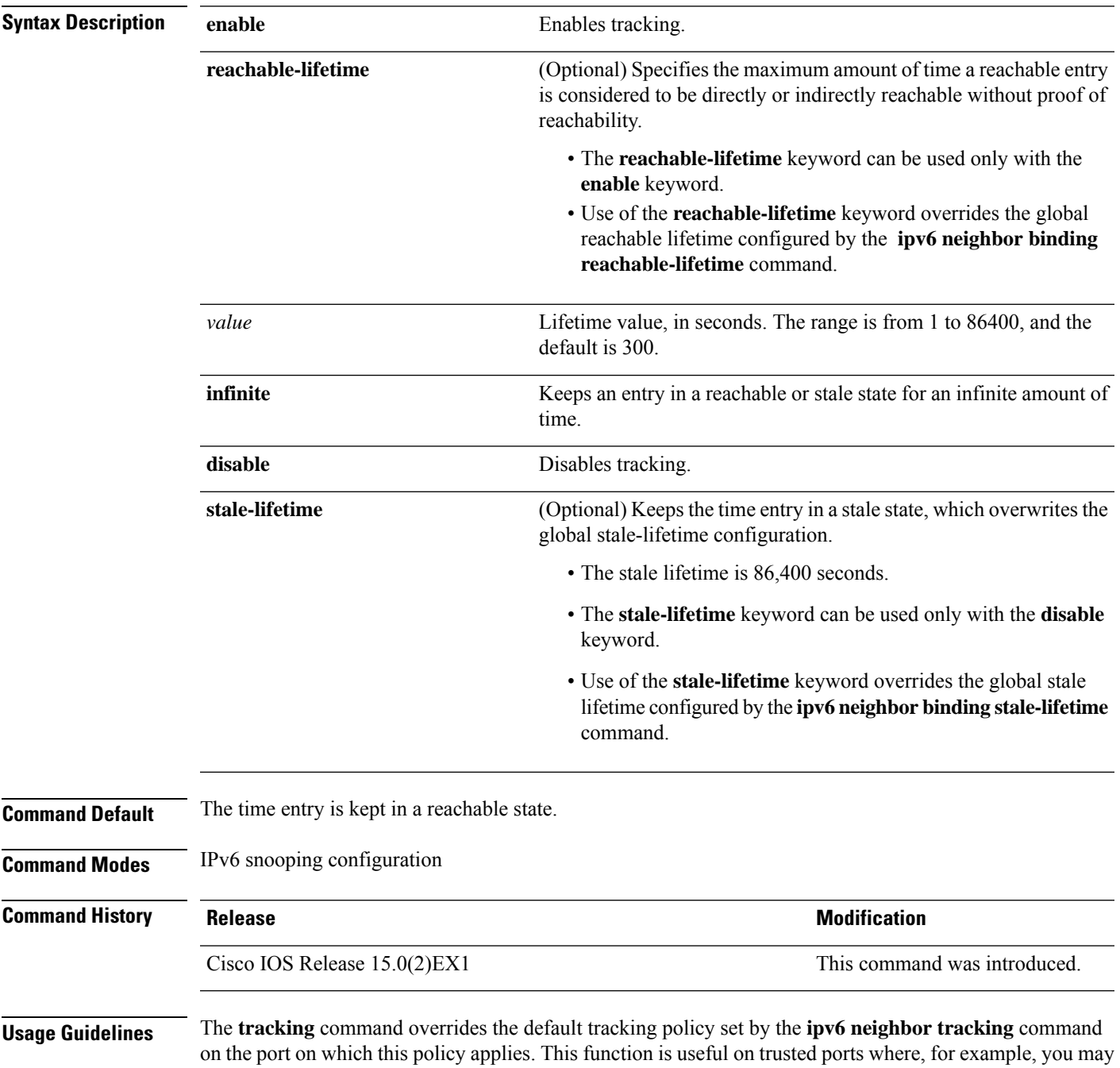

not want to track entries but want an entry to stay in the binding table to prevent it from being stolen.

The **reachable-lifetime** keyword is the maximum time an entry will be considered reachable without proof of reachability, either directly through tracking or indirectly through IPv6 snooping. After the **reachable-lifetime** value is reached, the entry is moved to stale. Use of the **reachable-lifetime** keyword with the tracking command overrides the global reachable lifetime configured by the **ipv6 neighbor binding reachable-lifetime** command.

The **stale-lifetime** keyword is the maximum time an entry is kept in the table before it is deleted or the entry is proven to be reachable, either directly or indirectly. Use of the **reachable-lifetime** keyword with the **tracking** command overridesthe globalstale lifetime configured by the **ipv6neighborbinding stale-lifetime** command.

This example shows how to define an IPv6 snooping policy name as policy1, place the switch in IPv6 snooping policy configuration mode, and configure an entry to stay in the binding table for an infinite length of time on a trusted port:

Device(config)# **ipv6 snooping policy policy1** Device(config-ipv6-snooping)# **tracking disable stale-lifetime infinite**

#### **trusted-port**

To configure a port to become a trusted port, use the **trusted-port** command in IPv6 snooping policy mode or ND inspection policy configuration mode. To disable this function, use the **no** form of this command.

**trusted-port no trusted-port**

**Syntax Description** This command has no arguments or keywords.

**Command Default** No ports are trusted.

**Command Modes** ND inspection policy configuration

IPv6 snooping configuration

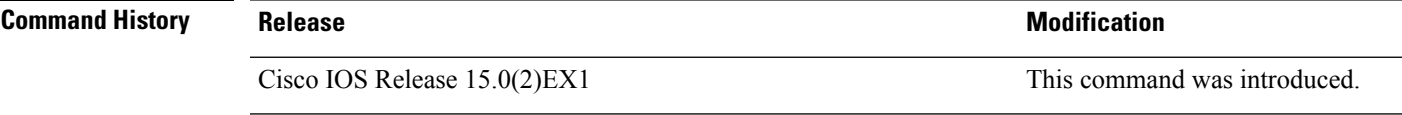

**Usage Guidelines** When the **trusted-port** command is enabled, limited or no verification is performed when messages are received on ports that have this policy. However, to protect against address spoofing, messages are analyzed so that the binding information that they carry can be used to maintain the binding table. Bindings discovered from these ports will be considered more trustworthy than bindings received from ports that are not configured to be trusted.

> This example shows how to define an NDP policy name as policy1, place the switch in NDP inspection policy configuration mode, and configure the port to be trusted:

Device(config)# **ipv6 nd inspection policy1** Device(config-nd-inspection)# **trusted-port**

This example shows how to define an IPv6 snooping policy name as policy1, place the switch in IPv6 snooping policy configuration mode, and configure the port to be trusted:

Device(config)# **ipv6 snooping policy policy1** Device(config-ipv6-snooping)# **trusted-port**

#### <span id="page-617-0"></span>**vlan access-map**

To create or modify a VLAN map entry for VLAN packet filtering, and change the mode to the VLAN access-map configuration, use the **vlan access-map** command in global configuration mode on the switch stack or on a standalone switch. To delete a VLAN map entry, use the **no** form of this command.

**vlan access-map** *name* [*number*] **no vlan access-map** *name* [*number*]

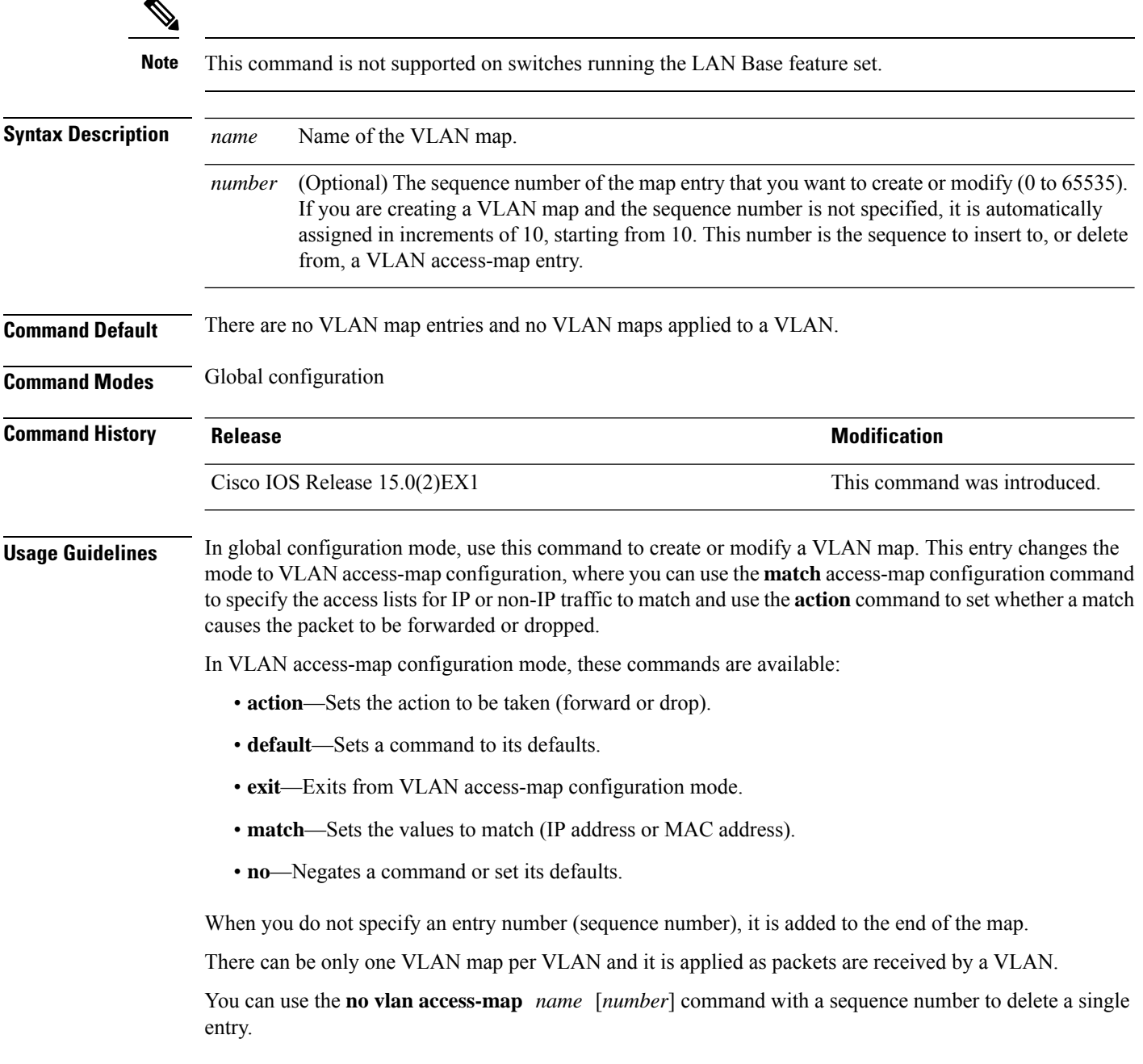

Use the **vlan filter** interface configuration command to apply a VLAN map to one or more VLANs.

For more information about VLAN map entries, see the software configuration guide for this release.

This example shows how to create a VLAN map named vac1 and apply matching conditions and actions to it. If no other entries already exist in the map, this will be entry 10.

```
Device(config)# vlan access-map vac1
Device(config-access-map)# match ip address acl1
Device(config-access-map)# action forward
```
This example shows how to delete VLAN map vac1:

Device(config)# **no vlan access-map vac1**

#### **Related Topics**

match (access-map [configuration\),](#page-560-0) on page 543 show vlan [access-map](#page-604-0), on page 587 vlan [filter](#page-619-0), on page 602

#### <span id="page-619-0"></span>**vlan filter**

To apply a VLAN map to one or more VLANs, use the **vlan filter** command in global configuration mode on the switch stack or on a standalone switch. To remove the map, use the **no** form of this command.

**vlan filter** *mapname* **vlan-list** {*list* | **all**} **no vlan filter** *mapname* **vlan-list** {*list* | **all**}

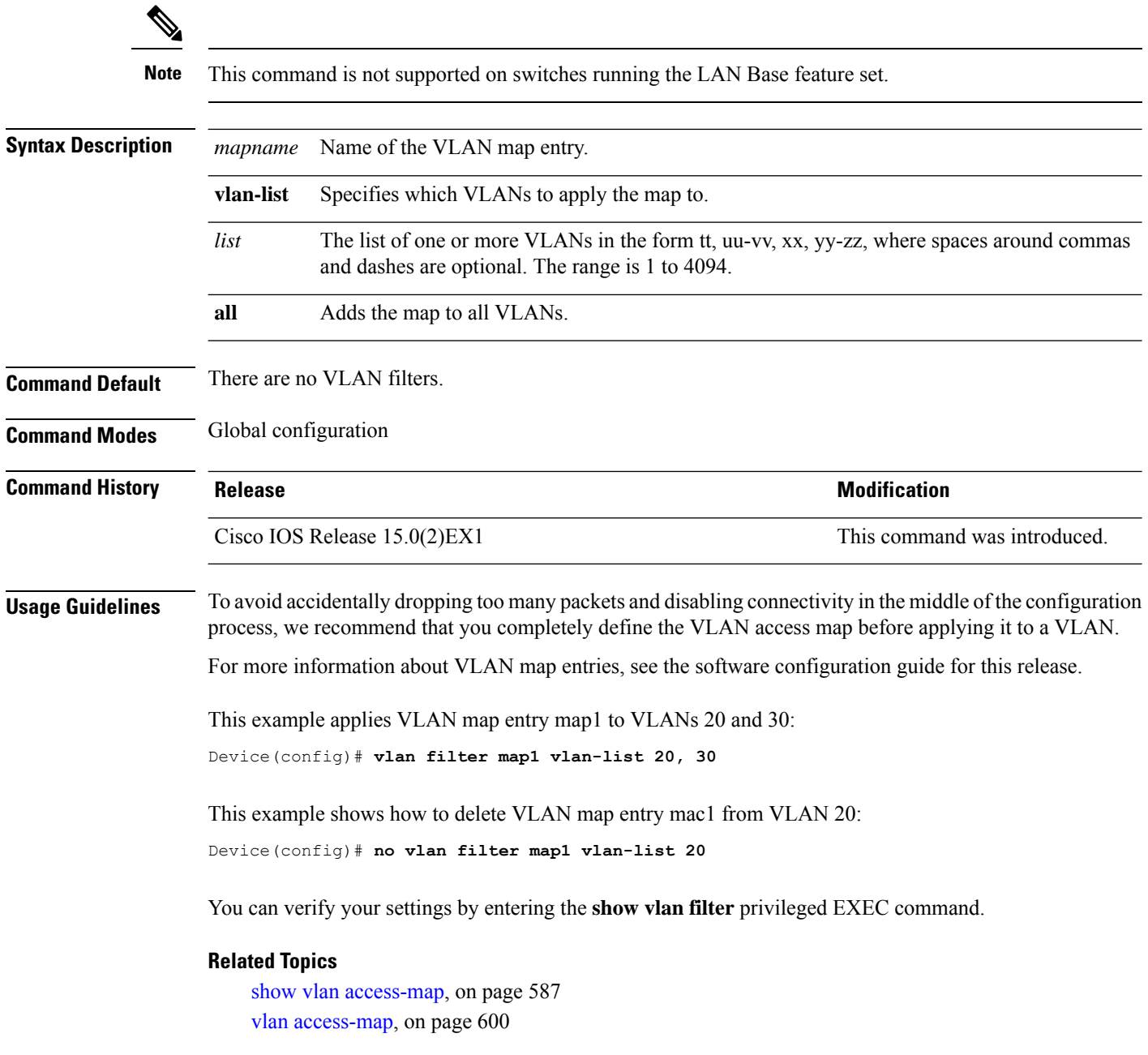

### **vlan group**

To create or modify a VLAN group, use the **vlan group** command in global configuration mode. To remove a VLAN list from the VLAN group, use the **no** form of this command.

**vlan group** *group-name* **vlan-list** *vlan-list* **no vlan group** *group-name* **vlan-list** *vlan-list*

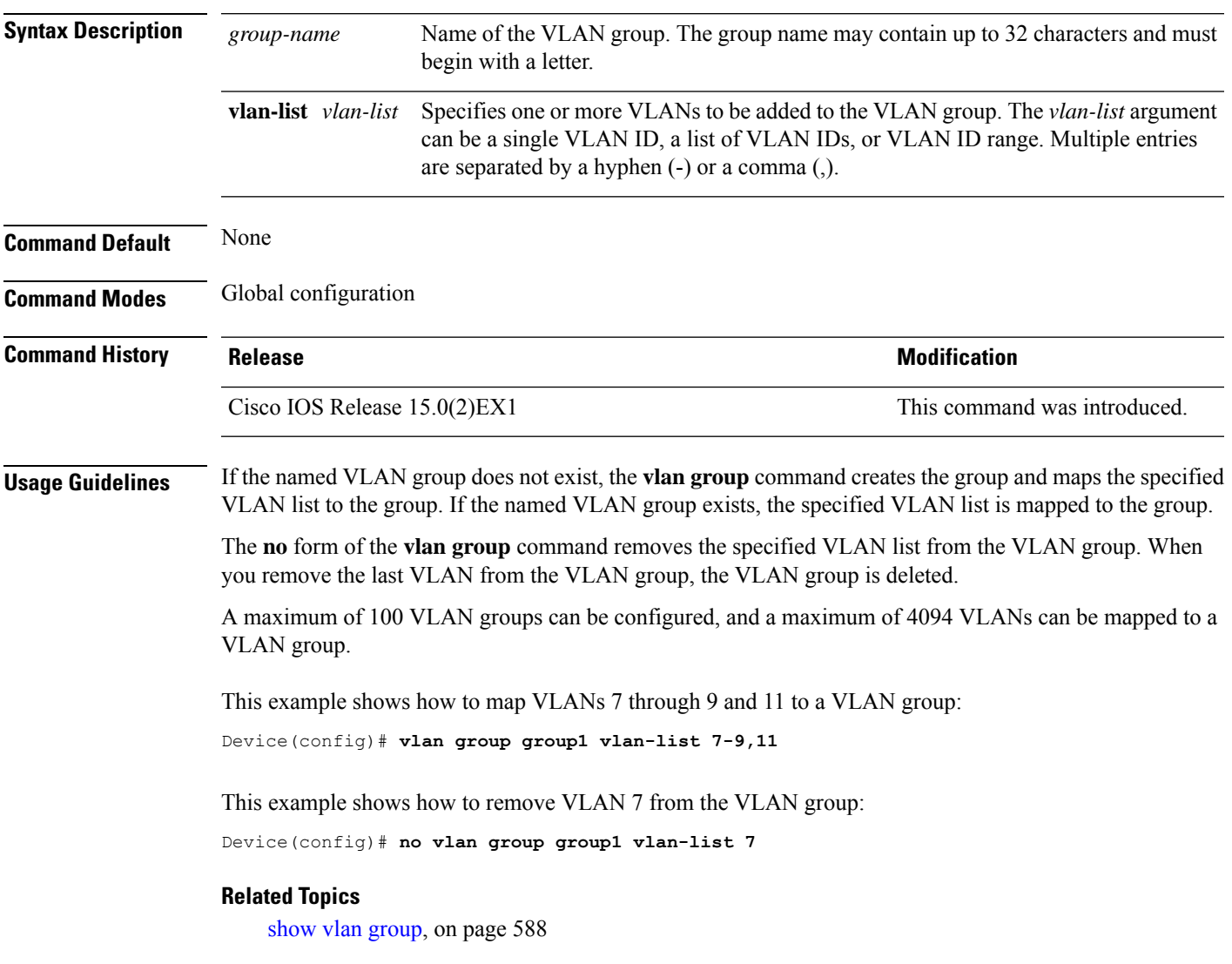

**vlan group**

 $\mathbf I$ 

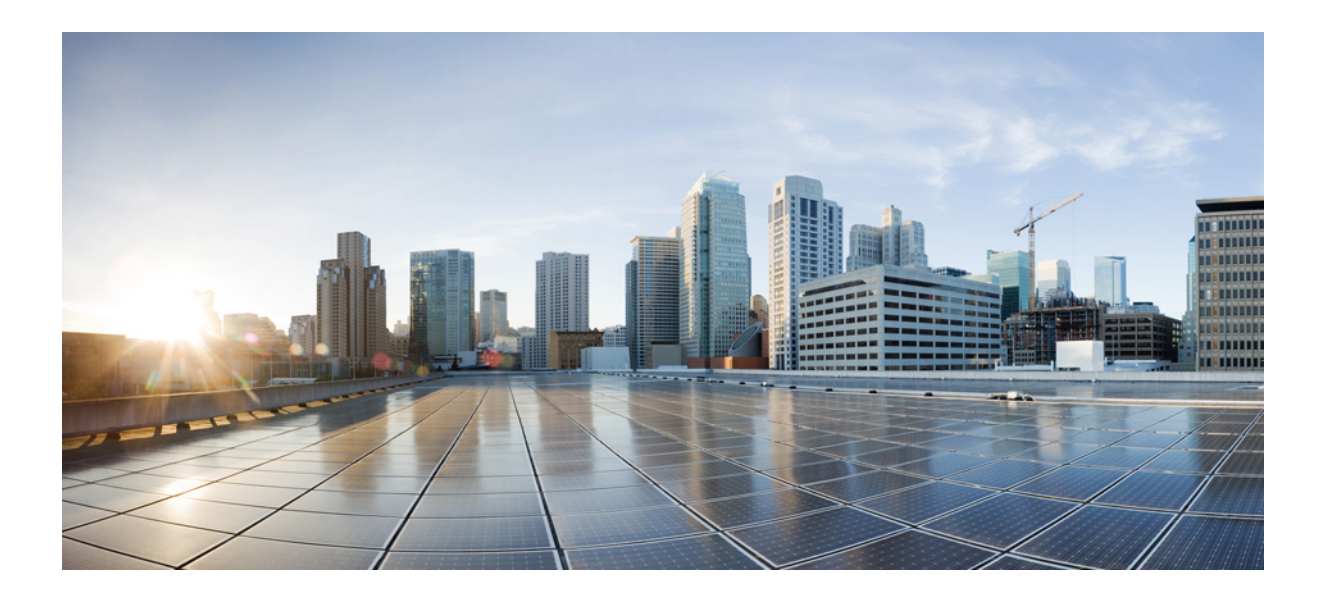

# **<sup>P</sup> ART VIII**

## **Stack Manager and High Availability**

• Stack Manager [Commands,](#page-624-0) on page 607

<span id="page-624-0"></span>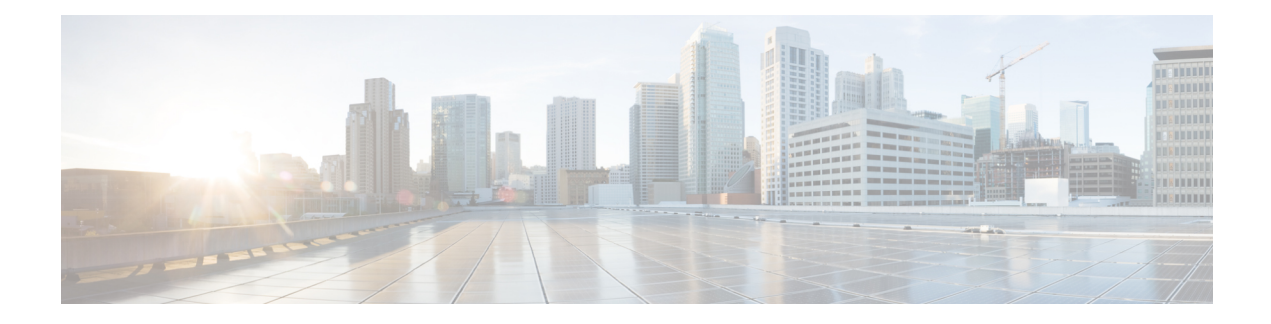

### **Stack Manager Commands**

- debug platform [remote-commands,](#page-625-0) on page 608
- debug platform [stack-manager,](#page-626-0) on page 609
- [reload,](#page-627-0) on page 610
- remote [command,](#page-629-0) on page 612
- [session,](#page-630-0) on page 613
- show platform stack compatibility [configuration,](#page-631-0) on page 614
- show platform stack [compatibility](#page-632-0) feature, on page 615
- show platform stack [compatibility](#page-634-0) table, on page 617
- show platform stack [manager,](#page-636-0) on page 619
- show [switch,](#page-638-0) on page 621
- [stack-mac](#page-639-0) persistent timer, on page 622
- [switch](#page-641-0) stack port, on page 624
- switch [priority,](#page-643-0) on page 626
- switch [provision,](#page-644-0) on page 627
- switch [renumber,](#page-646-0) on page 629

#### <span id="page-625-0"></span>**debug platform remote-commands**

To enable debugging of remote commands, use the**debugplatform remote-commands** command in privileged EXEC mode. To disable debugging, use the **no** form of this command.

#### **debug platform remote-commands no debug platform remote-commands**

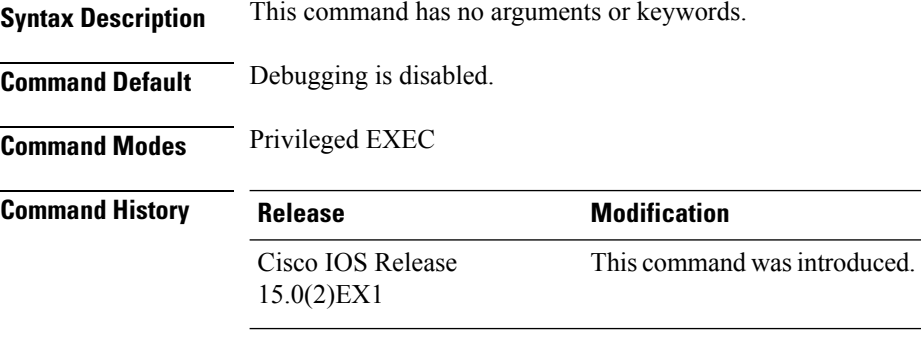

**Usage Guidelines** The **undebug platform remote-commands** command is the same as the **no debug platform remote-commands** command.

> When you enable debugging on a switch stack, it is enabled only on the active switch. To enable debugging on a stack member, you can start a session from the stack's active switch by using the **session** *switch-number* privileged EXEC command. Enter the **debug** command at the command-line prompt of the stack member. You also can use the **remote command***stack-member-numberLINE* privileged EXEC command on the active switch to enable debugging on a member switch without first starting a session.

#### **Related Topics**

remote [command](#page-629-0), on page 612 [session](#page-630-0), on page 613

### <span id="page-626-0"></span>**debug platform stack-manager**

To enable debugging of the stack manager software, use the **debug platform stack-manager** command in privileged EXEC mode. To disable debugging, use the **no** form of this command.

**debug platform stack-manager** {**all** | **rpc** | **sdp** | **sim** | **ssm** | **trace**} **no debug platform stack-manager** {**all** | **rpc** | **sdp** | **sim** | **ssm** | **trace**}

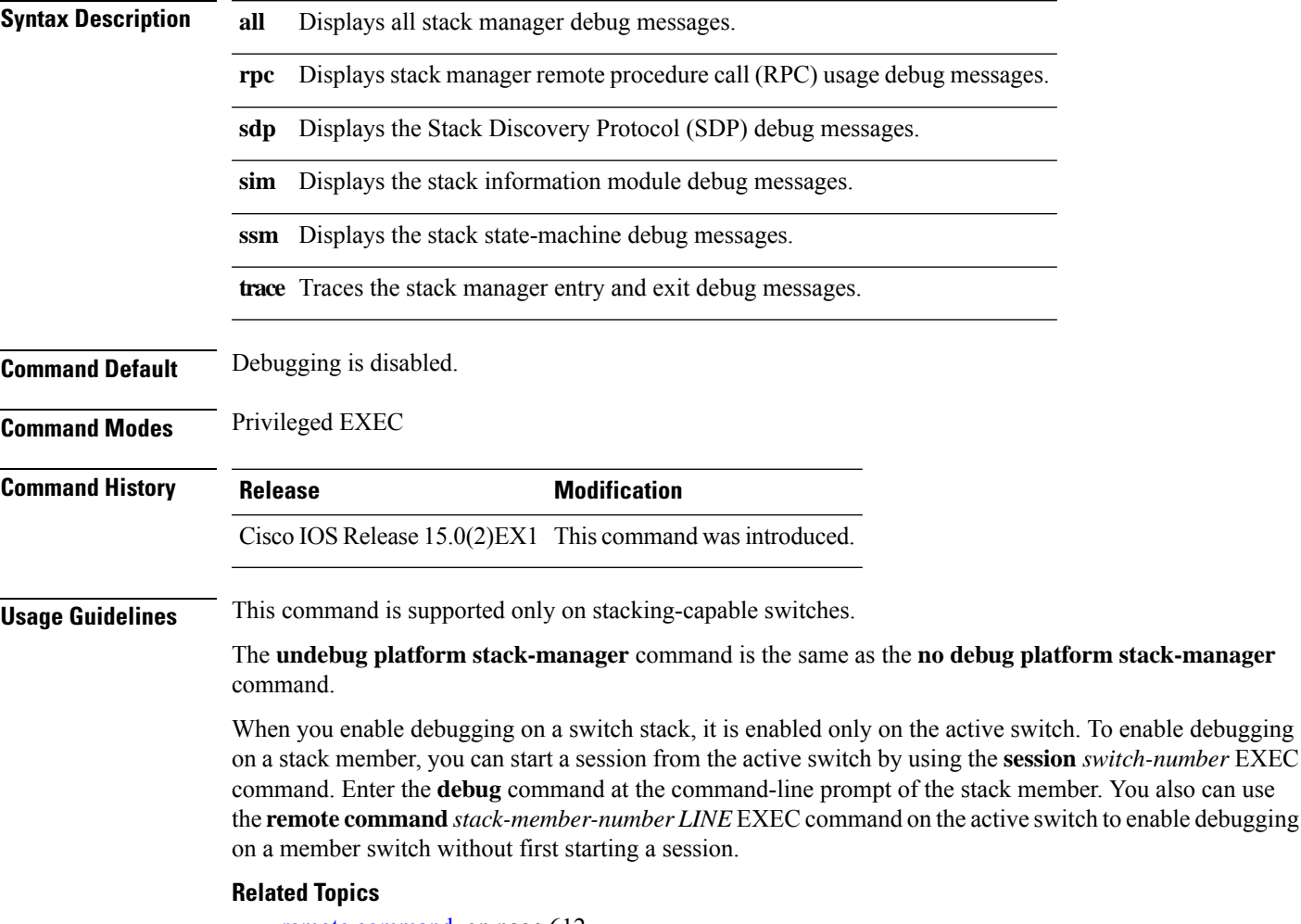

remote [command,](#page-629-0) on page 612 [session,](#page-630-0) on page 613

### <span id="page-627-0"></span>**reload**

To reload the stack member and to apply a configuration change, use the **reload**command in privileged EXEC mode.

**reload** [{**/noverify** | **/verify**}] [{*LINE* | **at** | **cancel** | **in** | **slot** *stack-member-number* | **standby-cpu**}]

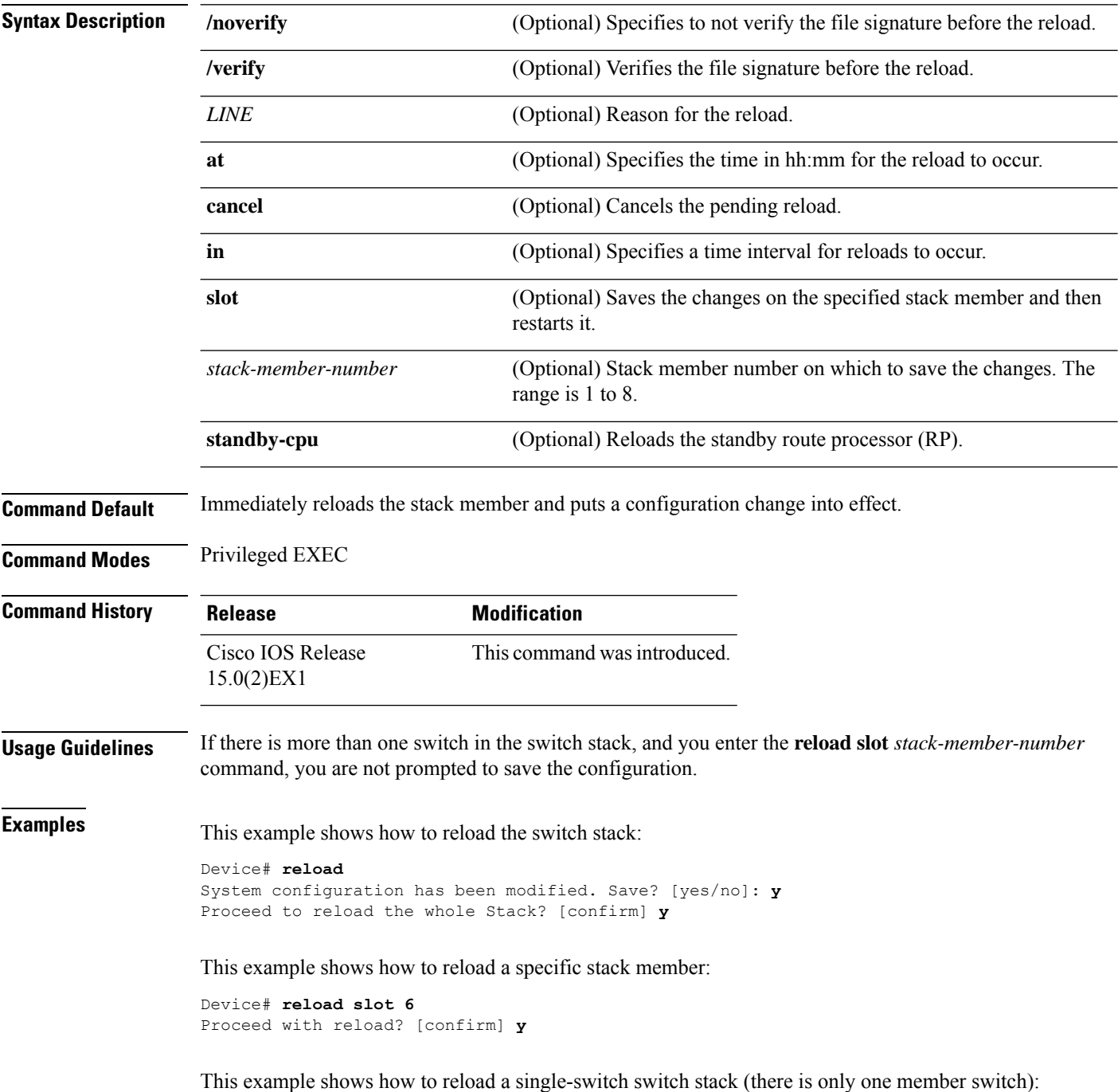

Device# **reload slot 3** System configuration has been modified. Save? [yes/no]: **y** Proceed to reload the whole Stack? [confirm] **y**

#### **Related Topics**

show [switch,](#page-638-0) on page 621 [switch](#page-641-0) stack port, on page 624 switch [renumber,](#page-646-0) on page 629

#### <span id="page-629-0"></span>**remote command**

To monitor all or specified stack members, use the **remote command** privileged EXEC command.

**remote command** {**all***stack-member-number*} *LINE* **Syntax Description all Applies to all stack members.** stack-member-number The stack member. The range is 1 to 8. *LINE* The command to execute. **Command Modes** Privileged EXEC **Command History Release Modification** Cisco IOS Release This command wasintroduced. 15.0(2)EX1

**Usage Guidelines** The commands that you use in the LINE command-to-execute string (such as **debug**, **show**, or **clear**) apply to a specific stack member or to the switch stack.

**Examples** This example shows how to execute the **undebug** command on the switch stack:

```
Switch(config)# remote command all undebug all
Switch :1 :
------------
All possible debugging has been turned off
Switch :5 :
------------
All possible debugging has been turned off
Switch :7 :
------------
All possible debugging has been turned off
```
This example shows how to execute the **debug udld event** command on stack member 5:

Switch(config)# **remote command 5 undebug all** Switch :5 : ------------ UDLD events debugging is on

#### **Related Topics**

[reload,](#page-627-0) on page 610 show [switch](#page-638-0), on page 621 [switch](#page-641-0) stack port, on page 624 switch [renumber](#page-646-0), on page 629

#### <span id="page-630-0"></span>**session**

To access a specific stack member, use the **session** command in privileged EXEC mode on the active stack.

**session** *stack-member-number*

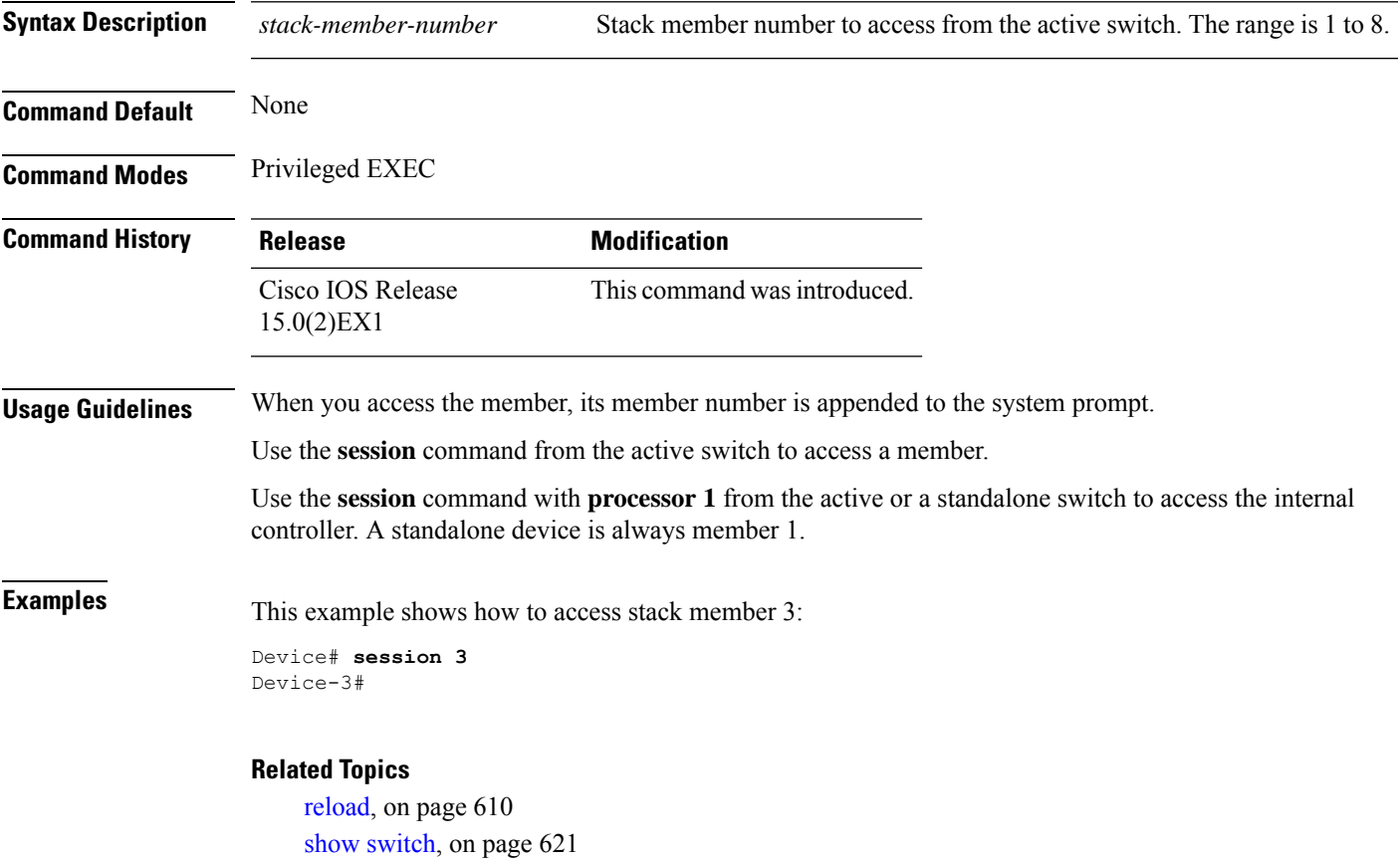

[switch](#page-641-0) stack port, on page 624 switch [renumber,](#page-646-0) on page 629

### <span id="page-631-0"></span>**show platform stack compatibility configuration**

To display switch stack compatibility information, use the **show platform stackcompatibility configuration** command in privileged EXEC mode.

**show platform stack compatibility configuration**{**current** | **failure-log** | **mismatch** [**switch** *switch-number*]}

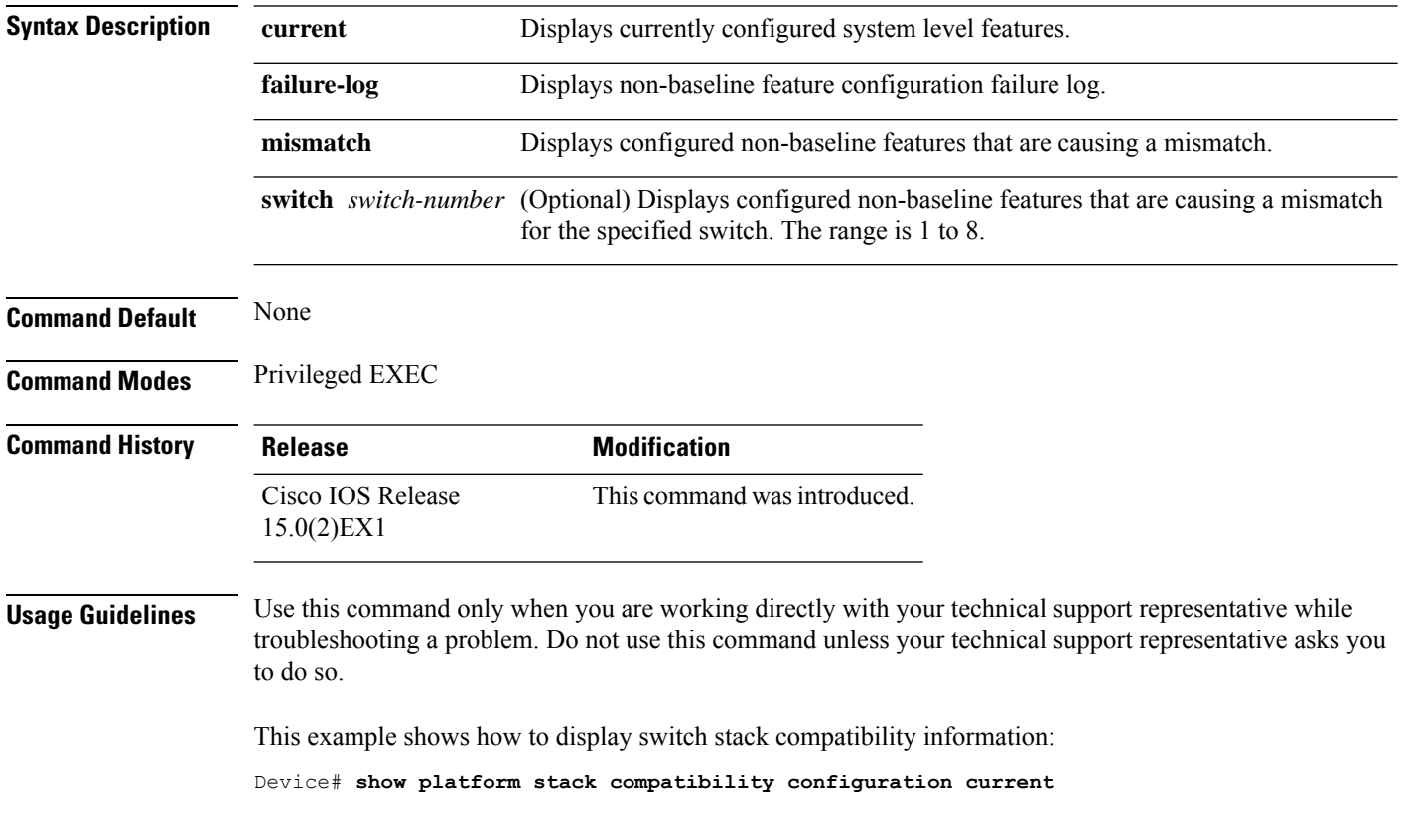

### <span id="page-632-0"></span>**show platform stack compatibility feature**

To display switch stack state machine and message trace feature compatibility information, use the **show platform stack compatibility feature** command in privileged EXEC mode.

**show platform stack compatibility feature** {**all**|**independent** [**feature-id** *feature-id*] |**interdependent** [**feature-id** *feature-id*] | **port** [**feature-id** *feature-id*]}

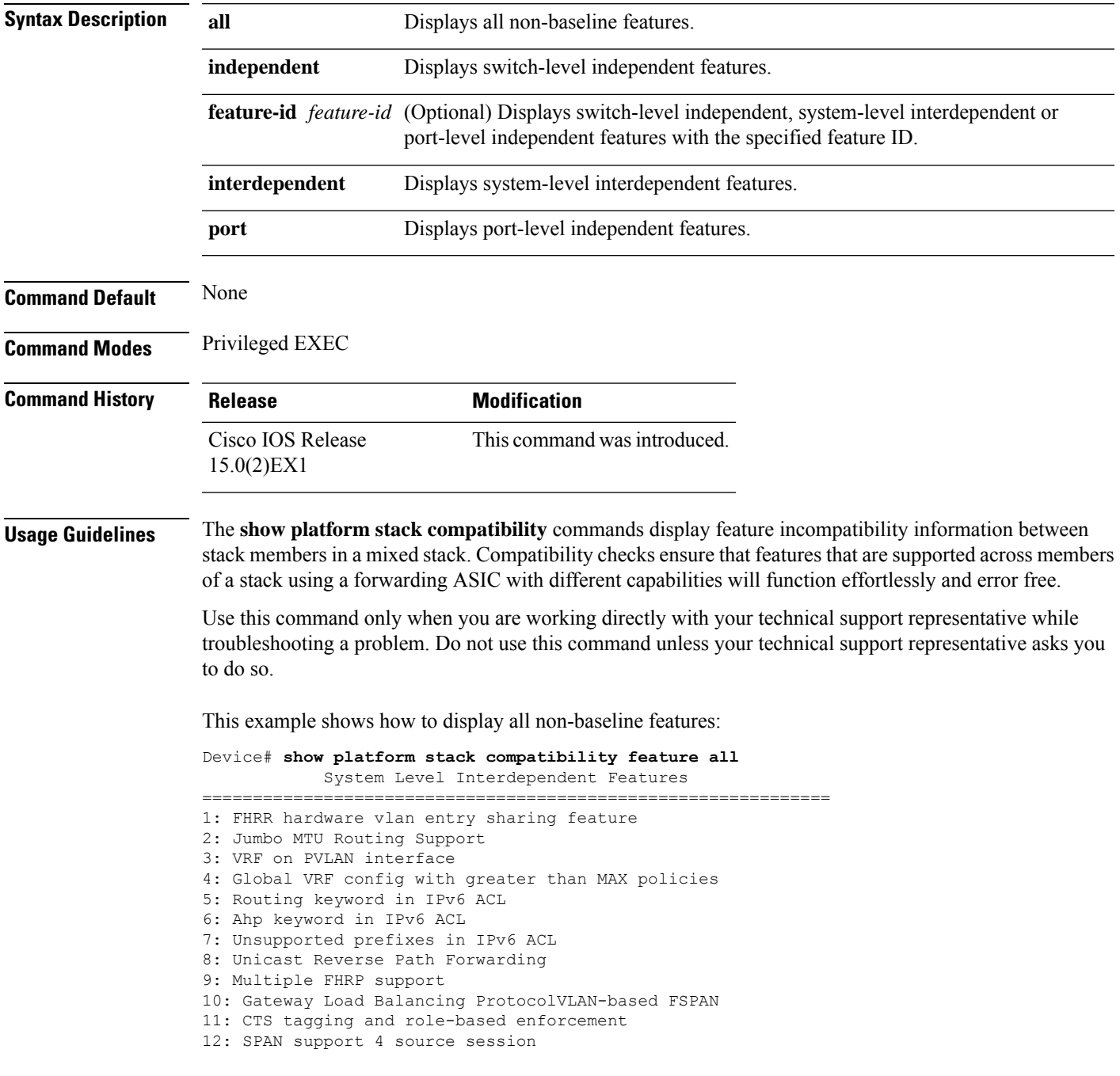

13: Unknown

Switch Level Independent Features

==============================================================

Port Level Independent Features ==============================================================

1: Routing keyword in IPv6 ACL

2: Ahp keyword in IPv6 ACL

3: Unsupported prefixes in IPv6 ACL

4: Port-based FSPAN

5: IPv6 QoS match protocol support

6: IPv6 QoS ipv6 named ACL support

### <span id="page-634-0"></span>**show platform stack compatibility table**

To display feature compatibility tables for the switch stack, use the **show platform stackcompatibility table** command in privileged EXEC mode.

**show platform stack compatibility table** {**all** | **independent** | **interdependent** | **port**}

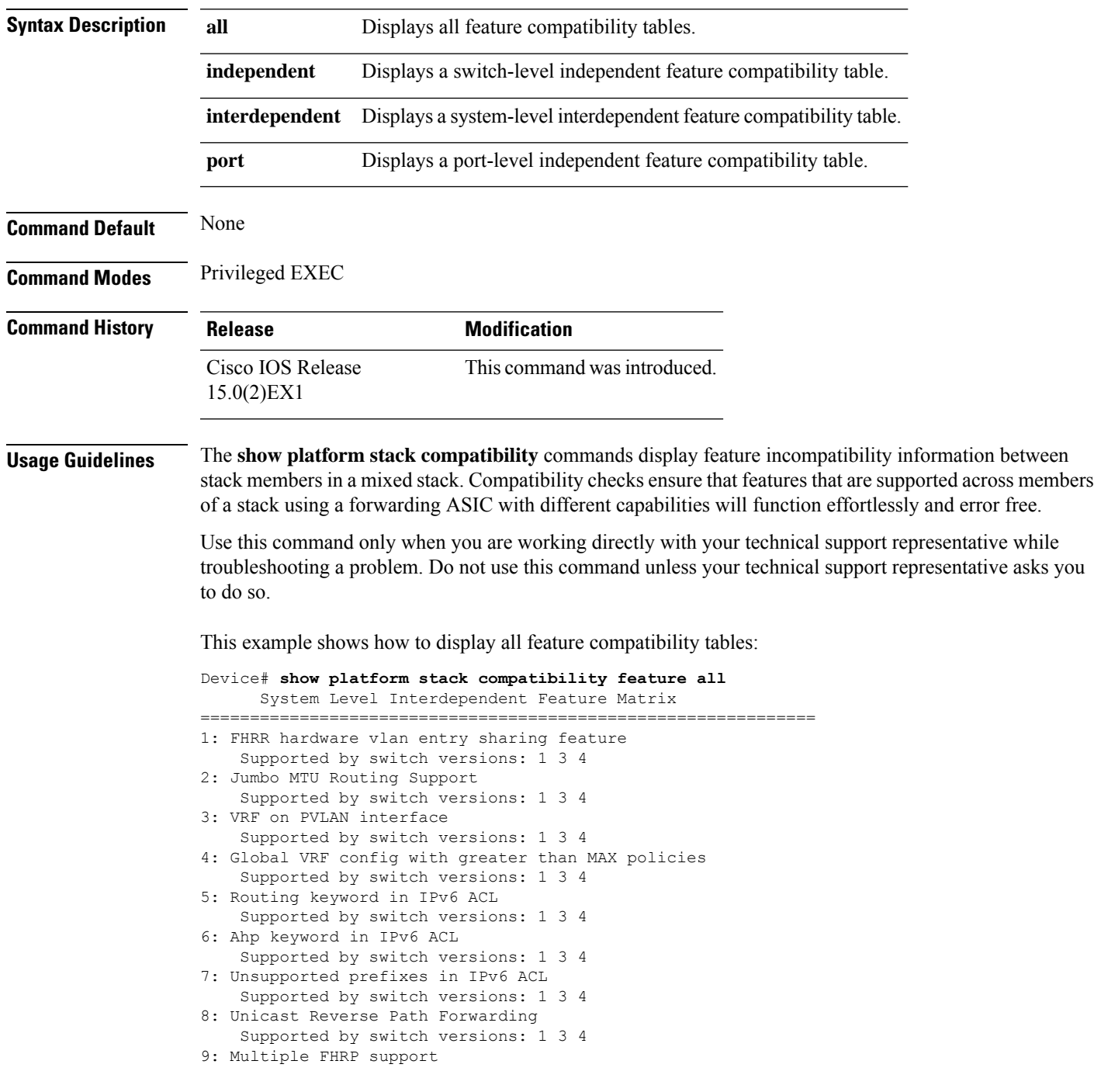

Supported by switch versions: 1 3 4 10: Gateway Load Balancing ProtocolVLAN-based FSPAN Supported by switch versions: 1 2 3 4 11: CTS tagging and role-based enforcement Supported by switch versions: 1 3 4 12: SPAN support 4 source session Supported by switch versions: 3 13: Unknown Supported by switch versions: 4

Switch Level Independent Feature Matrix ==============================================================

Port Level Independent Feature Matrix

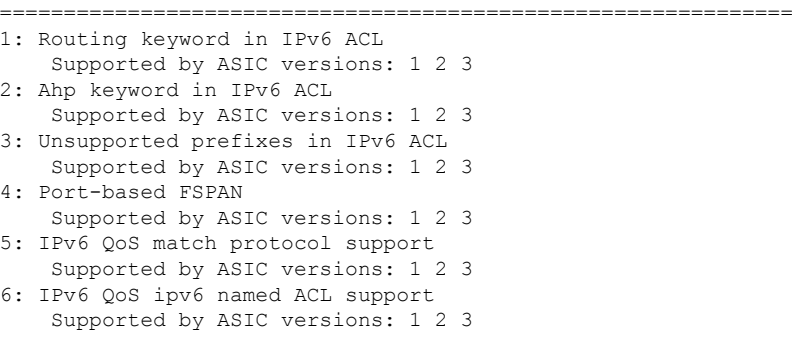

### <span id="page-636-0"></span>**show platform stack manager**

To display platform-dependent switch-stack information, use the **show platform stack manager** command in privileged EXEC mode.

**show platform stack manager** {**all** | **counters** | **trace** [{**cs** [**cs**] | **sdp** [**reverse**] | **state** [**reverse**] | **tdm**}]}

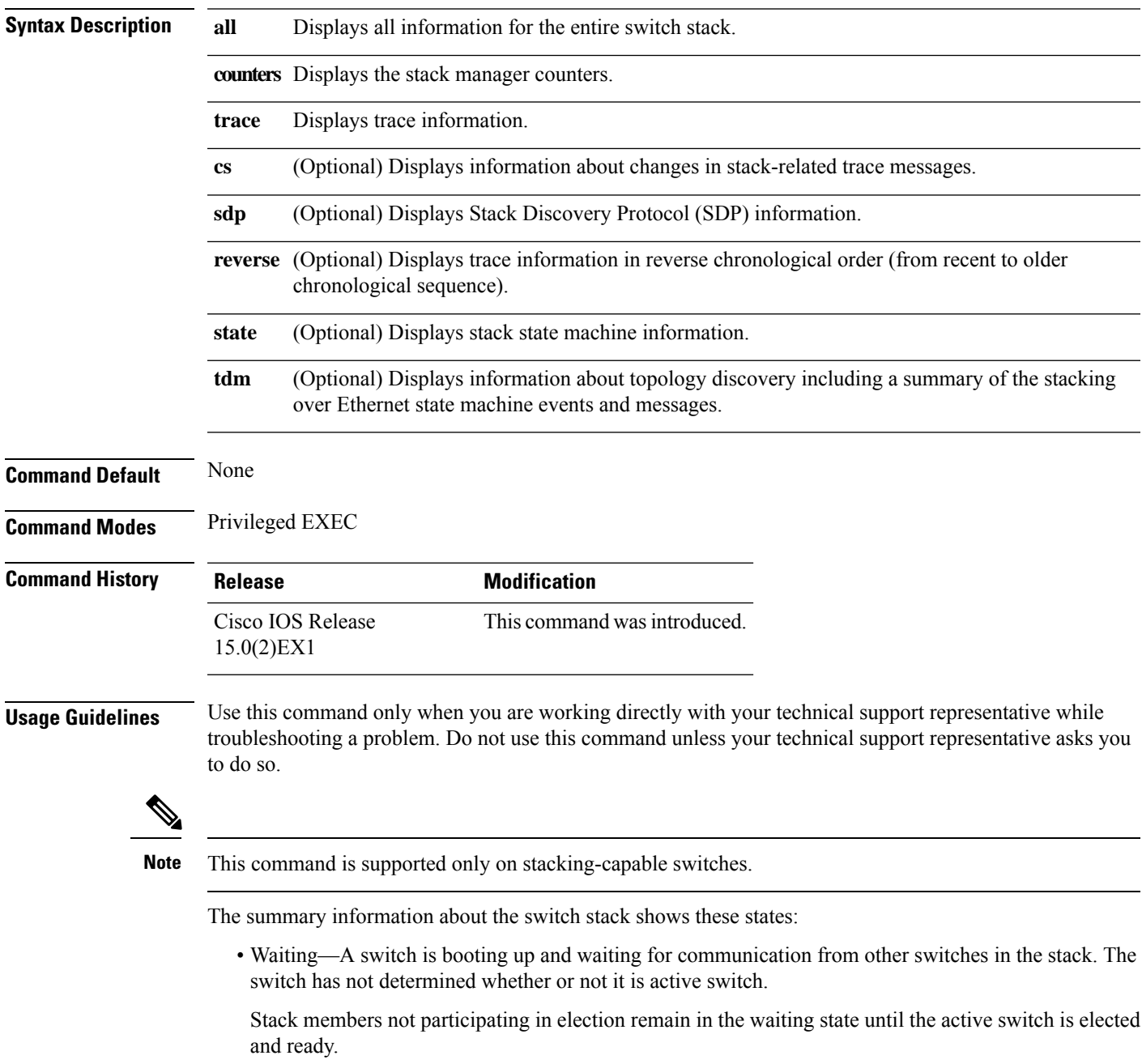

- Initializing—A switch has determined whether it is the active switch. If not, the switch receives its system- and interface-level configuration from the active switch and loads it.
- Ready—The member has completed loading the system- and interface-level configurations and can forward traffic.
- Ver Mismatch—A switch in version mismatch mode. Version-mismatch mode is when a switch that joins the stack has a different stack protocol minor version number than the active switch.

A typical state transition for a stack member (including the active) booting up is Waiting > Initializing > Ready.

A typical state transition for a stack member to active switch after an election is Ready > Re-Init > Ready.

A typical state transition for a stack member in version mismatch (VM) mode is Waiting > Ver Mismatch.

#### <span id="page-638-0"></span>**show switch**

To display information that is related to the stack member or the switch stack, use the **show switch** command in EXEC mode.

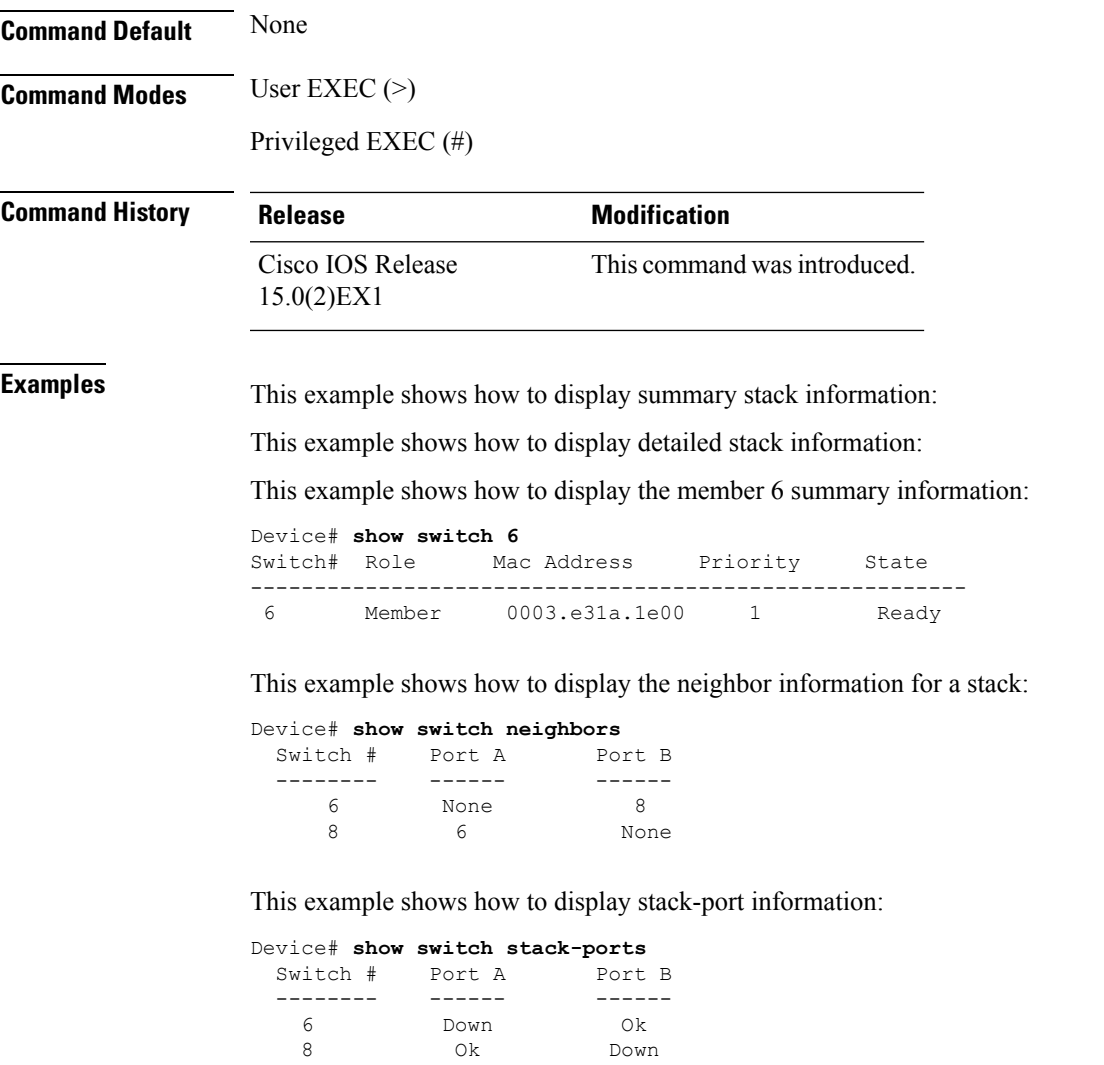

#### **Related Topics**

[reload,](#page-627-0) on page 610 remote [command,](#page-629-0) on page 612 [session,](#page-630-0) on page 613 [switch](#page-641-0) stack port, on page 624 switch [provision](#page-644-0), on page 627 switch [renumber,](#page-646-0) on page 629

#### <span id="page-639-0"></span>**stack-mac persistent timer**

To enable the persistent MAC address feature, use the **stack-mac persistent timer** command in global configuration mode on the switch stack or on a standalone switch. To disable the persistent MAC address feature, use the **no** form of this command.

**stack-mac persistent timer** [{**0***time-value*}] **no stack-mac persistent timer**

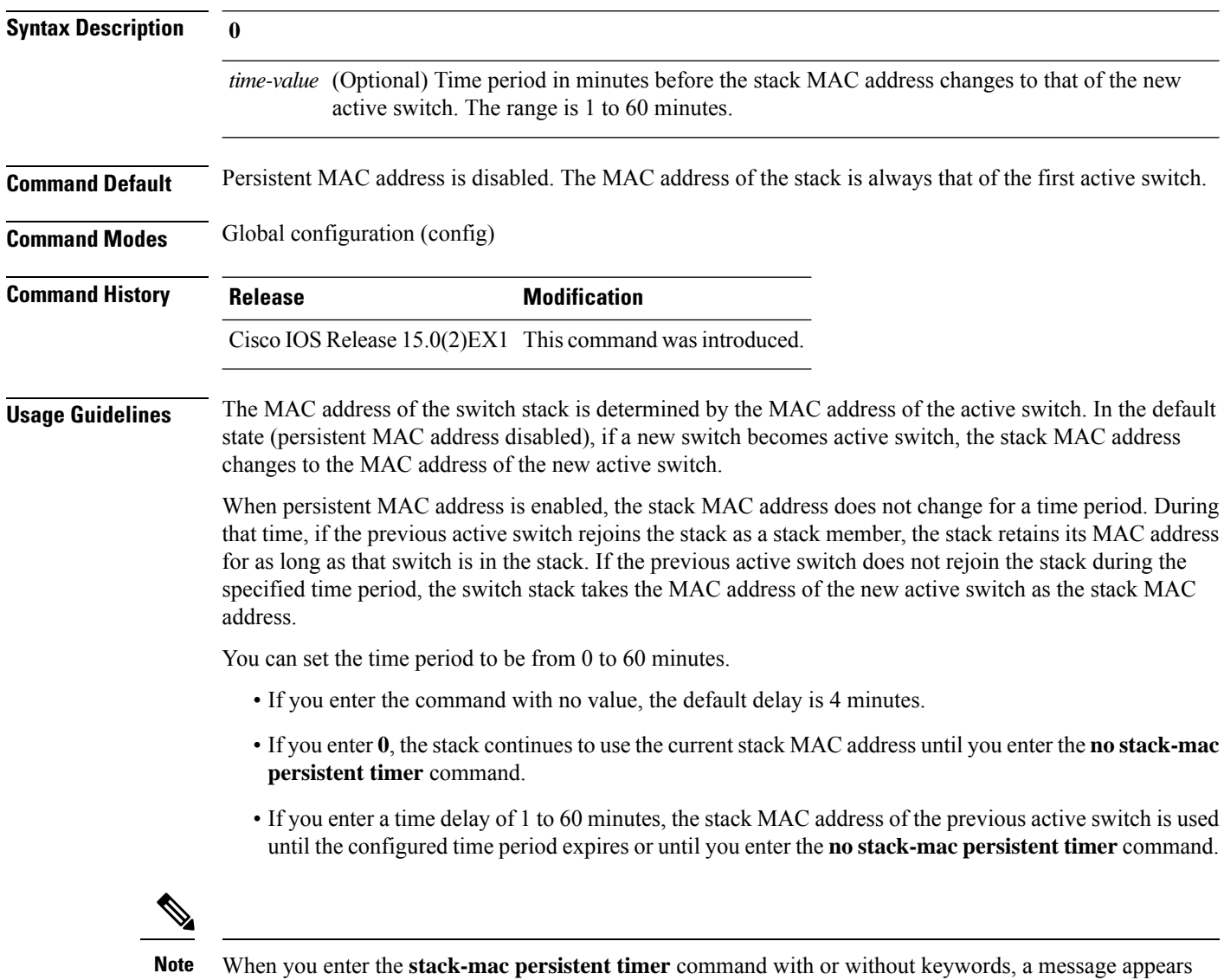

warning that traffic might be lost if the old active switch MAC address appears elsewhere in the network domain. You should use this feature cautiously.

If you enter the **no stack-mac persistent timer** command after a switchover, before the time expires, the switch stack moves to the current stack's active switch MAC address.

If the whole stack reloads, when it comes back up, the MAC address of the active switch is the stack MAC address.

**Examples** This example shows how to configure the persistent MAC address feature, with the warning messages for each configuration. It also shows how to verify the configuration:

Device(config)# **stack-mac persistent timer**

WARNING: Use of an explicit timer value with the command is recommended. WARNING: Default value of 4 minutes is being used. WARNING: The stack continues to use the base MAC of the old Master WARNING: as the stack-mac after a master switchover until the MAC WARNING: persistency timer expires. During this time the Network WARNING: Administrators must make sure that the old stack-mac does WARNING: not appear elsewhere in this network domain. If it does, WARNING: user traffic may be blackholed.

#### Device(config)# **stack-mac persistent timer 0**

WARNING: Stack MAC persistency timer value of 0 means that, after a WARNING: master switchover, the current stack-mac will continue WARNING: to be used indefinitely. WARNING: The Network Administrators must make sure that the old WARNING: stack-mac does not appear elsewhere in this network WARNING: domain. If it does, user traffic may be blackholed.

#### Device(config)# **stack-mac persistent timer 7**

WARNING: The stack continues to use the base MAC of the old Master WARNING: as the stack-mac after a master switchover until the MAC WARNING: persistency timer expires. During this time the Network WARNING: Administrators must make sure that the old stack-mac does WARNING: not appear elsewhere in this network domain. If it does, WARNING: user traffic may be blackholed.

Device(config)# **end** Device(config)# **show switch**

Switch/Stack Mac Address : 0cd9.9624.dd80 Mac persistency wait time: 7 mins H/W Current Switch# Role Mac Address Priority Version State ---------------------------------------------------------- \*1 Master 0cd9.9624.dd80 1 4 Ready

You can verify your settings by entering either of two privileged EXEC commands:

- **show running-config**—If enabled, **stack-mac persistent timer** and the time in minutes appears in the output.
- **show switch**—If enabled, **Mac persistency wait time** and the number of minutes appears in the output.

#### **Related Topics**

show [switch,](#page-638-0) on page 621

### <span id="page-641-0"></span>**switch stack port**

To disable or enable the specified stack port on the member, use the **switch** command in privileged EXEC mode on a stack member.

**switch** *stack-member-number* **stack port** *port-number* {**disable** | **enable**}

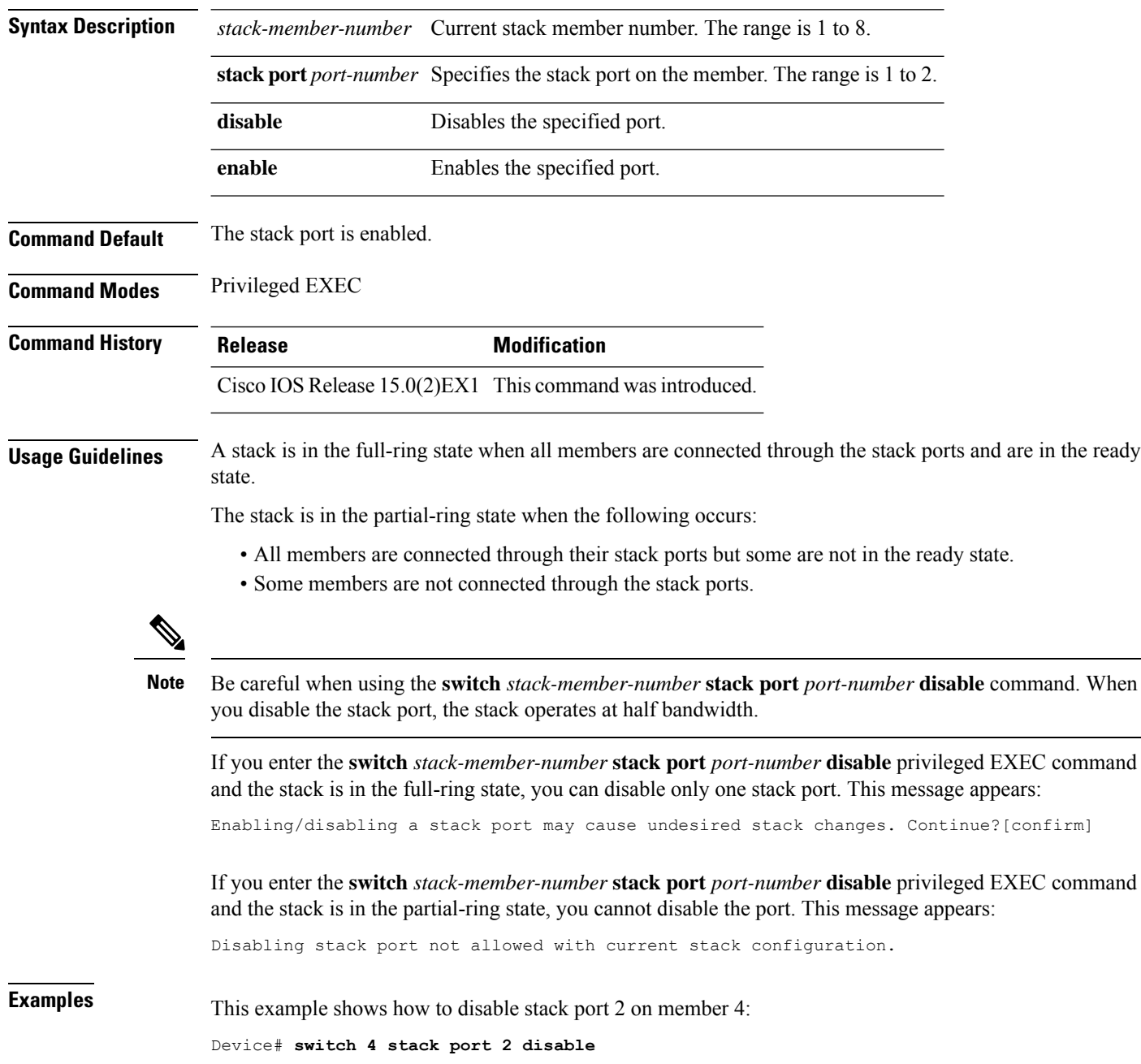

 $\mathbf l$ 

#### **Related Topics**

show [switch,](#page-638-0) on page 621

### <span id="page-643-0"></span>**switch priority**

To change the stack member priority value, use the **switch priority** command in mode on the active switch.

**switch** *stack-member-number* **priority** *new-priority-value*

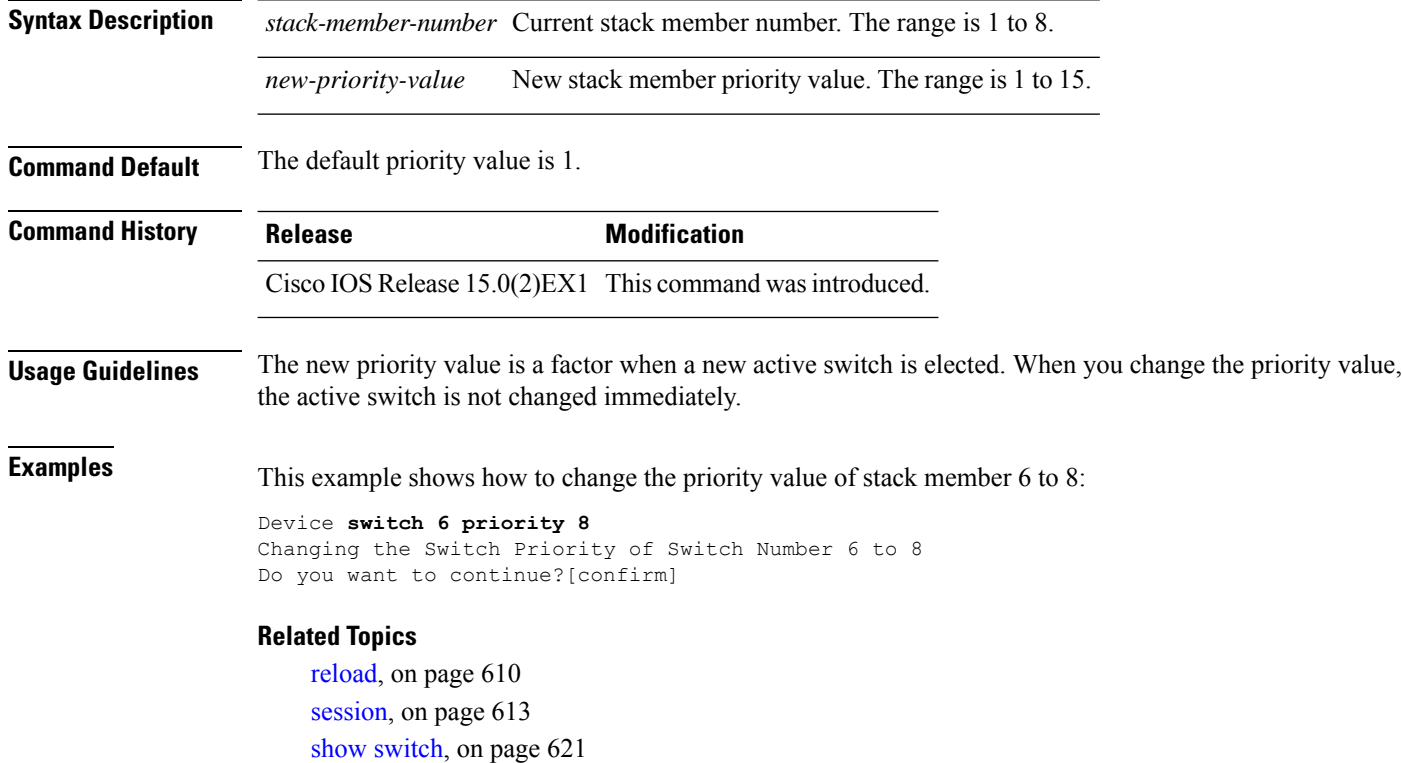

switch [renumber](#page-646-0), on page 629

### <span id="page-644-0"></span>**switch provision**

To supply a configuration to a new switch before it joins the switch stack, use the **switch provision** command in global configuration mode on the active switch. To delete all configuration information that is associated with the removed switch (a stack member that has left the stack), use the **no** form of this command.

**switch** *stack-member-number* **provision** *type* **no switch** *stack-member-number* **provision**

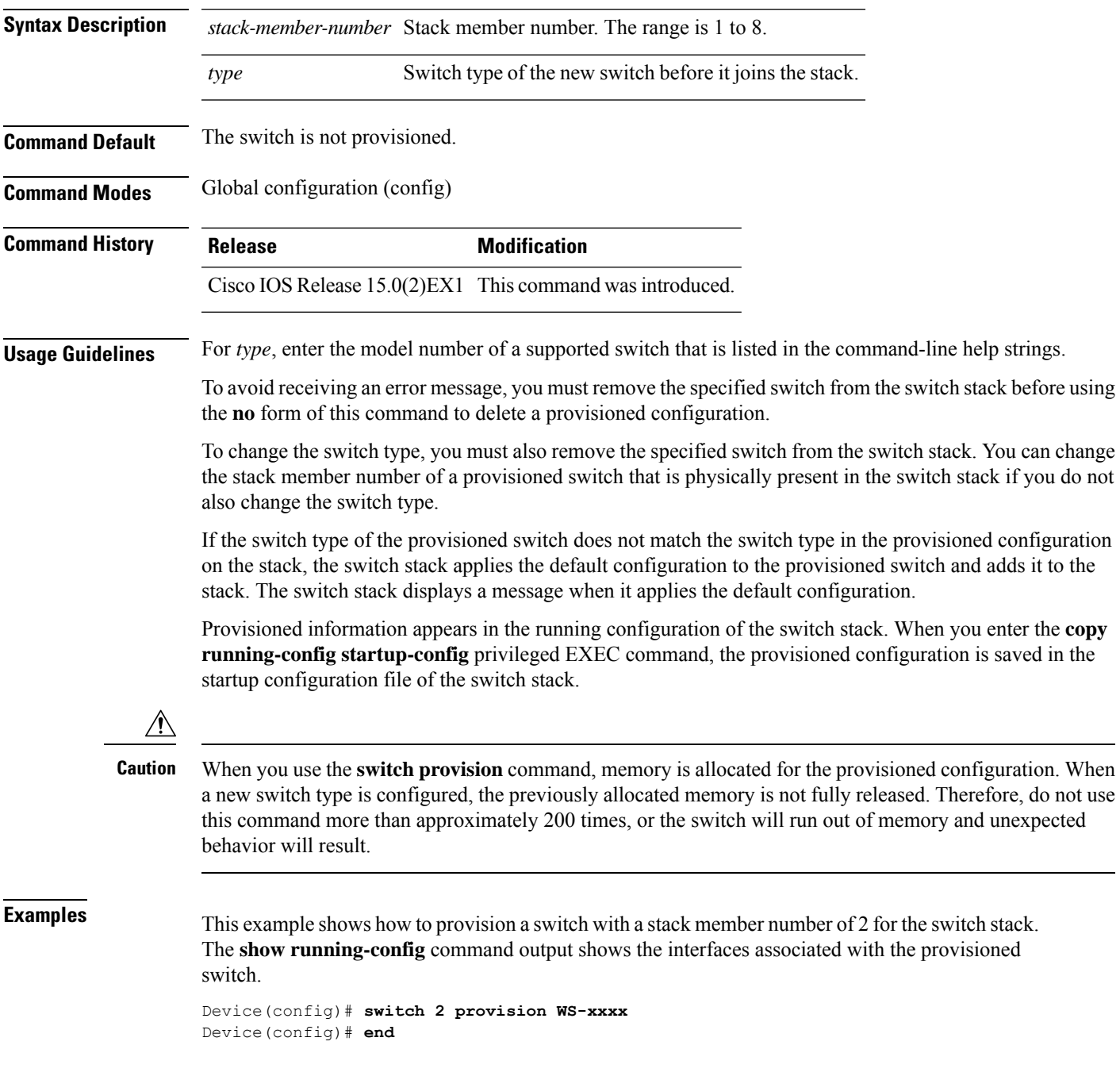

```
Device# show running-config | include switch 2
!
interface GigabitEthernet2/0/1
!
interface GigabitEthernet2/0/2
!
interface GigabitEthernet2/0/3
<output truncated>
```
You also can enter the **show switch** user EXEC command to display the provisioning status of the switch stack.

This example shows how to delete all configuration information about stack member 5 when the switch is removed from the stack:

Device(config)# **no switch 5 provision**

You can verify that the provisioned switch is added to or removed from the running configuration by entering the **show running-config** privileged EXEC command.

#### **Related Topics**

show [switch](#page-638-0), on page 621

#### <span id="page-646-0"></span>**switch renumber**

To change the stack member number, use the **switch renumber** command in mode on the active switch.

**switch** *current-stack-member-number* **renumber** *new-stack-member-number*

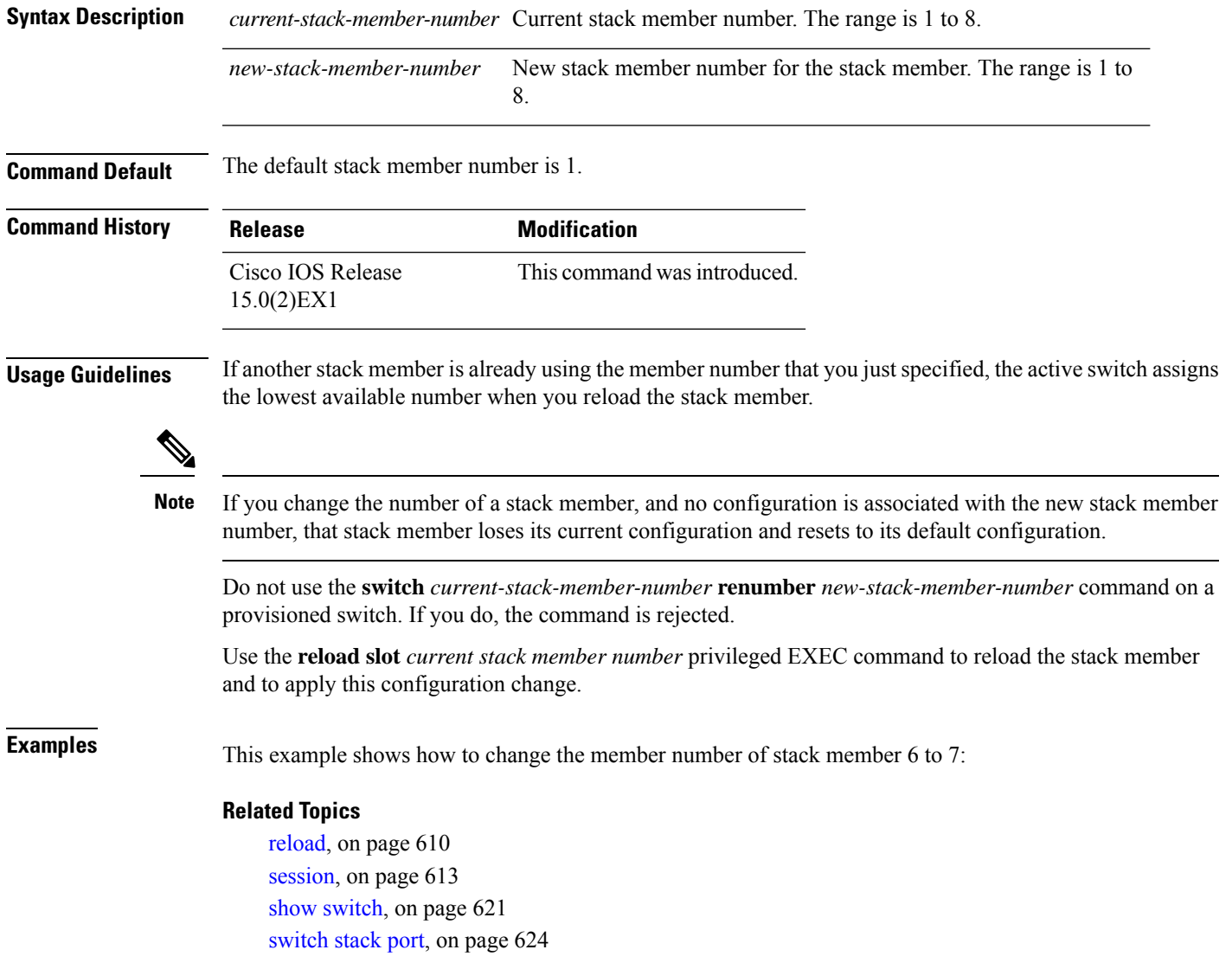

 $\mathbf I$
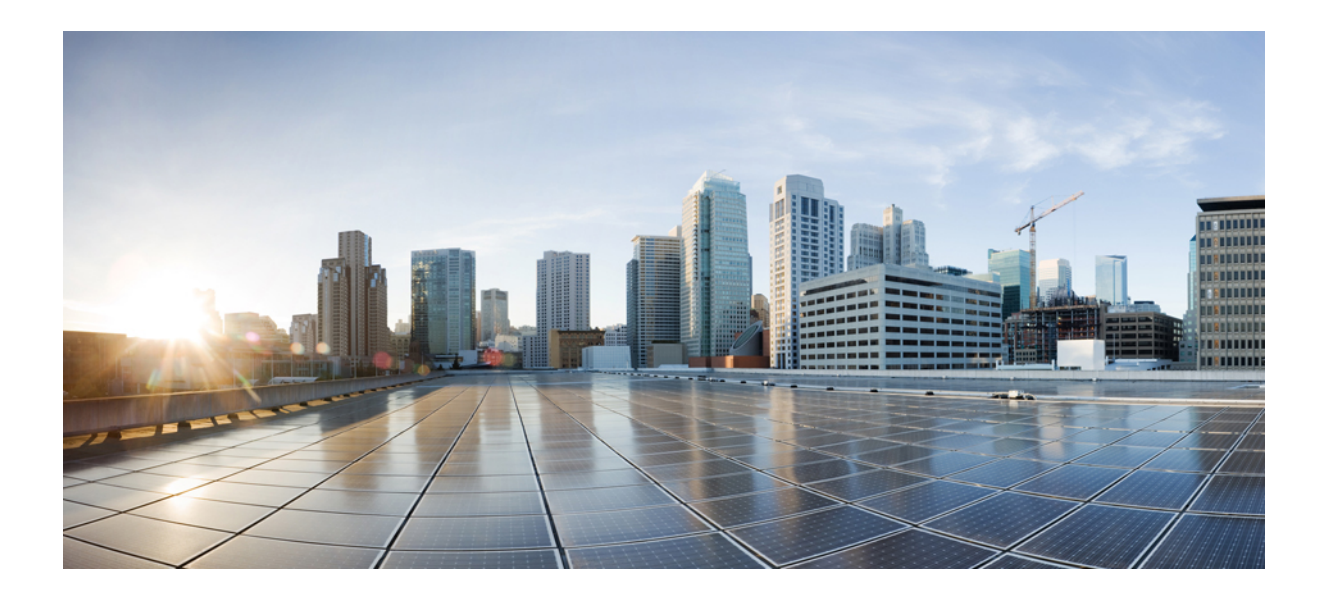

# **<sup>P</sup> ART IX**

## **System Management**

• System [Management](#page-650-0) Commands, on page 633

<span id="page-650-0"></span>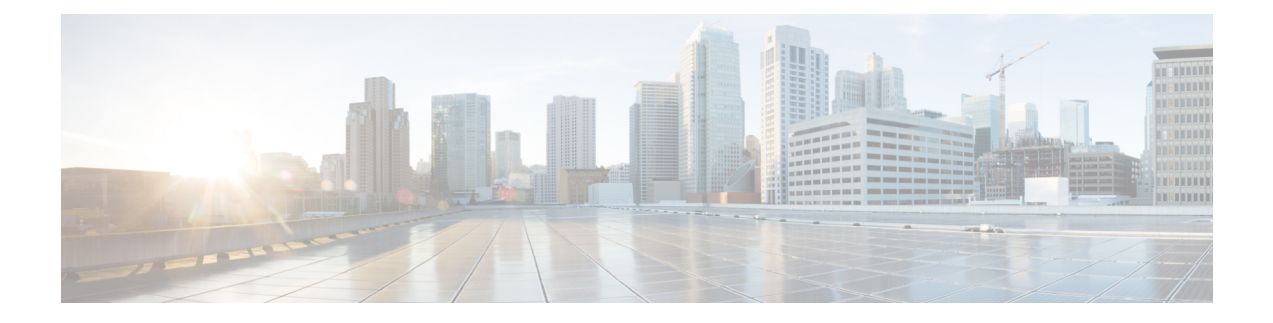

### **System Management Commands**

- archive [download-sw,](#page-653-0) on page 636
- [archive](#page-657-0) tar, on page 640
- archive [upload-sw,](#page-661-0) on page 644
- banner [config-save,](#page-663-0) on page 646
- [boot,](#page-664-0) on page 647
- boot [buffersize,](#page-666-0) on page 649
- boot [enable-break,](#page-667-0) on page 650
- boot host [dhcp,](#page-668-0) on page 651
- boot host retry [timeout,](#page-669-0) on page 652
- boot [manual,](#page-670-0) on page 653
- boot [system,](#page-671-0) on page 654
- cat, on [page](#page-672-0) 655
- clear logging [onboard,](#page-673-0) on page 656
- clear logging smartlog statistics [interface,](#page-674-0) on page 657
- clear mac [address-table,](#page-675-0) on page 658
- clear mac [address-table](#page-676-0) move update, on page 659
- cluster [commander-address,](#page-677-0) on page 660
- cluster discovery [hop-count,](#page-679-0) on page 662
- cluster [enable,](#page-680-0) on page 663
- cluster [holdtime,](#page-681-0) on page 664
- cluster [member,](#page-682-0) on page 665
- cluster [outside-interface,](#page-684-0) on page 667
- [cluster](#page-685-0) run, on page 668
- [cluster](#page-686-0) timer, on page 669
- [copy,](#page-687-0) on page 670
- debug [cluster,](#page-688-0) on page 671
- debug matm move [update,](#page-690-0) on page 673
- [delete,](#page-691-0) on page 674
- dir, on [page](#page-692-0) 675
- [help,](#page-694-0) on page 677
- [hw-module,](#page-695-0) on page 678
- [logging,](#page-697-0) on page 680
- logging [buffered,](#page-698-0) on page 681
- logging [console,](#page-699-0) on page 682
- [logging](#page-700-0) file flash, on page 683
- [logging](#page-701-0) history, on page 684
- [logging](#page-702-0) history size, on page 685
- logging [monitor,](#page-703-0) on page 686
- logging [smartlog,](#page-704-0) on page 687
- [logging](#page-706-0) trap, on page 689
- mac [address-table](#page-707-0) aging-time, on page 690
- mac [address-table](#page-708-0) learning vlan, on page 691
- mac [address-table](#page-710-0) move update, on page 693
- mac [address-table](#page-712-0) notification, on page 695
- mac [address-table](#page-713-0) notification change, on page 696
- mac [address-table](#page-714-0) static, on page 697
- [mkdir,](#page-715-0) on page 698
- [more,](#page-716-0) on page 699
- [rcommand,](#page-717-0) on page 700
- [rename,](#page-719-0) on page 702
- [reset,](#page-720-0) on page 703
- [rmdir,](#page-721-0) on page 704
- service [sequence-numbers,](#page-722-0) on page 705
- set, on [page](#page-723-0) 706
- [show](#page-726-0) boot, on page 709
- show [cable-diagnostics](#page-728-0) prbs, on page 711
- show [cable-diagnostics](#page-730-0) tdr, on page 713
- show [cluster,](#page-732-0) on page 715
- show cluster [candidates,](#page-734-0) on page 717
- show cluster [members,](#page-736-0) on page 719
- show logging [onboard,](#page-738-0) on page 721
- show logging [smartlog,](#page-743-0) on page 726
- show mac [address-table,](#page-746-0) on page 729
- show mac [address-table](#page-747-0) address, on page 730
- show mac [address-table](#page-748-0) aging-time, on page 731
- show mac [address-table](#page-749-0) count, on page 732
- show mac [address-table](#page-750-0) dynamic, on page 733
- show mac [address-table](#page-751-0) interface, on page 734
- show mac [address-table](#page-752-0) learning, on page 735
- show mac [address-table](#page-753-0) move update, on page 736
- show mac [address-table](#page-754-0) multicast, on page 737
- show mac [address-table](#page-755-0) notification, on page 738
- show mac [address-table](#page-757-0) secure, on page 740
- show mac [address-table](#page-758-0) static, on page 741
- show mac [address-table](#page-759-0) vlan, on page 742
- show [nmsp,](#page-760-0) on page 743
- [shutdown,](#page-761-0) on page 744
- test [cable-diagnostics](#page-762-0) prbs, on page 745
- test [cable-diagnostics](#page-763-0) tdr, on page 746

 $\mathbf I$ 

- [traceroute](#page-764-0) mac, on page 747
- [traceroute](#page-767-0) mac ip, on page 750
- [type,](#page-769-0) on page 752
- [unset,](#page-770-0) on page 753
- [version,](#page-772-0) on page 755

### <span id="page-653-0"></span>**archive download-sw**

To download a new image from a TFTP server to the switch or switch stack and to overwrite or keep the existing image, use the **archive download-sw** command in privileged EXEC mode.

**archive download-sw** {**/directory** | **/force-reload** | **/imageonly** | **/leave-old-sw** | **/no-set-boot** | **/no-version-check** | **/destination-system** *stack-member-number* | **/only-system-type** *system-type* | **/overwrite** | **/reload** | **/safe**} *source-url*

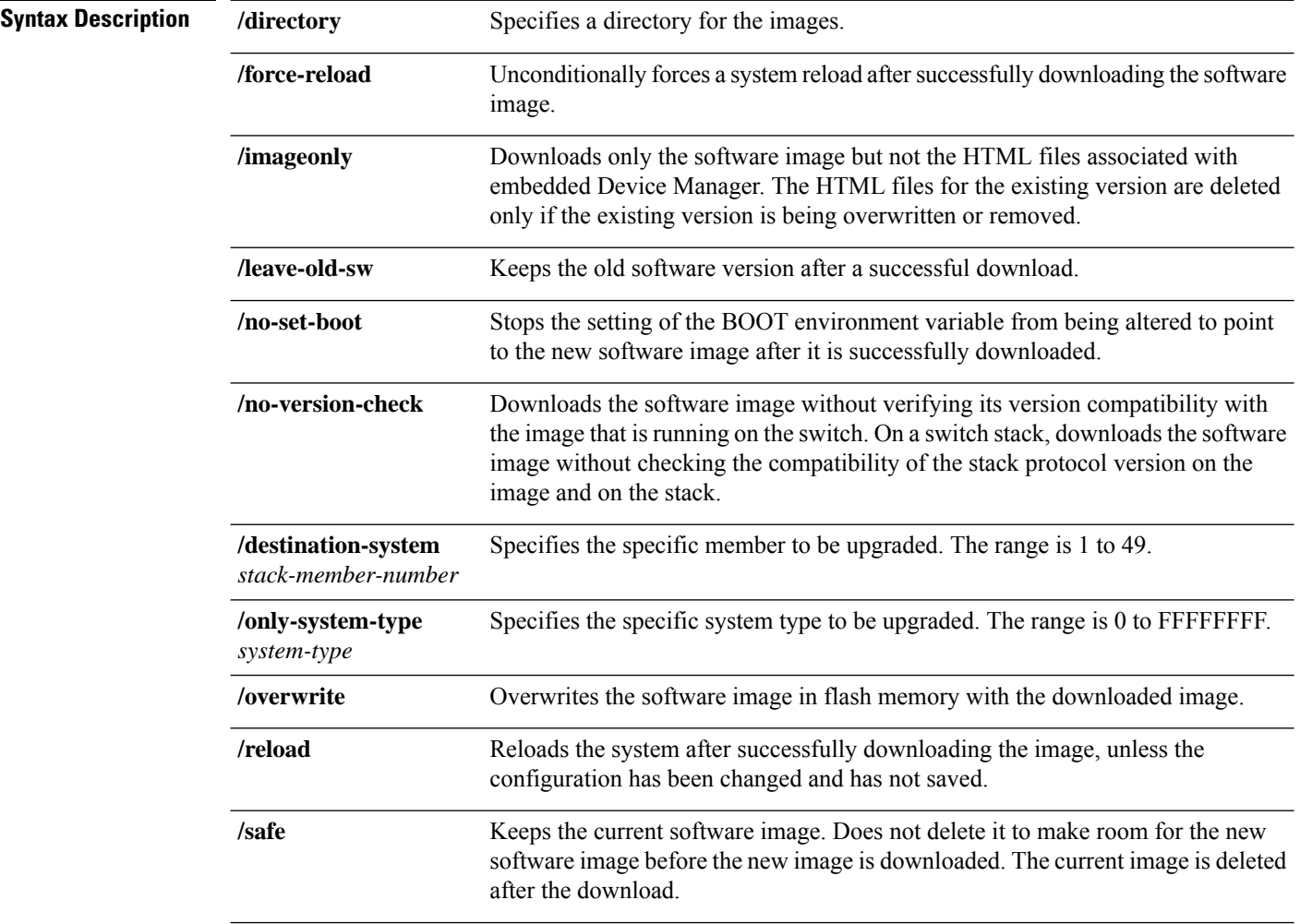

 $\mathbf I$ 

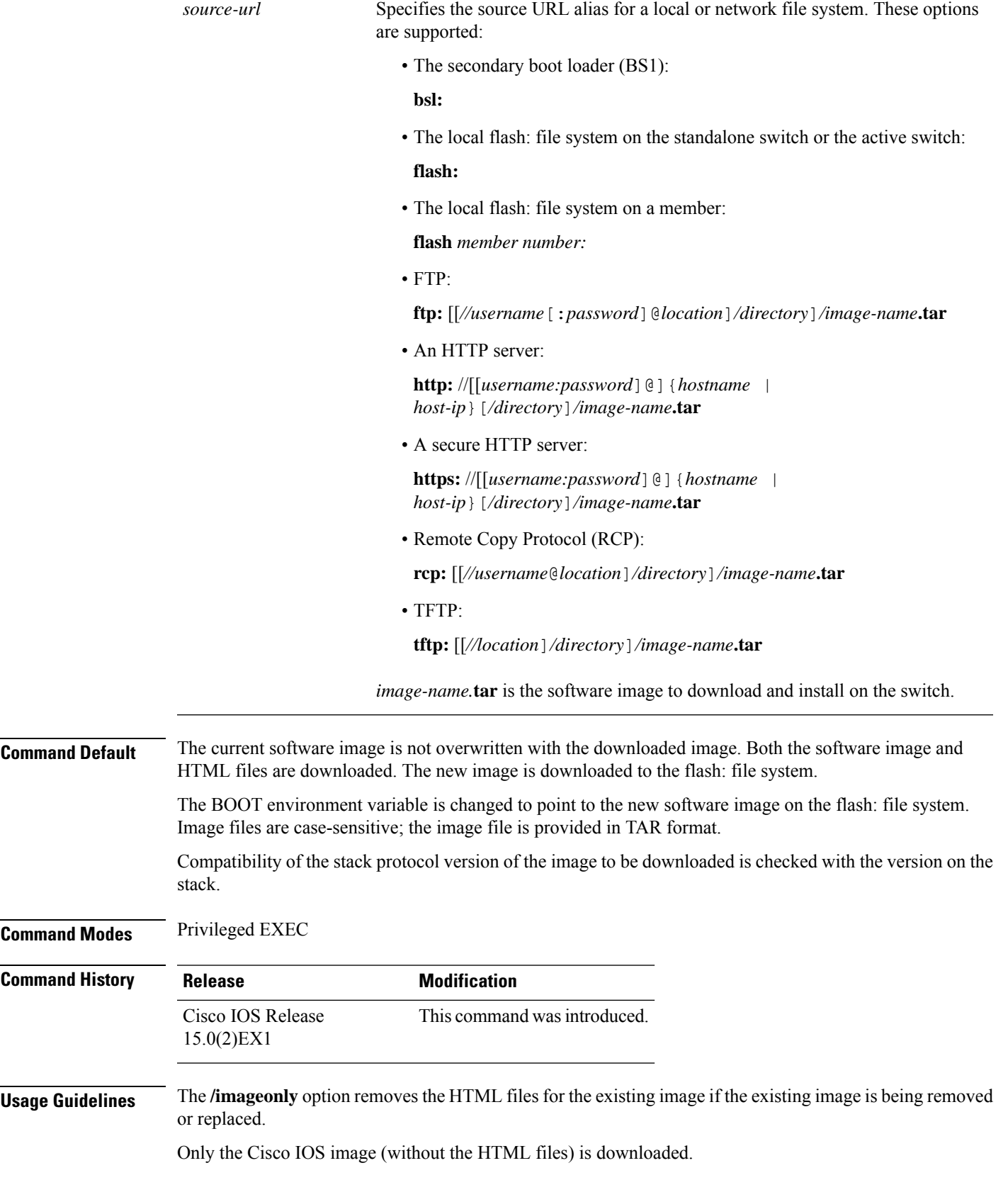

Using the **/safe** or **/leave-old-sw** option can cause the new image download to fail if there is insufficient flash memory.

If you leave the software in place, the new image does not have enough flash memory due to space constraints, and an error message is displayed.

If you used the **/leave-old-sw** option and did not overwrite the old image when you downloaded the new one, you can remove the old image by using the **delete** privileged EXEC command.

For more information, see [delete,](#page-691-0) on page 674.

If you want to download an image that has a different stack protocol version than the one existing on the stack, use the **/no-version-check** option.

You must use this option with the **/destination-system** option to specify the specific member to be upgraded with the image.

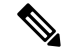

**Note**

Use the **/no-version-check** option carefully. All members, including the active switch, must have the same stack protocol version to be in the same stack.

This option allows an image to be downloaded without first confirming the compatibility of its stack protocol version with the version of the stack.

You can upgrade more than one specific stack member by repeating the **/destination-system** option in the command for each stack member to be upgraded.

Use the **/overwrite** option to overwrite the image on the flash device with the downloaded one.

If you specify the command *without* the **/overwrite** option, the download algorithm determines whether or not the new image is the same as the one on the switch flash device or is running on any stack members.

If the images are the same, the download does not occur. If the images are different, the old image is deleted, and the new one is downloaded.

After downloading a new image, enter the **/reload** privileged EXEC command to begin using the new image, or specify the **/reload** or **/force-reload** option in the **archive download-sw** command.

#### **Examples**

This example shows how to download a new image from a TFTP server at 172.20.129.10 and to overwrite the image on the switch:

Device# **archive download-sw /overwrite tftp://172.20.129.10/test-image.tar**

This example shows how to download only the software image from a TFTP server at 172.20.129.10 to the switch:

Device# **archive download-sw /imageonly tftp://172.20.129.10/test-image.tar**

This example shows how to keep the old software version after a successful download:

Device# **archive download-sw /leave-old-sw tftp://172.20.129.10/test-image.tar**

This example shows how to upgrade stack members 6 and 8:

```
Device# archive download-sw /imageonly /destination-system 6 /destination-system 8
tftp://172.20.129.10/test-image.tar
```
#### **Related Topics**

[archive](#page-657-0) tar, on page 640 archive [upload-sw,](#page-661-0) on page 644

### <span id="page-657-0"></span>**archive tar**

To create a TAR file, list files in a TAR file, or extract the files from a TAR file, use the **archive tar** command in privileged EXEC mode.

**archive tar** {**/create** *destination-url* **flash:***/file-url*} | **/table** *source-url* | {**/xtract** *source-url* **flash:***/file-url* [*dir/file...*]}

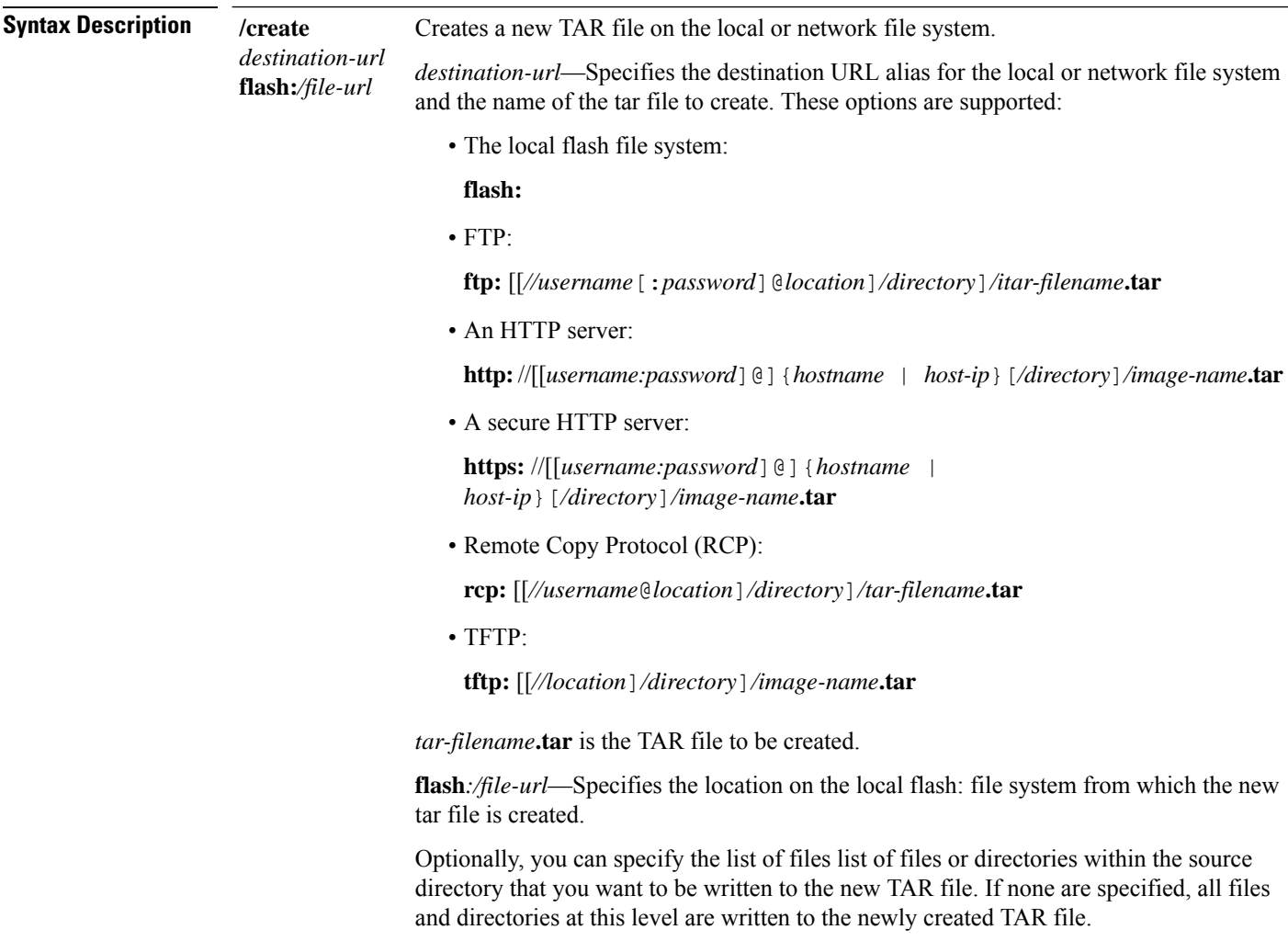

**table** *source-url* Displays the contents of an existing TAR file to the screen. *source-url*—Specifies the source URL alias for the local or network file system. These options are supported: • The local flash: file system: **flash:** • FTP: **ftp:** [[*//username*[:*password*]@*location*]*/directory*]*/itar-filename***.tar** • An HTTP server: **http:**//[[*username:password*]@]{*hostname* | *host-ip*}[*/directory*]*/image-name***.tar** • A secure HTTP server: **https:** //[[username:password]@] {*hostname* | *host-ip*}[*/directory*]*/image-name***.tar** • Remote Copy Protocol (RCP): **rcp:** [[*//username*@*location*]*/directory*]*/tar-filename***.tar** • TFTP: **tftp:** [[*//location*]*/directory*]*/image-name***.tar** *tar-filename***.tar** is the TAR file to be displayed.

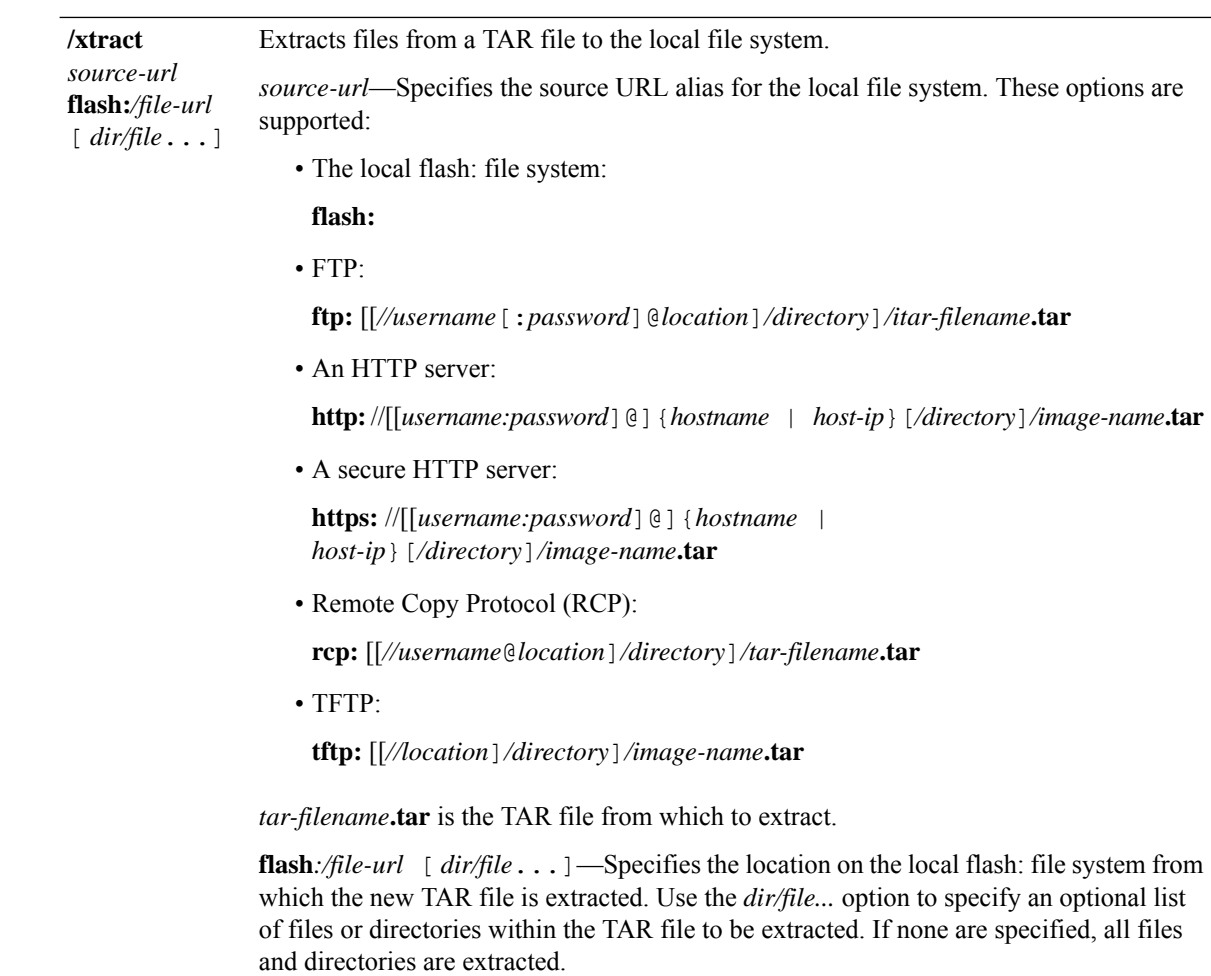

**Command Modes** Privileged EXEC

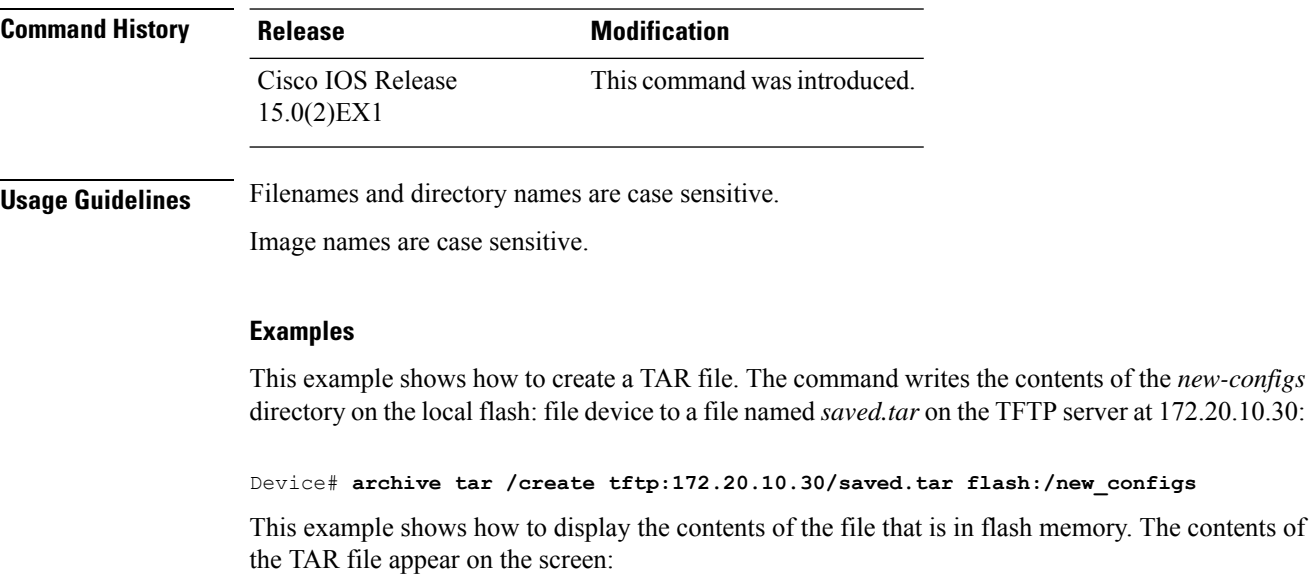

**Consolidated Platform Command Reference, Cisco IOS Release 15.2(7)E (Catalyst 2960-XR Switches)**

```
Device# archive tar /table flash:c2960-lanbase-tar.12-25.FX.tar
info (219 bytes)
(directory)
(610856 bytes)
info (219 bytes)
info.ver (219 bytes)
```
This example shows how to display only the /html directory and its contents:

```
flash:2960-lanbase-mz.12-25.FX.tar 2960-lanbase-mz.12-25.FX/html
 (directory)
 (556 bytes)
(9373 bytes)
(1654 bytes)
<output truncated>
```
This example shows how to extract the contents of a TAR file on the TFTP server at 172.20.10.30. This command extracts just the new-configs directory into the root directory on the local flash: file system. The remaining files in the saved.tar file are not extracted.

Device# **archive tar /xtract tftp://172.20.10.30/saved.tar flash:/new-configs**

#### **Related Topics**

archive [download-sw,](#page-653-0) on page 636 archive [upload-sw,](#page-661-0) on page 644

### <span id="page-661-0"></span>**archive upload-sw**

To upload an existing image to the server, use the **archive upload-sw** privileged EXEC command. **archive upload-sw** [**/source-system-num** *member number* | **/version** *version\_string* ]*destination-url* **Syntax Description** /source-system-num (Optional) Specifies the specific stack member containing the image that is to be stack member number uploaded. **/source-system-num /version** *version\_string* (Optional) Specifies the specific version string of the image to be uploaded. The destination URL alias for a local or network file system. These options are supported: • The local flash: file system on the standalone switch or the stack master: **flash:** • The local flash: file system on a member: **flash** *member number:* • FTP: **ftp:** [[*//username*[:*password*]@*location*]*/directory*]*/image-name***.tar** • An HTTP server: **http:** //[[*username:password*] @] {*hostname* | *host-ip*}[*/directory*]*/image-name***.tar** • A secure HTTP server: **https:** //[[username:password]@] {*hostname* | *host-ip*}[*/directory*]*/image-name***.tar** • Secure Copy Protocol (SCP): **scp:** [[*//username*@*location*]*/directory*]*/image-name***.tar** • Remote Copy Protocol (RCP): **rcp:** [[*//username*@*location*]*/directory*]*/image-name***.tar** • TFTP: **tftp:** [[*//location*]*/directory*]*/image-name***.tar** *image-name.***tar** is the name of the software image to be stored on the server. *destination-url* **Command Default** Uploads the currently running image from the flash: file system. **Command Modes** Privileged EXEC

I

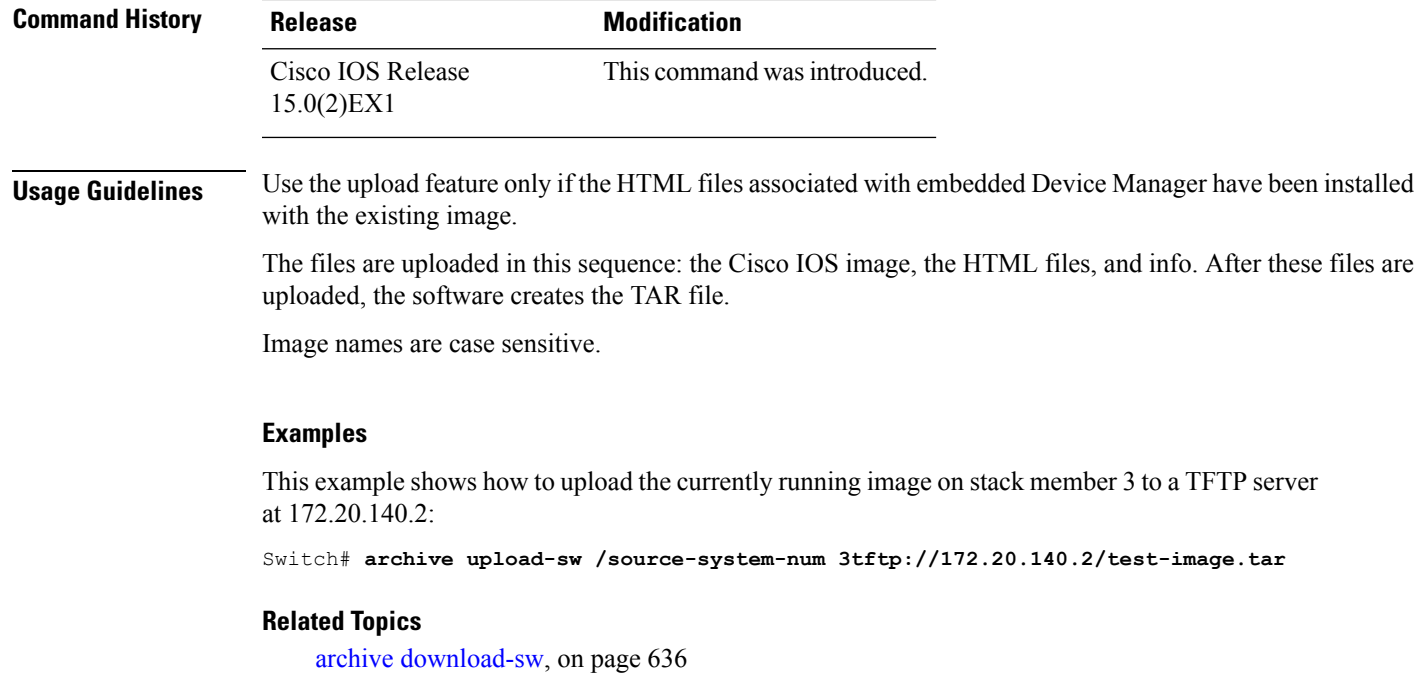

[archive](#page-657-0) tar, on page 640

### <span id="page-663-0"></span>**banner config-save**

To create a warning message to be displayed when you try to save the configuration file to NVRAM, use the **banner config-save** global configuration command.

**banner config-save** ^C*warning-message*^C

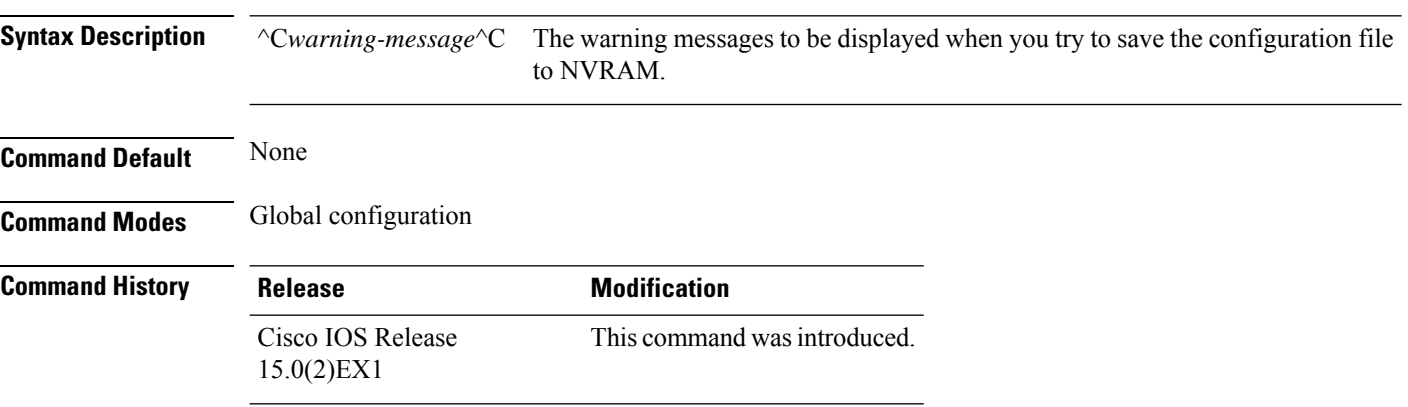

#### **Example**

This example creates the warning message: "Caution - if you save a configuration file to NVRAM, you might not be able to automatically download configuration files during reboot":

Switch(config)# **banner config-save ^C Caution - if you save a configuration file to NVRAM, you might not be able to automatically download configuration files during reboot^C**

### <span id="page-664-0"></span>**boot**

I

To load and boot an executable image and display the command-line interface (CLI), use the **boot** command in boot loader mode.

**boot** [**-post** | **-n** | **-p** | *flag*] *filesystem:/file-url...*

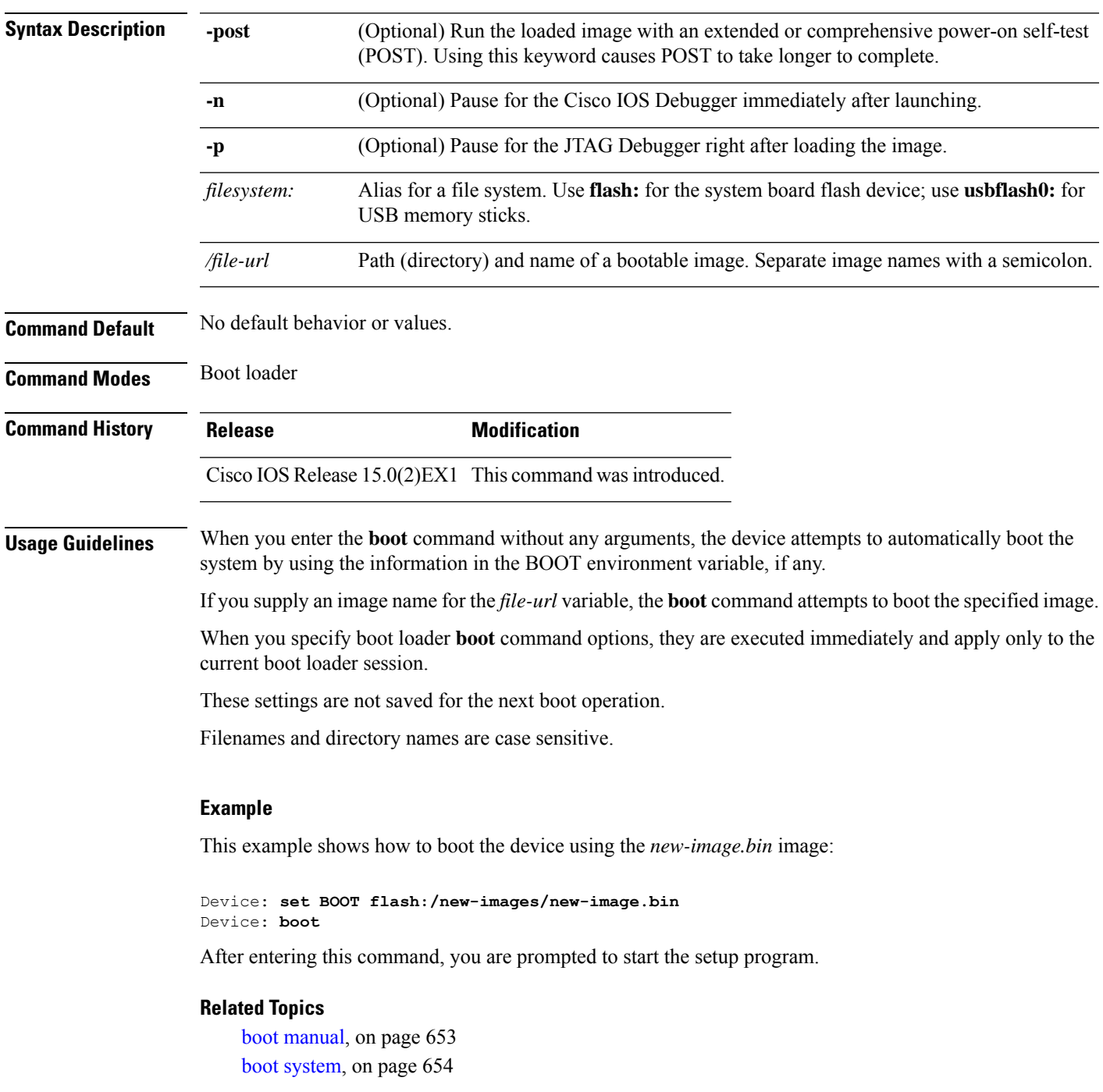

 $\mathbf I$ 

[show](#page-726-0) boot, on page 709

### <span id="page-666-0"></span>**boot buffersize**

To configure the NVRAM buffer size, use the **boot buffersize** global configuration command.

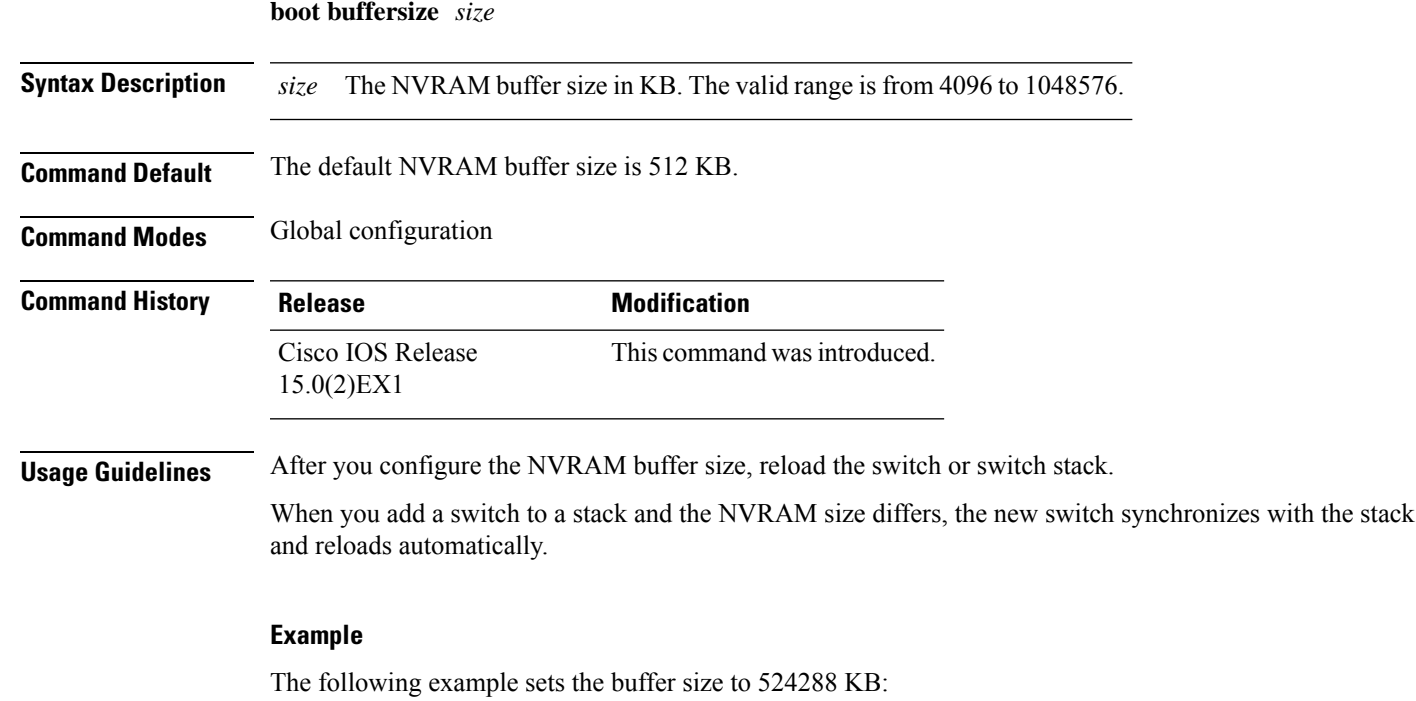

Switch(config)# **boot buffersize 524288**

### <span id="page-667-0"></span>**boot enable-break**

To enable the interruption of the automatic boot process on a standalone switch, use the **boot enable-break** global configuration command. Use the **no** form of this command to return to the default setting.

**boot enable-break no boot enable-break**

**Syntax Description** This command has no arguments or keywords.

**Command Default** Disabled. The automatic boot process cannot be interrupted by pressing the **Break** key on the console.

**Command Modes** Global configuration

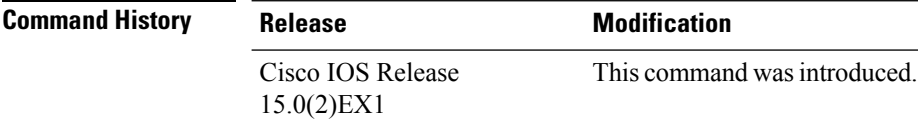

**Usage Guidelines** This command works properly only from a standalone switch. When you enter this command, you can interrupt the automatic boot process by pressing the **Break** key on the console after the flash: file system is initialized.

Despite setting this command, you can interrupt the automatic boot process at any time by pressing the MODE button on the switch front panel. **Note**

This command changes the setting of the ENABLE\_BREAK environment variable.

### <span id="page-668-0"></span>**boot host dhcp**

To configure the switch to download files from a DHCP server, use the **boot host dhcp** global configuration command.

#### **boot host dhcp**

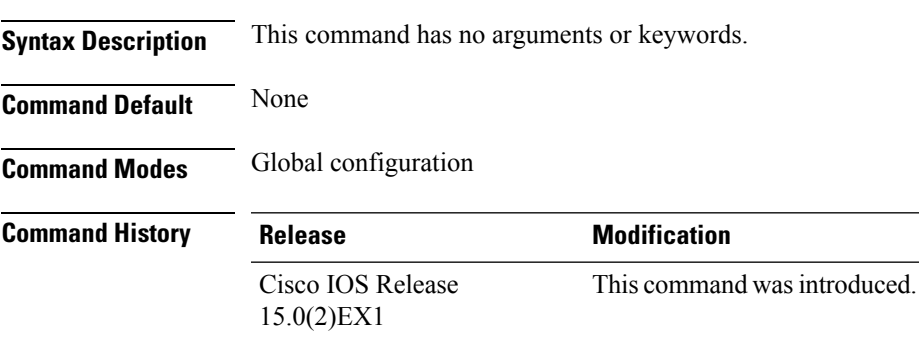

#### **Example**

This example uses the **boot host dhcp** command to enable auto-configuration with a saved configuration.

Switch(config)# **boot host dhcp**

### <span id="page-669-0"></span>**boot host retry timeout**

To set the amount of time for which the system tries to download a configuration file, use the **boot host retry timeout** global configuration command.

**boot host retry timeout** *timeout-value*

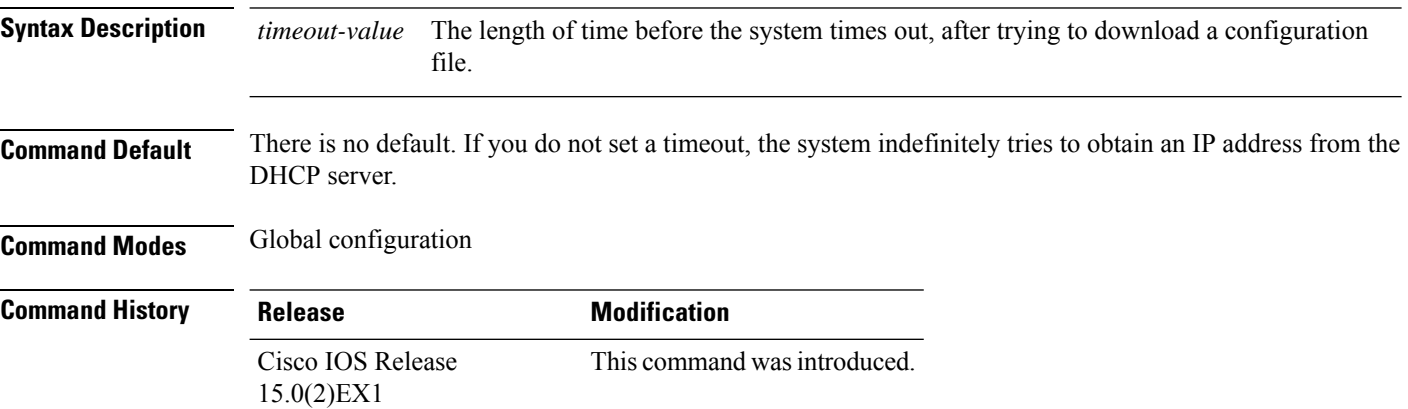

#### **Example**

This example sets the timeout to 300 seconds:

Switch(config)# **boot host retry timeout 300**

### <span id="page-670-0"></span>**boot manual**

To enable the ability to manually boot a standalone switch during the next boot cycle, use the **boot manual** global configuration command. Use the **no** form of this command to return to the default setting.

**boot manual no boot manual**

**Syntax Description** This command has no arguments or keywords.

**Command Default** Manual booting is disabled.

**Command Modes** Global configuration

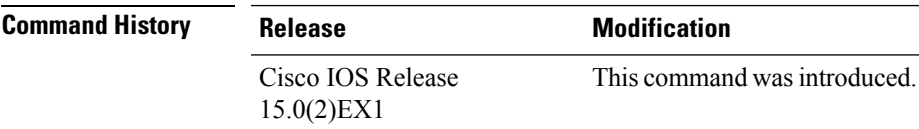

#### **Usage Guidelines** This command works properly only from a standalone switch.

The next time you reboot the system, the switch is in boot loader mode, which is shown by the *switch:* prompt. To boot up the system, use the **boot** boot loader command, and specify the name of the bootable image.

This command changes the setting of the MANUAL\_BOOT environment variable.

#### **Related Topics**

[boot,](#page-664-0) on page 647 boot [system](#page-671-0), on page 654

### <span id="page-671-0"></span>**boot system**

To specify the name of the configuration file that is used as a boot image, use the **boot system** global configuration command.

**boot system** *filename* [**switch** {*switch number* | **all**}]

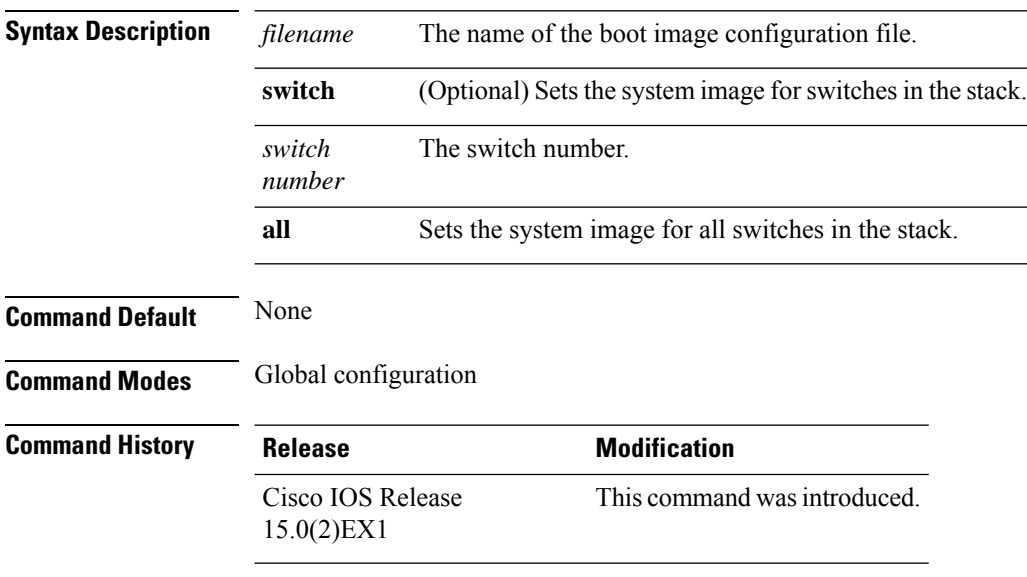

#### **Example**

The following example specifies the name of the boot image configuration file as *config-boot.text*:

Switch(config)# **boot system config-boot.text**

### <span id="page-672-0"></span>**cat**

 $\mathbf l$ 

To display the contents of one or more files, use the **cat** command in boot loader mode.

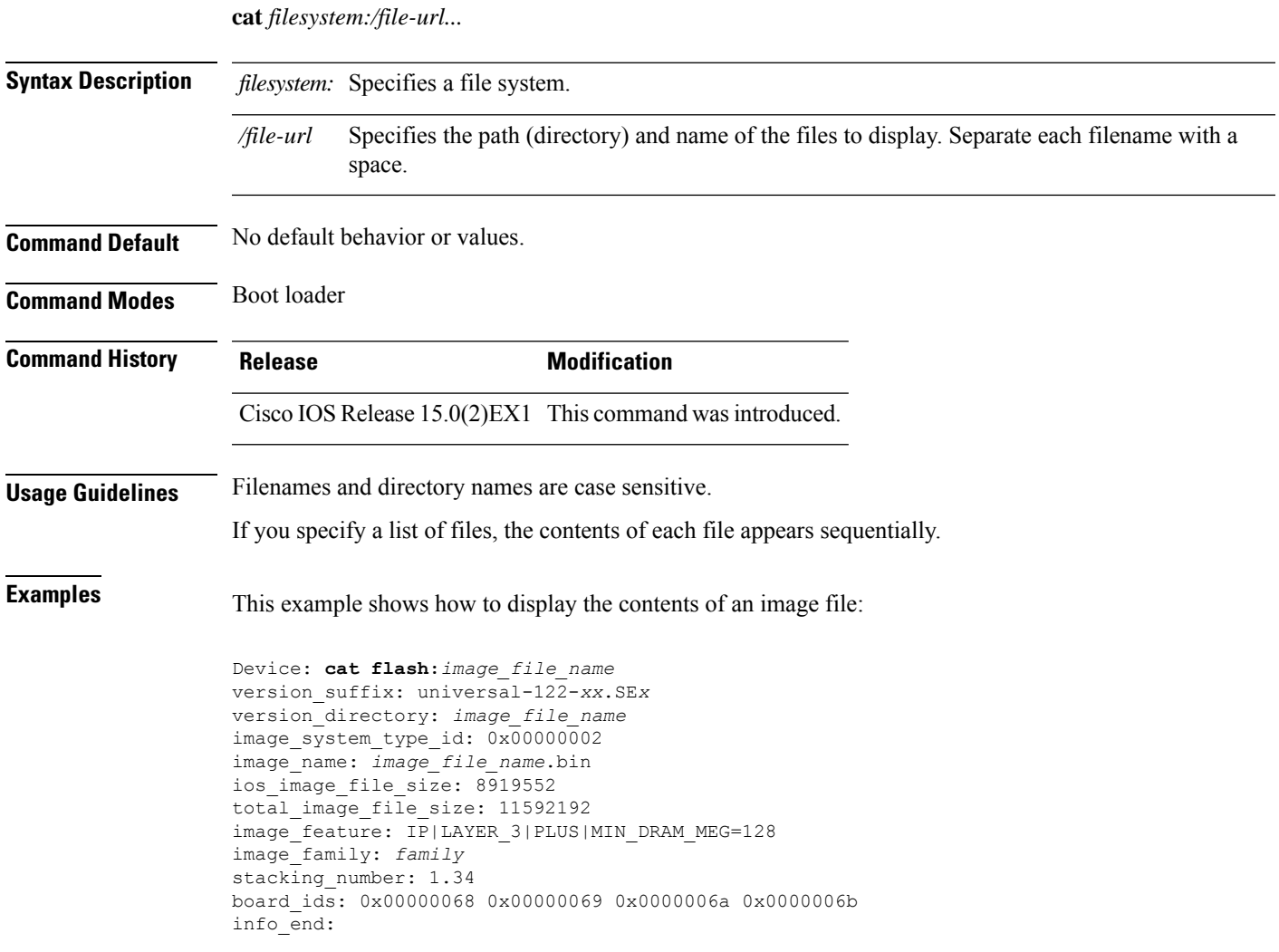

### <span id="page-673-0"></span>**clear logging onboard**

To clear all of the on-board failure logging (OBFL) data, use the **clear logging onboard** privileged EXEC command on the switch stack or on a standalone switch. The command clears all of the OBFL data except for the uptime and CLI-command information stored in the flash memory.

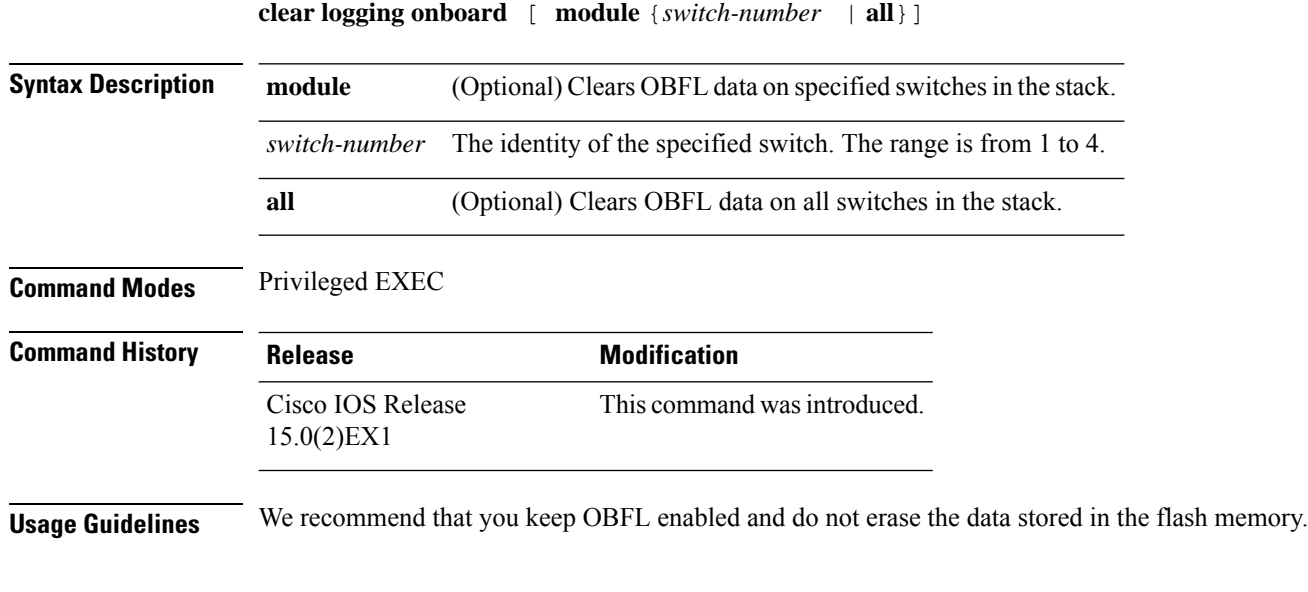

#### **Example**

This example shows how to clear all the OBFL information except for the uptime and CLI-command information:

Switch# **clear logging onboard** Clear logging onboard buffer [confirm]

You can verify that the information is deleted by entering the **show logging onboard** privileged EXEC command.

### <span id="page-674-0"></span>**clear logging smartlog statistics interface**

To clear smart logging counters on an interface, use the **clear logging smartlog statistics interface** command in privileged EXEC.

**clear logging smartlog statistics** [**interface** *interface-id*]

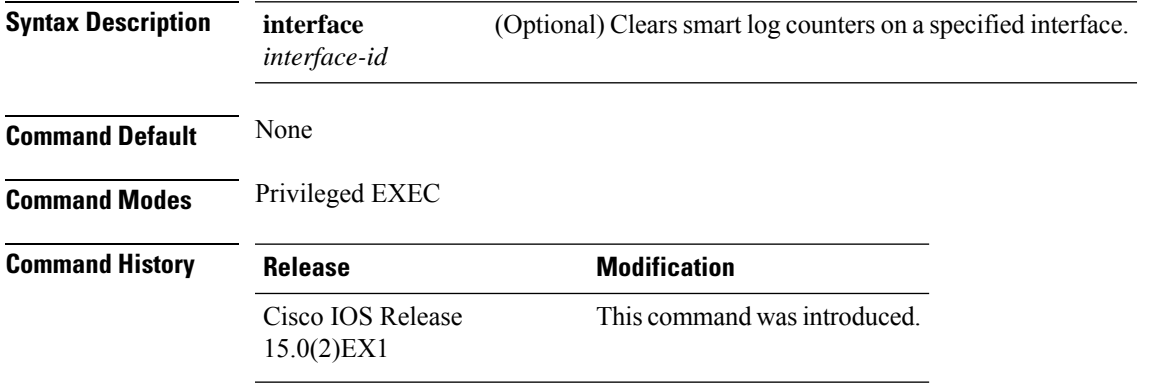

**Usage Guidelines** You can clear all smart logging statistics by using the **clear logging smartlog statistics** command, or you can clear only the statistics on an interface by using the **clear logging smartlog statisticsinterface** *interface-id* command.

#### **Examples**

This example shows how to clear all smart logging statistics:

Switch# **clear logging smartlog statistics**

This example shows how to clear only the smart logging statistics on the specified interface:

Switch# **clear logging smartlog statistics interface gigabitethernet1/0**

You can verify that the statistics are deleted by entering the **show ipc rpc** or the **show ipc session** commands in privileged EXEC.

#### **Related Topics**

logging [smartlog](#page-704-0), on page 687 show logging [smartlog,](#page-743-0) on page 726

### <span id="page-675-0"></span>**clear mac address-table**

To delete a specific dynamic address, all dynamic addresses on a particular interface, all dynamic addresses on stack members,

or all dynamic addresses on a particular VLAN from the MAC addresstable, use the **clear mac address-table** privileged EXEC command.

This command also clears the MAC address notification global counters.

**clear mac address-table** {**dynamic** [**address** *mac-addr* | **interface** *interface-id* | **vlan** *vlan-id* ] | **notification**}

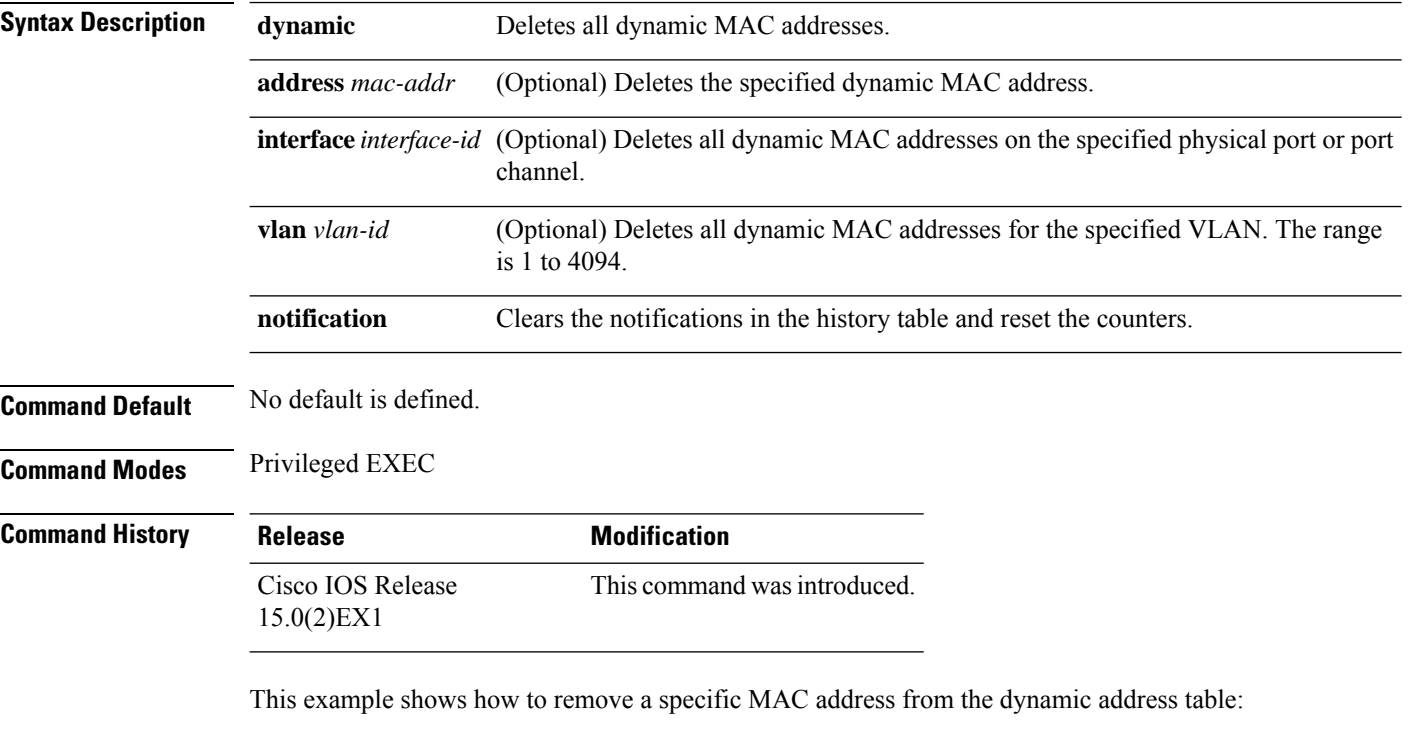

Switch# **clear mac address-table dynamic address 0008.0070.0007**

You can verify that the information is deleted by entering the **show mac address-table** privileged EXEC command.

#### **Related Topics**

show mac [address-table](#page-746-0), on page 729

### <span id="page-676-0"></span>**clear mac address-table move update**

To clear the mac address-table-move update-related counters, use the **clear mac address-table move update** privileged EXEC command.

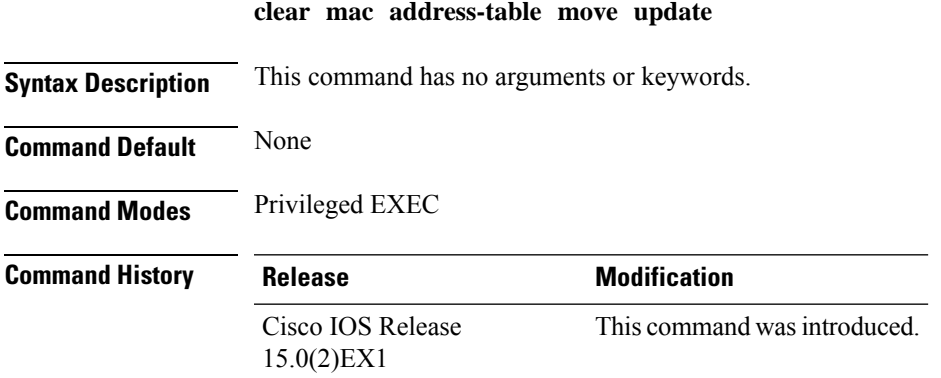

#### **Example**

This example shows how to clear the **mac address-table move** update-related counters.

Switch# **clear mac address-table move update**

You can verify that the information is cleared by entering the **show mac address-table moveupdate** privileged EXEC command.

#### **Related Topics**

show mac [address-table](#page-753-0) move update, on page 736 mac [address-table](#page-710-0) move update, on page 693

### <span id="page-677-0"></span>**cluster commander-address**

To specify the cluster command MAC address on a cluster member switch when the member has lost communication with the cluster command switch, use the

**cluster commander-address** global configuration command. Use the **no** form of this global configuration command from the

cluster member switch console port to remove the switch from a cluster only during debugging or recovery procedures.

**cluster commander-address** *mac-address* [**member** *number* | **name** *name*] **no cluster commander-address**

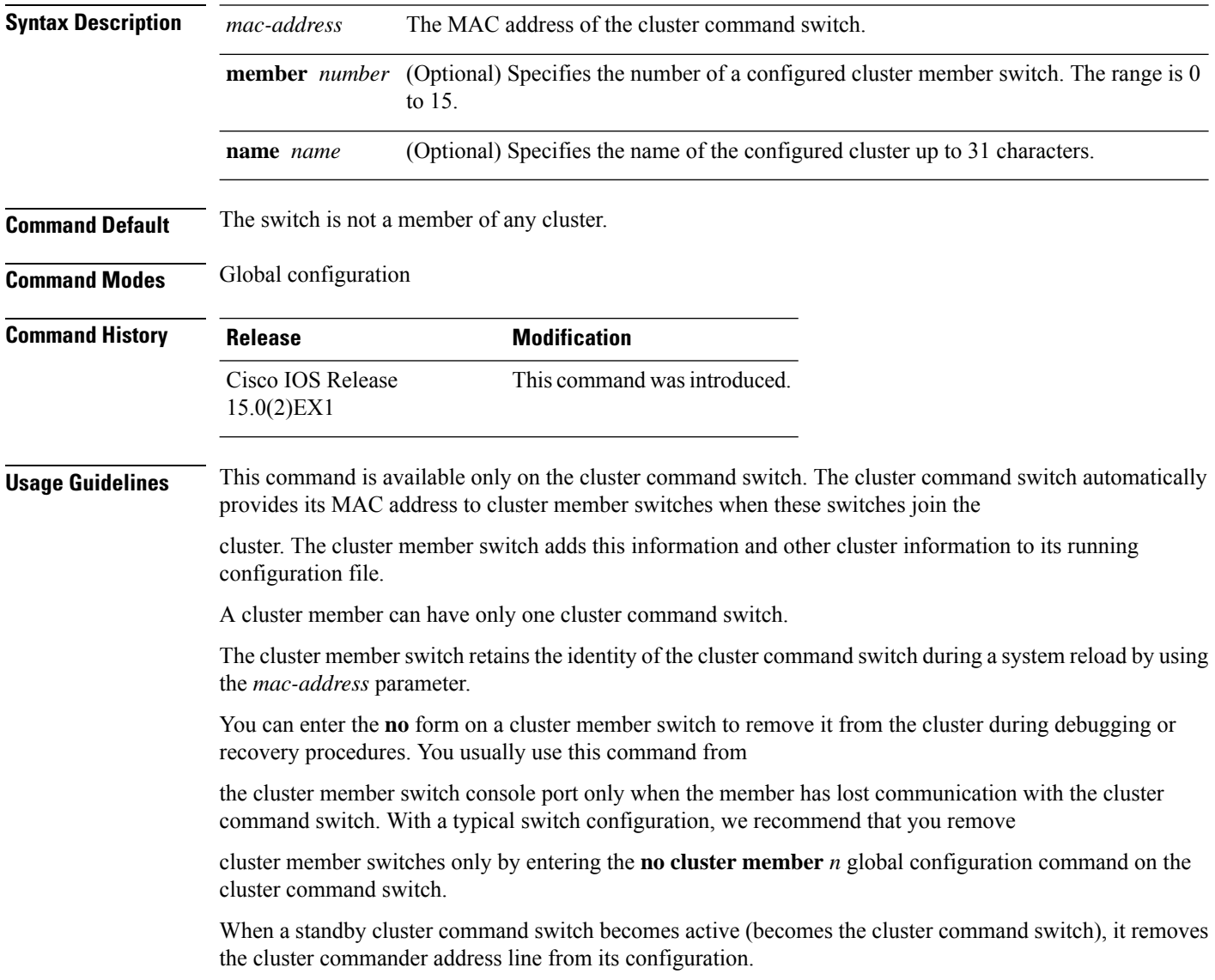

#### **Example**

The following example shows partial output from the running configuration of a cluster member:

```
Switch(config)# show running-configuration
<output truncated>
cluster commander-address 00e0.9bc0.a500 member 4 name my_cluster
<output truncated>
```
This example shows how to remove a member from the cluster by using the cluster member console:

```
Switch # configure terminal
Enter configuration commands, one per line. End with CNTL/Z.
Switch(config)# no cluster commander-address
```
You can verify your settings by entering the **show cluster** privileged EXEC command.

#### **Related Topics**

cluster [member,](#page-682-0) on page 665 show cluster [members](#page-736-0), on page 719 show [cluster](#page-732-0), on page 715 debug [cluster,](#page-688-0) on page 671

### <span id="page-679-0"></span>**cluster discovery hop-count**

To set the hop-count limit for extended discovery of candidate switches, use the **clusterdiscoveryhop-count** global configuration command on the cluster command switch. Use the **no** form of this command to return to the default setting.

**cluster discovery hop-count** *number* **no cluster discovery hop-count**

**Syntax Description** *number* The number of hops from the cluster edge that the cluster command switch limits the discovery of candidates. The range is 1 to 7. *number*

**Command Default** The default hop count is 3.

**Command Modes** Global configuration

**Command History Release Modification** Cisco IOS Release This command wasintroduced. 15.0(2)EX1

**Usage Guidelines** This command is available only on the cluster command switch. This command does not operate on cluster member switches.

> If the hop count is set to 1, extended discovery is disabled. The cluster command switch discovers only candidates that are one hop from the edge of the cluster. The edge of the cluster is the point between the last discovered cluster member switch and the first discovered candidate switch.

#### **Example**

This example shows how to set hop count limit to 4. This command is executed on the cluster command switch:

Switch(config)# **cluster discovery hop-count 4**

You can verify your setting by entering the **show cluster** privileged EXEC command.

### <span id="page-680-0"></span>**cluster enable**

To enable a command-capable switch as the cluster command switch, assign a cluster name, and optionally assign a member number to it, use the

**cluster enable** global configuration command. Use the **no** form of the command to remove all members and to

make the cluster command switch a candidate switch.

**cluster enable** *name* [*command-switch-member-number*] **no cluster enable**

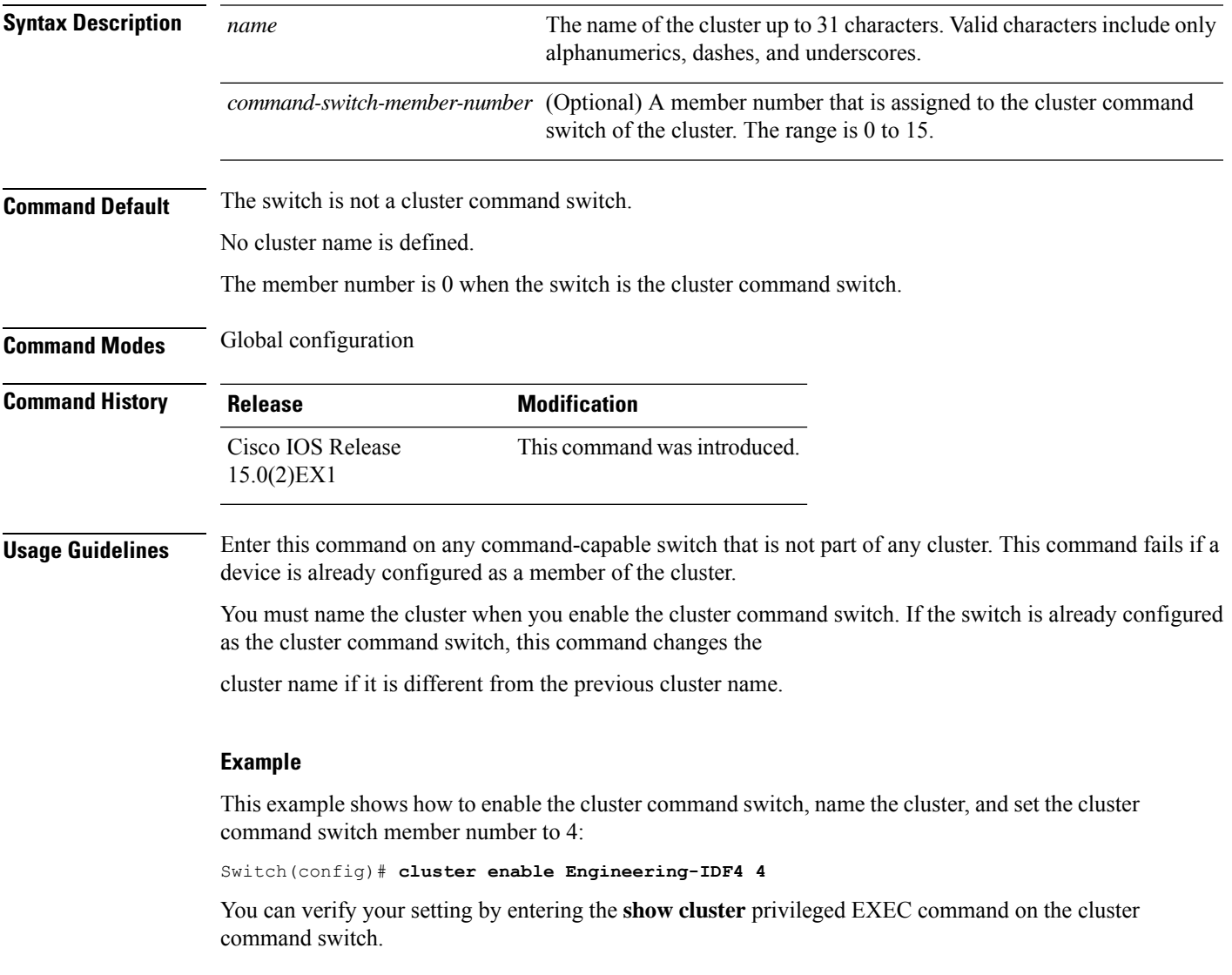

### <span id="page-681-0"></span>**cluster holdtime**

To set the duration in seconds before a switch (either the command or cluster member switch) declares the other switch down after not receiving heartbeat messages,

use the **cluster holdtime** global configuration command on the cluster command switch. Use the **no** form of this command

to set the duration to the default value.

**cluster holdtime** *holdtime-in-secs* **no cluster holdtime**

**Syntax Description** *holdtime-in-secs* Duration in seconds before a switch (either a command or cluster member switch) declares the other switch down. The range is 1 to 300 seconds. *holdtime-in-secs*

**Command Default** The default holdtime is 80 seconds.

**Command Modes** Global configuration

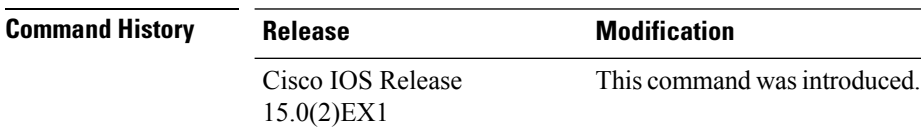

**Usage Guidelines** Enter this command with the **cluster timer** global configuration command only on the cluster command switch. The cluster command switch propagates the

values to all its cluster members so that the setting is consistent among all switches in the cluster.

The holdtime is typically set as a multiple of the interval timer (cluster timer). For example, it takes (holdtime-in-secs divided by the interval-in-secs) number of

heartbeat messages to be missed in a row to declare a switch down.

#### **Example**

This example shows how to change the interval timer and the duration on the cluster command switch:

Switch(config)# **cluster timer 3** Switch(config)# **cluster holdtime 30**

You can verify your settings by entering the show cluster privileged EXEC command.

### <span id="page-682-0"></span>**cluster member**

To add candidatesto a cluster, use the **cluster member** global configuration command on the cluster command switch.

Use the **no** form of the command to remove members from the cluster.

**cluster member** [*n*] **mac-address** *H.H.H* [**password** *enable-password*] [**vlan** *vlan-id*] **no cluster member** *n*

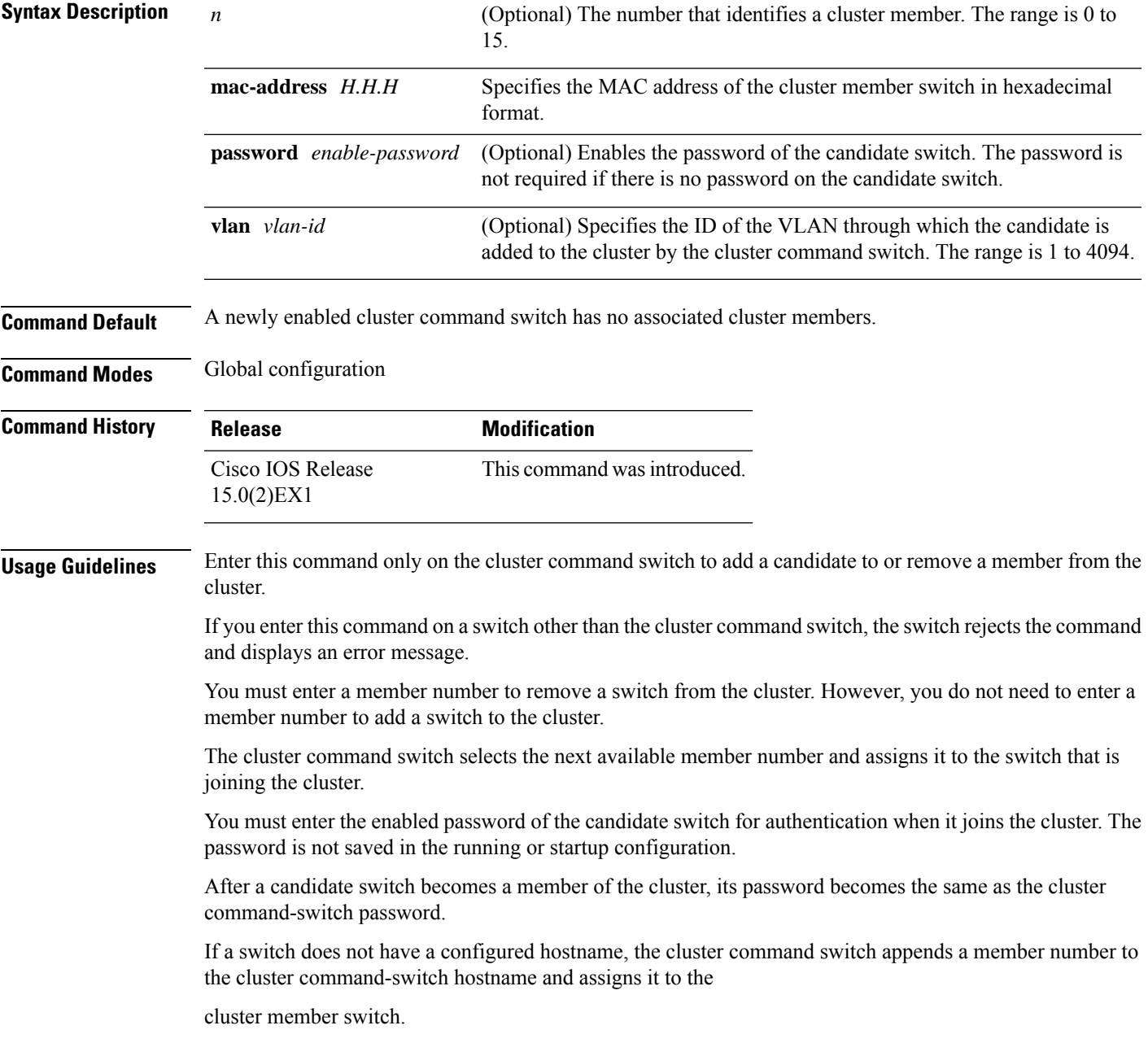

If you do not specify a VLAN ID, the cluster command switch automatically chooses a VLAN and adds the candidate to the cluster.

#### **Example**

This example shows how to add a switch as member 2 with MAC address 00E0.1E00.2222 and the password **key** to a cluster. The cluster command switch

adds the candidate to the cluster through VLAN 3:

Switch(config)# **cluster member 2 mac-address 00E0.1E00.2222 password key vlan 3**

This example shows how to add a switch with MAC address 00E0.1E00.3333 to the cluster. This switch does not have a password. The cluster command switch selects the next

available member number and assigns it to the switch that is joining the cluster:

Switch(config)# **cluster member mac-address 00E0.1E00.3333**

You can verify your settings by entering the **show cluster members** privileged EXEC command on the cluster command switch.

#### **Related Topics**

cluster [commander-address](#page-677-0), on page 660 show cluster [members,](#page-736-0) on page 719 show [cluster,](#page-732-0) on page 715 debug [cluster](#page-688-0), on page 671
### **cluster outside-interface**

To configure the outside interface for cluster Network Address Translation (NAT), use the **cluster outside-interface** global configuration

command on the cluster command switch, so that a member without an IP address can communicate with devices outside the cluster. Use the **no** form

of this command to return to the default setting.

**cluster outside-interface** *interface-id* **no cluster outside-interface**

**Syntax Description** *interface-id* Interface to serve as the outside interface. Valid interfaces include physical interfaces, port channels, or VLANs. The port channel range is 1 to 6. The VLAN range is 1 to 4094. *interface-id*

**Command Default** The default outside interface is automatically selected by the cluster command switch.

**Command Modes** Global configuration

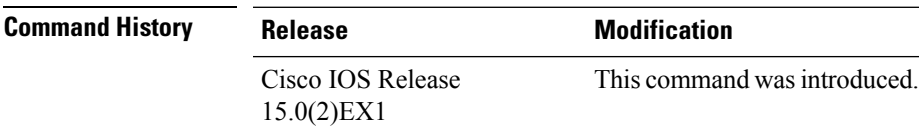

**Usage Guidelines** Enter this command only on the cluster command switch. If you enter this command on a cluster member switch, an error message appears.

#### **Example**

This example shows how to set the outside interface to VLAN 1:

Switch(config)# **cluster outside-interface vlan 1**

You can verify your setting by entering the **show running-config** privileged EXEC command.

### **cluster run**

To enable clustering on a switch, use the **cluster run** global configuration command. Use the **no** form of this command to disable clustering on a switch.

**cluster run no cluster run**

**Syntax Description** This command has no arguments or keywords.

**Command Default** Clustering is enabled on all switches.

**Command Modes** Global configuration

**Command History Release Modification** Cisco IOS Release This command was introduced. 15.0(2)EX1

**Usage Guidelines** When you enter the **no cluster run** command on a cluster command switch, the cluster command switch is disabled. Clustering is disabled, and the switch cannot become a candidate switch.

> When you enter the **no cluster run** command on a cluster member switch, it is removed from the cluster. Clustering is disabled, and the switch cannot become a candidate switch.

When you enter the **no cluster run** command on a switch that is not part of a cluster, clustering is disabled on this switch. This switch cannot then become a candidate switch.

#### **Example**

This example shows how to disable clustering on the cluster command switch:

Switch(config)# **no cluster run**

Ш

### **cluster timer**

To set the number of seconds between heartbeat messages, use the **cluster timer** global configuration command on the cluster command switch. To set the interval to the default value, use the **no** form of the command

**cluster timer** *interval-in-secs* **no cluster timer**

**Syntax Description** *interval-in-secs* Interval in seconds between heartbeat messages. The range is 1 to 300 seconds.

**Command Default** The default interval is 8 seconds.

**Command Modes** Global configuration

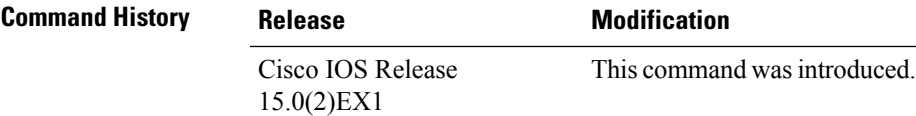

**Usage Guidelines** Enter this command with the **cluster holdtime** global configuration command only on the cluster command switch.

> The cluster command switch propagates the values to all its cluster members so that the setting is consistent among all switches in the cluster.

The holdtime is typically set as a multiple of the heartbeat interval timer (**cluster timer**).

For example, the number of heartbeat messages that are missed in a row before a switch is declared down is calculated by dividing the number of seconds of holdtime by the

number of seconds in the interval.

#### **Example**

This example shows how to change the heartbeat interval timer and the duration on the cluster command switch:

Switch(config)# **cluster timer 3** Switch(config)# **cluster holdtime 30**

You can verify your settings by entering the **show cluster** privileged EXEC command.

 $\mathbf l$ 

### **copy**

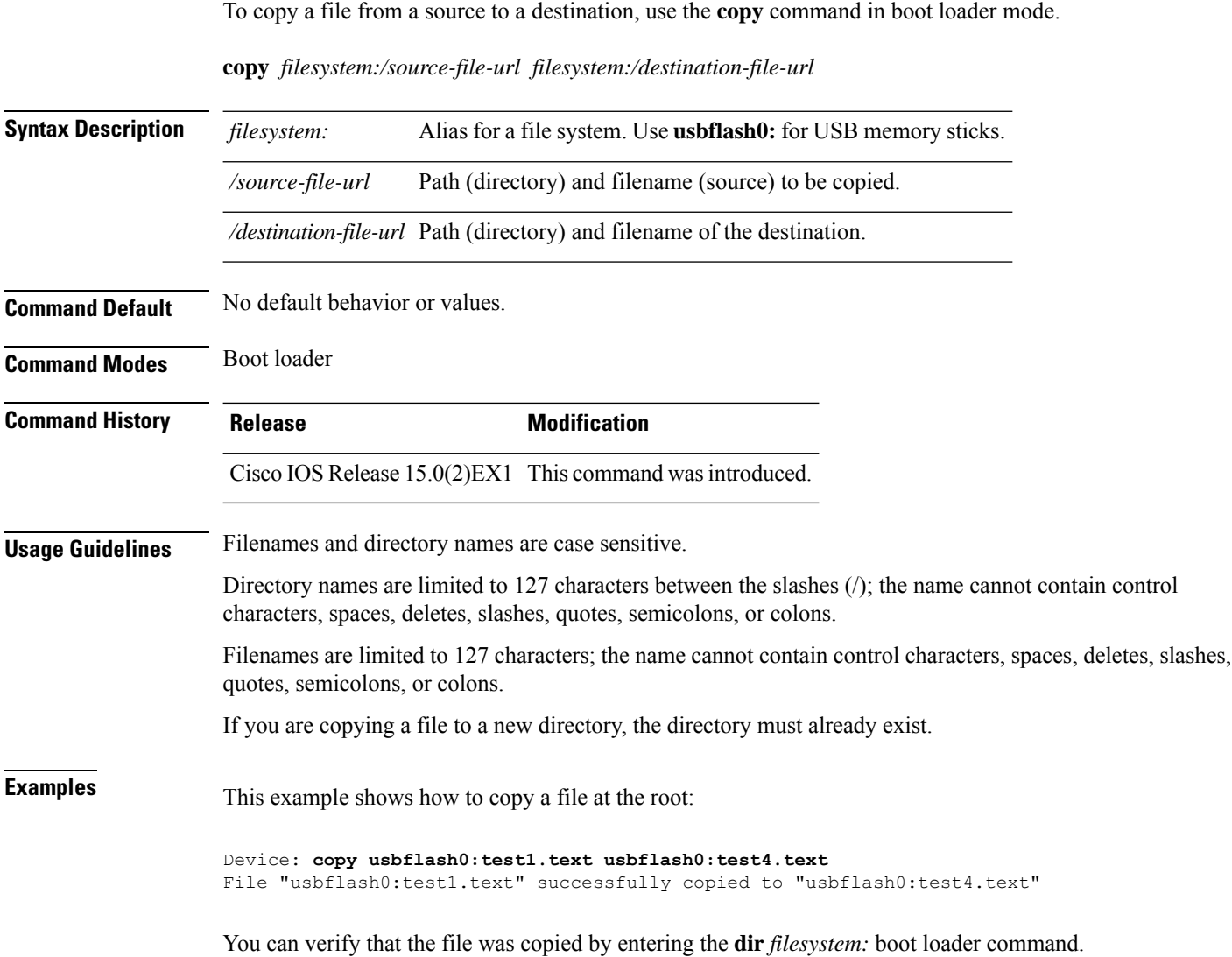

### **debug cluster**

Use the **debug cluster** privileged EXEC command to enable debugging of cluster-specific events. Use the **no** form of this command to disable debugging.

**debug cluster** {**discovery** | **events** | **extended** | **hrsp** | **http** | **ip** [**packet**] | **members** | **nat** | **neighbors** | **platform** | **snmp** | **vqpxy**} **no debug cluster** {**discovery** | **events** | **extended** | **hrsp** | **http** | **ip** [**packet**] | **members** | **nat** | **neighbors** | **platform** | **snmp** | **vqpxy**}

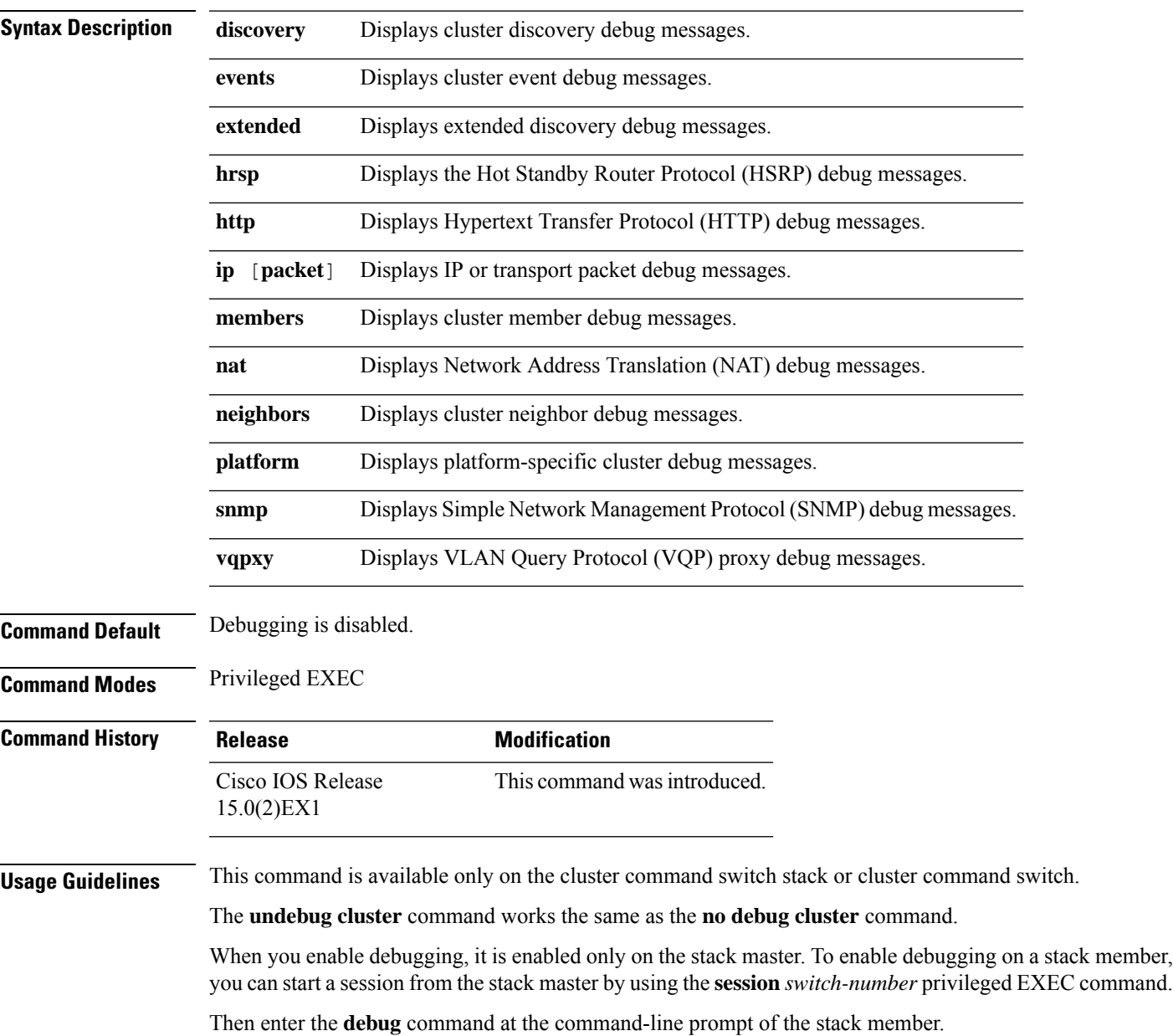

You also can use the **remote command** *stack-member-number* LINE privileged EXEC command on the stack master switch to enable

debugging on a member switch without first starting a session.

## **debug matm move update**

To enable debugging of MAC address-table move update message processing, use the **debug matm move update** privileged EXEC command. Use the **no** form of this command to return to the default setting.

**debug matm move update no debug matm move update**

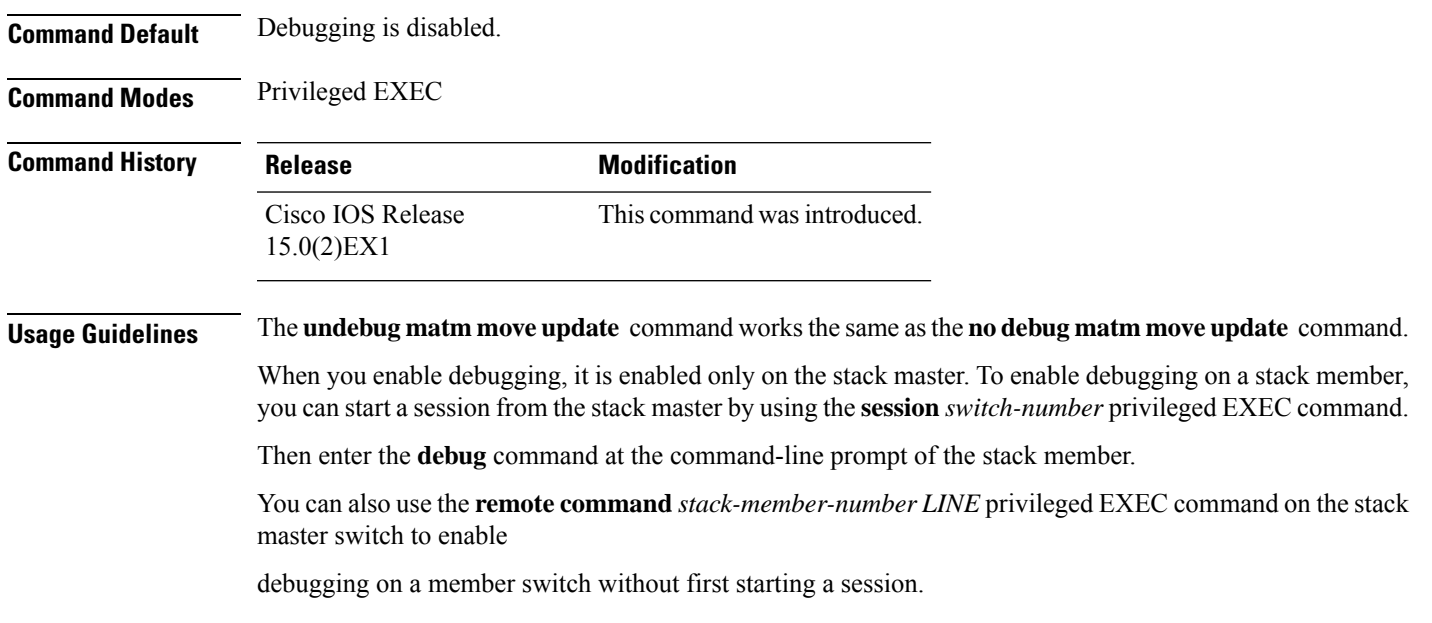

**Consolidated Platform Command Reference, Cisco IOS Release 15.2(7)E (Catalyst 2960-XR Switches)**

 $\mathbf l$ 

# **delete**

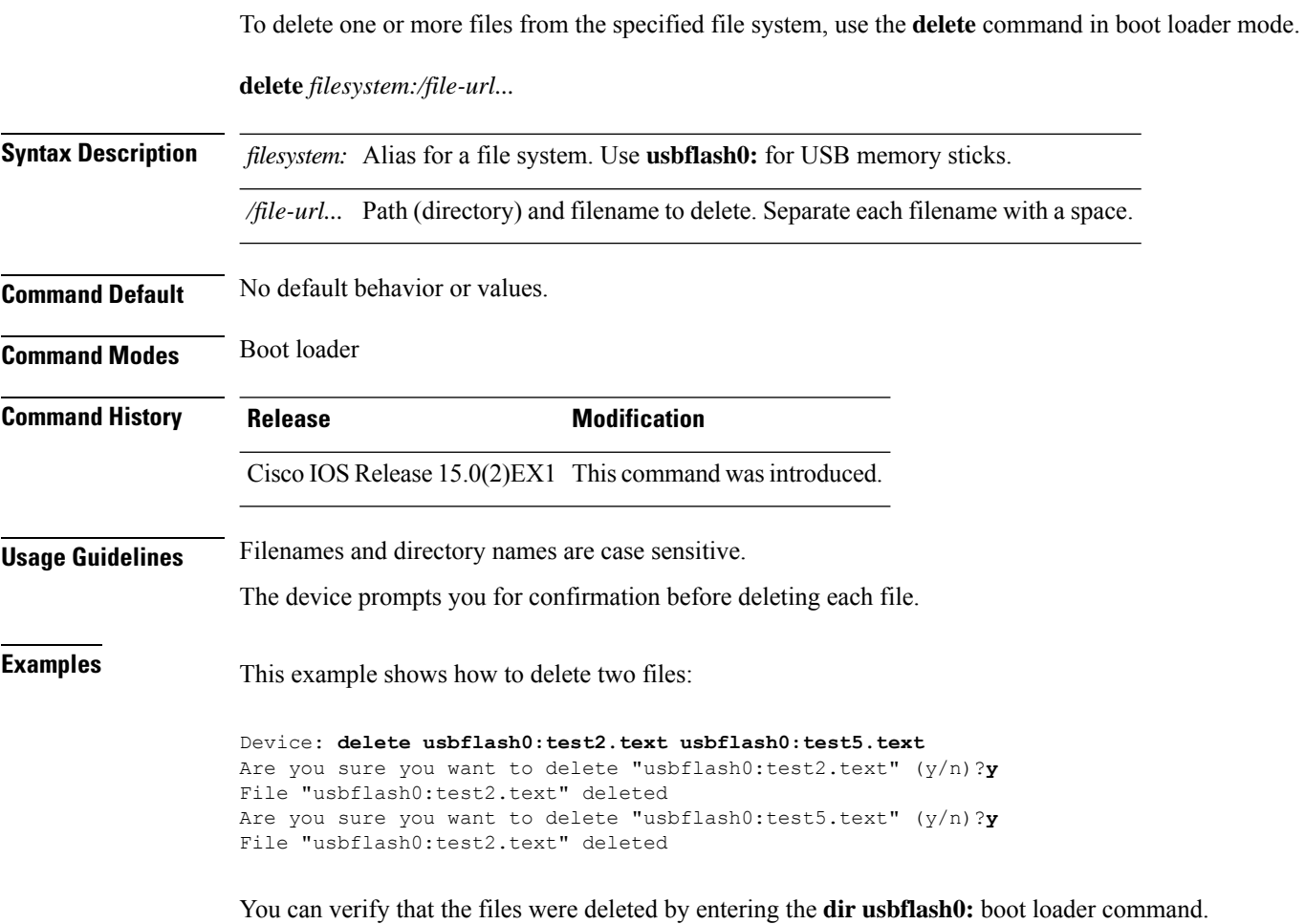

## <span id="page-692-0"></span>**dir**

 $\blacksquare$ 

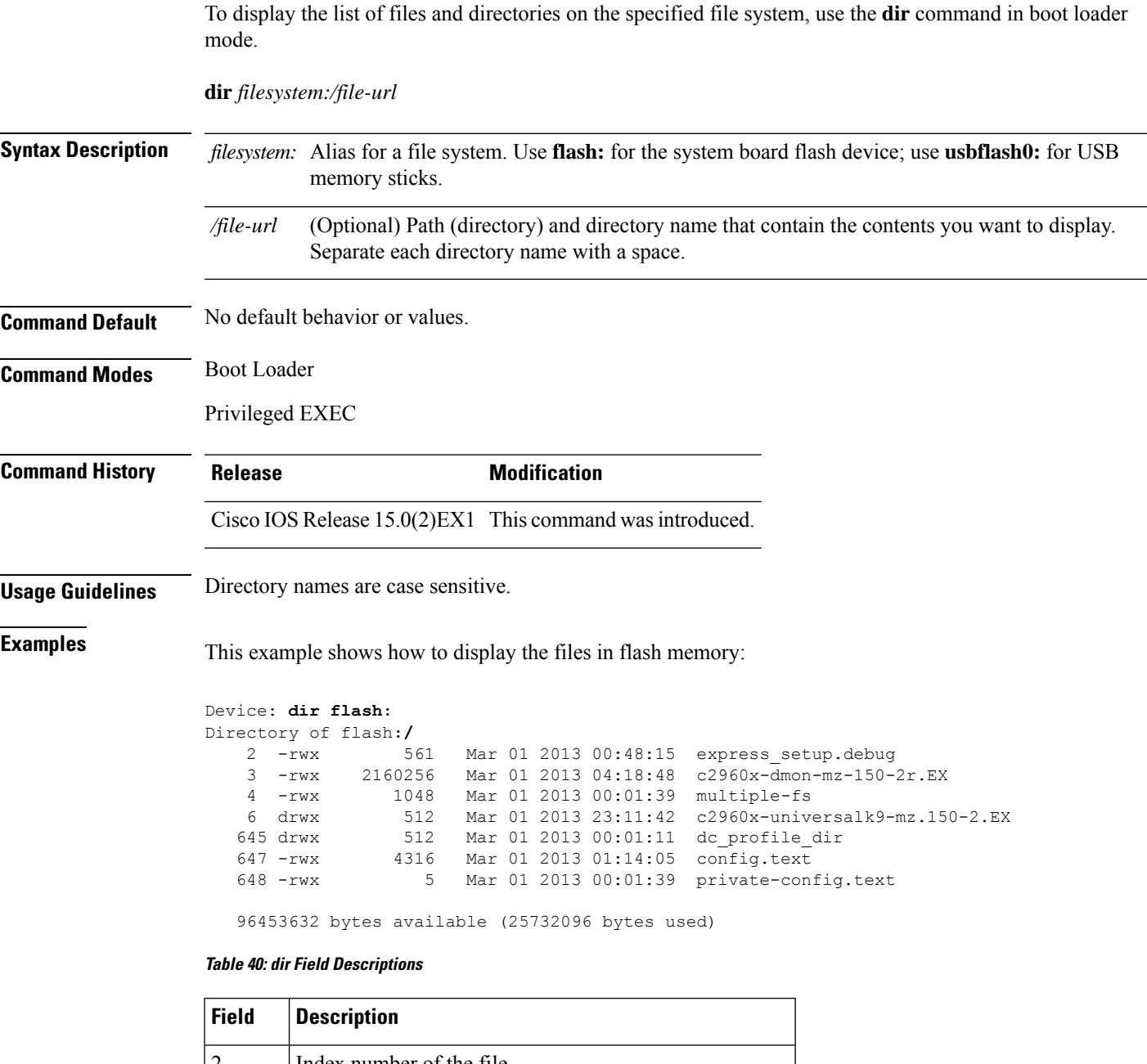

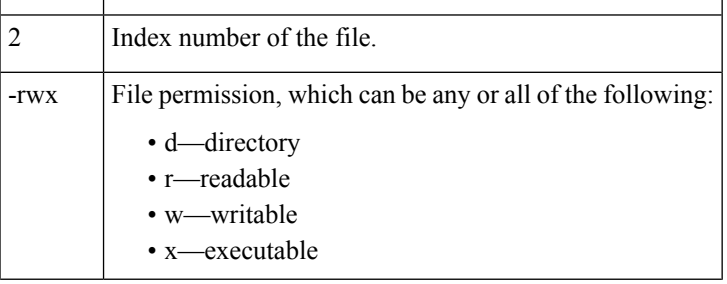

I

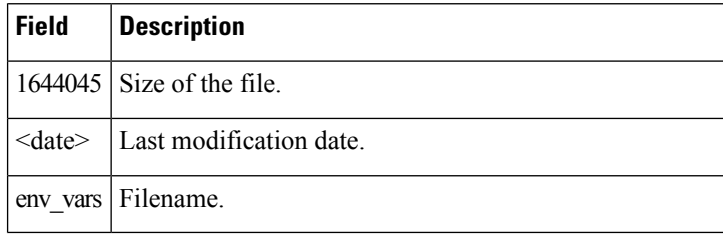

#### **Related Topics**

[rmdir,](#page-721-0) on page 704 [mkdir,](#page-715-0) on page 698

## **help**

To display the available commands, use the **help** command in boot loader mode.

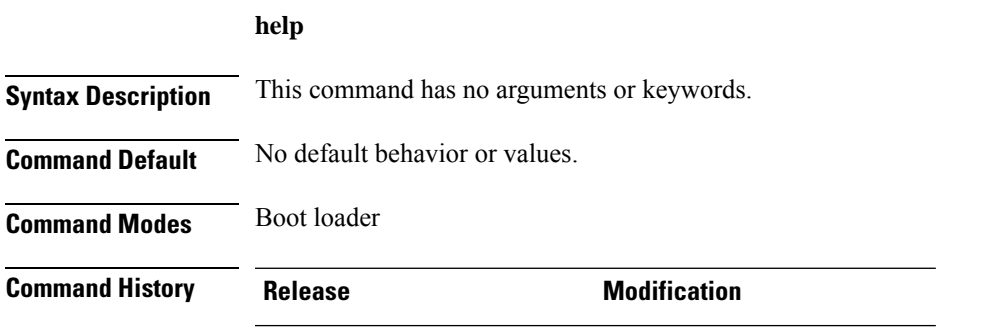

Cisco IOS Release 15.0(2) EX1 This command was introduced.

#### **Example**

This example shows how to display a list of available boot loader commands:

```
Device:help
? -- Present list of available commands
arp -- Show arp table or arp-resolve an address
boot -- Load and boot an executable image
cat -- Concatenate (type) file(s)
copy -- Copy a file
delete -- Delete file(s)
dir -- List files in directories
emergency-install -- Initiate Disaster Recovery
...
...
...
unset -- Unset one or more environment variables
version -- Display boot loader version
```
### **hw-module**

To enable on-board failure logging (OBFL), use the**hw-module** global configuration command on the switch stack or on a standalone switch. Use the **no** form of this command to disable this feature.

**hw-module module** [ *switch-number*] **logging onboard** [**message level** *level*] **no hw-module module** [ *switch-number*] **logging onboard** [**message level** *level*]

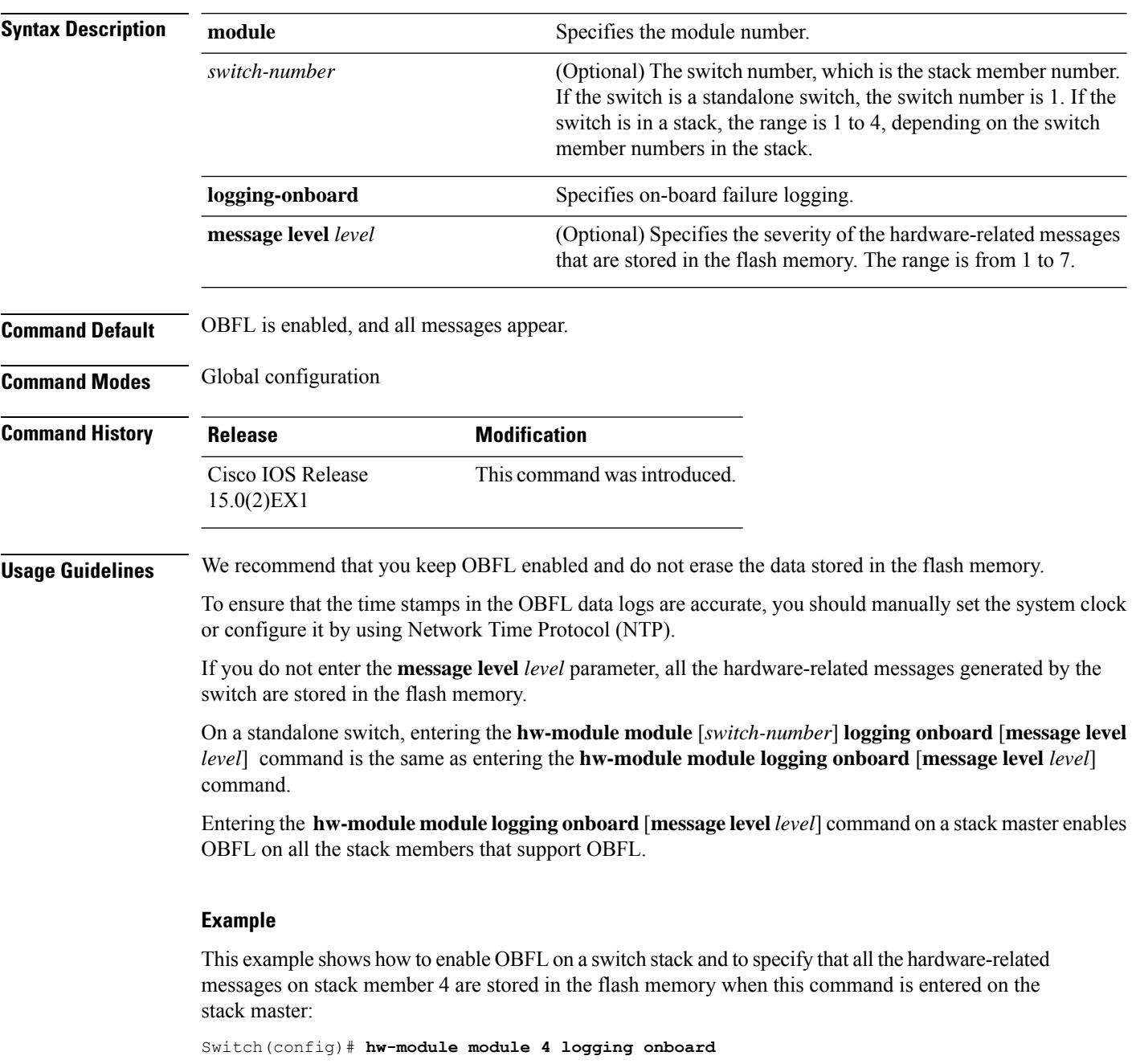

This example shows how to enable OBFL on a standalone switch and to specify that only severity 1 hardware-related messages are stored in the flash memory of the switch:

Switch(config)# **hw-module module 1 logging onboard message level 1**

You can verify your settings by entering the **show logging onboard** privileged EXEC command.

# **logging**

To log messages to a UNIX syslog server host, use the **logging** global configuration command.

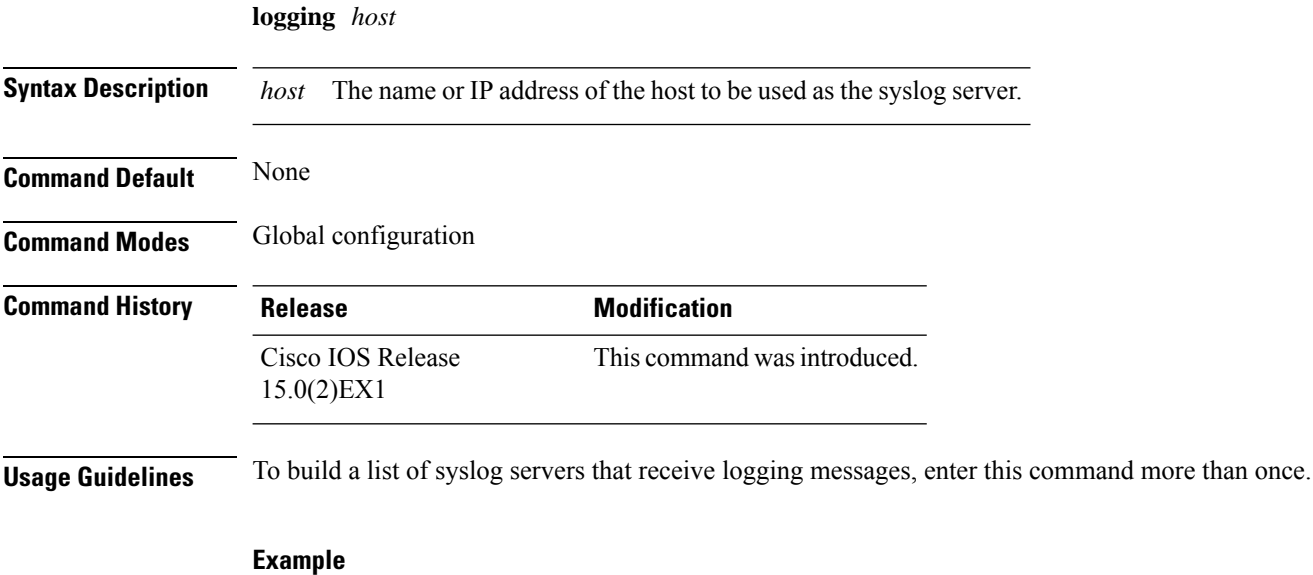

The following example specifies the logging host IP as 125.1.1.100: Switch(config)# **logging 125.1.1.100**

### **logging buffered**

To log messages to an internal buffer, use the **logging buffered** global configuration command. Use it on the switch or on a standalone switch or, in the case of a switch stack, on the stack master.

**logging buffered** [*size*]

**Syntax Description** *size* (Optional) The size of the buffer created, in bytes. The range is 4096 to 2147483647 bytes. The default buffer size is 4096 bytes. *size*

**Command Default** The default buffer size is 4096 bytes.

**Command Modes** Global configuration

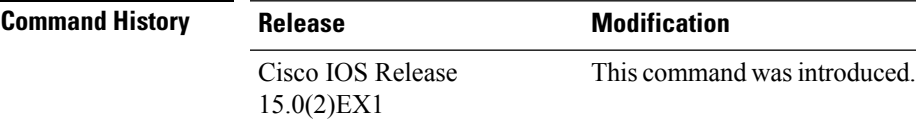

**Usage Guidelines** If a standalone switch or the stack master fails, the log file is lost unless you previously saved it to flash memory using the **logging file flash** global configuration command.

Do not make the buffer size too large because the switch could run out of memory for other tasks.

Use the **show memory** privileged EXEC command to view the free processor memory on the switch.

However, this value is the maximum number of bytes available, and the buffer size should not be set to this amount.

#### **Example**

The following example sets the logging buffer to 8192 bytes: Switch(config)# **logging buffered 8192**

## **logging console**

To limit messages logged to the console according to severity, use the **logging console** command. Use the **no** form of this command to disable message logging.

**logging console** *level* **no logging console**

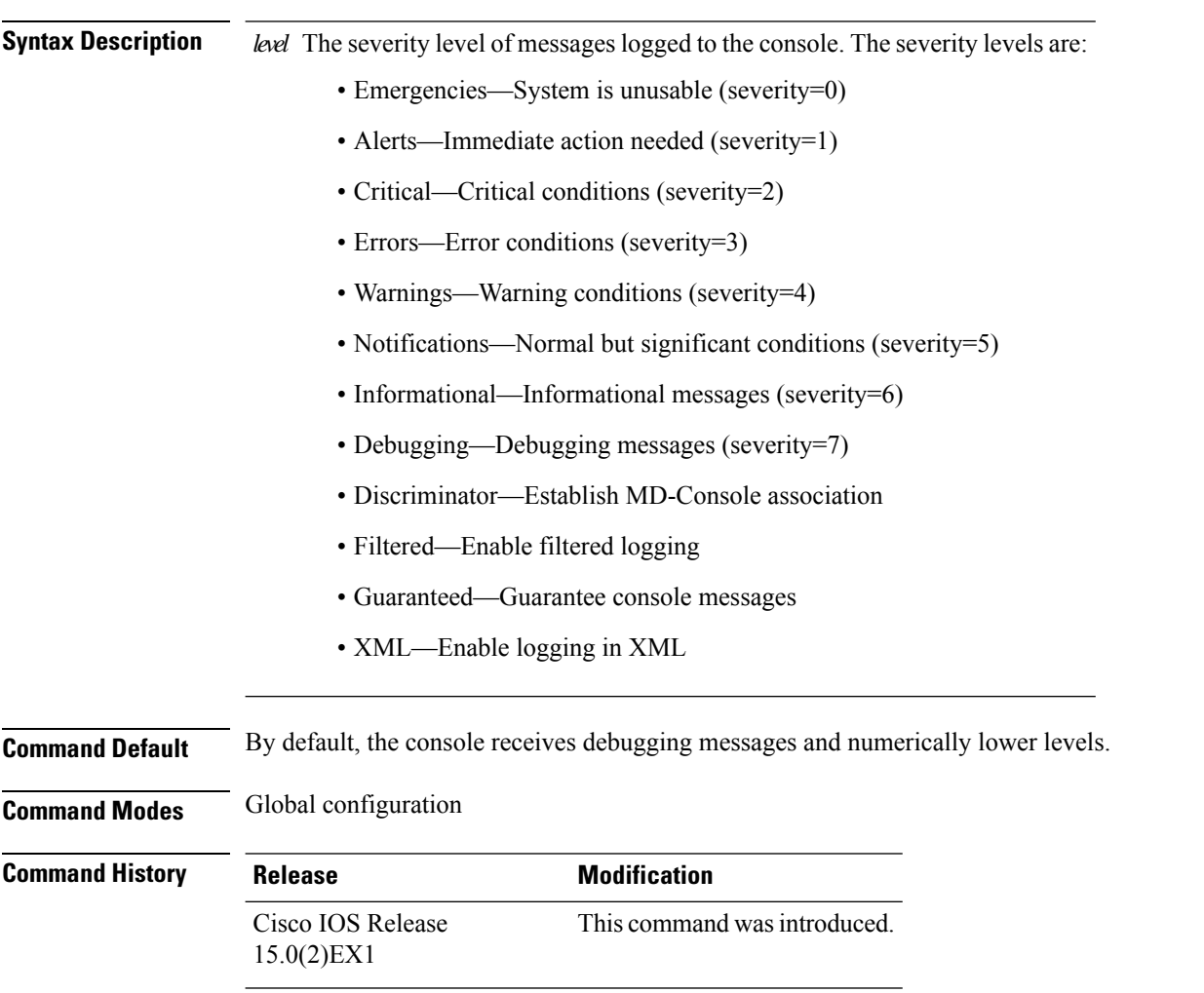

#### **Example**

The following example sets the level of console messages received to severity 3 (errors) and above: Switch(config)# **logging console 3**

### **logging file flash**

To store log messages in a file in flash memory, use the **logging file flash** command. Use it on a standalone switch or, in the case of a switch stack, on the stack master.

**logging file flash***:filename* [*max-file-size* [*min-file-size*]] [*severity-level-number* | *type*]

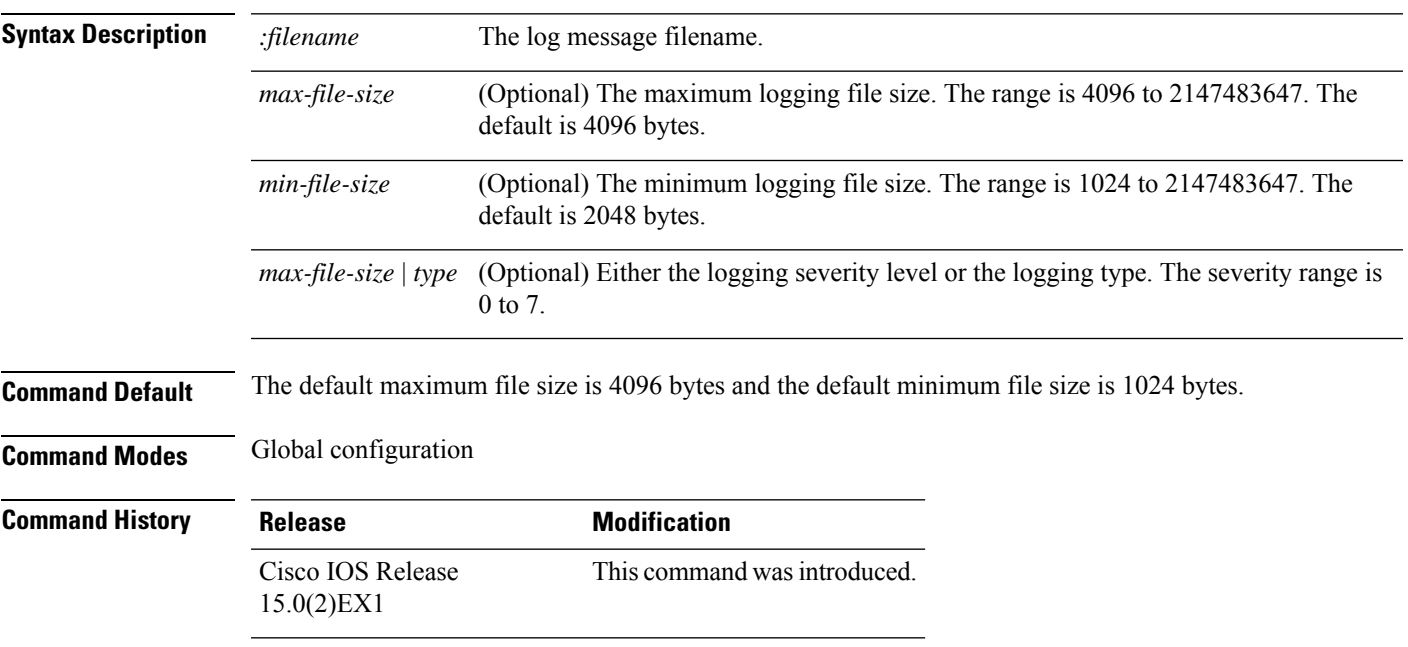

#### **Example**

The following example sets the logging flash: filename to log\_msg.txt, the maximum file size to 40960, the minimum file size to 4096, and the message severity level to 3:

Switch(config)# **logging file flash:log\_msg.txt 40960 4096 3**

## <span id="page-701-0"></span>**logging history**

To change the default level of syslog messages stored in the history file and sent to the SNMP server, use the **logging history** command.

**logging history** *level*

**Syntax Description** *level* Level of syslog messages stored in the history file and sent to the SNMP server.

**Command Default** By default, warning, error, critical, alert, and emergency messages are sent.

**Command Modes** Global configuration

**Command History Release Modification** Cisco IOS Release This command wasintroduced. 15.0(2)EX1

#### **Example**

The following example sets the level of syslog messages stored in the history file and sent to the SNMP server to 3:

Switch(config)# **logging history 3**

#### **Related Topics**

[logging](#page-702-0) history size, on page 685

## <span id="page-702-0"></span>**logging history size**

To specify the number of syslog messages that can be stored in the history table, use the **logging history size** global configuration command.

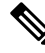

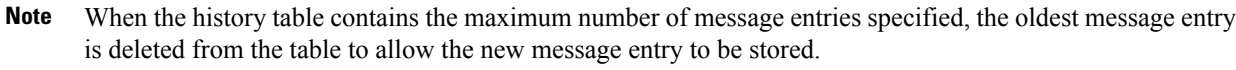

**logging history size** *number*

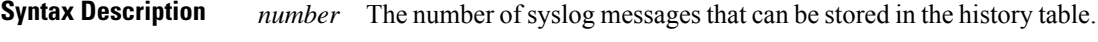

**Command Default** The default is to store one message. The range is 0 to 500 messages.

**Command Modes** Global configuration

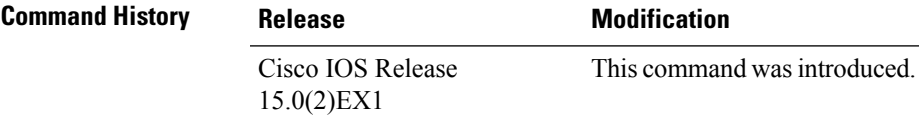

#### **Example**

The following example sets the number of syslog messages that can be stored in the history table to 200:

Switch(config)# **logging history size 200**

#### **Related Topics**

[logging](#page-701-0) history, on page 684

## **logging monitor**

To limit messages logged to the terminal lines according to severity, use the **logging monitor** command.

#### **logging monitor** *level*

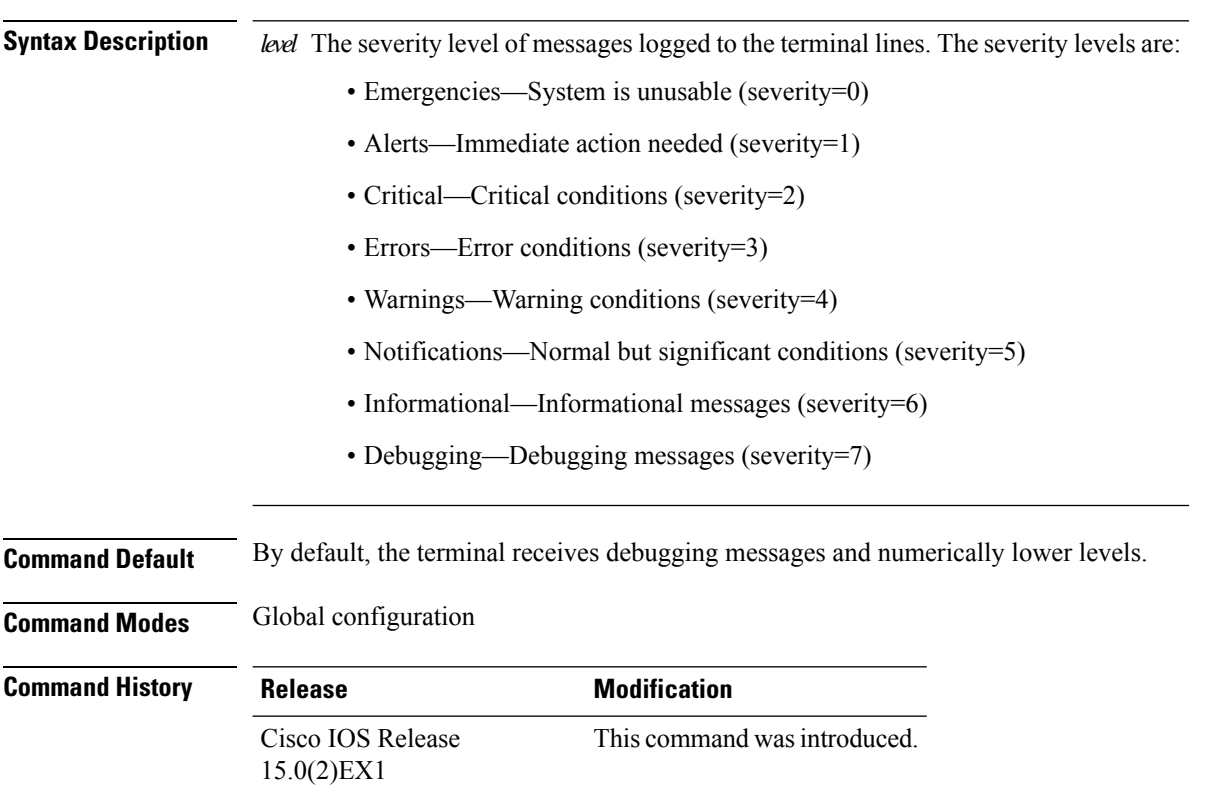

#### **Example**

The following example sets the level of terminal messages received to severity 3 (errors) and above: Switch(config)# **logging monitor 3**

## **logging smartlog**

To enable smart logging, use the **logging smartlog** command in global configuration mode on the device. Smart logging sends the contents of specified dropped packets to a Cisco IOS Flexible NetFlow collector. To disable smart logging or return to the default setting, use the **no** form of this command.

**logging smartlog** [**exporter** *name* | **packet capture size** *bytes*] **no logging smartlog** [**exporter** *name* | **packet capture size** *bytes*]

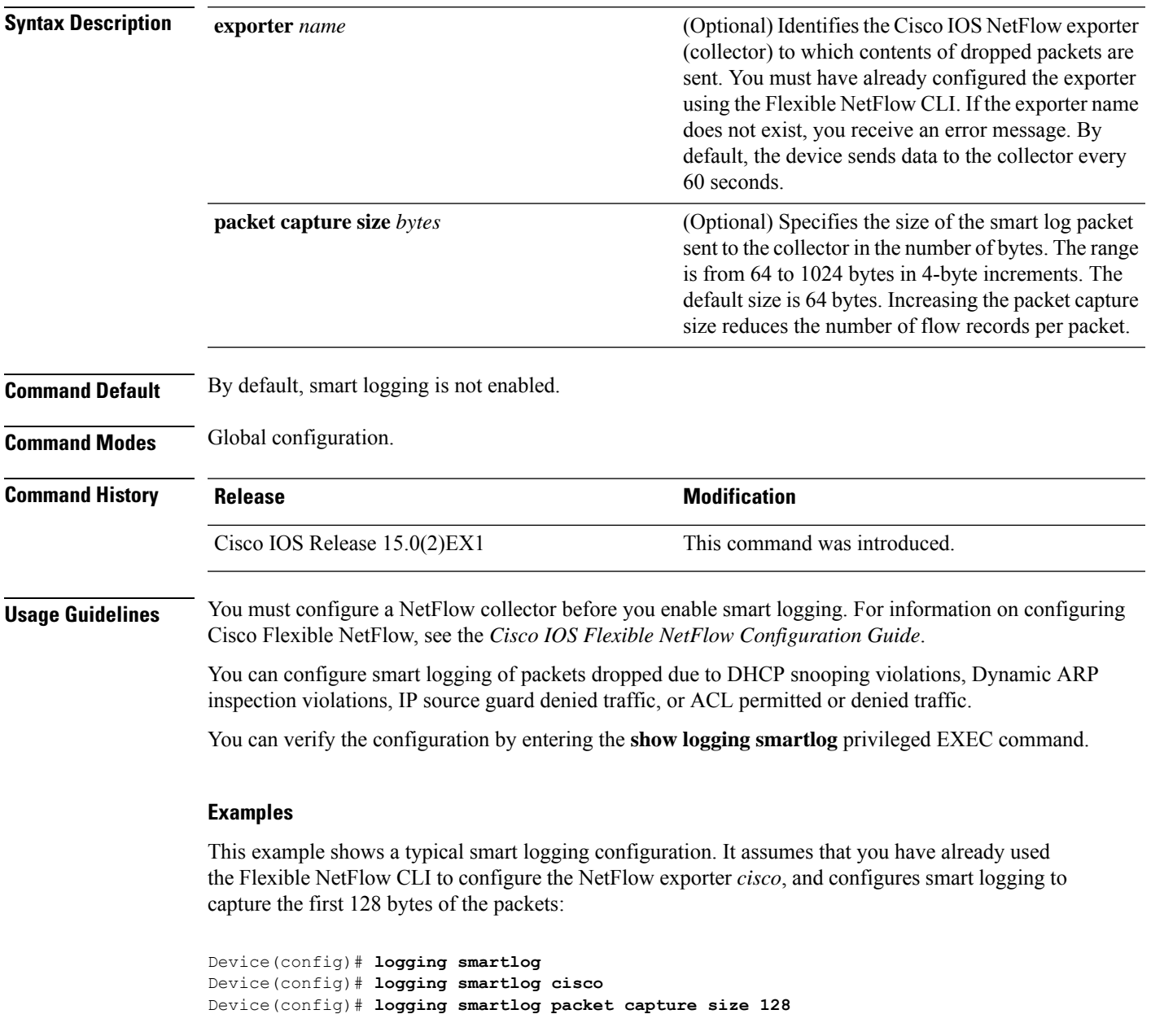

I

#### **Related Topics**

clear logging smartlog statistics [interface,](#page-674-0) on page 657 show logging [smartlog](#page-743-0), on page 726

## **logging trap**

To limit messages logged to the syslog servers according to severity, use the **logging trap** command.

**logging trap** *level*

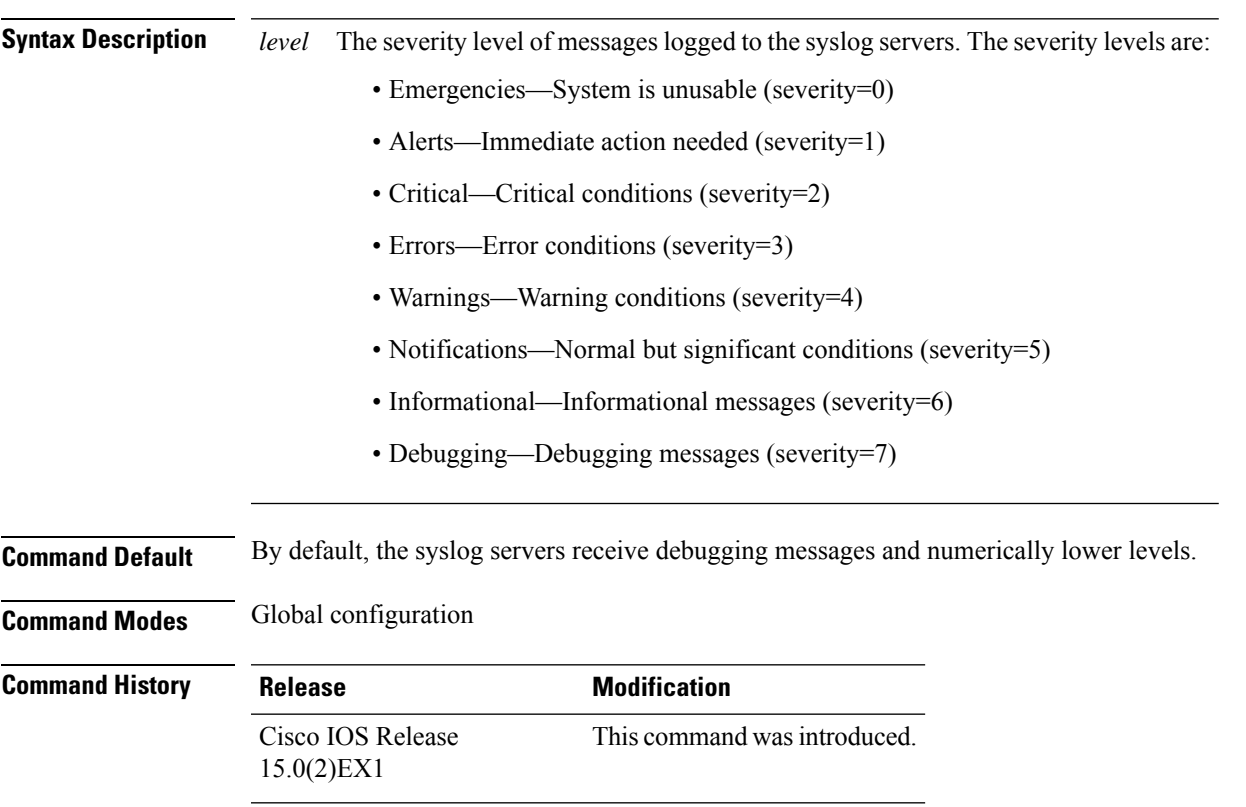

#### **Example**

The following example sets the level of syslog server messages received to severity 3 (errors) and above:

Switch(config)# **logging trap 3**

### **mac address-table aging-time**

To set the length of time that a dynamic entry remains in the MAC address table after the entry is used or updated, use the **mac address-table aging-time** global configuration command. Use the **no** form of this command to return to the default setting.

```
mac address-table aging-time {0 | 10 -1000000} [vlan vlan-id]
no mac address-table aging-time {0 | 10 -1000000} [vlan vlan-id]
```
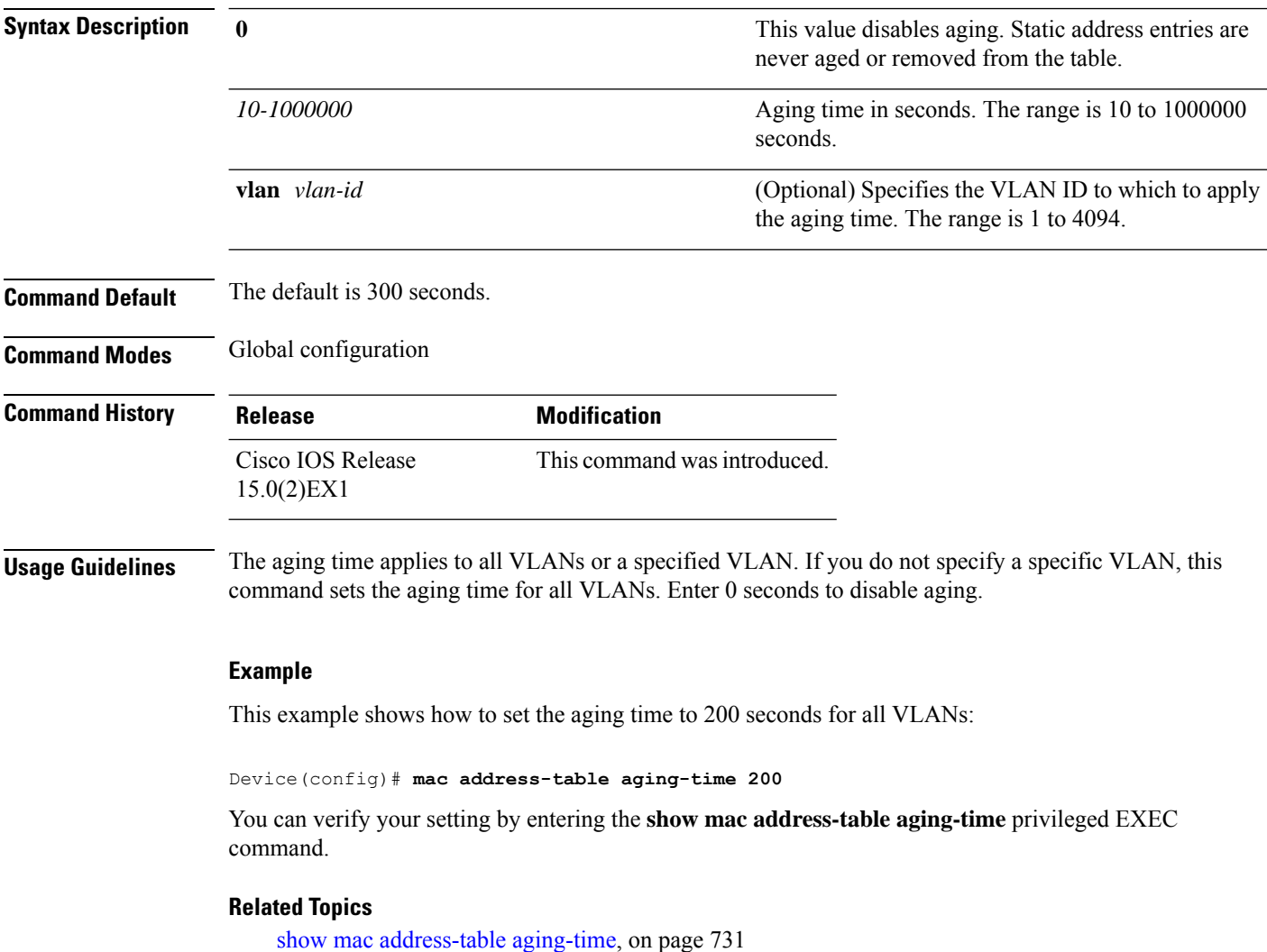

## **mac address-table learning vlan**

To enable MAC address learning on a VLAN, use the **mac address-table learning** global configuration command. Use the **no** form of this command to disable MAC address learning on a VLAN to control which VLANs can learn MAC addresses.

**mac address-table learning vlan** *vlan-id*

**no mac address-table learning vlan** *vlan-id*

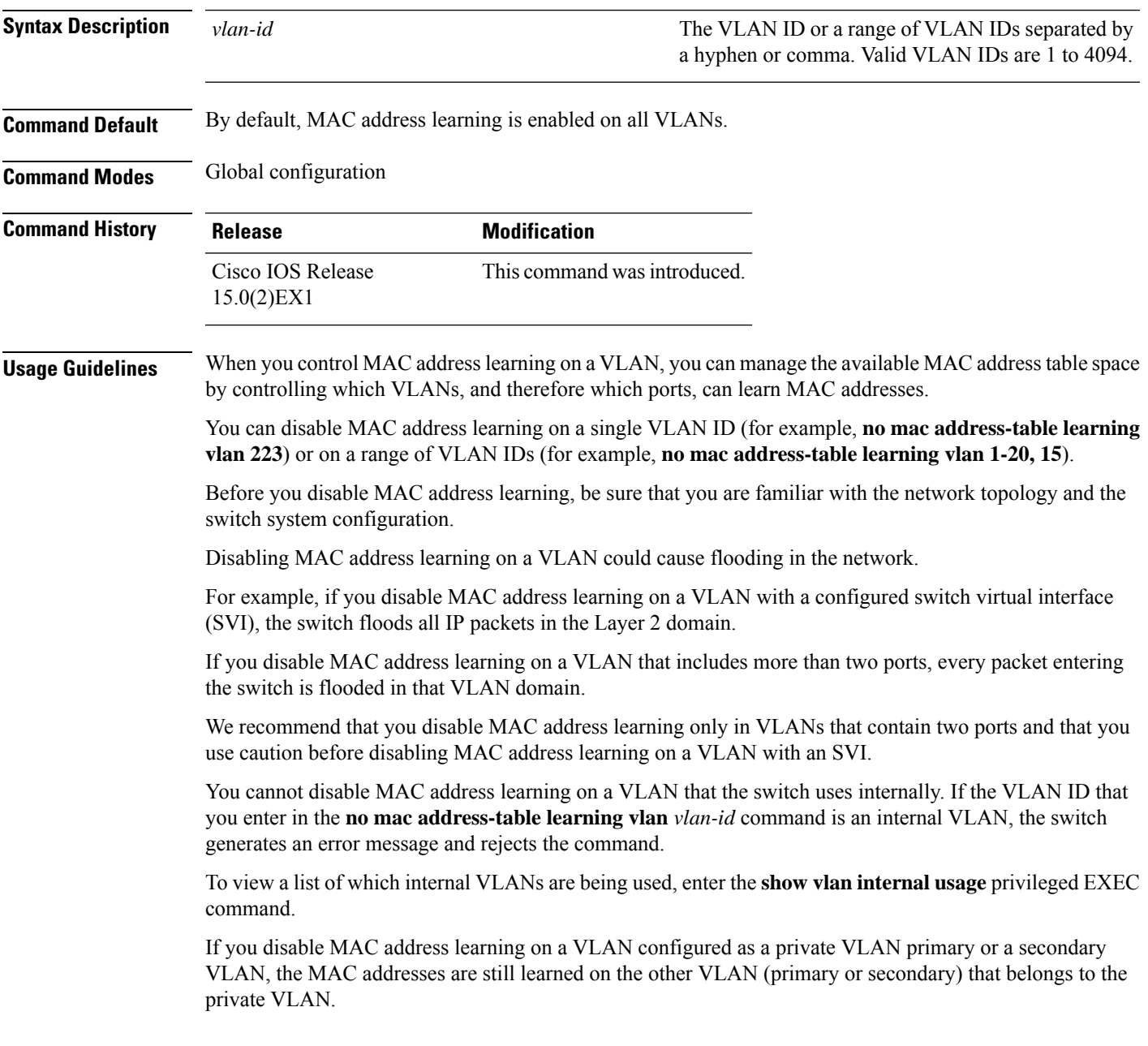

You cannot disable MAC address learning on an RSPAN VLAN. The configuration is not allowed.

If you disable MAC address learning on a VLAN that includes a secure port, MAC address learning is not disabled on the secure port. If you later disable port security on the interface, the disabled MAC address learning state is enabled.

To display the MAC address learning status of all VLANs or a specified VLAN, enter the **show mac-address-table learning** [**vlan** *vlan-id* ] command.

#### **Example**

This example shows how to disable MAC address learning on VLAN 2003:

Switch(config)# **no mac address-table learning vlan 2003**

To display the MAC address learning status of all VLANs or a specified VLAN, enter the **mac address-table learning vlan** [*vlan-id* ] command.

#### **Related Topics**

show mac [address-table](#page-752-0) learning, on page 735

## **mac address-table move update**

To enable the MAC address table move update feature, use the **mac address-table move update** command in global configuration mode on the switch stack or on a standalone switch. To return to the default setting, use the **no** form of this command.

**mac address-table move update** {**receive | transmit**} **no mac address-table move update** {**receive | transmit**}

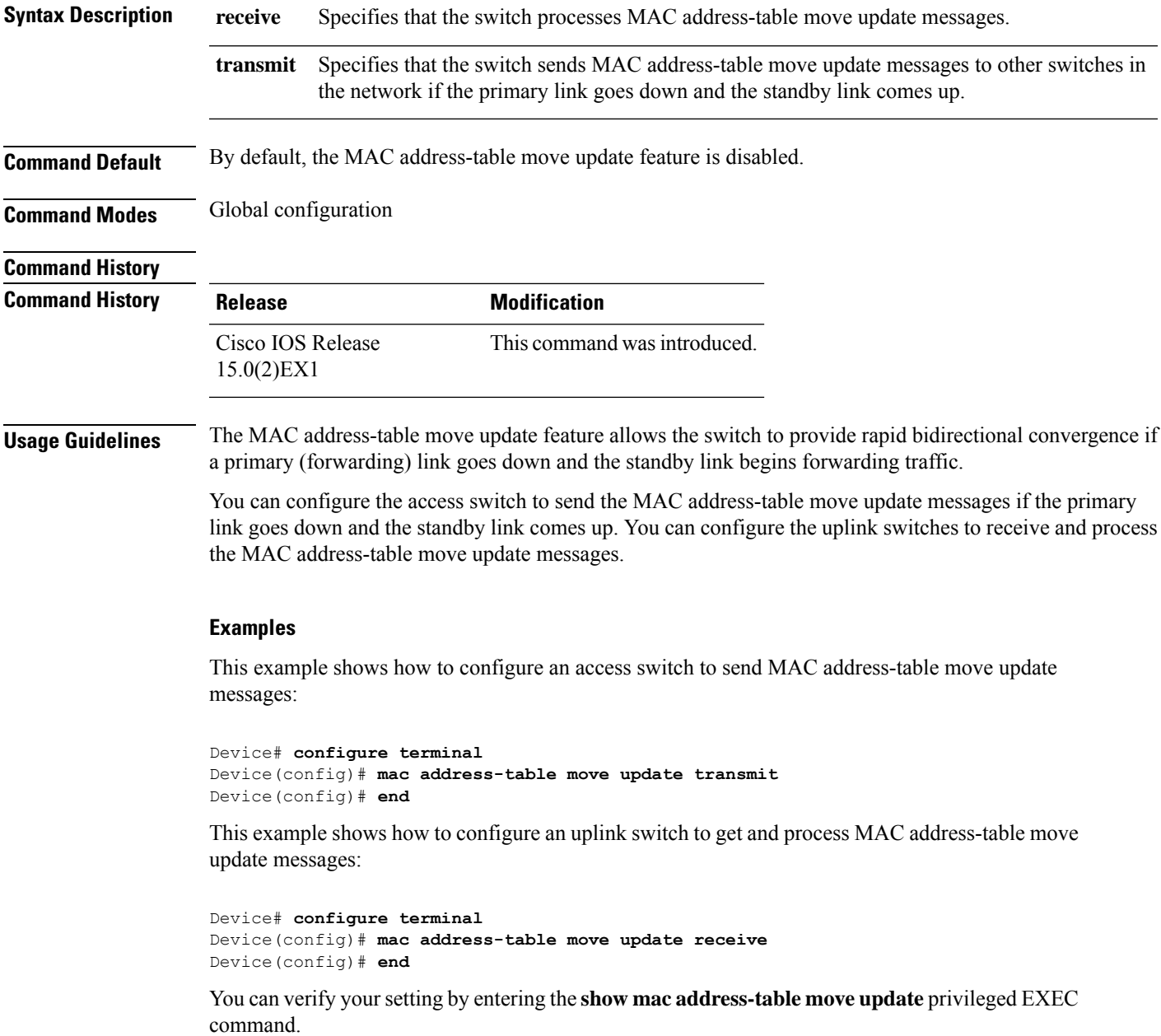

I

#### **Related Topics**

clear mac [address-table](#page-676-0) move update, on page 659 show mac [address-table](#page-753-0) move update, on page 736

### **mac address-table notification**

To enable the MAC address notification feature on the switch stack, use the **mac address-table notification** global configuration command. Use the **no** form of this command to return to the default setting.

**mac address-table notification** [**mac-move** | **threshold** [ [**limit** *percentage*] **interval** *time*] **no mac address-table notification** [**mac-move** | **threshold** [ [**limit** *percentage*] **interval** *time*]

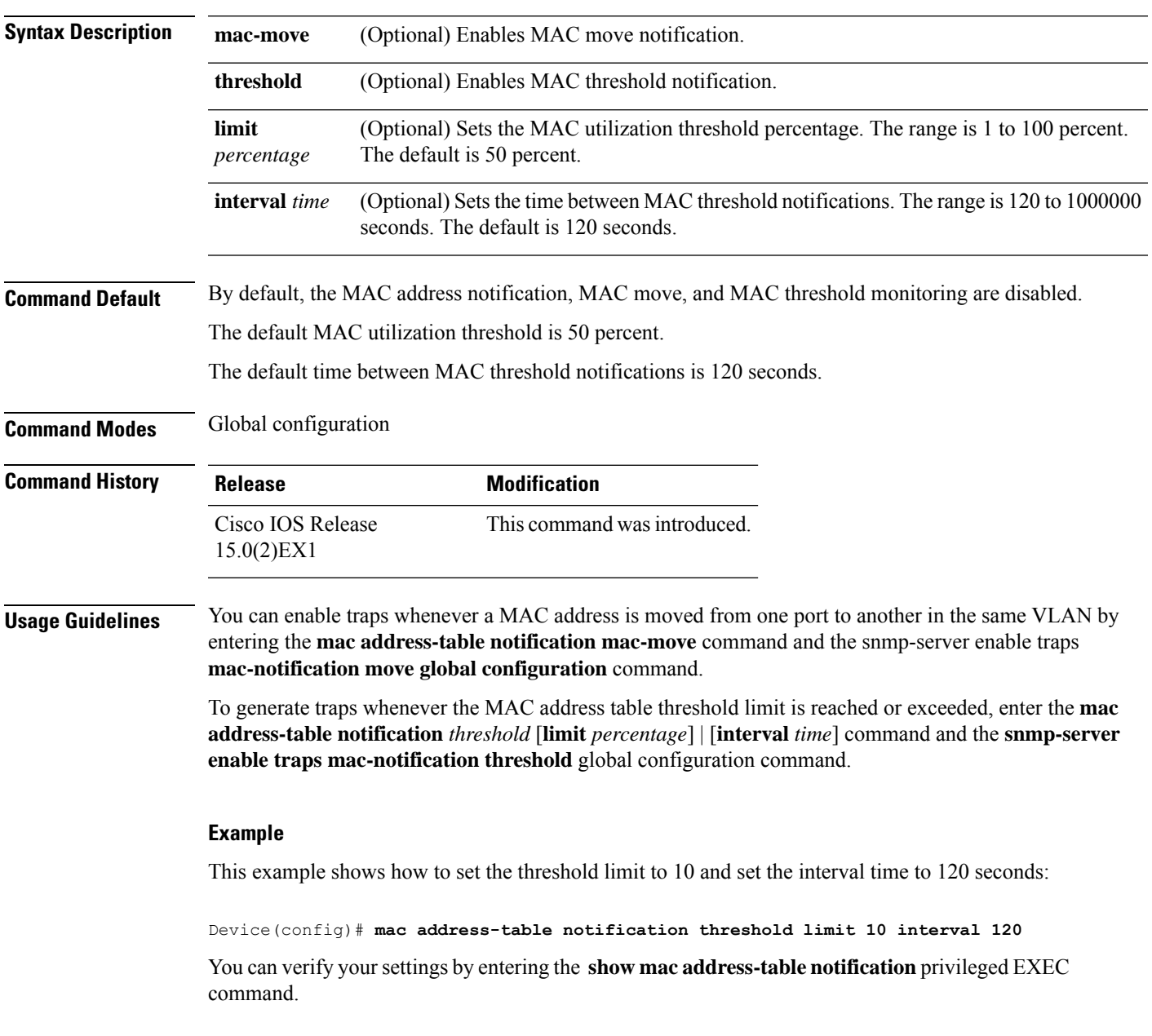

### **mac address-table notification change**

To send a notification of the dynamic changes to the MAC address-table, use the **mac address-table notification change** global configuration command. Use the **no** form of this command to return to the default setting.

**mac address-table notification change** [**history** *size* | **interval** *value*] **no mac address-table notification change** [**history** *size* | **interval** *value*]

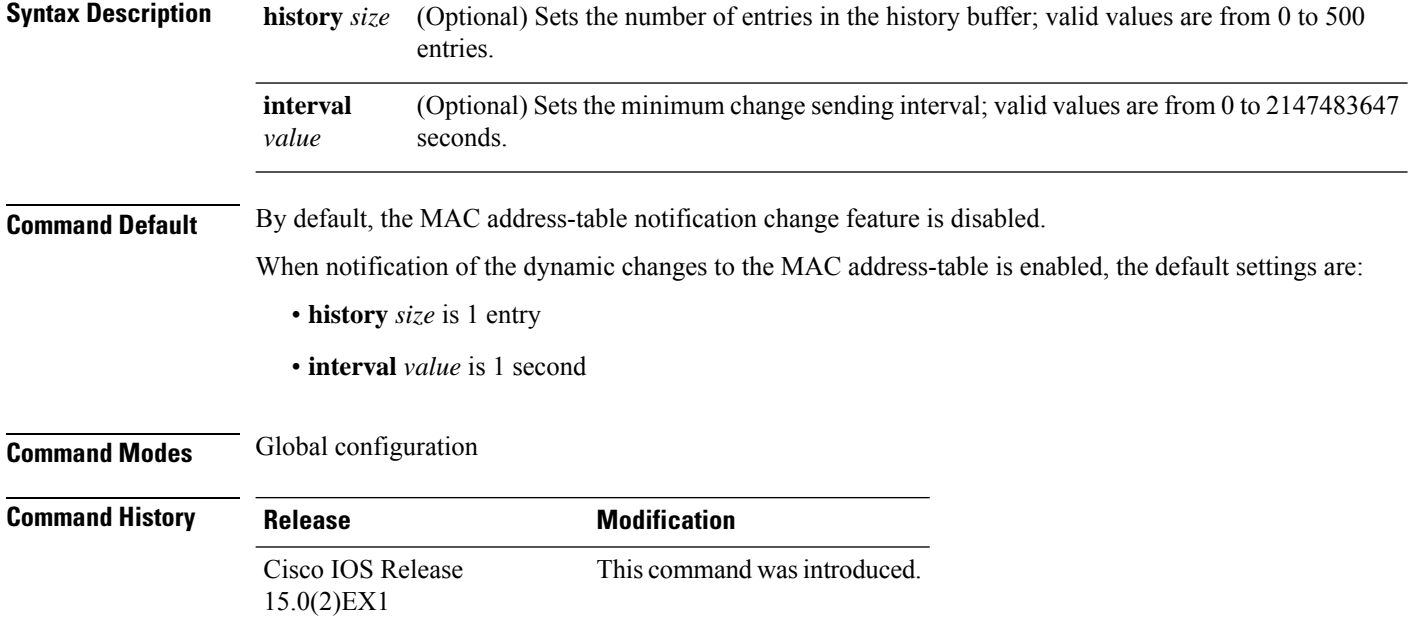

#### **Example**

This example shows how to set the history size to 100 entries and set the interval time to 60 seconds:

Switch(config)# **mac address-table notification change history 100 interval 60**

You can verify your settings by entering the **show mac address-table notification change** privileged EXEC command

## **mac address-table static**

To add static addresses to the MAC address table, use the **mac address-table static** global configuration command. Use the **no** form of this command to remove static entries from the table.

**mac address-table static** *mac-addr* **vlan** *vlan-id* **interface** *interface-id* **no mac address-table static** *mac-addr* **vlan** *vlan-id* **interface** *interface-id*

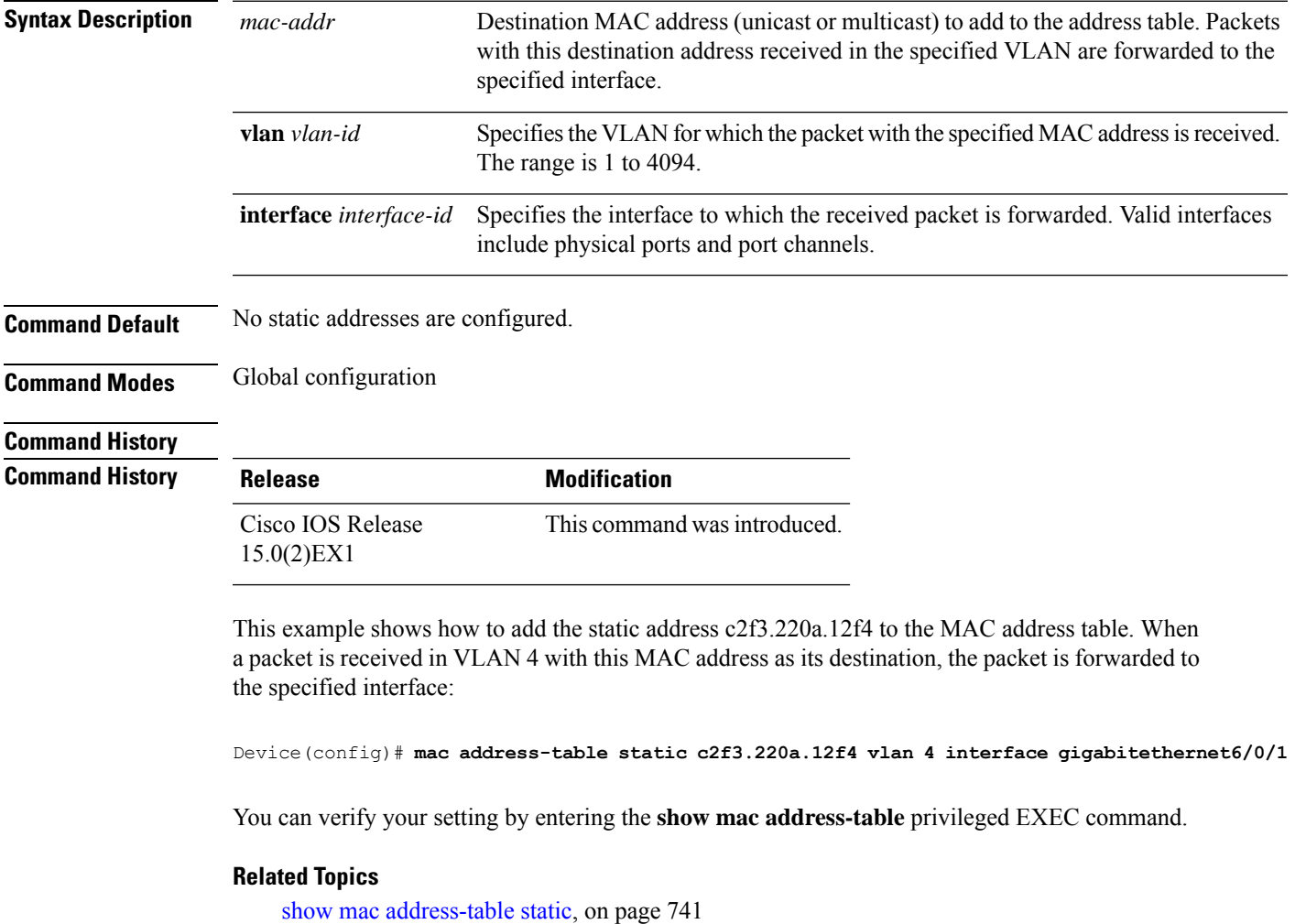

I

## <span id="page-715-0"></span>**mkdir**

To create one or more directories on the specified file system, use the **mkdir** command in boot loader mode.

**mkdir** *filesystem:/directory-url...*

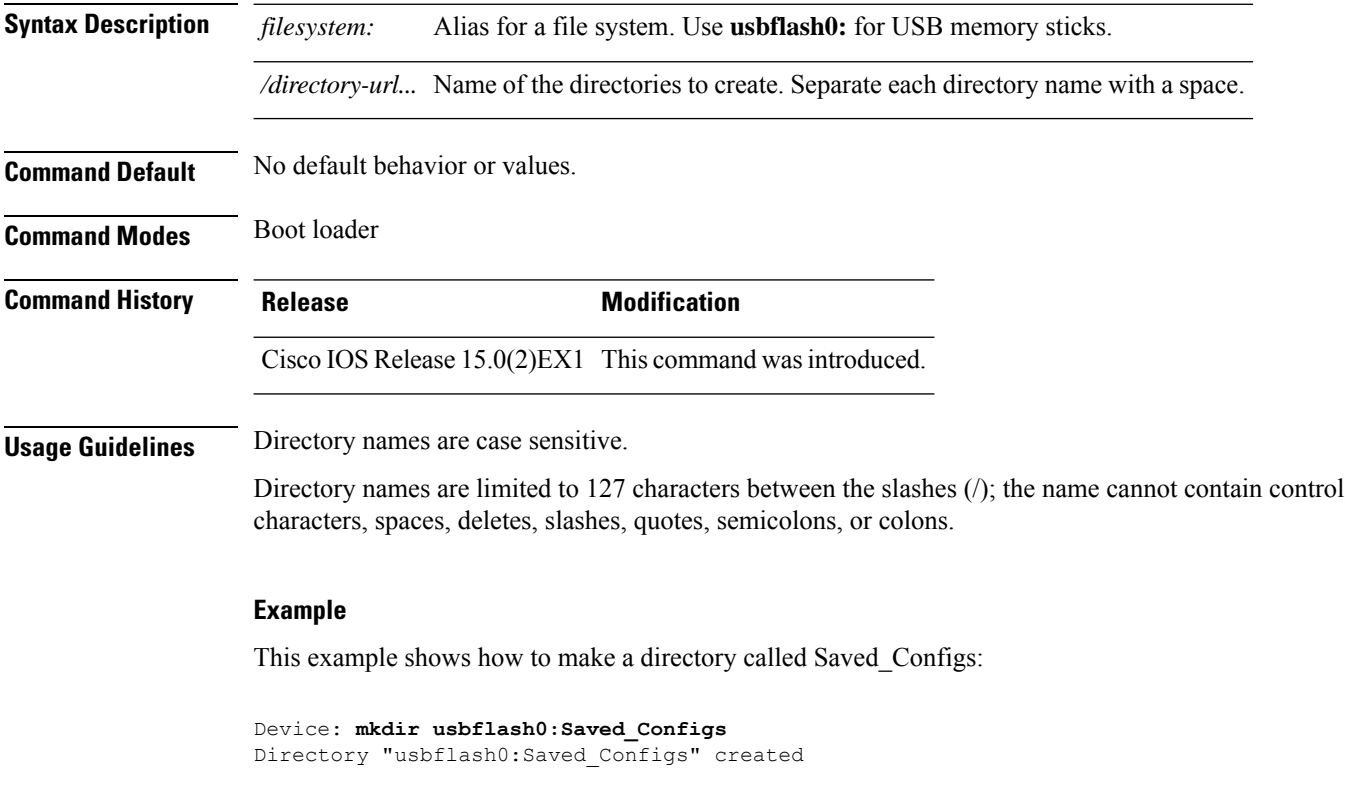

#### **Related Topics**

[dir,](#page-692-0) on page 675 [rmdir,](#page-721-0) on page 704

 $\mathbf I$ 

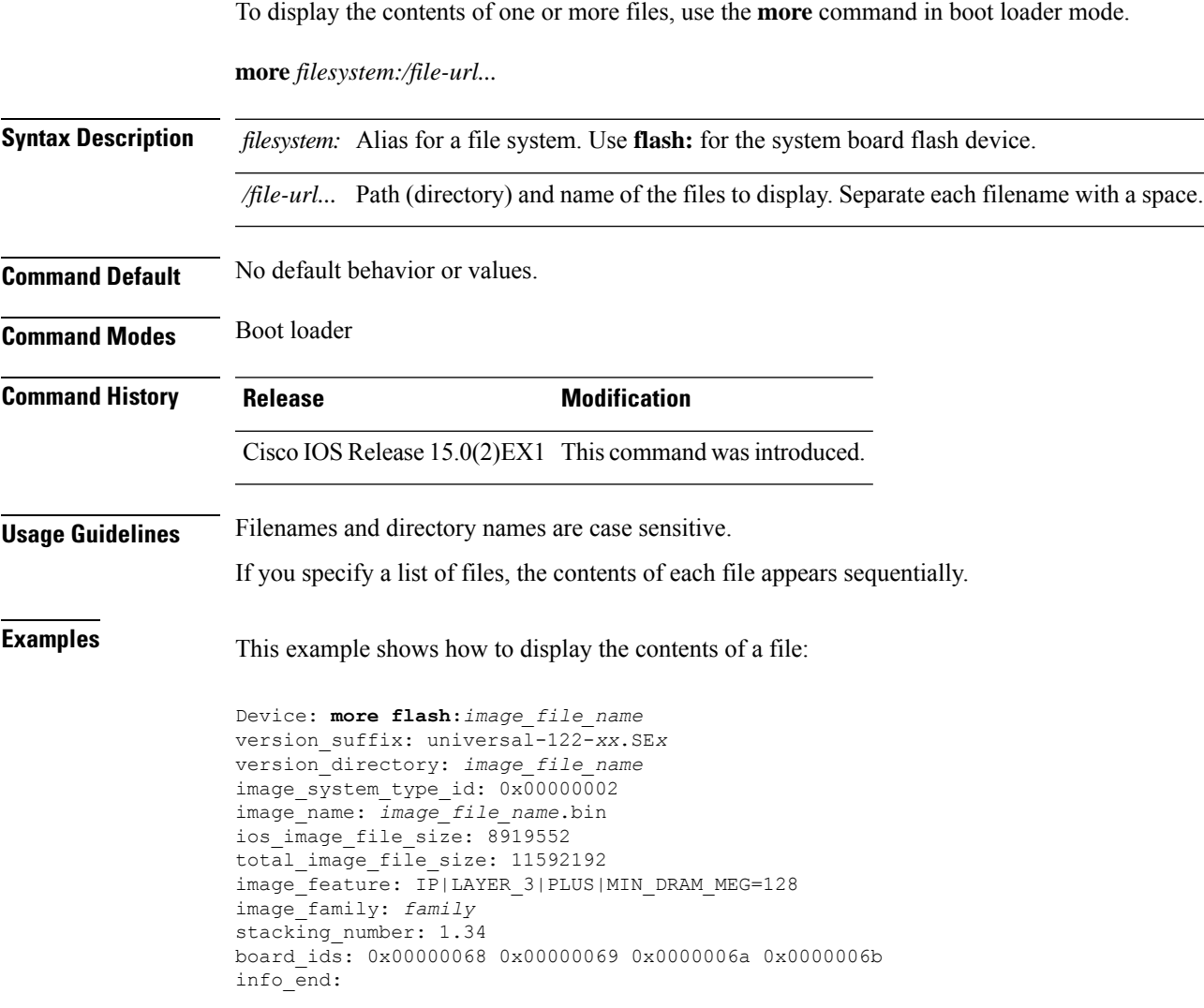

I

### **rcommand**

To start a Telnet session and to execute commands, use the **rcommand** user EXEC command. Use it on the switch stack, on the cluster command switch, or on a cluster member switch. To end the session, enter the **exit** command.

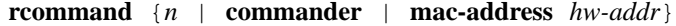

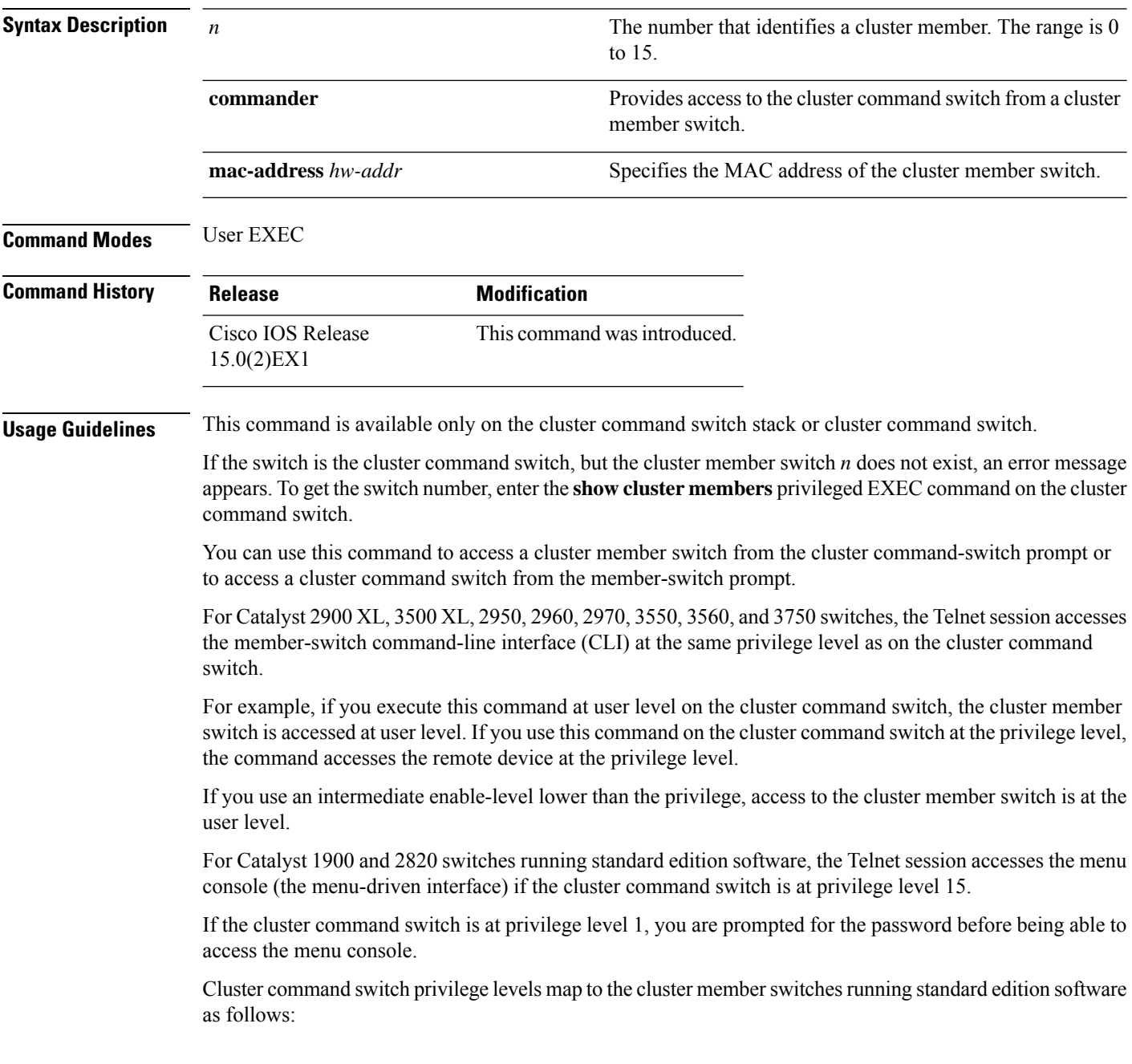

- If the cluster command switch privilege level is from 1 to 14, the cluster member switch is accessed at privilege level 1.
- If the cluster command switch privilege level is 15, the cluster member switch is accessed at privilege level 15.

The Catalyst 1900 and 2820 CLI is available only on switches running Enterprise Edition Software.

This command will not work if the vty lines of the cluster command switch have access-class configurations.

You are not prompted for a password because the cluster member switches inherited the password of the cluster command switch when they joined the cluster.

#### **Example**

This example shows how to start a session with member 3. All subsequent commands are directed to member 3 until you enter the **exit** command or close the session:

```
Switch> rcommand 3
Switch-3# show version
Cisco Internet Operating System Software ...
...
Switch-3# exit
Switch>
```
I

### **rename**

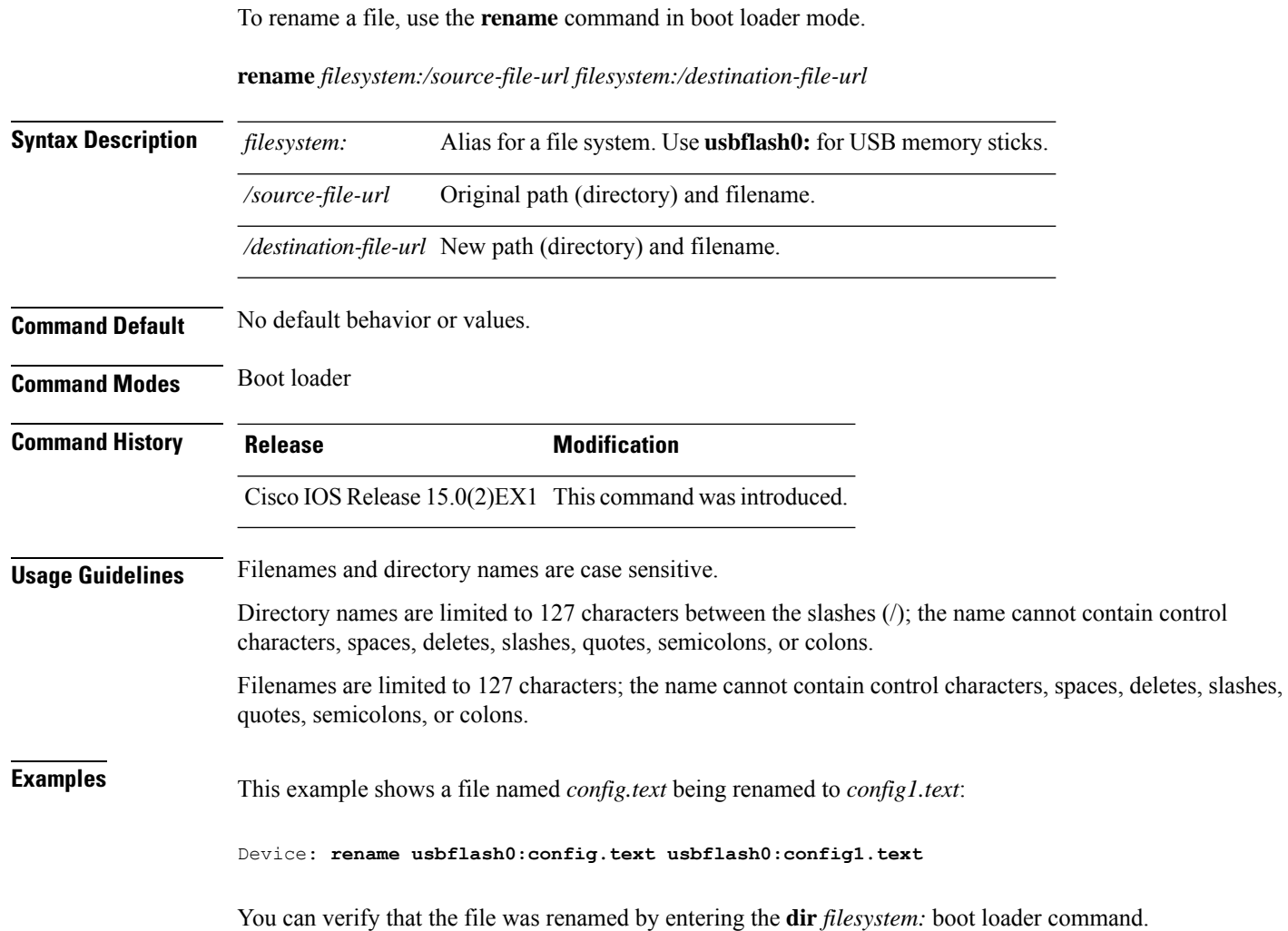
## <span id="page-720-0"></span>**reset**

To perform a hard reset on the system, use the **reset** command in boot loader mode. A hard reset is similar to power-cycling the device; it clears the processor, registers, and memory.

## **reset**

**Syntax Description** This command has no arguments or keywords.

**Command Default** No default behavior or values.

**Command Modes** Boot loader

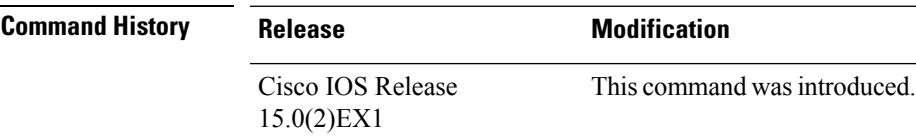

**Examples** This example shows how to reset the system:

```
Device: reset
Are you sure you want to reset the system (y/n)? y
System resetting...
```
### **Related Topics**

[set](#page-723-0), on page 706 [unset](#page-770-0), on page 753

I

# **rmdir**

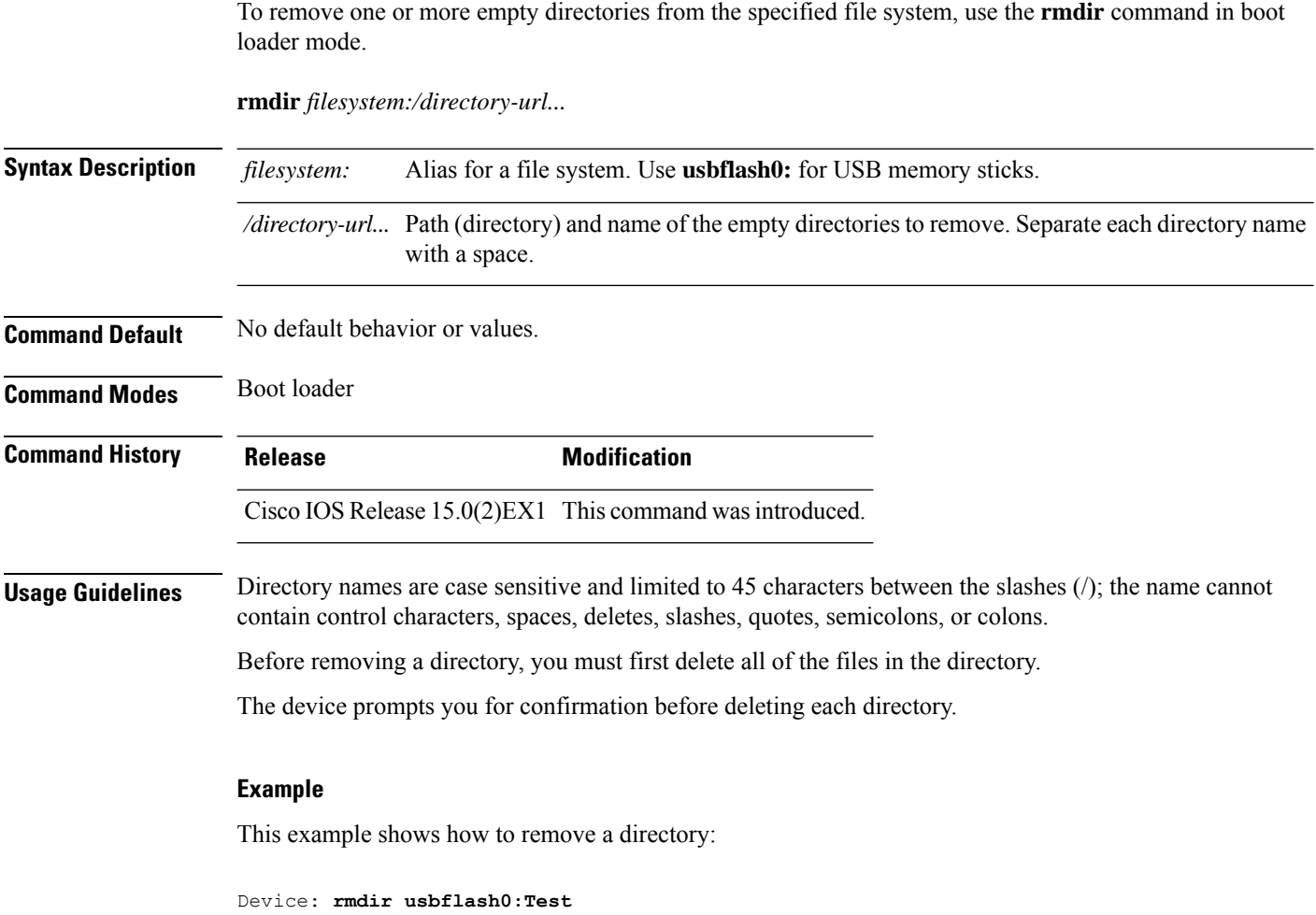

You can verify that the directory was deleted by entering the **dir** *filesystem:* boot loader command.

# **service sequence-numbers**

To display messages with sequence numbers when there is more than one log message with the same time stamp, use the **service sequence-numbers** global configuration command.

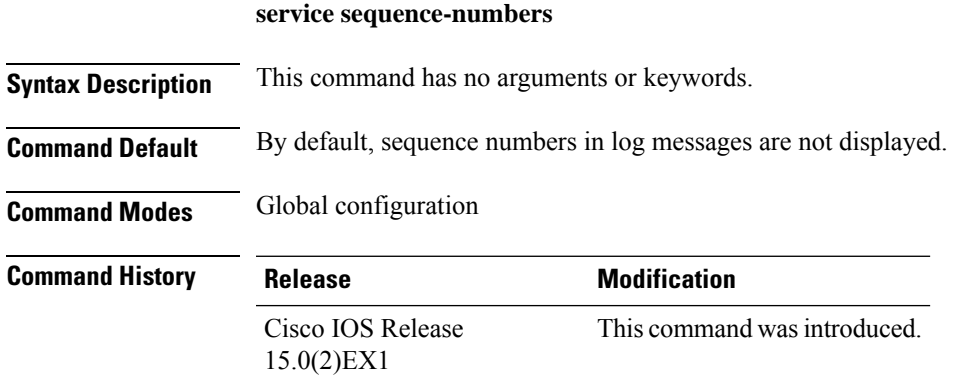

### **Example**

This example shows how to display messages with sequence numbers when there is more than one log message with the same time stamp:

Switch(config)# **service sequence-numbers**

**Consolidated Platform Command Reference, Cisco IOS Release 15.2(7)E (Catalyst 2960-XR Switches)**

## <span id="page-723-0"></span>**set**

To set or display environment variables, use the **set** command in boot loader mode. Environment variables can be used to control the boot loader or any other software running on the device.

**set** *variable value*

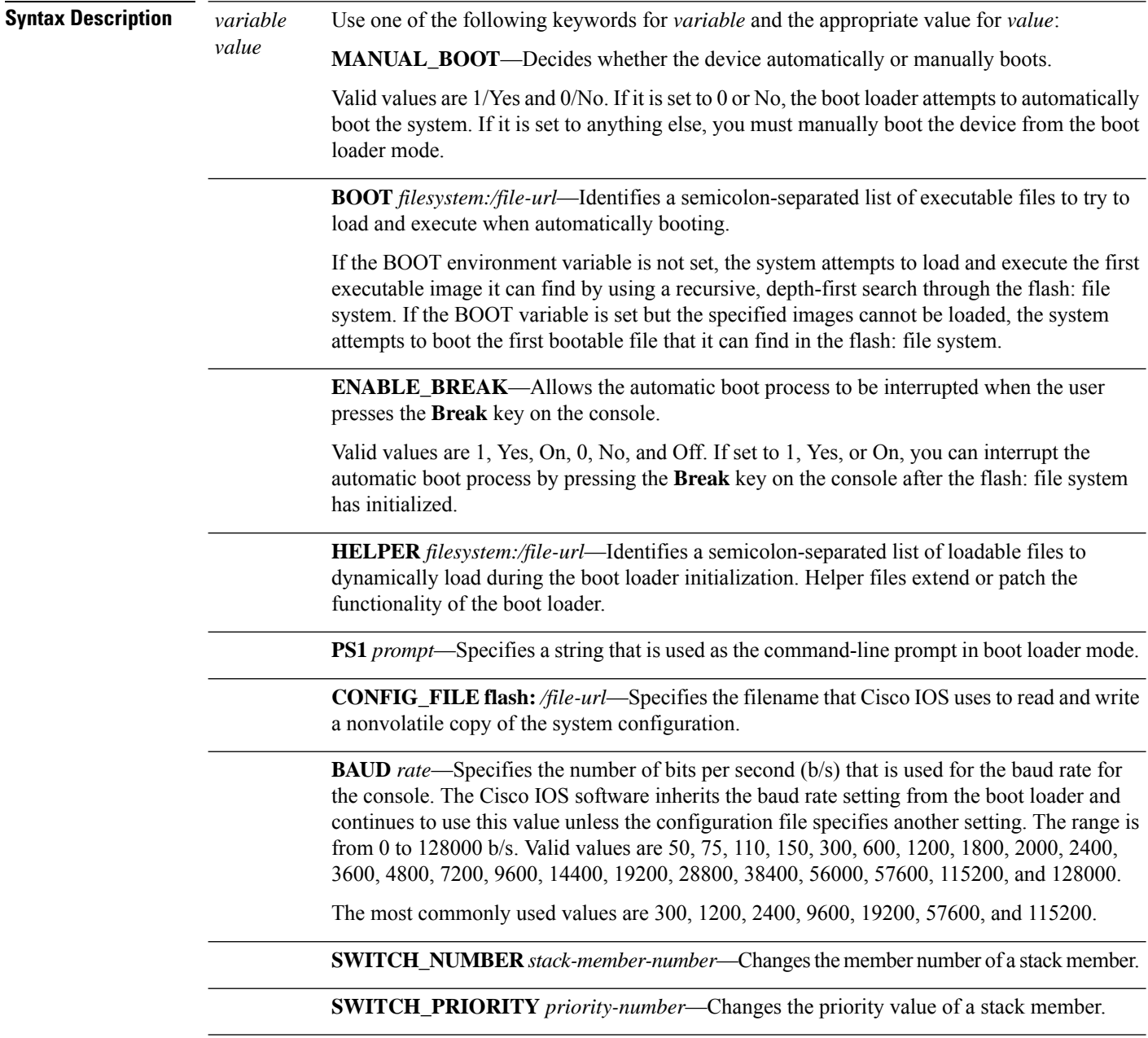

**Command Default** The environment variables have these default values:

MANUAL\_BOOT: No (0)

BOOT: Null string

ENABLE\_BREAK: No (Off or 0) (the automatic boot process cannot be interrupted by pressing the **Break** key on the console).

HELPER: No default value (helper files are not automatically loaded).

PS1 device:

CONFIG\_FILE: config.text

BAUD: 9600 b/s

SWITCH\_NUMBER: 1

SWITCH\_PRIORITY: 1

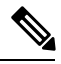

**Note**

Environment variables that have values are stored in the flash: file system in various files. Each line in the files contains an environment variable name and an equal sign followed by the value of the variable.

A variable has no value if it is not listed in these files; it has a value if it is listed even if the value is a null string. A variable that is set to a null string (for example, " ") is a variable with a value.

Many environment variables are predefined and have default values.

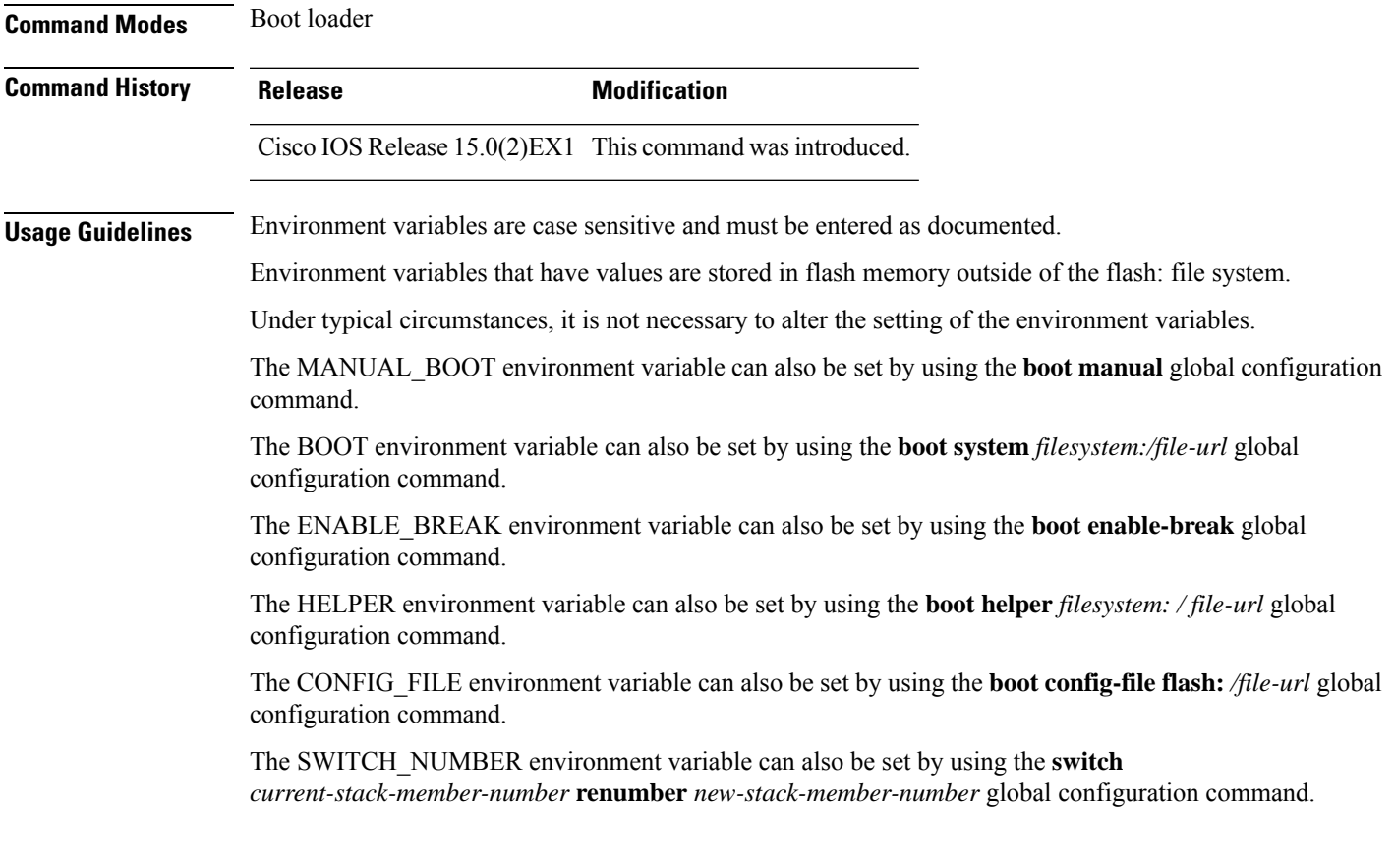

The SWITCH\_PRIORITY environment variable can also be set by using the device *stack-member-number* **priority** *priority-number* global configuration command.

The boot loader prompt string (PS1) can be up to 120 printable characters not including the equal sign (=).

## **Example**

This example shows how to set the SWITCH\_PRIORITY environment variable:

Device: **set SWITCH\_PRIORITY 2**

You can verify your setting by using the **set** boot loader command.

### **Related Topics**

[reset](#page-720-0), on page 703 [unset,](#page-770-0) on page 753

## **show boot**

To display the settings of the boot environment variables, use the **show boot** privileged EXEC command.

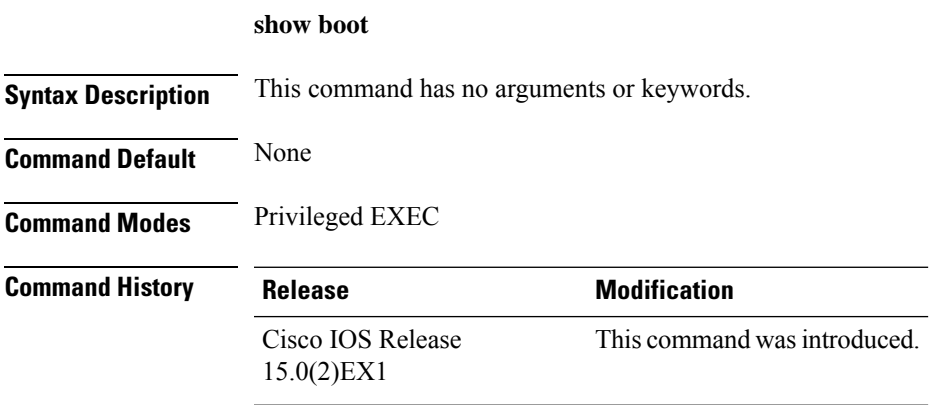

### **Example**

This example shows the output from the **show boot** command. The table below describes each field in the display:

```
Switch# show boot
```

```
BOOT path-list :flash:/image
Config file :flash:/config.text
Private Config file :flash:/private-config.text
Enable Break :no
Manual Boot : yes
HELPER path-list :
Auto upgrade :yes
-------------------
```
For switch stacks, information is shown for each switch in the stack.

**Table 41: show boot Field Descriptions**

| <b>Field</b>          | <b>Description</b>                                                                                                    |  |  |  |
|-----------------------|----------------------------------------------------------------------------------------------------|--|--|--|
| <b>BOOT</b> path-list | Displays a semicolon-separated list of executable files to try to load and<br>execute when automatically booting up.                                                                                                    |  |  |  |
|                       | If the BOOT environment variable is not set, the system attempts to load and<br>execute the first executable image it can find by using a recursive, depth-first<br>search through the flash: file system. In a depth-first search of a directory,<br>each encountered subdirectory is completely searched before continuing the<br>search in the original directory. |  |  |  |
|                       | If the BOOT variable is set but the specified images cannot be loaded, the<br>system attempts to boot up with the first bootable file that it can find in the<br>flash: file system.                                                                                                    |  |  |  |
| Config file           | Displays the filename that Cisco IOS uses to read and write a nonvolatile<br>copy of the system configuration.                                                                                                    |  |  |  |

 $\mathbf l$ 

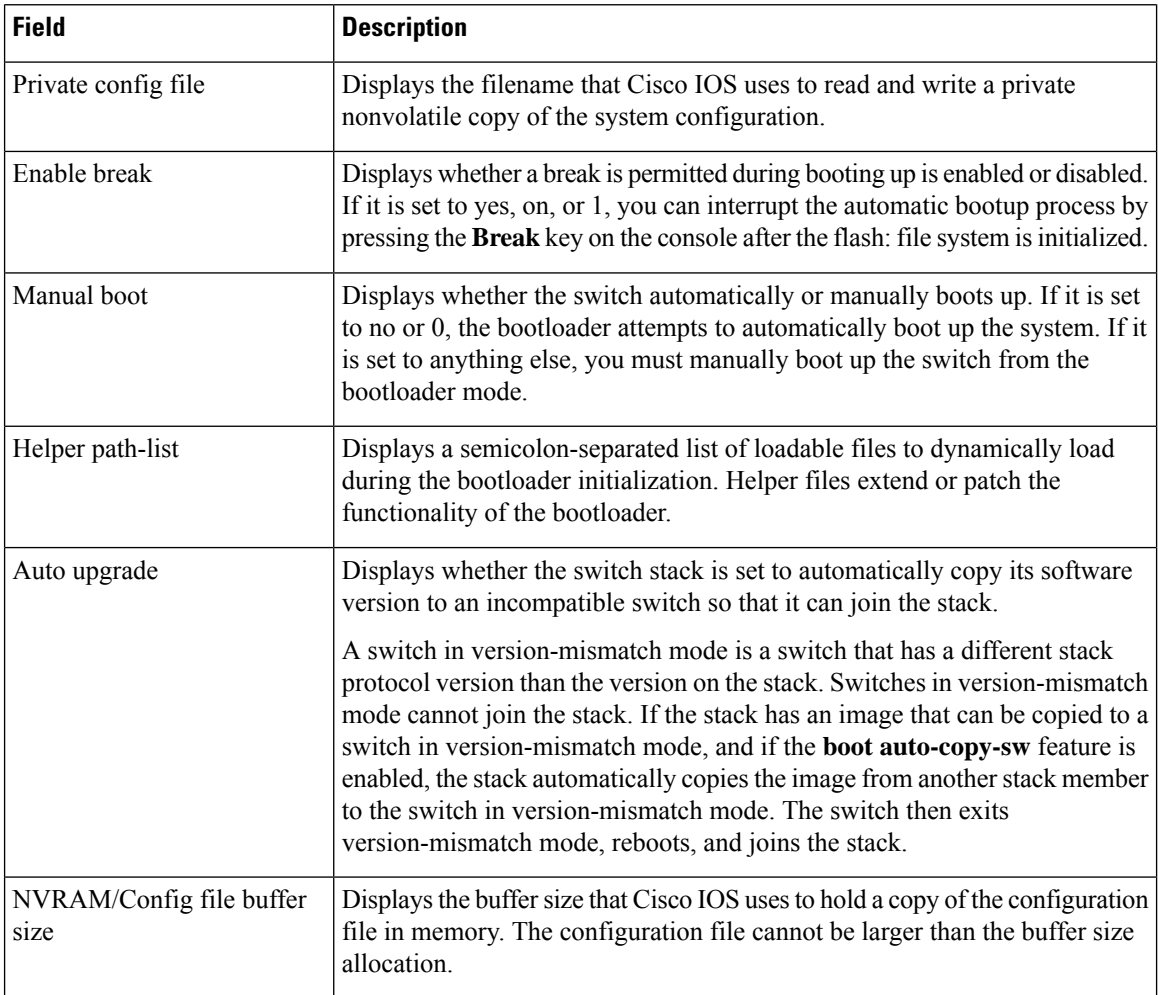

## **Related Topics**

[boot](#page-664-0), on page 647

# **show cable-diagnostics prbs**

To display the pseudo-random binary sequence (PRBS) test results, use the **show cable-diagnostics prbs** command in privileged EXEC mode.

**show cable-diagnostics prbs interface** *interface-id*

| <b>Syntax Description</b> | <i>interface-id</i> The interface on which PRBS is run.                                                                                                    |        |                                 |                                                                                                    |        |                                      |  |  |
|---------------------------|----------------------------------------------------------------------------------------------------|--------|---------------------------------|----------------------------------------------------------------------------------------------------|--------|--------------------------------------|--|--|
| <b>Command Default</b>    | None                                                                                                    |        |                                 |                                                                                                    |        |                                      |  |  |
| <b>Command Modes</b>      | Privileged EXEC                                                                                                    |        |                                 |                                                                                                    |        |                                      |  |  |
| <b>Command History</b>    | <b>Release</b>                                                                                                    |        | <b>Modification</b>             |                                                                                                    |        |                                      |  |  |
|                           | Cisco IOS Release<br>$15.0(2)$ EX1                                                                                                    |        | This command was<br>introduced. |                                                                                                    |        |                                      |  |  |
| <b>Usage Guidelines</b>   | PRBS is only supported on 10-Gigabit Ethernet ports. It is not supported on 10/100/100 copper Ethernet ports<br>and small form-factor pluggable (SFP) module ports.                  |        |                                 |                                                                                                    |        |                                      |  |  |
|                           | This example shows the output from the <b>show cable-diagnostics prbs interface</b> <i>interface-id</i> command<br>on a device:                                                      |        |                                 |                                                                                                    |        |                                      |  |  |
|                           | Switch# show cable-diagnostics prbs interface gigabitethernet1/0/23<br>prbs test last run on: March 01 00:04:08<br>Interface Speed Local pair Pair length Remote pair<br>Pair status |        |                                 |                                                                                                    |        |                                      |  |  |
|                           | Gi1/0/23 1000M Pair A                                                                                                    | Pair D | $\overline{1}$                  | 1 +/- 1 meters Pair A<br>Pair B $1 +/- 1$ meters Pair B<br>Pair C $1 +/- 1$ meters Pair C<br>$+/-$ 1 meters | Pair D | Normal<br>Normal<br>Normal<br>Normal |  |  |

**Table 42: Field Descriptions for the show cable-diagnostics prbs Command Output**

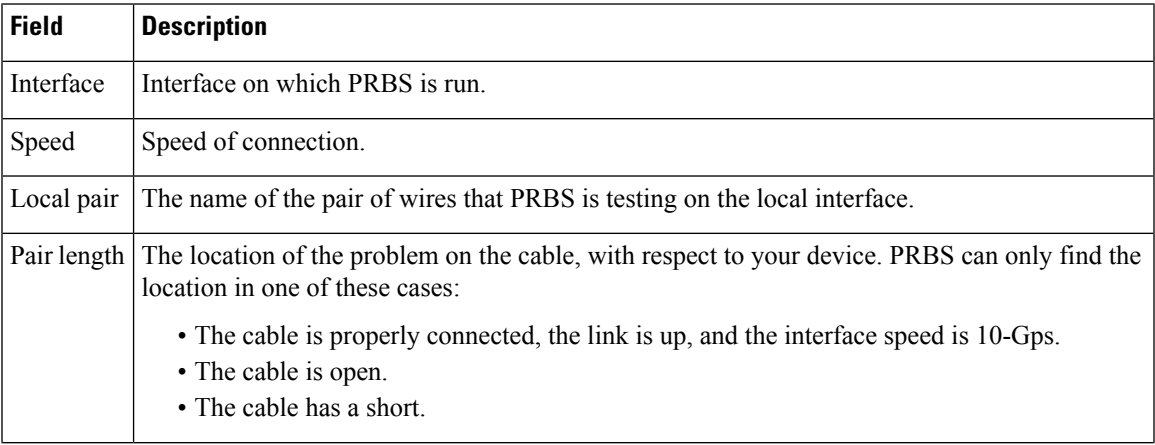

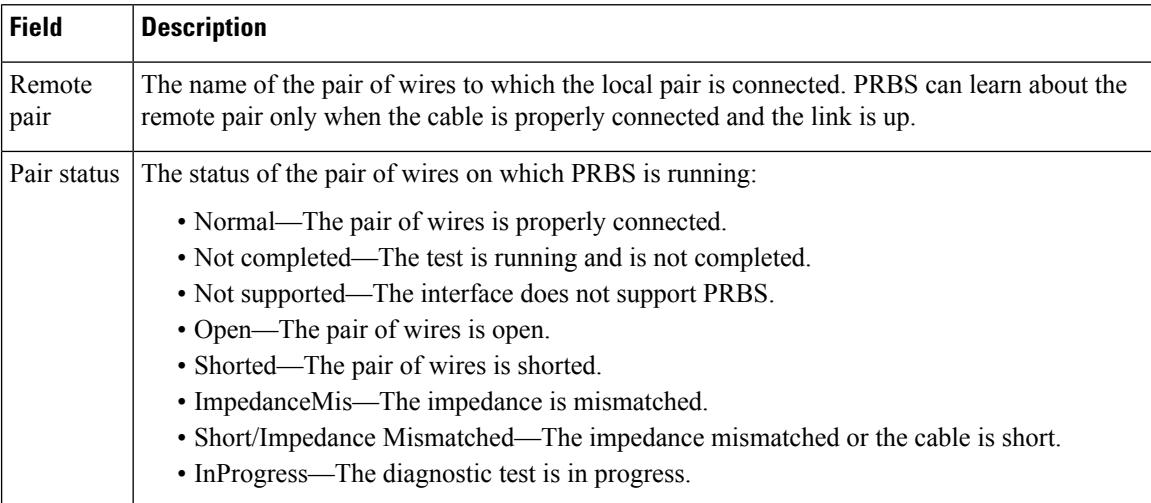

This example shows the output from the **show interface** *interface-id* command when PRBS is running:

```
Switch# show interface gigabitethernet1/0/2
  gigabitethernet1/0/2 is up, line protocol is up (connected: TDR in Progress)
```
This example shows the output from the **show cable-diagnostics prbs interface** *interface-id* command when PRBS is not running:

```
Switch# show cable-diagnostics PRBS interface gigabitethernet1/0/2
  % PRBS test was never issued on Gi1/0/2
```
If an interface does not support PRBS, this message appears:

```
% PRBS test is not supported on device 1
```
#### **Related Topics**

test [cable-diagnostics](#page-762-0) prbs, on page 745

# **show cable-diagnostics tdr**

To display the Time Domain Reflector (TDR) results, use the **show cable-diagnostics tdr** command in privileged EXEC mode.

**show cable-diagnostics tdr interface** *interface-id*

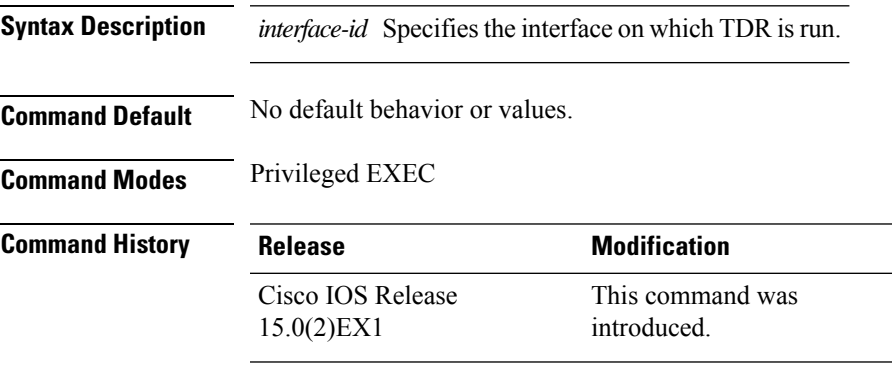

**Usage Guidelines** TDR is supported only on 10/100/100 copper Ethernet ports. It is not supported on 10-Gigabit Ethernet ports and small form-factor pluggable (SFP) module ports.

### **Examples**

This example showsthe output from the **show cable-diagnosticstdr interface** *interface-id* command on a device:

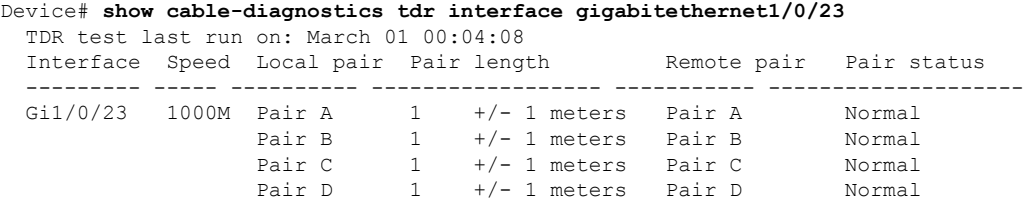

**Table 43: Field Descriptions for the show cable-diagnostics tdr Command Output**

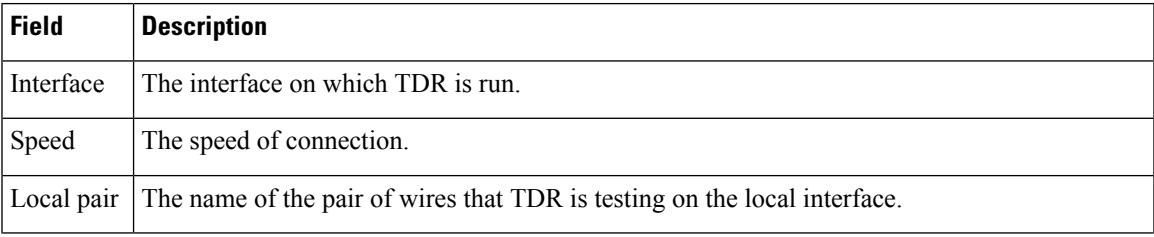

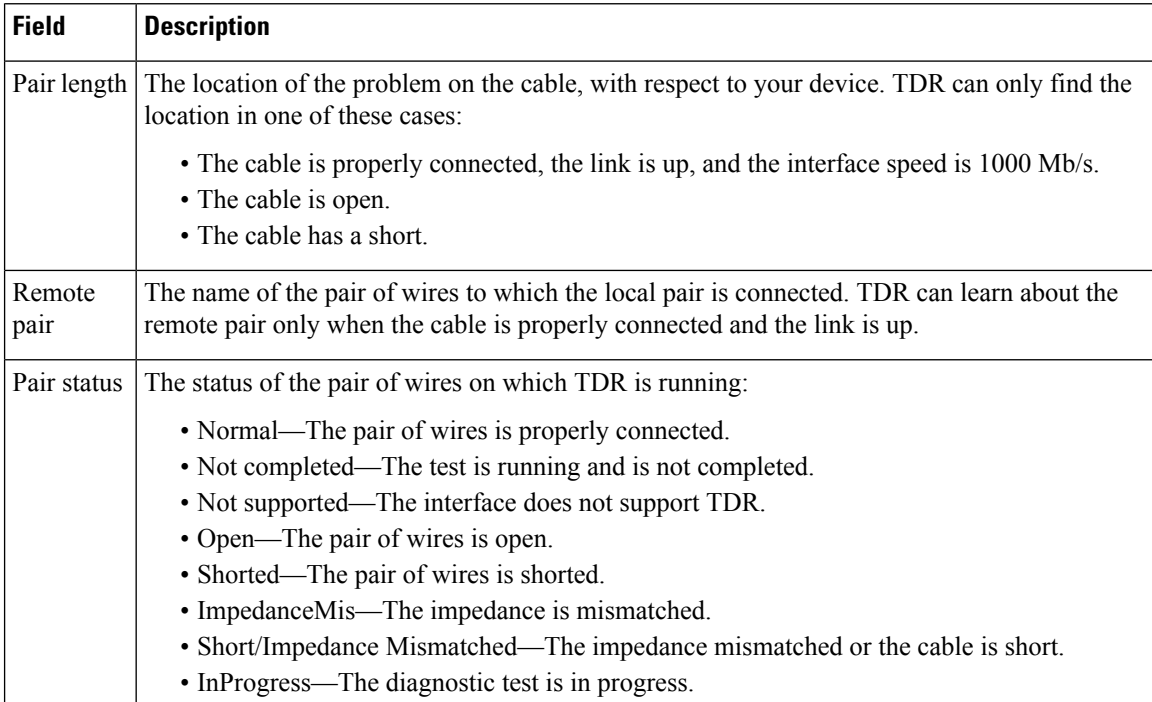

This example showsthe output from the **show interface** *interface-id* command when TDR isrunning:

```
Device# show interface gigabitethernet1/0/2
  gigabitethernet1/0/2 is up, line protocol is up (connected: TDR in Progress)
```
This example showsthe output from the **show cable-diagnosticstdr interface** *interface-id* command when TDR is not running:

```
Device# show cable-diagnostics tdr interface gigabitethernet1/0/2
  % TDR test was never issued on gigabitethernet1/0/2
```
If an interface does not support TDR, this message appears:

% TDR test is not supported on device 1

### **Related Topics**

test [cable-diagnostics](#page-763-0) tdr, on page 746

Ш

## **show cluster**

To display the cluster status and a summary of the cluster to which the switch belongs, use the **show cluster** EXEC command. This command can be entered on the cluster command switch and cluster member switches.

### **show cluster**

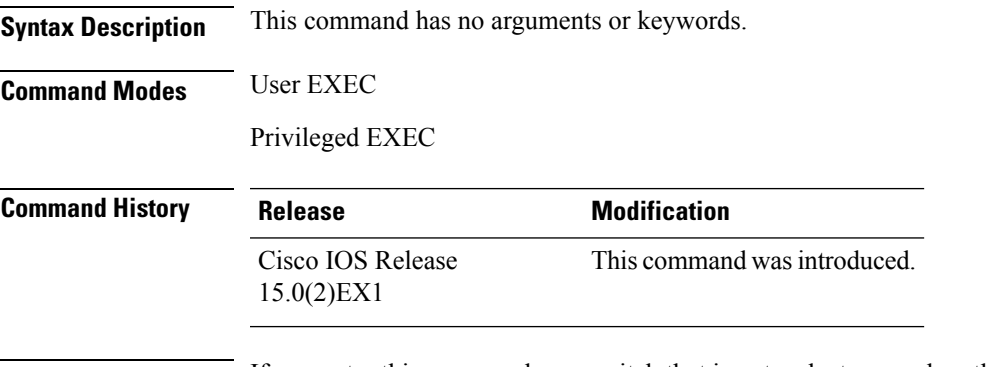

**Usage Guidelines** If you enter this command on a switch that is not a cluster member, the following error message appears:

Not a management cluster member.

On a cluster member switch, this command displays the identity of the cluster command switch, the switch member number, and the state of its connectivity with the cluster command switch.

On a cluster command switch stack or cluster command switch, this command displays the cluster name and the total number of members.

It also shows the cluster status and time since the status changed. If redundancy is enabled, it displays the primary and secondary command-switch information.

#### **Example**

This example shows the output from the **show cluster** command entered on the cluster command switch:

```
Switch# show cluster
Command switch for cluster "Ajang"
   Total number of members: 7
   Status: 1 members are unreachable
  Time since last status change: 0 days, 0 hours, 2 minutes
   Redundancy: Enabled
      Standby command switch: Member 1
      Standby Group: Ajang_standby
      Standby Group Number: 110
   Heartbeat interval: 8
   Heartbeat hold-time: 80
   Extended discovery hop count: 3
```
This example showsthe output from the **show cluster** command entered on a cluster memberswitch:

```
Switch1# show cluster
Member switch for cluster "hapuna"
   Member number: 3
   Management IP address: 192.192.192.192
   Command switch mac address: 0000.0c07.ac14
```

```
Heartbeat interval: 8
Heartbeat hold-time: 80
```
This example shows the output from the **show cluster** command entered on a cluster member switch that has lost connectivity with member 1:

```
Switch# show cluster
Command switch for cluster "Ajang"
   Total number of members: 7
   Status: 1 members are unreachable
   Time since last status change: 0 days, 0 hours, 5 minutes
   Redundancy: Disabled
   Heartbeat interval: 8<br>
Heartbeat hold-time: 80
   Heartbeat hold-time:
   Extended discovery hop count: 3
```
This example shows the output from the **show cluster** command entered on a cluster member switch that has lost connectivity with the cluster command switch:

```
Switch# show cluster
```

```
Member switch for cluster "hapuna"
   Member number: <UNKNOWN>
   Management IP address: 192.192.192.192
   Command switch mac address: 0000.0c07.ac14
   Heartbeat interval: 8<br>Heartbeat hold-time: 80
   Heartbeat hold-time:
```
 $\overline{\phantom{a}}$ 

# **show cluster candidates**

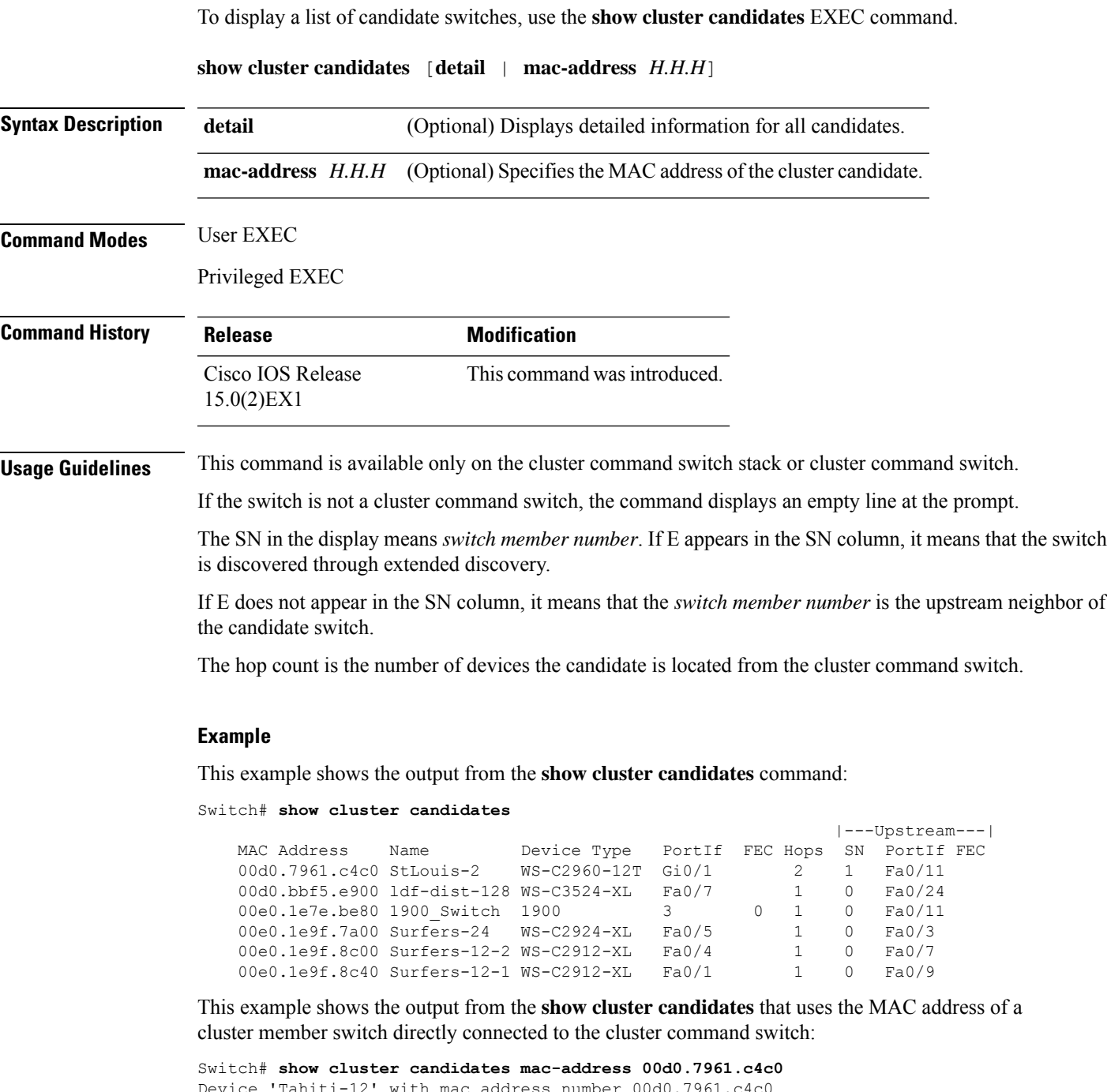

```
Device 'Tahiti-12' with mac address number 00d0.7961.c4c0
    Device type: cisco WS-C2960-12T
   Upstream MAC address: 00d0.796d.2f00 (Cluster Member 0)
   Local port: Gi6/0/1 FEC number:<br>Upstream port: GI6/0/11 FEC Number
    Upstream port: GI6/0/11 FEC Number:
Hops from cluster edge: 1
Hops from command device: 1
```
This example shows the output from the **show cluster candidates** that uses the MAC address of a cluster member switch that is three hops from the cluster edge:

```
Switch# show cluster candidates mac-address 0010.7bb6.1cc0
Device 'Ventura' with mac address number 0010.7bb6.1cc0
   Device type: cisco WS-C2912MF-XL
   Upstream MAC address: 0010.7bb6.1cd4
   Local port: Fa2/1 FEC number:
   Upstream port: Fa0/24 FEC Number:
   Hops from cluster edge: 3
   Hops from command device: -
```
This example shows the output from the **show cluster candidates detail** command:

```
Switch# show cluster candidates detail
Device 'Tahiti-12' with mac address number 00d0.7961.c4c0<br>Device type: cisco WS-C3512-XL
                       cisco WS-C3512-XL
   Upstream MAC address: 00d0.796d.2f00 (Cluster Member 1)
   Local port: Fa0/3 FEC number:
   Upstream port: Fa0/13 FEC Number:
   Hops from cluster edge: 1
   Hops from command device: 2
Device '1900 Switch' with mac address number 00e0.1e7e.be80
   Device type: cisco 1900
   Upstream MAC address: 00d0.796d.2f00 (Cluster Member 2)
   Local port: 3 FEC number: 0
   Upstream port: Fa0/11 FEC Number:
   Hops from cluster edge: 1
   Hops from command device: 2
Device 'Surfers-24' with mac address number 00e0.1e9f.7a00
   Device type: cisco WS-C2924-XL
   Upstream MAC address: 00d0.796d.2f00 (Cluster Member 3)
   Local port: Fa0/5 FEC number:
   Upstream port: Fa0/3 FEC Number:
   Hops from cluster edge: 1
   Hops from command device: 2
```
Ш

## **show cluster members**

To display information about cluster members, use the **show cluster members** privileged EXEC command.

**show cluster members** [*n* | **detail**] **Syntax Description** *n* (Optional) Number that identifies a cluster member. The range is 0 to 15. **detail** (Optional) Displays detailed information for all cluster members. **Command Modes** Privileged EXEC **Command History Release <b>Modification** Cisco IOS Release This command wasintroduced. 15.0(2)EX1 **Usage Guidelines** This command is available only on the cluster command switch stack or cluster command switch. If the cluster has no members, this command displays an empty line at the prompt. **Example** This example shows the output from the **show cluster members** command. The SN in the display means *switch number*. Switch# **show cluster members** |---Upstream---| SN MAC Address Name FortIf FEC Hops SN PortIf FEC State 0 0002.4b29.2e00 StLouis1 0 Up (Cmdr)

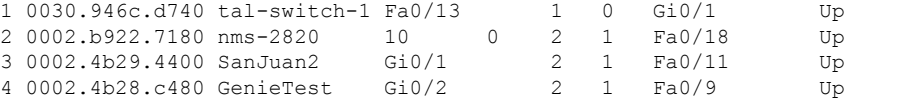

This example shows the output from the **show cluster members** for cluster member 3:

```
Switch# show cluster members 3
Device 'SanJuan2' with member number 3
   Device type: cisco WS-C2960
   MAC address: 0002.4b29.4400
   Upstream MAC address: 0030.946c.d740 (Cluster member 1)
   Local port: Gi6/0/1 FEC number:
   Upstream port: GI6/0/11 FEC Number:
   Hops from command device: 2
```
This example shows the output from the **show cluster members detail** command:

```
Switch# show cluster members detail
Device 'StLouis1' with member number 0 (Command Switch)
   Device type: cisco WS-C2960
   MAC address: 0002.4b29.2e00
   Upstream MAC address:
   Local port: FEC number:
   Upstream port: FEC Number:
   Hops from command device: 0
```

```
Device 'tal-switch-14' with member number 1
   Device type: cisco WS-C3548-XL<br>MAC address: 0030.946c.d740
                        0030.946c.d740
  Upstream MAC address: 0002.4b29.2e00 (Cluster member 0)
   Local port: Fa0/13 FEC number:
   Upstream port: Gi0/1 FEC Number:
   Hops from command device: 1
Device 'nms-2820' with member number 2
   Device type: cisco 2820
   MAC address: 0002.b922.7180
   Upstream MAC address: 0030.946c.d740 (Cluster member 1)
   Local port: 10 FEC number: 0<br>Upstream port: Fa0/18 FEC Number:
   Upstream port:
   Hops from command device: 2
Device 'SanJuan2' with member number 3
   Device type: cisco WS-C2960
   MAC address: 0002.4b29.4400
   Upstream MAC address: 0030.946c.d740 (Cluster member 1)
   Local port: Gi6/0/1 FEC number:
   Upstream port: Fa6/0/11 FEC Number:
   Hops from command device: 2
Device 'GenieTest' with member number 4
   Device type: cisco SeaHorse
   MAC address: 0002.4b28.c480
   Upstream MAC address: 0030.946c.d740 (Cluster member 1)
   Local port: Gi0/2 FEC number:
   Upstream port: Fa0/9 FEC Number:
   Hops from command device: 2
Device 'Palpatine' with member number 5
   Device type: cisco WS-C2924M-XL
   MAC address: 00b0.6404.f8c0
   Upstream MAC address: 0002.4b29.2e00 (Cluster member 0)<br>Local port: Gi2/1 FEC number:
                        Gi2/1 FEC number:
   Upstream port: Gi0/7 FEC Number:
   Hops from command device: 1
```
# **show logging onboard**

Display the on-board failure logging (OBFL) information using the **show logging onboard** privileged EXEC command.

**show logging onboard** [**module** [*switch number*]] {{**clilog** | **environment** | **message** | **poe** | **temperature** | **uptime** | **voltage**} [**continuous** | **detail** | **summary**] [**start** *hh:mm:ss day month year*] [**end** *hh:mm:ss day month year*] }

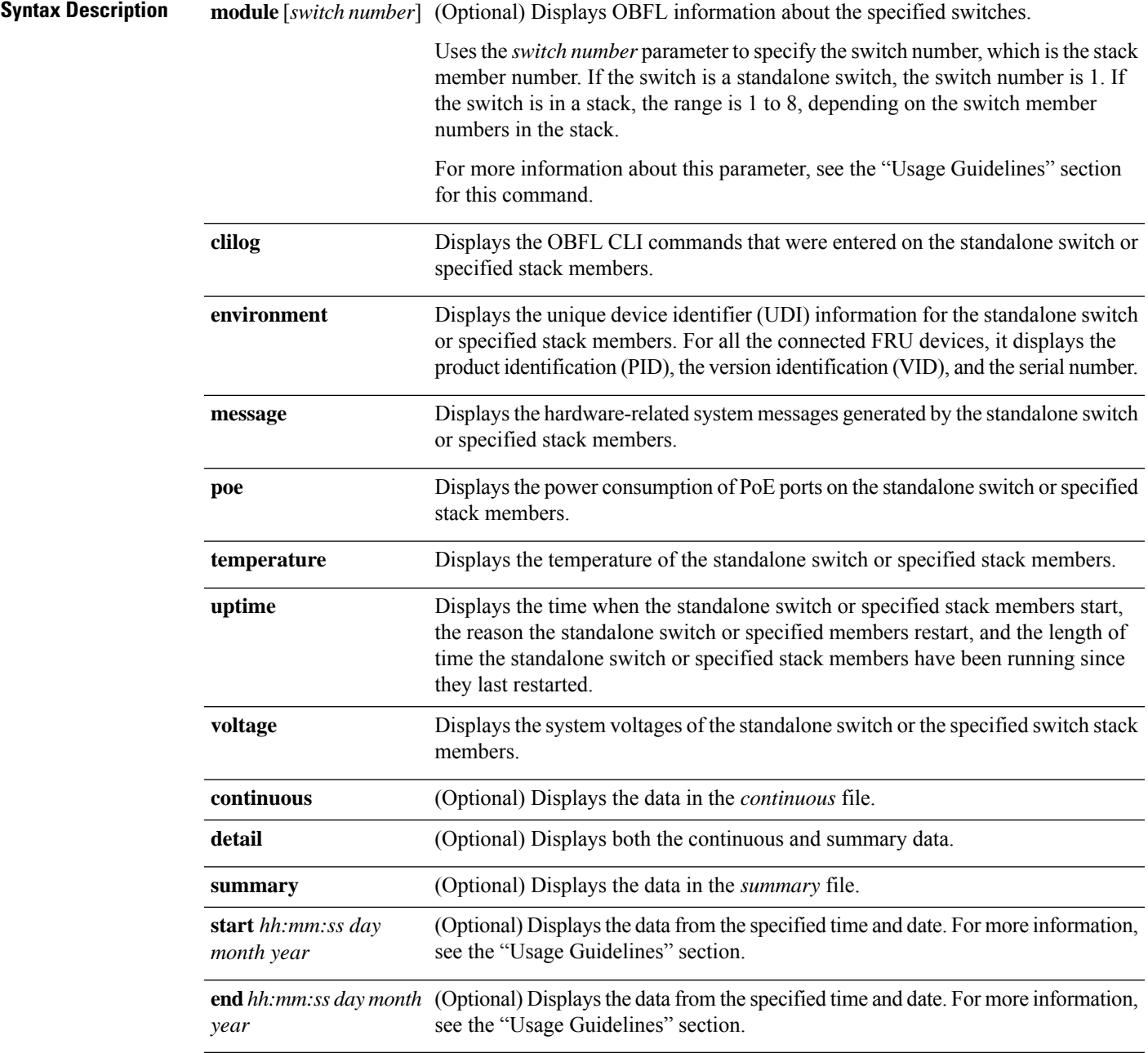

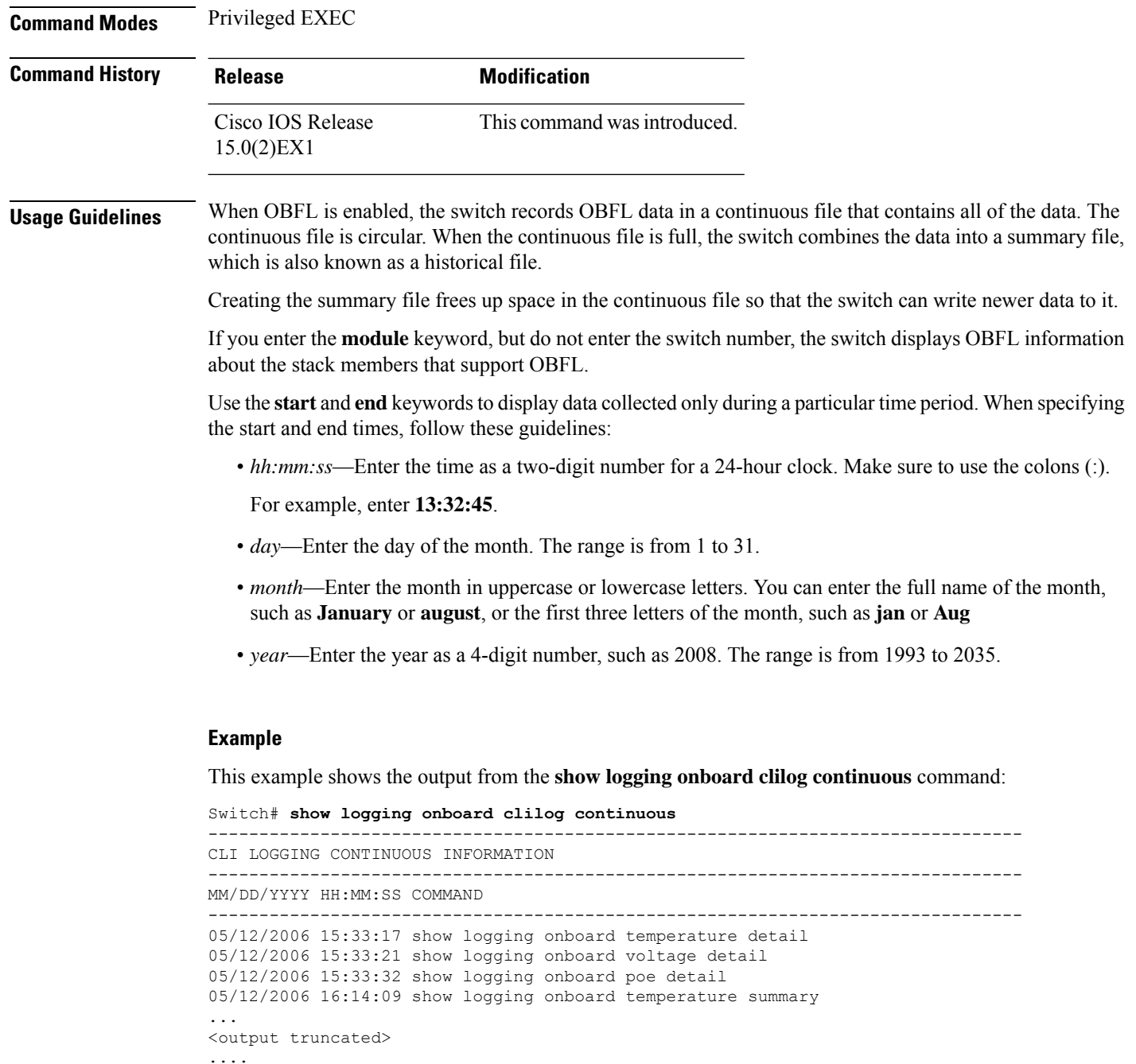

05/16/2006 13:07:53 no hw-module module logging onboard message level 05/16/2006 13:16:13 show logging onboard uptime continuous 05/16/2006 13:39:18 show logging onboard uptime summary 05/16/2006 13:45:57 show logging onboard clilog summary --------------------------------------------------------------------------------

This example shows the output from the **show logging onboard poe continuous end 01:01:00 jan 2000** command on a switch:

Switch# **show logging onboard message poe continuous end 01:01:00 jan 2000** POE CONTINUOUS INFORMATION --------------------------------------------------------------------------------

**Consolidated Platform Command Reference, Cisco IOS Release 15.2(7)E (Catalyst 2960-XR Switches)**

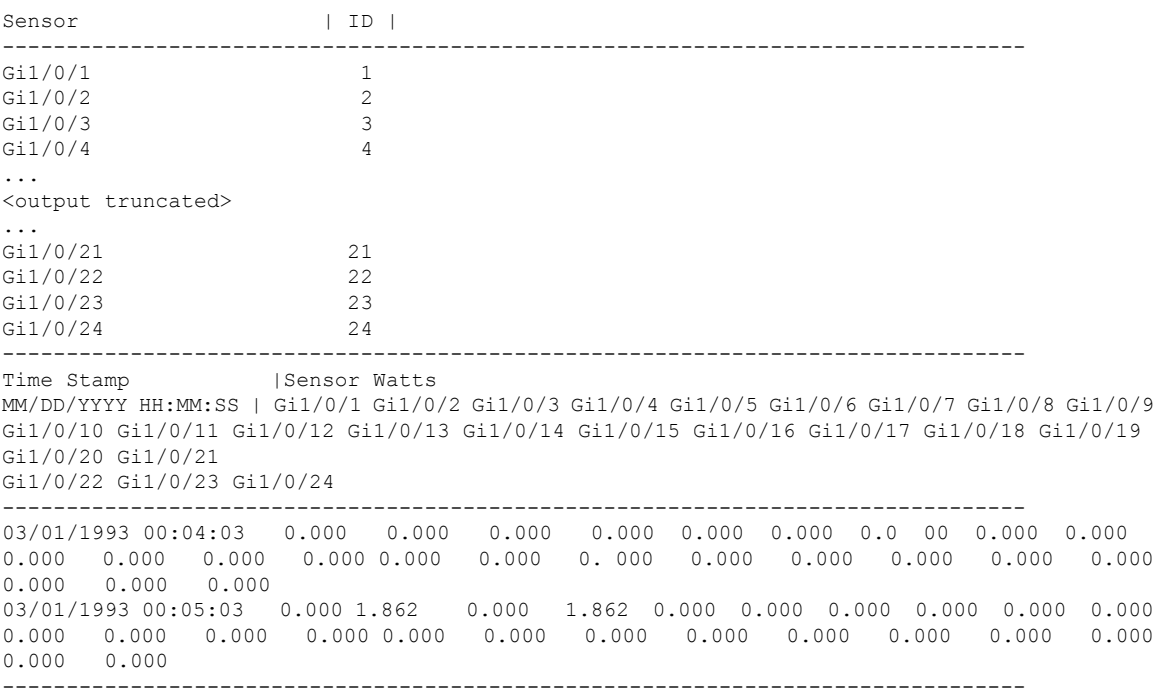

This example shows the output from the **show logging onboard status** command:

```
Switch# show logging onboard status
Devices registered with infra
                 Slot no.: 0 Subslot no.: 0, Device obfl0:
Application name clilog :
                 Path : obfl0:
                 CLI enable status : enabled
                 Platform enable status: enabled
Application name environment :
                 Path : obfl0:
                 CLI enable status : enabled
                 Platform enable status: enabled
Application name errmsg :
                 Path : obfl0:
                 CLI enable status : enabled
                 Platform enable status: enabled
Application name poe :
                 Path : obfl0:
                 CLI enable status : enabled
                 Platform enable status: enabled
Application name temperature :
                 Path : obfl0:
                 CLI enable status : enabled
                 Platform enable status: enabled
Application name uptime :
                 Path : obfl0:
                 CLI enable status : enabled
                 Platform enable status: enabled
Application name voltage :
                 Path : obfl0:
                 CLI enable status : enabled
                 Platform enable status: enabled
```
This example showsthe output from the **show logging onboardtemperature continuous** command:

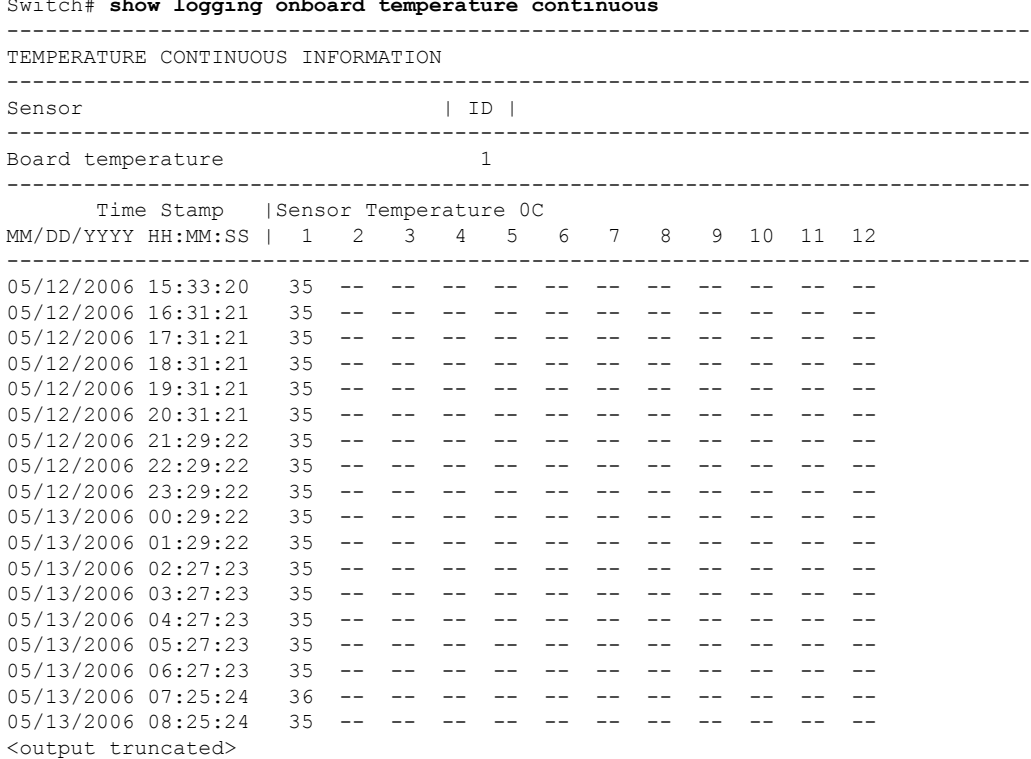

Switch# **show logging onboard temperature continuous**

This example shows the output from the **show logging onboard uptime summary** command:

--------------------------------------------------------------------------------

```
Switch# show logging onboard uptime summary
```
UPTIME SUMMARY INFORMATION -------------------------------------------------------------------------------- First customer power on : 03/01/1993 00:03:50 Total uptime : 0 years 0 weeks 3 days 21 hours 55 minutes Total downtime : 0 years 0 weeks 0 days 0 hours 0 minutes Number of resets : 2 Number of slot changes : 1 Current reset reason : 0x0 Current reset timestamp : 03/01/1993 00:03:28  $Current$  slot : 1<br>Current uptime : 0 Current uptime : 0 years 0 weeks 0 days 0 hours 55 minutes -------------------------------------------------------------------------------- Reset | | Reason | Count | -------------------------------------------------------------------------------- No historical data to display --------------------------------------------------------------------------------

This example shows the output from the **show logging onboard voltage summary** command:

```
Switch# show logging onboard voltage summary
```
-------------------------------------------------------------------------------- VOLTAGE SUMMARY INFORMATION -------------------------------------------------------------------------------- Number of sensors : 8 Sampling frequency : 60 seconds Maximum time of storage : 3600 minutes -------------------------------------------------------------------------------- Sensor | ID | Maximum Voltage --------------------------------------------------------------------------------

 $\mathbf{l}$ 

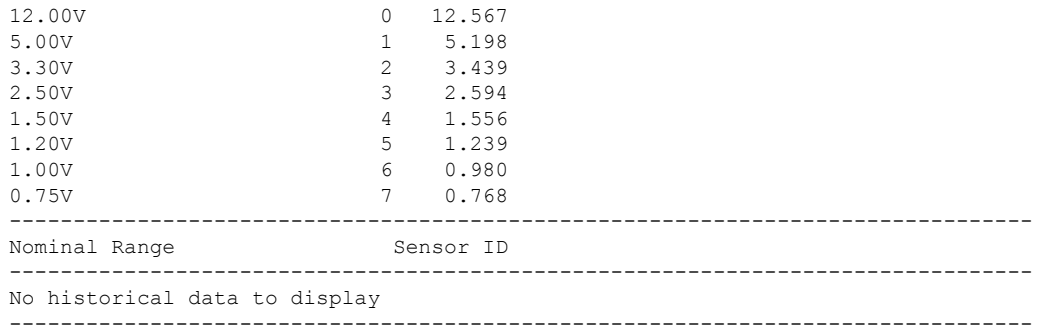

# **show logging smartlog**

To display smart logging information, use the **show logging smartlog** command in privileged EXEC mode.

**show logging smartlog** [**event-ids | events | statistics** {**interface** *interface-id* **| summary**}]

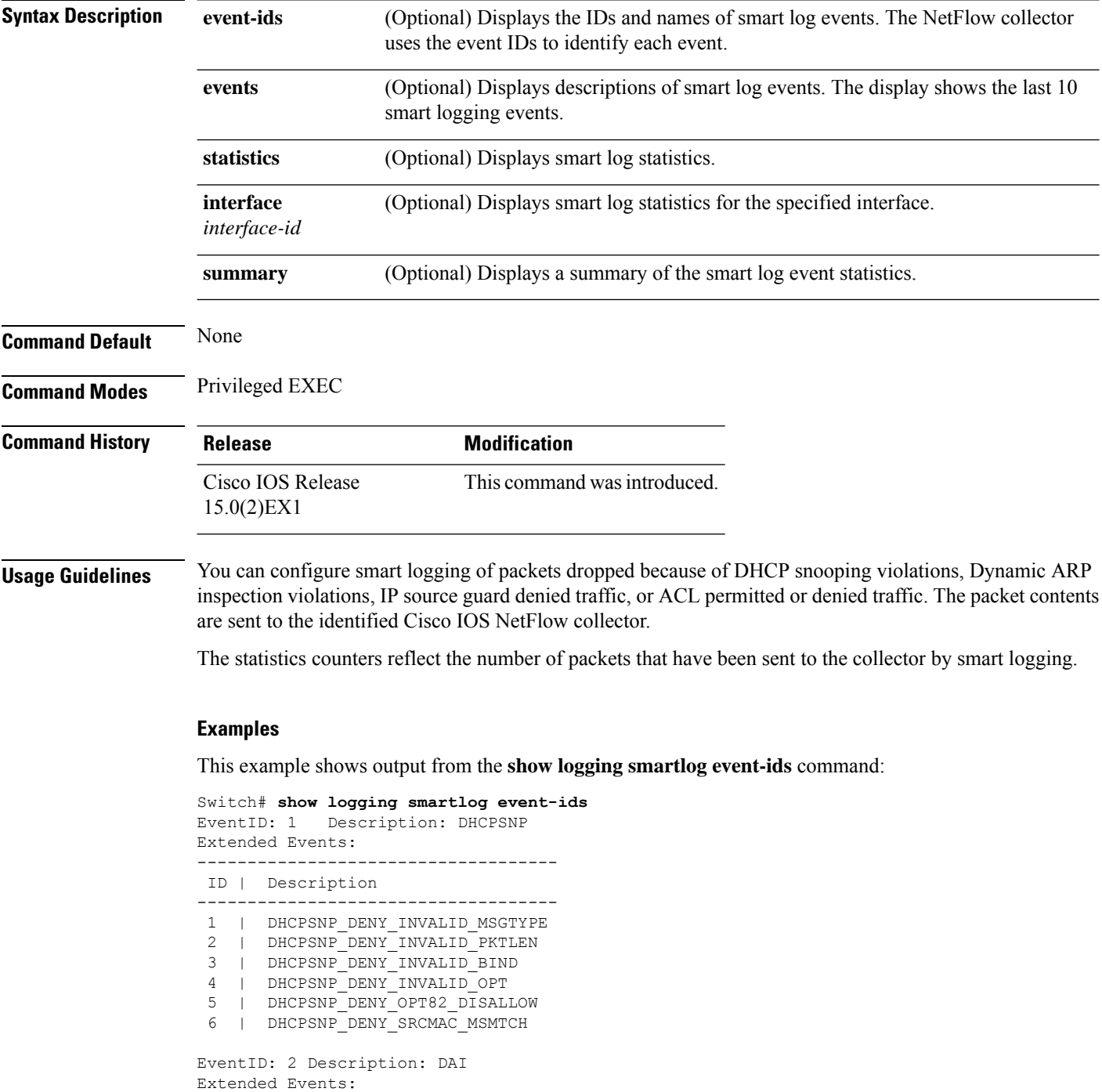

```
------------------------------------
ID | Description
                  ------------------------------------
1 | DAI_DENY_INVALID_BIND
2 | DAI_DENY_INVALID_SRCMAC
3 | DAI_DENY_INVALID_IP
 4 | DAI_DENY_ACL
5 | DAI<sup>DENY</sup> INVALID PKT
6 | DAI_DENY_INVALID_DSTMAC
EventID: 3 Description: IPSG
Extended Events:
-------------------------------------
ID | Description
-------------------------------------
1 | IPSG_DENY
EventID: 4 Description: ACL
Extended Events:
-------------------------------------
ID | Description
-------------------------------------
1 | PACL_PERMIT
2 | PACL_DENY
```
This example shows output from the **show logging smartlog statistics interface** command:

Switch# **show logging smartlog statistics interface gigabitethernet1/0**

```
Total number of DHCP Snooping logged packets: 0
DHCPSNP_DENY_INVALID_MSGTYPE: 0
 DHCPSNP_DENY_INVALID_PKTLEN: 0
 DHCPSNP_DENY_INVALID_BIND: 0
 DHCPSNP_DENY_INVALID_OPT: 0
 DHCPSNP_DENY_OPT82_DISALLOW: 0
 DHCPSNP_DENY_SRCMAC_MSMTCH: 0
Total number of Dynamic ARP Inspection logged packets: 0
DAI_DENY_INVALID_BIND: 0
 DAI_DENY_INVALID_SRCMAC: 0
 DAI_DENY_INVALID_IP: 0
 DAI_DENY_ACL: 0
 DAI_DENY_INVALID_PKT: 0
DAI_DENY_INVALID_DSTMAC: 0
Total number of IP Source Guard logged packets: 793
IPSG_DENY: 793
Total number of ACL logged packets: 10135
 PACL PERMIT: 10135
PACL DENY: 0
```
I

**Related Topics**

clear logging smartlog statistics [interface,](#page-674-0) on page 657 logging [smartlog,](#page-704-0) on page 687

## **show mac address-table**

To display a specific MAC address table entry, use the **show mac address-table** command in EXEC mode.

**show mac-address-table Syntax Description** This command has no arguments or keywords. **Command Modes** User EXEC Privileged EXEC **Command History Release Modification** Cisco IOS Release This command wasintroduced. 15.0(2)EX1 **Usage Guidelines** This command can display static and dynamic entries or the MAC address table static and dynamic entries on a specific interface or VLAN.

### **Example**

This example shows the output from the **show mac address-table** command:

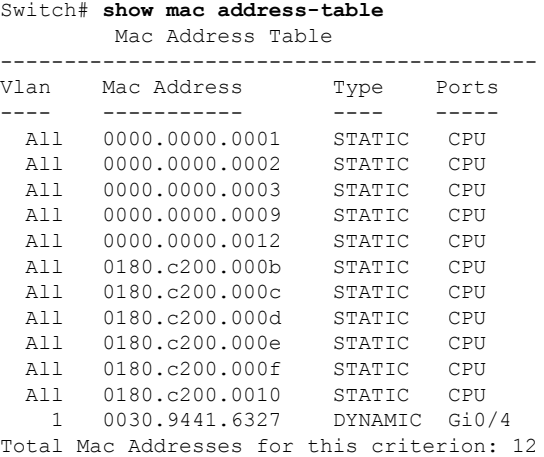

### **Related Topics**

clear mac [address-table,](#page-675-0) on page 658

## **show mac address-table address**

To display MAC address table information for a specified MAC address, use the **show mac address-table address** command in EXEC mode.

**show mac address-table address** *mac-address* [**interface** *interface-id*] [**vlan** *vlan-id*]

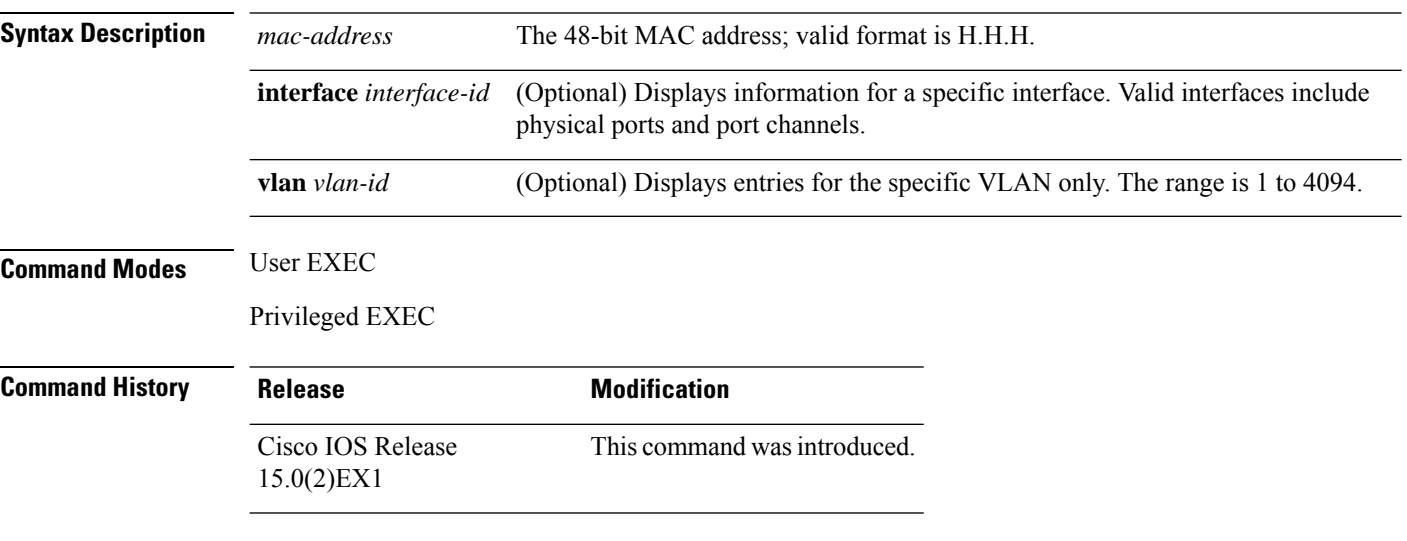

#### **Example**

This example shows the output from the **show mac address-table address** command:

Switch# **show mac address-table address 0002.4b28.c482** Mac Address Table ------------------------------------------ Vlan Mac Address Type Ports ---- ----------- ---- ----- All 0002.4b28.c482 STATIC CPU Total Mac Addresses for this criterion: 1

# **show mac address-table aging-time**

To display the aging time of address table entries, use the **show mac address-table aging-time** command in EXEC mode.

**show mac address-table aging-time** [**vlan** *vlan-id*]

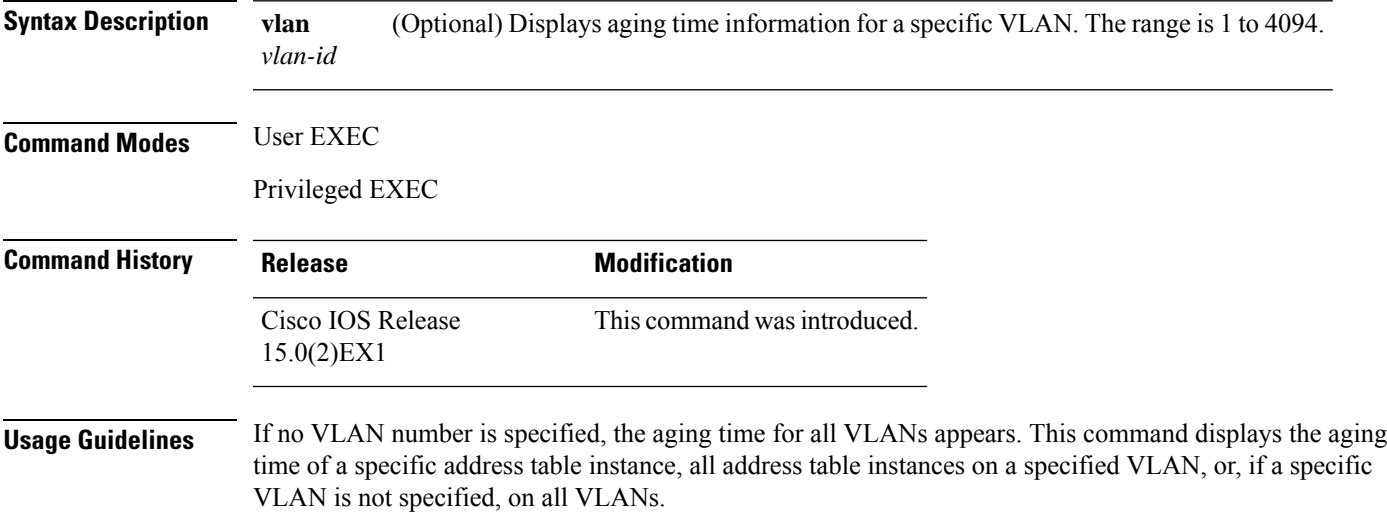

## **Example**

This example shows the output from the **show mac address-table aging-time** command:

Switch# **show mac address-table aging-time**

Vlan Aging Time ---- ---------- 1 300

This example shows the output from the **show mac address-table aging-time vlan 10** command:

Switch# **show mac address-table aging-time vlan 10**

Vlan Aging Time ----- ----------<br>10 300 10 300

# **show mac address-table count**

To display the number of addresses present in all VLANs or the specified VLAN, use the **show mac address-table count** command in EXEC mode.

**show mac address-table count** [**vlan** *vlan-id*]

**Syntax Description vlan** (Optional) Displays the number of addresses for a specific VLAN. The range is 1 to 4094. *vlan-id* **Command Modes** User EXEC

Privileged EXEC

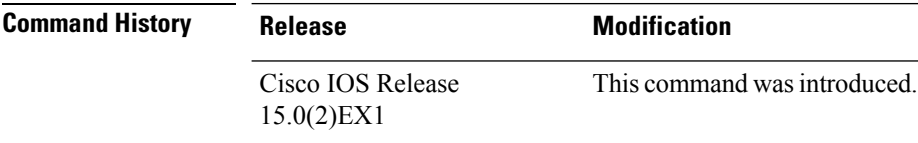

**Usage Guidelines** If no VLAN number is specified, the address count for all VLANs appears.

### **Example**

This example shows the output from the **show mac address-table count** command:

Switch# **show mac address-table count**

Mac Entries for Vlan : 1 --------------------------- Dynamic Address Count : 2 Static Address Count : 0 Total Mac Addresses : 2

# **show mac address-table dynamic**

To display only dynamic MAC address table entries, use the **show mac address-table dynamic** command in EXEC mode.

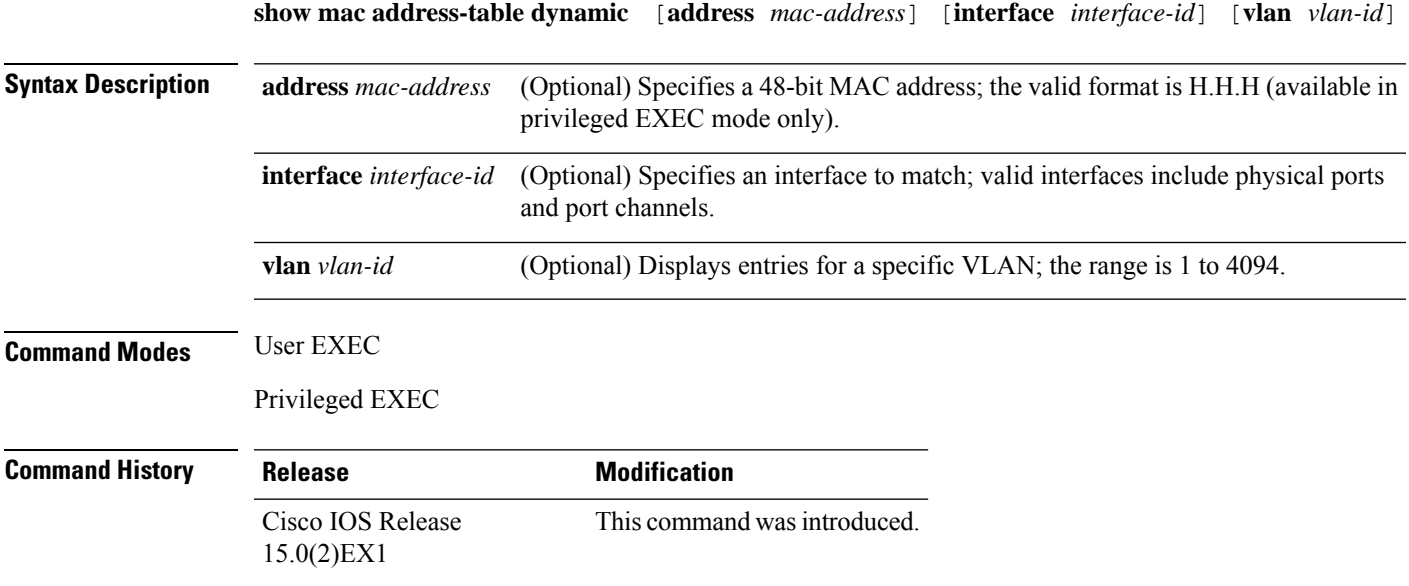

### **Example**

This example shows the output from the **show mac address-table dynamic** command:

Switch# **show mac address-table dynamic**

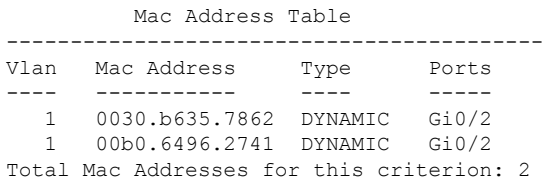

# **show mac address-table interface**

To display the MAC address table information for a specified interface on a specified VLAN, use the **show mac address-table interface** EXEC command.

**show mac address-table interface** *interface-id* [**vlan** *vlan-id*]

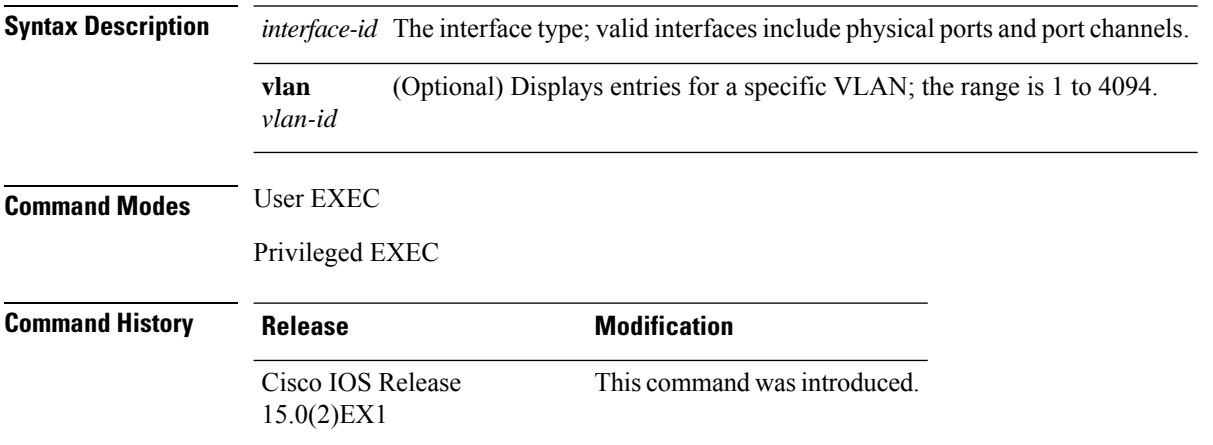

#### **Example**

This example shows the output from the **show mac address-table interface** command:

Switch# **show mac address-table interface gigabitethernet0/2**

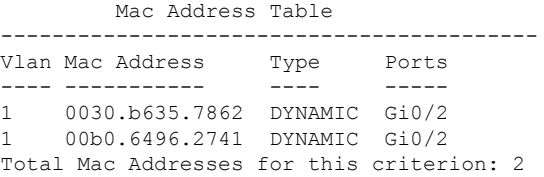

# **show mac address-table learning**

To display the status of MAC address learning for all VLANs or a specified VLAN, use the **show mac address-table learning** command in EXEC mode.

**show mac address-table learning** [**vlan** *vlan-id*]

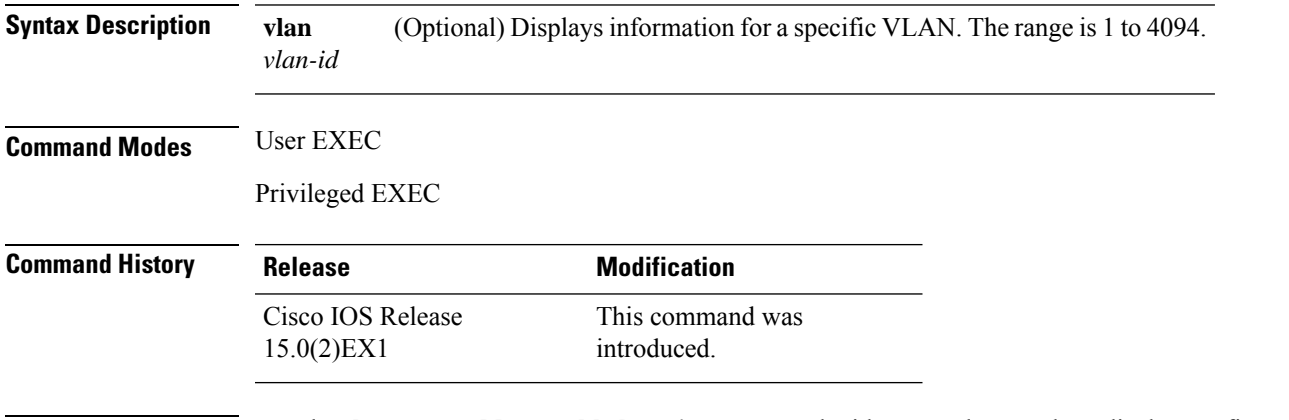

**Usage Guidelines** Use the **show mac address-table learning** command without any keywords to display configured VLANs and whether MAC address learning is enabled or disabled on them.

> The default is that MAC address learning is enabled on all VLANs. Use the command with a specific VLAN ID to display the learning status on an individual VLAN.

#### **Example**

This example shows the output from the **show mac address-table learning** command showing that MAC address learning is disabled on VLAN 200:

Switch# **show mac address-table learning**

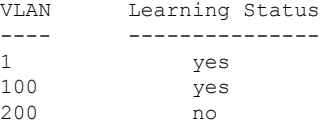

## **show mac address-table move update**

To display the MAC address-table move update information on the device, use the **show mac address-table move update** command in EXEC mode.

**show mac address-table move update**

**Syntax Description** This command has no arguments or keywords.

**Command Default** No default behavior or values.

**Command Modes** User EXEC

Privileged EXEC

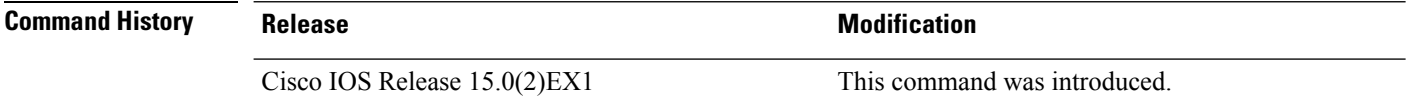

#### **Example**

This example shows the output from the **show mac address-table move update** command:

Device# **show mac address-table move update**

```
Switch-ID : 010b.4630.1780
Dst mac-address : 0180.c200.0010
Vlans/Macs supported : 1023/8320
Default/Current settings: Rcv Off/On, Xmt Off/On
Max packets per min : Rcv 40, Xmt 60
Rcv packet count : 10
Rcv conforming packet count : 5
Rcv invalid packet count : 0
Rcv packet count this min : 0
Rcv threshold exceed count : 0
Rcv last sequence# this min : 0
Rcv last interface : Po2
Rcv last src-mac-address : 0003.fd6a.8701
Rcv last switch-ID : 0303.fd63.7600
Xmt packet count : 0
Xmt packet count this min : 0
Xmt threshold exceed count : 0
Xmt pak buf unavail cnt : 0
Xmt last interface : None
```
#### **Related Topics**

clear mac [address-table](#page-676-0) move update, on page 659 mac [address-table](#page-710-0) move update, on page 693

## **show mac address-table multicast**

To display information about the multicast MAC address table, use the **show mac-address-table multicast** command.

**show mac-address-table multicast** [**count** | {**igmp-snooping** [**count**]} | {**user** [**count**]} | {**vlan** *vlan\_num*}]

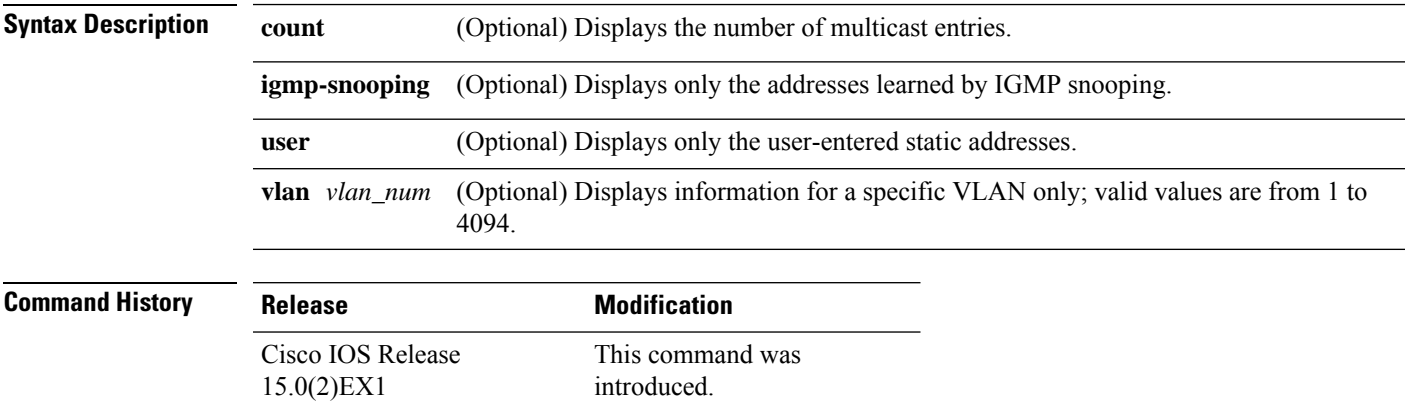

**Usage Guidelines** For the MAC address table entries that are used by the routed ports, the routed port name is displayed in the "vlan" column, not the internal VLAN number.

#### **Example**

This example shows how to display multicast MAC address table information for a specific VLAN:

Switch# **show mac-address-table multicast vlan 1**

```
Multicast Entries
vlan mac address type ports
   -------+---------------+-------+-------------------------------------------
  1 ffff.ffff.ffff system Switch,Fa6/15
Switch#
```
This example shows how to display the number of multicast MAC entries for all VLANs:

Switch# **show mac-address-table multicast count**

MAC Entries for all vlans: Multicast MAC Address Count: 141 Total Multicast MAC Addresses Available: 16384 Switch#

# **show mac address-table notification**

To display the MAC address notification settings for all interfaces or the specified interface, use the **show mac address-table notification** command in EXEC mode.

```
show mac address-table notification {change [interface[interface-id]] | mac-move
| threshold}
```
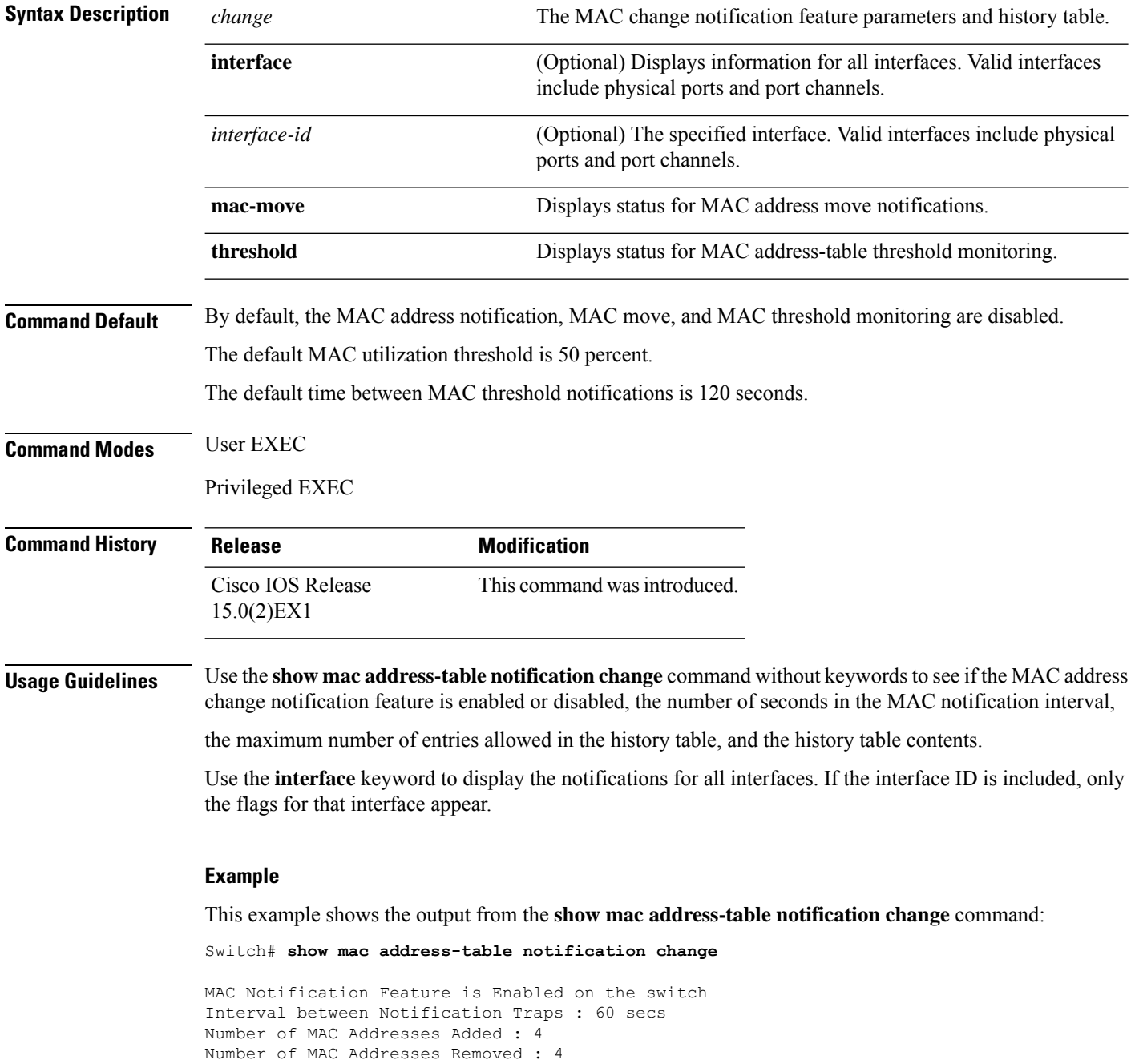
```
Number of Notifications sent to NMS : 3
Maximum Number of entries configured in History Table : 100
Current History Table Length : 3
MAC Notification Traps are Enabled
History Table contents
-------------------------------
History Index 0, Entry Timestamp 1032254, Despatch Timestamp 1032254
MAC Changed Message :
Operation: Added Vlan: 2 MAC Addr: 0000.0000.0001 Module: 0 Port: 1
History Index 1, Entry Timestamp 1038254, Despatch Timestamp 1038254
MAC Changed Message :
Operation: Added Vlan: 2 MAC Addr: 0000.0000.0000 Module: 0 Port: 1
Operation: Added Vlan: 2 MAC Addr: 0000.0000.0002 Module: 0 Port: 1
Operation: Added Vlan: 2 MAC Addr: 0000.0000.0003 Module: 0 Port: 1
History Index 2, Entry Timestamp 1074254, Despatch Timestamp 1074254
MAC Changed Message :
Operation: Deleted Vlan: 2 MAC Addr: 0000.0000.0001 Module: 0 Port: 1
Operation: Deleted Vlan: 2 MAC Addr: 0000.0000.0002 Module: 0 Port: 1
Operation: Deleted Vlan: 2 MAC Addr: 0000.0000.0003 Module: 0 Port: 1
```
## **show mac address-table secure**

To display only secure MAC address table entries, use the **show mac address-table secure** command in EXEC mode.

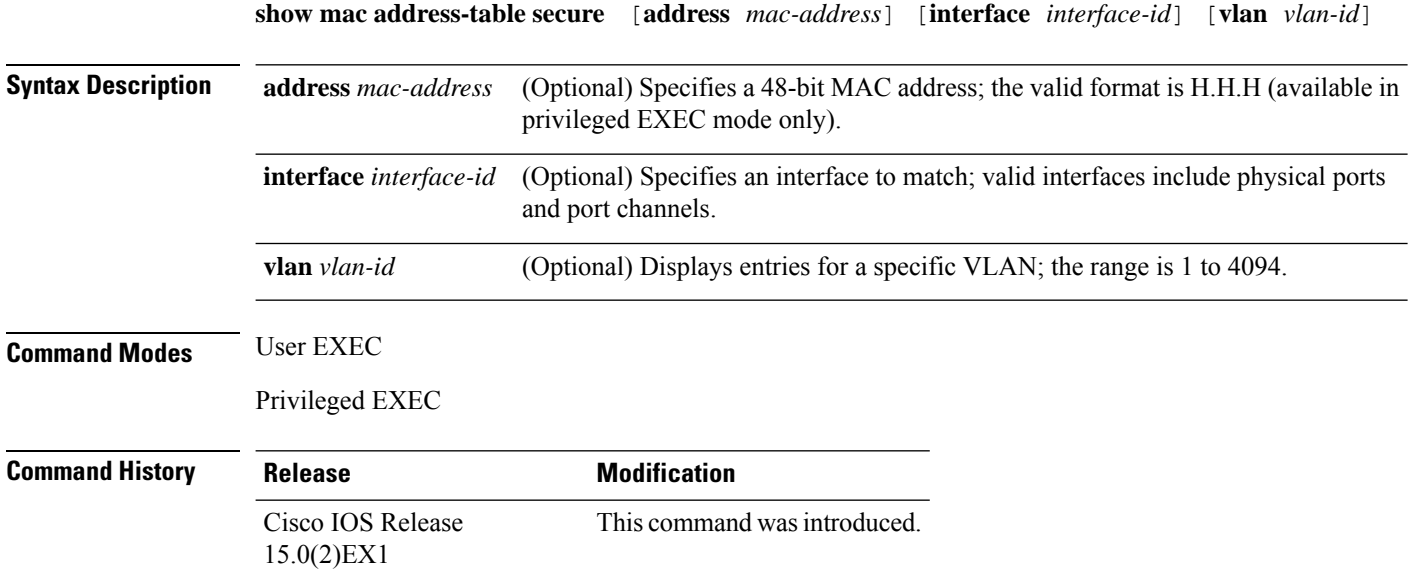

## **Example**

This example shows the output from the **show mac address-table secure** command:

Switch# **show mac address-table secure**

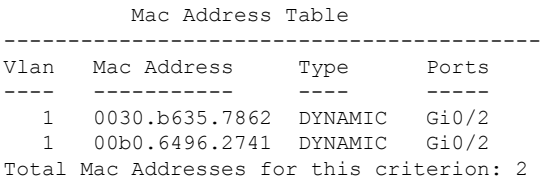

## **show mac address-table static**

To display only static MAC address table entries, use the **show mac address-table static** command in EXEC mode.

**show mac address-table static** [**address** *mac-address*] [**interface** *interface-id*] [**vlan** *vlan-id*]

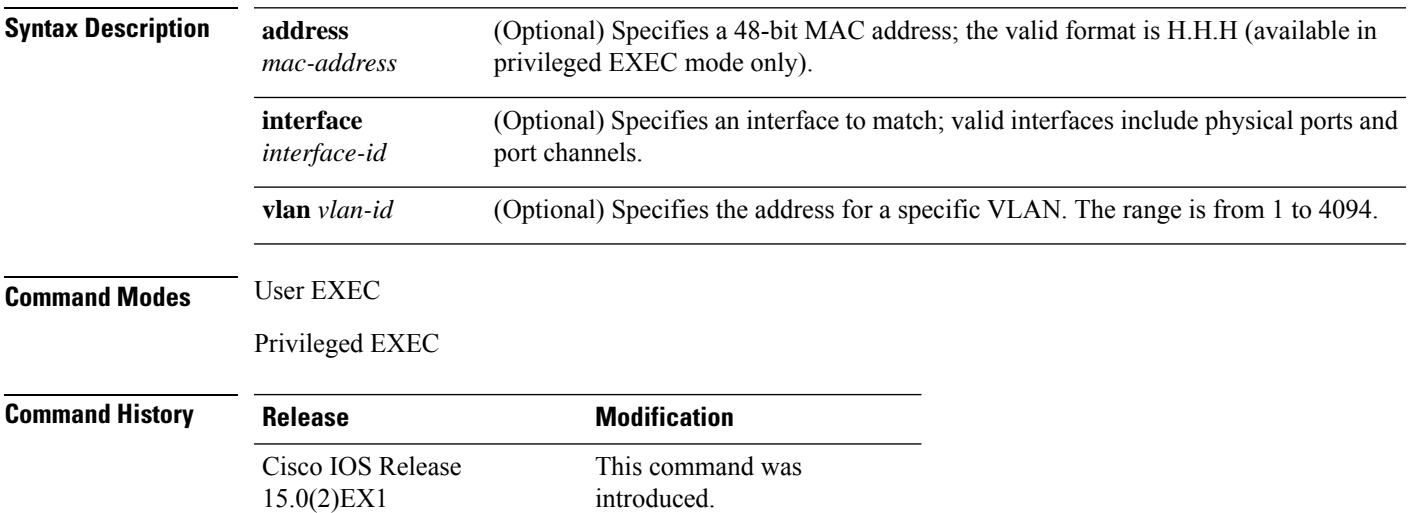

### **Example**

This example shows the output from the **show mac address-table static** command:

```
Switch# show mac address-table static
```
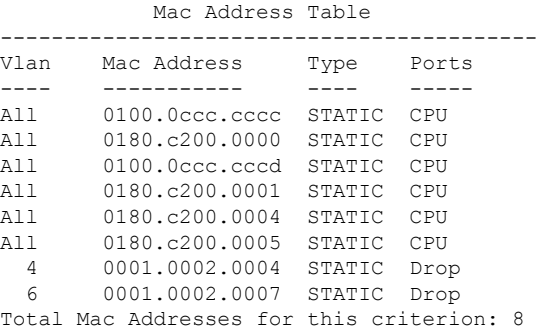

## **show mac address-table vlan**

To display the MAC address table information for a specified VLAN, use the **show mac address-table vlan** command in EXEC mode.

**show mac address-table vlan** *vlan-id*

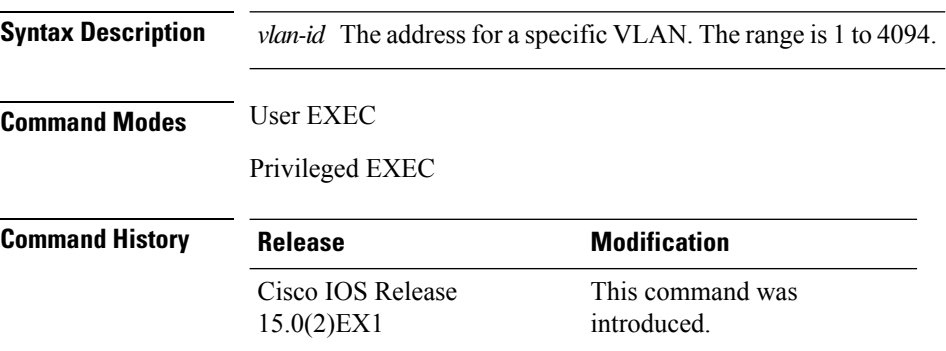

## **Example**

This example shows the output from the **show mac address-table vlan 1** command:

```
Switch# show mac address-table vlan 1
```
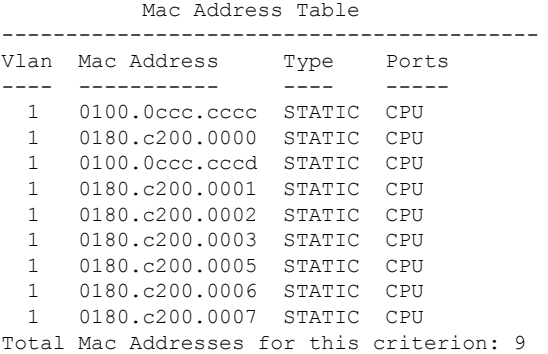

# **show nmsp**

To display the Network Mobility Services Protocol (NMSP) configuration settings, use the **show nmsp** command.

**show nmsp** {**attachment** | {**suppress interfaces**} | **capability** | **notification interval** | **statistics** {**connection** | **summary**} | **status** | **subscription detail** [*ip-addr* ] | **summary**}

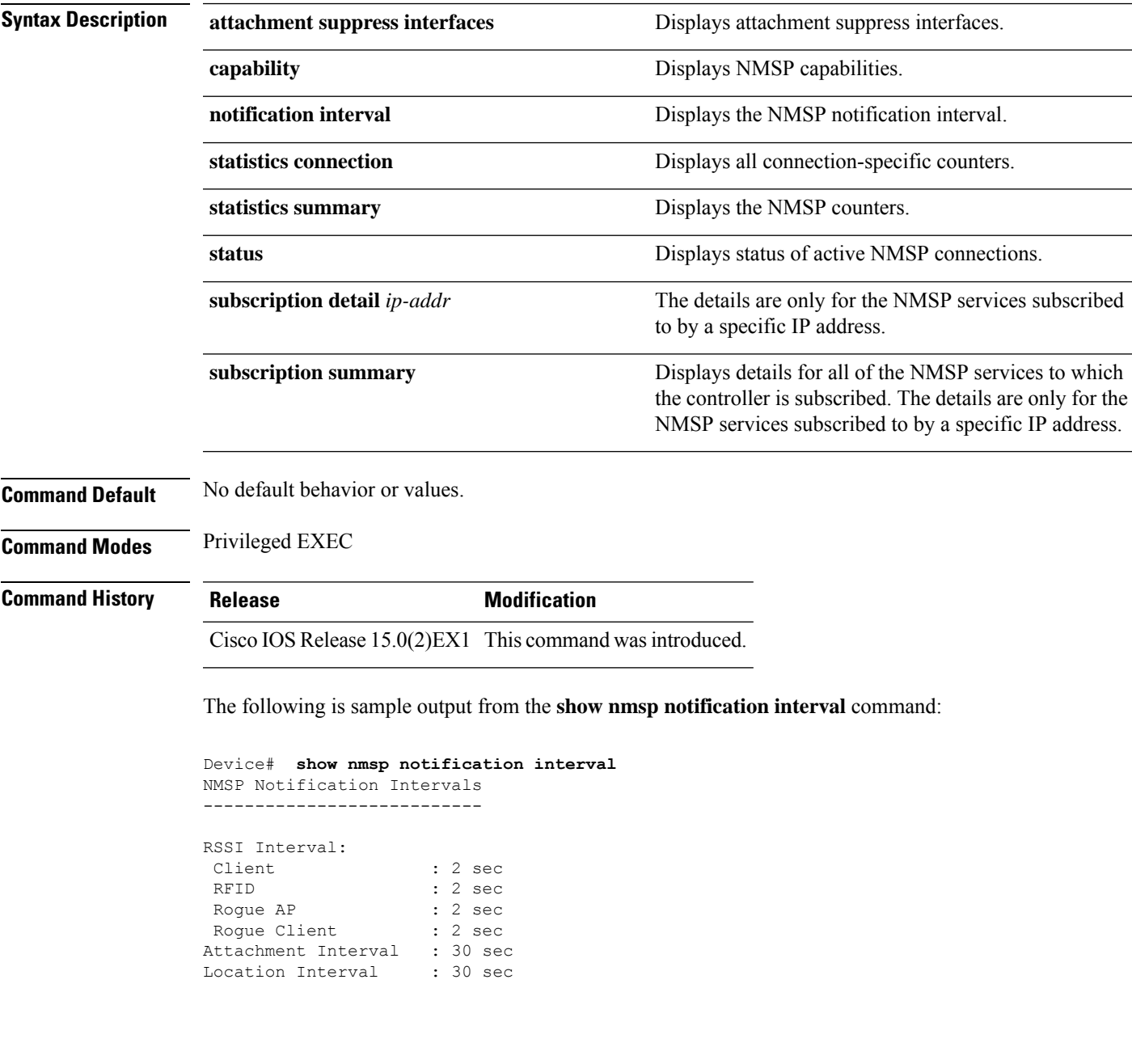

# **shutdown**

To shut down VLAN switching, use the **shutdown** command in global configuration mode. To disable the configuration set, use the **no** form of this command.

**shutdown** [ **vlan** *vlan-id* ] **no shutdown**

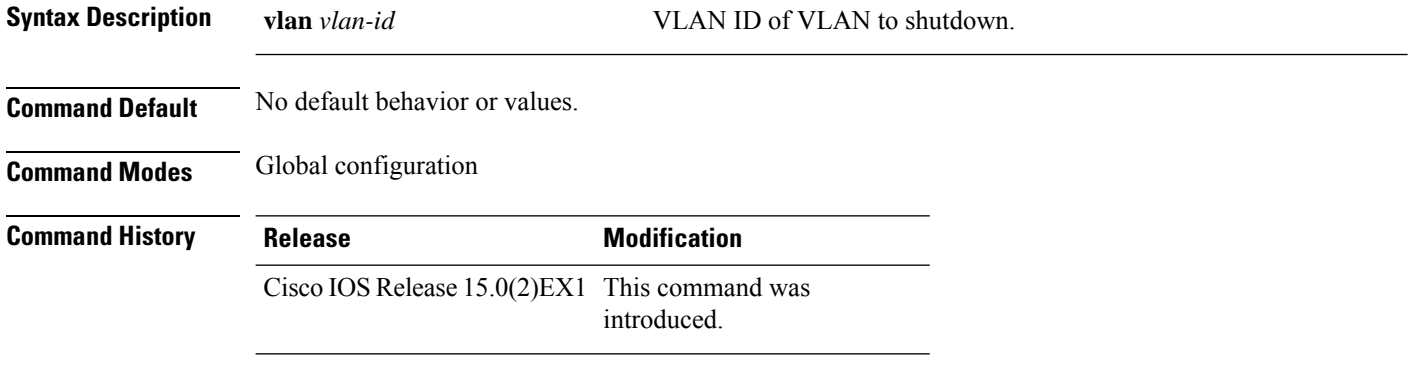

## **Examples**

This example shows how to shutdown a VLAN:

Device(config)# **vlan open1** Device(config-wlan)# **shutdown**

This example shows that the access point is not shut down:

```
Device# configure terminal
Device(config)# ap name 3602a no shutdown
```
# **test cable-diagnostics prbs**

To run the pseudo-random binary sequence (PRBS) feature on an interface, use the **test cable-diagnostics prbs** command in privileged EXEC mode.

**test cable-diagnostics prbs interface** *interface-id*

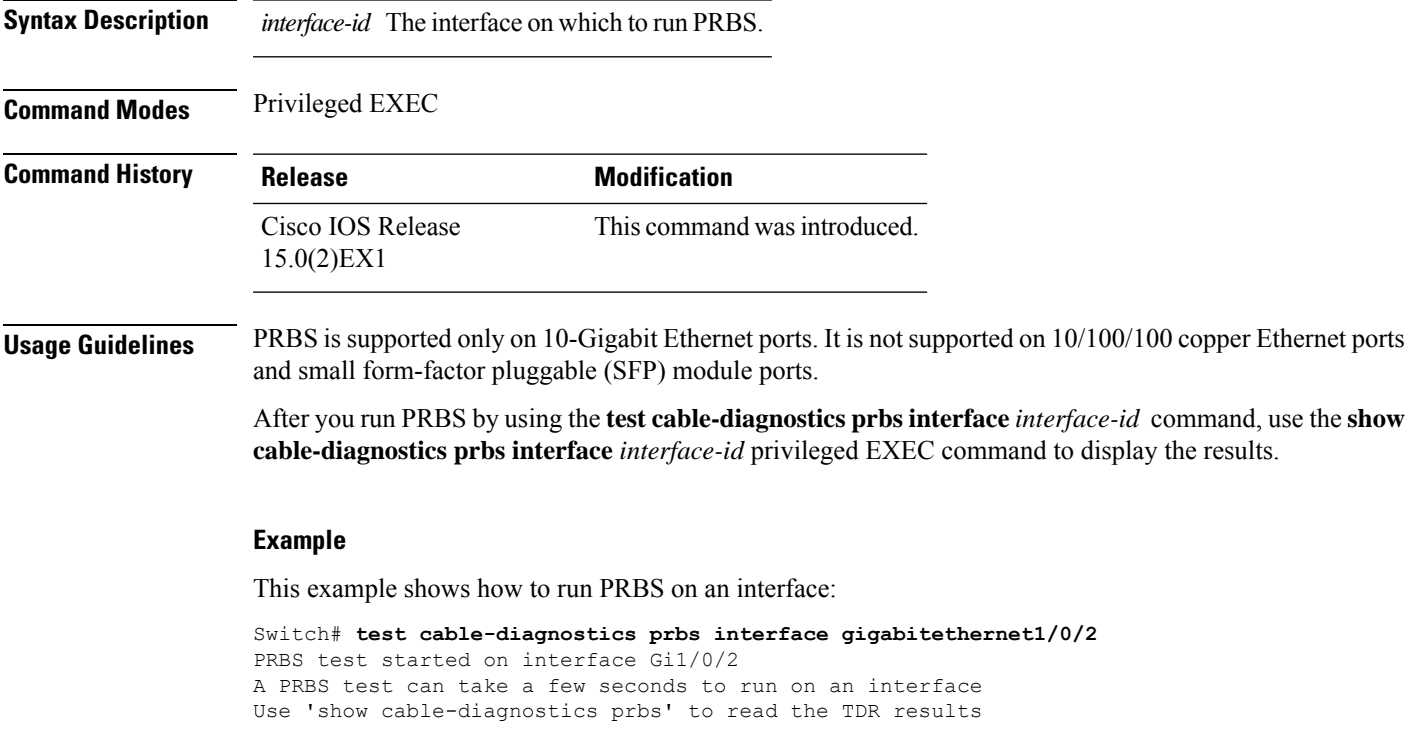

### **Related Topics**

show [cable-diagnostics](#page-728-0) prbs, on page 711

## **test cable-diagnostics tdr**

To run the Time Domain Reflector (TDR) feature on an interface, use the **test cable-diagnosticstdr** command in privileged EXEC mode.

**test cable-diagnostics tdr interface** *interface-id*

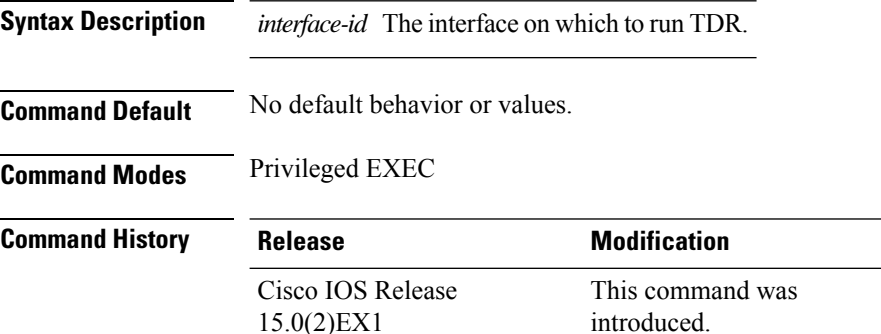

**Usage Guidelines** TDR is supported only on 10/100/100 copper Ethernet ports. It is not supported on 10-Gigabit Ethernet ports or small form-factor pluggable (SFP) module ports.

> After you run TDR by using the **test cable-diagnostics tdr interface** *interface-id* command, use the **show cable-diagnostics tdr interface** *interface-id* privileged EXEC command to display the results.

This example shows how to run TDR on an interface:

```
Device# test cable-diagnostics tdr interface gigabitethernet1/0/2
TDR test started on interface Gi1/0/2
A TDR test can take a few seconds to run on an interface
Use 'show cable-diagnostics tdr' to read the TDR results
```
If you enter the **test cable-diagnostics tdr interface** *interface-id* command on an interface that has an link up status and a speed of 10 or 100 Mb/s, these messages appear:

```
Device# test cable-diagnostics tdr interface gigabitethernet1/0/3
TDR test on Gi1/0/9 will affect link state and traffic
TDR test started on interface Gi1/0/3
A TDR test can take a few seconds to run on an interface
Use 'show cable-diagnostics tdr' to read the TDR results.
```
#### **Related Topics**

show [cable-diagnostics](#page-730-0) tdr, on page 713

## <span id="page-764-0"></span>**traceroute mac**

To display the Layer 2 path taken by the packets from the specified source MAC address to the specified destination MAC address, use the **traceroute mac** command in privileged EXEC mode.

**traceroute mac** [**interface** *interface-id*] *source-mac-address* [**interface** *interface-id*] *destination-mac-address* [**vlan** *vlan-id*] [**detail**]

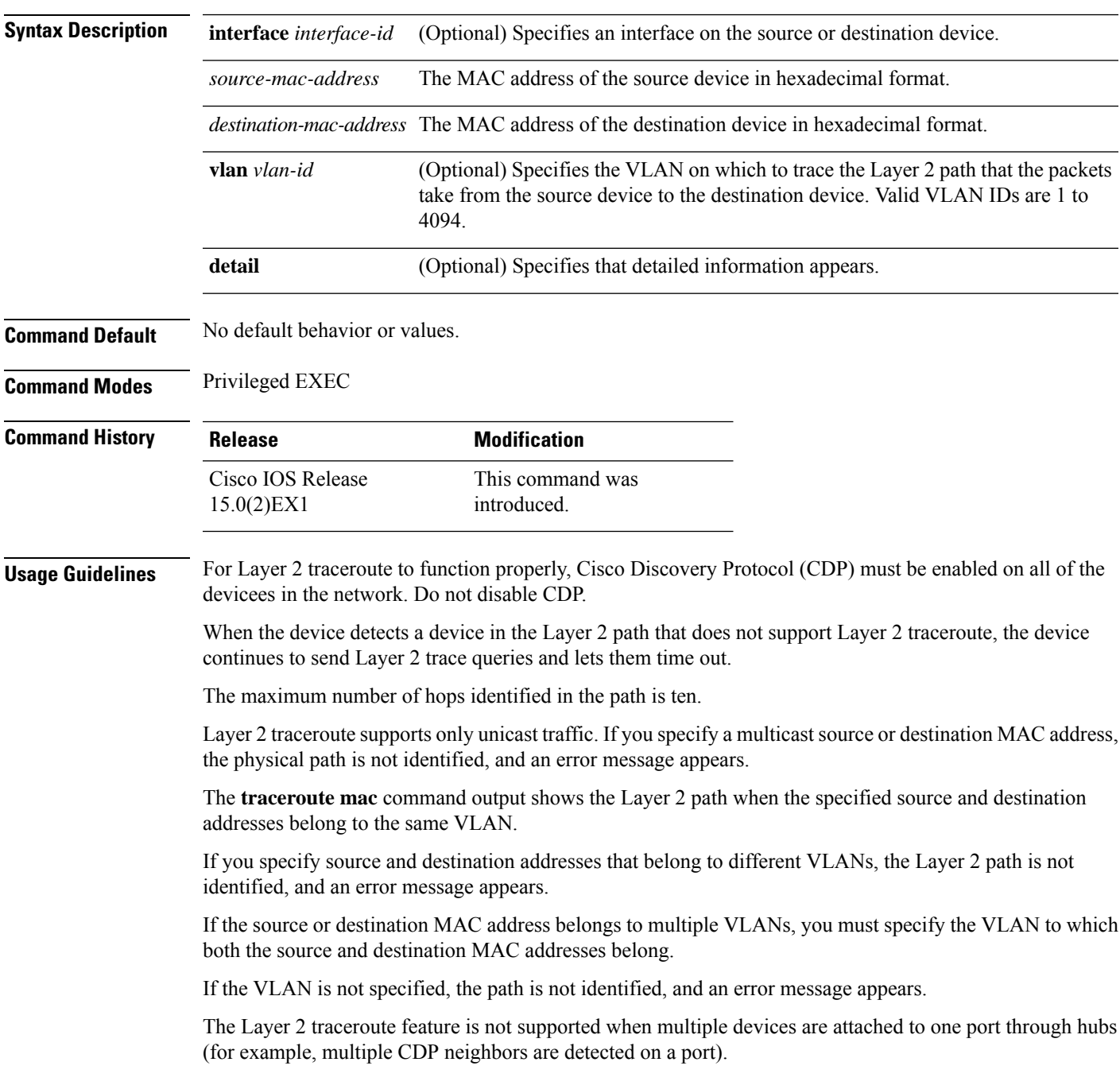

When more than one CDP neighbor is detected on a port, the Layer 2 path is not identified, and an error message appears.

This feature is not supported in Token Ring VLANs.

### **Examples**

This example shows how to display the Layer 2 path by specifying the source and destination MAC addresses:

```
Device# traceroute mac 0000.0201.0601 0000.0201.0201
 Source 0000.0201.0601 found on con6[WS-C3750E-24PD] (2.2.6.6)
 \cosh(2.2.6.6) :Gi0/0/1 => Gi0/0/3
 con5 (2.2.5.5 ) : Gi0/0/3 => Gi0/0/1
 con1 (2.2.1.1 ) : Gi0/0/1 \Rightarrow Gi0/0/2<br>con2 (2.2.2.2 ) : Gi0/0/2 \Rightarrow Gi0/0/1con2 (2.2.2.2 ) : Gi0/0/2 => Gi0/0/1
 Destination 0000.0201.0201 found on con2[WS-C3550-24] (2.2.2.2)
 Layer 2 trace completed
```
This example shows how to display the Layer 2 path by using the **detail** keyword:

```
Device# traceroute mac 0000.0201.0601 0000.0201.0201 detail
 Source 0000.0201.0601 found on con6[WS-C3750E-24PD] (2.2.6.6)
 con6 / WS-C3750E-24PD / 2.2.6.6 :
         Gi0/0/2 [auto, auto] => Gi0/0/3 [auto, auto]
  con5 / WS-C2950G-24-EI / 2.2.5.5 :
         Fa0/3 [auto, auto] => Gi0/1 [auto, auto]
  con1 / WS-C3550-12G / 2.2.1.1 :
         Gi0/1 [auto, auto] => Gi0/2 [auto, auto]
  con2 / WS-C3550-24 / 2.2.2.2 :
         Gi0/2 [auto, auto] => Fa0/1 [auto, auto]
  Destination 0000.0201.0201 found on con2[WS-C3550-24] (2.2.2.2)
 Layer 2 trace completed.
```
This example shows how to display the Layer 2 path by specifying the interfaces on the source and destination devicees:

```
Device# traceroute mac interface fastethernet0/1 0000.0201.0601 interface fastethernet0/3
0000.0201.0201
  Source 0000.0201.0601 found on con6[WS-C3750E-24PD] (2.2.6.6)
  con6 (2.2.6.6) :Gi0/0/1 => Gi0/0/3<br>con5 (2.2.5.5)
```
con5 (2.2.5.5 ) : Gi0/0/3 => Gi0/0/1 con1  $(2.2.1.1)$   $(2.2.2.2)$   $(2.2.2.2)$   $(2.2.2.2)$   $(2.2.2.2)$   $(2.2.2.2)$   $(2.2.2.2)$   $(2.2.2.2)$   $(2.2.2.2)$   $(2.2.2.2)$   $(2.2.2.2)$   $(2.2.2.2)$   $(2.2.2.2)$   $(2.2.2.2)$   $(2.2.2.2)$   $(2.2.2.2)$   $(2.2.2.2)$   $(2.2.2.2)$  con2 (2.2.2.2 ) : Gi0/0/2 => Gi0/0/1 Destination 0000.0201.0201 found on con2[WS-C3550-24] (2.2.2.2) Layer 2 trace completed

This example shows the Layer 2 path when the device is not connected to the source device:

```
Device# traceroute mac 0000.0201.0501 0000.0201.0201 detail
  Source not directly connected, tracing source .....
  Source 0000.0201.0501 found on con5[WS-C3750E-24TD] (2.2.5.5)
  con5 / WS-C3750E-24TD / 2.2.5.5 :
         Gi0/0/1 [auto, auto] => Gi0/0/3 [auto, auto]
```

```
con1 / WS-C3550-12G / 2.2.1.1 :
       Gi0/1 [auto, auto] => Gi0/2 [auto, auto]
con2 / WS-C3550-24 / 2.2.2.2 :
       Gi0/2 [auto, auto] => Fa0/1 [auto, auto]
Destination 0000.0201.0201 found on con2[WS-C3550-24] (2.2.2.2)
Layer 2 trace completed.
```
This example shows the Layer 2 path when the device cannot find the destination port for the source MAC address:

```
Device# traceroute mac 0000.0011.1111 0000.0201.0201
 Error:Source Mac address not found.
 Layer2 trace aborted.
```
This example showsthe Layer 2 path when the source and destination devices are in different VLANs:

```
Device# traceroute mac 0000.0201.0601 0000.0301.0201
 Error:Source and destination macs are on different vlans.
 Layer2 trace aborted.
```
This example shows the Layer 2 path when the destination MAC address is a multicast address:

```
Device# traceroute mac 0000.0201.0601 0100.0201.0201
 Invalid destination mac address
```
This example shows the Layer 2 path when source and destination devicees belong to multiple VLANs:

```
Device# traceroute mac 0000.0201.0601 0000.0201.0201
 Error:Mac found on multiple vlans.
 Layer2 trace aborted.
```
### **Related Topics**

[traceroute](#page-767-0) mac ip, on page 750

# <span id="page-767-0"></span>**traceroute mac ip**

To display the Layer 2 path taken by the packets from the specified source IP address or hostname to the specified destination IPaddress or hostname, use the **traceroute mac ip**command in privileged EXEC mode.

**traceroute mac ip** {*source-ip-address source-hostname*} {*destination-ip-address destination-hostname*} [**detail**]

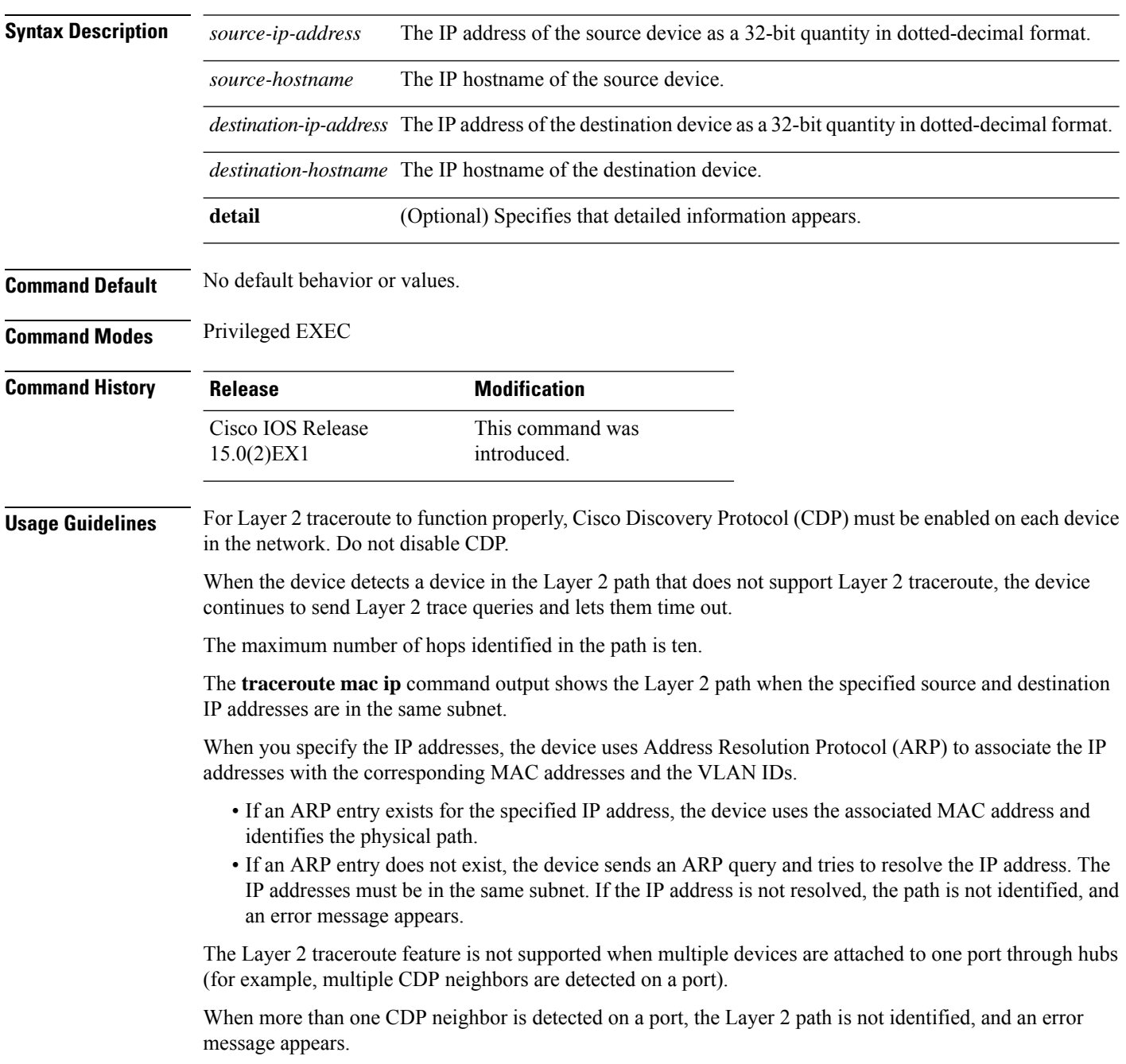

Ш

This feature is not supported in Token Ring VLANs.

### **Examples**

This example shows how to display the Layer 2 path by specifying the source and destination IP addresses and by using the **detail** keyword:

```
Device# traceroute mac ip 2.2.66.66 2.2.22.22 detail
Translating IP to mac .....
2.2.66.66 => 0000.0201.0601
2.2.22.22 \Rightarrow 0000.0201.0201Source 0000.0201.0601 found on con6[WS-C2950G-24-EI] (2.2.6.6)
con6 / WS-C3750E-24TD / 2.2.6.6 :
        Gi0/0/1 [auto, auto] => Gi0/0/3 [auto, auto]
con5 / WS-C2950G-24-EI / 2.2.5.5 :
       Fa0/3 [auto, auto] \Rightarrow Gi0/1 [auto, auto]
con1 / WS-C3550-12G / 2.2.1.1 :
       Gi0/1 [auto, auto] => Gi0/2 [auto, auto]
con2 / WS-C3550-24 / 2.2.2.2 :
       Gi0/2 [auto, auto] \Rightarrow Fa0/1 [auto, auto]
Destination 0000.0201.0201 found on con2[WS-C3550-24] (2.2.2.2)
Layer 2 trace completed.
```
This example shows how to display the Layer 2 path by specifying the source and destination hostnames:

```
Device# traceroute mac ip con6 con2
Translating IP to mac .....
2.2.66.66 => 0000.0201.0601
2.2.22.22 \Rightarrow 0000.0201.0201Source 0000.0201.0601 found on con6
\cosh(2.2.6.6) :Gi0/0/1 => Gi0/0/3
con5 (2.2.5.5 ) : Gi0/0/3 => Gi0/1
con1 (2.2.1.1) (2.2.1.1) (5.10/0/1) (5.10/2)con2 (2.2.2.2 ) : Gi0/0/2 => Fa0/1
Destination 0000.0201.0201 found on con2
Layer 2 trace completed
```
This example shows the Layer 2 path when ARP cannot associate the source IP address with the corresponding MAC address:

```
Device# traceroute mac ip 2.2.66.66 2.2.77.77
Arp failed for destination 2.2.77.77.
Layer2 trace aborted.
```
### **Related Topics**

[traceroute](#page-764-0) mac, on page 747

 $\mathbf l$ 

# **type**

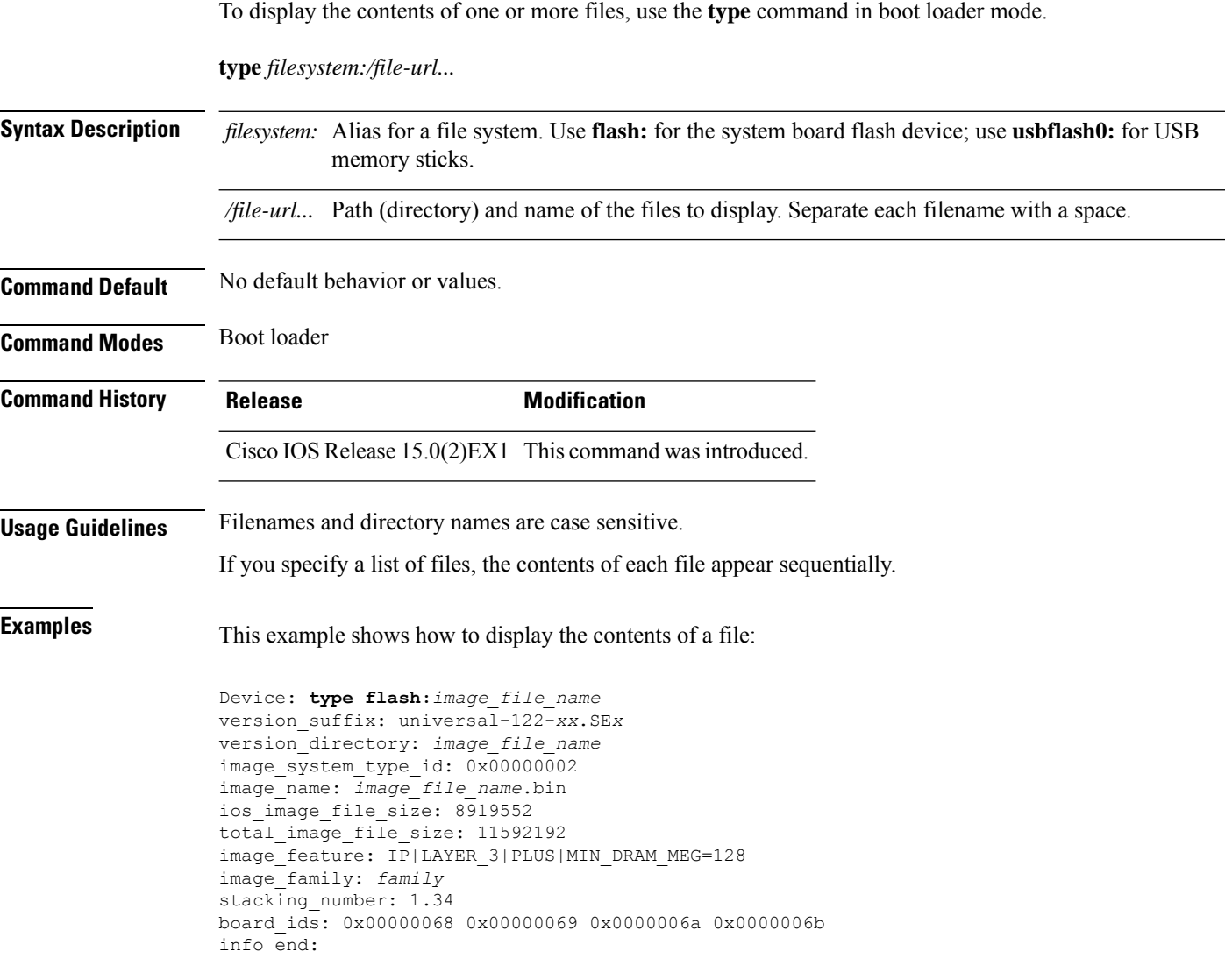

## **unset**

I

To reset one or more environment variables, use the **unset** command in boot loader mode.

**unset** *variable...*

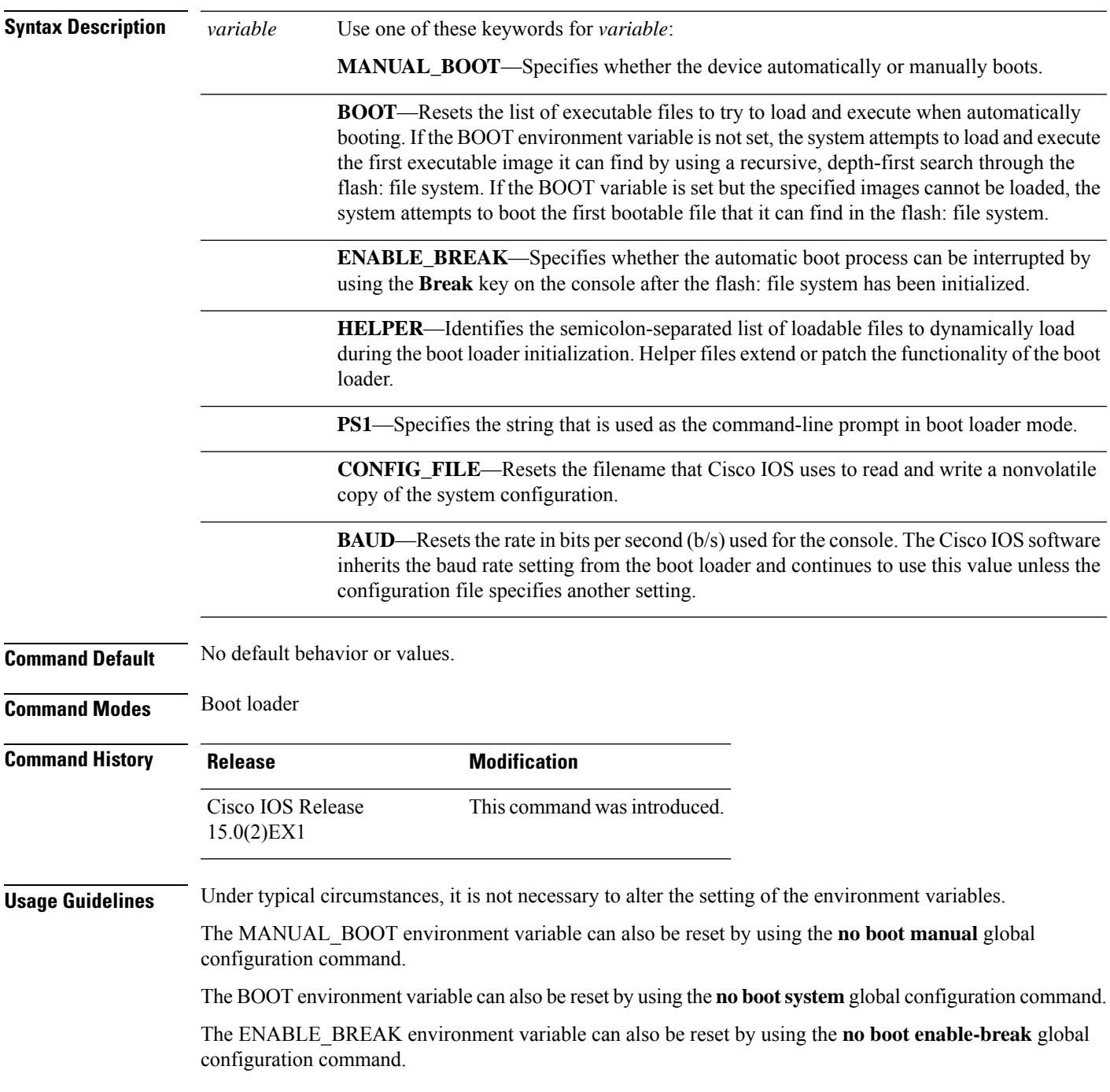

The HELPER environment variable can also be reset by using the **no boot helper** global configuration command.

The CONFIG\_FILE environment variable can also be reset by using the**noboot config-file** global configuration command.

### **Example**

This example shows how to unset the SWITCH\_PRIORITY environment variable:

Device: **unset SWITCH\_PRIORITY**

# **version**

 $\overline{\phantom{a}}$ 

To display the boot loader version, use the **version** command in boot loader mode.

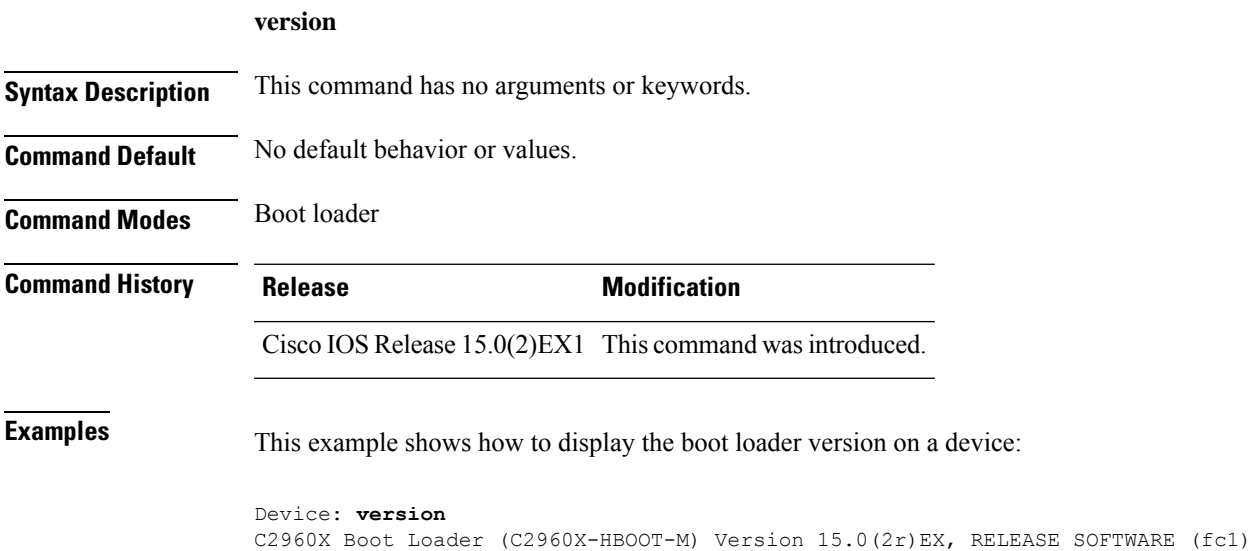

Compiled Wed 15-May-13 21:39 by rel

**Consolidated Platform Command Reference, Cisco IOS Release 15.2(7)E (Catalyst 2960-XR Switches)**

**version**

 $\mathbf I$ 

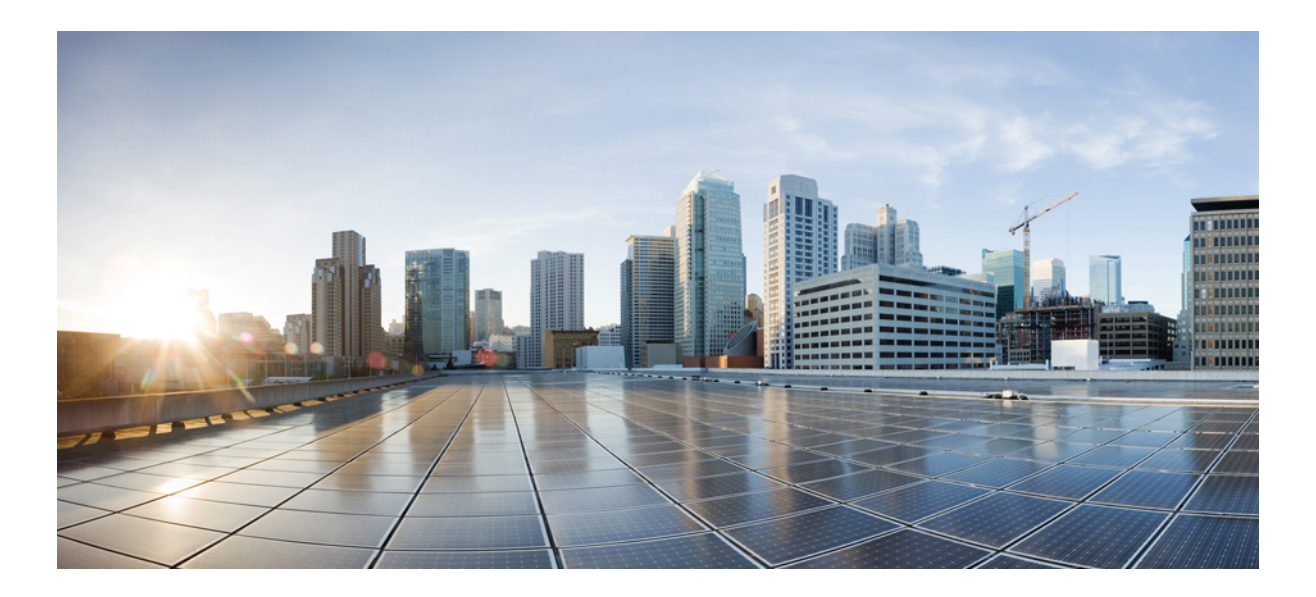

# **<sup>P</sup> ART X VLAN**

• [VLAN,](#page-776-0) on page 759

<span id="page-776-0"></span>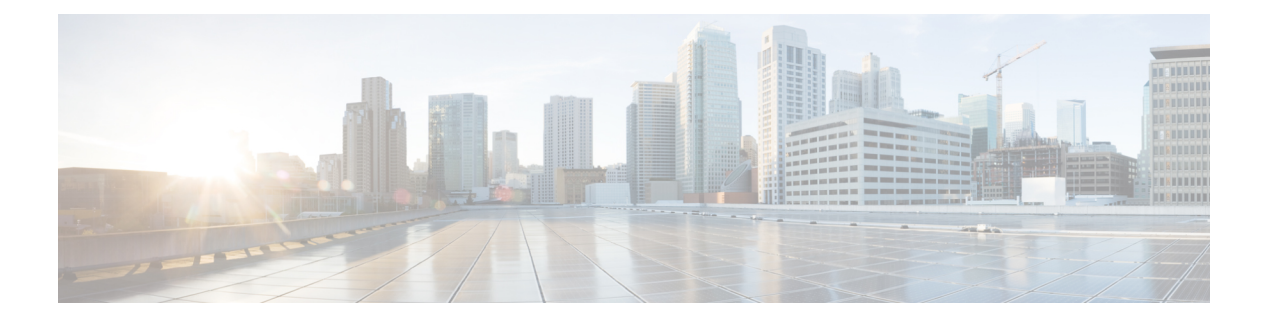

# **VLAN**

- [client](#page-777-0) vlan, on page 760
- clear vtp [counters,](#page-778-0) on page 761
- debug [platform](#page-779-0) vlan, on page 762
- debug [sw-vlan,](#page-780-0) on page 763
- debug [sw-vlan](#page-782-0) ifs, on page 765
- debug sw-vlan [notification,](#page-783-0) on page 766
- debug [sw-vlan](#page-784-0) vtp, on page 767
- [interface](#page-786-0) vlan, on page 769
- show [platform](#page-788-0) vlan, on page 771
- [show](#page-789-0) vlan, on page 772
- [show](#page-792-0) vtp, on page 775
- [switchport](#page-798-0) priority extend, on page 781
- [switchport](#page-799-0) trunk, on page 782
- [switchport](#page-802-0) voice vlan, on page 785
- [vlan,](#page-805-0) on page 788
- vtp (global [configuration\),](#page-811-0) on page 794
- vtp (interface [configuration\),](#page-816-0) on page 799
- vtp [primary,](#page-817-0) on page 800

## <span id="page-777-0"></span>**client vlan**

To configure a WLAN interface or an interface group, use the **client vlan** command. To disable the WLAN interface, use the **no** form of this command.

**client vlan** *interface-id-name-or-group-name* **no client vlan**

**Syntax Description** *interface-id-name-or-group-name* Interface ID, name, or VLAN group name. The interface ID can also be in digits too. *interface-id-name-or-group-name*

**Command Default** The default interface is configured.

**Command Modes** WLAN configuration

**Command History Release <b>Modification** Cisco IOS Release 15.0(2)EX1 This command wasintroduced.

**Usage Guidelines** You must disable the WLAN before using this command. See Related Commands section for more information on how to disable a WLAN.

This example shows how to enable a client VLAN on a WLAN:

```
Device# configure terminal
Enter configuration commands, one per line. End with CNTL/Z.
Device(config)# wlan wlan1
Device(config-wlan)# client vlan client-vlan1
Device(config-wlan)# end
```
This example shows how to disable a client VLAN on a WLAN:

```
Device# configure terminal
Enter configuration commands, one per line. End with CNTL/Z.
Device(config)# wlan wlan1
Device(config-wlan)# no client vlan
Device(config-wlan)# end
```
 $\overline{\phantom{a}}$ 

# <span id="page-778-0"></span>**clear vtp counters**

To clear the VLAN Trunking Protocol (VTP) and pruning counters, use the **clear vtp counters** command in privileged EXEC mode.

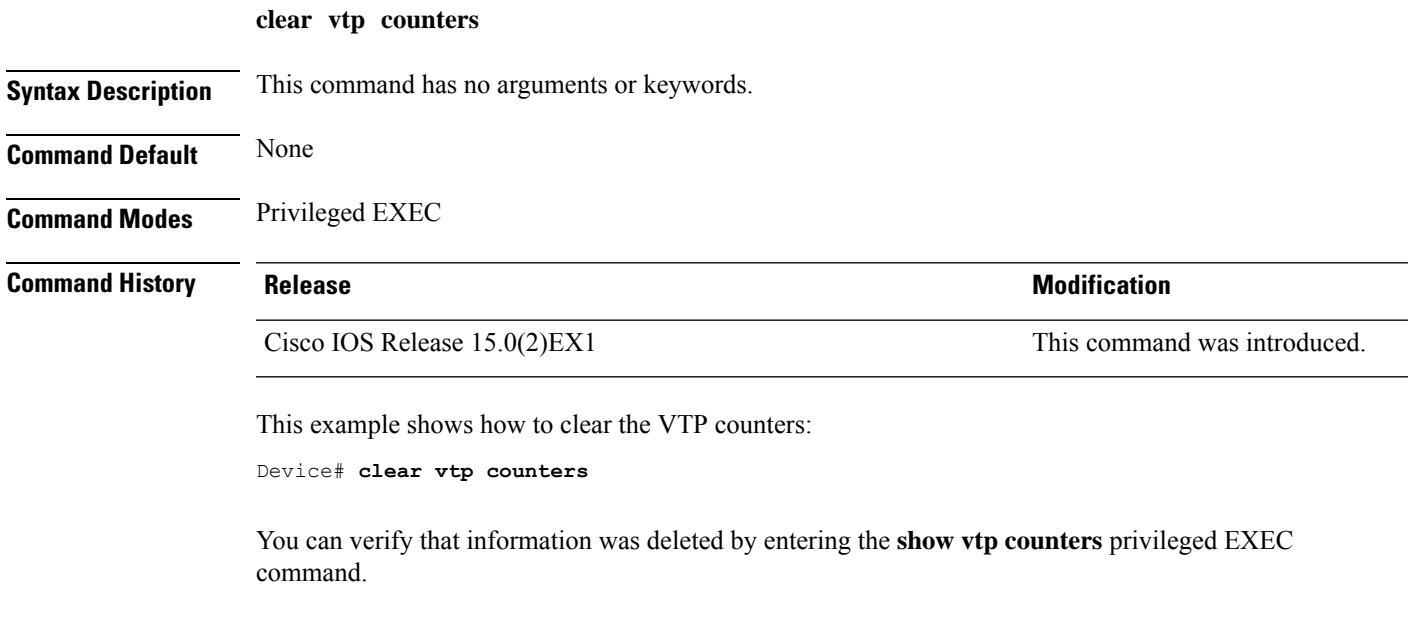

## **Related Topics**

[show](#page-792-0) vtp, on page 775

I

# <span id="page-779-0"></span>**debug platform vlan**

To enable debugging of the VLAN manager software, use the **debug platform vlan** command in privileged EXEC mode. To disable debugging, use the **no** form of this command.

**debug platform vlan** {**error** | **mvid** | **rpc**} **no debug platform vlan** {**error** | **mvid** | **rpc**}

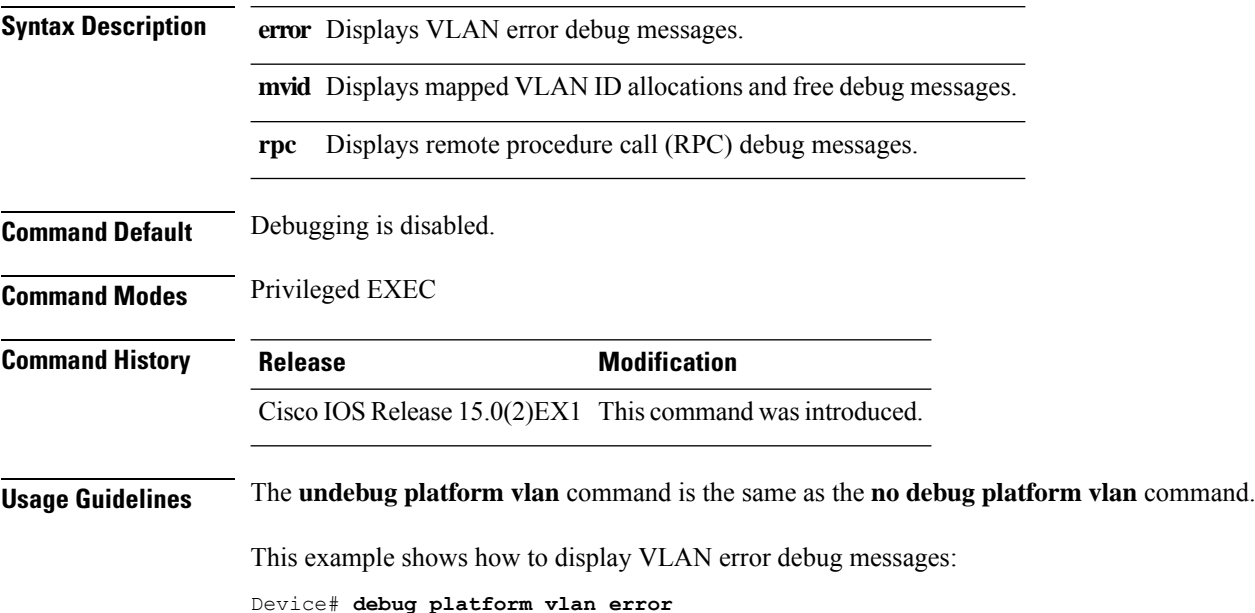

## <span id="page-780-0"></span>**debug sw-vlan**

To enable debugging of VLAN manager activities, use the **debug sw-vlan** command in privileged EXEC mode. To disable debugging, use the **no** form of this command.

**debug sw-vlan** {**badpmcookies** | **cfg-vlan** {**bootup** | **cli**} | **events** | **ifs** | **mapping** | **notification** | **packets** | **redundancy** | **registries** | **vtp**} **nodebug sw-vlan** {**badpmcookies** | **cfg-vlan** {**bootup**| **cli**} | **events** |**ifs** | **mapping** |**notification**|**packets** | **redundancy** | **registries** | **vtp**}

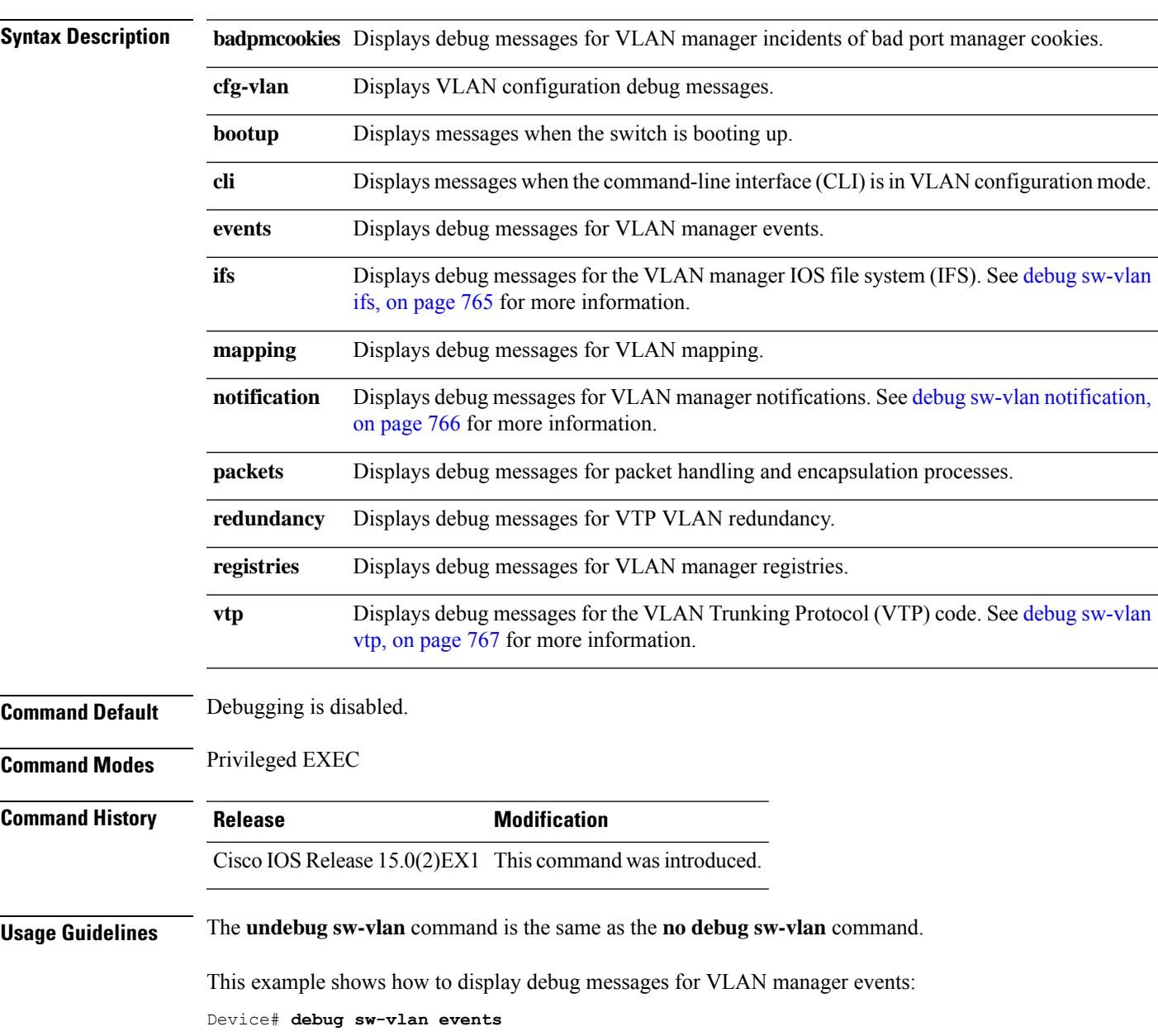

## **Related Topics**

debug [sw-vlan](#page-782-0) ifs, on page 765 debug sw-vlan [notification,](#page-783-0) on page 766 debug [sw-vlan](#page-784-0) vtp, on page 767 [show](#page-789-0) vlan, on page 772 [show](#page-792-0) vtp, on page 775

# <span id="page-782-0"></span>**debug sw-vlan ifs**

To enable debugging of the VLAN manager IOS file system (IFS) error tests, use the **debug sw-vlan ifs** command in privileged EXEC mode. To disable debugging, use the **no** form of this command.

```
debug sw-vlan ifs {open {read | write} | read {1 | 2 | 3 | 4} | write}
no debug sw-vlan ifs {open {read | write} | read {1 | 2 | 3 | 4} | write}
```
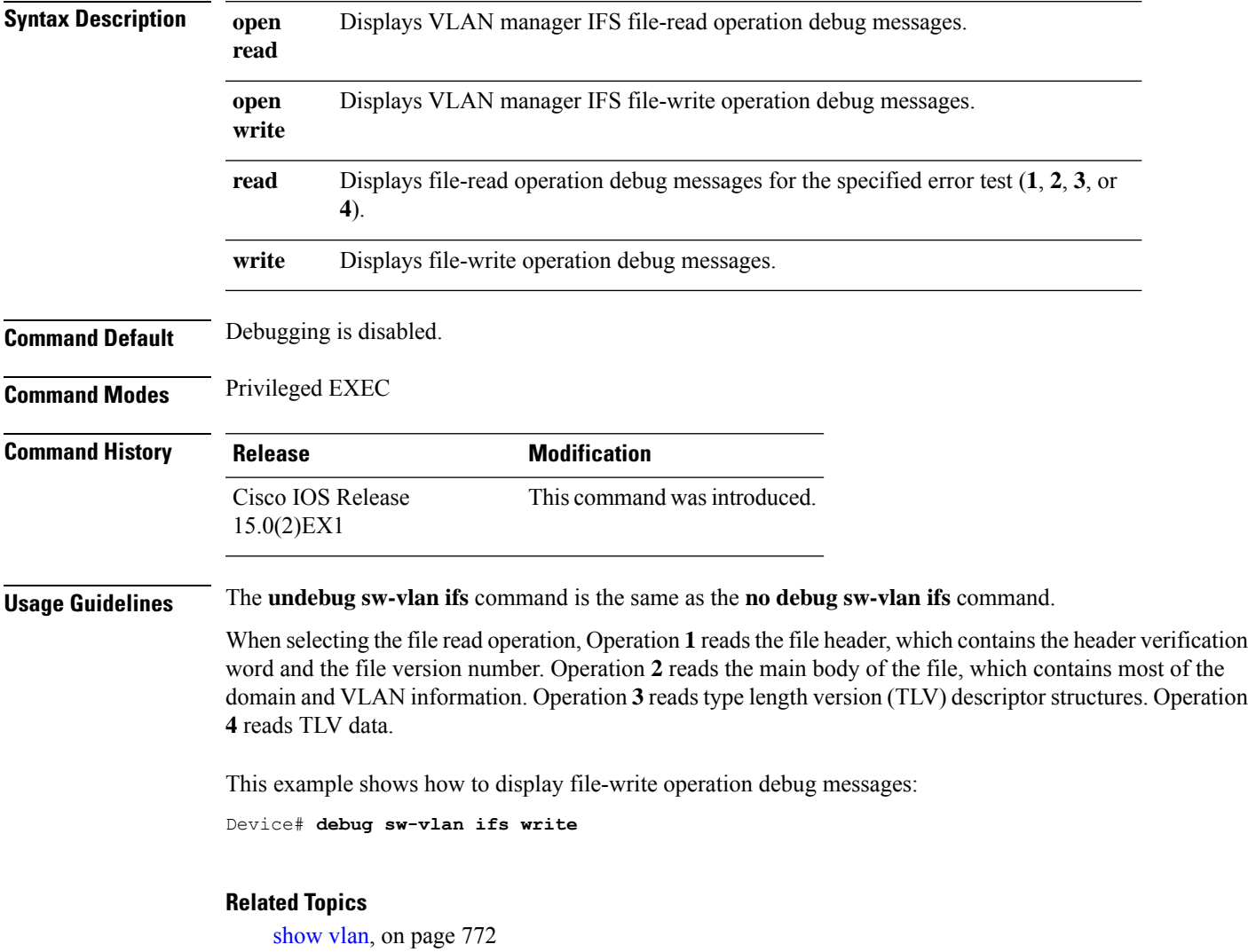

# <span id="page-783-0"></span>**debug sw-vlan notification**

To enable debugging of VLAN manager notifications, use the **debug sw-vlan notification** command in privileged EXEC mode. To disable debugging, use the **no** form of this command.

**debug sw-vlannotification** {**accfwdchange** | **allowedvlancfgchange** | **fwdchange** |**linkchange** | **modechange** | **pruningcfgchange** | **statechange**} **no debug sw-vlan notification** {**accfwdchange** | **allowedvlancfgchange** | **fwdchange** | **linkchange** |

**modechange** | **pruningcfgchange** | **statechange**}

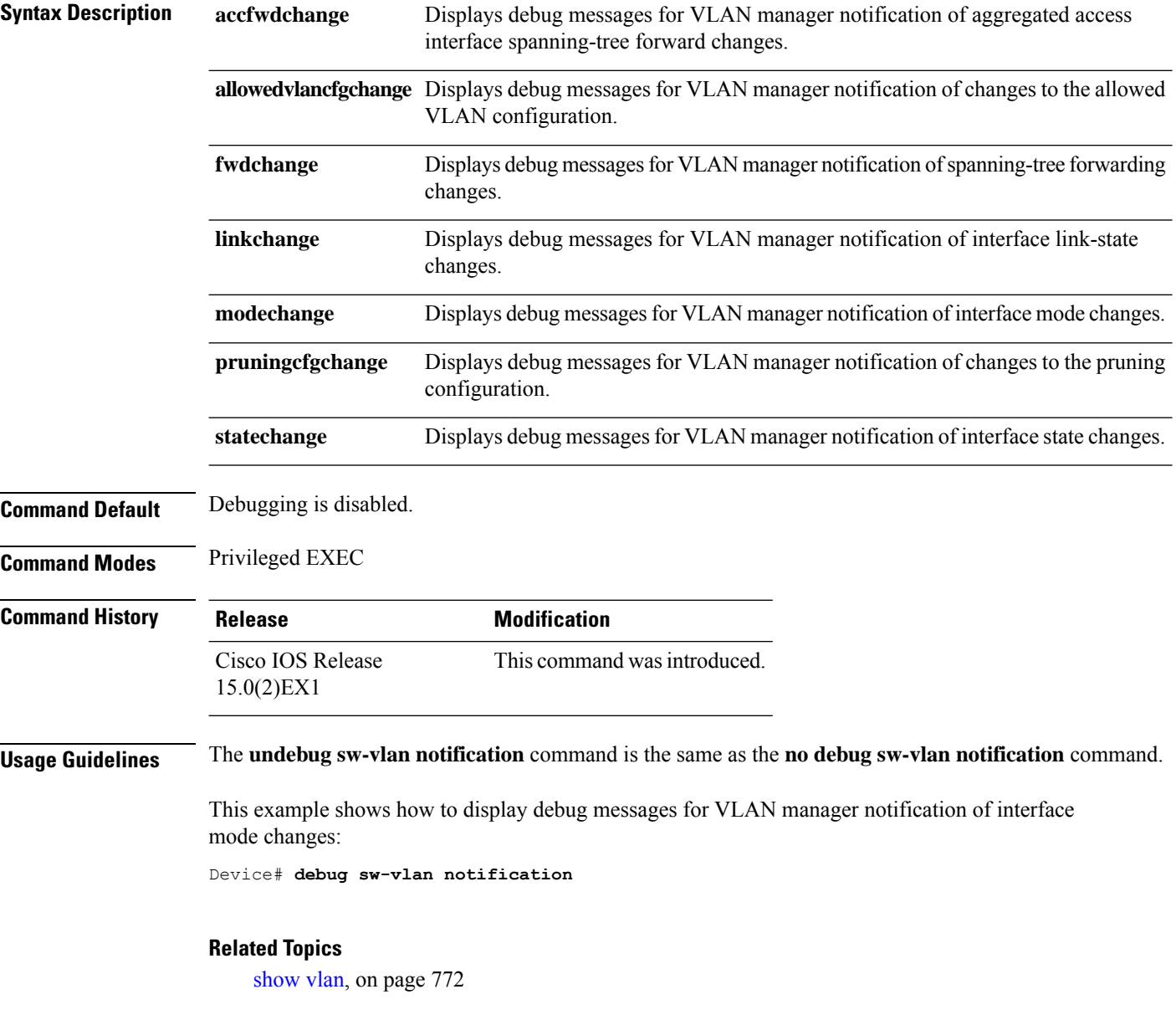

# <span id="page-784-0"></span>**debug sw-vlan vtp**

To enable debugging of the VLAN Trunking Protocol (VTP) code, use the **debug sw-vlan vtp** command in privileged EXEC mode. To disable debugging, use the **no** form of this command.

**debug sw-vlan vtp** {**events** | **packets** | **pruning** [{**packets** | **xmit**}] | **redundancy** | **xmit**} **no debug sw-vlan vtp** {**events** | **packets** | **pruning** | **redundancy** | **xmit**}

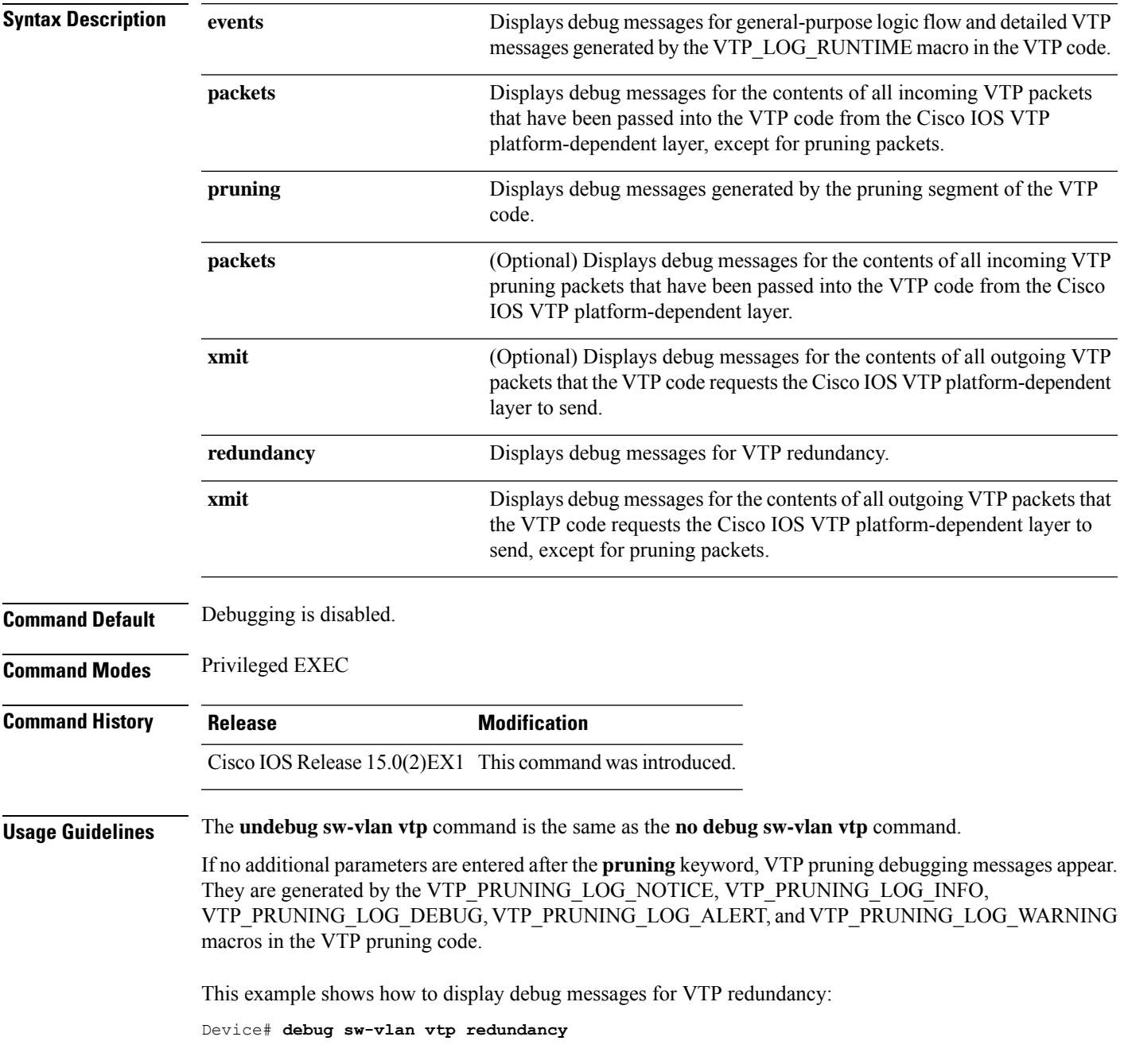

**VLAN**

 $\mathbf I$ 

## **Related Topics**

[show](#page-792-0) vtp, on page 775

# <span id="page-786-0"></span>**interface vlan**

To create or access a dynamic switch virtual interface (SVI) and to enter interface configuration mode, use the **interface vlan**command in global configuration mode. To delete anSVI, use the**no** form of this command.

**interface vlan** *vlan-id* **no interface vlan** *vlan-id*

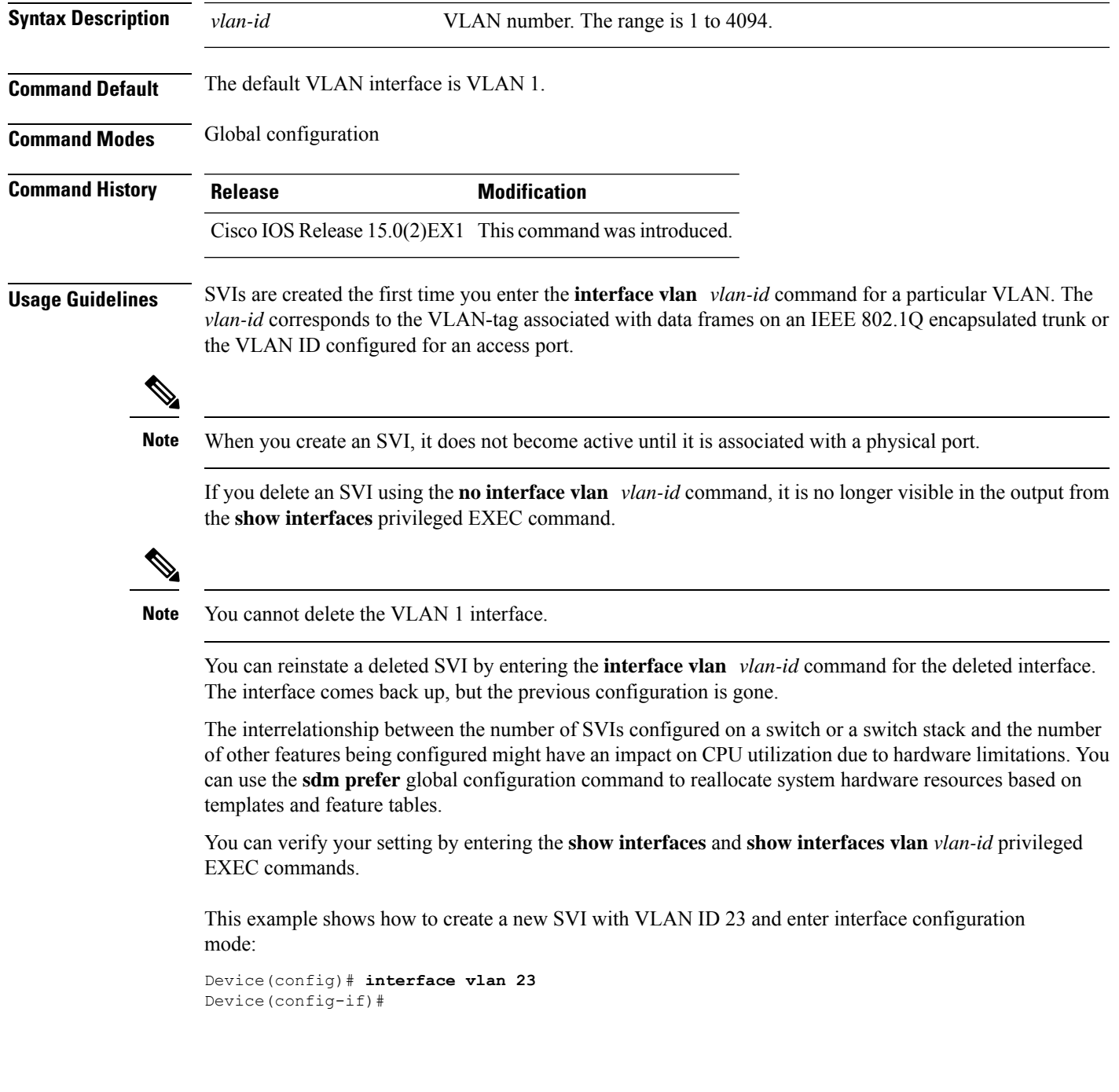

 $\mathbf I$ 

## **Related Topics**

show [interfaces](#page-74-0), on page 57

# <span id="page-788-0"></span>**show platform vlan**

To display platform-dependent VLAN information, use the **show platform vlan** privileged EXEC command.

**show platform vlan** {**misc** | **mvid** | **prune** | **refcount** | **rpc** {**receive** | **transmit**}}

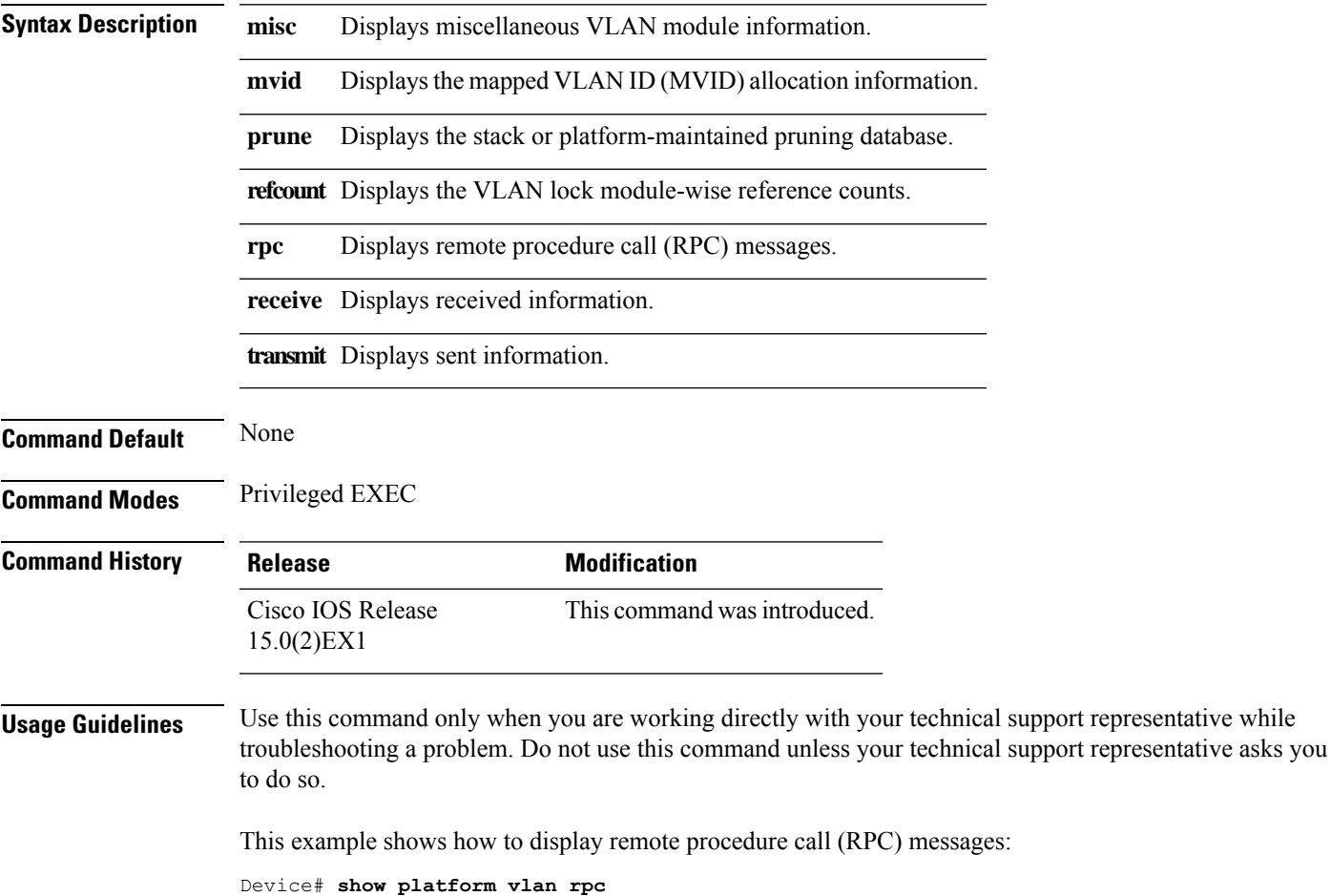

## <span id="page-789-0"></span>**show vlan**

To display the parameters for all configured VLANs or one VLAN (if the VLAN ID or name is specified) on the switch, use the **show vlan** command in user EXEC mode.

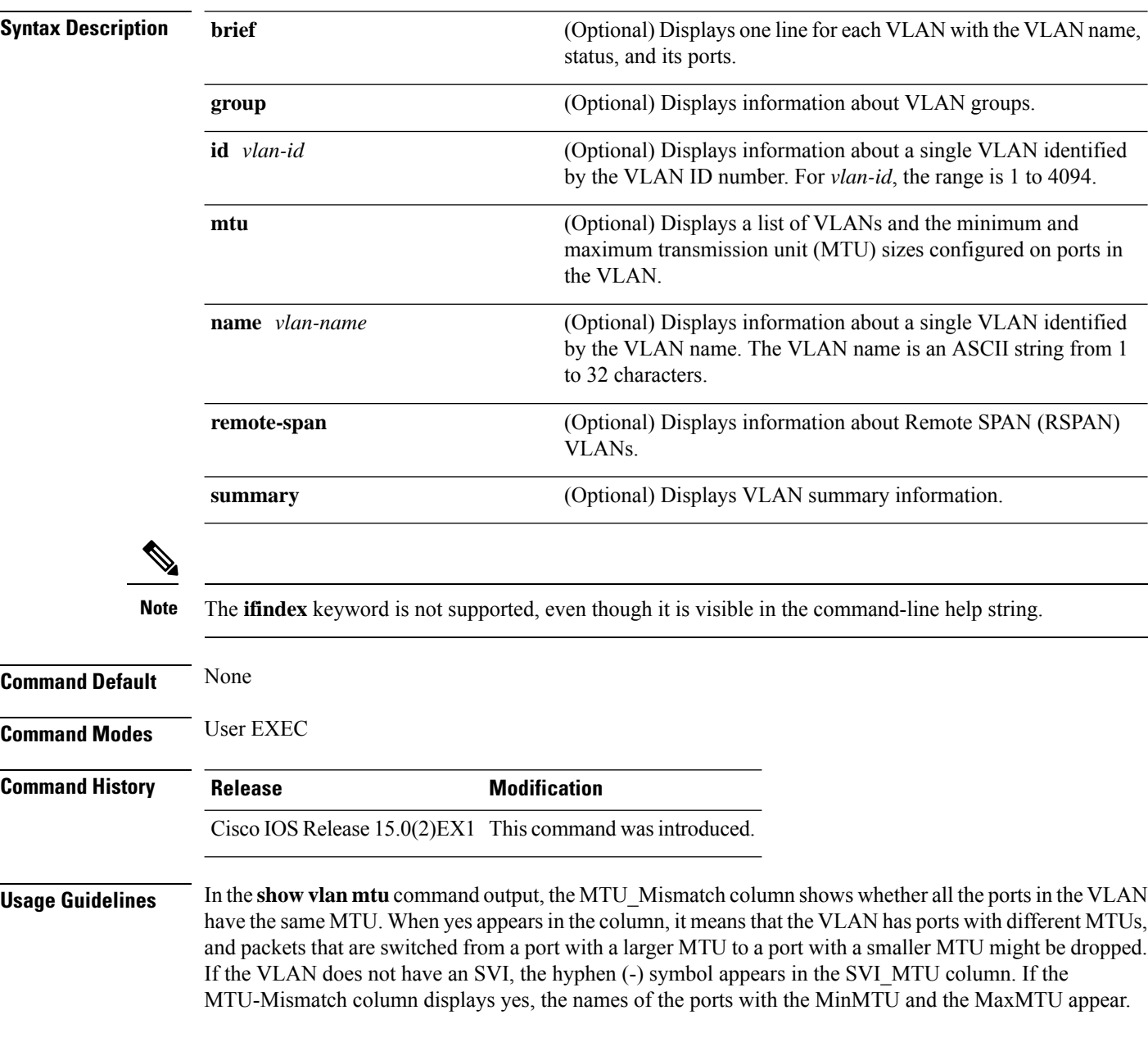

**show vlan** [{**brief** | **group** | **id** *vlan-id* | **mtu** | **name** *vlan-name* | **remote-span** | **summary**}]

Thisis an example of output from the **show vlan**command.See the table that followsfor descriptions of the fields in the display.

I

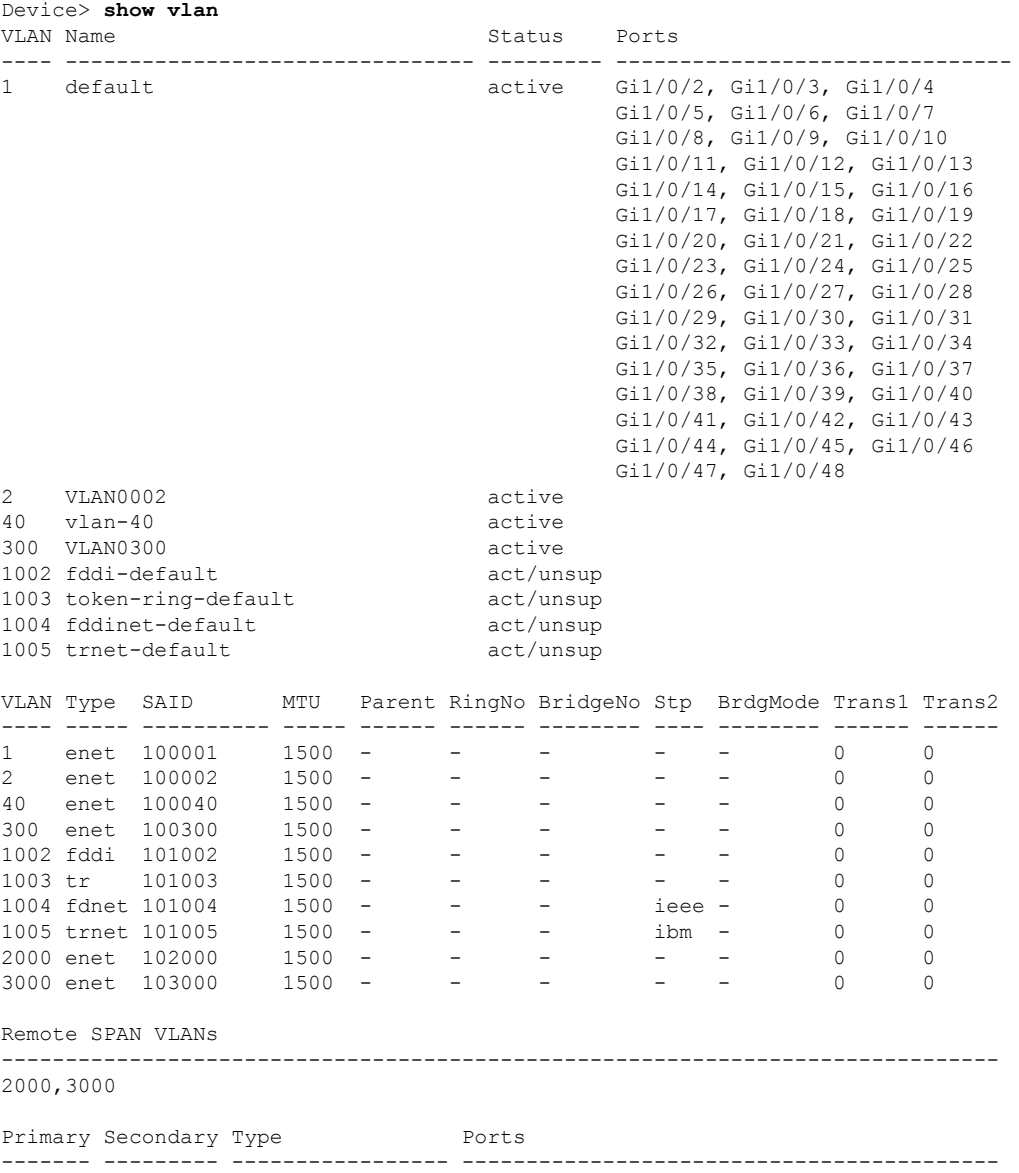

### **Table 44: show vlan Command Output Fields**

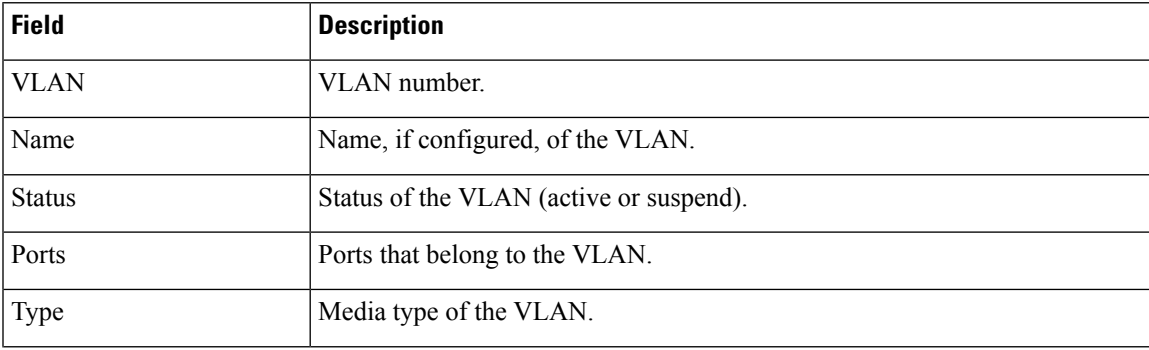

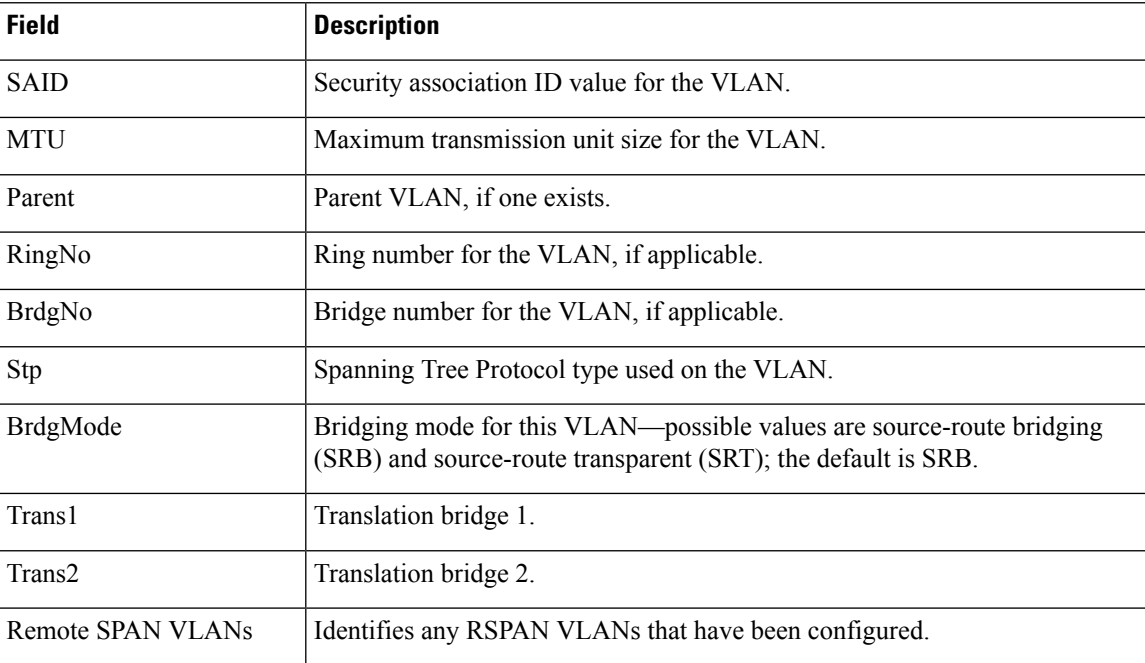

This is an example of output from the **show vlan summary** command:

```
Device> show vlan summary
```

```
Number of existing VLANs : 45<br>Number of existing VTP VLANs : 45
Number of existing VTP VLANs : 45<br>Number of existing extended VLANS : 0
 Number of existing extended VLANS
```
## This is an example of output from the **show vlan id** command:

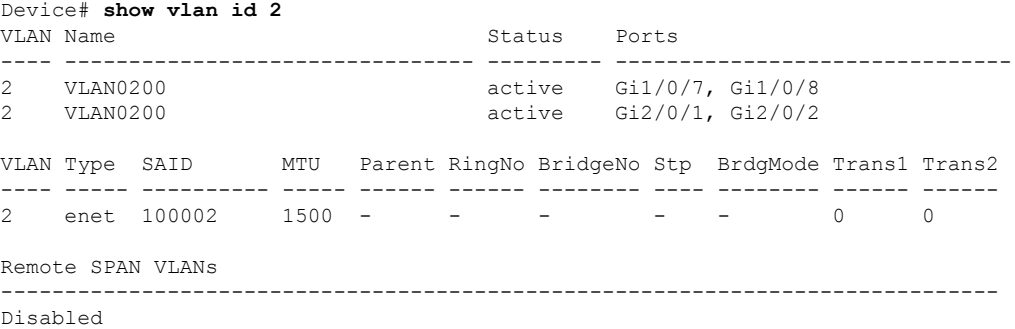

## **Related Topics**

[switchport](#page-266-0) mode, on page 249 [vlan,](#page-805-0) on page 788
### <span id="page-792-0"></span>**show vtp**

To display general information about the VLAN Trunking Protocol (VTP) management domain, status, and counters, use the **show vtp** command in EXEC mode.

| <b>Syntax Description</b> | counters                                                                                                    | Displays the VTP statistics for the device.                                                                                                    |
|---------------------------|----------------------------------------------------------------------------------------------------|----------------------------------------------------------------------------------------------------|
|                           | devices                                                                                                    | Displays information about all VTP version 3 devices in the domain. This                                                                                                    |
|                           |                                                                                                    | keyword applies only if the device is not running VTP version 3.                                                                                                    |
|                           | conflicts                                                                                                    | (Optional) Displays information about VTP version 3 devices that have<br>conflicting primary servers. This command is ignored when the device is<br>in VTP transparent or VTP off mode. |
|                           | interface                                                                                                    | Displays VTP status and configuration for all interfaces or the specified<br>interface.                                                                                                 |
|                           | interface-id                                                                                                    | (Optional) Interface for which to display VTP status and configuration.<br>This can be a physical interface or a port channel.                                                          |
|                           | password                                                                                                    | Displays the configured VTP password (available in privileged EXEC<br>mode only).                                                                                                    |
|                           | status                                                                                                    | Displays general information about the VTP management domain status.                                                                                                    |
| <b>Command Default</b>    | None                                                                                                    |                                                                                                    |
| <b>Command Modes</b>      | <b>User EXEC</b>                                                                                                    |                                                                                                    |
|                           | Privileged EXEC                                                                                                    |                                                                                                    |
| <b>Command History</b>    | <b>Release</b>                                                                                                    | <b>Modification</b>                                                                                                    |
|                           |                                                                                                    | Cisco IOS Release 15.0(2)EX1 This command was introduced.                                                                                                    |
| <b>Usage Guidelines</b>   | follows these rules:                                                                                                    | When you enter the <b>show vtp password</b> command when the device is running VTP version 3, the display                                                                               |
|                           | • If the password <i>password</i> global configuration command did not specify the <b>hidden</b> keyword and<br>encryption is not enabled on the device, the password appears in clear text. |                                                                                                    |
|                           | the device, the encrypted password appears.                                                                                                    | • If the password <i>password</i> command did not specify the <b>hidden</b> keyword and encryption is enabled on                                                                        |
|                           | displayed.                                                                                                    | • If the password <i>password</i> command is included the <b>hidden</b> keyword, the hexadecimal secret key is                                                                          |
|                           |                                                                                                    |                                                                                                    |

**show vtp** {**counters** | **devices** [**conflicts**] | **interface** [*interface-id*] | **password** | **status**}

Thisis an example of output from the **show vtpdevices** command. A **Yes** in the **Conflict** column indicates that the responding server is in conflict with the local server for the feature; that is, when two devices in the same domain do not have the same primary server for a database.

```
Device# show vtp devices
Retrieving information from the VTP domain. Waiting for 5 seconds.
VTP Database Conf device ID Primary Server Revision System Name
           lict
------------ ---- -------------- -------------- ---------- ----------------------
VLAN Yes 00b0.8e50.d000 000c.0412.6300 12354 main.cisco.com
MST No 00b0.8e50.d000 0004.AB45.6000 24 main.cisco.com
VLAN Yes 000c.0412.6300=000c.0412.6300 67 qwerty.cisco.com
```
This is an example of output from the **show vtp counters** command. The table that follows describes each field in the display.

```
Device> show vtp counters
VTP statistics:
Summary advertisements received : 0
Subset advertisements received : 0
Request advertisements received : 0
Summary advertisements transmitted : 0
Subset advertisements transmitted : 0
Request advertisements transmitted : 0
Number of config revision errors : 0
Number of config digest errors : 0
Number of V1 summary errors : 0
```
VTP pruning statistics:

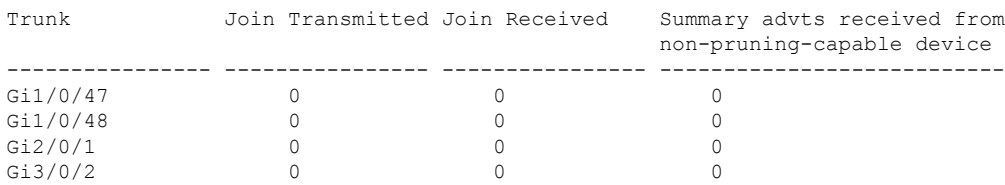

#### **Table 45: show vtp counters Field Descriptions**

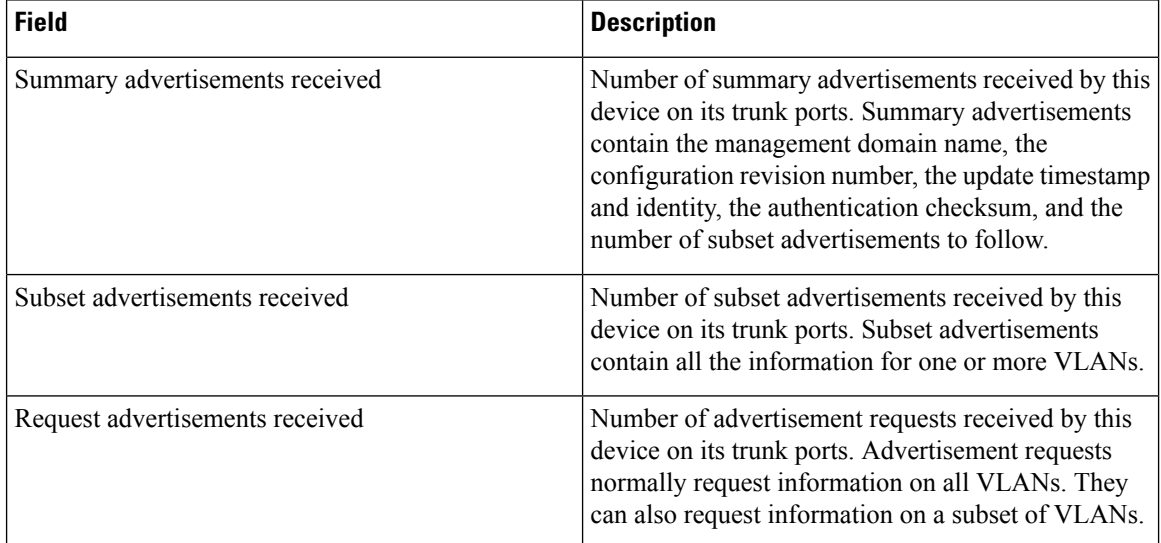

 $\mathbf{l}$ 

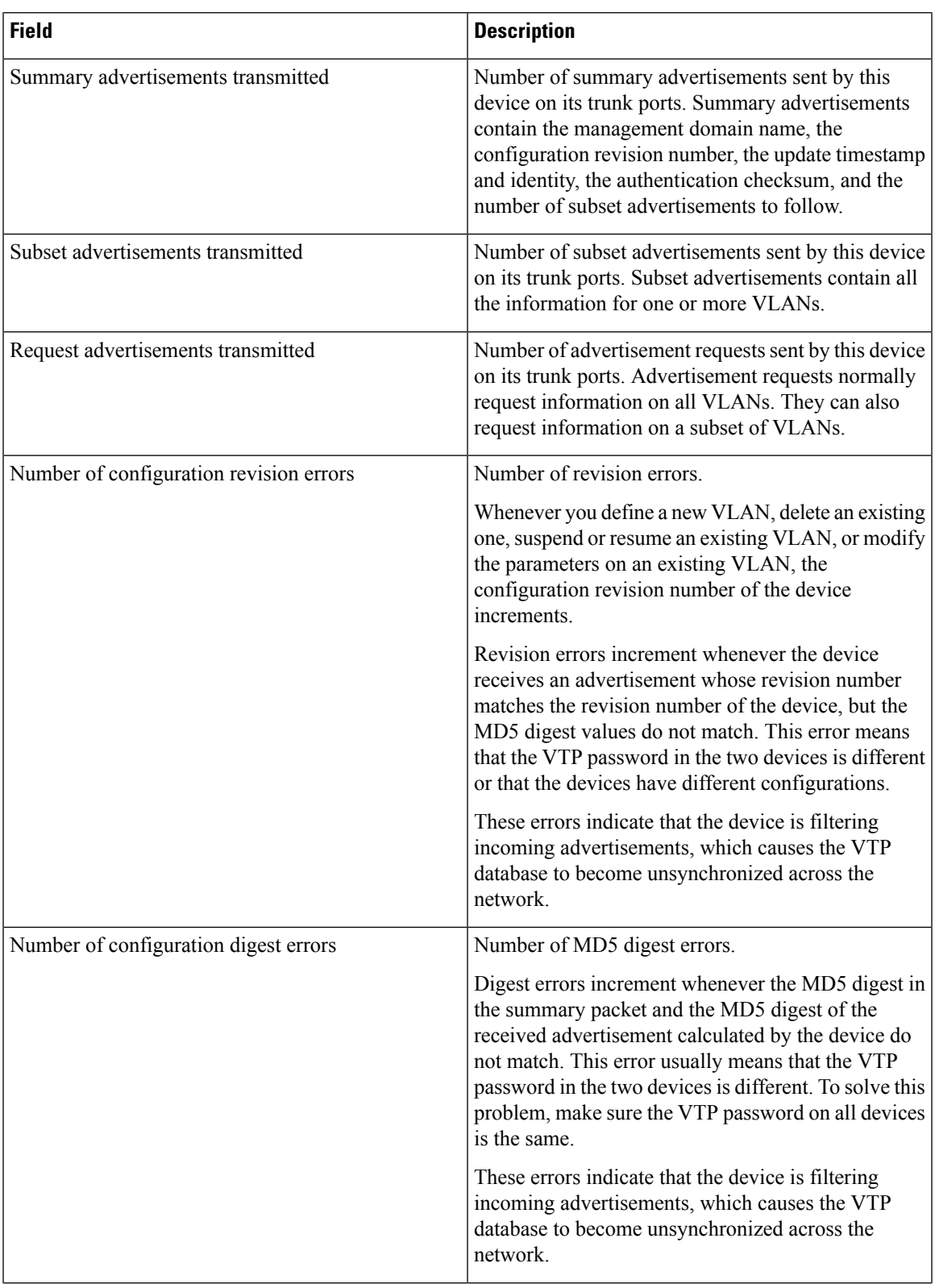

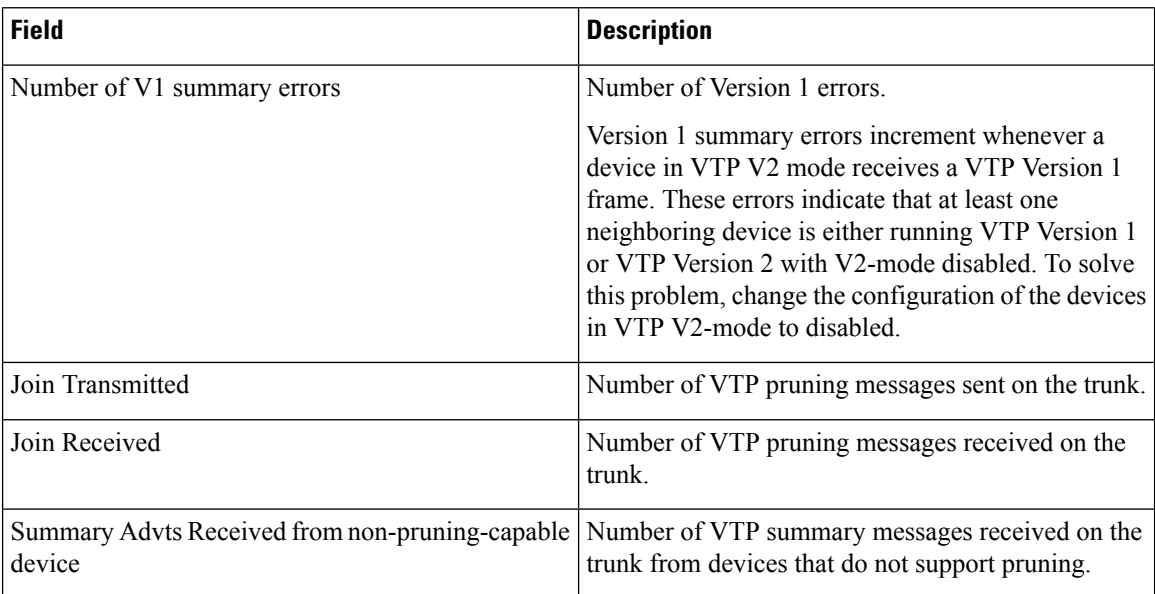

This is an example of output from the **show vtp status** command. The table that follows describes each field in the display.

```
Device> show vtp status
```

```
VTP Version capable : 1 to 3
VTP version running : 1
VTP Domain Name :<br>
VTP Pruning Mode : Disabled :
VTP Pruning Mode : Disabled<br>
VTP Traps Generation : Disabled
VTP Traps Generation
Device ID : 2037.06ce.3580
Configuration last modified by 192.168.1.1 at 10-10-12 04:34:02
Local updater ID is 192.168.1.1 on interface LIIN0 (first layer3 interface found
)
Feature VLAN:
--------------
VTP Operating Mode : Server
Maximum VLANs supported locally : 1005
```
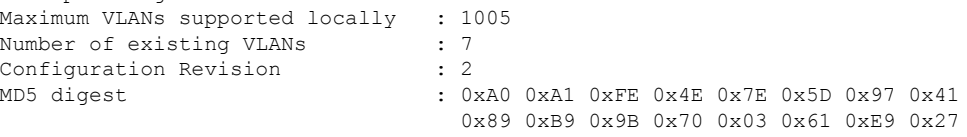

### **Table 46: show vtp status Field Descriptions**

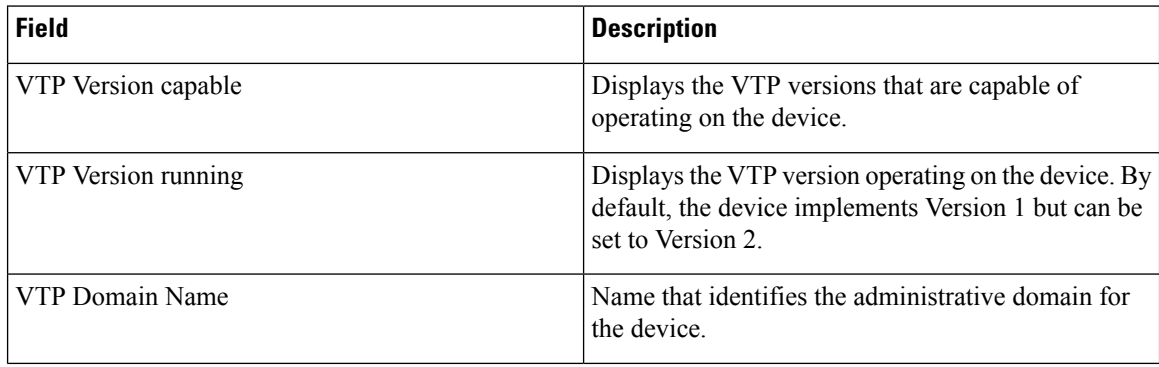

 $\mathbf{l}$ 

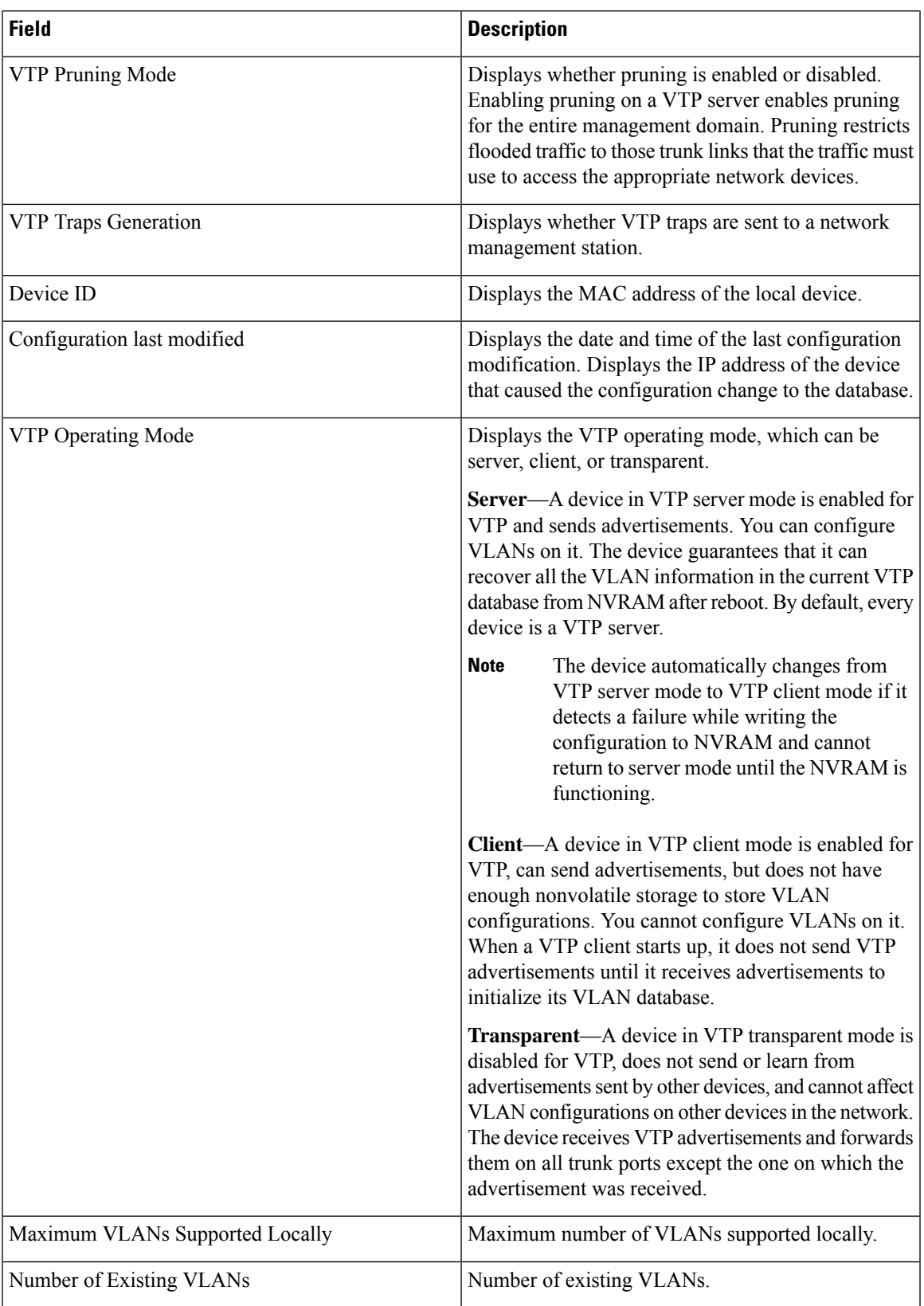

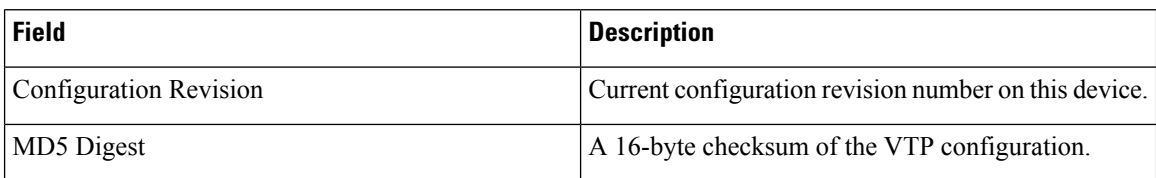

This is an example of output from the **show vtp status** command for a device running VTP version 3:

```
Device# show vtp status
VTP Version capable : 1 to 3<br>VTP version running : 3
VTP version running (1999)<br>VTP Domain Name (1999): Cisco
VTP Domain Name : Cisco
VTP Pruning Mode (1998) : Disabled
VTP Traps Generation : Disabled
                            : 0cd9.9624.dd80
Feature VLAN:
--------------
VTP Operating Mode : 0ff
Number of existing VLANs : 11
Number of existing extended VLANs : 0
Maximum VLANs supported locally : 1005
Feature MST:
--------------
VTP Operating Mode : Transparent
Feature UNKNOWN:
--------------
VTP Operating Mode : Transparent
```
### **Related Topics**

clear vtp [counters,](#page-778-0) on page 761

# <span id="page-798-0"></span>**switchport priority extend**

To set a port priority for the incoming untagged frames or the priority of frames received by the IP phone connected to the specified port, use the **switchport priority** extend command in interface configuration mode. To return to the default setting, use the **no** form of this command.

**switchport priority extend** {**cos** *value* | **trust**} **no switchport priority extend**

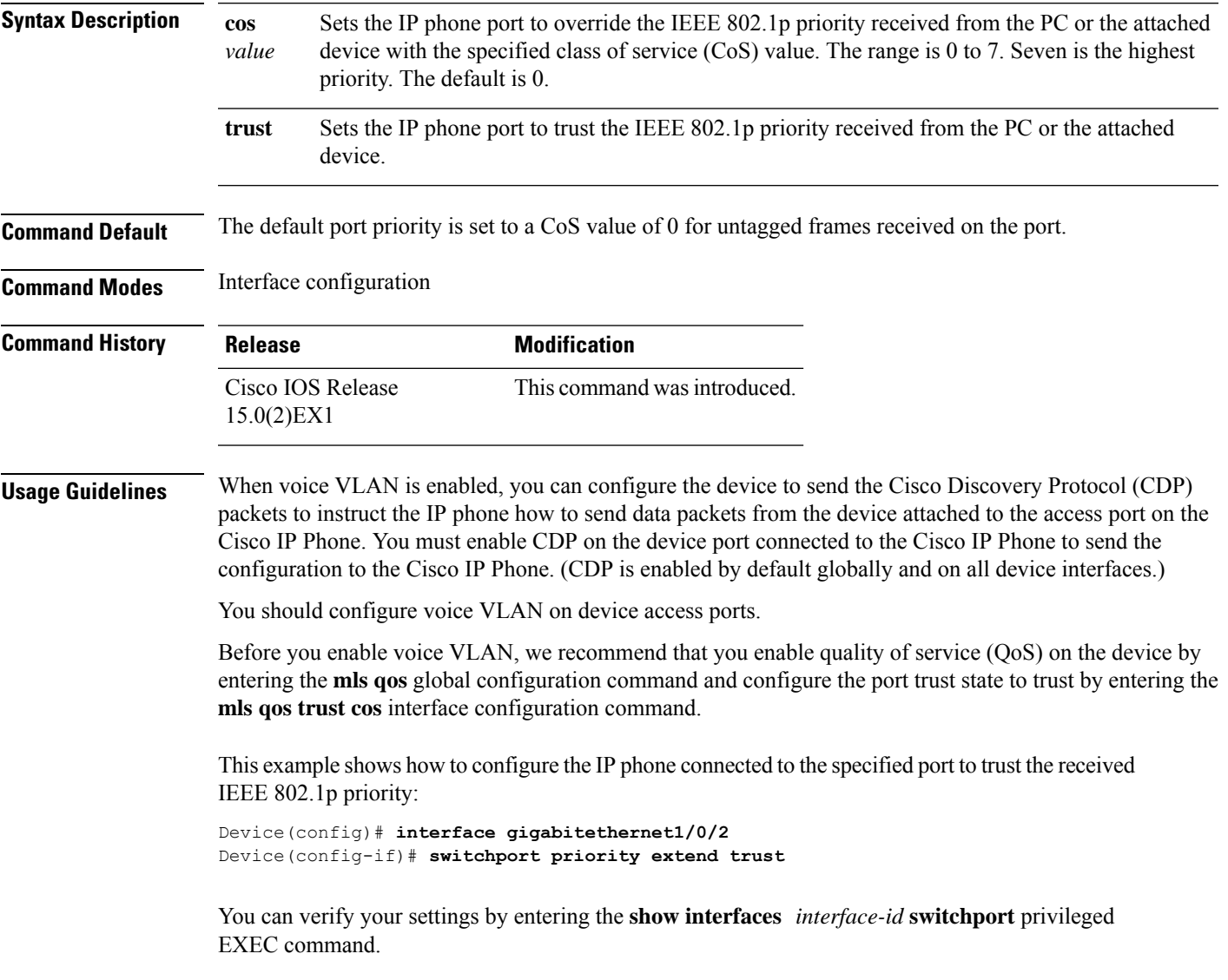

### <span id="page-799-0"></span>**switchport trunk**

To set the trunk characteristics when the interface is in trunking mode, use the **switchport trunk** command in interface configuration mode. To reset a trunking characteristic to the default, use the **no** form of this command.

**switchport trunk** {**allowed vlan** *vlan-list* | **native vlan** *vlan-id* | **pruning vlan** *vlan-list*} **no switchport trunk** {**allowed vlan** | **native vlan** | **pruning vlan**}

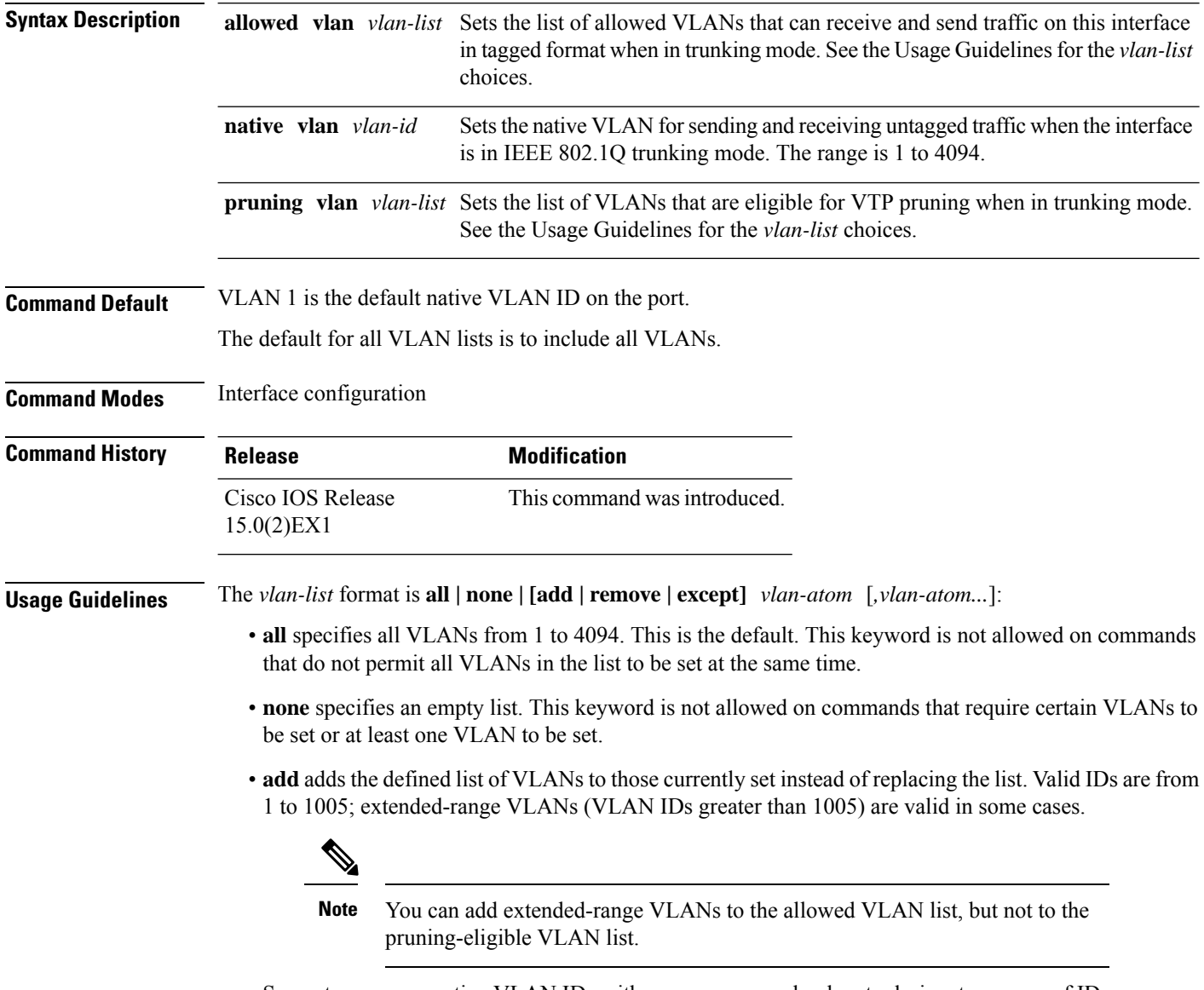

Separate nonconsecutive VLAN IDs with a comma; use a hyphen to designate a range of IDs.

• **remove** removes the defined list of VLANs from those currently set instead of replacing the list. Valid IDs are from 1 to 1005; extended-range VLAN IDs are valid in some cases.

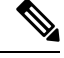

You can remove extended-range VLANs from the allowed VLAN list, but you cannot remove them from the pruning-eligible list. **Note**

- **except** lists the VLANs that should be calculated by inverting the defined list of VLANs. (VLANs are added except the ones specified.) Valid IDs are from 1 to 1005. Separate nonconsecutive VLAN IDs with a comma; use a hyphen to designate a range of IDs.
- *vlan-atom* is either a single VLAN number from 1 to 4094 or a continuous range of VLANs described by two VLAN numbers, the lesser one first, separated by a hyphen.

Native VLANs:

- All untagged traffic received on an IEEE 802.1Q trunk port is forwarded with the native VLAN configured for the port.
- If a packet has a VLAN ID that is the same as the sending-port native VLAN ID, the packet is sent without a tag; otherwise, the switch sends the packet with a tag.
- The**no** form of the**native vlan**command resetsthe native mode VLAN to the appropriate default VLAN for the device.

Allowed VLAN:

- To reduce the risk of spanning-tree loops or storms, you can disable VLAN 1 on any individual VLAN trunk port by removing VLAN 1 from the allowed list. When you remove VLAN 1 from a trunk port, the interface continues to send and receive management traffic, for example, Cisco Discovery Protocol (CDP), Port Aggregation Protocol (PAgP), Link Aggregation Control Protocol (LACP), Dynamic Trunking Protocol (DTP), and VLAN Trunking Protocol (VTP) in VLAN 1.
- The **no** form of the **allowed vlan** command resets the list to the default list, which allows all VLANs.

Trunk pruning:

- The pruning-eligible list applies only to trunk ports.
- Each trunk port has its own eligibility list.
- If you do not want a VLAN to be pruned, remove it from the pruning-eligible list. VLANs that are pruning-ineligible receive flooded traffic.
- VLAN 1, VLANs 1002 to 1005, and extended-range VLANs (VLANs 1006 to 4094) cannot be pruned.

This example shows how to configure VLAN 3 as the default for the port to send all untagged traffic:

```
Device(config)# interface gigabitethernet1/0/2
Device(config-if)# switchport trunk native vlan 3
```
This example shows how to add VLANs 1, 2, 5, and 6 to the allowed list:

```
Device(config)# interface gigabitethernet1/0/2
Device(config-if)# switchport trunk allowed vlan add 1,2,5,6
```
This example shows how to remove VLANs 3 and 10 to 15 from the pruning-eligible list:

```
Device(config)# interface gigabitethernet1/0/2
Device(config-if)# switchport trunk pruning vlan remove 3,10-15
```
You can verify your settings by entering the **show interfaces** *interface-id* **switchport** privileged EXEC command.

### **Related Topics**

show [interfaces](#page-74-0), on page 57 [switchport](#page-266-0) mode, on page 249

# **switchport voice vlan**

To configure voice VLAN on the port, use the **switchport voice vlan** command in interface configuration mode. To return to the default setting, use the **no** form of this command.

**switchport voice vlan** {*vlan-id* | **dot1p** | **none** | **untagged** | **name** *vlan\_name*} **no switchport voice vlan**

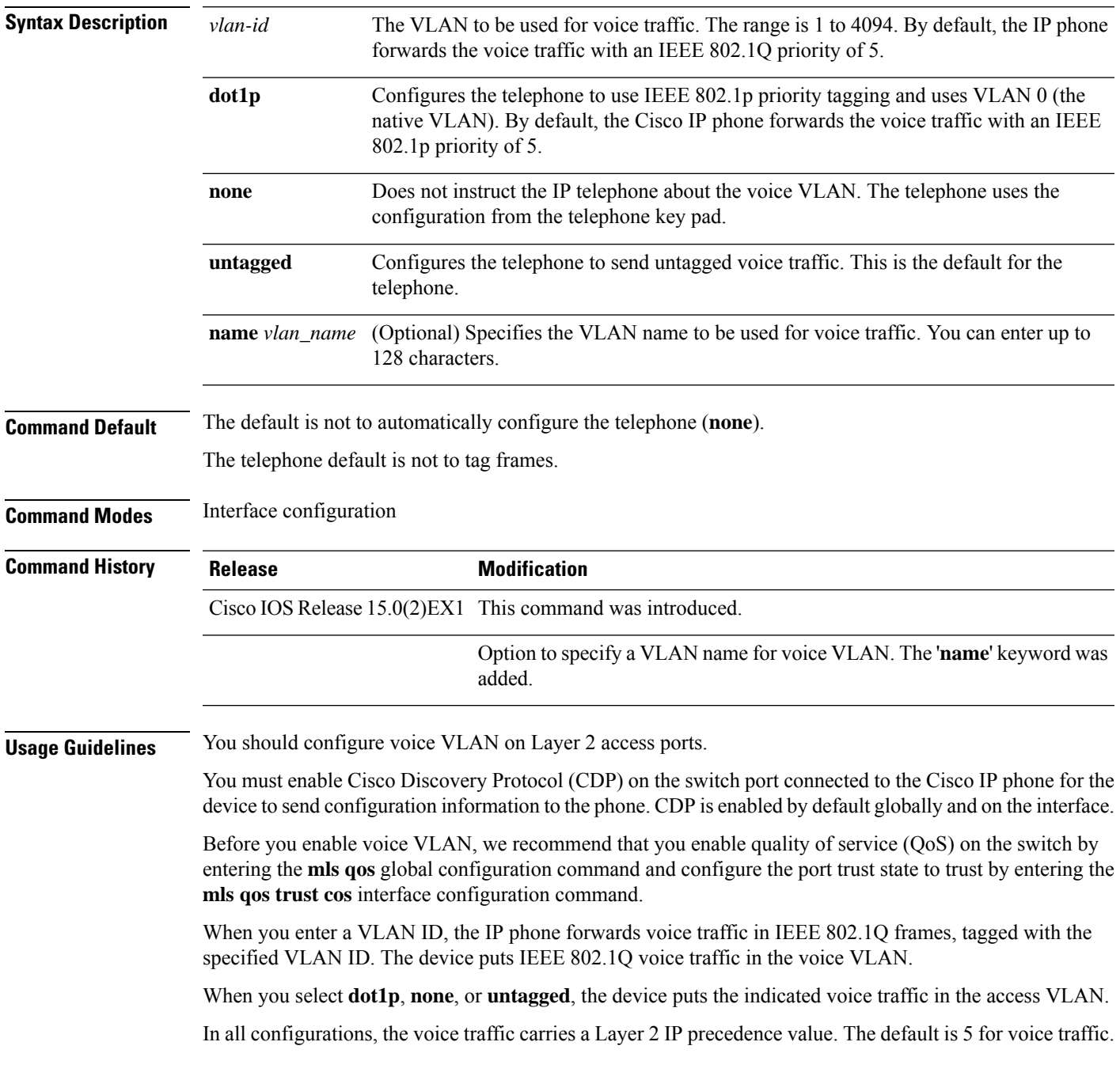

When you enable port security on an interface that is also configured with a voice VLAN, set the maximum allowed secure addresses on the port to 2. When the port is connected to a Cisco IP phone, the IP phone requires one MAC address. The Cisco IP phone address is learned on the voice VLAN, but not on the access VLAN. If you connect a single PC to the Cisco IP phone, no additional MAC addresses are required. If you connect more than one PC to the Cisco IP phone, you must configure enough secure addresses to allow one for each PC and one for the Cisco IP phone.

If any type of port security is enabled on the access VLAN, dynamic port security is automatically enabled on the voice VLAN.

You cannot configure static secure MAC addresses in the voice VLAN.

The Port Fast feature is automatically enabled when voice VLAN is configured. When you disable voice VLAN, the Port Fast feature is not automatically disabled.

This example show how to first populate the VLAN database by associating a VLAN ID with a VLAN name, and then configure the VLAN (using the name) on an interface, in the access mode: You can also verify your configuration by entering the **show interfaces** *interface-id* **switchport** in privileged EXEC command and examining information in the Voice VLAN: row.

Part 1 - Making the entry in the VLAN database:

```
Device# configure terminal
Device(config)# vlan 55
Device(config-vlan)# name test
Device(config-vlan)# end
Device#
```
Part 2 - Checking the VLAN database:

Device# **show vlan id 55**

```
VLAN Name Status Ports
---- -------------------------------- --------- -------------------------------
55 test active
VLAN Type SAID MTU Parent RingNo BridgeNo Stp BrdgMode Trans1 Trans2
---- ----- ------ ---- ----- ------ -------- --- -------- ------ ------
55 enet 100055 1500 - - - - - - - 0 0
Remote SPAN VLAN
----------------
Disabled
Primary Secondary Type Ports
------- --------- ----------------- ------------------------------------------
```
Part 3- Assigning VLAN to the interface by using the name of the VLAN:

```
Device# configure terminal
Device(config)# interface gigabitethernet3/1/1
Device(config-if)# switchport mode access
Device(config-if)# switchport voice vlan name test
Device(config-if)# end
Device#
```
Part 4 - Verifying configuration:

```
Device# show running-config
interface gigabitethernet3/1/1
Building configuration...
Current configuration : 113 bytes
!
interface GigabitEthernet3/1/1
switchport voice vlan 55
```

```
switchport mode access
Switch#
Part 5 - Also can be verified in interface switchport:
Device# show interface GigabitEthernet3/1/1 switchport
Name: Gi3/1/1
Switchport: Enabled
Administrative Mode: static access
Operational Mode: static access
Administrative Trunking Encapsulation: dot1q
Operational Trunking Encapsulation: native
Negotiation of Trunking: Off
```
Access Mode VLAN: 1 (default) Trunking Native Mode VLAN: 1 (default) Administrative Native VLAN tagging: enabled Voice VLAN: 55 (test) Administrative private-vlan host-association: none Administrative private-vlan mapping: none Administrative private-vlan trunk native VLAN: none Administrative private-vlan trunk Native VLAN tagging: enabled Administrative private-vlan trunk encapsulation: dot1q Administrative private-vlan trunk normal VLANs: none Administrative private-vlan trunk associations: none Administrative private-vlan trunk mappings: none Operational private-vlan: none Trunking VLANs Enabled: ALL Pruning VLANs Enabled: 2-1001 Capture Mode Disabled Capture VLANs Allowed: ALL Unknown unicast blocked: disabled Unknown multicast blocked: disabled Appliance trust: none Device#

### **Related Topics**

show [interfaces](#page-74-0), on page 57 [switchport](#page-798-0) priority extend, on page 781

 $\mathbf I$ 

# **vlan**

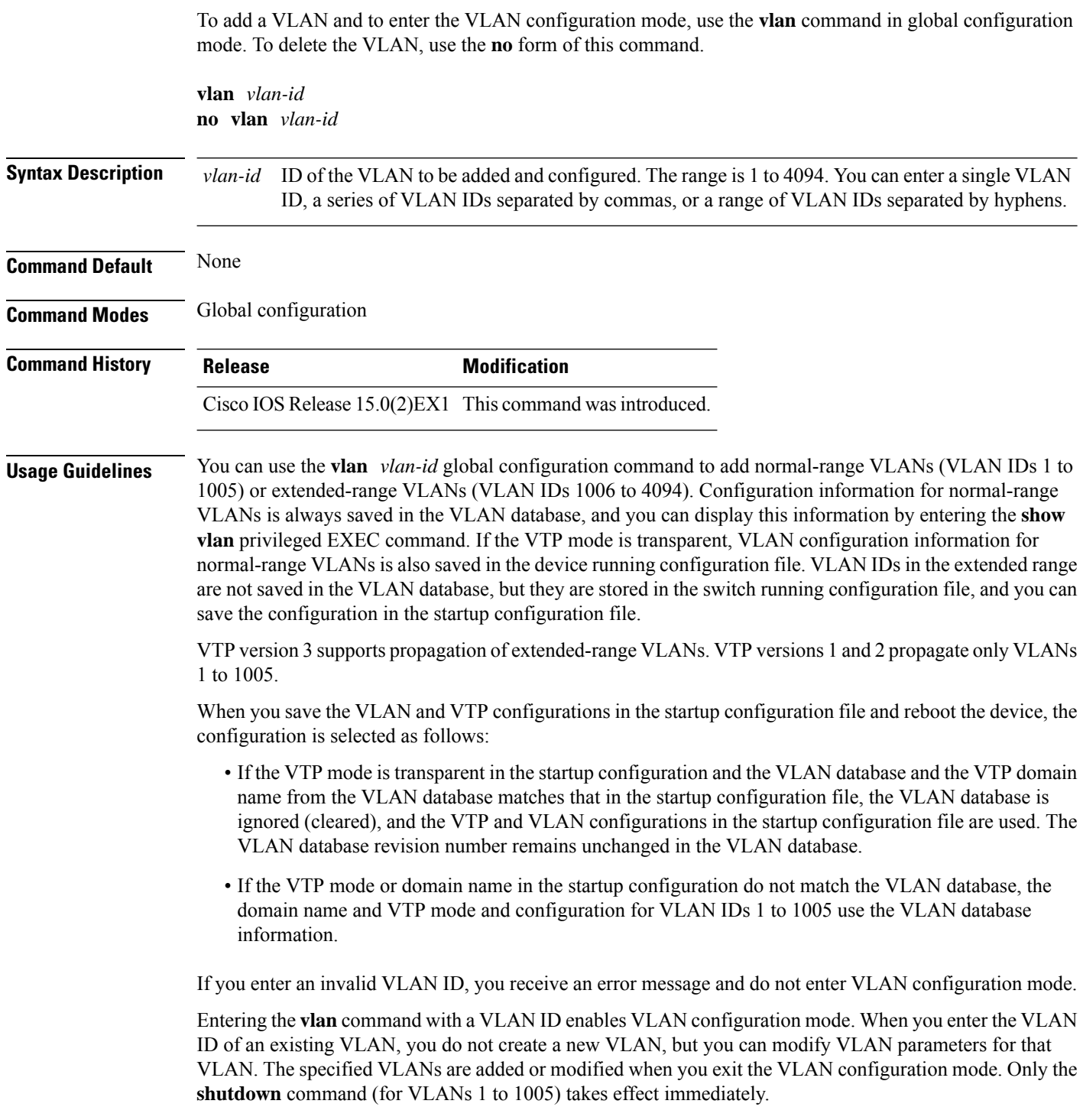

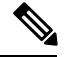

**Note**

Although all commands are visible, the only VLAN configuration command that issupported on extended-range VLANs is **remote-span**. For extended-range VLANs, all other characteristics must remain at the default state.

These configuration commands are available in VLAN configuration mode. The **no** form of each command returns the characteristic to its default state:

- **are** *are-number*—Defines the maximum number of all-routes explorer (ARE) hops for this VLAN. This keyword applies only to TrCRF VLANs. The range is 0 to 13. The default is 7. If no value is entered, 0 is assumed to be the maximum.
- **backupcrf**—Specifies the backup CRF mode. This keyword applies only to TrCRF VLANs.
	- **enable**—Backup CRF mode for this VLAN.
	- **disable**—Backup CRF mode for this VLAN (the default).
- **bridge** {*bridge-number* **| type**}—Specifiesthe logical distributed source-routing bridge, the bridge that interconnects all logical rings that have this VLAN as a parent VLAN in FDDI-NET, Token Ring-NET, and TrBRF VLANs. The range is 0 to 15. The default bridge number is 0 (no source-routing bridge) for FDDI-NET, TrBRF, and Token Ring-NET VLANs. The **type** keyword applies only to TrCRF VLANs and is one of these:
	- **srb**—Ssource-route bridging
	- **srt**—Source-route transparent) bridging VLAN
- **exit**—Applies changes, increments the VLAN database revision number (VLANs 1 to 1005 only), and exits VLAN configuration mode.
- **media**—Defines the VLAN media type and is one of these:

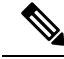

- The device supports only Ethernet ports. You configure only FDDI and Token Ring media-specific characteristics for VLAN Trunking Protocol (VTP) global advertisements to other devices. These VLANs are locally suspended. **Note**
- **ethernet**—Ethernet media type (the default).
- **fd-net**—FDDI network entity title (NET) media type.
- **fddi**—FDDI media type.
- **tokenring**—Token Ring media type if the VTP v2 mode is disabled, or TrCRF if the VTP Version 2 (v) mode is enabled.
- **tr-net**—Token Ring network entity title (NET) media type if the VTPv2 mode is disabled or TrBRF media type if the VTP v2 mode is enabled.

See the table that follows for valid commands and syntax for different media types.

• **name** *vlan-name*—Names the VLAN with an ASCII string from 1 to 32 characters that must be unique within the administrative domain. The default is VLANxxxx where xxxx represents four numeric digits (including leading zeros) equal to the VLAN ID number.

- **no**—Negates a command or returns it to the default setting.
- **parent** *parent-vlan-id*—Specifies the parent VLAN of an existing FDDI, Token Ring, or TrCRF VLAN. This parameter identifies the TrBRF to which a TrCRF belongs and is required when defining a TrCRF. The range is 0 to 1005. The default parent VLAN ID is 0 (no parent VLAN) for FDDI and Token Ring VLANs.For both Token Ring and TrCRF VLANs, the parent VLAN ID must already exist in the database and be associated with a Token Ring-NET or TrBRF VLAN.
- **remote-span**—Configures the VLAN as a Remote SPAN (RSPAN) VLAN. When the RSPAN feature is added to an existing VLAN, the VLAN is first deleted and is then recreated with the RSPAN feature. Any access ports are deactivated until the RSPAN feature is removed. If VTP is enabled, the new RSPAN VLAN is propagated by VTP for VLAN IDs that are lower than 1024. Learning is disabled on the VLAN.
- **ring** *ring-number*—Defines the logical ring for an FDDI, Token Ring, or TrCRF VLAN. The range is 1 to 4095. The default for Token Ring VLANs is 0. For FDDI VLANs, there is no default.
- **said** *said-value*—Specifies the security association identifier (SAID) as documented in IEEE 802.10. The range is 1 to 4294967294, and the number must be unique within the administrative domain. The default value is 100000 plus the VLAN ID number.
- **shutdown**—Shuts down VLAN switching on the VLAN. This command takes effect immediately. Other commands take effect when you exit VLAN configuration mode.
- **state**—Specifies the VLAN state:
	- **active** means the VLAN is operational (the default).
	- **suspend** means the VLAN is suspended. Suspended VLANs do not pass packets.
- **ste** *ste-number*—Defines the maximum number of spanning-tree explorer (STE) hops. This keyword applies only to TrCRF VLANs. The range is 0 to 13. The default is 7.
- **stp type**—Defines the spanning-tree type for FDDI-NET, Token Ring-NET, or TrBRF VLANs. For FDDI-NET VLANs, the default STP type is ieee. For Token Ring-NET VLANs, the default STP type is ibm. For FDDI and Token Ring VLANs, the default is no type specified.
	- **ieee**—IEEE Ethernet STP running source-route transparent (SRT) bridging.
	- **ibm—IBM STP** running source-route bridging (SRB).
	- **auto**—STP running a combination of source-route transparent bridging (IEEE) and source-route bridging (IBM).
- **tb-vlan1** *tb-vlan1-id* and **tb-vlan2** *tb-vlan2-id*—Specifies the first and second VLAN to which this VLAN is translationally bridged. Translational VLANs translate FDDI or Token Ring to Ethernet, for example. The range is 0 to 1005. If no value is specified, 0 (no transitional bridging) is assumed.

#### **Table 47: Valid Commands and Syntax for Different Media Types**

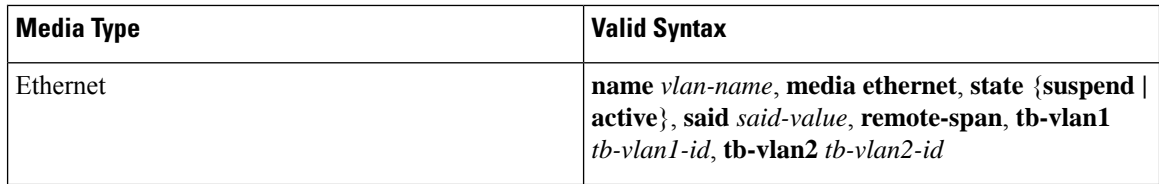

**vlan**

 $\mathbf I$ 

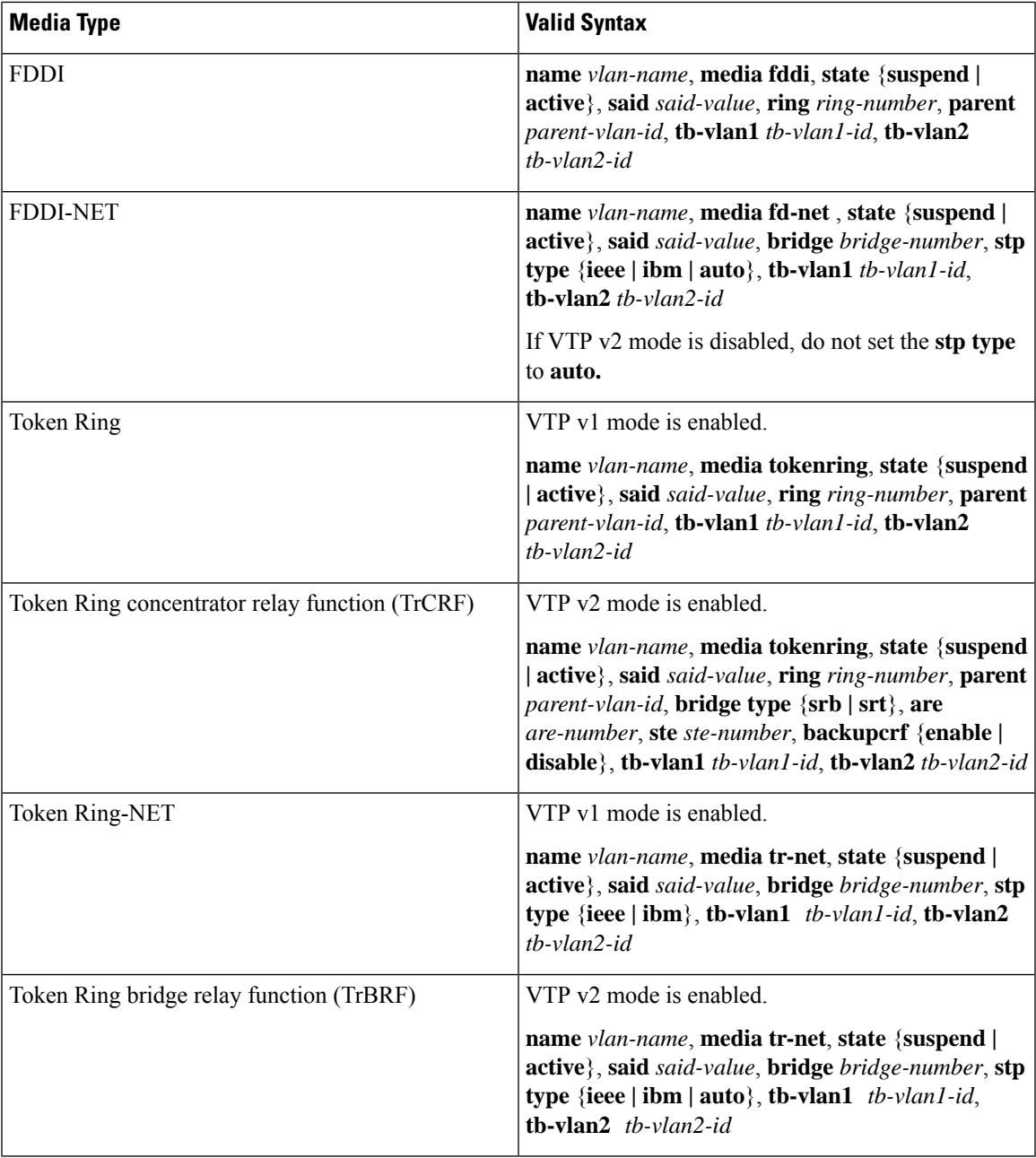

The following table describes the rules for configuring VLANs:

### **Table 48: VLAN Configuration Rules**

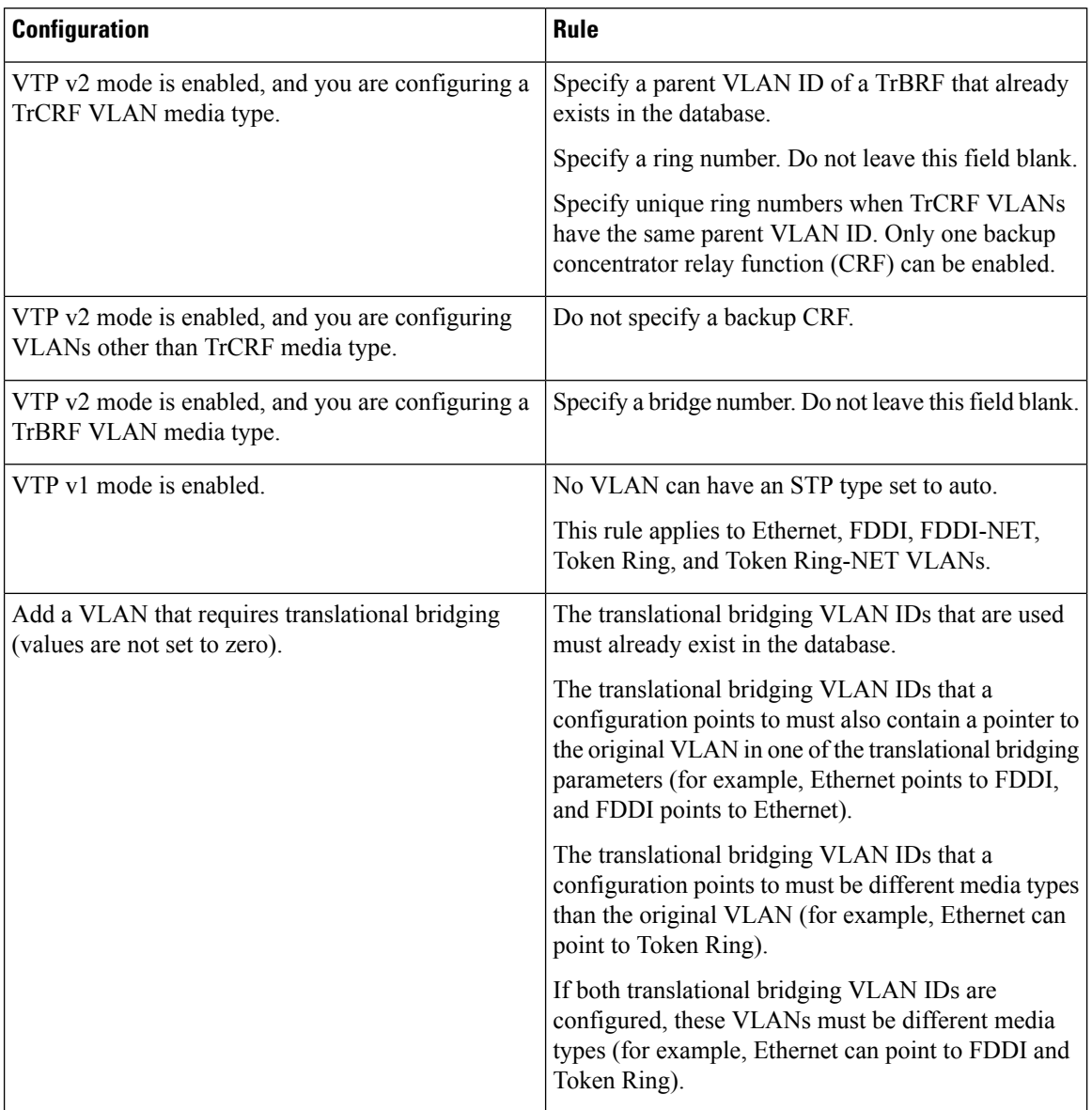

This example shows how to add an Ethernet VLAN with default media characteristics. The default includes a *vlan-name* of VLAN *xxxx*, where *xxxx* represents four numeric digits (including leading zeros) equal to the VLAN ID number. The default media is ethernet; the state is active. The default said-value is 100000 plus the VLAN ID; the mtu-size variable is 1500; the stp-type is ieee. When you enter the **exit** VLAN configuration command, the VLAN is added if it did not already exist; otherwise, this command does nothing.

This example shows how to create a new VLAN with all default characteristics and enter VLAN configuration mode:

```
Device(config)# vlan 200
Device(config-vlan)# exit
Device(config)#
```
This example shows how to create a new extended-range VLAN with all the default characteristics, to enter VLAN configuration mode, and to save the new VLAN in the device startup configuration file:

```
Device(config)# vlan 2000
Device(config-vlan)# end
Device# copy running-config startup config
```
You can verify your setting by entering the **show vlan** privileged EXEC command.

### **Related Topics**

[show](#page-789-0) vlan, on page 772

## <span id="page-811-0"></span>**vtp (global configuration)**

To set or modify the VLAN Trunking Protocol (VTP) configuration characteristics, use the **vtp** command in global configuration mode. To remove the settings or to return to the default settings, use the **no** form of this command.

**vtp** {**domain** *domain-name* | **file** *filename* | **interface** *interface-name* [**only**] | **mode** {**client** | **off** | **server** | **transparent**} [{**mst** | **unknown** | **vlan**}] | **password** *password* [{**hidden** | **secret**}] | **pruning** | **version** *number*}

**no vtp** {**file** |**interface** | **mode** [{**client** | **off** | **server** | **transparent**}] [{**mst** |**unknown**| **vlan**}] |**password** | **pruning** | **version**}

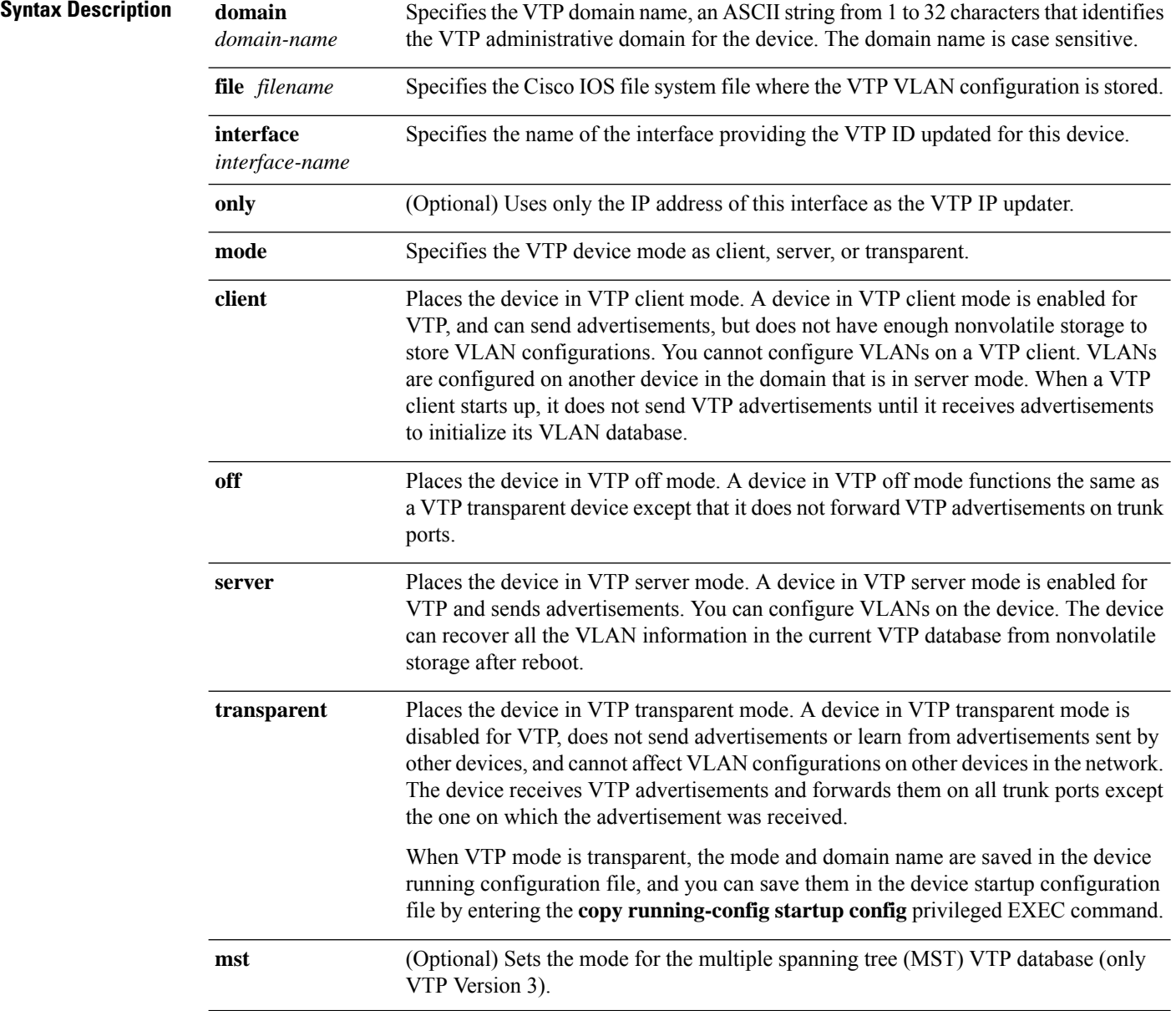

 $\blacksquare$ 

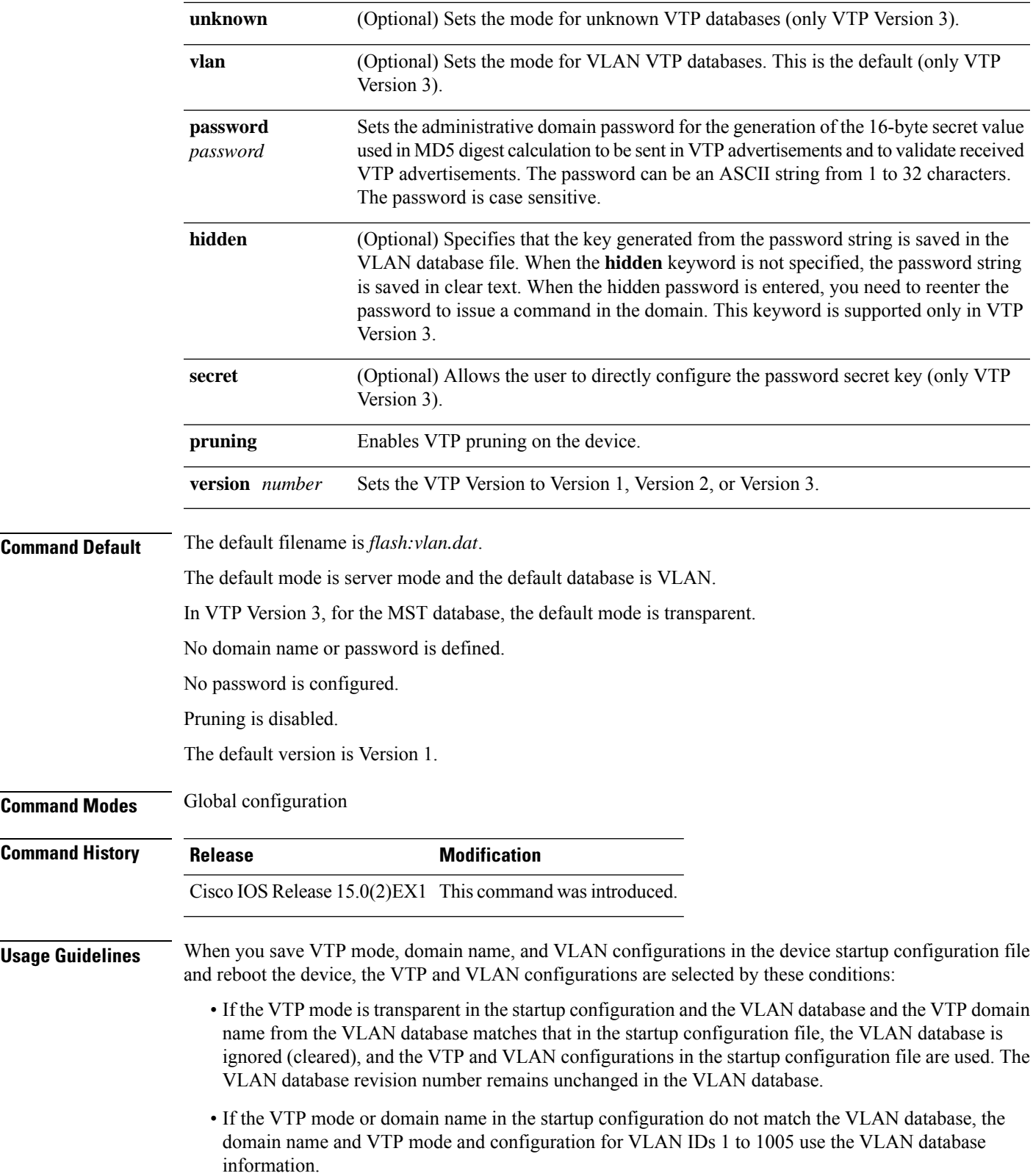

The **vtp file** *filename* cannot be used to load a new database; it renames only the file in which the existing database is stored.

Follow these guidelines when configuring a VTP domain name:

- The device is in the no-management-domain state until you configure a domain name. While in the no-management-domain state, the device does not send any VTP advertisements even if changes occur to the local VLAN configuration. The device leaves the no-management-domain state after it receives the first VTP summary packet on any port that is trunking or after you configure a domain name by using the **vtp domain** command. If the device receives its domain from a summary packet, it resets its configuration revision number to 0. After the device leaves the no-management-domain state, it cannot be configured to reenter it until you clear the NVRAM and reload the software.
- Domain names are case-sensitive.
- After you configure a domain name, it cannot be removed. You can only reassign it to a different domain.

Follow these guidelines when setting VTP mode:

- The **no vtp mode** command returns the device to VTP server mode.
- The **vtp mode server** command is the same as **no vtp mode** except that it does not return an error if the device is not in client or transparent mode.
- If the receiving device is in client mode, the client device changes its configuration to duplicate the configuration of the server. If you have devices in client mode, be sure to make all VTP or VLAN configuration changes on a device in server mode, as it has a higher VTP configuration revision number. If the receiving device is in transparent mode, the device configuration is not changed.
- A device in transparent mode does not participate in VTP. If you make VTP or VLAN configuration changes on a device in transparent mode, the changes are not propagated to other devices in the network.
- If you change the VTPor VLAN configuration on a device that isin server mode, that change is propagated to all the devices in the same VTP domain.
- The **vtp mode transparent** command disables VTP from the domain but does not remove the domain from the device.
- In VTP Versions 1 and 2, the VTP mode must be transparent for VTP and VLAN information to be saved in the running configuration file.
- With VTP Versions 1 and 2, you cannot change the VTP mode to client or server if extended-range VLANs are configured on the switch. Changing the VTP mode is allowed with extended VLANs in VTP Version 3.
- The VTP mode must be transparent for you to add extended-range VLANs or for VTP and VLAN information to be saved in the running configuration file.
- VTP can be set to either server or client mode only when dynamic VLAN creation is disabled.
- The **vtp mode off** command sets the device to off. The **no vtp mode off** command resets the device to the VTP server mode.

Follow these guidelines when setting a VTP password:

- Passwords are case sensitive. Passwords should match on all devices in the same domain.
- When you use the **no vtp password** form of the command, the device returns to the no-password state.

• The**hidden**and **secret** keywords are supported only in VTP Version 3. If you convert from VTP Version 2 to VTP Version 3, you must remove the hidden or secret keyword before the conversion.

Follow these guidelines when setting VTP pruning:

- VTP pruning removes information about each pruning-eligible VLAN from VTP updates if there are no stations belonging to that VLAN.
- If you enable pruning on the VTP server, it is enabled for the entire management domain for VLAN IDs 1 to 1005.
- Only VLANs in the pruning-eligible list can be pruned.
- Pruning is supported with VTP Version 1 and Version 2.

Follow these guidelines when setting the VTP version:

- Toggling the Version 2 (v2) mode state modifies parameters of certain default VLANs.
- Each VTP device automatically detects the capabilities of all the other VTP devices. To use Version 2, all VTP devices in the network must support Version 2; otherwise, you must configure them to operate in VTP Version 1 mode.
- If all devices in a domain are VTP Version 2-capable, you only need to configure Version 2 on one device; the version number is then propagated to the other Version-2 capable devices in the VTP domain.
- If you are using VTP in a Token Ring environment, VTP Version 2 must be enabled.
- If you are configuring a Token Ring bridge relay function (TrBRF) or Token Ring concentrator relay function (TrCRF) VLAN media type, you must use Version 2.
- If you are configuring a Token Ring or Token Ring-NET VLAN media type, you must use Version 1.
- In VTP Version 3, all database VTP information is propagated across the VTP domain, not only VLAN database information.
- Two VTP Version 3 regions can only communicate over a VTP Version 1 or VTP Version 2 region in transparent mode.

You cannot save password, pruning, and version configurations in the device configuration file.

This example shows how to rename the filename for VTP configuration storage to vtpfilename:

```
Device(config)# vtp file vtpfilename
```
This example shows how to clear the device storage filename:

```
Device(config)# no vtp file vtpconfig
Clearing device storage filename.
```
This example shows how to specify the name of the interface providing the VTP updater ID for this device:

Device(config)# **vtp interface gigabitethernet**

This example shows how to set the administrative domain for the device:

Device(config)# **vtp domain OurDomainName**

This example shows how to place the device in VTP transparent mode:

Device(config)# **vtp mode transparent**

This example shows how to configure the VTP domain password:

```
Device(config)# vtp password ThisIsOurDomainsPassword
```
This example shows how to enable pruning in the VLAN database:

Device(config)# **vtp pruning** Pruning switched ON

This example shows how to enable Version 2 mode in the VLAN database:

Device(config)# **vtp version 2**

You can verify your settings by entering the **show vtp status** privileged EXEC command.

### **Related Topics**

[show](#page-792-0) vtp, on page 775 vtp (interface [configuration\),](#page-816-0) on page 799

### <span id="page-816-0"></span>**vtp (interface configuration)**

To enable the VLAN Trunking Protocol (VTP) on a per-port basis, use the **vtp** command in interface configuration mode. To disable VTP on the interface, use the **no** form of this command.

**vtp no vtp Syntax Description** This command has no arguments or keywords. **Command Default** None **Command Modes** Interface configuration **Command History Release Modification** Cisco IOS Release This command wasintroduced. 15.0(2)EX1 **Usage Guidelines** Enter this command only on interfaces that are in trunking mode. This example shows how to enable VTP on an interface: Device(config-if)# **vtp** This example shows how to disable VTP on an interface: Device(config-if)# **no vtp Related Topics** [switchport](#page-799-0) trunk, on page 782 vtp (global [configuration\)](#page-811-0), on page 794

I

# **vtp primary**

To configure a device as the VLAN Trunking Protocol (VTP) primary server, use the **vtp primary** command in privileged EXEC mode.

**vtp primary** [{**mst** | **vlan**}] [**force**]

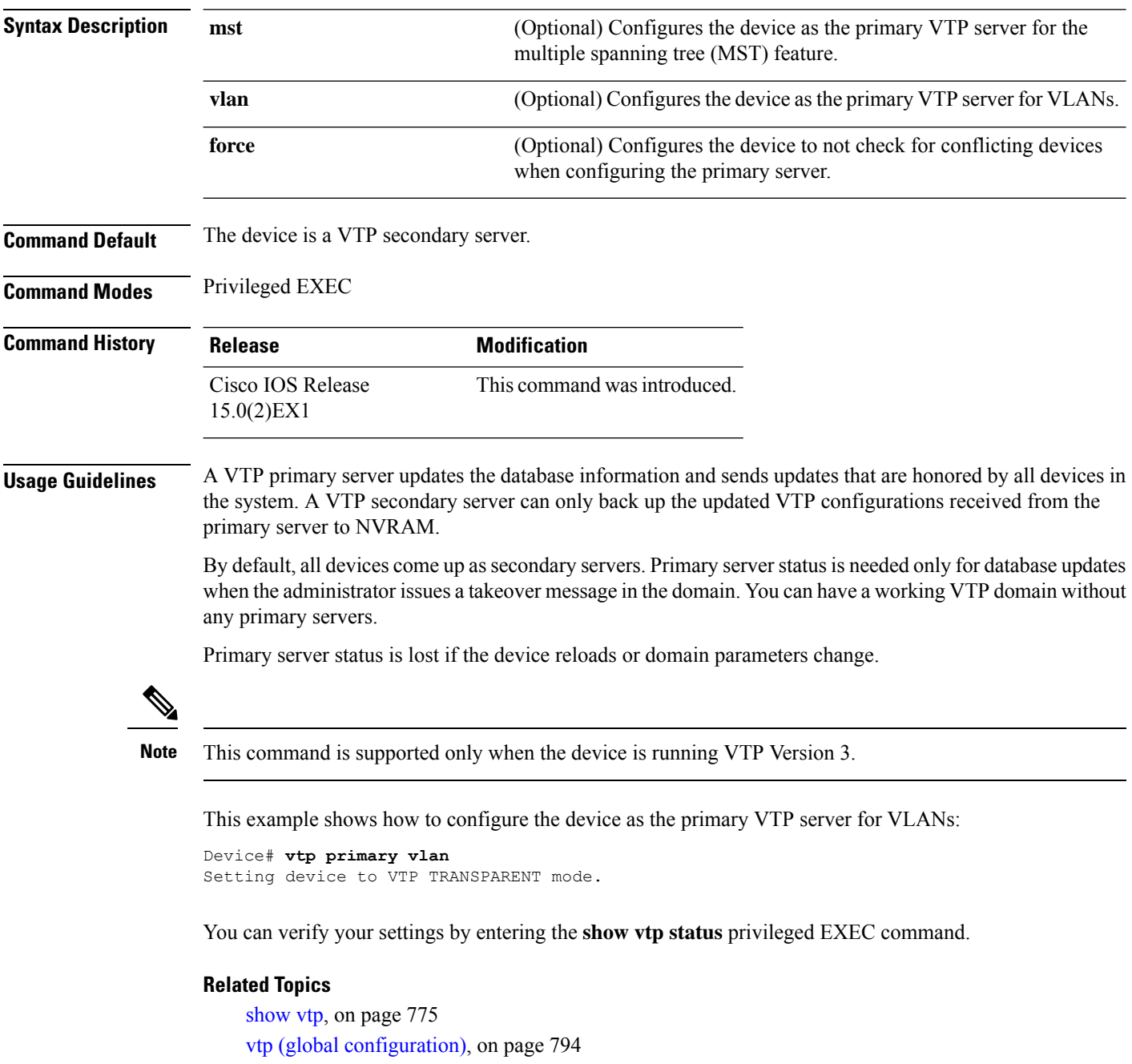